# Oracle® Automatic Storage Management Administrator's Guide

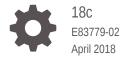

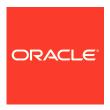

Oracle Automatic Storage Management Administrator's Guide, 18c

E83779-02

Copyright © 2007, 2018, Oracle and/or its affiliates. All rights reserved.

Primary Author: Eric Belden

Contributing Authors: Jerry Abraham, Prasad Bagal, Mark Bauer, Don Bolinger, Bill Bridge, Chan Chan, Xiaobin Chen, Hanlin Chien, Jonathan Creighton, Steve Fogel, Dave Friedman, Barb Glover, Fred Glover, Ricardo Gonzalez, Allan Graves, Cesar Gray, Shie-rei Huang, Rekha Iyer, Sameer Joshi, Ankur Kemkar, Diane Lebel, Rich Long, Colin McGregor, Gregory Mengel, Harendra Mishra, Valarie Moore, Nitin Munjal, Darshan Nagarajappa, Harish Nandyala, Bob Nelson, Balaji Pagadala, Satish Panchumarthy, Hemanth Pikkili, Soma Prasad, Mounica Reddy, Kathy Rich, Charles Rusman, Francisco Sanchez, Santhosh Selvaraj, Duane Smith, Joshua Smith, Laura Solis, Malai Stalin, Emily Su, Amar Subba, Yaser Suleiman, Elisabeth Thibault, Michael Timpanaro-Perrotta, Samarjeet Tomar, Brian Tsao, P Venkatraman, Anton Verhulst, Ric Werme, Rajiv Wickremesinghe, Jim A. Williams, Sivakumar Yarlaqadda, Song Ye

This software and related documentation are provided under a license agreement containing restrictions on use and disclosure and are protected by intellectual property laws. Except as expressly permitted in your license agreement or allowed by law, you may not use, copy, reproduce, translate, broadcast, modify, license, transmit, distribute, exhibit, perform, publish, or display any part, in any form, or by any means. Reverse engineering, disassembly, or decompilation of this software, unless required by law for interoperability, is prohibited.

The information contained herein is subject to change without notice and is not warranted to be error-free. If you find any errors, please report them to us in writing.

If this is software or related documentation that is delivered to the U.S. Government or anyone licensing it on behalf of the U.S. Government, then the following notice is applicable:

U.S. GOVERNMENT END USERS: Oracle programs, including any operating system, integrated software, any programs installed on the hardware, and/or documentation, delivered to U.S. Government end users are "commercial computer software" pursuant to the applicable Federal Acquisition Regulation and agency-specific supplemental regulations. As such, use, duplication, disclosure, modification, and adaptation of the programs, including any operating system, integrated software, any programs installed on the hardware, and/or documentation, shall be subject to license terms and license restrictions applicable to the programs. No other rights are granted to the U.S. Government.

This software or hardware is developed for general use in a variety of information management applications. It is not developed or intended for use in any inherently dangerous applications, including applications that may create a risk of personal injury. If you use this software or hardware in dangerous applications, then you shall be responsible to take all appropriate fail-safe, backup, redundancy, and other measures to ensure its safe use. Oracle Corporation and its affiliates disclaim any liability for any damages caused by use of this software or hardware in dangerous applications.

Oracle and Java are registered trademarks of Oracle and/or its affiliates. Other names may be trademarks of their respective owners.

Intel and Intel Xeon are trademarks or registered trademarks of Intel Corporation. All SPARC trademarks are used under license and are trademarks or registered trademarks of SPARC International, Inc. AMD, Opteron, the AMD logo, and the AMD Opteron logo are trademarks or registered trademarks of Advanced Micro Devices. UNIX is a registered trademark of The Open Group.

This software or hardware and documentation may provide access to or information about content, products, and services from third parties. Oracle Corporation and its affiliates are not responsible for and expressly disclaim all warranties of any kind with respect to third-party content, products, and services unless otherwise set forth in an applicable agreement between you and Oracle. Oracle Corporation and its affiliates will not be responsible for any loss, costs, or damages incurred due to your access to or use of third-party content, products, or services, except as set forth in an applicable agreement between you and Oracle.

# Contents

#### Preface

|     | Audience                                                                       | xliv  |
|-----|--------------------------------------------------------------------------------|-------|
|     | Documentation Accessibility                                                    | xliv  |
|     | Related Documents                                                              | xliv  |
|     | Conventions                                                                    | xlv   |
|     |                                                                                |       |
|     | Changes in This Release for Oracle Automatic Storage                           |       |
|     | Management Administrator's Guide                                               |       |
|     | Changes in Oracle Automatic Storage Management Release 18c, Version 18.1       | xlvi  |
|     | Changes in Oracle ACFS and Oracle ADVM in Oracle ASM Release 18c, Version      |       |
|     | 18.1                                                                           | xlix  |
|     | Changes in Oracle Automatic Storage Management 12c Release 2 (12.2.0.1)        | lii   |
|     | Changes in Oracle ACFS and Oracle ADVM for Oracle ASM 12c Release 2 (12.2.0.1) | liii  |
|     | Changes in Oracle Automatic Storage Management 12c Release 1 (12.1.0.2)        | lvi   |
|     | Changes in Oracle ACFS and Oracle ADVM for Oracle ASM 12c Release 1            |       |
|     | (12.1.0.2)                                                                     | lvii  |
|     | Changes in Oracle Automatic Storage Management 12c Release 1 (12.1.0.1)        | lviii |
|     | Changes in Oracle ACFS and Oracle ADVM for Oracle ASM 12c Release 1            |       |
|     | (12.1.0.1)                                                                     | lxii  |
| _   |                                                                                |       |
| Pai | rt I Introduction                                                              |       |
|     |                                                                                |       |
| 1   | Introducing Oracle Automatic Storage Management                                |       |
|     | Overview of Oracle Automatic Storage Management                                | 1-1   |
|     | About Oracle Automatic Storage Management Cluster File System                  | 1-2   |
|     | Understanding Oracle ASM Concepts                                              | 1-3   |
|     | About Oracle ASM Instances                                                     | 1-3   |
|     | About Oracle ASM Disk Groups                                                   | 1-6   |
|     | About Mirroring and Failure Groups                                             | 1-7   |
|     | About Oracle ASM Disks                                                         | 1-8   |
|     |                                                                                |       |

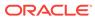

|      | About Oracle ASM Allocation Units                                                     | 1-8  |
|------|---------------------------------------------------------------------------------------|------|
|      | About Oracle ASM Files                                                                | 1-9  |
|      | Understanding Oracle ASM Extents                                                      | 1-9  |
|      | Understanding Oracle ASM Striping                                                     | 1-10 |
|      | About Oracle ASM File Templates                                                       | 1-12 |
|      | Understanding Oracle ASM Disk Group Administration                                    | 1-12 |
|      | About Discovering Disks                                                               | 1-13 |
|      | About Mounting and Dismounting Disk Groups                                            | 1-13 |
|      | About Adding and Dropping Disks                                                       | 1-13 |
|      | About Online Storage Reconfigurations and Dynamic Rebalancing                         | 1-14 |
| 2    | Exploring Considerations for Oracle ASM Storage                                       |      |
|      | Storage Resources for Disk Groups                                                     | 2-1  |
|      | Oracle ASM and Multipathing                                                           | 2-3  |
|      | Recommendations for Storage Preparation                                               | 2-4  |
|      | Storage Device Path and Permission Persistence                                        | 2-6  |
| Part | II Oracle ASM Instances and Disk Groups                                               |      |
| 3    | Administering Oracle ASM Instances                                                    |      |
|      | Operating with Different Releases of Oracle ASM and Database Instances Simultaneously | 3-1  |
|      | Initialization Parameters for Oracle ASM Instances                                    | 3-2  |
|      | About Initialization Parameter Files for an Oracle ASM Instance                       | 3-3  |
|      | About Backing Up, Copying, and Moving an Oracle ASM Initialization Parameter File     | 3-4  |
|      | Creating, Copying, and Moving an SPFILE Into a Disk Group                             | 3-5  |
|      | Making a Back Up Copy of an Oracle ASM SPFILE in a Disk Group                         | 3-6  |
|      | About Oracle ASM Initialization Parameter Settings                                    | 3-7  |
|      | About Automatic Memory Management for Oracle ASM                                      | 3-7  |
|      | Recommended Settings for Oracle ASM Initialization Parameters                         | 3-8  |
|      | ASM DISKGROUPS                                                                        | 3-9  |
|      | ASM_DISKSTRING                                                                        | 3-10 |
|      | ASM IO PROCESSES                                                                      | 3-11 |
|      | ASM POWER LIMIT                                                                       | 3-11 |
|      | ASM_PREFERRED_READ_FAILURE_GROUPS                                                     | 3-12 |
|      | DB_CACHE_SIZE                                                                         | 3-14 |
|      | DIAGNOSTIC_DEST                                                                       | 3-14 |
|      | INSTANCE_TYPE                                                                         | 3-14 |
|      |                                                                                       |      |

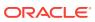

| LARGE_POOL_SIZE                                                            | 3-15 |
|----------------------------------------------------------------------------|------|
| PROCESSES                                                                  | 3-15 |
| REMOTE_LOGIN_PASSWORDFILE                                                  | 3-16 |
| SHARED_POOL_SIZE                                                           | 3-16 |
| About Setting Database Initialization Parameters for Use with Oracle ASM   | 3-17 |
| Administration of Oracle ASM Instances                                     | 3-17 |
| Using Oracle Grid Infrastructure for a Standalone Server                   | 3-18 |
| About Starting Up an Oracle ASM Instance                                   | 3-19 |
| Connecting To and Starting Up an Oracle ASM Instance                       | 3-19 |
| Starting Up an Oracle ASM instance with an Incorrect SPFILE Path           | 3-21 |
| About Mounting Disk Groups at Startup                                      | 3-22 |
| About Restricted Mode                                                      | 3-22 |
| About Shutting Down an Oracle ASM Instance                                 | 3-22 |
| About Administering Oracle ASM Instances with Server Control Utility       | 3-24 |
| About Out of Place Upgrades                                                | 3-24 |
| About Configuring Oracle Grid Infrastructure with the Configuration Wizard | 3-25 |
| About Active Session History Sampling for Oracle ASM                       | 3-25 |
| About Oracle Home User on Windows                                          | 3-25 |
| Upgrading and Patching Oracle ASM                                          | 3-26 |
| About Oracle ASM Rolling Upgrade                                           | 3-26 |
| About Oracle ASM Rolling Patches                                           | 3-27 |
| Authentication for Accessing Oracle ASM Instances                          | 3-28 |
| About Privileges for Oracle ASM                                            | 3-29 |
| Using One Operating System Group for Oracle ASM Users                      | 3-30 |
| Using Separate Operating System Groups for Oracle ASM Users                | 3-30 |
| The SYSASM Privilege for Administering Oracle ASM                          | 3-31 |
| The SYSDBA Privilege for Managing Oracle ASM Components                    | 3-32 |
| Creating Users with the SYSASM Privilege                                   | 3-32 |
| Operating System Authentication for Oracle ASM                             | 3-33 |
| Password File Authentication for Oracle ASM                                | 3-34 |
| Managing a Shared Password File in a Disk Group                            | 3-34 |
| About a Shared Password File in a Disk Group                               | 3-35 |
| Creating a Password File in a Disk Group                                   | 3-36 |
| Backing Up and Restoring an Oracle ASM Password File in a Disk Group       | 3-36 |
| Administering the Oracle ASM Audit Trail                                   | 3-37 |
| Migration of a Database to Use Oracle ASM                                  | 3-38 |
| About Using Oracle Recovery Manager to Migrate Databases to Oracle ASM     | 3-39 |
| Best Practices White Papers on Migrating to Oracle ASM                     | 3-39 |

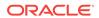

## 4 Administering Oracle ASM Disk Groups

| Managing Disk Group Attributes                                             | 4-2  |
|----------------------------------------------------------------------------|------|
| About Viewing and Setting Disk Group Attributes                            | 4-2  |
| Summary of Disk Group Attributes                                           | 4-2  |
| ACCESS_CONTROL.ENABLED                                                     | 4-3  |
| ACCESS_CONTROL.UMASK                                                       | 4-3  |
| AU_SIZE                                                                    | 4-3  |
| CELL.SMART_SCAN_CAPABLE                                                    | 4-3  |
| CELL.SPARSE_DG                                                             | 4-4  |
| COMPATIBLE.ASM                                                             | 4-4  |
| COMPATIBLE.RDBMS                                                           | 4-4  |
| COMPATIBLE.ADVM                                                            | 4-4  |
| CONTENT.CHECK                                                              | 4-4  |
| CONTENT.TYPE                                                               | 4-5  |
| CONTENT_HARDCHECK.ENABLED                                                  | 4-6  |
| DISK_REPAIR_TIME                                                           | 4-6  |
| FAILGROUP_REPAIR_TIME                                                      | 4-6  |
| IDP.BOUNDARY and IDP.TYPE                                                  | 4-7  |
| LOGICAL_SECTOR_SIZE                                                        | 4-7  |
| PHYS_META_REPLICATED                                                       | 4-7  |
| PREFERRED_READ.ENABLED                                                     | 4-8  |
| SCRUB_ASYNC_LIMIT                                                          | 4-8  |
| SECTOR_SIZE                                                                | 4-9  |
| STORAGE.TYPE                                                               | 4-9  |
| THIN_PROVISIONED                                                           | 4-10 |
| VAM_MIGRATION_DONE                                                         | 4-10 |
| Creating Disk Groups                                                       | 4-10 |
| Using the CREATE DISKGROUP SQL Statement                                   | 4-11 |
| Creating Disk Groups for Data and Fast Recovery Area                       | 4-13 |
| Creating Disk Groups for a New Oracle Installation                         | 4-14 |
| Specifying the Logical and Physical Sector Size                            | 4-16 |
| Storing Oracle Cluster Registry and Voting Files in Oracle ASM Disk Groups | 4-19 |
| Altering Disk Groups                                                       | 4-20 |
| Managing Oracle ADVM Volumes in a Disk Group                               | 4-21 |
| Adding Disks to a Disk Group                                               | 4-23 |
| Using the ALTER DISKGROUP SQL Statement to Add Disks to a Disk Group       | 4-24 |
| Replacing Disks in Disk Groups                                             | 4-25 |
| Renaming Disks in Disk Groups                                              | 4-26 |
| Dropping Disks from Disk Groups                                            | 4-26 |
| Resizing Disks in Disk Groups                                              | 4-27 |

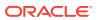

| Undropping Disks in Disk Groups                                  | 4-28 |
|------------------------------------------------------------------|------|
| Manually Rebalancing Disk Groups                                 | 4-28 |
| Tuning Rebalance Operations                                      | 4-31 |
| Scrubbing Disk Groups                                            | 4-32 |
| Oracle ASM Disk Discovery                                        | 4-33 |
| How A Disk is Discovered                                         | 4-33 |
| Disk Discovery Rules                                             | 4-34 |
| Improving Disk Discovery Time                                    | 4-35 |
| Managing Capacity in Disk Groups                                 | 4-36 |
| Negative Values of USABLE_FILE_MB                                | 4-38 |
| Oracle ASM Mirroring and Disk Group Redundancy                   | 4-38 |
| Mirroring, Redundancy, and Failure Group Options                 | 4-39 |
| Oracle ASM Failure Groups                                        | 4-41 |
| How Oracle ASM Manages Disk Failures                             | 4-42 |
| Guidelines for Using Failure Groups                              | 4-42 |
| Failure Group Frequently Asked Questions                         | 4-42 |
| Oracle ASM Recovery from Read and Write I/O Errors               | 4-43 |
| Oracle ASM Fast Mirror Resync                                    | 4-44 |
| Preferred Read Failure Groups                                    | 4-47 |
| Performance and Scalability Considerations for Disk Groups       | 4-49 |
| Determining the Number of Disk Groups                            | 4-49 |
| Performance Characteristics When Grouping Disks                  | 4-50 |
| Oracle ASM Storage Limits                                        | 4-50 |
| Disk Group Compatibility                                         | 4-51 |
| Overview of Disk Group Compatibility                             | 4-52 |
| Disk Group Compatibility Attributes                              | 4-52 |
| Setting Disk Group Compatibility Attributes                      | 4-54 |
| Valid Combinations of Compatibility Attribute Settings           | 4-54 |
| Using CREATE DISKGROUP with Compatibility Attributes             | 4-55 |
| Using ALTER DISKGROUP with Compatibility Attributes              | 4-56 |
| Viewing Compatibility Attribute Settings                         | 4-56 |
| Reverting Disk Group Compatibility                               | 4-57 |
| Features Enabled By Disk Group Compatibility Attribute Settings  | 4-58 |
| Considerations When Setting Disk Group Compatibility             | 4-61 |
| Managing Oracle ASM File Access Control for Disk Groups          | 4-62 |
| About Oracle ASM File Access Control                             | 4-63 |
| Setting Disk Group Attributes for Oracle ASM File Access Control | 4-64 |
| Using SQL Statements to Manage Oracle ASM File Access Control    | 4-65 |
| Maintaining Disk Groups                                          | 4-67 |
| Mounting and Dismounting Disk Groups                             | 4-68 |
| Mounting Disk Groups Using the FORCE Option                      | 4-68 |
|                                                                  |      |

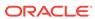

|   | Checking the internal Consistency of Disk Group Metadata                             | 4-09 |
|---|--------------------------------------------------------------------------------------|------|
|   | Dropping Disk Groups                                                                 | 4-70 |
|   | Renaming Disks Groups                                                                | 4-71 |
|   | Managing Oracle ASM Flex Disk Groups                                                 | 4-73 |
|   | About Oracle ASM Flex Disk Groups                                                    | 4-74 |
|   | About Oracle ASM File Groups                                                         | 4-75 |
|   | About Oracle ASM File Group Properties                                               | 4-78 |
|   | About Quota Groups for Oracle ASM File Groups                                        | 4-81 |
|   | About Oracle ASM Extended Disk Groups                                                | 4-82 |
|   | About Point-In-Time Database Clones                                                  | 4-83 |
| 5 | Administering Oracle ASM Files, Directories, and Templates                           |      |
|   | What Types of Files Does Oracle ASM Support?                                         | 5-1  |
|   | About Oracle ASM File Names                                                          | 5-3  |
|   | Single File Creation Form                                                            | 5-4  |
|   | Multiple File Creation Form                                                          | 5-4  |
|   | Fully Qualified File Name Form                                                       | 5-5  |
|   | Alias Oracle ASM File Name Forms                                                     | 5-6  |
|   | Creating a Tablespace in Oracle ASM: Using a Data File with an Alias Name            | 5-7  |
|   | Alias Oracle ASM File Name with Template Form                                        | 5-8  |
|   | Incomplete Oracle ASM File Name Form                                                 | 5-8  |
|   | Incomplete Oracle ASM File Name with Template Form                                   | 5-9  |
|   | Creating and Referencing Oracle ASM Files in the Database                            | 5-9  |
|   | Creating Oracle ASM Files Using a Default File Location for Disk Group Specification | 5-9  |
|   | Using Oracle ASM File Names in SQL Statements                                        | 5-10 |
|   | Moving Data Files Between Disk Groups With ALTER DATABASE                            | 5-11 |
|   | Oracle Database File Mapping for Oracle ASM Files                                    | 5-12 |
|   | Enabling File Mapping With Oracle ASM Files                                          | 5-13 |
|   | Using File Mapping Views With Oracle ASM Files                                       | 5-13 |
|   | Using the DBMS_STORAGE_MAP Package With Oracle ASM Files                             | 5-14 |
|   | Managing Alias Names for Oracle ASM File Names                                       | 5-14 |
|   | Adding an Alias Name for an Oracle ASM File Name                                     | 5-15 |
|   | Renaming an Alias Name for an Oracle ASM File Name                                   | 5-15 |
|   | Dropping an Alias Name for an Oracle ASM File Name                                   | 5-15 |
|   | Dropping Files and Associated Aliases from a Disk Group                              | 5-16 |
|   | Managing Disk Group Directories                                                      | 5-16 |
|   | Creating a Directory                                                                 | 5-17 |
|   | Renaming a Directory                                                                 | 5-17 |
|   | Dropping a Directory                                                                 | 5-17 |
|   | Accessing Oracle ASM Files with the XML DB Virtual Folder                            | 5-18 |
|   |                                                                                      |      |

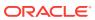

| Inside /sys/asm                                                                 | 5-18 |
|---------------------------------------------------------------------------------|------|
| Using DBMS_FILE Transfer Utility for Oracle ASM                                 | 5-2  |
| Managing Disk Group Templates                                                   | 5-2  |
| Template Attributes                                                             | 5-2  |
| Adding Templates to a Disk Group                                                | 5-2  |
| Modifying a Disk Group Template                                                 | 5-2  |
| Dropping Templates from a Disk Group                                            | 5-2  |
| Creating Tablespaces in Oracle ASM: Specifying Attributes with Templates        | 5-24 |
| Using Views to Display Oracle ASM Information                                   |      |
| Views Containing Oracle ASM Information                                         | 6-:  |
| Viewing Oracle ASM File Access Control Information                              | 6-6  |
| Administering Oracle ASM with Oracle Enterprise Manager                         |      |
| Accessing the Oracle Automatic Storage Management Home Page                     | 7-:  |
| Configuring Oracle ASM Initialization Parameters with Oracle Enterprise Manager | 7-2  |
| Managing Oracle ASM Users with Oracle Enterprise Manager                        | 7-3  |
| Managing Disk Groups with Oracle Enterprise Manager                             | 7-4  |
| Creating Disk Groups                                                            | 7-   |
| Adding Disks to Disk Groups                                                     | 7-6  |
| Bringing Disks Online and Offline                                               | 7-8  |
| Dropping Disks from Disk Groups                                                 | 7-9  |
| Dropping Disk Groups                                                            | 7-1  |
| Monitoring Disk Group Usage                                                     | 7-1  |
| Mounting and Dismounting Disk Groups                                            | 7-1  |
| Administering Advanced Disk Group Properties                                    | 7-13 |
| Configuring Disk Group Compatibility Attributes                                 | 7-13 |
| Configuring Disk Repair Time                                                    | 7-14 |
| Configuring Smart Scan Compatibility                                            | 7-1  |
| Configuring File Access Control                                                 | 7-1  |
| Specifying a Power Limit For Disk Online                                        | 7-1  |
| Replacing An Existing Disk With a New Disk                                      | 7-1  |
| Setting and Modifying Content Type for the Disk Group                           | 7-1  |
| Setting and Modifying the Failure Group Repair Time                             | 7-1  |
| Running Rebalance on Multiple Disk Groups                                       | 7-1  |
| Viewing Rebalance Process Related Data                                          | 7-1  |
| Setting and Modifying the Thin Provisioned Disk Group Attribute                 | 7-17 |
| Running the On Demand Scrubbing Process                                         | 7-17 |
| Determining Whether Scrubbing Process Is Running                                | 7-18 |

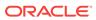

|   | Managing Oracle ASM File Access Control with Oracle Enterprise Manager  | 7-18 |
|---|-------------------------------------------------------------------------|------|
|   | Managing Directories, Files, and Aliases with Oracle Enterprise Manager | 7-19 |
|   | Managing Disk Group Templates with Oracle Enterprise Manager            | 7-19 |
|   | Managing Oracle ASM Filter Driver With Oracle Enterprise Manager        | 7-20 |
|   | Discovering ASM Filter Driver Disks                                     | 7-20 |
|   | Provisioning ASM Filter Driver Disks                                    | 7-20 |
|   | Releasing ASM Filter Driver Disks                                       | 7-21 |
|   | Monitoring Oracle ASM Performance With Oracle Enterprise Manager        | 7-21 |
|   | Monitoring General Oracle ASM Performance                               | 7-22 |
|   | Checking Disk Group Integrity                                           | 7-22 |
|   | Backing Up Oracle ASM Files with Oracle Enterprise Manager              | 7-22 |
|   | Performing Bad Block Recovery with Oracle Enterprise Manager            | 7-23 |
|   | Migrating to Oracle ASM with Oracle Enterprise Manager                  | 7-24 |
|   | Monitoring Alerts and Incidents With Oracle ASM Support Workbench       | 7-25 |
|   | Monitoring Oracle Flex ASM                                              | 7-26 |
|   |                                                                         |      |
| 8 | Performing Oracle ASM Data Migration with RMAN                          |      |
|   | Overview of Oracle ASM Data Migration                                   | 8-1  |
|   | Purpose of Oracle ASM Data Migration                                    | 8-2  |
|   | Basic Concepts of Oracle ASM Data Migration                             | 8-2  |
|   | Basic Steps of Data Migration to Oracle ASM Using RMAN                  | 8-3  |
|   | Preparing to Migrate the Database to Oracle ASM Using RMAN              | 8-3  |
|   | Migrating the Database to Oracle ASM Using RMAN                         | 8-6  |
|   | Migrating a Database from Oracle ASM to Alternative Storage             | 8-9  |
|   | Moving Data Files Between Oracle ASM Disk Groups Using RMAN             | 8-10 |
| 9 | Managing Oracle ASM With ASMCA                                          |      |
|   | Getting Started With the ASMCA GUI Tool                                 | 9-1  |
|   | Managing Instances and Disk Groups With ASMCA                           | 9-2  |
|   | Creating Oracle ASM Instances with ASMCA                                | 9-2  |
|   | Managing Disk Groups with ASMCA                                         | 9-3  |
|   | ASMCA Command-Line Interface                                            | 9-4  |
|   | Running ASMCA Command-Line                                              | 9-4  |
|   | ASMCA Commands for Instances and Disk Groups                            | 9-5  |
|   | Configure an Oracle ASM Instance                                        | 9-6  |
|   | Configure Parameters for a Specified Instance                           | 9-7  |
|   | Delete Oracle ASM Instances                                             | 9-8  |
|   | Create a Disk Group                                                     | 9-9  |
|   | Add a Disk to a Disk Group                                              | 9-10 |
|   |                                                                         |      |

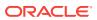

| Edit Oracie ASM disk Group Attributes                        | 9-11  |
|--------------------------------------------------------------|-------|
| Create Oracle ASM Filter Driver Labels                       | 9-11  |
| Drop Oracle ASM Filter Driver Labels                         | 9-12  |
| Create Oracle ASM File Groups                                | 9-12  |
| Drop Oracle ASM File Groups                                  | 9-13  |
| Create Oracle ASM Quota Groups                               | 9-13  |
| Drop Oracle ASM Quota Groups                                 | 9-13  |
| Managing Oracle ASM with ASMCMD                              |       |
| About ASMCMD                                                 | 10-1  |
| Types of ASMCMD Commands                                     | 10-2  |
| About Oracle ASM Files, File Names, Directories, and Aliases | 10-2  |
| System-Generated File Name or Fully Qualified File Name      | 10-2  |
| Directory                                                    | 10-3  |
| Alias                                                        | 10-4  |
| Absolute Path and Relative Path                              | 10-4  |
| Wildcard Characters                                          | 10-5  |
| Preparing to Run ASMCMD                                      | 10-6  |
| Running ASMCMD in Interactive Mode                           | 10-7  |
| Syntax for Starting ASMCMD                                   | 10-8  |
| Running ASMCMD without Any Options                           | 10-9  |
| Specifying the Type of Connection                            | 10-9  |
| Specifying the Verbose Mode                                  | 10-9  |
| Including the Current Directory in the ASMCMD Prompt         | 10-9  |
| Displaying the ASMCMD Version Number                         | 10-10 |
| Running ASMCMD in Noninteractive Mode                        | 10-10 |
| Getting Help                                                 | 10-11 |
| ASMCMD Instance Management Commands                          | 10-12 |
| dsget                                                        | 10-13 |
| dsset                                                        | 10-13 |
| Isct                                                         | 10-14 |
| Isop                                                         | 10-15 |
| Ispwusr                                                      | 10-16 |
| orapwusr                                                     | 10-16 |
| pwcopy                                                       | 10-17 |
| pwcreate                                                     | 10-18 |
| pwdelete                                                     | 10-19 |
| pwget                                                        | 10-20 |
| pwmove                                                       | 10-20 |
| pwset                                                        | 10-21 |
|                                                              |       |

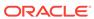

| showclustermode                                     | 10-22 |
|-----------------------------------------------------|-------|
| showclusterstate                                    | 10-22 |
| showpatches                                         | 10-23 |
| showversion                                         | 10-23 |
| shutdown                                            | 10-24 |
| spbackup                                            | 10-25 |
| spcopy                                              | 10-26 |
| spget                                               | 10-28 |
| spmove                                              | 10-28 |
| spset                                               | 10-29 |
| startup                                             | 10-30 |
| ASMCMD Member Cluster Management Commands           | 10-31 |
| chcc                                                | 10-31 |
| Iscc                                                | 10-33 |
| mkcc                                                | 10-34 |
| rmcc                                                | 10-35 |
| ASMCMD Oracle ASM Filter Driver Management Commands | 10-35 |
| afd_configure                                       | 10-36 |
| afd_deconfigure                                     | 10-37 |
| afd_di                                              | 10-38 |
| afd_dsget                                           | 10-38 |
| afd_dsset                                           | 10-39 |
| afd_filter                                          | 10-39 |
| afd_label                                           | 10-40 |
| afd_lsdsk                                           | 10-41 |
| afd_lslbl                                           | 10-41 |
| afd_refresh                                         | 10-42 |
| afd_scan                                            | 10-42 |
| afd_state                                           | 10-43 |
| afd_unlabel                                         | 10-44 |
| ASMCMD File Management Commands                     | 10-44 |
| amdu_extract                                        | 10-45 |
| cd                                                  | 10-46 |
| ср                                                  | 10-46 |
| du                                                  | 10-48 |
| find                                                | 10-49 |
| Is                                                  | 10-50 |
| Isof                                                | 10-52 |
| mkalias                                             | 10-53 |
| mkdir                                               | 10-53 |
| pwd                                                 | 10-54 |

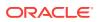

| rm                                    | 10-54 |
|---------------------------------------|-------|
| rmalias                               | 10-56 |
| ASMCMD Disk Group Management Commands | 10-56 |
| chdg                                  | 10-57 |
| chkdg                                 | 10-59 |
| dropdg                                | 10-60 |
| iostat                                | 10-60 |
| Isattr                                | 10-62 |
| Isdg                                  | 10-64 |
| Isdsk                                 | 10-65 |
| Isod                                  | 10-67 |
| md_backup                             | 10-68 |
| md_restore                            | 10-70 |
| mkdg                                  | 10-72 |
| mount                                 | 10-74 |
| offline                               | 10-74 |
| online                                | 10-75 |
| rebal                                 | 10-76 |
| remap                                 | 10-77 |
| setattr                               | 10-78 |
| stamp                                 | 10-79 |
| stamplist                             | 10-80 |
| umount                                | 10-80 |
| ASMCMD File Group Management Commands | 10-81 |
| chfg                                  | 10-82 |
| chqg                                  | 10-83 |
| Isfg                                  | 10-84 |
| Isqg                                  | 10-84 |
| mkfg                                  | 10-85 |
| mkqg                                  | 10-87 |
| mvfg                                  | 10-87 |
| rmfg                                  | 10-88 |
| rmqg                                  | 10-88 |
| ASMCMD Template Management Commands   | 10-89 |
| chtmpl                                | 10-89 |
| Istmpl                                | 10-90 |
| mktmpl                                | 10-91 |
| rmtmpl                                | 10-92 |
| ASMCMD File Access Control Commands   | 10-92 |
| chgrp                                 | 10-93 |
| chmod                                 | 10-94 |

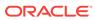

| chown  | 10-95  |
|--------|--------|
| groups | 10-96  |
| grpmod | 10-97  |
| Isgrp  | 10-98  |
| Isusr  | 10-98  |
| mkgrp  | 10-99  |
| mkusr  | 10-100 |
| passwd | 10-100 |
| rmgrp  | 10-101 |
| rmusr  | 10-101 |
| rpusr  | 10-102 |

# Part III Oracle Automatic Storage Management Cluster File System

## 11 Introducing Oracle ACFS and Oracle ADVM

| Overview of Oracle ACFS                                     | 11-1  |
|-------------------------------------------------------------|-------|
| Understanding Oracle ACFS Concepts                          | 11-4  |
| About Oracle ACFS                                           | 11-5  |
| About the Oracle ACFS Mount Model and Namespace             | 11-5  |
| About Oracle ACFS and Database Data Files                   | 11-6  |
| About Oracle ACFS and Oracle Database Homes                 | 11-8  |
| About Oracle ASM Dynamic Volume Manager                     | 11-10 |
| About the Oracle ACFS Driver Model                          | 11-10 |
| About the Oracle ACFS Mount Registry                        | 11-11 |
| About Oracle ACFS in the Cluster Domain                     | 11-11 |
| About Oracle ACFS Snapshots                                 | 11-14 |
| About Oracle ACFS and Backup and Restore                    | 11-16 |
| About Oracle ACFS Integration with Oracle ASM               | 11-17 |
| About Oracle ACFS and External Tables on Windows            | 11-17 |
| Understanding Oracle ACFS Administration                    | 11-18 |
| Oracle ACFS and File Access and Administration Security     | 11-18 |
| Oracle ACFS and Grid Infrastructure Installation            | 11-19 |
| Oracle ACFS Configuration                                   | 11-19 |
| Oracle Clusterware Resources and Oracle ACFS Administration | 11-20 |
| Summary of Oracle ACFS Resource-based Management            | 11-20 |
| High Availability Actions                                   | 11-21 |
| Creating Oracle ACFS Resources                              | 11-21 |
| Node-Local or Clusterwide File Systems                      | 11-22 |
| Monitoring Oracle ACFS resources                            | 11-23 |
| Stopping Oracle ACFS resources                              | 11-23 |
|                                                             |       |

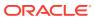

| Oracle ACFS and Dismount or Shutdown Operations                                                                                                    |                                                      |
|----------------------------------------------------------------------------------------------------|------------------------------------------------------|
| Cracic / Cr C and Dismount of Chataown Operations                                                                                                    | 11-24                                                |
| Oracle ACFS Security                                                                                                    | 11-25                                                |
| Oracle ACFS Encryption                                                                                                    | 11-28                                                |
| Oracle ACFS Compression                                                                                                    | 11-31                                                |
| Oracle ACFS Auditing                                                                                                    | 11-32                                                |
| About Oracle ACFS Auditing                                                                                                    | 11-32                                                |
| Audit Trail File                                                                                                    | 11-34                                                |
| File Access Events                                                                                                    | 11-36                                                |
| Privilege Use Events                                                                                                    | 11-37                                                |
| Evaluation Result Events                                                                                                    | 11-38                                                |
| Oracle ACFS Replication                                                                                                    | 11-38                                                |
| Oracle ACFS Tagging                                                                                                    | 11-42                                                |
| Using Replication with Auditing, Encryption, and Security                                                                                                    | 11-44                                                |
| Oracle ACFS Plugins                                                                                                    | 11-45                                                |
| Oracle ACFS Accelerator Volume                                                                                                    | 11-46                                                |
| Oracle ACFS NAS Maximum Availability eXtensions                                                                                                    | 11-47                                                |
| Oracle ACFS Remote Service in the Cluster Domain                                                                                                    | 11-52                                                |
| Overview of Oracle ASM Dynamic Volume Manager                                                                                                    | 11-57                                                |
| Jsing Views to Display Oracle ACFS Information                                                                                                    |                                                      |
| /iews Containing Oracle ACFS Information                                                                                                    |                                                      |
| /iews Containing Oracle ACFS Information  Dracle ACFS Support for Oracle Database File Mapping Views                                                                                                    | 12-6                                                 |
| /iews Containing Oracle ACFS Information                                                                                                    | 12-1<br>12-6                                         |
| /iews Containing Oracle ACFS Information  Dracle ACFS Support for Oracle Database File Mapping Views                                                                                                    | 12-6                                                 |
| Views Containing Oracle ACFS Information  Dracle ACFS Support for Oracle Database File Mapping Views  Administering Oracle ACFS with Oracle Enterprise Manager                                                                                                    | 13-2                                                 |
| Views Containing Oracle ACFS Information  Dracle ACFS Support for Oracle Database File Mapping Views  Administering Oracle ACFS with Oracle Enterprise Manager  Managing Oracle ACFS File Systems and Volumes with Oracle Enterprise Manager                                                                                                    | 12-6<br>13-2<br>13-2                                 |
| Views Containing Oracle ACFS Information  Oracle ACFS Support for Oracle Database File Mapping Views  Administering Oracle ACFS with Oracle Enterprise Manager  Managing Oracle ACFS File Systems and Volumes with Oracle Enterprise Manager  Creating Oracle ACFS File Systems and Volumes                                                                                                    | 13-2<br>13-2<br>13-3                                 |
| Views Containing Oracle ACFS Information Oracle ACFS Support for Oracle Database File Mapping Views  Administering Oracle ACFS with Oracle Enterprise Manager Managing Oracle ACFS File Systems and Volumes with Oracle Enterprise Manager Creating Oracle ACFS File Systems and Volumes Viewing and Modifying Oracle ACFS Volumes and File Systems                                                                                                    | 13-2<br>13-2<br>13-3<br>13-4                         |
| Views Containing Oracle ACFS Information  Oracle ACFS Support for Oracle Database File Mapping Views  Administering Oracle ACFS with Oracle Enterprise Manager  Managing Oracle ACFS File Systems and Volumes with Oracle Enterprise Manager  Creating Oracle ACFS File Systems and Volumes  Viewing and Modifying Oracle ACFS Volumes and File Systems  Managing Oracle ACFS Snapshots with Oracle Enterprise Manager                                                                                                    | 13-4<br>13-2<br>13-3<br>13-4<br>13-4                 |
| Views Containing Oracle ACFS Information Oracle ACFS Support for Oracle Database File Mapping Views  Administering Oracle ACFS with Oracle Enterprise Manager Managing Oracle ACFS File Systems and Volumes with Oracle Enterprise Manager Creating Oracle ACFS File Systems and Volumes Viewing and Modifying Oracle ACFS Volumes and File Systems Managing Oracle ACFS Snapshots with Oracle Enterprise Manager Creating, Modifying, and Viewing Snapshots                                                                                                    | 13-2<br>13-2<br>13-2<br>13-4<br>13-4<br>13-5         |
| Views Containing Oracle ACFS Information  Oracle ACFS Support for Oracle Database File Mapping Views  Administering Oracle ACFS with Oracle Enterprise Manager  Managing Oracle ACFS File Systems and Volumes with Oracle Enterprise Manager  Creating Oracle ACFS File Systems and Volumes  Viewing and Modifying Oracle ACFS Volumes and File Systems  Managing Oracle ACFS Snapshots with Oracle Enterprise Manager  Creating, Modifying, and Viewing Snapshots  Converting Snapshots Between Read-Only and Read-Write                                                                                                    | 13-2<br>13-2<br>13-4<br>13-4<br>13-4<br>13-5         |
| Views Containing Oracle ACFS Information Oracle ACFS Support for Oracle Database File Mapping Views  Administering Oracle ACFS with Oracle Enterprise Manager Managing Oracle ACFS File Systems and Volumes with Oracle Enterprise Manager Creating Oracle ACFS File Systems and Volumes Viewing and Modifying Oracle ACFS Volumes and File Systems Managing Oracle ACFS Snapshots with Oracle Enterprise Manager Creating, Modifying, and Viewing Snapshots Converting Snapshots Between Read-Only and Read-Write Creating Child Snapshots from Existing Snapshots                                                                                                    | 13-2<br>13-2<br>13-2<br>13-4<br>13-4<br>13-5<br>13-6 |
| Views Containing Oracle ACFS Information Oracle ACFS Support for Oracle Database File Mapping Views  Administering Oracle ACFS with Oracle Enterprise Manager Managing Oracle ACFS File Systems and Volumes with Oracle Enterprise Manager Creating Oracle ACFS File Systems and Volumes Viewing and Modifying Oracle ACFS Volumes and File Systems Managing Oracle ACFS Snapshots with Oracle Enterprise Manager Creating, Modifying, and Viewing Snapshots Converting Snapshots Between Read-Only and Read-Write Creating Child Snapshots from Existing Snapshots Managing Security Features with Oracle Enterprise Manager                                                                                                    | 13-2<br>13-2<br>13-3<br>13-4<br>13-5<br>13-6<br>13-6 |
| Views Containing Oracle ACFS Information Oracle ACFS Support for Oracle Database File Mapping Views  Administering Oracle ACFS with Oracle Enterprise Manager Managing Oracle ACFS File Systems and Volumes with Oracle Enterprise Manager Creating Oracle ACFS File Systems and Volumes Viewing and Modifying Oracle ACFS Volumes and File Systems Managing Oracle ACFS Snapshots with Oracle Enterprise Manager Creating, Modifying, and Viewing Snapshots Converting Snapshots Between Read-Only and Read-Write Creating Child Snapshots from Existing Snapshots Managing Security Features with Oracle Enterprise Manager Initializing Oracle ACFS Security                                                                               | 12-6                                                 |
| Views Containing Oracle ACFS Information Oracle ACFS Support for Oracle Database File Mapping Views  Administering Oracle ACFS with Oracle Enterprise Manager  Managing Oracle ACFS File Systems and Volumes with Oracle Enterprise Manager  Creating Oracle ACFS File Systems and Volumes  Viewing and Modifying Oracle ACFS Volumes and File Systems  Managing Oracle ACFS Snapshots with Oracle Enterprise Manager  Creating, Modifying, and Viewing Snapshots  Converting Snapshots Between Read-Only and Read-Write  Creating Child Snapshots from Existing Snapshots  Managing Security Features with Oracle Enterprise Manager  Initializing Oracle ACFS Security  Preparing an Oracle ACFS For Security                               | 13-2<br>13-3<br>13-4<br>13-5<br>13-6<br>13-6<br>13-6 |
| Views Containing Oracle ACFS Information Oracle ACFS Support for Oracle Database File Mapping Views  Administering Oracle ACFS with Oracle Enterprise Manager  Managing Oracle ACFS File Systems and Volumes with Oracle Enterprise Manager  Creating Oracle ACFS File Systems and Volumes  Viewing and Modifying Oracle ACFS Volumes and File Systems  Managing Oracle ACFS Snapshots with Oracle Enterprise Manager  Creating, Modifying, and Viewing Snapshots  Converting Snapshots Between Read-Only and Read-Write  Creating Child Snapshots from Existing Snapshots  Managing Security Features with Oracle Enterprise Manager  Initializing Oracle ACFS Security  Preparing an Oracle ACFS For Security  Undoing Oracle ACFS Security | 13-2<br>13-3<br>13-4<br>13-5<br>13-6<br>13-6<br>13-7 |

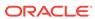

| Changing an Oracle ACFS Security Administrator Password                                                                                                    | 13-9                 |
|----------------------------------------------------------------------------------------------------|----------------------|
| Deleting an Oracle ACFS Security Administrator                                                                                                    | 13-9                 |
| Viewing Oracle ACFS Security Administrators                                                                                                    | 13-9                 |
| Creating a Rule                                                                                                    | 13-10                |
| Cloning a Rule                                                                                                    | 13-10                |
| Editing a Rule                                                                                                    | 13-10                |
| Deleting a Rule                                                                                                    | 13-11                |
| Searching For and Viewing Rules                                                                                                    | 13-11                |
| Creating a Ruleset                                                                                                    | 13-11                |
| Cloning a Ruleset                                                                                                    | 13-12                |
| Editing a Ruleset                                                                                                    | 13-12                |
| Deleting a Ruleset                                                                                                    | 13-13                |
| Searching For and Viewing Rulesets                                                                                                    | 13-13                |
| Creating a Realm                                                                                                    | 13-13                |
| Cloning a Realm                                                                                                    | 13-14                |
| Adding Objects to a Realm                                                                                                    | 13-14                |
| Deleting Objects from a Realm                                                                                                    | 13-15                |
| Deleting a Realm                                                                                                    | 13-15                |
| Viewing Realms                                                                                                    | 13-16                |
| Managing Encryption Features with Oracle Enterprise Manager                                                                                                    | 13-16                |
| Initializing Oracle ACFS Encryption                                                                                                    | 13-16                |
| Enabling, Disabling, and Setting Parameters for Encryption On an Oracle ACFS                                                                                                    | 13-1                 |
| Viewing Encryption Status                                                                                                    | 13-17                |
| Managing Tagging Features with Oracle Enterprise Manager                                                                                                    | 13-17                |
| Adding a Tag in Oracle ACFS                                                                                                    | 13-17                |
| Removing a Tag in Oracle ACFS                                                                                                    | 13-18                |
| Searching for Tags in Oracle ACFS                                                                                                    | 13-18                |
| Managing Oracle ACFS and Oracle ADVM With ASMCA                                                                                                    |                      |
|                                                                                                    | 4.4.4                |
| ASMCA GUI Tool for Managing Oracle ACFS and Oracle ADVM                                                                                                    | 14-1                 |
| Managing Oracle ADVM Volumes with ASMCA                                                                                                    | 14-2                 |
| Managing Oracle ACLS Lile Sycteme with ASMACA                                                                                                    | 14-3                 |
| Managing Oracle ACFS File Systems with ASMCA                                                                                                    |                      |
| Managing Security and Encryption for Oracle ACFS with ASMCA                                                                                                    | 14-4                 |
| Managing Security and Encryption for Oracle ACFS with ASMCA Creating an Oracle ACFS File System for Database Use                                                                                                    | 14-5                 |
| Managing Security and Encryption for Oracle ACFS with ASMCA Creating an Oracle ACFS File System for Database Use ASMCA Command-Line Interface for Managing Oracle ACFS and Oracle ADVM                                                                               | 14-5<br>14-6         |
| Managing Security and Encryption for Oracle ACFS with ASMCA Creating an Oracle ACFS File System for Database Use ASMCA Command-Line Interface for Managing Oracle ACFS and Oracle ADVM ASMCA Commands for Oracle ACFS and Oracle ADVM                                | 14-5<br>14-6<br>14-6 |
| Managing Security and Encryption for Oracle ACFS with ASMCA Creating an Oracle ACFS File System for Database Use ASMCA Command-Line Interface for Managing Oracle ACFS and Oracle ADVM ASMCA Commands for Oracle ACFS and Oracle ADVM Create an Oracle ACFS Snapshot | 14-5<br>14-6<br>14-7 |
| Managing Security and Encryption for Oracle ACFS with ASMCA Creating an Oracle ACFS File System for Database Use ASMCA Command-Line Interface for Managing Oracle ACFS and Oracle ADVM ASMCA Commands for Oracle ACFS and Oracle ADVM                                | 14-5<br>14-6<br>14-6 |

Adding an Oracle ACFS Security Administrator

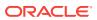

13-8

| 15 | Managing | <b>Oracle ADVM</b> | with ASMCMD |
|----|----------|--------------------|-------------|
|    |          |                    |             |

|    | ASMCMD Volume Management Commands                                              | 15-1  |
|----|--------------------------------------------------------------------------------|-------|
|    | volcreate                                                                      | 15-1  |
|    | voldelete                                                                      | 15-4  |
|    | voldisable                                                                     | 15-5  |
|    | volenable                                                                      | 15-5  |
|    | volinfo                                                                        | 15-6  |
|    | volresize                                                                      | 15-7  |
|    | volset                                                                         | 15-8  |
|    | volstat                                                                        | 15-9  |
| 16 | Managing Oracle ACFS with Command-Line Tools                                   |       |
|    | Basic Steps to Manage Oracle ACFS Systems                                      | 16-2  |
|    | About Using Oracle ACFS Command-Line Tools                                     | 16-2  |
|    | Creating an Oracle ACFS File System                                            | 16-5  |
|    | Accessing an Oracle ACFS File System on a Different Node in the Cluster        | 16-8  |
|    | Managing Oracle ACFS Snapshots                                                 | 16-9  |
|    | Securing Oracle ACFS File Systems                                              | 16-9  |
|    | Encrypting Oracle ACFS File Systems                                            | 16-14 |
|    | Tagging Oracle ACFS File Systems                                               | 16-16 |
|    | Replicating Oracle ACFS File Systems                                           | 16-17 |
|    | Deregistering, Dismounting, and Disabling Volumes and Oracle ACFS File Systems | 16-23 |
|    | Removing an Oracle ACFS File System and a Volume                               | 16-24 |
|    | Oracle ACFS Command-Line Tools for Linux Environments                          | 16-25 |
|    | fsck                                                                           | 16-26 |
|    | mkfs                                                                           | 16-28 |
|    | mount                                                                          | 16-30 |
|    | umount                                                                         | 16-32 |
|    | Oracle ACFS Command-Line Tools for the Solaris Environment                     | 16-33 |
|    | fsck                                                                           | 16-33 |
|    | mkfs                                                                           | 16-35 |
|    | mount                                                                          | 16-37 |
|    | umount/umountall                                                               | 16-40 |
|    | Oracle ACFS Command-Line Tools for the AIX Environment                         | 16-41 |
|    | fsck                                                                           | 16-43 |
|    | mkfs                                                                           | 16-44 |
|    | mount                                                                          | 16-46 |

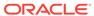

| umount/umountail                                        | 16-48 |
|---------------------------------------------------------|-------|
| Oracle ACFS Command-Line Tools for Windows Environments | 16-49 |
| acfschkdsk                                              | 16-50 |
| acfsdismount                                            | 16-51 |
| acfsformat                                              | 16-53 |
| acfsmountvol                                            | 16-54 |
| acfsutil detach                                         | 16-56 |
| advmutil dismount                                       | 16-56 |
| advmutil list                                           | 16-58 |
| advmutil mount                                          | 16-58 |
| Oracle ACFS Command-Line Tools for Tagging              | 16-60 |
| acfsutil tag info                                       | 16-60 |
| acfsutil tag set                                        | 16-61 |
| acfsutil tag unset                                      | 16-63 |
| Oracle ACFS Command-Line Tools for Replication          | 16-63 |
| acfsutil repl bg                                        | 16-64 |
| acfsutil repl compare                                   | 16-66 |
| acfsutil repl info                                      | 16-67 |
| acfsutil repl init                                      | 16-69 |
| acfsutil repl pause                                     | 16-72 |
| acfsutil repl resume                                    | 16-73 |
| acfsutil repl reverse                                   | 16-73 |
| acfsutil repl sync                                      | 16-75 |
| acfsutil repl terminate                                 | 16-76 |
| acfsutil repl trace                                     | 16-77 |
| acfsutil repl update                                    | 16-78 |
| acfsutil repl upgrade                                   | 16-80 |
| Oracle ACFS Command-Line Tools for Auditing             | 16-82 |
| acfsutil audit archive                                  | 16-83 |
| acfsutil audit disable                                  | 16-83 |
| acfsutil audit enable                                   | 16-84 |
| acfsutil audit info                                     | 16-85 |
| acfsutil audit init                                     | 16-85 |
| acfsutil audit purge                                    | 16-86 |
| acfsutil audit read                                     | 16-87 |
| Oracle ACFS Command-Line Tools for Security             | 16-87 |
| acfsutil sec admin add                                  | 16-88 |
| acfsutil sec admin password                             | 16-89 |
| acfsutil sec admin remove                               | 16-90 |
| acfsutil sec batch                                      | 16-91 |
| acfsutil sec disable                                    | 16-91 |
|                                                         |       |

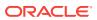

| acfsutil sec enable                           | 16-92  |
|-----------------------------------------------|--------|
| acfsutil sec info                             | 16-93  |
| acfsutil sec info file                        | 16-94  |
| acfsutil sec init                             | 16-94  |
| acfsutil sec load                             | 16-96  |
| acfsutil sec prepare                          | 16-97  |
| acfsutil sec realm add                        | 16-99  |
| acfsutil sec realm audit disable              | 16-102 |
| acfsutil sec realm audit enable               | 16-103 |
| acfsutil sec realm audit info                 | 16-105 |
| acfsutil sec realm clone                      | 16-106 |
| acfsutil sec realm create                     | 16-107 |
| acfsutil sec realm delete                     | 16-108 |
| acfsutil sec realm destroy                    | 16-109 |
| acfsutil sec rule clone                       | 16-110 |
| acfsutil sec rule create                      | 16-111 |
| acfsutil sec rule destroy                     | 16-112 |
| acfsutil sec rule edit                        | 16-113 |
| acfsutil sec ruleset clone                    | 16-113 |
| acfsutil sec ruleset create                   | 16-114 |
| acfsutil sec ruleset destroy                  | 16-115 |
| acfsutil sec ruleset edit                     | 16-116 |
| acfsutil sec save                             | 16-117 |
| Oracle ACFS Command-Line Tools for Encryption | 16-117 |
| acfsutil encr info                            | 16-118 |
| acfsutil encr init                            | 16-119 |
| acfsutil encr off                             | 16-120 |
| acfsutil encr on                              | 16-121 |
| acfsutil encr rekey                           | 16-122 |
| acfsutil encr set                             | 16-123 |
| acfsutil keystore migrate                     | 16-125 |
| Oracle ACFS Command-Line Tools for Snapshots  | 16-125 |
| acfsutil snap convert                         | 16-126 |
| acfsutil snap create                          | 16-127 |
| acfsutil snap delete                          | 16-129 |
| acfsutil snap duplicate apply                 | 16-130 |
| acfsutil snap duplicate create                | 16-132 |
| acfsutil snap info                            | 16-133 |
| acfsutil snap link                            | 16-136 |
| acfsutil snap quota                           | 16-138 |
| acfsutil snap remaster                        | 16-139 |

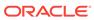

| acfsutil snap rename                                                 | 16-140 |
|----------------------------------------------------------------------|--------|
| Oracle ACFS Command-Line Tools for Compression                       | 16-141 |
| acfsutil compress copy                                               | 16-141 |
| acfsutil compress info                                               | 16-142 |
| acfsutil compress off                                                | 16-143 |
| acfsutil compress on                                                 | 16-143 |
| Oracle ACFS Command-Line Tools for Oracle ACFS in the Cluster Domain | 16-144 |
| acfsremote installed                                                 | 16-145 |
| acfsremote loaded                                                    | 16-146 |
| acfsremote supported                                                 | 16-146 |
| acfsutil cluster credential                                          | 16-147 |
| acfsutil cluster info                                                | 16-148 |
| advmutil export create                                               | 16-149 |
| advmutil export list                                                 | 16-151 |
| advmutil export Isof                                                 | 16-152 |
| advmutil export mapping                                              | 16-153 |
| advmutil export remove                                               | 16-153 |
| advmutil export resize                                               | 16-154 |
| advmutil session list                                                | 16-155 |
| advmutil transport create                                            | 16-156 |
| advmutil transport list                                              | 16-157 |
| advmutil transport remove                                            | 16-158 |
| Oracle ACFS Command-Line Utilities                                   | 16-159 |
| acfsutil accel replace                                               | 16-160 |
| acfsutil compat get                                                  | 16-160 |
| acfsutil compat set                                                  | 16-161 |
| acfsutil defrag dir                                                  | 16-162 |
| acfsutil defrag file                                                 | 16-162 |
| acfsutil freeze                                                      | 16-163 |
| acfsutil info file                                                   | 16-164 |
| acfsutil info fs                                                     | 16-166 |
| acfsutil info id                                                     | 16-171 |
| acfsutil info storage                                                | 16-172 |
| acfsutil plugin disable                                              | 16-174 |
| acfsutil plugin enable                                               | 16-175 |
| acfsutil plugin info                                                 | 16-178 |
| acfsutil registry                                                    | 16-179 |
| acfsutil rmfs                                                        | 16-181 |
| acfsutil scrub                                                       | 16-182 |
| acfsutil size                                                        | 16-183 |
| acfsutil thaw                                                        | 16-187 |

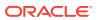

| acfsutil version   | 16-187 |
|--------------------|--------|
| advmutil canonical | 16-188 |
| advmutil volinfo   | 16-189 |

# Part IV Advanced Topics

# 17 Understanding Oracle ACFS Advanced Topics

| Limits of Oracle ACFS                                         | 17-1  |
|---------------------------------------------------------------|-------|
| Oracle ACFS Disk Space Usage                                  | 17-2  |
| Oracle ACFS Error Handling                                    | 17-3  |
| Oracle ACFS and NFS                                           | 17-4  |
| Limits of Oracle ADVM                                         | 17-4  |
| Oracle ACFS Loopback Support                                  | 17-4  |
| Oracle ACFS Drivers Resource Management                       | 17-5  |
| Oracle ACFS Registry Resource Management                      | 17-5  |
| Oracle ACFS File System Resource Management                   | 17-5  |
| Oracle ACFS and Oracle Restart                                | 17-6  |
| Oracle ACFS Driver Commands                                   | 17-7  |
| acfsload                                                      | 17-7  |
| acfsdriverstate                                               | 17-8  |
| Oracle ACFS Plug-in Generic Application Programming Interface | 17-9  |
| Oracle ACFS Pre-defined Metric Types                          | 17-9  |
| Oracle ACFS Plug-in APIs                                      | 17-10 |
| Oracle ACFS Tagging Generic Application Programming Interface | 17-13 |
| Oracle ACFS Tag Name Specifications                           | 17-14 |
| Oracle ACFS Tagging Error Values                              | 17-14 |
| acfsgettag                                                    | 17-15 |
| acfslisttags                                                  | 17-16 |
| acfsremovetag                                                 | 17-17 |
| acfssettag                                                    | 17-18 |
| Oracle ACFS Diagnostic Commands                               | 17-19 |
| acfsdbg                                                       | 17-19 |
| acfsutil blog                                                 | 17-22 |
| acfsutil dumpstate                                            | 17-23 |
| acfsutil log                                                  | 17-24 |
| acfsutil meta                                                 | 17-26 |
| acfsutil plogconfig                                           | 17-29 |
| acfsutil tune                                                 | 17-30 |
| advmutil tune                                                 | 17-31 |

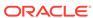

| <b>Jnderstanding O</b> | Pracle ACFS I/O | Failure ( | Console I | Messages |
|------------------------|-----------------|-----------|-----------|----------|
|------------------------|-----------------|-----------|-----------|----------|

17-32

19-6

19-6

| 18 | Configuring Oracle ACFS Snapshot-Based Replication   |       |
|----|------------------------------------------------------|-------|
|    | Configuring ssh for Use With Oracle ACFS Replication | 18-1  |
|    | Installing ssh and Cygwin on Windows                 | 18-6  |
|    | Upgrading to Oracle ACFS Snapshot-Based Replication  | 18-13 |
| 19 | Managing Oracle Flex ASM                             |       |
|    | Overview of Oracle Flex ASM                          | 19-1  |

# 20 Administering Oracle ASM Filter Driver

About Setting Up Oracle Flex ASM

Administering Oracle Flex ASM

| About Oracle ASM Filter Driver                                                                                  | 20-2  |
|----------------------------------------------------------------------------------------------------|-------|
| Configuring Oracle ASM Filter Driver                                                                            | 20-3  |
| Configuring Oracle ASM Filter Driver During Installation                                                        | 20-3  |
| Configuring Oracle ASM Filter Driver After Installation                                                         | 20-4  |
| Configuring Oracle ASM Filter Driver in an Oracle Grid Infrastructure Clusterware Environment                   | 20-5  |
| Configuring Oracle ASM in an Oracle Grid Infrastructure Standalone Environment                                  | 20-6  |
| About Migrating to Oracle ASM Filter Driver From an ASMLIB Environment                                          | 20-7  |
| Migrating Oracle ASM Disk Groups without Oracle Cluster Registry or Voting Files                                | 20-8  |
| Migrating Oracle ASM Disk Groups with Oracle Cluster Registry or Voting Files                                   | 20-9  |
| Migrating Oracle ASM Disk Groups in an Oracle Grid Infrastructure Standalone Environment                        | 20-9  |
| Determining Whether Oracle ASM Filter Driver Has Been Configured                                                | 20-10 |
| Updating the Oracle ASM Filter Driver AFD_DISKSTRING Parameter                                                  | 20-10 |
| Updating the Oracle ASM ASM_DISKSTRING Parameter for Oracle ASM Filter Driver Disks                             | 20-11 |
| Setting, Clearing, and Scanning Oracle ASM Filter Driver Labels                                                 | 20-12 |
| Deconfiguring Oracle ASM Filter Driver                                                                          | 20-13 |
| Deconfiguring Oracle ASM Filter Driver in an Oracle Grid Infrastructure Clusterware Environment                 | 20-13 |
| Deconfiguring Oracle ASM Filter Driver in an Oracle Grid Infrastructure Standalone (Oracle Restart) Environment | 20-14 |
| Oracle ASM Filter Driver Commands                                                                               | 20-15 |
| afdload                                                                                                    | 20-15 |

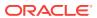

afddriverstate 20-16

## 21 Creating Database Files in Oracle ASM Using SQL\*Plus

| Creating a Database that Uses Oracle ASM | 21-1 |
|------------------------------------------|------|
| Creating Tablespaces in Oracle ASM       | 21-2 |
| Creating Redo Logs in Oracle ASM         | 21-2 |
| Creating Control Files in Oracle ASM     | 21-3 |
| Creating Archive Log Files in Oracle ASM | 21-4 |

## Glossary

#### Index

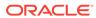

## List of Examples

| 3-1  | Sample diagnostic directory for an Oracle ASM instance                      | 3-14 |
|------|-----------------------------------------------------------------------------|------|
| 3-2  | Determining rolling patch mode and patch level                              | 3-28 |
| 4-1  | Creating the DATA disk group                                                | 4-14 |
| 4-2  | Creating the FRA disk group                                                 | 4-14 |
| 4-3  | Specifying logical and sector sizes for disks in a disk group               | 4-18 |
| 4-4  | Using the QUORUM keyword when creating a failure group                      | 4-20 |
| 4-5  | Managing volumes with ALTER DISKGROUP VOLUME statements                     | 4-22 |
| 4-6  | Dropping disks from disk groups                                             | 4-27 |
| 4-7  | Resizing disks in disk groups                                               | 4-28 |
| 4-8  | Undropping disks in disk groups                                             | 4-28 |
| 4-9  | Manually rebalancing a disk group                                           | 4-30 |
| 4-10 | Querying V\$ASM_DISK for header status                                      | 4-34 |
| 4-11 | Setting up Oracle ASM File Access Control                                   | 4-65 |
| 4-12 | Using renamedg                                                              | 4-73 |
| 4-13 | Using CREATE DISKGROUP to create a flex disk group                          | 4-75 |
| 4-14 | Using ALTER DISKGROUP to migrate a normal disk group to a flex disk group   | 4-75 |
| 4-15 | Adding a File Group to a Database                                           | 4-77 |
| 4-16 | Modifying a File Group                                                      | 4-77 |
| 4-17 | Setting a file group property for file types                                | 4-81 |
| 4-18 | Setting the file group redundancy property for an ADVM volume               | 4-81 |
| 4-19 | Adding a Quota Group to a Disk Group                                        | 4-82 |
| 4-20 | Moving a File Group to a new Quota Group                                    | 4-82 |
| 4-21 | Using CREATE DISKGROUP with extended disk groups                            | 4-83 |
| 5-1  | Creating a tablespace using an alias name                                   | 5-8  |
| 5-2  | Using an Oracle ASM File name in a SQL statement                            | 5-11 |
| 5-3  | Moving data files online with ALTER DATABASE MOVE DATAFILE                  | 5-11 |
| 5-4  | Adding an alias name for an Oracle ASM file name                            | 5-15 |
| 5-5  | Renaming an alias name for an Oracle ASM file name                          | 5-15 |
| 5-6  | Dropping an alias name for an Oracle ASM file name                          | 5-16 |
| 5-7  | Dropping an alias name for an Oracle ASM file name                          | 5-16 |
| 5-8  | Dropping a file and alias from a disk group using the alias name            | 5-16 |
| 5-9  | Dropping a file and alias from a disk group using the system-generated name | 5-16 |
| 5-10 | Creating a new directory                                                    | 5-17 |
| 5-11 | Creating a new subdirectory                                                 | 5-17 |
| 5-12 | Renaming a directory                                                        | 5-17 |

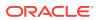

| 5-13  | Dropping a directory                                                 | 5-18  |
|-------|----------------------------------------------------------------------|-------|
| 5-14  | Adding a template with high redundancy to a disk group               | 5-23  |
| 5-15  | Adding a template with external redundancy to a disk group           | 5-23  |
| 5-16  | Modifying a disk group template                                      | 5-23  |
| 5-17  | Dropping a template from a disk group                                | 5-24  |
| 5-18  | Using a user-defined template to specify attributes                  | 5-24  |
| 6-1   | Viewing disk group attributes with V\$ASM_ATTRIBUTE                  | 6-3   |
| 6-2   | Viewing the compatibility of a disk group with V\$ASM_DISKGROUP      | 6-4   |
| 6-3   | Viewing disks in disk groups with V\$ASM_DISK                        | 6-4   |
| 6-4   | Viewing disks in disk groups with V\$ASM_DISK_STAT                   | 6-5   |
| 6-5   | Viewing disk group clients with V\$ASM_CLIENT                        | 6-5   |
| 6-6   | Viewing Oracle ASM File Access Control information with V\$ASM_USER  | 6-6   |
| 6-7   | Viewing File Access Control information with V\$ASM_USERGROUP        | 6-6   |
| 6-8   | Viewing File Access Control information with V\$ASM_USERGROUP_MEMBER | 6-6   |
| 6-9   | Viewing Oracle ASM File Access Control information with V\$ASM_FILE  | 6-6   |
| 8-1   | Migrating the online redo logs                                       | 8-9   |
| 9-1   | Using asmca -silent -configureASM                                    | 9-7   |
| 9-2   | Using asmca -silent -configureParameter                              | 9-8   |
| 9-3   | Using asmca -silent -deleteASM                                       | 9-8   |
| 9-4   | Using asmca -silent -createDiskGroup                                 | 9-10  |
| 9-5   | Using asmca -silent -addDisk                                         | 9-11  |
| 10-1  | Using wildcards with ASMCMD commands                                 | 10-5  |
| 10-2  | Running ASMCMD commands in noninteractive mode                       | 10-11 |
| 10-3  | Displaying a return code when running ASMCMD in noninteractive mode  | 10-11 |
| 10-4  | Running ASMCMD commands in a script                                  | 10-11 |
| 10-5  | Displaying ASMCMD help text                                          | 10-11 |
| 10-6  | Using the ASMCMD dsget command                                       | 10-13 |
| 10-7  | Using the ASMCMD dsset command                                       | 10-14 |
| 10-8  | Using the ASMCMD lsct command                                        | 10-15 |
| 10-9  | Using the ASMCMD Isop command                                        | 10-15 |
| 10-10 | Using the ASMCMD Ispwusr command                                     | 10-16 |
| 10-11 | Using the ASMCMD orapwusr command                                    | 10-17 |
| 10-12 | Using the ASMCMD pwcopy command                                      | 10-18 |
| 10-13 | Using the ASMCMD pwcreate command                                    | 10-19 |
| 10-14 | Using the ASMCMD pwdelete command                                    | 10-19 |
| 10-15 | Using the ASMCMD pwget command                                       | 10-20 |
| 10-16 | Using the ASMCMD pwmove command                                      | 10-21 |
|       |                                                                      |       |

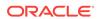

| 10-17 | Using the ASMCMD pwset command            | 10-22 |
|-------|-------------------------------------------|-------|
| 10-18 | Using the ASMCMD showclustermode command  | 10-22 |
| 10-19 | Using the ASMCMD showclusterstate command | 10-23 |
| 10-20 | Using the ASMCMD showpatches command      | 10-23 |
| 10-21 | Using the ASMCMD showversion command      | 10-24 |
| 10-22 | Using the ASMCMD shutdown command         | 10-25 |
| 10-23 | Using the ASMCMD spbackup command         | 10-26 |
| 10-24 | Using the ASMCMD spcopy command           | 10-27 |
| 10-25 | Using the ASMCMD spget command            | 10-28 |
| 10-26 | Using the ASMCMD spmove command           | 10-29 |
| 10-27 | Using the ASMCMD spset command            | 10-30 |
| 10-28 | Using the ASMCMD startup command          | 10-30 |
| 10-29 | Using the ASMCMD chcc command             | 10-32 |
| 10-30 | Using the ASMCMD Iscc command             | 10-33 |
| 10-31 | Using the ASMCMD mkcc command             | 10-35 |
| 10-32 | Using the ASMCMD rmcc command             | 10-35 |
| 10-33 | Using the afd_configure command           | 10-37 |
| 10-34 | Using the afd_deconfigure command         | 10-37 |
| 10-35 | Using the ASMCMD afd_di command           | 10-38 |
| 10-36 | Using the afd_dsget command               | 10-39 |
| 10-37 | Using the afd_dsset command               | 10-39 |
| 10-38 | Using the afd_filter command              | 10-40 |
| 10-39 | Using the afd_label command               | 10-41 |
| 10-40 | Using the afd_lsdsk commmand              | 10-41 |
| 10-41 | Using the ASMCMD afd_IsIbI command        | 10-42 |
| 10-42 | Using the ASMCMD afd_refresh command      | 10-42 |
| 10-43 | Using the afd_scan command                | 10-43 |
| 10-44 | Using the afd_state command               | 10-43 |
| 10-45 | Using the afd_unlabel command             | 10-44 |
| 10-46 | Using the ASMCMD amdu_extract command     | 10-45 |
| 10-47 | Using the ASMCMD cd command               | 10-46 |
| 10-48 | Using the ASMCMD cp command               | 10-48 |
| 10-49 | Using the ASMCMD du command               | 10-49 |
| 10-50 | Using the ASMCMD find command             | 10-50 |
| 10-51 | Using the ASMCMD Is command               | 10-51 |
| 10-52 | Using the ASMCMD Isof command             | 10-52 |
| 10-53 | Using the ASMCMD mkalias command          | 10-53 |

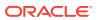

| 10-54 | Using the ASMCMD mkdir command               | 10-54 |
|-------|----------------------------------------------|-------|
| 10-55 | Using the ASMCMD pwd command                 | 10-54 |
| 10-56 | Using the ASMCMD rm command                  | 10-55 |
| 10-57 | Using the ASMCMD rmalias command             | 10-56 |
| 10-58 | Tags for the chdg XML configuration template | 10-58 |
| 10-59 | chdg sample XML configuration file           | 10-58 |
| 10-60 | Using the ASMCMD chdg command                | 10-59 |
| 10-61 | Using the ASMCMD chkdg command               | 10-59 |
| 10-62 | Using the ASMCMD dropdg command              | 10-60 |
| 10-63 | Using the ASMCMD iostat command              | 10-62 |
| 10-64 | Using the ASMCMD Isattr command              | 10-63 |
| 10-65 | Using the ASMCMD Isdg command                | 10-65 |
| 10-66 | Using the ASMCMD Isdsk command               | 10-67 |
| 10-67 | Using the ASMCMD Isod command                | 10-68 |
| 10-68 | Using the ASMCMD md_backup command           | 10-69 |
| 10-69 | Using the ASMCMD md_restore command          | 10-72 |
| 10-70 | Tags for mkdg XML configuration file         | 10-72 |
| 10-71 | mkdg sample XML configuration file           | 10-73 |
| 10-72 | Using the ASMCMD mkdg command                | 10-73 |
| 10-73 | Using the ASMCMD mount command               | 10-74 |
| 10-74 | Using the ASMCMD offline command             | 10-75 |
| 10-75 | Using the ASMCMD online command              | 10-76 |
| 10-76 | Using the ASMCMD rebal command               | 10-77 |
| 10-77 | Using the ASMCMD remap command               | 10-78 |
| 10-78 | Using the ASMCMD setattr command             | 10-79 |
| 10-79 | Using ASMCMD stamp                           | 10-80 |
| 10-80 | Using ASMCMD stamplist                       | 10-80 |
| 10-81 | Using the ASMCMD umount command              | 10-81 |
| 10-82 | Using the chfg command                       | 10-83 |
| 10-83 | Using the chqg command                       | 10-83 |
| 10-84 | Using the lsfg command                       | 10-84 |
| 10-85 | Using the Isqg command                       | 10-85 |
| 10-86 | Using the mkfg command                       | 10-86 |
| 10-87 | Using the mkqg command                       | 10-87 |
| 10-88 | Using the mvfg command                       | 10-88 |
| 10-89 | Using the rmfg command                       | 10-88 |
| 10-90 | Using the rmqg command                       | 10-89 |
|       |                                              |       |

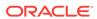

| 10-91  | Using the ASMCMD chtmpl command                                            | 10-90  |
|--------|----------------------------------------------------------------------------|--------|
| 10-92  | Using the ASMCMD Istmpl command                                            | 10-91  |
| 10-93  | Using the ASMCMD mktmpl command                                            | 10-92  |
| 10-94  | Using the ASMCMD rmtmpl command                                            | 10-92  |
| 10-95  | Using the ASMCMD chgrp command                                             | 10-94  |
| 10-96  | Using the ASMCMD chmod command                                             | 10-95  |
| 10-97  | Using the ASMCMD chown command                                             | 10-96  |
| 10-98  | Using the ASMCMD groups command                                            | 10-97  |
| 10-99  | Using the ASMCMD grpmod command                                            | 10-97  |
| 10-100 | Using the ASMCMD Isgrp command                                             | 10-98  |
| 10-101 | Using the ASMCMD Isusr command                                             | 10-99  |
| 10-102 | Using the ASMCMD mkgrp command                                             | 10-99  |
| 10-103 | Using the ASMCMD mkusr command                                             | 10-100 |
| 10-104 | Using the ASMCMD passwd command                                            | 10-101 |
| 10-105 | Using the ASMCMD rmgrp command                                             | 10-101 |
| 10-106 | Using the ASMCMD rmusr command                                             | 10-102 |
| 10-107 | Using the ASMCMD rpusr command                                             | 10-103 |
| 11-1   | Sample audit trail file                                                    | 11-35  |
| 11-2   | Adding an Oracle ACFS remote service to an already existing member cluster | 11-56  |
| 12-1   | Viewing encryption information in V\$ASM_ACFS_ENCRYPTION_INFO              | 12-3   |
| 12-2   | Viewing security information in V\$ASM_ACFS_SECURITY_INFO                  | 12-3   |
| 12-3   | Viewing security rules information in V\$ASM_ACFS_SEC_RULE                 | 12-3   |
| 12-4   | Viewing security ruleset information in V\$ASM_ACFS_SEC_RULESET            | 12-3   |
| 12-5   | Viewing security ruleset information in V\$ASM_ACFS_SEC_RULESET_RULE       | 12-4   |
| 12-6   | Viewing snapshot information in V\$ASM_ACFSSNAPSHOTS                       | 12-4   |
| 12-7   | Viewing volume information with V\$ASM_ACFSVOLUMES                         | 12-4   |
| 12-8   | Viewing volume information with V\$ASM_FILESYSTEM                          | 12-4   |
| 12-9   | Viewing volume information with V\$ASM_VOLUME                              | 12-5   |
| 12-10  | Viewing volume information with V\$ASM_VOLUME_STAT                         | 12-5   |
| 12-11  | Viewing tag name information with V\$ASM_ACFSTAG                           | 12-5   |
| 12-12  | Viewing Oracle ASM information with V\$MAP_ELEMENT                         | 12-7   |
| 12-13  | Viewing Oracle ACFS Data File Information with V\$MAP_FILE                 | 12-7   |
| 12-14  | Viewing Element and File Offset Information with V\$MAP_FILE_EXTENT        | 12-7   |
| 12-15  | Viewing Extent Information With V\$MAP_FILE_IO_STACK                       | 12-8   |
| 14-1   | Using asmca -silent -createVolume                                          | 14-8   |
| 14-2   | Using asmca -silent -createACFS                                            | 14-9   |
| 15-1   | Using the ASMCMD volcreate command                                         | 15-3   |

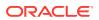

| 15-2  | Using the ASMCMD voldelete command                     | 15-4  |
|-------|--------------------------------------------------------|-------|
| 15-3  | Using the ASMCMD voldisable command                    | 15-5  |
| 15-4  | Using the ASMCMD volenable command                     | 15-6  |
| 15-5  | Using the ASMCMD volinfo command                       | 15-7  |
| 15-6  | Using the ASMCMD volresize command                     | 15-8  |
| 15-7  | Using the ASMCMD volset command                        | 15-9  |
| 15-8  | Using the ASMCMD volstat command                       | 15-9  |
| 16-1  | Displaying help for Oracle ACFS acfsutil commands      | 16-3  |
| 16-2  | Using the fsck command                                 | 16-28 |
| 16-3  | Using the mkfs command                                 | 16-30 |
| 16-4  | Using the mkfs command to create an accelerator volume | 16-30 |
| 16-5  | Using the mount command                                | 16-32 |
| 16-6  | Using the umount command                               | 16-33 |
| 16-7  | Using the fsck command                                 | 16-35 |
| 16-8  | Using the mkfs command                                 | 16-37 |
| 16-9  | Using the mount command                                | 16-40 |
| 16-10 | Using the umount command                               | 16-41 |
| 16-11 | Using the fsck command                                 | 16-44 |
| 16-12 | Using the mkfs command                                 | 16-46 |
| 16-13 | Using the mount command                                | 16-48 |
| 16-14 | Using the umount command                               | 16-49 |
| 16-15 | Using the acfschkdsk command                           | 16-51 |
| 16-16 | Using the acfsdismount command                         | 16-52 |
| 16-17 | Using the acfsformat command                           | 16-54 |
| 16-18 | Using the acfsmountvol command                         | 16-55 |
| 16-19 | Using the acfsutil detach command                      | 16-56 |
| 16-20 | Using the advmutil dismount command                    | 16-57 |
| 16-21 | Using the advmutil list command                        | 16-58 |
| 16-22 | Using the advmutil mount command                       | 16-59 |
| 16-23 | Using the acfsutil tag info command                    | 16-61 |
| 16-24 | Using the acfsutil tag set command                     | 16-62 |
| 16-25 | Using the acfsutil tag unset command                   | 16-63 |
| 16-26 | Using the acfsutil repl bg command                     | 16-65 |
| 16-27 | Using the acfsutil repl compare command                | 16-67 |
| 16-28 | Using the acfsutil repl info command                   | 16-69 |
| 16-29 | Using the acfsutil repl init command                   | 16-72 |
| 16-30 | Using the acfsutil repl pause command                  | 16-73 |

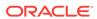

| 16-31 | Using the acfsutil repl resume command                 | 16-73  |
|-------|--------------------------------------------------------|--------|
| 16-32 | Using the acfsutil repl reverse command                | 16-74  |
| 16-33 | Using the acfsutil repl sync command                   | 16-76  |
| 16-34 | Using the acfsutil repl terminate command              | 16-77  |
| 16-35 | Using the acfsutil repl trace command                  | 16-78  |
| 16-36 | Using the acfsutil repl update command                 | 16-80  |
| 16-37 | Using the acfsutil repl upgrade command                | 16-82  |
| 16-38 | Using the acfsutil audit archive command               | 16-83  |
| 16-39 | Using the acfsutil audit disable command               | 16-84  |
| 16-40 | Using the acfsutil audit enable command                | 16-84  |
| 16-41 | Using the acfsutil audit info command                  | 16-85  |
| 16-42 | Using the acfsutil audit init command                  | 16-86  |
| 16-43 | Using the acfsutil audit purge command                 | 16-87  |
| 16-44 | Using the acfsutil audit read command                  | 16-87  |
| 16-45 | Using the acfsutil sec admin add command               | 16-89  |
| 16-46 | Using the acfsutil sec admin password command          | 16-90  |
| 16-47 | Using the acfsutil sec admin remove command            | 16-90  |
| 16-48 | Using the acfsutil sec batch command                   | 16-91  |
| 16-49 | Using the acfsutil sec disable command                 | 16-92  |
| 16-50 | Using the acfsutil sec enable command                  | 16-93  |
| 16-51 | Using the acfsutil sec info command                    | 16-94  |
| 16-52 | Using the acfsutil sec info file command               | 16-94  |
| 16-53 | Using the acfsutil sec init command                    | 16-96  |
| 16-54 | Using the acfsutil sec load command                    | 16-97  |
| 16-55 | Using the acfsutil sec prepare command                 | 16-99  |
| 16-56 | Using the acfsutil sec realm add command               | 16-102 |
| 16-57 | Using the acfsutil sec realm audit disable command     | 16-103 |
| 16-58 | Auditing Oracle ACFS security backup operators         | 16-104 |
| 16-59 | Auditing only security realm users                     | 16-105 |
| 16-60 | Running acfsutil sec realm audit enable multiple times | 16-105 |
| 16-61 | Running acfsutil sec realm audit info                  | 16-106 |
| 16-62 | Using the acfsutil sec realm clone command             | 16-107 |
| 16-63 | Using the acfsutil sec realm create command            | 16-108 |
| 16-64 | Using the acfsutil sec realm delete command            | 16-109 |
| 16-65 | Using the acfsutil sec realm destroy command           | 16-110 |
| 16-66 | Using the acfsutil sec rule clone command              | 16-111 |
| 16-67 | Using the acfsutil sec rule create command             | 16-112 |

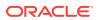

| 16-68  | Using the acfsutil sec rule destroy command       | 16-113 |
|--------|---------------------------------------------------|--------|
| 16-69  | Using the acfsutil sec rule edit command          | 16-113 |
| 16-70  | Using the acfsutil sec ruleset clone command      | 16-114 |
| 16-71  | Using the acfsutil sec ruleset create command     | 16-115 |
| 16-72  | Using the acfsutil sec ruleset destroy command    | 16-116 |
| 16-73  | Using the acfsutil sec ruleset edit command       | 16-116 |
| 16-74  | Using the acfsutil sec save command               | 16-117 |
| 16-75  | Using the acfsutil encr info command              | 16-119 |
| 16-76  | Using the acfsutil encr init command              | 16-120 |
| 16-77  | Using the acfsutil encr off command               | 16-120 |
| 16-78  | Using the acfsutil encr on command                | 16-122 |
| 16-79  | Using the acfsutil encr rekey command             | 16-123 |
| 16-80  | Using the acfsutil encr set command               | 16-125 |
| 16-81  | Using the acfsutil keystore migrate command       | 16-125 |
| 16-82  | Using the acfsutil snap convert command           | 16-127 |
| 16-83  | Using the acfsutil snap create command on Linux   | 16-129 |
| 16-84  | Using the acfsutil snap create command on Windows | 16-129 |
| 16-85  | Using the acfsutil snap delete command            | 16-130 |
| 16-86  | Using the acfsutil snap duplicate apply command   | 16-132 |
| 16-87  | Using the acfsutil snap duplicate create command  | 16-133 |
| 16-88  | Using the acfsutil snap info command on Linux     | 16-135 |
| 16-89  | Using the acfsutil snap info command on Windows   | 16-136 |
| 16-90  | Using the acfsutil snap link command              | 16-137 |
| 16-91  | Using the acfsutil snap quota command             | 16-139 |
| 16-92  | Using the acfsutil snap remaster command          | 16-140 |
| 16-93  | Using the acfsutil snap rename command            | 16-141 |
| 16-94  | Using the acfsutil compress copy command          | 16-142 |
| 16-95  | Using the acfsutil compress info command          | 16-142 |
| 16-96  | Using the acfsutil compress off command           | 16-143 |
| 16-97  | Using the acfsutil compress on command            | 16-144 |
| 16-98  | Using acfsremote installed                        | 16-145 |
| 16-99  | Using acfsremote loaded                           | 16-146 |
| 16-100 | Using acfsremote supported                        | 16-147 |
| 16-101 | Using acfsutil cluster credential                 | 16-148 |
| 16-102 | Using acfsutil cluster info                       | 16-148 |
| 16-103 | Using advmutil export create                      | 16-150 |
| 16-104 | Using advmutil export list                        | 16-152 |

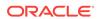

| 16-105 | Using advmutil export Isof                                                     | 16-153 |
|--------|--------------------------------------------------------------------------------|--------|
| 16-106 | Using advmutil export mapping                                                  | 16-153 |
| 16-107 | Using advmutil export remove                                                   | 16-154 |
| 16-108 | Using advmutil export resize                                                   | 16-155 |
| 16-109 | Using advmutil session list                                                    | 16-156 |
| 16-110 | Using advmutil transport create                                                | 16-157 |
| 16-111 | Using advmutil transport list                                                  | 16-158 |
| 16-112 | Using advmutil transport remove                                                | 16-159 |
| 16-113 | Using the acfsutil accel replace command                                       | 16-160 |
| 16-114 | Using the acfsutil compat get command                                          | 16-161 |
| 16-115 | Using the acfsutil compat set command                                          | 16-162 |
| 16-116 | Using the acfsutil defrag dir command                                          | 16-162 |
| 16-117 | Using the acfsutil defrag file command                                         | 16-163 |
| 16-118 | Using the acfsutil freeze command                                              | 16-164 |
| 16-119 | Using the acfsutil info file command                                           | 16-165 |
| 16-120 | Using the acfsutil info fs command on Linux                                    | 16-169 |
| 16-121 | Using the acfsutil info fs command on Windows                                  | 16-170 |
| 16-122 | Using the acfsutil info fs command with the -s option                          | 16-171 |
| 16-123 | Using the acfsutil info id command                                             | 16-172 |
| 16-124 | Using the acfsutil info storage command                                        | 16-173 |
| 16-125 | Disabling the Oracle ACFS driver                                               | 16-175 |
| 16-126 | Enabling the Oracle ACFS driver for storage visibility: poll model             | 16-176 |
| 16-127 | Enabling the Oracle ACFS driver for storage visibility: post on interval model | 16-177 |
| 16-128 | Displaying information about the Oracle ACFS driver                            | 16-178 |
| 16-129 | Using the acfsutil registry command                                            | 16-181 |
| 16-130 | Using the acfsutil rmfs command                                                | 16-182 |
| 16-131 | Using the Oracle ACFS acfsutil scrub command                                   | 16-183 |
| 16-132 | Using the acfsutil size command                                                | 16-187 |
| 16-133 | Using the acfsutil thaw command                                                | 16-187 |
| 16-134 | Using acfsutil version                                                         | 16-188 |
| 16-135 | Using advmutil canonical                                                       | 16-189 |
| 16-136 | Using advmutil volinfo                                                         | 16-190 |
| 17-1   | Application Plug-in for Storage Visibility: Poll Model                         | 17-11  |
| 17-2   | Application Plug-in for File Content: Post Model                               | 17-12  |
| 17-3   | Application for Resolving the File Path from a Fenum and Genum Pair            | 17-13  |
| 17-4   | Retrieving a file tag value                                                    | 17-15  |
| 17-5   | Listing file tags                                                              | 17-16  |

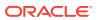

| 17-6  | Removing file tags                                     | 17-17 |
|-------|--------------------------------------------------------|-------|
| 17-7  | Setting file tags                                      | 17-18 |
| 17-8  | Using the acfsdbg command                              | 17-22 |
| 17-9  | Using acfsutil blog                                    | 17-23 |
| 17-10 | Using the acfsutil dumpstate command                   | 17-24 |
| 17-11 | Using acfsutil log                                     | 17-26 |
| 17-12 | Using the acfsutil meta command                        | 17-29 |
| 17-13 | Using the Oracle ACFS acfsutil plogconfig command      | 17-30 |
| 17-14 | Using the acfsutil tune command                        | 17-31 |
| 17-15 | Using advmutil tune                                    | 17-32 |
| 21-1  | Creating control files in Oracle ASM using NORESETLOGS | 21-3  |
| 21-2  | Creating control files in Oracle ASM using RESETLOGS   | 21-4  |
| 21-3  | Archived log files in an Oracle ASM disk group         | 21-5  |

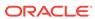

## List of Figures

| 1-1  | Oracle ASM for Single-Instance Oracle Databases                        | 1-5  |
|------|------------------------------------------------------------------------|------|
| 1-2  | Oracle ASM Cluster Configuration with Oracle RAC                       | 1-5  |
| 1-3  | Oracle ASM Cluster with Single-Instance Oracle Databases               | 1-6  |
| 1-4  | Oracle ASM File Allocation in a Disk Group                             | 1-10 |
| 1-5  | Oracle ASM Fine-Grained Striping                                       | 1-11 |
| 1-6  | Oracle ASM Coarse-Grained Striping                                     | 1-12 |
| 4-1  | Oracle ASM File Groups                                                 | 4-76 |
| 5-1  | Hierarchical Structure of Oracle ASM Folders in an XML DB Installation | 5-19 |
| 11-1 | Oracle ACFS Storage Layers                                             | 11-2 |
| 19-1 | Oracle Flex ASM Client Configurations                                  | 19-2 |
| 19-2 | Oracle ACFS and Oracle ADVM in Oracle Flex ASM Configuration           | 19-4 |
| 19-3 | Oracle IOServer Configuration                                          | 19-5 |

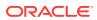

#### List of Tables

| 3-1  | One operating system group and one set of privileges for all Oracle ASM users      | 3-30  |
|------|------------------------------------------------------------------------------------|-------|
| 3-2  | Separated operating system groups and privileges for Oracle ASM users              | 3-31  |
| 4-1  | Possible combinations of sector size and logical sector size by disk size and type | 4-17  |
| 4-2  | Mirroring options for Oracle ASM disk group types                                  | 4-39  |
| 4-3  | Examples of disk group compatibility attribute settings                            | 4-55  |
| 4-4  | Oracle ASM features enabled by disk group compatibility attribute settings         | 4-59  |
| 4-5  | Oracle ACFS features enabled by disk group compatibility attribute settings        | 4-60  |
| 4-6  | Maximum Oracle ASM file sizes for disk groups with AU_SIZE set to 1 MB             | 4-61  |
| 4-7  | Maximum Oracle ASM file sizes for disk groups with AU_SIZE set to 4 MB             | 4-62  |
| 5-1  | File types supported by Oracle ASM                                                 | 5-1   |
| 5-2  | Valid usage for Oracle ASM file name forms                                         | 5-4   |
| 5-3  | Oracle file types and Oracle ASM file type tags                                    | 5-5   |
| 5-4  | Permitted values for Oracle ASM template striping attribute                        | 5-21  |
| 5-5  | Permitted values for Oracle ASM template redundancy attribute                      | 5-21  |
| 5-6  | Oracle ASM system default templates attribute settings                             | 5-22  |
| 5-7  | Permitted values for Oracle ASM template primary and mirror region attribute       | 5-22  |
| 6-1  | Oracle ASM dynamic views                                                           | 6-1   |
| 9-1  | Options for the ASMCA command-line tool                                            | 9-4   |
| 9-2  | Options for the -configureASM command                                              | 9-6   |
| 9-3  | Options for the -configureParameter command                                        | 9-7   |
| 9-4  | Options for the -deleteASM command                                                 | 9-8   |
| 9-5  | Options for the -createDiskGroup command                                           | 9-9   |
| 9-6  | Options for the -addDisk command                                                   | 9-10  |
| 9-7  | Options for the -editDiskGroupAttributes command                                   | 9-11  |
| 9-8  | Options for the —createLabel command                                               | 9-11  |
| 9-9  | Options for the —dropLabel command                                                 | 9-12  |
| 9-10 | Options for the -createFileGroups command                                          | 9-12  |
| 9-11 | Options for the -dropFileGroups command                                            | 9-13  |
| 9-12 | Options for the -createQuotaGroups command                                         | 9-13  |
| 9-13 | Options for the -dropQuotaGroups command                                           | 9-14  |
| 10-1 | Types of ASMCMD commands                                                           | 10-2  |
| 10-2 | ASMCMD interactive options                                                         | 10-8  |
| 10-3 | ASMCMD return codes                                                                | 10-10 |
| 10-4 | Summary of ASMCMD instance management commands                                     | 10-12 |
| 10-5 | Options for the dsget command                                                      | 10-13 |

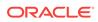

| 10-6  | Options for the dsset command                                  | 10-14 |
|-------|----------------------------------------------------------------|-------|
| 10-7  | Options for the lsct command                                   | 10-15 |
| 10-8  | Options for the Ispwusr command                                | 10-16 |
| 10-9  | Options for the orapwusr command                               | 10-16 |
| 10-10 | Options for the pwcopy command                                 | 10-17 |
| 10-11 | Options for the pwcreate command                               | 10-18 |
| 10-12 | Options for the pwdelete command                               | 10-19 |
| 10-13 | Options for the pwget command                                  | 10-20 |
| 10-14 | Options for the pwmove command                                 | 10-20 |
| 10-15 | Options for the pwset command                                  | 10-21 |
| 10-16 | Options for the showpathches command                           | 10-23 |
| 10-17 | Options for the showversion command                            | 10-24 |
| 10-18 | Options for the shutdown command                               | 10-24 |
| 10-19 | Options for the spbackup command                               | 10-25 |
| 10-20 | Options for the spcopy command                                 | 10-26 |
| 10-21 | Options for the spmove command                                 | 10-29 |
| 10-22 | Options for the spset command                                  | 10-29 |
| 10-23 | Options for the startup command                                | 10-30 |
| 10-24 | Summary of ASMCMD member cluster management commands           | 10-31 |
| 10-25 | Options for the chcc command                                   | 10-32 |
| 10-26 | Options for the Iscc command                                   | 10-33 |
| 10-27 | Options for the mkcc command                                   | 10-34 |
| 10-28 | Options for the rmcc command                                   | 10-35 |
| 10-29 | Summary of ASMCMD Oracle ASM Filter Driver management commands | 10-36 |
| 10-30 | Options for the afd_configure command                          | 10-36 |
| 10-31 | Options for the afd_deconfigure command                        | 10-37 |
| 10-32 | Options for the afd_di command                                 | 10-38 |
| 10-33 | Options for the afd_dsset command                              | 10-39 |
| 10-34 | Options for the afd_filter command                             | 10-40 |
| 10-35 | Options for the afd_label command                              | 10-40 |
| 10-36 | Options for the afd_lsdsk command                              | 10-41 |
| 10-37 | Options for the afd_lslbl command                              | 10-41 |
| 10-38 | Options for the afd_refresh command                            | 10-42 |
| 10-39 | Options for the afd_scan command                               | 10-43 |
| 10-40 | Options for the afd_state command                              | 10-43 |
| 10-41 | Options for the afd_unlabel command                            | 10-44 |
| 10-42 | Summary of ASMCMD file management commands                     | 10-44 |

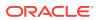

| 10-43 | Options for the amdu_extract command             | 10-45 |
|-------|--------------------------------------------------|-------|
| 10-44 | Options for the cd command                       | 10-46 |
| 10-45 | Options for the cp command                       | 10-46 |
| 10-46 | Options for the du command                       | 10-48 |
| 10-47 | Options for the find command                     | 10-49 |
| 10-48 | Options for the Is command                       | 10-50 |
| 10-49 | Options for the Isof command                     | 10-52 |
| 10-50 | Options for the mkalias command                  | 10-53 |
| 10-51 | Options for the mkdir command                    | 10-54 |
| 10-52 | Options for the rm command                       | 10-55 |
| 10-53 | Options for the rmalias command                  | 10-56 |
| 10-54 | Summary of ASMCMD Disk group management commands | 10-56 |
| 10-55 | Options for the chdg command                     | 10-57 |
| 10-56 | Options for the chkdg command                    | 10-59 |
| 10-57 | Options for the dropdg command                   | 10-60 |
| 10-58 | Options for the iostat command                   | 10-61 |
| 10-59 | Attribute descriptions for iostat command output | 10-61 |
| 10-60 | Options for the Isattr command                   | 10-62 |
| 10-61 | Options for the Isdg command                     | 10-64 |
| 10-62 | Attribute descriptions for Isdg command output   | 10-64 |
| 10-63 | Options for the Isdsk command                    | 10-66 |
| 10-64 | Options for the Isod command                     | 10-68 |
| 10-65 | Options for the md_backup command                | 10-69 |
| 10-66 | Options for the md_restore command               | 10-70 |
| 10-67 | Options for the mkdg command                     | 10-72 |
| 10-68 | Options for the mount command                    | 10-74 |
| 10-69 | Options for the offline command                  | 10-75 |
| 10-70 | Options for the online command                   | 10-75 |
| 10-71 | Options for the rebal command                    | 10-76 |
| 10-72 | Options for the remap command                    | 10-78 |
| 10-73 | Options for the setattr command                  | 10-78 |
| 10-74 | Options for the stamp command                    | 10-79 |
| 10-75 | Options for the stamplist command                | 10-80 |
| 10-76 | Options for the umount command                   | 10-81 |
| 10-77 | Summary of ASMCMD file group commands            | 10-81 |
| 10-78 | Options for the chfg command                     | 10-82 |
| 10-79 | Options for the chqg command                     | 10-83 |
|       |                                                  |       |

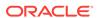

| 10-80  | Options for the lsfg command                         | 10-84  |
|--------|------------------------------------------------------|--------|
| 10-81  | Options for the Isqg command                         | 10-85  |
| 10-82  | Options for the mkfg command                         | 10-86  |
| 10-83  | Options for the mkqg command                         | 10-87  |
| 10-84  | Options for the mvfg command                         | 10-87  |
| 10-85  | Options for the rmfg command                         | 10-88  |
| 10-86  | Options for the rmqg command                         | 10-89  |
| 10-87  | Summary of ASMCMD template management commands       | 10-89  |
| 10-88  | Options for the chtmpl command                       | 10-90  |
| 10-89  | Options for the Istmpl command                       | 10-90  |
| 10-90  | Options for the mktmpl command                       | 10-91  |
| 10-91  | Options for the rmtmpl command                       | 10-92  |
| 10-92  | Summary of ASMCMD file access control commands       | 10-93  |
| 10-93  | Options for the chgrp command                        | 10-94  |
| 10-94  | Options for the chmod command                        | 10-94  |
| 10-95  | Options for the chown command                        | 10-96  |
| 10-96  | Options for the groups command                       | 10-96  |
| 10-97  | Options for the grpmod command                       | 10-97  |
| 10-98  | Options for the Isgrp command                        | 10-98  |
| 10-99  | Options for the Isusr command                        | 10-99  |
| 10-100 | Options for the mkgrp command                        | 10-99  |
| 10-101 | Options for the mkusr command                        | 10-100 |
| 10-102 | Options for the passwd command                       | 10-100 |
| 10-103 | Options for the rmgrp command                        | 10-101 |
| 10-104 | Options for the rmusr command                        | 10-102 |
| 10-105 | Options for the rpusr command                        | 10-102 |
| 12-1   | Oracle ASM dynamic views for Oracle ACFS information | 12-2   |
| 14-1   | Options for the -createACFSSnapshot command          | 14-7   |
| 14-2   | Options for the -deleteACFSSnapshot command          | 14-7   |
| 14-3   | Options for the -createVolume command                | 14-8   |
| 14-4   | Options for the -createACFS command                  | 14-9   |
| 15-1   | Summary of ASMCMD volume management commands         | 15-1   |
| 15-2   | Options for the volcreate command                    | 15-2   |
| 15-3   | Options for the voldelete command                    | 15-4   |
| 15-4   | Options for the voldisable command                   | 15-5   |
| 15-5   | Options for the volenable command                    | 15-6   |
| 15-6   | Options for the volinfo command                      | 15-6   |

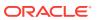

| 15-7  | Options for the volresize command                           | 15-7  |
|-------|-------------------------------------------------------------|-------|
| 15-8  | Options for the volset command                              | 15-8  |
| 15-9  | Options for the volstat command                             | 15-9  |
| 16-1  | Summary of Oracle ACFS commands for Linux environments      | 16-26 |
| 16-2  | Options for the Linux fsck command                          | 16-26 |
| 16-3  | Options for the Linux mkfs command                          | 16-28 |
| 16-4  | Options for the Linux mount command                         | 16-31 |
| 16-5  | Options for the Linux umount command                        | 16-32 |
| 16-6  | Summary of Oracle ACFS commands for Solaris                 | 16-33 |
| 16-7  | Options for the Solaris fsck command                        | 16-34 |
| 16-8  | Options for the Solaris mkfs command                        | 16-36 |
| 16-9  | Options for the Solaris mount command                       | 16-38 |
| 16-10 | Options for the Solaris umount command                      | 16-41 |
| 16-11 | Summary of Oracle ACFS commands for AIX                     | 16-42 |
| 16-12 | Options for the AIX fsck command                            | 16-43 |
| 16-13 | Options for the AIX mkfs command                            | 16-45 |
| 16-14 | Options for the AIX mount command                           | 16-47 |
| 16-15 | Options for the AIX umount command                          | 16-48 |
| 16-16 | Summary of Oracle ACFS file system commands for Windows     | 16-49 |
| 16-17 | Summary of Non-Oracle ACFS file system commands for Windows | 16-49 |
| 16-18 | Options for the acfschkdsk command                          | 16-50 |
| 16-19 | Options for the acfsdismount command                        | 16-52 |
| 16-20 | Options for the acfsformat command                          | 16-53 |
| 16-21 | Options for the acfsmountvol command                        | 16-55 |
| 16-22 | Options for the advmutil dismount command                   | 16-56 |
| 16-23 | Options for the advmutil list command                       | 16-58 |
| 16-24 | Options for the advmutil mount command                      | 16-59 |
| 16-25 | Summary of commands for Oracle ACFS tagging                 | 16-60 |
| 16-26 | Options for the acfsutil tag info command                   | 16-61 |
| 16-27 | Options for the acfsutil tag set command                    | 16-62 |
| 16-28 | Options for the acfsutil tag unset command                  | 16-63 |
| 16-29 | Summary of commands for Oracle ACFS replication             | 16-64 |
| 16-30 | Options for the acfsutil repl bg command                    | 16-64 |
| 16-31 | Options for the acfsutil repl compare command               | 16-66 |
| 16-32 | Options for the acfsutil repl info command                  | 16-68 |
| 16-33 | Options for the acfsutil repl init command                  | 16-70 |
| 16-34 | Options for the acfsutil repl pause command                 | 16-72 |
|       |                                                             |       |

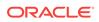

| 16-35 | Options for the acfsutil repl resume command          | 16-73                  |
|-------|-------------------------------------------------------|------------------------|
| 16-36 | Options for the acfsutil repl reverse command         | 16-74                  |
| 16-37 | Options for the acfsutil repl sync command            | 16-75                  |
| 16-38 | Options for the acfsutil repl terminate command       | 16-76                  |
| 16-39 | Options for the acfsutil repl trace command           | 16-77                  |
| 16-40 | Options for the acfsutil repl update command          | 16-78                  |
| 16-41 | Options for the acfsutil repl upgrade command         | 16-80                  |
| 16-42 | Summary of commands for Oracle ACFS auditing          | 16-82                  |
| 16-43 | Options for the acfsutil audit archive command        | 16-83                  |
| 16-44 | Options for the acfsutil audit disable command        | 16-83                  |
| 16-45 | Options for the acfsutil audit enable command         | 16-84                  |
| 16-46 | Options for the acfsutil audit info command           | 16-85                  |
| 16-47 | Options for the acfsutil audit init command           | 16-86                  |
| 16-48 | Options for the acfsutil audit purge command          | 16-86                  |
| 16-49 | Options for the acfsutil audit read command           | 16-87                  |
| 16-50 | Summary of commands for Oracle ACFS security          | 16-88                  |
| 16-51 | Options for the acfsutil sec admin add command        | 16-89                  |
| 16-52 | Options for the acfsutil sec admin remove command     | 16-90                  |
| 16-53 | Options for the acfsutil sec batch command            | 16-91                  |
| 16-54 | Options for the acfsutil sec disable command          | 16-92                  |
| 16-55 | Options for the acfsutil sec enable command           | 16-92                  |
| 16-56 | Options for the acfsutil sec info command             | 16-93                  |
| 16-57 | Options for the acfsutil sec info file command        | 16-94                  |
| 16-58 | Options for the acfsutil sec init command             | 16-95                  |
| 16-59 | Options for the acfsutil sec load command             | 16-96                  |
| 16-60 | Options for the acfsutil sec prepare command          | 16-97                  |
| 16-61 | Options for the acfsutil sec realm add command        | 16-99                  |
| 16-62 | Security Realm Command Rules                          | 16-101                 |
| 16-63 | Options for the acfsutil sec realm audit disable comm | and 16-103             |
| 16-64 | Options for the acfsutil sec realm audit enable comm  | and 16-10 <sup>4</sup> |
| 16-65 | Options for the acfsutil sec realm audit info command | 16-105                 |
| 16-66 | Options for the acfsutil sec realm clone command      | 16-106                 |
| 16-67 | Options for the acfsutil sec realm create command     | 16-107                 |
| 16-68 | Options for the acfsutil sec realm delete command     | 16-108                 |
| 16-69 | Options for the acfsutil sec realm destroy command    | 16-109                 |
| 16-70 | Options for the acfsutil sec rule clone command       | 16-110                 |
| 16-71 | Options for the acfsutil sec rule create command      | 16-111                 |

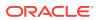

| 16-72  | Options for the acfsutil sec rule destroy command         | 16-112 |
|--------|-----------------------------------------------------------|--------|
| 16-73  | Options for the acfsutil sec rule edit command            | 16-113 |
| 16-74  | Options for the acfsutil sec ruleset clone command        | 16-114 |
| 16-75  | Options for the acfsutil sec ruleset create command       | 16-115 |
| 16-76  | Options for the acfsutil sec ruleset destroy command      | 16-115 |
| 16-77  | Options for the acfsutil sec ruleset edit command         | 16-116 |
| 16-78  | Options for the acfsutil sec save command                 | 16-117 |
| 16-79  | Summary of commands for Oracle ACFS encryption            | 16-118 |
| 16-80  | Options for the acfsutil encr info command                | 16-118 |
| 16-81  | Options for the acfsutil encr init command                | 16-119 |
| 16-82  | Options for the acfsutil encr off command                 | 16-120 |
| 16-83  | Options for the acfsutil encr on command                  | 16-121 |
| 16-84  | Options for the acfsutil encr rekey command               | 16-122 |
| 16-85  | Options for the acfsutil encr set command                 | 16-123 |
| 16-86  | Options for the acfsutil keystore migrate command         | 16-125 |
| 16-87  | Summary of commands for Oracle ACFS snapshots             | 16-125 |
| 16-88  | Options for the acfsutil snap convert command             | 16-126 |
| 16-89  | Options for the acfsutil snap create command              | 16-127 |
| 16-90  | Options for the acfsutil snap delete command              | 16-130 |
| 16-91  | Options for the acfsutil snap duplicate apply command     | 16-131 |
| 16-92  | Options for the acfsutil snap duplicate create command    | 16-132 |
| 16-93  | Options for the acfsutil snap info command                | 16-134 |
| 16-94  | Options for the acfsutil snap link command                | 16-137 |
| 16-95  | Options for the acfsutil snap quota command               | 16-138 |
| 16-96  | Options for the acfsutil snap remaster command            | 16-139 |
| 16-97  | Options for the acfsutil snap rename command              | 16-140 |
| 16-98  | Summary of commands for Oracle ACFS compression           | 16-141 |
| 16-99  | Options for the acfsutil compress copy command            | 16-141 |
| 16-100 | Options for the acfsutil compress info command            | 16-142 |
| 16-101 | Options for the acfsutil compress off command             | 16-143 |
| 16-102 | Options for the acfsutil compress on command              | 16-143 |
| 16-103 | Summary of commands for Oracle ACFS in the cluster domain | 16-144 |
| 16-104 | Options for the acfsremote installed command              | 16-145 |
| 16-105 | Options for the acfsremote loaded command                 | 16-146 |
| 16-106 | Options for the acfsremote supported command              | 16-147 |
| 16-107 | Options for the acfsutil cluster credential command       | 16-147 |
| 16-108 | Options for the advmutil export create command            | 16-150 |

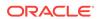

| 16-109 | Options for the advmutil export list command                        | 16-151 |
|--------|---------------------------------------------------------------------|--------|
| 16-110 | Options for the advmutil export Isof command                        | 16-152 |
| 16-111 | Options for the advmutil export mapping command                     | 16-153 |
| 16-112 | Options for the advmutil export remove command                      | 16-154 |
| 16-113 | Options for the advmutil export resize command                      | 16-154 |
| 16-114 | Options for the advmutil session list command                       | 16-155 |
| 16-115 | Options for the advmutil transport create command                   | 16-156 |
| 16-116 | Options for the advmutil transport list command                     | 16-158 |
| 16-117 | Options for the advmutil transport remove command                   | 16-158 |
| 16-118 | Summary of Oracle ACFS command-line utilities                       | 16-159 |
| 16-119 | Options for the acfsutil accel replace command                      | 16-160 |
| 16-120 | Options for the acfsutil compat get command                         | 16-161 |
| 16-121 | Options for the acfsutil compat set command                         | 16-161 |
| 16-122 | Options for the acfsutil defrag dir command                         | 16-162 |
| 16-123 | Options for the acfsutil defrag file command                        | 16-163 |
| 16-124 | Options for the acfsutil freeze command                             | 16-163 |
| 16-125 | Options for the acfsutil info file command                          | 16-164 |
| 16-126 | Options for the acfsutil info fs command                            | 16-166 |
| 16-127 | Options for the acfsutil info id command                            | 16-171 |
| 16-128 | Options for the acfsutil info storage command                       | 16-172 |
| 16-129 | Options for the acfsutil plugin disable command                     | 16-174 |
| 16-130 | Options for the acfsutil plugin enable command                      | 16-175 |
| 16-131 | Options for the acfsutil plugin info command                        | 16-178 |
| 16-132 | Options for the acfsutil registry command                           | 16-179 |
| 16-133 | Options for the acfsutil rmfs command                               | 16-181 |
| 16-134 | Options for the acfsutil scrub command                              | 16-182 |
| 16-135 | Options for the acfsutil size command                               | 16-183 |
| 16-136 | Options for the acfsutil thaw command                               | 16-187 |
| 16-137 | Options for the acfsutil version command                            | 16-188 |
| 16-138 | Options for the advmutil canonical command                          | 16-188 |
| 16-139 | Options for the advmutil volinfo command                            | 16-189 |
| 17-1   | Maximum file sizes for Oracle ACFS file systems/Oracle ADVM volumes | 17-2   |
| 17-2   | Options for the acfsload command                                    | 17-7   |
| 17-3   | Options for the acfsdriverstate command                             | 17-8   |
| 17-4   | Options for the acfsgettag command                                  | 17-15  |
| 17-5   | Options for the acfslisttags command                                | 17-16  |
| 17-6   | Options for the acfsremovetag command                               | 17-17  |

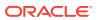

| 17-7  | Options for the acfssettag command          | 17-18 |
|-------|---------------------------------------------|-------|
| 17-8  | Summary of Oracle ACFS diagnostic commands  | 17-19 |
| 17-9  | Options for the acfsdbg command             | 17-20 |
| 17-10 | Subcommands for acfsdbg                     | 17-20 |
| 17-11 | Options for the acfsutil blog command       | 17-23 |
| 17-12 | Options for the acfsutil dumpstate command  | 17-24 |
| 17-13 | Options for the acfsutil log command        | 17-25 |
| 17-14 | Options for the acfsutil meta command       | 17-26 |
| 17-15 | Options for the acfsutil plogconfig command | 17-29 |
| 17-16 | Options for the acfsutil tune command       | 17-30 |
| 17-17 | Options for the advmutil tune command       | 17-31 |
| 20-1  | Options for the afdload command             | 20-16 |
| 20-2  | Options for the afddriverstate command      | 20-16 |

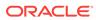

### **Preface**

The *Oracle Automatic Storage Management Administrator's Guide* describes how to administer Oracle Automatic Storage Management (Oracle ASM) for Oracle Database.

This Preface contains the following topics:

- Audience
- Documentation Accessibility
- Related Documents
- Conventions

### **Audience**

The audience for this book includes system administrators, database administrators, and storage administrators. The *Oracle Automatic Storage Management Administrator's Guide* is intended for database and storage administrators who perform the following tasks:

- Administer and manage Oracle ASM
- Configure and administer Oracle ASM

To use this document, you should be familiar with basic Oracle Database concepts and administrative procedures. Also, you might want to review the documentation for Oracle Clusterware and Oracle Real Application Clusters (Oracle RAC). See "Related Documents".

### **Documentation Accessibility**

For information about Oracle's commitment to accessibility, visit the Oracle Accessibility Program website at http://www.oracle.com/pls/topic/lookup?ctx=acc&id=docacc.

### **Access to Oracle Support**

Oracle customers that have purchased support have access to electronic support through My Oracle Support. For information, visit <a href="http://www.oracle.com/pls/topic/lookup?ctx=acc&id=info">http://www.oracle.com/pls/topic/lookup?ctx=acc&id=trs</a> if you are hearing impaired.

### **Related Documents**

For more information, refer to the following Oracle resources:

Oracle Database Administrator's Guide

- Oracle Database Concepts
- Oracle Database Reference
- Oracle Database SQL Language Reference
- Oracle Database 2 Day + Real Application Clusters Guide
- Oracle Clusterware Administration and Deployment Guide
- Oracle Real Application Clusters Administration and Deployment Guide
- Platform-specific guides, including Oracle Database, Oracle Grid Infrastructure, and Oracle Real Application Clusters installation guides

### Conventions

The following text conventions are used in this document:

| Convention | Meaning                                                                                                    |
|------------|----------------------------------------------------------------------------------------------------|
| boldface   | Boldface type indicates graphical user interface elements associated with an action, or terms defined in text or the glossary.         |
| italic     | Italic type indicates book titles, emphasis, or placeholder variables for which you supply particular values.                          |
| monospace  | Monospace type indicates commands within a paragraph, URLs, code in examples, text that appears on the screen, or text that you enter. |

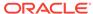

## Changes in This Release for Oracle Automatic Storage Management Administrator's Guide

This chapter describes changes in *Oracle Automatic Storage Management Administrator's Guide*.

- Changes in Oracle Automatic Storage Management Release 18c, Version 18.1
- Changes in Oracle ACFS and Oracle ADVM in Oracle ASM Release 18c, Version 18.1
- Changes in Oracle Automatic Storage Management 12c Release 2 (12.2.0.1)
- Changes in Oracle ACFS and Oracle ADVM for Oracle ASM 12c Release 2 (12.2.0.1)
- Changes in Oracle Automatic Storage Management 12c Release 1 (12.1.0.2)
- Changes in Oracle ACFS and Oracle ADVM for Oracle ASM 12c Release 1 (12.1.0.2)
- Changes in Oracle Automatic Storage Management 12c Release 1 (12.1.0.1)
- Changes in Oracle ACFS and Oracle ADVM for Oracle ASM 12c Release 1 (12.1.0.1)

### See Also:

- Oracle Database New Features Guide for a complete description of the new features in Oracle Database release 12c and Oracle Database release 18c
- Oracle Database Upgrade Guide for a complete description of the deprecated and desupported features in Oracle Database release 12c and Oracle Database release 18c

# Changes in Oracle Automatic Storage Management Release 18c, Version 18.1

The following are changes in Oracle Automatic Storage Management release 18c, version 18.1.

New Features

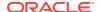

- Deprecated Features
- Desupported Features

#### **New Features**

These are new features for Oracle ASM release 18c, version 18.1.

 Converting Normal or High Redundancy Disk Groups to Flex Disk Groups without Restricted Mount

You can convert a conventional disk group (disk group created before Oracle ASM 18c) to an Oracle ASM flex disk group without using the restrictive mount (MOUNTED RESTRICTED) option.

Virtual Allocation Metadata (VAM) migration must be enabled and completed before converting without the use of a restrictive mount.

### See Also:

- About Oracle ASM Flex Disk Groups for information about Oracle ASM flex disk groups
- Managing Oracle ASM Flex Disk Groups for information about
   Oracle ASM flex disk groups, extended disk groups, and file groups
- Dropping Oracle ASM File Groups With a Cascade Option

You can drop a file group and its associated files (*drop including content*) using the CASCADE keyword with ALTER DISKGROUP ... DROP FILEGROUP SQL statement.

### See Also:

- About Oracle ASM File Groups for information about Oracle ASM file groups
- Managing Oracle ASM Flex Disk Groups for information about
   Oracle ASM flex disk groups, extended disk groups, and file groups
- Oracle ASM Flex Disk Group Support for Multitenant Cloning

You can create an Oracle ASM mirror clone of a multitenant database. Oracle ASM file group properties and the SQL syntax for administering pluggable databases have been updated.

### **✓ See Also:**

- About Point-In-Time Database Clones for information about point-intime database clones
- Managing Oracle ASM Flex Disk Groups for information about
   Oracle ASM flex disk groups, extended disk groups, and file groups

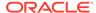

Oracle ASM Miscellaneous Enhancements

You can set the <code>content\_hardcheck.enabled</code> disk group attribute to enable or disable Hardware Assisted Resilient Data (HARD) checking when performing data copy operations .

The default value for the DISK\_REPAIR\_TIME disk group attribute has changed from 3.6 hours (3.6h) to 12 hours (12h).

### See Also:

- Managing Disk Group Attributes for information about disk group attributes
- Storage Conversion for Member Clusters

You can use ASMCMD commands to administer the configuration of member clusters. For example, you can change the storage method from direct Oracle ASM to indirect Oracle ASM, or change from indirect Oracle ASM to direct Oracle ASM.

### See Also:

- Administering Oracle Flex ASM for information about administering Oracle Flex ASM
- ASMCMD Member Cluster Management Commandsfor information about ASMCMD commands to manage member clusters
- Oracle Clusterware Administration and Deployment Guide for information about member clusters
- Changes to ASMCMD showversion and showpatches Commands

Additional options have been provided for ASMCMD showversion and showpatches commands.

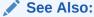

ASMCMD Instance Management Commands for information about ASMCMD commands to manage Oracle ASM instances

### **Deprecated Features**

These are deprecated features for Oracle ASM release 18c, version 18.1:

Deprecation of Oracle ASM Intelligent Data Placement

The Oracle ASM Intelligent Data Placement (IDP) feature has been deprecated since Oracle ASM 12c Release 2 (12.2) and desupport is planned in a future release.

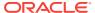

### Note:

IDP is not supported when Virtual Allocation Metadata (VAM) migration is enabled.

### **Desupported Features**

These are desupported features for Oracle ASM release 18c, version 18.1.

- Desupport os Oracle XDB Features
  - Oracle XDB has features that have been desupported in Oracle Database release 18c, version 18.1.
- Desupport of STANDBY\_ARCHIVE\_DEST

The STANDBY\_ARCHIVE\_DEST initialization parameter has been desupported in Oracle Database release 18c, version 18.1.

### See Also:

 Oracle Database Upgrade Guide for a complete description of the deprecated and desupported features in Oracle Database release 12c and Oracle Database release 18c

# Changes in Oracle ACFS and Oracle ADVM in Oracle ASM Release 18c, Version 18.1

The following are changes to Oracle Automatic Storage Management Cluster File System (Oracle ACFS) and Oracle ASM Dynamic Volume Manager (Oracle ADVM) in Oracle Automatic Storage Management release 18c, version 18.1.

New Features

### **New Features**

These are new features for Oracle ACFS and Oracle ADVM in Oracle ASM release 18c, version 18.1.

Enhancements for Oracle ACFS Replication

Oracle ACFS replication provides replication role reversal functionality and the designation of an Oracle ACFS snapshot as a storage location participating in replication. Oracle ACFS replication provides replication *role reversal* functionality, which enables the original primary and standby locations to reverse roles. Using the acfsutil repl reverse command, you can change the original primary to the new standby, and the original standby to the new primary.

The *role reversal* functionality enhances replication to provide additional disaster recovery capabilities. With the designation of an Oracle ACFS snapshot as a replication primary or standby location, you can choose to replicate either a mounted file system or a snapshot of a mounted file system.

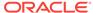

Oracle recommends Oracle Data Guard and Oracle Golden Gate for database disaster recovery. In Oracle ASM 18c and Oracle ASM 12c release 2, Oracle ACFS replication can be used with Oracle Standard Edition for disaster recovery and for periodic refreshes of test and development environments.

### See Also:

- Oracle ACFS Replication
- Oracle ACFS Command-Line Tools for Replication
- Configuring Oracle ACFS Snapshot-Based Replication
- Reducing the Size of an Oracle ACFS File System

You can use the acfsutil size command to reduce the size of a file system whether or not the command must internally move user data or metadata to complete the action.

### See Also:

- Oracle ACFS Command-Line Utilities
- Oracle ACFS Remote Service for Member Clusters

In addition to support for Oracle member clusters with attached local storage, Oracle ACFS provides Oracle ACFS remote service for native Oracle ACFS functionality on member clusters with no attached local storage (indirect storage member clusters). Utilizing an Oracle ACFS deployment on the Oracle Domain Services Cluster (DSC), Oracle ACFS remote service can be used for both Oracle Application Clusters and database member clusters to enable a flexible and file system-based deployment of applications and databases. Unlike NFS-based exports, Oracle ACFS remote service fully supports advanced Oracle ACFS features; such as replication, snapshots, and tagging; on the destination member cluster.

### See Also:

- About Oracle ACFS in the Cluster Domain
- Oracle ACFS Remote Service in the Cluster Domain
- Oracle ACFS Command-Line Tools for Oracle ACFS in the Cluster Domain
- ASMCMD Member Cluster Management Commands
- Managing Oracle Flex ASM
- Additional Information Displays for Oracle ACFS Storage Usage

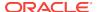

You can use theacfsutil info storage command to display a platform independent view that shows how the space in an Oracle ASM disk group is consumed by components of Oracle ASM, Oracle ACFS, and Oracle ADVM.

See Also:

- Oracle ACFS Command-Line Utilities
- Enhancements to Oracle ACFS Snapshot Commands

Oracle ACFS acfsutil commands have been updated to provide better management of Oracle ACFS snapshots.

- You can create or delete snapshot links with the acfsutil snap link command. A snapshot link provides access to the contents of a snapshot using an alternate path which does not include the .ACFS/snaps directory, the default location where snapshots are created.
- The acfsutil snap dup apply command provides the -B option to specify the name of a generated backup snapshot.

See Also:

- Oracle ACFS Command-Line Tools for Snapshots
- About Oracle ACFS Snapshots
- Temporarily Freezing Modification in an Oracle ACFS File System

You can use the acfsutil freeze and acfsutil thaw commands to temporarily halt and resume modification activity in an Oracle ACFS file system. Using the acfsutil freeze command, you can create point-in-time images across different snapshots without stopping your applications. Cross-node communication ensures that all nodes perform a freeze operation. During the freeze, each node stops all modification operations on the specified file system, flushes user data and metadata, commits the data to disk, and then acknowledges when the operations are completed.

See Also:

- Oracle ACFS Command-Line Utilities
- Enhancements to Oracle ACFS Diagnostic Commands

Oracle ACFS diagnostic commands, such as acfsutil meta, have been updated to provide improved diagnostic management of Oracle ACFS.

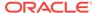

### See Also:

Oracle ACFS Diagnostic Commands

# Changes in Oracle Automatic Storage Management 12c Release 2 (12.2.0.1)

The following are changes in Oracle Automatic Storage Management 12c Release 2 (12.2.0.1).

- New Features
- Deprecated Features

#### **New Features**

These are new features for Oracle ASM 12c Release 2 (12.2.0.1):

Oracle ASM Flex Disk Groups

Oracle ASM provides database-oriented storage management with Oracle ASM flex and extended disk groups. For information about Oracle ASM flex disk groups, extended disk groups, and file groups, refer to Managing Oracle ASM Flex Disk Groups.

Prioritized Rebalancing for Oracle ASM File Groups

Oracle ASM file groups have the ability to set priority levels for rebalancing with the PRIORITY property.

For information about Oracle ASM file group properties, refer to About Oracle ASM File Group Properties.

Oracle ASM Support for Preferred Read on Extended Clusters

An Oracle extended cluster is special purpose Oracle flex cluster which contains nodes that span multiple physically separated locations. An Oracle flex cluster is a scalable cluster in which servers can be assigned specific roles for database or application functions.

In an Oracle extended cluster, the PREFERRED\_READ.ENABLED disk group attribute controls whether preferred read functionality is enabled for a disk group. If preferred read functionality is enabled, then this functionality enables an instance to determine and read from disks at the same site as itself, which can improve performance. For information about the PREFERRED\_READ.ENABLED disk group attribute, refer to PREFERRED\_READ.ENABLED.

Oracle ASM Extended Support for 4K Sector Size

This features provides the new disk group attribute <code>LOGICAL\_SECTOR\_SIZE</code>. This attribute sets the logical sector size of the disk group instead of the size that is estimated from the disks that are added to the disk group. The value specifies the smallest possible I/O that the disk group can accept, and also limits what kind of disks can join the disk group. A new column <code>LOGICAL\_SECTOR\_SIZE</code> is included in the <code>V\$ASM\_DISKGROUP</code> and <code>V\$ASM\_DISK</code> views. This column represents the logical sector size value of the disk group or disk in bytes.

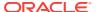

For information about extended support for 4K sector size, refer to Specifying the Logical and Physical Sector Size.

Oracle IOServer

An Oracle IOServer (IOS) instance provides Oracle ASM file access for Oracle Database instances on nodes of Oracle member clusters that do not have connectivity to Oracle ASM managed disks.

For information about remote Oracle IOServer and Oracle Flex ASM, refer to Managing Oracle Flex ASM.

Updates for Oracle ASM Filter Driver Installation and Configuration

The installation and configuration for Oracle ASM Filter Driver (Oracle ASMFD) can now be enabled as an automated process during Oracle Grid Infrastructure installation.

Oracle ASMFD is available on Solaris systems starting with Oracle Database 12c Release 2 (12.2.0.1).

For more information about Oracle ASMFD, refer to "Administering Oracle ASM Filter Driver".

### **Deprecated Features**

These are deprecated features for Oracle ASM 12c Release 2 (12.2.0.1).

- Deprecation of Oracle ASM Intelligent Data Placement
  - The Oracle ASM Intelligent Data Placement (IDP) feature has been deprecated in Oracle ASM 12c Release 2 (12.2) and may be desupported in a future release.
- Deprecation of ASM\_PREFERRED\_READ\_FAILURE\_GROUPS Initialization Parameter

The ASM\_PREFERRED\_READ\_FAILURE\_GROUPS initialization parameter has been deprecated in Oracle ASM 12c Release 2 (12.2) and may be desupported in a future release.

In Oracle ASM 12c Release 2 (12.2), specifying the preferred read failure groups is done automatically, so the use of the ASM\_PREFERRED\_READ\_FAILURE\_GROUPS initialization parameter is no longer required. Starting with Oracle ASM 12c Release 2, the PREFERRED\_READ.ENABLED disk group attribute controls whether the preferred read functionality is enabled.

For information about the ASM\_PREFERRED\_READ\_FAILURE\_GROUPS initialization parameter, refer to ASM\_PREFERRED\_READ\_FAILURE\_GROUPS. For information about the PREFERRED\_READ.ENABLED disk group attribute, refer to PREFERRED\_READ.ENABLED.

# Changes in Oracle ACFS and Oracle ADVM for Oracle ASM 12c Release 2 (12.2.0.1)

The following are changes to Oracle Automatic Storage Management Cluster File System (Oracle ACFS) and Oracle ASM Dynamic Volume Manager (Oracle ADVM) for Oracle ASM 12c Release 2 (12.2.0.1).

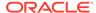

### **New Features**

These are new features for Oracle ACFS and Oracle ADVM in Oracle ASM 12c Release 2 (12.2.0.1).

Oracle ACFS Snapshot-Based Replication

Oracle ACFS snapshot-based replication transfers the differences between successive snapshots of the primary file system to the standby file system using the standard ssh protocol.

For an overview of Oracle ACFS snapshot-based replication, refer to Oracle ACFS Replication. For information about Oracle ACFS replication commands, refer to Oracle ACFS Command-Line Tools for Replication.

For information about converting an existing Oracle ACFS replication environment to snapshot-based replication, refer to Configuring Oracle ACFS Snapshot-Based Replication.

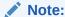

For information about the previous Oracle ACFS replication system available in Oracle Grid Infrastructure release 1 (12.1), refer to *Oracle Automatic Storage Management Administrator's Guide* in the Database Online Documentation 12c Release 1 (12.1) library.

Oracle ACFS Snapshot Enhancements

Oracle ACFS snapshot enhancements include acfsutil operating system commands to create and manage snapshot duplicates. Additional commands provide support for remastering, renaming, and setting guotas for snapshots.

For information about Oracle ACFS snapshots, refer to About Oracle ACFS Snapshots. For information about acfsutil commands to manage Oracle ACFS snapshots, refer to Oracle ACFS Command-Line Tools for Snapshots.

Oracle ACFS Compression

Oracle ACFS provides file system compression functionality with acfsutil compress commands.

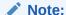

Oracle ACFS compression is not supported on Oracle Database files. Oracle ACFS file systems which are intended to hold database files should not be compressed with Oracle ACFS compression.

For information about Oracle ACFS compression, refer to Oracle ACFS Compression.

Oracle ACFS Defragger

Databases that share storage with snapshots or with the base of the file system can become fragmented under active online transaction processing (OLTP) workloads. This fragmentation can cause the location of the data in the volume to

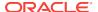

be discontiguous for sequential scans. Oracle ACFS automatically defragments these files in the background. Fragmentation is reported through the acfsutil defrag dir and file commands, and it can also be viewed with the acfsutil info file command. The acfsutil defrag dir and file commands also enable ondemand defragmentation of a file in the event the automatic defragmentation does not occur quickly enough. Defragmentation may also be needed when database data files reside in file systems enabled with Oracle ACFS compression.

For more information about database files on Oracle ACFS, refer to "About Oracle ACFS and Database Data Files". For information about the acfsutil defrag and acfsutil info commands, refer to Oracle ACFS Command-Line Utilities.

Oracle ACFS Support for 4K Sectors

Oracle ACFS supports I/O requests in multiples of 4K logical sector sizes as well as continued support for 512-byte logical sector size I/O requests. The  $\pm$  4096 option is provided with the acfsformat command on Windows and the mkfs command in AIX, Linux and Solaris environments.

For information about the Oracle ACFS mkfs command on Linux, refer to mkfs. For information about the Oracle ACFS acfsformat command, refer to acfsformat.

Oracle ACFS Automatic Resize

Oracle ACFS provides an automatic resize option with theacfsutil size command that enables you to specify an increment by which an Oracle ACFS file system grows automatically if the amount of available free space in the file system falls below a specified amount. There is also an option to specify the maximum size allowed when using the automatic resize option. The output of the acfsutil info fs command displays the automatic resize increment and maximum amounts.

For more information about the acfsutil size command, refer to acfsutil size.

Oracle ACFS Metadata Acceleration

Oracle ACFS supports accelerator metadata storage. This support enables many critical Oracle ACFS metadata structures, including extent metadata, storage bitmaps, volume logs, and some snapshot metadata to be placed on accelerator storage.

The accelerator volume can be created on Linux environments with the -a option of the mkfs command. To use the -a option, the value of COMPATIBLE.ADVM must be at least 12.2.

For more information about the metadata storage, refer to Oracle ACFS Accelerator Volume. For information about specifying accelerator storage with the mkfs command, refer to mkfs. For commands that can be used to view information about accelerator storage, refer to acfsutil info file and acfsutil info fs.

Oracle ACFS NAS Maximum Availability eXtensions

Oracle ACFS provides enhancements to High Availability Common Internet File System (HACIFS) with Oracle ACFS NAS Maximum Availability eXtensions (Oracle ACFS NAS MAX).

For more information, refer to Oracle ACFS NAS Maximum Availability eXtensions.

Oracle ACFS Plugins for File Content Data Collection

Oracle ACFS plugins support file content data collection. Both polling and interval based capture are supported with the file content data collection.

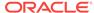

For more information about Oracle ACFS plug-ins and the acfsfileid\_lookup API, refer to Oracle ACFS Plug-in Generic Application Programming Interface.

Oracle ACFS Sparse Files

Oracle ACFS provides support for sparse files. Oracle ACFS sparse files greatly benefit NFS client write operations which are commonly received out of order by the NFS server and the associated Oracle ACFS file system.

Usually when an application writes beyond the end of file, storage is allocated and zeroes inserted for the region of the file beyond the old end of file and the beginning of the new write. With this feature, rather than inserting zeroes, a hole remains in the file, which benefits NFS performance and also the performance and disk utilization of other applications that perform this type of writing intentionally. This feature also has storage savings benefits for files that are inherently sparse, meaning they have a lot of unused space, such as some image files for virtual machines. Oracle ACFS fills the holes in the file with zeroes in memory when the holes are read, rather than allocating storage for the zeroes.

To use this feature, the COMPATIBLE. ADVM disk group attribute must be set to 12.2 or greater.

For an overview of Oracle ACFS storage management, refer to Overview of Oracle ACFS.

Oracle ACFS Scrubbing Functionality

Oracle ACFS provides scrubbing functionality with the acfsutil scrub command to check for and report any inconsistencies in the metadata or file data.

For information about the acfsutil scrub command, refer to Oracle ACFS Command-Line Utilities.

Oracle ACFS Loopback Functionality

Oracle ACFS supports loopback functionality on the Linux operating system, enabling Oracle ACFS files to be accessed as devices.

For information about Oracle ACFS loopback support, refer to Oracle ACFS Loopback Support.

Oracle ACFS Diagnostic Commands

Oracle ACFS provides various acfsutil commands for diagnostic purposes. These commands are intended to be run only when requested by Oracle Support to generate diagnostic data for analysis.

For information about the diagnostic commands, refer to Oracle ACFS Diagnostic Commands.

# Changes in Oracle Automatic Storage Management 12c Release 1 (12.1.0.2)

The following are changes in Oracle Automatic Storage Management 12c Release 1 (12.1.0.2).

#### **New Features**

These are new features for Oracle ASM 12c Release 1 (12.1.0.2).

Oracle ASM Filter Driver

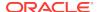

Oracle ASM Filter Driver (Oracle ASMFD) is a kernel module that resides in the I/O path of the Oracle ASM disks. Oracle ASM uses the filter driver to validate write I/O requests to Oracle ASM disks.

The Oracle ASM Filter Driver rejects any I/O requests that are invalid. This action eliminates accidental overwrites of Oracle ASM disks that would cause corruption in the disks and files within the disk group. For example, the Oracle ASM Filter Driver filters out all non-Oracle I/Os which could cause accidental overwrites.

For more information about Oracle ASMFD, refer to Administering Oracle ASM Filter Driver.

# Changes in Oracle ACFS and Oracle ADVM for Oracle ASM 12c Release 1 (12.1.0.2)

The following are changes for Oracle Automatic Storage Management Cluster File System (Oracle ACFS) and Oracle ASM Dynamic Volume Manager (Oracle ADVM) in Oracle ASM 12c Release 1 (12.1.0.2).

#### **New Features**

These are new features for Oracle ACFS and Oracle ADVM in Oracle ASM 12c Release 1 (12.1.0.2).

Oracle ACFS Support For Database Data Files on Windows

Oracle ACFS in Oracle Grid 12c Release 1 (12.1.0.2) on Windows supports all database files, except for data files and redo logs in an Oracle Restart (standalone server) configuration. For support of database files on Windows, the COMPATIBLE.ADVM attribute must be set to 12.1.0.2 or higher.

For more information about database files on Oracle ACFS, refer to About Oracle ACFS and Database Data Files.

 Oracle Exadata Support for Oracle ACFS and Oracle ACFS Support for General Purpose Files

Oracle Exadata on Linux supports Oracle ACFS starting in Oracle Grid 12c Release 1 (12.1.0.2). Oracle ACFS supports general purpose files as well as database files; however, Oracle ASM is the best practice for support of database files.

Oracle ACFS can be configured for use with the database, particularly to leverage Oracle ACFS snapshots for database testing and development. However, Oracle ACFS does not currently have the ability to push database operations directly into storage.

For more information about database files on Oracle ACFS, refer to About Oracle ACFS and Database Data Files.

Oracle ACFS Support for 1023 Snapshots

A total of 1023 read-only, read-write, or combination of read-only and read-write snapshot views are supported for each file system. For information about Oracle ACFS snapshots, refer to About Oracle ACFS Snapshots.

Oracle ACFS Support for Oracle Database File Mapping Views

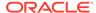

Oracle ACFS supports Oracle Database file mapping views to the Oracle ASM device level. For information about file mapping views related to Oracle ACFS, refer to Oracle ACFS Support for Oracle Database File Mapping Views.

Oracle ACFS Encryption Support for Oracle Key Vault

Oracle ACFS encryption supports Oracle Key Vault as a key store. For information about using this feature with Oracle ACFS encryption, refer to Oracle ACFS Encryption.

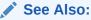

Oracle Key Vault Administrator's Guide for information about Oracle Key Vault

# Changes in Oracle Automatic Storage Management 12c Release 1 (12.1.0.1)

The following are changes in Oracle Automatic Storage Management 12c Release 1 (12.1.0.1).

- New Features
- Deprecated Features
- Desupported Features

### **New Features**

These are new features for Oracle ASM 12c Release 1 (12.1.0.1):

General Oracle ASM Enhancements

This feature provides general enhancements to Oracle ASM, including:

Revised version of the physical metadata replication point

Oracle ASM now replicates physically addressed metadata, such as the disk header and allocation tables, within each disk. This enhancement ensures that Oracle ASM is more resilient to bad disk sectors and external corruptions. The disk group attribute PHYS\_META\_REPLICATED is provided to track the replication status of a disk group.

For more information on the PHYS\_META\_REPLICATED attribute, refer to PHYS\_META\_REPLICATED.

Support for increased storage limits

Oracle ASM now supports 511 disk groups. The maximum Oracle ASM disk size is now 32 petabytes (PB).

For information about Oracle ASM size limits, refer to Oracle ASM Storage Limits.

The ALTER DISKGROUP statement has been updated with a REPLACE clause.

For more information about replacing disks in a disk group, refer to Replacing Disks in Disk Groups.

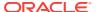

#### Oracle Flex ASM

Oracle Flex ASM enables an Oracle ASM instance to run on a separate physical server from the database servers. Many Oracle ASM instances can be clustered to support a large number of database clients.

This feature enables you to consolidate all the storage requirements into a single set of disk groups. All these disk groups can be managed by a small set of Oracle ASM instances running in a single cluster.

Oracle Flex ASM supports only Oracle Database 12c Release 1 (12.1) and later releases.

For information, refer to Managing Oracle Flex ASM.

#### Oracle ASM Disk Scrubbing

Oracle ASM disk scrubbing checks logical data corruptions and repairs the corruptions automatically in normal and high redundancy disks groups. The feature is designed so that it does not have any impact to the regular input and output (I/O) operations in production systems. The scrubbing process repairs logical corruptions using the Oracle ASM mirror disks. Disk scrubbing uses Oracle ASM rebalancing to minimize I/O overhead.

The scrubbing process is visible in fields of the V\$ASM\_OPERATION view.

For more information, refer to Scrubbing Disk Groups.

### Oracle ASM Disk Resync Enhancements

The disk resync enhancements enable fast recovery from instance failure and faster resync performance overall. Oracle ASM disk resync enables multiple disks to be brought online simultaneously or to control the speed of the resync operation. Oracle ASM disk resync has a resync power limit to control resync parallelism and improve performance. Disk resync checkpoint functionality provides faster recovery from instance failures by enabling the resync to resume from the point at which the process was interrupted or stopped, instead of starting from the beginning.

For more information about disk resync, refer to Oracle ASM Fast Mirror Resync.

### Oracle ASM Rebalance Enhancements

Oracle ASM rebalance enhancements improve scalability, performance, and reliability of the rebalance operation. This feature extends the rebalance process to operate on multiple disk groups in a single instance. In addition, this feature improves support for thin provisioning, user-data validation, and improved error handling.

For more information about disk group rebalancing, refer to Manually Rebalancing Disk Groups and Tuning Rebalance Operations.

### Shared Oracle ASM Password File in a Disk Group

This feature implements the infrastructure needed to address the bootstrapping issues of Oracle ASM shared password file in an Oracle ASM disk group. This feature solves the bootstrapping problem for storing shared Oracle ASM password files in a disk group.

For information about a shared password file in a disk group, refer to Managing a Shared Password File in a Disk Group. For information about ASMCMD commands to manage an Oracle ASM or database instance password file in a disk group, refer to ASMCMD Instance Management Commands.

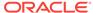

### See Also:

- Oracle Database Administrator's Guide for information about ORAPWD commands
- Oracle Database Administrator's Guide for information SRVCTL commands
- Oracle Real Application Clusters Administration and Deployment Guide for information about SRVCTL commands
- Oracle ASM File Access Control Enhancements on Windows

This feature provides enhancements to Oracle ASM File Access Control on Windows platforms.

Oracle Database now supports the use of an Oracle home user, which can be specified at installation time. The Oracle home user is associated with an Oracle home and it cannot be changed after installation. Different Oracle homes on a system can share the same Oracle home user or use different Oracle home user names. For more information, refer to About Oracle Home User on Windows.

You can now use access control to separate roles in Windows environments. With Oracle Database services running as users rather than Local System, the Oracle ASM access control feature is enabled to support role separation on Windows. In previous releases, this feature was disabled on Windows because all Oracle services run as Local System.

You can change the identity of an Oracle ASM user from one operating system (OS) user to another OS user without having to drop and re-create the user, which requires dropping all the files a user owns, which improves the manageability of Oracle ASM users and the files they own.

You can modify Windows file access controls while files are open using ASMCMD file access control commands, such as <code>chgrp</code>, <code>chmod</code>, and <code>chown</code>.

For more information about Oracle ASM File Access Control, refer to Managing Oracle ASM File Access Control for Disk Groups. For information about Oracle ASM File Access Control ASMCMD commands, refer to ASMCMD File Access Control Commands.

### See Also:

Oracle Database Platform Guide for Microsoft Windows for information about running Oracle services on Windows platforms, different types of Windows user accounts, and access control on Windows platforms

Rolling Migration Framework for Oracle ASM One-off Patches

This feature enhances the rolling migration framework to apply oneoff patches released for Oracle ASM in a rolling manner.

You can use this feature in a clustered Oracle ASM 12c Release 1 (12.1) and higher environment to update one node at a time to the latest patch level without affecting the overall availability of the Oracle ASM cluster or the database clusters using Oracle ASM for storage. This feature improves database availability by

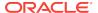

migrating the database to another Oracle ASM instance before a shut down and upgrade operation.

For information, refer to About Oracle ASM Rolling Patches.

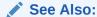

Oracle Grid Infrastructure Installation Guide for information about rolling migration of Oracle ASM and Oracle Grid Infrastructure homes

Updated Key Management Framework

This feature updates Oracle key management commands to unify the key management application programming interface (API) layer. The updated key management framework makes interacting with keys in the wallet easier and adds new key metadata that describes how the keys are being used.

This feature adds a new capability to store a credential file (wallet) in Oracle ASM disk groups. For information about file types supported by Oracle ASM, refer to What Types of Files Does Oracle ASM Support?.

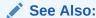

Oracle Database Advanced Security Guide for information about the Oracle key management framework

Oracle Enterprise Manager

Oracle Enterprise Manager replaces Enterprise Manager Database Control for administering Oracle Automatic Storage Management. For more information, refer to Administering Oracle ASM with Oracle Enterprise Manager.

#### **Deprecated Features**

These are deprecated features for Oracle ASM 12c Release 1 (12.1.0.1).

Deprecation of single letter SRVCTL CLI options in future releases

All SRVCTL commands have been enhanced to accept more meaningful and user-friendly keyword-style options instead of the single letter options. All new SRVCTL command line interface options added in this release support keyword-style options only and do not have single-letter equivalents. The previous style of using single-letter keyword options as existed in previous releases remain fully supported. In a future release, the single-letter options may no longer be supported and customers may want to change their scripts to adapt the keyword-style command options.

### **Desupported Features**

These are desupported features for Oracle ASM 12c Release 1 (12.1.0.1).

 Desupport of RAW (Block) Storage Devices for Oracle Database and Related Technologies

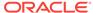

Oracle Database 12c and related technologies, such as Oracle Clusterware 12c, no longer support the use of raw (block) storage devices. This means that files must be moved to Oracle ASM before upgrading to Oracle Clusterware 12c.

# Changes in Oracle ACFS and Oracle ADVM for Oracle ASM 12c Release 1 (12.1.0.1)

The following are changes for Oracle Automatic Storage Management Cluster File System (Oracle ACFS) and Oracle ASM Dynamic Volume Manager (Oracle ADVM) in Oracle ASM 12c Release 1 (12.1.0.1).

#### **New Features**

These are new features for Oracle ACFS and Oracle ADVM in Oracle ASM 12c Release 1 (12.1.0.1):

Oracle ACFS Enhancements

This feature introduces enhancements for Oracle ACFS, including:

- Oracle ACFS in Oracle Grid 12c Release 1 (12.1) supports all database files for Oracle Database 11g Release 2 (11.2.0.4) or later, except for data files and redo logs in an Oracle Restart (standalone server) configuration. For this feature, the COMPATIBLE.ADVM attribute must be set to 12.1 or later for the disk group that contains the Oracle ACFS file system.
  - Using Oracle ACFS replication or encryption with database files on Oracle ACFS is not supported. For information about other replication options for database files on Oracle ACFS, refer to *Oracle Data Guard Concepts and Administration* and Oracle GoldenGate documentation. Oracle GoldenGate is an Oracle product sold independently of the Oracle Database. To encrypt database data files on Oracle ACFS, Oracle recommends Oracle Advanced Security. Oracle Advanced Security provides Transparent Data Encryption (TDE) to encrypt data files for entire tablespaces. For information about Transparent Data Encryption (TDE), refer to *Oracle Database Advanced Security Guide*.
- Oracle ACFS supports clusterwide, file granular fcntl advisory file locking while byte range locks continue to operate in node local mode.
- Oracle ACFS directory listing performance is improved for newly created directories.
- Oracle ACFS supports end-to-end storage visibility for files with the -d option
  of acfsutil info file. The -d option displays details about a file extent
  location, from the Oracle ACFS extent to the Oracle ASM devices in the disk
  group. For information, refer to acfsutil info file.
- Oracle ACFS ASMCMD commands have enhanced syntax. For information about ASMCMD commands for Oracle ACFS, refer to ASMCMD Volume Management Commands.
- Oracle ACFS supports unlimited expansions when resizing a file system in a disk group with ADVM compatibility set to 11.2.0.4 or higher.
- Oracle ACFS performance and scalability improvements for 1s and find in a disk group with ADVM compatibility set to 11.2.0.4 or higher.

For more information about Oracle ACFS, refer to Overview of Oracle ACFS

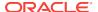

Oracle ACFS Enhancements Supporting Network File Storage (NFS)

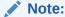

This feature is not supported in Oracle Restart configurations.

High Availability NFS for Oracle Grid Infrastructure provides uninterrupted service of NFS V2/V3/V4 exported paths by exposing NFS exports on Highly Available Virtual IPs (HAVIP) and using Oracle Clusterware agents to ensure that the HAVIPs and NFS exports are always online. While base NFS supports file locking, HANFS does not support NFS file locking.

Oracle ACFS file system exports (using NFS) include Golden Images and patch updates applied to Oracle ACFS snapshots. Note that NFS is deployed with Oracle Grid Infrastructure servers in support of Oracle Grid Infrastructure client systems. Application VIP and NFS export resources are employed for Oracle ACFS and highly available NFS.

High Availability NFS can also be used as a general high availability solution for Oracle ACFS exported file systems.

For information about High Availability NFS for Oracle Grid Infrastructure homes, refer to Oracle ACFS NAS Maximum Availability eXtensions.

### See Also:

- Oracle Real Application Clusters Administration and Deployment Guide for information about SRVCTL commands
- Oracle Clusterware Administration and Deployment Guide for information about Oracle Clusterware and clusters
- Enhancements for Oracle ACFS Snapshots

Oracle ACFS supports the creation of a snapshot from an existing snapshot in the same Oracle ACFS file system. In addition, snapshot conversions are enabled between read-only and read-write snapshots.

For information about Oracle ACFS snapshots, refer to About Oracle ACFS Snapshots. For information about Oracle ACFS snapshot commands, refer to Oracle ACFS Command-Line Utilities.

Oracle ACFS Tagging Generic Application Programming Interface

Tagging operations are available as C application programming interfaces (APIs), described in Oracle ACFS Tagging Generic Application Programming Interface.

For information about Oracle ACFS tagging, refer to Oracle ACFS Tagging. For information about Oracle ACFS tagging operations available through the acfsutil tag commands, refer to Oracle ACFS Command-Line Tools for Tagging.

Oracle Clusterware Resources Supporting Oracle ACFS

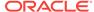

### Note:

This feature is not supported in Oracle Restart configurations.

Oracle ACFS and Oracle ADVM resource support is enhanced for both performance and coverage. Oracle Clusterware (CRS) managed resource support is extended to include enhancements for Oracle ACFS Oracle homes, Oracle ACFS General Purpose file systems, and Oracle ADVM volumes in supporting Oracle Grid Infrastructure Server Oracle ACFS export (using NFS) configurations. SRVCTL has updates to commands for managing Oracle ACFS and Oracle ADVM resources.

For information about Oracle Clusterware resources and Oracle ACFS, refer to Oracle Clusterware Resources and Oracle ACFS Administration.

### See Also:

- Oracle Real Application Clusters Administration and Deployment Guide for information about SRVCTL commands
- Oracle Clusterware Administration and Deployment Guide for information about Oracle Clusterware resources
- Oracle ACFS Plugins

The Oracle ACFS plugin functionality enables a user space application to collect *just-in-time* Oracle ACFS file and Oracle ADVM volume metrics from the operating system environment. Applications can use the Oracle ACFS plug-in infrastructure to create customized solutions that extend the general application file metric interfaces to include detailed Oracle ACFS file system and volume data.

For information about Oracle ACFS plugins, refer to Oracle ACFS Plugins. For information about Oracle ACFS plugin commands, refer to Oracle ACFS Command-Line Utilities. For information about the Oracle ACFS plug-in application programming interface, refer to Oracle ACFS Plug-in Generic Application Programming Interface.

Integration of Oracle ACFS Replication With Auditing, Encryption, and Security

This feature enables the integration of Oracle Automatic Storage Management Cluster File System (Oracle ACFS) replication with Oracle ACFS auditing, encryption, and security.

For more information, refer to Using Replication with Auditing, Encryption, and Security.

 Oracle ACFS Auditing and Support for Importing Auditing Data into Audit Vault Server

This feature provides auditing for Oracle ACFS security and encryption. In addition, this feature also generates an XML file containing Oracle ACFS audit trail data which can be imported by Audit Vault Server.

For more information, refer to Oracle ACFS Auditing. For information about Oracle ACFS commands for auditing, refer to Oracle ACFS Command-Line Tools for

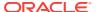

Auditing and the acfsutil sec realm enable and acfsutil sec realm disable commands described in Oracle ACFS Command-Line Tools for Security.

- Support for Oracle ACFS Replication and Tagging on Solaris
   This feature supports Oracle ACFS replication and tagging on Solaris platforms.

   For information about Oracle ACFS, refer to Introducing Oracle ACFS and Oracle ADVM.
- Support for Oracle ACFS Replication and Tagging on AIX
   This feature supports Oracle ACFS replication and tagging on AIX platforms.

   For information about Oracle ACFS, refer to Introducing Oracle ACFS and Oracle ADVM.
- Support for Oracle ACFS Security and Encryption on Solaris
   This feature extends support for Oracle ACFS Security and Encryption Features on Solaris systems. Changes in functionality for Solaris environments are noted with the individual security and encryption commands.
  - For more information, refer to Oracle ACFS Security and Oracle ACFS Encryption.
- Oracle Enterprise Manager replaces Enterprise Manager Database Control for administering Oracle Automatic Storage Management Cluster File System. For more information, refer to Administering Oracle ACFS with Oracle Enterprise Manager.

Oracle Enterprise Manager

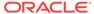

## Part I

## Introduction

Part I provides an overview of Oracle Automatic Storage Management (Oracle ASM), Oracle ASM Cluster File System (Oracle ACFS), and Oracle ASM Dynamic Volume Manager (Oracle ADVM) concepts and features in the following chapters:

- Introducing Oracle Automatic Storage Management
- Exploring Considerations for Oracle ASM Storage

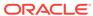

1

# Introducing Oracle Automatic Storage Management

Oracle Automatic Storage Management (Oracle ASM), Oracle ASM Cluster File System (Oracle ACFS), and Oracle ASM Dynamic Volume Manager (Oracle ADVM) are key components of storage management.

This chapter provides an overview of Oracle Automatic Storage Management (Oracle ASM), Oracle ASM Cluster File System (Oracle ACFS), and Oracle ASM Dynamic Volume Manager (Oracle ADVM) concepts and features. This chapter contains the following topics:

- Overview of Oracle Automatic Storage Management
- About Oracle Automatic Storage Management Cluster File System
- Understanding Oracle ASM Concepts
- Understanding Oracle ASM Disk Group Administration

For a list of the terms that are used in the *Oracle Automatic Storage Management Administrator's Guide* and their definitions, refer to the Glossary in this guide.

### See Also:

- The Oracle Cloud Storage page on the Oracle Technology Network website at http://www.oracle.com/technetwork/database/cloud-storage/ index.html for more information about Oracle ASM
- "Master Note for Automatic Storage Management (ASM) (Doc ID 1187723.1)" at My Oracle Support (https://support.oracle.com)

### Overview of Oracle Automatic Storage Management

Oracle ASM is Oracle's recommended storage management solution that provides an alternative to conventional volume managers, file systems, and raw devices.

Oracle ASM is a volume manager and a file system for Oracle Database files that supports single-instance Oracle Database and Oracle Real Application Clusters (Oracle RAC) configurations.

Oracle ASM uses disk groups to store data files; an Oracle ASM disk group is a collection of disks that Oracle ASM manages as a unit. Within a disk group, Oracle ASM exposes a file system interface for Oracle Database files. The content of files that are stored in a disk group is evenly distributed to eliminate hot spots and to provide uniform performance across the disks. The performance is comparable to the performance of raw devices.

You can add or remove disks from a disk group while a database continues to access files from the disk group. When you add or remove disks from a disk group, Oracle ASM automatically redistributes the file contents and eliminates the need for downtime when redistributing the content.

The Oracle ASM volume manager functionality provides flexible server-based mirroring options. The Oracle ASM normal and high redundancy disk groups enable two-way and three-way mirroring respectively. You can use external redundancy to enable a Redundant Array of Independent Disks (RAID) storage subsystem to perform the mirroring protection function.

Oracle ASM also uses the Oracle Managed Files (OMF) feature to simplify database file management. OMF automatically creates files in designated locations. OMF also names files and removes them while relinquishing space when tablespaces or files are deleted.

Oracle ASM reduces the administrative overhead for managing database storage by consolidating data storage into a small number of disk groups. The smaller number of disk groups consolidates the storage for multiple databases and provides for improved I/O performance.

Oracle ASM files can coexist with other storage management options such as raw disks and third-party file systems. This capability simplifies the integration of Oracle ASM into pre-existing environments.

Oracle ASM has easy to use management interfaces such as SQL\*Plus, the Oracle ASM Command Line Utility (ASMCMD) command-line interface, and Oracle ASM Configuration Assistant (ASMCA).

### See Also:

- Administering Oracle ASM Disk Groups for information about administering disk groups
- Managing Oracle ASM With ASMCA for information about Oracle ASM Configuration Assistant
- Managing Oracle ASM with ASMCMD for information about the ASMCMD command-line interface
- Oracle Database Administrator's Guide for information about Oracle Database structure and storage

# About Oracle Automatic Storage Management Cluster File System

Oracle Automatic Storage Management Cluster File System (Oracle ACFS) and Oracle ASM Dynamic Volume Manager (Oracle ADVM) extend Oracle ASM functionality.

Oracle Automatic Storage Management Cluster File System (Oracle ACFS) is a multiplatform, scalable file system, and storage management technology that extends Oracle Automatic Storage Management (Oracle ASM) functionality to support all

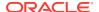

customer files. The Oracle ASM Dynamic Volume Manager (Oracle ADVM) provides volume management services and a standard disk device driver interface to clients.

See Also:

Oracle Automatic Storage Management Cluster File System for more information about Oracle ACFS and Oracle ADVM.

### **Understanding Oracle ASM Concepts**

The concepts for the key Oracle ASM components are introduced in this topic.

The following topics are discussed:

- About Oracle ASM Instances
- About Oracle ASM Disk Groups
- About Mirroring and Failure Groups
- About Oracle ASM Disks
- About Oracle ASM Allocation Units
- About Oracle ASM Files

See Also:

Exploring Considerations for Oracle ASM Storage for information about preparing your storage environment.

### **About Oracle ASM Instances**

An Oracle ASM instance is built on the same technology as an Oracle Database instance.

An Oracle ASM instance has a System Global Area (SGA) and background processes that are similar to those of Oracle Database. However, because Oracle ASM performs fewer tasks than a database, an Oracle ASM SGA is much smaller than a database SGA. In addition, Oracle ASM has a minimal performance effect on a server. Oracle ASM instances mount disk groups to make Oracle ASM files available to database instances; Oracle ASM instances do not mount databases.

Oracle ASM is installed in the Oracle Grid Infrastructure home before Oracle Database is installed in a separate Oracle home. Oracle ASM and database instances require shared access to the disks in a disk group. Oracle ASM instances manage the metadata of the disk group and provide file layout information to the database instances.

Oracle ASM metadata is the information that Oracle ASM uses to control a disk group and the metadata resides within the disk group. Oracle ASM metadata includes the following information:

- The disks that belong to a disk group
- The amount of space that is available in a disk group
- The file names of the files in a disk group
- The location of disk group data file extents
- A redo log that records information about atomically changing metadata blocks
- Oracle ADVM volume information

Oracle ASM instances can be clustered using Oracle Clusterware; there is one Oracle ASM instance for each cluster node. If there are several database instances for different databases on the same node, then the database instances share the same single Oracle ASM instance on that node.

If the Oracle ASM instance on a node in a Standard Oracle ASM cluster fails, then all of the database instances on that node also fail. However, in an Oracle Flex ASM configuration, Oracle 12c database instances would not fail as they would be able to access another Oracle ASM instance remotely on another node.

Unlike a file system driver failure, an Oracle ASM instance failure does not require restarting the operating system. In an Oracle RAC environment, the Oracle ASM and database instances on the surviving nodes automatically recover from an Oracle ASM instance failure on a node.

Figure 1-1 shows a single node configuration with one Oracle ASM instance and multiple database instances. The Oracle ASM instance manages the metadata and provides space allocation for the Oracle ASM files. When a database instance creates or opens an Oracle ASM file, it communicates those requests to the Oracle ASM instance. In response, the Oracle ASM instance provides file extent map information to the database instance.

In Figure 1-1, there are two disk groups: one disk group has four disks and the other has two disks. The database can access both disk groups. The configuration in Figure 1-1 shows multiple database instances, but only one Oracle ASM instance is needed to serve the multiple database instances.

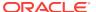

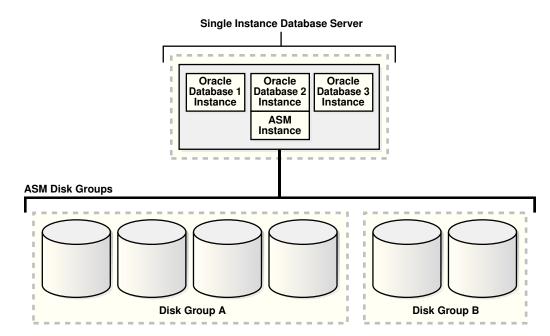

Figure 1-1 Oracle ASM for Single-Instance Oracle Databases

Figure 1-2 shows an Oracle ASM cluster in an Oracle RAC environment where Oracle ASM provides a clustered pool of storage. There is one Oracle ASM instance for each node serving multiple Oracle RAC or single-instance databases in the cluster. All of the databases are consolidated and share the same two Oracle ASM disk groups.

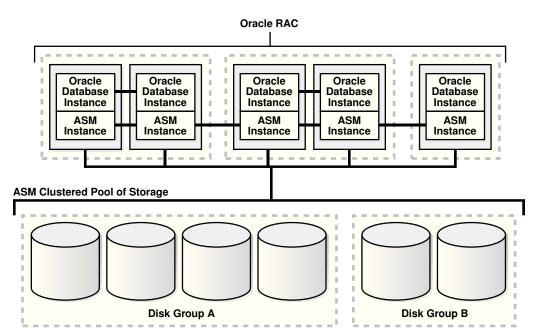

Figure 1-2 Oracle ASM Cluster Configuration with Oracle RAC

A clustered storage pool can be shared by multiple single-instance Oracle Databases as shown in Figure 1-3. In this case, multiple databases share common disk groups. A

shared Oracle ASM storage pool is achieved by using Oracle Clusterware. However, in such environments an Oracle RAC license is not required.

To share a disk group among multiple nodes, you must install Oracle Clusterware on all of the nodes, regardless of whether you install Oracle RAC on the nodes. Oracle ASM instances that are on separate nodes do not need to be part of an Oracle ASM cluster. However, if the Oracle ASM instances are not part of an Oracle ASM cluster, they cannot communicate with each other. Multiple nodes that are not part of an Oracle ASM cluster cannot share a disk group.

Single Instance Database Servers Oracle Oracle Oracle **Database Database Database** Instance Instance Instance **ASM** ASM **ASM** Instance Instance Instance **ASM Clustered Pool of Storage** Disk Group A Disk Group B

Figure 1-3 Oracle ASM Cluster with Single-Instance Oracle Databases

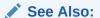

- Administering Oracle ASM Instances for information about managing an Oracle ASM instance.
- Managing Oracle Flex ASM for information about Oracle Flex ASM configurations.

### About Oracle ASM Disk Groups

A disk group consists of multiple disks and is the fundamental object that Oracle ASM manages.

Each disk group contains the metadata that is required for the management of space in the disk group. Disk group components include disks, files, and allocation units.

Files are allocated from disk groups. Any Oracle ASM file is completely contained within a single disk group. However, a disk group might contain files belonging to several databases and a single database can use files from multiple disk groups. For

most installations you need only a small number of disk groups, usually two, and rarely more than three.

See Also:

Administering Oracle ASM Disk Groups for more information about managing disk groups

# About Mirroring and Failure Groups

Mirroring protects data integrity by storing copies of data on multiple disks.

When you create a disk group, you specify an Oracle ASM disk group type based on one of the following three redundancy levels:

- Normal for 2-way mirroring
- High for 3-way mirroring
- External to not use Oracle ASM mirroring, such as when you configure hardware RAID for redundancy

The redundancy level controls how many disk failures are tolerated without dismounting the disk group or losing data. The disk group type determines the mirroring levels with which Oracle creates files in a disk group.

Oracle ASM mirroring is more flexible than traditional RAID mirroring. For a disk group specified as NORMAL redundancy, you can specify the redundancy level for each file. For example, two files can share the same disk group with one file being mirrored while the other is not.

When Oracle ASM allocates an extent for a mirrored file, Oracle ASM allocates a primary copy and a mirror copy. Oracle ASM chooses the disk on which to store the mirror copy in a different failure group than the primary copy. Failure groups are used to place mirrored copies of data so that each copy is on a disk in a different failure group. The simultaneous failure of all disks in a failure group does not result in data loss.

You define the failure groups for a disk group when you create an Oracle ASM disk group. After a disk group is created, you cannot alter the redundancy level of the disk group. If you omit the failure group specification, then Oracle ASM automatically places each disk into its own failure group, except for disk groups containing disks on Oracle Exadata cells. Normal redundancy disk groups require at least two failure groups. High redundancy disk groups require at least three failure groups. Disk groups with external redundancy do not use failure groups.

#### See Also:

- Managing Disk Group Templates for information about disk group types and templates
- Mirroring, Redundancy, and Failure Group Options for more information about mirroring and failure groups

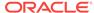

## About Oracle ASM Disks

Oracle ASM disks are the storage devices that are provisioned to Oracle ASM disk groups.

Examples of Oracle ASM disks include:

- A disk or partition from a storage array
- An entire disk or the partitions of a disk
- Logical volumes
- Network-attached files (NFS)

When you add a disk to a disk group, you can assign an Oracle ASM disk name or Oracle ASM assigns the Oracle ASM disk name automatically. This name is different from the path name used by the operating system. In a cluster, a disk may be assigned different operating system device names on different nodes, but the disk has the same Oracle ASM disk name on all of the nodes. In a cluster, an Oracle ASM disk must be accessible from all of the instances that share the disk group.

Oracle ASM spreads the files proportionally across all of the disks in the disk group. This allocation pattern maintains every disk at the same capacity level and ensures that all of the disks in a disk group have the same I/O load. Because Oracle ASM load balances among all of the disks in a disk group, different Oracle ASM disks should not share the same physical drive.

#### About Oracle ASM Allocation Units

Every Oracle ASM disk is divided into allocation units (AU).

An allocation unit is the fundamental unit of allocation within a disk group. A file extent consists of one or more allocation units. An Oracle ASM file consists of one or more file extents.

When you create a disk group, you can set the Oracle ASM allocation unit size with the  $\mathtt{AU\_SIZE}$  disk group attribute. The values can be 1, 2, 4, 8, 16, 32, or 64 MB, depending on the specific disk group compatibility level. Larger AU sizes typically provide performance advantages for data warehouse applications that use large sequential reads.

#### See Also:

- Example 4-1 for an example that shows how the AU\_SIZE is specified with the CREATE DISKGROUP SQL statement
- Features Enabled By Disk Group Compatibility Attribute Settings for information about allocation unit sizes and disk group compatibility attributes
- Articles at My Oracle Support (https://support.oracle.com) for additional information about allocation units and Oracle ASM

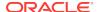

### **About Oracle ASM Files**

Files that are stored in Oracle ASM disk groups are called Oracle ASM files.

Each Oracle ASM file is contained within a single Oracle ASM disk group. Oracle Database communicates with Oracle ASM in terms of files. This is similar to the way Oracle Database uses files on any file system. You can store the various file types in Oracle ASM disk groups, including:

- Control files
- Data files, temporary data files, and data file copies
- SPFILEs
- Online redo logs, archive logs, and Flashback logs
- RMAN backups
- Disaster recovery configurations
- Change tracking bitmaps
- Data Pump dumpsets

Oracle ASM automatically generates Oracle ASM file names as part of file creation and tablespace creation. Oracle ASM file names begin with a plus sign (+) followed by a disk group name. You can specify user-friendly aliases for Oracle ASM files and create a hierarchical directory structure for the aliases.

The following topics describe Oracle ASM file components:

- Understanding Oracle ASM Extents
- Understanding Oracle ASM Striping
- About Oracle ASM File Templates

# **Understanding Oracle ASM Extents**

The contents of Oracle ASM files are stored in a disk group as a set, or collection, of extents that are stored on individual disks within disk groups.

Each extent resides on an individual disk. Extents consist of one or more allocation units (AU). To accommodate increasingly larger files, Oracle ASM uses variable size extents.

Variable size extents enable support for larger Oracle ASM data files, reduce SGA memory requirements for very large databases, and improve performance for file create and open operations. The initial extent size equals the disk group allocation unit size and it increases by a factor of 4 or 16 at predefined thresholds. The various extent sizes are described in this topic.

For disk groups with AU size less than 4 MB:

- Extent size always equals the disk group AU size for the first 20000 extent sets (0 19999).
- Extent size equals 4\*AU size for the next 20000 extent sets (20000 39999).
- Extent size equals 16\*AU size for the next 20000 and higher extent sets (40000+).

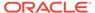

For disk groups with AU size greater than or equal to 4 MB and the disk group RDBMS compatibility greater than or equal to 11.2.0.4, the counts for extents of sizes (the disk group AU size, 4\*AU size, or 16\*AU size) are calculated using the application block size to support maximum file size.

The extent sizing feature is automatic for newly created and resized data files when specific disk group compatibility attributes are set to 11.1 or higher. For information about compatibility attributes, see "Disk Group Compatibility".

Figure 1-4 shows the Oracle ASM file extent relationship with allocation units. The first eight extents (0 to 7) are distributed on four Oracle ASM disks and are equal to the AU size. After the first 20000 extent sets, the extent size becomes 4\*AU for the next 20000 extent sets (20000 - 39999). This is shown as bold rectangles labeled with the extent set numbers 20000 to 20007, and so on. The next increment for an Oracle ASM extent is 16\*AU (not shown in Figure 1-4).

Figure 1-4 Oracle ASM File Allocation in a Disk Group

# **Understanding Oracle ASM Striping**

Oracle ASM striping has two primary purposes: balance loads across all of the disks in a disk group and reduce I/O latency.

Coarse-grained striping provides load balancing for disk groups while fine-grained striping reduces latency for certain file types by spreading the load more widely.

To stripe data, Oracle ASM separates files into stripes and spreads data evenly across all of the disks in a disk group. The fine-grained stripe size always equals 128 KB in any configuration; this provides lower I/O latency for small I/O operations. The coarse-grained stripe size is always equal to the AU size (not the data extent size).

Figure 1-5 and Figure 1-6 are illustrations of Oracle ASM file striping. In both illustrations, the allocation unit size has been set to 1 M ( $\mathtt{AU\_SIZE} = \mathtt{1M}$ ) for the disk group which consists of 8 disks. The instance is Oracle ASM 11g Release 2 (11.2) and

the disk group compatibility attributes for ASM and RDBMS have been set to 11.2, so variable extents are shown in the graphic after the first 20,000 extents. For the first 20,000 extents, the extent size is 1 M and equals one allocation unit (AU). For the next 20,000 extents, the extent size is 4 M and equals 4 AUs.

To identify the stripe chunks of the file, they have been labeled A..X (24 letters) using different fonts for successive series of A..X until all the chunks have been identified.

In Figure 1-5, the file is striped in 128 K chunks (labeled A..X) with each 128 K chunk stored in an extent, starting at the first extent in disk 1, then the first extent in disk 2, and then continuing in a round-robin pattern through all the disks until the entire file has been striped. As shown in this example, the striping chunks first fill up the first extent of each disk, then the second extent of each disk, and so on until the entire file has been striped.

Figure 1-5 Oracle ASM Fine-Grained Striping

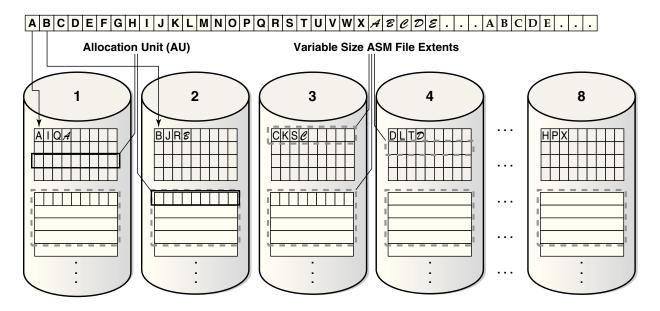

In Figure 1-6, the file is striped in 1 M chunks (labeled A..X) with each 1 M chunk stored uniquely in an extent, starting at the first extent in disk 1, then the first extent in disk 2, and then continuing in a round-robin pattern through all the disks until the entire file has been striped. For the first 20,000 extents where the AU equals the extent size (1 M), the stripe equals the extent size and allocation unit size. For the variable extents, where an extent is composed of multiple allocation units, the file stripe is located in an AU of the extent. The striping chunks are placed in the allocation units of the first extents of all the disks before the striping continues to the next extent.

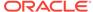

Variable Size ASM File Extents **Allocation Unit (AU)** 1 2 3 4 8 Н В D Ρ R Q . . . В

Figure 1-6 Oracle ASM Coarse-Grained Striping

# About Oracle ASM File Templates

Templates are collections of attribute values that are used to specify disk regions, file mirroring, and striping attributes for an Oracle ASM file when it is created.

When creating a file, you can include a template name and assign desired attributes based on an individual file rather than the file type.

A default template is provided for every Oracle file type, but you can customize templates to meet unique requirements. Each disk group has a default template associated with each file type.

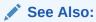

Managing Disk Group Templates for more information about Oracle ASM templates

# Understanding Oracle ASM Disk Group Administration

Oracle ASM disk group administration is introduced in this topic.

The following topics are discussed:

- About Discovering Disks
- About Mounting and Dismounting Disk Groups
- About Adding and Dropping Disks
- About Online Storage Reconfigurations and Dynamic Rebalancing

# **About Discovering Disks**

The disk discovery process locates the operating system names for disks that Oracle ASM can access.

Disk discovery finds all of the disks that comprise a disk group to be mounted. The set of discovered disks also includes disks that could be added to a disk group.

An Oracle ASM instance requires an ASM\_DISKSTRING initialization parameter value to specify its discovery strings. Only path names that the Oracle ASM instance has permission to open are discovered. The exact syntax of a discovery string depends various factors, such as the platform and whether Oracle Exadata disks are used. The path names that an operating system accepts are always usable as discovery strings.

#### See Also:

- ASM\_DISKSTRING for information about the ASM\_DISKSTRING initialization parameter
- Oracle ASM Disk Discovery for information about disk discovery
- Administering Oracle ASM Filter Driverfor information about Oracle ASM Filter Driver

# About Mounting and Dismounting Disk Groups

A disk group must be mounted by a local Oracle ASM instance before database instances can access the files in the disk group.

Mounting the disk group requires discovering all of the disks and locating the files in the disk group that is being mounted.

You can explicitly dismount a disk group. Oracle reports an error if you attempt to dismount a disk group without the force option when any of the disk group files are open. It is possible to have disks fail in excess of the Oracle ASM redundancy setting. If this happens, then the disk group is forcibly dismounted. If the disk group is forcibly dismounted, a database cannot access files in the disk group.

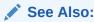

Mounting and Dismounting Disk Groups for more information about disk groups

# About Adding and Dropping Disks

You can add a disk to an existing disk group to add space and to improve throughput.

The specified discovery string identifies the disk or disks that you could add. The disks that you add must be discovered by every Oracle ASM instance using its

ASM\_DISKSTRING initialization parameter. After you add a disk, Oracle ASM rebalancing

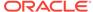

operations move data onto the new disk. To minimize the rebalancing I/O, it is more efficient to add multiple disks at the same time.

You can drop a disk from a disk group if it fails or to re-purpose capacity. Use the Oracle ASM disk name to drop a disk, not the discovery string device name. If an error occurs while writing to a disk, then Oracle ASM drops the disk automatically.

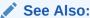

Altering Disk Groups for more information about altering disk group membership

# About Online Storage Reconfigurations and Dynamic Rebalancing

Rebalancing a disk group moves data between disks to ensure that every file is evenly spread across all of the disks in a disk group.

When all of the files are evenly dispersed, all of the disks are evenly filled to the same percentage; this ensures load balancing. Rebalancing does not relocate data based on I/O statistics nor is rebalancing started based on I/O statistics. Oracle ASM rebalancing operations are controlled by the size of the disks in a disk group.

Oracle ASM automatically initiates a rebalance after storage configuration changes, such as when you add, drop, or resize disks. The power setting parameter determines the speed with which rebalancing operations occur.

You can manually start a rebalance to change the power setting of a running rebalance. A rebalance is automatically restarted if the instance on which the rebalancing is running stops. Databases can remain operational during rebalancing operations.

You can minimize the impact on database performance with the setting of the ASM\_POWER\_LIMIT initialization parameter.

## See Also:

- ASM POWER LIMIT for more information about the power limit setting
- Manually Rebalancing Disk Groups for more information about disk rebalancing

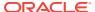

2

# Exploring Considerations for Oracle ASM Storage

Several issues should be considered about the storage subsystem before you configure Oracle Automatic Storage Management (Oracle ASM).

When preparing your storage to use Oracle ASM, first determine the storage option for your system and then prepare the disk storage for your specific operating system environment.

When configuring your system's storage, you must consider the initial capacity of the system and your plans for future growth. Oracle ASM simplifies the task of accommodating growth. However, your growth plans can affect choices, such as the size of the Oracle ASM disks. You must also consider that I/O performance depends on the interconnect between the storage and host, not just the storage disks. As you scale up the number of nodes in a cluster, you must also scale up the storage subsystem.

This chapter contains the following topics:

- Storage Resources for Disk Groups
- Oracle ASM and Multipathing
- Recommendations for Storage Preparation
- Storage Device Path and Permission Persistence

# Storage Resources for Disk Groups

There are various storage resources that can be used to create Oracle ASM disk groups.

You can create an Oracle ASM disk group using one of the following storage resources:

Disk Partition

A disk partition can be the entire disk drive or a section of a disk drive. However, the Oracle ASM disk cannot be in a partition that includes the partition table because the partition table would be overwritten.

Logical Unit Number (LUN)

A LUN is a disk presented to a computer system by a storage array. Oracle recommends that you use hardware RAID functionality to create LUNs. Storage hardware RAID 0+1 or RAID5, and other RAID configurations, can be provided to Oracle ASM as Oracle ASM disks.

Logical Volume

A logical volume is supported in less complicated configurations where a logical volume is mapped to a LUN, or a logical volume uses disks or raw partitions. Logical volume configurations are not recommended by Oracle because they

create a duplication of functionality. Oracle also does not recommended using logical volume managers for mirroring because Oracle ASM provides mirroring.

#### Network File System (NFS)

An Oracle ASM disk group can be created from NFS files, including Oracle Direct NFS (dNFS). The NFS files that are provisioned to a disk group may be from multiple NFS servers to provide better load balancing and flexible capacity planning.

You can use NFS, with or without Direct NFS, to store data files. However, NFS is not supported for Oracle Clusterware files. To install Oracle Real Application Clusters (Oracle RAC) on Windows using NFS, you must also have access to a shared storage method other than NFS for Oracle Clusterware files.

NFS-based quorum disks (quorum failure groups) should not use Direct NFS (dNFS) because dNFS does not support soft mounts. Instead, use a soft mount of a NFS mount point for quorum disks. When using a soft mount, Oracle ASM handles an I/O failure gracefully, and sets only the associated quorum disk offline.

With hard mounts, the Oracle ASM or the database instance may hang if the NFS server becomes unavailable. Note that these hang situations can occur whether or not Direct NFS is used and whether or not Oracle ASM is used for mirroring.

#### See Also:

Oracle Grid Infrastructure Installation and Upgrade Guide for your operating system for information about Oracle Direct NFS and storage requirements for Oracle ASM

#### Note:

- Oracle ASM Dynamic Volume Manager (Oracle ADVM) volumes and Oracle Automatic Storage Management Cluster File System (Oracle ACFS) file systems are currently not supported on disk groups that have been created from NFS or Common Internet File System (CIFS) files. However, Oracle ACFS file systems may be exported as NFS or CIFS file systems to network clients in some cases. Samba/CIFS clients on Windows cannot use ACLs when interfacing with Oracle ACFS Linux, Solaris, or AIX servers.
- Mounting loopback file systems over Oracle ACFS files is not supported.
- Block or raw devices are not supported by Oracle Universal Installer (OUI) or Database Configuration Assistant (DBCA).

The procedures for preparing storage resources for Oracle ASM are:

- Identify or create the storage devices for Oracle ASM by identifying all of the storage resource device names that you can use to create an Oracle ASM disk group. For example, on Linux systems device names are typically presented from the /dev directory with the /dev/device\_name\_identifier name syntax.
- Change the ownership and the permissions on storage device resources.

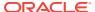

For example, the following steps are required on Linux systems:

- Change the user and group ownership of devices, such as grid:asmadmin
   For information about Oracle ASM privileges, see About Privileges for Oracle ASM.
- Change the device permissions to read/write

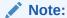

To ensure that ownership and permission settings are persistent, you can use  ${\tt udev}$  to ensure that the disks do not revert to root ownership when the systems restart.

After you have configured Oracle ASM, ensure that disk discovery has been configured correctly by setting the ASM\_DISKSTRING initialization parameter. For information about the ASM\_DISKSTRING parameter, see ASM\_DISKSTRING.

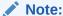

Setting the ownership to <code>oracle:dba</code> is one example that corresponds to the default settings. A nondefault installation may require different settings. In general, the owner of the disk devices should be the same as the owner of the Oracle binary software. The group ownership should be OSDBA of the Oracle ASM instance, which is defined at installation. For information about Oracle ASM privileges, see About Privileges for Oracle ASM.

For detailed information about preparing disks for an Oracle ASM installation, refer to your platform-specific installation guide for Oracle Database, Oracle Clusterware, and Oracle Real Application Clusters (Oracle RAC).

See Also

Oracle Exadata documentation for information about preparing Oracle Exadata storage

# Oracle ASM and Multipathing

Multipathing solutions provide failover by using redundant physical path components.

These redundant physical path components include adapters, cables, and switches that reside between the server and the storage subsystem. If one or more of these components fails, then applications can still access their data, eliminating a single point of failure with the Storage Area Network (SAN), Host Bus Adapter, interface cable, or host port on a multiported storage array.

Multipathing is a software technology implemented at the operating system device driver level. Multipathing creates a pseudo device to facilitate the sharing and

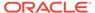

balancing of I/O operations across all of the available I/O paths. Multipathing also improves system performance by distributing the I/O load across all available paths, providing a higher level of data availability through automatic failover and failback.

Although Oracle ASM is not designed with multipathing functionality, Oracle ASM does operate with multipathing technologies. Multipathing technologies are available from many sources. Storage vendors offer multipathing products to support their specific storage products, while software vendors usually develop multipathing products to support several server platforms and storage products.

#### See Also:

Your storage or software vendor multipathing documentation for more information about multipathing options for specific platforms and storage products

With Oracle ASM, you can ensure the discovery of a multipath disk by setting the value of the ASM\_DISKSTRING initialization parameter to a pattern that matches the pseudo devices that represents the multipath disk. When I/O is sent to the pseudo device, the multipath driver intercepts it and provides load balancing to the underlying subpaths.

If Oracle ASM discovers multiple paths to the same disk device, Oracle ASM then raises an error. Because a single disk can appear multiple times in a multipath configuration, you must configure Oracle ASM to discover only the multipath disk.

#### See Also:

- Oracle ASM Disk Discovery for information about disk discovery
- My Oracle Support (https://support.oracle.com) for articles with information about Oracle ASM and Multipathing
- Your platform-specific installation guide for information about configuring multipathing for your system

# Recommendations for Storage Preparation

Recommendations for storage preparation with Oracle ASM are discussed in this topic.

The following are guidelines for preparing storage for use with Oracle ASM:

- Configure a separate disk group for the following:
  - Oracle Cluster Registry (OCR) and voting files
  - Grid Infrastructure Management Repository (GIMR) files
  - Database data files
  - Fast recovery area

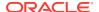

- The number of LUNs (Oracle ASM disks) for each disk group should be at least
  equal to four times the number of active I/O paths. For example, if a disk group
  has two active I/O paths, then minimum of eight LUNs should be used. The LUNs
  should be of equal size and performance for each disk group.
  - An I/O path is a distinct channel or connection between storage presenting LUNs and the server. An *active* I/O path is an I/O path in which the I/O load on a LUN is multiplexed through multipathing software.
- Ensure that all Oracle ASM disks in a disk group have similar storage performance and availability characteristics. In storage configurations with mixed speed drives, such as flash memory and hard disk drives (HDD), I/O performance is constrained by the slowest speed drive.
- Oracle ASM data distribution policy is capacity-based. Ensure that Oracle ASM disks in a disk group have the same capacity to maintain balance.
- Configure a minimum of three failure groups for normal redundancy disk groups and five failure groups for high redundancy disk groups to maintain the necessary number of copies of the Partner Status Table (PST) to ensure robustness with respect to storage hardware failures.
- Create external redundancy disk groups when using high-end storage arrays.
  High-end storage arrays generally provide hardware RAID protection. Use Oracle
  ASM mirroring redundancy when not using hardware RAID, or when you need
  host-based volume management functionality, such as mirroring across storage
  systems. You can use Oracle ASM mirroring in configurations when mirroring
  between geographically-separated sites (extended clusters).
- Minimize I/O contention between Oracle ASM disks and other applications by dedicating disks in Oracle ASM disk groups.
- Choose a hardware RAID stripe size that is a power of 2 and less than or equal to the size of the Oracle ASM allocation unit.
- Use the Oracle ASM Filter Driver feature to provide consistent device naming and permission persistency.

#### See Also:

- Creating Disk Groups for a New Oracle Installation for information about configuring disk groups for a new installation
- The Oracle Cloud Storage page on the Oracle Technology Network website at http://www.oracle.com/technetwork/database/cloud-storage/ index.html for more information about Oracle ASM
- Oracle Database Backup and Recovery User's Guide for information about configuring the fast recovery area
- Oracle Database Administrator's Guide for information about specifying a fast recovery area
- Oracle ASM Failure Groups for information about failure groups
- Administering Oracle ASM Filter Driver for Information about Oracle ASM Filter Driver

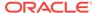

# Storage Device Path and Permission Persistence

Before installation, or before configuring new storage devices to use with Oracle ASM, administrators must configure storage device names and ownership to ensure that storage paths and ownership persist after system restarts.

Use Oracle ASM Filter Driver to maintain permissions and manage device paths. On Oracle Solaris, you can also use the Solaris I/O multipathing features to maintain permissions and device paths.

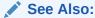

Oracle Grid Infrastructure Installation and Upgrade Guide for your operating system for more information about configuring storage devices for path and permission persistence.

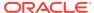

# Part II

# Oracle ASM Instances and Disk Groups

Part II discusses the administration of Oracle ASM instances and disk groups in the following chapters:

- Administering Oracle ASM Instances
- Administering Oracle ASM Disk Groups
- Administering Oracle ASM Files, Directories, and Templates
- Using Views to Display Oracle ASM Information
- Administering Oracle ASM with Oracle Enterprise Manager
- Performing Oracle ASM Data Migration with RMAN
- Managing Oracle ASM With ASMCA
- Managing Oracle ASM with ASMCMD

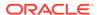

# Administering Oracle ASM Instances

Administering Automatic Storage Management (Oracle ASM) instances is similar to administering Oracle Databases.

This chapter describes how to administer Automatic Storage Management (Oracle ASM) instances, configure Oracle ASM instance parameters, and set Oracle Database parameters for use with Oracle ASM. The chapter also describes Oracle ASM upgrading, patching, and authentication for Oracle ASM instance access. You can also use procedures in this chapter to migrate a database to use Oracle ASM.

Administering an Oracle ASM instance is similar to administering an Oracle Database instance, but the process requires fewer procedures. You can use Oracle ASM Command Line Utility (ASMCMD) command-line interface, Oracle ASM Configuration Assistant (ASMCA), and SQL\*Plus to perform Oracle ASM instance administration tasks.

This chapter contains the following topics:

- Operating with Different Releases of Oracle ASM and Database Instances Simultaneously
- Initialization Parameters for Oracle ASM Instances
- Administration of Oracle ASM Instances
- Upgrading and Patching Oracle ASM
- · Authentication for Accessing Oracle ASM Instances
- Administering the Oracle ASM Audit Trail
- Migration of a Database to Use Oracle ASM

#### See Also:

- About Oracle ASM Instances for a description of an Oracle ASM instance
- Administering Oracle ASM Filter Driver for information about Oracle ASM Filter Driver

# Operating with Different Releases of Oracle ASM and Database Instances Simultaneously

Oracle Automatic Storage Management (Oracle ASM) 18c supports Oracle Database 18c or older software versions, including Oracle Database 10g Release 1 (10.1).

#### Note:

- An Oracle ASM instance must be at Oracle ASM 18c to support Oracle Database 18c.
- Refer to Oracle Exadata documentation for information about the Oracle Database versions that Oracle ASM supports when Oracle Exadata storage is present.
- There are additional compatibility considerations when using disk groups with different releases of Oracle ASM and database instances.

When using different software versions, the database instance supports Oracle ASM functionality of the earliest release in use. For example, an Oracle Database 10g Release 1 (10.1) database instance operating with an Oracle ASM 18c instance only supports Oracle ASM 10g Release 1 (10.1) features.

The V\$ASM\_CLIENT view contains the SOFTWARE\_VERSION and COMPATIBLE\_VERSION columns with information about the Software version number and instance compatibility level.

- The SOFTWARE\_VERSION column of V\$ASM\_CLIENT contains the software version number of the database or Oracle ASM instance for the selected disk group connection.
- The COMPATIBLE\_VERSION column contains the setting of the COMPATIBLE parameter of the database or Oracle ASM instance for the selected disk group connection.

You can query the V\$ASM CLIENT view on both Oracle ASM and database instances.

## See Also:

- Disk Group Compatibility for information about disk group compatibility attributes settings
- Example 6-5 for an example showing a guery on the V\$ASM\_CLIENT view
- Views Containing Oracle ASM Information for more information about the v\$asm\_client and v\$asm\_\* views

# Initialization Parameters for Oracle ASM Instances

Settings for Oracle ASM instance initialization parameters are discussed in this topic.

To install and initially configure an Oracle ASM instance, use Oracle Universal Installer (OUI) and Oracle ASM Configuration Assistant (ASMCA).

After an Oracle ASM instance has been installed on a single-instance Oracle Database or in an Oracle Real Application Clusters (Oracle RAC) environment, the final Oracle ASM configuration can be performed. Only a few Oracle ASM-specific instance initialization parameters must be configured. The default values are usually sufficient.

The following topics are discussed:

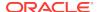

- About Initialization Parameter Files for an Oracle ASM Instance
- About Backing Up, Copying, and Moving an Oracle ASM Initialization Parameter File
- About Oracle ASM Initialization Parameter Settings
- About Automatic Memory Management for Oracle ASM
- Recommended Settings for Oracle ASM Initialization Parameters
- About Setting Database Initialization Parameters for Use with Oracle ASM

#### See Also:

- Oracle Database Reference for information about initialization parameters
- Oracle Database Administrator's Guide for information about initialization parameter files
- Oracle Grid Infrastructure Installation and Upgrade Guide for information about installing and configuring Oracle ASM
- The Oracle Cloud Storage page on the Oracle Technology Network website at http://www.oracle.com/technetwork/database/cloud-storage/ index.html for more information about Oracle ASM best practices

## About Initialization Parameter Files for an Oracle ASM Instance

When installing Oracle ASM in an Oracle Restart (standalone) configuration, Oracle Universal Installer (OUI) creates a separate server parameter file (SPFILE) and password file for the Oracle ASM instance. The ASM SPFILE is stored in a disk group during installation.

When installing Oracle ASM in a clustered Oracle ASM environment, OUI creates a single, shared SPFILE for Oracle ASM in a disk group.

When upgrading an Oracle ASM instance, if the ASM SPFILE was originally in a shared file system, then the upgraded Oracle ASM instance retains the SPFILE in the same location. If the original Oracle ASM instance used a PFILE, then after an upgrade the instance continues to use a PFILE.

You can use an SPFILE or a text-based initialization parameter file (PFILE) as the Oracle ASM instance parameter file. If you use an SPFILE in a clustered Oracle ASM environment, then you must place the SPFILE in a disk group or on a cluster file system. Oracle recommends that the Oracle ASM SPFILE is placed in a disk group. You cannot use a new alias created on an existing Oracle ASM SPFILE to start the Oracle ASM instance

If you do not use a shared Oracle Grid Infrastructure home, then the Oracle ASM instance can use a PFILE. The same rules for file name, default location, and search order that apply to database initialization parameter files also apply to Oracle ASM initialization parameter files.

When an Oracle ASM instance searches for an initialization parameter file, the search order is:

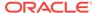

- 1. The location of the initialization parameter file specified in the Grid Plug and Play (GPnP) profile
- If the location has not been set in the GPnP profile, then the search order changes to:
  - a. SPFILE in the Oracle ASM instance home

For example, the SPFILE for Oracle ASM has the following default path in the Oracle Grid Infrastructure home in a Linux environment:

\$ORACLE\_HOME/dbs/spfile+ASM.ora

b. PFILE in the Oracle ASM instance home

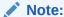

A PFILE or SPFILE is required if your configuration uses nondefault initialization parameters for the Oracle ASM instance.

You can administer Oracle ASM initialization parameter files with SQL\*Plus, ASMCA, and ASMCMD commands.

#### See Also:

- Managing Oracle ASM With ASMCA for information about the ASMCA GUI and command-line interfaces
- ASMCMD Instance Management Commands for information about ASMCMD commands for managing an Oracle ASM SPFILE; such as spbackup, spcopy, and spmove
- Oracle Database Administrator's Guide for more information about creating and maintaining initialization parameter files
- Oracle Database SQL Language Reference for information about creating an SPFILE with the CREATE SPFILE SQL statement

# About Backing Up, Copying, and Moving an Oracle ASM Initialization Parameter File

You can back up, copy, or move an Oracle ASM SPFILE with the ASMCMD <code>spbackup</code>, <code>spcopy</code>, or <code>spmove</code> commands.

In addition, you can use the SQL CREATE SPFILE to create an Oracle ASM SPFILE when connected to the Oracle ASM instance.

You can also copy and move an Oracle ASM PFILE with the commands available on the specific platform, such as cp for Linux.

After copying or moving an SPFILE or PFILE, you must restart the instance with the SPFILE or PFILE in the new location to use that SPFILE or PFILE.

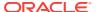

The following topics are discussed:

- Creating, Copying, and Moving an SPFILE Into a Disk Group
- Making a Back Up Copy of an Oracle ASM SPFILE in a Disk Group

#### See Also:

- spbackup, spcopy, and spmove for information about ASMCMD commands for managing an SPFILE
- Oracle Database Administrator's Guide for more information about creating and maintaining initialization parameter files
- Oracle Database SQL Language Reference for information about creating an SPFILE with the CREATE SPFILE SQL statement
- Oracle Real Application Clusters Installation Guide for information about Grid Plug and Play (GPnP)

# Creating, Copying, and Moving an SPFILE Into a Disk Group

If the COMPATIBLE. ASM disk group attribute is set to 11.2 or greater for a disk group, you can create, copy, or move an Oracle ASM SPFILE into the disk group.

For example, after upgrading an instance from Oracle ASM 11g Release 1 (11.1) to Oracle ASM 11g Release 2 (11.2), you could place the Oracle ASM SPFILE in a disk group that has COMPATIBLE.ASM set to 11.2. For information about disk group compatibility attributes, see "Disk Group Compatibility".

In the following steps, assume an Oracle ASM 11g Release 2 (11.2) instance is using a PFILE stored in <code>\$ORACLE\_HOME/dbs/asmpfile.ora</code>. You can use the SQL CREATE SPFILE statement to create an SPFILE from a PFILE stored in a local or shared file system. If a PFILE does not exist, then it could be created with the SQL CREATE PFILE statement.

To create an SPFILE in a disk group, perform the following steps:

1. Connect to the Oracle ASM instance.

#### For example:

```
$ sqlplus / as sysasm
```

2. Create an SPFILE in a disk group that has COMPATIBLE. ASM set to 11.2 with the SQL CREATE SPFILE statement.

For example, create an Oracle ASM SPFILE from the existing PFILE.

```
SQL> CREATE SPFILE = '+DATA/asmspfile.ora'
FROM PFILE = '$ORACLE HOME/dbs/asmpfile.ora';
```

The CREATE SPFILE statement also updates the Grid Plug and Play (GPnP) profile. You can check the location of the Oracle ASM SPFILE in the GPnP profile with the ASMCMD spget command. See "spget".

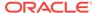

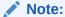

If you include the as copy option, then the CREATE SPFILE FROM PFILE statement does not update the clusterwide SPFILE location.

Restart the Oracle ASM instance so that the instance reads the SPFILE in the new location.

For information on shutting down and starting up an Oracle ASM instance, see "About Starting Up an Oracle ASM Instance" and "About Shutting Down an Oracle ASM Instance".

# Making a Back Up Copy of an Oracle ASM SPFILE in a Disk Group

This section describes the steps to make a back up copy of an Oracle ASM SPFILE in another disk group using the ASMCMD commands. If necessary, then the backup copy can be used to restore the Oracle ASM SPFILE.

The source and target disk groups must have the disk group attribute COMPATIBLE.ASM set to 11.2 or higher.

To make a copy of the Oracle ASM SPFILE in another disk group with the spcopy command perform the following steps:

1. Locate the Oracle ASM SPFILE using the ASMCMD spget command.

#### For example:

```
ASMCMD [+] > spget
+DATA/ASM/ASMPARAMETERFILE/registry.253.849343867
```

2. Copy the Oracle ASM SPFILE to another disk group with spcopy command.

For example:

```
ASMCMD [+] > spcopy +DATA/ASM/ASMPARAMETERFILE/registry.253.849343867 +FRA/spfileCopyASM.ora
```

Running  $_{\text{spcopy}}$  without the  $_{\text{-u}}$  option does not update the location of the Oracle ASM SPFILE. You can use  $_{\text{spset}}$  to set the location of the Oracle ASM SPFILE in the Grid Plug and Play (GPnP) profile.

3. List all the copies of the Oracle ASM SPFILE file contained in the FRA disk group using the ASMCMD  $_{
m 1s}$  command.

#### For example:

```
ASMCMD [+] > ls -l --absolutepath FRA/ASM/ASMPARAMETERFILE

Type Redund Striped Time Sys Name

ASMPARAMETERFILE MIRROR COARSE JUN 06 13:00:00 Y +FRA/spfileCopyASM.ora => REGISTRY.

253.849533009
```

4. Verify the current location of the Oracle ASM SPFILE file with the spget command.

#### For example:

```
ASMCMD [+] > spget
+DATA/ASM/ASMPARAMETERFILE/registry.253.849343867
```

In the event that the current Oracle ASM SPFILE file in a disk group has been corrupted or that disk group is not accessible, you can use spset or spcopy with the -u

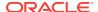

option to restore the Oracle ASM SPFILE file using the backup copy that you have previously created.

For example:

ASMCMD [+] > spcopy -u +FRA/spfileCopyASM.ora +DATA2/ASM/spfileASM.ora

# About Oracle ASM Initialization Parameter Settings

There are several initialization parameters that you must set for an Oracle ASM instance. You can set these parameters with Oracle ASM Configuration Assistant (ASMCA). You can also set some parameters after database creation using SQL ALTER SYSTEM OF ALTER SESSION Statements.

The Oracle ASM parameters use suitable defaults for most environments. You cannot use parameters with names that are prefixed with ASM\_\* in database instance parameter files.

# About Automatic Memory Management for Oracle ASM

Automatic memory management automatically manages the memory-related parameters for both Oracle ASM and database instances with the MEMORY\_TARGET parameter. Automatic memory management is enabled by default on an Oracle ASM instance, even when the MEMORY\_TARGET parameter is not explicitly set. The default value used for MEMORY\_TARGET is acceptable for most environments. This is the only parameter that you must set for complete Oracle ASM memory management. Oracle strongly recommends that you use automatic memory management for Oracle ASM.

An Oracle ASM instance can automatically increase the values set for MEMORY\_TARGET and MEMORY\_MAX\_TARGET if an ORA-04031 error is raised and automatic memory management is enabled. If MEMORY\_MAX\_TARGET has been explicitly set to a value, then every time ORA-04031 is raised, the MEMORY\_TARGET value is increased by 10% of the existing MEMORY\_TARGET value or 128 MB, whichever is greater, but not greater than the customer specified MEMORY\_MAX\_TARGET value. If MEMORY\_MAX\_TARGET is not explicitly set, then both MEMORY\_TARGET and MEMORY\_MAX\_TARGET are increased by 10% of the existing MEMORY\_TARGET value or 128 MB, whichever is greater, for a maximum of five increases. The Oracle ASM instance must be rebooted to use the new MEMORY\_TARGET and MEMORY\_MAX\_TARGET settings.

If you do not set a value for MEMORY\_TARGET, but you do set values for other memory related parameters, Oracle internally calculates the optimum value for MEMORY\_TARGET based on those memory parameter values. You can also increase MEMORY\_TARGET dynamically, up to the value of the MEMORY\_MAX\_TARGET parameter, just as you can do for the database instance.

Although it is not recommended, you can disable automatic memory management by either setting the value for MEMORY\_TARGET to 0 in the Oracle ASM parameter file or by running an ALTER SYSTEM SET MEMORY\_TARGET=0 statement. When you disable automatic memory management, Oracle reverts to automatic shared memory management and automatic PGA memory management. To revert to Oracle Database 10g Release 2 (10.2) functionality to manually manage Oracle ASM SGA memory, also run the ALTER SYSTEM SET SGA\_TARGET=0 statement. Unless specified, the behaviors of the automatic memory management parameters in Oracle ASM instances behave the same as in Oracle Database instances.

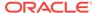

#### Note:

- For a Linux environment, automatic memory management cannot work
  if /dev/shm is not available or is undersized. For more information, see
  Oracle Database Administrator's Reference for Linux and UNIX-Based
  Operating Systems. For information about platforms that support
  automatic memory management, see Oracle Database Administrator's
  Guide.
- The minimum MEMORY\_TARGET for Oracle ASM is 1 GB. If you set
   MEMORY\_TARGET lower, then Oracle increases the value for MEMORY\_TARGET to
   1 GB automatically.
- For the recommended settings of memory initialization parameters in an Oracle Exadata environment, refer to the Oracle Exadata documentation.

#### See Also:

- Oracle Database Administrator's Guide for more information about the functionality of automatic memory management for database instances, which varies from Oracle ASM
- Oracle Database Concepts for an overview of memory management methods

# Recommended Settings for Oracle ASM Initialization Parameters

This section contains information about the following initialization parameters for Oracle ASM:

- ASM\_DISKGROUPS
- ASM\_DISKSTRING
- ASM IO PROCESSES
- ASM\_POWER\_LIMIT
- ASM\_PREFERRED\_READ\_FAILURE\_GROUPS
- DB\_CACHE\_SIZE
- DIAGNOSTIC DEST
- INSTANCE TYPE
- LARGE\_POOL\_SIZE
- PROCESSES
- REMOTE LOGIN PASSWORDFILE
- SHARED POOL SIZE

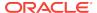

#### See Also:

- Oracle Database Reference for more information about initialization parameters
- Oracle Database Administrator's Guide for more information about creating and maintaining an initialization parameter file

# ASM DISKGROUPS

The ASM\_DISKGROUPS initialization parameter specifies a list of disk group names that an Oracle ASM instance mounts at startup when the SQL ALTER DISKGROUP ALL MOUNT statement is issued.

The Oracle ASM instance startup process executes ALTER DISKGROUP ALL MOUNT unless the NOMOUNT startup option is specified.

The default value of the ASM\_DISKGROUPS parameter is a NULL string.

The ASM\_DISKGROUPS parameter is dynamic. If you are using a server parameter file (SPFILE), then you do not have to manually alter the value of ASM\_DISKGROUPS in most situations. Oracle ASM automatically adds a disk group to the parameter when the disk group is successfully created or mounted. Oracle ASM also automatically removes a disk group from the parameter when the disk group is dropped. However, the SPFILE is not updated on a manual dismount.

#### Note:

In Oracle Flex ASM configurations, disk groups are not removed from the SPFILE on dismount. Disk groups must always be auto-mounted so that remote instances can access them. A remote instance is an Oracle Database, Oracle IOServer, or Oracle ASM proxy instance located on a different node than the Oracle ASM instance.

The following is an example of setting the ASM\_DISKGROUPS parameter dynamically:

```
SQL> ALTER SYSTEM SET ASM_DISKGROUPS = DATA, FRA;
```

When using a text initialization parameter file (PFILE), you may edit the initialization parameter file to add the name of any disk group so that it is mounted automatically at instance startup. You must remove the name of any disk group that you no longer want automatically mounted.

The following is an example of the ASM DISKGROUPS parameter in the initialization file:

```
ASM_DISKGROUPS = DATA, FRA
```

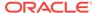

#### Note:

Issuing the ALTER DISKGROUP...ALL MOUNT OF ALTER DISKGROUP...ALL DISMOUNT commands does not affect the value of ASM\_DISKGROUPS.

For Oracle Database 12c Release 1 or later, Oracle ASM configurations support up to 511 disk groups. Oracle ASM configurations with Oracle Database releases before 12c Release 1 can only support up to 63 disk groups.

#### See Also:

- About Mounting Disk Groups at Startup for information about disk groups that are mounted at startup time
- Mounting and Dismounting Disk Groups for additional information about mounting Oracle ASM disk groups
- Managing Oracle Flex ASM for information about Oracle Flex ASM
- Oracle Database Reference for more information about the ASM\_DISKGROUPS initialization parameter

# ASM DISKSTRING

The ASM\_DISKSTRING initialization parameter specifies a comma-delimited list of strings that limits the set of disks that an Oracle ASM instance discovers.

The discovery strings can include wildcard characters. Only disks that match one of the strings are discovered. The same disk cannot be discovered twice.

The discovery string format depends on the Oracle ASM library and the operating system that are in use. Pattern matching is supported. Refer to your operating system-specific installation guide for information about the default pattern matching.

For example on a Linux server, to limit the discovery process to only include disks that are in the <code>/dev/rdsk/mydisks</code> directory for an Oracle ASM instance that does not use Oracle ASM Filter Driver (Oracle ASMFD) or ASMLIB, set the <code>ASM\_DISKSTRING</code> initialization parameter to:

/dev/rdsk/mydisks/\*

The asterisk is required.

To limit the discovery process to only include disks that have a name that ends in disk3 or disk4, you could set ASM\_DISKSTRING as follows on a Linux system:

ASM\_DISKSTRING = '/dev/rdsk/\*disk3', '/dev/rdsk/\*disk4'

The ? character, when used as the first character of a path, expands to the Oracle home directory. Depending on the operating system, when you use the ? character elsewhere in the path, it is a wildcard for one character.

The default value of the ASM\_DISKSTRING parameter is a NULL string. A NULL value causes Oracle ASM to search a default path for all disks in the system to which the Oracle

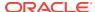

ASM instance has read and write access. The default search path is platform-specific. Refer to your operating system-specific installation guide for more information about the default search path.

Oracle ASM cannot use a disk unless all of the Oracle ASM instances in the cluster can discover the disk through one of their own discovery strings. The names do not have to be the same on every node, but all disks must be discoverable by all of the nodes in the cluster. This may require dynamically changing the initialization parameter to enable adding new storage.

#### See Also:

- Oracle ASM Disk Discovery for more information about discovering disks
- Oracle Exadata documentation for information about the Oracle ASM discovery string format for Oracle Exadata
- Oracle Database Reference for more information about the ASM\_DISKSTRING initialization parameter

# ASM\_IO\_PROCESSES

The ASM\_IO\_PROCESSES initialization parameter specifies the number of IO worker processes to be started in an Oracle IOServer (IOS) server instance.

This parameter is only applicable for an Oracle IOServer instance, which runs in an Oracle Grid Infrastructure home.

IOServer instances are started automatically in the Oracle Grid Infrastructure configuration when generating the credential file for a client cluster. You can configure the number of IOServer instances running in the client cluster.

The default value should work in most cases. However, under heavy IO loads a higher value than the default may be appropriate.

## See Also:

- Overview of Oracle Flex ASM for information about Oracle IOServer and Oracle Flex ASM
- Oracle Database Reference for more information about the ASM\_IO\_PROCESSES initialization parameter

## ASM POWER LIMIT

The ASM\_POWER\_LIMIT initialization parameter specifies the default power for disk rebalancing in a disk group.

The range of values is 0 to 1024. The default value is 1. A value of 0 disables rebalancing. Higher numeric values enable the rebalancing operation to complete more quickly, but might result in higher I/O overhead and more rebalancing processes.

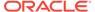

- For disk groups that have the disk group ASM compatibility set to 11.2.0.2 or higher (for example, COMPATIBLE.ASM = 11.2.0.2), the operational range of values is 0 to 1024 for the rebalance power.
- For disk groups that have the disk group ASM compatibility set to less than 11.2.0.2, the operational range of values is 0 to 11 inclusive. If the value for ASM\_POWER\_LIMIT is larger than 11, a value of 11 is used for these disk groups.

You can also specify the power of the rebalancing operation in a disk group with the POWER clause of the SQL ALTER DISKGROUP .. REBALANCE statement. The range of allowable values for the POWER clause is the same for the ASM\_POWER\_LIMIT initialization parameter. If the value of the POWER clause is specified larger than 11 for a disk group with ASM compatibility set to less than 11.2.0.2, then a warning is displayed and a POWER value equal to 11 is used for rebalancing.

The specification of the power of the rebalancing operation in a disk group only affects rebalance operations, not new allocations to a disk group.

#### Note:

- Oracle recommends that you do not set the ASM\_POWER\_LIMIT initialization parameter to 0.
- You cannot set the ASM\_POWER\_LIMIT initialization parameter to 0 in an Oracle Exadata or Oracle Data Appliance environment.

#### See Also:

- Manually Rebalancing Disk Groups and Tuning Rebalance Operations for information about the ASM\_POWER\_LIMIT initialization parameter, and the POWER clause
- Disk Group Compatibility for information about disk group compatibility
- Oracle Database Reference for more information about the ASM\_POWER\_LIMIT initialization parameter
- Oracle Database SQL Language Reference for more information about the POWER clause of the SQL ALTER DISKGROUP REBALANCE statement

# ASM\_PREFERRED\_READ\_FAILURE\_GROUPS

The ASM\_PREFERRED\_READ\_FAILURE\_GROUPS initialization parameter value is a commadelimited list of strings that specifies the failure groups that should be preferentially read by the given instance.

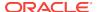

#### Note:

The ASM\_PREFERRED\_READ\_FAILURE\_GROUPS initialization parameter has been deprecated in Oracle ASM 12c Release 2 (12.2) and may be desupported in a future release.

The ASM\_PREFERRED\_READ\_FAILURE\_GROUPS parameter setting is instance specific. The default value is NULL. This parameter is generally used for clustered Oracle ASM instances and its value can be different on different nodes.

#### For example:

diskgroup\_name1.failure\_group\_name1, ...

#### Note:

In an Oracle extended cluster, which contains nodes that span multiple physically separated sites, the PREFERRED\_READ.ENABLED disk group attribute controls whether preferred read functionality is enabled for a disk group. If preferred read functionality is enabled, then this functionality enables an instance to determine and read from disks at the same site as itself, which can improve performance. Whether or not PREFERRED\_READ.ENABLED has been enabled, preferred read can be set at the failure group level on an Oracle ASM instance or a client instance in a cluster with the ASM\_PREFERRED\_READ\_FAILURE\_GROUPS initialization parameter, which is available for backward compatibility.

The failure group values set by <code>ASM\_PREFERRED\_READ\_FAILURE\_GROUPS</code> take precedence over the <code>PREFERRED\_READ</code>. <code>ENABLED</code> site values. The values of <code>ASM\_PREFERRED\_READ\_FAILURE\_GROUPS</code> on the client instances take precedence over the values on the Oracle ASM instances.

#### See Also:

- Preferred Read Failure Groups for more information about preferred read failure groups
- PREFERRED\_READ.ENABLED for information about the PREFERRED\_READ.ENABLED disk group attribute
- Oracle Real Application Clusters Administration and Deployment Guide for more information about configuring preferred disks in extended clusters
- Oracle Database Reference for more information about the ASM\_PREFERRED\_READ\_FAILURE\_GROUPS initialization parameter

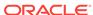

## DB CACHE SIZE

The setting for the DB\_CACHE\_SIZE parameter determines the size of the buffer cache.

You do not have to set a value for the DB\_CACHE\_SIZE initialization parameter if you use automatic memory management.

This buffer cache stores metadata blocks. The default value for this parameter is suitable for most environments.

#### See Also:

- Oracle Database Administrator's Guide for more information about setting the DB\_CACHE\_SIZE initialization parameter
- Oracle Database Performance Tuning Guide for more information about memory configuration
- Oracle Database Reference for more information about the DB\_CACHE\_SIZE parameter

# DIAGNOSTIC DEST

The DIAGNOSTIC\_DEST initialization parameter specifies the directory where diagnostics for an instance are located.

The default value for an Oracle ASM instance is the <code>\$ORACLE\_BASE</code> directory for the Oracle Grid Infrastructure installation.

Example 3-1 shows an example of the diagnostic directory for an Oracle ASM instance.

#### Example 3-1 Sample diagnostic directory for an Oracle ASM instance

```
$ ls $ORACLE_BASE/diag/asm/+asm/+ASM
alert cdump hm incident incpkg ir lck metadata stage sweep trace
```

#### See Also:

- Oracle Database Administrator's Guide for more information about the DIAGNOSTIC\_DEST initialization parameter and the fault diagnosability infrastructure.
- Oracle Database Reference for more information about the DIAGNOSTIC\_DEST parameter

# INSTANCE\_TYPE

The INSTANCE\_TYPE initialization parameter specifies whether the instance is a database instance, an Oracle Automatic Storage Management (Oracle ASM) instance, or an Oracle ASM Proxy instance.

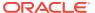

The following is an example of the INSTANCE\_TYPE parameter in the initialization file:

INSTANCE\_TYPE = ASM

In addition to values asm and rdbms, INSTANCE\_TYPE can be set to asmproxy in an Oracle Flex ASM configuration.

#### See Also:

- Managing Oracle Flex ASM for information about Oracle Flex ASM
- Oracle Database Reference for more information about the INSTANCE\_TYPE parameter

# LARGE POOL SIZE

The setting for the LARGE\_POOL\_SIZE parameter is used for large allocations.

You do not have to set a value for the LARGE\_POOL\_SIZE initialization parameter if you use automatic memory management.

The default value for this parameter is suitable for most environments.

#### See Also:

- Oracle Database Administrator's Guide for more information about setting the LARGE\_POOL\_SIZE initialization parameter
- Oracle Database Performance Tuning Guide for more information about memory configuration
- Oracle Database Reference for more information about the LARGE\_POOL\_SIZE parameter

#### **PROCESSES**

The PROCESSES initialization parameter affects Oracle ASM, but the default value is usually suitable.

However, if multiple database instances are connected to an Oracle ASM instance, then you can use the following formulas, where n is the number of database instances connecting to the Oracle ASM instance.

In a non-Exadata environment, the recommended settings are:

- For n < 10, PROCESSES = 50\*n + 50
- For  $n \ge 10$ , PROCESSES = 10\*n + 450

In an Oracle Exadata environment, the recommended setting is PROCESSES = MAX(450 +  $10^*n$ , 1024).

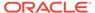

#### See Also:

- Oracle Database Administrator's Guide for more information about setting the PROCESSES initialization parameter
- Oracle Database Reference for more information about the PROCESSES parameter

# REMOTE LOGIN PASSWORDFILE

The REMOTE\_LOGIN\_PASSWORDFILE initialization parameter specifies whether the Oracle ASM instance checks for a password file.

This parameter operates the same for Oracle ASM and database instances.

#### See Also:

- Oracle Database Administrator's Guide for more information about setting the REMOTE\_LOGIN\_PASSWORDFILE initialization parameter
- Oracle Database Reference for more information about the REMOTE\_LOGIN\_PASSWORDFILE parameter

# SHARED\_POOL\_SIZE

The setting for the SHARED\_POOL\_SIZE parameter determines the amount of memory required to manage the instance.

You do not have to set a value for the SHARED\_POOL\_SIZE initialization parameter if you use automatic memory management. The setting for this parameter is also used to determine the amount of space that is allocated for extent storage. The default value for this parameter is suitable for most environments.

## See Also:

- Oracle Database Administrator's Guide for more information about setting the SHARED\_POOL\_SIZE initialization parameter
- Oracle Database Performance Tuning Guide for more information about memory configuration
- Oracle Database Reference for more information about the SHARED\_POOL\_SIZE parameter

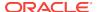

# About Setting Database Initialization Parameters for Use with Oracle ASM

When you do not use automatic memory management in a database instance, the SGA parameter settings for a database instance may require minor modifications to support Oracle ASM. When you use automatic memory management, the sizing data discussed in this section can be treated as informational only or as supplemental information to help determine the appropriate values that you should use for the SGA. Oracle highly recommends using automatic memory management.

The following are configuration guidelines for SGA sizing on the database instance:

- PROCESSES initialization parameter—Add 16 to the current value
- LARGE\_POOL\_SIZE initialization parameter—Add an additional 600K to the current value
- SHARED\_POOL\_SIZE initialization parameter—Aggregate the values from the following
  queries to obtain the current database storage size that is either on Oracle ASM or
  stored in Oracle ASM. Next, determine the redundancy type and calculate the
  SHARED\_POOL\_SIZE using the aggregated value as input.

```
SELECT SUM(bytes)/(1024*1024*1024) FROM V$DATAFILE;
SELECT SUM(bytes)/(1024*1024*1024) FROM V$LOGFILE a, V$LOG b
WHERE a.group#=b.group#;
SELECT SUM(bytes)/(1024*1024*1024) FROM V$TEMPFILE
WHERE status='ONLINE';
```

- For disk groups using external redundancy, every 100 GB of space needs 1
   MB of extra shared pool plus 2 MB
- For disk groups using normal redundancy, every 50 GB of space needs 1 MB of extra shared pool plus 4 MB
- For disk groups using high redundancy, every 33 GB of space needs 1 MB of extra shared pool plus 6 MB

#### See Also:

- Oracle Database Administrator's Guide for information about managing memory allocation in an Oracle Database instance
- Oracle Database Performance Tuning Guide for more information about memory configuration and use

# Administration of Oracle ASM Instances

Oracle ASM is typically installed in an Oracle Grid Infrastructure home separate from the Oracle Database home. Only one Oracle ASM instance is supported on a server in a standard configuration; however, Oracle Flex ASM provides additional configuration options.

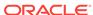

When managing an Oracle ASM instance, the administration activity should be performed in the Oracle Grid Infrastructure home.

This section describes how to administer Oracle ASM instances under the following topics:

- Using Oracle Grid Infrastructure for a Standalone Server
- About Starting Up an Oracle ASM Instance
- About Shutting Down an Oracle ASM Instance
- About Administering Oracle ASM Instances with Server Control Utility
- About Out of Place Upgrades
- About Configuring Oracle Grid Infrastructure with the Configuration Wizard
- About Active Session History Sampling for Oracle ASM
- About Oracle Home User on Windows

#### See Also:

- Managing Oracle Flex ASM for information about Oracle Flex ASM
- Creating Database Files in Oracle ASM Using SQL\*Plus for information about Oracle ASM and creating database files

# Using Oracle Grid Infrastructure for a Standalone Server

Oracle Grid Infrastructure for a standalone server (Oracle Restart) improves the availability of your Oracle Database.

When you install the Oracle Grid Infrastructure for a standalone server, it includes both Oracle ASM and Oracle Restart. Oracle Grid Infrastructure for a standalone server (Oracle Restart) runs out of the Oracle Grid Infrastructure home, which you install separately from Oracle Database homes.

Oracle Restart provides managed startup and restart of a single-instance (non-clustered) Oracle Database, Oracle ASM instance, service, listener, and any other process running on the server. If an interruption of a service occurs after a hardware or software failure, Oracle Restart automatically takes the necessary steps to restart the component.

With Server Control Utility (SRVCTL) you can add a component, such as an Oracle ASM instance, to Oracle Restart. You then enable Oracle Restart protection for the Oracle ASM instance. With SRVCTL, you also remove or disable Oracle Restart protection.

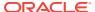

#### See Also:

- Oracle Database Administrator's Guide for information about configuring and administering Oracle Restart
- Oracle Database 2 Day + Real Application Clusters Guide for information about automatically restarting single-instance databases residing on an Oracle RAC node
- Oracle Grid Infrastructure Installation and Upgrade Guide for information about installation of Oracle Grid Infrastructure

# About Starting Up an Oracle ASM Instance

This section describes how to start Oracle ASM instances under the following topics:

- Connecting To and Starting Up an Oracle ASM Instance
- Starting Up an Oracle ASM instance with an Incorrect SPFILE Path
- About Mounting Disk Groups at Startup
- About Restricted Mode

# Connecting To and Starting Up an Oracle ASM Instance

You start an Oracle ASM instance similarly to the way in which you start an Oracle Database instance with some minor differences.

When starting an Oracle ASM instance with SQL\*Plus, note the following:

• To connect to a local Oracle ASM instance with SQL\*Plus, set the <code>ORACLE\_SID</code> environment variable to the Oracle ASM system identifier (SID).

The default Oracle ASM SID for a single-instance database is +ASM, and the default SID for Oracle ASM for an Oracle RAC node is +ASMnode\_number where node\_number is the number of the node. The ORACLE\_HOME environment variable must be set to the Grid Infrastructure home where Oracle ASM was installed.

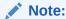

Oracle recommends that you do not change the default Oracle ASM SID name.

The initialization parameter file must contain the following entry:

```
INSTANCE_TYPE = ASM
```

This parameter indicates that an Oracle ASM instance, not a database instance, is starting.

When you run the STARTUP command, rather than trying to mount and open a database, this command attempts to mount Oracle ASM disk groups.

After the Oracle ASM instance has started, you can mount disk groups with the ALTER DISKGROUP...MOUNT command.

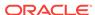

 The associated Oracle Database instance does not have to be running when you start the associated Oracle ASM instance.

The following list describes how Oracle ASM interprets SQL\*Plus STARTUP command parameters.

FORCE Parameter

Issues a Shutdown abort to the Oracle ASM instance before restarting it.

If an Oracle Automatic Storage Management Cluster File System (Oracle ACFS) file system is currently mounted on Oracle ADVM volumes, the file system should first be dismounted. Otherwise, applications encounter I/O errors and Oracle ACFS user data and metadata may not be written to storage before the Oracle ASM storage is fenced.

MOUNT or OPEN Parameter

Mounts the disk groups specified in the ASM\_DISKGROUPS initialization parameter. This is the default if no command parameter is specified.

NOMOUNT Parameter

Starts up the Oracle ASM instance without mounting any disk groups.

RESTRICT Parameter

Starts up an instance in restricted mode that enables access only to users with both the CREATE SESSION and RESTRICTED SESSION system privileges. You can use the RESTRICT clause in combination with the MOUNT, NOMOUNT, and OPEN clauses.

In restricted mode, database instances cannot use the disk groups. In other words, databases cannot open files that are in that disk group. Also, the disk group cannot be mounted by any other instance in the cluster. Mounting the disk group in restricted mode enables only one Oracle ASM instance to mount the disk group. This mode is useful to mount the disk group for repairing configuration issues.

The following is a sample SQL\*Plus session for starting an Oracle ASM instance.

SQLPLUS /NOLOG
SQL> CONNECT SYS AS SYSASM
Enter password: sys\_password
Connected to an idle instance.

SQL> STARTUP
ASM instance started

Total System Global Area 71303168 bytes Fixed Size 1069292 bytes Variable Size 45068052 bytes ASM Cache 25165824 bytes

ASM disk groups mounted

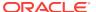

#### See Also:

- Deregistering, Dismounting, and Disabling Volumes and Oracle ACFS
  File Systems for information about dismounting an Oracle ACFS file
  system
- Authentication for Accessing Oracle ASM Instances for more information about user authentication
- startup for information about starting an Oracle ASM instance with ASMCMD startup command
- About Restricted Mode for information about restricted mode
- About Mounting Disk Groups at Startup for information about disk groups that are mounted at startup time
- Mounting and Dismounting Disk Groups for information about mounting disk groups
- Oracle Database Administrator's Guide for more information about using environment variables to select instances
- Oracle Database Administrator's Guide for more information about starting up and shutting down Oracle instances
- Oracle Real Application Clusters Administration and Deployment Guide for information about starting an Oracle ASM instance with SRVCTL in Oracle RAC
- Oracle Clusterware Administration and Deployment Guide for information about Oracle Clusterware Cluster subcomponent processes and background processes
- Oracle Database Concepts for information about Oracle Database background processes
- Oracle Database Reference for a description of the Oracle background processes

## Starting Up an Oracle ASM instance with an Incorrect SPFILE Path

If the SPFILE path in the GPnP profile is incorrect, you can start the Oracle ASM instance as follows:

1. Create a PFILE with one line in it that identifies the path to the SPFILE.

For example:

Create the /oracle/dbs/spfileasm\_init.ora file that contains:

SPFILE='+DATA/asm/asmparameterfile/asmspfile.ora'

2. Start up the instance using the initialization parameter file.

For example:

SQL> STARTUP PFILE=/oracle/dbs/spfileasm\_init.ora

3. After the instance is running, use the ASMCMD speet command to update the SPFILE path in the GPnP profile. See "speet".

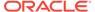

#### For example:

ASMCMD> spset +DATA/asm/asmparameterfile/asmspfile.ora

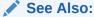

Oracle Database Administrator's Guide for more information about using STARTUP with a nondefault server parameter file

## About Mounting Disk Groups at Startup

At startup, the Oracle ASM instance attempts to mount the following disk groups:

- Disk groups specified in the ASM\_DISKGROUPS initialization parameter
- Disk group used by Cluster Synchronization Services (CSS) for voting files
- Disk groups used by Oracle Clusterware for Oracle Cluster Registry (OCR)
- Disk group used by the Oracle ASM instance to store the ASM server parameter file (SPFILE)

If no disk groups are found in the previous list, then the Oracle ASM instance does not mount any disk groups at startup. After the Oracle ASM instance has started, you can mount disk groups with the ALTER DISKGROUP...MOUNT command. For more information, see "Mounting and Dismounting Disk Groups".

#### **About Restricted Mode**

You can use the STARTUP RESTRICT command to control access to an Oracle ASM instance while you perform maintenance. When an Oracle ASM instance is active in this mode, all of the disk groups that are defined in the ASM\_DISKGROUPS parameter are mounted in RESTRICTED mode. This prevents databases from connecting to the Oracle ASM instance. In addition, the restricted clause of the ALTER SYSTEM statement is disabled for the Oracle ASM instance. The ALTER DISKGROUP diskgroup MOUNT statement is extended to enable Oracle ASM to mount a disk group in restricted mode.

When you mount a disk group in RESTRICTED mode, the disk group can only be mounted by one instance. Clients of Oracle ASM on that node cannot access that disk group while the disk group is mounted in RESTRICTED mode. The RESTRICTED mode enables you to perform maintenance tasks on a disk group in the Oracle ASM instance without interference from clients.

Rebalance operations that occur while a disk group is in RESTRICTED mode eliminate the lock and unlock extent map messaging that occurs between Oracle ASM instances in an Oracle RAC environment. This improves the overall rebalance throughput. At the end of a maintenance period, you must explicitly dismount the disk group and remount it in normal mode.

# About Shutting Down an Oracle ASM Instance

You can initiate the Oracle ASM shutdown process by running the SHUTDOWN command in SQL\*Plus.

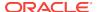

Before you run this command, ensure that the <code>ORACLE\_SID</code> environment variable is set to the Oracle ASM SID so that you can connect to the local Oracle ASM instance. The default Oracle ASM SID for a single-instance database is <code>+ASM</code>, and the default SID for Oracle ASM for an Oracle RAC node is <code>+ASMnode\_number</code> where <code>node\_number</code> is the number of the node. The <code>ORACLE\_HOME</code> environment variable must be set to the Grid Infrastructure home where Oracle ASM was installed.

If you are not using Oracle Flex ASM, Oracle strongly recommends that you shut down all database instances that use the Oracle ASM instance and dismount all file systems mounted on Oracle ASM Dynamic Volume Manager (Oracle ADVM) volumes before attempting to shut down the Oracle ASM instance. If you are using Oracle Flex ASM, Oracle Flex ASM clients move to other running Oracle ASM instances if an Oracle ASM instance is shut down.

If Oracle Cluster Registry (OCR) or voting files are stored in a disk group, the disk group can only be dismounted by shutting down the Oracle ASM instance as part of shutting down the clusterware on a node. To shut down the clusterware, run <code>crsctlstop.crs</code>.

To shut down an Oracle ASM instance, perform the following steps:

SQLPLUS /NOLOG
SQL> CONNECT SYS AS SYSASM
Enter password: sys\_password
Connected.
SQL> SHUTDOWN NORMAL

The following list describes the SHUTDOWN modes and the behavior of the Oracle ASM instance in each mode.

NORMAL Clause

Oracle ASM waits for any in-progress SQL to complete before performing an orderly dismount of all of the disk groups and shutting down the Oracle ASM instance. Before the instance is shut down, Oracle ASM waits for all of the currently connected users to disconnect from the instance. If any database instances are connected to the Oracle ASM instance, then the SHUTDOWN command returns an error and leaves the Oracle ASM instance running. NORMAL is the default shutdown mode.

IMMEDIATE or TRANSACTIONAL Clause

Oracle ASM waits for any in-progress SQL to complete before performing an orderly dismount of all of the disk groups and shutting down the Oracle ASM instance. Oracle ASM does not wait for users currently connected to the instance to disconnect. If any database instances are connected to the Oracle ASM instance, then the Shutdown command returns an error and leaves the Oracle ASM instance running. Because the Oracle ASM instance does not contain any transactions, the TRANSACTIONAL mode behaves the same as IMMEDIATE mode.

ABORT Clause

The Oracle ASM instance immediately shuts down without the orderly dismount of disk groups. This causes recovery to occur upon the next Oracle ASM startup.

If any database instance is connected to the Oracle ASM instance, then the database instance aborts.

If any Oracle Automatic Storage Management Cluster File System (Oracle ACFS) file systems are currently mounted on Oracle ADVM volumes, those file systems should first be dismounted. Otherwise, applications encounter I/O errors and

Oracle ACFS user data and metadata may not be written to storage before the Oracle ASM storage is fenced.

#### See Also:

- Authentication for Accessing Oracle ASM Instances for more information about user authentication
- Deregistering, Dismounting, and Disabling Volumes and Oracle ACFS File Systems for information about dismounting an Oracle ACFS file system
- Authentication for Accessing Oracle ASM Instances for more information about user authentication on Oracle ASM instance
- Oracle Database Administrator's Guide for more information about using environment variables to select instances
- Oracle Database Administrator's Guide for more information about starting up and shutting down Oracle instances
- Oracle Clusterware Administration and Deployment Guide for information about managing voting files, Oracle Cluster Registry (OCR), and Oracle Local Registry (OLR)

# About Administering Oracle ASM Instances with Server Control Utility

In addition to the Oracle ASM administration procedures that this section describes, you can use Server Control Utility (SRVCTL) in clustered Oracle ASM environments to perform the following Oracle ASM administration tasks:

- Add and remove the Oracle ASM Oracle Clusterware (CRS) resource in Oracle Cluster Registry (OCR)
- Enable, disable, start, and stop Oracle ASM instances
- Display the Oracle ASM instance configuration and status

#### See Also:

The Oracle Real Application Clusters Administration and Deployment Guide for information about administering Oracle ASM instances with SRVCTL

# About Out of Place Upgrades

With an out-of-place upgrade, the installer installs the newer version of Oracle Grid Infrastructure in a separate Oracle Grid Infrastructure home.

An in-place upgrade of Oracle Grid Infrastructure 11*g* Release 2 (11.2) is not supported. For example, an upgrade of Oracle Grid Infrastructure 11*g* Release 2 (11.2.0.1) to Oracle Grid Infrastructure 11*g* Release 2 (11.2.0.2) must be an out of place upgrade.

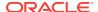

Oracle Grid Infrastructure Installation and Upgrade Guide for information about installing Oracle Grid Infrastructure, out of place upgrades, and performing rolling upgrades of Oracle Grid Infrastructure and Oracle ASM

# About Configuring Oracle Grid Infrastructure with the Configuration Wizard

The Oracle Grid Infrastructure configuration wizard can update the configuration of an Oracle Grid Infrastructure environment after the software has been installed. The configuration wizard accepts your input, validates the input, and populates the configuration data into the CRSCONFIG\_PARAMS file. If additional scripts must be run, the configuration wizard directs you to run those scripts.

#### See Also:

Oracle Clusterware Administration and Deployment Guide for information about the Oracle Grid Infrastructure configuration wizard.

# About Active Session History Sampling for Oracle ASM

Active Session History sampling is now available on Oracle ASM instances. This activity is exposed in the dynamic V\$ACTIVE\_SESSION\_HISTORY view. Active Session History sampling requires a diagnostic pack license for the Oracle ASM instance.

#### See Also:

- Oracle Database Performance Tuning Guide for more information about gathering performance statistics
- Oracle Database Reference for a description of the V\$ACTIVE\_SESSION\_HISTORY VIEW

# **About Oracle Home User on Windows**

Oracle Database supports the use of an Oracle home user, which can be specified at installation time. The Oracle home user is associated with an Oracle home and it cannot be changed after installation. Different Oracle homes on a system can share the same Oracle home user or use different Oracle home user names.

In previous releases on Windows operating systems, Oracle services were required to run as Local System privileges, which are fully privileged. This feature enables the database, listener, and job scheduler services to run with low and non-administrative user privileges to allow tighter control of security. The Oracle home user can be a built-

in account or a Windows user account. A Windows user account should be a low privileged (non-Administrator) account to ensure that the Oracle home user has a limited set of privileges, ensuring that Oracle Database services have only those privileges required to run Oracle products. The Windows user account can be a Local User, a Domain User, or a Managed Services Account in general. However, Oracle RAC, Oracle Restart, and Oracle Grid Infrastructure installations require the use of the Domain User as the Oracle home user because a clusterwide identity is necessary.

#### See Also:

Oracle Database Platform Guide for Microsoft Windows for information about running Oracle services on Windows platforms and different types of Windows user accounts

# **Upgrading and Patching Oracle ASM**

This section contains the following topics:

- About Oracle ASM Rolling Upgrade
- About Oracle ASM Rolling Patches

#### Note:

- For Oracle RAC environments, the Oracle Clusterware version number must be at least equal to the version number of the patch that you are applying to the Oracle Database.
- You must apply the patch to the Oracle Grid Infrastructure home before you apply it to the Oracle Database home.

# About Oracle ASM Rolling Upgrade

Oracle ASM rolling upgrade enables you to independently upgrade or patch clustered Oracle ASM nodes without affecting database availability which provides greater uptime.

Rolling upgrade means that some features of a clustered Oracle ASM environment continue to function when one or more of the nodes in the cluster uses different software versions. Oracle recommends that you perform an Oracle ASM rolling upgrade when performing an Oracle Clusterware rolling upgrade.

To perform a rolling upgrade, your environment must be prepared. Oracle Clusterware must be fully upgraded to the next patch or release version before you start the Oracle ASM rolling upgrade. In addition, you should prepare your Oracle Clusterware in a rolling upgrade manner to ensure high availability and maximum uptime.

Note that Oracle ASM is upgraded with Oracle Clusterware for Oracle 11*g* Release 2 (11.2) or later as both are in the Oracle Grid Infrastructure home.

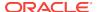

#### Note:

- Rolling upgrades only apply to clustered Oracle ASM instances, and you
  can only perform rolling upgrades on environments with Oracle
  Database 11g or later. You cannot use this feature to upgrade from
  Oracle Database 10g to Oracle Database 11g.
- See Oracle Exadata documentation for information about performing a rolling upgrading of an Oracle ASM instance when Oracle Exadata storage is present.

#### See Also:

- Oracle Grid Infrastructure Installation and Upgrade Guide for information about performing, and restrictions related to, a rolling upgrade of Oracle ASM
- Oracle Database Upgrade Guide for information about upgrading Oracle Database
- Oracle Database SQL Language Reference for information about the rolling migration clause of the ALTER SYSTEM command

# About Oracle ASM Rolling Patches

You can apply patches in a clustered Oracle ASM environment to update one node at a time to the latest patch level without affecting the overall availability of the Oracle ASM cluster or the database clusters using Oracle ASM for storage.

The ALTER SYSTEM ROLLING PATCH SQL statement enables you to start and stop rolling patches. For example:

```
SQL> ALTER SYSTEM START ROLLING PATCH;
```

SQL> ALTER SYSTEM STOP ROLLING PATCH;

You can determine if the cluster is in rolling patch mode by executing a SYS\_CONTEXT SQL query for Cluster State. A new state (In Rolling Patch) is added to informing the user that the cluster is in rolling patch mode.

The queries in Example 3-2 display information about rolling patches. To run these queries, you must be connected to the Oracle ASM instance in the Grid home, and the Grid Infrastructure home must be configured with the Oracle Clusterware option for an Oracle RAC environment.

You can view all the patch Ids applied on the node and cluster by querying the  ${\tt V\$PATCHES}$  view.

ASMCMD commands for rolling patches include:

- showclusterstate
- showpatches

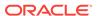

showversion

#### Example 3-2 Determining rolling patch mode and patch level

SELECT SYS\_CONTEXT('SYS\_CLUSTER\_PROPERTIES', 'CLUSTER\_STATE') FROM DUAL;

SELECT SYS\_CONTEXT('SYS\_CLUSTER\_PROPERTIES', 'CURRENT\_PATCHLVL') FROM DUAL;

#### See Also:

- ASMCMD Instance Management Commands for information about ASMCMD commands to monitor upgrade operations on an Oracle ASM instance
- Oracle Database SQL Language Reference for information about the rolling patch clause of the ALTER SYSTEM command
- Oracle Grid Infrastructure Installation and Upgrade Guide for information about performing, and restrictions related to, a rolling migration of Oracle ASM and Oracle Grid Infrastructure homes

# **Authentication for Accessing Oracle ASM Instances**

An Oracle ASM instance does not have a data dictionary, so the only way to connect to an Oracle ASM instance is by using one of three system privileges, SYSASM, SYSDBA, or SYSOPER. There are three modes of connecting to Oracle ASM instances:

- Local connection using operating system authentication
- Local connection using password authentication
- Remote connection by way of Oracle Net Services using password authentication

This section describes the following topics:

- About Privileges for Oracle ASM
- Creating Users with the SYSASM Privilege
- Operating System Authentication for Oracle ASM
- Password File Authentication for Oracle ASM
- Managing a Shared Password File in a Disk Group

The Oracle ASM and database instances must have read/write operating system access rights to disk groups. For example, the Oracle ASM instance and the database instance must have identical read and write permissions for the disks that comprise the related Oracle ASM disk group. For Linux and UNIX systems, this is typically provided through shared Linux and UNIX group membership (OSASM group). On Windows systems, the Oracle ASM service must be run as Administrator.

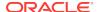

- Managing Oracle ASM File Access Control for Disk Groups for information about file permissions and Oracle ASM File Access Control
- Oracle Grid Infrastructure Installation and Upgrade Guide for your operating system-specific information about how to ensure that the Oracle ASM and database instances have member disk access
- Oracle Database Security Guide for information about maintaining database security, including assigning passwords

# About Privileges for Oracle ASM

During Oracle ASM installation, you can use one operating system group for all users or divide system privileges so that database administrators, storage administrators, and database operators each have distinct operating system privilege groups.

Whether you create separate operating system privilege groups or use one group to provide operating system authentication for all system privileges, you should use SYSASM to administer an Oracle ASM instance. The SYSDBA privilege cannot be used to administer an Oracle ASM instance. If you use the SYSDBA privilege to run administrative commands on an Oracle ASM instance, the operation results in an error. The SYSDBA privilege is intended to be used by the database to access disk groups.

Oracle also recommends the use of a less privileged user, such as ASMSNMP with SYSDBA privileges that is created during installation, for monitoring the Oracle ASM instance.

Operating system authentication using membership in the group or groups designated as OSDBA, OSOPER, and OSASM is valid on all Oracle platforms. Connecting to an Oracle ASM instance as SYSASM grants you full access to all of the available Oracle ASM disk groups and management functions.

This section contains these topics:

- Using One Operating System Group for Oracle ASM Users
- Using Separate Operating System Groups for Oracle ASM Users
- The SYSASM Privilege for Administering Oracle ASM
- The SYSDBA Privilege for Managing Oracle ASM Components

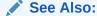

Oracle ACFS and File Access and Administration Security for information about privileges and Oracle ACFS

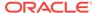

## Using One Operating System Group for Oracle ASM Users

If you do not want to divide the privileges for system access into separate operating system groups, then you can designate one operating system group as the group whose members are granted access as OSDBA, OSOPER, and OSASM for Oracle ASM privileges. The default operating system group name for all of these is usually dba and that group is typically chosen for the default configuration.

Table 3-1 shows an example of a Linux deployment without separated privileges for Oracle ASM users.

Table 3-1 One operating system group and one set of privileges for all Oracle ASM users

| Role/Software Owner                                      | User   | Group/Privilege             |
|----------------------------------------------------------|--------|-----------------------------|
| Oracle ASM administrator/Oracle Grid Infrastructure home | oracle | dba/SYSASM, SYSDBA, SYSOPER |
| Database administrator 1/Database home 1                 | oracle | dba/SYSASM, SYSDBA, SYSOPER |
| Database administrator 2/Database home 2                 | oracle | dba/SYSASM, SYSDBA, SYSOPER |
| Operating system disk device owner                       | oracle | dba                         |

# Using Separate Operating System Groups for Oracle ASM Users

You can designate separate operating system groups as the operating system authentication groups for privileges on Oracle ASM. The following list describes the separate operating system authentication groups for Oracle ASM and the privileges that their members are granted.

- OSASM group (for example: asmadmin)
  - This group is granted the SYSASM privilege, which provides full administrative privileges for the Oracle ASM instance.
- OSDBA for Oracle ASM group (for example: asmdba)
  - This group is granted the SYSDBA privilege on the Oracle ASM instance, which grants access to data stored on Oracle ASM. This group has a subset of the privileges of the OSASM group.
  - When you implement separate administrator privileges, choose an OSDBA group for the Oracle ASM instance that is different than the group that you select for the database instance (dba).
- OSOPER for Oracle ASM group (for example: asmoper)
  - This group is granted the SYSOPER privilege on the Oracle ASM instance, which provides operations such as startup, shutdown, mount, dismount, and check disk group. This group has a subset of the privileges of the OSASM group.

When you implement separate Oracle ASM and database administrator duties, this configuration requires different group and different software owners. Implicitly this implementation requires that the OSASM and OSDBA are different groups. For this configuration, you must create an OSDBA for Oracle ASM group and a database instance must be a member of that group to access the Oracle ASM instance.

In an installation that has been configured as Oracle Grid Infrastructure, the Oracle ASM user, such as grid, does not have to be a member of the Oracle Database

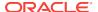

OSDBA group, such as dba1 or dba2, because the Oracle Clusterware database agent runs as the database owner and can use SYSDBA to connect to the database.

However, in an Oracle Restart configuration, the Oracle ASM user (grid) must be a member of the OSDBA group (dba1, dba2, ...) of every database. This requirement is necessary because Oracle Restart software runs as the Oracle ASM user (grid) and this user must be able to start and stop the databases using the CONNECT / AS SYSDBA authentication.

Additionally, the owner of the operating system disk devices should be the same as the owner of the Oracle ASM software.

Table 3-2 shows an example of a Linux deployment using separate operating system privilege groups for Oracle ASM users.

Table 3-2 Separated operating system groups and privileges for Oracle ASM users

| Role/Software Owner                                      | User    | Group/Privilege                                                               |
|----------------------------------------------------------|---------|-------------------------------------------------------------------------------|
| Oracle ASM administrator/Oracle Grid Infrastructure home | grid    | asmadmin (OSASM)/SYSASM                                                       |
|                                                          |         | asmdba (OSDBA for ASM)/SYSDBA                                                 |
|                                                          |         | asmoper (OSOPER for ASM)/SYSOPER                                              |
|                                                          |         | dba1, dba2, (OSDBA for the databases when in an Oracle Restart configuration) |
| Database administrator 1/Database home 1                 | oracle1 | asmdba (OSDBA for ASM)/SYSDBA                                                 |
|                                                          |         | oper1 (OSOPER for database 1)/SYSOPER                                         |
|                                                          |         | dba1 (OSDBA for database 1)/SYSDBA                                            |
| Database administrator 2/Database home 2                 | oracle2 | asmdba (OSDBA for ASM)/SYSDBA                                                 |
|                                                          |         | oper2 (OSOPER for database 2)/SYSOPER                                         |
|                                                          |         | dba2 (OSDBA for database 2)/SYSDBA                                            |
| Operating system disk device owner                       | grid    | asmadmin (OSASM)                                                              |

# The SYSASM Privilege for Administering Oracle ASM

SYSASM is a system privilege that enables the separation of the SYSDBA database administration privilege from the Oracle ASM storage administration privilege. Access to the SYSASM privilege is granted by membership in an operating system group that is designated as the OSASM group. This is similar to SYSDBA and SYSOPER privileges, which are system privileges granted through membership in the groups designated as the OSDBA and OSOPER operating system groups. You can designate one group for all of these system privileges, or you can designate separate groups for each operating system privilege.

You can also grant the SYSASM privilege with password file authentication, as discussed in "Password File Authentication for Oracle ASM".

To connect locally as SYSASM using password authentication with SQL\*Plus, use the following statement:

```
sqlplus SYS AS SYSASM
...
Enter password:
```

To connect remotely as SYSASM using password authentication with SQL\*Plus, use the following statement:

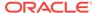

```
sqlplus sys@\"myhost.mydomain.com:1521/+ASM\" AS SYSASM ... Enter password:
```

In the previous example, +ASM is the service name of the Oracle ASM instance.

To connect locally as SYSASM to an Oracle ASM instance using operating system authentication with SQL\*Plus, use the following statement:

sqlplus / AS SYSASM

## The SYSDBA Privilege for Managing Oracle ASM Components

You can connect as SYSDBA to use SQL\*Plus or ASMCMD commands to manage Oracle ASM components associated with the database. When running SQL or ASMCMD operations with the SYSDBA privilege, connect to the database instance rather than the Oracle ASM instance.

Connecting as SYSDBA to the database instance has a limited set of Oracle ASM privileges. For example, you cannot create a disk group when connected with the SYSDBA privilege.

When connected as SYSDBA to the database instance, the Oracle ASM operations are limited to:

- Create and delete files, aliases, directories, and templates
- Examine various Oracle ASM instance views
- Operate on files that were created by this user or only access files to which another user had explicitly granted access
- Granting Oracle ASM File Access Control to other users

# Creating Users with the SYSASM Privilege

When you are logged in to an Oracle ASM instance as SYSASM, you can use the combination of CREATE USER and GRANT SQL statements to create a user who has the SYSASM privilege.

You also can revoke the SYSASM privilege from a user using the REVOKE command, and you can drop a user from the password file using the DROP USER command.

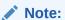

- These commands update the password file for the local Oracle ASM instance only.
- Oracle ASM does not support the creation of external and global users.

The following example describes how to perform these SQL operations for the user identified as <code>new\_user</code>:

REM create a new user, then grant the SYSASM privilege SQL> CREATE USER new\_user IDENTIFIED by new\_user\_passwd; SQL> GRANT SYSASM TO new\_user;

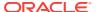

```
REM connect the user to the ASM instance
SQL> CONNECT new_user AS SYSASM;
Enter password:

REM revoke the SYSASM privilege, then drop the user
SQL> REVOKE SYSASM FROM new_user;
SQL> DROP USER new_user;
```

When you revoke the last privilege of a user in an Oracle ASM password file, the user is not automatically deleted as is done in the Oracle Database password file. You must run DROP USER to delete a user with no privileges in an Oracle ASM password file.

#### See Also:

- orapwusr for information about creating a user with Oracle ASM command-line utility (ASMCMD)
- Oracle Database SQL Language Reference for information about the CREATE USER and GRANT commands
- Oracle Database Administrator's Guide for information about creating and maintaining a password file

# Operating System Authentication for Oracle ASM

Membership in the operating system group designated as the OSASM group provides operating system authentication for the SYSASM system privilege. OSASM is provided exclusively for Oracle ASM. Initially, only the user that installs ASM is a member of the OSASM group, if you use a separate operating system group for that privilege. However, you can add other users. Members of the OSASM group are authorized to connect using the SYSASM privilege and have full access to Oracle ASM, including administrative access to all disk groups that are managed by that Oracle ASM instance.

On Linux and UNIX systems, dba is the default operating system group designated as OSASM, OSOPER, and OSDBA for Oracle ASM.

On Windows systems, ORA\_ASMADMIN, ORA\_ASMDBA, and ORA\_ASMOPER are the operating system groups designated for OSASM, OSDBA and OSOPER respectively for Oracle ASM.

SQL\*Plus commands, ASMCMD commands, and ASMCA use operating system authentication.

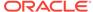

- Oracle Database Administrator's Guide for more information about using operating system authentication
- Oracle Grid Infrastructure Installation and Upgrade Guide for information about installation of the Oracle Grid Infrastructure
- Oracle Database Installation Guide for your specific operating system for information about default operating system groups

### Password File Authentication for Oracle ASM

Password file authentication for Oracle ASM can work both locally and remotely. To enable password file authentication, you must create a password file for Oracle ASM.

If you select the Oracle ASM storage option, then ASMCA creates a password file for Oracle ASM with initial users (SYS and ASMSNMP) when ASMCA configures the Oracle ASM disk groups. To add other users to the password file, you can use the CREATE USER and GRANT commands.

If you configure an Oracle ASM instance without using ASMCA, then you must manually create a password file and grant the SYSASM privilege to user SYS.

SQL\*Plus commands use password file authentication.

#### See Also:

- About Privileges for Oracle ASM for information about privileges for Oracle ASM
- Oracle Database Administrator's Guide for information about creating and maintaining a password file
- Oracle Database SQL Language Reference for information about the CREATE USER and GRANT commands
- Oracle Database Security Guide for information about database security
- Oracle Database Reference for information about the V\$PWFILE\_USERS
  view which lists users who have been granted SYSASM, SYSDBA, and
  SYSOPER privileges as derived from the password file.

# Managing a Shared Password File in a Disk Group

You can manage a shared password file on a disk group enabling access to the single file across the cluster system.

This sections contains these topics:

- About a Shared Password File in a Disk Group
- Creating a Password File in a Disk Group

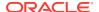

#### Backing Up and Restoring an Oracle ASM Password File in a Disk Group

For information about ASMCMD commands to manage an Oracle ASM or database instance password file in a disk group; such as pwcopy, pwcreate, and pwmove; refer to "ASMCMD Instance Management Commands".

#### See Also:

- Oracle Database Administrator's Guide for information about maintaining a password file
- Oracle Database Reference for information about the REMOTE\_LOGIN\_PASSWORDFILE initialization parameter
- Oracle Real Application Clusters Administration and Deployment Guide for information about SRVCTL

## About a Shared Password File in a Disk Group

An individual password file for Oracle Database or Oracle ASM can reside on a designated Oracle ASM disk group. Having the password files reside on a single location accessible across the cluster reduces maintenance costs and situations where passwords become out of sync.

You can use a password file located on a disk group for authentication only if the Oracle ASM instance is running and the designated disk group is mounted. Otherwise, operating system authentication must be used to bootstrap the startup of the Oracle ASM instance and stack.

The COMPATIBLE. ASM disk group attribute must be set to at least 12.1 for the disk group where the password is to be located. The SYSASM privilege is required to manage the Oracle ASM password file. The SYSDBA privilege on Oracle ASM is required to manage the database password file.

The shared password file in a disk group is managed by ASMCMD commands, the ORAPWD tool, and SRVCTL commands. ORAPWD supports the creation of password files on an Oracle ASM disk group. All other password file manipulation is performed with ASMCMD or SRVCTL commands.

Before running commands, such as ORAPWD, to create a password file, ensure that the ORACLE\_SID and ORACLE\_HOME environmental variables have been set properly. For example, before setting the password file for Oracle ASM, set the ORACLE\_SID and ORACLE\_HOME environmental variables to ensure that you can connect to the local Oracle ASM instance. For information about environmental variables and connecting to an Oracle ASM instance, refer to "Connecting To and Starting Up an Oracle ASM Instance".

SRVCTL provides commands to manage a password file in a disk group, such as the following commands for updating and displaying the location of the password file:

```
$ srvctl modify asm -pwfile location
$ srvctl modify database -db dbname -pwfile location
$ srvctl config asm
```

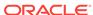

# Creating a Password File in a Disk Group

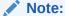

Do not use <code>orapwd</code> to create a new Oracle ASM password file when Oracle ASM is configured in a cluster. If the Oracle ASM password file is inaccessible in a cluster configuration, you must restore the password file using an available backup rather than create a new file. For articles about recreating a shared Oracle ASM password file in a cluster, such as document 1929673.1, refer to articles at My Oracle Support (<a href="https://support.oracle.com">https://support.oracle.com</a>).

When using orapwd to create a database password file in a disk group, you must specify the disk group location and database unique name.

#### For example:

```
$ orapwd file='+data/ORCL/orapwdb' dbuniquename='orcl'
Enter password for SYS:
```

The asm switch specifies that orapwd create an Oracle ASM password file rather than a database password file.

#### For example:

```
$ orapwd file='+data/ASM/orapwasm' asm=y
Enter password for SYS:
```

You can create a new password file in a disk group using a password file from a previous release.

#### For example:

```
$ orapwd input_file='/oraclegrid/dbs/orapwasm' file='+data/ASM/orapwasm' asm=y
Enter password for SYS:
```

# Backing Up and Restoring an Oracle ASM Password File in a Disk Group

You can make a backup of the Oracle ASM password file, and if the Oracle ASM password file is lost or the disk group becomes inaccessible, then you can restore the backup password file.

This section describes the steps to back up the Oracle ASM password file to a disk group and the steps to restore the Oracle ASM password file.

The source and target disk groups must have the disk group attribute COMPATIBLE.ASM set to 12.1 or higher.

Locate the password file using the ASMCMD pwget command.

For example:

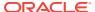

```
ASMCMD [+] > pwget --asm
+DATA/orapwasm
```

2. Back up the password file to another disk group with the pwcopy command.

#### For example:

```
ASMCMD [+] > pwcopy +DATA/orapwasm +FRA/my_pwfile_backup
```

Using pwcopy without the --asm or --dbuniquename option does not change the current location of the password file. If necessary after the copy is made, you can set the current password file location with the pwset command.

3. Verify which password file is in the current location after making a backup with the pwcopy command.

#### For example:

```
ASMCMD [+] > pwget --asm
+DATA/orapwasm
```

Verify the backup password file was created.

#### For example:

```
ASMCMD [+] > ls +fra/my_pwfile_backup
my_pwfile_backup
```

5. To restore the Oracle ASM password file, you can use pwset or pwcopy.

To restore the Oracle ASM password file from the backup and use the existing location, use the pwset command with the --asm option.

#### For example:

```
ASMCMD [+] > pwset --asm +FRA/my_pwfile_backup
```

To restore the Oracle ASM password file from the backup to another disk group, use the pwcopy command with the --asm option.

#### For example:

```
ASMCMD [+] > pwcopy --asm +FRA/my_pwfile_backup +DATA2/my_orapwasm
```

The --asm option with the pwset and pwcopy command sets the password location for the Oracle ASM instance.

6. Verify the location of the current password file with the pwget command if you have changed the location.

#### For example:

```
ASMCMD [+] > pwget --asm
+DATA2/my_orapwasm
```

# Administering the Oracle ASM Audit Trail

The number of audit trail files in the audit destination directories for an Oracle ASM, IOServer, or APX proxy instance can grow very large if the directories are not regularly maintained. To control the number of these files, auditing can be managed with operating system tools, such as the Syslog facility on UNIX platforms.

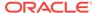

#### **Managing Instance Audit Records With Syslog**

The audit records directed to the Syslog facility should remain separated from other system generated audit records in the system. To ensure that separation, set the configuration values in /etc/syslog.conf so that only Oracle audit records are written to a given file.

For example, you could choose to set the <code>/var/log/oracle/oracleaudit.log</code> file exclusively for Oracle audit records with the following setting in the <code>syslog.conf</code> file:

```
# Log all Oracle audit records.
LOCAL7.ALERT /var/log/oracle/oracleaudit.log
```

The syslog daemon should be restarted to pick up the changes in the syslog configuration file. The restart operation requires super user (root) privileges on the machine. For example:

```
# /etc/rc.d/init.d/syslog restart
```

After setting up the entry in the syslog configuration file, set the AUDIT\_SYSLOG\_LEVEL initialization parameter in the Oracle ASM, IOServer, or APX proxy instance parameter file to the same value (AUDIT\_SYSLOG\_LEVEL = LOCAL7.ALERT) and restart the instance.

#### See Also:

- Articles at My Oracle Support (https://support.oracle.com) for information about managing Oracle ASM, IOServer, or APX proxy instance auditing. For example:
  - Manage ASM Audit Files with syslog (Doc ID 1559573.1)
  - Manage Audit File Directory Growth with cron (Doc ID 1298957.1)
  - AUDIT\_SYS\_OPERATIONS Set To FALSE Yet Audit Files Are Generated (308066.1)
  - Init.ora Parameter "AUDIT\_FILE\_DEST" Reference Note (39796.1)
- Oracle Database Reference for information about the AUDIT\_SYSLOG\_LEVEL initialization parameter.

# Migration of a Database to Use Oracle ASM

With a new installation of Oracle Database and Oracle ASM, you can initially create your database and select the Oracle ASM storage option. If you have an existing Oracle Database that stores database files in the operating system file system, then you can migrate some or all of your data files to Oracle ASM storage.

Oracle provides several methods for migrating your database to Oracle ASM. Using Oracle ASM enables you to realize the benefits of automation and simplicity in managing your database storage. To migrate to Oracle ASM, you can use the methods described in the following sections:

- About Using Oracle Recovery Manager to Migrate Databases to Oracle ASM
- Best Practices White Papers on Migrating to Oracle ASM

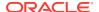

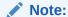

You must upgrade to at least Oracle Database 10*g* before migrating your database to Oracle ASM.

# About Using Oracle Recovery Manager to Migrate Databases to Oracle ASM

You can use Oracle Recovery Manager (RMAN) to manually migrate to Oracle ASM. You can also use RMAN to migrate a single tablespace or data file to Oracle ASM.

For more information, see Performing Oracle ASM Data Migration with RMAN.

# Best Practices White Papers on Migrating to Oracle ASM

The Oracle Maximum Availability Architecture (MAA) website provides excellent best practices technical white papers based on different scenarios, such as:

- Minimal Downtime Migration to Oracle ASM
- Platform Migration using Transportable Tablespaces
- Platform Migration using Transportable Database

#### See Also:

For information about Oracle ASM best practices for migrating to Oracle ASM from environments that do not use Oracle ASM, refer to the documentation at the MAA link on Oracle Technology Network:

http://www.oracle.com/technetwork/database/features/availability/maa-096107.html

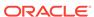

4

# Administering Oracle ASM Disk Groups

Administration of Oracle ASM disk groups includes creating, altering, dropping, mounting, and dismounting tasks.

This chapter describes how to administer Oracle Automatic Storage Management (Oracle ASM) disk groups. This information includes how to create, alter, drop, mount, and dismount Oracle ASM disk groups. The database instances that use Oracle ASM can continue operating while you administer disk groups.

The examples in this chapter use SQL statements. These examples assume that SQL\*Plus is run from the Oracle grid home where Oracle ASM is installed and the Oracle environmental variables are set to this home. The examples also assume that the Oracle ASM instance is running. This chapter contains the following topics:

- Managing Disk Group Attributes
- Creating Disk Groups
- Altering Disk Groups
- Oracle ASM Disk Discovery
- · Managing Capacity in Disk Groups
- Oracle ASM Mirroring and Disk Group Redundancy
- Performance and Scalability Considerations for Disk Groups
- Disk Group Compatibility
- Managing Oracle ASM File Access Control for Disk Groups
- Maintaining Disk Groups
- Managing Oracle ASM Flex Disk Groups

#### See Also:

- About Starting Up an Oracle ASM Instance for information about starting up an Oracle ASM instance
- Managing Oracle ASM With ASMCA for information about administering Oracle ASM disk groups with Oracle ASM Configuration Assistant (ASMCA)
- Managing Oracle ASM with ASMCMD for information about administering Oracle ASM disk groups with ASMCMD
- The Oracle Cloud Storage page on the Oracle Technology Network website at http://www.oracle.com/technetwork/database/cloud-storage/index.html for more information about Oracle ASM

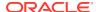

# Managing Disk Group Attributes

Disk group attributes are parameters that are bound to a disk group, rather than an Oracle ASM instance. Some disk group attributes can be set when a disk group is created or altered. Other disk attributes can only be set when a disk group is created or only be set when a disk group is altered.

This section contains the following topics:

- About Viewing and Setting Disk Group Attributes
- Summary of Disk Group Attributes

In addition to the disk group attributes listed in this section, template attributes are also assigned to a disk group. For information about template attributes, see "Managing Disk Group Templates".

# About Viewing and Setting Disk Group Attributes

You can set and display disk group attribute settings.

You can display disk group attributes with the V\$ASM\_ATTRIBUTE view and the ASMCMD lsattr command.

Disk group attributes can be set with the ATTRIBUTE clause of the ALTER DISKGROUP OR CREATE DISKGROUP SQL statement and the ASMCMD setattr and mkdg commands.

#### See Also:

- Example 6-1 for an example of the use of the v\$asm\_attribute view
- Isattr for information about the lsattr command
- setattr for information about the setattr command
- mkdg for information about the mkdg command
- Managing Disk Groups with ASMCA for information about setting disk group attributes with Oracle ASM Configuration Assistant (ASMCA)

# Summary of Disk Group Attributes

The Oracle ASM disk group attributes are listed in this section.

- ACCESS CONTROL.ENABLED
- ACCESS CONTROL.UMASK
- AU SIZE
- CELL.SMART SCAN CAPABLE
- CELL.SPARSE DG
- COMPATIBLE.ASM
- COMPATIBLE.RDBMS

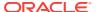

- COMPATIBLE.ADVM
- CONTENT.CHECK
- CONTENT.TYPE
- CONTENT\_HARDCHECK.ENABLED
- DISK\_REPAIR\_TIME
- FAILGROUP\_REPAIR\_TIME
- IDP.BOUNDARY and IDP.TYPE
- LOGICAL\_SECTOR\_SIZE
- PHYS\_META\_REPLICATED
- PREFERRED\_READ.ENABLED
- SCRUB\_ASYNC\_LIMIT
- SECTOR\_SIZE
- STORAGE.TYPE
- THIN PROVISIONED
- VAM\_MIGRATION\_DONE

## ACCESS CONTROL.ENABLED

This attribute configures Oracle ASM File Access Control and can only be set when altering a disk group.

For information about the ACCESS\_CONTROL. ENABLED attribute, see "Setting Disk Group Attributes for Oracle ASM File Access Control".

# ACCESS CONTROL.UMASK

This attribute configures Oracle ASM File Access Control and can only be set when altering a disk group.

For information about the ACCESS\_CONTROL.UMASK attribute, see "Setting Disk Group Attributes for Oracle ASM File Access Control".

# AU\_SIZE

This attribute specifies allocation unit (AU) size and can only be set when creating a disk group. Example 4-1 shows how the AU\_SIZE is specified with the CREATE DISKGROUP SQL statement.

For information about allocation units, refer to "About Oracle ASM Allocation Units".

# CELL.SMART\_SCAN\_CAPABLE

This attribute is only applicable to the configuration of Oracle Exadata storage.

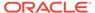

Oracle Exadata documentation

# CELL.SPARSE DG

This attribute is only applicable to the configuration of Oracle Exadata storage.

See Also:

Oracle Exadata documentation

#### COMPATIBLE.ASM

This attribute specifies the Oracle ASM compatibility level of a disk group. Compatibility attributes can be set when the disk group is created and advanced when a disk group is altered, but compatibility attributes cannot be reversed. For information about the COMPATIBLE.ASM attribute, refer to Disk Group Compatibility Attributes.

#### COMPATIBLE.RDBMS

This attribute specifies the database compatibility level of a disk group. Compatibility attributes can be set when the disk group is created and advanced when a disk group is altered, but compatibility attributes cannot be reversed. For information about the COMPATIBLE.RDBMS attribute, refer to Disk Group Compatibility Attributes.

#### COMPATIBLE.ADVM

This attribute specifies the Oracle Automatic Storage Management Cluster File System (Oracle ACFS) and Oracle ASM Dynamic Volume Manager (Oracle ADVM) compatibility level of a disk group. Compatibility attributes can be set when the disk group is created and advanced when a disk group is altered, but compatibility attributes cannot be reversed. For information about the COMPATIBLE. ADVM attribute, refer to Disk Group Compatibility Attributes and Overview of Oracle ASM Dynamic Volume Manager.

#### CONTENT.CHECK

The CONTENT. CHECK attribute enables or disables content checking when performing data copy operations for rebalancing a disk group.

The attribute value can be set to true or false.

The content checking can include Hardware Assisted Resilient Data (HARD) checks on user data, validation of file types from the file directory against the block contents and file directory information, and mirror side comparison.

When the attribute is set to true, logical content checking is enabled for all rebalance operations.

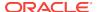

This attribute can only be set when altering a disk group.

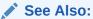

Manually Rebalancing Disk Groups and Tuning Rebalance Operations for information about disk group rebalancing

#### CONTENT. TYPE

This attribute identifies the disk group type: data, recovery, or system. The type value determines where Oracle ASM places the nearest neighbor disk in the failure group where Oracle ASM mirrors copies of the data. Oracle ASM uses this attribute value to make it less likely that a double failure in the storage medium causes disk groups of different content types to become unavailable. Specifying this attribute enables Oracle ASM to better deploy all disk groups in the available storage.

The default value is data which specifies a distance of 1 to the nearest neighbor disk. A value of recovery specifies a distance of 3 to the nearest neighbor disk and a value of system specifies a distance of 5.

The attribute can be specified when creating or altering a disk group. If CONTENT. TYPE attribute is set or changed using ALTER DISKGROUP, then the new configuration does not take effect until a disk group rebalance is explicitly run.

The CONTENT. TYPE attribute is only valid for disk groups that are set to normal or high redundancy. The COMPATIBLE. ASM attribute must be set to 11.2.0.3 or higher to enable the CONTENT. TYPE attribute for the disk group.

This attribute can be set with ASMCMD mkdg or SQL CREATE and ALTER DISKGROUP statements.

#### For example:

This attribute is primarily intended for use with Oracle Exadata storage.

For information about disk resync, see "Oracle ASM Fast Mirror Resync".

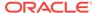

- Oracle Exadata documentation
- My Oracle Support (https://support.oracle.com) for information about using the CONTENT.TYPE attribute with Oracle Exadata storage

### CONTENT HARDCHECK.ENABLED

The <code>content\_hardcheck.enabled</code> disk group attribute enables or disables Hardware Assisted Resilient Data (HARD) checking when performing data copy operations for rebalancing a disk group.

The attribute value can be set to true or false. This attribute can only be set when altering a disk group.

- When the CONTENT.CHECK disk group attribute is set to enabled (true), the setting of CONTENT\_HARDCHECK.ENABLED is ignored and checking is done on the content of user data, including HARD checks.
- When the CONTENT.CHECK attribute is set to disabled (false) and the CONTENT\_HARDCHECK.ENABLED attribute is set to enabled (true), only HARD checking is performed.
- When the CONTENT.CHECK attribute is set to disabled (false) and the CONTENT\_HARDCHECK.ENABLED attribute is set to disabled (false), no checking is performed.

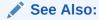

Manually Rebalancing Disk Groups and Tuning Rebalance Operations for information about disk group rebalancing

## DISK REPAIR TIME

This attribute specifies the time interval to repair a disk and bring it back online before initiating the drop operation. This attribute can only be set when altering a disk group and is only applicable to normal and high redundancy disk groups.

For information about disk repair time, see "Oracle ASM Fast Mirror Resync".

# FAILGROUP\_REPAIR\_TIME

This attribute specifies a default repair time for the failure groups in the disk group. The failure group repair time is used if Oracle ASM determines that an entire failure group has failed. The default value is 24 hours (24h). If there is a repair time specified for a disk, such as with the DROP AFTER clause of the SQL ALTER DISKGROUP OFFLINE DISK statement, that disk repair time overrides the failure group repair time.

This attribute can only be set when altering a disk group and is only applicable to normal and high redundancy disk groups.

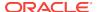

For information about failure group repair time, see "Oracle ASM Fast Mirror Resync".

#### IDP.BOUNDARY and IDP.TYPE

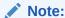

The Intelligent Data Placement (IDP) feature has been deprecated since Oracle ASM 12c Release 2 (12.2) and is planned for desupport in a future release.

These attributes are used to configure Oracle Exadata storage.

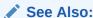

Oracle Exadata documentation

# LOGICAL SECTOR SIZE

The LOGICAL\_SECTOR\_SIZE disk group attribute specifies the logical sector size for a disk group. The value can be set when creating or altering a disk group.

The value of LOGICAL\_SECTOR\_SIZE specifies the smallest unit of I/O allowed on the disk group. The value must be less than or equal to the size of the SECTOR\_SIZE disk group attribute.

COMPATIBLE. ASM must be set to 12.2 or greater to use the LOGICAL\_SECTOR\_SIZE disk group attribute.

For information about setting the LOGICAL\_SECTOR\_SIZE disk group attribute, see "Specifying the Logical and Physical Sector Size".

For information about the SECTOR\_SIZE disk group attribute, refer to SECTOR\_SIZE.

# PHYS\_META\_REPLICATED

This disk group attribute tracks the replication status of a disk group. When the Oracle ASM compatibility of a disk group is advanced to 12.1 or higher, the physical metadata of each disk is replicated. This metadata includes the disk header, free space table blocks, and allocation table blocks. The replication is performed online asynchronously. This attribute value is set to true by Oracle ASM if the physical metadata of every disk in the disk group has been replicated.

This disk group attribute is only defined in a disk group with the Oracle ASM disk group compatibility (COMPATIBLE.ASM) set to 12.1 and higher. This attribute is read-only and is intended for information only. A user cannot set or change its value. The values are either true or false.

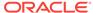

## PREFERRED READ.ENABLED

In an Oracle extended cluster, which contains nodes that span multiple physically separated sites, the PREFERRED\_READ.ENABLED disk group attribute controls whether preferred read functionality is enabled for a disk group.

If preferred read functionality is enabled, then this functionality enables an instance to determine and read from disks at the same site as itself, which can improve performance.

Each Oracle ASM instance in an Oracle extended cluster has the information to determine the site in which it is located. If preferred read functionality is enabled, then based on the site information, the preferred status for a disk is determined to be true if the disk is in the same site as the instance. Otherwise, if the disk is not located at the same site as the Oracle ASM instance, the preferred status for a disk is set to false.

For extended clusters, the preferred read setting is enabled by default with a true setting for the preferred\_read.enabled disk group attribute of each disk group. For clusters that are not extended (only one physical site), preferred read is disabled. Preferred read status applies to extended, normal, high, and flex redundancy disk groups.

Oracle Database 12c Release 2 (12.2) is required and COMPATIBLE. ASM must be set to 12.2 or greater to use PREFERRED\_READ. ENABLED.

Whether or not PREFERRED\_READ. ENABLED has been enabled, preferred read can be set at the failure group level on an Oracle ASM instance or a client instance in a cluster with the ASM\_PREFERRED\_READ\_FAILURE\_GROUPS initialization parameter, which is available for backward compatibility.

To determine whether a disk has preferred read status, you can check the PREFERRED\_READ column of the V\$ASM\_DISK view.

#### See Also:

- ASM\_PREFERRED\_READ\_FAILURE\_GROUPS for information about the ASM\_PREFERRED\_READ\_FAILURE\_GROUPS initialization parameter
- Oracle Grid Infrastructure Installation and Upgrade Guide for information about Oracle extended clusters
- Oracle Database Reference for information about all of the V\$ASM\* dynamic performance views

# SCRUB ASYNC LIMIT

The SCRUB\_ASYNC\_LIMIT disk group attribute sets the maximum allowed outstanding parallel read requests for asynchronous scrubbing.

The range of values is 1 to 1024. The default value is 1.

COMPATIBLE. ASM must be set to 12.2 or greater to use this disk group attribute.

For information about the scrubbing operation, refer to Scrubbing Disk Groups.

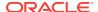

## SECTOR SIZE

The SECTOR\_SIZE disk group attribute specifies the sector size for a disk group. The value can be set when creating or altering a disk group.

The value of SECTOR\_SIZE is used for the block size of newly-created redo logs and Oracle ACFS file systems. The value can be changed to facilitate migration of disks to different sector sizes. The value must be greater than or equal to the size of the LOGICAL\_SECTOR\_SIZE disk group attribute.

COMPATIBLE. ASM must be set to 12.2 or greater to use the 12.2 functionality of SECTOR\_SIZE, which includes the ability to alter the sector size after a disk group has been created.

For information about setting the SECTOR\_SIZE disk group attribute, see "Specifying the Logical and Physical Sector Size".

For information about the  ${\tt LOGICAL\_SECTOR\_SIZE}$  disk group attribute, refer to  ${\tt LOGICAL\_SECTOR\_SIZE}$ .

#### STORAGE.TYPE

This disk group attribute specifies the type of the disks in the disk group. The possible values are AXIOM, ZFSSA, and OTHER. If the attribute is set to AXIOM OF ZFSSA, then all disks in the disk group must be of that type. If the attribute is set to OTHER, then any types of disks can be in the disk group.

If the STORAGE. TYPE disk group attribute is set to AXIOM or ZFSSA, then functionality for Hybrid Columnar Compression (HCC) can be enabled for Pillar Axiom or ZFS storage.

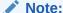

Pillar Axiom storage must be added as SCSI/Fiber Channel.

To set the STORAGE.TYPE attribute, the COMPATIBLE.ASM and COMPATIBLE.RDBMS disk group attributes must be set to 11.2.0.3 or higher. For maximum support with ZFS storage, set the COMPATIBLE.ASM and COMPATIBLE.RDBMS disk group attributes to 11.2.0.4 or higher. For information about disk group compatibility attributes, refer to "Disk Group Compatibility".

The STORAGE. TYPE attribute can be set when creating a disk group or when altering a disk group. The attribute cannot be set when clients are connected to the disk group. For example, the attribute cannot be set when an Oracle ADVM volume is enabled on the disk group.

The attribute is not visible in the V\$ASM\_ATTRIBUTE view or with the ASMCMD lsattr command until the attribute has been set.

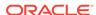

*Oracle Database Concepts* for more information about Hybrid Columnar Compression. Hybrid Columnar Compression is a feature of certain Oracle storage systems.

## THIN PROVISIONED

This attribute enables or disables the functionality to discard unused storage space after a disk group rebalance is completed. The attribute value can be true or false. The default value is false.

Storage vendor products that support thin provisioning have the capability to reuse the discarded storage space for a more efficient overall physical storage utilization.

#### Note:

The THIN\_PROVISIONED attribute is supported only with Oracle ASM Filter Driver (Oracle ASMFD) in Oracle Grid Infrastructure 12.1.0.2 and later releases.

For information about disk group rebalancing, refer to Tuning Rebalance Operations.

## VAM MIGRATION DONE

Virtual Allocation Metadata (VAM) supports flexible storage allocation. The VAM\_MIGRATION\_DONE disk group attribute must be enabled and the migration completed before migrating a NORMAL or HIGH redundancy disk group to a FLEX redundancy disk group without the use of a restrictive mount.

# **Creating Disk Groups**

This topic introduces information about creating disk groups.

You can use the CREATE DISKGROUP SQL statement to create a disk group.

This section contains the following topics:

- Using the CREATE DISKGROUP SQL Statement
- Creating Disk Groups for Data and Fast Recovery Area
- Creating Disk Groups for a New Oracle Installation
- Specifying the Logical and Physical Sector Size
- Storing Oracle Cluster Registry and Voting Files in Oracle ASM Disk Groups

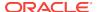

- Oracle Grid Infrastructure Installation and Upgrade Guide for information about storage requirements for Oracle Automatic Storage Management
- Oracle Database SQL Language Reference for information about the CREATE DISKGROUP SQL statement

# Using the CREATE DISKGROUP SQL Statement

You can use CREATE DISKGROUP SQL statement to create disk groups.

When creating a disk group, you:

Assign a unique name to the disk group.

The specified disk group name is not case sensitive and is always converted to uppercase when stored internally.

#### Note:

Do not use identifiers for Oracle ASM disk group names that must be quoted, including # and \$ characters. While the use of quoted identifiers for Oracle Database objects may be valid as names in some tools, the names may not be valid when using other tools that manage that object. For more information about naming Oracle Database objects, refer to Oracle Database SQL Language Reference.

Specify the redundancy level of the disk group.

For Oracle ASM to mirror files, specify a redundancy level such as NORMAL REDUNDANCY (two-way mirroring by default for most file types), HIGH REDUNDANCY (three-way mirroring for all files), FLEX REDUNDANCY, OR EXTENDED REDUNDANCY.

Specify EXTERNAL REDUNDANCY if you do not want mirroring by Oracle ASM. For example, you might choose EXTERNAL REDUNDANCY to use storage array protection features.

After a disk group is created with NORMAL or HIGH redundancy, you can migrate the disk group to a flex redundancy disk group with the CONVERT REDUNDANCY TO FLEX clause of the ALTER DISKGROUP SQL statement. You cannot migrate an EXTERNAL disk group to a flex redundancy disk group. When migrating to a flex disk group, the disk group must have a minimum of three failure groups and must be mounted in restricted mode (MOUNTED RESTRICTED) for the duration of the migration.

To change the redundancy level for NORMAL, HIGH, OR EXTERNAL disk groups to a NORMAL, HIGH, OR EXTERNAL, you must create another disk group with the appropriate redundancy and then move the files to the new disk group.

For flex and extended redundancy disk groups, the disk group redundancy cannot be changed. However, the redundancy of the files in the disk group can be changed by modifying the REDUNDANCY property of the respective file group.

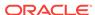

 Specify the disks that are to be formatted as Oracle ASM disks belonging to the disk group.

The disks can be specified using operating system dependent wildcard characters in search strings that Oracle ASM then uses to find the disks. You can specify names for the disks with the NAME clause or use the system-generated names.

Optionally specify the disks as belonging to specific failure groups.

You must create failure groups of equal size to maintain space balance and even distribution of mirror data.

- Optionally specify the type of failure group, such as QUORUM or REGULAR.
- Optionally specify disk group attributes, such as software compatibility or allocation unit size.

All disks in the disk group must be of equal size. Oracle ASM programmatically determines the size of each disk. If for some reason the size cannot be determined, or to restrict the amount of space used on a disk, you can specify a SIZE clause for a disk; however, the same size value must be specified for every disk in the disk group.

Oracle ASM creates operating system—independent names for the disks in a disk group that you can use to reference the disks in other SQL statements. Optionally, you can provide your own name for a disk using the NAME clause. Disk names are available in the  $V\$ASM_DISK$  view.

You can use the ASMCMD stamp command to provision disks for Oracle ASM before creating a disk group that uses them. If a disk is provisioned, then the disk name, failure group, and site information are specified at the time the disk is provisioned and do not need to be specified when the disk group is created.

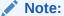

A disk cannot belong to multiple disk groups.

The Oracle ASM instance ensures that any disk in a newly created disk group is addressable and is not currently a member of another disk group. You must use <code>FORCE</code> only when adding a disk that was dropped with <code>FORCE</code>. If a disk is dropped with <code>NOFORCE</code>, then you can add it with <code>NOFORCE</code>. For example, a disk might have failed and was dropped from its disk group. After the disk is repaired, it is no longer part of any disk group, but Oracle ASM still recognizes that the disk had been a member of a disk group. You must use the <code>FORCE</code> flag to include the disk in a new disk group. In addition, the disk must be addressable. Otherwise, the operation fails.

#### Note:

Use caution when using the FORCE option to add a previously used disk to a disk group; you might cause another disk group to become unusable.

The CREATE DISKGROUP statement mounts the disk group for the first time, and adds the disk group name to the ASM\_DISKGROUPS initialization parameter if a server parameter file is being used. If a text initialization parameter file is being used and you want the disk

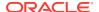

group to be automatically mounted at instance startup, then you must remember to add the disk group name to the ASM\_DISKGROUPS initialization parameter before you shut down and restart the Oracle ASM instance. You can also create disk groups with Oracle ASM Configuration Assistant (ASMCA) and the ASMCMD mkdg command.

#### See Also:

- Managing Oracle ASM Flex Disk Groups for information about flex disk groups and file groups
- Mirroring, Redundancy, and Failure Group Options and Understanding Oracle ASM Concepts for information about redundancy levels and failure groups
- Storing Oracle Cluster Registry and Voting Files in Oracle ASM Disk Groups for information about QUORUM and REGULAR failure groups
- stamp for information about the ASMCMD stamp command
- Managing Disk Groups with ASMCA for information about creating disk groups with Oracle ASM Configuration Assistant (ASMCA)
- mkdg for information about creating disk groups with the ASMCMD mkdg command
- Oracle Database SQL Language Reference for information about the CREATE DISKGROUP SQL statement

# Creating Disk Groups for Data and Fast Recovery Area

You can create a disk group for data and another disk group for the fast recovery area.

The SQL statement in Example 4-1 creates a disk group named data with normal redundancy consisting of two failure groups <code>controller1</code> or <code>controller2</code> with four disks in each failure group. The <code>data</code> disk group is typically used to store database data files.

The example assumes that the ASM\_DISKSTRING initialization parameter is set to the '/ devices/\*' string. Oracle ASM disk discovery identifies diskal through diska4 and diskb1 through diskb4 in the /devices directory.

In Example 4-1, the NAME clauses enable you to explicitly assign names to the disks rather than the default system-generated names. The system-generated names are in the form <code>diskgroup\_nnnn</code>, where <code>nnnn</code> is the disk number for the disk in the disk group.

When creating the disk group in Example 4-1, the values of following disk group attributes were explicitly set:

• AU\_SIZE

Specifies the size of the allocation unit for the disk group.

You can view the value of the AU\_SIZE disk group attribute in the ALLOCATION\_UNIT\_SIZE column of the V\$ASM\_DISKGROUP view.

COMPATTRIE ASM

Determines the minimum software version for any Oracle ASM instance that uses a disk group.

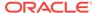

COMPATIBLE.RDBMS

Determines the minimum software version for any database instance that uses a disk group.

COMPATIBLE.ADVM

Determines whether the disk group can contain Oracle ADVM volumes.

In Example 4-2, the fra disk group (typically created for the fast recovery area) is created with the default disk group attribute values. Names are not specified for the Oracle ASM disks and failure groups are not explicitly specified. This example assumes that diskc1 through diskc9 are present in the /devices directory.

#### Example 4-1 Creating the DATA disk group

```
CREATE DISKGROUP data NORMAL REDUNDANCY

FAILGROUP controller1 DISK

'/devices/diska1' NAME diska1,

'/devices/diska2' NAME diska2,

'/devices/diska3' NAME diska3,

'/devices/diska4' NAME diska4

FAILGROUP controller2 DISK

'/devices/diskb1' NAME diskb1,

'/devices/diskb2' NAME diskb2,

'/devices/diskb3' NAME diskb3,

'/devices/diskb4' NAME diskb4

ATTRIBUTE 'au_size'='4M',

'compatible.asm' = '18.0',

'compatible.rdbms' = '18.0',

'compatible.advm' = '18.0';
```

#### Example 4-2 Creating the FRA disk group

```
CREATE DISKGROUP fra NORMAL REDUNDANCY
DISK '/devices/diskc*';
```

#### See Also:

- Administering Oracle ASM Filter Driver for information about the disk name format when using Oracle ASM Filter Driver
- About Oracle ASM Allocation Units for information about allocation units
- Disk Group Compatibility Attributes for information about COMPATIBLE.ASM, COMPATIBLE.RDBMS, and COMPATIBLE.ADVM

# Creating Disk Groups for a New Oracle Installation

This topic describes the basic procedure for creating disk groups during a new installation of Oracle Grid Infrastructure standalone (Oracle Restart) option and Oracle Database.

The procedure described in this topic for a new installation of Oracle Grid Infrastructure standalone (Oracle Restart) assumes that a disk group is configured for storing the database data files and a disk group is configured for storing the fast recovery area files.

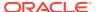

#### Note:

In Oracle Grid Infrastructure for cluster configurations, the Oracle Cluster Registry (OCR) and voting files should be stored on their own disk group. However, if only two disk groups are created for the Oracle ASM installation, then store the OCR and voting files in the disk group that contains the database data files.

1. Install Oracle Restart with OUI, following the screen prompts.

During the installation, create a disk group (data) for storing database data files and control files.

This OUI disk group creation process is similar to creating a disk group with Oracle ASM Configuration Assistant (ASMCA). Detailed information about installation with Oracle Universal Installer (OUI) and database creation with Database Configuration Assistant (DBCA) is available in the installation guides for your specific operating system.

2. After the Oracle Grid Infrastructure is installed, use ASMCA to create a disk group (fra) for storing the fast recovery area files.

You can also create the fra disk group with SQL\*Plus or ASMCMD commands run from the Oracle Grid Infrastructure home.

- 3. Install the Oracle Database software with OUI, following the screen prompts.
- **4.** After the database software has been installed, run DBCA to create a database, following the screen prompts.

During the creation of the database, make the appropriate selections to use Oracle ASM for storage of data files and fast recovery area files. When prompted:

- Store database data files in the data disk group
- Store fast recovery area files in the fra disk group

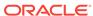

- Managing Disk Groups with ASMCA for information about using ASMCA to create or alter disk groups
- Storing Oracle Cluster Registry and Voting Files in Oracle ASM Disk Groups for information about storing Oracle Cluster Registry (OCR) and voting files
- Using the CREATE DISKGROUP SQL Statement for information about creating a disk group with SQL\*Plus
- mkdg for information about creating a disk group with ASMCMD
- Oracle Database Backup and Recovery User's Guide for information about configuring the fast recovery area
- Oracle Database Administrator's Guide for information about specifying a fast recovery area
- Oracle Grid Infrastructure Installation and Upgrade Guide for your operating system for detailed information about installation of Oracle Grid Infrastructure and Oracle Restart
- Oracle Database Installation Guide for your operating system for detailed information about installation of an Oracle Database

# Specifying the Logical and Physical Sector Size

You can use the optional <code>LOGICAL\_SECTOR\_SIZE</code> and <code>SECTOR\_SIZE</code> disk group attributes with the <code>CREATE DISKGROUP</code> and <code>ALTER DISKGROUP</code> SQL statements to specify a logical sector size and physical sector size for a disk group.

#### Note:

To specify the logical and physical sector size, the disks must support sector size emulation.

The SECTOR\_SIZE disk group attribute can be set to 512, 4096, or 4K if the disks support those values. The default value is platform dependent. The COMPATIBLE.ASM and COMPATIBLE.RDBMS disk group attributes must be set to 11.2 or higher to enable the setting of a value for the sector size during disk group creation. The COMPATIBLE.ASM disk group attribute must be set to 12.2 or higher to alter the sector size.

The LOGICAL\_SECTOR\_SIZE disk group attribute can explicitly set the logical sector size of the disk group instead of the size that is estimated from the disks that join the disk group. The LOGICAL\_SECTOR\_SIZE disk group attribute can be set to 512, 4096, or 4K. The value specifies the smallest possible I/O that the disk group can accept, and also limits what types of disks can join the disk group. The COMPATIBLE.ASM disk group attribute must be set to 12.2 or higher to set the logical sector size during creation of a disk group or alter the size of a disk group that has been created.

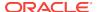

Table 4-1 lists the possible valid combinations of the logical sector size and sector size disk group attributes during disk group creation for disk sizes and types. The first column describes the user-specified values for logical sector size and sector size attributes during disk group creation. NS indicates that the no value was specified.

The top row of the table describes the combination of the disks used. A 512 native sector size disk has sector size equal to logical sector size equal to 512. The 512 native and 512 emulated heading describes the combination of 512 native disks and 512 emulated disk. The 512 emulated disk has a 4 k physical sector size and a 512 logical sector size. The values in each of the table cells represents the final value of sector sizes of the disk group. Error indicates that the disk group creation fails and an error message is displayed.

Table 4-1 Possible combinations of sector size and logical sector size by disk size and type

| SECTOR_SIZE/<br>LOGICAL_SECT<br>OR_SIZE<br>specified at disk<br>group creation | 512 native disks | 512 emulated<br>disks | 4K native disks | 512 native disks<br>+ 512 emulated<br>disks | 512 emulated<br>disks + 4K<br>native disks |
|--------------------------------------------------------------------------------|------------------|-----------------------|-----------------|---------------------------------------------|--------------------------------------------|
| 4K / 4K                                                                        | Error            | 4K / 4K               | 4K / 4K         | Error                                       | 4K / 4K                                    |
| NS / 4K                                                                        | Error            | 4K / 4K               | 4K / 4K         | Error                                       | 4K / 4K                                    |
| 4K / 512                                                                       | Error            | 4K / 512              | Error           | Error                                       | Error                                      |
| 512 / 512                                                                      | 512 <b>/</b> 512 | 512 <b>/</b> 512      | Error           | 512 <b>/</b> 512                            | Error                                      |
| 512 / NS                                                                       | 512 <b>/</b> 512 | 512 <b>/</b> 512      | Error           | 512 / 512                                   | Error                                      |
| 4K / NS                                                                        | Error            | 4K / 512              | 4K / 4K         | Error                                       | 4K / 4K                                    |
| NS / 512                                                                       | 512 <b>/</b> 512 | 512 <b>/</b> 512      | Error           | 512 / 512                                   | Error                                      |
| NS / NS                                                                        | 512 <b>/</b> 512 | 512 <b>/</b> 512      | 4K / 4K         | 512 <b>/</b> 512                            | 4K / 4K                                    |

You can determine the logical sector and sector size values that have either been assumed or explicitly set for a successful disk group creation by querying V\$ASM views or running ASMCMD commands. The LOGICAL\_SECTOR\_SIZE and SECTOR\_SIZE columns are included in the V\$ASM\_DISKGROUP and V\$ASM\_ATTRIBUTE views to display the values. These columns represent the logical sector size and sector size values of the disk group in bytes. The ASMCMD lsdg also displays the values of the logical sector size and sector size for the disk group. In addition, the disk group attributes are displayed with the V\$ASM\_ATTRIBUTE view and the ASMCMD lsattr command. For example:

```
SQL> SELECT name, value FROM V$ASM_ATTRIBUTE
   WHERE (name = 'sector_size' OR name = 'logical_sector_size') AND group_number =
1;
NAME
                       VALUE
______
                       4096
sector size
logical_sector_size
                      512
SQL> SELECT logical_sector_size, sector_size FROM V$ASM_DISKGROUP
   WHERE group_number = 1;
LOGICAL_SECTOR_SIZE SECTOR_SIZE
-----
            512
                     4096
```

As shown in Example 4-3, you can use the <code>LOGICAL\_SECTOR\_SIZE</code> and <code>SECTOR\_SIZE</code> disk group attributes with the <code>CREATE DISKGROUP</code> and <code>ALTER DISKGROUP</code> SQL statements to specify the logical and physical sector size of the Oracle ASM disk group.

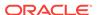

The following notes apply to the logical sector size and sector size disk group attributes.

- During the migration process from 512 bytes to 4096 bytes, password files stored on an Oracle ASM disk group do not need to be migrated or recreated. The password files are a special case and retain their 512 byte block size, even after the new sector sizes are 4096 bytes.
- If the value of the LOGICAL\_SECTOR\_SIZE column is 512, while the value in the SECTOR\_SIZE column is 4096, then the disk group supports 512 sector size emulation. This means that I/O operations can be both 512 or 4096 in size. For example, we can have redo log files with a file block size of 512 bytes in the disk group that can be both read and written to, as well as creating new redo log files with a file block size of 4096 bytes.
- The physical sector size (SECTOR\_SIZE) cannot be smaller than the logical sector size (LOGICAL\_SECTOR\_SIZE) in an Oracle ASM disk group.
- Not all disks support all of the possible SECTOR\_SIZE values. The sector size
  attribute setting must be compatible with the physical hardware.

#### Example 4-3 Specifying logical and sector sizes for disks in a disk group

```
CREATE DISKGROUP data NORMAL REDUNDANCY
 FAILGROUP controller1 DISK
    '/devices/diskal',
    '/devices/diska2',
    '/devices/diska3',
    '/devices/diska4'
  FAILGROUP controller2 DISK
    '/devices/diskb1',
    '/devices/diskb2',
    '/devices/diskb3',
    '/devices/diskb4'
  QUORUM FAILGROUP quorum_failgrp DISK '/devices/diskc1'
  ATTRIBUTE 'compatible.asm' = '12.2', 'compatible.rdbms' = '12.2',
            'sector_size'='4096', 'logical_sector_size'='512';
ALTER DISKGROUP data2
  SET ATTRIBUTE 'compatible.asm' = '12.2', 'compatible.rdbms' = '12.2';
ALTER DISKGROUP data2
  SET ATTRIBUTE 'sector_size'='4096', 'logical_sector_size'='4096';
```

#### See Also:

- Oracle Database SQL Language Reference for information about the disk group attributes and the CREATE DISKGROUP SQL statement
- Oracle Database SQL Language Reference for information about the BLOCKSIZE keyword
- Oracle Database Reference for details about the V\$ASM\_ATTRIBUTE,
   V\$ASM\_DISK, and V\$ASM\_DISKGROUP views
- ASMCMD Disk Group Management Commands for information about ASMCMD disk group management commands

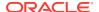

# Storing Oracle Cluster Registry and Voting Files in Oracle ASM Disk Groups

You can store Oracle Cluster Registry (OCR) and voting files in Oracle ASM disk groups.

You can also store a backup of the OCR file in a disk group. Voting files and OCR are two important components of Oracle Clusterware. Voting files manage information about node membership. OCR manages cluster and Oracle Real Application Clusters (Oracle RAC) database configuration information.

A quorum failure group is a special type of failure group that does not contain user data. Quorum failure groups are used for storing Oracle ASM metadata. A quorum failure group may also contain voting files if those files are stored in a disk group that contains a quorum failure group. Additionally, Oracle ASM uses a quorum failure group to help determine if the disk group can be mounted in the event of the loss of one or more failure groups.

Because disks in quorum failure groups do not contain user data, a quorum failure group is not considered when determining redundancy requirements in respect to storing user data.

You can manage and monitor OCR and voting files with CRSCTL and ocrconfig command-line tools, CREATE and ALTER DISKGROUP SQL statements, and V\$ASM views.

The CRSCTL and <code>ocrconfig</code> commands enable the placement of OCR storage and Cluster Synchronization Services (CSS) voting files inside the disk groups managed by Oracle ASM.

The QUORUM and REGULAR keywords in CREATE and ALTER DISKGROUP SQL statements enable the specification of an additional qualifier for failure groups or disks when creating or altering a disk group. Note that QUORUM disks (or disks in QUORUM failure groups) cannot contain user data, while REGULAR disks (or disks in non-quorum failure groups) do not have this restriction.

You can use these keywords before the keyword FAILGROUP if a failure group is being explicitly specified. If the failure group is implicitly implied, you can use these keywords (QUORUM/REGULAR) before the keyword DISK. When failure groups are explicitly specified, it is an error to specify these keywords (QUORUM/REGULAR) immediately before the keyword DISK. REGULAR is the default failure group type.

When performing operations on existing disks or failure groups, the qualifier specified in the SQL must match the qualifier that was specified when the disks or failure groups were added to the disk group.

Example 4-4 shows the creation of a disk group with a QUORUM failure group. For Oracle Clusterware files a minimum of three disk devices or three failure groups is required with a normal redundancy disk group. A QUORUM failure group is not considered when determining redundancy requirements in respect to storing user data. The COMPATIBLE.ASM disk group compatibility attribute must be set to 11.2 or greater to store OCR or voting files in a disk group.

The Failgroup\_type column in the v\$asm\_disk or v\$asm\_disk\_stat views specifies the failure group type. The value for this column is regular for regular failure groups and QUORUM for quorum failure groups. The VOTING\_FILE column in the V\$asm\_disk or V\$asm\_disk\_stat views specifies whether a disk contains a voting file. The value for this

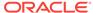

column is either  $\underline{\mathtt{Y}}$  if the disk contains a voting file or  $\underline{\mathtt{N}}$  if not. The value of  $\underline{\mathtt{USABLE\_FILE\_MB}}$  in  $\underline{\mathtt{V}}$  in  $\underline{\mathtt{V}}$  in  $\underline{\mathtt{V}}$  is  $\underline{\mathtt{MSM\_DISKGROUP\_STAT}}$  does not consider any free space that is present in  $\underline{\mathtt{QUORUM}}$  disks because that space is not available for client data files.

#### Example 4-4 Using the QUORUM keyword when creating a failure group

```
CREATE DISKGROUP mgmt_dg NORMAL REDUNDANCY
FAILGROUP fg1 DISK '/devices/diskg1'
FAILGROUP fg2 DISK '/devices/diskg2'
QUORUM FAILGROUP fg3 DISK '/devices/diskg3'
ATTRIBUTE 'compatible.asm' = '12.2.0.0.0';
```

#### See Also:

- Oracle ASM Failure Groups for information about failure groups
- Views Containing Oracle ASM Information for information about v\$ASM views
- Oracle Grid Infrastructure Installation and Upgrade Guide for information about configuring voting files and Oracle Cluster Registry (OCR)
- Oracle Clusterware Administration and Deployment Guide for information about managing Oracle Cluster Registry and voting files
- Oracle Database SQL Language Reference for information about the CREATE DISKGROUP and ALTER DISKGROUP SQL statements
- Oracle Database Reference for details about the V\$ASM\* dynamic performance views

# **Altering Disk Groups**

You can alter a disk group with SQL\*Plus, ASMCA, or ASMCMD commands.

You can use the ALTER DISKGROUP SQL statement to alter a disk group configuration. You can also alter a disk group configuration with Oracle ASM Configuration Assistant (ASMCA) and the ASMCMD chdg command.

You can add, resize, or drop disks while the database remains online. Whenever possible, multiple operations in a single ALTER DISKGROUP statement are recommended. Grouping operations in a single ALTER DISKGROUP statement can reduce rebalancing operations.

Oracle ASM automatically rebalances when the configuration of a disk group changes. By default, the ALTER DISKGROUP statement does not wait until the operation is complete before returning. Query the V\$ASM\_OPERATION view to monitor the status of this operation.

Use the REBALANCE WAIT clause to cause the ALTER DISKGROUP statement processing to wait until the rebalance operation is complete before returning. This is especially useful in scripts. The statement also accepts a REBALANCE NOWAIT clause that invokes the default behavior of conducting the rebalance operation asynchronously in the background.

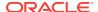

You can interrupt a rebalance running in wait mode by typing CTRL+C on most platforms. This causes the statement to return immediately with the message ORA-01013: user requested cancel of current operation, and then to continue the operation asynchronously. Typing CTRL+C does not cancel the rebalance operation or any disk add, drop, or resize operations.

To control the speed and resource consumption of the rebalance operation, you can include the REBALANCE POWER clause in statements that add, drop, or resize disks.

The following topics are discussed:

- Managing Oracle ADVM Volumes in a Disk Group
- · Adding Disks to a Disk Group
- Using the ALTER DISKGROUP SQL Statement to Add Disks to a Disk Group
- Replacing Disks in Disk Groups
- · Renaming Disks in Disk Groups
- Dropping Disks from Disk Groups
- Resizing Disks in Disk Groups
- Undropping Disks in Disk Groups
- Manually Rebalancing Disk Groups
- Tuning Rebalance Operations
- Scrubbing Disk Groups

### See Also:

- Managing Disk Groups with ASMCA for information about altering a disk group configuration with Oracle ASM Configuration Assistant (ASMCA)
- chdg for information about altering a disk group configuration with ASMCMD chdg
- Manually Rebalancing Disk Groups for more information about the REBALANCE POWER clause
- Oracle Database SQL Language Reference for information about the ALTER DISKGROUP SQL statement

### Managing Oracle ADVM Volumes in a Disk Group

You can create an Oracle ASM Dynamic Volume Manager (Oracle ADVM) volume in a disk group.

The volume device associated with the dynamic volume can be used to host an Oracle ACFS file system.

The compatibility attributes COMPATIBLE.ASM and COMPATIBLE.ADVM must be set to 11.2 or higher for the disk group.

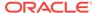

The ALTER DISKGROUP VOLUME SQL statements enable you to manage Oracle ADVM volumes, including the functionality to add, modify, resize, disable, enable, and drop volumes.

If the Oracle ADVM volume is on a flex disk group, then you can change the redundancy of the Oracle ADVM volume online with the ALTER DISKGROUP MODIFY FILEGROUP volume\_name SQL statement.

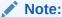

If the volume is hosting an Oracle ACFS file system, then you cannot resize that volume with the SQL ALTER DISKGROUP statement. You must use the acfsutil size command instead.

The following are examples of the ALTER DISKGROUP VOLUME statement.

#### Example 4-5 Managing volumes with ALTER DISKGROUP VOLUME statements

SQL> ALTER DISKGROUP data ADD VOLUME volume1 SIZE 10G; Diskgroup altered.

 $\mbox{SQL>}$  ALTER DISKGROUP data RESIZE VOLUME volume1 SIZE 15G; Diskgroup altered.

SQL> ALTER DISKGROUP data DISABLE VOLUME volume1; Diskgroup altered.

SQL> ALTER DISKGROUP data ENABLE VOLUME volume1; Diskgroup altered.

 $\ensuremath{\mathsf{SQL}}\xspace>$  ALTER DISKGROUP ALL DISABLE VOLUME ALL; Diskgroup altered.

SQL> ALTER DISKGROUP data DROP VOLUME volume1; Diskgroup altered.

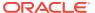

#### See Also:

- Disk Group Compatibility Attributes for information about disk group compatibility attributes
- acfsutil size for information about the resizing a volume with acfsutil size
- Overview of Oracle ASM Dynamic Volume Manager for information about Oracle ADVM
- Managing Oracle ADVM with ASMCMD for information about managing Oracle ADVM volumes with ASMCMD
- ASMCA GUI Tool for Managing Oracle ACFS and Oracle ADVM for information about managing Oracle ADVM volumes with ASMCA
- About Oracle ASM File Group Properties for information about file group properties
- Oracle Database SQL Language Reference for information about the ALTER DISKGROUP SQL statement

### Adding Disks to a Disk Group

You can use the ADD clause of the ALTER DISKGROUP statement to add a disk or a failure group to a disk group.

You can use the same syntax with the ALTER DISKGROUP statement that you use to add a disk or failure group with the CREATE DISKGROUP statement. After you add new disks, the new disks gradually begin to accommodate their share of the workload as rebalancing progresses.

When adding a disk, the disk must be the same size as the other disks in the disk group.

#### See Also:

- Example 4-1 for an example of the CREATE DISKGROUP SQL statement
- Using the ALTER DISKGROUP SQL Statement to Add Disks to a Disk Group for an example of using SQL statements to add disks to a disk group
- Managing Disk Groups with ASMCA for information about adding disks to a disk group with ASMCA
- Oracle Database SQL Language Reference for information about the ALTER DISKGROUP SQL statement

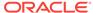

# Using the ALTER DISKGROUP SQL Statement to Add Disks to a Disk Group

The SQL statements presented in the following example demonstrate the interactions of disk discovery with the ADD DISK operation.

Assume that disk discovery identifies the following disks in directory /devices:

```
/devices/diskal -- member of data1
/devices/diska2 -- member of data1
/devices/diska3 -- member of data1
/devices/diska4 -- member of data1
/devices/diska5 -- candidate disk
/devices/diska6 -- candidate disk
/devices/diska7 -- candidate disk
/devices/diska8 -- candidate disk
/devices/diskb1 -- member of data1
/devices/diskb2 -- member of data1
/devices/diskb3 -- member of data1
/devices/diskb4 -- member of data2
/devices/diskcl -- member of data2
/devices/diskc2 -- member of data2
/devices/diskc3 -- member of data3
/devices/diskc4 -- candidate disk
/devices/diskd1 -- candidate disk
/devices/diskd2 -- candidate disk
/devices/diskd3 -- candidate disk
/devices/diskd4 -- candidate disk
/devices/diskd5 -- candidate disk
/devices/diskd6 -- candidate disk
/devices/diskd7 -- candidate disk
/devices/diskd8 -- candidate disk
```

You can query the V\$ASM\_DISK view to display the status of Oracle ASM disks. See "Views Containing Oracle ASM Disk Group Information".

The following statement would fail because /devices/diskal through /devices/diskal currently belong to the disk group datal.

```
ALTER DISKGROUP data1 ADD DISK '/devices/diska*';
```

The following statement successfully adds disks <code>/devices/diska5</code> through <code>/devices/diska5</code> through <code>/devices/diska8</code> to <code>data1</code>. Because no <code>FAILGROUP</code> clauses are included in the <code>ALTER DISKGROUP</code> statement, each disk is assigned to its own failure group. The <code>NAME</code> clauses assign names to the disks, otherwise they would have been assigned system-generated names.

```
ALTER DISKGROUP data1 ADD DISK

'/devices/diska5' NAME diska5,

'/devices/diska6' NAME diska6,

'/devices/diska7' NAME diska7,

'/devices/diska8' NAME diska8;
```

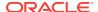

The following statement would fail because the search string matches disks that are contained in other disk groups. Specifically, /devices/diska4 belongs to disk group data1 and /devices/diskb4 belongs to disk group data2.

```
ALTER DISKGROUP data1 ADD DISK '/devices/disk*4';
```

The following statement would successfully add <code>/devices/diskdl</code> through <code>/devices/diskdl</code> through <code>/devices/diskdl</code> to disk group <code>datal</code>. This statement runs with a rebalance power of 5, and does not return until the rebalance operation is complete.

```
ALTER DISKGROUP data1 ADD DISK
'/devices/diskd*'
REBALANCE POWER 5 WAIT;
```

If /devices/diskc3 was previously a member of a disk group that no longer exists, then you could use the FORCE option to add the disk as a member of another disk group. For example, the following use of the FORCE clause enables /devices/diskc3 to be added to data2, even though it is a current member of data3. For this statement to succeed, data3 cannot be mounted.

```
ALTER DISKGROUP data2 ADD DISK '/devices/diskc3' FORCE;
```

### Replacing Disks in Disk Groups

A disk or multiple disks in a disk group can be replaced, rather than dropped and added back.

The single replace operation is more efficient than dropping and adding disks. This operation is especially useful when disks are missing or damaged.

For example, you can issue the following statement to replace the <code>diskc7</code> disk with another disk identified by the <code>/devices/diskc18</code> path.

```
SQL> ALTER DISKGROUP data2 REPLACE DISK diskc7 WITH '/devices/diskc18' POWER 3;
```

The power option operates the same as the power option for the ALTER DISKGROUP REBALANCE statement, except that the power option cannot be set to 0.

The ALTER DISKGROUP SQL statement with the REPLACE clause includes a WAIT or NOWAIT option, plus the FORCE option.

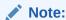

- Manually Rebalancing Disk Groups for information about the power option in rebalancing a disk group
- ASM\_POWER\_LIMIT for information about the ASM\_POWER\_LIMIT initialization parameter

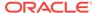

### Renaming Disks in Disk Groups

You can rename a disk in a disk group with the ALTER DISKGROUP RENAME DISK SQL statement. In one SQL statement, you can rename one or multiple disks, or rename all disks in a disk group using the RENAME DISKS ALL clause.

For example, you can rename disks as follows:

The ALTER DISKGROUP diskgroupname RENAME DISKS ALL statement can be run after the renamedg utility to change the names of the disks in the renamed disk group. For information about renamedg, refer to "Renaming Disks Groups".

When you run the ALTER DISKGROUP diskgroupname RENAME DISKS ALL statement, any disk name that is not in the format diskgroupname\_number is renamed to that format. Disk names that are already in the diskgroupname\_number format are not changed.

You can only use the RENAME DISK operation when the disk group that contains the disk is in the MOUNT RESTRICTED state. If any disks in the disk group are offline, then the RENAME operation fails. If the new disk name exists, then the RENAME operation fails. You must have SYSASM privileges to rename a disk.

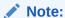

If a disk is labeled by any subsystem; such as ASMLIB, ASMFD, EXADATA, or ASMTOOL; then that label becomes the disk name by design. The ALTER DISKGROUP RENAME DISKS SQL statement on these subsystems has no effect and the disk is not renamed.

### **Dropping Disks from Disk Groups**

You can drop disks from a disk group with the DROP DISK clause of the ALTER DISKGROUP statement.

You can also drop all of the disks in specified failure groups using the DROP DISKS IN FAILGROUP clause.

When a disk is dropped, the disk group is rebalanced by moving all of the file extents from the dropped disk to other disks in the disk group. A drop disk operation might fail if not enough space is available on the other disks. The best approach is to perform both the add and drop operation with the same ALTER DISKGROUP statement. This has the benefit of rebalancing data extents only one time and ensuring that there is enough space for the rebalance operation to succeed.

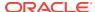

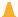

#### Caution:

The ALTER DISKGROUP...DROP DISK SQL statement returns to SQL prompt before the drop and rebalance operations are complete. Do not reuse, remove, or disconnect the dropped disk until the HEADER\_STATUS column for this disk in the V\$ASM\_DISK view changes to FORMER. You can query the V\$ASM\_OPERATION view to determine the amount of time remaining for the drop/rebalance operation to complete.

If you specify the FORCE clause for the drop operation, the disk is dropped even if Oracle ASM cannot read or write to the disk. You cannot use the FORCE flag when dropping a disk from an external redundancy disk group.

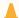

#### Caution:

A DROP FORCE operation leaves data at reduced redundancy until the subsequent rebalance operation completes. This increases your exposure to data loss if there is a subsequent disk failure during rebalancing. Use  $\[DROP\]$  FORCE with caution.

The statements in Example 4-6 demonstrate how to drop disks from the disk group data1. The first example drops diska5 from disk group data1. The second example drops diska5 from disk group data1, and also illustrates how multiple actions are possible with one ALTER DISKGROUP statement.

#### Example 4-6 Dropping disks from disk groups

ALTER DISKGROUP data1 DROP DISK diska5;

ALTER DISKGROUP data1 DROP DISK diska5

ADD FAILGROUP failgrp1 DISK '/devices/diska9' NAME diska9;

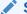

#### See Also:

- Managing Disk Groups with ASMCA for information about dropping disks from a disk group with ASMCA
- Using the ALTER DISKGROUP SQL Statement to Add Disks to a Disk Group for an example of the ALTER DISKGROUP statement
- Oracle Database Reference for information about the V\$ASM\_OPERATION view
- Oracle Database SQL Language Reference for information about the ALTER DISKGROUP SQL statement

### Resizing Disks in Disk Groups

The RESIZE clause of ALTER DISKGROUP enables you to resize disks in a disk group.

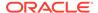

When resizing disks in a disk group, all the disks must be of equal size.

If you do not specify a new size in the SIZE clause, then Oracle ASM uses the size of the disks as returned by the operating system. The new size is written to the Oracle ASM disk header and if the size is increasing, then the new space is immediately available for allocation. If the size is decreasing, rebalancing must relocate file extents beyond the new size limit to available space below the limit. If the rebalance operation can successfully relocate all extents, then the new size is made permanent, otherwise the rebalance fails.

The following example resizes all of the disks in the disk group data1. If the new size is greater than the capacity of a disk, then the statement fails.

#### Example 4-7 Resizing disks in disk groups

ALTER DISKGROUP data1 RESIZE ALL SIZE 100G;

### Undropping Disks in Disk Groups

The UNDROP DISKS clause of the ALTER DISKGROUP statement enables you to cancel all pending drops of disks within disk groups.

If a drop disk operation has completed, then this statement cannot be used to restore it. This statement cannot be used to restore disks that are being dropped as the result of a DROP DISKGROUP statement, or for disks that are being dropped using the FORCE clause.

The following example cancels the dropping of disks from disk group data1:

#### Example 4-8 Undropping disks in disk groups

ALTER DISKGROUP data1 UNDROP DISKS;

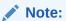

- Oracle Database SQL Language Reference for information about the DROP DISKGROUP SQL statement
- Oracle Database SQL Language Reference for information about the ALTER DISKGROUP SQL statement

### Manually Rebalancing Disk Groups

You can manually rebalance the files in a disk group using the REBALANCE clause of the ALTER DISKGROUP Statement.

Manual rebalancing would normally not be required because Oracle ASM automatically rebalances disk groups when their configuration changes, including changes to file groups. However, you might want to do a manual rebalance operation to control the speed of what would otherwise be an automatic rebalance operation.

The POWER clause of the ALTER DISKGROUP REBALANCE statement specifies the degree of parallelism, and the speed of the rebalance operation. A higher value increases the speed of the rebalance operation. It can be set to a minimum value of 0 which stops a rebalancing operation until the statement is either implicitly or explicitly rerun.

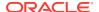

The default rebalance power is set by the ASM\_POWER\_LIMIT initialization parameter. The range of values for the POWER clause is the same for the ASM\_POWER\_LIMIT initialization parameter.

The power level of an ongoing rebalance operation can be changed by entering the rebalance statement using the MODIFY POWER clause. For example, the following SQL statement modifies the power setting to 10 of an ongoing rebalance.

ALTER DISKGROUP data2 REBALANCE MODIFY POWER 10;

The the following SQL statement modifies the power setting to the default value.

ALTER DISKGROUP data2 REBALANCE MODIFY POWER;

When you rebalance a disk group, you have the option choosing the following phase options using the WITH OR WITHOUT keywords, except where noted:

RESTORE

The RESTORE phase includes RESYNC, RESILVER, and REBUILD operations. The RESTORE phase is always run by default and cannot be excluded.

RESYNC

This operation synchronizes the stale extents on the disks that are being brought online.

RESILVER

This operation is specific only to Exadata systems. During this phase, data is copied from one mirror to the mirror with stale data.

- REBUILD

This operation restores the redundancy of forcing disks only. Forcing disks are those disks that have been dropped with the force option.

BALANCE

This phase restores redundancy of all the disks in the disk group, including file groups, and also balances extents on Oracle ASM disks.

PREPARE

This phase completes the work corresponding to the prepare SQL operation. This phase is enabled only for <code>FLEX</code> or <code>EXTENDED</code> redundancy disk groups. <code>COMPATIBLE.ASM</code> must be set to 12.2 or higher.

COMPACT

This phase defragments and compacts extents across Oracle ASM disks.

The rebalance operation executes the phases in the optimal order. If none of the phases are specified with the ALTER DISKGROUP...REBALANCE SQL statement, then the behavior remains the same as the rebalance operation previous to the Oracle ASM 12.2 release during which all rebalance phases are run.

The following examples show the use of the phase options with ALTER DISKGROUP...REBALANCE:

ALTER DISKGROUP data2 REBALANCE WITH BALANCE COMPACT;

ALTER DISKGROUP data3 REBALANCE WITHOUT BALANCE;

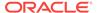

The ALTER DISKGROUP...REBALANCE command returns immediately by default so that you can run other commands while the rebalance operation takes place asynchronously in the background. You can query the V\$ASM\_OPERATION view for the status of the rebalance operation. When not all rebalance phases are run, the V\$ASM\_OPERATION view displays an ORA-59000 error at the end of the rebalance.

To cause the ALTER DISKGROUP...REBALANCE command to wait until the rebalance operation is complete before returning, add the WAIT keyword to the REBALANCE clause. The wait functionality is especially useful in scripts. The command also accepts a NOWAIT keyword, which invokes the default behavior of conducting the rebalance operation asynchronously. You can interrupt a rebalance running in wait mode by typing CTRL+C on most platforms. This causes the command to return immediately with the message ORA-01013: user requested cancel of current operation, and then continues the rebalance operation asynchronously.

Additional rules for the rebalance operation include the following:

- An ongoing rebalance command is restarted if the storage configuration changes either when you alter the configuration, or if the configuration changes due to a failure or an outage. Furthermore, if the new rebalance fails because of a user error, then a manual rebalance may be required.
- The ALTER DISKGROUP...REBALANCE statement runs on a single node even if you are using Oracle Real Application Clusters (Oracle RAC).
- Oracle ASM can perform one disk group rebalance at a time on a given instance.
   If you have initiated multiple rebalances on different disk groups on a single node, then Oracle processes these operations in parallel on additional nodes if available; otherwise the rebalances are performed serially on the single node. You can explicitly initiate rebalances on different disk groups on different nodes in parallel.
- Rebalancing continues across a failure of the Oracle ASM instance performing the rebalance.
- The REBALANCE clause (with its associated POWER and WAIT/NOWAIT keywords) can also be used in ALTER DISKGROUP commands that add, drop, or resize disks.

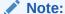

Oracle restarts the processing of an ongoing rebalance operation if the storage configuration changes. If the next rebalance operation fails because of a user error, then a manual rebalance may be required.

The following example manually rebalances the disk group <code>data2</code>. The command does not return until the rebalance operation is complete. All supported phases of the rebalance operation are executed. Note that specifying <code>RESTORE</code> is not necessary as that phase is always run during a rebalance.

#### Example 4-9 Manually rebalancing a disk group

ALTER DISKGROUP data2 REBALANCE RESTORE POWER 5 WAIT;

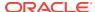

#### See Also:

- ASM\_POWER\_LIMIT for information about the ASM\_POWER\_LIMIT initialization parameter
- Tuning Rebalance Operations for information about rebalancing operations
- Oracle Database SQL Language Reference for information about the ALTER DISKGROUP SQL statement

### **Tuning Rebalance Operations**

If the POWER clause is not specified in an ALTER DISKGROUP statement, or when rebalance is implicitly run by adding or dropping a disk, then the rebalance power defaults to the value of the ASM\_POWER\_LIMIT initialization parameter. You can adjust the value of this parameter dynamically. The range of values for the POWER clause is the same for the ASM\_POWER\_LIMIT initialization parameter.

The higher the power limit, the more quickly a rebalance operation can complete. Rebalancing takes longer with lower power values, but consumes fewer processing and I/O resources which are shared by other applications, such as the database.

Oracle ASM tries to keep a rebalance I/O for each unit of power. Each I/O requires PGA memory for the extent involved in the relocation.

The default value of 1 minimizes disruption to other applications. The appropriate value is dependent on your hardware configuration, performance requirements, and availability requirements. Oracle ASM always adjusts the power to fit available memory.

When the COMPATIBLE.ASM disk group is set to 11.2.0.2 or higher, the rebalance operation may be run as one process using asynchronous I/O. You can check the Oracle ASM alert log for details on the rebalance process.

If a rebalance is in progress because a disk is manually or automatically dropped, then increasing the power of the rebalance shortens the time frame during which redundant copies of that data on the dropped disk are reconstructed on other disks.

You can also affect rebalance behavior with the <code>content.check</code> and <code>thin\_provisioned</code> disk group attributes.

The EXPLAIN WORK SQL statement determines the amount of work for a rebalance operation and the resulting calculations are displayed in the V\$ASM\_ESTIMATE view.

#### For example:

```
EXPLAIN WORK FOR ALTER DISKGROUP data DROP DISK data_0000;
Explained.

SELECT est_work FROM V$ASM_ESTIMATE;
EST_WORK
-----
4211

EXPLAIN WORK SET STATEMENT_ID='online' FOR ALTER DISKGROUP data
```

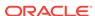

The V\$ASM\_ESTIMATE view provides information for adjusting ASM\_POWER\_LIMIT and the resulting power of rebalance operations. The EST\_WORK column provides an estimate of the number of allocation units that have to be moved by the rebalance operation to complete.

The Pass column of v\$asm\_operation is updated for resync and rebalance operations. The contents of the column can be resync, rebalance, or compact. For example, the following SQL query shows values in the Pass column during a rebalance operation.

```
SQL> SELECT GROUP_NUMBER, PASS, STATE FROM V$ASM_OPERATION;
```

### See Also:

- ASM\_POWER\_LIMIT for information about the ASM\_POWER\_LIMIT initialization parameter
- Summary of Disk Group Attributes for information about disk group attributes
- Manually Rebalancing Disk Groupsfor more information about rebalancing disk groups

### Scrubbing Disk Groups

Oracle ASM disk scrubbing improves availability and reliability by searching for data that may be less likely to be read. Disk scrubbing checks logical data corruptions and repairs them automatically in normal and high redundancy disks groups. The scrubbing process repairs logical corruptions using the mirror disks. Disk scrubbing can be combined with disk group rebalancing to reduce I/O resources. The disk scrubbing process has minimal impact to the regular I/O in production systems.

You can perform scrubbing on a disk group, a specified disk, or a specified file of a disk group with the ALTER DISKGROUP SQL statement. For example, the following SQL statements show various options used when running the ALTER DISKGROUP disk\_group SCRUB SQL statement.

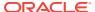

When using ALTER DISKGROUP with the SCRUB option, the following items apply:

- The optional REPAIR option automatically repairs disk corruptions. If the REPAIR
  option is not specified, then the SCRUB option only checks and reports logical
  corruptions of the specified target.
- The optional POWER value can be set to AUTO, LOW, HIGH, or MAX. If the POWER option is
  not specified, the power value defaults to AUTO and the power adjusts to the
  optimum level for the system.
- If the optional WAIT option is specified, the command returns after the scrubbing operation has completed. If the WAIT option is not specified, the scrubbing operation is added into the scrubbing queue and the command returns immediately.
- If the optional FORCE option is specified, the command is processed even if the system I/O load is high or scrubbing has been disabled internally at the system level.

The scrubbing process is visible in the fields of the V\$ASM\_OPERATION view while the scrubbing process is running.

# Oracle ASM Disk Discovery

Disk discovery is the mechanism used to find the operating system names for disks Oracle ASM can access.

This mechanism finds all the disks that comprise a disk group to be mounted, the disks an administrator wants to add to a disk group, or the disks the administrator might consider adding to a disk group. This section contains the following topics:

- · How A Disk is Discovered
- Disk Discovery Rules
- Improving Disk Discovery Time

See Also:

ASM\_DISKSTRING for additional information about disk discovery and the ASM\_DISKSTRING initialization parameter

### How A Disk is Discovered

When an Oracle ASM instance is initialized, Oracle ASM discovers and examines the contents of all of the disks that are in the paths that you designated with values in the ASM\_DISKSTRING initialization parameter.

Disk discovery also occurs when you:

- Run the following SQL statements
  - Mount a disk group with ALTER DISKGROUP MOUNT
  - Online a disk with alter diskgroup online disk
  - Add a disk to a disk group with create or alter diskgroup...add disk

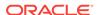

- Resize a disk in a disk group with ALTER DISKGROUP...RESIZE DISK
- Query with select from v\$asm\_diskgroup or v\$asm\_disk views
- Run Oracle ASM Configuration Assistant (ASMCA) operations or ASMCMD commands that perform the same operations as the SQL statements previously listed

After Oracle ASM successfully discovers a disk, the disk appears in the V\$ASM\_DISK view. Disks that belong to a disk group, that is, disks that have a disk group name in the disk header, show a header status of MEMBER. Disks that were discovered, but that have not yet been assigned to a disk group, have a status of either CANDIDATE or PROVISIONED. Disks that previously belonged to a disk group and were dropped cleanly from the disk group have a status of FORMER.

The PROVISIONED status implies that an additional platform-specific action has been taken by an administrator to make the disk available for Oracle ASM. For example, on Windows computers, the administrator might have used asmtool or asmtoolg to stamp the disk with a header. For example, on Linux computers, the administrator might have used Oracle ASM Filter Driver or ASMLIB to prepare the disk for Oracle ASM.

Example 4-10 shows a SQL query on V\$ASM\_DISK that displays the header status of a group of disks.

#### Example 4-10 Querying V\$ASM\_DISK for header status

```
SQL> SELECT name, header_status, path FROM V$ASM_DISK
WHERE path LIKE '/devices/disk0%';
```

| NAME      | HEADER_STATUS | PATH            |
|-----------|---------------|-----------------|
|           |               |                 |
|           | FORMER        | /devices/disk02 |
|           | FORMER        | /devices/disk01 |
|           | CANDIDATE     | /devices/disk07 |
| DISK06    | MEMBER        | /devices/disk06 |
| DISK05    | MEMBER        | /devices/disk05 |
| DISK04    | MEMBER        | /devices/disk04 |
| DISK03    | MEMBER        | /devices/disk03 |
| 7 rows se | lected.       |                 |

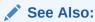

Oracle Database Reference for information about the header status of an Oracle ASM disk that is displayed in the V\$ASM\_DISK view

# Disk Discovery Rules

The rules for discovering Oracle ASM disks are as follows:

- Oracle ASM can discover up to 10,000 disks. That is, if more than 10,000 disks
  match the ASM\_DISKSTRING initialization parameter, then Oracle ASM discovers only
  the first 10,000.
- Oracle ASM only discovers disk partitions. Oracle ASM does not discover partitions that include the partition table.

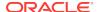

- From the perspective of the installation, candidate disks are those that have the CANDIDATE, PROVISIONED, or FORMER header status. These disks with a CANDIDATE, PROVISIONED, or FORMER status can be added to Oracle ASM disk groups without using the FORCE flag.
- When adding a disk, the FORCE option must be used if Oracle ASM recognizes that
  the disk was managed by Oracle. Such a disk appears in the V\$ASM\_DISK view with
  a status of FOREIGN. In this case, you can only add the disk to a disk group by using
  the FORCE keyword.
- MEMBER disks can usually be added to a disk group by specifying the FORCE flag, if the disks are not part of a currently mounted disk group.

In addition, Oracle ASM identifies the following configuration errors during discovery:

- Multiple paths to the same disk
  - In this case, if the disk is part of a disk group, then disk group mount fails. If the disk is being added to a disk group with the ADD DISK OF CREATE DISKGROUP command, then the command fails. To correct the error, adjust the ASM\_DISKSTRING value so that Oracle ASM does not discover multiple paths to the same disk. Or if you are using multipathing software, then ensure that you include only the pseudo-device name in the ASM\_DISKSTRING value. See "Oracle ASM and Multipathing".
- Multiple Oracle ASM disks with the same disk header
   This can be caused by having copied one disk onto another. In this case, the disk group mount operation fails.

### Improving Disk Discovery Time

The value for the ASM\_DISKSTRING initialization parameter is an operating system—dependent value that Oracle ASM uses to limit the set of paths that the discovery process uses to search for disks. When a new disk is added to a disk group, each Oracle ASM instance that has the disk group mounted must be able to discover the new disk using its ASM\_DISKSTRING.

In many cases, the default value (NULL) is sufficient. Using a more restrictive value might reduce the time required for Oracle ASM to perform discovery, and thus improve disk group mount time or the time for adding a disk to a disk group. Oracle may dynamically change the ASM\_DISKSTRING before adding a disk so that the new disk is discovered through this parameter.

The default value of ASM\_DISKSTRING might not find all disks in all situations. If your site is using Oracle ASM Filter Driver or a third-party vendor, then you may have discovery string conventions that you must use for ASM\_DISKSTRING.

In addition, if your installation uses multipathing software, then the software might place pseudo-devices in a path that is different from the operating system default.

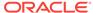

#### See Also:

- Administering Oracle ASM Filter Driver for information about Oracle ASM Filter Driver
- Oracle ASM and Multipathingand your multipathing vendor documentation for information about multipathing

# Managing Capacity in Disk Groups

When Oracle ASM provides redundancy, such as when you create a disk group with NORMAL or HIGH redundancy, you must have sufficient capacity in each disk group to manage a re-creation of data that is lost after a failure of one or two failure groups. After one or more disks fail, the process of restoring redundancy for all data requires space from the surviving disks in the disk group. If not enough space remains, then some files might end up with reduced redundancy.

Reduced redundancy means that one or more extents in the file are not mirrored at the expected level. For example, a reduced redundancy file in a high redundancy disk group has at least one file extent with two or fewer total copies of the extent instead of three. For unprotected files, data extents could be completely missing. Other causes of reduced redundancy files are disks running out of space or an insufficient number of failure groups.

The following guidelines help ensure that you have sufficient space to restore full redundancy for all disk group data after the failure of one or more disks.

- Normal redundancy disk group It is best to have enough free space in your disk group to tolerate the loss of all disks in one failure group. The amount of free space should be equivalent to the size of the largest failure group.
- High redundancy disk group It is best to have enough free space to cope with the loss of all disks in two failure groups. The amount of free space should be equivalent to the sum of the sizes of the two largest failure groups.

#### Note:

When you lose multiple disks from multiple failure groups, then you could lose both the primary and the redundant copies of your data. In addition, if you do not have enough capacity to restore redundancy, then Oracle ASM can continue to operate. However, if another disk fails, then the system may not be able to tolerate additional failures.

The V\$ASM\_DISKGROUP view contains the following columns that contain information to help you manage capacity:

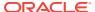

#### Note:

The values in the REQUIRED\_MIRROR\_FREE\_MB and USABLE\_FILE\_MB columns of the V\$ASM\_DISKGROUP view are 0 if the disk group type is FLEX or EXTEND. The 0 value in this case means no value is given, not a zero amount in the REQUIRED\_MIRROR\_FREE\_MB and USABLE\_FILE\_MB columns.

REQUIRED\_MIRROR\_FREE\_MB indicates the amount of space that must be available in a
disk group to restore full redundancy after the worst failure that can be tolerated by
the disk group without adding additional storage. This requirement ensures that
there are sufficient failure groups to restore redundancy. Also, this worst failure
refers to a permanent failure where the disks must be dropped, not the case where
the disks go offline and then back online.

The amount of space displayed in this column takes the effects of mirroring into account. The value is computed as follows:

- A normal redundancy disk group with more than two REGULAR failure groups The value is the total raw space for all of the disks in the largest failure group. The largest failure group is the one with the largest total raw capacity. For example, if each disk is in its own failure group, then the value would be the size of the largest capacity disk.
- A high redundancy disk group with more than three REGULAR failure groups
   The value is the total raw space for all of the disks in the two largest failure groups.

#### See Also:

Oracle Exadata documentation for information about calculating REQUIRED\_MIRROR\_FREE\_MB on Oracle Exadata systems.

Oracle Database Appliance documentation for information about calculating REQUIRED\_MIRROR\_FREE\_MB on Oracle Database Appliance systems.

- USABLE\_FILE\_MB indicates the amount of free space, adjusted for mirroring, that is available for new files to restore redundancy after a disk failure. USABLE\_FILE\_MB is computed by subtracting REQUIRED\_MIRROR\_FREE\_MB from the total free space in the disk group and then adjusting the value for mirroring. For example, in a normal redundancy disk group where by default the mirrored files use disk space equal to twice their size, if 4 GB of actual usable file space remains, then USABLE\_FILE\_MB equals roughly 2 GB. You can then add a file that is up to 2 GB. For information about negative values of USABLE\_FILE\_MB, refer to "Negative Values of USABLE\_FILE\_MB".
- TOTAL\_MB is the total usable capacity of a disk group in megabytes. The calculations for data in this column take the disk header overhead into consideration. The disk header overhead depends on the number of Oracle ASM disks and Oracle ASM files. This value is typically about 1% of the total raw storage capacity. For example, if the total LUN capacity provisioned for Oracle ASM is 100 GB, then the value in the TOTAL MB column would be about 99 GB.

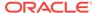

• FREE\_MB is the unused capacity of the disk group in megabytes, without considering any data imbalance. There may be situations where the value in the FREE\_MB column shows unused capacity but because one Oracle ASM disk is full, database writes fail because of the imbalance in the disk group. Ensure that you initiate a manual rebalance to force even data distribution which results in an accurate presentation of the values in the FREE\_MB column.

With fine grain striping using 128 KB, the storage is preallocated to be eight times the AU size. The data file size may appear slightly larger on Oracle ASM than on a local file system because of the preallocation.

When you use Oracle ASM normal or high redundancy, the disk space utilization becomes more complex to measure because it depends on several variables.

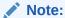

The values in the TOTAL\_MB and FREE\_MB columns best describe space usage when you do not configure Oracle ASM mirroring, that is, when you use external redundancy.

The results from the following query show capacity metrics for a normal redundancy disk group that consists of six 1 GB (1024 MB) disks, each in its own failure group:

```
SQL> SELECT name, type, total_mb, free_mb, required_mirror_free_mb,
    usable_file_mb FROM V$ASM_DISKGROUP;
```

| NAME | TYPE   | TOTAL_MB | FREE_MB | ${\tt REQUIRED\_MIRROR\_FREE\_MB}$ | USABLE_FILE_MB |
|------|--------|----------|---------|------------------------------------|----------------|
|      |        |          |         |                                    |                |
| DATA | NORMAL | 6144     | 3768    | 1024                               | 1372           |

The REQUIRED\_MIRROR\_FREE\_MB column shows that 1 GB of extra capacity must be available to restore full redundancy after one or more disks fail. The first three numeric columns in the query results are raw numbers. That is, they do not take redundancy into account. Only the last column is adjusted for normal redundancy. In the query output example for the data disk group, the calculation is as follows:

```
(FREE_MB - REQUIRED_MIRROR_FREE_MB) / 2 = USABLE_FILE_MB
(3768 - 1024) / 2 = 2744 / 2 = 1372
```

### Negative Values of USABLE\_FILE\_MB

Due to the relationship between <code>FREE\_MB</code>, <code>REQUIRED\_MIRROR\_FREE\_MB</code>, and <code>USABLE\_FILE\_MB</code>, <code>USABLE\_FILE\_MB</code> can become negative. Although this is not necessarily a critical situation, it does mean that:

- Depending on the value of FREE\_MB, you may not be able to create new files.
- The next failure might result in files with reduced redundancy.

If USABLE\_FILE\_MB becomes negative, it is strongly recommended that you add more space to the disk group as soon as possible.

# Oracle ASM Mirroring and Disk Group Redundancy

This section contains the following topics:

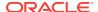

- Mirroring, Redundancy, and Failure Group Options
- Oracle ASM Recovery from Read and Write I/O Errors
- Oracle ASM Fast Mirror Resync
- Preferred Read Failure Groups

## Mirroring, Redundancy, and Failure Group Options

If you specify mirroring for a file, then Oracle ASM automatically stores redundant copies of the file extents in separate failure groups. Failure groups apply to normal, high, flex, and extended redundancy disk groups. You can define the failure groups for each disk group when you create or alter the disk group.

There are multiple types of disk groups based on the Oracle ASM redundancy level. Table 4-2 lists the types with their supported and default mirroring levels. The default mirroring levels indicate the mirroring level with which each file is created unless a different mirroring level is designated.

Table 4-2 Mirroring options for Oracle ASM disk group types

| Disk Group Type     | Supported Mirroring Levels             | Default Mirroring Level |
|---------------------|----------------------------------------|-------------------------|
| EXTERNAL redundancy | Unprotected (none)                     | Unprotected             |
| NORMAL redundancy   | Two-way, three-way, unprotected (none) | Two-way                 |
| HIGH redundancy     | Three-way                              | Three-way               |
| FLEX redundancy     | Two-way, three-way, unprotected (none) | Two-way (newly-created) |
| EXTENDED redundancy | Two-way, three-way, unprotected (none) | Two-way                 |

For normal and high disk group types, the redundancy level controls how many disk failures are tolerated without dismounting the disk group or losing data. Each file is allocated based on its own redundancy, but the default comes from the disk group.

For the flex group type, the number of failures tolerated before dismount demands on the number of failure groups. For five or more failure groups, two disk failures are tolerated. For three or four failure groups, one disk failure is tolerated.

For the extended disk group type, each site is similar to a flex disk group. If the site has five failure groups or more, two disk failures with in a site can be tolerated before the site becomes compromised. If the site has three or four failure groups, the site can tolerate one disk failure before the site is compromised. When two sites are compromised, the disk group dismounts. An extended disk group requires a minimum of three failure groups for each data site.

For flex and extended disk groups, mirroring describes the availability of the files within a disk group, not the disk group itself. For example: If a file is unprotected in a flex disk group that has five failure groups, then after one failure the disk group is still mounted, but the file becomes unavailable.

The redundancy levels are:

EXTERNAL redundancy

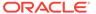

Oracle ASM does not provide mirroring redundancy and relies on the storage system to provide RAID functionality. Any write error causes a forced dismount of the disk group. All disks must be located to successfully mount the disk group.

#### NORMAL redundancy

Oracle ASM provides two-way mirroring by default, which means that all files are mirrored so that there are two copies of every extent. A loss of one Oracle ASM disk is tolerated. You can optionally choose three-way or unprotected mirroring.

A file specified with HIGH redundancy (three-way mirroring) in a NORMAL redundancy disk group provides additional protection from a bad disk sector in one disk, plus the failure of another disk. However, this scenario does not protect against the failure of two disks.

#### HIGH redundancy

Oracle ASM provides three-way (triple) mirroring by default. A loss of two Oracle ASM disks in different failure groups is tolerated.

#### FLEX redundancy

Oracle ASM provides two-way mirroring by default for newly-created flex disk groups. For migrated flex disk groups, the default values are obtained from the template values in the normal or high redundancy disk groups before migration. For migration from normal redundancy, if the template defaults were not changed, then the flex defaults are two-way mirroring. For migration from high redundancy, if the template defaults were not changed, then the flex defaults are three-way mirroring.

#### EXTENDED redundancy

Oracle ASM provides two-way mirroring by default. The redundancy setting describes redundancy within a data site. For example: If there is a two-way mirrored file in a two-data-site extended disk group, then there are four copies of the file, two in each data site.

Oracle ASM file groups in a flex or extended disk group can have different redundancy levels.

If there are not enough online failure groups to satisfy the file mirroring (redundancy attribute value) specified in the disk group file type template, Oracle ASM allocates as many mirrors copies as possible and subsequently allocates the remaining mirrors when sufficient online failure groups are available.

Failure groups enable the mirroring of metadata and user data. System reliability can diminish if your environment has an insufficient number of failure groups.

This section contains these topics:

- Oracle ASM Failure Groups
- How Oracle ASM Manages Disk Failures
- Guidelines for Using Failure Groups
- Failure Group Frequently Asked Questions

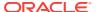

#### See Also:

- Managing Oracle ASM Flex Disk Groups for information about Oracle ASM flex disk groups, extended disk groups, and file groups
- Managing Disk Group Templates for information about specifying Oracle ASM disk group templates

### Oracle ASM Failure Groups

Failure groups are used to store mirror copies of data. When Oracle ASM allocates an extent for a normal redundancy file, Oracle ASM allocates a primary copy and a secondary copy. Oracle ASM chooses the disk on which to store the secondary copy so that it is in a different failure group than the primary copy. Each copy is on a disk in a different failure group so that the simultaneous failure of all disks in a failure group does not result in data loss.

A failure group is a subset of the disks in a disk group, which could fail at the same time because they share hardware. The failure of common hardware must be tolerated. Four drives that are in a single removable tray of a large JBOD (Just a Bunch of Disks) array should be in the same failure group because the tray could be removed making all four drives fail at the same time. Drives in the same cabinet could be in multiple failure groups if the cabinet has redundant power and cooling so that it is not necessary to protect against failure of the entire cabinet. However, Oracle ASM mirroring is not intended to protect against a fire in the computer room that destroys the entire cabinet.

There are always failure groups even if they are not explicitly created. If you do not specify a failure group for a disk, then Oracle automatically creates a new failure group containing just that disk, except for disk groups containing disks on Oracle Exadata cells.

A normal redundancy disk group must contain at least two failure groups. A high redundancy disk group must contain at least three failure groups. However, Oracle recommends using more failure groups. A small number of failure groups, or failure groups of uneven capacity, can create allocation problems that prevent full use of all of the available storage.

Oracle recommends a minimum of three failure groups for normal redundancy disk groups and five failure groups for high redundancy disk groups to maintain the necessary number of copies of the Partner Status Table (PST) and to ensure robustness with respect to storage hardware failures.

In the event of a system failure, three failure groups in a normal redundancy disk group allow a comparison among three PSTs to accurately determine the most up to date and correct version of the PST, which could not be done with a comparison between only two PSTs. Similarly with a high redundancy disk group, if two failure groups are offline, then Oracle ASM would be able to make a comparison among the three remaining PSTs.

If configuring an extra failure group presents a problem with storage capacity management, then a quorum failure group can be used as the extra failure group to store a copy of the PST. A quorum failure group does not require the same capacity as the other failure groups.

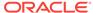

Failure groups can be specified as regular or quorum failure groups. For information about quorum failure groups, see "Storing Oracle Cluster Registry and Voting Files in Oracle ASM Disk Groups".

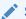

#### See Also:

Oracle Exadata documentation for information about Oracle Exadata failure groups

### How Oracle ASM Manages Disk Failures

Depending on the redundancy level of a disk group and how you define failure groups, the failure of one or more disks could result in either of the following:

- The disks are first taken offline and then automatically dropped. In this case, the
  disk group remains mounted and serviceable. In addition, because of mirroring, all
  of the disk group data remains accessible. After the disk drop operation, Oracle
  ASM performs a rebalance to restore full redundancy for the data on the failed
  disks.
- The entire disk group is automatically dismounted, which means loss of data accessibility.

### Guidelines for Using Failure Groups

The following are guidelines for using failure groups:

- Each disk in a disk group can belong to only one failure group.
- Failure groups should all be of the same size. Failure groups of different sizes may lead to reduced availability.
- Oracle ASM requires at least two failure groups to create a normal redundancy disk group and at least three failure groups to create a high redundancy disk group.

### Failure Group Frequently Asked Questions

This section discusses frequently asked questions about failure group under the following topics:

- How Many Failure Groups Should I Create?
- How are Multiple Failure Groups Recovered after Simultaneous Failures?
- When Should External, Normal, or High Redundancy Be Used?

#### **How Many Failure Groups Should I Create?**

Choosing the number of failure groups to create depends on the types of failures that must be tolerated without data loss. For small numbers of disks, such as fewer than 20, it is usually best to use the default failure group creation that puts every disk in its own failure group.

Using the default failure group creation for small numbers of disks is also applicable for large numbers of disks where your main concern is disk failure. For example, a disk

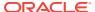

group might be configured from several small modular disk arrays. If the system must continue operating when an entire modular array fails, then a failure group should consist of all of the disks in one module. If one module fails, then all of the data on that module is relocated to other modules to restore redundancy. Disks should be placed in the same failure group if they depend on a common piece of hardware whose failure must be tolerated with no loss of availability.

#### How are Multiple Failure Groups Recovered after Simultaneous Failures?

A simultaneous failure can occur if there is a failure of a piece of hardware used by multiple failure groups. This type of failure usually forces a dismount of the disk group if all disks are unavailable.

#### When Should External, Normal, or High Redundancy Be Used?

Oracle ASM mirroring runs on the database server and Oracle recommends to off load this processing to the storage hardware RAID controller by using external redundancy. You can use normal redundancy in the following scenarios:

- Storage system does not have RAID controller
- Mirroring across storage arrays
- Extended cluster configurations

In general, Oracle ASM mirroring is the Oracle alternative to third party logical volume managers. Oracle ASM mirroring eliminates the deployment of additional layers of software complexity in your Oracle Database environment.

### Oracle ASM Recovery from Read and Write I/O Errors

Read errors can be the result of a loss of access to the entire disk or media corruptions on an otherwise a healthy disk. Oracle ASM tries to recover from read errors on corrupted sectors on a disk. When a read error by the database or Oracle ASM triggers the Oracle ASM instance to attempt bad block remapping, Oracle ASM reads a good copy of the extent and copies it to the disk that had the read error.

- If the write to the same location succeeds, then the underlying allocation unit (sector) is deemed healthy. This might be because the underlying disk did its own bad block reallocation.
- If the write fails, Oracle ASM attempts to write the extent to a new allocation unit on the same disk. If this write succeeds, the original allocation unit is marked as unusable. If the write fails, the disk is taken offline.

One unique benefit on Oracle ASM based mirroring is that the database instance is aware of the mirroring. For many types of logical corruptions such as a bad checksum or incorrect System Change Number (SCN), the database instance proceeds through the mirror side looking for valid content and proceeds without errors. If the process in the database that encountered the read can obtain the appropriate locks to ensure data consistency, it writes the correct data to all mirror sides.

When encountering a write error, a database instance sends the Oracle ASM instance a *disk offline* message.

 If database can successfully complete a write to at least one extent copy and receive acknowledgment of the offline disk from Oracle ASM, the write is considered successful.

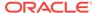

• If the write to all mirror side fails, database takes the appropriate actions in response to a write error such as taking the tablespace offline.

When the Oracle ASM instance receives a write error message from a database instance or when an Oracle ASM instance encounters a write error itself, the Oracle ASM instance attempts to take the disk offline. Oracle ASM consults the Partner Status Table (PST) to see whether any of the disk's partners are offline. If too many partners are offline, Oracle ASM forces the dismounting of the disk group. Otherwise, Oracle ASM takes the disk offline.

The ASMCMD remap command was introduced to address situations where a range of bad sectors exists on a disk and must be corrected before Oracle ASM or database I/O. For information about the remap command, see "remap".

## Oracle ASM Fast Mirror Resync

Restoring the redundancy of an Oracle ASM disk group after a transient disk path failure can be time consuming. This is especially true if the recovery process requires rebuilding an entire Oracle ASM disk group. Oracle ASM fast mirror resync significantly reduces the time to resynchronize a failed disk in such situations. When you replace the failed disk, Oracle ASM can quickly resynchronize the Oracle ASM disk extents.

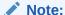

To use this feature, the disk group compatibility attributes must be set to 11.1 or higher.

Any problems that make a failure group temporarily unavailable are considered transient failures that can be recovered by the Oracle ASM fast mirror resync feature. For example, transient failures can be caused by disk path malfunctions, such as cable failures, host bus adapter failures, controller failures, or disk power supply interruptions.

Oracle ASM fast resync keeps track of pending changes to extents on an offline disk during an outage. The extents are resynced when the disk is brought back online.

By default, Oracle ASM drops a disk in 12 hours after it is taken offline. You can set the  $\mbox{disk_Repair_Time}$  disk group attribute to delay the drop operation by specifying a time interval to repair the disk and bring it back online. The time can be specified in units of minutes (m or m) or hours (h or h). If you omit the unit, then the default unit is hours. The  $\mbox{disk_Repair_Time}$  disk group attribute can only be set with the  $\mbox{alter}$  disk group SQL statement and is only applicable to normal and high redundancy disk groups.

If the attribute is not set explicitly, then the default value (12h) applies to disks that have been set to OFFLINE mode without an explicit DROP AFTER clause. Disks taken offline due to I/O errors do not have a DROP AFTER clause.

The default <code>DISK\_REPAIR\_TIME</code> attribute value is an estimate that should be adequate for most environments. However, ensure that the attribute value is set to the amount of time that you think is necessary in your environment to fix any transient disk error, and during which you are able to tolerate reduced data redundancy.

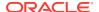

The elapsed time (since the disk was set to OFFLINE mode) is incremented only when the disk group containing the offline disks is mounted. The REPAIR\_TIMER column of V\$ASM\_DISK shows the amount of time left (in seconds) before an offline disk is dropped. After the specified time has elapsed, Oracle ASM drops the disk. You can override this attribute with the ALTER DISKGROUP OFFLINE DISK statement and the DROP AFTER clause.

#### Note:

If a disk is offlined by Oracle ASM because of an I/O (write) error or is explicitly offlined using the ALTER DISKGROUP... OFFLINE statement without the DROP AFTER clause, then the value specified for the DISK\_REPAIR\_TIME attribute for the disk group is used.

Altering the DISK\_REPAIR\_TIME attribute has no effect on offline disks. The new value is used for any disks that go offline after the attribute is updated. You can confirm this behavior by viewing the Oracle ASM alert log.

If an offline disk is taken offline for a second time, then the elapsed time is reset and restarted. If another time is specified with the DROP AFTER clause for this disk, the first value is overridden and the new value applies. A disk that is in OFFLINE mode cannot be dropped with an ALTER DISKGROUP DROP DISK statement; an error is returned if attempted. If for some reason the disk must be dropped (such as the disk cannot be repaired) before the repair time has expired, a disk can be dropped immediately by issuing a second OFFLINE statement with a DROP AFTER clause specifying 0h or 0m.

You can use ALTER DISKGROUP to set the DISK\_REPAIR\_TIME attribute to a specified hour or minute value, such as 6 hours or 360 minutes. For example:

```
ALTER DISKGROUP data SET ATTRIBUTE 'disk_repair_time' = '6h'
ALTER DISKGROUP data SET ATTRIBUTE 'disk_repair_time' = '360m'
```

After you repair the disk, run the SQL statement ALTER DISKGROUP ONLINE DISK. This statement brings a repaired disk group back online to enable writes so that no new writes are missed. This statement also starts a procedure to copy of all of the extents that are marked as stale on their redundant copies.

If a disk goes offline when the Oracle ASM instance is in rolling upgrade mode, the disk remains offline until the rolling upgrade has ended and the timer for dropping the disk is stopped until the Oracle ASM cluster is out of rolling upgrade mode. Examples of taking disks offline and bringing them online follow.

The following example takes disk DATA 001 offline and drops it after fifteen minutes.

```
ALTER DISKGROUP data OFFLINE DISK DATA_001 DROP AFTER 15m;
```

The next example takes the disk DATA\_001 offline and drops it after the time period designated by DISK\_REPAIR\_TIME elapses:

```
ALTER DISKGROUP data OFFLINE DISK DATA_001;
```

This example takes all of the disks in failure group FG2 offline and drops them after the time period designated by <code>DISK\_REPAIR\_TIME</code> elapses. If you used a <code>DROP</code> AFTER clause, then the disks would be dropped after the specified time:

ALTER DISKGROUP data OFFLINE DISKS IN FAILGROUP FG2;

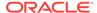

The next example brings all of the disks in failure group FG2 online:

```
ALTER DISKGROUP data ONLINE DISKS IN FAILGROUP FG2;
```

This example brings only disk DATA\_001 online:

```
ALTER DISKGROUP data ONLINE DISK DATA_001;
```

This example brings all of the disks in disk group DATA online:

```
ALTER DISKGROUP data ONLINE ALL;
```

Querying the V\$ASM\_OPERATION view while you run ALTER DISKGROUP ONLINE statements displays the name and state of the current operation that you are performing. For example, the following SQL query shows values in the PASS column during an online operation.

SQL> SELECT GROUP\_NUMBER, PASS, STATE FROM V\$ASM\_OPERATION;

An offline operation does not generate a display in a V\$ASM\_OPERATION view query.

You can set the <code>Failgroup\_repair\_time</code> and <code>content.type</code> disk group attributes. The <code>Failgroup\_repair\_time</code> disk group attribute specifies a default repair time for the failure groups in the disk group. The <code>content.type</code> disk group attribute specifies the type of data expected to be stored in a disk group. You can set these attributes with ASMCA, <code>ASMCMD mkdg</code>, or <code>SQL</code> <code>create</code> and <code>alter diskgroup</code> statements.

The ASMCMD lsop command shows the resync time estimate. There are separate rows in the v\$ASM\_OPERATION table for different phases of rebalance: disk resync, rebalance, and data compaction.

The ASMCMD online command has a power option to specify the power for the online operation. The SQL ALTER DISKGROUP REPLACE DISK statement also has the power option.

The ASMCMD chdg command provides the replace option in addition to the add and drop tags. The ASMCMD mkdg command has an additional time parameter (-t) to specify the time to offline a failure group.

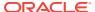

#### See Also:

- Disk Group Compatibility for information about disk group compatibility
- Managing Disk Group Attributes for information about disk group attributes
- Oracle Grid Infrastructure Installation and Upgrade Guide and Upgrading and Patching Oracle ASM for information about upgrading Oracle ASM
- Oracle Database SQL Language Reference for information about ALTER DISKGROUP
- Oracle Database SQL Language Reference for information about CREATE DISKGROUP

### Preferred Read Failure Groups

When you configure Oracle ASM failure groups, it might be more efficient for a node to read from an extent that is closest to the node, even if that extent is a secondary extent. In other words, you can configure Oracle ASM to read from a secondary extent if that extent is closer to the node instead of Oracle ASM reading from the primary copy which might be farther from the node. Using the preferred read failure groups feature is most useful in extended clusters.

To use this feature, Oracle recommends that you configure at least one mirrored extent copy from a disk that is local to a node in an extended cluster. However, a failure group that is preferred for one instance might be remote to another instance in the same Oracle RAC database. The parameter setting for preferred read failure groups is instance specific.

#### Note:

In an Oracle extended cluster, which contains nodes that span multiple physically separated sites, the PREFERRED\_READ.ENABLED disk group attribute controls whether preferred read functionality is enabled for a disk group. If preferred read functionality is enabled, then this functionality enables an instance to determine and read from disks at the same site as itself, which can improve performance. Whether or not PREFERRED\_READ.ENABLED has been enabled, preferred read can be set at the failure group level on an Oracle ASM instance or a client instance in a cluster with the

ASM\_PREFERRED\_READ\_FAILURE\_GROUPS initialization parameter, which is available for backward compatibility.

#### **Configuring and Administering Preferred Read Failure Groups**

To configure this feature, set the ASM\_PREFERRED\_READ\_FAILURE\_GROUPS initialization parameter to specify a list of failure group names as preferred read disks.

Set the parameter where <code>diskgroup</code> is the name of the disk group and <code>failuregroup</code> is the name of the failure group, separating these variables with a period. Oracle ASM ignores the name of a failure group that you use in this parameter setting if the failure

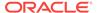

group does not exist in the named disk group. You can append multiple values using commas as a separator as follows:

ASM\_PREFERRED\_READ\_FAILURE\_GROUPS = diskgroup.failuregroup,...

In an extended cluster, the failure groups that you specify with settings for the ASM\_PREFERRED\_READ\_FAILURE\_GROUPS parameter should only contain disks that are local to the instance. For normal redundancy disk groups, there should be only one failure group on each site of the extended cluster.

If there are multiple mirrored copies and you have set a value for the ASM\_PREFERRED\_READ\_FAILURE\_GROUPS parameter, then Oracle ASM first reads the copy that resides on a preferred read disk. If that read fails, then Oracle ASM attempts to read from the next mirrored copy that might not be on a preferred read disk.

Having multiple failure groups on one site can cause the loss of access to the disk group by the other sites if the site containing multiple failure groups fails. In addition, by having multiple failure groups on a site, an extent might not be mirrored to another site. This can diminish the read performance of the failure group on the other site.

For example, for a normal redundancy disk group, if a site contains two failure groups of a disk group, then Oracle ASM might put both mirror copies of an extent on the same site. In this configuration, Oracle ASM cannot protect against data loss from a site failure.

You should configure at most two failure groups on a site for a high redundancy disk group. If there are three sites in an extended cluster, for the same reason previously mentioned, then you should only create one failure group.

For a two-site extended cluster, a normal redundancy disk group only has two failure groups. In this case, you can only specify one failure group as a preferred read failure group for each instance.

You can use views to identify preferred read failure groups, such as the V\$ASM\_DISK view that shows whether a disk is a preferred read disk by the value in the PREFERRED\_READ column. You can also use V\$ASM\_DISK to verify whether local disks in an extended cluster are preferred read disks. Use the Oracle ASM disk I/O statistics to verify that read operations are using the preferred read disks that you configured.

If a disk group is not optimally configured for an extended cluster, then Oracle ASM records warning messages in the alert logs. To identify specific performance issues with Oracle ASM preferred read failure groups, use the <code>V\$ASM\_DISK\_IOSTAT</code> view. This view displays disk I/O statistics for each Oracle ASM client. You can also query the <code>V\$ASM\_DISK\_IOSTAT</code> view on a database instance. However, this query only shows the I/O statistics for the database instance. In general, optimal preferred read extended cluster configurations balance performance with disk group availability.

Both the Oracle ASM clients and Oracle ASM require Oracle Database 11g Release 1 (11.1) or higher to use preferred read failure groups.

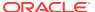

#### Note:

If you do not specify failure groups for a disk group, each disk in the disk group belongs to its own failure group. Oracle does not recommend that you configure multiple preferred read failure groups in a disk group for an Oracle ASM instance. For any given instance, if you specify multiple failure groups in the same disk group as preferred read, a warning message is written to the alert log.

#### See Also:

- PREFERRED\_READ.ENABLED for information about the PREFERRED\_READ.ENABLED disk group attribute
- ASM\_PREFERRED\_READ\_FAILURE\_GROUPS for more information about the ASM\_PREFERRED\_READ\_FAILURE\_GROUPS initialization parameter
- Oracle Real Application Clusters Administration and Deployment Guide for information about configuring preferred read disks in extended clusters
- Oracle Database Reference for details about the V\$ASM\* dynamic performance views

# Performance and Scalability Considerations for Disk Groups

This section discusses the following considerations for evaluating disk group performance:

- Determining the Number of Disk Groups
- Performance Characteristics When Grouping Disks
- Oracle ASM Storage Limits

### Determining the Number of Disk Groups

Use the following criteria to determine the number of disk groups to create:

- Disks in a given disk group should have similar size and performance characteristics. If you have several different types of disks in terms of size and performance, then create several disk groups that contain similar characteristics.
- Create separate disk groups for your database files and fast recovery area for backup files. This configuration allows fast recovery should a disk group failure occur.

For information about creating disk groups for a new installation, refer to "Creating Disk Groups for a New Oracle Installation".

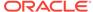

### Performance Characteristics When Grouping Disks

Oracle ASM load balances the file activity by uniformly distributing file extents across all of the disks in a disk group. For this technique to be effective it is important that disks in a disk group be of similar performance characteristics. For example, the newest and fastest disks might reside in a disk group reserved for the database work area, and slower drives could reside in a disk group reserved for the fast recovery area.

There might be situations where it is acceptable to temporarily have disks of different sizes and performance characteristics coexist in a disk group. This would be the case when migrating from an old set of disks to a new set of disks. The new disks would be added and the old disks dropped. As the old disks are dropped, their storage is migrated to the new disks while the disk group is online.

### Oracle ASM Storage Limits

Oracle ASM provides near unlimited capacity for future growth, but does have some storage limits.

Oracle ASM has the following limits on the number of disk groups, disks, and files:

- 511 disk groups in a storage system for Oracle Database 12c Release 1 or later
- 10,000 Oracle ASM disks in a disk group
- 65530 Oracle ASM disks in a storage system
- 1 million files for each disk group

Without any Oracle Exadata Storage, Oracle ASM has the following storage limits if the COMPATIBLE.ASM or COMPATIBLE.RDBMS disk group attribute is set to less than 12.1:

- 2 terabytes (TB) maximum storage for each Oracle ASM disk
- 20 petabytes (PB) maximum for the storage system

Without any Oracle Exadata Storage, Oracle ASM has the following storage limits if the COMPATIBLE.ASM and COMPATIBLE.RDBMS disk group attributes are set to 12.1 or greater:

- 4 PB maximum storage for each Oracle ASM disk with the allocation unit (AU) size equal to 1 MB
- 8 PB maximum storage for each Oracle ASM disk with the AU size equal to 2 MB
- 16 PB maximum storage for each Oracle ASM disk with the AU size equal to 4 MB
- 32 PB maximum storage for each Oracle ASM disk with the AU size equal to 8 MB
- 320 exabytes (EB) maximum for the storage system

With all Oracle Exadata Storage, Oracle ASM has the following storage limits:

- 4 PB maximum storage for each Oracle ASM disk with the AU size equal to 1 MB
- 8 PB maximum storage for each Oracle ASM disk with the AU size equal to 2 MB
- 16 PB maximum storage for each Oracle ASM disk with the AU size equal to 4 MB
- 32 PB maximum storage for each Oracle ASM disk with the AU size equal to 8 MB
- 320 EB maximum for the storage system

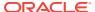

The maximum size limit of a disk group equals the maximum disk size multiplied by the maximum number of disks in a disk group (10,000).

The maximum number of disks across all disk groups is 10,000. The 10,000 disks can be in one disk group or distributed across a maximum of 511 disk groups. This is a limitation on the number of Oracle ASM disks, not necessarily the number of spindles. A storage array could group multiple spindles into a LUN that is used as a single Oracle ASM disk.

File size limits are dependent on the value of the disk group compatibility attributes. Oracle ASM supports file sizes greater than 128 TB in any redundancy mode when the COMPATIBLE.RDBMS disk group attribute is set greater than 10.1.

If COMPATIBLE.RDBMS is set to 10.1, the file size limits are less. For example, with COMPATIBLE.RDBMS equal to 10.1 and the AU size equal to 1 MB, Oracle ASM file size limits are:

External redundancy: 16 TB
 Normal redundancy: 5.8 TB
 High redundancy: 3.9 TB

#### Note:

Oracle Database supports data file sizes up to 128 TB depending on the file system. In addition, Oracle Database has a file size limit that is dependent on the <code>DB\_BLOCK\_SIZE</code> initialization parameter.

#### See Also:

- Disk Group Compatibility for information about Oracle ASM disk group compatibility attributes
- Considerations When Setting Disk Group Compatibility for additional information about Oracle ASM file size limits
- Oracle ACFS Disk Space Usage for information about Oracle ACFS space usage

# **Disk Group Compatibility**

This section describes disk group compatibility under the following topics:

- Overview of Disk Group Compatibility
- Disk Group Compatibility Attributes
- Setting Disk Group Compatibility Attributes
- Features Enabled By Disk Group Compatibility Attribute Settings
- Considerations When Setting Disk Group Compatibility

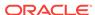

### Overview of Disk Group Compatibility

Advancing the disk group compatibility settings enables you to use the new Oracle ASM features that are available in a later release. For example, a disk group with the disk group compatibility attributes set to 18.0 can take advantage of Oracle ASM 18c features. For information about the features enabled for combinations of compatibility attribute settings, refer to Table 4-4.

The disk group attributes that determine compatibility are COMPATIBLE.ASM, COMPATIBLE.RDBMS. and COMPATIBLE.ADVM. The COMPATIBLE.ASM and COMPATIBLE.RDBMS attribute settings determine the minimum Oracle Database software version numbers that a system can use for Oracle ASM and the database instance types respectively. For example, if the Oracle ASM compatibility setting is 18.0, and RDBMS compatibility is set to 12.2.0.1, then the Oracle ASM software version must be at least 18.0, and the Oracle Database client software version must be at least 12.2.0.1. The COMPATIBLE.ADVM attribute determines whether the Oracle ASM Dynamic Volume Manager feature can create a volume in a disk group.

When you create a disk group, you can specify the disk group compatibility attribute settings in the CREATE DISKGROUP SQL statement. The ALTER DISKGROUP SQL statement can update the compatible attribute settings for existing disk groups. For examples of valid combinations of compatible attribute settings, refer to Table 4-3.

You can also set and update disk group attributes with the ASMCMD setattr command. For information about the ASMCMD setattr command, refer to setattr.

### Note:

- The disk group compatibility settings determine whether your environment can use the latest Oracle ASM features.
- The disk group compatibility settings can only be advanced; you cannot revert to a lower compatibility setting. For more information, refer to Reverting Disk Group Compatibility.
- The COMPATIBLE. ASM attribute must be advanced before advancing other disk group compatibility attributes and its value must be greater than or equal to the value of other disk group compatibility attributes.

# Disk Group Compatibility Attributes

The disk group compatibility attributes specify the disk group compatibility settings for Oracle ASM and database instances.

- COMPATIBLE.ASM
- COMPATIBLE.RDBMS
- COMPATIBLE.ADVM

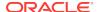

#### Note:

Starting with Oracle ASM version 12.2.0.1, the minimum and default settings for Oracle ASM disk group attributes are:

- COMPATIBLE.ASM = 11.2.0.2 and COMPATIBLE.RDBMS = 10.1 for EXTERNAL, NORMAL, and HIGH redundancy disk groups
- COMPATIBLE.ASM = 12.2.0.1 and COMPATIBLE.RDBMS = 12.2.0.1 for FLEX and EXTENDED disk groups

The default and minimum values for Oracle ASM disk group attributes are present when using SQL\*Plus to create a disk group. Other utilities, such as ASMCA, may use a different default value when creating a disk group; however, the minimum value for Oracle ASM disk group attributes should be the same.

#### **COMPATIBLE.ASM**

The value for the disk group COMPATIBLE.ASM attribute determines the minimum software version for an Oracle ASM instance that can use the disk group. This setting also affects the format of the data structures for the Oracle ASM metadata on the disk. The format of other file contents is determined by Oracle ASM Dynamic Volume Manager (Oracle ADVM) and the database instance.

#### **COMPATIBLE.RDBMS**

The value for the disk group COMPATIBLE.RDBMS attribute determines the minimum COMPATIBLE database initialization parameter setting for any database instance that is allowed to use the disk group. Before advancing the COMPATIBLE.RDBMS attribute, ensure that the values for the COMPATIBLE initialization parameter for all of the databases that access the disk group are set to at least the value of the new setting for COMPATIBLE.RDBMS.

For example, if the COMPATIBLE initialization parameter of the databases is set to either 12.2, then COMPATIBLE RDBMS can be set to any value between 10.1 and 12.2 inclusively. If the COMPATIBLE initialization parameter of the databases is set to 18.0, then COMPATIBLE RDBMS can be set to any value between 10.1 and 18.0 inclusively.

#### Note:

The database initialization parameter COMPATIBLE enables you to use a new release of Oracle Database, while at the same time guaranteeing backward compatibility with an earlier release. For more information about the COMPATIBLE initialization parameter, refer to *Oracle Database Reference*.

#### **COMPATIBLE.ADVM**

The value for the disk group COMPATIBLE.ADVM attribute determines whether the disk group can contain Oracle ADVM volumes. The value must be set to 11.2 or higher. Before setting this attribute, the COMPATIBLE.ASM value must be 11.2 or higher. Also, the Oracle ADVM volume drivers must be loaded in the supported environment.

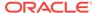

The default value of the COMPATIBLE. ADVM attribute depends on the level of the Oracle ASM release.

For more information about Oracle ADVM, refer to Overview of Oracle ASM Dynamic Volume Manager.

### Setting Disk Group Compatibility Attributes

This section discusses the settings of the disk group compatibility attributes and how to set the attribute values with the CREATE DISKGROUP Or ALTER DISKGROUP SQL statement.

This section contains these topics:

- Valid Combinations of Compatibility Attribute Settings
- Using CREATE DISKGROUP with Compatibility Attributes
- Using ALTER DISKGROUP with Compatibility Attributes
- Viewing Compatibility Attribute Settings
- Reverting Disk Group Compatibility

You can also set the disk group compatibility settings withOracle ASM command-line utility (ASMCMD) and Oracle ASM Configuration Assistant (ASMCA). Refer to Managing Oracle ASM With ASMCA and Managing Oracle ASM with ASMCMD.

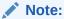

Advancing the values for disk group compatibility attributes is an irreversible operation. See "Reverting Disk Group Compatibility".

### See Also:

Oracle Database SQL Language Reference for more information about the disk group compatibility SQL statements

### Valid Combinations of Compatibility Attribute Settings

When setting the values for the disk group attributes, specify at least the major and minor versions of a valid Oracle Database release number. For example, you can specify compatibility as 12.2 or 18.0; Oracle assumes that any missing version number digits are zeros.

Oracle ASM features enabled for combinations of attribute settings are shown in Features Enabled By Disk Group Compatibility Attribute Settings.

Table 4-3 shows some valid combinations of the disk group compatibility attributes and the valid Oracle ASM and database instance versions for each combination.

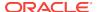

| Table 4-3 E | Examples of disk group | compatibility | attribute settings |
|-------------|------------------------|---------------|--------------------|
|-------------|------------------------|---------------|--------------------|

| COMPATIBLE.ASM | COMPATIBLE.RDBMS | COMPATIBLE.ADVM | Oracle ASM<br>Instance<br>Version | COMPATIBLE<br>Setting for RDBMS<br>Instance |
|----------------|------------------|-----------------|-----------------------------------|---------------------------------------------|
| 12.1           | 12.1             | 12.1            | >= 12.1                           | >= 12.1                                     |
| 12.2           | 12.1             | 12.2            | >= 12.2                           | >= 12.1                                     |
| 18.0           | 18.0             | 18.0            | >= 18.0                           | >= 18.0                                     |

These are some possible combinations of Oracle ASM and database releases:

• The database release is Oracle Database 11g Release 2 (11.2) (database initialization parameter COMPATIBLE is set to 11.2) and the Oracle ASM release is Oracle ASM 11g Release 2 (11.2). The COMPATIBLE.ASM and COMPATIBLE.RDBMS disk group attributes are set to 10.2 for a disk group.

The Oracle ASM disk group functionality remains at Oracle Database 10g Release 2 (10.2).

- The database release is Oracle Database 10g Release 1 (10.1) and the Oracle ASM release is 11.2. COMPATIBLE. ASM is set to 11.2 and COMPATIBLE. RDBMS is set to 10.1 for a disk group.
- The database release is Oracle Database 12c Release 2 (12.2) (database initialization parameter COMPATIBLE is set to 12.2) and the Oracle ASM release is Oracle ASM 12c Release 2 (12.2). All the disk group compatibility attributes are set to 12.2 for a disk group.

# Oracle ASM in a Domain Services Cluster and Oracle Database in a Member Cluster Configuration

Oracle ASM or Oracle IOServer running in a Domain Services Cluster (DSC) version 18.1 support Oracle Database and Oracle Grid Infrastructure running in Member Cluster versions 12.2 and 18.1.

Oracle ASM or Oracle IOServer running in a Domain Services Cluster (DSC) version 12.2 support Oracle Database and Oracle Grid Infrastructure running in Member Cluster versions 12.2 and 18.1.

An Oracle Database instance must be a version lower than or equal to the Oracle ASM version in the same cluster. However, this requirement is not strictly enforced when the database instance is connecting from a different cluster.

### Using CREATE DISKGROUP with Compatibility Attributes

You can specify the compatibility settings for a disk group with the CREATE DISKGROUP statement when creating the disk group.

The following example creates a normal redundancy disk group data1 with the Oracle ASM compatibility set to 18.0 and the RDBMS compatibility set to the default (the COMPATIBLE.RDBMS default is less than or equal to 18.0):

```
CREATE DISKGROUP data1 DISK '/dev/sd*'

ATTRIBUTE 'compatible.asm' = '18.0';
```

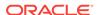

The following example creates a normal redundancy disk group data2 with the ASM, RDBMS, and ADVM compatibility set to 18.0:

```
CREATE DISKGROUP data2 DISK '/dev/sd*'

ATTRIBUTE 'compatible.asm' = '18.0', 'compatible.rdbms' = '18.0', 'compatible.advm' = '18.0';
```

### Using ALTER DISKGROUP with Compatibility Attributes

After a disk group has been created, you can use the ALTER DISKGROUP SQL statement to change the compatibility attributes. The ALTER DISKGROUP SQL statement ensures that Oracle can advance the compatibility of the specified disk group before committing the change.

All of the affected databases and file systems should be online when running ALTER DISKGROUP to ensure that advancing compatibility does not reduce the database and file system access. When advancing disk group compatibility, you must advance the COMPATIBLE.ASM attribute before the COMPATIBLE.RDBMS OF COMPATIBLE.ADVM attribute to ensure a valid combination of compatible attribute settings as shown in Table 4-3. You can advance only one compatibility attribute in a single ALTER DISKGROUP statement.

The following example advances the Oracle ASM compatibility for disk group data3 to 18.0. An Oracle ASM instance must be at Oracle ASM 18c or higher to access the data3 disk group.

```
ALTER DISKGROUP data3 SET ATTRIBUTE 'compatible.asm' = '18.0';
```

The following example advances the COMPATIBLE.RDBMS and COMPATIBLE.ADVM compatibility attributes of the disk group data3 to 10.0. This example assumes that the value of COMPATIBLE.ASM is set to 18.0.

```
ALTER DISKGROUP data3 SET ATTRIBUTE 'compatible.rdbms' = '18.0',
ALTER DISKGROUP data3 SET ATTRIBUTE 'compatible.advm' = '18.0';
```

### Viewing Compatibility Attribute Settings

You can view the disk group compatibility settings in the V\$ASM\_ATTRIBUTE view. However, the V\$ASM\_ATTRIBUTE view does not display any rows when the COMPATIBLE.ASM value is set to 10.1. Instead you can determine the values for the COMPATIBLE.ASM and COMPATIBLE.RDBMS disk group compatibility attributes with the COMPATIBILITY and DATABASE\_COMPATIBILITY columns of the V\$ASM\_DISKGROUP view.

You can also display the disk group compatibility attributes with the ASMCMD command lsattr.

### See Also:

- Example 6-1 for an example querying the V\$ASM\_ATTRIBUTE view
- Isattr for information about the ASMCMD lsattr command
- Oracle Database SQL Language Reference for information about disk group attributes
- Oracle Database Reference for details on the V\$ASM\_DISKGROUP and V\$ASM\_ATTRIBUTE dynamic performance views

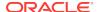

### Reverting Disk Group Compatibility

You cannot revert disk group compatibility to a previous values. Instead you must create a new disk group.

Advancing the values for disk group compatibility attributes is an irreversible operation. If you advance the disk group compatibility settings, you cannot change the values back to the previous settings. To revert to the previous values, you must create a new disk group with the old compatibility attribute settings and then restore the database files that were in the disk group to the new disk group.

When you revert to a new disk group with the old compatibility attribute settings, the latest Oracle ASM features might not be available. For example, if you revert the disk group compatibility to a pre-11.2 value, Oracle ACFS functionality is not available.

For example, you could perform the following procedure to revert a disk group to previous compatibility settings:

- If the Oracle ASM SPFILE is in the disk group, move this SPFILE out of the disk group:
  - a. Connect with SQL\*Plus to the Oracle ASM instance.
  - b. Create a PFILE in the file system.

For example:

```
SQL> CREATE PFILE '$ORACLE_HOME/dbs/asmspfile.ora' FROM SPFILE;
```

- 2. If the OCR and voting files are in the disk group, move them out of this disk group.
- 3. Back up any files that must be saved.
  - a. Back up the database files.
  - b. If an Oracle ACFS file system is mounted on an Oracle ADVM volume on the disk group, the operating system files in the file system must be backed up or copied to a location outside the file system mount point.
- **4.** Create a new disk group using SQL CREATE DISKGROUP specifying the previous values for the disk group attribute settings.
- 5. Move or restore the database files into the newly created disk group using either the ALTER DATABASE MOVE DATAFILE SQL statement or Recovery Manager (RMAN).
- 6. Drop the disk group with the advanced disk group compatibility settings using SQL DROP DISKGROUP INCLUDING CONTENTS to remove the disk group and its contents. This SQL statement also removes any Oracle ACFS file system and its contents.

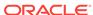

### See Also:

- Using the CREATE DISKGROUP SQL Statement for information about creating a disk group
- Moving Data Files Between Disk Groups With ALTER DATABASE for information about moving data files between disk groups
- Moving Data Files Between Oracle ASM Disk Groups Using RMAN for information about moving database files with RMAN
- Dropping Disk Groups for information about dropping a disk group
- Oracle Clusterware Administration and Deployment Guide for information about administering OCR and voting files
- Oracle Database Administrator's Guide for information about using the ALTER DATABASE MOVE DATAFILE SQL statement to move data files between Oracle ASM disk groups

## Features Enabled By Disk Group Compatibility Attribute Settings

Table 4-4 describes the Oracle ASM features enabled by valid combinations of the disk group compatibility attribute settings.

The following list applies to Table 4-4 and Table 4-5.

- The value of COMPATIBLE.ASM must always be greater than or equal to the value of COMPATIBLE.RDBMS and COMPATIBLE.ADVM.
- Starting with Oracle Grid Infrastructure 12.2.0.1 software, the minimum setting for COMPATIBLE.ASM is 11.2.0.2.
- A value of not applicable (n/a) means that the setting of the attribute has no effect on the feature.
- Oracle ASM and Oracle ACFS features not explicitly listed in Table 4-4 and Table 4-5 do not require advancing the disk group compatibility attribute settings.
- Oracle ASM and Oracle ACFS features explicitly identified by an operating system in Table 4-4 and Table 4-5 are available on that operating system starting with the associated disk group attribute settings.
- If encryption is configured for the first time on Oracle ASM 11g Release 2 (11.2.0.3) on Linux or if encryption parameters must be changed or a new volume encryption key must be created following a software upgrade to Oracle ASM 11g Release 2 (11.2.0.3) on Linux, then the disk group compatibility attributes for ASM and ADVM must be set to 11.2.0.3 or higher.
- All database files for Oracle Database can be stored in Oracle ACFS starting with Oracle Database 11g Release 2 (11.2.0.4), except for data files and redo logs in an Oracle Restart (standalone) configuration. Using replication or encryption with database files on Oracle ACFS is not supported.
- Oracle ACFS on Exadata storage is supported starting with Oracle Grid Infrastructure 12.1.0.2 on Linux.

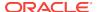

Table 4-4 Oracle ASM features enabled by disk group compatibility attribute settings

| Disk Group Features Enabled                                                                          | COMPATIBLE.ASM | COMPATIBLE.RDBMS | COMPATIBLE.ADVM |
|----------------------------------------------------------------------------------------------------|----------------|------------------|-----------------|
| Support for larger AU sizes (32 or 64 MB)                                                            | >= 11.1        | >= 11.1          | n/a             |
| Attributes are displayed in the V\$ASM_ATTRIBUTE view                                                | >= 11.1        | n/a              | n/a             |
| Fast mirror resync                                                                                   | >= 11.1        | >= 11.1          | n/a             |
| Variable size extents                                                                                | >= 11.1        | >= 11.1          | n/a             |
| Exadata storage                                                                                      | >= 11.1.0.7    | >= 11.1.0.7      | n/a             |
| OCR and voting files in a disk group                                                                 | >= 11.2        | n/a              | n/a             |
| Sector size set to nondefault value                                                                  | >= 11.2        | >= 11.2          | n/a             |
| Oracle ASM SPFILE in a disk group                                                                    | >= 11.2        | n/a              | n/a             |
| Oracle ASM File Access Control                                                                       | >= 11.2        | >= 11.2          | n/a             |
| ASM_POWER_LIMIT value up to 1024                                                                     | >= 11.2.0.2    | n/a              | n/a             |
| Content type of a disk group                                                                         | >= 11.2.0.3    | n/a              | n/a             |
| Replication status of a disk group                                                                   | >= 12.1        | n/a              | n/a             |
| Managing a shared password file in a disk group                                                      | >= 12.1        | n/a              | n/a             |
| Greater than 2 TB Oracle ASM disks without Oracle Exadata storage                                    | >= 12.1        | >= 12.1          | n/a             |
| Appliance mode support                                                                               | >= 12.1.0.2    | n/a              | n/a             |
| LOGICAL_SECTOR_SIZE                                                                                  | >= 12.2        | n/a              | n/a             |
| Altering sector size                                                                                 | >= 12.2        | n/a              | n/a             |
| Oracle ASM flex and extended disk groups                                                             | >= 12.2        | >= 12.2          | n/a             |
| SCRUB_ASYNC_LIMIT                                                                                    | >= 12.2        | n/a              | n/a             |
| PREFERRED_READ.ENABLED                                                                               | >=12.2         | n/a              | n/a             |
| Oracle Database 12c Release 2 (12.2) is required.                                                    |                |                  |                 |
| Converting normal or high redundancy disk groups to flex disk groups without restricted mount        | >=18.0         | >=12.2           | n/a             |
| Oracle ASM flex disk group support for multitenant cloning                                           | >=18.0         | >=18.0           | n/a             |
| Storage conversion for member clusters                                                               | >=18.0         | n/a              | n/a             |
| Virtual Allocation Metadata (VAM)<br>enabled on non-sparse normal and high<br>redundancy disk groups | >=18.0         | n/a              | n/a             |

Table 4-5 describe the Oracle ACFS features enabled by valid combinations of the disk group compatibility attribute settings.

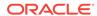

Table 4-5 Oracle ACFS features enabled by disk group compatibility attribute settings

| Disk Group Features Enabled                                                                                                    | COMPATIBLE.ASM                                             | COMPATIBLE.RDBMS | COMPATIBLE.ADVM                                            |
|----------------------------------------------------------------------------------------------------|------------------------------------------------------------|------------------|------------------------------------------------------------|
| Volumes in disk groups                                                                                                    | >= 11.2                                                    | n/a              | >= 11.2                                                    |
| Encryption, replication, security, tagging (Linux systems)                                                                                                    | >= 11.2.0.2                                                | n/a              | >= 11.2.0.2                                                |
| Read-only snapshots                                                                                                    | >= 11.2.0.2                                                | n/a              | >= 11.2.0.2                                                |
| Encryption, replication, security, tagging (Windows systems)                                                                                                    | >= 11.2.0.3                                                | n/a              | >= 11.2.0.3                                                |
| Read-write snapshots                                                                                                    | >= 11.2.0.3                                                | n/a              | >= 11.2.0.3                                                |
| Unlimited file system expansion                                                                                                    | >= 11.2.0.4                                                | n/a              | >= 11.2.0.4                                                |
| Performance and scalability improvements in 1s and find                                                                                                    | >= 11.2.0.4                                                | n/a              | >= 11.2.0.4                                                |
| Storing database data files and redo logs in Oracle ACFS file systems (on Windows the software must be 12.1.0.2 or higher and COMPATIBLE.ADVM must be set to 12.1.0.2) | >= 12.1                                                    | n/a              | >= 12.1                                                    |
| Encryption, replication, security, tagging (Solaris systems)                                                                                                    | >= 12.1                                                    | n/a              | >= 12.1                                                    |
| Replication and tagging (AIX systems)                                                                                                    | >= 12.1                                                    | n/a              | >= 12.1                                                    |
| Creation from an existing snapshot and conversion of a snapshot                                                                                                    | >= 12.1                                                    | n/a              | >= 12.1                                                    |
| Support for 1023 snapshots                                                                                                    | >= 12.1                                                    | n/a              | >= 12.1.0.2                                                |
| Accelerator volume for Oracle ACFS file system                                                                                                    | >= 12.2                                                    | n/a              | >= 12.2                                                    |
| Metadata storage on accelerator volume for Oracle ACFS file system                                                                                                    | >=12.2, or >=12.1.0.2<br>on Oracle Data<br>Appliance (ODA) | n/a              | >=12.2, or >=12.1.0.2<br>on Oracle Data<br>Appliance (ODA) |
| Logical sector size of the Oracle ADVM volume                                                                                                    | >= 12.2                                                    | n/a              | >= 12.2                                                    |
| Oracle ACFS support for 4 K sectors                                                                                                    | >=12.2                                                     | n/a              | >=12.2                                                     |
| Oracle ACFS automatic resize                                                                                                    | >=12.2, or >=12.1.0.2<br>on Oracle Data<br>Appliance (ODA) | n/a              | >=12.2, or >=12.1.0.2<br>on Oracle Data<br>Appliance (ODA) |
| Oracle ACFS sparse files                                                                                                    | >=12.2, or >=12.1.0.2<br>on Oracle Data<br>Appliance (ODA) | n/a              | >=12.2, or >=12.1.0.2<br>on Oracle Data<br>Appliance (ODA) |
| Oracle ACFS compression                                                                                                    | >=12.2                                                     | n/a              | >=12.2                                                     |
| Oracle ACFS snapshot quotas                                                                                                    | >= 12.2                                                    | n/a              | >= 12.2                                                    |
| Oracle ACFS snapshot duplication                                                                                                    | >= 12.2                                                    | n/a              | >= 12.2                                                    |
| Oracle ACFS snapshot remastering                                                                                                    | >= 12.2                                                    | n/a              | >= 12.2                                                    |
| Space usage information by individual Oracle ACFS snapshots                                                                                                    | >= 12.2                                                    | n/a              | >= 12.2                                                    |
| Oracle ACFS snaphot-based replication                                                                                                    | >=12.2                                                     | n/a              | >=12.2                                                     |
| Oracle ACFS Defragger                                                                                                    | >=12.2                                                     | n/a              | >=12.2                                                     |
| Oracle ACFS replication role reversal                                                                                                    | >=18.0                                                     | n/a              | >=18.0                                                     |

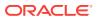

Table 4-5 (Cont.) Oracle ACFS features enabled by disk group compatibility attribute settings

| Disk Group Features Enabled                     | COMPATIBLE.ASM | COMPATIBLE.RDBMS | COMPATIBLE.ADVM |
|-------------------------------------------------|----------------|------------------|-----------------|
| Reducing the size of an Oracle ACFS file system | >=18.0         | n/a              | >=18.0          |
| Oracle ACFS snapshot links                      | >=18.0         | n/a              | >=18.0          |

### See Also:

- Overview of Oracle ACFS for information, including any limitations or restrictions, about storing data files in an Oracle ACFS file system
- ASM\_POWER\_LIMIT for information about the rebalancing process and the ASM\_POWER\_LIMIT initialization parameter

### Considerations When Setting Disk Group Compatibility

If you advance disk group compatibility, then you could enable the creation of files that are too large to be managed by a previous release of Oracle Database.

For example, you must be aware of the file size limits because replicated sites cannot continue using the software from a previous release to manage these large files. The disk group compatibility settings should be the same for all replicated environments.

Table 4-6 shows the maximum Oracle ASM file sizes supported for multiple COMPATIBLE.RDBMS settings with the AU\_SIZE disk group attribute set to 1 MB. This table shows that Oracle Database 10g can only support a file size of up to 16 TB for external redundancy. If you advance the COMPATIBILE.RDBMS attribute to 11.1 or greater, then a file can grow beyond 16 TB. However, the larger size causes the file to be unusable in a replicated and disaster recovery site if the disaster recovery site has a disk group COMPATIBLE.RDBMS setting that is incompatible with the larger size.

Table 4-6 Maximum Oracle ASM file sizes for disk groups with AU\_SIZE set to 1 MB

| Redundancy | COMPATIBLE.RDBMS = 10.1 | COMPATIBLE.RDBMS >= 11.1 |
|------------|-------------------------|--------------------------|
| External   | 16 TB                   | 128 TB                   |
| Normal     | 5.8 TB                  | 93 TB                    |
| High       | 3.9 TB                  | 62 TB                    |

Table 4-7 shows the maximum Oracle ASM file sizes supported for multiple COMPATIBLE.RDBMS settings with the AU\_SIZE disk group attribute set to 4 MB.

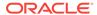

Table 4-7 Maximum Oracle ASM file sizes for disk groups with AU\_SIZE set to 4 MB

| Redundancy | COMPATIBLE.RDBMS = 10.1 | COMPATIBLE.RDBMS >= 11.1 |
|------------|-------------------------|--------------------------|
| External   | 64 TB                   | 128 TB                   |
| Normal     | 32 TB                   | 128 TB                   |
| High       | 21 TB                   | 128 TB                   |

### Note:

The 128 TB limit under the **COMPATIBLE.RDBMS** >= **11.1** column in tables Table 4-6 and Table 4-7 is not a limit specific to Oracle ASM. The limit is specific to the database data file, which is calculated as 2^2 \* logical block size. The block size can be at most 32 KB, or 2^5. The resulting calculation is 2^2 \* 2^5 = 2^7, or 128 TB.

### See Also:

- Oracle ASM Storage Limits for information about Oracle ASM storage sizes
- Oracle Database Upgrade Guide for information about database compatibility
- Oracle Database Administrator's Guide for information about the COMPATIBLE initialization parameter and irreversible compatibility
- Oracle Database Reference for information about the COMPATIBLE initialization parameter

# Managing Oracle ASM File Access Control for Disk Groups

Oracle ASM File Access Control provides optional protection for the content of Oracle ASM disk groups from accidental access by unauthorized Oracle ASM clients, such as an unauthorized database.

To set up Oracle ASM File Access Control, you must designate separate operating system group. You can manage Oracle ASM file access control with ASMCMD commands and SQL statements.

This section contains these topics:

- About Oracle ASM File Access Control
- Setting Disk Group Attributes for Oracle ASM File Access Control
- Using SQL Statements to Manage Oracle ASM File Access Control

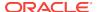

### See Also:

- Using Separate Operating System Groups for Oracle ASM Users for information about designating separate operating system groups
- ASMCMD File Access Control Commands for information about managing Oracle ASM File Access Control with ASMCMD commands
- Viewing Oracle ASM File Access Control Information for information about views that provide details about Oracle ASM file access control
- Authentication for Accessing Oracle ASM Instances for information about controlling accessing to Oracle ASM instances

### About Oracle ASM File Access Control

Oracle ASM File Access Control restricts the access of files to specific Oracle ASM clients that connect as SYSDBA.

An Oracle ASM client is typically a database, which is identified as the user that owns the database instance home. Oracle ASM File Access Control uses this user name to identify a database. Oracle ASM File Access Control restricts access based on the operating system effective user identification number of a database owner. For example, in Table 3-2 the databases are identified as oracle1 and oracle2.

Oracle ASM uses file access control to determine the additional privileges that are given to a database that has been authenticated AS SYSDBA on the Oracle ASM instance. These additional privileges include the ability to modify and delete certain files, aliases, and user groups.

You can set up user groups to specify the list of databases that share the same access permissions to Oracle ASM files. User groups are lists of databases and any database that authenticates AS SYSDBA can create a user group. However, only the creator of a group can delete it or modify its membership list.

Each Oracle ASM file has three categories of privileges: owner, group, and other. Each category can have no permission, read-only permission, or read-write permission.

The file owner is usually the creator of the file and can assign permissions for the file in any of the owner, group, or other categories. The owner can also change the group associated with the file.

When you create a file, a group is not automatically associated with the file. You must use the asmcmd chgrp command to set the group manually because Oracle ASM File Access Control does not have the concept of the primary group of a user.

When administering Oracle ASM File Access Control, Oracle recommends that you connect as SYSDBA to the database instance that is the owner, or planned owner, of the files in the disk group.

To set up Oracle ASM File Access Control for files in a disk group, perform the following steps:

 Alter a new or existing disk group to set the Oracle ASM File Access Control disk group attributes.

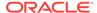

For a newly-created disk group, you should set the disk group attributes before creating any files in the disk group.

For files that exist in a disk group before setting the Oracle ASM File Access Control disk group attributes, you must explicitly set the permissions and ownership on those existing files.

Ensure that the user exists before setting ownership or permissions on a file. The file must be closed before setting the ownership or permissions.

3. Optionally, you can create user groups that are groups of database users that share the same access permissions to Oracle ASM files.

### See Also:

- Setting Disk Group Attributes for Oracle ASM File Access Control for information about setting disk group attributes
- Using SQL Statements to Manage Oracle ASM File Access Control for information about using ALTER DISKGROUP SET PERMISSION and ALTER DISKGROUP SET OWNERSHIP for managing Oracle ASM File Access Control with SQL statements
- Using SQL Statements to Manage Oracle ASM File Access Control for information about using ALTER DISKGROUP ADD USERGROUP

### Setting Disk Group Attributes for Oracle ASM File Access Control

To manage Oracle ASM File Access Control for a disk group, you must set the ACCESS\_CONTROL.ENABLED and ACCESS\_CONTROL.UMASK disk group attributes. You can set the attributes by altering the disk group with the ALTER DISKGROUP SQL statement or you can set the attributes with the ASMCMD setattr command.

When you set up file access control on an existing disk group, the files previously created remain accessible by everyone, unless you run the ALTER DISKGROUP SET PERMISSION SQL statement or the ASMCMD chmod command to restrict the permissions.

The COMPATIBLE.ASM and COMPATIBLE.RDBMS disk group attributes must be set to 11.2 or higher to enable Oracle ASM File Access Control.

The disk group attributes that control Oracle ASM File Access Control are the following:

• ACCESS\_CONTROL.ENABLED

This attribute determines whether Oracle ASM File Access Control is enabled for a disk group.

The value can be true or false. The default is false.

If the attribute is set to true, accessing Oracle ASM files is subject to access control. If false, any user can access every file in the disk group. All other operations behave independently of this attribute.

ACCESS\_CONTROL.UMASK

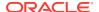

This attribute determines which permissions are masked out on the creation of an Oracle ASM file for the user that owns the file, users in the same user group, and others not in the user group. This attribute applies to all files on a disk group.

The values can be combinations of three digits  $\{0|2|6\}$   $\{0|2|6\}$   $\{0|2|6\}$ . The default is 066.

Setting to 0 masks out nothing. Setting to 2 masks out write permission. Setting to 6 masks out both read and write permissions.

Before setting the ACCESS\_CONTROL.UMASK disk group attribute, you must set the ACCESS\_CONTROL.ENABLED attribute to true to enable Oracle ASM File Access Control.

Example 4-11 shows how to enable Oracle ASM File Access Control for a disk group using SQL\*Plus. In this example, the umask permissions setting is 026 which enables read-write access for the owner (masks out nothing with 0), read access for users in the group (masks out write permission with 2), and no access to others (masks out all access with 6) not in the group.

#### **Example 4-11 Setting up Oracle ASM File Access Control**

```
ALTER DISKGROUP data1 SET ATTRIBUTE 'access_control.enabled' = 'true';
ALTER DISKGROUP data1 SET ATTRIBUTE 'access_control.umask' = '026';
```

### See Also:

- setattr for information about the ASMCMD setattr command
- chmod for information about the ASMCMD chmod command
- Disk Group Compatibility for information about disk group compatibility attributes

### Using SQL Statements to Manage Oracle ASM File Access Control

You can use the ALTER DISKGROUP SQL statement to manage file access control for Oracle ASM disk groups. These SQL statements are available for both database and Oracle ASM instances.

When administering users with SQL\*Plus, the users must be existing operating system users and their user names must have corresponding operating system user IDs. However, only users in the same cluster as the Oracle ASM instance can be validated.

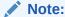

When modifying ownership of files, the previous owner of a file cannot be dropped while the file is still open even after the ownership of the file has changed.

The SQL statements that support disk group access control are:

ALTER DISKGROUP ADD USERGROUP WITH MEMBER

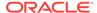

Adds an Oracle ASM user group to a disk group. The user group name is limited to a maximum of 30 characters. The operating system users of the databases identified in the MEMBER clause must be in the disk group, as shown by V\$ASM\_USER, or the command returns an error. Any users authenticated as SYSASM OF SYSDBA can create new user groups. For example:

```
SQL> SELECT group_number, os_name FROM V$ASM_USER;

GROUP_NUMBER OS_NAME

1 oracle1
1 oracle2
...

SQL> ALTER DISKGROUP data ADD USERGROUP 'test_grp1'
WITH MEMBER 'oracle1','oracle2';
```

ALTER DISKGROUP DROP USERGROUP

Drops an Oracle ASM user group from a disk group. Dropping a group might leave some files without a valid group. For those files to have a valid group, you must manually update the group associated with those files to a valid group.

```
SQL> ALTER DISKGROUP data DROP USERGROUP 'test_grp1';
```

ALTER DISKGROUP MODIFY USERGROUP ADD MEMBER

Adds users to the specified user group. The users must be in the disk group, as shown by  $V\$ASM\_USER$ , or the command returns an error. Only the creator of the group or the Oracle ASM administrator can modify group membership.

```
SQL> ALTER DISKGROUP data MODIFY USERGROUP 'test_grp2' ADD MEMBER 'oracle2';
```

ALTER DISKGROUP MODIFY USERGROUP DROP MEMBER

Removes users from the specified user group. If a member is not in the user group, then an error is returned. Only the creator of the group or the Oracle ASM administrator can modify group membership.

```
SQL> ALTER DISKGROUP data MODIFY USERGROUP 'test_grp2' DROP MEMBER 'oracle2';
```

ALTER DISKGROUP ADD USER

Adds operating system (OS) users to an Oracle ASM disk group, so that these users can have access privileges on the disk group. If a user exists in the disk group, as shown by  $v$asm_user$ , then the command records an error and continues to add other users, if any.

The operating system user of a running database instance is automatically added to a disk group when the database instance accesses that disk group and creates files. However, for a database instance to read files in a disk group without creating any files, then you must use the ADD USER clause to add the operating system user associated with that database to the disk group. Also, you can use this clause to add the operating system user associated with a database to an existing disk group immediately after setting the Oracle ASM File Access Control disk group attributes and before creating new files.

```
SQL> ALTER DISKGROUP data ADD USER 'oracle1';
```

ALTER DISKGROUP DROP USER

Drops operating system users from an Oracle ASM disk group. If a user is not in the disk group, then this command records an error and continues to drop other users, if any.

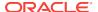

If the user owns any files on the same Oracle ASM disk group, then this command fails with an error, unless the CASCADE keyword is specified. If the latter case, then the user is deleted, along with all the files that the user owns.

If any files owned by the user are currently open, then the DROP USER command fails, and no files are deleted.

```
SQL> ALTER DISKGROUP data DROP USER 'oracle1';
```

ALTER DISKGROUP REPLACE USER

Replaces one operating system user with another in an Oracle ASM disk group. The replacement user must not be a user currently in the disk group user list.

If the command succeeds, all files that were previously owned by current user are now owned by the replacement user. The current user is automatically removed from the user list of the disk group. Adding the current user back to the disk group is possible, but this user does not own any files.

When changing the owner of an open file, the new owner cannot be dropped with the owner's files until all instances within a cluster are restarted.

Only an Oracle ASM administrator can run this command.

```
SQL> ALTER DISKGROUP data REPLACE USER 'oracle1' WITH 'oracle2';
```

ALTER DISKGROUP SET PERMISSION

Modifies permissions of an Oracle ASM file. Setting read only permission to a file that has read write permission revokes the write permission. Only the file owner or the Oracle ASM administrator can change the permissions of a file.

```
SQL> ALTER DISKGROUP data SET PERMISSION OWNER=read write, GROUP=read only,
    OTHER=none FOR FILE '+data/controlfile.f';
```

ALTER DISKGROUP SET OWNERSHIP

Changes the owner or group of a file to the specified user or user group name, respectively. If the specified user or user group name does not exist, this command fails with an error. Only the owner of the file or the Oracle ASM administrator can run this command, and only the Oracle ASM administrator can change the owner. Also, the user group name must exist, and the owner of the file must be a member of that group.

```
SQL> ALTER DISKGROUP data SET OWNERSHIP OWNER='oracle1', GROUP='test_grp1'
FOR FILE '+data/controlfile.f';
```

### See Also:

The ALTER DISKGROUP SQL statement in the Oracle Database SQL Language Reference

# Maintaining Disk Groups

This section discusses maintenance operations performed on disk groups.

This section contains the following topics:

· Mounting and Dismounting Disk Groups

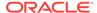

- Mounting Disk Groups Using the FORCE Option
- Checking the Internal Consistency of Disk Group Metadata
- Dropping Disk Groups
- Renaming Disks Groups

### Mounting and Dismounting Disk Groups

Disk groups that are specified in the ASM\_DISKGROUPS initialization parameter are mounted automatically at Oracle ASM instance startup. This process makes the disk groups available to all database instances running on the same node as Oracle ASM. The disk groups are dismounted at Oracle ASM instance shutdown. Oracle ASM also automatically mounts a disk group when you initially create it, and dismounts a disk group if you drop it.

When a disk group is mounted, a disk group number is chosen. This number may change across disk group mounts. A disk group number is not recorded in any persistent structure, but the current value can be viewed in the <code>GROUP\_NUMBER</code> column of the <code>V\$ASM</code> views.

When you want to mount or dismount disk groups manually, use the ALTER DISKGROUP...MOUNT OF ALTER DISKGROUP...DISMOUNT statement. You can mount or dismount disk groups by name, or specify ALL. You can also specify the optional FORCE option. For information about using the FORCE option, refer to "Mounting Disk Groups Using the FORCE Option".

If you try to dismount a disk group that contains open files, the statement fails, unless you also specify the FORCE clause.

In a clustered Oracle ASM environment in RESTRICTED mode, a disk group is mounted in single-instance exclusive mode. No other Oracle ASM instance in that cluster can mount that disk group. In this mode the disk group is not usable by any Oracle ASM client. Use this mode to perform a fast rebalance.

The following SQL statement dismounts all disk groups that are currently mounted to the Oracle ASM instance:

ALTER DISKGROUP ALL DISMOUNT;

The following SQL statement mounts disk group data1:

ALTER DISKGROUP data1 MOUNT;

### Mounting Disk Groups Using the FORCE Option

Oracle ASM provides a MOUNT FORCE option with ALTER DISKGROUP to enable Oracle ASM disk groups to be mounted in normal or high redundancy modes even though some Oracle ASM disks may be unavailable to the disk group at mount time.

The default behavior without the FORCE option is to fail to mount a disk group that has damaged or missing disks.

The MOUNT FORCE option is useful in situations where a disk is temporarily unavailable and you want to mount the disk group with reduced redundancy while you correct the situation that caused the outage.

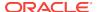

To successfully mount with the MOUNT FORCE option, Oracle ASM must be able to find at least one copy of the extents for all of the files in the disk group. In this case, Oracle ASM can successfully mount the disk group, but with potentially reduced redundancy.

The disks that Oracle ASM cannot access are placed in an offline mode. Oracle ASM then begins timing the period that these disks are in an offline mode. If the disk offline time period exceeds the timer threshold set by <code>DISK\_REPAIR\_TIME</code> disk group attribute, then those disks are permanently dropped from the disk group. You can change the offline timer after a disk is put in an offline state by using the <code>ALTER DISKGROUP OFFLINE</code> statement.

### Note:

An Oracle ASM instance mounts an incomplete disk group differently depending on the specified compatibility.

In clustered Oracle ASM environments, if an Oracle ASM instance is not the first instance to mount the disk group, then using the MOUNT FORCE statement fails. This is because the disks have been accessed by another instance and the disks are not locally accessible.

If all disks are available, then using the force option causes the mount command to fail. This discourages unnecessary and improper use of the feature.

The following example shows how to use the FORCE option to force the mount of the data1 disk group:

SQL> ALTER DISKGROUP data1 MOUNT FORCE;

#### See Also:

- Oracle ASM Fast Mirror Resync for more information about setting the DISK\_REPAIR\_TIME disk group attribute
- Features Enabled By Disk Group Compatibility Attribute Settings for information features enabled by disk group compatibility attributes
- Oracle Database SQL Language Reference for additional information about the ALTER DISKGROUP statement and the FORCE option

### Checking the Internal Consistency of Disk Group Metadata

You can check the internal consistency of disk group metadata using the ALTER DISKGROUP statement with the CHECK keyword. You can use this statement to check specific files in a disk group, specific disks or all disks in a disk group, or specific failure groups within a disk group. The disk group must be mounted to perform these checks.

By default, the CHECK DISK GROUP clause verifies all of the metadata directories. Oracle ASM displays summary errors and writes the details about the errors in an alert log. The CHECK keyword performs the following operations:

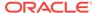

- Verifies the consistency of the disk
- Cross checks all of the file extent maps and allocation tables for consistency
- Checks that the alias metadata directory and file directory are linked correctly
- Verifies that the alias directory tree is linked correctly
- Checks that Oracle ASM metadata directories do not have unreachable allocated blocks

The REPAIR | NOREPAIR clause specifies whether Oracle ASM should attempt to repair errors that are found during the check. The default is NOREPAIR. Use the NOREPAIR clause to receive alerts about inconsistencies and to suppress Oracle ASM from resolving the errors automatically. The following example statement checks for consistency in the metadata for all disks in the datal disk group:

ALTER DISKGROUP data1 CHECK ALL;

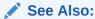

The Oracle Database SQL Language Reference for additional information about the CHECK clause syntax

### **Dropping Disk Groups**

The DROP DISKGROUP statement enables you to delete an Oracle ASM disk group and optionally, all of its files.

You can specify the INCLUDING CONTENTS clause if you also want to delete all files that are contained in the disk group. The default is EXCLUDING CONTENTS, which provides syntactic consistency and prevents you from dropping the disk group if it has any contents

The Oracle ASM instance must be started and the disk group must be mounted with none of the disk group files open, in order for the DROP DISKGROUP statement to succeed. The statement does not return until the disk group has been dropped.

When you drop a disk group, Oracle ASM dismounts the disk group and removes the disk group name from the ASM\_DISKGROUPS initialization parameter if a server parameter file is being used. If a text initialization parameter file is being used, and the disk group is mentioned in the ASM\_DISKGROUPS initialization parameter, then you must remove the disk group name from the ASM\_DISKGROUPS initialization parameter before the next time that you shut down and restart the Oracle ASM instance.

The following statement deletes data1:

DROP DISKGROUP data1;

After ensuring that none of the files contained in data1 are open, Oracle ASM rewrites the header of each disk in the disk group to remove Oracle ASM formatting information. The statement does not specify INCLUDING CONTENTS, so the drop operation fails if the disk group contains any files.

If an Oracle Automatic Storage Management Cluster File System (Oracle ACFS) file system is mounted on a volume contained in the disk group, then the file system must be dismounted. If the file system has been registered, then it must be deregistered.

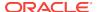

The INCLUDING CONTENTS clause must be used to drop this disk group. All data in the file system is destroyed. To view the volumes and mount paths associated with a disk group, you can guery the V\$ASM\_VOLUME view.

If you cannot mount a disk group but must drop it, you can use the FORCE option of the DROP DISKGROUP statement. This command enables you to remove the headers on disks that belong to a disk group that cannot be mounted by any Oracle ASM instances as shown in the following example:

```
SQL> DROP DISKGROUP data1 FORCE;
```

The disk group on which you perform this operation should not be mounted anywhere in the cluster. When you use the FORCE option, the Oracle ASM instance does not attempt to verify that a disk group is being used by another Oracle ASM instance in the same storage subsystem.

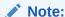

Use the Force option with extreme caution.

You can also drop disks from a disk group with ASMCA.

### See Also:

- Example 12-9 for an example of a query on the V\$ASM\_VOLUME view
- Deregistering, Dismounting, and Disabling Volumes and Oracle ACFS
  File Systems for information about deregistering and dismounting Oracle
  ACFS file systems
- Managing Disk Groups with ASMCA for information about ASMCA

### Renaming Disks Groups

The renamedg tool enables you to change the name of a cloned disk group. The disk group must be dismounted on all nodes in the cluster before running renamedg on the disk group.

renamedg renames a disk group using a two-step process:

1. Phase one

This phase generates a configuration file to be used in phase two.

Phase two

This phase uses the configuration file to perform the renaming of the disk group.

#### The syntax is:

```
renamedg {-help | help=true}
renamedg
[phase={one|two |both}] dgname=diskgroup
```

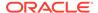

```
newdgname=newdiskgroup [config=configfile]
[asm_diskstring=discoverystring, discoverystring ...]
[clean={true|false}] [check={true|false}]
[confirm={true|false}] [verbose={ true|false}]
[keep_voting_files={true|false}]
```

• phase={one|two|both}

Specifies the phase to be run. Allowed values are one, two, or both. This argument is optional. The default is both.

Typically you would run both phases. If a problem occurs during the second phase, then you can rerun phase two using the generated configuration file.

dgname=diskgroup

Specifies the name of the disk group to be renamed.

newdgname=newdiskgroup

Specifies the new name for the disk group.

config=configfile

Specifies the path to the configuration file to be generated during phase one or specifies the path to the configuration file to be used during phase two.

This argument is optional. The default configuration file is named <code>renamedg\_config</code> and is located in the directory in which the command is run. The single quotations may be required on some platforms.

asm\_diskstring=discoverystring, discoverystring...

Specifies the Oracle ASM discovery strings. The <code>asm\_diskstring</code> value must be specified if the Oracle ASM disks are not in the default location for the platform. The single quotations may be required on some platforms, usually when wildcard characters are specified.

• clean={true|false}

Specifies whether to clean errors that are otherwise ignored. The default is true.

• check={true|false}

Specifies a boolean value that is used in the second phase. If true, then the tool prints the list of changes that are to be made to the disks. No writes are issued. It is an optional parameter that defaults to false.

confirm={true|false}

Specifies a boolean value that is used in the second phase. If false, then the tool prints the changes that are to be made and seeks confirmation before actually making the changes. It is an optional value that defaults to false. If check is set to true, then the value of this parameter is redundant.

verbose={true|false}

Specifies verbose execution when verbose=true. The default is false.

keep\_voting\_files={true|false}

Specifies whether voting files are kept in the renamed disk group. The default is false which deletes the voting files from the renamed disk group.

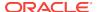

### Note:

renamedg does not update resources, nor does renamedg update any file references within the database. Because of this behavior, the original disk group resource is not automatically deleted after the completion of phase two. The status of the old disk group resource can be checked with the Oracle Clusterware Control (CRSCTL) crsctl stat res -t command and then manually deleted with the Server Control Utility (SRVCTL) srvctl remove diskgroup command.

Example 4-12 shows several examples of the use of renamedg. The first example renames the fra1 disk group to fra2 using a disk string to locate the disks and the verbose option is enabled. The second example only creates a configuration file during the completion of phase one of the renamedg operation. The third example runs phase two of the renamedg operation using a configuration file generated from a phase one execution of renamedg.

After renaming a disk group, you can rename the disks in the disk group to match the new disk group name. For example:

```
SQL> ALTER DISKGROUP fra2 RENAME DISKS ALL;
```

For information about renaming disks, refer to "Renaming Disks in Disk Groups".

#### Example 4-12 Using renamedg

# Managing Oracle ASM Flex Disk Groups

Oracle ASM provides database-oriented storage management with flex and extended disk groups.

An Oracle ASM flex disk group is a disk group type that supports Oracle ASM file groups. An Oracle ASM file group describes a group of files that belong to a database, and enables storage management to be performed at the file group, or database, level. An Oracle ASM extended disk group has all the features of a flex disk group, with a specific design to be highly available in an extended (or stretch) cluster environment.

This section discusses the following topics:

- About Oracle ASM Flex Disk Groups
- About Oracle ASM File Groups
- About Oracle ASM File Group Properties

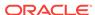

- About Quota Groups for Oracle ASM File Groups
- About Oracle ASM Extended Disk Groups
- About Point-In-Time Database Clones

### About Oracle ASM Flex Disk Groups

An Oracle ASM flex disk group is a disk group type that supports Oracle ASM file groups and quota groups.

In general, a flex disk group enables users to manage storage at the granularity of the database, in addition to at the disk group level.

The following are characteristics of a flex disk group:

- The redundancy of files in a flex disk group is flexible and enables storage management at the database level.
- File groups of flex disk groups are used to describe database files.
  - Each database has its own file group, and storage management can be done at the file group level, in addition to the disk group level. For example, you can specify different redundancy and rebalance settings for different file groups. File groups are associated with a quota group, enabling easy quota management.
- The redundancy setting of a flex disk group is set to FLEX REDUNDANCY and each file group of the flex disk group has its own redundancy property setting.
- A flex disk group generally tolerates two failures, the same as a HIGH redundancy disk group.
  - However, if the disk group has fewer than five failure groups, then it can only tolerate one failure. This restriction is the result of the quorum requirement of the disk group.
- The failure tolerated by a database is dependent on the redundancy setting of its associated file group in the flex disk group.
- A flex disk group requires a minimum of three failure groups.
- Migrating (converting) to a flex disk group can be performed for a NORMAL OR HIGH
  redundancy disk group with the CONVERT REDUNDANCY TO FLEX clause of the ALTER
  DISKGROUP SQL statement. You cannot migrate an EXTERNAL redundancy disk group
  to a FLEX redundancy disk group.

### Note:

- When migrating to a flex disk group, the disk group must have a minimum of three failure groups.
- The Virtual Allocation Metadata (VAM) migration disk group attribute must be enabled and the migration completed before migrating without the use of a restrictive mount.
- A flex disk group enables the creation of point-in-time database clones.
  - A point-in-time database clone is a full copy of a specific database, not the underlying storage system. Only data files are copied. Other files are created, or

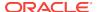

referenced as required to create the clone. For information about flex disk groups and point-in-time database clones, refer to About Point-In-Time Database Clones.

- The default size of the allocation unit (AU) is 4 M.
- The Virtually Allocated Metadata (VAM) is enabled and required for a flex disk group.
- The COMPATIBLE.ASM and COMPATIBLE.RDBMS disk group attributes must be set to 12.2 or greater.

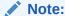

The REQUIRED\_MIRROR\_FREE\_MB and USABLE\_FILE\_MB columns in the V\$ASM\_DISKGROUP view report no values for a flex disk group.

The following examples illustrate how to create and migrate to a flex disk group with SQL statements.

#### Example 4-13 Using CREATE DISKGROUP to create a flex disk group

SQL> CREATE DISKGROUP flex\_data FLEX REDUNDANCY DISK my\_disk\_discovery\_path;

# Example 4-14 Using ALTER DISKGROUP to migrate a normal disk group to a flex disk group

### About Oracle ASM File Groups

An Oracle ASM file group is a group of files that share the same set of properties and characteristics.

A major benefit of file groups is the ability to have a different availability specification for each database that shares the same disk group.

The set of properties for an Oracle ASM file group includes redundancy, rebalance rebuild priority, rebalance power limit, client compatibility, striping, quota group, and the access control list.

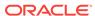

The following list provides important notes about file groups.

- A disk group contains at least one file group, the default file group.
- · A disk group can contain multiple file groups.
- A disk group must have FLEX or EXTENDED redundancy to contain a file group.
- A disk group can store files belonging to multiple databases with each database having a separate file group.
- A database can have only one file group in a disk group.
- A database can span multiple disk groups with multiple file groups in different disk groups. The file groups belonging to a database in multiple disk groups should all have the same name for consistency and easy identification.
- A file group can belong to only one disk group.
- A file group can describe only one database, PDB, CDB, volume, or cluster.
- A file group of an Oracle ADVM volume in a flex disk group always has the name
  of the associated volume. There can be only one volume in a file group.
- A file group can belong to only one quota group.
- Automatically created file groups are associated with the generic quota group.
- When a database, PDB, or CDB is created, if an existing file group has a client ID
  or name that matches the ID or name of the database, PDB, or CDB, then that file
  group is used to describe its files. Otherwise, a new file group is created for the
  database, PDB, or CDB.

The following figure illustrates the use of Oracle ASM file groups and quota groups in a multitenant environment. In this illustration, PDB3 could be a clone of PDB2. File groups and quota groups in different disk groups can have the same name.

Figure 4-1 Oracle ASM File Groups

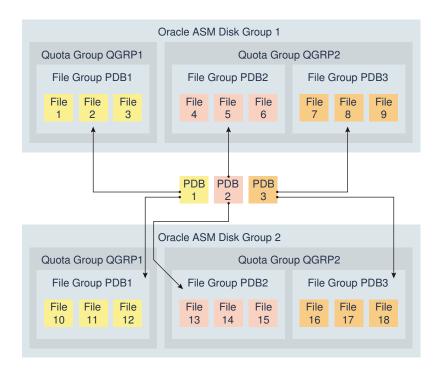

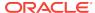

In the figure, file groups named PDB1 in disk group 1 and disk group 2 are dedicated to pluggable database PDB1, file groups named PDB2 in disk group 1 and disk group 2 are dedicated to pluggable database PDB2, and file groups named PDB3 in disk group 1 and disk group 2 are dedicated to pluggable database PDB3.

File group PDB1 in disk group 1 belongs to quota group QGRP1 in disk group 1. File group PDB1 in disk group 2 belongs to quota group QGRP1 in disk group 2. File groups PDB2 and PDB3 in disk group 1 belong to quota group QGRP2 in disk group 1. File groups PDB2 and PDB3 in disk group 2 belong to quota group QGRP2 in disk group 2.

You can administer file groups with SQL statements. For example, you can use the FILEGROUP clause of the ALTER DISKGROUP SQL statement to administer file groups.

Example 4-15 illustrates how SQL statements are used to add a file group for a pluggable database. The SQL statements also associate the newly added file group to an existing quota group. Example 4-16 illustrates how to modify the redundancy property for a specific file type in a file group.

#### Example 4-15 Adding a File Group to a Database

```
ALTER DISKGROUP DiskGroup_1 ADD FILEGROUP FileGroup_PDB1
DATABASE PDB1
SET 'quota_group' = 'QuotaGroup_QGRP1';

ALTER DISKGROUP DiskGroup_1 ADD FILEGROUP FileGroup_PDB2
DATABASE PDB2
SET 'quota_group' = 'QuotaGroup_QGRP2';
```

#### Example 4-16 Modifying a File Group

```
ALTER DISKGROUP DiskGroup_1 MODIFY FILEGROUP FileGroup_PDB1
SET 'datafile.redundancy' = 'HIGH';
```

ASMCMD provides the following commands to manage and track file and quota groups.

- chfg and chqg to modify a file group or quota group
- 1sfg and 1sqg to list file groups or quota groups
- mkfg and mkgg to create a file group or quota group
- rmfg and rmqg to delete a file group or quota group
- mvfq to move a file group

You can drop a file group including its associated files (drop including content) using the CASCADE keyword with the ALTER DISKGROUP ... DROP FILEGROUP SQL statement or the -r option with the ASMCMD rmfg command.

To monitor Oracle ASM file groups, you can check the V\$ASM\_FILEGROUP, V\$ASM\_FILEGROUP\_PROPERTY, and V\$ASM\_FILEGROUP\_FILE views. You can also display information about Oracle ASM file groups with the ASMCMD lsfq command.

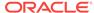

### See Also:

- About Quota Groups for Oracle ASM File Groups for information about quota groups.
- ASMCMD File Group Management Commands for information about ASMCMD commands to administer Oracle ASM File Groups
- Oracle Database Reference for information about the V\$ASM\* dynamic performance views

### About Oracle ASM File Group Properties

The following list summarizes the properties of file groups.

COMPATIBLE.CLIENT

The current value of this file group property is the last known client compatibility during a file open operation.

The COMPATIBLE.RDBMS disk group attribute must be set less than or equal to:

- COMPATIBLE.CLIENT of each file group (when set)
- COMPATIBLE database initialization parameter (for each database that is connected to Oracle ASM)
- COMPATIBLE.ASM of the disk group

You must be an Oracle ASM administrator to modify this property.

• OWNER

This file group property specifies the <code>OWNER</code> setting. To set the <code>OWNER</code> property, the <code>ACCESS\_CONTROL.ENABLED</code> disk group attribute must be set to <code>TRUE</code> to enable Oracle ASM File Access Control. The user specified as the owner must be a member of the disk group.

Only the Oracle ASM administrator, the <code>owner</code>, the <code>owner</code> of the <code>user\_group</code> associated with the file group, and a member of the <code>user\_group</code> associated with the file group can modify the attributes of file groups that are labeled with <code>A database</code> administrator can modify this property. This is true only if <code>ACCESS\_CONTROL.ENABLED</code> is true.

You can display the owner with the <code>user\_number</code> and <code>user\_incarnation</code> columns of the <code>v\$asm\_filegroup</code> view. The values in <code>user\_number</code> and <code>user\_incarnation</code> can be joined with the <code>user\_number</code> and <code>incarnation</code> columns of the <code>v\$asm\_user</code> view to display the user names.

The default value is NULL.

You must be an Oracle ASM administrator to modify this property.

• PARENT\_FILEGROUP\_NUMBER

This file group property specifies the Parent File Group number. This property cannot be set manually.

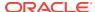

When a database is prepared for split, a child file group is created for the shadow files. The child file group automatically has the PARENT\_FILEGROUP\_NUMBER property set.

#### POWER\_LIMIT

This file group property specifies the rebalance power, which determines the number of parallel relocations for disk rebalancing of this file group. The valid settings are 1 to 1024. When rebalancing a file group, the power limit value is applied as follows:

- 1. If the power option has been explicitly specified in the ALTER DISKGROUP REBALANCE SQL statement or the ASMCMD rebal command, then the power value specified in the SQL rebalance statement or ASMCMD rebalance command is used for rebalancing all file groups.
- 2. If the power option has not been specified in the SQL rebalance statement or ASMCMD rebalance command, then the file group POWER\_LIMIT property value, if set, applies for the file group rebalance.
- 3. If the power option has not been specified in the SQL rebalance statement or ASMCMD rebalance command, and the POWER\_LIMIT property has not been set for the file group, then the power value defaults to the value of the ASM\_POWER\_LIMIT initialization parameter for the file group rebalance.

You must be a database administrator to modify this property.

#### PRIORITY

This file group property specifies the rebalance priority and ensures that certain types of files are rebalanced before others. File groups with the highest priority are completely rebalanced first, then file groups with the next highest priority, and so on to the lowest priority.

You can set the rebalance priority setting to highest, high, medium, low, or lowest. The default value is medium.

You must be a database administrator to modify this property.

#### QUOTA\_GROUP

This file group property specifies the name of the quota group to which this file group belongs. The valid setting is an existing quota group name. The default value is <code>GENERIC</code>. Every file group in the disk group must be a member of a quota group.

You must be an Oracle ASM administrator to modify this property.

#### REDUNDANCY

This file type property specifies the redundancy for the file group. The default redundancy setting for each file type is derived from the system templates. The valid settings are HIGH, MIRROR, and UNPROTECTED.

The redundancy of a file can be changed after the file is created. If redundancy has been changed, then the <code>REMIRROR</code> column of <code>V\$ASM\_FILE</code> contains <code>Y</code> to indicate that the file needs new mirroring which initiates a rebalance is run to put the new redundancy into effect. After the rebalance completes, the value in the <code>REMIRROR</code> column contains <code>N</code> .

If the redundancy in the file group is increased, then the value of the  $\tt REDUNDANCY$  column of  $\tt V\$ASM\_FILE$  is increased after rebalance completes. However, if the

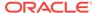

redundancy in the file group is decreased, then the value of the REDUNDANCY column of V\$ASM\_FILE is lowered immediately before rebalance is run.

Changing the redundancy on a file type granularity or on the entire file group affects all file types.

You must be a database administrator to modify this property.

SPLIT\_STATUS

This file group property specifies the status of the database split operation. This property cannot be set manually.

During the split operation of the database associated with this file group, the file group property contains one of the following values.

— PREPARING

The process to prepare the database for splitting has started, but the database is not yet ready to be split.

PREPARED

The preparation process is complete and the database is ready to be split.

SPLITTING

The process to split the database files has started.

SPLIT COMPLETED

The database has been split.

DROPPING

The process to drop the prepared database clone has started.

— FAILED

The clone operation has failed. The rebalance operation should drop the incomplete clone.

• STRIPING

This file type property specifies the STRIPING setting for each file type. Usually the default value for each file type is sufficient and is not changed.

Most files have a COARSE stripe, except for the control file which has a FINE stripe by default. The valid settings are COARSE and FINE. The default value is COARSE or derived from the file type template.

STRIPING affects only newly-created files and cannot be changed after the file is created.

You must be a database administrator to set this property.

USER\_GROUP

This file group property specifies the USER\_GROUP setting. To set the USER\_GROUP property, the ACCESS\_CONTROL.ENABLED disk group attribute must be set to TRUE to enable Oracle ASM File Access Control. The user group specified must be an existing user group.

Only the Oracle ASM administrator, the <code>owner</code>, the <code>owner</code> of the <code>user\_group</code> associated with the file group, and a member of the <code>user\_group</code> associated with the file group can modify the attributes of file groups that are labeled with <code>A database</code>

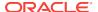

administrator can modify this property. This is true only if  ${\tt ACCESS\_CONTROL.ENABLED}$  is true.

You can display the user group information with the USERGROUP\_NUMBER and USERGROUP\_INCARNATION columns of the V\$ASM\_FILEGROUP view. The values in USERGROUP\_NUMBER and USERGROUP\_INCARNATION can be joined with the USERGROUP\_NUMBER and INCARNATION columns of the V\$ASM\_USERGROUP view to display the user group names.

Files created in a file group inherit the USER\_GROUP property setting.

Clones inherit the USER\_GROUP property setting.

The default value is NULL.

You must be an Oracle ASM administrator to modify this property.

### Example 4-17 Setting a file group property for file types

The following SQL statements set the REDUNDANCY file group property for the datafile and archivelog file types.

```
ALTER DISKGROUP DiskGroup_2 MODIFY FILEGROUP FileGroup_PDB1
SET 'datafile.redundancy' = 'HIGH';

ALTER DISKGROUP DiskGroup_2 MODIFY FILEGROUP FileGroup_PDB1
SET 'archivelog.redundancy' = 'MIRROR';
```

#### Example 4-18 Setting the file group redundancy property for an ADVM volume

The following SQL statement sets the REDUNDANCY file group property for the Oracle ADVM volume. For volumes, you cannot change the redundancy setting for individual file types.

SQL> ALTER DISKGROUP data MODIFY FILEGROUP volume1 SET 'redundancy'='high';

### See Also:

- What Types of Files Does Oracle ASM Support? for a list of Oracle ASM file types
- Managing Oracle ASM File Access Control for Disk Groups for information about Oracle ASM File Access Control

### About Quota Groups for Oracle ASM File Groups

A quota group defines the quota allocated to a group of Oracle ASM File Groups. A file group belongs to only one quota group. For information about file groups, refer to About Oracle ASM File Groups.

A quota can describe an aggregate of space used by different databases.

The following list provides important notes about quota groups for file groups.

- A file group can belong to only one quota group.
- A quota group cannot span multiple disk groups.

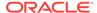

 A quota group describes an aggregate of space used by one file group or multiple file groups in the same disk group.

A file group for a PDB and a file group for a clone of that PDB could be a scenario where file groups would share a common quota group.

A file group clone by default inherits the parent's quota group. However, the clone could belong to a different quota group.

- A quota is enforced when a file is created and resized.
- A quota is a physical space.

As a consequence, if the quota limit has been set to 10 M, then a two-way mirrored 6 M file exceeds the quota.

Each quota group has two values: the limit and the current used space.

The limit value can be set below the current used space. This action prevents any additional space being allocated for files described by file groups associated with this quota group.

 A file group can be moved from one quota group to another, regardless whether or not the target quota group has enough space for the file group.

This capability enables an Oracle ASM administrator to stop any files described by a specific file group from allocating additional space.

You can administer quota groups with SQL and ASMCMD commands. The following examples illustrate how SQL statements are used to add a quota group to a disk group and how to move a file group from its current quota group to a new quota group.

### Example 4-19 Adding a Quota Group to a Disk Group

```
ALTER DISKGROUP DiskGroup_2 ADD QUOTAGROUP QuotaGroup_QGRP3
SET 'quota'= 10m;
```

### **Example 4-20** Moving a File Group to a new Quota Group

```
ALTER DISKGROUP DiskGroup_2 MODIFY FILEGROUP FileGroup_PDB1
SET 'quota_group' = 'QuotaGroup_QGRP3';
```

### About Oracle ASM Extended Disk Groups

An Oracle ASM extended disk group has all the features of a flex disk group, with a specific design to be highly available in an extended (stretch) cluster environment, which contains nodes that span multiple physically separated sites.

The following are characteristics of an extended disk group:

- The redundancy setting of an extended disk group is set to EXTENDED REDUNDANCY
  and each file group of the extended disk group has its own redundancy property
  setting.
- The redundancy of files and file groups in an extended disk group is specified for each site, rather than for each disk group.
  - This means that the number of copies determined by the REDUNDANCY Setting is multiplied by the number of data sites. If the REDUNDANCY is set to MIRROR, then that specifies two copies, resulting in four copies total for two data sites.
- An extended disk group can tolerate the loss of an entire site, plus the loss of up to two failure groups in another site.

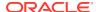

This means that an extended disk group can tolerate failures at the site level in addition to the failure group level.

- All data sites must have the same number of failure groups during disk group creation.
- A quota group is specified for each disk group, rather than for each site.
- The quota group limit is the physical space required for all copies across all sites.
   For example, with two data sites, a 6 M file with redundancy set to MIRROR uses 24 M of the quota limit.
- There must be a total of three sites, two data sites and one quorum site, to create an extended disk group. Each data site should have three failure groups, and the quorum site should have one failure group.
- For database files, the redundancy setting is dictated by the redundancy setting of the file groups of the extended disk group.
- The COMPATIBLE.ASM and COMPATIBLE.RDBMS disk group attributes must be set to 12.2 or greater.
- The minimum allocation unit (AU) size is 4 M.
- Converting from another disk group type to an extended disk group is not supported.
- The SITE specification for failure groups can be inferred from cells if Oracle Exadata has been configured. Otherwise, the site specification can be specified with the SQL statement when creating a disk group.

### Note:

The REQUIRED\_MIRROR\_FREE\_MB and USABLE\_FILE\_MB columns in the V\$ASM\_DISKGROUP view report no values for an extended disk group.

The following example illustrates how to create an extended disk group with a SQL statement.

#### Example 4-21 Using CREATE DISKGROUP with extended disk groups

```
SQL> CREATE DISKGROUP extended_site_data EXTENDED REDUNDANCY

SITE NY FAILGROUP fg1 DISK '/devices/disks/disk01'

FAILGROUP fg2 DISK '/devices/disks/disk02'

FAILGROUP fg3 DISK '/devices/disks/disk03'

SITE NJ FAILGROUP fg4 DISK '/devices/disks/disk04'

FAILGROUP fg5 DISK '/devices/disks/disk05'

FAILGROUP fg6 DISK '/devices/disks/disk06'

SITE QM QUORUM

FAILGROUP fg7 DISK '/devices/disks/disk07';
```

### About Point-In-Time Database Clones

Before creating a point-in-time database clone, review the following requirements.

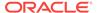

### Note:

- Point-in-time database clones are supported only in Oracle ASM flex and extended disk groups.
- Point-in-time database clones are supported only with Oracle Database 18c, version 18.1 or higher.
- Point-in-time database clones require disk group compatibility attributes COMPATIBLE.ASM and COMPATIBLE.RDBMS be set to 18.0 or higher.
- The source database (parent) must be a pluggable database. The database clone (child) created is a pluggable database under the same container database.

Oracle ASM provides support for creating a point-in-time database clone which is a mirror copy of a pluggable database. All the data files of the database being cloned should be present in a single disk group. The cloning operation can be used for rapid provisioning of identical copies. You can specify the redundancy setting of the database data files in the database clone, or the setting can default to the redundancy of the data files in the source database that is being the cloned.

The copy of data files created during the cloning process is initially identical to the source. However, after the cloning process has completed, updates to the source do not result in any change to the child that has been cloned. The <code>v\$ASM\_DBCLONE\_INFO</code> view shows the relationship between the source database, the cloned database, and their file groups. The <code>v\$ASM\_DBCLONE\_INFO</code> should be run on the Oracle ASM instance.

In the examples shown in this topic, the source database is present on the DATA flex disk group.

Database cloning has these steps:

#### 1. Preparing the Mirrored Copy

During this step, Oracle ASM allocates space for the additional copies of data. This process involves creating the cloned files and linking them with the source files. However, the data is not copied at this time; the copying is done during remirroring. Remirroring occurs during the prepare phase of rebalance, which is initiated as part of this step. Only one mirror copy can be in existence at any time. All the data files of the given database or the pluggable database should reside on a single disk group. The mirror copy must be used to create a database clone before another mirror copy can be created.

A file group is created and all the cloned files are made part of this file group. The redundancy of the database data files in the file group is set to the value that you specify, or the value defaults to the redundancy setting of the source file group. The quota group associated with the clone is the same as that of the source database.

Oracle ASM File Access Control properties associated with the clone are the same as those associated with the source database. For example, the file access control user group property for the database clone is same as that of the source database.

At the end of this step and before you start the next step, you can drop the prepared mirror copy, as described in Dropping the Prepared Mirror Copy.

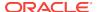

#### 2. Splitting the Mirrored Copy and Creating the Database Clone

The prepare and copy step must complete before starting this step. You can display the <code>v\$ASM\_DBCLONE\_INFO</code> view on the Oracle ASM instance to query the status of the ongoing prepare operation. The <code>DBCLONE\_STATUS</code> column of the <code>v\$ASM\_DBCLONE\_INFO</code> view indicates <code>PREPARED</code> when the file group is ready to be split.

The process initiated with CREATE PLUGGABLE DATABASE breaks the relationship between the source database files and the cloned database files.

#### **Preparing the Mirrored Copy**

The following example prepares the mirrored copy and creates a file group on the DATA disk group. Before you issue the ALTER PLUGGABLE DATABASE PREPARE SQL command, you must connect to the source pluggable database (pdb1 in the examples) that is being prepared for cloning.

```
SQL> SHOW CON_NAME

CON_NAME

------

CDB$ROOT

SQL> ALTER SESSION SET CONTAINER = pdb1;
Session altered.

SQL> SHOW CON_NAME

CON_NAME

------

PDB1

SQL> ALTER PLUGGABLE DATABASE PREPARE MIRROR COPY pdb1_mirror;
Pluggable database altered.
```

You can query the V\$ASM\_DBCLONE\_INFO view on the Oracle ASM instance to check the status of the process.

#### Splitting the Mirrored Copy and Creating the Database Clone

The following example creates the newpdb1 database clone using the mirror copy pdb1\_mirror. newpdb1 is a clone of pdb1 pluggable database and is plugged into the CDB. The CREATE PLUGGABLE DATABASE SQL command must be run in the root container of the CDB.

```
SQL> SHOW CON_NAME

CON_NAME

------
CDB$ROOT

SQL> CREATE PLUGGABLE DATABASE newpdb1 FROM pdb1 USING MIRROR COPY pdb1_mirror;
Pluggable database created.

SQL> ALTER SESSION SET CONTAINER = newpdb1;
session altered.
```

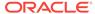

```
SQL> SHOW CON_NAME
CON_NAME
-----
NEWPDB1
```

You can query the v\$asm\_dbclone\_info, v\$asm\_filegroup, and v\$asm\_filegroup\_property views on the Oracle ASM instance for additional information.

```
SQL> SELECT * FROM V$ASM_DBCLONE_INFO;
GROUP NUMBER DBCLONE NAME MIRRORCOPY NAME DBCLONE STATUS PARENT DBNAME
PARENT_FILEGROUP_NAME CON_ID
1 ORCL NEWPDB1 PDB1 MIRROR
                                SPLIT COMPLETED ORCL PDB1
ORCL_PDB1
SQL> SELECT NAME, GROUP_NUMBER, FILEGROUP_NUMBER FROM V$ASM_FILEGROUP;
               GROUP_NUMBER FILEGROUP_NUMBER
1
DEFAULT_FILEGROUP
ORCL_CDB$ROOT
                                    1
                                                 1
ORCL_PDB$SEED
ORCL_PDB1
PDB1_MIRROR
SQL> SELECT NAME, VALUE FROM V$ASM FILEGROUP PROPERTY WHERE FILEGROUP NUMBER = 4;
NAME
                           VALUE
PRIORITY
                           MEDIUM
PARENT_FILEGROUP_NUMBER
                           3
PARENT_FIRECTORY
DBCLONE_STATUS
                      3
SPLIT COMPLETED
18.0.0.0.0
                           18.0.0.0.0
REDUNDANCY
                           MIRROR
STRIPING
                            FINE
```

#### **Dropping the Prepared Mirror Copy**

After preparing the mirrored copy, and before splitting the mirrored copy and creating the database clone, you can drop the prepared mirror copy.

The drop action discards all the changes performed by the ALTER PLUGGABLE DATABASE PREPARE SQL command. Similar to the PREPARE SQL operation, the drop action also triggers a rebalance on the appropriate disk group. You can use the V\$ASM\_DBCLONE\_INFO view to query the status of the ongoing drop operation. The DBCLONE\_STATUS column of the V\$ASM\_DBCLONE\_INFO view indicates DROPPING when the file group is being dropped and the entry is removed after all changes are discarded.

The following example illustrates how to drop the prepared mirror copy when you are connected to the source pluggable database (pdb1 in the example).

```
SQL> ALTER SESSION SET CONTAINER = pdb1;
Session altered.

SQL> ALTER PLUGGABLE DATABASE DROP MIRROR COPY pdb1_mirror;
Pluggable database altered.
```

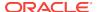

#### **Cleaning Up After Failed Attempts**

The DBCLONE\_STATUS column of the V\$ASM\_DBCLONE\_INFO view indicates FAILED when the point-in-time clone process is unsuccessful. If you experience a failed attempt to create a point-in-time clone, then you can resolve the problem by issuing a rebalance on the disk group to clean up the file group. For example, after connecting to the Oracle ASM instance, you can run the following:

SQL> ALTER DISKGROUP data REBALANCE WAIT;

### See Also:

- Oracle Multitenant Administrator's Guide for information about multitenant databases
- Oracle Database SQL Language Reference for information about the CREATE PLUGGABLE DATABASE SQL statement
- Oracle Database Reference for information about the V\$ASM\_DBCLONE\_INFO view

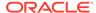

5

# Administering Oracle ASM Files, Directories, and Templates

Administration of Oracle ASM includes the management of files, directories, and templates.

This chapter describes how to administer files when you use the Oracle Automatic Storage Management (Oracle ASM) storage option.

This chapter contains the following topics:

- What Types of Files Does Oracle ASM Support?
- About Oracle ASM File Names
- Creating and Referencing Oracle ASM Files in the Database
- Managing Alias Names for Oracle ASM File Names
- Managing Disk Group Directories
- Accessing Oracle ASM Files with the XML DB Virtual Folder
- Using DBMS\_FILE Transfer Utility for Oracle ASM
- Managing Disk Group Templates

# What Types of Files Does Oracle ASM Support?

Oracle ASM supports most file types required by the database.

Table 5-1 lists file types that are supported directly by Oracle ASM and lists the system default template that provides the attributes for file creation. Some file types shown in the table are related to specific products or features, and are not discussed in this book.

Table 5-1 File types supported by Oracle ASM

| File Type                                                           | Default Templates      |
|---------------------------------------------------------------------|------------------------|
| Archive log files                                                   | ARCHIVELOG             |
| Oracle ASM Persistent initialization parameter file (SPFILE)        | ASMPARAMETERFILE       |
| Oracle ASM Persistent initialization parameter file (SPFILE) backup | ASMPARAMETERFILEBACKUP |
| Audit spill files                                                   | AUDIT_SPILLFILES       |
| Automatically generated control file backup                         | AUTOBACKUP             |
| Auto-login software keystore                                        | AUTOLOGIN_KEY_STORE    |
| Archive log backup piece                                            | BACKUPSET              |
| Data file backup pieces                                             | BACKUPSET              |
| Data file incremental backup pieces                                 | BACKUPSET              |

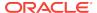

Table 5-1 (Cont.) File types supported by Oracle ASM

| File Type                                                  | Default Templates         |
|------------------------------------------------------------|---------------------------|
| Change tracking file                                       | CHANGETRACKING            |
| Control files                                              | CONTROLFILE               |
| Data file copy                                             | DATAFILE                  |
| Data files                                                 | DATAFILE                  |
| Data Guard configuration file                              | DATAGUARDCONFIG           |
| Data Pump dumpset                                          | DUMPSET                   |
| Flashback logs                                             | FLASHBACK                 |
| Flash file                                                 | FLASHFILE                 |
| Cross-platform transportable data files incremental backup | INCR XTRANSPORT BACKUPSET |
| Software keystore                                          | KEY_STORE                 |
| Oracle Cluster Registry file                               | OCRFILE                   |
| Redo log files                                             | ONLINELOG                 |
| Persistent initialization parameter file (SPFILE)          | PARAMETERFILE             |
| Temporary files                                            | TEMPFILE                  |
| Voting files                                               | VOTINGFILE                |
| Cross-platform transportable data files                    | XTRANSPORT                |
| Cross-platform transportable data files backup             | XTRANSPORT BACKUPSET      |
| Oracle ASM Dynamic Volume Manager volumes                  | n/a                       |

Oracle ASM cannot directly support some administrative file types on disk groups. These include trace files, audit files, alert logs, export files, tar files, and core files.

### Note:

Oracle Automatic Storage Management Cluster File System (Oracle ACFS) and Oracle ASM Dynamic Volume Manager (Oracle ADVM) extend Oracle ASM support to include database and application executables, database data files, database trace files, database alert logs, application reports, BFILEs, and configuration files. Other supported files are video, audio, text, images, engineering drawings, and other general-purpose application file data.

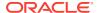

### See Also:

- Introducing Oracle ACFS and Oracle ADVM for information files supported by Oracle ACFS
- Managing Disk Group Templates for a description of the system default templates
- Istmpl for an example of the output of the ASMCMD lstmpl command

### **About Oracle ASM File Names**

Every file created in Oracle ASM is provided a file name generated by Oracle Managed Files, known as a fully qualified file name (or system-generated file name). The fully qualified file name represents a complete path name in the Oracle ASM file system. An example of a fully qualified file name is:

+data/orcl/controlfile/Current.256.541956473

You can use the fully qualified file name to reference (read or retrieve) an Oracle ASM file. You can also use other abbreviated file name formats, such as an alias Oracle ASM file name, to reference an Oracle ASM file.

Oracle ASM generates a fully qualified file name upon any request to create a file. A creation request does not or cannot specify a fully qualified file name. Instead, it uses a simpler syntax to specify a file, such as an alias or just a disk group name. Oracle ASM then creates the file, placing it in the correct Oracle ASM path according to file type, and then assigns an appropriate fully qualified file name. If you specify an alias in the creation request, Oracle ASM also creates the alias so that it references the fully qualified file name.

Oracle ASM file creation requests are either single file creation requests or multiple file creation request.

#### Note:

- You can find the generated name in database views displaying Oracle file names, such as V\$DATAFILE and V\$LOGFILE. You can use this name, or an abbreviated form of it, if you later must reference an Oracle ASM file in a SQL statement. As with other Oracle Database file names, Oracle ASM file names are kept in the control file and the RMAN catalog.
- You can use fully qualified and numeric file names in single-file creation if you specify the REUSE keyword, as described in Using Oracle ASM File Names in SQL Statements.
- Forward slash (/) and backslash (\) are interchangeable in file names. File names are case insensitive, but case retentive.

Table 5-2 specifies the valid usage for each file name form. If the form is used for file creation, the table specifies whether the created file is an Oracle Managed Files (OMF).

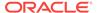

| Table 5-2 V | /alid usage | for Oracle | <b>ASM file</b> | name forms |
|-------------|-------------|------------|-----------------|------------|
|-------------|-------------|------------|-----------------|------------|

| File Name Form                     | Reference to File? | Single-file<br>Creation? | Multiple File<br>Creation? | Created as OMF? |
|------------------------------------|--------------------|--------------------------|----------------------------|-----------------|
| Fully qualified file name          | Yes                | No                       | No                         | No              |
| Alias file name                    | Yes                | Yes                      | No                         | No              |
| Alias with template file name      | No                 | Yes                      | No                         | No              |
| Incomplete file name               | No                 | Yes                      | Yes                        | Yes             |
| Incomplete file name with template | No                 | Yes                      | Yes                        | Yes             |

This section contains the following topics:

- Single File Creation Form
- Multiple File Creation Form
- · Fully Qualified File Name Form
- Alias Oracle ASM File Name Forms
- Creating a Tablespace in Oracle ASM: Using a Data File with an Alias Name
- Alias Oracle ASM File Name with Template Form
- Incomplete Oracle ASM File Name Form
- Incomplete Oracle ASM File Name with Template Form

# Single File Creation Form

A single file creation form is used to create a single file, such as a data file or a control file. The form of the Oracle ASM file name in this type is either an alias, such as +data/orcl/ctl.f, or an incomplete file name, such as a disk group name preceded by a plus sign (+data). You use the alias or disk group name where a file name is called for in a SQL statement, such as CREATE TABLESPACE, CREATE CONTROLFILE.

# Multiple File Creation Form

A multiple file creation form is used multiple times to create Oracle ASM files, such as when assigning a value to the initialization parameter <code>DB\_CREATE\_FILE\_DEST</code>. You can also run a <code>CREATE\_TABLESPACE</code> statement (without a file name specification) multiple times. Each time, Oracle ASM creates a different unique data file name.

When using the multiple file creation form, you can use an incomplete file name form, such as a disk group name preceded by a plus sign (+data). In this case, you set DB\_CREATE\_FILE\_DEST to an incomplete file name (for example, +data), and whenever a command is run that must create a database file in DB\_CREATE\_FILE\_DEST, the file is created in the designated disk group and assigned a unique fully qualified name. You can use an incomplete file name in other \*\_DEST initialization parameters.

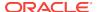

## Fully Qualified File Name Form

You can use a fully qualified form for referencing existing Oracle ASM files in Oracle ASM operations, except for disk group creation. This form is the Oracle ASM file name that Oracle ASM automatically generates when an Oracle ASM file is created.

A fully qualified file name has the following form in a non-multitenant environment:

+diskgroup/dbname/filetype/filetypetag.file.incarnation

With multitenant databases, a fully qualified file name has the following form:

+diskgroup/cdb/pdb\_guid/filetype/filetypetag.file.incarnation

The fields of the fully qualified file name are:

+diskgroup is the disk group name preceded by a plus sign.

You can think of the plus sign (+) as the root directory of the Oracle ASM file system, similar to the slash (/) on UNIX or Linux computers.

- *dbname* is the DB\_UNIQUE\_NAME of the database to which the file belongs.
- filetype is the Oracle file type and can be one of the file types shown in Table 5-3.
- filetypetag is type-specific information about the file and can be one of the tags shown in Table 5-3.
- file.incarnation is the file/incarnation pair, used to ensure uniqueness.
- cdb is the name of the CDB
- pdb\_guid is the PDB GUID value.

Examples of fully qualified Oracle ASM file names are:

SQL> SELECT NAME FROM V\$DATAFILE;

#### NAME

-----

- +DATA/ORCL/DATAFILE/system.257.967544915
- +DATA/ORCL/DATAFILE/sysaux.258.967544961
- +DATA/ORCL/DATAFILE/undotbs1.259.967544985
- +DATA/ORCL/64A52F53A7693286E053CDA9E80AED76/DATAFILE/system.267.967545119
- +DATA/ORCL/64A52F53A7693286E053CDA9E80AED76/DATAFILE/sysaux.266.967545119
- +DATA/ORCL/DATAFILE/users.260.967544987

. . .

Table 5-3 Oracle file types and Oracle ASM file type tags

| Oracle ASM File Type | Description                            | Oracle ASM File Type<br>Tag | Comments                                            |
|----------------------|----------------------------------------|-----------------------------|-----------------------------------------------------|
| CONTROLFILE          | Control files and backup control files | Current<br>Backup           | Archive<br>Backup                                   |
| DATAFILE             | Data files and data file copies        | tblspname                   | Name of the tablespace into which the file is added |
| ONLINELOG            | Online logs                            | group_loggroup#             |                                                     |

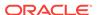

Table 5-3 (Cont.) Oracle file types and Oracle ASM file type tags

| Oracle ASM File Type | Description                                                                  | Oracle ASM File Type<br>Tag      | Comments                                                                                                    |
|----------------------|------------------------------------------------------------------------------|----------------------------------|----------------------------------------------------------------------------------------------------|
| ARCHIVELOG           | Archive logs                                                                 | thread_thread#_seq_sequ<br>ence# |                                                                                                    |
| TEMPFILE             | Tempfiles                                                                    | tsname                           | Name of the tablespace into which the file is added                                                                                                   |
| BACKUPSET            | Data file and archive log backup pieces; data file incremental backup pieces | spfile?_timestamp                | spfile? can take one of two values: s indicates that the backup set includes the spfile; n indicates that the backup set does not include the spfile. |
|                      |                                                                              |                                  | timestamp is the time that the backup is started.                                                                                                    |
| PARAMETERFILE        | Persistent parameter files                                                   | spfile                           | Name of the SPFILE                                                                                                    |
| DATAGUARDCONFIG      | Data Guard configuration file                                                | db-unique-name                   | Data Guard uses the value of the DB_UNIQUE_NAME initialization parameter.                                                                             |
| FLASHBACK            | Flashback logs                                                               | log_flashbacklog#                |                                                                                                    |
| CHANGETRACKING       | Block change tracking data                                                   | ctf                              | Used during incremental backups                                                                                                    |
| DUMPSET              | Data Pump dumpset                                                            | user_obj#_file#                  | Dump set files encode the user<br>name, the job number that created<br>the dump set, and the file number<br>as part of the tag.                       |
| XTRANSPORT           | Data file convert                                                            | tblspname                        | Name of the tablespace where the Oracle ASM metadata is added                                                                                         |
| AUTOBACKUP           | Automatic backup files                                                       | spfile?_timestamp                | spfile? can take one of two values: s indicates that the backup set includes the spfile; n indicates that the backup set does not include the spfile. |
|                      |                                                                              |                                  | timestamp is the time that the backup is started.                                                                                                    |
| ASMPARAMETERFILE     | Oracle ASM persistent parameter files                                        | spfile                           | Name of the Oracle ASM SPFILE                                                                                                    |
| OCRFILE              | Oracle Clusterware<br>Registry files                                         | ocrfile                          | Name of the OCR files                                                                                                    |

# Alias Oracle ASM File Name Forms

You can use Alias Oracle ASM file names both for referencing existing Oracle ASM files and for creating new Oracle ASM files. Alias names start with the disk group name preceded by a plus sign, after which you specify a name string. Alias file names are implemented using a hierarchical directory structure, with the slash (/) or backslash (\) character separating name components. You can create an alias in any Oracle ASM directory generated by Oracle Managed Files (system-generated) or created by a

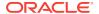

user. An alias must include the disk group name; you cannot create an alias at the root level (+).

When you create an Oracle ASM file with an alias file name, the file is created with a fully qualified name, and the alias file name is additionally created. You can then access the file with either name.

Alias Oracle ASM file names are distinguished from fully qualified file names or numeric file names because they do not end in a dotted pair of numbers. It is an error to attempt to create an alias that ends in a dotted pair of numbers, such as in the format USERS.259.685366091. Examples of Oracle ASM alias file names are:

```
+data/orcl/control_file1
+fra/recover/second.dbf
```

Oracle Database references database files by their alias file names, but only if you create the database files with aliases. If you create database files without aliases and then add aliases later, the database references the files by their fully qualified file names. The following are examples of how the database uses alias file names:

- Alias file names appear in V\$ views. For example, if you create a tablespace and
  use an alias file name for the data file, the V\$DATAFILE view shows the alias file
  name.
- When a control file points to data files and online redo log files, it can use alias file names.
- The CONTROL\_FILES initialization parameter can use the alias file names of the control files. Database Configuration Assistant (DBCA) creates control files with alias file names.

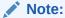

Files created using an alias file name are not considered Oracle Managed Files and might require manual deletion in the future if they are no longer needed.

For more information about alias file names, see "Managing Alias Names for Oracle ASM File Names".

# Creating a Tablespace in Oracle ASM: Using a Data File with an Alias Name

Example 5-1 creates an undo tablespace with a data file that has an alias name, and with attributes that are set by the user-defined template <code>my\_undo\_template</code>. This example assumes that a directory has been created in disk group <code>data</code> to contain the alias name and that the user-defined template exists.

Because an alias is used when creating the data file, the file is not an Oracle Managed Files (OMF) file and the file is not automatically deleted when the tablespace is dropped. To drop the file manually after the tablespace has been dropped, use the following SQL statement:

ALTER DISKGROUP data DROP FILE '+data/orcl/my\_undo\_ts';

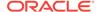

### Example 5-1 Creating a tablespace using an alias name

CREATE UNDO TABLESPACE myundo

DATAFILE '+data(my\_undo\_template)/orcl/my\_undo\_ts' SIZE 200M;

## Alias Oracle ASM File Name with Template Form

An alias Oracle ASM file name with template is used only for Oracle ASM file creation operations. It has the following format:

+diskgroup(templatename)/alias

Alias file names with template behave identically to alias file names except that a file created with an alias file name with template receives the attributes specified by the named template. The template must belong to the disk group that the file is being created in.

An example of an alias Oracle ASM file name with template is:

+data(mytemplate)/config1

Explicitly specifying a template name, as in the previous example, overrides the system default template for the type of file being created.

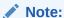

Files created using an alias file name with template are not considered Oracle Managed Files and might require manual deletion in the future if they are no longer needed.

## See Also:

- Example 5-1 for information about creating objects using an alias name
- Managing Disk Group Templates for information about the creation and maintenance of Oracle ASM templates

# Incomplete Oracle ASM File Name Form

Incomplete Oracle ASM file names are used only for file creation operations and are used for both single and multiple file creation. They consist only of the disk group name. Oracle ASM uses a system default template to determine the Oracle ASM file mirroring and striping attributes. The system template that is used is determined by the file type that is being created. For example, if you are creating a data file for a tablespace, then the DATAFILE template is used.

An example of using an incomplete Oracle ASM file name is setting the  $\mbox{DB\_CREATE\_FILE\_DEST}$  initialization parameter to:

+data

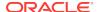

With this setting, every time you create a tablespace, a data file is created in the disk group data, and each data file is assigned a different fully qualified name. See "Creating Oracle ASM Files Using a Default File Location for Disk Group Specification" for more information.

## Incomplete Oracle ASM File Name with Template Form

Incomplete Oracle ASM file names with templates are used only for file creation operations and are used for both single and multiple file creation. They consist of the disk group name followed by the template name in parentheses. When you explicitly specify a template in a file name, Oracle ASM uses the specified template instead of the default template for that file type to determine attributes for the file.

An example of using an incomplete Oracle ASM file name with template is setting the DB\_CREATE\_FILE\_DEST initialization parameter to:

+data(mytemplate)

# Creating and Referencing Oracle ASM Files in the Database

An Oracle ASM file is an Oracle Managed File unless you created the file using an alias. Any Oracle Managed File is automatically deleted when it is no longer needed.

This section contains the following topics:

- Creating Oracle ASM Files Using a Default File Location for Disk Group Specification
- Using Oracle ASM File Names in SQL Statements
- Moving Data Files Between Disk Groups With ALTER DATABASE
- Oracle Database File Mapping for Oracle ASM Files

# Creating Oracle ASM Files Using a Default File Location for Disk Group Specification

Using the Oracle Managed Files feature for operating system files, you can specify a directory as the default location for the creation of data files, temporary files, redo log files, and control files. Using the Oracle Managed Files feature for Oracle ASM, you can specify a disk group, in the form of an incomplete Oracle ASM file name, as the default location for creation of these files, and additional types of files, including archived log files. As for operating system files, the name of the default disk group is stored in an initialization parameter and is used whenever a file specification (for example, DATAFILE clause) is not explicitly specified during file creation.

The following initialization parameters accept the multiple file creation context form of Oracle ASM file names as a destination:

DB\_CREATE\_FILE\_DEST

Specifies the default disk group location in which to create data and temp files.

DB\_CREATE\_ONLINE\_LOG\_DEST\_n

Specifies the default disk group location in which to create redo log and control files.

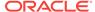

DB\_RECOVERY\_FILE\_DEST

Specifies a default disk group for a fast recovery area that contains a copy of the control file and redo log files if this parameter is specified and DB\_CREATE\_ONLINE\_LOG\_DEST\_n and CONTROL\_FILES are not specified.

CONTROL\_FILES

Specifies a disk group in which to create control files.

The following initialization parameters accept the multiple file creation context form of the Oracle ASM file names and Oracle ASM directory names as a destination:

LOG\_ARCHIVE\_DEST\_n

Specifies a default disk group or Oracle ASM directory as destination for archiving redo log files

LOG\_ARCHIVE\_DEST

Optional parameter to use to specify a default disk group or Oracle ASM directory as destination for archiving redo log files. Use when specifying only one destination.

STANDBY\_ARCHIVE\_DEST

Relevant only for a standby database. It specifies a default disk group or Oracle ASM directory that is the location of archive logs arriving from a primary database. Not discussed in this book. This parameter has been deprecated. See *Oracle Data Guard Concepts and Administration*.

The following CREATE TABLESPACE SQL statement illustrates how an Oracle ASM file, in this case a data file, might be created in a default disk group. This example assumes that the DB CREATE FILE DEST initialization parameter has been set to +data.

SQL> CREATE TABLESPACE mytblspace;

Oracle ASM automatically creates and manages the data file for mytblspace on Oracle ASM disks in the disk group data. File extents are stored using the attributes defined by the default template for a data file.

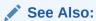

- Oracle Database Reference for information about initialization parameters
- Oracle Database Administrator's Guide for information about initialization parameter files

## Using Oracle ASM File Names in SQL Statements

You can specify Oracle ASM file names in the file specification clause of your SQL statements. If you are creating a file for the first time, then use the creation form of an Oracle ASM file name. If the Oracle ASM file exists, then you must use the reference form of the file name, and if you are trying to re-create the file, you must add the REUSE keyword so that the space is reused for the new file. This usage might occur when, for example, trying to re-create a control file, as shown in "Creating Control Files in Oracle ASM".

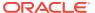

If a reference form is used with the REUSE keyword and the file does not exist, an error results.

Example 5-2 is an example of specifying an Oracle ASM file name in a SQL statement. In this case, it is used in the file creation form.

The tablespace mytblspace is created and comprises one data file of size 200 MB contained in the disk group data. The data file is set to auto-extensible with an unlimited maximum size. You can use an AUTOEXTEND clause to override this default.

For more examples of the use of Oracle ASM file name in SQL statements, see Creating Database Files in Oracle ASM Using SQL\*Plus.

#### Example 5-2 Using an Oracle ASM File name in a SQL statement

CREATE TABLESPACE mytblspace DATAFILE '+data' SIZE 200M AUTOEXTEND ON;

## Moving Data Files Between Disk Groups With ALTER DATABASE

You can use the ALTER DATABASE MOVE DATAFILE SQL statement to move data files between disk groups while the database is open and users are accessing the data files.

Example 5-3 shows how you can move a data file from the DATA disk group to the DATA2 disk group.

# Example 5-3 Moving data files online with ALTER DATABASE MOVE DATAFILE

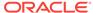

## See Also:

- Oracle Database Administrator's Guide for more information about using the ALTER DATABASE MOVE DATAFILE SQL statement to move data files
- Oracle Database SQL Language Reference for information about using the ALTER DATABASE SQL statement.
- Moving Data Files Between Oracle ASM Disk Groups Using RMAN for information about using RMAN to move data files between disk groups

## Oracle Database File Mapping for Oracle ASM Files

For an understanding of I/O performance, you must have detailed knowledge of the storage hierarchy in which files reside.

Oracle Database provides a set of dynamic performance views to show a complete mapping of a file to intermediate layers of logical volumes to actual physical devices. Using these dynamic views, you can locate the exact disk on which any block of a file resides.

Oracle Database communicates with a background process called <code>FMON</code> to manage the mapping information. Oracle provides the PL/SQL <code>DBMS\_STORAGE\_MAP</code> package to invoke mapping operations that populate the mapping views.

Oracle Database file mapping does not require third party libraries when mapping Oracle ASM files. In addition, Oracle Database supports Oracle ASM file mapping on all operating system platforms.

All the example in this section are run on the Oracle Database instance.

, refer to "".

This section contains the following topics:

- Enabling File Mapping With Oracle ASM Files
- Using File Mapping Views With Oracle ASM Files
- Using the DBMS\_STORAGE\_MAP Package With Oracle ASM Files

## See Also:

- Oracle ACFS Support for Oracle Database File Mapping Views for information about file mapping with Oracle ACFS files
- Oracle Database Administrator's Guide for additional information about Oracle Database file mapping

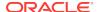

## **Enabling File Mapping With Oracle ASM Files**

To enable file mapping, set the <code>FILE\_MAPPING</code> initialization parameter to <code>TRUE</code>. The database instance does not have to be shut down to set this parameter. You can set the parameter using the following <code>ALTER SYSTEM</code> statement:

```
SQL> ALTER SYSTEM SET FILE_MAPPING=TRUE;
```

Run the appropriate DBMS\_STORAGE\_MAP mapping procedure.

In a cold startup scenario, the Oracle Database has just started and no mapping
operation has been invoked yet. You can execute the DBMS\_STORAGE\_MAP.MAP\_ALL
procedure to build the mapping information for the entire I/O subsystem
associated with the database.

For example, the following command builds mapping information and provides for 10000 extents:

```
SQL> EXECUTE DBMS_STORAGE_MAP.MAP_ALL(10000);
```

• In a warm start scenario where the mapping information has already been built, you have the option to invoke the DBMS\_STORAGE\_MAP.MAP\_SAVE procedure to save the mapping information in the data dictionary.

This procedure is invoked in <code>DBMS\_STORAGE\_MAP.MAP\_ALL()</code> by default. This forces all of the mapping information in the SGA to be flushed to disk. The <code>DBMS\_STORAGE\_MAP.MAP\_SAVE</code> procedure is invoked in <code>DBMS\_STORAGE\_MAP.MAP\_ALL()</code> by default.

After you restart the database, use <code>DBMS\_STORAGE\_MAP.RESTORE()</code> to restore the mapping information into the SGA. If needed, <code>DBMS\_STORAGE\_MAP.MAP\_ALL()</code> can be called to refresh the mapping information.

## Using File Mapping Views With Oracle ASM Files

Mapping information generated by DBMS\_STORAGE\_MAP package is captured in dynamic performance views. These views include  $v$map\_comp\_list$ ,  $v$map\_element$ ,  $v$map\_element$ ,  $v$map\_element$ ,  $v$map\_file\_extent$ ,  $v$map\_file\_io\_stack$ ,  $v$map\_library$ , and  $v$map\_subelement$ .

For example, you can view file mappings with V\$MAP\_FILE.

SQL> SELECT FILE MAP IDX, SUBSTR(FILE NAME, 1, 45), FILE TYPE, FILE STRUCTURE FROM V\$MAP FILE;

| FILE_MAP_IDX | SUBSTR(FILE_NAME,1,45)                     | FILE_TYPE | FILE_STRU |
|--------------|--------------------------------------------|-----------|-----------|
|              | /                                          |           |           |
| 0            | +DATA/ORCL/DATAFILE/system.258.841314095   | DATAFILE  | ASMFILE   |
| 1            | +DATA/ORCL/DATAFILE/sysaux.257.841314021   | DATAFILE  | ASMFILE   |
| 2            | +DATA/ORCL/DATAFILE/undotbs1.260.841314161 | DATAFILE  | ASMFILE   |
| 3            | +DATA/ORCL/DATAFILE/example.266.841314219  | DATAFILE  | ASMFILE   |
| 4            | +DATA/ORCL/DATAFILE/users.259.841314161    | DATAFILE  | ASMFILE   |
| 5            | +DATA/ORCL/ONLINELOG/group_3.264.841314209 | LOGFILE   | ASMFILE   |
| 6            | +FRA/ORCL/ONLINELOG/group_3.259.841314211  | LOGFILE   | ASMFILE   |
| 7            | +DATA/ORCL/ONLINELOG/group_2.263.841314207 | LOGFILE   | ASMFILE   |
| 8            | +FRA/ORCL/ONLINELOG/group_2.258.841314207  | LOGFILE   | ASMFILE   |
| 9            | +DATA/ORCL/ONLINELOG/group_1.262.841314203 | LOGFILE   | ASMFILE   |
| 10           | +FRA/ORCL/ONLINELOG/group_1.257.841314203  | LOGFILE   | ASMFILE   |
| 11           | +DATA/ORCL/TEMPFILE/temp.265.841314217     | TEMPFILE  | ASMFILE   |
|              |                                            |           |           |

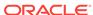

```
12 +DATA/ORCL/CONTROLFILE/current.261.841314199 CONTROLFILE ASMFILE 13 +FRA/ORCL/CONTROLFILE/current.256.841314201 CONTROLFILE ASMFILE
```

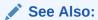

Oracle Database Reference for information about dynamic views

## Using the DBMS\_STORAGE\_MAP Package With Oracle ASM Files

You can use the procedures in the <code>DBMS\_STORAGE\_MAP PL/SQL</code> package to control mapping operations. For example, you can use the <code>DBMS\_STORAGE\_MAP.MAP\_OBJECT</code> procedure to build mapping information for the database object that is specified by object name, owner, and type. After the <code>DBMS\_STORAGE\_MAP.MAP\_OBJECT</code> procedure is run, then you can create a query to display the mapping information contained in the <code>MAP\_OBJECT</code> view.

```
SQL> EXECUTE DBMS_STORAGE_MAP.MAP_OBJECT('EMPLOYEES','HR','TABLE');
SQL> SELECT io.OBJECT_NAME o_name, io.OBJECT_OWNER o_owner, io.OBJECT_TYPE o_type,
      mf.FILE_NAME, me.ELEM_NAME, io.DEPTH,
      (SUM(io.CU_SIZE * (io.NUM_CU - DECODE(io.PARITY_PERIOD, 0, 0,
                       TRUNC(io.NUM_CU / io.PARITY_PERIOD)))) / 2) o_size
  FROM MAP_OBJECT io, V$MAP_ELEMENT me, V$MAP_FILE mf
  WHERE io.OBJECT_NAME = 'EMPLOYEES'
  AND io.OBJECT_OWNER = 'HR'
  AND io.OBJECT_TYPE = 'TABLE'
  AND me.ELEM_IDX = io.ELEM_IDX
  AND mf.FILE_MAP_IDX = io.FILE_MAP_IDX
   GROUP BY io.ELEM_IDX, io.FILE_MAP_IDX, me.ELEM_NAME, mf.FILE_NAME, io.DEPTH,
        io.OBJECT_NAME, io.OBJECT_OWNER, io.OBJECT_TYPE
   ORDER BY io.DEPTH;
O_NAME O_OWNER O_TYPE FILE_NAME
                                                                 ELEM_NAME DEPTH O_SIZE
------ ----- ------ ----- ----- ------
EMPLOYEES HR TABLE +DATA/ORCL/DATAFILE/example.266.841314219 +/devices/diskd2 0 64 EMPLOYEES HR TABLE +DATA/ORCL/DATAFILE/example.266.841314219 +/devices/diske2 0 64
```

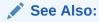

Oracle Database PL/SQL Packages and Types Reference for information about the DBMS\_STORAGE\_MAP package

# Managing Alias Names for Oracle ASM File Names

Alias names, or aliases, are intended to provide a more user-friendly means of referring to Oracle ASM files, rather than using the system-generated file names.

You can create an alias for a file when you create it in the database, or you can add an alias to an existing file using the ADD ALIAS clause of the ALTER DISKGROUP statement. You can create an alias in any system-generated or user-created Oracle ASM

directory. An alias must include the disk group name; you cannot create an alias at the root level (+).

This section contains the following sections:

- Adding an Alias Name for an Oracle ASM File Name
- Renaming an Alias Name for an Oracle ASM File Name
- Dropping an Alias Name for an Oracle ASM File Name
- · Dropping Files and Associated Aliases from a Disk Group

## See Also:

- Oracle Database SQL Language Reference for information about the ALTER DISKGROUP statement
- mkalias for information about creating aliases with ASMCMD

## Adding an Alias Name for an Oracle ASM File Name

Use the ADD ALIAS clause of the ALTER DISKGROUP statement to create an alias name for an Oracle ASM file name. The alias name must consist of the full directory path and the alias itself.

Example 5-4 adds a new alias name for a system-generated file name.

#### Example 5-4 Adding an alias name for an Oracle ASM file name

```
ALTER DISKGROUP data ADD ALIAS '+data/orcl/second.dbf' FOR '+data/orcl/datafile/mytable.342.123456789';
```

## Renaming an Alias Name for an Oracle ASM File Name

Use the RENAME ALIAS clause of the ALTER DISKGROUP statement to rename an alias for an Oracle ASM file name. The old and the new alias names must consist of the full directory paths of the alias names.

Example 5-5 renames an alias.

Renaming an alias does not update the database reference to the alias.

#### Example 5-5 Renaming an alias name for an Oracle ASM file name

```
ALTER DISKGROUP data RENAME ALIAS '+data/orcl/datafile.dbf'
TO '+data/payroll/compensation.dbf';
```

## Dropping an Alias Name for an Oracle ASM File Name

Use the DROP ALIAS clause of the ALTER DISKGROUP statement to drop an alias for an Oracle ASM file name. The alias name must consist of the full directory path and the alias itself. The underlying file to which the alias refers is unchanged.

Example 5-6 drops an alias.

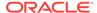

Example 5-7 fails because it attempts to drop a system-generated file name and this syntax is not allowed.

#### Example 5-6 Dropping an alias name for an Oracle ASM file name

ALTER DISKGROUP data DROP ALIAS '+data/payroll/compensation.dbf';

#### Example 5-7 Dropping an alias name for an Oracle ASM file name

```
ALTER DISKGROUP data

DROP ALIAS '+data/orcl/datafile/mytable.342.123456789';
```

## Dropping Files and Associated Aliases from a Disk Group

You can delete Oracle ASM files and their associated aliases from a disk group using the DROP FILE clause of the ALTER DISKGROUP statement. You must use a fully qualified file name, or an alias name when specifying the file to delete. The underlying file on the file system is not dropped when the alias is dropped.

Some reasons why you may want to delete files include:

- A file created using aliases is not an Oracle Managed File. Consequently, it is not automatically deleted.
- A point-in-time-recovery of a database might restore the database to a time before
  a tablespace was created. The restore does not delete the tablespace, but there is
  no reference to the tablespace or its data file in the restored database. You could
  manually delete the data file.

In Example 5-8, the alias name for the file is used when deleting both the file and the alias from a disk group.

In Example 5-9, the Oracle Managed Files (system-generated) file name is used when dropping the file and any associated alias.

#### Example 5-8 Dropping a file and alias from a disk group using the alias name

```
ALTER DISKGROUP data DROP FILE '+data/payroll/compensation.dbf';
```

## Example 5-9 Dropping a file and alias from a disk group using the systemgenerated name

```
ALTER DISKGROUP data

DROP FILE '+data/orcl/datafile/mytable.342.123456789';
```

# Managing Disk Group Directories

Oracle ASM disk groups contain a system-generated hierarchical directory structure for storing Oracle ASM files. The system-generated file name that Oracle ASM assigns to each file represents a path in this directory hierarchy. The following is an example of a system-generated file name:

```
+data/orcl/CONTROLFILE/Current.256.541956473
```

The plus sign represents the root of the Oracle ASM file system. The data directory is the parent directory for all files in the data disk group. The oral directory is the parent directory for all files in the oral database, and the CONTROLFILE directory contains all control files for the oral database.

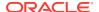

You can create your own directories within this hierarchy to store aliases that you create. Thus, in addition to having user-friendly alias names for Oracle ASM files, you can have user-friendly paths to those names.

This section describes how to use the ALTER DISKGROUP statement to create a directory structure for aliases. It also describes how you can rename a directory or drop a directory. This section contains the following topics:

- Creating a Directory
- Renaming a Directory
- Dropping a Directory

## Creating a Directory

Use the ADD DIRECTORY clause of the ALTER DISKGROUP statement to create a hierarchical directory structure for alias names for Oracle ASM files. Use the slash (/) or backslash (\) character to separate components of the directory path. The directory path must start with the disk group name, preceded by a plus sign (+), followed by any subdirectory names of your choice.

The parent directory must exist before attempting to create a subdirectory or alias in that directory. A directory must be created below the disk group level.

Example 5-10 creates a hierarchical directory for disk group data, which can contain, for example, the alias name +data/orcl/control\_file1.

Assuming no subdirectory exists under the directory +data/orcl, the SQL statement fails in Example 5-11.

### Example 5-10 Creating a new directory

```
ALTER DISKGROUP data ADD DIRECTORY '+data/orcl';
```

## Example 5-11 Creating a new subdirectory

```
ALTER DISKGROUP data

ADD DIRECTORY '+data/orcl/first_dir/second_dir';
```

## Renaming a Directory

The RENAME DIRECTORY clause of the ALTER DISKGROUP statement enables you to rename a directory. System-created directories (those containing system-generated names) cannot be renamed. The root level (disk group name) cannot be renamed.

Example 5-12 renames a directory.

### Example 5-12 Renaming a directory

```
ALTER DISKGROUP data RENAME DIRECTORY '+data/mydir' TO '+data/yourdir';
```

## **Dropping a Directory**

You can delete a directory using the DROP DIRECTORY clause of the ALTER DISKGROUP statement. You cannot drop a system-created directory. You cannot drop a directory containing alias names unless you also specify the FORCE clause.

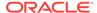

Example 5-13 deletes a directory along with its contents.

#### Example 5-13 Dropping a directory

ALTER DISKGROUP data DROP DIRECTORY '+data/yourdir' FORCE;

# Accessing Oracle ASM Files with the XML DB Virtual Folder

Oracle ASM files and directories can be accessed through a virtual folder in the XML DB repository

. The repository path to the virtual folder is /sys/asm. The folder is virtual because its contents do not actually reside in the repository; they exist as normal Oracle ASM files and directories. For example, /sys/asm provides a means to access and manipulate the Oracle ASM files and directories with programmatic APIs such as the <code>DBMS\_XDB</code> package and with XML DB protocols such as FTP and HTTP/WebDAV. You can also use the ASMCMD <code>cp</code> command to copy files.

A typical use for this capability might be to view /sys/asm as a Web Folder in a graphical user interface (with the WebDAV protocol), and then copy a Data Pump dumpset from an Oracle ASM disk group to an operating system file system by dragging and dropping.

You must log in as a user other than sys and you must have been granted the DBA role to access /sys/asm with XML DB protocols.

## Note:

For security reasons, FTP is disabled, by default. This is because the IETF FTP protocol specification requires that passwords be transmitted in clear text. Disabling is done by configuring the FTP server port as zero (0). To enable FTP, set the ftp-port parameter to the FTP port to use, such as 2100.

## See Also:

- cp for information about the ASMCMD cp command.
- Inside /sys/asm for additional information about the /sys/asm folder
- Oracle XML DB Developer's Guide for information about Oracle XML DB, including additional ways to configure port numbers for the XML DB protocol servers
- Oracle Database PL/SQL Packages and Types Reference for information about the DBMS\_XDB package

## Inside /sys/asm

The Oracle ASM virtual folder is created by default during XML DB installation. If the database is not configured to use Oracle ASM, the folder is empty and no operations are permitted on it.

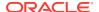

The Oracle ASM virtual folder contains folders and subfolders that follow the hierarchy defined by the structure of an Oracle ASM fully qualified file name. Figure 5-1 illustrates an example of this hierarchy, which for simplicity, excludes directories created for aliases.

The folder /sys/asm contains one subfolder for every mounted disk group, and each disk group folder contains one subfolder for each database that uses the disk group. In addition, a disk group folder might contain files and folders corresponding to aliases created by the administrator. Continuing the hierarchy, the database folders contain file type folders, which contain the Oracle ASM files.

/sys/asm **Disk Groups** DATA **RECOVERY** Databases HR MFG HR **MFG** File **Types** DATAFILE **TEMPFILE** CONTROLFILE ONLINELOG CONTROLFILE ONLINELOG **ARCHIVELOG** 

Figure 5-1 Hierarchical Structure of Oracle ASM Folders in an XML DB Installation

The following are usage restrictions on /sys/asm:

- You cannot create hard links to existing Oracle ASM files or directories with APIs such as DBMS\_XDB.LINK.
- You cannot rename (move) an Oracle ASM file to another disk group or to a directory outside Oracle ASM.

You can use the directory /sys/asm for storing the names of disk groups. You cannot store other files in this directory. Within the disk group directories under /sys/asm, such as /sys/asm/DATA, you can only store database files in these sub-directories. Oracle ASM rejects attempts to store non-database files in these directories.

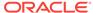

# Using DBMS\_FILE Transfer Utility for Oracle ASM

The DBMS\_FILE\_TRANSFER package provides procedures to copy Oracle ASM files within a database or to transfer binary files between databases that use Oracle ASM. The DBMS\_FILE\_TRANSFER package has the following procedures:

- COPY\_FILE—Reads a file from a source directory and creates a copy of the file in a
  destination directory. The source and destination directories can both be in a local
  file system or in an Oracle ASM disk group. You can also use this procedure to
  copy between a local file system and an Oracle ASM disk group; the copy
  operation is valid in either direction.
- GET\_FILE—Contacts a remote database to read a remote file and then creates a copy of the file in the local file system or Oracle ASM disk group.
- PUT\_FILE—Reads a local file or Oracle ASM disk group and contacts a remote database to create a copy of the file in the remote file system.

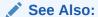

Oracle Database PL/SQL Packages and Types Reference for more information about the DBMS\_FILE\_TRANSFER package

# Managing Disk Group Templates

Templates are used to set attributes of files created in an Oracle ASM disk group.

When a file is created, redundancy and striping attributes are set for that file based on an explicitly named template or the system template that is the default template for the file type.

When a disk group is created, Oracle ASM creates a set of default templates for that disk group. The set consists of one template for each file type (data file, control file, redo log file, and so on) that is supported by Oracle ASM. For example, a template named <code>ONLINELOG</code> provides the default file redundancy and striping attributes for all redo log files written to Oracle ASM disks. Default template settings depend on the disk group type. The default template for data files for a normal redundancy disk group sets two-way mirroring, while the corresponding default template in a high redundancy disk group sets three-way mirroring. You can modify these default templates.

For example, default redundancy for the online redo log files (ONLINELOG template) for a normal redundancy disk group is MIRROR. In Example 4-1, this setting means that when one copy of a redo log file extent is written to a disk in failure group controller1, a mirrored copy of the file extent is written to a disk in failure group controller2. To support the default mirroring of a normal redundancy disk group, at least two failure groups must be defined.

Table 5-6 lists the default templates and the attributes that are associated to matching files. As the table shows, the initial redundancy value of each default template depends on the type of disk group that the template belongs to.

Using clauses of the ALTER DISKGROUP SQL statement, you can add new templates to a disk group, modify existing ones, or drop templates. The reason to add templates is to

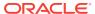

create the right combination of attributes to meet unique requirements. You can then reference a template name when creating a file, thereby assigning desired attributes based on an individual file rather than on the file type.

This section describes how to manage disk group templates under the following topics:

- Template Attributes
- · Adding Templates to a Disk Group
- Modifying a Disk Group Template
- Dropping Templates from a Disk Group
- Creating Tablespaces in Oracle ASM: Specifying Attributes with Templates

## See Also:

- Oracle Database SQL Language Reference for information about the ALTER DISKGROUP statement
- Oracle Database Reference for information about the V\$ASM\_TEMPLATE view which lists all of the templates known to the Oracle ASM instance

# **Template Attributes**

Table 5-4 shows the permitted striping attribute values and allocation unit size chunks. These values correspond to the STRIPE column of V\$ASM\_TEMPLATE.

Table 5-4 Permitted values for Oracle ASM template striping attribute

| Striping Attribute Value | Description                |
|--------------------------|----------------------------|
| FINE                     | Striping in 128 KB chunks. |
| COARSE                   | Striping in 1 MB chunks.   |

Table 5-5 shows the permitted redundancy values for Oracle ASM templates. These values correspond to the REDUND column of V\$ASM\_TEMPLATE.

 Table 5-5
 Permitted values for Oracle ASM template redundancy attribute

| Redundancy<br>Attribute Value | Resulting Mirroring in<br>Normal Redundancy Disk<br>Group | Resulting Mirroring in High<br>Redundancy Disk Group | Resulting Mirroring in<br>External Redundancy Disk<br>Group |
|-------------------------------|-----------------------------------------------------------|------------------------------------------------------|-------------------------------------------------------------|
| MIRROR                        | Two-way mirroring                                         | Three-way mirroring                                  | (Not allowed)                                               |
| HIGH                          | Three-way mirroring                                       | Three-way mirroring                                  | (Not allowed)                                               |
| UNPROTECTED                   | No mirroring                                              | (Not allowed)                                        | No mirroring                                                |

Table 5-6 shows the initial attribute settings for some default templates. The type of mirroring associated with the **Mirroring** column for normal, high, and external redundancy disk groups is specified in Table 5-5. For example, the **Mirror** column for high redundancy disk groups displays MIRROR in Table 5-6. In Table 5-5, the MIRROR value for high redundancy disk groups corresponds to Three-way mirroring.

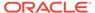

Table 5-6 Oracle ASM system default templates attribute settings

| Template Name    | File<br>Striping | Mirroring,<br>Normal<br>Redundancy<br>Disk Group | Mirroring,<br>High<br>Redundancy<br>Disk Group | Mirroring,<br>External<br>Redundancy<br>Disk Group | Primary<br>Region | Mirror Region |
|------------------|------------------|--------------------------------------------------|------------------------------------------------|----------------------------------------------------|-------------------|---------------|
| ARCHIVELOG       | COARSE           | MIRROR                                           | MIRROR                                         | UNPROTECTED                                        | COLD              | MIRRORCOLD    |
| ASMPARAMETERFILE | COARSE           | MIRROR                                           | MIRROR                                         | UNPROTECTED                                        | COLD              | MIRRORCOLD    |
| AUDIT_SPILLFILES | COARSE           | MIRROR                                           | MIRROR                                         | UNPROTECTED                                        | COLD              | MIRRORCOLD    |
| AUTOBACKUP       | COARSE           | MIRROR                                           | MIRROR                                         | UNPROTECTED                                        | COLD              | MIRRORCOLD    |
| BACKUPSET        | COARSE           | MIRROR                                           | MIRROR                                         | UNPROTECTED                                        | COLD              | MIRRORCOLD    |
| CHANGETRACKING   | COARSE           | MIRROR                                           | MIRROR                                         | UNPROTECTED                                        | COLD              | MIRRORCOLD    |
| CONTROLFILE      | FINE             | HIGH                                             | MIRROR                                         | UNPROTECTED                                        | COLD              | MIRRORCOLD    |
| DATAFILE         | COARSE           | MIRROR                                           | MIRROR                                         | UNPROTECTED                                        | COLD              | MIRRORCOLD    |
| DATAGUARDCONFIG  | COARSE           | MIRROR                                           | MIRROR                                         | UNPROTECTED                                        | COLD              | MIRRORCOLD    |
| DUMPSET          | COARSE           | MIRROR                                           | MIRROR                                         | UNPROTECTED                                        | COLD              | MIRRORCOLD    |
| FLASHBACK        | COARSE           | MIRROR                                           | MIRROR                                         | UNPROTECTED                                        | COLD              | MIRRORCOLD    |
| FLASHFILE        | COARSE           | MIRROR                                           | MIRROR                                         | UNPROTECTED                                        | COLD              | MIRRORCOLD    |
| KEY_STORE        | COARSE           | MIRROR                                           | MIRROR                                         | UNPROTECTED                                        | COLD              | MIRRORCOLD    |
| OCRFILE          | COARSE           | MIRROR                                           | MIRROR                                         | UNPROTECTED                                        | COLD              | MIRRORCOLD    |
| ONLINELOG        | COARSE           | MIRROR                                           | MIRROR                                         | UNPROTECTED                                        | COLD              | MIRRORCOLD    |
| PARAMETERFILE    | COARSE           | MIRROR                                           | MIRROR                                         | UNPROTECTED                                        | COLD              | MIRRORCOLD    |
| TEMPFILE         | COARSE           | MIRROR                                           | MIRROR                                         | UNPROTECTED                                        | COLD              | MIRRORCOLD    |
| VOTINGFILE       | COARSE           | MIRROR                                           | MIRROR                                         | UNPROTECTED                                        | COLD              | MIRRORCOLD    |
| XTRANSPORT       | COARSE           | MIRROR                                           | MIRROR                                         | UNPROTECTED                                        | COLD              | MIRRORCOLD    |

Table 5-7 shows the permitted primary and mirror region values for Oracle ASM templates. These values correspond to the PRIMARY\_REGION and MIRROR\_REGION columns of V\$ASM\_TEMPLATE.

Table 5-7 Permitted values for Oracle ASM template primary and mirror region attribute

| Primary and Mirror Region Attribute<br>Value | Description                                                             |
|----------------------------------------------|-------------------------------------------------------------------------|
| COLD, MIRRORCOLD                             | Use the inner most tracks (closest to spindle) on the disk drive.       |
| HOT, MIRRORHOT                               | Use the outermost tracks which have greater speed and higher bandwidth. |

# Adding Templates to a Disk Group

To add a template to a disk group, use the  ${\tt ADD}$  TEMPLATE clause of the  ${\tt ALTER}$  DISKGROUP statement.

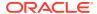

If the name of your new template is not listed in Table 5-6, then it is not used as a default template for database file types. To use the template, you must reference its name when creating a file.

When adding a template to a disk group, the attributes are optional. If no redundancy attribute is specified, then the value defaults to MIRROR for a normal redundancy disk group, HIGH for a high redundancy disk group, and UNPROTECTED for an external redundancy disk group. If you do not specify a striping attribute, then the value defaults to COARSE. If you do not specify a value for the primary or mirror region attributes, then the value defaults to COLD and MIRRORCOLD respectively.

Example 5-14 creates a new template named reliable for the normal redundancy disk group data.

Example 5-15 creates a new template named unreliable that specifies UNPROTECTED (no mirroring) for files.

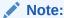

Oracle discourages using unprotected files unless you have implemented hardware mirroring. The previous example is presented only to further illustrate how the attributes for templates are set.

## Example 5-14 Adding a template with high redundancy to a disk group

ALTER DISKGROUP data ADD TEMPLATE reliable ATTRIBUTES (HIGH FINE);

#### Example 5-15 Adding a template with external redundancy to a disk group

ALTER DISKGROUP data ADD TEMPLATE unreliable ATTRIBUTES (UNPROTECTED);

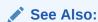

Oracle Database SQL Language Reference for more information about the ALTER DISKGROUP...ADD TEMPLATE command

# Modifying a Disk Group Template

The MODIFY TEMPLATE clause of the ALTER DISKGROUP statement enables you to modify the attribute specifications of an existing system default or user-defined disk group template. Only specified template attributes are changed. Unspecified properties retain their current value. When you modify an existing template, only new files created by the template reflect the attribute changes. Existing files maintain their attributes.

Example 5-16 changes the striping attribute specification of the reliable template for disk group data.

#### Example 5-16 Modifying a disk group template

ALTER DISKGROUP data MODIFY TEMPLATE reliable ATTRIBUTES (COARSE);

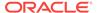

# Dropping Templates from a Disk Group

Use the DROP TEMPLATE clause of the ALTER DISKGROUP statement to drop one or more templates from a disk group. You can only drop templates that are user-defined; you cannot drop system default templates.

Example 5-17 drops the previously created template unreliable from data:

#### Example 5-17 Dropping a template from a disk group

ALTER DISKGROUP data DROP TEMPLATE unreliable;

# Creating Tablespaces in Oracle ASM: Specifying Attributes with Templates

Use the SQL ALTER SYSTEM and CREATE TABLESPACE statements to create a tablespace that uses a user-defined template to specify the attributes of the data file.

Example 5-18 assumes that the template (mytemplate) has been defined.

### Example 5-18 Using a user-defined template to specify attributes

ALTER SYSTEM SET DB\_CREATE\_FILE\_DEST = '+data(mytemplate)';
CREATE TABLESPACE mytblspace;

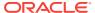

6

# Using Views to Display Oracle ASM Information

Dynamic views display important information about Oracle ASM.

This chapter contains information about using dynamic views to display Oracle Automatic Storage Management (Oracle ASM) information.

- Views Containing Oracle ASM Information
- Viewing Oracle ASM File Access Control Information

## See Also:

- Oracle Database Reference for information about all dynamic performance views
- Managing Oracle ASM with ASMCMD for ASMCMD 1s\* commands that display Oracle ASM information.

# Views Containing Oracle ASM Information

The views listed in Table 6-1 provide information about Oracle ASM.

For information about all dynamic performance views that display information about Oracle ASM, refer to *Oracle Database Reference* 

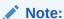

The <code>REDUNDANCY\_LOWERED</code> column in the <code>v\$ASM\_FILE</code> view no longer provides information about files with reduced redundancy. This column is deprecated, and it always displays a value of  $\tt u$ .

Table 6-1 Oracle ASM dynamic views

| View             | Description                                                                                                    |
|------------------|----------------------------------------------------------------------------------------------------|
| V\$ASM_ALIAS     | Contains one row for every alias present in every disk group mounted by the Oracle ASM instance.                                                                                                    |
| V\$ASM_ATTRIBUTE | Displays one row for each attribute defined. In addition to attributes specified by CREATE DISKGROUP and ALTER DISKGROUP statements, the view may show other attributes that are created automatically. Attributes are only displayed for disk groups where COMPATIBLE.ASM is set to 11.1 or higher. |

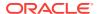

Table 6-1 (Cont.) Oracle ASM dynamic views

| View                       | Description                                                                                                    |
|----------------------------|----------------------------------------------------------------------------------------------------|
| V\$ASM_AUDIT_CLEAN_EVENTS  | Displays information about the history of audit trail cleanup or purge events.                                                                                                    |
| V\$ASM_AUDIT_CLEANUP_JOBS  | Displays information about the configured audit trail purge jobs.                                                                                                    |
| V\$ASM_AUDIT_CONFIG_PARAMS | Displays information about the currently configured audit trail properties.                                                                                                    |
| V\$ASM_AUDIT_LAST_ARCH_TS  | Displays information about the last archive timestamps set for audit trail cleanup or purges.                                                                                                    |
| V\$ASM_CLIENT              | In an Oracle ASM instance, identifies databases using disk groups managed by the Oracle ASM instance.                                                                                                    |
|                            | In an Oracle Database instance, contains information about the Oracle ASM instance if the database has any open Oracle ASM files.                                                                                                    |
| V\$ASM_DBCLONE_INFO        | In an Oracle ASM instance, shows the relationship between the source database, the cloned database, and their file groups.                                                                                                    |
| V\$ASM_DISK                | Contains one row for every disk discovered by the Oracle ASM instance, including disks that are not part of any disk group.                                                                                                    |
|                            | This view performs disk discovery every time it is queried. Because performing a discovery is very resource intensive, this view is not recommended for monitoring scripts.                                                              |
| V\$ASM_DISK_IOSTAT         | Displays information about disk I/O statistics for each Oracle ASM client.                                                                                                    |
|                            | In an Oracle Database instance, only the rows for that instance are shown.                                                                                                    |
| V\$ASM_DISK_STAT           | Contains the same columns as V\$ASM_DISK, but to reduce overhead, does not perform a discovery when it is queried. V\$ASM_DISK_STAT only returns information about any disks that are part of mounted disk groups in the storage system. |
|                            | The V\$ASM_DISK_STAT view is recommended for monitoring scripts.                                                                                                    |
|                            | To display information about all disks, use ${\tt V\$ASM\_DISK}$ instead.                                                                                                    |
| V\$ASM_DISKGROUP           | Describes a disk group (number, name, size related info, state, and redundancy type).                                                                                                    |
|                            | This view performs disk discovery every time it is queried. Because performing a discovery is very resource intensive, this view is not recommended for monitoring scripts.                                                              |
| V\$ASM_DISKGROUP_STAT      | Contains the same columns as V\$ASM_DISKGROUP, but to reduce overhead, V\$ASM_DISKGROUP_STAT does not perform a discovery when it is queried.                                                                                            |
|                            | The V\$ASM_DISKGROUP_STAT view is recommended for monitoring scripts.                                                                                                    |
|                            | To display more complete information about all disks, use V\$ASM_DISKGROUP.                                                                                                    |
| V\$ASM_ESTIMATE            | Displays an estimate of the work involved in execution plans for Oracle ASM disk group rebalance and resync operations.                                                                                                    |
| V\$ASM_FILE                | Contains one row for every Oracle ASM file in every disk group mounted by the Oracle ASM instance.                                                                                                    |
| V\$ASM_FILEGROUP           | Contains one row for every file group in every disk group mounted by the Oracle ASM instance.                                                                                                    |

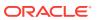

Table 6-1 (Cont.) Oracle ASM dynamic views

| View                      | Description                                                                                                    |
|---------------------------|----------------------------------------------------------------------------------------------------|
| V\$ASM_FILEGROUP_FILE     | Contains one row for each file associated with a file group in every disk group mounted by the Oracle ASM instance.                                              |
| V\$ASM_FILEGROUP_PROPERTY | Contains one row for every property associated with the file group or each file type of every file group in every disk group mounted by the Oracle ASM instance. |
| V\$ASM_OPERATION          | In an Oracle ASM instance, contains one row for every active Oracle ASM long running operation executing in the Oracle ASM instance.                             |
|                           | In an Oracle Database instance, contains no rows.                                                                                                    |
| V\$ASM_QUOTAGROUP         | Contains one row for every Oracle Automatic Storage Management (Oracle ASM) quota group discovered by the Oracle ASM instance on the node.                       |
| V\$ASM_TEMPLATE           | Contains one row for every template present in every disk group mounted by the Oracle ASM instance.                                                              |
| V\$ASM_USER               | Contains the effective operating system user names of connected database instances and names of file owners.                                                     |
| V\$ASM_USERGROUP          | Contains the creator for each Oracle ASM File Access Control group.                                                                                              |
| V\$ASM_USERGROUP_MEMBER   | Contains the members for each Oracle ASM File Access Control group.                                                                                              |

When querying v\$ASM views, the value of the disk group number is not a static value. When a disk group is mounted, a disk group number is chosen. This number may change across disk group mounts. A disk group number is not recorded in any persistent structure, but the current value can be viewed in the GROUP\_NUMBER column of the V\$ASM views.

### Example 6-1 Viewing disk group attributes with V\$ASM\_ATTRIBUTE

This is an example of the use of the v\$asm\_attribute and v\$asm\_diskgroup views. The compatible.asm value must be set to 11.1 or higher for the disk group to display in the v\$asm\_attribute view output. Attributes that are designated as read-only (Y) can only be set during disk group creation.

SELECT SUBSTR(dg.name,1,12) AS diskgroup, SUBSTR(a.name,1,24) AS name,
 SUBSTR(a.value,1,24) AS value, read\_only FROM V\$ASM\_DISKGROUP dg,
 V\$ASM\_ATTRIBUTE a WHERE dg.name = 'DATA' AND dg.group\_number = a.group\_number
 AND a.name NOT LIKE '\$template\$';

| DISKGROUP | NAME                                | VALUE        | READ_ON |
|-----------|-------------------------------------|--------------|---------|
| DATA      | idp.type                            | dynamic      | N       |
| DATA      | idp.boundary                        | auto         | N       |
| DATA      | vam_migration_done                  | false        | Y       |
| DATA      | scrub_metadata.enabled              | TRUE         | N       |
| DATA      | scrub_async_limit                   | 1            | N       |
| DATA      | <pre>content_hardcheck.enable</pre> | FALSE        | N       |
| DATA      | access_control.umask                | 066          | N       |
| DATA      | access_control.enabled              | FALSE        | N       |
| DATA      | cell.sparse_dg                      | allnonsparse | N       |
| DATA      | cell.smart_scan_capable             | FALSE        | N       |
| DATA      | compatible.advm                     | 18.0.0.0.0   | N       |
| DATA      | compatible.rdbms                    | 18.0.0.0.0   | N       |

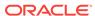

| DATA | compatible.asm         | 18.0.0.0.0 | N |
|------|------------------------|------------|---|
| DATA | appliancepartnering_ty | GENERIC    | Y |
| DATA | au_size                | 1048576    | Y |
| DATA | content.check          | FALSE      | N |
| DATA | content.type           | data       | N |
| DATA | logical_sector_size    | 512        | N |
| DATA | sector_size            | 512        | N |
| DATA | ate_conversion_done    | true       | Y |
| DATA | preferred_read.enabled | FALSE      | N |
| DATA | thin_provisioned       | FALSE      | N |
| DATA | failgroup_repair_time  | 24.0h      | N |
| DATA | phys_meta_replicated   | true       | Y |
| DATA | disk_repair_time       | 12.0h      | N |

# Example 6-2 Viewing the compatibility of a disk group with V\$ASM\_DISKGROUP

This is an example of displaying the compatibility for a disk group with the  $V$ASM_DISKGROUP$  view.

SELECT name AS diskgroup, substr(compatibility,1,12) AS asm\_compat, substr(database\_compatibility,1,12) AS db\_compat FROM V\$ASM\_DISKGROUP;

| DISKGROUP | ASM_COMPAT | DB_COMPAT  |
|-----------|------------|------------|
|           |            |            |
| DATA      | 18.0.0.0.0 | 18.0.0.0.0 |
| FRA       | 18.0.0.0.0 | 18.0.0.0.0 |

## Example 6-3 Viewing disks in disk groups with V\$ASM\_DISK

This is an example of the use of the v\$ASM\_DISK and V\$ASM\_DISKGROUP views run on an Oracle ASM instance. The example displays the disks associated with a disk group, plus the mount status, state, and failure group of the disks.

SELECT SUBSTR(dg.name,1,16) AS diskgroup, SUBSTR(d.name,1,16) AS asmdisk,
 d.mount\_status, d.state, SUBSTR(d.failgroup,1,16) AS failgroup
FROM V\$ASM\_DISKGROUP dg, V\$ASM\_DISK d WHERE dg.group\_number = d.group\_number;

| DISKGROUP | ASMDISK   | MOUNT_S | STATE  | FAILGROUP |
|-----------|-----------|---------|--------|-----------|
|           |           |         |        |           |
| DATA      | DATA_0008 | CACHED  | NORMAL | DATA_0008 |
| DATA      | DATA_0000 | CACHED  | NORMAL | DATA_0000 |
| DATA      | DATA_0004 | CACHED  | NORMAL | DATA_0004 |
| DATA      | DATA_0015 | CACHED  | NORMAL | DATA_0015 |
| DATA      | DATA_0003 | CACHED  | NORMAL | DATA_0003 |
| DATA      | DATA_0012 | CACHED  | NORMAL | DATA_0012 |
| DATA      | DATA_0017 | CACHED  | NORMAL | DATA_0017 |
| DATA      | DATA_0013 | CACHED  | NORMAL | DATA_0013 |
| DATA      | DATA_0007 | CACHED  | NORMAL | DATA_0007 |
| DATA      | DATA_0014 | CACHED  | NORMAL | DATA_0014 |
| DATA      | DATA_0009 | CACHED  | NORMAL | DATA_0009 |
| DATA      | DATA_0001 | CACHED  | NORMAL | DATA_0001 |
| DATA      | DATA_0016 | CACHED  | NORMAL | DATA_0016 |
| DATA      | DATA_0011 | CACHED  | NORMAL | DATA_0011 |
| DATA      | DATA_0005 | CACHED  | NORMAL | DATA_0005 |
| DATA      | DATA_0010 | CACHED  | NORMAL | DATA_0010 |
| DATA      | DATA_0002 | CACHED  | NORMAL | DATA_0002 |
| DATA      | DATA_0006 | CACHED  | NORMAL | DATA_0006 |
| FRA       | FRA_0012  | CACHED  | NORMAL | FRA_0012  |
| FRA       | FRA_0013  | CACHED  | NORMAL | FRA_0013  |
| FRA       | FRA_0007  | CACHED  | NORMAL | FRA_0007  |
|           |           |         |        |           |

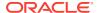

| FRA | FRA_0006 | CACHED | NORMAL | FRA_0006 |
|-----|----------|--------|--------|----------|
| FRA | FRA_0010 | CACHED | NORMAL | FRA_0010 |
| FRA | FRA_0000 | CACHED | NORMAL | FRA_0000 |
| FRA | FRA_0003 | CACHED | NORMAL | FRA_0003 |
|     |          |        |        |          |

### Example 6-4 Viewing disks in disk groups with V\$ASM\_DISK\_STAT

This is an example of the use of the v\$asm\_disk\_stat and v\$asm\_diskgroup\_stat views run on an Oracle ASM instance. The example displays the disks associated with a specific disk group along with the mount status, state, and various read and write statistics.

```
SELECT SUBSTR(dgs.name,1,10) AS diskgroup, SUBSTR(ds.name,1,10) AS asmdisk,
    ds.mount_status, ds.state, ds.reads, ds.writes, ds.read_time, ds.write_time,
    bytes_read, bytes_written
    FROM V$ASM_DISKGROUP_STAT dgs, V$ASM_DISK_STAT ds
    WHERE dgs.group_number = ds.group_number AND dgs.name = 'DATA';
```

| DISKGROUP | ASMDISK       | MOUNT_S | STATE  | READS | WRITES | READ_TIME | WRITE_TIME | BYTES_READ | BYTES_WRITTEN |
|-----------|---------------|---------|--------|-------|--------|-----------|------------|------------|---------------|
| DATA      | DATA 0000     | CACHED  | NORMAL | 841   | 10407  | 1.212218  | 3.511977   | 23818240   | 178369024     |
| DATA      | DATA 0008     | CACHED  | NORMAL | 26065 | 1319   | 1.592524  | .297728    | 436203520  | 38358528      |
| DATA      | <br>DATA_0010 | CACHED  | NORMAL | 561   | 868    | .794849   | .337575    | 18631680   | 22584320      |
| DATA      | DATA_0004     | CACHED  | NORMAL | 695   | 10512  | 1.282711  | 3.351801   | 23240704   | 177246208     |
| DATA      | DATA_0006     | CACHED  | NORMAL | 484   | 1642   | 1.506733  | .45724     | 19857408   | 30191616      |
| DATA      | DATA_0016     | CACHED  | NORMAL | 583   | 1028   | 2.283268  | .263629    | 21012480   | 17682432      |
| DATA      | DATA_0007     | CACHED  | NORMAL | 724   | 2316   | 1.259379  | .546318    | 26017792   | 42283008      |
| DATA      | DATA_0009     | CACHED  | NORMAL | 537   | 757    | 1.146663  | .241434    | 19893248   | 20633088      |
| DATA      | DATA_0014     | CACHED  | NORMAL | 1049  | 1464   | 7.346259  | .677313    | 25378816   | 27578368      |
| DATA      | DATA_0017     | CACHED  | NORMAL | 1440  | 1326   | 1.132886  | 2.541013   | 25899008   | 26537984      |
| DATA      | DATA_0013     | CACHED  | NORMAL | 714   | 1391   | 1.527926  | .371432    | 18169856   | 22814720      |
| DATA      | DATA_0001     | CACHED  | NORMAL | 713   | 807    | .790505   | .219565    | 20406272   | 28561408      |
| DATA      | DATA_0012     | CACHED  | NORMAL | 617   | 1206   | 1.016893  | 3.60425    | 24477696   | 25391104      |
| DATA      | DATA_0003     | CACHED  | NORMAL | 15567 | 11500  | 5.642053  | 3.328861   | 266956800  | 183625728     |
| DATA      | DATA_0015     | CACHED  | NORMAL | 642   | 1357   | 2.545441  | .403455    | 22179840   | 24973312      |
| DATA      | DATA_0011     | CACHED  | NORMAL | 7585  | 1685   | 1.121678  | .359123    | 135217152  | 37572608      |
| DATA      | DATA_0005     | CACHED  | NORMAL | 513   | 1431   | 1.007476  | .47202     | 26427392   | 21344256      |
| DATA      | DATA_0002     | CACHED  | NORMAL | 11368 | 2196   | 1.209433  | .861601    | 199213056  | 32090624      |

#### Example 6-5 Viewing disk group clients with V\$ASM\_CLIENT

This is an example of the use of the <code>v\$asm\_client</code> and <code>v\$asm\_diskgroup</code> views on an Oracle ASM instance. The example displays disk groups with information about the connected database client instances.

```
SELECT dg.name AS diskgroup, SUBSTR(c.instance_name,1,12) AS instance,
   SUBSTR(c.db_name,1,12) AS dbname, SUBSTR(c.SOFTWARE_VERSION,1,12) AS software,
   SUBSTR(c.COMPATIBLE_VERSION,1,12) AS compatible
   FROM V$ASM_DISKGROUP dg, V$ASM_CLIENT c
   WHERE dg.group_number = c.group_number;
```

| DISKGROUP | INSTANCE | DBNAME | SOFTWARE   | COMPATIBLE |
|-----------|----------|--------|------------|------------|
|           |          |        |            |            |
| DATA      | +ASM     | +ASM   | 18.0.0.0.0 | 18.0.0.0.0 |
| DATA      | orcl     | orcl   | 18.0.0.0.0 | 18.0.0.0.0 |
| DATA      | +ASM     | asmvol | 18.0.0.0.0 | 18.0.0.0.0 |
| FRA       | orcl     | orcl   | 18.0.0.0.0 | 18.0.0.0.0 |
|           |          |        |            |            |

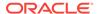

# Viewing Oracle ASM File Access Control Information

You can view information about Oracle ASM File Access Control in the columns of the V\$ASM\_USER, V\$ASM\_USERGROUP, V\$ASM\_USERGROUP\_MEMBER, and V\$ASM\_FILE Views.

For more information about Oracle ASM File Access Control, see "Managing Oracle ASM File Access Control for Disk Groups".

## Example 6-6 Viewing Oracle ASM File Access Control information with V\$ASM\_USER

This example shows information about Oracle ASM File Access Control users displayed in the V\$ASM\_USER view.

```
SELECT dg.name AS diskgroup, u.group_number, u.user_number, u.os_id, u.os_name
FROM V$ASM_DISKGROUP dg, V$ASM_USER u
WHERE dg.group_number = u.group_number AND dg.name = 'DATA';
```

| DISKGROUP | GROUP_NUMBER | USER_NUMBER | OS_ID | OS_NAME |
|-----------|--------------|-------------|-------|---------|
|           |              |             |       |         |
| DATA      | 1            | 1           | 1001  | oracle1 |
| DATA      | 1            | 2           | 1002  | oracle2 |
| DATA      | 1            | 3           | 1003  | grid    |

#### Example 6-7 Viewing File Access Control information with V\$ASM\_USERGROUP

This example shows information about Oracle ASM File Access Control user groups displayed in the V\$ASM\_USERGROUP view.

```
SELECT dg.name AS diskgroup, ug.group_number, ug.owner_number, u.os_name,
ug.usergroup_number, ug.name FROM V$ASM_DISKGROUP dg, V$ASM_USER u, V$ASM_USERGROUP ug
WHERE dg.group_number = ug.group_number AND dg.name = 'DATA'
AND ug.owner_number = u.user_number;
```

| DISKGROUP | GROUP_NUMBER | OWNER_NUMBER | OS_NAME | USERGROUP_NUMBER | NAME     |
|-----------|--------------|--------------|---------|------------------|----------|
|           |              |              |         |                  |          |
| DATA      | 1            | 3            | grid    | 1                | asm_data |

### Example 6-8 Viewing File Access Control information with V\$ASM\_USERGROUP\_MEMBER

This example shows information about Oracle ASM File Access Control user groups and members displayed in the V\$ASM\_USERGROUP\_MEMBER view.

```
SELECT dg.name AS diskgroup, um.group_number, um.member_number, u.os_name,
    um.usergroup_number, ug.name FROM V$ASM_DISKGROUP dg, V$ASM_USER u, V$ASM_USERGROUP_MEMBER um,
    V$ASM_USERGROUP ug WHERE dg.group_number = um.group_number AND
    dg.group_number = ug.group_number AND dg.group_number = u.group_number = vDATA'
    AND um.member_number = u.user_number AND um.usergroup_number = ug.usergroup_number;
```

| DISKGROUP | GROUP_NUMBER | MEMBER_NUMBER | OS_NAME | USERGROUP_NUMBER | NAME     |
|-----------|--------------|---------------|---------|------------------|----------|
|           |              |               |         |                  |          |
| DATA      | 1            | 1             | oracle1 | 1                | asm_data |
| DATA      | 1            | 2             | oracle2 | 1                | asm_data |

### Example 6-9 Viewing Oracle ASM File Access Control information with V\$ASM\_FILE

This example shows information about Oracle ASM File Access Control file permissions displayed in the  $v$asm_file view$ .

```
SELECT dg.name AS diskgroup, a.name, f.permissions, f.user_number, u.os_name, f.usergroup_number, ug.name
```

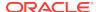

FROM V\$ASM\_DISKGROUP dg, V\$ASM\_USER u, V\$ASM\_USERGROUP ug, V\$ASM\_FILE f, V\$ASM\_ALIAS a WHERE dg.name = 'FRA' AND dg.group\_number = u.group\_number AND

 $\verb"u.group_number = \verb"ug.group_number AND" ug.group_number = f.group_number AND"$ 

f.group\_number = a.group\_number AND

 ${\tt f.usergroup\_number = ug.usergroup\_number \ AND \ f.user\_number = u.user\_number \ AND}$ 

f.file\_number = a.file\_number;

| DISKGROUP    | NAME                                      | PERMISSIONS  | USER_NUMBER | OS_NAME      | USERGROUP_NUMBER | NAME               |
|--------------|-------------------------------------------|--------------|-------------|--------------|------------------|--------------------|
| DATA<br>DATA | USERS.259.685366091<br>TEMP.264.685366227 | rw-r<br>rw-r |             | grid<br>grid |                  | asm_fra<br>asm_fra |

. . .

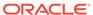

7

# Administering Oracle ASM with Oracle Enterprise Manager

Oracle Enterprise Manager Cloud Control provides tools for administering Oracle ASM.

This chapter describes how to administer Oracle Automatic Storage Management (Oracle ASM) with Oracle Enterprise Manager Cloud Control.

This chapter contains the following topics:

- Accessing the Oracle Automatic Storage Management Home Page
- · Configuring Oracle ASM Initialization Parameters with Oracle Enterprise Manager
- Managing Oracle ASM Users with Oracle Enterprise Manager
- Managing Disk Groups with Oracle Enterprise Manager
- Managing Oracle ASM File Access Control with Oracle Enterprise Manager
- Managing Directories, Files, and Aliases with Oracle Enterprise Manager
- · Managing Disk Group Templates with Oracle Enterprise Manager
- Managing Oracle ASM Filter Driver With Oracle Enterprise Manager
- Monitoring Oracle ASM Performance With Oracle Enterprise Manager
- Backing Up Oracle ASM Files with Oracle Enterprise Manager
- Performing Bad Block Recovery with Oracle Enterprise Manager
- Migrating to Oracle ASM with Oracle Enterprise Manager
- Monitoring Alerts and Incidents With Oracle ASM Support Workbench
- Monitoring Oracle Flex ASM

## See Also:

- Oracle Enterprise Manager Cloud Administration Guide
- Oracle Enterprise Manager Administration

# Accessing the Oracle Automatic Storage Management Home Page

All Oracle ASM administration tasks begin with the Oracle Automatic Storage Management home page in Oracle Enterprise Manager Cloud Control. The Oracle Automatic Storage Management home page displays:

- The status of the Oracle ASM instance.
- A chart that shows the used and free space of each disk group and disk group internal usage.
- A list of databases that are serviced by the Oracle ASM instance.
- A list of Oracle Automatic Storage Management Cluster File System (Oracle ACFS) file systems that are serviced by the Oracle ASM instance.
- A list of other non-Oracle ACFS volumes.
- A list of alerts for the Oracle ASM instance and the host computer.
- Links to the Oracle ASM Performance, Disk Groups, Configuration, Users, and Oracle ACFS pages.

To access the Oracle Automatic Storage Management home page on a single-instance system:

- 1. Log in to Oracle Enterprise Manager Cloud Control.
- 2. Under the Targets drop down menu at the top of the page, select All Targets.
- 3. In the lists of targets on the **All Targets** page, click the target for the Oracle ASM instance.
- 4. If prompted for Oracle ASM login credentials, then enter the user SYS, provide the SYS password that was set for the Oracle ASM instance during installation, and connect as SYSASM. The Oracle Automatic Storage Management home page displays.

For more information about authentication, refer to "Authentication for Accessing Oracle ASM Instances".

# Configuring Oracle ASM Initialization Parameters with Oracle Enterprise Manager

You can configure Oracle ASM with the Oracle Enterprise Manager Configuration Parameters page.

To configure the Oracle ASM instance:

- 1. Access the Oracle Automatic Storage Management home page.
- 2. Click the **Configuration** link at the top of the page to view the Configuration Parameters page.
- 3. Update the configuration options on the page as follows:
  - Disk Discovery Path (ASM\_DISKSTRING initialization parameter)
     Enter a string value.
  - Auto Mount Disk Groups (ASM\_DISKGROUPS initialization parameter)
     Enter a string value.
  - Rebalance Power (ASM\_POWER\_LIMIT initialization parameter)

    Enter an integer value.
  - Preferred Read Failure Groups (Only in Oracle RAC environments)
     (ASM\_PREFERRED\_READ\_FAILURE\_GROUPS initialization parameter)

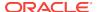

Enter a comma-delimited string of values in which each string represents a failure group. This parameter is generally used only for clustered Oracle ASM instances.

Click Apply to save your changes or click Revert to discard any changes made on the page.

## See Also:

- Accessing the Oracle Automatic Storage Management Home Page for instructions on accessing the Oracle Automatic Storage Management home page
- ASM\_DISKSTRING for information about the ASM\_DISKSTRING initialization parameter
- ASM\_DISKGROUPS for information about the ASM\_DISKGROUPS initialization parameter
- ASM\_POWER\_LIMIT for information about the ASM\_POWER\_LIMIT initialization parameter
- ASM\_PREFERRED\_READ\_FAILURE\_GROUPS for information about the ASM\_PREFERRED\_READ\_FAILURE\_GROUPS initialization parameter

# Managing Oracle ASM Users with Oracle Enterprise Manager

You can manage Oracle ASM users with the Oracle Enterprise Manager Users page

. Access this page by clicking the Users tab that is near the top center of the Oracle Automatic Storage Management home page.

To manage Oracle ASM users:

- 1. Access the Oracle Automatic Storage Management home page.
- 2. Click the **Users** link at the top to view the Users property page.

ASMSNMP is a less privileged user that is primarily used by Oracle Enterprise Manager to monitor Oracle ASM instances. This account is granted the SYSDBA privilege. ASMSNMP is created by Oracle ASM Configuration Assistant (ASMCA) when an Oracle ASM instance is created.

Click **Create** to add a new Oracle ASM user. When you add users, Oracle Enterprise Manager displays a Create User page in which you must enter user login credentials that include the user name, password, and password confirmation. You can also grant privileges to the new user by selecting privileges in the Available Privileges column and clicking the right arrow buttons to move privileges to the Granted Privileges column, or move the privilege by double clicking it. The available privileges include SYSDBA, SYSOPER, and SYSASM. Click **OK** to create the user, **Cancel** to cancel the procedure, or **Show SQL** to view the SQL that Oracle Enterprise Manager uses to create the user.

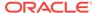

- 3. To edit a user's properties, select the box in the Select column of the user to edit, then click Edit. On the Edit User page, modify the password if needed. You can also alter the privileges that are assigned to the user by selecting the privilege and using the right and left arrow buttons to move the privilege from the Granted Privileges column to the Available Privileges column and vice versa. You can also move the privilege by double clicking it. Click OK to edit the user properties, Revert to cancel the procedure, or Show SQL to view the SQL that Oracle Enterprise Manager uses to edit the user's properties.
- 4. To delete an Oracle ASM user, select the box in the Select column for the user to delete, then click **Delete**. On the confirmation dialog, click **Yes** to delete the user or **No** to stop the user deletion procedure.

## See Also:

- Accessing the Oracle Automatic Storage Management Home Page for instructions on accessing the Oracle Automatic Storage Management home page
- Creating Oracle ASM Instances with ASMCA for information about creating an Oracle ASM instance with ASMCA
- Authentication for Accessing Oracle ASM Instances for information about authentication for Oracle ASM instances
- Oracle Grid Infrastructure Installation and Upgrade Guide for information about installing Oracle ASM
- Oracle Database Installation Guide for information about reviewing database accounts and passwords

# Managing Disk Groups with Oracle Enterprise Manager

This section describes how to manage disk groups under the following topics:

- Creating Disk Groups
- Adding Disks to Disk Groups
- Dropping Disks from Disk Groups
- Bringing Disks Online and Offline
- Dropping Disk Groups
- Monitoring Disk Group Usage
- Mounting and Dismounting Disk Groups
- Administering Advanced Disk Group Properties
- Specifying a Power Limit For Disk Online
- Replacing An Existing Disk With a New Disk
- Setting and Modifying Content Type for the Disk Group
- Setting and Modifying the Failure Group Repair Time
- Running Rebalance on Multiple Disk Groups

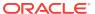

- Viewing Rebalance Process Related Data
- Setting and Modifying the Thin Provisioned Disk Group Attribute
- Running the On Demand Scrubbing Process
- Determining Whether Scrubbing Process Is Running

For more information about managing Oracle ASM disk groups, refer to Administering Oracle ASM Disk Groups

## Creating Disk Groups

You can create disk groups with Oracle Enterprise Manager.

You can create additional Oracle ASM disk groups to:

- Have disk groups with different redundancy levels (normal, high, or external), depending on availability requirements and storage system capabilities.
- Separate different classes of storage, such as SCSI drives and SATA drives, into different disk groups. Disks in a disk group should have similar size and performance characteristics.
- Store the fast recovery area in a separate disk group from the database.

To create a disk group:

- 1. Access the Oracle Automatic Storage Management home page.
- 2. Click the **Disk Groups** link at the top of the page to display the Disk Groups property page.
- 3. If you are not logged in, then the Log In page appears and you should log in as the sys user, connecting as sysasm. Provide the sys password for the Oracle ASM instance. This password was set up when the Oracle ASM instance was created.
- 4. Click **Create** and Oracle Enterprise Manager displays a Create Disk Group page. The Create Disk Group page displays a list of Oracle ASM disks that are available to be added to a disk group. This includes disks with a header status of CANDIDATE, PROVISIONED, Or FORMER, and so on.
- 5. To display not only disks that are available to be added to a disk group, but all Oracle ASM disks, including disks that belong to a disk group (header status = MEMBER), select All Disks from the Select Member Disks list.
  - The page is re-displayed with the complete list of Oracle ASM disks that were discovered by the Oracle ASM instance.
- **6.** Enter the disk name, select a redundancy type (high, normal, or external), and optionally, you can enter a failure group name.
- 7. Select disks as follows:
  - Select the box to the left of each disk to be included in the new disk group.
  - Optionally, you can enter a disk name, the size of the disk for Oracle ASM to use, and the failure group name.
  - To force the inclusion of a disk in the disk group, select the Force Usage box for that disk.

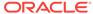

## A

#### **Caution:**

Selecting the Force Usage box causes the disk to be added to the new disk group even if the disk belongs to another disk group and has valid database data. The existing data is then lost. You must be certain that you are selecting a disk that can legitimately be added to the disk group.

8. Specify a **Disk Compatibility** value for the disk group to enable your system to use the latest Oracle ASM features.

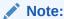

You cannot reverse the setting of a disk group compatibility value.

Click OK to create the disk group or click Cancel to stop the disk group creation operation. You can also click Show SQL to show the SQL statements that the disk group creation operation uses.

## See Also:

- Accessing the Oracle Automatic Storage Management Home Page for instructions on accessing the Oracle Automatic Storage Management home page
- Creating Disk Groups for information about using the FORCE option when creating disk groups
- Configuring Disk Group Compatibility Attributes for information about configuring disk group compatibility attributes
- Disk Group Compatibility for information about disk group compatibility attributes
- Creating Disk Groups for more information about creating disk groups

## Adding Disks to Disk Groups

You can add disks to disk groups with Oracle Enterprise Manager.

You can add disks to a disk group to increase the storage space in a disk group. If you add multiple disks in a single operation, then Oracle ASM rebalances the disk group to evenly distribute the data on all disks, including the newly added disks.

You can control the power of a rebalance operation with the setting of the Rebalance Power. The higher the number, the faster the rebalance operation completes. Lower numbers cause rebalancing to take longer, but consume fewer processing and I/O resources. This leaves these resources available for the database. The default value of 1 minimizes disruption to the database.

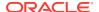

A value of 0 blocks the rebalance operation. Manual or automatic rebalance can then occur later. You might want to postpone rebalancing until there are fewer demands on the database, or when you have completed all of your disk group changes.

To add one or more disks to a disk group:

- 1. Access the Oracle Automatic Storage Management home page.
- 2. Click the **Disk Groups** link to display the Disk Groups property page.
- 3. If the Oracle ASM Login page appears, then log in as the sys user, connecting as SYSASM. Provide the SYS password for the Oracle ASM instance. This password was set up when the Oracle ASM instance was created.
- 4. Click a link in the Name column to select the disk group to which you want to add disks. The Disk Group page appears, displaying a list of disks that are in the disk group.
- 5. Click Add and Oracle Enterprise Manager displays the Add Disks page. This page displays a list of Oracle ASM disks that are available to be added to the disk group. This includes disks with the header status of CANDIDATE, PROVISIONED, or FORMER, and so on.
- 6. To display not only disks that are available to be added to a disk group, but all of the Oracle ASM disks, including disks that belong to a disk group (header status = MEMBER), select All Disks from the Select Member Disks drop-down list on the right hand side of the page. Oracle Enterprise Manager re-displays the page with the complete list of Oracle ASM disks that were discovered by the Oracle ASM instance.
- 7. Optionally change the rebalance power by selecting a value from the Rebalance Power list.
- 8. Select disks as follows:
  - Check the box to the left of each disk to be added to the disk group.
  - To force the inclusion of a disk in the disk group, select the **Force Reuse** box in the right-most column.

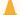

#### Caution:

The Force Reuse box causes the disk to be added to the disk group even if the disk belongs to another disk group and has valid database data. The existing data is then lost. You must be certain that you are selecting a disk that can legitimately be added to the disk group.

- Optionally enter an Oracle ASM disk name for each disk. Oracle ASM provides a name if you do not.
- 9. Click **OK** to add the selected disks.

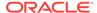

## See Also:

- Accessing the Oracle Automatic Storage Management Home Page for instructions on accessing the Oracle Automatic Storage Management home page
- Manually Rebalancing Disk Groups and Tuning Rebalance Operations for information about controlling rebalance operations
- ASM\_POWER\_LIMIT for information about rebalance power settings and the ASM\_POWER\_LIMIT initialization parameter
- Adding Disks to a Disk Group for an example of using the FORCE option
- Altering Disk Groups for more information about modifying disk group properties

## Bringing Disks Online and Offline

Perform the following procedures to bring a disk online or offline:

- Access the Oracle Automatic Storage Management home page.
   See "Accessing the Oracle Automatic Storage Management Home Page" for instructions.
- Click the **Disk Groups** link at the top of the page to view the Disk Groups page.
   Click the name of a disk in the Name column and Oracle Enterprise Manager displays the General page for the disk group to modify.
- 3. To bring a disk online, select the disk to bring online and click **Online**. If you bring a disk online, then Oracle ASM performs the following:
  - Oracle ASM performs the online operation on the selected disks. You can select one or more or disks, or all of the disks to bring online. If you select all of the disks, then Oracle uses the ALL keyword for this operation. Otherwise, only the selected disks are affected by the online operation.
  - During the online process, Oracle Enterprise Manager first places a disk into
    online mode to accommodate write operations. Then Oracle Enterprise
    Manager resynchronizes stale data on the disk with the current data until the
    disk is fully online for read operations; this is the Oracle ASM fast mirror
    resync feature.
  - You can also choose the By Failure Group view to perform this operation on a selected disk group. In this case, Oracle uses the SQL for disks in failure group.
  - You can also select a disk that is online, but Oracle Enterprise Manager ignores that selection and only brings disks online that were previously offline.
  - Click Yes on the Oracle Enterprise Manager Confirmation dialog to begin bringing the disk online or click No to cancel the operation. You can also click Show SQL to review the SQL that Oracle Enterprise Manager uses for the online operation.
- 4. To take a disk offline, select the disk to take offline and click Offline. If you bring a disk offline, then Oracle ASM performs the following:

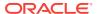

- Depending on how much data is stale, the operation may require additional time to complete. You can monitor the operation's progress using the Pending Operations link from the Disk Group home page.
- The value that you set for Rebalance Power using ASM\_POWER\_LIMIT must be a whole number. The text on the page describes how the value of Rebalance Power affects the fast mirror resync operation. If the ASM\_POWER\_LIMIT is set to 0, then Oracle ASM does not perform automatic rebalance. For information about rebalance power settings and the ASM\_POWER\_LIMIT initialization parameter, refer to "ASM\_POWER\_LIMIT".
- By default, the Rebalance Power value uses the value of the ASM\_POWER\_LIMIT initialization parameter.
- Oracle Enterprise Manager displays an Offline Confirmation page and the text on this page explains that after Oracle Enterprise Manager takes the selected disks offline, the Oracle ASM instance waits for the time interval that is specified by the value that you have set for the DISK\_REPAIR\_TIME initialization parameter before Oracle ASM drops the disks. During the disk repair time period, you can repair the disks and then place them back online. For each disk that you successfully place online, the pending drop operation is canceled and a resynchronization operation begins.
- If you have set DISK\_REPAIR\_TIME to a large value, for example, greater than
  one day, then this increases the possibility of data loss. This is because the
  files in the disk group are protected with a lower degree of redundancy during
  this period.

Click **Yes** on the Oracle Enterprise Manager Conformation dialog to begin the offline processing or click **No** to stop the operation. You can also click **Show SQL** to see the SQL that Oracle Enterprise Manager uses for the offline operation.

### Dropping Disks from Disk Groups

You can drop disks from disk groups with Oracle Enterprise Manager.

When you drop a disk from a disk group, Oracle ASM rebalances the disk group by moving all of the file extents from the dropped disk to other disks in the disk group. Oracle ASM then releases the disk and you can then add the disk to another disk group or use it for other purposes. You can drop one or more disks in a single operation. You can also optionally set rebalance power for the drop operation. The following is a list of possible reasons for dropping a disk:

- A disk is starting to fail and you must replace it
- To upgrade a disk
- To reallocate the disk to a different disk group or reallocate the disk to a different storage system

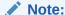

Dropping disks from a disk group only logically deletes the disks from the disk group. It does not delete the disk contents. However, the contents are lost when you add the disk to a new disk group.

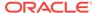

To drop one or more disks from a disk group:

- 1. Access the Oracle Automatic Storage Management home page.
- 2. Click the **Disk Groups** link to display the Disk Groups property page.
- 3. If the Oracle Automatic Storage Management Login page appears, log in as the SYS user, connecting as SYSASM. Provide the SYS password for the Oracle ASM instance. This password was set up when the Oracle ASM instance was created.
- 4. Click a link in the Name column to select the disk group that contains the disks to be dropped.

The Disk Group page appears.

5. Under the Member Disks heading, in the Select column, select the boxes for the disks that you plan to drop, and then click Remove.

A confirmation page appears.

- To change the rebalance power, or to set the FORCE option for dropping disks, do the following:
  - a. Click Show Advanced Options.
  - b. Optionally select the **Force** option or select a rebalance power in the Rebalance Power list.

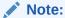

You might need the FORCE option if Oracle ASM cannot read from or write to the disk.

7. Click **Yes** to drop the disks.

The Disk Group page returns, and displays a state of dropping for each disk being dropped.

8. Refresh the page until the dropped disks no longer appear in the disk group.

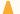

### Caution:

You cannot reuse or disconnect the dropped disks until the drop and rebalance operations are complete. Operations are complete when the dropped disks no longer appear in the disk group.

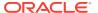

### See Also:

- Accessing the Oracle Automatic Storage Management Home Page for instructions about accessing the Oracle Automatic Storage Management home page
- Dropping Disks from Disk Groups for information about using the FORCE option when dropping disk groups
- Dropping Disks from Disk Groups for more information about dropping disks

## **Dropping Disk Groups**

When you drop a disk group, you delete the disk group optionally with all of its files. You cannot drop a disk group if any of its database files are open. Oracle ASM deletes all of the disk group contents only if you specify the **including contents** option. After dropping a disk group, you can add its member disks to other disk groups or use them for other purposes.

One reason to drop a disk group is to change the redundancy level (normal, high, or external). Because you cannot change the redundancy of a disk group, you must drop the disk group and then re-create it with the proper redundancy. In this case, you must back up or move disk group data before you drop the disk group.

#### To drop a disk group:

- 1. Access the Oracle ASM home page.
  - See "Accessing the Oracle Automatic Storage Management Home Page" for instructions.
- 2. Click the **Disk Group** tab to display the Disk Groups page.
- 3. If the Oracle ASM Login page appears, log in as the sys user, connecting as sysasm. Provide the sys password for the Oracle ASM instance. This password was set up when the Oracle ASM instance was created.
- 4. Click the box in the **Select** column to select a disk group that you plan to drop.
- 5. Click **Delete** and the confirmation page appears.
- 6. To delete the disk group even if it still contains files, click Show Advanced Options and ensure that the Including Contents option is selected. If the disk group contains files and the Including Contents option is not selected, then you cannot drop the disk group.
- 7. To delete a disk group that belongs to a disk group that you cannot mount, use the FORCE option in the Advanced Options confirmation dialog. The FORCE option applies to the DISMOUNTED disk group only. This option enables you to delete a disk header and mark it as FORMER.

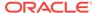

### A

#### Caution:

Use extreme care when using the FORCE option because the Oracle ASM instance does not verify whether the disk group is used by any other Oracle ASM instance before Oracle ASM deletes the disk group.

8. On the confirmation page, click Yes.

For more information about dropping disks, see "Dropping Disk Groups".

### Monitoring Disk Group Usage

Perform the following procedures to monitor disk group usage:

To view Oracle ASM disk group usage and free space:

- Access the Oracle Automatic Storage Management home page.
   See "Accessing the Oracle Automatic Storage Management Home Page" for instructions.
- 2. Click the **Disk Groups** link to view the Disk Groups property page.
- 3. If the Oracle ASM Login page appears, then log in as the SYS user, connecting as SYSASM. Provide the SYS password that was set up for Oracle ASM when the Oracle ASM instance was created.

The Disk Group list page displays all of the disk groups and their space usage information.

The Usable Free column displays the space in megabytes that is available in the disk group. The values in this column consider the redundancy level of the disk group, and exclude the space that the disk group reserves for restoring full redundancy for all files in the disk group after a disk failure.

For more information, see "Managing Capacity in Disk Groups" and "Views Containing Oracle ASM Disk Group Information"

### Mounting and Dismounting Disk Groups

Use the Force option to mount a disk group when there are missing disks or missing failure groups. The Force option corrects configuration errors, such as incorrect values for ASM\_DISKSTRING, without incurring unnecessary rebalance operations. Disk groups mounted with the Force option have one or more disks offline if the disks were not available at the time of the mount. You must take corrective action to restore those devices before the time set with the DISK\_REPAIR\_TIME value expires. Failing to restore and put those disks back online within the disk repair time frame results in Oracle ASM automatically removing the disks from the disk group. This would then require a rebalance operation to restore redundancy for all of the files in the disk group. Perform the following procedures to mount a disk with the Force option:

- 1. From the Oracle ASM home page click the **Disk Groups** tab.
- Select the disk group that has a disk that you must repair and click **Dismount**. Click **OK** on the Dismount confirmation dialog. The State column of the Disk Group home page should show the Status as DISMOUNTED.
- 3. Perform any needed repairs to the disk in the disk group.

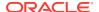

- 4. Click the box in the Select column next to the disk that you plan to force mount, then click **Mount**.
- 5. On the Disk Mount Confirmation dialog, click the Show Advanced Options link.
- 6. On the Mount Force Confirmation dialog, select the Force option and click Yes. You can also click No to cancel the mount force operation and Show SQL to review the SQL that Oracle Enterprise Manager uses to perform the mount force operation.

## Administering Advanced Disk Group Properties

This section explains how to administer advanced disk group properties.

Perform the following steps to change the values for disk group attributes that can be altered after the disk group has been created.

- 1. On the Automatic Storage Disk Group List page, click a disk group name and Oracle Enterprise Manager displays the Disk Group home page.
- 2. Click Edit under the Advanced Attributes section.

The topics contained in this section are:

- Configuring Disk Group Compatibility Attributes
- Configuring Disk Repair Time
- Configuring Smart Scan Compatibility
- Configuring File Access Control

## Configuring Disk Group Compatibility Attributes

Specify a **Disk Compatibility** value for the disk group to enable your system to use the latest Oracle ASM features.

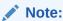

You cannot reverse the setting of a disk group compatibility value.

### ASM Compatibility

Specify the value that is the minimum software version required for an Oracle ASM instance to mount this disk group.

#### Database Compatibility

Specify a value that must be less than or equal to the Oracle ASM compatibility. This is the minimum software version that is required for a database instance to use the files in the disk group. If the database compatibility value that you use is greater than the Oracle ASM compatibility, then Oracle Enterprise Manager displays an error.

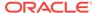

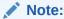

You cannot modify the database compatibility for an Oracle ASM cluster that is in a rolling migration state.

#### ASM Volume

Specify a value that is 11.2 or greater to use the Oracle ASM Dynamic Volume Manager (Oracle ADVM) functionality. The ASM compatibility of the disk group must be set to 11.2 or greater to enable Oracle ADVM. Also, the Oracle ADVM volume drivers must be loaded in the supported environment.

For information about disk group compatibility attributes, see "Disk Group Compatibility".

### Configuring Disk Repair Time

Specify a time period that is long enough for you to repair a disk in the disk group.

For information about disk group repair time, see "Oracle ASM Fast Mirror Resync".

### Configuring Smart Scan Compatibility

Specify to disable or enable smart scan compatibility for the disk group.

This attribute is only applicable to Oracle Exadata storage.

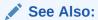

Oracle Exadata documentation for information about the CELL.SMART\_SCAN\_CAPABLE attribute

## Configuring File Access Control

Specify to disable or enable Oracle ASM File Access Control. If Oracle ASM File Access Control is enabled, then specify the default permissions for newly created files in the disk group.

For information about Oracle ASM File Access Control, see "Managing Oracle ASM File Access Control for Disk Groups".

## Specifying a Power Limit For Disk Online

To specify a power limit for disk online, follow these steps:

- 1. Access the Oracle Automatic Storage Management home page.
- 2. Select the **Disk Groups** tab. The Disk Groups page is displayed.
- 3. Select a disk group. The Disk Group page appears and shows all Member Disks that belong to the disk group in the Member Disks table.

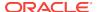

- Select a disk, then click Online. The online confirmation page is displayed with the advance option to specify a power limit.
- Specify the Power Limit, then click Submit. The disk is set to online with the specified power limit.

### See Also:

- Accessing the Oracle Automatic Storage Management Home Page for instructions about accessing the Oracle ASM home page
- Manually Rebalancing Disk Groups for information about the power option in rebalancing a disk group
- ASM\_POWER\_LIMIT for information about the ASM\_POWER\_LIMIT initialization parameter

### Replacing An Existing Disk With a New Disk

To replace an existing disk with a new disk, follow these steps:

- Access the Oracle Automatic Storage Management home page.
   See "Accessing the Oracle Automatic Storage Management Home Page" for instructions.
- 2. Click the Disk Group tab. The Disk Group page displays.
- Select a Disk Group. The Disk Group page appears which shows all Member Disks that belong to the disk group.
- 4. Select an offline disk to replace. The Replace Disks page is displayed.
  Select a new disk of size equal to or greater than the original disk being replaced to ensure the same level of data protection.
- 5. Select a new disk and then specify the options, such as Rebalance Power, and then click **OK**. The disk is then replaced. Rebalance operations redistribute data evenly across all drives. Oracle ASM automatically rebalances a disk group whenever disks are added or dropped. To manually rebalance all disk groups, you must specify the Rebalance Power. Higher values use more I/O bandwidth and complete rebalance more quickly. Lower values cause rebalance to take longer, but use less I/O bandwidth. Values range from 0 to 1024.

For additional information about replacing a disk, refer to "Replacing Disks in Disk Groups".

## Setting and Modifying Content Type for the Disk Group

To set and modify the content type for a disk group, follow these steps:

- Access the Oracle Automatic Storage Management home page.
   See "Accessing the Oracle Automatic Storage Management Home Page" for instructions.
- 2. Click the Disk Groups tab. The Disk Group page displays.

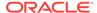

- 3. Click **Create**. In the Disk Resync Attributes section of the Create Disk Group page, you can select the value **Recovery**, **Data** or **System** from the **Content Type** dropdown list. The attribute can be set only if the ASM compatibility is greater than or equal to 12.1.0.0.
- 4. To edit the content type for an existing disk group, navigate to the Disk Group home page by clicking the disk group in the Disk Groups table. The Disk Group home page displays.
- Click Edit in the Advanced Attribute Section. The Edit Advanced Attributes for Disk Group page appears. In the Disk Resync Attributes section, select from the values Recovery, Data, or System from the Content Type drop-down list.

For information about the CONTENT. TYPE disk group attribute, refer to "CONTENT.TYPE".

## Setting and Modifying the Failure Group Repair Time

To set and modify the Failure Group Repair Time, follow these steps:

- Access the Oracle Automatic Storage Management home page.
   See "Accessing the Oracle Automatic Storage Management Home Page" for instructions.
- 2. Click the Disk Groups tab. The Disk Groups page displays.
- 3. Click **Create**. Specify the repair time for the **Failure Group** in the Candidate Member Disks table.
- 4. To edit an existing Failure Group repair time, from the Disk Group page choose the **Disk Group** for the repair time you want to modify. The Disk Group page appears.
- In the Advanced Attributes section, click Edit. The Edit Advanced Attributes for Disk Group page displays.
- 6. In the Disk Resync Attributes section, modify the Failure Group Repair Time, then click OK. The failure Group Repair Time applies to all the failure groups in the disk group except those containing only one disk. This value overrides the disk repair time and is overridden by the actual value provided when a disk is taken offline.

For additional information about setting and modifying the failure group repair time, refer to "Oracle ASM Fast Mirror Resync".

### Running Rebalance on Multiple Disk Groups

Enterprise Manager enables you to rebalance on multiple disk groups and distribute the data copy across other member instances in the cluster. To run rebalance on multiple disk groups, follow these steps:

- Access the Oracle Automatic Storage Management home page.
   See "Accessing the Oracle Automatic Storage Management Home Page" for instructions.
- 2. Click the Disk Group tab. The Disk Group page displays.

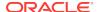

- Select multiple disk groups then click Rebalance. The Rebalance Disk Groups
  Confirmation page appears where you can set the Rebalance Power by displaying
  Advanced Options.
- Set the Rebalance Power value, then click OK. The command to rebalance is submitted.

For additional information about rebalancing disk groups, refer to "Manually Rebalancing Disk Groups".

## Viewing Rebalance Process Related Data

To view rebalance process-related data, including the number of participating instances on the Pending Operations page, follow these steps:

- Access the Oracle Automatic Storage Management home page.
   See "Accessing the Oracle Automatic Storage Management Home Page" for instructions.
- 2. Click the Disk Group tab. The Disk Groups page displays.
- 3. Click a Disk Group link. The Disk Group home page General section displays the number of **Pending Operations** as a link to the Pending Operations page.
- 4. Click the link. Information on the rebalance process, along with details on the number of participating instances, are displayed.

For additional information about rebalancing disk groups, refer to "Tuning Rebalance Operations".

## Setting and Modifying the Thin Provisioned Disk Group Attribute

To set and modify the thin-provisioned disk group attribute, follow these steps:

- Access the Oracle Automatic Storage Management home page.
   See "Accessing the Oracle Automatic Storage Management Home Page" for instructions.
- 2. Click the Disk Groups tab. The Disk Groups page is displayed.
- 3. Click the Disk Group that contains the Thin Provisioned attribute you want to change. The Disk Group page displays.
- In the Advance Attributes section, click Edit. The Edit Advanced Attributes for Disk Group page displays.
- 5. In the Thin Provisioning section, select **True** or **False** from the Thin Provisioned field drop-down list. If thin provisioning is enabled, the disk space not in use can be returned to the array. This attribute can be set only if the ASM compatibility is greater than or equal to 12.1.0.0.

For information about the THIN\_PROVISIONED disk group attribute, refer to "THIN PROVISIONED".

## Running the On Demand Scrubbing Process

To run the On Demand scrubbing process, follow these steps:

Access the Oracle Automatic Storage Management home page.

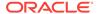

Managing Oracle ASM File Access Control with Oracle Enterprise Manager

See "Accessing the Oracle Automatic Storage Management Home Page" for instructions.

- 2. Click the Disk Group tab. The Disk Group page is displayed.
- Click Scrub. The Scrub Disk Group page is displayed where you can use advanced options such as repair, power level, wait and force. You can also use the scrub action on disks and files.
- **4.** Provide the advance option and click **OK**. A background process is initiated that scrubs the disk group.

For additional information about scrubbing disk groups, refer to "Scrubbing Disk Groups".

## Determining Whether Scrubbing Process Is Running

To determine whether the scrubbing process is running, follow these steps:

- 1. Access the Oracle Automatic Storage Management home page.
  - See "Accessing the Oracle Automatic Storage Management Home Page" for instructions.
- 2. Click the Disk Group tab. The Disk Group page displays.
- 3. Click a Disk Group link. The Disk Group General Section displays a Pending Operation link if a scrubbing process is ongoing.
- 4. Click the link. Details on the scrubbing process are displayed.

# Managing Oracle ASM File Access Control with Oracle Enterprise Manager

You can manage Oracle ASM File Access Control with Oracle Enterprise Manager Integration for Oracle ASM File Access Control.

To manage Oracle ASM File Access Control:

- 1. Access the Oracle Automatic Storage Management home page.
  - See "Accessing the Oracle Automatic Storage Management Home Page" for instructions.
- 2. Click the **Disk Groups** link to display the Disk Groups property page.
- Click a link in the Name column to select a disk group.
- 4. Click the Access Control tab to display the Access Control page.
  - On this page, you can add, remove, or replace users from a user group and create or delete user groups. You can also modify the ownership or permission of files.

To access files in a disk group, operating system users must be granted access privileges to the disk group. After granted access privileges, users can be added as members of groups. The operating system user who owns the oracle binary for the database instance is automatically added and cannot be removed.

Oracle ASM File Access Control operations on this page are available when the files are open.

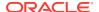

For more information about Oracle ASM File Access Control, see "Managing Oracle ASM File Access Control for Disk Groups".

# Managing Directories, Files, and Aliases with Oracle Enterprise Manager

You can manage directories, files, and aliases with the **Files** tab of the Oracle Enterprise Manager Disk Group page.

To manage Oracle ASM files:

- Access the Oracle Automatic Storage Management home page.

  See "Accessing the Oracle Automatic Storage Management Home Page" for instructions.
- 2. Click the **Disk Groups** link to display the Disk Groups property page.
- 3. Click a link in the **Name** column to select a disk group.
- 4. Click the Files tab to display the Files page.
- 5. Click the icons to left on the folders to expand or contract the folders. When you expand the folders, you can drill down to individual files.
- 6. You can select a file with the **Select** box, then click **Rename** to rename the file, click **Edit** to change the properties of a file, or click **Delete** to remove a file. You can click the name of a file to display the properties page.

For more information about managing Oracle ASM files, directories, and aliases, see Administering Oracle ASM Files, Directories, and Templates.

# Managing Disk Group Templates with Oracle Enterprise Manager

You can manage disk group templates with the Templates tab of the Disk Group page.

To manage Oracle ASM templates:

- Access the Oracle Automatic Storage Management home page.
- 2. Click the **Disk Groups** link to display the Disk Groups property page.
- Click a link in the Name column to select a disk group.
- 4. Click the **Templates** tab to display the Templates page.
- You can click Create to add a new template, click Edit to change a page, or click Delete to remove a template.

If you click **Create**, then the Create Template page displays and you can enter a name in the Template Name field. You can also specify a redundancy level, striped granularity, and extent regions (hot or cold).

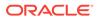

### see Also:

- Accessing the Oracle Automatic Storage Management Home Page for instructions about accessing the Oracle ASM home page
- Managing Disk Group Templates for more information about disk group templates

# Managing Oracle ASM Filter Driver With Oracle Enterprise Manager

You can manage Oracle ASM Filter Driver with Oracle Enterprise Manager.

This section contains the following sections:

- Discovering ASM Filter Driver Disks
- Provisioning ASM Filter Driver Disks
- Releasing ASM Filter Driver Disks

For more information about managing Oracle ASM Filter Driver, refer to "Administering Oracle ASM Filter Driver".

## Discovering ASM Filter Driver Disks

To discover disks for Oracle ASM Filter Driver follow these steps:

- From Targets menu, select All Targets.
- On the All Targets page, select any target of type Automatic Storage Management.
- 3. On the target home page, from **Automatic Storage Management** menu, select **Configuration Parameters.**
- On the Configuration page, click Manage Disk Provisioning. The ASM Filter Driver Page is displayed.
- On the Disks available for Provisioning table, click **Discover** to discover additional Oracle ASM disks.
- 6. In the Discover Disks dialog box, enter additional discovery paths from where you would like to provision disks. If you are providing more than one path, then ensure that the values are separated by a comma.

For example, '/dev/','/tmp'.

7. Click Ok.

In the Disks available for Provisioning table, all the disks available in the discovery paths are listed.

## Provisioning ASM Filter Driver Disks

To provision a set of disks for Oracle ASM Filter Driver, follow these steps:

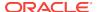

- From Targets menu, select All Targets.
- On the All Targets page, select any target of type Automatic Storage Management.
- 3. On the target home page, from Automatic Storage Management menu, select Configuration Parameters.
- On the Configuration page, click Manage Disk Provisioning. The ASM Filter Driver Page is displayed.
- From the Disks available for Provisioning table, select one or more disks, then click **Provision.**
- The Provision Disks dialog box lists all the disks that were selected for provisioning. You can update the Label info if you want, then click OK.

After provisioning, the Oracle ASM disks appear in the Provisioned Disks table. These disks display with their new label. For example, if you select <code>/dev/loop3</code> to be provisioned with a label <code>LOOP3</code>, then after provisioning the disk displays as <code>AFD:LOOP3</code> in the Provisioned Disks table.

After the disks are provisioned, they become eligible to be managed by the Oracle ASM Filter Driver.

## Releasing ASM Filter Driver Disks

To release the disks currently managed by Oracle ASM Filter Driver, follow these steps:

- 1. From Targets menu, select All Targets.
- 2. On the All Targets page, select any target of type **Automatic Storage Management**.
- 3. On the target home page, from **Automatic Storage Management** menu, select **Configuration Parameters.**
- On the Configuration page, click Manage Disk Provisioning. The ASM Filter Driver Page is displayed.
- 5. From the Provisioned Disks table, select one or more disks, then click **Release.**
- 6. In the Release Provisioned Disks dialog box, click Yes to release the disks

After the disks are released, they are removed from the Provisioned Disks table. They instead appear in the Disks available for provisioning table as a candidate eligible to be provisioned.

# Monitoring Oracle ASM Performance With Oracle Enterprise Manager

This section describes how to perform the following performance-related Oracle ASM administrative tasks:

- Monitoring General Oracle ASM Performance
- Checking Disk Group Integrity

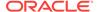

### Monitoring General Oracle ASM Performance

You can monitor Oracle ASM performance with the Oracle Enterprise Manager Performance page.

To monitor Oracle ASM performance:

- Access the Oracle Automatic Storage Management home page.
   See "Accessing the Oracle Automatic Storage Management Home Page" for instructions.
- 2. Click the **Performance** link to view the Performance property page.
- 3. Determine the view and refresh rate of the performance graphs with the **View** and **Refresh** options. Click **Refresh** to manually refresh the graphs. The refresh option has the following two intervals:
  - Manual refresh: manual, 15 second interval, 30 second interval
  - Historical data: Last 24 hours, last 7 days, last 31 days

For more information, refer to "Performance and Scalability Considerations for Disk Groups".

## **Checking Disk Group Integrity**

When you check the integrity of Oracle ASM disk groups, Oracle Enterprise Manager performs consistency checks on all of the disk group metadata. If Oracle ASM detects errors, then Oracle ASM stores information about errors in the alert log. To check disk groups, perform the following steps:

- From the **Disk Groups** page, select a disk group in the list and click **Check**.
   A confirmation dialog for the check disk group operation displays.
- 2. Select **Check Without Repair** to record information about disk group inconsistencies in the alert log. In this operation, Oracle ASM does not resolve the errors. Select **Check And Repair** to attempt to repair errors that Oracle Enterprise Manager identifies during the disk group consistency check.
- 3. Click Yes to start the disk group check operation or No to cancel it. You can also select Show SQL to review the SQL statements that the disk group check operation uses. Click OK to run the check operation as a command. To schedule a job, click Schedule Job. Optionally, you can modify or reenter the job name and description. Also provide host credentials and enter the scheduling options by selecting Immediately or Later and modifying the date and time as needed. Click OK to schedule the job or Cancel to terminate the job creation process.

# Backing Up Oracle ASM Files with Oracle Enterprise Manager

Oracle recommends that you use RMAN to back up files managed by Oracle ASM.

You can also back up your Oracle ASM managed files by performing a files related operation using the following procedures:

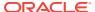

- Create an alias.
- 2. Create a directory.
- 3. Delete the alias and directory.
- 4. Rename the alias and directory.

### See Also:

- Performing Oracle ASM Data Migration with RMAN for information about migrating data with RMAN
- Oracle Database 2 Day DBA for information about the procedures for using RMAN
- Oracle Database Backup and Recovery User's Guide for additional information about RMAN

# Performing Bad Block Recovery with Oracle Enterprise Manager

The procedures that you use in Oracle Enterprise Manager to perform bad block recovery correspond to the steps that you could manually perform with the remap command using the Oracle ASM Command utility (ASMCMD). Use the following procedures to perform bad block recovery:

- Access the Oracle Automatic Storage Management home page.
   See "Accessing the Oracle Automatic Storage Management Home Page" for instructions.
- 2. Click the **Disk Groups** link at the top of the page.
- 3. If you are not logged in, then the Log In page appears and you should log in as the SYS user, connecting as SYSASM. Provide the SYS password for the Oracle ASM instance. This password was set up when the Oracle ASM instance was created.
- 4. Click a disk group name and Oracle Enterprise Manager displays the disk group home page for that disk group.
- 5. Click a box in the Select column to the left of a disk in which to recover bad blocks, then click **Recover Bad Blocks**.

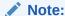

You can only recover bad blocks for disk groups that you have configured with normal or high redundancy; you cannot use this feature for disk groups that you have configured with external redundancy.

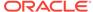

## Migrating to Oracle ASM with Oracle Enterprise Manager

This section explains how to use Oracle Enterprise Manager to migrate your database storage to use Oracle ASM.

Perform the following steps to migrate to Oracle ASM:

- At the top of the Oracle Enterprise Manager Database Instance home page, click the Administration pull down list and select Migrate to Oracle ASM.
- 2. You may need to set credentials for the database, Oracle ASM, and host.
  - If prompted for database login credentials, then enter the user sys, provide the SYS password that was set for the Oracle Database instance during installation, and connect as SYSDBA.
  - If prompted for Oracle ASM login credentials, then enter the user sys, provide the SYS password that was set for the Oracle ASM instance during installation, and connect as SYSASM. For more information about authentication, see "Authentication for Accessing Oracle ASM Instances".
- 3. On the Migrate Database To ASM: Migration Options Page, which is the first step in a four-step process, verify the information about the files that you plan to migrate to Oracle ASM. If the target database is in ARCHIVELOG mode, then you could perform online or offline migration by selecting the corresponding option. Otherwise, using offline migration is the default. If you perform an online migration, then you can suspend the migration by selecting the check box next to Suspend Migration Job Before Switching Database To ASM.
  - Additionally, you can enter an e-mail address to which Oracle Enterprise Manager sends a message to notify you about the suspension. By default on this page, the Recovery-related Files option is selected. Deselect this option if you do not want to use it. Also verify the entry for the initialization parameter file. Lastly, the **Parallelize File Copy Operations** option is selected by default. Deselect this if you do not want Oracle Enterprise Manager to perform copy operations in parallel. Click **Next** when you complete your selections on this page and Oracle Enterprise Manager displays the **Migrate Database To ASM**: **Disk Group Options** page.
- 4. On the Disk Group Options page under Database Area, verify the location where Oracle ASM should create data files, temporary files, redo log files, and control files. Also verify the fast recovery area where Oracle ASM should create the recovery-related files such as archived redo log files, backup files, and so on. Also under fast recovery area, the option for Setup fast recovery area without Migrating Recovery-related Files is selected by default. If needed, change the selection to migrate the files. Click Next when you complete your selections on the Disk Group Options page.
- 5. If you chose to use a fast recovery area and Oracle Enterprise Manager displays a warning that the available space on the disk group is less than the specified fast recovery area size for the migration, then you can either continue by clicking **Yes**, or click **No** to stop the operation and modify your storage.
- 6. When you continue, Oracle Enterprise Manager displays the Schedule page on which you can specify a job name and a date and time for the migration job to begin. Click **Next** when you have configured your desired settings.
- Oracle Enterprise Manager displays the Review page on which you can review all of your selections before beginning your migration operation. To expand the

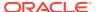

tablespace details and review them, click the plus (+) sign next to Tablespaces and Files To Be Migrated. Click **Back** to modify any of your selections or **Submit Job** to begin the migration. Click **Cancel** to cancel the operation.

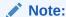

If your migration job fails, then do not start your database until you complete a recovery operation. Otherwise, you may corrupt your database

8. After you submit your job, Oracle Enterprise Manager should display a confirmation dialog indicating that the migration job was successful. Click **View Status** on the confirmation dialog to examine the progress of your migration job.

After the migration job has completed, the Oracle ASM links on the Oracle Enterprise Manager page may not display immediately. You may need to wait for the links to display after a subsequent refresh.

# Monitoring Alerts and Incidents With Oracle ASM Support Workbench

Oracle Enterprise Manager provides Support Workbench to monitor Oracle ASM alerts and incidents.

To access Support Workbench, select **Diagnostics** > **Support Workbench** under the **Automatic Storage Management** target menu at the top of the page.

On the Oracle ASM Support Workbench page **Problems** tab you can view information about current and past problems. You also have options to view additional details and create a package that you can send to Oracle Support Services.

Support Workbench guides you through the packaging process as follows:

- To create a package, select an incident and click Package on the Support Workbench Problems page. The Support Workbench Select packaging mode page of the wizard displays.
- 2. On the **Select packaging mode** page, select either the **Quick** or **Custom** packaging mode.
- 3. Depending on the packaging mode chosen, you are presented with various entry fields and options as you click **Next** through the wizard.

The wizard guides you through the packaging process using a series of steps that include:

- Viewing and editing the contents of the package
- Viewing and editing the manifest of the package
- Adding additional diagnostic details
- Scheduling the generation and uploading of the package

On the Support Workbench **Checker Findings** tab, you can view and edit information about packages created for problems on the Support Workbench **Packages** tab. You can also check findings on the **Checker Findings** tab.

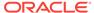

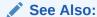

Oracle Database Administrator's Guide for information about viewing problems with Oracle Enterprise Manager Support Workbench

## Monitoring Oracle Flex ASM

Oracle Enterprise Manager provides functionality to monitor your Oracle Flex ASM configuration.

- On the Oracle Flex ASM home page, you can view and administer components of the Oracle Flex ASM configuration.
- On the Oracle Flex ASM Members page, you can view all the members of the Oracle Flex ASM configuration.
- On the Oracle Flex ASM Topology page, you can view the topology of the Oracle Flex ASM configuration.

For information about Oracle Flex ASM, refer to "Managing Oracle Flex ASM".

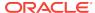

8

# Performing Oracle ASM Data Migration with RMAN

Recovery Manager (RMAN) provides tools to migrate data to and from Oracle ASM.

This chapter describes how to migrate data into and out of Oracle Automatic Storage Management (Oracle ASM) storage with Recovery Manager (RMAN).

This chapter includes the following topics:

- Overview of Oracle ASM Data Migration
- Preparing to Migrate the Database to Oracle ASM Using RMAN
- Migrating the Database to Oracle ASM Using RMAN
- Migrating a Database from Oracle ASM to Alternative Storage
- Moving Data Files Between Oracle ASM Disk Groups Using RMAN

The procedures in this chapter cover an Oracle ASM standalone environment on a Linux platform. File locations and procedures may be different for different Oracle configurations and on other operating system platforms.

### See Also:

- Oracle Database Backup and Recovery User's Guide for complete information about using RMAN
- Operating system-specific documentation for migrating data in and out of Oracle ASM on specific platforms
- Oracle Clusterware Administration and Deployment Guide for information about managing and migrating Oracle Cluster Registry and voting files
- Oracle Real Applications Cluster Administration and Deployment Guide for migrating data in and out of Oracle ASM in an Oracle RAC configuration
- Articles at My Oracle Support (https://support.oracle.com) for information about gathering and backing up Oracle ASM and Oracle ACFS metadata in a formatted manner, such as HTML format

## Overview of Oracle ASM Data Migration

This section explains the basic concepts and tasks involved in migrating data to and from Oracle ASM.

This section includes the following topics:

- Purpose of Oracle ASM Data Migration
- Basic Concepts of Oracle ASM Data Migration
- Basic Steps of Data Migration to Oracle ASM Using RMAN

## Purpose of Oracle ASM Data Migration

Alternatives to Oracle ASM storage include file systems, raw disks, and SAN configurations. Oracle ASM includes numerous benefits over these storage alternatives, including performance optimization, redundancy protection, and load balancing. You do not need a third-party Logical Volume Manager because Oracle ASM manages disks for you. Oracle Real Application Clusters (Oracle RAC) databases benefit from Oracle ASM because it provides ready-made shared storage.

If a database currently uses a storage system other than Oracle ASM, then you can migrate all or part of the database into Oracle ASM, thereby simplifying database administration. You can also migrate a fast recovery area to Oracle ASM.

Native operating system commands such as Linux op or Windows copy cannot write or read files in Oracle ASM storage. Because RMAN can read and write Oracle ASM files, you can use RMAN to copy data files into and out of Oracle ASM storage or between Oracle ASM disk groups. This technique is useful if you must store backups on user-managed disks.

## Basic Concepts of Oracle ASM Data Migration

You can migrate data to Oracle ASM with RMAN even if you are not using RMAN as your primary backup tool. The migration requires one RMAN database backup.

If you have sufficient disk space to hold the entire database both in Oracle ASM and alternative storage systems, then you can move a database directly into Oracle ASM. If you do not have sufficient storage, then you can back the database up to tape, create an Oracle ASM disk group that uses old disk space, and restore the database from tape to Oracle ASM.

After you set the location of the new recovery area, existing backups remain in the old recovery area and count against the total disk quota of the recovery area. The backups are deleted from the old recovery area when space is needed. These backups are usable by RMAN. It is not necessary to move legacy backups to the new Oracle ASM recovery area unless you need disk space. To free space consumed by files in the old recovery area, you can back them up to tape or migrate them to the Oracle ASM recovery area.

### Note:

A foreign archived redo log is a log received by a logical standby database for a LogMiner session. Foreign archived redo logs cannot be migrated. Unlike normal archived logs, foreign archived logs have a different internal database identifier (DBID). For this reason, they cannot be backed up or restored on a logical standby database.

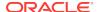

Migrating a database from Oracle ASM to an alternative storage system is similar to migration from an alternative storage system to Oracle ASM. The primary change is to modify each step to refer to file locations in the alternative storage system.

## Basic Steps of Data Migration to Oracle ASM Using RMAN

This section discusses the process of migrating the entire database and fast recovery area from alternative storage to Oracle ASM using RMAN.

The fast recovery area is an optional disk location that you can use to store recovery-related files such as control file and online redo log copies, archived redo log files, flashback logs, and RMAN backups. Oracle Database and RMAN manage the files in the fast recovery area automatically. You can specify the disk quota, which is the user-specified maximum size of the fast recovery area. When the disk quota is reached, Oracle automatically deletes files that are no longer needed.

Flashback logs are Oracle-generated logs used to perform flashback database operations. The database can only write flashback logs to the fast recovery area. Flashback logs are written sequentially and are not archived. They cannot be backed up to disk.

To migrate the entire database and fast recovery area from alternative storage to Oracle ASM, perform the following steps:

 Back up the database and server parameter file, and disable Oracle Flashback Database.

The Oracle Flashback Database option returns the entire database to a prior consistent System Change Number (SCN) with the FLASHBACK DATABASE command in RMAN or SQL. A database flashback is different from traditional media recovery because it does not involve the restore of physical files, instead restoring your current data files to past states using saved images of changed data blocks. This feature uses flashback logs and archived redo logs.

This step is described in "Preparing to Migrate the Database to Oracle ASM Using RMAN".

2. Restore files to Oracle ASM, recover the database, and optionally migrate the fast recovery area to Oracle ASM.

This step is described in "Migrating the Database to Oracle ASM Using RMAN".

To migrate files from Oracle ASM to alternative storage, see "Migrating a Database from Oracle ASM to Alternative Storage".

## Preparing to Migrate the Database to Oracle ASM Using RMAN

This section explains how to prepare the database for migration. This section makes the following assumptions:

- You want to migrate the database to two Oracle ASM disk groups: +DATA for the database and +FRA for the fast recovery area.
- The database to be migrated to Oracle ASM storage is named mydb.

To prepare the database for Oracle ASM migration:

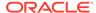

1. If the COMPATIBLE initialization parameter setting for the database is less than 11.0.0, then make any read-only transportable tablespaces read/write.

Read-only transportable tablespaces cannot be migrated because RMAN cannot back them up.

If the database is a physical standby database, and if managed recovery is started, then stop managed recovery.

A physical standby database is a copy of a production database that you can use for disaster protection.

For example, connect SQL\*Plus to the database with SYSBACKUP privileges (rather than SYSDBA privileges) to enforce the separation of duty security model, and run the following statement to stop managed recovery:

```
SOL> ALTER DATABASE RECOVER MANAGED STANDBY DATABASE CANCEL;
```

Keep this terminal window open.

3. Copy the server parameter file or initialization parameter file to a temporary location.

The following example uses an operating system utility to copy the server parameter file:

```
$ cp spfileMYDB.ora orig_spfileMYDB.ora
```

- 4. In a new terminal window, start RMAN session and connect as TARGET to the database to be migrated. Optionally, connect to a recovery catalog. Connect with SYSBACKUP privileges to enforce the separation of duty security model.
- 5. Back up the data files to the Oracle ASM disk group.

The following example uses a RUN command to make a level 0 incremental backup and allocates four channels to increase the backup speed. A level 0 incremental backup is an RMAN incremental backup that backs up all data blocks in the data files being backed up. An incremental backup at level 0 is identical in content to a full backup, but unlike a full backup the level 0 backup is considered a part of the incremental backup strategy.

An incremental backup is a RMAN backup in which only modified blocks are backed up. Incremental backups are classified by **level**. A level 0 incremental backup performs the same function as a full backup in that they both back up all blocks that have ever been used. The difference is that a full backup does not affect blocks backed up by subsequent incremental backups, whereas an incremental backup affects blocks backed up by subsequent incremental backups.

A full backup is a non-incremental RMAN backup. Full does not refer to how much of the database is backed up, but to the fact that the backup is not incremental. Consequently, you can make a full backup of one data file.

Increase or decrease this number accordingly. The format clause specifies +DATA, which is the name of the Oracle ASM disk group to be used for storing the database.

```
RUN
{
   ALLOCATE CHANNEL dev1 DEVICE TYPE DISK;
   ALLOCATE CHANNEL dev2 DEVICE TYPE DISK;
   ALLOCATE CHANNEL dev3 DEVICE TYPE DISK;
   ALLOCATE CHANNEL dev4 DEVICE TYPE DISK;
   BACKUP AS COPY
```

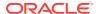

```
INCREMENTAL LEVEL 0
DATABASE
FORMAT '+DATA'
TAG 'ORA_ASM_MIGRATION';
}
```

6. If block change tracking is enabled for the database, then optionally make a level 1 incremental backup that you can use later to recover the database copy.

Block change tracking is a database option that causes Oracle to track data file blocks affected by each database update. The tracking information is stored in a block change tracking file. When block change tracking is enabled, RMAN uses the record of changed blocks from the change tracking file to improve incremental backup performance by only reading those blocks known to have changed, instead of reading data files in their entirety.

The following example makes an incremental level 1 copy of the level 0 backup created in the previous step:

```
RUN

{
    ALLOCATE CHANNEL dev1 DEVICE TYPE DISK;
    ALLOCATE CHANNEL dev2 DEVICE TYPE DISK;
    ALLOCATE CHANNEL dev3 DEVICE TYPE DISK;
    ALLOCATE CHANNEL dev4 DEVICE TYPE DISK;
    BACKUP INCREMENTAL LEVEL 1
    FOR RECOVER OF COPY WITH TAG 'ORA_ASM_MIGRATION' DATABASE;
}
```

7. If the database is in ARCHIVELOG mode, and if the database is open, then archive the online logs.

The following example uses the SQL command to archive the current redo logs:

```
RMAN> SQL "ALTER SYSTEM ARCHIVE LOG CURRENT";
```

8. If the database instance is currently using a server parameter file, then back it up.

The following example backs up the server parameter file:

```
RMAN> BACKUP AS BACKUPSET SPFILE;
```

9. If block change tracking is enabled, then disable it.

The following command disables block change tracking:

```
RMAN> SQL "ALTER DATABASE DISABLE BLOCK CHANGE TRACKING";
```

**10.** If Flashback Database is enabled, then disable it and drop any guaranteed restore points.

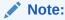

If you are not migrating the fast recovery area, then skip this step.

Disabling Oracle Flashback Database is necessary because you cannot migrate flashback logs to Oracle ASM. The following command disables Flashback Database:

```
RMAN> SQL "ALTER DATABASE FLASHBACK OFF";
```

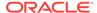

The following command drops the guaranteed restore point named Q106:

```
RMAN> SQL "DROP RESTORE POINT Q106";
```

**11.** Shut down the database consistently.

The following command shuts down the database:

```
RMAN> SHUTDOWN IMMEDIATE;
```

## Migrating the Database to Oracle ASM Using RMAN

The following procedure is intended to minimize database downtime. The steps differ slightly depending on whether you are migrating a primary or standby database. The procedure makes the same assumptions described in Preparing to Migrate the Database to Oracle ASM Using RMAN. If you are not migrating the recovery area to Oracle ASM, then you must modify some steps, which are noted.

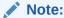

The following procedure switches between SQL\*Plus and RMAN, so keep a terminal window open for each utility.

To migrate the database to Oracle ASM:

- 1. Follow the steps in Preparing to Migrate the Database to Oracle ASM Using RMAN.
- 2. Restore or create a server parameter file in Oracle ASM storage.

The steps depend on whether the database is using a server parameter file:

 If the database is using a server parameter file, then restore it to the Oracle ASM disk group with the following commands, where sid is the SID of the instance:

```
RMAN> STARTUP MOUNT;
RMAN> RESTORE SPFILE TO '+DATA/spfilesid.ora';
RMAN> SHUTDOWN IMMEDIATE;
```

• If the database is not using a server parameter file, then create one in Oracle ASM. Run the CREATE SPFILE command in SQL\*Plus as follows, where sid is the SID of the database:

```
SQL> CREATE SPFILE='+DATA/spfilesid.ora' FROM PFILE='?/dbs/initsid.ora';
```

3. Set Oracle Managed Files initialization parameters to Oracle ASM locations.

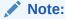

If you are not migrating the fast recovery area, then do not change the <code>DB\_RECOVERY\_FILE\_DEST</code> and <code>DB\_RECOVERY\_FILE\_DEST\_SIZE</code> initialization parameter settings. However, you must set <code>DB\_CREATE\_ONLINE\_LOG\_DEST\_n</code> parameter to an Oracle ASM location for migration of the online redo logs.

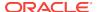

Set the DB\_CREATE\_FILE\_DEST and optional DB\_CREATE\_ONLINE\_LOG\_DEST\_n initialization parameters to Oracle ASM disk groups. If the database uses a recovery area, then change the recovery area location to the Oracle ASM disk group. Also, change the recovery area size.

Run commands in SQL\*Plus as shown in the following example. The example assumes that the size of the fast recovery area is 100 GB and specifies the disk group +FRA for the fast recovery area.

```
SQL> STARTUP FORCE NOMOUNT;
SQL> ALTER SYSTEM SET DB_CREATE_FILE_DEST='+DATA' SID='*';
SQL> ALTER SYSTEM SET DB_RECOVERY_FILE_DEST_SIZE=100G SID='*';
SQL> ALTER SYSTEM SET DB_RECOVERY_FILE_DEST='+FRA' SID='*';
```

4. Set the CONTROL\_FILES initialization parameter to Oracle ASM locations.

If you are migrating the fast recovery area, then enter the following commands in SQL\*Plus to restart the database instance and set the control file locations to disk groups +DATA and +FRA:

```
SQL> STARTUP FORCE NOMOUNT;
SQL> ALTER SYSTEM SET CONTROL_FILES='+DATA','+FRA' SCOPE=SPFILE SID='*';
```

If you are not migrating the fast recovery area, then enter the following commands in SQL\*Plus to restart the database instance and set the control file locations to disk group +DATA:

```
SQL> STARTUP FORCE NOMOUNT;
SQL> ALTER SYSTEM SET CONTROL_FILES='+DATA','+DATA' SCOPE=SPFILE SID='*';
```

5. Migrate the control file to Oracle ASM and mount the control file.

Switch to the RMAN terminal to restore the control file. In the following example, <code>original\_cf\_name</code> is a control file name in the initialization parameter file before migration:

```
RMAN> STARTUP FORCE NOMOUNT;
RMAN> RESTORE CONTROLFILE FROM 'original_cf_name';
RMAN> ALTER DATABASE MOUNT;
```

Migrate the data files to Oracle ASM.

Use RMAN to switch to the database copy that you created in step "Back up the data files to the Oracle ASM disk group" in Preparing to Migrate the Database to Oracle ASM Using RMAN. The switch renames all the data files to files on Oracle ASM disk groups. Afterward, recover the database. If incremental backups were taken, then RMAN applies them during recovery. For example, enter the following commands at the RMAN prompt:

```
SWITCH DATABASE TO COPY;

RUN

{

   ALLOCATE CHANNEL dev1 DEVICE TYPE DISK;

   ALLOCATE CHANNEL dev2 DEVICE TYPE DISK;

   ALLOCATE CHANNEL dev3 DEVICE TYPE DISK;

   ALLOCATE CHANNEL dev4 DEVICE TYPE DISK;

   RECOVER DATABASE;
}
```

If the database uses block change tracking or Flashback Database, then enable these features.

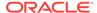

### Note:

If you are not migrating the recovery area, then you do not enable Flashback Database unless you had disabled it previously.

For example, enter the following statements in SQL\*Plus:

```
SQL> ALTER DATABASE ENABLE BLOCK CHANGE TRACKING USING FILE '+DATA'; SOL> ALTER DATABASE FLASHBACK ON;
```

8. Place the database in its normal operation mode.

The normal operational mode depends on whether the database is a primary or standby database:

• If the database is a primary database, then open it as follows:

```
SOL> ALTER DATABASE OPEN;
```

 If the database is a standby database, then resume managed recovery mode as follows:

```
SOL> ALTER DATABASE RECOVER MANAGED STANDBY DATABASE;
```

9. Drop the tempfiles and re-create them in Oracle ASM.

Use SQL\*Plus to re-create the tempfiles. In the following example, the name of the tempfile in the original storage is <code>tempfile\_name</code>. The name of the temporary tablespace is <code>temp\_tbs\_name</code>.

```
SQL> ALTER DATABASE TEMPFILE 'tempfile_name' DROP;
SQL> ALTER TABLESPACE temp_tbs_name ADD TEMPFILE;
```

**10.** Migrate the online redo log files.

If this is a primary database, then add new log group members in Oracle ASM and drop the old members. You can use the following PL/SQL script to migrate the online redo log groups into an Oracle ASM disk group. The PL/SQL script assumes that the Oracle Managed Files initialization parameters specified in step "Set Oracle Managed Files initialization parameters to Oracle ASM locations" in Migrating the Database to Oracle ASM Using RMAN are set.

- **11.** Optionally, migrate backups and copies in the old fast recovery area to Oracle ASM as follows:
  - a. If foreign archived logs exists in the recovery area, then you cannot migrate them to Oracle ASM. Run the following command at the RMAN prompt:

```
RMAN> DELETE ARCHIVELOG ALL;
```

**b.** Back up archived redo log files, backup sets, and data file copies to Oracle ASM. For example, run the following command at the RMAN prompt:

```
RUN
{
    ALLOCATE CHANNEL dev1 DEVICE TYPE DISK;
    ALLOCATE CHANNEL dev2 DEVICE TYPE DISK;
    ALLOCATE CHANNEL dev3 DEVICE TYPE DISK;
    ALLOCATE CHANNEL dev4 DEVICE TYPE DISK;
    BACKUP AS COPY ARCHIVELOG ALL DELETE INPUT;
    BACKUP BACKUPSET ALL DELETE INPUT;
```

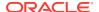

```
BACKUP AS COPY DATAFILECOPY ALL DELETE INPUT;
```

### Example 8-1 Migrating the online redo logs

```
SET SERVEROUTPUT ON;
DECLARE
   CURSOR rlc IS
     SELECT GROUP# GRP, THREAD# THR, BYTES, 'NO' SRL
     FROM V$LOG
     IINTON
     SELECT GROUP# GRP, THREAD# THR, BYTES, 'YES' SRL
     FROM V$STANDBY_LOG
     ORDER BY 1;
   stmt VARCHAR2(2048);
BEGIN
   FOR rlcRec IN rlc LOOP
      IF (rlcRec.srl = 'YES') THEN
         stmt := 'ALTER DATABASE ADD STANDBY LOGFILE THREAD ' ||
                rlcRec.thr || ' SIZE ' || rlcRec.bytes;
        EXECUTE IMMEDIATE stmt;
        stmt := 'ALTER DATABASE DROP STANDBY LOGFILE GROUP ' || rlcRec.grp;
         EXECUTE IMMEDIATE stmt;
         stmt := 'ALTER DATABASE ADD LOGFILE THREAD ' ||
                rlcRec.thr || 'SIZE ' || rlcRec.bytes;
         EXECUTE IMMEDIATE stmt;
           stmt := 'ALTER DATABASE DROP LOGFILE GROUP ' | rlcRec.grp;
           DBMS OUTPUT.PUT LINE(stmt);
           EXECUTE IMMEDIATE stmt;
         EXCEPTION
           WHEN OTHERS THEN
              EXECUTE IMMEDIATE 'ALTER SYSTEM SWITCH LOGFILE';
              EXECUTE IMMEDIATE 'ALTER SYSTEM CHECKPOINT GLOBAL';
              EXECUTE IMMEDIATE stmt;
         END;
     END IF;
   END LOOP;
END;
```

# Migrating a Database from Oracle ASM to Alternative Storage

Migrating a database from Oracle ASM to an alternative storage system is essentially the reverse of the migration to Oracle ASM. Modify the steps in "Preparing to Migrate the Database to Oracle ASM Using RMAN" and "Migrating the Database to Oracle ASM Using RMAN" as follows:

- If the procedure specifies Oracle Managed Files locations, then alter the procedure to use locations in alternative storage.
- If the FORMAT clause of the BACKUP command specifies an Oracle ASM location, then change the backup format to an alternative storage location.
- If a file name used in a SQL statement is an Oracle ASM location, then change it to a file name in the alternative storage location.

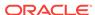

# Moving Data Files Between Oracle ASM Disk Groups Using RMAN

You may want to move an active data file in an ARCHIVELOG mode database from one Oracle ASM disk group to another. You can use RMAN BACKUP AS COPY to copy the data file to the new disk group and SET NEWNAME and SWITCH commands to rename the data file in the control file.

You can also use the ALTER DATABASE MOVE DATAFILE. SQL statement to move data files. For information about moving data files online with ALTER DATABASE MOVE DATAFILE, refer to "Moving Data Files Between Disk Groups With ALTER DATABASE".

For this scenario using RMAN, assume that you are using disk groups DATA and USERDATA and you want to move the data file users.261.689589837 to disk group USERDATA. Ensure that ARCHIVELOG mode is enabled for the database before beginning the procedure to move data files.

To move a data file from one Oracle ASM disk group to another disk group using the RMAN BACKUP AS COPY procedure with the SET NEWNAME and SWITCH commands, perform the following steps.

Start RMAN and connect to the target database.

#### For example:

```
$ rman
RMAN> CONNECT TARGET SYS@orcl
target database Password: XXXXXXXXX
connected to target database: ORCL (DBID=1217369048)
```

2. Generate a report that shows the names of the data files.

Run the following REPORT command after connecting RMAN to the target database. Note the data file name of the file to be moved.

#### For example:

| 3                                       | 55                      | UNDOTBSI     | ^ ^ ^ | +DATA/Orci/dataille/undotDs1.260.689589831 |  |  |  |  |
|-----------------------------------------|-------------------------|--------------|-------|--------------------------------------------|--|--|--|--|
| 4                                       | 5                       | USERS        | ***   | +DATA/orcl/datafile/users.261.689589837    |  |  |  |  |
| Lis                                     | List of Temporary Files |              |       |                                            |  |  |  |  |
| ======================================= |                         |              |       |                                            |  |  |  |  |
| Fil                                     | e Size(MB               | ) Tablespace | N     | Maxsize(MB) Tempfile Name                  |  |  |  |  |
|                                         |                         |              |       |                                            |  |  |  |  |
| 1                                       | 20                      | TEMP         | 32767 | +DATA/orcl/tempfile/temp.262.689589851     |  |  |  |  |

Back up the data file to the new Oracle ASM disk group.

Run the Backup as copy command to back up the data file on data to userdata.

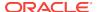

### For example:

```
RMAN> BACKUP AS COPY

DATAFILE "+DATA/orcl/datafile/users.261.689589837"
FORMAT "+USERDATA";

Starting backup at 16-JUN-09
allocated channel: ORA_DISK_1
channel ORA_DISK_1: SID=51 device type=DISK
channel ORA_DISK_1: starting datafile copy
input datafile file number=00004 name=+DATA/orcl/datafile/users.261.689589837
output file name=+USERDATA/orcl/datafile/users.256.689682663
tag=TAG20090616T103101 RECID=13 STAMP=689682663
channel ORA_DISK_1: datafile copy complete, elapsed time: 00:00:01
Finished backup at 16-JUN-09
```

You could also specify the data file by the data file number and data file type.

#### For example:

```
BACKUP AS COPY

DATAFILE 4

FORMAT "+USERDATA";
```

4. Offline the data file that you intend to move to a new disk group.

Run the following SQL command in the RMAN client. Use two single quotation marks around the name of the data file, not double quotation marks.

#### For example:

```
RMAN> SQL "ALTER DATABASE DATAFILE
    ''+DATA/orcl/datafile/users.261.689589837'' OFFLINE";

sql statement: ALTER DATABASE DATAFILE
    ''+DATA/orcl/datafile/users.261.689589837'' OFFLINE
```

5. Point the control file to the newly created copy of the data file.

Run the SWITCH...TO COPY command in the RMAN client. The TO COPY option of SWITCH switches the data file to the most recent copy of the data file.

#### For example:

```
RMAN> SWITCH DATAFILE "+DATA/orcl/datafile/users.261.689589837" TO COPY;

datafile 4 switched to datafile copy
    "+USERDATA/orcl/datafile/users.256.689682663"
```

The output of this command displays the new name of the data file.

Recover the renamed data file.

Run the RECOVER command in the RMAN client.

#### For example:

```
RMAN> RECOVER DATAFILE "+USERDATA/orcl/datafile/users.256.689682663";

Starting recover at 16-JUN-09
using channel ORA_DISK_1
starting media recovery
media recovery complete, elapsed time: 00:00:01
Finished recover at 16-JUN-09
```

7. Bring the data file online.

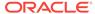

Run the SQL command in the RMAN client. Use two single quotation marks around the name of the data file, not double quotation marks.

### For example:

```
RMAN> SQL "ALTER DATABASE DATAFILE
    ''+USERDATA/orcl/datafile/users.256.689682663'' ONLINE";

sql statement: ALTER DATABASE DATAFILE
    ''+USERDATA/orcl/datafile/users.256.689682663'' ONLINE
```

8. Delete the data file copy from the original Oracle ASM disk group.

In this scenario, +DATA/orcl/datafile/users.261.689589837 is the original data file in DATA. Because you issued SET NEWNAME and SWITCH commands for this data file, the original file is now recorded in the RMAN repository as a data file copy. Run a DELETE command in the RMAN client to remove this file.

#### For example:

```
RMAN> DELETE DATAFILECOPY "+DATA/orcl/datafile/users.261.689589837";
released channel: ORA_DISK_1
allocated channel: ORA_DISK_1
channel ORA_DISK_1: SID=51 device type=DISK
List of Datafile Copies
File S Completion Time Ckp SCN Ckp Time
-----
     4 A 16-JUN-09
                         864471
                                   16-JUN-09
      Name: +DATA/orcl/datafile/users.261.689589837
      Tag: TAG20090615T084217
Do you really want to delete the above objects (enter YES or NO)? y
deleted datafile copy
datafile copy file name=+DATA/orcl/datafile/users.261.689589837 RECID=14
STAMP=689683255
Deleted 1 objects
```

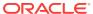

9

## Managing Oracle ASM With ASMCA

Oracle ASM Configuration Assistant (ASMCA) provides utilities for managing Oracle ASM.

Oracle ASM Configuration Assistant (ASMCA) supports installing and configuring Oracle ASM instances, Oracle ASM disk groups, Oracle ASM Dynamic Volume Manager (Oracle ADVM) volumes, and Oracle Automatic Storage Management Cluster File System (Oracle ACFS) file systems. In addition, you can use the ASMCA command-line interface.

This chapter discusses the following topics:

- Getting Started With the ASMCA GUI Tool
- Managing Instances and Disk Groups With ASMCA
- ASMCA Command-Line Interface

For information about managing Oracle ACFS and Oracle ADVM with ASMCA, refer to Managing Oracle ACFS and Oracle ADVM With ASMCA.

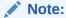

Some ASMCA functionality and menu options are only available in specific environments, such as an Oracle RAC configuration. For details about a specific ASMCA page, access the online help provided with the **Help** button.

## Getting Started With the ASMCA GUI Tool

To start ASMCA, enter asmca at a command prompt inside the Oracle Grid Infrastructure home. For example:

\$ asmca

The GUI tool displays and attempts to connect to the Oracle ASM instance identified with the Oracle system identifier (SID) set to +ASM.

If ASMCA detects an Oracle ASM instance that is not running, then ASMCA prompts whether you want to start the instance.

To start the command-line ASMCA, see "ASMCA Command-Line Interface".

### Note:

Some ASMCA functionality and menu options are only available in specific environments, such as an Oracle RAC configuration. For details about a specific ASMCA page, access the online help provided with the **Help** button.

## Managing Instances and Disk Groups With ASMCA

This section contains the following topics:

- Creating Oracle ASM Instances with ASMCA
- Managing Disk Groups with ASMCA

### Note:

Some ASMCA functionality and menu options are only available in specific environments, such as an Oracle RAC configuration. For details about a specific ASMCA page, access the online help provided with the **Help** button.

## Creating Oracle ASM Instances with ASMCA

Oracle ASM Configuration Assistant enables you to create an Oracle ASM instance if the Oracle ASM instance is not found on the host.

On the **Create ASM** page, you enter the SYS password for the administrator of the Oracle ASM instance and the password for the ASMSNMP user that can monitor this Oracle ASM instance. ASMSNMP is a less privileged user that is primarily used to monitor Oracle ASM instances.

You can select the listener with which to register this Oracle ASM instance. Click **ASM Parameters** to update the initialization parameters for the Oracle ASM instance.

When you can click **ASM Parameters** in the **Create ASM** page, you can update initialization parameters for an Oracle ASM instance on the Oracle ASM Configuration Assistant page.

### See Also:

- Initialization Parameters for Oracle ASM Instances for information about Oracle ASM instance initialization parameters
- Oracle Grid Infrastructure Installation and Upgrade Guide for information about installing Oracle ASM
- Oracle Database Installation Guide for information about reviewing database accounts and passwords

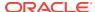

## Managing Disk Groups with ASMCA

Oracle ASM Configuration Assistant enables you to configure or create Oracle ASM disk groups with the **Configure ASM Disk Groups** tab.

The disk group tab displays selected details about the disk group, such as name, size, free space, usable space, redundancy level, and state of the disk group.

You can right click a selected disk group in the screen to display the configuration options menu. The menu options enable you to:

- Add disks to and drop disks from the disk group
- Add, drop, and list quota groups.
- Add, drop, and move file groups.
- Edit the disk group attributes
- Manage templates for the disk group
- Create an Oracle ACFS file system on the disk group for database use
- Mount and dismount the disk group
- Drop the disk group
- Drop and clear Oracle ASM Filter Driver labels.

There are additional options for creating a disk group, mounting all disk groups, and dismounting all disk groups.

Oracle ASM Configuration Assistant enables you to create an Oracle ASM disk group by clicking **Create** on the Oracle ASM Configuration Assistant disk group page.

On the **Create Disk Group** page, you can enter a name for the disk group, select the redundancy level, change the disk discovery path to locate disks in a different directory, identify the disks to be in the disk group, enter a name for a failure group, and specify if the failure group is a quorum type.

A quorum failure group is a special type of failure group and disks in these failure groups do not contain user data and a quorum failure group is not considered when determining redundancy requirements with respect to user storage. However, a quorum failure group counts when mounting a disk group.

If Oracle ASM Filter Driver has been configured for your system, you can add Oracle ASM Filter Driver labels to disks or clear Oracle ASM Filter Driver labels from disks.

You can choose to show advanced options when creating a disk group. The advanced options section enables you to set additional options, such as disk group compatibility settings and allocation unit (AU) size. When you are finished with the create disk group specifications, click **OK**.

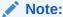

The disk group compatibility settings can only be advanced. You cannot revert to a lower compatibility setting after you advance the disk group compatibility settings.

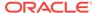

### Note:

The values for **Free (GB)** and **Usable (GB)** space are 0 if the disk group type is FLEX or EXTEND. The 0 value in this case means no value is given, not a zero amount in for **Free (GB)** and **Usable (GB)** space.

### See Also:

- Storing Oracle Cluster Registry and Voting Files in Oracle ASM Disk Groups for information about quorum failure groups
- Administering Oracle ASM Filter Driver for information about Oracle ASM Filter Driver
- Disk Group Compatibility and Overview of Disk Group Compatibility for information about disk group compatibility attributes and advancing disk group compatibility
- Oracle ASM Disk Discovery and ASM\_DISKSTRING for information about disk discovery
- Administering Oracle ASM Disk Groups for more information about managing disk groups
- Oracle Database Reference for descriptions of disk group information displayed in the V\$ASM\_DISKGROUP view

## **ASMCA Command-Line Interface**

The ASMCA command-line interface provides non-GUI support for configuring Oracle ASM instances, Oracle ASM disk groups, volumes, and Oracle ACFS.

- Running ASMCA Command-Line
- ASMCA Commands for Instances and Disk Groups

### Running ASMCA Command-Line

The syntax for running the ASMCA command-line tool is:

asmca -silent command\_name [options]

Table 9-1 contains the options available with the asmca command-line tool.

Table 9-1 Options for the ASMCA command-line tool

| Option  | Description                                  |
|---------|----------------------------------------------|
| -silent | Specifies to run asmca in command-line mode. |

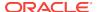

Table 9-1 (Cont.) Options for the ASMCA command-line tool

| Option       | Description                                                                                                    |
|--------------|----------------------------------------------------------------------------------------------------|
| command_name | Specifies the command to run. The command can be any of the following:                                                                                                    |
|              | -configureASM                                                                                                    |
|              | -configureParameter                                                                                                    |
|              | -deleteASM                                                                                                    |
|              | -createDiskGroup                                                                                                    |
|              | -editDiskGroupAttributes                                                                                                    |
|              | -addDisk                                                                                                    |
|              | -createLabel                                                                                                    |
|              | -dropLabel                                                                                                    |
|              | -createFileGroups                                                                                                    |
|              | -dropFileGroups                                                                                                    |
|              | -createQuotaGroups                                                                                                    |
|              | -dropQuotaGroups                                                                                                    |
|              | -createVolume                                                                                                    |
|              | -createACFS                                                                                                    |
|              | -createACFSSnapshot                                                                                                    |
|              | -dropACFSSnapshot                                                                                                    |
|              | See "ASMCA Commands for Instances and Disk Groups".                                                                                                    |
| options      | Specifies the options to run for a command. The options vary by command. See the individual commands described in "ASMCA Commands for Instances and Disk Groups" for the available options. |
|              | The following list describes the options that are common for multiple commands.                                                                                                    |
|              | • -help                                                                                                    |
|              | Displays help for running ASMCA in silent mode.                                                                                                    |
|              | -asmsnmpPassword asmsnmp_password                                                                                                    |
|              | The Oracle ASM monitor user (ASMSNMP) password. This is optional and only required when creating and migrating an Oracle ASM instance.                                                      |
|              | <ul> <li>-sysAsmPassword sysasm_password</li> </ul>                                                                                                    |
|              | The SYSASM password for Oracle ASM instance. This option is required.                                                                                                    |

The following is an example of the -help option.

```
$ asmca -help
asmca [-silent] [-sysAsmPassword <SYS user password>] [-asmsnmpPassword <ASMSNMP password>]
{<command> <options>}
Please refer to the manual for details.
You can enter one of the following commands:
```

## ASMCA Commands for Instances and Disk Groups

This section describes the commands that can be run with ASMCA command-line to manage Oracle ASM objects.

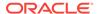

- Configure an Oracle ASM Instance
- Configure Parameters for a Specified Instance
- Delete Oracle ASM Instances
- Create a Disk Group
- Add a Disk to a Disk Group
- Edit Oracle ASM Disk Group Attributes
- Create Oracle ASM Filter Driver Labels
- Drop Oracle ASM Filter Driver Labels
- Create Oracle ASM File Groups
- Drop Oracle ASM File Groups
- Create Oracle ASM Quota Groups
- Drop Oracle ASM Quota Groups

### Configure an Oracle ASM Instance

-configureASM configures or creates an Oracle ASM instance.

### **Syntax**

```
asmca -silent
     -configureASM
       [-sysAsmPassword sysasm_password ]
       [ -asmsnmpPassword asm_monitor_password ]
       [ \{ -param paramname=paramvalue , ... \} ]
       [ { -diskString discovery_path
        { -diskGroupName diskgroup
         { -disk disk_path [-diskName disk] |
          -diskList disk_list
              [-diskSize disk_size_MB]
              [-failuregroup failure_group]
              [-force|-noforce]
              [-quorum|-noquorum] }
       [ -redundancy { HIGH | NORMAL | EXTERNAL } ] } ]
       [-au size value]
       [-compatible.asm value ]
       [-compatible.rdbms value ]
       [-compatible.advm value ] }
```

Table 9-2 contains the options available with the -configureASM command.

Table 9-2 Options for the -configureASM command

| Option                       | Description                                                                            |
|------------------------------|----------------------------------------------------------------------------------------|
| -param paramname=paramvalue, | Specifies a list of initialization parameters with values for the Oracle ASM instance. |
| -diskString discovery_path   | Specifies the Oracle ASM discovery string for locating disks.                          |
| -diskGroupName diskgroup     | Specifies the name of the Oracle ASM disk group to create.                             |
| -disk disk_path              | Specifies the full path of the disk device.                                            |

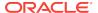

Table 9-2 (Cont.) Options for the -configureASM command

| Option                                  | Description                                                                   |
|-----------------------------------------|-------------------------------------------------------------------------------|
| -diskName disk                          | Specifies a user-supplied disk name.                                          |
| -diskList disk_list                     | Specifies a comma-delimited list of disk names to be added to the disk group. |
| -diskSize disk_size_MB                  | Specifies the size of the disk to use for Oracle ASM storage.                 |
| -failuregroup failure_group             | Specifies the failure group name.                                             |
| -force   -noforce                       | Specifies where to force the use of the disk.                                 |
| -quorum   -noquorum                     | Specifies a quorum or standard failure group.                                 |
| -redundancy { HIGH   NORMAL   EXTERNAL} | Specifies the redundancy setting for the Oracle ASM disk group.               |
| -au_size                                | Specifies the allocation unit size (1,2,4,8,16,32,64)                         |
| -compatible.asm                         | Specifies the attribute setting.                                              |
| -compatible.rdbms                       | Specifies the attribute setting.                                              |
| -compatible.advm                        | Specifies the attribute setting.                                              |

For additional options that are common to multiple commands, see Table 9-1.

#### **Examples**

To configure an Oracle ASM instance:

#### Example 9-1 Using asmca -silent -configureASM

# Configure Parameters for a Specified Instance

-configureParameter modifies the parameters of the specified target instance.

#### **Syntax**

```
asmca -silent
          -configureParameter [-target {ASM|IOS|APX|ALL} ]
          [{-param paramname=paramvalue , ... }]
          [-sysAsmPassword sysasm_password ]
```

Table 9-3 contains the options available with the -configureParameter command.

Table 9-3 Options for the -configureParameter command

| Option                    | Description                                                                                                    |
|---------------------------|----------------------------------------------------------------------------------------------------|
| -target {ASM IOS APX ALL} | Specifies the target instance of the command. If no target is specified, the default is the Oracle ASM instance. |

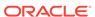

Table 9-3 (Cont.) Options for the -configureParameter command

| Option                       | Description                                                                            |
|------------------------------|----------------------------------------------------------------------------------------|
| -param paramname=paramvalue, | Specifies a list of initialization parameters with values for the Oracle ASM instance. |

For additional options that are common to multiple commands, see Table 9-1.

#### **Examples**

To configure parameters for a specified target instance:

#### Example 9-2 Using asmca -silent -configureParameter

### **Delete Oracle ASM Instances**

-deleteasm deletes all the Oracle ASM instances that are present. The operation stops and an error is raised if there is a database using the Oracle ASM instance.

#### **Syntax**

```
asmca -silent
     -deleteASM
     [-sysAsmPassword sysasm_password ]
     [-force]
     [-dropDiskGroups]
```

Table 9-4 contains the options available with the -deleteASM command.

Table 9-4 Options for the -deleteASM command

| Option          | Description                                    |
|-----------------|------------------------------------------------|
| -force          | Forces the deletion of an Oracle ASM instance. |
| -dropDiskGroups | Drops the disk groups on this instance.        |

For additional options that are common to multiple commands, see Table 9-1.

#### **Examples**

To delete an Oracle ASM instance:

#### Example 9-3 Using asmca -silent -deleteASM

```
asmca -silent
    -deleteASM
    -sysAsmPassword my_sysasm_password
    -force
```

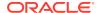

## Create a Disk Group

-createDiskGroup creates disk groups in an Oracle ASM instance.

#### **Syntax**

```
asmca -silent
    -createDiskGroup
      [ -diskString discovery_path ]
       { -diskGroupName diskgroup
         { -disk disk_path [-diskName disk] |
          -diskList disk_list
             [-diskSize disk_size_MB]
              [-failuregroup failure_group]
              [-force|-noforce]
              [-quorum|-noquorum] }
       [ -redundancy { HIGH | NORMAL | EXTERNAL } ] } ]
      [-au_size value]
      [-compatible.asm value ]
      [-compatible.rdbms value ]
       [-compatible.advm value ] }
       [-sysAsmPassword sysasm_password ]
```

Table 9-5 contains the options available with the -createDiskGroup command.

Table 9-5 Options for the -createDiskGroup command

| Option                                  | Description                                                                   |
|-----------------------------------------|-------------------------------------------------------------------------------|
| -diskString discovery_path              | Specifies the Oracle ASM discovery string for locating disks.                 |
| -diskGroupName diskgroup                | Specifies the name of the Oracle ASM disk group to create.                    |
| -disk disk_path                         | Specifies the full path of the disk device.                                   |
| -diskName <i>disk</i>                   | Specifies a user-supplied disk name.                                          |
| -diskList disk_list                     | Specifies a comma-delimited list of disk names to be added to the disk group. |
| -diskSize disk_size_MB                  | Specifies the size of the disk to use for Oracle ASM storage.                 |
| -failuregroup failure_group             | Specifies the failure group name.                                             |
| -force   -noforce                       | Specifies where to force the use of the disk.                                 |
| -quorum   -noquorum                     | Specifies a quorum or standard failure group.                                 |
| -redundancy { HIGH   NORMAL   EXTERNAL} | Specifies the redundancy setting for the Oracle ASM disk group.               |
| -au_size                                | Specifies the allocation unit size (1,2,4,8,16,32,64)                         |
| -compatible.asm                         | Specifies the attribute setting.                                              |
| -compatible.rdbms                       | Specifies the attribute setting.                                              |
| -compatible.advm                        | Specifies the attribute setting.                                              |

For additional options that are common to multiple commands, see Table 9-1.

For information about disk group compatibility attributes, see Disk Group Compatibility.

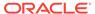

#### **Examples**

To create disk groups in an Oracle ASM instance:

#### Example 9-4 Using asmca -silent -createDiskGroup

```
$ asmca -silent -createDiskGroup
    -diskGroupName mynewdg
    -disk '/devices/diske*'
    -disk '/devices/diskk*'
    -redundancy NORMAL
    -au_size 64
    -compatible.asm '18.0.0.0.0'
    -compatible.rdbms '18.0.0.0.0'
    -compatible.advm '18.0.0.0.0'
```

DiskGroup mynewdg created successfully.

### Add a Disk to a Disk Group

-addDisk add disks to an existing disk group in an Oracle ASM instance.

#### **Syntax**

Table 9-6 contains the options available with the -addDisk command.

Table 9-6 Options for the -addDisk command

| Option                      | Description                                                                   |
|-----------------------------|-------------------------------------------------------------------------------|
| -diskString discovery_path  | Specifies the Oracle ASM discovery string for locating disks.                 |
| -diskGroupName diskgroup    | Specifies the name of the Oracle ASM disk group to update.                    |
| -diskList disk_list         | Specifies a comma-delimited list of disk names to be added to the disk group. |
| -diskSize disk_size_MB      | Specifies the size of the disk to use for Oracle ASM storage.                 |
| -failuregroup failure_group | Specifies the failure group name.                                             |
| -force   -noforce           | Specifies where to force the use of the disk.                                 |
| -quorum   -noquorum         | Specifies a quorum or standard failure group.                                 |

For additional options that are common to multiple commands, see Table 9-1.

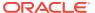

#### **Examples**

To add disks to an existing disk group:

#### Example 9-5 Using asmca -silent -addDisk

```
asmca -silent
-addDisk
-diskGroupName mynewdg
-disk '/devices/diskl1'
-disk '/devices/diskl2'
```

Disks added successfully to diskgroup mynewdg.

### Edit Oracle ASM Disk Group Attributes

-editDiskGroupAttributes updates the Oracle ASM disk group attributes.

#### **Syntax and Description**

```
-editDiskGroupAttributes
  (-diskGroupName disk_group)
  (-attribute value)
```

The following table contains the options available with the -editDiskGroupAttributes command.

Table 9-7 Options for the -editDiskGroupAttributes command

| Option                   | Description                                                |
|--------------------------|------------------------------------------------------------|
| -diskGroupName diskgroup | Specifies the name of the Oracle ASM disk group to create. |
| -attribute value         | Specifies the name and assigned value of an attribute.     |

### Create Oracle ASM Filter Driver Labels

-createLabel creates Oracle ASM filter driver labels.

#### **Syntax and Description**

The following table contains the options available with the -createLabel command.

Table 9-8 Options for the —createLabel command

| Option                | Description                                                   |
|-----------------------|---------------------------------------------------------------|
| -diskList disk_list   | Specifies a comma-delimited list of disk names to be labeled. |
| -labelList label_list | Specifies a comma-delimited list of label names.              |

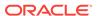

Table 9-8 (Cont.) Options for the —createLabel command

| Option                    | Description                                                                                                  |
|---------------------------|----------------------------------------------------------------------------------------------------|
| -labelPrefix label_prefix | Specifies the label prefix to be used to create labels. If label list is specified, label prefix is ignored. |

## Drop Oracle ASM Filter Driver Labels

-dropLabel drops Oracle ASM filter driver labels.

#### **Syntax and Description**

```
-dropLabel -labelList label_list
```

The following table contains the options available with the <code>-dropLabel</code> command.

Table 9-9 Options for the —dropLabel command

| Option                | Description                                      |
|-----------------------|--------------------------------------------------|
| -labelList label_list | Specifies a comma-delimited list of label names. |

## Create Oracle ASM File Groups

-createFileGroups creates Oracle ASM file groups.

#### **Syntax and Description**

The following table contains the options available with the -createFileGroups command.

Table 9-10 Options for the -createFileGroups command

| Option                                          | Description                                                                         |
|-------------------------------------------------|-------------------------------------------------------------------------------------|
|                                                 | ·                                                                                   |
| -diskGroupName disk_group                       | Specifies the name of the Oracle ASM disk group.                                    |
| <pre>-fileGroupNames file_group_name_list</pre> | Specifies a comma-delimited list of file group names to be added to the disk group. |
| -fileGroupUsages<br>file_group_usages_list      | Specifies a comma-delimited list of file group usage strings to be processed.       |
| -fileGroupUsagesIDs<br>file_group_usagesID_list | Specifies a comma-delimited list of file group usage IDs to be processed.           |

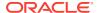

## Drop Oracle ASM File Groups

-dropFileGroups drops Oracle ASM file groups.

#### **Syntax and Description**

```
-dropFileGroups
          (-diskGroupName disk_group)
          (-fileGroupNames file_group_name_list)
```

The following table contains the options available with the <code>-dropFileGroups</code> command.

Table 9-11 Options for the -dropFileGroups command

| Option                               | Description                                                         |
|--------------------------------------|---------------------------------------------------------------------|
| -diskGroupName disk_group            | Specifies the name of the Oracle ASM disk group to create.          |
| -fileGroupNames file_group_name_list | Specifies a comma-delimited list of file group names to be dropped. |

### Create Oracle ASM Quota Groups

-createQuotaGroups creates Oracle ASM quota groups.

#### **Syntax and Description**

```
-createQuotaGroups
    (-diskGroupName disk_group)
    (-quotaGroupNames quota_group_name_list)
    (-quotaGroupSizes quota_group_size_list)
```

The following table contains the options available with the -createQuotaGroups command.

Table 9-12 Options for the -createQuotaGroups command

| Option                                    | Description                                                                          |
|-------------------------------------------|--------------------------------------------------------------------------------------|
| -diskGroupName disk_group                 | Specifies the name of the Oracle ASM disk group.                                     |
| -quotaGroupNames quota_group_name_list    | Specifies a comma-delimited list of quota group names to be added to the disk group. |
| -quotaGroupSizes<br>quota_group_size_list | Specifies a comma-delimited list of quota group sizes to be processed.               |

## Drop Oracle ASM Quota Groups

-dropQuotaGroups drops Oracle ASM quota groups.

#### **Syntax and Description**

```
-dropQuotaGroupS
          (-diskGroupName disk_group)
          (-quotaGroupNames quota_group_names_list)
```

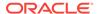

The following table contains the options available with the -dropQuotaGroups command.

Table 9-13 Options for the -dropQuotaGroups command

| Option                                 | Description                                                          |
|----------------------------------------|----------------------------------------------------------------------|
| -diskGroupName disk_group              | Specifies the name of the Oracle ASM disk group.                     |
| -quotaGroupNames quota_group_name_list | Specifies a comma-delimited list of quota group names to be dropped. |

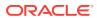

10

# Managing Oracle ASM with ASMCMD

Oracle Automatic Storage Management (Oracle ASM) Command-Line Utility (ASMCMD) provides commands for managing Oracle ASM.

This chapter describes the Oracle Automatic Storage Management (Oracle ASM) Command-Line Utility (ASMCMD). This chapter contains the following topics:

- About ASMCMD
- ASMCMD Instance Management Commands
- ASMCMD Member Cluster Management Commands
- ASMCMD Oracle ASM Filter Driver Management Commands
- ASMCMD File Management Commands
- ASMCMD Disk Group Management Commands
- ASMCMD File Group Management Commands
- ASMCMD Template Management Commands
- ASMCMD File Access Control Commands

For information about ASMCMD commands to manage volumes, refer to Managing Oracle ADVM with ASMCMD.

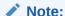

Oracle does not recommend using identifiers for Oracle Database object names that must be quoted. While the use of quoted identifiers may be valid as names in some command-line tools or in SQL statements, such as CREATE DISKGROUP "IDATA", the names may not be valid when using other tools that manage the object. For more information about naming Oracle Database objects, refer to *Oracle Database SQL Language Reference*.

## **About ASMCMD**

ASMCMD is a command-line utility that you can use to manage Oracle ASM instances, disk groups, file access control for disk groups, files and directories within disk groups, templates for disk groups, and volumes.

You can run the ASMCMD utility in either interactive or noninteractive mode.

This section contains the following topics:

- Types of ASMCMD Commands
- About Oracle ASM Files, File Names, Directories, and Aliases
- Preparing to Run ASMCMD

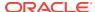

- Running ASMCMD in Interactive Mode
- Running ASMCMD in Noninteractive Mode
- Getting Help

## Types of ASMCMD Commands

The types of ASMCMD commands are listed in Table 10-1.

Table 10-1 Types of ASMCMD commands

| Category                            | Commands                                                                             |  |  |
|-------------------------------------|--------------------------------------------------------------------------------------|--|--|
| Oracle ASM instance management      | For a list of commands, refer to ASMCMD Instance<br>Management Commands              |  |  |
| Oracle ASM member cluster           | For a list of commands, refer to ASMCMD Member Cluster<br>Management Commands        |  |  |
| Oracle ASM Filter Driver management | For a list of commands, refer to ASMCMD Oracle ASM Filter Driver Management Commands |  |  |
| Oracle ASM file management          | For a list of commands, refer to ASMCMD File<br>Management Commands                  |  |  |
| Oracle ASM disk group management    | For a list of commands, refer to ASMCMD Disk Group<br>Management Commands            |  |  |
| Oracle ASM file group management    | For a list of commands, refer to ASMCMD File Group<br>Management Commands            |  |  |
| Oracle ASM template management      | For a list of commands, refer to ASMCMD Template<br>Management Commands              |  |  |
| Oracle ASM file access control      | For a list of commands, refer to ASMCMD File Access Control Commands                 |  |  |
| Oracle ADVM volume                  | For a list of commands, refer to Managing Oracle ADVM with ASMCMD                    |  |  |

## About Oracle ASM Files, File Names, Directories, and Aliases

ASMCMD works with Oracle ASM files, directories, and aliases. Before using ASMCMD, you should understand how these common computing concepts apply to the Oracle ASM environment.

This section contains the following topics:

- System-Generated File Name or Fully Qualified File Name
- Directory
- Alias
- Absolute Path and Relative Path
- Wildcard Characters

## System-Generated File Name or Fully Qualified File Name

Every file created in Oracle ASM gets a system-generated file name, otherwise known as a fully qualified file name. This is similar to a complete path name in a local file system.

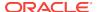

Oracle ASM generates file names according to the following scheme:

+diskGroupName/databaseName/fileType/fileTypeTag.fileNumber.incarnation

An example of a fully qualified file name is the following:

```
+data/orcl/CONTROLFILE/Current.256.541956473
```

In the previous fully qualified file name, data is the disk group name, orcl is the database name, CONTROLFILE is the file type, and so on.

Only the slash (/) is supported by ASMCMD. File Names are not case sensitive, but are case retentive. If you type a path name as lowercase, ASMCMD retains the lowercase.

For more information about Oracle ASM file names, refer to "Fully Qualified File Name Form".

## Directory

As in other file systems, an Oracle ASM directory is a container for files, and an Oracle ASM directory can be part of a tree structure of other directories. The fully qualified file name represents a hierarchy of directories in which the plus sign (+) represents the root directory. In each disk group, Oracle ASM automatically creates a directory hierarchy that corresponds to the structure of the fully qualified file names in the disk group. The directories in this hierarchy are known as system-generated directories.

ASMCMD enables you to move up and down in this directory hierarchy with the  $\mathtt{cd}$  (change directory) command. The ASMCMD  $\mathtt{ls}$  (list directory) command lists the contents of the current directory, while the  $\mathtt{pwd}$  command prints the name of the current directory.

When you start ASMCMD, the current directory is set to root (+). For an Oracle ASM instance with two disk groups, for example, data and fra, entering an 1s command with the root directory as the current directory produces the following output:

```
ASMCMD> ls data/ fra/
```

The following example demonstrates navigating the Oracle ASM directory tree (refer to the fully qualified file name shown previously):

```
ASMCMD> cd +data/orcl/CONTROLFILE
ASMCMD> ls
Current.256.541956473
Current.257.541956475
```

You can create your own directories as subdirectories of the system-generated directories using the ASMCMD mkdir command. The directories that you create can have subdirectories, and you can navigate the hierarchy of both system-generated directories and user-created directories with the cd command.

The following example creates the directory mydir under orcl in the disk group data:

```
ASMCMD> mkdir +data/orcl/mydir
```

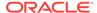

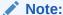

The directory orcl is a system-generated directory. The contents of data represent the contents of disk group data.

If you start ASMCMD with the -p flag, then ASMCMD shows the current directory as part of its prompt. See "Including the Current Directory in the ASMCMD Prompt".

```
ASMCMD [+] > cd data/orcl
ASMCMD [+data/orcl] >
```

ASMCMD retains the case of the directory that you entered.

#### Alias

Aliases are file names that are references or pointers to system-generated file names. However, aliases are user-friendly names. Aliases are similar to symbolic links in UNIX or Linux computers. You can create aliases to simplify Oracle ASM file name administration. You can create aliases with the mkalias ASMCMD command or a SQL ALTER DISKGROUP command.

An alias has at a minimum the disk group name as part of its complete path. You can create aliases at the disk group level or in any system-generated or user-created subdirectory. The following are examples of aliases:

```
+data/ctl1.f
+data/orcl/ctl1.f
+data/mydir/ctl1.f
```

If you run the ASMCMD  $_{1s}$  (list directory) with the  $_{-1}$  flag, each alias is listed with the system-generated file to which the alias refers.

```
ctl1.f => +data/orcl/CONTROLFILE/Current.256.541956473
```

For more information about aliases, refer to "Alias Oracle ASM File Name Forms".

### Absolute Path and Relative Path

When you run an ASMCMD command that accepts a file name or directory name as an argument, you can use the name as either an absolute path or a relative path.

An absolute path refers to the full path of a file or directory. An absolute path begins with a plus sign (+) followed by a disk group name, followed by subsequent directories in the directory tree. The absolute path includes directories until the file or directory of interest is reached. A complete system-generated file name, otherwise known as the fully qualified file name, is an example of an absolute path to a file.

Using an absolute path enables the command to access the file or directory regardless of where the current directory is set. The following rm command uses an absolute path for the file name:

```
ASMCMD [+] > rm +data/orcl/datafile/users.259.555341963
```

The following cd command uses an absolute path to the directory.

```
ASMCMD [+data/mydir] > cd +data/orcl/CONTROLFILE
```

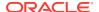

A relative path includes only the part of the file name or directory name that is not part of the current directory. That is, the path to the file or directory is relative to the current directory.

In the following example, the rm command operates on the file undotbs1.272.557429239, which in this case is a relative path. ASMCMD appends the current directory to the command argument to obtain the absolute path to the file. In this example this is +data/orcl/DATAFILE/undotbs1.272.557429239.

```
ASMCMD [+] > cd +data

ASMCMD [+data] > cd orcl/DATAFILE

ASMCMD [+data/orcl/DATAFILE] > ls

EXAMPLE.269.555342243

SYSAUX.257.555341961

SYSTEM.256.555341961

UNDOTBS1.272.557429239

USERS.259.555341963

ASMCMD [+data/orcl/DATAFILE] > rm undotbs1.272.557429239
```

Paths to directories can also be relative. You can go up or down the hierarchy of the current directory tree branch by providing a directory argument to the cd command whose path is relative to the current directory.

In addition, you can use the pseudo-directories "." and ".." rather than a directory name. The "." pseudo-directory is the current directory. The ".." pseudo-directory is the parent directory of the current directory.

The following example demonstrates how to use relative directory paths and pseudodirectories:

```
ASMCMD [+data/orcl] > cd DATAFILE
ASMCMD [+data/orcl/DATAFILE] >cd ..
ASMCMD [+data/orcl] >
```

#### Wildcard Characters

The wildcard characters \* and \$ match zero or more characters anywhere within an absolute or relative path, which saves typing of the full directory or file name. The two wildcard characters behave identically. There are various ASMCMD commands that accept wildcards, such as cd, du, find, ls, lsattr, lsdq, lsdsk, lsgrp, lsusr, and rm.

If a wildcard pattern matches only one directory when using wildcard characters with  ${\tt cd}$ , then  ${\tt cd}$  changes the directory to that destination. If the wildcard pattern matches multiple directories, then ASMCMD does not change the directory but instead returns an error.

If you are running ASMCMD commands in noninteractive mode, then with most operating systems you must enclose the wildcard characters in quotes. For more information, refer to "Running ASMCMD in Noninteractive Mode".

Example 10-1 illustrates the use of wildcards.

#### Example 10-1 Using wildcards with ASMCMD commands

```
ASMCMD [+] > cd +data/orcl/*FILE

ASMCMD-08005: +data/orcl/*FILE: ambiguous

ASMCMD [+] > cd +data/orcl/C*
```

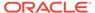

```
ASMCMD [+data/orcl/CONTROLFILE] >
ASMCMD [+] > ls +fra/orcl/A%
2009 07 13/
2009_07_14/
ASMCMD [+] > ls +fra/orcl/ARCHIVELOG/2009%
+fra/orcl/ARCHIVELOG/2009_07_13/:
thread_1_seq_3.260.692103543
thread_1_seq_4.261.692108897
thread_1_seq_5.262.692125993
thread_1_seq_6.263.692140729
thread_1_seq_7.264.692143333
+fra/orcl/ARCHIVELOG/2009 07 14/:
thread_1_seq_8.271.692158265
thread_1_seq_9.272.692174597
ASMCMD [+] > ls data/orcl/*
+data/orcl/CONTROLFILE/:
Current.260.692103157
+data/orcl/DATAFILE/:
EXAMPLE.265.692103187
SYSAUX.257.692103045
SYSTEM.256.692103045
UNDOTBS1.258.692103045
USERS.259.692103045
+data/orcl/ONLINELOG/:
group_1.261.692103161
group_2.262.692103165
group_3.263.692103169
+data/orcl/PARAMETERFILE/:
spfile.266.692103315
+data/orcl/TEMPFILE/:
TEMP.264.692103181
spfileorcl.ora
```

## Preparing to Run ASMCMD

You should review the information in this topic before running the ASMCMD utility.

You can run the ASMCMD utility in either interactive or noninteractive mode. Before running ASMCMD, review the items in the following list.

 Log in to the host which contains the Oracle ASM instance that you plan to administer.

You must log in as a user that has SYSASM or SYSDBA privileges through operating system authentication. The SYSASM privilege is the required connection to administer the Oracle ASM instance.

 To connect to the Oracle ASM instance, run ASMCMD that is located in the bin subdirectory of the Oracle Grid Infrastructure home (Oracle ASM home). Connect as SYSASM, the default connection, to administer an Oracle ASM instance.

Ensure that the <code>ORACLE\_HOME</code> and <code>ORACLE\_SID</code> environment variables to refer to the Oracle ASM instance. Depending on your operating system, you might have to set other environment variables to properly connect to the Oracle ASM instance.

Ensure that the bin subdirectory of your Oracle Grid Infrastructure home is in your PATH environment variable.

The default value of the Oracle ASM SID for a single-instance database is +ASM. In Oracle Real Application Clusters environments, the default value of the Oracle ASM SID on any node is +ASMnode#.

 To use most of the ASMCMD commands, ensure that the Oracle ASM instance is started and the Oracle ASM disk groups are mounted.

If the Oracle ASM instance is not running, ASMCMD runs only those commands that do not require an Oracle ASM instance. The commands include startup, shutdown, lsdsk, help, and exit. If you attempt to run other ASMCMD commands, an error message displays.

• You can connect to the database instance as SYSDBA by running ASMCMD that is located in the bin directory of the Oracle Database home.

Ensure that the <code>ORACLE\_HOME</code> and <code>ORACLE\_SID</code> environment variables to refer to the database instance. Depending on your operating system, you might have to set other environment variables to properly connect to the database instance.

You must include the --privilege option to connect as SYSDBA.

With this connection, there is a limited set of operations that can be run.

When administering disk groups, Oracle recommends that you run ASMCMD from the database home of the database instance that is the owner of the files in the disk group.

#### See Also:

- Authentication for Accessing Oracle ASM Instances for more information about authentication for accessing Oracle ASM instances
- Specifying the Type of Connection for more information about specifying connection options
- The SYSDBA Privilege for Managing Oracle ASM Components for more information about permissions and connections
- Oracle Database Administrator's Guide for more information about setting environment variables
- Oracle Database Administrator's Guide for information about operating system authentication

## Running ASMCMD in Interactive Mode

The interactive mode of the ASMCMD utility provides a shell-like environment where you are prompted to enter ASMCMD commands.

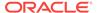

This section contains the following topics:

- Syntax for Starting ASMCMD
- Running ASMCMD without Any Options
- Specifying the Type of Connection
- Specifying the Verbose Mode
- Including the Current Directory in the ASMCMD Prompt
- Displaying the ASMCMD Version Number

## Syntax for Starting ASMCMD

The syntax for starting ASMCMD in interactive mode is:

Table 10-2 summarizes the ASMCMD options.

Table 10-2 ASMCMD interactive options

| Option                    | Description                                                                                                    |
|---------------------------|----------------------------------------------------------------------------------------------------|
| -V                        | Displays the version of ASMCMD and then exits.                                                                                                    |
| nocp                      | Disables connection pooling. For information about connection pooling, refer to <i>Oracle Database Administrator's Guide</i> .                                                                         |
| -v display_level          | Displays additional information with some commands to help users diagnose problems and writes to a message file when logging is required. normal is the default if the display level is not specified. |
| privilege connection_type | Specifies the privilege to connect as when accessing an Oracle ASM or database instance. Can be either SYSASM or SYSDBA. The default is SYSASM and is used when administering the Oracle ASM instance. |
| -p                        | Displays the current directory in the prompt.                                                                                                    |
| inst instance_name        | Specifies to connect to a specific Oracle ASM instance.                                                                                                    |
| discover                  | Uses the discovery string obtained from listener, not from the ORACLE_SID environmental variable.                                                                                                    |

The <code>ORACLE\_HOME</code> and <code>ORACLE\_SID</code> environment variables determine the instance to which ASMCMD connects. ASMCMD establishes a bequeath connection in the same manner as <code>SQLPLUS</code> / <code>AS SYSASM</code> which requires the user to be a member of the <code>OSASM</code> group.

When Oracle Flex ASM is enabled, ASMCMD connects to any one of the Oracle ASM instances running in the cluster. The connection to the Oracle ASM instance does not depend on the <code>ORACLE\_HOME</code> and <code>ORACLE\_SID</code> environment variables. The ASMCMD alert log shows which instance ASMCMD is connected to. If you want to connect to a specific Oracle ASM instance, then use the <code>--inst</code> option.

ASMCMD can be started with multiple options. For example:

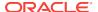

```
asmcmd -p -v info
```

For the majority of the examples in this chapter, ASMCMD was started with the -p option.

### Running ASMCMD without Any Options

To run ASMCMD in interactive mode without any options:

Enter the following at the operating system command prompt:

asmcmd

Oracle displays an ASMCMD command prompt as follows:

ASMCMD>

- 2. Enter an ASMCMD command and press Enter. The command runs and displays its output, if any, and then ASMCMD prompts for the next command.
- 3. Continue entering ASMCMD commands until you have completed the tasks.
- 4. Enter the exit or quit command to exit ASMCMD.

## Specifying the Type of Connection

You can specify the --privilege option to choose the type of connection, either SYSASM or SYSDBA. The default value is SYSASM and is used when administering an Oracle ASM instance. Connect as SYSDBA when connecting to the database instance.

For example:

\$ asmcmd --privilege sysasm

## Specifying the Verbose Mode

You can specify the -v option with the asmcmd command to display additional information with some commands to help users diagnose problems as shown in the following example:

```
$ asmcmd -v debug
```

When there is a message that must be logged during asmcmd operations, the message is written to the alert.log file or the trace.trc file.

The alert.log file is created or updated when asmcmd is started with the -v errors, -v warnings, or -v normal display level. The trace.trc file is created or updated when asmcmd is started with the -v info or -v debug display level.

By default, the alert.log is file created in the <code>\$ORACLE\_HOME/log/diag/asmcmd/user\_username/hostname/alert/</code> directory. By default, the trace.trc file is created in the <code>\$ORACLE\_HOME/log/diag/asmcmd/user\_username/hostname/trace/</code> directory.

Under certain circumstances, <code>\$ORACLE\_BASE</code> and <code>\$ORACLE\_HOME</code> can be set to override the default locations of the <code>alert.log</code> and <code>trace.trc</code> files.

## Including the Current Directory in the ASMCMD Prompt

You can specify the  $\neg p$  option with the asmemd command to include the current directory in the ASMCMD prompt as shown in the following example:

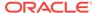

```
$ asmcmd -p
ASMCMD [+] > cd data
ASMCMD [+data] >
```

## Displaying the ASMCMD Version Number

You can specify the -v option when starting asmend to display the asmend version number. After displaying the version number, asmend immediately exits.

#### For example:

```
$ asmcmd -V asmcmd version 18.0.0.0.0
```

## Running ASMCMD in Noninteractive Mode

In noninteractive mode, you run a single ASMCMD command by including the command and command options on the command line when invoking ASMCMD. ASMCMD runs the command, generates output if any, and then exits. The noninteractive mode is especially useful for running scripts.

On most operating systems, wildcard characters must be enclosed in quotes when running ASMCMD commands in noninteractive mode.

To run ASMCMD in noninteractive mode where *command* is any valid ASMCMD command and *options* is a list of command options, at the command prompt enter the following:

asmcmd command options

In noninteractive mode, ASMCMD returns the codes listed in Table 10-3.

Table 10-3 ASMCMD return codes

| Туре    | Return Code | Description                                      |
|---------|-------------|--------------------------------------------------|
| General | 0           | No issues for the command.                       |
| General | 1           | Internal error.                                  |
| General | 255 or -1   | External user error as returned by a command.    |
| lsdsk   | 0           | Results include member disks only.               |
| lsdsk   | 1           | Results include candidate disks only.            |
| lsdsk   | 2           | Results include both member and candidate disks. |

Example 10-2 shows how to run ASMCMD in the noninteractive mode. The first command runs the 1s command to list the disk groups for the Oracle ASM instance. The second command redirects the output of the 1s-od command to the  $my_1s$ -od\_test file. The third command runs 1s-dsk using a pattern with a wildcard character to list specific disks in the data disk group. Note that wildcard characters must be enclosed in quotes when running ASMCMD in noninteractive mode on most operating systems.

Example 10-3 raises an error with an incorrect disk group name and the return code equal (255) is displayed.

Example 10-4 shows an example of ASMCMD commands run in noninteractive mode inside a script.

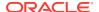

#### Example 10-2 Running ASMCMD commands in noninteractive mode

# Example 10-3 Displaying a return code when running ASMCMD in noninteractive mode

```
$ asmcmd ls -1 dat
ASMCMD-08001: diskgroup 'dat' does not exist or is not mounted
$ echo $?
255
```

#### Example 10-4 Running ASMCMD commands in a script

## **Getting Help**

Type help at the ASMCMD prompt or as a command in noninteractive mode to view general information about ASMCMD and a list of available ASMCMD commands.

You can type help *command* to display help text for a specific command, including usage information about how to run the command with its options.

The following is an example of the use of the help command.

#### Example 10-5 Displaying ASMCMD help text

```
ASMCMD [+] > help startup
startup [--nomount] [--restrict] [--pfile <pfile.ora>]

Start the ASM instance.

[--nomount] specifies the nomount option.
[--restrict] start the instance in restricted mode.
[--pfile <pfile.ora>] specifies the location of the pfile.
```

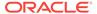

# **ASMCMD Instance Management Commands**

This topic provides a summary of the ASMCMD instance management commands.

Some commands in this section affect the Grid Plug and Play (GPnP) profile, which is a resource in a clustered configuration. In an Oracle Restart configuration, the profile is actually located in a resource attribute, not the Grid Plug and Play (GPnP) profile. However, the functionality of the commands is the same for both configurations.

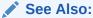

Oracle Grid Infrastructure Installation and Upgrade Guide for your operating system for information about installing and configuring Oracle Grid Infrastructure

Table 10-4lists the Oracle ASM instance management commands with brief descriptions.

Table 10-4 Summary of ASMCMD instance management commands

| Command          | Description                                                                                       |  |
|------------------|---------------------------------------------------------------------------------------------------|--|
| dsget            | Retrieves the discovery diskstring value that is used by the Oracle ASN instance and its clients. |  |
| dsset            | Sets the disk discovery diskstring value that is used by the Oracle ASM instance and its clients. |  |
| Isct             | Lists information about current Oracle ASM clients.                                               |  |
| Isop             | Lists the current operations on a disk group or Oracle ASM instance.                              |  |
| spwusr           | Lists the users from an Oracle ASM password file.                                                 |  |
| orapwusr         | Adds, drops, or changes an Oracle ASM password user.                                              |  |
| оwсору           | Copies a password file to the specified location.                                                 |  |
| pwcreate         | Creates a password file at the specified location.                                                |  |
| owdelete         | Deletes a password file at the specified location.                                                |  |
| owget            | Returns the location of the password file.                                                        |  |
| owmove           | Moves the location of the password file.                                                          |  |
| owset            | Sets the location of the password file.                                                           |  |
| showclustermode  | Displays the current mode of the Oracle ASM cluster.                                              |  |
| showclusterstate | Displays the current state of the cluster.                                                        |  |
| showpatches      | Lists the patches applied to the Oracle Grid Infrastructure home.                                 |  |
| showversion      | Displays the Oracle ASM cluster release and software patch levels.                                |  |
| shutdown         | Shuts down an instance.                                                                           |  |
| spbackup         | Backs up an Oracle ASM SPFILE.                                                                    |  |
| spcopy           | Copies an Oracle ASM SPFILE.                                                                      |  |
| spget            | Retrieves the location of the Oracle ASM SPFILE.                                                  |  |
| spmove           | Moves an Oracle ASM SPFILE.                                                                       |  |

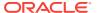

Table 10-4 (Cont.) Summary of ASMCMD instance management commands

| Command Description |                                             |  |
|---------------------|---------------------------------------------|--|
| spset               | Sets the location of the Oracle ASM SPFILE. |  |
| startup             | Starts up an instance.                      |  |

## dsget

#### **Purpose**

Retrieves the discovery diskstring value that is used by the Oracle ASM instance and its clients.

#### **Syntax and Description**

```
dsget [ --normal | --parameter | --profile [-f] ]
```

The syntax options for the daget command are described in Table 10-5.

Table 10-5 Options for the dsget command

| Option       | Description                                                                                                    |
|--------------|----------------------------------------------------------------------------------------------------|
| normal       | Retrieves the discovery string from the Grid Plug and Play (GPnP) profile and the one that is set in the Oracle ASM instance. It returns one row each for the profile and parameter setting. This is the default setting. |
| parameter    | Retrieves the ${\tt ASM\_DISKSTRING}$ parameter setting of the Oracle ASM instance.                                                                                                    |
| profile [-f] | Retrieves the discovery string from the GPnP profile. If -f is specified withprofile, dsget retrieves the discovery string from the local GPnP profile.                                                                   |

#### **Example**

The following example uses <code>dsget</code> to retrieve the current discovery diskstring value from the GPnP profile and the <code>ASM\_DISKSTRING</code> parameter.

#### Example 10-6 Using the ASMCMD dsget command

ASMCMD [+] > dsget profile: /devices1/disk\* parameter: /devices2/disk\*

### dsset

#### **Purpose**

Sets the discovery diskstring value that is used by the Oracle ASM instance and its clients.

The specified diskstring must be valid for existing mounted disk groups. The updated value takes effect immediately.

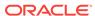

#### **Syntax and Description**

```
dsset [ --normal | --parameter | --profile [-f] ] diskstring
```

The syntax options for the dsset command are described in Table 10-6.

Table 10-6 Options for the dsset command

| Option      | Description                                                                                                    |
|-------------|----------------------------------------------------------------------------------------------------|
| normal      | Sets the discovery string in the Grid Plug and Play (GPnP) profile and in the Oracle ASM instance. The update occurs after the Oracle ASM instance has successfully validated that the specified discovery string has discovered all the necessary disk groups and voting files. This command fails if the instance is not using a server parameter file (SPFILE).  This is the default setting. |
| parameter   | Specifies that the diskstring is updated in memory after validating that the discovery diskstring discovers all the current mounted disk groups and voting files. The diskstring is not persistently recorded in either the SPFILE or the GPnP profile.                                                                                                    |
| profile[-f] | Specifies the discovery diskstring that is pushed to the GPnP profile without any validation by the Oracle ASM instance, ensuring that the instance can discover all the required disk groups. The update is guaranteed to be propagated to all the nodes that are part of the cluster.                                                                                                    |
|             | If -f is specified withprofile, the specified diskstring is pushed to the local GPnP profile without any synchronization with other nodes in the cluster. This command option updates only the local profile file. This option should only be used for recovery. The command fails if the Oracle Clusterware stack is running.                                                                   |
| diskstring  | Specifies the value for the discovery diskstring.                                                                                                    |

For information about disk discovery and the discovery diskstring, see "Oracle ASM Disk Discovery ".

#### **Example**

The following example uses dsset to set the current value of the discovery diskstring in the GPnP profile.

#### Example 10-7 Using the ASMCMD dsset command

ASMCMD [+] > dsset /devices1/disk\*,/devices2/disk\*

### **Isct**

#### **Purpose**

Lists information about current Oracle ASM clients from the V\$ASM\_CLIENT view. A client, such as Oracle Database or Oracle ASM Dynamic Volume Manager (Oracle ADVM), uses disk groups that are managed by the Oracle ASM instance to which ASMCMD is currently connected.

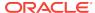

#### **Syntax and Description**

```
lsct [--suppressheader] [-g] disk_group
```

The following table lists the options for the lsct command.

Table 10-7 Options for the lsct command

| Option         | Description                                                                             |
|----------------|-----------------------------------------------------------------------------------------|
| -g             | Selects from the GV\$ASM_CLIENT view. GV\$ASM_CLIENT.INST_ID is included in the output. |
| suppressheader | Suppresses column headings.                                                             |
| disk_group     | Specifies the disk group.                                                               |

Client information is only listed for the specified disk group.

#### **Example**

The following example displays information about the clients that are accessing the data disk group.

#### Example 10-8 Using the ASMCMD lsct command

| ASMCMD [ | +] > lsct | data             |                    |               |            |
|----------|-----------|------------------|--------------------|---------------|------------|
| DB_Name  | Status    | Software_Version | Compatible_version | Instance_Name | Disk_Group |
| +ASM     | CONNECTED | 18.0.0.0.0       | 18.0.0.0.0         | +ASM          | DATA       |
| asmvol   | CONNECTED | 18.0.0.0.0       | 18.0.0.0.0         | +ASM          | DATA       |
| orcl     | CONNECTED | 18.0.0.0.0       | 18.0.0.0.0         | orcl          | DATA       |

## Isop

#### **Purpose**

Lists the current operations on a disk group in an Oracle ASM instance.

#### **Syntax and Description**

lsop

1sop displays information from the V\$ASM\_OPERATION view.

#### **Example**

The following are examples of the lsop command. The examples list operations on the disk groups of the current Oracle ASM instance.

#### Example 10-9 Using the ASMCMD Isop command

```
ASMCMD [+] > lsop

Group_Name Dsk_Num State Power

DATA REBAL WAIT 2

ASMCMD [+] > lsop

Group_Name Dsk_Num State Power

FRA REBAL REAP 3
```

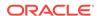

## Ispwusr

#### **Purpose**

List the users from the local Oracle ASM password file.

#### **Syntax and Description**

```
lspwusr [--suppressheader]
```

Table 10-8 lists the options for the lspwusr command.

Table 10-8 Options for the Ispwusr command

| Option         | Description                                |
|----------------|--------------------------------------------|
| suppressheader | Suppresses column headers from the output. |

#### **Examples**

The following is an example of the lspwusr example. The example lists the current users in the local Oracle ASM password file.

#### Example 10-10 Using the ASMCMD Ispwusr command

```
ASMCMD [+] > lspwusr
Username sysdba sysoper sysasm
SYS TRUE TRUE TRUE
ASMSNMP TRUE FALSE FALSE
```

## orapwusr

#### **Purpose**

Add, drop, or modify an Oracle ASM password file user.

#### **Syntax and Description**

```
orapwusr { --add | --modify | --delete | grant {sysasm|sysdba|sysoper} } | --revoke {sysasm|sysdba|sysoper} } user
```

Table 10-9 lists the options for the orapwusr command.

Table 10-9 Options for the orapwusr command

| Option      | Description                                                                                                    |
|-------------|----------------------------------------------------------------------------------------------------|
| add         | Adds a user to the password file. Also prompts for a password.                                                     |
| modify      | Changes the password for the specified user.                                                                       |
| delete      | Drops a user from the password file.                                                                               |
| grant role  | Sets the role for the user. The options are <code>sysasm</code> , <code>sysdba</code> , and <code>sysoper</code> . |
| revoke role | Removes the role for the user. The options are ${\tt sysasm},{\tt sysdba},$ and ${\tt sysoper}.$                   |

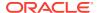

Table 10-9 (Cont.) Options for the orapwusr command

| Option | Description                               |
|--------|-------------------------------------------|
| user   | Name of the user to add, drop, or modify. |

orapwusr attempts to update passwords on all nodes in a cluster. This command requires the SYSASM privilege to run. A user logged in as SYSDBA cannot change its password using this command.

#### **Examples**

The following is an example of the orapwusr command. This example adds the hruser to the Oracle ASM password file.

#### Example 10-11 Using the ASMCMD orapwusr command

ASMCMD [+] > orapwusr --add hruser

### pwcopy

#### **Purpose**

Copies an Oracle ASM or database instance password file to the specified location.

#### **Syntax and Description**

pwcopy [--asm |--dbuniquename string] source destination [-f]

Table 10-10 lists the options for the pwcopy command.

Table 10-10 Options for the pwcopy command

| Option              | Description                                                                                          |
|---------------------|----------------------------------------------------------------------------------------------------|
| asm                 | Theasm option associates the password file with the Oracle ASM instance that ASMCMD is logged into.  |
| dbuniquename string | Thedbuniquename string option identifies the database unique name associated with the password file. |
| source              | The source value identifies the location where the existing password file is located.                |
| destination         | The destination value identifies the location where you want to copy the password file.              |
| -f                  | The $-{\tt f}$ option enables the password file to be copied without any checks.                     |

pwcopy copies a password file from one disk group to another, from the operating system to a disk group, or from a disk group to the operating system. If the -f option is specified, then the password file can be copied to the same disk group.

Either --asm or --dbuniquename is required to identify a CRSD resource. When either --asm or --dbuniquename is included in the pwcopy command, the target file is set to the current password file.

The compatible.asm disk group attribute must be set to 12.1 or higher for the disk group where the password is to be copied.

The SYSASM or SYSDBA privilege is required to manage the Oracle ASM and database password files.

#### **Example**

The following example copies an Oracle ASM password file in one disk group to a different disk group. Because the pwcopy command includes the --asm option, the target file (+fra/orapwasm\_new) is set to the current password file.

#### Example 10-12 Using the ASMCMD pwcopy command

```
ASMCMD [+] > pwcopy --asm +DATA/orapwasm +FRA/orapwasm_new copying +DATA/orapwasm -> +FRA/orapwasm_new
```

### pwcreate

#### **Purpose**

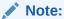

Do not use pwcreate to create a new Oracle ASM password file when Oracle ASM is configured in a cluster. If the Oracle ASM password file is inaccessible in a cluster configuration, you must restore the password file using an available backup rather than create a new file. For articles about recreating a shared Oracle ASM password file in a cluster, such as document 1929673.1, refer to articles at My Oracle Support (https://support.oracle.com).

Creates an Oracle ASM or database instance password file at the specified location.

#### Syntax and Description

```
pwcreate { --asm |--dbuniquename string } file_path sys_password
```

Table 10-11 lists the options for the pwcreate command.

Table 10-11 Options for the pwcreate command

| Option              | Description                                                                                          |
|---------------------|----------------------------------------------------------------------------------------------------|
| asm                 | Theasm option associates the password file with the Oracle ASM instance that ASMCMD is logged into.  |
| dbuniquename string | Thedbuniquename string option identifies the database unique name associated with the password file. |
| file_path           | The file_path value identifies the location where the password file is created.                      |
| sys_password        | The sys_password value identifies the initial SYS password.                                          |

pwcreate creates a password file in the disk group specified by file\_path with an initial sys password identified by sys\_password.

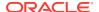

Either --asm or --dbuniquename is required. The compatible.asm disk group attribute must be set to 12.1 or higher for the disk group where the password is to be located.

The SYSASM or SYSDBA privilege is required to manage the Oracle ASM and database password files.

For additional information, refer to Managing a Shared Password File in a Disk Group.

#### **Example**

The following example creates an Oracle ASM password file in an Oracle ASM disk group.

#### Example 10-13 Using the ASMCMD pwcreate command

```
ASMCMD [+] > pwcreate --asm '+DATA/orapwasm' 'welcome'
```

## pwdelete

#### **Purpose**

Deletes an Oracle ASM or database instance password file.

#### **Syntax and Description**

```
pwdelete { --asm |--dbuniquename string | file_path }
```

Table 10-12 lists the options for the pwdelete command.

Table 10-12 Options for the pwdelete command

| Option              | Description                                                                                          |
|---------------------|----------------------------------------------------------------------------------------------------|
| asm                 | Theasm option associates the password file with the Oracle ASM instance that ASMCMD is logged into.  |
| dbuniquename string | Thedbuniquename string option identifies the database unique name associated with the password file. |
| file_path           | The file_path value identifies the location where the password file is located.                      |

pwdelete deletes the specified password file. Either --asm or --dbuniquename is required to identify a CRSD resource and to remove the password location from the CRSD resource.

The SYSASM or SYSDBA privilege is required to manage the Oracle ASM and database password files.

#### **Example**

The following example deletes the specified password file from a disk group.

#### Example 10-14 Using the ASMCMD pwdelete command

ASMCMD [+] > pwdelete +FRA/orapwasm\_bak

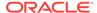

### pwget

#### **Purpose**

Returns the location of the password file for the Oracle ASM or database instance.

#### **Syntax and Description**

```
pwget { --asm | --dbuniquename string }
```

Table 10-13 lists the options for the pwget command.

#### Table 10-13 Options for the pwget command

| Option              | Description                                                                                                |
|---------------------|----------------------------------------------------------------------------------------------------|
| asm                 | Theasm option associates the password file with the Oracle ASM instance that ASMCMD is logged into.        |
| dbuniquename string | The $$ dbuniquename $string$ option identifies the database unique name associated with the password file. |

pwget returns the location of the password file for the Oracle ASM instance identified by --asm or the database instance identified by --dbuniquename.

The SYSASM or SYSDBA privilege is required to manage the Oracle ASM and database password files.

#### **Example**

The following example returns the location of the Oracle ASM password file.

#### Example 10-15 Using the ASMCMD pwget command

```
ASMCMD [+] > pwget --asm
+DATA/orapwasm
```

### pwmove

#### **Purpose**

Moves an Oracle ASM or database instance password file to the specified location.

#### **Syntax and Description**

```
pwmove { --asm | --dbuniquename string } source destination [-f]
```

Table 10-14 lists the options for the pwmove command.

#### Table 10-14 Options for the pwmove command

| Option | Description                                                |
|--------|------------------------------------------------------------|
| asm    | Theasm option associates the password file with the Oracle |
|        | ASM instance that ASMCMD is logged into.                   |

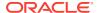

Table 10-14 (Cont.) Options for the pwmove command

| Option              | Description                                                                                                   |
|---------------------|----------------------------------------------------------------------------------------------------|
| dbuniquename string | Thedbuniquename <i>string</i> option identifies the database unique name associated with the password file.   |
| source              | The <i>source</i> value identifies the location where the existing password file is located.                  |
| destination         | The destination value identifies the location where you want to move the password file.                       |
| -f                  | The $-\mathtt{f}$ option clears the password file for any associated resource and the new file is registered. |

pwmove moves a password file from one disk group to another, from the operating system to a disk group, or from a disk group to the operating system. If the -f option is specified, then a password file can be moved to a file in the same disk group.

Either --asm or --dbuniquename is required to identify a CRSD resource.

The compatible.asm disk group attribute must be set to 12.1 or higher for the disk group where the password is to be moved.

The SYSASM or SYSDBA privilege is required to manage the Oracle ASM and database password files.

#### **Example**

The following example moves a password file from one disk group to another disk group.

#### Example 10-16 Using the ASMCMD pwmove command

```
ASMCMD [+] > pwmove --asm +FRA/orapwasm_bak +DATA/orapwasm moving +FRA/orapwasm_bak -> +DATA/orapwasm
```

### pwset

#### **Purpose**

Sets the location of the password file for an Oracle ASM or database instance.

#### **Syntax and Description**

```
pwset { --asm | --dbuniquename string } file_path
```

Table 10-15 lists the options for the pwset command.

Table 10-15 Options for the pwset command

| Option              | Description                                                                                          |
|---------------------|----------------------------------------------------------------------------------------------------|
| asm                 | Theasm option associates the password file with the Oracle ASM instance that ASMCMD is logged into.  |
| dbuniquename string | Thedbuniquename string option identifies the database unique name associated with the password file. |

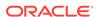

Table 10-15 (Cont.) Options for the pwset command

| Option    | Description                                                                     |
|-----------|---------------------------------------------------------------------------------|
| file_path | The file_path value identifies the location where the password file is located. |

pwset sets the location of the password file for an Oracle ASM or database instance to the value specified by file\_path. Either --dbuniquename or --asm is required to identify a CRSD resource.

The SYSASM or SYSDBA privilege is required to manage the Oracle ASM and database password files.

#### **Example**

The following example sets the location of the Oracle ASM password file in a disk group.

#### Example 10-17 Using the ASMCMD pwset command

ASMCMD [+] > pwset --asm +DATA/orapwasm

### showclustermode

#### **Purpose**

Displays the current mode of the Oracle ASM cluster.

#### **Syntax and Description**

showclustermode

showclustermode displays the mode that the Oracle ASM cluster is currently in. The possible return values are ASM cluster: Flex mode enabled or ASM cluster: Flex mode disabled.

#### **Example**

The following example shows the use of the showclustermode command.

#### Example 10-18 Using the ASMCMD showclustermode command

ASMCMD [+] > showclustermode
ASM cluster : Flex mode disabled

### showclusterstate

#### **Purpose**

Displays the current state of the cluster.

#### **Syntax and Description**

showclusterstate

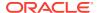

showclusterstate displays the state that the Oracle ASM cluster is currently in. The possible values returned are **normal**, **in-upgrade**, or **in-rollingpatch** mode.

#### **Example**

This example shows the use of the showclusterstate command.

#### Example 10-19 Using the ASMCMD showclusterstate command

ASMCMD [+] > showclusterstate

## showpatches

#### **Purpose**

Lists the patches applied on the Oracle Grid Infrastructure home.

#### **Syntax and Description**

showpatches [-1]

The following table lists the options for the showpatches command.

#### Table 10-16 Options for the showpathches command

| Option | Description                             |
|--------|-----------------------------------------|
| -1     | Displays all details about the patches. |

showpatches lists the patches that have been applied to the Oracle Grid Infrastructure home.

#### **Example**

This example shows the use of the showpatches command.

#### Example 10-20 Using the ASMCMD showpatches command

```
ASMCMD [+] > showpatches -l Oracle ASM release patch level is [0] and no patches have been applied on the local node. The release patch string is [18.1.0.0.0].
```

### showversion

#### **Purpose**

Displays the patch levels of the Oracle ASM cluster release and software.

#### **Syntax and Description**

```
showversion [[[--releasepatch] [--softwarepatch]] | [--active]]
```

The following table lists the options for the showversion command.

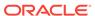

Table 10-17 Options for the showversion command

| Option        | Description                                        |
|---------------|----------------------------------------------------|
| releasepatch  | Displays the cluster level patch version.          |
|               | Use asmcmd showversionactive instead.              |
| softwarepatch | Displays the patch level on the local node.        |
|               | Use asmcmd showpatches -1 instead.                 |
| active        | Displays the active version and active patch level |

showversion displays the Oracle ASM cluster release and software patch levels. The release and software patch options may differ depending whether the Oracle ASM or Oracle Grid Infrastructure home is being patched.

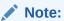

The releasepatch and softwarepatch options may be different when the Oracle Grid Infrastructure or Oracle ASM home is being patched. When in normal mode, the options should be same. When there is no Oracle ASM instance connected, release patch information is not displayed.

#### **Example**

This example shows the use of the showversion command.

#### Example 10-21 Using the ASMCMD showversion command

ASMCMD [+] > showversion --active Oracle ASM active version on the cluster is [18.0.0.0.0]. The cluster upgrade state is [NORMAL]. The cluster active patch level is [0].

### shutdown

#### **Purpose**

Shuts down an instance.

#### **Syntax and Description**

shutdown [--target target\_instance] [--normal | --abort|--immediate ]

Table 10-18 lists the options for the shutdown command.

#### Table 10-18 Options for the shutdown command

| Option                 | Description                                                                                                    |
|------------------------|----------------------------------------------------------------------------------------------------|
| target target_instance | Specify the target instance. The value of target_instance could be either Oracle ASM (ASM), IOServer (IOS), or Oracle ASM proxy (APX) instance. |
| normal                 | Shut down normal. This is the default action.                                                                                                   |

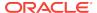

Table 10-18 (Cont.) Options for the shutdown command

| Option    | Description                                 |
|-----------|---------------------------------------------|
| abort     | Shut down aborting all existing operations. |
| immediate | Shut down immediately.                      |

The default target instance is determined by the <code>ORACLE\_SID</code> environmental variable. The default action is a normal shutdown.

Oracle strongly recommends that you shut down all database instances that use the Oracle ASM instance and dismount all file systems mounted on Oracle ASM Dynamic Volume Manager (Oracle ADVM) volumes before attempting to shut down the Oracle ASM instance with the abort (--abort) option.

For more information about shutting down an Oracle ASM instance, see "About Shutting Down an Oracle ASM Instance".

#### **Example**

The following are examples of the <code>shutdown</code> command. The first example performs a shut down of the Oracle ASM instance with normal action. The second example performs a shut down with immediate action. The third example performs a shut down that aborts all existing operations.

#### Example 10-22 Using the ASMCMD shutdown command

```
ASMCMD [+] > shutdown --target ASM --normal

ASMCMD [+] > shutdown --target ASM --immediate

ASMCMD [+] > shutdown --target ASM --abort
```

## spbackup

#### **Purpose**

Backs up an Oracle ASM SPFILE to a backup file.

#### **Syntax and Description**

spbackup source destination

Table 10-19 lists the options for the spbackup command.

Table 10-19 Options for the spbackup command

| Option      | Description                     |
|-------------|---------------------------------|
| source      | Specifies the source file name. |
| destination | Specifies the destination file. |

spbackup should be used when you want to make single or multiple backups of an SPFILE in the same or a different disk group without creating an SPFILE in the target disk group.

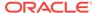

Note the following about the use of spbackup:

- spbackup can back up an Oracle ASM SPFILE from a disk group to a disk group or to an operating system file.
- spbackup can back up an Oracle ASM SPFILE from an operating system file to a disk group.
- spbackup can back up an Oracle ASM SPFILE when the SPFILE is being used by an open Oracle ASM instance.
- spbackup can make multiple backups of an Oracle ASM SPFILE in the same disk group.

 ${
m spbackup}$  does not affect the GPnP profile. The backup file that is created is not a special file type and is not identified as an SPFILE. This backup file cannot be copied with  ${
m spcopy}$ . To copy this backup file to and from a disk group, use the ASMCMD  ${
m cp}$  command.

To make a copy of a backup file in a disk group that is identified as an SPFILE file:

- 1. Use the ASMCMD cp command to copy the backup file from the disk group to an operating system file. See "cp".
- Use the ASMCMD spcopy command to copy the operating system file to a disk group. See "spcopy".

#### **Example**

The following are examples of the <code>spbackup</code> command. The first example backs up the SPFILE in the <code>data</code> disk group. The second example backs up the SPFILE from the <code>data</code> disk group to the <code>fra</code> disk group.

#### Example 10-23 Using the ASMCMD spbackup command

```
ASMCMD> spbackup +DATA/asm/asmparameterfile/registry.253.721810181 +DATA/spfileBackASM.bak

ASMCMD> spbackup +DATA/asm/asmparameterfile/registry.253.721810181 +FRA/spfileBackASM.bak
```

## spcopy

#### **Purpose**

Copies an Oracle ASM SPFILE from the source location to an SPFILE in the destination location.

#### **Syntax and Description**

spcopy [-u] source destination

Table 10-20 lists the options for the spcopy command.

#### Table 10-20 Options for the spcopy command

| Option | Description                                    |
|--------|------------------------------------------------|
| -u     | Updates the Grid Plug and Play (GPnP) profile. |

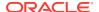

Table 10-20 (Cont.) Options for the spcopy command

| Option      | Description                     |
|-------------|---------------------------------|
| source      | Specifies the source file name. |
| destination | Specifies the destination.      |

Note the following about the use of spcopy:

- spcopy can copy an Oracle ASM SPFILE from a disk group to a different disk group or to an operating system file.
- spcopy can copy an Oracle ASM SPFILE from an operating system file to a disk group.
- spcopy can copy an Oracle ASM SPFILE when the SPFILE is being used by an open Oracle ASM instance.
- spcopy cannot make multiple copies of an Oracle ASM SPFILE in the same disk group. You can use spbackup for that purpose.

To update the GPnP profile, include the -u option with spcopy. You can also use spset to update the GPnP profile if spcopy is run without the -u option.

After copying the SPFILE and updating the GPnP profile, you must restart the instance with the SPFILE in the new location to use that SPFILE. When the Oracle ASM instance is running with the SPFILE in the new location, you can remove the source SPFILE.

To copy an Oracle ASM SPFILE into a disk group using <code>spcopy</code>, the <code>compatible.asm</code> attribute must be set to <code>11.2</code> or greater in the target disk group.

#### **Example**

The following are examples of the <code>spcopy</code> command. The first example copies the Oracle ASM SPFILE from the <code>data</code> disk group to the <code>fra</code> disk group. The second example copies the Oracle ASM SPFILE from the <code>data</code> disk group to an operating system location. The third example copies an Oracle ASM SPFILE from an operating system location to the <code>data</code> disk group and updates the GPnP profile with the <code>-u</code> option.

#### Example 10-24 Using the ASMCMD spcopy command

```
ASMCMD> spcopy +DATA/asm/asmparameterfile/registry.253.721810181 +FRA/spfileCopyASM.ora

ASMCMD> spcopy +DATA/asm/asmparameterfile/registry.253.721810181 $ORACLE_HOME/dbs/spfileCopyASM.ora

ASMCMD> spcopy -u /oracle/product/11.2.0/grid/dbs/spfileTestASM.ora +DATA/ASM/spfileCopyASM.ora
```

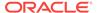

#### See Also:

- spset for information about using the ASMCMD spset command
- About Backing Up, Copying, and Moving an Oracle ASM Initialization
   Parameter File for information about copying and moving an Oracle ASM instance initialization parameter file after upgrading
- Oracle Database SQL Language Reference for information about creating a server parameter file with the CREATE SPFILE SQL statement

## spget

#### **Purpose**

Retrieves the location of the Oracle ASM SPFILE from the Grid Plug and Play (GPnP) profile.

#### **Syntax and Description**

spget

The location retrieved by <code>spget</code> is the location in the GPnP profile, but not always the location of the SPFILE currently used. For example, the location could have been recently updated by <code>spset</code> or <code>spcopy</code> with the <code>-u</code> option on an Oracle ASM instance that has not been restarted. After the next restart of the Oracle ASM, this location points to the Oracle ASM SPFILE currently being used.

#### **Example**

The following is an example of the spget command that retrieves and displays the location of the SPFILE from the GPnP profile.

#### Example 10-25 Using the ASMCMD spget command

```
ASMCMD [+] > spget
+DATA/ASM/ASMPARAMETERFILE/registry.253.813507611
```

### spmove

#### **Purpose**

Moves an Oracle ASM SPFILE from source to destination and automatically updates the GPnP profile.

#### **Syntax and Description**

spmove source destination

Table 10-21 lists the options for the spmove command.

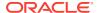

Table 10-21 Options for the spmove command

| Option      | Description                     |
|-------------|---------------------------------|
| source      | Specifies the source file.      |
| destination | Specifies the destination file. |

Note the following about the use of spmove:

- spmove can move an Oracle ASM SPFILE when the open instance is using a PFILE or a different SPFILE. After moving the SPFILE, you must restart the instance with the SPFILE in the new location to use that SPFILE.
- spmove cannot move an Oracle ASM SPFILE when the SPFILE is being used by an open Oracle ASM instance.

For information about copying and moving an Oracle ASM instance initialization parameter file after upgrading, see "About Backing Up, Copying, and Moving an Oracle ASM Initialization Parameter File".

To use spmove to move an Oracle ASM SPFILE into a disk group, the disk group attribute COMPATIBLE. ASM must be set to 11.2 or greater.

### **Example**

The following are examples of the <code>spmove</code> command. The first example moves an Oracle ASM SPFILE from the <code>data</code> disk group to an operating system location. The second example moves an SPFILE from an operating system location to the <code>data</code> disk group.

# Example 10-26 Using the ASMCMD spmove command

# spset

#### **Purpose**

Sets the location of the Oracle ASM SPFILE in the Grid Plug and Play (GPnP) profile.

### **Syntax and Description**

spset location

Table 10-22 lists the options for the spset command.

Table 10-22 Options for the spset command

| Option   | Description                                                                                   |
|----------|-----------------------------------------------------------------------------------------------|
| location | Specifies the location of the Oracle ASM SPFILE. The location is the full path to the SPFILE. |

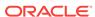

# **Example**

The following is an example of the spset command that sets the location of the Oracle ASM SPFILE command in the data disk group.

### Example 10-27 Using the ASMCMD spset command

ASMCMD> spset +DATA/asm/asmparameterfile/asmspfile.ora

# startup

# **Purpose**

Starts up the default instance.

# **Syntax and Description**

```
startup [--mount] [--restrict] [ --pfile pfile ]
```

Table 10-23 lists the options for the startup command.

# Table 10-23 Options for the startup command

| Option      | Description                                              |
|-------------|----------------------------------------------------------|
| mount       | Specifies a mount operation. This is the default action. |
| nomount     | Specifies no mount operation.                            |
| restrict    | Specifies restricted mode.                               |
| pfile pfile | Oracle ASM initialization parameter file.                |

This command starts up an instance specified by the <code>ORACLE\_SID</code> environmental variable. The variable could be set to the Oracle ASM, IOServer, or APX proxy instance.

The default action for an Oracle ASM instance is a startup that mounts disk groups and enables Oracle ASM Dynamic Volume Manager (Oracle ADVM) volumes.

# **Example**

The following is an example of the startup command that starts the Oracle ASM instance (ORACLE\_SID=+ASM) without mounting disk groups and uses the  $asm_init.oracle initialization parameter file.$ 

# Example 10-28 Using the ASMCMD startup command

ASMCMD> startup --nomount --pfile asm\_init.ora

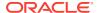

# See Also:

- About Mounting Disk Groups at Startup for information about disk groups that are mounted at startup time
- About Starting Up an Oracle ASM Instance for more information about starting up an Oracle ASM instance

# **ASMCMD Member Cluster Management Commands**

This topic provides a summary of the ASMCMD member cluster management commands that are used with Oracle ASM remote instances.

Unless otherwise specified, the ASMCMD cluster management commands should be executed in the Oracle ASM-CSS cluster.

For information about Oracle Flex ASM, refer to "Managing Oracle Flex ASM".

Table 10-24 lists the ASMCMD member cluster management commands with brief descriptions.

Table 10-24 Summary of ASMCMD member cluster management commands

| Command | Description                                     |
|---------|-------------------------------------------------|
| chcc    | Modifies a configuration for a member cluster.  |
| mkcc    | Creates a configuration for a member cluster.   |
| Iscc    | Lists the configured member clusters.           |
| rmcc    | Removes the configuration for a member cluster. |

# See Also:

- Oracle Grid Infrastructure Installation and Upgrade Guide for information about installing clusters and cluster name requirements
- Oracle Clusterware Administration and Deployment Guide for information about member clusters

# chcc

# **Purpose**

Modifies the configuration for a member cluster.

# **Syntax and Description**

chcc cluster\_name [--direct | --indirect]
 [--version member\_cluster\_version]

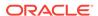

The following table lists the options for the chec command.

Table 10-25 Options for the chcc command

| Option                         | Description                                                                                                    |
|--------------------------------|----------------------------------------------------------------------------------------------------|
| cluster_name                   | Specifies the name of the member cluster.                                                                                                    |
| direct                         | Specifies direct storage access.                                                                                                    |
| indirect                       | Specifies indirect storage access.                                                                                                    |
| version member_cluster_version | Specifies the five digit member cluster version if it is different than the storage server version. The storage server version is used if not specified. |

To modify the storage access method of a member cluster, you perform the following steps.

- 1. As the Oracle Grid Infrastructure user at the Domain Services Cluster (DSC), change the member cluster storage access configuration with the chec command.
- 2. As the Oracle Grid Infrastructure user at the Domain Services Cluster (DSC), export the member cluster configuration into a new cluster manifest file with the mkcc command.
  - You can ignore the warning messages reported when the mkcc command is issued.
- 3. After you have exported the new cluster manifest file, as the root user on the nodes of member cluster you copy the new cluster manifest file to the nodes with the rooters.sh script.

#### **Examples**

The following examples show how to modify the storage access method from direct to indirect Oracle ASM storage for the member cluster --asm and --gimmar components.

# Example 10-29 Using the ASMCMD chcc command

As the Oracle Grid Infrastructure user at the Domain Services Cluster (DSC), run the following commands:

```
$ asmcmd chcc memberCluster1 --indirect
$ asmcmd mkcc memberCluster1 /export/cluster_manifest_new.xml --asm --gimr
```

As the root user at the member cluster, copy the new cluster manifest file to the member cluster with the following commands.

1. Run the rooters.sh script on every node in the member cluster.

```
# rootcrs.sh --convertcluster STORAGE_ACCESS -manifestfile
cluster_manifest_new.xml
```

Run the rooters.sh script with the -lastnode option on last node in the member cluster.

```
# rootcrs.sh --convertcluster STORAGE_ACCESS -manifestfile
cluster_manifest_new.xml -lastnode
```

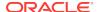

# Iscc

# **Purpose**

Lists the configured member clusters.

# **Syntax and Description**

```
lscc [--suppressheader] [-1] [cluster_name | --file wrap]
```

The following table lists the options for the lscc command.

Table 10-26 Options for the Iscc command

| Option          | Description                                                           |
|-----------------|-----------------------------------------------------------------------|
| -suppressheader | Suppresses column headings from the output.                           |
| -1              | Displays all details.                                                 |
| cluster_name    | Specifies the name of the member cluster.                             |
| file            | Displays information about the contents of the cluster manifest file. |
| wrap            | Specifies the full path of the XML file to export the credentials.    |

# **Examples**

The following example lists the configured member clusters.

# Example 10-30 Using the ASMCMD Iscc command

ASMCMD [+] > lscc NAME VERSION GUID \_\_\_\_\_\_ memberCluster1 12.2.0.0.0 78015b1e78756f88bf119fd8e5146df4 memberCluster2 12.2.0.0.0 3de3bbd75e9a7f17bfe027b477b5bcae -----ASMCMD [+] > lscc -1NAME VERSION GUID ASM GIMR TFA ACFS RHP \_\_\_\_\_\_ memberCluster1 12.2.0.0.0 78015b1e78756f88bf119fd8e5146df4 YES YES YES YES YES memberCluster2 12.2.0.0.0 3de3bbd75e9a7f17bfe027b477b5bcae YES YES YES NO ------ASMCMD [+] > lscc memberCluster1 --suppressheader memberCluster1 12.2.0.0.0 78015b1e78756f88bf119fd8e5146df4 ASMCMD [+] > lscc memberCluster1 --suppressheader -1 12.2.0.0.0 78015b1e78756f88bf119fd8e5146df4 ASM,GIMR,TFA,ACFS,RHP memberCluster1

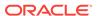

# mkcc

# **Purpose**

Creates the configuration for a member cluster.

# **Syntax and Description**

```
mkcc cluster_name manifest_file [--direct]
    [--version member_cluster_version]
    [--guid member_cluster_guid]
    [--gimr gimr_pdb/export_dir]
    [--asm] [--gimr] [--rhp] [--acfs] [--tfa]
```

The following table lists the options for the mkcc command.

Table 10-27 Options for the mkcc command

| Option                            | Description                                                                                                    |
|-----------------------------------|----------------------------------------------------------------------------------------------------|
| cluster_name                      | Specifies the name of the member cluster.                                                                                                    |
| manifest_file                     | Specifies the full path of the XML file to export the credentials.                                                                                       |
| direct                            | Specifies direct storage access. If not specified, the storage access is indirect.                                                                       |
| version<br>member_cluster_version | Specifies the five digit member cluster version if it is different than the storage server version. The storage server version is used if not specified. |
| guid<br>member_cluster_guid       | Specifies the 32-character, globally unique identifier for the member cluster.                                                                           |
| gimr gimr_pdb/<br>export_dir      | Specifies the directory from which to import the GIMR PDB when converting a standalone cluster to a member cluster.                                      |
| asm                               | Generate credentials and configuration for an Oracle ASM member cluster.                                                                                 |
| gimr                              | Generate credentials and configuration for an Oracle GIMR member cluster.                                                                                |
| rhp                               | Generate credentials and configuration for an Oracle RHP member cluster.                                                                                 |
| acfs                              | Generate credentials and configuration for an Oracle ACFS member cluster.                                                                                |
| tfa                               | Generate credentials and configuration for an Oracle TFA member cluster.                                                                                 |

The member cluster name must conform to the same rules as a cluster name. The name must be unique across your enterprise, must be at least one character long and no more than 15 characters in length, must be alphanumeric, cannot begin with a numeral, and may contain hyphens (-). Underscore characters ( ) are not allowed.

If no member cluster component options are specified, the default is to configure all of the components and store their credentials in the same manifest file.

GNS credentials are not generated by the asmend mkcc command. To configure the member cluster as a GNS Client, run the following command as a privileged user to export the GNS instance client data configuration to the cluster manifest file:

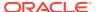

srvctl export gns -clientdata manifest\_file -role CLIENT

# **Examples**

The following example creates credentials for the member cluster —asm and —gimr components and exports the credentials to a cluster manifest file.

# Example 10-31 Using the ASMCMD mkcc command

ASMCMD [+] > mkcc memberCluster1 /tmp/member\_cluster1.xml --version 12.2.0.0.0 --asm --gimr

# rmcc

# **Purpose**

Removes the configuration for a member cluster.

# **Syntax and Description**

rmcc cluster\_name [-f]

The following table lists the options for the rmcc command.

# Table 10-28 Options for the rmcc command

| Option       | Description                                                   |
|--------------|---------------------------------------------------------------|
| cluster_name | Specifies the name of the member cluster.                     |
| -f           | Specifies to force the removal of member cluster credentials. |

# **Examples**

The following example removes the configuration for a member cluster.

### Example 10-32 Using the ASMCMD rmcc command

ASMCMD [+] > rmcc memberCluster1

# ASMCMD Oracle ASM Filter Driver Management Commands

This topic provides a summary of the ASMCMD Oracle ASM filter driver (Oracle ASMFD) management commands.

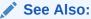

Oracle Grid Infrastructure Installation Guide for your operating system for information about installing and configuring Oracle Grid Infrastructure

Table 10-29 lists the Oracle ASM Filter Driver management commands with brief descriptions.

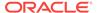

Table 10-29 Summary of ASMCMD Oracle ASM Filter Driver management commands

| Command         | Description                                                              |
|-----------------|--------------------------------------------------------------------------|
| afd_configure   | Configures Oracle ASM Filter Driver.                                     |
| afd_deconfigure | Deconfigures Oracle ASM Filter Driver.                                   |
| afd_di          | Manipulates the data integrity state in the Oracle ASM Filter Driver.    |
| afd_dsget       | Retrieves the Oracle ASM Filter Driver diskstring value.                 |
| afd_dsset       | Sets the Oracle ASM Filter Driver diskstring value.                      |
| afd_filter      | Sets the Oracle ASM Filter Driver mode on a given disk path.             |
| afd_label       | Sets an Oracle ASM Filter Driver label to a disk.                        |
| afd_lsdsk       | Lists Oracle ASM Filter Driver disks.                                    |
| afd_Islbl       | Lists the disks that contain Oracle ASM Filter Driver labels.            |
| afd_refresh     | Refreshes Oracle ASM Filter Driver disks using the AFD discovery string. |
| afd_scan        | Scans for Oracle ASM Filter Driver disks.                                |
| afd_state       | Returns the state of Oracle ASM Filter Driver.                           |
| afd_unlabel     | Clears an existing Oracle ASM Filter Driver label.                       |

# afd\_configure

# **Purpose**

Configures Oracle ASM Filter Driver.

# **Syntax and Description**

# asmcmd afd\_configure [-d | -e] [-f]

The following table lists the options for the afd\_configure command.

Table 10-30 Options for the afd\_configure command

| Option | Description                           |
|--------|---------------------------------------|
| -d     | Disables Oracle ASMFD filtering mode. |
| -e     | Enables Oracle ASMFD filtering mode.  |
| -f     | Force Oracle ASMFD configuration.     |

The afd\_configure command must be run noninteractively as a root user. Before running the command on a node, the Oracle Clusterware stack must be shut down on that node. After the afd\_configure command has been run, restart Oracle Clusterware on each node. After running afd\_configure, the default filtering state is enabled.

# **Example**

The following example configures Oracle ASM Filter Driver on the node on which the command was run. \$ORACLE\_HOME in the example refers to the Oracle Grid Infrastructure home.

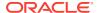

# Example 10-33 Using the afd\_configure command

# \$ORACLE\_HOME/bin/asmcmd afd\_configure

# See Also:

- Administering Oracle ASM Filter Driver for information about Oracle ASM Filter Driver
- Oracle Grid Infrastructure Installation and Upgrade Guide for your operating system for information about installing and configuring Oracle Grid Infrastructure

# afd deconfigure

# **Purpose**

Deconfigures Oracle ASM Filter Driver.

# **Syntax and Description**

# asmcmd afd\_deconfigure [-f]

The following table lists the options for the afd\_deconfigure command.

Table 10-31 Options for the afd\_deconfigure command

| Option | Description                         |
|--------|-------------------------------------|
| -f     | Force Oracle ASMFD deconfiguration. |

The afd\_deconfigure command must be run noninteractively as a root user. Before running the command on a node, the Oracle Clusterware stack must be shut down on that node. After the afd\_deconfigure command has been run, restart Oracle Clusterware on each node.

# **Example**

The following example deconfigures Oracle ASM Filter Driver on the node on which the command was run. \$ORACLE\_HOME in the example refers to the Oracle Grid Infrastructure home.

# Example 10-34 Using the afd\_deconfigure command

# \$ORACLE\_HOME/bin/asmcmd afd\_deconfigure

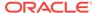

# See Also:

- Administering Oracle ASM Filter Driver for information about Oracle ASM Filter Driver
- Oracle Grid Infrastructure Installation and Upgrade Guide for your operating system for information about installing and configuring Oracle Grid Infrastructure

# afd\_di

#### **Purpose**

Manipulates the data integrity state in the Oracle ASM Filter Driver (Oracle ASMFD).

# **Syntax and Description**

The following table lists the options for the afd\_di command.

Table 10-32 Options for the afd\_di command

| Option | Description                              |
|--------|------------------------------------------|
| -e     | Enables data integrity in Oracle ASMFD.  |
| -d     | Disables data integrity in Oracle ASMFD. |
| -d     | Queries data integrity in Oracle ASMFD.  |

For information about Oracle ASM Filter Driver, refer to "Administering Oracle ASM Filter Driver".

### **Example**

The following example shows the use of the  ${\tt afd\_di}$  command to enable data integrity in the Oracle ASMFD driver

# Example 10-35 Using the ASMCMD afd\_di command

ASMCMD [+] > afd\_di -e

# afd\_dsget

#### **Purpose**

Retrieves the Oracle ASM Filter Driver discovery diskstring value.

# **Syntax and Description**

afd\_dsget

For information about Oracle ASM Filter Driver, refer to "Oracle ASM Filter Driver".

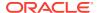

### **Example**

The following example returns the current Oracle ASM Filter Driver discovery diskstring value.

# Example 10-36 Using the afd\_dsget command

```
ASMCMD [+] > afd_dsget
AFD discovery string: /dev/rdsk/mydisks/*
```

# afd\_dsset

# **Purpose**

Sets the Oracle ASM Filter Driver discovery diskstring value.

# **Syntax and Description**

afd\_dsset afd\_diskstring

The syntax options for the afd\_dsset command are described in Table 10-33.

Table 10-33 Options for the afd\_dsset command

| Option         | Description                                                                |
|----------------|----------------------------------------------------------------------------|
| afd_diskstring | Specifies the value for the Oracle ASM Filter Driver discovery diskstring. |

For information about Oracle ASM Filter Driver, refer to "Oracle ASM Filter Driver".

# **Example**

The following example sets the current Oracle ASM Filter Driver discovery diskstring value.

# Example 10-37 Using the afd\_dsset command

ASMCMD [+] > afd\_dsset /dev/rdsk/mydisks/\*

# afd\_filter

### **Purpose**

Sets the Oracle ASM Filter Driver filtering mode on a given disk path.

### **Syntax and Description**

afd\_filter {-e | -d } [disk\_path]

The syntax options for the afd\_filter command are described in the following table.

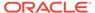

Table 10-34 Options for the afd\_filter command

| Option    | Description                             |
|-----------|-----------------------------------------|
| -e        | Enables Oracle ASM Filter Driver mode.  |
| -d        | Disables Oracle ASM Filter Driver mode. |
| disk_path | Specifies the path to the disks.        |

If the command is executed without specifying a disk path, then filtering is set at the node level.

# **Example**

The following example uses <code>afd\_filter</code> to enable Oracle ASM Filter Driver filtering on a specified disk path.

# Example 10-38 Using the afd\_filter command

ASMCMD [+] > afd\_filter -e /dev/sdq

# afd\_label

# **Purpose**

Sets an Oracle ASM Filter Driver (Oracle ASMFD) label to the specified disk.

# **Syntax and Description**

afd\_label afd\_label disk\_path [--migrate | --rename] [--init]

The syntax options for the afd\_label command are described in Table 10-35.

Table 10-35 Options for the afd\_label command

| Option    | Description                                                                                                    |
|-----------|----------------------------------------------------------------------------------------------------|
| afd_label | Specifies an Oracle ASM Filter Driver label.                                                                                      |
| disk_path | Specifies the path to the disks to which the label is applied.                                                                    |
| migrate   | Specifies to migrate Oracle ASM Filter Driver disk labels to all disks in the <code>disk_path</code>                              |
| rename    | Specifies to label a disk that was previously labeled.                                                                            |
| init      | Specifies to set an Oracle ASMFD label during the initialize stage. This option is not allowed if Oracle ASMFD is already loaded. |

For information about Oracle ASM Filter Driver, refer to "Administering Oracle ASM Filter Driver".

# **Example**

The following example sets an Oracle ASM Filter Driver label to a specified disk.

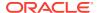

# Example 10-39 Using the afd\_label command

ASMCMD [+] > afd\_label 'disk0' '/dev/rdsk/mydisks/disk0'

# afd\_lsdsk

# **Purpose**

Lists Oracle ASM Filter Driver disks.

# **Syntax and Description**

afd\_lsdsk [--all]

The following table lists the options for the afd\_lsdsk command.

Table 10-36 Options for the afd\_lsdsk command

| Option | Description                               |
|--------|-------------------------------------------|
| all    | Lists all Oracle ASMFD disks clusterwide. |

# **Example**

The following example lists Oracle ASM Filter Driver disks.

# Example 10-40 Using the afd\_Isdsk commmand

ASMCMD [+] > afd\_lsdsk

| Label | Filtering | Path     |
|-------|-----------|----------|
| DISK0 | ENABLED   | /dev/sdd |
| DISK1 | DISABLED  | /dev/sdm |
| DISK2 | ENABLED   | /dev/sdq |

# afd\_IslbI

# **Purpose**

Scans operating system disks using the specified discovery string and lists the disks that contain Oracle ASM Filter Driver labels.

# **Syntax and Description**

afd\_lslbl [disk\_string]

The following table lists the options for the afd\_lslbl command.

Table 10-37 Options for the afd\_Islbl command

| Option      | Description                                           |
|-------------|-------------------------------------------------------|
| disk_string | Specifies an optional disk path string for filtering. |

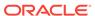

For information about Oracle ASM Filter Driver, refer to "Administering Oracle ASM Filter Driver".

# **Example**

The following example shows the use of the afd\_lslbl command to list disks that contain Oracle ASMFD labels.

# Example 10-41 Using the ASMCMD afd\_Islbl command

ASMCMD [+]> afd\_lslbl '/dev/sd\*'

| Label                                   | Duplicate | Path   |
|-----------------------------------------|-----------|--------|
| ======================================= |           | ====== |
| DISK0                                   | /dev/sdd  |        |
| DISK1                                   | /dev/sdm  |        |

# afd\_refresh

### **Purpose**

Refreshes Oracle ASM Filter Driver disks using the AFD discovery string.

## **Syntax and Description**

afd\_refresh [--all]

The following table lists the options for the afd\_refresh command.

# Table 10-38 Options for the afd\_refresh command

| Option | Description                      |
|--------|----------------------------------|
| all    | Specifies a clusterwide refresh. |

If the Oracle ASM Filter Driver disks are owned by the root user, then you must run afd\_refresh --all as root to ensure that accurate disk sizes are displayed in the V\$ASM\_DISK view.

For information about Oracle ASM Filter Driver, refer to Administering Oracle ASM Filter Driver.

# **Example**

The following example uses afd\_refresh to refresh Oracle ASMFD disks

# Example 10-42 Using the ASMCMD afd\_refresh command

ASMCMD [+]> afd\_refresh

# afd\_scan

#### **Purpose**

Scans for Oracle ASM Filter Driver disks.

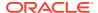

# **Syntax and Description**

afd\_scan [afd\_diskstring] [--all]

The syntax options for the afd\_scan command are described in Table 10-39.

Table 10-39 Options for the afd\_scan command

| Option         | Description                                                                |
|----------------|----------------------------------------------------------------------------|
| afd_diskstring | Specifies the value for the Oracle ASM Filter Driver discovery diskstring. |
| all            | Specifies a clusterwide scan for Oracle ASMFD disks.                       |

afd\_scan scans for Oracle ASM Filter Driver disks using the specified discovery string. If the command is executed without specifying a disk string, then afd\_scan uses the Oracle ASM Filter Driver discovery diskstring value in the afd.conf file.

For information about Oracle ASM Filter Driver, refer to "Oracle ASM Filter Driver".

# **Example**

The following example scans for Oracle ASM Filter Driver disks with a specified diskstring.

# Example 10-43 Using the afd\_scan command

ASMCMD [+] > afd\_scan /dev/sd\*

# afd\_state

### **Purpose**

Returns the state of Oracle ASM Filter Driver.

# **Syntax and Description**

afd\_state [--all]

Table 10-40 lists the options for the afd\_state command.

Table 10-40 Options for the afd\_state command

| Option | Description                             |
|--------|-----------------------------------------|
| all    | Theall option runs a clusterwide check. |

For information about Oracle ASM Filter Driver, refer to "Oracle ASM Filter Driver".

### **Example**

The following example returns the current state of Oracle ASM Filter Driver.

# Example 10-44 Using the afd\_state command

ASMCMD [+] > afd\_state
ASMCMD-9526: The AFD state is 'LOADED' and filtering is 'DEFAULT' on host 'myhost'

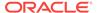

# afd\_unlabel

# **Purpose**

Clears a specified Oracle ASM filter driver (Oracle ASMFD) label.

# **Syntax and Description**

```
afd_unlabel afd_label {afd_label | 'disk_path'} [-f] [--init]
```

The syntax options for the afd\_unlabel command are described in Table 10-41.

Table 10-41 Options for the afd\_unlabel command

| Option      | Description                                                                                                    |
|-------------|----------------------------------------------------------------------------------------------------|
| afd_unlabel | Specifies an existing Oracle ASM Filter Driver label to clear.                                                                                                    |
| 'disk_path' | Specifies to clear a label determined by an existing disk path. If a disk needs to be unlabeled during the initialization stage, then it can be done only by using its disk path. |
| -f          | Forces the clearing of the label if the disk is an Oracle ASM member disk and there are no pending opens of the disk.                                                             |
| init        | Specifies to clear an Oracle ASMFD label during the initialize stage. This option is not allowed if Oracle ASMFD is already loaded.                                               |

For information about Oracle ASM Filter Driver, refer to "Administering Oracle ASM Filter Driver".

### **Example**

The following example clears an existing Oracle ASM Filter Driver label.

### Example 10-45 Using the afd\_unlabel command

ASMCMD [+] > afd\_unlabel 'disk0'

# **ASMCMD File Management Commands**

This topic provides a summary of the ASMCMD file management commands.

Table 10-42 lists the ASMCMD file management commands with brief descriptions.

Table 10-42 Summary of ASMCMD file management commands

| Command      | Description                                                                                                    |
|--------------|----------------------------------------------------------------------------------------------------|
| amdu_extract | Extracts a file from a disk group.                                                                                                |
| cd           | Changes the current directory to the specified directory.                                                                         |
| ср           | Enables you to copy files between disk groups, and between a disk group and the operating system.                                 |
| du           | Displays the total disk space occupied by files in the specified Oracle ASM directory and all of its subdirectories, recursively. |

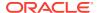

Table 10-42 (Cont.) Summary of ASMCMD file management commands

| Command | Description                                                                                                    |
|---------|----------------------------------------------------------------------------------------------------|
| find    | Lists the paths of all occurrences of the specified name (with wildcards) under the specified directory.                             |
| Is      | Lists the contents of an Oracle ASM directory, the attributes of the specified file, or the names and attributes of all disk groups. |
| Isof    | Lists the open files.                                                                                                    |
| mkalias | Creates an alias for system-generated file names.                                                                                    |
| mkdir   | Creates Oracle ASM directories.                                                                                                    |
| pwd     | Displays the path of the current Oracle ASM directory.                                                                               |
| rm      | Deletes the specified Oracle ASM files or directories.                                                                               |
| rmalias | Deletes the specified alias, retaining the file that the alias points to.                                                            |

# amdu\_extract

# **Purpose**

Extracts a file from a disk group.

# **Syntax and Description**

amdu\_extract diskgroup [--sys\_filename] file\_name disk\_string

Table 10-43 Options for the amdu\_extract command

| Option       | Description                                                                                                    |  |
|--------------|----------------------------------------------------------------------------------------------------|--|
| diskgroup    | Name of the disk group where the file is located.                                                                    |  |
| sys_filename | If this option is specified, then the file_name should point to the system Oracle ASM file name, not the file alias. |  |
| file_name    | Name of the file to extract.                                                                                         |  |
|              | The file name must be one of the following:                                                                          |  |
|              | An Oracle ASM alias name                                                                                             |  |
|              | <ul> <li>A system Oracle ASM filename if thesys_filename option is specified</li> </ul>                              |  |
|              | The file name can be specified as an absolute or a relative path.                                                    |  |
| disk_string  | Value for the Oracle ASM discovery disk string.                                                                      |  |

 ${\tt amdu\_extract}$  calls the Oracle ASM Metadata Dump Utility (AMDU) command to extract a file using an Oracle ASM alias name.

# **Example**

The following is an example of the <code>amdu\_extract</code> command used to extract a file from the data disk group.

# Example 10-46 Using the ASMCMD amdu\_extract command

ASMCMD> amdu\_extract data data/orcl/my\_alias\_filename /devices/disk\*

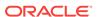

cd

# **Purpose**

Changes the current directory to the specified directory.

# **Syntax and Description**

cd [dir]

Table 10-44 lists the options for the cd command.

Table 10-44 Options for the cd command

| Option | Description            |
|--------|------------------------|
| dir    | Name of the directory. |

dir can be specified as either an absolute path or a relative path, including the . and .. pseudo-directories. dir can contain wildcard characters. See "Wildcard Characters".

# **Examples**

The following are examples of the cd command changing into various directories.

# Example 10-47 Using the ASMCMD cd command

```
ASMCMD [+data/hr] > cd +data/orcl

ASMCMD [+data/orcl] > cd DATAFILE

ASMCMD [+data/orcl/DATAFILE] >cd ...
```

Ср

### **Purpose**

Enables you to copy files between Oracle ASM disk groups and between a disk group and the operating system.

# **Syntax and Description**

cp src\_file [--target target\_type] [--service service\_name] [--port port\_num]
[connect\_str:]tgt\_file

The following table contains the syntax options for the cp command.

Table 10-45 Options for the cp command

| Option             | Description                                                                                                    |
|--------------------|----------------------------------------------------------------------------------------------------|
| target target_type | Specifies the target type of the instance that ASMCMD must be connected to for the copy operation. Valid options are ASM, IOS, or APX. |

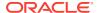

| Table 10-45 (Co | ont.) Options | s for the c | p command |
|-----------------|---------------|-------------|-----------|
|-----------------|---------------|-------------|-----------|

| Option               | Description                                                               |
|----------------------|---------------------------------------------------------------------------|
| service service_name | Specifies the Oracle ASM instance name if not the default +ASM.           |
| port port_num        | Specifies the listener port number. The default is 1521.                  |
| connect_str          | Specifies the connection string for a remote instance.                    |
| src_file             | Name of the source file to copy.                                          |
| tgt_file             | A user alias for the created target file name or an alias directory name. |

 ${\tt cp}$  cannot copy files between two remote instances. The local Oracle ASM instance must be either the source or the target of the operation.

You can use the cp command to:

- Copy files from a disk group to the operating system
- Copy files from a disk group to a disk group
- Copy files from the operating system to a disk group

Some file types cannot be the source or destination of the cp command. These file types include the OCR and SPFILE file types. To back up, copy, or move an Oracle ASM SPFILE, use the <code>spbackup</code>, <code>spcopy</code>, or <code>spmove</code> commands. To copy an OCR backup file type, the source must be from a disk group.

The format of copied files is portable between Little-Endian and Big-Endian systems if the files exist in an Oracle ASM disk group. Oracle ASM automatically converts the format when the files are written. For copying a non-Oracle ASM file from or to an Oracle ASM disk group, you can copy the file to a different endian platform and then use one of the commonly used utilities to convert the file.

<code>connect\_str</code> is not required for a local instance copy, which is the default case. For a remote instance copy, you must specify the connect string and Oracle ASM prompts for a password in a non-echoing prompt. The <code>connect\_str</code> is in the form:

user@host.SID

user, host, and SID are required in the connect\_str parameter. The default port number is 1521 and can be changed with the --port option.

The connection privilege (SYSASM or SYSDBA) is determined by the use of the --privilege option when starting ASMCMD.

src\_file must be either a fully qualified file name or an Oracle ASM alias.

During an ASMCMD copy process, the Oracle ASM server creates an Oracle Managed File (OMF) file in the following format:

diskgroup/db\_unique\_name/file\_type/file\_name.#.#

where  $db\_uniq\_name$  is set to ASM and # is a string of digits. In the copy process, ASMCMD cp creates the directory structure for the destination and creates a user alias from that location to the actual OMF file that is created.

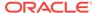

## **Examples**

The following are examples of the  $\mathtt{cp}$  command. The first example shows a copy of a file in the  $\mathtt{data}$  disk group to a file on the operating system. The second example shows a copy of a file on the operating system to the  $\mathtt{data}$  disk group. The third example shows how to copy a file in the  $\mathtt{data}$  disk group to a remote server. You are prompted to enter a password.

# Example 10-48 Using the ASMCMD cp command

ASMCMD [+] > cp +data/orcl/datafile/EXAMPLE.265.691577295 /mybackups/example.bak copying +data/orcl/datafile/EXAMPLE.265.691577295 -> /mybackups/example.bak

ASMCMD [+] > cp /mybackups/examples.bak +data/orcl/datafile/myexamples.bak copying /mybackups/examples.bak -> +data/orcl/datafile/myexamples.bak

ASMCMD [+] > cp +data/orcl/datafile/EXAMPLE.265.691577295 sys@myserver.+ASM:/scratch/backup/myexamples.bak
Enter Password:

# See Also:

- Specifying the Type of Connection for more information about connection options with ASMCMD
- Oracle Database Net Services Administrator's Guide for more information about connection strings

# du

# **Purpose**

Displays the total space used for files in the specified directory and in the entire directory tree under the directory.

# **Syntax and Description**

du [--suppressheader] [dir]

Table 10-46 lists the syntax options for the du command.

Table 10-46 Options for the du command

| Option         | Description                                 |
|----------------|---------------------------------------------|
| dir            | Name of the directory.                      |
| suppressheader | Suppresses column headings from the output. |

If you do not specify *dir*, then information about the current directory is displayed. *dir* can contain wildcard characters. See "Wildcard Characters".

The following two values are displayed, both in units of megabytes.

Used\_MB - This value does not include mirroring.

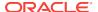

Mirror\_used\_MB - This value includes mirroring.

For example, if a normal redundancy disk group contains 100 MB of data and each file in the disk group is 2-way mirrored, then <code>Used\_MB</code> is 100 MB and <code>Mirror\_used\_MB</code> is roughly 200 MB.

# **Example**

The following is an example of the  $\mathtt{du}$  command. The example shows disk space used in the  $\mathtt{orcl}$  directory in the  $\mathtt{data}$  disk group, including all of the directories under the  $\mathtt{orcl}$  directory.

# Example 10-49 Using the ASMCMD du command

```
ASMCMD [+] > du data/orcl
Used_MB Mirror_used_MB
1756 3519
```

# find

# **Purpose**

Displays the absolute paths of all occurrences of the specified name pattern (with wildcards) in a specified directory and its subdirectories.

## **Syntax and Description**

find [--type type] dir pattern

Table 10-47 lists the syntax options for the find command.

Table 10-47 Options for the find command

| Option           | Description                                       |
|------------------|---------------------------------------------------|
| type <i>type</i> | Type of target to find.                           |
| dir              | Directory name where you want to start searching. |
| pattern          | Name of a target or a wildcard pattern.           |

This command searches the specified directory and all subdirectories under it in the directory tree for the supplied *pattern*. The value used for *pattern* can be a directory name or a file name, and can include wildcard characters. See "Wildcard Characters".

The ASMCMD find command is case insensitive.

In the output of the command, directory names are suffixed with the slash character (/) to distinguish them from file names.

Use the --type flag to find all the files of a particular type (specified as type). For example, you can search for control files by specifying type as CONTROLFILE. Valid values for type are listed in Table 5-1. These are type values from the type column of the V\$ASM\_FILE view.

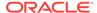

# **Examples**

The following are examples of the find command. The first example searches the data disk group for files that begin with undo. The second example returns the absolute path of all the control files (--type CONTROLFILE) in the +data/orcl directory.

# Example 10-50 Using the ASMCMD find command

```
ASMCMD [+] > find +data undo*
+data/ORCL/DATAFILE/UNDOTBS1.258.691577151

ASMCMD [+] > find --type CONTROLFILE +data/orcl *
+data/orcl/CONTROLFILE/Current.260.691577263
```

ls

# **Purpose**

Lists the contents of an Oracle ASM directory, the attributes of the specified file, or the names and attributes of all disk groups.

# **Syntax and Description**

Table 10-48 lists the syntax options for the 1s command.

Table 10-48 Options for the Is command

| Option       | Description                                                                                                    |
|--------------|----------------------------------------------------------------------------------------------------|
| (none)       | Displays only file names and directory names.                                                                                                    |
| -1           | Displays extended file information, including striping and redundancy information and whether the file was system-generated (indicated by Y under the SYS column) or user-created (as with an alias, indicated by N under the SYS column). When used in the "ls -l +" command, displays directory information. |
|              | Not all possible file attributes or disk group attributes are included. To view the complete set of column values for a file or a disk group, query the V\$ASM_FILE and V\$ASM_DISKGROUP views.                                                                                                    |
| -s           | Displays file space information.                                                                                                    |
| -d           | If the value for the <code>pattern</code> argument is a directory, then ls displays information about that directory, rather than the directory contents. Typically used with another flag, such as the -1 flag.                                                                                               |
| reverse      | Reverses the sort order of the listing.                                                                                                    |
| -t           | Sorts the listing by timestamp (latest first) instead of by name.                                                                                                    |
| -L           | If the value for the pattern argument is an alias, then ASMCMD displays information about the file that it references. Typically used with another flag, such as the -1 flag.                                                                                                    |
| absolutepath | For each listed file, displays the absolute path of the alias that references it, if any.                                                                                                    |
| -g           | GV\$ASM_DISKGROUP.INST_ID is included in the output.                                                                                                    |

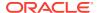

Table 10-48 (Cont.) Options for the Is command

| Option         | Description                                                                                                    |
|----------------|----------------------------------------------------------------------------------------------------|
| suppressheader | Suppresses column headings.                                                                                            |
| permission     | Shows the permissions of a file (V\$ASM_FILE.permission, V\$ASM_FILE.owner, V\$ASM_FILE.usergroup, V\$ASM_ALIAS.name). |
| pattern        | Name of a file, directory, or a pattern.                                                                               |

Command options enable you to modify and customize the output of the command. Table 10-48 lists the options and their descriptions. For disk group information, this command queries the <code>v\$ASM\_DISKGROUP\_STAT</code> view by default. If you specify all of the options, then the command shows a union of their attributes, with duplicates removed. If you enter <code>ls +</code>, the top level directory structure is displayed.

pattern can be a file name, directory name, or a pattern including wildcard characters. See "Wildcard Characters".

- If pattern is a directory name, then 1s lists the contents of the directory and depending on flag settings, 1s also lists information about each directory member.
   Directories are listed with a trailing slash (/) to distinguish them from files.
- If the value that you enter for pattern is a file name, then 1s lists the file and depending on the flag settings, 1s also lists information about the file. The file must be located in the current directory if the file name is specified with a relative path.

# **Examples**

The following are examples of the 1s command that display various information about directories and the contents of the directories.

#### Example 10-51 Using the ASMCMD Is command

```
ASMCMD [+] > ls +data/orcl/datafile
EXAMPLE.265.691577295
SYSAUX.257.691577149
SYSTEM.256.691577149
UNDOTBS1.258.691577151
USERS.259.691577151
ASMCMD [+] > ls -lt +data/orcl/datafile
Type Redund Striped Time
                                     Sys Name
DATAFILE MIRROR COARSE JUL 13 08:00:00 Y EXAMPLE.265.691577295
DATAFILE MIRROR COARSE JUL 13 05:00:00 Y SYSAUX.257.691577149
DATAFILE MIRROR COARSE JUL 13 02:00:00 Y USERS.259.691577151
DATAFILE MIRROR COARSE JUL 13 02:00:00 Y UNDOTBS1.258.691577151
DATAFILE MIRROR COARSE JUL 13 02:00:00 Y SYSTEM.256.691577149
ASMCMD [+] > ls -l +data/orcl/datafile/sy*
Type Redund Striped Time Sys Name
DATAFILE MIRROR COARSE JUL 13 05:00:00 Y SYSAUX.257.691577149
DATAFILE MIRROR COARSE JUL 13 02:00:00 Y SYSTEM.256.691577149
ASMCMD [+] > ls -s +data/orcl/datafile
Block_Size Blocks Bytes Space Name
     8192 12801 104865792 214958080 EXAMPLE.265.691577295
     8192 88321 723525632 1452277760 SYSAUX.257.691577149
     8192 88321 723525632 1452277760 SYSTEM.256.691577149
```

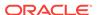

# **Isof**

# **Purpose**

Lists the open files of the local clients.

# **Syntax and Description**

```
lsof [--suppressheader] {-G diskgroup|--dbname db| -C instance}
```

Table 10-49 lists the syntax options for the lsof command.

Table 10-49 Options for the Isof command

| Option         | Description                                    |
|----------------|------------------------------------------------|
| suppressheader | Suppresses column headings.                    |
| -G diskgroup   | List files only from the specified disk group. |
| dbname db      | List files only from the specified database.   |
| -C instance    | List files only from the specified instance.   |

### **Example**

The following are examples of the lsof command. The first example lists the open files for the data disk group. The second example lists the open files for the Oracle ASM instance.

# Example 10-52 Using the ASMCMD Isof command

```
ASMCMD [+] > lsof -G data
DB Name Instance Name Path
orcl orcl
                                 +data/orcl/controlfile/current.260.691577263
orcl orcl +data/orcl/datafile/example.265.691577295
orcl orcl orcl +data/orcl/datafile/sysaux.257.691577149
orcl orcl orcl +data/orcl/datafile/system.256.691577149
orcl orcl orcl +data/orcl/datafile/undotbs1.258.69157715
orcl orcl orcl +data/orcl/datafile/users.259.691577151
orcl orcl orcl +data/orcl/onlinelog/group 1.261.69157726
                                 +data/orcl/datafile/example.265.691577295
                                 +data/orcl/datafile/undotbs1.258.691577151
                                 +data/orcl/onlinelog/group_1.261.691577267
            orcl
orcl
                                 +data/orcl/onlinelog/group_2.262.691577271
orcl
            orcl
                                 +data/orcl/onlinelog/group_3.263.691577275
orcl
            orcl
                                 +data/orcl/tempfile/temp.264.691577287
ASMCMD [+] > lsof -C +ASM
DB_Name Instance_Name Path
asmvol +ASM
                                 +data/VOLUME1.271.679226013
asmvol +ASM
                                 +data/VOLUME2.272.679227351
```

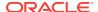

# mkalias

# **Purpose**

Creates an alias for the specified system-generated file name.

# **Syntax and Description**

mkalias file alias

Table 10-50 lists the syntax options for the mkalias command.

# Table 10-50 Options for the mkalias command

| Option | Description                 |
|--------|-----------------------------|
| file   | System-generated file name. |
| alias  | Alias for the file name.    |

alias must be in the same disk group as the system-generated file. Only one alias is permitted for each Oracle ASM file.

# **Example**

The following example creates the <code>sysaux.f</code> alias for the fully qualified file name <code>+data/orcl/DATAFILE/SYSAUX.257.721811945</code>. Following the <code>mkalias</code> command, <code>ls--absolutepath</code> is run to check the results.

# Example 10-53 Using the ASMCMD mkalias command

```
ASMCMD [+data/orcl/datafile] > mkalias SYSAUX.257.721811945 sysaux.f

ASMCMD [+data/orcl/datafile] > ls --absolutepath
none => EXAMPLE.265.721812093
+DATA/ORCL/DATAFILE/sysaux.f => SYSAUX.257.721811945
none => SYSTEM.256.721811945
none => UNDOTBS1.258.721811945
none => USERS.259.721811947
sysaux.f
```

# mkdir

### **Purpose**

Creates Oracle ASM directories under the current directory.

# **Syntax and Description**

```
mkdir dir [dir . . .]
```

Table 10-51 lists the syntax options for the mkdir command.

Table 10-51 Options for the mkdir command

| Option Description                     |                           |
|----------------------------------------|---------------------------|
| —————————————————————————————————————— |                           |
| dir                                    | Directory name to create. |

The directory from which mkdir is run can be a system-created or user-created directory. You cannot create a directory at the root (+) level.

# **Example**

The following is an example of the mkdir command. The example creates the directories subdir1 and subdir2 at the disk group level in the disk group data.

# Example 10-54 Using the ASMCMD mkdir command

```
ASMCMD [+data] > mkdir subdir1 subdir2

ASMCMD [+data] > ls

ASM/
ORCL/
subdir1/
subdir2/
```

# pwd

# **Purpose**

Displays the absolute path of the current directory.

### **Syntax and Description**

pwd

# **Example**

The following is an example of the pwd command. The example displays the current directory.

# Example 10-55 Using the ASMCMD pwd command

```
ASMCMD [+data/orcl/datafile] > pwd
+data/orcl/datafile
```

# rm

# **Purpose**

Deletes the specified Oracle ASM files and directories.

# **Syntax and Description**

```
rm [-f|-r] pattern [pattern...]
```

Table 10-52 lists the syntax options for the rm command.

Table 10-52 Options for the rm command

| Option  | Description                                                          |
|---------|----------------------------------------------------------------------|
| -r      | Recursively deletes files and subdirectories.                        |
| -f      | Deletes files and subdirectories without prompting for confirmation. |
| pattern | Name of a file, directory, or wildcard pattern.                      |

If pattern is a file or alias, then the rm command can delete the file or alias only if it is not currently in use. If pattern is a directory, then the rm command can delete it only if it is empty (unless the -r flag is used) and it is not a system-generated directory. If pattern is an alias, then the rm command deletes both the alias and the file to which the alias refers. To delete only an alias and retain the file that the alias references, use the rmalias command.

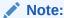

When you delete all of the files in a system-created directory, the directory is removed. If the parent directories are empty, all of the parent directories are also removed.

pattern can contain wildcard characters. See "Wildcard Characters".

If you use a wildcard, the rm command deletes all of the matches except nonempty directories, unless you use the -r flag. To recursively delete, use the -r flag. With -r option you can delete a nonempty directory, including all files and directories in it and in the entire directory tree underneath it. If you use the -r flag or a wildcard character, then the rm command prompts you to confirm the deletion before proceeding, unless you specify the -r flag. If a wildcard character matches an alias or a system-generated file that has an alias, then both the alias and the system-generated file that it references are deleted. When using the -r flag to delete an alias that matches a wildcard pattern, either the alias or the system-generated file that has an alias must be present in the directory in which you run the rm command.

For example, if you have a user alias, +data/dir1/file.alias that points to +data/orc1/DATAFILE/System.256.146589651, then running the rm -r +data/dir1 command removes the +data/dir1/file.alias and +data/orc1/DATAFILE/System.256.146589651.

#### **Example**

The following are examples of the rm command. The first example deletes the myexamples.bak file. The second example removes the subdir2 directory and its contents.

### Example 10-56 Using the ASMCMD rm command

ASMCMD [+data/orcl/datafile] > rm myexamples.bak

ASMCMD [+data] > rm -r subdir2

You may delete multiple files and/or directories.

Are you sure? (y/n) y

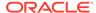

# rmalias

### **Purpose**

Removes the specified aliases, retaining the files that the aliases reference.

# **Syntax and Description**

rmalias [-r] alias [alias...]

Table 10-53 lists the syntax options for the rmalias command.

Table 10-53 Options for the rmalias command

| Option | Description                           |
|--------|---------------------------------------|
| -r     | Recursively removes aliases.          |
| alias  | Alias for the file name or directory. |

The -r flag enables you to remove all of the aliases in the current directory and in the entire directory tree beneath the current directory. If any user-created directories become empty after deleting aliases, they are also deleted. Files and directories created by the system are not deleted.

# **Example**

The following is an example of the rmalias command. The example deletes the alias sysaux.f, retaining the data file that it references.

# Example 10-57 Using the ASMCMD rmalias command

ASMCMD [+data/orcl/datafile] > rmalias sysaux.f

# **ASMCMD Disk Group Management Commands**

This topic provides a summary of the ASMCMD disk group management commands.

Table 10-54 lists the ASMCMD disk group management commands with brief descriptions.

Table 10-54 Summary of ASMCMD Disk group management commands

| Command | Description                                     |
|---------|-------------------------------------------------|
| chdg    | Changes a disk group (add, drop, or rebalance). |
| chkdg   | Checks or repairs a disk group.                 |
| dropdg  | Drops a disk group.                             |
| iostat  | Displays I/O statistics for disks.              |
| Isattr  | Lists the attributes of a disk group.           |
| Isdg    | Lists disk groups and their information.        |
| Isdsk   | Lists disks Oracle ASM disks.                   |
| Isod    | Lists open devices.                             |

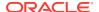

Table 10-54 (Cont.) Summary of ASMCMD Disk group management commands

| ommand Description |                                                                    |  |
|--------------------|--------------------------------------------------------------------|--|
| md_backup          | Creates a backup of the metadata of mounted disk groups.           |  |
| md_restore         | Restores disk groups from a backup of the metadata.                |  |
| mkdg               | Creates a disk group.                                              |  |
| mount              | Mounts a disk group.                                               |  |
| offline            | Offlines a disk or a failure group.                                |  |
| online             | Onlines a disk or a failure group.                                 |  |
| rebal              | Rebalances a disk group.                                           |  |
| remap              | Relocates data in a range of physical blocks on a disk.            |  |
| setattr            | Sets attributes in a disk group.                                   |  |
| stamp              | Stamps the disk, site, and failure group labels in disk headers.   |  |
| stamplist          | Displays the disk, site, and failure group labels in disk headers. |  |
| umount             | Dismounts a disk group.                                            |  |

# chdg

# **Purpose**

Changes a disk group (adds disks, drops disks, resizes disks, or rebalances a disk group) based on an XML configuration file.

### **Syntax and Description**

```
chdg { config_file.xml | 'contents_of_xml_file' }
```

Table 10-55 lists the syntax options for the chdg command.

Table 10-55 Options for the chdg command

| Option               | Description                                                                                                    |
|----------------------|----------------------------------------------------------------------------------------------------|
| config_file          | Name of the XML file that contains the changes for the disk group. chdg searches for the XML file in the directory where ASMCMD was started unless a path is specified. |
|                      | For examples of the valid tags and XML configuration file, see Example 10-58 and Example 10-59.                                                                         |
| contents_of_xml_file | The XML script enclosed in single quotations.                                                                                                    |

chdg modifies a disk group based on an XML configuration file. The modification includes adding, replacing, or deleting disks from an existing disk group, and the setting rebalance or replace power level. The power level can be set to the same values as the ASM\_POWER\_LIMIT initialization parameter.

When adding disks to a disk group, the diskstring must be specified in a format similar to the ASM\_DISKSTRING initialization parameter.

The failure groups are optional parameters. The default causes every disk to belong to a its own failure group.

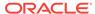

Dropping disks from a disk group can be performed through this operation. An individual disk can be referenced by its Oracle ASM disk name. A set of disks that belong to a failure group can be specified by the failure group name.

You can resize a disk inside a disk group with chag. The resize operation fails if there is not enough space for storing data after the resize.

Example 10-58 shows the basic structure and the valid tags with their respective attributes for the chdg XML configuration file.

# **Example 10-58** Tags for the chdg XML configuration template

```
<chdg> update disk clause (add/delete disks/failure groups)
     name
                 disk group to change
                 power to perform rebalance or replace
     power
<add> items to add are placed here
</add>
<replace> items to replace are placed here
</replace>
<drop> items to drop are placed here
</drop>
<fg> failure group
     name failure group name
</fg>
<dsk> disk
     name
               disk name
     string
               disk path
                size of the disk to add
     size
     force
                 true specifies to use the force option
</dsk>
</chdq>
```

# **Example**

The following is an example of an XML configuration file for <code>chdg</code>. This XML file alters the disk group named <code>data</code>. The failure group <code>fg1</code> is dropped and the disk <code>data\_0001</code> is also dropped. The <code>/dev/disk5</code> disk is added to failure group <code>fg2</code>. The rebalance power level is set to 3.

### Example 10-59 chdg sample XML configuration file

The following are examples of the chdg command with the configuration file or configuration information on the command line.

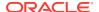

# Example 10-60 Using the ASMCMD chdg command

# See Also:

- ASM\_POWER\_LIMIT for information about the ASM\_POWER\_LIMIT initialization parameter
- ASM\_DISKSTRING for information about the ASM\_DISKSTRING initialization parameter
- Oracle ASM Failure Groups for information about failure groups
- Dropping Disks from Disk Groups for information about dropping disks
- Resizing Disks in Disk Groups for information about resizing disks,
- mkdg for information about creating a disk group with ASMCMD mkdg
- Altering Disk Groups for information about altering disk groups

# chkdg

# **Purpose**

Checks or repairs the metadata of a disk group.

# **Syntax and Description**

chkdg [--repair] diskgroup

Table 10-56 lists the syntax options for the chkdg command.

#### Table 10-56 Options for the chkdg command

| Option    | Description                            |
|-----------|----------------------------------------|
| repair    | Repairs the disk group.                |
| diskgroup | Name of disk group to check or repair. |

chkdg checks the metadata of a disk group for errors and optionally repairs the errors.

### Example

The following is an example of the chkdg command used to check and repair the data disk group.

# Example 10-61 Using the ASMCMD chkdg command

ASMCMD [+] > chkdg --repair data

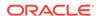

# dropdg

# **Purpose**

Drops a disk group.

# **Syntax and Description**

```
dropdg [-r [-f]] diskgroup
```

Table 10-57 lists the syntax options for the dropdg command.

# Table 10-57 Options for the dropdg command

| Option    | Description                                                               |
|-----------|---------------------------------------------------------------------------|
| -f        | Force the operation. Only applicable if the disk group cannot be mounted. |
| -r        | Recursive, include contents.                                              |
| diskgroup | Name of disk group to drop.                                               |

dropdg drops an existing disk group. The disk group should not be mounted on multiple nodes.

# **Example**

These are examples of the use of <code>dropdg</code>. The first example forces the drop of the disk group <code>data</code>, including any data in the disk group. The second example drops the disk group <code>fra</code>, including any data in the disk group.

# Example 10-62 Using the ASMCMD dropdg command

```
ASMCMD [+] > dropdg -r -f data 
ASMCMD [+] > dropdg -r fra
```

# iostat

# **Purpose**

Displays I/O statistics for Oracle ASM disks in mounted disk groups.

# **Syntax and Description**

iostat lists disk group statistics using the V\$ASM\_DISK\_IOSTAT view.

Table 10-58 lists the syntax options for the lostat command.

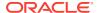

Table 10-58 Options for the iostat command

| Option         | Description                                                                                                    |
|----------------|----------------------------------------------------------------------------------------------------|
| -е             | Displays error statistics (Read_Err, Write_Err).                                                                 |
| -G diskgroup   | Displays statistics for the disk group name.                                                                     |
| suppressheader | Suppresses column headings.                                                                                      |
| io             | Displays information in number of I/Os, instead of bytes.                                                        |
| -t             | Displays time statistics (Read_Time, Write_Time).                                                                |
| region         | Displays information for cold and hot disk regions (Cold_Reads, Cold_Writes, Hot_Reads, Hot_Writes).             |
| interval       | Refreshes the statistics display based on the interval value (seconds). Use CTRL+C to stop the interval display. |

Table 10-59 shows the statistics for a disk group. To view the complete set of statistics for a disk group, use the <code>v\$ASM\_DISK\_IOSTAT</code> view.

Table 10-59 Attribute descriptions for iostat command output

| Attribute Name | Description                                                                                                    |
|----------------|----------------------------------------------------------------------------------------------------|
| Group_Name     | Name of the disk group.                                                                                                    |
| Dsk_Name       | Name of the disk.                                                                                                    |
| Reads          | Number of bytes read from the disk. If theio option is entered, then the value is displayed as number of I/Os.                                                                    |
| Writes         | Number of bytes written to the disk. If theio option is entered, then the value is displayed as number of I/Os.                                                                   |
| Cold_Reads     | Number of bytes read from the cold disk region. If theio option is entered, then the value is displayed as number of I/Os.                                                        |
| Cold_Writes    | Number of bytes written from the cold disk region. If theio option is entered, then the value is displayed as number of I/Os.                                                     |
| Hot_Reads      | Number of bytes read from the hot disk region. If theio option is entered, then the value is displayed as number of I/Os.                                                         |
| Hot_Writes     | Number of bytes written to the hot disk region. If theio option is entered, then the value is displayed as number of I/Os.                                                        |
| Read_Err       | Number of failed I/O read requests for the disk.                                                                                                    |
| Write_Err      | Number of failed I/O write requests for the disk.                                                                                                    |
| Read_Time      | I/O time (in seconds) for read requests for the disk if the <code>TIMED_STATISTICS</code> initialization parameter is set to <code>TRUE</code> (0 if set to <code>FALSE</code> ). |
| Write_Time     | I/O time (in seconds) for write requests for the disk if the TIMED_STATISTICS initialization parameter is set to TRUE (0 if set to FALSE).                                        |

If a refresh interval is not specified, the number displayed represents the total number of bytes or I/Os. If a refresh interval is specified, then the value displayed (bytes or I/Os) is the difference between the previous and current values, not the total value.

# **Example**

The following are examples of the <code>iostat</code> command. The first example displays disk I/O statistics for the <code>data</code> disk group in total number of bytes. The second example displays disk I/O statistics for the <code>data</code> disk group in total number of I/O operations.

# Example 10-63 Using the ASMCMD iostat command

| ASMCMD [+] | > iostat -G | data     |       |           |
|------------|-------------|----------|-------|-----------|
| Group_Name | Dsk_Name    | Reads    |       | Writes    |
| DATA       | DATA_0000   | 1804881  | .92   | 473707520 |
| DATA       | DATA_0001   | 1089585  | 152   | 469538816 |
| DATA       | DATA_0002   | 1916482  | 156   | 489570304 |
| DATA       | DATA_0003   | 1757240  | 132   | 424845824 |
| DATA       | DATA_0004   | 1834219  | 52    | 781429248 |
| DATA       | DATA_0005   | 1102540  | 008   | 855269888 |
| DATA       | DATA_0006   | 1712906  | 24    | 447662592 |
| DATA       | DATA_0007   | 1722818  | 156   | 361337344 |
| DATA       | DATA_0008   | 1732254  | 72    | 390840320 |
| DATA       | DATA_0009   | 2884971  | .52   | 838680576 |
| DATA       | DATA_0010   | 1966571  | .52   | 375764480 |
| DATA       | DATA_0011   | 4364200  | 196   | 356003840 |
|            |             |          |       |           |
| ASMCMD [+] | > iostati   | lo -G da | ıta   |           |
| Group_Name | Dsk_Name    | Reads    | Write | es        |
| DATA       | DATA_0000   | 2801     | 34918 | 3         |
| DATA       | DATA_0001   | 58301    | 35700 | )         |
| DATA       | DATA_0002   | 3320     | 36345 | 5         |
| DATA       | DATA_0003   | 2816     | 10629 | )         |
| DATA       | DATA_0004   | 2883     | 34850 | )         |
| DATA       | DATA_0005   | 59306    | 38097 | 7         |
| DATA       | DATA_0006   | 2151     | 10129 | )         |
| DATA       | DATA_0007   | 2686     | 10376 | 5         |
| DATA       | DATA_0008   | 2105     | 8955  |           |
| DATA       | DATA_0009   | 9121     | 36713 | 3         |
| DATA       |             |          |       |           |
|            | DATA_0010   | 3557     | 8596  |           |

# **Isattr**

# **Purpose**

Lists the attributes of a disk group.

# **Syntax and Description**

lsattr [--suppressheader][-G diskgroup ] [-lm] [pattern]

Table 10-60 lists the syntax options for the lsattr command.

Table 10-60 Options for the Isattr command

| Option         | Description                 |
|----------------|-----------------------------|
| -G diskgroup   | Disk group name.            |
| suppressheader | Suppresses column headings. |
| -1             | Display names with values.  |

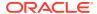

Table 10-60 (Cont.) Options for the Isattr command

| Option  | Description                                                      |
|---------|------------------------------------------------------------------|
| -m      | Displays additional information, such as the RO and Sys columns. |
| pattern | Display the attributes that contain pattern expression.          |

Information about disk group attributes is retrieved from the  $v$asm_Attribute$  view. For information about disk group attributes, refer to Managing Disk Group Attributes.

The RO (read-only) column identifies those attributes that can only be set when a disk group is created. The **Sys** column identifies those attributes that are system-created.

To display information about the disk group template attributes, refer to lstmpl.

To set disk group attributes, refer to setattr.

# **Example**

The following are examples of the <code>lsattr</code> command. The first displays information about all attributes for the <code>data</code> disk group. The second example displays only those attributes with names containing the string <code>compat</code> for the <code>fra</code> disk group. Note the use of both the <code>%</code> and <code>\*</code> wildcard characters on Linux.

# Example 10-64 Using the ASMCMD Isattr command

| ASMCMD [+] | > lsattr -lm -G data              |              |    |     |
|------------|-----------------------------------|--------------|----|-----|
| Group_Name | Name                              | Value        | RO | Sys |
| DATA       | access_control.enabled            | FALSE        | N  | Y   |
| DATA       | access_control.umask              | 066          | N  | Y   |
| DATA       | appliancepartnering_type          | GENERIC      | Y  | Y   |
| DATA       | ate_conversion_done               | true         | Y  | Y   |
| DATA       | au_size                           | 1048576      | Y  | Y   |
| DATA       | cell.smart_scan_capable           | FALSE        | N  | N   |
| DATA       | cell.sparse_dg                    | allnonsparse | N  | N   |
| DATA       | compatible.advm                   | 18.0.0.0.0   | N  | Y   |
| DATA       | compatible.asm                    | 18.0.0.0.0   | N  | Y   |
| DATA       | compatible.rdbms                  | 18.0.0.0.0   | N  | Y   |
| DATA       | content.check                     | FALSE        | N  | Y   |
| DATA       | content.type                      | data         | N  | Y   |
| DATA       | content_hardcheck.enabled         | FALSE        | N  | Y   |
| DATA       | disk_repair_time                  | 12.0h        | N  | Y   |
| DATA       | failgroup_repair_time             | 24.0h        | N  | Y   |
| DATA       | idp.boundary                      | auto         | N  | Y   |
| DATA       | idp.type                          | dynamic      | N  | Y   |
| DATA       | logical_sector_size               | 512          | N  | Y   |
| DATA       | phys_meta_replicated              | true         | Y  | Y   |
| DATA       | <pre>preferred_read.enabled</pre> | FALSE        | N  | Y   |
| DATA       | scrub_async_limit                 | 1            | N  | Y   |
| DATA       | scrub_metadata.enabled            | TRUE         | N  | Y   |
| DATA       | sector_size                       | 512          | N  | Y   |
| DATA       | thin_provisioned                  | FALSE        | N  | Y   |
| DATA       | vam_migration_done                | false        | Y  | Y   |
|            |                                   |              |    |     |

ASMCMD [+] > lsattr -G fra -l %compat\*
Name Value
compatible.advm 18.0.0.0.0

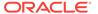

compatible.asm 18.0.0.0.0 compatible.rdbms 18.0.0.0.0

# Isdg

# **Purpose**

Lists mounted disk groups and their information. lsdg queries V\$ASM\_DISKGROUP\_STAT by default. If the --discovery flag is specified, the V\$ASM\_DISKGROUP is queried instead. The output also includes notification of any current rebalance operation for a disk group. If a disk group is specified, then lsdg returns only information about that disk group.

# **Syntax and Description**

lsdg [--suppressheader] [-g] [--discovery] [pattern]

Table 10-61 lists the options for the lsdg command.

Table 10-61 Options for the Isdg command

| Option         | Description                                                                                                    |
|----------------|----------------------------------------------------------------------------------------------------|
| (none)         | Displays the disk group attributes listed in Table 10-62.                                                                                                    |
| discovery      | Selects from V\$ASM_DISKGROUP, or from GV\$ASM_DISKGROUP if the -g flag is also specified. This option is always enabled if the Oracle ASM instance is version 10.1 or earlier. This flag is disregarded if lsdg is running in non-connected mode. |
| -g             | Selects from GV\$ASM_DISKGROUP_STAT, or from GV\$ASM_DISKGROUP if thediscovery flag is also specified. GV\$ASM_DISKGROUP.INST_ID is included in the output. The REBAL column of the GV\$ASM_OPERATION view is also included in the output.         |
| suppressheader | Suppresses column headings.                                                                                                    |
| pattern        | Returns only information about the specified disk group or disk groups that match the supplied pattern. See "Wildcard Characters".                                                                                                    |

Table 10-62 shows the attributes for each disk group. To view the complete set of attributes for a disk group, use the <code>v\$asm\_diskgroup\_stat</code> or <code>v\$asm\_diskgroup</code> view.

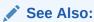

Oracle Database Reference for descriptions of disk group information displayed in the V\$ASM\_DISKGROUP view

Table 10-62 Attribute descriptions for Isdg command output

| Attribute Name | Description                                                                                          |  |
|----------------|----------------------------------------------------------------------------------------------------|--|
| State          | State of the disk group. For example, BROKEN, CONNECTED, DISMOUNTED, MOUNTED, QUIESCING, or UNKNOWN. |  |
| Туре           | Disk group redundancy. For example, ${\tt NORMAL}, {\tt HIGH}, {\tt FLEX},$ or ${\tt EXTERNAL}.$     |  |
| Rebal          | Y if a rebalance operation is in progress.                                                           |  |

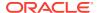

Table 10-62 (Cont.) Attribute descriptions for Isdg command output

| Attribute Name  | Description                                                                                                    |
|-----------------|----------------------------------------------------------------------------------------------------|
| Sector          | Sector size in bytes.                                                                                                    |
| Block           | Block size in bytes.                                                                                                    |
| AU              | Allocation unit size in bytes.                                                                                                    |
| Total_MB        | Size of the disk group in megabytes.                                                                                                    |
| Free_MB         | Free space in the disk group in megabytes, without regard to redundancy. From the V\$ASM_DISKGROUP view.                                                                                                    |
| Req_mir_free_MB | Amount of space that must be available in the disk group to restore full redundancy after the most severe failure that can be tolerated by the disk group. This is the REQUIRED_MIRROR_FREE_MB column from the V\$ASM_DISKGROUP view. |
| Usable_file_MB  | Amount of free space, adjusted for mirroring, that is available for new files. From the V\$ASM_DISKGROUP view.                                                                                                    |
| Offline_disks   | Number of offline disks in the disk group. Offline disks are eventually dropped.                                                                                                    |
| Voting_files    | Specifies whether the disk group contains voting files ( ${\tt Y}$ or ${\tt N}$ ).                                                                                                    |
| Name            | Disk group name.                                                                                                    |

#### **Example**

The following example lists the attributes of the data disk group.

#### Example 10-65 Using the ASMCMD Isdg command

```
ASMCMD[+] > lsdg data

State Type Rebal Sector Block AU Total_MB Free_MB Req_mir_free_MB Usable_file_MB

MOUNTED NORMAL N 512 4096 4194304 12288 8835 1117 3859

(continued)

Offline_disks Voting_files Name

0 N DATA
```

### Isdsk

#### **Purpose**

Lists Oracle ASM disks.

#### **Syntax and Description**

Table 10-63 lists the options for the lsdsk command.

Table 10-63 Options for the Isdsk command

| Option         | Description                                                                                                    |
|----------------|----------------------------------------------------------------------------------------------------|
| (none)         | Displays the PATH column of the V\$ASM_DISK_STAT view.                                                                                                    |
| -k             | Displays the TOTAL_MB, FREE_MB, OS_MB,NAME, FAILGROUP, LIBRARY, LABEL, UDID, PRODUCT, REDUNDANCY, and PATH columns of the V\$ASM_DISK view.                                                                                               |
| statistics     | Displays the READS, WRITES, READ_ERRS, WRITE_ERRS, READ_TIME, WRITE_TIME, BYTES_READ, BYTES_WRITTEN, and the PATH columns of the V\$ASM_DISK view.                                                                                        |
| -p             | Displays the GROUP_NUMBER, DISK_NUMBER, INCARNATION, MOUNT_STATUS, HEADER_STATUS, MODE_STATUS, STATE, and the PATH columns of the V\$ASM_DISK view.                                                                                       |
| -t             | Displays the CREATE_DATE, MOUNT_DATE, REPAIR_TIMER, and the PATH columns of the V\$ASM_DISK view.                                                                                                    |
| -g             | Selects from GV\$ASM_DISK_STAT, or from GV\$ASM_DISK if the discovery flag is also specified. GV\$ASM_DISK.INST_ID is included in the output.                                                                                             |
| discovery      | Selects from V\$ASM_DISK, or from GV\$ASM_DISK if the -g flag is also specified. This option is always enabled if the Oracle ASM instance is version 10.1 or earlier. This flag is disregarded if lsdsk is running in non-connected mode. |
| suppressheader | Suppresses column headings.                                                                                                    |
| -I             | Scans disk headers for information rather than extracting the information from an Oracle ASM instance. This option forces nonconnected mode.                                                                                              |
| -G             | Restricts results to only those disks that belong to the group specified by <code>diskgroup</code> .                                                                                                    |
| -M             | Displays the disks that are visible to some but not all active instances. These are disks that, if included in a disk group, cause the mount of that disk group to fail on the instances where the disks are not visible.                 |
| candidate      | Restricts results to only disks having membership status equal to CANDIDATE.                                                                                                    |
| member         | Restricts results to only disks having membership status equal to MEMBER.                                                                                                    |
| pattern        | Returns only information about the specified disks that match the supplied pattern.                                                                                                    |

The lsdsk command can run in connected or non-connected mode. The connected mode is always attempted first. The -I option forces non-connected mode.

- In connected mode, lsdsk uses the v\$asm\_disk\_stat and v\$asm\_disk dynamic views to retrieve disk information. The v\$asm\_disk\_stat view is used by default.
- In non-connected mode, lsdsk scans disk headers to retrieve disk information. Some information is not available in this mode and some options are not valid combinations with this mode.

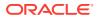

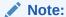

The non-connected mode is not supported on Windows.

pattern restricts the output to only disks that match the pattern specified. Wild-card characters and slashes (/ or \) can be part of the pattern. pattern should be specified as the last option for the command. For information about wildcards, see "Wildcard Characters".

The -k, -p, -t, and --statistics options modify how much information is displayed for each disk. If any combination of the options are specified, then the output shows the union of the attributes associated with each flag.

#### **Example**

The following are examples of the <code>lsdsk</code> command. The first and second examples list information about disks in the <code>data</code> disk group. The third example lists information about candidate disks.

#### Example 10-66 Using the ASMCMD Isdsk command

| ASMCMD [+] > | · lsdsk - | t -G data    |              |             |           |        |                 |
|--------------|-----------|--------------|--------------|-------------|-----------|--------|-----------------|
| Create Date  | Mount D   | ate Repair   | Timer Path   |             |           |        |                 |
| 13-JUL-09    | 13-JUL-   |              |              | .ces/diska1 |           |        |                 |
| 13-JUL-09    | 13-JUL-   | 09 0         | /devi        | .ces/diska2 |           |        |                 |
| 13-JUL-09    | 13-JUL-   | 09 0         | /devi        | .ces/diska3 |           |        |                 |
| 13-JUL-09    | 13-JUL-   | 09 0         | /devi        | .ces/diskb1 |           |        |                 |
| 13-JUL-09    | 13-JUL-   | 09 0         |              | .ces/diskb2 |           |        |                 |
| 13-JUL-09    | 13-JUL-   |              | ,            | .ces/diskb3 |           |        |                 |
| 13-JUL-09    | 13-JUL-   |              | ,            | .ces/diskc1 |           |        |                 |
| 13-JUL-09    | 13-JUL-   |              | ,            | .ces/diskc2 |           |        |                 |
|              |           |              | ,            |             |           |        |                 |
|              |           |              |              |             |           |        |                 |
| ASMCMD [+] > | lsdsk -   | p -G data /d | evices/diska | ۱*          |           |        |                 |
| Group_Num D  | isk_Num   | Incarn       | Mount_Stat   | Header_Stat | Mode_Stat | State  | Path            |
| 1            | 0         | 2105454210   | CACHED       | MEMBER      | ONLINE    | NORMAL | /devices/diskal |
| 1            | 1         | 2105454199   | CACHED       | MEMBER      | ONLINE    | NORMAL | /devices/diska2 |
| 1            | 2         | 2105454205   | CACHED       | MEMBER      | ONLINE    | NORMAL | /devices/diska3 |
|              |           |              |              |             |           |        |                 |
| ASMCMD [+] > | · lsdsk - | -candidate - | р            |             |           |        |                 |
| Group_Num D  | )isk_Num  | Incarn       | Mount_Stat   | Header_Stat | Mode_Stat | State  | Path            |
| 0            | 5         | 2105454171   | CLOSED       | CANDIDATE   | ONLINE    | NORMAL | /devices/diskel |
| 0            | 25        | 2105454191   | CLOSED       | CANDIDATE   | ONLINE    | NORMAL | /devices/diske2 |
| 0            | 18        | 2105454184   | CLOSED       | CANDIDATE   | ONLINE    | NORMAL | /devices/diske3 |
| 0            | 31        | 2105454197   | CLOSED       | CANDIDATE   | ONLINE    | NORMAL | /devices/diskkl |
| 0            | 21        | 2105454187   | CLOSED       | CANDIDATE   | ONLINE    | NORMAL | /devices/diskk2 |
| 0            | 26        | 2105454192   | CLOSED       | CANDIDATE   | ONLINE    | NORMAL | /devices/diskk3 |
| 0            | 14        | 2105454180   | CLOSED       | CANDIDATE   | ONLINE    | NORMAL | /devices/diskl1 |
|              |           |              |              |             |           |        |                 |

### Isod

#### **Purpose**

Lists the open Oracle ASM disks.

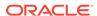

#### **Syntax and Description**

```
lsod [--suppressheader] [-G diskgroup] [--process process] [pattern]
```

Table 10-64 lists the syntax options for the lsod command.

Table 10-64 Options for the Isod command

| Option          | Description                                            |
|-----------------|--------------------------------------------------------|
| suppressheader  | Suppresses column header information from the output.  |
| -G diskgroup    | Specifies the disk group that contains the open disks. |
| process process | Specifies a pattern to filter the list of processes.   |
| pattern         | Specifies a pattern to filter the list of disks.       |

The rebalance operation (RBAL) opens a disk both globally and locally so the same disk may be listed twice in the output for the RBAL process.

#### **Example**

The following are examples of the lsod command. The first example lists the open devices associated with the data disk group and the lgwR process. The second example lists the open devices associated with the lgwR process for disks that match the diska pattern.

#### Example 10-67 Using the ASMCMD Isod command

```
ASMCMD [+] > lsod -G data --process *LGWR*
Instance Process
                                OSPID Path
     oracle@myserver02 (LGWR) 26593 /devices/diska1
      oracle@myserver02 (LGWR) 26593 /devices/diska2
      oracle@myserver02 (LGWR) 26593 /devices/diska3
1
       oracle@myserver02 (LGWR) 26593 /devices/diskb1
1
        oracle@myserver02 (LGWR) 26593 /devices/diskb2
1
        oracle@myserver02 (LGWR) 26593 /devices/diskb3
1
        oracle@myserver02 (LGWR) 26593 /devices/diskd1
ASMCMD [+] > lsod --process *LGWR* *diska*
Instance Process
                                 OSPID Path
1
      oracle@myserver02 (LGWR) 26593 /devices/diska1
        oracle@myserver02 (LGWR) 26593 /devices/diska2
        oracle@myserver02 (LGWR) 26593 /devices/diska3
```

For another example of the lsod command, see Example 10-2.

# md\_backup

#### **Purpose**

The md\_backup command creates a backup file containing metadata for one or more disk groups.

#### **Syntax and Description**

```
md_backup backup_file
     [-G 'diskgroup [,diskgroup,...]'] --acfs_sec_encr
```

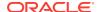

Table 10-65 describes the options for the md\_backup command.

Table 10-65 Options for the md\_backup command

| Option        | Description                                                                                       |
|---------------|---------------------------------------------------------------------------------------------------|
| backup_file   | Specifies the backup file in which you want to store the metadata.                                |
| -G diskgroup  | Specifies the disk group name of the disk group that must be backed up                            |
| acfs_sec_encr | Specifies that security, encryption, or audit metadata information from Oracle ACFS is backed up. |

By default all the mounted disk groups are included in the backup file, which is saved in the current working directory if a path is not specified with the file name.

The md\_backup command backs up Oracle Automatic Storage Management Cluster File System (Oracle ACFS) metadata information for the contained Oracle ASM Dynamic Volume Manager(Oracle ADVM) volumes, including stripe size, redundancy, and other items. This command also backs up Oracle ACFS file system configuration metadata, such as compression and resize attributes, block size, and created snapshots. Additional metadata and configuration attributes may be backed up; however, Oracle ACFS file system data and Oracle ACFS CRS Resource information is not backed up.

#### **Example**

The first example shows the use of the backup command when run without the disk group option. This example backs up all the mounted disk groups and creates the backup image in the <code>/scratch/backup/alldgs20100422</code> file. The second example creates a backup of the <code>data</code> disk group. The metadata backup that this example creates is saved in the <code>/scratch/backup/data20100422</code> file.

#### Example 10-68 Using the ASMCMD md\_backup command

```
ASMCMD [+] > md_backup /scratch/backup/alldqs20100422
Disk group metadata to be backed up: DATA
Disk group metadata to be backed up: FRA
Current alias directory path: ORCL/ONLINELOG
Current alias directory path: ORCL/PARAMETERFILE
Current alias directory path: ORCL
Current alias directory path: ASM
Current alias directory path: ORCL/DATAFILE
Current alias directory path: ORCL/CONTROLFILE
Current alias directory path: ASM/ASMPARAMETERFILE
Current alias directory path: ORCL/TEMPFILE
Current alias directory path: ORCL/ARCHIVELOG/2010_04_20
Current alias directory path: ORCL
Current alias directory path: ORCL/BACKUPSET/2010_04_21
Current alias directory path: ORCL/ARCHIVELOG/2010_04_19
Current alias directory path: ORCL/BACKUPSET/2010_04_22
Current alias directory path: ORCL/ONLINELOG
Current alias directory path: ORCL/BACKUPSET/2010_04_20
Current alias directory path: ORCL/ARCHIVELOG
Current alias directory path: ORCL/BACKUPSET
Current alias directory path: ORCL/ARCHIVELOG/2010_04_22
Current alias directory path: ORCL/DATAFILE
Current alias directory path: ORCL/CONTROLFILE
Current alias directory path: ORCL/ARCHIVELOG/2010_04_21
```

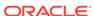

```
ASMCMD [+] > md_backup /scratch/backup/data20100422 -G data
Disk group metadata to be backed up: DATA
Current alias directory path: ORCL/ONLINELOG
Current alias directory path: ASM
Current alias directory path: ORCL/CONTROLFILE
Current alias directory path: ASM/ASMPARAMETERFILE
Current alias directory path: ORCL/PARAMETERFILE
Current alias directory path: ORCL
Current alias directory path: ORCL/DATAFILE
Current alias directory path: ORCL/DATAFILE
Current alias directory path: ORCL/TEMPFILE
```

# md\_restore

#### **Purpose**

The md\_restore command restores disk groups from a metadata backup file.

#### **Syntax and Description**

```
md_restore backup_file [--silent]
    [--full|--nodg|--newdg -o 'old_diskgroup:new_diskgroup [,...]']
[--acfs_sec_encr user:group |
    --acfs_sec_encr user:group --acfs_audit user:mgr_group:auditor_group ]
    [-S sql_script_file] [-G 'diskgroup [,diskgroup...]']
```

Table 10-66 describes the options for the md\_restore command.

Table 10-66 Options for the md\_restore command

| Option                                     | Description                                                                                                    |
|--------------------------------------------|----------------------------------------------------------------------------------------------------|
| backup_file                                | Reads the metadata information from backup_file.                                                                                                    |
| silent                                     | Ignore errors. Typically, if md_restore encounters an error, it stops. Specifying this flag ignores any errors.                                                                                                    |
| full                                       | Specifies to create a disk group and restore metadata.                                                                                                    |
| nodg                                       | Specifies to restore metadata only.                                                                                                    |
| newdg -o<br>old_diskgroup:new_diskgroup]   | Specifies to create a disk group with a different name when restoring metadata. The -o option is required with newdg.                                                                                                    |
| acfs_sec_encr user:group                   | Restores the metadata of security or encryption or both. The colon separated user and group is used for security metadata restoration. During metadata restore, security or encryption or both must be initialized. If security or encryption or both are not pre-initialized, the colon separated values passed to theacfs_sec_encr option are used to initialize security. Encryption is initialized with the SSO wallet. |
| acfs_audit<br>user:mgr_group:auditor_group | Restores audit metadata information on an Oracle ACFS file system. The colon separated values are used to initialize and execute audit commands. During metadata restore, audit must be initialized. If audit is not preinitialized, the audit layer is initialized using the colon separated values given to theacfs_audit option. Theacfs_audit option requires theacfs_sec_encr option.                                  |

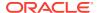

|  | <b>Table 10-66</b> | (Cont.) ( | Options for the mo | <b>_restore</b> command |
|--|--------------------|-----------|--------------------|-------------------------|
|--|--------------------|-----------|--------------------|-------------------------|

| Option             | Description                                                                                              |
|--------------------|----------------------------------------------------------------------------------------------------|
| -S sql_script_file | Write SQL commands to the specified SQL script file instead of executing the commands.                   |
| -G diskgroup       | Select the disk groups to be restored. If no disk groups are defined, then all disk groups are restored. |

Note the following when restoring Oracle ACFS information:

- When restoring the metadata of a file system, the user id is set to the user id that owned the file system when the metadata backup was created. This user id should exist on the restore cluster.
- md\_restore restores Oracle ACFS metadata information. To run the metadata
  restore for Oracle ACFS file systems, a script is created. This script must be run
  as root to format file systems. Metadata for the contained Oracle ADVM volumes,
  such as stripe size and redundancy, is restored. Oracle ACFS file system
  configuration metadata, such as compression and resize attributes, block size, and
  created snapshots, is also restored. Oracle ACFS file System data and ACFS
  CRS Resource information is not restored.
- If using the --silent option while specifying a single disk group, and there is a dependency due to Oracle ADVM metadata or Oracle ACFS accelerators on another disk group, that dependency is dropped, and you must manually recreate that dependency later.
- When restoring Oracle ACFS encryption or security, file system extended
  attributes (xattrs) must be restored with the user data. It is very important to
  document that xattrs need to be stored and restored with the file system
  application data. Without the xattrs, there is no security or encryption. xattrs
  describe which security realms the file is a part of. With no xattr, the file ends up in
  no realm. The converse is that a file with xattrs, but no security initialized, ends up
  in no realm.
- During metadata restore, a file with a list of previously configured snapshots is created. Snapshot data is not restored, as the point in time sparse snapshot views cannot be recreated.
- If Oracle ACFS security is in use, and the metadata security information for the file system has not been backed up, this information may be copied by the security administrator to the metadata backup file location, and then restored with the rest of the disk group information.
- If Oracle ACFS security and encryption is being restored, the user and password
  may be pre-initialized. If it is not, the username provided is used to initialize Oracle
  ACFS security and encryption, with a default password which is displayed.

#### **Example**

The first example restores the disk group data from the backup script and creates a copy. The second example takes an existing disk group data and restores its metadata. The third example restores disk group data completely but the new disk group that is created is named data2. The fourth example restores from the backup file after applying the overrides defined in the override.sql script file.

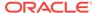

#### Example 10-69 Using the ASMCMD md\_restore command

```
ASMCMD [+] > md_restore --full -G data --silent /scratch/backup/alldgs20100422

ASMCMD [+] > md_restore --nodg -G data --silent /scratch/backup/alldgs20100422

ASMCMD [+] > md_restore --newdg -o 'data:data2' --silent /scratch/backup/data20100422

ASMCMD [+] > md_restore -S override.sql --silent /scratch/backup/data20100422
```

## mkdg

#### **Purpose**

Creates a disk group based on an XML configuration file.

#### **Syntax and Description**

```
mkdg { config_file.xml | 'contents_of_xml_file' }
```

Table 10-67 lists the syntax options for the mkdg command.

Table 10-67 Options for the mkdg command

| Option               | Description                                                                                                    |
|----------------------|----------------------------------------------------------------------------------------------------|
| config_file          | Name of the XML file that contains the configuration for the new disk group. mkdg searches for the XML file in the directory where ASMCMD was started unless a path is specified. For examples of the valid tags and XML configuration file, see Example 10-70 and Example 10-71. |
| contents_of_xml_file | The XML script enclosed in single quotations.                                                                                                    |

mkdg creates a new disk group with an XML configuration file that specifies the name of the disk group, redundancy, attributes, and paths of the disks that form the disk group. Redundancy is an optional parameter; the default is normal redundancy. For some types of redundancy, disks are required to be gathered into failure groups. In the case that failure groups are not specified for a disk group, each disk in the disk group belongs to its own failure group.

The mkdg command only mounts a disk group on the local node.

It is possible to set some disk group attribute values during disk group creation. Some attributes, such as AU\_SIZE and SECTOR\_SIZE, can be set only during disk group creation.

Example 10-70 shows the basic structure and the valid tags with their respective attributes for the mkdg XML configuration file.

#### Example 10-70 Tags for mkdg XML configuration file

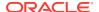

```
disk name
     name
     string
                 disk path
                 size of the disk to add
     size
     force
                  true specifies to use the force option
</dsk>
     attribute
<a>>
                  attribute name
     name
     value
                 attribute value
</a>
</dg>
```

#### **Example**

The following is an example of an XML configuration file for mkdg. The configuration file creates a disk group named data with normal redundancy. Two failure groups, fgl and fgl, are created, each with two disks identified by associated disk strings. The disk group compatibility attributes are all set to 18.0.

#### Example 10-71 mkdg sample XML configuration file

```
<dg name="data" redundancy="normal">
    <fg name="fg1">
        <dsk string="/dev/disk1"/>
        <dsk string="/dev/disk2"/>
        </fg>
    <fg name="fg2">
        <dsk string="/dev/disk3"/>
        <dsk string="/dev/disk4"/>
        </fg>
    <a name="compatible.asm" value="18.0"/>
        <a name="compatible.rdbms" value="18.0"/>
        <a name="compatible.advm" value="18.0"/>
        <a name="compatible.advm" value="18.0"/>
    </dg>
```

The following are examples of the mkdg command. The first example runs mkdg with an XML configuration file in the directory where ASMCMD was started. The second example runs mkdg using information on the command line.

#### Example 10-72 Using the ASMCMD mkdg command

```
ASMCMD [+] > mkdg data_config.xml

ASMCMD [+] > mkdg '<dg name="data"><dsk string="/dev/disk*"/></dg>'
```

### See Also:

- Managing Disk Group Attributes for more information about disk groups attributes
- Disk Group Compatibility for information about disk group compatibility attributes
- chdg for information about altering a disk group with ASMCMD chdg
- Creating Disk Groups for information about creating a disk group

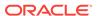

#### mount

#### **Purpose**

Mounts a disk group.

#### **Syntax and Description**

```
mount [--restrict] { [-a] | [-f] diskgroup[ diskgroup ...] }
```

Table 10-68 lists the syntax options for the mount command.

#### Table 10-68 Options for the mount command

| Option    | Description                 |
|-----------|-----------------------------|
| diskgroup | Name of the disk group.     |
| -a        | Mounts all disk groups.     |
| restrict  | Mounts in restricted mode.  |
| -f        | Forces the mount operation. |

This operation mounts one or more disk groups. A disk group can be mounted with or without force or restricted options. For more information about mounting disk groups, see "Mounting and Dismounting Disk Groups".

#### **Example**

The following are examples of the mount command showing the use of the force, restrict, and all options.

#### Example 10-73 Using the ASMCMD mount command

```
ASMCMD [+] > mount -f data

ASMCMD [+] > mount --restrict data

ASMCMD [+] > mount -a
```

## offline

#### **Purpose**

Offline disks or failure groups that belong to a disk group.

#### **Syntax and Description**

Table 10-69 lists the syntax options for the offline command.

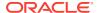

Table 10-69 Options for the offline command

| Option             | Description                                                                                                    |
|--------------------|----------------------------------------------------------------------------------------------------|
| -G diskgroup       | Disk group name.                                                                                                    |
| -F failgroup       | Failure group name.                                                                                                    |
| -D disk            | Specifies a single disk name.                                                                                                    |
| -t minutes   hours | Specifies the time before the specified disk is dropped as $nm$ or $nh$ , where $m$ specifies minutes and $h$ specifies hours. For example, 120m or 2h.The default unit is hours. |

When a failure group is specified, this implies all the disks that belong to it should be offlined.

#### **Example**

The following are examples of the <code>offline</code> command. The first example offlines the <code>failgroup1</code> failure group of the <code>data</code> disk group. The second example offlines the <code>data\_0001</code> disk of the <code>data</code> disk group with a time of 1.5 hours before the disk is dropped.

#### Example 10-74 Using the ASMCMD offline command

```
ASMCMD [+] > offline -G data -F failgroup1

ASMCMD [+] > offline -G data -D data_0001 -t 1.5h
```

### online

#### **Purpose**

Online all disks, a single disk, or a failure group that belongs to a disk group.

#### **Syntax and Description**

```
online -G diskgroup { -a | -F failgroup |-D disk} [--power n] [-w]
```

Table 10-70 lists the syntax options for the online command.

Table 10-70 Options for the online command

| Option       | Description                                                                                                    |
|--------------|----------------------------------------------------------------------------------------------------|
| -a           | Online all offline disks in the disk group.                                                                                                    |
| -G diskgroup | Disk group name.                                                                                                    |
| -F failgroup | Failure group name.                                                                                                    |
| -D disk      | Disk name.                                                                                                    |
| power n      | Specifies the power option (1 to 1024) which determines the level of resources for the disk resync and disk group rebalance. Larger values result in faster disk resync and disk group rebalance. The default is 1. |

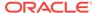

Table 10-70 (Cont.) Options for the online command

| Option | Description                                                                                                    |
|--------|----------------------------------------------------------------------------------------------------|
| -w     | Wait option. Causes ASMCMD to wait for the disk group to be rebalanced before returning control to the user. The default is not waiting. |

When a failure group is specified, this implies all the disks that belong to it should be onlined.

#### **Example**

The following are examples of the <code>online</code> command. The first example onlines all disks in the <code>failgroup1</code> failure group of the <code>data</code> disk group with the <code>wait</code> option enabled. The second example onlines the <code>data\_0001</code> disk in the <code>data</code> disk group.

#### Example 10-75 Using the ASMCMD online command

```
ASMCMD [+] > online -G data -F failgroup1 -w
ASMCMD [+] > online -G data -D data_0001
```

### rebal

#### **Purpose**

Rebalances a disk group.

#### **Syntax and Description**

```
rebal [--default | --modify power] [--with phase,... | --without phase,...]

[--power power] [-w] diskgroup
```

Table 10-71 lists the syntax options for the rebal command.

Table 10-71 Options for the rebal command

| Option            | Description                                                                                                    |
|-------------------|----------------------------------------------------------------------------------------------------|
| -default          | Sets the rebalance power to the default, which is the value of the ASM_POWER_LIMIT initialization parameter. This option does not restart the rebalance operation.                                                  |
| modify power      | Modifies the rebalance power without restarting the rebalance operation. Accepted values are the same as ASM_POWER_LIMIT (0 to 1024). A value of 0 disables rebalancing.                                            |
| with <i>phase</i> | Runs rebalance only on the specified phases. Available phases are prepare, balance, and compact. The phases must be separated by a single comma. If this option is specified, at least one phase must be specified. |
| without phase     | Does not run rebalance on the specified phases. Phases are prepare, balance, and compact. The phases must be separated by a single comma. If this option is specified, at least one phase must be specified.        |

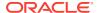

Table 10-71 (Cont.) Options for the rebal command

| Option      | Description                                                                                                    |
|-------------|----------------------------------------------------------------------------------------------------|
| power power | Specifies the power setting. Accepted values are the same as ASM_POWER_LIMIT (0 to 1024). A value of 0 disables rebalancing.                  |
| -w          | Specifies the wait option. ASMCMD waits for the disk group to be rebalanced before returning control to the user. The default is not waiting. |
| diskgroup   | Specifies the disk group name.                                                                                                    |

The power level can be set to the same values as the ASM\_POWER\_LIMIT initialization parameter. A value of 0 disables rebalancing. If the rebalance power is not specified, the value defaults to the setting of the ASM\_POWER\_LIMIT initialization parameter.

You can determine if a rebalance operation is occurring with the ASMCMD lsop command.

#### **Example**

In the following example, the first rebal command rebalances the FRA disk group with a power level set to 4, performing only the balance and compact phases. The second rebal command rebalances the DATA disk group with the rebalance power set to 1, but does not restart the rebalance operation.

#### Example 10-76 Using the ASMCMD rebal command

```
ASMCMD [+] > rebal --with balance,compact --power 4 FRA

ASMCMD [+] > lsop

Group_Name Operation State Power

FRA REBAL RUN 4

ASMCMD [+] > rebal --modify 1 DATA
```

### See Also:

- ASM\_POWER\_LIMIT and Tuning Rebalance Operations for information about the power level
- Isop for information about the ASMCMD lsop command
- Manually Rebalancing Disk Groups for more information about rebalancing a disk group

## remap

#### **Purpose**

Marks a range of blocks as unusable on the disk and relocates any data allocated in that range.

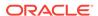

#### **Syntax and Description**

remap diskgroup disk block\_range

Table 10-72 lists the syntax options for the remap command.

Table 10-72 Options for the remap command

| Option      | Description                                                                                                    |
|-------------|----------------------------------------------------------------------------------------------------|
| diskgroup   | Disk group name in which a disk must have data relocated.                                                             |
| disk        | Name of the disk that must have data relocated. The name must match the NAME column in the ${\tt V\$ASM\_DISK}$ view. |
| block_range | Range of physical blocks to relocate in the format start_range_number-end_range_number.                               |

The remap command only relocates blocks. It does not correct or repair blocks that contain corrupted contents. The command uses a physical block size based on the SECTOR\_SIZE disk group attribute.

#### **Examples**

The first example remaps blocks 5000 through 5999 for disk <code>DATA\_0001</code> in disk group <code>DATA</code>. The second example remaps blocks 6230 through 6339 for disk <code>FRA\_0002</code> in disk group <code>FRA</code>

#### Example 10-77 Using the ASMCMD remap command

```
ASMCMD [+] > remap DATA DATA_0001 5000-5999

ASMCMD [+] > remap FRA FRA_0002 6230-6339
```

#### setattr

#### **Purpose**

Sets the attributes for an Oracle ASM disk group.

#### **Syntax and Description**

setattr -G diskgroup attribute\_name attribute\_value

Table 10-73 lists the syntax options for the setattr command.

Table 10-73 Options for the setattr command

| Option          | Description             |
|-----------------|-------------------------|
| -G diskgroup    | Disk group name.        |
| attribute_name  | Name of the attribute.  |
| attribute_value | Value of the attribute. |

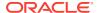

The COMPATIBLE. ASM attribute must be advanced before advancing other disk group compatibility attributes and its value must be greater than or equal to the value of other disk group compatibility attributes.

For information about disk group attributes, see "Managing Disk Group Attributes".

#### **Example**

The following are examples of the <code>setattr</code> command. The first example sets the disk group attribute <code>compatible.asm</code> for the <code>data</code> disk group. The second example sets the disk group attribute <code>compatible.rdbms</code> for the <code>data</code> disk group.

#### Example 10-78 Using the ASMCMD setattr command

```
ASMCMD [+] > setattr -G data compatible.asm 18.0

ASMCMD [+] > setattr -G data compatible.rdbms 18.0
```

### stamp

#### **Purpose**

Stamps the disk, site, and failure group labels in disk headers.

#### **Syntax and Description**

```
stamp --dscstr disk_discovery_string
  [--site site_name --failgroup failgroup_name]
  [--disk disk_label] [-f]
```

The following table describes the options for the stamp command.

Table 10-74 Options for the stamp command

| Option                      | Description                                                                             |
|-----------------------------|-----------------------------------------------------------------------------------------|
| dscstrdisk_discovery_str    | Specifies the disk discovery string that identifies the disks on which to stamp labels. |
| site site_name              | Specifies the site label name.                                                          |
| failgroup<br>failgroup_name | Specifies the failure group label. Required when the site label is specified.           |
| disk disk_label             | Specifies the disk label.                                                               |
| -f                          | Specifies to force the action.                                                          |

ASMCMD stamp enables the users to stamp the disk, site, and fail group labels on disk headers. Using stamp is more efficient than individually specifying label information during installation and creation of disk groups.

Site label and fail groups labels are used for the site names and fail group names when creating and altering a disk group. Disk labels are only intended for use with Oracle ASM filter driver (AFD) and Oracle ASM libraries.

At least one label specification (--site with --failgroup or --disk) must be provided.

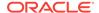

#### **Examples**

The following example shows the use of the ASMCMD stamp command on the disks identified by the <code>/dev/sd\*</code> disk discovery string.

#### Example 10-79 Using ASMCMD stamp

```
ASMCMD [+] > stamp --dscstr "/dev/sd*" --site "SALTLAKE-CENTER" --failgroup "fg1" --disk "DISK1"
```

# stamplist

#### **Purpose**

Displays the disk, site and failure group labels in disk headers.

#### **Syntax and Description**

```
stamp --dscstr disk_discovery_string {[--site] [--failgroup] [--disk]}
```

The following table describes the options for the stamplist command.

Table 10-75 Options for the stamplist command

| Ontion                                  | Description                                                       |
|-----------------------------------------|-------------------------------------------------------------------|
| Option                                  | Description                                                       |
|                                         | Specifies the disk discovery string that identifies the disks for |
| <pre>dscstrdisk_discovery_str ing</pre> | which to display labels.                                          |
| site                                    | Displays the site label name.                                     |
| failgroup                               | Displays the failure group label.                                 |
| disk                                    | Displays the disk label.                                          |

You must specify at least one of the --site, --failgroup, or --disk options.

#### **Examples**

The following example shows the use of the ASMCMD stamplist command to display site, failure group, and disk labels of the disks identified by the /dev/sd\* disk discovery string.

#### Example 10-80 Using ASMCMD stamplist

```
{\tt ASMCMD} \ [+] \ > \ {\tt stamplist} \ --{\tt dscstr} \ "/{\tt dev/sd*"} \ --{\tt site} \ --{\tt failgroup} \ --{\tt disk}
```

#### umount

#### **Purpose**

Dismounts a disk group.

#### **Syntax and Description**

umount { -a | [-f] diskgroup }

Table 10-76 lists the syntax options for the umount command.

Table 10-76 Options for the umount command

| Option    | Description                                                                                                 |
|-----------|----------------------------------------------------------------------------------------------------|
| diskgroup | Name of the disk group.                                                                                     |
| -a        | Dismounts all mounted disk groups. These disk groups are listed in the output of the V\$ASM_DISKGROUP view. |
| -f        | Forces the dismount operation.                                                                              |

#### **Example**

The following are examples of the umount command. The first example dismounts all disk groups mounted on the Oracle ASM instance. The second example forces the dismount of the data disk group.

#### Example 10-81 Using the ASMCMD umount command

```
ASMCMD [+] > umount -a

ASMCMD [+] > umount -f data
```

# **ASMCMD File Group Management Commands**

This topic provides a summary of the ASMCMD commands that enable you to manage Oracle ASM file groups and quota groups.

The following table lists the ASMCMD file group and quota group commands with brief descriptions.

Table 10-77 Summary of ASMCMD file group commands

| Command | Description                                                                         |
|---------|-------------------------------------------------------------------------------------|
| chfg    | Modifies a file group in a disk group based on an XML configuration file or script. |
| chqg    | Modifies a quota group in the disk group.                                           |
| Isfg    | List file groups in a disk group.                                                   |
| Isqg    | Lists the quota groups in a disk group.                                             |
| mkfg    | Creates a file group in a disk group based on an XML configuration file or script.  |
| mkqg    | Adds a quota group to the disk group.                                               |
| mvfg    | Moves a file group in a disk group to the specified quota group.                    |
| rmfg    | Removes an existing file group from a disk group.                                   |
| rmqg    | Drops a quota group from a disk group.                                              |

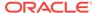

#### See Also:

- Managing Oracle ASM Flex Disk Groups for more information about Oracle file groups
- Oracle Database Reference for information about the V\$ASM views that contain file group and quota group information.
- Oracle Database SQL Language Reference for information about administering Oracle ASM file groups and quota groups with SQL statements

### chfg

#### **Purpose**

Changes the attributes of a file group in a disk group based on an XML configuration file or script.

#### **Syntax and Description**

```
chfg { config_file.xml | 'contents_of_xml_script' }
```

The following table lists the options for the chfg command.

Table 10-78 Options for the chfg command

| Option                           | Description                                                                                                    |
|----------------------------------|----------------------------------------------------------------------------------------------------|
| config_file.xml                  | Name of the XML file that contains the changes for the file group. chfg searches for the XML file in the current working directory of ASMCMD unless a path is specified |
| $contents\_of\_xml\_script.x$ ml | The contents of an XML script enclosed in single quotes.                                                                                                    |

The root element of the XML configuration file or script is the <file\_group> tag and has these attributes:

- name: file group name
- dg: disk group name to which the file group belongs

You can set properties using these tag:

- name: property name
- value: property value
- file\_type: property file type (optional)
- template: Oracle ASM template name (optional)

The following is an example of an XML configuration file for <code>chfg</code>. The configuration file alters a file group named <code>filegroup1</code> on disk group <code>dg\_data1</code>. The file group is associated with quota group <code>quotagroup1</code>. The files in this file group have the redundancy set to mirror, except for the control file, which has a high redundancy. All other attributes are not changed.

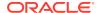

```
<filegroup name="filegroup1" dg="dg_data1">

  </filegroup>
```

For information about Oracle ASM File Groups, refer to "Managing Oracle ASM Flex Disk Groups".

#### **Example**

The following examples show the use of the chig command using an XML configuration file and an XML script.

#### Example 10-82 Using the chfg command

## chqg

#### **Purpose**

Modifies a quota group in the disk group.

#### **Syntax and Description**

```
chqg -G disk_group quota_group property value
```

The following table lists the options for the chag command.

Table 10-79 Options for the chqg command

| Option        | Description                          |
|---------------|--------------------------------------|
| -G disk_group | Specifies the disk group.            |
| quota_group   | Specifies the quota group.           |
| property      | Specifies the name of the property.  |
| value         | Specifies the value of the property. |

The chqg command modifies the specified property in the specified quota group of the specified disk group. For information about Oracle ASM File and Quota Groups, refer to "Managing Oracle ASM Flex Disk Groups".

The following are examples of the <code>chqg</code> command. The first example modifies the <code>quota</code> property of the quota <code>group</code> <code>quota\_grp1</code> in the <code>data</code> disk group. The second example modifies the <code>quota</code> property of the quota group <code>quota\_grp2</code> in the <code>data</code> disk group.

#### Example 10-83 Using the chqg command

```
ASMCMD [+] > chqg -G data quota_grp1 quota 200G

ASMCMD [+] > chqg -G data quota_grp2 quota UNLIMITED
```

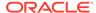

## Isfg

#### **Purpose**

List file groups in a disk group.

#### **Syntax and Description**

```
lsfg [-G disk_group] [--filegroup file_group] [--suppressheader]
```

The following table lists the options for the lsfg command.

#### Table 10-80 Options for the Isfg command

| Option               | Description                                          |
|----------------------|------------------------------------------------------|
| -G disk_group        | Specifies the disk group.                            |
| -filegroupfile_group | Specifies the file group.                            |
| -suppressheader      | Suppresses the headers in the output of the command. |

If the disk group option is specified, then lsfg returns only information about file groups in the specified disk group. If the file group option is specified, then lsfg returns only information about that file group.

The information about file groups is retrieved from V\$ASM\_FILEGROUP and V\$ASM\_FILEGROUP\_PROPERTY views.

The following example shows the use of thelsfg command. The first command in the example displays the properties of the file group FG1 in the DATA disk group. The second command lists all the file groups and their properties in the DATA disk group.

#### Example 10-84 Using the Isfg command

| ASMCMD [+] > | lsfg -G DATA | file   | group FG1   |         |             |             |        |
|--------------|--------------|--------|-------------|---------|-------------|-------------|--------|
| Group Number | FileGroup Nu | mber : | Property    | Value   | File Type   |             |        |
| 1            | 1            | ]      | REDUNDANCY  | MIRROR  |             |             |        |
| 1            | 1            |        | PRIORITY    | HIGH    |             |             |        |
| 1            | 1            | 1      | REDUNDANCY  | HIGH    | CONTROLFILE |             |        |
| ASMCMD [+] > | lsfg -G DATA |        |             |         |             |             |        |
| Group Number | FileGroup Nu | mber   | Incarnation | Name    |             | Client Type | Client |
| Name QuotaGr | oup Number Q | uotaGr | oup Incarn  |         |             |             |        |
| 1            | 0            |        | 1           | DEFAUL' | T_FILEGROUP |             |        |
| 0            |              | 0      |             | 0       |             |             |        |
| 1            | 1            |        | 1           | FG1     |             | 1           |        |
| CLIENT1      | 0            |        | 0           |         |             |             |        |

# Isqg

#### **Purpose**

Lists the quota groups in a disk group.

#### **Syntax and Description**

lsqg [-G disk\_group] [--quotagroup quota\_group] [--suppressheader]

The following table lists the options for the lsqg command.

Table 10-81 Options for the Isqg command

| Option                 | Description                                          |
|------------------------|------------------------------------------------------|
| -G disk_group          | Specifies the disk group.                            |
| -quotagroupquota_group | Specifies the quota group.                           |
| -suppressheader        | Suppresses the headers in the output of the command. |

If the disk group option is specified, then lsqg returns only information about quota groups in the specified disk group. If the quota group option is specified, then lsqg returns only information about that quota group.

The information about file groups is retrieved from v\$asm\_Quotagroup view.

The following example shows the use of thelsqs command. The first command in the example displays the properties of the file group QGI in the DATA disk group. The second command lists all the quota groups and their properties in the DATA disk group. The third command lists all the quota groups with name QGI in all the disk groups mounted by the current Oracle ASM instance. The fourth command lists all the quota groups in all the disk groups mounted by the current Oracle ASM instance.

#### Example 10-85 Using the Isqg command

```
ASMCMD [+] > lsqg -G DATA --quotagroup QG1
Used_Quota_MB Quota_Limit_MB
100
             200
ASMCMD [+] > lsqq -G DATA
Quotagroup_Num Quotagroup_Name Used_Quota_MB Quota_Limit_MB
1
             GENERIC 12357
                                         262143
2
                            100
                                          200
              OG1
3
                            400
                                          420
              QG2
ASMCMD [+] > lsqg --quotagroup QG1
Group_Num Quotagroup_Num Used_Quota_MB Quota_Limit_MB
         2
                       100
                                    200
3
         5
                       821
                                    1024
ASMCMD [+] > lsqq
Group_Num Quotagroup_Num Quotagroup_Name Used_Quota_MB Quota_Limit_MB
     1
                       GENERIC 12357
                                                   262143
1
1
         2
                                      100
                                                   200
                       QG1
1
        3
                       QG2
                                      400
                                                   420
2
                       GENERIC
                                     54000
        1
                                                   262143
3
         1
                       GENERIC
                                     11
                                                   262143
         5
                       QG1
                                      821
                                                   1024
```

## mkfg

#### **Purpose**

Creates a file group in a disk group based on an XML configuration file or script.

#### **Syntax and Description**

```
mkfg { config_file.xml | 'contents_of_xml_script' }
```

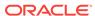

The following table lists the options for the mkfg command.

Table 10-82 Options for the mkfg command

| Option                                 | Description                                                                                                    |
|----------------------------------------|----------------------------------------------------------------------------------------------------|
| config_file.xml                        | Name of the XML file that contains the configuration information for the file group. mkfg searches for the XML file in the current working directory of ASMCMD unless a path is specified |
| <pre>contents_of_xml_script.x ml</pre> | The contents of an XML script enclosed in single quotes.                                                                                                    |

The root element of the XML configuration file or script is the <file\_group> tag and has these attributes:

- name: file group name
- dg: disk group name to which the file group belongs
- client\_type: database, cluster, volume
- client\_name: database, CDB, PDB, cluster or volume name

You can set properties using these tag:

- name: property name
- value: property value
- file\_type: property file type (optional)
- template: Oracle ASM template name (optional)

The following is an example of an XML configuration file for mkfg. The configuration file creates a file group named filegroup1 on disk group dg\_data1 for a database named sample. The file group is associated with quota group quotagroup1. The files in this file group have the redundancy set to mirror, except for the control file, which has a high redundancy. All other attributes are set to the default value.

```
<filegroup name="filegroup1" dg="dg_data1" client_type="database"
client_name="sample">

  </filegroup>
```

For information about Oracle ASM File Groups, refer to "Managing Oracle ASM Flex Disk Groups".

#### **Example**

The following examples show the use of the mkfg command using an XML configuration file and an XML script.

#### Example 10-86 Using the mkfg command

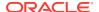

## mkqg

#### **Purpose**

Adds a quota group to the disk group.

#### **Syntax and Description**

mkqg -G disk\_group quota\_group [property] [value]

The following table lists the options for the chqg command.

#### Table 10-83 Options for the mkqg command

| Description                          |
|--------------------------------------|
| Specifies the disk group.            |
| Specifies the guota group.           |
| Specifies the name of the property.  |
| Specifies the value of the property. |
|                                      |

The mkqg command adds the specified quota group with an optional the specified property to the specified disk group. For information about Oracle ASM file and quota groups, refer to "Managing Oracle ASM Flex Disk Groups".

The following are examples of the mkqg command. The first example adds the quota group  $quota\_grp1$  to the data disk group without specifying a property. The second example adds the quota group  $quota\_grp2$  to the data disk group while specifying the  $quota\_grp2$ .

#### Example 10-87 Using the mkqg command

ASMCMD [+] > mkqg -G data quota\_grp1

ASMCMD [+] > mkqg -G data quota\_grp2 quota 100G

# mvfg

#### **Purpose**

Moves a file group in a disk group to the specified quota group.

#### **Syntax and Description**

mvfg -G disk\_group --filegroup file\_group quota\_group

The following table lists the options for the mvfg command.

#### Table 10-84 Options for the mvfg command

| Option        | Description               |
|---------------|---------------------------|
| -G disk_group | Specifies the disk group. |

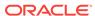

Table 10-84 (Cont.) Options for the mvfg command

| Option               | Description                |
|----------------------|----------------------------|
| -filegroupfile_group | Specifies the file group.  |
| quota_group          | Specifies the quota group. |

The following is an example of the mvfg command. In the example, the file group FG1 in the DATA disk group is moved to the quota group QG1

#### Example 10-88 Using the mvfg command

```
ASMCMD [+] > mvfg -G DATA --filegroup FG1 QG1
```

## rmfg

#### **Purpose**

Removes an existing file group from a disk group.

#### **Syntax and Description**

```
rmfg [-r] disk_group file_group
```

The following table lists the options for the rmfg command.

Table 10-85 Options for the rmfg command

| Option     | Description                      |
|------------|----------------------------------|
| -r         | Specifies a recursive operation. |
| disk_group | Specifies the disk group.        |
| file_group | Specifies the file group.        |

The -r option specifies a recursive removal, including contents. All files in the disk group that the file group contains are removed at the same time that the file group is removed. You must specify this option to remove a file group that contains any files. If you omit this option and the file group is not empty, then ASMCMD returns an error and does not remove the file group.

The following example shows the use of the rmfg command. The first command in the example removes file group FG1 from the DATA1 disk group. The second command removes file group FG2, and its contents, from the DATA2 disk group.

#### Example 10-89 Using the rmfg command

```
ASMCMD [+] > rmfg DATA1 FG1
ASMCMD [+] > rmfg -r DATA2 FG2
```

### rmqg

#### **Purpose**

Removes a quota group from a disk group.

#### **Syntax and Description**

```
rmqg -G disk_group quota_group
```

The following table lists the options for the rmqg command.

Table 10-86 Options for the rmqg command

| Option        | Description                |
|---------------|----------------------------|
| -G disk_group | Specifies the disk group.  |
| quota_group   | Specifies the quota group. |

The following example shows the use of the rmqg command. The command in the example removes quota group QGI from the DATA disk group.

#### Example 10-90 Using the rmgg command

ASMCMD [+] > rmqg -G DATA QG1

# **ASMCMD Template Management Commands**

This topic provides a summary of the ASMCMD template management commands.

Table 10-87 lists the ASMCMD template management commands with brief descriptions.

Table 10-87 Summary of ASMCMD template management commands

| Command | Description                           |
|---------|---------------------------------------|
| chtmpl  | Changes the attributes of a template. |
| Istmpl  | Lists disk group templates.           |
| mktmpl  | Adds a template to a disk group.      |
| rmtmpl  | Removes a template from a disk group. |

# chtmpl

#### **Purpose**

Changes the attributes of a template.

#### **Syntax and Description**

```
chtmpl -G diskgroup { [--striping {coarse|fine}]
        [--redundancy {high|mirror|unprotected} ] [--primary {hot|cold}]
        [--secondary {hot|cold}]} template
```

Table 10-88 lists the syntax options for the chtmpl command.

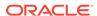

Table 10-88 Options for the chtmpl command

| Option                                               | Description                                                                                              |
|------------------------------------------------------|----------------------------------------------------------------------------------------------------|
| -G diskgroup                                         | Name of the disk group.                                                                                  |
| template                                             | Name of the template to change.                                                                          |
| striping {coarse   fine}                             | Striping specification, either coarse or fine.                                                           |
| <pre>redundancy { high   mirror   unprotected}</pre> | Redundancy specification, either high, mirror, or unprotected.                                           |
| primary { hot   cold }                               | Data placement specification for primary extents, either hot or cold region.                             |
| secondary { hot   cold }                             | Data placement specification for secondary extents, either hot or $\operatorname{\texttt{cold}}$ region. |

At least one of the following options is required: --striping, --redundancy, --primary, or --secondary.

For information about updating templates, see "Modifying a Disk Group Template".

#### **Example**

The following is an example of the <code>chtmpl</code> command that updates the <code>mytemplate</code> template of the <code>data</code> disk group. The redundancy attribute is set to high and the striping attribute is set to fine.

#### Example 10-91 Using the ASMCMD chtmpl command

ASMCMD [+] > chtmpl -G data --redundancy high --striping fine mytemplate

# Istmpl

#### **Purpose**

Lists all templates for all disk groups or the templates for a specified disk group.

#### **Syntax and Description**

lstmpl [--suppressheader] [-1] [-G diskgroup] [pattern]

Table 10-89 lists the syntax options for the lstmpl command.

Table 10-89 Options for the Istmpl command

| Option         | Description                                           |
|----------------|-------------------------------------------------------|
| -G diskgroup   | Specifies disk group name.                            |
| suppressheader | Suppresses column headings.                           |
| -1             | Displays all details.                                 |
| pattern        | Displays the templates that match pattern expression. |

For information about template attributes, see "Template Attributes".

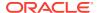

#### **Example**

The following is an example of the lstmpl command. The example lists all details of the templates in the data disk group.

#### Example 10-92 Using the ASMCMD Istmpl command

ASMCMD [+] > lstmpl -l -G data

| a 17       | ~         | <b>17</b>                 | G      | ~   | - 1 1  | n 'n   |         |
|------------|-----------|---------------------------|--------|-----|--------|--------|---------|
| Group_Name | Group_Num | Name                      | Stripe | Sys | Redund | PriReg | MirrReg |
| DATA       | 1         | ARCHIVELOG                | COARSE | Y   | MIRROR | COLD   | COLD    |
| DATA       | 1         | ASMPARAMETERFILE          | COARSE | Y   | MIRROR | COLD   | COLD    |
| DATA       | 1         | AUDIT_SPILLFILES          | COARSE | Y   | MIRROR | COLD   | COLD    |
| DATA       | 1         | AUTOBACKUP                | COARSE | Y   | MIRROR | COLD   | COLD    |
| DATA       | 1         | AUTOLOGIN_KEY_STORE       | COARSE | Y   | MIRROR | COLD   | COLD    |
| DATA       | 1         | BACKUPSET                 | COARSE | Y   | MIRROR | COLD   | COLD    |
| DATA       | 1         | CHANGETRACKING            | COARSE | Y   | MIRROR | COLD   | COLD    |
| DATA       | 1         | CONTROLFILE               | FINE   | Y   | HIGH   | COLD   | COLD    |
| DATA       | 1         | DATAFILE                  | COARSE | Y   | MIRROR | COLD   | COLD    |
| DATA       | 1         | DATAGUARDCONFIG           | COARSE | Y   | MIRROR | COLD   | COLD    |
| DATA       | 1         | DUMPSET                   | COARSE | Y   | MIRROR | COLD   | COLD    |
| DATA       | 1         | FLASHBACK                 | COARSE | Y   | MIRROR | COLD   | COLD    |
| DATA       | 1         | FLASHFILE                 | COARSE | Y   | MIRROR | COLD   | COLD    |
| DATA       | 1         | INCR XTRANSPORT BACKUPSET | COARSE | Y   | MIRROR | COLD   | COLD    |
| DATA       | 1         | KEY_STORE                 | COARSE | Y   | MIRROR | COLD   | COLD    |
| DATA       | 1         | OCRFILE                   | COARSE | Y   | MIRROR | COLD   | COLD    |
| DATA       | 1         | ONLINELOG                 | COARSE | Y   | MIRROR | COLD   | COLD    |
| DATA       | 1         | PARAMETERFILE             | COARSE | Y   | MIRROR | COLD   | COLD    |
| DATA       | 1         | TEMPFILE                  | COARSE | Y   | MIRROR | COLD   | COLD    |
| DATA       | 1         | VOTINGFILE                | COARSE | Y   | MIRROR | COLD   | COLD    |
| DATA       | 1         | XTRANSPORT                | COARSE | Y   | MIRROR | COLD   | COLD    |
| DATA       | 1         | XTRANSPORT BACKUPSET      | COARSE | Y   | MIRROR | COLD   | COLD    |
|            |           |                           |        |     |        |        |         |

# mktmpl

#### **Purpose**

Adds a template to a disk group.

#### **Syntax and Description**

```
mktmpl -G diskgroup [--striping {coarse|fine}]
    [--redundancy {high|mirror|unprotected} ] [--primary {hot|cold}]
    [--secondary {hot|cold}] template
```

Table 10-90 lists the syntax options for the mktmpl command.

#### Table 10-90 Options for the mktmpl command

| Option                                               | Description                                                    |
|------------------------------------------------------|----------------------------------------------------------------|
| -G diskgroup                                         | Name of the disk group.                                        |
| template                                             | Name of the template to create.                                |
| striping {coarse   fine}                             | Striping specification, either coarse or fine.                 |
| <pre>redundancy { high   mirror   unprotected}</pre> | Redundancy specification, either high, mirror, or unprotected. |

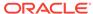

Table 10-90 (Cont.) Options for the mktmpl command

| Option                   | Description                                                                    |
|--------------------------|--------------------------------------------------------------------------------|
| primary { hot   cold }   | Data placement specification for primary extents, either hot or cold region.   |
| secondary { hot   cold } | Data placement specification for secondary extents, either hot or cold region. |

For information about adding templates, see Adding Templates to a Disk Group.

#### Example

The following is an example of the <code>mktmpl</code> command that adds the <code>mytemplate</code> template to the <code>data</code> disk group. The new template has the redundancy set to mirror and the striping set to coarse.

#### Example 10-93 Using the ASMCMD mktmpl command

ASMCMD [+] > mktmpl -G data --redundancy mirror --striping coarse mytemplate

### rmtmpl

#### **Purpose**

Removes a template from a disk group.

#### **Syntax and Description**

rmtmpl -G diskgroup template

Table 10-91 lists the syntax options for the rmtmpl command.

Table 10-91 Options for the rmtmpl command

| Option       | Description                     |
|--------------|---------------------------------|
| -G diskgroup | Name of the disk group.         |
| template     | Name of the template to delete. |

For information about template attributes, see "Template Attributes".

#### **Example**

The following is an example of the rmtmpl command that removes the mytemplate template from the data disk group.

#### Example 10-94 Using the ASMCMD rmtmpl command

ASMCMD [+] > rmtmpl -G data mytemplate

## **ASMCMD File Access Control Commands**

This topic provides a summary of the ASMCMD Oracle ASM File Access Control commands.

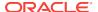

For information about Oracle ASM File Access Control, see Managing Oracle ASM File Access Control for Disk Groups.

When administering users with ASMCMD, the users must be existing operating system users and their user names must have corresponding operating system user IDs. However, only users in the same cluster as the Oracle ASM instance can be validated.

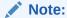

When modifying ownership of files, the previous owner of a file cannot be dropped while the file is still open even after the ownership of the file has changed.

Table 10-92 lists the ASMCMD Oracle ASM File Access Control commands with brief descriptions.

Table 10-92 Summary of ASMCMD file access control commands

| Command | Description                                        |
|---------|----------------------------------------------------|
| chgrp   | Changes the user group of a file or list of files. |
| chmod   | Changes permissions of a file or list of files.    |
| chown   | Changes the owner of a file or list of files.      |
| groups  | Lists the user groups to which a user belongs.     |
| grpmod  | Adds or removes users from an existing user group. |
| Isgrp   | Lists user groups.                                 |
| Isusr   | Lists users in a disk group.                       |
| mkgrp   | Creates a new user group.                          |
| mkusr   | Adds a user to disk group.                         |
| passwd  | Changes the password of a user.                    |
| rmgrp   | Deletes a user group.                              |
| rmusr   | Deletes a user from a disk group.                  |
| rpusr   | Replaces one a user with another in a disk group.  |

# chgrp

#### **Purpose**

Changes the user group of a file or list of files.

#### **Syntax and Description**

chgrp usergroup file [file ...]

Table 10-93 lists the syntax options for the chgrp command.

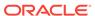

Table 10-93 Options for the chgrp command

| Option    | Description             |
|-----------|-------------------------|
| usergroup | Name of the user group. |
| file      | Name of a file.         |

Only the file owner or the Oracle ASM administrator can use this command. If the user is the file owner, then the user must also be either the owner or a member of the group for this command to succeed.

This command accepts a file name or multiple file names separated by spaces.

If you change the user group settings of an open file, then the operation currently running on the file completes using the old user group settings. The new settings take effect when re-authentication is required.

#### **Examples**

The following are examples of the chgrp command that change the Oracle ASM user group of the specified files.

#### Example 10-95 Using the ASMCMD chgrp command

ASMCMD [+] > chgrp asm\_data +data/orcl/controlfile/Current.260.684924747

ASMCMD [+fra/orcl/archivelog/flashback] > chgrp asm\_fra log\_7.264.684968167 log\_8.265.684972027

### chmod

#### **Purpose**

Changes permissions of a file or list of files.

#### **Syntax and Description**

chmod mode file [file ...]

mode can be one of the following forms:

- { ugo | ug | uo | go | u | g | o | a } {+|-} {r|w |rw}
  - $\tt a$  specifies permissions for all users,  $\tt u$  specifies permissions for the owner of the file,  $\tt g$  specifies the group permissions, and  $\tt o$  specifies permissions for other users.
- { 0|4|6} {0|4|6} {0|4|6}

The first digit specifies owner permissions, the second digit specifies group permissions, and the third digit specifies other permissions.

Table 10-94 lists the syntax options for the chmod command.

Table 10-94 Options for the chmod command

| Option | Description            |
|--------|------------------------|
| 6      | Read write permissions |

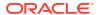

Table 10-94 (Cont.) Options for the chmod command

| Option | Description                                              |
|--------|----------------------------------------------------------|
| 4      | Read only permissions                                    |
| 0      | No permissions                                           |
| u      | Owner permissions, used with ${\tt r}$ or ${\tt w}$      |
| g      | Group permissions, used with ${\tt r}$ or ${\tt w}$      |
| 0      | Other user permissions, used with ${\tt r}$ or ${\tt w}$ |
| a      | All user permissions, used with ${\tt r}$ or ${\tt w}$   |
| +      | Add a permission, used with ${\tt r}$ or ${\tt w}$       |
| -      | Removes a permission, used with ${\tt r}$ or ${\tt w}$   |
| r      | Read permission                                          |
| W      | Write permission                                         |
| file   | Name of a file                                           |

This command accepts a file name or multiple file names separated by spaces.

You can only set file permissions to read-write, read-only, and no permissions. You cannot set file permissions to write-only.

If you change the permission settings of an open file, then the operation currently running on the file completes using the old permission settings. The new settings take effect when re-authentication is required.

To view the permissions on a file, use the ASMCMD 1s command with the --permission option. See "Is".

#### **Examples**

The following are examples of the chmod command that change the permissions of the specified files.

#### Example 10-96 Using the ASMCMD chmod command

```
ASMCMD [+fra/orcl/archivelog/flashback] > chmod ug+rw log_7.264.684968167 log_8.265.684972027

ASMCMD [+fra/orcl/archivelog/flashback] > chmod 640 log_7.264.684968167 log_8.265.684972027

ASMCMD [+] > ls --permission +fra/orcl/archivelog/flashback
User Group Permission Name
grid asm_fra rw-r---- log_7.264.684968167
grid asm_fra rw-r---- log_8.265.684972027
```

### chown

#### **Purpose**

Changes the owner of a file or list of files.

#### **Syntax and Description**

chown user[:usergroup ] file [file ...]

Table 10-95 lists the syntax options for the chown command.

Table 10-95 Options for the chown command

| Option    | Description                                       |
|-----------|---------------------------------------------------|
| user      | The name of the user that becomes the new owner.  |
| usergroup | Name of the user group to which the user belongs. |
| file      | Name of a file.                                   |

user typically refers to the user that owns the database instance home. Oracle ASM File Access Control uses the operating system (OS) name to identify a database.

This command accepts a file name or multiple file names separated by spaces.

If you change the ownership settings of an open file, then the following applies:

- The operation currently running on the file completes using the old ownership and user group settings. The new settings take effect when re-authentication is required.
- The new owner of the file cannot be dropped from the disk group until all instances in a cluster are restarted in a rolling manner.

Only the Oracle ASM administrator can use this command.

#### **Examples**

The following are examples of the chown command that change the owner of the specified files to the oracle1 operating system user.

#### Example 10-97 Using the ASMCMD chown command

ASMCMD [+fra/orcl/archivelog/flashback] > chown oracle1 log\_7.264.684968167 log\_8.265.684972027

ASMCMD [+fra/orcl/archivelog/flashback] > chown oracle1:asm\_fra log\_9.264.687650269

### groups

#### **Purpose**

Lists all the user groups to which the specified user belongs.

#### **Syntax and Description**

groups diskgroup user

Table 10-96 lists the syntax options for the groups command.

Table 10-96 Options for the groups command

| Option    | Description                                       |
|-----------|---------------------------------------------------|
| diskgroup | Name of the disk group to which the user belongs. |
| user      | Name of the user.                                 |

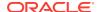

#### **Examples**

The following is an example of the groups command that displays the user groups of the data disk group to which the oracle1 user belongs.

#### Example 10-98 Using the ASMCMD groups command

```
ASMCMD [+] > groups data oracle1 asm_data
```

## grpmod

#### **Purpose**

Adds or removes operating system (OS) users to and from an existing Oracle ASM user group.

#### **Syntax and Description**

```
grpmod { --add | --delete } diskgroup usergroup user [user...]
```

Table 10-97 lists the syntax options for the grpmod command.

Table 10-97 Options for the grpmod command

| Option    | Description                                             |
|-----------|---------------------------------------------------------|
| add       | Specifies to add users to the user group.               |
| delete    | Specifies to delete users from the user group.          |
| diskgroup | Name of the disk group to which the user group belongs. |
| usergroup | Name of the user group.                                 |
| user      | Name of the user to add or remove from the user group.  |

Only the owner of the user group can use this command. The command requires the SYSASM privilege to run.

This command accepts an operating system user name or multiple user names separated by spaces. The operating system users are typically owners of a database instance home.

#### **Examples**

The following are examples of the <code>grpmod</code> command. The first example adds the <code>oraclel</code> and <code>oracle2</code> users to the <code>asm\_fra</code> user group of the <code>fra</code> disk group. The second example removes the <code>oracle2</code> user from the <code>asm\_data</code> user group of the <code>data</code> disk group.

#### Example 10-99 Using the ASMCMD grpmod command

```
ASMCMD [+] > grpmod --add fra asm_fra oracle1 oracle2

ASMCMD [+] > grpmod --delete data asm_data oracle2
```

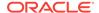

## Isgrp

#### **Purpose**

Lists all Oracle ASM user groups or only groups that match a specified pattern.

#### **Syntax and Description**

```
lsgrp [--suppressheader][-a] [ -G diskgroup ] [ pattern ]
```

Table 10-98 lists the syntax options for the 1sgrp command.

#### Table 10-98 Options for the Isgrp command

| Option         | Description                                                 |
|----------------|-------------------------------------------------------------|
| suppressheader | Suppresses column headings.                                 |
| -a             | Lists all columns.                                          |
| -G diskgroup   | Limits the results to the specified disk group name.        |
| pattern        | Displays the user groups that match the pattern expression. |

#### **Examples**

The following are examples of the lsgrp command. The first example displays a subset of information about the user groups whose name matches the asm% pattern. The second example displays all information about all the user groups.

#### Example 10-100 Using the ASMCMD Isgrp command

```
ASMCMD [+] > lsgrp asm%
DG_Name Grp_Name Owner
FRA asm_fra grid
DATA asm_data grid

ASMCMD [+] > lsgrp -a
DG_Name Grp_Name Owner Members
FRA asm_fra grid oracle1
DATA asm_data grid oracle1 oracle2
```

### Isusr

#### **Purpose**

Lists Oracle ASM users in a disk group.

#### **Syntax and Description**

```
lsusr [--suppressheader][-a] [-G diskgroup ] [ pattern ]
```

Table 10-99 lists the syntax options for the lsusr command.

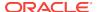

Table 10-99 Options for the Isusr command

| Option         | Description                                                   |
|----------------|---------------------------------------------------------------|
| -a             | List all users and the disk groups to which the users belong. |
| suppressheader | Suppresses column headings.                                   |
| -G diskgroup   | Limits the results to the specified disk group name.          |
| pattern        | Displays the users that match the pattern expression.         |

#### **Examples**

The following is an example of the <code>lsusr</code> command. The example lists users in the <code>data</code> disk group and also shows the operating system Id assigned to the user.

#### Example 10-101 Using the ASMCMD Isusr command

```
ASMCMD [+] > lsusr -G data
User_Num OS_ID OS_Name
3 1001 grid
1 1021 oracle1
2 1022 oracle2
```

## mkgrp

#### **Purpose**

Creates a new Oracle ASM user group.

#### **Syntax and Description**

mkgrp diskgroup usergroup [user] [user...]

Table 10-100 lists the syntax options for the mkgrp command.

Table 10-100 Options for the mkgrp command

| Option    | Description                                                            |
|-----------|------------------------------------------------------------------------|
| diskgroup | Name of the disk group to which the user group is added.               |
| usergroup | Name of the user group to add. 30 is the maximum number of characters. |
| user      | Name of the database user to add to the user group.                    |

You can optionally specify a list of users to be included as members of the new user group.

#### **Examples**

The following is an example of the <code>mkgrp</code> command. This example creates the <code>asm\_data</code> user group in the <code>data</code> disk group and adds the <code>oracle1</code> and <code>oracle2</code> users to the user group.

#### Example 10-102 Using the ASMCMD mkgrp command

ASMCMD [+] > mkgrp data asm\_data oracle1 oracle2

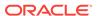

### mkusr

#### **Purpose**

Adds an operating system (OS) user to a disk group.

#### **Syntax and Description**

mkusr diskgroup user

Table 10-101 lists the syntax options for the mkusr command.

#### Table 10-101 Options for the mkusr command

| Option    | Description                                                            |
|-----------|------------------------------------------------------------------------|
| diskgroup | Specifies the name of the disk group to which the user is to be added. |
| user      | Name of the user to add.                                               |

The user to be added must be a valid operating system user. Only a user authenticated as SYSASM can run this command.

#### **Examples**

The following are examples of the mkusr command. The first example adds the oracle1 user to the data disk group. The second example adds the oracle2 user to the fra disk group.

#### Example 10-103 Using the ASMCMD mkusr command

ASMCMD [+] > mkusr data oracle1

ASMCMD [+] > mkusr fra oracle2

### passwd

#### **Purpose**

Changes the password of a user.

#### **Syntax and Description**

passwd user

Table 10-102 lists the syntax options for the passwd command.

#### Table 10-102 Options for the passwd command

| Option | Description       |
|--------|-------------------|
| user   | Name of the user. |

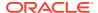

An error is raised if the user does not exist in the Oracle ASM password file. The user is first prompted for the current password, then the new password. The command requires the SYSASM privilege to run.

#### **Examples**

The following is an example of the passwd command that changes the password of the oracle2 user.

#### Example 10-104 Using the ASMCMD passwd command

```
ASMCMD [+] > passwd oracle2
Enter old password (optional):
Enter new password: ******
```

### rmgrp

#### **Purpose**

Removes a user group from a disk group.

### **Syntax and Description**

rmgrp diskgroup usergroup

Table 10-103 lists the syntax options for the rmgrp command.

### Table 10-103 Options for the rmgrp command

| Option    | Description                                             |
|-----------|---------------------------------------------------------|
| diskgroup | Name of the disk group to which the user group belongs. |
| usergroup | Name of the user group to delete.                       |

Removing a group might leave some files without a valid user group. To ensure that those files have a valid group, explicitly update those files to a valid user group. See "chgrp".

The command must be run by the owner of the user group and also requires the SYSASM privilege to run.

#### **Examples**

The following is an example of the rmgrp command that removes the  $asm_data$  user group from the data disk group.

#### Example 10-105 Using the ASMCMD rmgrp command

ASMCMD [+] > rmgrp data asm\_data

### rmusr

### **Purpose**

Deletes an operating system (OS) user from a disk group.

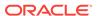

#### **Syntax and Description**

rmusr [-r] diskgroup user

Table 10-104 lists the syntax options for the rmusr command.

Table 10-104 Options for the rmusr command

| Option    | Description                                                                                       |
|-----------|---------------------------------------------------------------------------------------------------|
| -r        | Removes all files in the disk group that the user owns at the same time that the user is removed. |
| diskgroup | Specifies the name of the disk group from which the user is to be deleted.                        |
| user      | Name of the user to delete.                                                                       |

The command requires the SYSASM privilege to run.

### **Examples**

The following is an example of the rmusr command that removes the oracle2 user from the data disk group.

### Example 10-106 Using the ASMCMD rmusr command

ASMCMD [+] > rmusr data oracle2

### rpusr

#### **Purpose**

Replaces one operating system (OS) user with another in a disk group.

#### **Syntax and Description**

rpusr diskgroup user1 user2

Table 10-105 lists the syntax options for the rpusr command.

Table 10-105 Options for the rpusr command

| Option    | Description                                                     |
|-----------|-----------------------------------------------------------------|
| diskgroup | Specifies the name of the disk group.                           |
| user1     | Name of the user to be replaced.                                |
| user2     | Name of user that replaces the existing user in the disk group. |

The rpusr command replaces one operating system user with another in an Oracle ASM disk group. The replacement user must not be a user currently in the disk group user list.

If the command succeeds, all files that were previously owned by current user are now owned by the replacement user. The current user is automatically removed from the user list of the disk group. Adding the current user back to the disk group is possible but this user will not own any files.

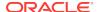

When changing the ownership of an open file, the new owner cannot be dropped with the owner's files until all instances within a cluster are restarted.

The command requires the SYSASM privilege to run.

### **Examples**

The following is an example of the rpusr command that replaces the oracle1 user with the oracle2 user in the data disk group.

### Example 10-107 Using the ASMCMD rpusr command

ASMCMD [+] > rpusr data oracle1 oracle2

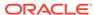

# Part III

# Oracle Automatic Storage Management Cluster File System

Part III discusses Oracle Automatic Storage Management Cluster File System (Oracle ACFS) and Oracle ASM Dynamic Volume Manager (Oracle ADVM), in the following chapters:

- Introducing Oracle ACFS and Oracle ADVM
- Using Views to Display Oracle ACFS Information
- Administering Oracle ACFS with Oracle Enterprise Manager
- Managing Oracle ACFS and Oracle ADVM With ASMCA
- Managing Oracle ADVM with ASMCMD
- Managing Oracle ACFS with Command-Line Tools

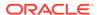

11

# Introducing Oracle ACFS and Oracle ADVM

Oracle ASM Cluster File System (Oracle ACFS) and Oracle ASM Dynamic Volume Manager (Oracle ADVM) provide key components of storage management.

This chapter describes the components of Oracle Automatic Storage Management Cluster File System (Oracle ACFS) and Oracle ASM Dynamic Volume Manager (Oracle ADVM).

This chapter provides concepts and an overview of Oracle ACFS and Oracle ADVM features with the following topics:

- Overview of Oracle ACFS
- Understanding Oracle ACFS Concepts
- Understanding Oracle ACFS Administration
- Overview of Oracle ASM Dynamic Volume Manager

### See Also:

- "Managing Oracle ADVM Volumes in a Disk Group" for information about using SQL\*Plus to administer volumes
- "Features Enabled By Disk Group Compatibility Attribute Settings" for information about Oracle ACFS features and disk group attribute settings
- Managing Oracle ASM With ASMCA for information about using Oracle ASM Configuration Assistant to administer Oracle ACFS
- Using Views to Display Oracle ACFS Information for information about using views to obtain Oracle ACFS information
- Managing Oracle ADVM with ASMCMD for information about volume management commands
- Managing Oracle ACFS with Command-Line Tools for information about Oracle ACFS operating system utilities

# Overview of Oracle ACFS

Oracle Automatic Storage Management Cluster File System (Oracle ACFS) is a multiplatform, scalable file system, and storage management technology that extends Oracle Automatic Storage Management (Oracle ASM) functionality to support all customer files.

Oracle ACFS supports Oracle Database files and application files, including executables, database data files, database trace files, database alert logs, application

reports, BFILEs, and configuration files. Other supported files are video, audio, text, images, engineering drawings, and all other general-purpose application file data. Oracle ACFS conforms to POSIX standards for Linux and UNIX, and to Windows standards for Windows.

An Oracle ACFS file system communicates with Oracle ASM and is configured with Oracle ASM storage, as shown in the following figure.

Application, Middleware & **Oracle RAC** Oracle Database General Purpose Files Replication HANFS/HASMB **Snapshot** Compression **Tagging Plugins** Security **Encryption** Audit **Oracle** Oracle Clusterware ASM **Oracle ACFS** Oracle ADVM **ASM Disk Group Database Datafiles** Application & General Purpose Middleware Files on ACFS on ACFS Files on ACFS

Figure 11-1 Oracle ACFS Storage Layers

Oracle ACFS leverages Oracle ASM functionality that enables:

- Oracle ACFS dynamic file system resizing
- Maximized performance through direct access to Oracle ASM disk group storage
- Balanced distribution of Oracle ACFS across Oracle ASM disk group storage for increased I/O parallelism
- Data reliability through Oracle ASM mirroring protection mechanisms

Oracle ACFS establishes and maintains communication with the Oracle ASM instance to participate in Oracle ASM state transitions including Oracle ASM instance and disk group status updates and disk group rebalancing. Oracle Automatic Storage Management with Oracle ACFS and Oracle ASM Dynamic Volume Manager (Oracle ADVM) delivers support for all customer data and presents a common set of Oracle storage management tools and services across multiple vendor platforms and operating system environments on both Oracle Restart (standalone) and cluster configurations.

Oracle ACFS is tightly coupled with Oracle Clusterware technology, participating directly in Clusterware cluster membership state transitions and in Oracle Clusterware resource-based high availability (HA) management. In addition, Oracle installation, configuration, verification, and management tools have been updated to support Oracle ACFS.

Oracle ACFS can be accessed and managed using native operating system file system tools and standard application programming interfaces (APIs). Oracle ACFS can also be managed with Oracle ASM Configuration Assistant. Oracle ACFS can be

accessed using industry standard Network Attached Storage (NAS) File Access Protocols: Network File System (NFS) and Common Internet File System (CIFS). However, CIFS clients on Windows cannot use ACLs when interfacing with Oracle ACFS Linux, Solaris, or AIX servers, but can use ACLs with Oracle ACFS on Windows.

In addition to sharing file data, Oracle ACFS provides additional storage management services including support for the Oracle Grid Infrastructure clusterwide mount registry, dynamic online file system resizing, and multiple space efficient snapshots for each file system.

Oracle ACFS contributes to the overall Oracle storage management by providing:

- A general-purpose standalone server and cluster file system solution that is integrated with Oracle ASM and Oracle Clusterware technologies
- A common set of file system features across multiple vendor platforms and operating systems, offering an alternative to native operating system or third-party file system solutions
- Standalone and clusterwide shared Oracle Database homes, all Oracle Database files, and application data
- Uniform, coherent shared file access and clusterwide naming of all customer application files
- Integration with Oracle Clusterware High Availability Resources

Oracle ACFS accommodates large storage capacities and large numbers of cluster nodes. It efficiently manages large numbers of file systems, files, and supports both small and large sized files with exabyte-capable file and file system capacities. Oracle ACFS provides optimized fast directory lookup for large directories with millions of files.

Oracle ACFS provides support for sparse files. Oracle ACFS sparse files greatly benefit NFS client write operations which are commonly received out of order by the NFS server and the associated Oracle ACFS file system. Usually when an application writes beyond the end of file, storage is allocated and zeroes inserted beyond the old end of file and the beginning of the new. With this feature, a hole remains in the file instead of the inserted zeroes. Oracle ACFS then fills these holes with zeroes in memory when the holes are read. The sparse files feature benefits NFS performance and also the performance and disk utilization of other applications that intentionally perform this type of writing. In addition, there are also reduced time and storage benefits for files that are inherently sparse, meaning they have a lot of unused space, such as some image files for virtual machines. For sparse file support, the COMPATIBLE.ADVM disk group attribute must be set to 12.2 or greater.

Oracle ACFS file systems are generally mounted on all cluster nodes to deliver a single name space for the cluster so that each node maintains the same view and access capabilities to the mounted file systems. In the event of a member failure, another cluster member quickly recovers any outstanding metadata transactions on behalf of the failed member. Following recovery, access by other active cluster members and any remote client systems can resume.

The following list provides important information about Oracle ACFS:

 For all applications, Oracle ACFS performance is best with larger write() sizes, such as 8 K or larger.

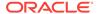

- For best performance, use the Deadline I/O Scheduler for the disks in the disk group on a Linux system.
- When creating Oracle ACFS file systems on Windows, log on as a Windows domain user. Also, when creating files in an Oracle ACFS file system on Windows, you should be logged in as a Windows domain user to ensure that the files are accessible by all nodes.
- When using a file system across cluster nodes on Windows platforms, the best
  practice is to mount the file system using a domain user, to ensure that the
  security identifier is the same across cluster nodes. Windows security identifiers,
  which are used in defining access rights to files and directories, use information
  which identifies the user. Local users are only known in the context of the local
  node. Oracle ACFS uses this information during the first file system mount to set
  the default access rights to the file system.

Oracle ACFS does not support any files associated with the management of Oracle ASM, such as files in the Oracle Grid Infrastructure home and in the Oracle ASM diagnostic directory.

- Oracle ACFS does not support Oracle Cluster Registry (OCR) and voting files.
- Oracle ACFS functionality requires that the disk group compatibility attributes for ASM and ADVM be set to 11.2 or higher.
- To use an Oracle ACFS file system for an Oracle Database home, the release level must be Oracle 11*q* Release 2 (11.2) or later.

### See Also:

- Overview of Oracle ASM Dynamic Volume Manager for an overview of Oracle ADVM
- Oracle Clusterware Resources and Oracle ACFS Administration for information Oracle Clusterware High Availability Resources
- Disk Group Compatibility for information about disk group compatibility
- Managing Oracle ACFS with Command-Line Tools and Using Views to Display Oracle ACFS Information for information about managing and monitoring Oracle ACFS
- Oracle Database Installation Guide for the Windows platform for information about Oracle Base permissions when a file system is mounted under Oracle Base.

# **Understanding Oracle ACFS Concepts**

This section describes concepts for the key Oracle ACFS components and contains the following topics:

- About Oracle ACFS
- About the Oracle ACFS Mount Model and Namespace
- About Oracle ACFS and Database Data Files
- About Oracle ACFS and Oracle Database Homes

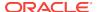

- About Oracle ASM Dynamic Volume Manager
- About the Oracle ACFS Driver Model
- About the Oracle ACFS Mount Registry
- About Oracle ACFS in the Cluster Domain
- About Oracle ACFS Snapshots
- About Oracle ACFS and Backup and Restore
- About Oracle ACFS Integration with Oracle ASM
- About Oracle ACFS and External Tables on Windows

### About Oracle ACFS

Oracle ACFS is designed as a general-purpose, standalone server and clusterwide file system that delivers support for all customer files. Users and applications can access and manage Oracle ACFS using native operating system file system application programming interfaces (APIs) and command-line interface (CLI) tools. Users can also manage Oracle ACFS with Oracle ASM Configuration Assistant (ASMCA).

Oracle ACFS supports large files with 64-bit file and file system data structure sizes leading to exabyte capable file and file system capacities on 64 bit platforms. Variable extent-based storage allocation and high-performance directories contribute to fast performance and shared disk configurations that provide direct storage paths to Oracle ACFS file data from each cluster member. File system integrity and fast recovery is achieved with Oracle ACFS metadata checksums and journaling. Oracle ACFS is designed as a multi-node, shared file system model that delivers coherent, cached, direct storage paths to Oracle ACFS file data from each cluster member.

Oracle ACFS files systems are typically configured for clusterwide access. File systems, files, and directories are visible and accessible from all cluster members and can be referenced by users and applications using the same path names from any cluster member. This design enables simplified application deployments across cluster members and facilitates both multiple instance cluster applications and high availability (HA) failover of unmodified standalone server applications.

Oracle ACFS presents single system file access semantics across cluster configurations. Applications and users on all cluster members are always presented with the same view of shared Oracle ACFS file data, supported by the Oracle ACFS clusterwide user and metadata cache coherency mechanism.

# About the Oracle ACFS Mount Model and Namespace

Oracle ACFS is designed as a hierarchical file system containing files and subdirectories organized into a tree-structured namespace with files at the leaves. The namespace design is a single-file system naming model for both standalone server and cluster configurations. This design enables each cluster member to present shared files to cluster applications using the same path names, simplifying multi-node application and user access, and overall file system administration. The Oracle ACFS mount model also accommodates node local mounts and cluster node subset mounts in cluster configurations to accommodate additional customer requirements.

It is best practice for Oracle ACFS file systems to be Oracle Clusterware managed with Oracle Clusterware resources to ensure they are properly handled during Oracle Grid Infrastructure startup and shutdown.

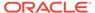

You can explicitly use the mount command. However, if the resource has been created, then the file system may already be mounted.

### About Oracle ACFS and Database Data Files

### Note:

The best practice for data files in Oracle ACFS is to use a clusterwide resource for the Oracle ACFS File system that stores the data files.

If the data files are added after the database installation is complete, you must modify the database dependencies to list the new Oracle ACFS file system. Failure to do so results in errors with application reliability. To specify the file systems in the dependency list, use the SRVCTL database object command to modify the Oracle ACFS paths used by the resource.

Oracle ACFS in Oracle Grid 18c supports all database files starting with Oracle Database 11g Release 2 (11.2.0.4), except for data files and redo logs in an Oracle Restart (standalone server) configuration. Oracle ACFS can be configured for use with the database particularly to leverage Oracle ACFS snapshots for database testing and development. To support database files, the COMPATIBLE.ADVM attribute must be set to 12.1 or higher for the disk group that contains the Oracle ACFS file system.

Support for database data files on Windows begins with Oracle Grid 12c Release 1 (12.1.0.2). For support of database files on Windows, the COMPATIBLE. ADVM attribute must be set to 12.1.0.2 or higher.

Support for database data files on Oracle Exadata (Linux) begins with Oracle Grid 12c Release 1 (12.1.0.2). However, Oracle ACFS does not currently have the ability to push database operations directly into storage.

Oracle ACFS on Oracle Grid Infrastructure 12.1.0.2 additionally supports all database files for Oracle Database 10g Release 2 (10.2.0.4 and 10.2.0.5) on Oracle Exadata (Linux) storage. For database file support with Oracle Database 10g Release 2 (10.2.0.4 and 10.2.0.5) on Oracle Exadata storage, the following conditions must be met:

- When creating an Oracle Database with DBCA, you must set the REMOTE\_LISTENER initialization parameter to your\_scan\_vip:1521 otherwise DBCA fails during the create process.
- You must modify all the start and stop dependencies of the database instance resources to ensure that the resources start when starting Oracle Clusterware.

The following list provides important information about using Oracle ACFS with database files:

- Oracle ACFS support includes all file types supported by Oracle ASM.
- Oracle ACFS does not support data files or redo logs in an Oracle Restart configuration.
- When storing database data files on Oracle ACFS, you must set the FILESYSTEMIO\_OPTIONS initialization parameter to setall; other settings are not supported. To achieve optimal performance with database data files, set ASM and

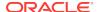

ADVM compatibility attributes to 12.1 or higher for the disk group that contains the Oracle ADVM volume intended to hold the data files. For volumes created before 12.1.0.2, set the stripe columns to 1, or set the stripe columns to 8 and the stripe width to 1 MB. Volumes created while running 12.1.0.2 or higher already default to the high performance configuration (stripe columns = 8 and stripe width = 1 MB).

- To obtain optimal database performance with snapshots, the snapshots must be created after the ADVM compatibility attribute is set to 12.1 or higher.
- Use a 4 K or larger database block size and tablespace block size with Oracle ACFS for best performance.
- For best performance when using Oracle Exadata, use a 4 K metadata file system.
- Oracle ACFS does not support databases with 2 K block sizes.
- Do not export Oracle ACFS file systems containing database files through NFS to access them from a DNFS client. This configuration is not supported.
- If a data file is configured to automatically extend, then the size of the increments should be large enough to ensure that the extend operation occurs infrequently. Frequent automatic extends have a negative performance impact.
- Running a workload in a snapshot reduces resources for the primary workload running on the base files because the storage is shared between the base file system and the snapshots. To run test scenarios in Oracle ACFS snapshots without impacting the primary workload, copy the file system and then run test workloads on snapshots created in the copied file system.
- Using Oracle ACFS encryption with database files on Oracle ACFS is not supported. To encrypt database data files on Oracle ACFS, Oracle recommends Oracle Advanced Security. Oracle Advanced Security provides Transparent Data Encryption (TDE) to encrypt data files for entire tablespaces.
- Databases that share storage with snapshots or with the base of the file system can become fragmented under active online transaction processing (OLTP) workloads. This fragmentation can cause the location of the data in the volume to be discontiguous for sequential scans. Oracle ACFS automatically defragments these files in the background. Fragmentation is reported through the acfsutil defrag dir and file commands, and it can also be viewed with the acfsutil info file command. The acfsutil defrag dir and file commands also enable ondemand defragmentation of a file in the event the automatic defragmentation does not occur quickly enough.

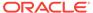

### See Also:

- Creating Oracle ACFS Resources for information about Oracle ACFS resources
- What Types of Files Does Oracle ASM Support? for a list of file types supported by Oracle ASM
- volcreate for information about creating a volume
- mkfs for information about setting the metadata block size with mkfs -i
- Oracle ACFS Command-Line Utilities for information about acfsutil defrag and acfsutil info commands
- *Oracle Database Reference* for information about the REMOTE\_LISTENER initialization parameter
- Oracle Clusterware Administration and Deployment Guide for information about resource dependencies
- Oracle Data Guard Concepts and Administration for information about other replication options for database files on Oracle ACFS
- Oracle Database Advanced Security Guide for information about Transparent Data Encryption (TDE)

### About Oracle ACFS and Oracle Database Homes

An Oracle ACFS file system can be configured as an Oracle Database home.

When installing a database in a cluster, it is required to use a shared Oracle ACFS file system for the database home. You can use an Oracle ACFS file system for an Oracle Database home with Oracle 11*g* Release 2 (11.2) or later.

When installing Oracle Software, there must be a separate Oracle base (ORACLE\_BASE) associated with each operating system user. For example, there should be a separate Oracle base for a grid user and a database user.

You can locate the Oracle Database base (ORACLE\_BASE for database) directory and home (ORACLE\_HOME for database) directory on an Oracle ACFS file system. The Oracle Database base (ORACLE\_BASE for database) directory should not be the Oracle Grid Infrastructure base (ORACLE\_BASE for grid) directory or should not be located under the Oracle Grid Infrastructure base directory (ORACLE\_BASE for grid).

The Oracle Grid Infrastructure base (ORACLE\_BASE for grid) directory and home (ORACLE\_HOME for grid) directory cannot be located on the Oracle ACFS file system because the Oracle ACFS file system cannot be created until Oracle Grid Infrastructure is installed.

One or more Oracle Database homes on Oracle ACFS can be created under the same mount point with each home using a separate Oracle ACFS file system.

After the installation of Oracle Grid Infrastructure Software and before the installation of the Oracle Database software with Oracle Universal Installer (OUI), you can create an Oracle ACFS file system to be configured for use as an Oracle Database home.

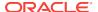

You can also use the Oracle ASM Configuration Assistant (ASMCA) or Oracle ACFS commands to create the file system.

### Note:

When an Oracle ACFS file system contains an Oracle Database home or Oracle Database uses the file system for any file storage, the file system must have an Oracle ACFS file system resource. If you have not used Oracle ASM Configuration Assistant to setup the mount point, then you must use Server Control Utility (SRVCTL) commands to set up Oracle Database dependencies.

In an Oracle Grid Infrastructure clusterware configuration, a clusterwide Oracle ACFS resource is required when using Oracle ACFS for the database home. To enable the database owner to act on the resource, the owner must be specified as a permitted user when creating the resource. You can specify the database owner with the -u option of the <code>srvctl</code> add <code>filesystem</code> or <code>acfsutil</code> <code>registry</code> command. Root privilege is required when adding the resource in Linux or Unix environments.

After the Oracle ACFS file system and resources are created, the Oracle ACFS-based database home mount point location can be selected as the Oracle Database home location by browsing to and then choosing the directory during the Oracle Universal Installer (OUI) Database Software installation.

You can use the <code>srvctl start filesystem</code> command to manually mount the Oracle ACFS file system.

#### Note:

When additional Oracle ACFS file systems are added to an Oracle Database after creation, they must be specified in the Oracle Database Resource Dependency list. Failure to do so results in errors with application reliability. To specify the file systems in the dependency list, use the SRVCTL database object command to modify the Oracle ACFS paths used by the resource.

Oracle ACFS file systems can be also configured for use as a home for applications. However, Oracle ACFS file systems cannot be used for an Oracle base directory or an Oracle Grid Infrastructure home that contains the software for Oracle Clusterware, Oracle ASM, Oracle ACFS, and Oracle ADVM components.

To reduce contention on an Oracle ACFS file system in an Oracle RAC environment where the Oracle Database home is shared on Oracle ACFS, Oracle Database auditing operating system files should be configured as node specific. For a node-specific setup, you must ensure that the AUDIT\_FILE\_DEST initialization parameter in the configuration file of each database instance points to a unique location rather than one location for all the database instances.

For example, if you have a database with the Oracle name set to <code>TEST</code> and you want to ensure that the location of <code>AUDIT\_FILE\_DEST</code> initialization parameter for each database instance, such as <code>TEST1</code> or <code>TEST2</code>, points to a node specific location for that instance, you can run the following SQL statement:

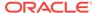

SQL> ALTER SYSTEM SET AUDIT\_FILE\_DEST='\$ORACLE\_BASE/admin/adump/TEST/@'
SCOPE=SPFILE SID='\*';

In the previous example, @ expands to the <code>ORACLE\_SID</code> of each instance. If <code>ORACLE\_BASE</code> has been set to <code>/acfsmounts</code> in this example, then that value could have been used in place of the <code>ORACLE\_BASE</code> variable.

### See Also:

- Managing Oracle ACFS with Command-Line Tools for information about using Oracle ACFS commands to create a file system
- Creating an Oracle ACFS File System for Database Use for information about using ASMCA
- Creating Oracle ACFS Resources for additional information Oracle ACFS resources
- Oracle Real Application Clusters Administration and Deployment Guide for information about SRVCTL commands
- Oracle Database Installation Guide for your environment for information about the installation of Oracle Database software and storage options and about Optimal Flexible Architecture (OFA) recommendations for Oracle base and home directories
- Oracle Grid Infrastructure Installation Guide for your environment for information about the installation of Oracle Grid Infrastructure software and storage options
- Oracle Database Administrator's Guide for information about using Oracle Managed files
- Oracle Database Reference for information about the AUDIT\_FILE\_DEST initialization parameter

# About Oracle ASM Dynamic Volume Manager

The Oracle ASM Dynamic Volume Manager (Oracle ADVM) provides volume management services and a standard disk device driver interface to clients. File systems and other disk-based applications send I/O requests to Oracle ADVM volume devices as they would to other storage devices on a vendor operating system.

For more information about Oracle ADVM, refer to "Overview of Oracle ASM Dynamic Volume Manager".

# About the Oracle ACFS Driver Model

An Oracle ACFS file system is installed as a dynamically loadable vendor operating system (OS) file system driver and tool set that is developed for each supported operating system platform. The driver is implemented as a Virtual File System (VFS) and processes all file and directory operations directed to a specific file system.

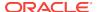

### Note:

Errors encountered by the drivers are written to the native operating system console and system event loggers. Refer to "Understanding Oracle ACFS I/O Failure Console Messages".

# About the Oracle ACFS Mount Registry

The Oracle ACFS mount registry supports Oracle Grid Infrastructure cluster configurations, but does not support Oracle Restart configurations.

File systems that are to be mounted persistently (across restarts) can be registered with the Oracle ACFS mount registry. In cluster configurations, registered Oracle ACFS file systems are automatically mounted by the mount registry, similar to a clusterwide mount table. However, in Oracle Restart configurations the automatic mounting of registered Oracle ACFS file systems is not supported.

By default, an Oracle ACFS file system that is inserted into the Oracle ACFS mount registry is automatically mounted on all cluster members, including cluster members that are added after the registry addition. However, the Oracle ACFS mount registry also accommodates standalone and multi-node (subset of cluster nodes) file system registrations. The mount registry actions for each cluster member mount only registered file systems that have been designated for mounting on that member.

The Oracle ACFS mount registry is implemented using Oracle Clusterware resources, specifically the Oracle ACFS resource. The Oracle ACFS resource actions are designed to automatically mount a file system only one time for each Oracle Grid Infrastructure initialization to avoid potential conflicts with administrative actions to dismount a given file system.

### See Also:

- Oracle ACFS and Oracle Restart for more information about Oracle ACFS and Oracle Restart
- acfsutil registry for information about registering an Oracle ACFS file system using the acfsutil command
- Oracle Clusterware Resources and Oracle ACFS Administration for more information about the implementation of the mount registry and Oracle ACFS resources
- Oracle Real Application Clusters Administration and Deployment Guide for information about the SRVCTL srvctl add filesystem command and registering an Oracle ACFS file system
- Oracle Clusterware Administration and Deployment Guide for information about Oracle Clusterware resources

# About Oracle ACFS in the Cluster Domain

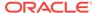

In addition to support for Oracle Database member clusters with attached local storage, Oracle ACFS provides Oracle ACFS remote service for native Oracle ACFS functionality on Oracle Database member clusters with no attached local storage (InDirect Storage Member Cluster). Utilizing an Oracle ACFS deployment on the Oracle Domain Services Cluster (DSC), Oracle ACFS remote service can be used for both Oracle Database application clusters and Oracle Database member clusters to enable a flexible and file system-based deployment of applications and databases. Unlike NFS-based exports, Oracle ACFS remote service fully supports advanced Oracle ACFS features; such as replication, snapshots, and tagging; on the destination member cluster.

#### **Oracle Database Member Clusters**

Oracle Database member clusters can be configured with or without local storage.

- Oracle Database member clusters with attached local storage
  - Oracle Database member clusters can be configured with local storage. These clusters utilize a GIMR from the Domain Services Cluster, and operate similar to a standalone Oracle ASM cluster. Oracle ACFS in these clusters operate normally with the full Oracle ASM Proxy and all traditional tools. These member clusters manage their own storage.
- Oracle Database member clusters with No Attached Local Storage

Oracle Database member clusters can also be configured without attached local storage. These InDirect Storage Member Clusters utilize consolidated storage services from the Domain Services Cluster (DSC). To use Oracle ACFS file systems and Oracle ADVM volumes, the Oracle Database member clusters use the Oracle ACFS remote service from the Domain Services Cluster.

An InDirect Storage Member Cluster provides for a small lightweight Oracle Clusterware (CRS) stack that can run traditional databases or other applications. This member cluster consumes less memory, is easier to provision, and can be easily hosted in VMs because there are no direct attached storage requirements. InDirect Storage Member clusters are very suited for resource and application consolidation. In this scenario, Oracle ACFS Remote enables full storage and resource consolidation on the Domain Services Cluster, enabling a new generation of compact and cheap computing resources.

### **Oracle ACFS Remote Service**

Oracle ACFS remote service enables the use of Oracle ACFS in an InDirect Storage Member Cluster. Oracle ACFS remote service is provided as another service of the DSC. Because an InDirect Storage Member Cluster has no direct attached storage to the Oracle Database member cluster, Oracle ACFS remote service provides an Oracle ACFS enabled storage fast-path between the DSC and the member cluster for Oracle ACFS usage over standard block transports.

When Oracle ACFS remote service is in use, the Oracle Database member cluster has access to all Oracle ACFS functionality, including snapshots, resizing, Oracle Database and other POSIX applications, plus ACFS NAS|MAX, tagging, checking, repairing, scrubbing, security, encryption, and compression. When an application uses the Oracle ACFS remote service export functionality on the member cluster, there is no functional or programmatic difference between Oracle ACFS use locally or remotely. In addition, all Oracle ACFS tools and utilities continue to operate normally. As part of its default configuration, Oracle ACFS remote service provides for high availability of exports. If a transport or DSC node is unavailable, then operations

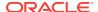

continue on other nodes of the DSC. This continuation provides for full failover and availability of the member cluster operations. Oracle ACFS Remote also handles temporary transport level outages in a similar manner.

#### Repositories, Exports, and Transports

Repository, export, and transport are integral components of Oracle ACFS remote service.

#### Repository

A repository is a directory in an Oracle ACFS file system on the DSC that serves as a host for exports. The file system is a standard Oracle ACFS file system, enabling standard Oracle ACFS functionality to be applied to the file system, including resizing, replication, and snapshots. Because it is an Oracle ACFS file system, the repository is subject to the 1 petabyte Oracle ACFS file system limitation. If the total of the expected backing files in all repositories on the Oracle ACFS file system exceeds the file system size, then multiple repositories are necessary.

Oracle ACFS file compression is not supported in a repository.

#### Export

The DSC provides exports. These exports start as backing files that reside in an Oracle ACFS remote service repository on the DSC. The file is then exported using a transport so that only the intended member cluster nodes have access to the export using that transport. Exports are managed using the <code>advmutil export</code> series of commands. After a file is in use by Oracle ACFS remote service, it cannot be removed until the file is removed from use by Oracle ACFS remote service.

#### Transport

Oracle ACFS remote service uses transports to provide access to the exports. For Oracle ASM release 18c, version 18.1, only the iSCSI transport is supported. This transport is configured using a small transport definition file and automatically managed by Oracle ACFS remote service. Transports are managed using the advmutil transport series of commands.

#### See Also:

- Oracle ACFS Remote Service in the Cluster Domain
- Oracle ACFS Command-Line Tools for Oracle ACFS in the Cluster Domain
- ASMCMD Member Cluster Management Commands
- Managing Oracle Flex ASM
- Oracle Clusterware Administration and Deployment Guide for an overview of Oracle Clusterware architecture

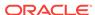

# About Oracle ACFS Snapshots

An Oracle ACFS snapshot is an online, read-only or read-write, point in time copy of an Oracle ACFS file system.

The snapshot copy is space-efficient and uses Copy-On-Write functionality. Before an Oracle ACFS file extent is modified or deleted, its current value is copied to the snapshot to maintain the point-in-time view of the file system.

Oracle ACFS snapshots are immediately available for use after they are created. The snapshots are created in the <code>.ACFS/snaps/</code> directory of the file system. They are always online while the file system is mounted. Consequently, an Oracle ACFS snapshot can support the online recovery of files inadvertently modified or deleted from a file system. An Oracle ACFS snapshot can also be used as the source of a file system backup, as it can be created on demand to deliver a current, consistent, online view of an active file system.

Up to 1023 read-only, read-write, or combination of read-only and read-write snapshot views are supported for each file system, enabling flexible online file recovery solutions spanning multiple views to be employed. On 64-bit systems, Oracle ACFS supports 1023 snapshots. The total number of snapshots can be any combination of read-only and read-write snapshots. To support the creation of more than 63 snapshots, the disk group compatibility attribute for ADVM must be set to 12.1.0.2 or greater. Also, the following conditions must be met to create more than 63 snapshots.

- All snapshots of the file system that were created with COMPATIBLE.ADVM set to less than 12.1.0.2 must be deleted.
- All snapshots of the file system that were created after setting COMPATIBLE.ADVM to 12.1.0.2 or greater while older snapshots existed must be deleted.

Oracle ACFS read-write snapshots enable fast creation of an snapshot image that can be both read and written without impacting the state of the Oracle ACFS file system hosting the snapshot images. You can use read-write snapshots for:

- Testing of new versions of application software on production file data reflected in the read-write snapshot image without modifying the original production file system
- Running test scenarios on a real data set without modifying the original production file system

To use Oracle ACFS read-write snapshots, the disk group compatibility attribute for ADVM must be set to 11.2.0.3.0 or higher. If you create a read-write snapshot on an existing Oracle ACFS file system from a version earlier than 11.2.0.3.0, then the file system is updated to the 11.2.0.3.0 or higher format. After a file system has been updated to a higher version, an Oracle ACFS file system cannot be reverted to an earlier version, and accordingly cannot be mounted on an earlier Oracle Grid Infrastructure version.

You can create a snapshot from an existing snapshot in the same Oracle ACFS file system. In addition, you can convert a snapshot between read-only and read-write formats. To create from an existing snapshot or convert a snapshot, the disk group compatibility attribute for ADVM must be set to 12.1 or higher. In addition, creation from an existing snapshot is not permitted if there are:

 Any snapshots present in the file system that were created with the ADVM compatibility set to less than 12.1

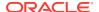

• Any snapshots of the file system that were created after ADVM compatibility was set to 12.1 but while 11.2 snapshots existed

Oracle ACFS snapshot storage is maintained within the file system, eliminating the management of separate storage pools for file systems and snapshots. Oracle ACFS file systems can be dynamically resized to accommodate additional file and snapshot storage requirements.

You cannot modify security or encryption metadata in read-write snapshots except for enabling or disabling security or encryption. No other alteration is permitted on Oracle ACFS security or encryption metadata in a snapshot. If a file was not secured by a security realm in the snapshot, it cannot be realm secured by adding the corresponding file in the active file system to a security realm. If a file was not encrypted in the snapshot, that file cannot be encrypted by encrypting the corresponding file in the active file system.

A new file created in a realm-secured directory in a read-write snapshot inherits the realm security attributes of the parent directory. If the realm protecting the new file has encryption turned on, the file is encrypted with the encryption parameters set in the realm. If the realm protecting the new file has encryption turned off, the file is decrypted. Files and directories in a read-write snapshot cannot be added to or removed from any security realm.

Files in a read-write snapshot can be encrypted, decrypted, or rekeyed if the operation target is a path specified for a file or directory of the read-write snapshot. However, if an encryption, decryption, or rekey operation is specified at the file system level, then the operation does not process files and directories of snapshots in the <code>.ACFS/snaps/directory</code>.

All Oracle ACFS snapshot operations are serialized clusterwide in the kernel. For example, if a snapshot create operation is initiated at the same time as a snapshot delete operation, then both operations would complete, but they would not run in parallel inside of the kernel. One operation would complete before the other was started.

The acfsutil snap duplicate commands can be invoked manually to enable a target file system or writable snapshot to track the evolution of a source file system or snapshot with minimal overhead. Oracle ACFS updates the target after each apply operation to indicate its current contents, and checks before starting the next apply operation to ensure that the starting point of the incoming snapshot duplication stream matches the endpoint of the last-applied stream. The target remains writable by any and all applications even when it is in use by acfsutil snap duplicate apply. Oracle ACFS determines any updates to the target by a process other than the apply process, and if such an update occurs, invalidates the internal metadata that track the target contents. This prevents further apply operations to the target, and avoids the possibility of a future apply operation yielding unexpected results.

The use of the acfsutil snap duplicate commands interacts with Oracle ACFS replication operations. A target file system in use by acfsutil snap duplicate apply cannot be specified for use as a file system for replication. And a file system in use by replication cannot be specified as the target for acfsutil snap duplicate apply.

To run the acfsutil snap duplicate commands, the disk group compatibility attribute for ADVM must be set to at least 12.2.

Additional acfsutil snap commands are available to manage duplicate snapshots and remaster an Oracle ADVM volume with an existing snapshot.

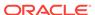

Oracle ACFS snapshots are administered with the acfsutil snap commands.

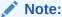

The link() and rename() system calls fail if an attempt is made to link or rename a file in the Oracle ACFS file system and a file in any associated read-write snapshot, or vice versa. Any tools which use the link() and rename() system calls, such as ln and mv, also fail in the same scenario.

### See Also:

- acfsutil snap create for additional information on the target used with the acfsutil snap duplicate command
- Oracle ACFS Replication for information about Oracle ACFS replication
- Oracle ACFS Security for information about Oracle ACFS security
- Oracle ACFS Encryption for information about Oracle ACFS encryption
- Oracle ACFS Command-Line Tools for Snapshots for information about the acfsutil snap commands

# About Oracle ACFS and Backup and Restore

Oracle ACFS runs on operating system platforms as a native file system technology supporting native operating system file system application programming interfaces (APIs). Consequently, backup applications that access files using the native operating system file system interfaces are able to access and backup Oracle ACFS file systems and other native operating system file systems. Oracle ACFS snapshots can be dynamically created and used to present a consistent, on-line view of an active file system to a backup application.

Backup applications that use interfaces other than the standard operating system interfaces (read or write) are not supported with Oracle ACFS. For example, Windows backup applications that depend upon the presence of reparse points or the Windows Volume Shadow Copy Service (VSS) are not supported.

#### Note:

When Oracle ACFS is used with Oracle Recovery Manager (RMAN) backups or restore, you should tune RMAN to improve performance because the default values may not be ideal for Oracle ACFS file systems. For example, you can adjust RMAN parameters to match the buffer size with the volume stripe width or Oracle ASM AU size. Also, you can adjust the number of buffers to match the number of devices in the Oracle ASM disk group.

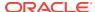

### See Also:

- Oracle ACFS Tagging for information about using common operating system utilities to preserve Extend Attributes for tagging definitions
- md\_backup and md\_restore for information about backing up and restoring Oracle ACFS metadata
- My Oracle Support (https://support.oracle.com) for articles about tuning RMAN tuning, such as RMAN Performance Tuning Using Buffer Memory Parameters (Doc ID 1072545.1) and RMAN Performance Troubleshooting (Doc ID 1326686.1)

# About Oracle ACFS Integration with Oracle ASM

Oracle ACFS is always configured with Oracle ASM storage and interfaces with Oracle ASM storage through a traditional device file. This device file is presented by Oracle ADVM and is constructed using a dynamic volume file. The Oracle ADVM volume device file is created automatically following the creation of an Oracle ADVM volume. An Oracle ACFS file system is then bound to the Oracle ADVM device file during the file system creation.

After an Oracle ACFS is configured and mounted, the file system inherits the Oracle ASM storage management features associated with an Oracle ADVM volume, including dynamic balanced distribution, mirroring and striping, and dynamic resizing.

The Oracle ACFS driver establishes communication with the Oracle ASM instance to receive Oracle ASM status information including Oracle ASM instance and disk group state transitions. However, I/O does not go through Oracle ASM nor through the Oracle ASM proxy, but rather goes directly to the underlying Oracle ASM storage.

For information about Oracle ACFS and Oracle ASM operations, refer to "Oracle ACFS and Dismount or Shutdown Operations".

# About Oracle ACFS and External Tables on Windows

To access an external table stored on an Oracle ACFS file system on Windows, the external table must be created with the  $\mbox{disable\_directory\_link\_check}$  access parameter.

### See Also:

- Oracle Database Utilities for information about the DISABLE DIRECTORY LINK\_CHECK access parameter
- Oracle Database SQL Language Reference for information about creating external tables

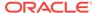

# **Understanding Oracle ACFS Administration**

This section describes Oracle ACFS administration and contains the following topics:

- Oracle ACFS and File Access and Administration Security
- · Oracle ACFS and Grid Infrastructure Installation
- Oracle ACFS Configuration
- Oracle Clusterware Resources and Oracle ACFS Administration
- Oracle ACFS and Dismount or Shutdown Operations
- Oracle ACFS Security
- Oracle ACFS Encryption
- Oracle ACFS Compression
- Oracle ACFS Auditing
- Oracle ACFS Replication
- Oracle ACFS Tagging
- Using Replication with Auditing, Encryption, and Security
- Oracle ACFS Plugins
- Oracle ACFS Accelerator Volume
- Oracle ACFS NAS Maximum Availability eXtensions
- Oracle ACFS Remote Service in the Cluster Domain

# Oracle ACFS and File Access and Administration Security

Oracle ACFS supports both traditional Unix-style file access control classes (user, group, other) for Linux environments and the Windows Security Model including file access control lists (ACLs) for Windows platforms.

Most Oracle ACFS administrative actions are performed by users with either root or Oracle ASM administration privileges for Linux environments and by users with Windows Administrative privileges on Windows platforms. General Oracle ACFS information for file systems can be accessed by any system user.

In support of Oracle ACFS administration, Oracle recommends that the Oracle ASM administrator role is given to a root privileged user, as many common Oracle ACFS file system management tasks including mount, umount, fsck, driver load, and driver unload are root privileged operations. Other privileged Oracle ACFS file system operations that do not require root privileges can be performed by the Oracle ASM administrator. If the Oracle ASM administrator role is not given to a root privileged user, access to Oracle ACFS file systems can be restricted with the norootsuid and nodev mount options.

Additional fine grain access control is provided for Oracle ACFS file systems with the security infrastructure feature.

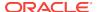

### See Also:

- Oracle ACFS Security for information about Oracle ACFS security infrastructure
- Oracle ACFS Encryption for information about Oracle ACFS encryption
- About Privileges for Oracle ASM for information about Oracle ASM privileges
- Managing Oracle ACFS with Command-Line Tools for information about administering Oracle ACFS

# Oracle ACFS and Grid Infrastructure Installation

Oracle Grid Infrastructure includes Oracle Clusterware, Oracle ASM, Oracle ACFS, Oracle ADVM, and driver resources software components, which are installed into the Grid Infrastructure home using the Oracle Universal Installation (OUI) tool.

# **Oracle ACFS Configuration**

After a Grid Infrastructure installation and with an operational Oracle Clusterware, you can use Oracle ASM Configuration Assistant (ASMCA) to start the Oracle ASM instance and create Oracle ASM disk groups, Oracle ADVM volumes, and Oracle ACFS file systems. Alternatively, Oracle ASM disk groups and Oracle ADVM volumes can be created using SQL\*Plus and ASMCMD command line tools. File systems can be created using operating system command-line tools.

Oracle ACFS file systems are configured with Oracle ADVM based operating system storage devices that are created automatically following the creation of an Oracle ADVM dynamic volume file. After a volume file and its associated volume device file are created, a file system can be created and bound to that operating system storage device. Following creation, an Oracle ACFS file system can be mounted, after which it is accessible to authorized users and applications executing file and file system operations.

### See Also:

- Basic Steps to Manage Oracle ACFS Systems for an example of the specific actions required to create a file system
- ASMCA GUI Tool for Managing Oracle ACFS and Oracle ADVM for information about managing Oracle ACFS file systems with ASMCA
- Managing Oracle ACFS with Command-Line Tools for information about using Oracle ACFS commands to create a file system
- Oracle Clusterware Resources and Oracle ACFS Administration for information about configuring Oracle Clusterware resources for use with the database

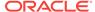

# Oracle Clusterware Resources and Oracle ACFS Administration

Oracle Clusterware resources support all aspects of Oracle ACFS. The resources are responsible for enabling and disabling volumes, loading drivers and mounting and unmounting file systems.

This section discusses the following topics:

- Summary of Oracle ACFS Resource-based Management
- High Availability Actions
- Creating Oracle ACFS Resources
- Node-Local or Clusterwide File Systems
- Monitoring Oracle ACFS resources
- Stopping Oracle ACFS resources
- Oracle ACFS resource Limitations

## Summary of Oracle ACFS Resource-based Management

The following list provides a summary of Oracle ACFS resource-based management.

- The Oracle ACFS, Oracle Kernel Services (OKS), and Oracle ADVM drivers are dynamically loaded when the Oracle ASM instance is started.
  - Oracle ACFS

This driver processes all Oracle ACFS file and directory operations.

Oracle ADVM

This driver provides block device services for Oracle ADVM volume files that are used by file systems for creating file systems.

Oracle Kernel Services Driver (OKS)

This driver provides portable driver services for memory allocation, synchronization primitives, and distributed locking services to Oracle ACFS and Oracle ADVM.

The drivers are managed as a single resource set. For additional information, see "Oracle ACFS Drivers Resource Management" and "Oracle ACFS Driver Commands".

• When a volume is created, Oracle ADVM creates a resource with the name of ora.DISKGROUP.VOLUME.advm. This resource is usually managed through transparent high availability calls from Oracle ASM and requires no user interaction. However, the user may choose to use the SRVCTL command interface to start and stop volumes as well as control the default state of the volume after an Oracle ASM restart. This is especially beneficial in a large cluster or an Oracle Flex ASM cluster, as volumes on other nodes may be operated upon.

In addition, these Oracle ADVM resources can be used by other resources in the Oracle Clusterware stack to maintain dependency chains. Dependency chains ensure that the resources a program requires to run are available. For instance, if a resource was monitoring a backup application that was backing up to Oracle ADVM volume, the backup application would want to ensure that it specified the Oracle ADVM volume resource in it's START and STOP dependency list. Because the

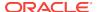

Oracle ADVM volume resource will enable the volume, this ensures that the volume is available before the backup begins.

 Oracle ACFS file systems are either manually mounted or dismounted using an Oracle ACFS or Oracle Clusterware command-line tool, or automatically mounted or dismounted based on an Oracle Clusterware resource action.

For example, a file system hosting an Oracle Database home is named in the dependency list of the associated Oracle Database resource such that issuing a start on the database resource results in mounting the dependent Oracle ACFS hosted database home file system.

Oracle ACFS file system resources provide the following actions:

MOUNT

During the START operation the resource mounts the file system on the path configured in the resource. The Oracle ACFS file system resource requires all components of the Oracle ASM stack to be active (volume device, ASM) and ensures that they are active before attempting the mount.

UNMOUNT

During the STOP operation, the resource attempts to unmount a file system.

 Oracle provides two resource types for Oracle Highly Available NFS. For more information, refer to "High Availability Network File Storage for Oracle Grid Infrastructure".

As with all Oracle Clusterware resources, these resources provide for high availability by monitoring the underlying device, file system, or driver to ensure that the object remains available. In the event that the underlying object becomes unavailable, each resource attempts to make the underlying object available again.

# High Availability Actions

The following are the actions of the High Availability resources:

Oracle ACFS resource

This resource attempts to unmount the file system. After the unmount has succeeded, the resource remounts the file system, making the file system available again. If processes are active on the file system during unmount, the resource identifies and terminates those processes.

Oracle ADVM resource

This resource attempts to disable any volume device, and then reenable the volume device. At that point, any configured Oracle ACFS resource can remount the file system. If processes are active on the volume during this period, the resource identifies and terminates the processes.

# Creating Oracle ACFS Resources

Oracle ACFS resources can be created with the following methods:

Oracle ASM Configuration Assistant (ASMCA) provides a GUI that exposes the
most common functionality. In all cases, creating a file system resource does not
format the underlying file system. Attempts to start the resource require the user to
format the file system either manually or with ASMCA.

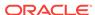

- SRVCTL provides a highly flexible command line utility for creating Oracle ACFS
  file system resources through the filesystem object. Oracle ACFS resources
  created through this mechanism have access to the full feature set, including
  server pools.
- acfsutil commands provide an alternative method to create Oracle ACFS file system resources using the registry object. Oracle ACFS resources created through this methodology have access to a limited set of options.

The differences between SRVCTL and acfsutil commands are:

- Oracle ACFS resources created through SRVCTL and specifying a server pool or list of nodes are only mounted on one of those nodes. (node-local)
- Oracle ACFS resources created through SRVCTL can take advantage of Oracle Server Pools.
- Oracle ACFS resources created through acfsutil commands and specifying a list
  of nodes are mounted on all listed nodes. (node-local)
- Oracle ACFS resources created through acfsutil commands are created with AUTOSTART Set to ALWAYS.
- Oracle ACFS resources created through SRVCTL allow for advanced Application ID functionality. Using this functionality enables the resource type to be set by the administrator. After the type is set, other resources can depend on this type, allowing different node-local file systems to be used to fulfill dependencies on each node. In a simplified example, this would allow the administrator to have a different device mounted on the /log directory on each node of the cluster, and be able to run an Apache resource. The Apache resource would specify the new type in its resource dependency structure, rather than specifying an individual resource.
- Oracle ACFS resources created through SRVCTL can specify additional AUTOSTART
  parameters. These parameters can be used to prevent the resource from starting
  on stack startup, to always force the resource to start, or to only start the resource
  if it was previously running.
- Oracle ACFS resources created through SRVCTL have access to functionality such as accelerator volumes.

The common elements of both SRVCTL and acfsutil commands are:

User

This is an additional user that can act upon the resource. By default, you must be the root user to start and stop an Oracle ACFS resource.

Options

These are mount options that should be used to mount the file system when the resource is starting.

# Node-Local or Clusterwide File Systems

When creating Oracle ACFS file system resources, you can create a node-local file system or to create a clusterwide file system.

Node-local

This file system type is limited to the number of nodes it can mount on. Depending on if it is created with SRVCTL or acfsutil commands, it may only mount on one node, a subset of nodes, or all the configured nodes. In some cases, this could

look the same as a full cluster configuration, but if new nodes are added to the cluster, the file system is not automatically mounted on them without modifying the list of allowable nodes.

Clusterwide

This type of file system mounts on all nodes of the cluster, with no exceptions. When new members are added to the cluster, the file system is automatically available on them. This type of resource is required for certain configurations, such as Oracle Database or Oracle HANFS.

# Monitoring Oracle ACFS resources

Similar to all Oracle Clusterware resources, Oracle ACFS resources enables you to monitor the state of the system. You can do this monitoring with the following commands:

Using SRVCTL commands

When the command srvctl status filesystem or srvctl status volume is run, the output of the command reports if the file system is mounted or the volume is enabled, and which nodes this is true on.

Using CRSCTL commands

When the crsctl status resource command is run, a state of ONLINE is reported for each resource that is available, whether through a mounted file system or an enabled volume. A state of OFFLINE is reported for each resource that is not available, whether through an unmounted file system or a disabled volume. Additional status may be presented in the STATUS field of this output.

# Stopping Oracle ACFS resources

You can be stop Oracle ACFS file system resources with the following methods:

- You can stop the entire Oracle Clusterware stack. When the Oracle Clusterware stack is stopped, all Oracle ACFS resources are automatically stopped.
- To stop individual resources, you can use SRVCTL management commands with the Oracle ACFS files system or volume object. If there are other resources that are depending on the resource that you are attempting to stop, then the command may require the -force option.
- You may engage a manual action, such as running unmount on a file system or by
  manually stopping a volume using ASMCMD or SQL\*Plus commands. In this
  case, the Oracle ACFS resource transitions to the OFFLINE state automatically.

Non-Oracle Grid Infrastructure usage of mount points can prevent unmounting and disabling of volumes in the kernel for some situations. For example:

- Network File System (NFS)
- Samba/Common Internet File System (CIFS)

If either of the previous examples reflects your situation, then ensure that you discontinue the use of the functionality before initiating a stack shutdown, file system unmount, or volume disable.

Additionally, some user space processes and system processes may use the file system or volume device in a manner that prevents the Oracle Grid Infrastructure stack from shutting down during a patch or upgrade. If this problem occurs, then use

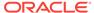

the lsof and fuser commands (Linux and UNIX) or the handle and wmic commands (Windows) to identify processes which are active on the Oracle ACFS file systems and Oracle ADVM volumes. To ensure that these processes are no longer active, dismount all Oracle ACFS file systems or Oracle ADVM volumes and issue an Oracle Clusterware shutdown. Otherwise, errors may be raised during an Oracle Clusterware shutdown relating to activity on Oracle ACFS file systems or Oracle ADVM volumes, preventing the successful shutdown of Oracle Clusterware.

### Oracle ACFS resource Limitations

Oracle ACFS has the following resource limitations:

- All Oracle ACFS resources require root privileges to create.
- All Oracle ACFS resources require root privileges to remove.
- All Oracle ACFS file system resources require root privileges to act upon, such as starting and stopping the resources, but can be configured to allow another user, such as a database user, to do so. In this case, the root user must be used to configure the resource.
- All Oracle ADVM volume resources allow the ASMADMIN user to act upon them.
- All Oracle ACFS resources are only available in Oracle RAC mode. Oracle ACFS resources are not supported in Oracle Restart configurations. For more information about Oracle ACFS and Oracle Restart, refer to "Oracle ACFS and Oracle Restart".

# Oracle ACFS and Dismount or Shutdown Operations

It is important to dismount any active file system configured with an Oracle ADVM volume device file before an Oracle ASM instance is shutdown or a disk group is dismounted. After the file systems are dismounted, all open references to Oracle ASM files are removed and associated disk groups can be dismounted or the instance shut down.

If the Oracle ASM instance or disk group is forcibly shut down or fails while an associated Oracle ACFS is active, the file system is placed into an offline error state. If any file systems are currently mounted on Oracle ADVM volume files, the SHUTDOWN ABORT command should not be used to terminate the Oracle ASM instance without first dismounting those file systems. Otherwise, applications encounter IO errors and Oracle ACFS user data and metadata being written at the time of the termination may not be flushed to storage before the Oracle ASM storage is fenced. If it is not possible to dismount the file system, then you should run two sync (1) commands to flush cached file system data and metadata to persistent storage before issuing the SHUTDOWN ABORT operation.

Any subsequent attempt to access an offline file system returns an error. Recovering a file system from that state requires dismounting and remounting the Oracle ACFS file system. Dismounting an active file system, even one that is offline, requires stopping all applications using the file system, including any shell references. For example, a previous change directory (cd) into a file system directory. The Linux fuser or lsof commands or Windows handle command list information about processes and open files.

, see . For information , see .

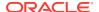

#### Microsoft Handle Utility For Use With Oracle ACFS

To ensure the proper operation of Oracle ACFS High Availability resources managed by Oracle Clusterware, the Microsoft Handle utility must be downloaded and installed in the Oracle Grid Infrastructure home on Windows. Oracle Clusterware resources may not shut down properly if the Handle utility is not included in the Oracle Grid Infrastructure home.

You can download the Microsoft Handle utility from the Microsoft website. After downloading the utility, place the Handle utility in the /bin directory of the Grid Infrastructure home. Ensure that the Grid Infrastructure home is included in the PATH environment variable for your current session.

### See Also:

- About Shutting Down an Oracle ASM Instance for information about shutting down an Oracle ASM instance
- Mounting and Dismounting Disk Groupsfor information about dismounting a disk group
- https://docs.microsoft.com/en-us/sysinternals/downloads/handle for information about and downloading instructions for the Microsoft Handle utility

# **Oracle ACFS Security**

Oracle ACFS security provides realm-based security for Oracle ACFS file systems, enabling you to create realms to specify security policies for users and groups to determine access on file system objects.

This security feature provides a finer-grained access control on top of the access control provided by the operating system. Oracle ACFS security can use the encryption feature to protect the contents of realm-secured files stored in Oracle ACFS file systems.

Oracle ACFS security uses realms, rules, rule sets, and command rules to enforce security policies.

- An Oracle ACFS security realm is a group of files or directories that are secured for access by a user or a group of users. Realms are defined with rule sets which contain groups of rules that apply fine grain access control. Oracle ACFS security realms can also be used as containers to enable encryption.
- Oracle ACFS security rules are Boolean expressions that evaluate to true or false based on a system parameter on which the rule is based.
- Oracle ACFS rule sets are collection of rules. Rule sets evaluate to TRUE or FALSE based on the evaluation of the rules a rule set contains.
- Oracle ACFS command rules are associations of the file system operation to a rule set. For example, the association of a file system create, delete, or rename operation to a rule set. Command rules are associated with an Oracle ACFS realm.

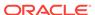

An existing operating system user must be designated as the first Oracle ACFS security administrator and an existing operating system group must be designated as the security administrator <code>admin</code> group. Security administrators must be members of the designated security group. Additional users can be designated as security administrators. An Oracle ACFS security administrator can manage encryption for an Oracle ACFS file system on a per-realm basis. An Oracle ACFS security administrator is authenticated for security operations with a security realm password, not the operating system password of the user.

The first security administrator is created during the initialization of Oracle ACFS security with the <code>acfsutil sec init</code> command which is run by the root user. When the first security administrator is created, the administrator is assigned a password that can be changed by the administrator. Each time a security administrator runs an <code>acfsutil sec</code> command, the administrator is prompted for the security password. The security realm passwords for administrators are stored in a wallet created during the security initialization process. This wallet is located in the Oracle Cluster Registry (OCR).

Auditing and diagnostic data are logged for Oracle ACFS security. The log files include information such as acfsutil commands that have been run, the use of security or system administrator privileges, and run-time failures such as realm check authorization failures.

Auditing events, such as realm creation or encryption enabled, are written to these log files only if auditing is not enabled for on the file system. If auditing is enabled, these events are written into the audit trail. Diagnostic messages related to security and encryption are always written to the sec-hostname\_fsid.log file regardless of whether auditing is enabled or not.

Logs are written to the following files:

- mount\_point/.Security/realm/logs/sec-hostname\_fsid.log
   The directory is created with acfsutil sec prepare command and protected by Oracle ACFS security.
- GRID\_HOME/log/hostname/acfs/security/acfssec.log

The messages that are logged to this file are for commands that are not associated with a specific file system, such as acfsutil sec init. The directory is created during installation and is owned by the root user.

When an active log file grows to a pre-defined maximum size (10 MB), the file is automatically moved to <code>log\_file\_name.bak</code>, the administrator is notified, and logging continues to the regular log file name. When the administrator is notified, the administrator must archive and remove the <code>log\_file\_name.bak</code> file. If an active log file grows to the maximum size and the <code>log\_file\_name.bak</code> file exists, logging stops until the backup file is removed. After the backup log file is removed, logging restarts automatically.

Oracle ACFS security protects the following objects from unauthorized accesses:

- Realm-secured directories and user files
   The directories and files reside on a file system secured by Oracle ACFS security.
- The Oracle ACFS security directory (mount\_point/.Security) and its contents The security directory contains the log files in plain-text format and a security metadata backup file in XML format. The log files generated by Oracle ACFS security can only be accessed by valid Oracle ACFS security administrators.

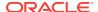

Oracle ACFS security objects

These objects are the security realms, rules, and rule sets used to manage Oracle ACFS security.

Access to files in a security realm of an Oracle ACFS file system must be authorized by both the security realm and the underlying operating system permissions, such as (owner, group, other) permissions on Linux and Access Control Lists (ACLs) on Windows. Each access to a realm-secured file is first checked for security realm authorization. If the access is authorized by the security realm, then access to the files is checked by the underlying operating system access control checks. If both checks pass, access is allowed to the realm-secured file.

Note the following when working with Oracle ACFS security:

- Oracle ACFS security does not provide any protection for data sent on the network.
- A copy of a realm-protected file is not realm-protected unless the copy is made in a security realm-protected directory.

Some applications, such as the vi editor, re-create a file when the file is modified. The modified file is saved as a temporary file, the original file is removed, and temporary file is copied with the original file name as the destination name. This process creates a new file. If the new file is created in a realm-protected directory, the security policies of the realm also apply to the new file. If the new file is not created in a realm-protected directory, then the new file is not realm-protected. If you are planning to copy a realm-protected file, you should ensure that the parent directory is also security realm protected.

Security policies also apply to any temporary files created in a realm-protected directory.

To use Oracle ACFS security functionality on Linux, the disk group compatibility attributes for ASM and ADVM must be set to 11.2.0.2 or higher. To use Oracle ACFS security functionality on Windows, the disk group compatibility attributes for ASM and ADVM must be set to 11.2.0.3 or higher. .

Security information for Oracle ACFS file systems is displayed in the V\$ASM\_ACFS\_SECURITY\_INFO view.

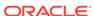

### See Also:

- Oracle ACFS Auditing for information about Oracle ACFS auditing
- acfsutil sec prepare for information about preparing Oracle ACFS file systems
- Disk Group Compatibility for information about disk group compatibility
- About Oracle ACFS Snapshots for information about Oracle ACFS security and snapshots
- Using Views to Display Oracle ACFS Information for information about V\$ASM ACFS Views
- Securing Oracle ACFS File Systems and Oracle ACFS Command-Line Tools for Security for information about the acfsutil sec command-line functions to configure security for Oracle ACFS file systems
- Managing Security and Encryption for Oracle ACFS with ASMCA for information about using ASMCA to configure Oracle ACFS security
- Your operating system-specific (OS) documentation for information about setting up OS users and OS groups

# Oracle ACFS Encryption

Oracle ACFS encryption enables you to encrypt data stored on disk (data-at-rest).

The encryption feature protects data in an Oracle ACFS file system in encrypted format to prevent unauthorized use of data in the case of data loss or theft. Both encrypted and non-encrypted files can exist in the same Oracle ACFS file system.

Some encryption functionality requires system administrator privileges. This functionality incudes the commands for initiating, setting, and reconfiguring encryption.

System administrators and Oracle ACFS security administrators can initiate encryption operations. Also, unprivileged users can initiate encryption for files they own.

Oracle ACFS encryption provides two type of encryption keys:

- File Encryption Key
   This is a key for a file and is used to encrypt the data in the file.
- Volume Encryption Key

This is a key for a file system and is used to encrypt the file encryption keys.

You must first create the encryption key store, then specify file system-level encryption parameters and identify the directories. No extra steps are required for a user to read encrypted files if the user has the appropriate privileges for accessing the file data.

Oracle ACFS encryption supports both Oracle Cluster Registry (OCR) and Oracle Key Vault as a key store. Both OCR and Oracle Key Vault can be used in the same cluster. However, a single file system uses either OCR or Oracle Key Vault as a key store, but not both. Oracle Key Vault is currently only available with file systems on Linux.

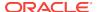

If you are using OCR as a key store, you should back up the OCR after creating or updating an encryption key to ensure there is an OCR backup that contains all of the volume encryption keys (VEKs) for the file system.

Oracle ACFS encryption protects data stored on secondary storage against the threat of theft or direct access to the storage medium. Data is never written to secondary storage in plaintext. Even if physical storage is stolen, the data stored cannot be accessed without the encryption keys. The encryption keys are never stored in plaintext. The keys are either obfuscated, or encrypted using a user-supplied password.

An Oracle ACFS security administrator can manage encryption parameters on a perrealm basis. After a file is placed under realm security, file-level encryption operations are not allowed on that file. Even if the realm security allows the file owner or the root user to open the file, file-level encryption operations are blocked. Encryption of realmprotected files is managed entirely by the Oracle ACFS security administrator, who can enable and disable encryption for files at a security realm level.

After a directory has been added to a security realm, all files created in the directory inherit the realm-level encryption parameters, not the directory or file system-level parameters. When a file is removed from its last security realm, the file is encrypted or decrypted to match the file system-level encryption status. The file is not re-encrypted to match file system-level parameters if it has been encrypted with security realm parameters.

A system administrator cannot rekey realm-secured files at the file system or file level. To ensure all realm-secured files are encrypted with the most recent volume encryption key (VEK), you must first remove encryption from all realms, and then reenable encryption. This action re-encrypts all files with the most recent VEK.

Auditing and diagnostic data are logged for Oracle ACFS encryption. The log files include information such as acfsutil commands that have been run, the use of security or system administrator privileges, and run-time failures. Logs are written to the following files:

- mount\_point/.Security/encryption/logs/encr-hostname\_fsid.log
   The directory is created with acfsutil encr set command and protected by Oracle ACFS security if security is enabled.
- GRID\_HOME/log/hostname/acfs/security/acfssec.log

The messages that are logged to this file are for commands that are not associated with a specific file system, such as acfsutil encrinit. The directory is created during installation and is owned by the root user.

When an active log file grows to a pre-defined maximum size (10 MB), the file is automatically moved to  $log_file_name.bak$ , the administrator is notified, and logging continues to the regular log file name. When the administrator is notified, the administrator must archive and remove the  $log_file_name.bak$  file. If an active log file grows to the maximum size and the  $log_file_name.bak$  file exists, logging stops until the backup file is removed. After the backup log file is removed, logging restarts automatically.

Note the following when working with Oracle ACFS encryption:

 A copy of an encrypted file is not encrypted unless the copy of the file is made in an encrypted directory.

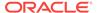

Some applications, such as the vi editor, re-create a file when the file is modified. The modified file is saved as a temporary file, the original file is removed, and temporary file is copied with the original file name as the destination name. This process creates a new file. The new file is not encrypted unless it is created in an encrypted directory. If you are planning to copy an encrypted file, you should ensure that the parent directory is also encrypted.

- Using encryption with database files on Oracle ACFS is not supported.
- Oracle ACFS encryption cannot be used with password-protected (PKCS) wallets
  if any of the file systems using encryption are configured to be mounted with the
  Oracle ACFS mount registry.
- The acfsutil encr on, acfsutil encr off, and acfsutil encr rekey commands are
  not supported on files greater than 128 megabytes. The operation of those
  commands on a file greater than 128 megabytes fails and the resulting error
  message displays alternative actions.

To use Oracle ACFS encryption functionality on Linux, the disk group compatibility attributes for ASM and ADVM must be set to 11.2.0.2 or higher. The disk group compatibility attributes for ASM and ADVM must be set to 11.2.0.3 or higher on Linux for the following cases:

- If encryption is configured for the first time on Oracle ASM 11g Release 2 (11.2.0.3).
- If encryption parameters must be changed or a new volume encryption key must be created following a software upgrade to Oracle ASM 11g Release 2 (11.2.0.3).

To use Oracle ACFS encryption functionality on Windows, the disk group compatibility attributes for ASM and ADVM must be set to 11.2.0.3 or higher.

Encryption information for Oracle ACFS file systems is displayed in the V\$ASM\_ACFS\_ENCRYPTION\_INFO view. To configure encryption and manage encrypted Oracle ACFS file systems, you can use the acfsutil encr command-line functions and Oracle ASM Configuration Assistant.

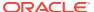

### See Also:

- acfsutil encr set and acfsutil encr rekey for information about changing or creating a volume encryption key
- Disk Group Compatibility for information about disk group compatibility
- About Oracle ACFS Snapshots for information about Oracle ACFS encryption and snapshots
- Using Views to Display Oracle ACFS Information for information about V\$ASM\_ACFS views
- Encrypting Oracle ACFS File Systems and Oracle ACFS Command-Line Tools for Encryption for information about managing encryption with Oracle ACFS command-line tools
- Managing Security and Encryption for Oracle ACFS with ASMCA for information about using Oracle ASMCA with encryption features
- Oracle Key Vault Administrator's Guide for information about Oracle Key Vault

# **Oracle ACFS Compression**

Oracle ACFS compression is enabled on a specified Oracle ACFS file system for general purpose files. Oracle ACFS compression is not supported for Oracle Database files.

Cached IO compression is performed asynchronously, after the application has written to the file. When enabling compression on a file system, existing files are not compressed, only newly-created files are compressed. When compression is disabled, compressed files are not uncompressed. Compressed files are associated with a compression unit and the compression algorithm operates on this unit. The default unit size is currently 32 K.  $_{\rm 1zo}$  is the default compression algorithm and the only compression algorithm currently supported.

The acfsutil compress command sets and resets the compression state of a file system with acfsutil compress on and acfsutil compress off. To display the compression state and effectiveness of the compression operation, use the acfsutil compress info file command. The acfsutil info fs and acfsutil info file commands have been enhanced to report on Oracle ACFS compression status.

Compressed files consume less disk space than non-compressed files. However, for applications using the file, the size reported is equal to the uncompressed file size, not the smaller compressed size. Some utilities, such as 1s -1, report the uncompressed size of the file. Utilities such as du, acfsutil compress info, and acfsutil info file, report the actual disk allocation of the compressed file.

Note the following about Oracle ACFS compression.

- Oracle ACFS compression is not supported for Oracle ACFS file systems which are intended to hold database files. Instead, use Oracle Advanced Compression.
- Loopback mounts are not supported with compressed files. This includes files intended for use by Oracle ACFS remote service. If a loopback device is

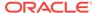

associated with a compressed file, read and write operations to the loopback device fail.

- A loopback device can be associated with an uncompressed file on an Oracle ACFS file system that has been enabled for compression.
- For Oracle Grid Infrastructure 12c release 2 (12.2.0.1), Oracle ACFS compression is supported on Linux and AIX.
- Oracle ACFS compression is only supported with Oracle ACFS snapshot-based replication that is available starting with Oracle Grid Infrastructure 12c release 2 (12.2.0.1).
- ADVM disk group compatibility must be set to 12.2 or higher.

### See Also:

- Oracle ACFS Command-Line Tools for Compression for information about the Oracle ACFS compression commands
- Oracle ACFS Command-Line Utilities for information about the acfsutil info commands

# **Oracle ACFS Auditing**

Oracle ACFS auditing provides auditing capabilities for Oracle ACFS security and encryption. This auditing framework produces a separate audit trail for each Oracle ACFS file system on each individual node, and enforces separation of duties regarding the management and review of this audit source.

Audit sources are the source of events, such as Oracle ACFS security and Oracle ACFS encryption. Audit trails are the logs where the audit records are written.

This section contains the following topics:

- About Oracle ACFS Auditing
- Audit Trail File
- File Access Events
- Privilege Use Events
- Evaluation Result Events

# About Oracle ACFS Auditing

Both Oracle ACFS security and encryption are also audit sources, and these sources can be enabled and disabled by an Oracle ACFS audit manager. These sources generate events as a result of the execution of Oracle ACFS security or encryption commands.

The Oracle ACFS security administrator can enable auditing at the realm level so that security violations and authorizations can also be audited as well as enabling auditing on security to audit all the events executed by a security administrator. An Oracle ACFS security source must be enabled before Oracle ACFS realm security auditing can be used.

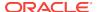

Setting the realm auditing policy to audit all authorizations and violations for all command rules can cause the audit trail to quickly increase to its maximum size. Administrators should carefully adjust the auditing level to their requirements and be aware that auditing policies generating more verbose auditing output require additional active monitoring and management, such as archiving and purging, of the audit trail and audit trail backup files.

Along with the generation of a file system audit source, Oracle ACFS auditing allows fine-grained auditing policies to be set separately on each realm basis. The Oracle ACFS auditing capability provides the infrastructure for an audit vault collector to import data into Oracle Audit Vault and Database Firewall. The collector is separate from Oracle ACFS and functions as means for Oracle ACFS auditing data to be imported into Audit Vault Server.

The responsibilities for configuration and management of the audit source are separated into the Oracle ACFS audit manager and Oracle ACFS auditor roles. The system administrator has the authority to add and remove users to and from the Oracle ACFS audit manager and Oracle ACFS auditor operating system (OS) groups.

The Oracle ACFS audit managers have access to the contents of audit sources and can read audit data; however, the audit managers cannot modify the audit sources. The set of Oracle ACFS audit managers is the same across a cluster.

The Oracle ACFS auditors are responsible for viewing and analyzing the contents of the audit source, such as indicating to the Oracle ACFS audit managers which records have been analyzed and archived and are safe to purge. The Oracle ACFS auditors should be the only users on the system with access to the contents of the audit source. The Oracle ACFS auditor do not have the required permissions to remove or purge audit records. The set of Oracle ACFS auditors is the same across a cluster.

The audit archiving process renames audit trail log files (.log) to a audit trail backup file (.log.bak) and generates an XML file, which can be imported by Audit Vault Server. Audit Vault Server has only read access to the audit trail directory and functions as an auditor in this case. After the data from the XML file is imported in the Audit Vault Server, the auditor function marks the audit trail backup file as read, and then audit manager can execute a purge to remove audit trail backup files and XML files.

To configure auditing for an Oracle ACFS file system, run the acfsutil audit init command to initialize auditing for Oracle ACFS and then run acfsutil audit enable to enable auditing for Oracle ACFS encryption or security on the specified file system.

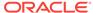

#### See Also:

- Oracle ACFS Command-Line Tools for Auditing for information about the acfsutil audit commands
- Oracle ACFS Command-Line Tools for Security for information about enabling or disabling auditing for specific commands in an Oracle ACFS security realm with the acfsutil sec realm audit enable and acfsutil sec realm audit disable commands
- Views Containing Oracle ACFS Information for information about views that are relevant to Oracle ACFS auditing
- Oracle Audit Vault and Database Firewall Administrator's Guide for information about the Audit Vault Server
- Your operating system-specific (OS) documentation for information about setting up OS users and OS groups

#### **Audit Trail File**

Audit trail files consist of a set of audit records. Each audit record represents a single event. Audit trail files are located in the <code>mount\_point/.Security/audit directory</code>.

Audit trail files generated by Oracle ACFS auditing are meant to be available for the following:

- Manual review by an Oracle ACFS auditor using text viewing tools
- Import into Oracle Audit Vault and Database Firewall
- Third party products that can parse and import the audit sources

The audit trail file consists of audit records. There are several different types of audit records, each of which represent a unique type of event and contain different information relevant to diagnosing the event. The types of events are:

- File Access Events
- Privilege Use Events
- Evaluation Result Events

The combination of audit record fields entered in the audit trail file depends on the event type.

Each record is written to the audit trail file as a set of field names and values. Depending on the type of record, the number and type of fields may vary. Fields consist of a name and value pair, in the form *field name:value*, followed by an end of line character.

The audit record fields that can be present in the audit trail file are described in the following list. The string in parenthesis is the field name that appears in the audit trail log file.

• Timestamp (Timestamp): The time at which the event occurred, always specified in UTC. The format for the time stamp is: MM/DD/YYYY HH:MM:SS UTC

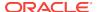

- Event Code (Event): A code identifying the type of event. For the list of evaluation result codes, refer to "File Access Events" and "Privilege Use Events".
- Source (Source): Oracle ACFS
- User identification (User): The user who triggered the event. On Linux platforms this is a user ID and on Windows this is the user SID.
- Group identification (Group): The primary group of the user who triggered the event. On Linux platforms this is the ID the primary group of the user and on Windows this is the SID of the primary group of the user.
- Process identification (Process): The current process ID.
- Host name (Host): The host which recorded the event.
- Application name (Application): The application name for the current process.
- Realm name (Realm): The name of the realm which was violated, or the realm that
  is authorized and is protecting the file.
- File name (File): The file name which the user was accessing.
- Evaluation Result (Evaluation Result): This field contains the information about the result of the command executed. For the list of evaluation result codes, refer to "Evaluation Result Events".
- File system Id (FileSystem-ID):
- Message (Message): The message field has the information about the command executed and its result.

Example 11-1 shows an example of an audit trail file.

#### Example 11-1 Sample audit trail file

```
Timestamp: 06/08/12 11:00:37:616 UTC
Event: ACFS_AUDIT_READ_OP
Source: Oracle_ACFS
User: 0
Group: 0
Process: 1234
Host: slc01hug
Application: cat
Realm: MedicalDataRealm
File: f2.txt
Evaluation Result: ACFS_AUDIT_REALM_VIOLATION
FileSystem-ID: 1079529531
Message: Realm authorization failed for file ops READ
Timestamp: 06/08/12 11:00:37:616 UTC
Event: ACFS_AUDIT_WRITE_OP
Source: Oracle_ACFS
User: 102
Group: 102
Process: 4567
Host: slc01hug
Application: vi
Realm: PayrollRealm, SecuredFiles
File: f2.txt
Evaluation Result: ACFS AUDIT REALM AUTH
FileSystem-ID: 1079529531
Message: Realm authorization succeeded for file ops WRITE
```

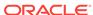

Timestamp: 06/08/12 10:42:20:977 UTC

Event: ACFS\_SEC\_PREPARE
Source: Oracle\_ACFS

User: 507867 Group: 8500 Process: 603 Host: slc01hug

Application: acfsutil.bin

Evaluation Result: ACFS\_CMD\_SUCCESS

FileSystem-ID: 1079529531

Message: acfsutil sec prepare: ACFS-10627: Mount point '/mnt' is now

prepared for security operations.

#### File Access Events

File access events include both realm authorization and violation records. These events share a similar structure with all events, but have a different event code. The Evaluation Result (Evaluation Result) field can contain either

ACFS\_AUDIT\_REALM\_VIOLATION Of ACFS\_AUDIT\_REALM\_AUTH.

The possible event code (Event) for file access events include the following:

- ACFS\_AUDIT\_APPENDFILE\_OP
- ACFS\_AUDIT\_CHGRP\_OP
- ACFS\_AUDIT\_CHMOD\_OP
- ACFS\_AUDIT\_CHOWN\_OP
- ACFS\_AUDIT\_CREATEFILE\_OP
- ACFS\_AUDIT\_DELETEFILE\_OP
- ACFS\_AUDIT\_EXTEND\_OP
- ACFS\_AUDIT\_GET\_EXTATTR\_OP
- ACFS\_AUDIT\_LINKFILE\_OP
- ACFS\_AUDIT\_MKDIR\_OP
- ACFS\_AUDIT\_MMAPREAD\_OP
- ACFS\_AUDIT\_MMAPWRITE\_OP
- ACFS\_AUDIT\_MUTABLE\_OP
- ACFS\_AUDIT\_OPENFILE\_OP
- ACFS\_AUDIT\_OVERWRITE\_OP
- ACFS\_AUDIT\_READ\_OP
- ACFS\_AUDIT\_READDIR\_OP
- ACFS\_AUDIT\_RENAME\_OP
- ACFS\_AUDIT\_RMDIR\_OP
- ACFS\_AUDIT\_SET\_EXTATTR\_OP
- ACFS\_AUDIT\_SYMLINK\_OP
- ACFS\_AUDIT\_TRUNCATE\_OP
- ACFS\_AUDIT\_WRITE\_OP

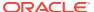

### Privilege Use Events

Privilege use events include security commands run by the security administrator or system administrator, and encryption commands run by the system administrator or file owners.

The ACFS\_AUDIT\_INIT, ACFS\_SEC\_INIT, and ACFS\_ENCR\_INIT events are written into the global log that is located in Oracle Grid Infrastructure home.

The possible event code (Event) for privilege use events include the following:

- ACFS\_AUDIT\_ARCHIVE
- ACFS\_AUDIT\_DISABLE
- ACFS\_AUDIT\_ENABLE
- ACFS\_AUDIT\_INIT
- ACFS\_AUDIT\_PURGE
- ACFS\_AUDIT\_READ
- ACFS\_ENCR\_FILE\_OFF
- ACFS\_ENCR\_FILE\_ON
- ACFS\_ENCR\_FILE\_REKEY
- ACFS\_ENCR\_FS\_OFF
- ACFS\_ENCR\_FS\_ON
- ACFS\_ENCR\_INIT
- ACFS\_ENCR\_SET
- ACFS\_ENCR\_SET\_UNDO
- ACFS\_ENCR\_VOL\_REKEY
- ACFS\_ENCR\_WALLET\_STORE
- ACFS\_REALM\_AUDIT\_DISABLE
- ACFS\_REALM\_EDIT\_ENCR
- ACFS\_REALM\_AUDIT\_ENABLE
- ACFS\_SEC\_LOAD
- ACFS\_SEC\_PREPARE
- ACFS\_SEC\_PREPARE\_UNDO
- ACFS\_SEC\_REALM\_ADD
- ACFS\_SEC\_REALM\_CLONE
- ACFS\_SEC\_REALM\_CREATE
- ACFS\_SEC\_REALM\_DELETE
- ACFS\_SEC\_REALM\_DESTROY
- ACFS\_SEC\_RULE\_CREATE
- ACFS\_SEC\_RULE\_DESTROY

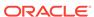

- ACFS\_SEC\_RULE\_EDIT
- ACFS SEC RULESET CREATE
- ACFS\_SEC\_RULESET\_DESTROY
- ACFS\_SEC\_RULESET\_EDIT
- ACFS\_SEC\_SAVE

#### **Evaluation Result Events**

Evaluation result event codes provide information about the execution status of a command.

The evaluation result event codes can be one of the following:

- ACFS\_AUDIT\_REALM\_VIOLATION The user executing the command does not have the proper realm access permission to execute the command.
- ACFS\_AUDIT\_REALM\_AUTH Indicates the result of a realm evaluation.
- ACFS\_AUDIT\_MGR\_PRIV Audit manager privileges are required, but have not been granted to the user.
- ACFS\_AUDITOR\_PRIV Auditor privileges are required, but have not been granted to the user.
- ACFS\_CMD\_SUCCESS The command has been successful in performing the task.
- ACFS\_CMD\_FAILURE The command has failed in performing the task.
- ACFS\_ENCR\_WALLET\_AUTH\_FAIL A system administrator provides an incorrect password when opening an encryption wallet.
- ACFS\_INSUFFICIENT\_PRIV Either file owner or system administrator privileges are required, but have not been granted to the user.
- ACFS\_SEC\_ADMIN\_PRIV Security administrator privileges are required, but the user
  is not a security administrator
- ACFS\_SEC\_ADMIN\_AUTH\_FAIL A valid security administrator fails to authenticate properly using their Oracle ACFS security administration password
- ACFS\_SYS\_ADMIN\_PRIV System administrator privileges are required, but have not been granted to the user.

## **Oracle ACFS Replication**

Oracle ACFS snapshot-based replication enables replication of Oracle ACFS file systems across a network to a remote site, providing disaster recovery capability for the file system.

Oracle ACFS replication enables either a mounted file system or a snapshot of a mounted file system to be designated as a replication *storage location*. The source Oracle ACFS location of an Oracle ACFS replication relationship is referred to as a primary location. The target Oracle ACFS location of an Oracle ACFS replication relationship is referred to as a standby location.

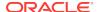

#### Note:

- Oracle ACFS replication functionality supports only one standby location for each primary location.
- The standby location is read-only for as long as replication is active on it.
   Read-write snapshots may be created of the standby.
- A primary site running Linux, Solaris or AIX can replicate to a standby site running any of those operating systems. A primary site running Windows can replicate only to a standby site running Windows.
- The primary and standby sites should be running the same version of the Oracle Grid Infrastructure software. When upgrading the sites, update the standby site first.
- Oracle ACFS replication is not supported with Oracle Restart.
- An Oracle Key Vault keystore is not supported on a standby file system containing replication locations.
- Oracle ACFS encryption cannot be undone on a primary file system containing replication locations.

You cannot undo encryption on a file system having active snapshots. If you want to undo encryption on primary file system containing active replication locations, then first terminate replication. After replication has stopped, then undo encryption and start replication again.

A site can host both primary and standby locations. For example, if there are cluster sites  $\mathtt{A}$  and  $\mathtt{B}$ , a primary file system hosted at site  $\mathtt{A}$  can be replicated to a standby snapshot at site  $\mathtt{B}$ . At the same time, a primary snapshot hosted at site  $\mathtt{B}$  can be replicated to a standby file system at site  $\mathtt{A}$ . However, an Oracle ACFS file system or snapshot cannot be used simultaneously as a primary and a standby location.

Oracle ACFS snapshot-based replication operates by recording snapshots of the primary location. After the initial snapshot is transferred to the standby location, replication continues by transferring the changes between successive snapshots of the primary to the standby location. These replication operations can occur either in *constant mode* (enabling a new operation to start as soon as the previous one completes), or can be scheduled to occur at fixed intervals. This replication solution is by nature asynchronous.

Oracle ACFS replication uses snapshot functionality on the primary site initially to externalize both the contents of the initial snapshot, and later the differences between two specified snapshots. The result is called a snapshot duplication stream. The replication process then uses snapshot functionality on the standby site to apply this stream to the standby location, creating a duplicate of the primary location.

On the primary, because replication works by comparing successive snapshots, it is critical that there is enough disk space available on the site hosting the primary to contain the version of the primary recorded in each snapshot, as well as the current primary contents. In addition, there must always be enough space to create the snapshots required. Each replication snapshot is deleted when no longer needed.

On the standby, a backup snapshot is created at the end of each replication operation. This snapshot records the latest consistent contents of the standby, and can be used

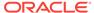

to recover those contents if a permanent outage occurs during the current replication operation. Each backup snapshot is deleted when the following replication operation is complete, so it must always be possible to create a backup snapshot. In addition, enough space must exist for the version of the standby captured in the snapshot and the current standby contents.

You should ensure that the primary and standby file systems do not run out of disk space. If either file system runs out of available storage, you should either expand the file system or free up space by removing files from the file system or any read-write snapshots present. You can also configure automatic resize to avoid running out of space.

If the primary file system runs out of space and you decide to free up space by removing files, then you should only remove files that are not being replicated. Replicated files have been stored in a snapshot pending transfer to the standby file system and are not deleted. You can delete any Oracle ACFS snapshots not created by replication.

Oracle ACFS replication uses the  $_{\rm ssh}$  utility as the transport between the primary and standby clusters. To enable the automated use of  $_{\rm ssh}$ , replication requires two kinds of  $_{\it keys}$  to be configured. These keys must be available on each node where replication is enabled to run.

- On each node in each cluster, the system administrator user (the user root on non-Windows systems or local SYSTEM on Windows) must have a host key stored for each node in the other cluster.
- On each node in each cluster, a designated unprivileged user, the *apply user*, must have a public key stored for root, or local SYSTEM, that is authorized to log in as the *apply user* on that node. Usually this public key is defined as part of a public/private key pair for root (or local SYSTEM) on nodes of the other cluster.

These *keys* are needed because replication running on a primary host must be able to authenticate the standby host to which it is sending data using the host keys. Also, replication running on a primary host must be able to log in as the *apply user* on a standby host with the user keys to update the standby location. In addition, replication has the ability to reverse the roles being played by primary and standby. For this role reversal operation to be successful, primary and standby hosts require the same types of ssh keys to be configured. For more information, refer to Configuring ssh for Use With Oracle ACFS Replication.

Note that ssh is not provided natively on Windows. For more information about the needed keys and how to configure them, and about installing and configuring ssh on Windows, refer to Configuring Oracle ACFS Snapshot-Based Replication.

Before using replication on a file system or snapshot, ensure that you have checked the following:

- There is sufficient network bandwidth to support replication between the primary and standby locations.
- The configuration of the sites hosting the primary and standby locations enable the standby file system to keep up with the rate of change on the primary location.
- Host keys and user keys for ssh have been configured properly.

Directories and files in an Oracle ACFS file system or snapshot can be tagged to select specific objects that you want to replicate in a file system.

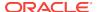

Before replicating a given location, a replication configuration must be created to identify any necessary information, such as the site hosting the primary location, the site hosting the standby location, the file system to be replicated, the mount point of the file system for the location, and a list of tags.

The primary and standby sites must share the same user and group configurations, including all uids and gids in use in the two locations. The *apply user* described previously must be configured on each standby node where replication is enabled. This user should be a member of the Oracle ASM administration group.

Oracle ACFS replication provides replication *role reversal* functionality, which enables the original primary and standby locations to reverse roles. Using the <code>acfsutil repl reverse</code> command, you can change the original primary to the new standby, and the original standby to the new primary. The *role reversal* functionality enhances replication to provide additional disaster recovery capabilities.

To use Oracle ACFS replication functionality, the disk group compatibility attributes for ASM and ADVM must be set to 12.2 or higher for the disk groups that contain the file systems for the primary and standby locations. To use Oracle ACFS role reversal replication functionality, the disk group compatibility attributes for ASM and ADVM must be set to 18.0 or higher for the disk groups that contain the file systems for the primary and standby locations.

To use Oracle ACFS replication on Solaris Sparc hardware, the system must be running Solaris 10 update 8 or later.

To configure replication and manage replicated Oracle ACFS locations, use the  ${\tt acfsutil\ repl\ }$  command-line functions.

Using Oracle ACFS replication with database files on Oracle ACFS is supported in Oracle ASM 18c and Oracle ASM 12c, release 2 (12.2.0.1).

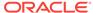

#### See Also:

- Using Replication with Auditing, Encryption, and Security for information about using Oracle ACFS replication with other Oracle ACFS features
- acfsutil size for information about resizing an Oracle ACFS file system
- Oracle ACFS Tagging for information on tagging
- About Privileges for Oracle ASM for information about user privileges for Oracle ASM
- About Using Oracle ACFS Command-Line Tools for information about running Oracle ACFS acfsutil commands
- Disk Group Compatibility for information about disk group compatibility
- Replicating Oracle ACFS File Systems and Oracle ACFS Command-Line Tools for Replication for information about using the acfsutil repl command-line functions to configure replication and manage replicated Oracle ACFS file systems
- Configuring Oracle ACFS Snapshot-Based Replication for information about converting an existing Oracle ACFS replication environment to the snapshot-based replication introduced in release 12.2.0.1
- For information about tuning your network, refer to the documentation at the MAA link on Oracle Technology Network:
  - http://www.oracle.com/technetwork/database/features/availability/maa-096107.html
  - Relevant information on tuning the network can be found in the Data Guard Redo Transport & Network Configuration paper

## **Oracle ACFS Tagging**

Oracle ACFS tagging assigns a common naming attribute to a group of files.

Oracle ACFS Replication can use this tag to select files with a unique tag name for replication to a different remote cluster site. The tagging option avoids having to replicate an entire Oracle ACFS file system.

Oracle ACFS implements tagging with Extended Attributes. Some editing tools and backup utilities do not retain the Extended Attributes of the original file by default; you must set a specific switch. The following list describes the necessary requirements and switch settings for some common utilities to ensure Oracle ACFS tag names are preserved on the original file.

The cp command requires flags to preserve tag names.

Install the <code>coreutils</code> library (version <code>coreutils-5.97-23.el5\_4.1.src.rpm</code> or <code>coreutils-5.97-23.el5\_4.2.x86\_64.rpm</code> or later) on Linux to install versions of the <code>cp</code> command that supports Extended Attribute preservation with the <code>--preserve=xattr</code> switch and the <code>mv</code> command that supports Extended Attribute preservation without any switches.

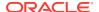

cp does not preserve tag names assigned to symbolic link files.

The cp switches required to preserve tag names on files and directories are:

- Linux: --preserve=xattr
- Solaris: -@
- AIX: -U
- Windows: no switch necessary
- The cpio file transfer utility requires flags to preserve tag names.

The cpio switches required to preserve tag names on files and directories are:

- Linux: cpio does not preserve tag names
- Solaris: -@ is required to preserve or restore tag names for files and directories, but does not preserve tag names for symbolic link files
- AIX: -U is required to preserve or restore tag names for files and directories, but does not preserve tag names for symbolic link files
- Windows: not available
- emacs requires that the backup-by-copying option is set to a non-nil value to
  preserve tag names on the original file name rather than a backup copy. This
  option must be added to the .emacs file.
- The pax file transfer utility requires flags to preserve tag names.

The pax switches required to preserve tag names on files and directories are:

- Linux: pax does not preserve tag names
- Solaris: -@ is required to preserve or restore tag names for files and directories, but does not preserve tag names for symbolic link files
- AIX: -u is required to preserve or restore tag names for files and directories, but does not preserve tag names for symbolic link files
- Windows: not available
- The rsync file transfer utility requires flags to preserve tag names.

The rsync switches required to preserve tag names on files and directories are:

- Linux: -x -1 are required to preserve tag names for files and directories, but these switches do not preserve tag names for symbolic link files
- Solaris: rsync does not preserve tag names
- AIX: not available
- Windows: not available
- The tar backup utility can have flags set on the command line to preserve tag names on a file. However, tar does not retain the tag names assigned to symbolic link files.

The tar backup utility on Windows currently provides no support to retain tag names as no switch exists to save Extended Attributes.

The tar switches required to preserve tag names on files and directories are:

- Linux: --xattrs
- Solaris: -@

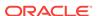

- AIX: -U
- Windows: tar does not preserve tag names
- The vim or vi editors require the set bkc=yes option in the .vimrc (Linux) or \_vimrc (Windows) file to make a backup copy of a file and overwrite the original. This preserves tag names on the original file.

To use Oracle ACFS tagging functionality on Linux, the disk group compatibility attributes for ASM and ADVM must be set to 11.2.0.2 or higher. To use Oracle ACFS tagging functionality on Windows, the disk group compatibility attributes for ASM and ADVM must be set to 11.2.0.3 or higher. To use Oracle ACFS tagging functionality on Solaris or AIX, the disk group compatibility attributes for ASM and ADVM must be set to 12.1 or higher.

#### See Also:

- Disk Group Compatibility for information about disk group compatibility
- Tagging Oracle ACFS File Systems and Oracle ACFS Command-Line
   Tools for Tagging for information about using the acfsutil tag command line functions to configure tagging and manage tagged Oracle ACFS file
   systems
- Oracle ACFS Tagging Generic Application Programming Interface for information about Oracle ACFS tagging application programming interfaces (APIs)

## Using Replication with Auditing, Encryption, and Security

Auditing, encryption, and realm-based security features can be enabled on an Oracle ACFS file system on which replication has been configured. The replicated standby file system is secured with the same auditing, security, or encryption policies as the primary file system. For this replicated environment, the primary and standby file systems must both be 12.1 or higher installations. For more information about Oracle ACFS replication, refer to "Oracle ACFS Replication".

To ensure successful replication, the standby file system must be a generic file system without auditing, encryption, or security metadata on it. Oracle ACFS does not support using a standby file system that once had security or encryption and then had security or encryption removed. Additional conditions that must be met for Oracle ACFS auditing, encryption, and security are listed in this section.

Note the following about Oracle ACFS audited file systems:

- Before replicating an audit-enabled file system or auditing a replicated file system, auditing must be initialized on the standby file system.
- Auditing policies present on the primary file system are replicated to the standby and any policy actions taken on the primary file system are enacted on the standby file system.
- Two sets of audit trails are present on the standby file system. Trails from primary
  file system are replicated to the standby file system as ordinary files. File system
  activity may generate events on the standby file system, which are recorded in the

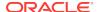

audit trail for the standby file system. Audit trail names help distinguish the two sets of trails because they contain both the host name and FSID.

Note the following about Oracle ACFS encrypted file systems:

- Encrypted files on the primary file system remain encrypted on the standby file system with the same key and encryption parameters (algorithm and key length).
- Encryption operations done on the primary file system are replayed on the standby file system on, off, and rekey.
- Encryption may be enabled before or after a file system is replicated. In either
  case, an encryption wallet is transparently created on the standby file system if
  one does not exist because acfsutil encr init has not been run on the standby
  file system.
- A password-protected wallet is not supported on the standby file system. If a
  PKCS wallet already exists on a site that is to be used as a standby file system,
  the administrator must use the acfsutil keystore migrate command to transfer all
  keys to an SSO wallet.

Note the following about Oracle ACFS secured file systems:

- Standby file systems should be initialized for security before replicating a security enabled file system.
- The rules, rule sets and realms are replicated to the standby file system and same policies exist on the standby file system. In terms of the policies and protection of files, the standby file system is exactly same.
- Replication can be enabled on a security enabled file system or security can be enabled on a replicated file system. As part of security preparation, security is also enabled on the standby file system.
- Having security and replication together on a file system does not require any extra user intervention or additional steps.
- A different set of security administrators or security administrator groups can be set up on the standby file system.

## Oracle ACFS Plugins

The Oracle ACFS plugin functionality enables a user space application to collect *just-in-time* Oracle ACFS file and Oracle ADVM volume metrics from the operating system environment.

Applications can use the Oracle ACFS plug-in infrastructure to create customized solutions that extend the general application file metric interfaces to include detailed Oracle ACFS file system and volume data.

The Oracle ACFS plug-in functionality can be enabled on separate Oracle ACFS file systems mounted on a standalone host or on one or more nodes of an Oracle Grid cluster where the Oracle ACFS file system is mounted. This functionality enables message communication between a node-local plugin enabled Oracle ACFS file system and an associated user space application module using Oracle ACFS plug-in application programming interfaces (APIs).

The plugin message APIs support both polling and posting message delivery models and multiple message payload types.

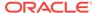

#### See Also:

- Oracle ACFS Command-Line Utilities for information about Oracle ACFS plugin commands
- Oracle ACFS Plug-in Generic Application Programming Interface for information about the Oracle ACFS plug-in application programming interface

#### Oracle ACFS Accelerator Volume

Using an accelerator volume can improve performance by reducing the time to access and update Oracle ACFS metadata. You should create the accelerator volume on a disk group with storage that is significantly faster than the storage of the primary volume. For example, Solid State Disk (SSD) storage could be used. Oracle ADVM volumes are created with the ASMCMD volcreate command. For information about the volcreate command, refer to "volcreate".

The recommended size of the accelerator volume depends on the workload. It is especially helpful for files with many extents, especially if that extent metadata is updated frequently. You can use the acfsutil info file command to view a report on a file's extents. Database files generally have many extents and when Oracle ACFS snapshots are in use, the extent metadata is updated frequently. A workload that greatly benefits from an accelerator is a compressed file system.

If Oracle ACFS cannot allocate space on the accelerator for critical metadata, then that metadata is stored on the primary volume instead. Depending on the frequency of metadata updates, it can have a disproportionate impact on performance. If the slow metadata is written in the same transaction as the fast metadata, then the slow metadata brings the performance of the entire operation down.

The recommended starting accelerator size is minimally 0.6% of the size of the file system. If many snapshots are in use representing several points in time for a database workload, the recommendation is an additional 0.4% per snapshot. For example, a file system with 5 snapshots may need an accelerator whose size is 2.6% of the size of the primary volume. acfsutil size can be configured to automatically grow the accelerator as needed along with the primary volume. The accelerator increases in units of 64 mega bytes. The minimum size of the accelerator volume is 256 M. mkfs requires that the initial accelerator size be at least 0.4% of the size of the primary volume

The accelerator volume is linked to the primary volume specified with the  $\mathtt{mkfs}$  command. When mounting a file system, only the primary volume is specified. If the accelerator volume becomes inaccessible for any reason after a file system with the volume is mounted, then the file system is taken offline. Only one storage accelerator volume can be associated with an Oracle ACFS file system. After an accelerator volume is associated with a file system, the volume cannot be disassociated from the file system.

The accelerator volume can be created on Linux environments with the -a option of the mkfs command. To use the -a option, the value of COMPATIBLE.ADVM must be at least 12.2. For information about the mkfs command, refer to "mkfs".

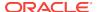

## Oracle ACFS NAS Maximum Availability eXtensions

Oracle ACFS NAS Maximum Availability eXtensions (Oracle ACFS NAS MAX) is a set of extensions that provide High Availability Extensions for Common NAS Protocols, such as NFS and SMB.

When using these extensions, the protocol in question is running in high availability mode, enabling the protocol to move between nodes in an Oracle RAC cluster. This functionality provides a way to address a single point of failure for a given protocol, so that if at least one node of the cluster is available, then the protocol is available. In addition to providing for high availability, the extensions provide for integration with common NAS protocols and the Oracle ACFS stack, enabling administrators to easily utilize these protocols without creating additional infrastructure. Note that the Oracle ACFS NAS Maximum Availability eXtensions functionality adds value to existing OS NAS protocol implementations, but does not replace them.

#### Oracle ACFS High Availability Network File System

High Availability Network File System (HANFS) for Oracle Grid Infrastructure provides uninterrupted service of NFS v2, v3, or v4 exported paths by exposing NFS exports on Highly Available Virtual IPs (HAVIP) and using Oracle Clusterware agents to ensure that the VIPs and NFS exports are always online. While base NFS supports file locking, HANFS does not support NFS file locking.

#### Note:

- This functionality relies on a working NFS server configuration available on the host computer. You must configure the NFS server before attempting to use the Oracle ACFS NFS export functionality.
- This functionality is not available on Windows.
- This functionality is not supported in Oracle Restart configurations.
- The HAVIP cannot be started until at least one file system export resource has been created for it.

To set up High Availability NFS for Oracle Grid Infrastructure, perform the following steps:

1. Add and register a new HAVIP resource.

#### For example:

```
# srvctl add havip -id hrexports -address my_havip_name
```

In the example,  $my\_havip\_name$  is mapped in the domain name server (DNS) to the VIP address and is used by the client systems when mounting the file system.

The initial processing of srvctl add havip ensures that:

- The address being used is static, not dynamic
- Any DNS names resolve to only one host, not round-robin multiple DNS resolutions

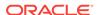

- The network resource and provided IP address and resolved name are in the same subnet
- The name is not in use

SRVCTL creates the appropriate HAVIP name using the *id*, ensuring it is unique. As a final validation step, SRVCTL ensures that the *network* resource (if provided) of ora.net#.network exists. After this step, SRVCTL adds a new havip of type ora.havip.type with the name of ora.*id*.havip. In this example, the name is ora.*hrexports*.havip.

Next SRVCTL modifies HAVIP start dependencies, such as active dispersion; sets the stop dependencies; and ensures the *description* attribute (if provided) is appropriately set.

2. Create a shared Oracle ACFS file system.

High Availability NFS for Oracle Grid Infrastructure operates only with Oracle ACFS file systems configured for clusterwide accessibility and does not support Oracle ACFS file systems configured for access on particular subsets of cluster nodes. High Availability NFS is not supported with non-Oracle ACFS file systems.

3. Register the Oracle ACFS file system.

#### For example:

```
$ srvctl add filesystem -device /dev/asm/dlvolume1-295 -volume VOLUME1 \
   -diskgroup HR_DATA -mountpath /oracle/cluster1/acfs1
```

4. Create an Oracle ACFS file system export resource.

#### For example:

```
# srvctl add exportfs -id hrexports -path /oracle/cluster1/acfs1 -name hrexport1
```

After the file system export resource has been created, then you can start the HAVIP created in step 1 to export the file system using the <code>srvctl start havip</code> command.

The NFS mount option FSID is added to any export options, utilizing the FSID of the underlying Oracle ACFS file system plus a unique identifier. This FSID option provides for reliable fail over between nodes and allows the usage of snapshot mounting.

The default mount and export options for configured exports are the defaults for the NFS server.

Relative paths that are fully-qualified are converted to absolute paths. Relative paths that are not fully-qualified are not accepted as an export path.

VIPs attempts to find the best server to run on based on available file systems and other running VIPs, but this dispersion only occurs during CSS membership change events, such as a node joining or leaving the cluster.

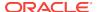

#### Note:

It is not recommended to start and stop exports individually; this functionality should be provided through the start and stop operations of HAVIP.

When HAVIP is not running, exports can exist on different nodes. After the associated HAVIP is started, the exports gather on a single node.

Clients that are using an export that is stopped while HAVIP is running raise the NFS error <code>estale</code>, and must dismount and remount the file system.

When mounting an HANFS exported file system on a client, the following CLIENT mount options are recommended:

hard, intr, retrans=10000

#### Oracle ACFS HANFS with NFS Locks

Oracle ACFS HANFS now supports HANFS NFS v4 with NFS Locks. This functionality is only available on specific operating system (OS) platforms. To activate this functionality, additional steps must be performed after the Oracle Grid Infrastructure software is installed. Note that after these steps are completed, the OS NFS server functionality of the cluster is managed by the Oracle Clusterware stack. In addition, the location of certain OS NFS configuration files will be moved from their default location to a designated Oracle ACFS file system.

#### Some common tasks are:

- Activate: acfshanfs addnode
- Uninstall: acfshanfs uninstall
- Check the installation status: acfshanfs installed
- Check if this platform is supported: acfshanfs supported

When activating the HANFS v4 lock functionality, the following command must be run on each node:

# grid\_home/bin/acfshanfs addnode -nfsv4lock -volume volume\_device

The volume is formatted with an Oracle ACFS file system and mounted on a designated Oracle ACFS clusterware mount point For example on Linux:

/dev/asm/nfs-81 on /var/lib/nfs type acfs (rw)

#### Restrictions on the Oracle ADVM volume include:

- No previously existing Oracle ACFS resource should exist for this new Oracle ADVM volume.
- No Oracle ACFS file system should exist on this Oracle ADVM volume.
- This Oracle ADVM volume should not be in use anywhere in the cluster.

When Oracle HANFS v4 lock functionality is activated, there are differences from normal HANFS operations. The differences are noted in the following list:

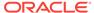

- The OS NFS server is under Oracle Clusterware control through the ora.netstorageservice resource. When starting and stopping the Oracle Clusterware stack, the OS NFS server is also started and stopped.
- This resource has a dependency on an Oracle ACFS file system: ora.data\_hostname.nfs.acfs

The *hostname* is the hostname of the first node on which the setup for Oracle HANFS locking has been run.

- Only Oracle HANFS should be used to export NFS file systems from the Oracle RAC cluster. The NFS server is configured and moved around the Oracle RAC cluster; only file systems exported by Oracle HANFS are accessible when the NFS server has migrated to an alternate cluster node.
- When locking is initialized, Oracle HANFS exports are run from only a single node, unlike non-locking mode, where Oracle HANFS exports are distributed throughout the cluster.
- On client nodes, mount the file system specifying NFS v4 as the NFS version. This
  prevents the server from defaulting to NFS v3, and enables support for the NFS v4
  locking functionality.

After High Availability Locking is activated, control of HANFS with locking is the same as described previously in this section.

#### Oracle ACFS HANFS with High Availability SMB

Oracle ACFS supports High Availability Samba (SMB), also known as CIFS (Common Internet File System) in previous Microsoft implementations. This protocol is commonly used to interface with Microsoft servers and Active Directory Domains and is supported by various operating system (OS) implementations. However, Oracle ACFS High Availability SMB requires the Microsoft SMB implementation or Samba.

#### Note the following:

- Samba is available from www.samba.org
- Ensure that Samba or SMB is correctly configured on your host OS before attempting to utilize High Availability SMB.
- High Availability SMB is not supported in Oracle Restart mode.
- After adding an HAVIP resource, an SMB Export resource must also be added; otherwise, the HAVIP resource does not start.
- For highest performance and best results, ensure that both server and client are using SMB3. Note the following:
  - Use the newest version of Samba, v4 or later.
  - Use the latest Microsoft OS version (2012 or later). To check the SMB version, use the Powershell cmdlet Get-SmbConnection command.
  - Previous versions of SMB require that the client must remount the SMB export after a storage failure.
- Similar to HANFS, options may be specified on the command line and are passed to the host operating system. Appropriate error messages are passed back. If no options are provided to the SRVCTL command, the following default options apply:
  - Windows: READ Access for Everyone
  - Linux, Solaris, and AIX: Read Only, Browsable = True

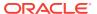

- Supported Option Sets:
  - Windows: Any options supported by the net.exe command.
  - Linux, Solaris, or AIX: Any options supported by the Samba configuration stanza.

To set up High Availability SMB for Oracle Grid Infrastructure, perform the following steps:

1. Add and register a new HAVIP resource.

#### For example:

```
# srvctl add havip -id hrexports -address my_havip_name
```

In the example, <code>my\_havip\_name</code> is mapped in the domain name server (DNS) to the VIP address and is used by the client systems when mounting the file system.

The initial processing of srvctl add havip ensures that:

- The address being used is static, not dynamic
- Any DNS names resolve to only one host, not round-robin multiple DNS resolutions
- The network resource and provided IP address and resolved name are in the same subnet
- The name is not in use

SRVCTL creates the appropriate HAVIP name using the *id*, ensuring it is unique. As a final validation step, SRVCTL ensures that the *network* resource (if provided) of ora.net#.network exists. After this step, SRVCTL adds a new havip of type ora.havip.type with the name of ora.*id*.havip. In this example, the name is ora.*hrexports*.havip.

Next SRVCTL modifies HAVIP start dependencies, such as active dispersion; sets the stop dependencies; and ensures the *description* attribute (if provided) is appropriately set.

2. Create a shared Oracle ACFS file system.

High Availability SMB for Oracle Grid Infrastructure operates only with Oracle ACFS file systems configured for clusterwide accessibility and does not support Oracle ACFS file systems configured for access on particular subsets of cluster nodes. High Availability NFS is not supported with non-Oracle ACFS file systems.

3. Register the Oracle ACFS file system.

#### For example:

```
$ srvctl add filesystem -device /dev/asm/dlvolume1-295 -volume VOLUME1 \
   -diskgroup HR_DATA -mountpath /oracle/cluster1/acfs1
```

Create an Oracle ACFS file system export resource.

#### For example:

```
\# srvctl add exportfs -id hrexports -path /oracle/cluster1/acfs1 -name hrexport1 -type SMB
```

After the file system export resource has been created, then you can start the HAVIP created in step 1 to export the file system using the <code>srvctl start havip</code> command.

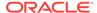

During the start of the resource, the Oracle ACFS Export resource creates a Samba configuration file (Linux, Solaris, or AIX) or runs the net.exe binary to export the file system.

VIPs attempts to find the best server to run on based on available file systems and other running VIPs, but this operation only occurs during CSS membership change events, such as a node joining or leaving the cluster.

#### Note:

- It is not recommended to start and stop exports individually; this functionality should be provided through the start and stop operations of HAVIP.
- When HAVIP is not running, exports can exist on different nodes.
   After the associated HAVIP is started, the exports gather on a single node.

#### See Also:

- Creating an Oracle ACFS File System for information about creating an Oracle ACFS file system
- Oracle Clusterware Administration and Deployment Guide for information about the srvctl add filesystem command
- Oracle Clusterware Administration and Deployment Guide for information about Oracle Clusterware resources
- Oracle Real Application Clusters Administration and Deployment Guide for more information about SRVCTL commands

### Oracle ACFS Remote Service in the Cluster Domain

Oracle ACFS provides Oracle ACFS remote service for native Oracle ACFS functionality on Oracle Database member clusters with no attached local storage (InDirect Storage Member Cluster). Using an Oracle ACFS deployment on the Oracle Domain Services Cluster (DSC), Oracle ACFS remote service can be used for both Oracle application clusters and Oracle Database member clusters to enable a flexible and file system-based deployment of applications and databases.

#### **Supported Systems for Oracle ACFS Remote Service**

The requirements for Oracle Database member clusters with Oracle ACFS remote service include:

- Oracle ACFS remote service requires an Open-iSCSI iSCSI initiator for transport configuration. The latest release of Open-iSCSI is recommended.
- Oracle ACFS remote service supports Linux only. The supported versions are RedHat Enterprise Linux 6 and 7, and Oracle Linux 6 and 7.

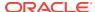

The requirements for DSCs with Oracle ACFS remote service are:

- Oracle ACFS remote service supports only Oracle Linux 7 and RedHat Linux 7.
- Oracle ACFS remote service requires UEK3, UEK4, or later versions of the kernel.
- Oracle ACFS remote service requires at least the minimum versions of the following packages:
  - python-2.7.5-34.0.1.el7.x86\_64
  - python-rtslib-2.1.fb57-3.el7.noarch
  - python-configshell-1.1.fb18-1.el7.noarch
  - targetcli-2.1.fb41-3.el7.noarch
  - python-six-1.9.0-2.el7.noarch

You can run the acfsremote supported command to determine whether your current system is supported for Oracle ACFS remote service.

#### Setup and Best Practices for Oracle ACFS Remote Service

The setup for Oracle ACFS remote service includes the following:

#### Creating a transport

Create a transport on the DSC to provide the method that enables the Oracle Database member cluster to access the exports. Oracle ACFS remote service supports iSCSI transports, creating exports and assigning iSCSI targets to specific member cluster node initiators (IQNs), and providing access for only that specified member cluster node.

Ensure that every Oracle Database member cluster has its own isolated transport. You can accomplish this through the use of VLANs or multiple networks. This setup provides for isolation of network activity over the transport network, similar to an iSCSI network. For full redundancy, multiple transports for each member cluster should be configured, enabling transport link failure to be mitigated. In addition, multiple transports for each Oracle Database member cluster enable multipathing. Oracle Database member clusters can be configured to share a single transport. Note that the advmutil transport command does not enforce isolation.

#### 2. Creating a repository

Create a repository on the DSC for storage used by Oracle ACFS remote service. This repository starts as a single Oracle ACFS file system. For an optimal setup, create a separate Oracle ASM flex redundancy disk group for use by Oracle ACFS remote service. The group should contain one high redundancy Oracle ADVM volume and one normal redundancy volume for each Oracle Database member cluster. This configuration represents a trade-off between isolation, management, and space efficiency. With this setup, repositories are isolated from other member clusters at the volume level and there is only a single disk group to manage. Further isolation can be achieved using one disk group per member cluster. Space efficiency is achieved by using both normal and high redundancy volumes, enabling critical files to be stored in the high redundancy volume.

After you have created the volumes, format them with an Oracle ACFS file system. Then run <code>srvctl</code> add <code>filesystem</code> to register the file system for automount during the stack startup. The automount ensures that repositories are available immediately after the stack is started so that Oracle Database member clusters can utilize their

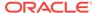

storage. A repository can be configured for automatic resizing, which provides resizing for the Oracle ACFS file system if the file system should run out of space. If automatic resizing is enabled, ensure that a single member cluster does not use all available disk group space.

You can perform the steps for administering the Oracle ADVM volumes using the ASMCA GUI tool.

#### 3. Creating an export

Run advmutil export commands on the Domain Services Cluster (DSC) to create exports in the repository on the DSC. If the member cluster is running, then the member cluster picks up the new export. If the Oracle Clusterware stack is not running on the member cluster, or the member cluster is not booted, then the member cluster finds and uses the new export the next time the Oracle Clusterware stack is started. This typically occurs at the boot time of the member cluster. Because of the manner in which targets are exported, it could take a few minutes for the export to display on the member cluster as a volume. Exports reflect the same redundancy protection level (High, Normal, External) on the member cluster as the underlying Oracle ACFS remote service repository where they are stored on the Domain Services Cluster.

#### **Performance Tuning for Oracle ACFS Remote Service**

Performance tuning for Oracle ACFS remote service includes the following:

- Oracle ACFS remote service uses iSCSI as a standard transport so any applicable site-specific tuning that is required for iSCSI can be used in your environment.
   Generally this includes the standard private transport network and limiting the number of hosts on that network. Oracle ACFS remote service enables longer timeouts and higher queue depths for each export as a component of configuring Oracle ACFS remote service exports.
- System tuning considerations must be taken into account when consolidating storage for Oracle ACFS remote service.
  - You are effectively aggregating the IO of several client member clusters into the DSC, which is acting as a storage array for these member clusters. Ensure that your storage setup on the DSC can handle the aggregate load of all attached member clusters.
  - The DSC needs appropriate network bandwidth to service all connected clients. Together with iSCSI tuning, additional network taps may be required to provide additional network bandwidth to handle all member cluster requests.
  - The IO service of iSCSI utilizes CPU, so ensuring that enough available CPU is free is a high priority. Generally, a DSC serving Oracle ACFS remote service should run minimal processing loads for other activities, and should be considered a utility cluster, serving the needs of others.

#### **Oracle Clusterware Changes for Oracle ACFS Remote Service**

Changes to Oracle Clusterware for Oracle ACFS remote service include:

On the Domain Services Cluster, Oracle ACFS remote service enables one new resource type. This type is a variant of the HAVIP, the *transport\_vip* type. The resource enables the iSCSI Transport VIP to move around the DSC. Multiple Oracle Database member cluster transports can share a single VIP, although this is not a recommended practice. When using multiple transport VIPs, they attempt to spread out throughout the cluster to reduce an overload of the network on a single node.

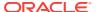

When the transport VIP is created, it has a dependency on the network and on any Oracle ACFS resources that are hosting storage repositories. Subsequent storage repository creation modifies the dependencies to include the new repository. This modification ensures that repositories and transport VIPs work together for availability during cluster service relocation and recovery. Transport VIPs are created and deleted automatically with advmutil transport, but can be viewed and managed using the srvctl \* havip commands.

On InDirect Storage Member Clusters, Oracle ACFS remote service provides four new resources: ora.acfsrm, ora.ccmb, ora.acfsremote, and ora.acfsrd. These resources work together to manage Oracle ACFS remote services on the member clusters. The status of these resources can be viewed using the srvctl \* acfsrapps commands. On the member cluster, there is no volume resource. Volume high availability is managed by the Oracle ACFS remote service feature set, so the Oracle ACFS resource does not have a dependency on the ADVM volume resource. Instead, the Oracle ACFS resource has a dependency on the new resource. Oracle ACFS resources are created using srvctl \* filesystem commands.

#### **Supporting Commands for Oracle ACFS Remote Service**

In addition to the Oracle ACFS commands described in Oracle ACFS Command-Line Tools for Oracle ACFS in the Cluster Domain, the following commands also support Oracle ACFS remote service functionality.

acfsutil compat

Oracle ACFS primarily uses the compatibility setting of the disk group to determine which functionality to enable. In an InDirect Storage Member Cluster, there is no associated disk group to control this compatibility setting. Each file system controls their features using the acfsutil compat command. For information about acfsutil compat, refer to acfsutil compat get and acfsutil compat set.

acfsutil info file

When running acfsutil info file against a file configured to be used by Oracle ACFS remote service, the file displays the additional file attribute Remote. This attribute identifies the file as the file as in use by Oracle ACFS remote service, and until the file is deconfigured, some actions some actions; such as truncate, modify attributes, and delete using normal file system commands; are disallowed. This action prevents disruption of services to the member cluster using this file. For information about acfsutil info file, refer to acfsutil info file.

acfsutil info storage

When running on the Oracle Database member cluster, acfsutil info storage does not display information about the Domain Services Cluster (DSC) disk groups and file systems. Only information about the member cluster itself is displayed. Because the DSC is servicing multiple member clusters, this action prevents excessive sharing of information. For information about acfsutil info storage, refer to acfsutil info storage.

crsctl create member\_cluster\_configuration

The acfs option is available for the crsctl create member\_cluster\_configuration command. The acfs option is required to create a member cluster with Oracle ACFS remote service.

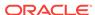

# Example 11-2 Adding an Oracle ACFS remote service to an already existing member cluster

In the following example, an Oracle ACFS remote service is added to an existing Oracle Database member cluster. The commands are run from the Grid Infrastructure home on the Oracle Database member cluster (MC) or Domain Services Cluster (DSC).

1. On the DSC, add Oracle ACFS to the member cluster credential file.

- 2. On the DSC, copy the member cluster credential file to the member cluster.
- 3. On the MC, set up the OCR for Oracle ACFS remote service access.

```
#/sbin/acfsutil cluster credential -s grid_user:asm_group
#/sbin/acfsutil cluster credential -s grid2:oinstall
#/sbin/acfsutil cluster credential -i my_credential_file
```

my\_credential\_file is the credential file updated in step 1, and copied from the DSC to the member cluster in step 2.

4. On the MC, run the following commands as root to complete the operation.

```
#/bin/srvctl add acfsrapps
#/bin/srvctl start acfsrapps
#/bin/srvctl status acfsrapps

Oracle ACFS client cluster node membership and barrier resource is enabled.
Oracle ACFS client cluster node membership and barrier resource is running on nodes nshga2603.
Oracle ACFS acfsremote resource is enabled.
Oracle ACFS acfsremote resource is running on nodes nshga2603.
Oracle ACFS rolling migration resource is enabled.
Oracle ACFS rolling migration resource is running on nodes nshga2603.
```

#### See Also:

- About Oracle ACFS in the Cluster Domain
- Oracle ACFS Command-Line Tools for Oracle ACFS in the Cluster Domain
- ASMCMD Member Cluster Management Commands
- Managing Oracle Flex ASM
- For information about CRSCTL commands, refer to *Oracle Clusterware Administration and Deployment Guide*.

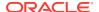

# Overview of Oracle ASM Dynamic Volume Manager

Oracle ASM Dynamic Volume Manager (Oracle ADVM) provides volume management services and a standard disk device driver interface to clients.

File systems and other disk-based applications send I/O requests to Oracle ADVM volume devices as they would to other storage devices on a vendor operating system.

An Oracle ADVM volume device is constructed from an Oracle ASM dynamic volume. One or more Oracle ADVM volume devices may be configured within each Oracle ASM disk group. The Oracle ADVM Driver maps I/O requests against an Oracle ADVM volume device to blocks in a corresponding Oracle ASM dynamic volume and disk set located within an Oracle ASM disk group. An Oracle ADVM volume device exports Oracle ASM volume manager features and ensures that volume mirrors remain consistent in the face of abnormal system shutdowns, Oracle ASM instance failures, or system failures.

Oracle ADVM extends Oracle ASM by providing a disk driver interface to Oracle ASM storage allocated as Oracle ADVM volume files. You can use Oracle ADVM to create virtual disks that contain file systems. These file systems contained on Oracle ADVM volumes are able to support files beyond Oracle Database files, such as executable files, report files, trace files, alert logs, and other application data files. Because Oracle ADVM volumes are actually Oracle ASM files, they require the same administrative privileges as the Oracle ASM files.

Oracle Automatic Storage Management Cluster File System (Oracle ACFS) communicates with Oracle ASM through the Oracle ADVM interface. With the addition of the Oracle ADVM, Oracle ASM becomes a complete storage solution of user data for both database and non-database file needs.

To add a volume to an Oracle ASM disk group, disk group attributes COMPATIBLE.ASM and COMPATIBLE.ADVM must be set to '11.2'.

#### Note:

Dynamic volumes supersede traditional device partitioning. Each volume is individually named and may be configured for a single file system. Oracle ADVM volumes may be created on demand from Oracle ASM disk group storage and dynamically resized as required. These attributes make Oracle ADVM volumes far more flexible than physical devices and associated partitioning schemes.

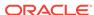

#### ✓ See Also:

- Managing Oracle ADVM Volumes in a Disk Group for information about the ALTER DISKGROUP ADD | RESIZE | DROP | ENABLE | DISABLE | MODIFY VOLUME SQL statements that manage Oracle ADVM volumes
- Managing Oracle ADVM with ASMCMD for information about ASMCMD command-line tools for managing Oracle ADVM volumes
- Using Views to Display Oracle ACFS Information for information about V\$ASM views to display information about Oracle ADVM volumes
- Managing Oracle ACFS with Command-Line Tools for information about Oracle ACFS operating system utilities for managing file systems and volume device files
- Oracle Database SQL Language Reference for information about the ALTER DISKGROUP SQL statement

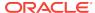

12

# Using Views to Display Oracle ACFS Information

Dynamic views display important information about Oracle Automatic Storage Management Cluster File System (Oracle ACFS) and Oracle ASM Dynamic Volume Manager (Oracle ADVM).

This chapter contains information about using dynamic views to display Oracle Automatic Storage Management Cluster File System (Oracle ACFS) and Oracle ASM Dynamic Volume Manager (Oracle ADVM) information.

- Views Containing Oracle ACFS Information
- Oracle ACFS Support for Oracle Database File Mapping Views

#### See Also:

- Oracle Database Reference for information about all of the V\$ASM\_ACFS\* dynamic performance views
- Oracle ACFS Command-Line Utilities for acfsutil info commands that display Oracle ACFS information

# Views Containing Oracle ACFS Information

You can use the views in Table 12-1 to obtain information about Oracle Automatic Storage Management Cluster File System (Oracle ACFS). These views are accessible from the Oracle ASM instance.

#### Note:

- To display information about Oracle ACFS file systems or volumes that are located on nodes in an Oracle Flex ASM configuration, you must connect to the Oracle ASM proxy instance instead of the local Oracle ASM instance.
- When viewing space usage values in Oracle ACFS views on Windows systems, the values may differ from sizes in Windows folders. The mechanism used by Folder Properties on Windows systems only accounts for files and should be considered an approximate value.

Table 12-1 Oracle ASM dynamic views for Oracle ACFS information

| View                         | Description                                                                                                    |
|------------------------------|----------------------------------------------------------------------------------------------------|
| V\$ASM_ACFS_ENCRYPTION_INFO  | Contains encryption information for each Oracle ACFS file system.                                                                                                    |
| V\$ASM_ACFS_SECURITY_INFO    | Contains security realm information for each Oracle ACFS file system.                                                                                                    |
| V\$ASM_ACFS_SEC_ADMIN        | Contains information about Oracle ACFS security administrator in the cluster.                                                                                                    |
| V\$ASM_ACFS_SEC_CMDRULE      | Contains information about Oracle ACFS security command rules for each Oracle ACFS file system.                                                                                                   |
| V\$ASM_ACFS_SEC_REALM        | Contains information about every realm in the Oracle ACFS security realm for each Oracle ACFS file system.                                                                                        |
| V\$ASM_ACFS_SEC_REALM_FILTER | Contains information about every filter in the Oracle ACFS security realm for each Oracle ACFS file system. A filter is a defined as commandrule/ruleset pair in a realm.                         |
| V\$ASM_ACFS_SEC_REALM_GROUP  | Contains information about every group in the Oracle ACFS security realm for each Oracle ACFS file system.                                                                                        |
| V\$ASM_ACFS_SEC_REALM_USER   | Contains information about every user in the Oracle ACFS security realm for each Oracle ACFS file system.                                                                                         |
| V\$ASM_ACFS_SEC_RULE         | Contains information about every Oracle ACFS security rule for each Oracle ACFS file system.                                                                                                    |
| V\$ASM_ACFS_SEC_RULESET      | Contains information about every Oracle ACFS security ruleset for each Oracle ACFS file system.                                                                                                   |
| V\$ASM_ACFS_SEC_RULESET_RULE | Contains information about every rule in Oracle ACFS security ruleset for each Oracle ACFS file system.                                                                                           |
| V\$ASM_ACFSREPL              | Contains information for Oracle ACFS file systems that are initialized for replication.                                                                                                    |
|                              | This view only contains records for Oracle ASM releases prior to 12.2. To display Oracle ACFS replication information for Oracle ASM releases 12.2 or higher, use the acfsutil repl info command. |
| V\$ASM_ACFSREPLTAG           | Contains replicated tag information for Oracle ACFS file systems that are initialized for replication.                                                                                            |
|                              | This view only contains records for Oracle ASM releases prior to 12.2. To display Oracle ACFS replication information for Oracle ASM releases 12.2 or higher, use the acfsutil repl info command. |
| V\$ASM_ACFSSNAPSHOTS         | Contains snapshot information about every mounted Oracle ACFS file system.                                                                                                    |
| V\$ASM_ACFSTAG               | Contains all tag name information about files on all mounted Oracle ACFS file systems                                                                                                    |
| V\$ASM_ACFSVOLUMES           | Contains information about mounted Oracle ADVM volumes, correlated with ${\tt V\$ASM\_FILESYSTEM}.$                                                                                               |
| V\$ASM_FILESYSTEM            | Contains information about every mounted Oracle ACFS file system.                                                                                                    |
| V\$ASM_VOLUME                | Contains information about each Oracle ADVM volume that is a member of an Oracle ASM instance.                                                                                                    |
| V\$ASM_VOLUME_STAT           | Contains information about statistics for each Oracle ADVM volume.                                                                                                    |

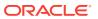

#### Example 12-1 Viewing encryption information in V\$ASM\_ACFS\_ENCRYPTION\_INFO

This example shows information displayed from the <code>v\$asm\_acfs\_encryption\_info</code> view. The <code>fs\_name</code> column contains the mount point. The <code>vol\_device</code> contains the name of the Oracle ADVM device.

SELECT SUBSTR(fs\_name,1,24) FILESYSTEM, SUBSTR(vol\_device,1,20) DEVICE, set\_status, enabled\_status, algorithm, key\_length, last\_rekey\_time FROM V\$ASM\_ACFS\_ENCRYPTION\_INFO;

| FILESYSTEM        | DEVICE               | SET_STA | ENABLED_ | ALGORIT | KEY_LEN | LAST_REKE |
|-------------------|----------------------|---------|----------|---------|---------|-----------|
|                   |                      |         |          |         |         |           |
| /acfsmounts/acfs1 | /dev/asm/volume1-228 | YES     | ENABLED  | AES     | 192     |           |

#### Example 12-2 Viewing security information in V\$ASM\_ACFS\_SECURITY\_INFO

This example shows information displayed from the V\$ASM\_ACFS\_SECURITY\_INFO view. The FS\_NAME column contains the mount point. The VOL\_DEVICE contains the name of the Oracle ADVM device.

SELECT SUBSTR(fs\_name,1,24) FILESYSTEM, SUBSTR(vol\_device,1,20) DEVICE, prepared\_status,
 enabled\_status FROM V\$ASM\_ACFS\_SECURITY\_INFO;

| FILESYSTEM        | DEVICE               | PREPARE | ENABLED_ |
|-------------------|----------------------|---------|----------|
|                   |                      |         |          |
| /acfsmounts/acfs1 | /dev/asm/volume1-228 | YES     | ENABLED  |

#### Example 12-3 Viewing security rules information in V\$ASM\_ACFS\_SEC\_RULE

This example shows information displayed from the <code>v\$asm\_acfs\_sec\_rule</code> view. The <code>fs\_name</code> column contains the mount point.

SELECT SUBSTR(rule\_name,1,24) rule, SUBSTR(rule\_type,1,12) type,
 SUBSTR(rule\_value,1,16) value, SUBSTR(fs\_name,1,24) filesystem
 FROM V\$ASM\_ACFS\_SEC\_RULE;

| RULE                     | TYPE      | VALUE           | FILESYSTEM        |
|--------------------------|-----------|-----------------|-------------------|
| medHistRule1a            | TIME      | 22:00:00        | /acfsmounts/acfs1 |
| medHistRule1c            | TIME      | 08:00:00        | /acfsmounts/acfs1 |
| medHistRule1b            | USERNAME  | medMaintenance  | /acfsmounts/acfs1 |
| medHistRule1d            | USERNAME  | medBrowse       | /acfsmounts/acfs1 |
| SYSTEM_RULE_Auditor      | GROUPNAME | myaudit_mgr_grp | /acfsmounts/acfs1 |
| SYSTEM_RULE_AuditManager | GROUPNAME | myauditor_grp   | /acfsmounts/acfs1 |
| SYSTEM_RULE_Always       | TIME      | 00:00:00        | /acfsmounts/acfs1 |

#### Example 12-4 Viewing security ruleset information in V\$ASM ACFS SEC RULESET

This example shows information displayed from the v\$asm\_acfs\_sec\_ruleset view. The fs\_name column contains the mount point.

SELECT SUBSTR(ruleset\_name,1,36) ruleset, ruleset\_option r\_option, SUBSTR(fs\_name,1,24) filesystem FROM V\$ASM\_ACFS\_SEC\_RULESET;

| RULESET                         | R_OPTION | FILESYSTEM        |
|---------------------------------|----------|-------------------|
| medRuleSet1                     | ALL_TRUE | /acfsmounts/acfs1 |
| medRuleSet2                     | ALL_TRUE | /acfsmounts/acfs1 |
| SYSTEM_RULESET_Auditor          | ALL_TRUE | /acfsmounts/acfs1 |
| SYSTEM_RULESET_AuditManager     | ALL_TRUE | /acfsmounts/acfs1 |
| SYSTEM_RULESET_AuditMgr_Auditor | ANY_TRUE | /acfsmounts/acfs1 |
| SYSTEM_RULESET_AlwaysDeny       | ANY_TRUE | /acfsmounts/acfs1 |

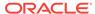

#### Example 12-5 Viewing security ruleset information in V\$ASM\_ACFS\_SEC\_RULESET\_RULE

This example shows information displayed from the v\$asm\_acfs\_sec\_ruleset\_rule view.

SELECT SUBSTR(ruleset\_name,1,36) ruleset, substr(rule\_name,1,24) rule, SUBSTR(fs\_name,1,36) filesystem FROM V\$ASM\_ACFS\_SEC\_RULESET\_RULE;

| RULESET                                                                                                    | RULE                                                                                                 | FILESYSTEM                                                                                |
|----------------------------------------------------------------------------------------------------|----------------------------------------------------------------------------------------------------|-------------------------------------------------------------------------------------------|
| medRuleSet1 medRuleSet1 medRuleSet2 medRuleSet2 system_RULESET_Auditor system_RULESET_AuditManager system_RULESET_AuditMgr_Auditor | medHistRulela medHistRulelb medHistRulelc medHistRuleld SYSTEM_RULE_Auditor SYSTEM_RULE_AuditManager | /acfsmounts/acfs1 /acfsmounts/acfs1 /acfsmounts/acfs1 /acfsmounts/acfs1 /acfsmounts/acfs1 |
| SYSTEM_RULESET_AuditMgr_Auditor                                                                                                    | SYSTEM_RULE_AuditManager                                                                             |                                                                                           |
| SYSTEM_RULESET_AlwaysDeny                                                                                                    | SYSTEM_RULE_Always                                                                                   | /acfsmounts/acfs1                                                                         |

#### Example 12-6 Viewing snapshot information in V\$ASM\_ACFSSNAPSHOTS

This examle shows information displayed from the V\$ASM\_ACFSSNAPSHOTS view. The FS\_NAME column contains the mount point. The VOL\_DEVICE contains the name of the Oracle ADVM device.

SELECT SUBSTR(FS\_NAME,1,24) FILESYSTEM, SUBSTR(VOL\_DEVICE,1,22) DEVICE,
SUBSTR(SNAP\_NAME,1,12) SNAPSHOT, CREATE\_TIME TIME, SUBSTR(PARENT,1,10) PARENT,
SUBSTR(TYPE,1,4) TYPE FROM V\$ASM ACFSSNAPSHOTS;

| FILESYSTEM        | DEVICE               | SNAPSHOT     | TIME      | PARENT | TY         |
|-------------------|----------------------|--------------|-----------|--------|------------|
|                   |                      |              |           |        |            |
| /acfsmounts/acfs1 | /dev/asm/volume1-229 | snaprw       | 13-MAR-12 | NULL   | ${\tt RW}$ |
| /acfsmounts/acfs1 | /dev/asm/volume1-229 | snaprw_child | 13-MAR-12 | snaprw | RW         |
| /acfsmounts/acfs2 | /dev/asm/volume2-321 | snapro       | 13-MAR-12 | NULL   | RO         |

#### Example 12-7 Viewing volume information with V\$ASM\_ACFSVOLUMES

This example shows information displayed from the V\$ASM\_ACFSVOLUMES view. The PRIMARY\_VOL column contains TRUE if the volume is the primary volume for the file system.

SELECT fs\_name, vol\_device, primary\_vol, total\_mb, free\_mb FROM V\$ASM\_ACFSVOLUMES;

| FS_NAME | VOL_DEVICE | PRIMARY_VOL  | TOTAL_MB | FREE_MB                  |
|---------|------------|--------------|----------|--------------------------|
|         |            |              |          |                          |
| ,       | ,,,        | TRUE<br>TRUE |          | 578626.522<br>685761.463 |

#### Example 12-8 Viewing volume information with V\$ASM\_FILESYSTEM

This example shows information displayed from the V\$ASM\_FILESYSTEM view.

The STATE column contains the status of the file system, either AVAILABLE OR OFFLINE. An offline file system can only be dismounted; other attempts at access result in errors. Offline means that either the Oracle ASM instance is down, the disk group has been forced dismounted, or less commonly, a metadata I/O failure occurred or serious metadata corruption was detected. With a metadata I/O failure, the file system is also marked as corrupt.

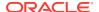

The CORRUPT column indicates whether the file system needs the fsck or acfschkdsk command run on it.

SELECT fs\_name, available\_time, block size, state, corrupt FROM V\$ASM\_FILESYSTEM;

| FS_NAME           | AVAILABLE | BLOCK_SIZE | STATE     | CORRUPT |
|-------------------|-----------|------------|-----------|---------|
|                   |           |            |           |         |
| /acfsmounts/acfs1 | 19-JUL-09 | 4          | AVAILABLE | FALSE   |
| /acfsmounts/acfs2 | 19-JUL-09 | 4          | AVAILABLE | FALSE   |

#### Example 12-9 Viewing volume information with V\$ASM\_VOLUME

This example shows information displayed from the V\$ASM\_VOLUME view for volumes contained in the DATA disk group.

```
SELECT dg.name AS diskgroup, v.volume_name, v.volume_device, v.mountpath
    FROM V$ASM_DISKGROUP dg, V$ASM_VOLUME v
WHERE dg.group_number = v.group_number and dg.name = 'DATA';
```

| DISKGROUP | VOLUME_NAME | VOLUME_DEVICE        | MOUNTPATH         |
|-----------|-------------|----------------------|-------------------|
|           |             |                      |                   |
| DATA      | VOLUME1     | /dev/asm/volume1-228 | /acfsmounts/acfs1 |
| DATA      | VOLUME 2    | /dev/asm/volume2-375 | /acfsmounts/acfs2 |

#### Example 12-10 Viewing volume information with V\$ASM\_VOLUME\_STAT

This example shows information displayed from the V\$ASM\_VOLUME\_STAT view for volumes contained in the DATA disk group. The BYTES\_READ column contains the total number of bytes read for the volume. The BYTES\_WRITTEN column contains the total number of bytes written for the volume.

```
SELECT dg.name AS diskgroup, v.volume_name, v.bytes_read, v.bytes_written
FROM V$ASM_DISKGROUP dg, V$ASM_VOLUME_STAT v
WHERE dg.group_number = v.group_number and dg.name = 'DATA';
```

| DISKGROUP | VOLUME_NAME | BYTES_READ  | BYTES_WRITTEN |
|-----------|-------------|-------------|---------------|
|           |             |             |               |
| DATA      | VOLUME1     | 12370105856 | 43510272      |
| DATA      | VOLUME2     | 2685728     | 32201504      |

#### Example 12-11 Viewing tag name information with V\$ASM ACFSTAG

This example shows tag names for the /acfsmounts/acfs1 file system displayed from the  $v\$asm\_acfsTag$  view.

```
SELECT SUBSTR(TAG_NAME,1,8) TAG_NAME, SUBSTR(FS_NAME,1,20) FS_NAME,
SUBSTR(PATH_NAME,1,42) PATH_NAME FROM V$ASM_ACFSTAG_WHERE TAG_NAME='tag5';
```

| TAG_NAME | FS_NAME           | PATH_NAME                           |
|----------|-------------------|-------------------------------------|
|          |                   |                                     |
| tag5     | /acfsmounts/acfs1 | /acfsmounts/acfs1/d1/d2/d3/d4/d5/f6 |
| tag5     | /acfsmounts/acfs1 | /acfsmounts/acfs1/d1/d2/d3/d4/d5    |
| tag5     | /acfsmounts/acfs1 | /acfsmounts/acfs1/d1/d2/d3/d4       |
| tag5     | /acfsmounts/acfs1 | /acfsmounts/acfs1/d1/d2/d3          |
| tag5     | /acfsmounts/acfs1 | /acfsmounts/acfs1/d1/d2             |
| tag5     | /acfsmounts/acfs1 | /acfsmounts/acfs1/d1                |
| tag5     | /acfsmounts/acfs1 | /acfsmounts/acfs1/f1                |
| tag5     | /acfsmounts/acfs1 | /acfsmounts/acfs1                   |

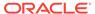

#### See Also:

- Oracle Database Reference for information about the V\$ASM\_ACFS\_ENCRYPTION\_INFO view
- Oracle Database Reference for information about the V\$ASM\_ACFS\_SECURITY\_INFO view
- Oracle Database Reference for information about the V\$ASM\_ACFSSNAPSHOTS view
- Oracle Database Reference for information about the v\$ASM\_ACFSVOLUMES view
- Oracle Database Reference for information about the V\$ASM\_FILESYSTEM view
- Oracle Database Reference for information about the V\$ASM\_VOLUME view
- Oracle Database Reference for information about the V\$ASM\_VOLUME\_STAT view
- Oracle Database Reference for information about the V\$ASM\_ACFSTAG view

# Oracle ACFS Support for Oracle Database File Mapping Views

Oracle ACFS supports Oracle Database file mapping views to the Oracle ASM device level.

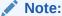

This feature is available starting with Oracle Database 12c Release 1 (12.1.0.2).

The following database mapping views are supported by Oracle ACFS:

- V\$MAP\_FILE
- V\$MAP\_FILE\_EXTENT
- V\$MAP\_ELEMENT
- V\$MAP\_FILE\_IO\_STACK

These V\$MAP views are only refreshed by executing the procedure DBMS\_STORAGE\_MAP.MAP\_ALL. The Oracle ACFS file mapping interface does not utilize the external fmputl process or its supporting libraries.

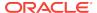

#### Note:

- Oracle ACFS does not provide support for Oracle Database file mapping on Windows.
- Oracle ACFS does not provide support for the v\$MAP\_SUBELEMENT view.

Before running any queries on the V\$MAP Views, ensure that the FILE\_MAPPING initialization is set to TRUE, then run the DBMS\_STORAGE\_MAP.MAP\_ALL procedure to build the mapping information for the entire I/O subsystem associated with the database. For example, connect as SYSDBA to the database instance and run the following:

```
SQL> ALTER SYSTEM SET file_mapping=true;
SQL> EXEC DBMS_STORAGE_MAP.MAP_ALL(10000);
```

The SQL statements in Example 12-12 to Example 12-15 are run from the Oracle Database instance.

#### **Example 12-12 Viewing Oracle ASM information with V\$MAP\_ELEMENT**

This example displays information from the V\$MAP\_ELEMENT view.

```
SQL> SELECT ELEM_NAME, ELEM_IDX, ELEM_TYPE, ELEM_SIZE, ELEM_DESCR FROM V$MAP ELEMENT;
```

| ELEM_NAME   | ELEM_IDX | ELEM_TYPE | ELEM_SIZE | ELEM_DESCR |
|-------------|----------|-----------|-----------|------------|
|             |          |           |           |            |
| +/dev/xvdd1 | 0        | ASMDISK   | 117184512 | TEST_0001  |
| +/dev/xvdc1 | 1        | ASMDISK   | 117184512 | TEST 0000  |

#### Example 12-13 Viewing Oracle ACFS Data File Information with V\$MAP FILE

This example displays information from the V\$MAP\_FILE view.

```
FILE_NEXTS FROM V$MAP_FILE WHERE REGEXP_LIKE(FILE_NAME, '*users01.dbf');

FILE_NAME FILE_MAP_IDX FILE_TYPE FILE_STRU FILE_SIZE FILE_NEXTS

/dbdata1/orcl/users01.dbf 4 DATAFILE FILE 10256 41
```

SQL> SELECT FILE NAME, FILE MAP\_IDX, FILE TYPE, FILE\_STRUCTURE, FILE\_SIZE,

# Example 12-14 Viewing Element and File Offset Information with V\$MAP\_FILE\_EXTENT

This example displays the element offset versus file offset information for each extent with V\$MAP\_FILE\_EXTENT, specifying FILE\_MAP\_IDX equal to 4, which is the file map index of the /dbdata/orcl/users01.dbf file.

```
SQL> SELECT FILE_MAP_IDX, EXT_NUM, EXT_ELEM_OFF, EXT_SIZE, EXT_FILE_OFF, EXT_TYPE, ELEM_IDX FROM V$MAP_FILE_EXTENT WHERE FILE_MAP_IDX=4;
```

| FILE_MAP_IDX | EXT_NUM | EXT_ELEM_OFF | EXT_SIZE | EXT_FILE_OFF | EXT_TY | ELEM_IDX |
|--------------|---------|--------------|----------|--------------|--------|----------|
|              |         |              |          |              |        |          |
| 4            | 0       | 58105664     | 192      | 0            | DATA   | 0        |
| 4            | 1       | 58154752     | 256      | 192          | DATA   | 1        |
| 4            | 2       | 58089472     | 256      | 448          | DATA   | 0        |
|              |         |              |          |              |        |          |

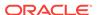

| 4 | 39 | 58140928 | 256 | 9920 DATA  | 1 |
|---|----|----------|-----|------------|---|
| 4 | 40 | 58108160 | 88  | 10176 DATA | 0 |

41 rows selected.

#### Example 12-15 Viewing Extent Information With V\$MAP\_FILE\_IO\_STACK

This example displays information from <code>v\$MAP\_FILE\_IO\_STACK</code> specifying <code>FILE\_MAP\_IDX</code> equal to 4. The <code>v\$MAP\_FILE\_IO\_STACK</code> view is similar to <code>v\$MAP\_FILE\_EXTENT</code>, but the display groups contiguous extents which are on the same device or element and of the same size.

SQL> SELECT FILE\_MAP\_IDX, ELEM\_IDX, CU\_SIZE,STRIDE, NUM\_CU,ELEM\_OFFSET, FILE\_OFFSET FROM V\$MAP\_FILE\_IO\_STACK WHERE FILE\_MAP\_IDX=4;

| FILE_MAP_IDX | ELEM_IDX | CU_SIZE | STRIDE | NUM_CU | ELEM_OFFSET | FILE_OFFSET |
|--------------|----------|---------|--------|--------|-------------|-------------|
|              |          |         |        |        |             |             |
| 4            | 0        | 256     | 1024   | 10     | 58089472    | 448         |
| 4            | 0        | 192     | 0      | 1      | 58105664    | 0           |
| 4            | 0        | 256     | 1024   | 9      | 58105856    | 960         |
| 4            | 0        | 88      | 0      | 1      | 58108160    | 10176       |
| 4            | 1        | 256     | 1024   | 10     | 58138624    | 704         |
| 4            | 1        | 256     | 1024   | 10     | 58154752    | 192         |

6 rows selected.

#### See Also:

- Oracle Database File Mapping for Oracle ASM Files for information about file mapping to Oracle ASM files
- Oracle Database Administrator's Guide for information about the Oracle Database File Mapping Interface
- Oracle Database Reference for details about the V\$MAP views

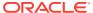

13

# Administering Oracle ACFS with Oracle Enterprise Manager

Oracle Enterprise Manager Cloud Control provides tools for administering Oracle Automatic Storage Management Cluster File System (Oracle ACFS).

This chapter describes how to administer Oracle Automatic Storage Management Cluster File System (Oracle ACFS) with Oracle Enterprise Manager Cloud Control.

All Oracle ASM administration tasks begin with the Oracle Automatic Storage Management home page in Oracle Enterprise Manager Cloud Control.

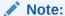

To manage or monitor Oracle ACFS file systems or volumes that are located on nodes in an Oracle Flex ASM configuration, you must connect to the Oracle ASM proxy instance instead of the local Oracle ASM instance.

This chapter contains the following topics:

- Managing Oracle ACFS File Systems and Volumes with Oracle Enterprise Manager
- Managing Oracle ACFS Snapshots with Oracle Enterprise Manager
- Managing Security Features with Oracle Enterprise Manager
- Managing Encryption Features with Oracle Enterprise Manager
- Managing Tagging Features with Oracle Enterprise Manager

#### See Also:

- Accessing the Oracle Automatic Storage Management Home Page for information about the Oracle ASM home page and how to access that page
- Managing Oracle ACFS with Command-Line Tools for information about using command-line tools to administer Oracle ACFS file systems
- Basic Steps to Manage Oracle ACFS Systems for information about the basic steps for creating Oracle ACFS file systems
- Managing Oracle Flex ASM for information about Oracle Flex ASM

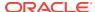

# Managing Oracle ACFS File Systems and Volumes with Oracle Enterprise Manager

This section discusses how to manage Oracle ACFS file systems and volumes systems with Oracle Enterprise Manager Cloud Control.

This section contains the following topics:

- Creating Oracle ACFS File Systems and Volumes
- · Viewing and Modifying Oracle ACFS Volumes and File Systems

For more information about Oracle ACFS file systems and volumes, refer to "About Oracle ACFS".

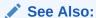

- Oracle Enterprise Manager Cloud Administration Guide
- Oracle Enterprise Manager Administration

### Creating Oracle ACFS File Systems and Volumes

To create an Oracle ACFS volume, perform the following steps.

- 1. Access the **Disk Groups** page from the Oracle ASM home page.
- 2. Click the **Volumes** link in the **General** tab of the **Disk Group** page.
- 3. Click **Create** in the **Volumes** tab of the **Disk Group** page.

The Create ASM Volume page displays.

Enter the volume name, disk group name that contains the volume, and the initial size of the volume.

You can also select the redundancy setting for the volume and the region settings for primary and mirror extents.

To create an Oracle ACFS file system on a volume in a disk group, perform the following steps.

- 1. Access the Volumes tab of the Disk Group page.
- Select an existing volume in the disk group and click Create ASM Cluster File System.

The compatibility parameters COMPATIBLE. ASM and COMPATIBLE. ADVM must be set to 11.2 or higher for the disk group.

3. On the **Create ASM Cluster File System** page, enter the information to create a file system. You can optionally register and mount the file system.

You must enter the volume name. You can enter an optional volume label.

You can optionally choose to register and mount the file system when it is created. Select a mount point from available directories.

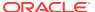

Enter the host credentials needed to run the command when prompted. To register or mount a file system, you need root or administrator privileges.

After a directory has been selected, click **Show Command** to have Oracle Enterprise Manager generate the commands that you can run at an operating system prompt. Examples of commands on a Linux system are:

```
/sbin/mkfs -t acfs -b 4k /dev/asm/volume1-361
/sbin/acfsutil registry -f -a /dev/asm/volume1-361 /oracle/acfsmounts/acfs2
/bin/mount -t acfs -rw /dev/asm/volume1-361 /oracle/acfsmounts/acfs2
```

You can also generate the commands to register or mount an Oracle ACFS file system on the **ASM Cluster File System** tab.

#### See Also:

- Accessing the Oracle Automatic Storage Management Home Page for information about the Oracle ASM home page and how to access that page
- Mirroring, Redundancy, and Failure Group Options for information about redundancy settings
- ASMCMD Volume Management Commands for information about creating a volume with the ASMCMD volcreate command
- Disk Group Compatibility Attributes for information about disk group compatibility
- About the Oracle ACFS Mount Registry for information about the registry process

## Viewing and Modifying Oracle ACFS Volumes and File Systems

To view and modify information about Oracle ACFS file systems, click the **ASM Cluster File System** link in the Oracle ASM home page.

The **ASM Cluster File System** tab in Oracle Enterprise Manager lists all of the Oracle ACFS associated with the Oracle ASM instance.

On this page, you can choose to mount, dismount, delete, create snapshot, view content, register, and deregister a selected file system. In addition, you can create a file system, mount all file systems, or dismount all file systems.

For each Oracle ACFS, the columns provide information for Mount Point, Availability, State, Snapshots, Used (%), Used (GB), Size (GB), Allocated Space, Redundancy, Volume, and Disk Group. Redundancy, Volume, and Disk Group columns are on the far right of the page and are not shown in the illustration. The mount point, snapshots, volume, and disk group are provided as links to further information.

To view information about a specific volume, click the volume name in the **Volume** column on the **ASM Cluster File System** page to display the **General** tab of the ASM **Volumes** page.

To view information about a file system, click the link in the **Mount Point** column on the **ASM Cluster File System** page.

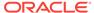

To view information about a disk group for an Oracle ACFS, click the disk group name in the **Disk Group** column on the **ASM Cluster File System** page. The **General** tab of the **Disk Group** page displays.

To view information about volumes in a disk group, click the **Volumes** tab at the top of the **Disk Group** page.

# Managing Oracle ACFS Snapshots with Oracle Enterprise Manager

This section describes how to manage snapshots with Oracle Enterprise Manager.

- Creating, Modifying, and Viewing Snapshots
- Converting Snapshots Between Read-Only and Read-Write
- · Creating Child Snapshots from Existing Snapshots

For more information about Oracle ACFS snapshots, refer to "About Oracle ACFS Snapshots".

## Creating, Modifying, and Viewing Snapshots

To view and modify information about existing snapshots or create snapshots for a file system, perform the following steps.

- 1. Click the ASM Cluster File System tab on the Oracle ASM home page
- Click a mount point link in the Mount Point column.
- 3. Click the **Snapshots** tab.

Optionally, you can click a number link for existing snapshots in the **Snapshots** column on the **ASM Cluster File System** page to display the **Snapshots** page.

On the **Snapshots** page, you can create snapshots or search for and display specific snapshots. To search for a snapshot, enter a name with optional wildcard characters in the search field then click **Search**.

To create a snapshot, perform the following steps.

- 1. Click Create in the Snapshots page.
- 2. Complete the information on the Create Snapshot page.

Accept the default snapshot name, or provide a name. Optionally, you can choose to delete the oldest snapshot.

When you have completed the screen, you can click OK to run the command, or click Show Command to view the generated command.

For example, the following is a generated command for creating a snapshot:

```
/sbin/acfsutil snap create "snapshot_20090702_142135" /oracle/acfsmounts/acfs1
```

To run the generated command, you need the appropriate privileges on the host computer. Oracle Enterprise Manager prompts you to enter host credentials if they have not been set up.

You can also open a Telnet session from the **Create Snapshot** page to manually enter the generated operating system command.

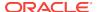

To drill down in a snapshot directory, click the snapshot name in the **Snapshots** page to display the **Search and List Directory** page.

## Converting Snapshots Between Read-Only and Read-Write

You can use edit snapshot to convert the snapshot attribute between Read Only and Read Write. To edit a snapshot, follow these steps:

- From the Oracle ASM home page, select the ASM Cluster File System tab to display the mount points in the cluster file system.
- 2. Click the file or directory in which you want to edit a snapshot.
  - Enterprise Manager displays ASM Cluster File System page.
- Click the Snapshots tab.
- 4. Select the snapshot you want to edit, then click Edit.
  - The Snapshot page displays.
- 5. Change the Attribute. You can choose Read Only or Read Write.
- 6. Click OK.

## Creating Child Snapshots from Existing Snapshots

Use the Create Child snapshot operation to create a point-in-time copy of an existing Oracle ACFS snapshot. Future changes to the parent snapshot are not inherited by the child snapshot. To create a child snapshot of an existing snapshot, follow these steps:

- 1. From the Oracle ASM home page, select the ASM Cluster File System tab to display the mount points in the cluster file system.
- Click the file or directory Mount Point in which you want to create a child snapshot.Enterprise Manager displays ASM Cluster File System page.
- Click the Snapshots tab.
- Select the parent snapshot you want to use to create a child snapshot, then click Create Child.

The Create Child Snapshot on ASM Cluster File System page displays.

- The Snapshot Name field is automatically populated with a default child snapshot name. You can replace the name with a name you designate.
- Set the Attribute to Read Only or Read Write.
- Optionally you can turn on the option to delete the oldest snapshot by turning on the delete option. Oracle Enterprise Manager tabulates the number of remaining snapshots before the maximum limit is reached.
- Click **OK** to create the child snapshot.

Oracle Enterprise Manager returns to the Snapshots tab where you can see the new snapshot with its Parent Name listed in the table.

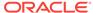

# Managing Security Features with Oracle Enterprise Manager

This section describes how to manage security with Oracle Enterprise Manager.

- Initializing Oracle ACFS Security
- Preparing an Oracle ACFS For Security
- Undoing Oracle ACFS Security
- Enabling Security on Oracle ACFS
- Disabling Security on Oracle ACFS
- Viewing Security Status
- Adding an Oracle ACFS Security Administrator
- Changing an Oracle ACFS Security Administrator Password
- Deleting an Oracle ACFS Security Administrator
- Viewing Oracle ACFS Security Administrators
- · Creating a Rule
- Cloning a Rule
- Editing a Rule
- · Deleting a Rule
- Searching For and Viewing Rules
- Creating a Ruleset
- Cloning a Ruleset
- Editing a Ruleset
- Deleting a Ruleset
- Searching For and Viewing Rulesets
- Creating a Realm
- Cloning a Realm
- Adding Objects to a Realm
- Deleting Objects from a Realm
- Deleting a Realm
- Viewing Realms

For more information about Oracle ACFS security, refer to "Oracle ACFS Security".

## Initializing Oracle ACFS Security

Oracle ACFS security provides a unified security infrastructure that allows users to define security policies and groups for accessing file system objects. Oracle ACFS encryption allows users to store data on disk in an encrypted format. To initialize Oracle ACFS security, follow these steps:

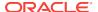

- From the Oracle ASM home page, select the ASM Cluster File System tab to display the mount points in the cluster file system.
  - For information about the Oracle ASM home page and how to access that page, see "Accessing the Oracle Automatic Storage Management Home Page".
- Click a mount point in the list.
- 3. Click the **Security/Encryption** to display the Security and Encryption section.
- 4. In the **Security Configuration** section, you can click **Configuration**, **Rules**, **Rulesets**, and **Realms** under **Security** to display various options.
- 5. If Oracle ACFS security is not initialized in the cluster, the **Initialize Security** button displays on the page. Click the button to initialize Oracle ACFS security. This operation needs to be performed only once in the cluster. On this page, you can also prepare security for the file system.

## Preparing an Oracle ACFS For Security

To prepare an Oracle ACFS for security, follow these steps:

- From the Oracle ASM home page, select the ASM Cluster File System tab to display the mount points in the cluster file system.
  - For information about the Oracle ASM home page and how to access that page, see "Accessing the Oracle Automatic Storage Management Home Page".
- Click the Mount Point of the file system for which you want to prepare security. Enterprise Manager displays the ASM Cluster File System page for that mount point.
- Click the Security/Encryption tab to display the Security Overview section. This page shows the security details for the current file system.
- 4. From the Actions menu, click Prepare Security.

## **Undoing Oracle ACFS Security**

To undo preparation for Oracle ACFS security, follow these steps:

- From the Oracle ASM home page, select the ASM Cluster File System tab to display the mount points in the cluster file system.
  - For information about the Oracle ASM home page and how to access that page, see "Accessing the Oracle Automatic Storage Management Home Page".
- Click the Mount Point of the file system for which you want to unprepare security.Enterprise Manager displays the ASM Cluster File System page for that mount point.
- 3. Click the **Security/Encryption** tab to display the Security Overview section. This page shows the security details for the current file system.
- From the Actions menu, click Unprepare Security.

## **Enabling Security on Oracle ACFS**

To enable security on Oracle ACFS, follow these steps:

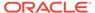

- From the Oracle ASM home page, select the ASM Cluster File System tab to display the mount points in the cluster file system.
  - For information about the Oracle ASM home page and how to access that page, see "Accessing the Oracle Automatic Storage Management Home Page".
- Click the Mount Point of the file system for which you want to enable security. Enterprise Manager displays the ASM Cluster File System page for that mount point.
- Click the Security/Encryption tab to display the Security Overview section. This page shows the security details for the current file system.
- 4. From the Actions menu, click Enable Security.

## Disabling Security on Oracle ACFS

To disable security on an Oracle ACFS, follow these steps:

- 1. From the Oracle ASM home page, select the ASM Cluster File System tab to display the mount points in the cluster file system.
  - For information about the Oracle ASM home page and how to access that page, see "Accessing the Oracle Automatic Storage Management Home Page".
- Click the Mount Point of the file system for which you want to disable security. Enterprise Manager displays the ASM Cluster File System page for that mount point.
- 3. Click the **Security/Encryption** tab to display the Security Overview section. This page shows the security details for the current file system.
- From the Actions menu, click Disable Security.

## Viewing Security Status

To view security status, follow these steps:

- 1. From the Oracle ASM home page, select the ASM Cluster File System tab to display the mount points in the cluster file system.
  - For information about the Oracle ASM home page and how to access that page, see "Accessing the Oracle Automatic Storage Management Home Page".
- Click Show Security and Encryption to display the Security and Encryption section.

The section displays the mount points and the security and encryption settings for each.

## Adding an Oracle ACFS Security Administrator

To add an Oracle ACFS security administrator, follow these steps:

- 1. From the Oracle ASM home page, select the ASM Cluster File System tab to display the mount points in the cluster file system.
  - For information about the Oracle ASM home page and how to access that page, see "Accessing the Oracle Automatic Storage Management Home Page".

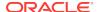

- Click Show Security and Encryption to display the Security and Encryption section.
- 3. The list of Oracle ACFS security administrators in this cluster is displayed. Click the **Create** button. The **Create Administrator** page is displayed.
- 4. Enter the input details and click **OK**.

## Changing an Oracle ACFS Security Administrator Password

To change an Oracle ACFS security administrator password, follow these steps:

- 1. From the Oracle ASM home page, select the ASM Cluster File System tab to display the mount points in the cluster file system.
  - For information about the Oracle ASM home page and how to access that page, see "Accessing the Oracle Automatic Storage Management Home Page".
- Click Show Security and Encryption to display the Security and Encryption section.
- The list of Oracle ACFS security administrators in this cluster is displayed. Select a security administrator and click the Change Password button. The Change Administrator Password page is displayed.
- Enter the input details and click OK.

## Deleting an Oracle ACFS Security Administrator

To delete an Oracle ACFS security administrator, follow these steps:

- 1. From the Oracle ASM home page, select the ASM Cluster File System tab to display the mount points in the cluster file system.
  - For information about the Oracle ASM home page and how to access that page, see "Accessing the Oracle Automatic Storage Management Home Page".
- Click Show Security and Encryption to display the Security and Encryption section.
- 3. The list of Oracle ACFS security administrators in this cluster is displayed. Click the **Delete** button.

## Viewing Oracle ACFS Security Administrators

To view Oracle ACFS security administrators, follow these steps:

- From the Oracle ASM home page, select the ASM Cluster File System tab to display the mount points in the cluster file system.
  - For information about the Oracle ASM home page and how to access that page, see "Accessing the Oracle Automatic Storage Management Home Page".
- 2. Click Show Security and Encryption to display the Security and Encryption section.
- 3. The list of Oracle ACFS security administrators in this cluster is displayed.

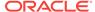

## Creating a Rule

Rules are created in a file system and can be added to one or more rulesets, which can then be applied on an Oracle ACFS realm. Rules can also be cloned within the same file system or across file systems.

To create a rule, follow these steps:

- 1. From the Oracle ASM home page, select the ASM Cluster File System tab to display the mount points in the cluster file system.
  - For information about the Oracle ASM home page and how to access that page, see "Accessing the Oracle Automatic Storage Management Home Page".
- Click a Mount Point. The Oracle ACFS home page is displayed for this mount point.
- 3. Click the **Security/Encryption** tab.
- 4. In the Security section, click Rules.
  - The list of rules in the mount point is displayed.
- 5. Click Create. The Create Rule page displays along with the available rule options.
- Enter the input details and click OK.

## Cloning a Rule

Rules can be cloned within the same mount point or across mount points. To clone a rule, follow these steps:

- 1. From the Oracle ASM home page, select the ASM Cluster File System tab to display the mount points in the cluster file system.
  - For information about the Oracle ASM home page and how to access that page, see "Accessing the Oracle Automatic Storage Management Home Page".
- 2. Click a **Mount Point**. The Oracle ACFS home page is displayed for this mount point.
- Click the Security/Encryption tab.
- In the Security section, click Rules.
  - The list of rules in the mount point is displayed.
- 5. Click **Clone**. The Clone Rule page is displayed with the available rule options.
- 6. Enter the input details and click **OK**.

## Editing a Rule

You can modify values and options for an existing rules. Rule types cannot be changed. To edit a rule, follow these steps:

- 1. From the Oracle ASM home page, select the ASM Cluster File System tab to display the mount points in the cluster file system.
  - For information about the Oracle ASM home page and how to access that page, see "Accessing the Oracle Automatic Storage Management Home Page".

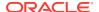

- Click a Mount Point. The Oracle ACFS home page is displayed for this mount point.
- 3. Click the **Security/Encryption** tab.
- 4. In the Security section, click Rules.
  - The list of rules in the mount point is displayed.
- 5. Select a rule and click Edit.
- 6. Edit the input details and click **OK**.

## Deleting a Rule

You can delete a rule so it no longer is used to enforce security on realms. To delete a rule, follow these steps:

- From the Oracle ASM home page, select the ASM Cluster File System tab to display the mount points in the cluster file system.
  - For information about the Oracle ASM home page and how to access that page, see "Accessing the Oracle Automatic Storage Management Home Page".
- Click a Mount Point. The Oracle ACFS home page is displayed for this mount point.
- 3. Click the Security/Encryption tab.
- 4. In the Security section, click Rules.
  - The list of rules in the mount point is displayed.
- 5. Select a rule and click the **Delete Rule** button.

## Searching For and Viewing Rules

You can view or search the list of rules on a mount point, including the details of each rule. To search for and view rules, follow these steps:

- From the Oracle ASM home page, select the ASM Cluster File System tab to display the mount points in the cluster file system.
  - For information about the Oracle ASM home page and how to access that page, see "Accessing the Oracle Automatic Storage Management Home Page".
- Click a Mount Point. The Oracle ACFS home page is displayed for this mount point.
- 3. Click the **Security/Encryption** tab.
- In the Security section, click Rules.
  - The list of rules in the file system is displayed.

## Creating a Ruleset

You can create a ruleset which is a collection of one or more rules that you can associate with a command rule for realm authorization. A ruleset evaluates to true or false based on the evaluation of each rule it contains and the evaluation type (All True or Any True). Rulesets cannot be applied on an Oracle ACFS security realm directly;

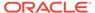

they are always associated with a Command Rule, which are then applied on a realm to enforce security. To create a ruleset, follow these steps:

- 1. From the Oracle ASM home page, select the ASM Cluster File System tab to display the mount points in the cluster file system.
  - For information about the Oracle ASM home page and how to access that page, see "Accessing the Oracle Automatic Storage Management Home Page".
- Click a Mount Point. The Oracle ACFS home page is displayed for this mount point.
- 3. Click the **Security/Encryption** tab.
- 4. In the Security section, click Rulesets.
  - The list of rulesets in the mount point is displayed.
- Click Create. The Create Ruleset page is displayed along with the available ruleset options.
- 6. Enter the input details and click **OK**.

## Cloning a Ruleset

Rulesets can be cloned within the same mount point or across mount points. To clone a ruleset, follow these steps:

- 1. From the Oracle ASM home page, select the ASM Cluster File System tab to display the mount points in the cluster file system.
  - For information about the Oracle ASM home page and how to access that page, see "Accessing the Oracle Automatic Storage Management Home Page".
- 2. Click a **Mount Point**. The Oracle ACFS home page is displayed for this mount point.
- 3. Click the **Security/Encryption** tab.
- 4. In the Security section, click **Rulesets**.
  - The list of rulesets in the mount point is displayed.
- Click the ruleset you want to clone then click Clone. The Clone Ruleset page is displayed along with the available ruleset options.
- 6. Enter input details and click OK.

## Editing a Ruleset

You can add or delete rules to or from a Ruleset. You can also edit the Ruleset options. To edit a ruleset, follow these steps:

- 1. From the Oracle ASM home page, select the ASM Cluster File System tab to display the mount points in the cluster file system.
  - For information about the Oracle ASM home page and how to access that page, see "Accessing the Oracle Automatic Storage Management Home Page".
- 2. Click a **Mount Point**. The Oracle ACFS home page is displayed for this mount point.
- 3. Click the **Security/Encryption** tab.

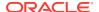

- In the Security section, click Rulesets.
  - The list of rulesets in the mount point is displayed.
- Select a ruleset and click Edit. The Edit Ruleset page is displayed along with all the ruleset values.
- 6. Edit the ruleset details and click **OK**.

## Deleting a Ruleset

Deleted rulesets are no longer used to enforce security on realms. To delete a ruleset, follow these steps:

- 1. From the Oracle ASM home page, select the ASM Cluster File System tab to display the mount points in the cluster file system.
  - For information about the Oracle ASM home page and how to access that page, see "Accessing the Oracle Automatic Storage Management Home Page".
- 2. Click a **Mount Point**. The Oracle ACFS home page is displayed for this mount point.
- 3. Click the **Security/Encryption** tab.
- In the Security section, click Rulesets.
   The list of rulesets in the mount point is displayed.
- 5. Select a ruleset and click **Delete**.

## Searching For and Viewing Rulesets

A ruleset is a collection of one or more rules that you can associate with a command rule for realm authorization. A ruleset evaluates to true or false based on the evaluation of each rule it contains and the evaluation type (All True or Any True). Enterprise Manager enables you to view and search the list of rulesets applied on an Oracle ACFS mount point, including the details of each ruleset. To search for and view rulesets, follow these steps:

- From the Oracle ASM home page, select the ASM Cluster File System tab to display the mount points in the cluster file system.
  - For information about the Oracle ASM home page and how to access that page, see "Accessing the Oracle Automatic Storage Management Home Page".
- Click a Mount Point. The Oracle ACFS home page is displayed for this mount point.
- Click the Security/Encryption tab.
- 4. In the Security section, click Rulesets.
  - The list of rulesets in the file system is displayed.

## Creating a Realm

Oracle ACFS Security realms provide the capability to classify file system objects into functional groups to provide fine-grained access control to data stored in these objects.

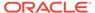

Realms are created at the file system level. To enforce security on the file objects in a realm, a ruleset is associated with a command rule which is then applied on the realm.

To create a realm, follow these steps:

- 1. From the Oracle ASM home page, select the ASM Cluster File System tab to display the mount points in the cluster file system.
  - For information about the Oracle ASM home page and how to access that page, see "Accessing the Oracle Automatic Storage Management Home Page".
- Click a Mount Point. The Oracle ACFS home page is displayed for this mount point.
- 3. Click the Security/Encryption tab.
- 4. In the Security section, click **Realms**.
- Click Create. The Create Realm wizard displays along with the available realm options.
- 6. Enter the input details and click **OK**.

## Cloning a Realm

Cloning a realm creates a new realm with all the objects of which the cloned realm consists. To clone a realm, follow these steps:

- 1. From the Oracle ASM home page, select the ASM Cluster File System tab to display the mount points in the cluster file system.
  - For information about the Oracle ASM home page and how to access that page, see "Accessing the Oracle Automatic Storage Management Home Page".
- Click a Mount Point. The Oracle ACFS home page is displayed for this mount point.
- 3. Click the **Security/Encryption** tab.
- 4. In the Security section, click **Realms**. The list of realms in the mount point is displayed.
- 5. Select a realm and click **Clone Realm**. The **Clone Realm** page is displayed along with the available realm options. A realm can be cloned within the same mount point with a different name or across mount points. You can choose the properties; such as users, groups, and encryption; to propagate to the cloned realm.
- 6. Enter the input details and click **OK**.

## Adding Objects to a Realm

Once a realm is created, you can add objects to a realm. To add objects to a realm, follow these steps:

- 1. From the Oracle ASM home page, select the ASM Cluster File System tab to display the mount points in the cluster file system.
  - For information about the Oracle ASM home page and how to access that page, see "Accessing the Oracle Automatic Storage Management Home Page".
- Click the Mount Point that contains the realm to which you want to add objects.The Oracle ACFS home page is displayed for this mount point.

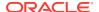

- 3. Click the **Security/Encryption** tab.
- In the Security section, click Realms. The list of realms in the mount point is displayed.
- 5. Select a realm and click the **Edit** button. The Edit Realm wizard displays.
- Click Next to move to the Realm Objects page where you can click Add to add objects to the realm.
- 7. Click Done.

## Deleting Objects from a Realm

You can delete various objects from a realm. If a file or directory is removed from a realm, it is not subjected to security or encryption that is enforced on the realm. If a command rule is deleted from a realm, it is not evaluated while enforcing security on the realm. The command rule still continues to exist for use in other realms. If an encryption object is removed, it disables encryption on the realm and results in decryption of all encrypted files in the realm.

To delete an object from a realm, follow these steps:

- 1. From the Oracle ASM home page, select the ASM Cluster File System tab to display the mount points in the cluster file system.
  - For information about the Oracle ASM home page and how to access that page, see "Accessing the Oracle Automatic Storage Management Home Page".
- Click the Mount Point that contains the realm from which you want to delete objects. The Oracle ACFS home page is displayed for this mount point.
- Click the Security/Encryption tab.
- In the Security section, click Realms. The list of realms in the mount point is displayed.
- 5. Select a realm and click the **Edit** button. The Edit Realm wizard displays.
- Click Next to move to the Realm Objects page where you can click Remove to delete objects from the realm.
- 7. Click Done.

## Deleting a Realm

You can delete a realm from an Oracle ACFS file system. After a realm is deleted, access to all objects that were part of the realm is reverted to the state prior to their addition to the realm. These objects are not subjected to security and encryption that were enabled on the realm.

To delete a realm, follow these steps:

- 1. From the Oracle ASM home page, select the ASM Cluster File System tab to display the mount points in the cluster file system.
  - For information about the Oracle ASM home page and how to access that page, see "Accessing the Oracle Automatic Storage Management Home Page".
- 2. Click the **Mount Point** that contains the realm you want to delete. The Oracle ACFS home page is displayed for this mount point.

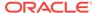

- 3. Click the Security/Encryption tab.
- In the Security section, click Realms. The list of realms in the mount point is displayed.
- Select the realm you want to delete and click **Delete**.

## Viewing Realms

To view realms, follow these steps:

- 1. From the Oracle ASM home page, select the ASM Cluster File System tab to display the mount points in the cluster file system.
  - For information about the Oracle ASM home page and how to access that page, see "Accessing the Oracle Automatic Storage Management Home Page".
- Click the Mount Point that contains the realms you want to view. The Oracle ACFS home page is displayed for this mount point.
- Click the Security/Encryption tab.
- In the Security section, click Realms. The list of realms in the file system is displayed.

# Managing Encryption Features with Oracle Enterprise Manager

This section describes how to manage encryption with Oracle Enterprise Manager.

- Initializing Oracle ACFS Encryption
- Enabling, Disabling, and Setting Parameters for Encryption On an Oracle ACFS
- Viewing Encryption Status

For more information about Oracle ACFS encryption, refer to "Oracle ACFS Encryption".

## Initializing Oracle ACFS Encryption

To initialize Oracle ACFS encryption, follow these steps:

- From the Oracle ASM home page, select the ASM Cluster File System tab to display the mount points in the cluster file system.
  - For information about the Oracle ASM home page and how to access that page, see "Accessing the Oracle Automatic Storage Management Home Page".
- 2. Click a mount point in the list.
- 3. Click the **Security/Encryption** tab to display the Security and Encryption section.
- In the Encryption Configuration section, you can specify various options, such as Unset Encryption Parameters.
- 5. If Oracle ACFS encryption is not initialized in the cluster, the Initialize Encryption button displays. Click the button to initialize Oracle ACFS encryption. This operation needs to be performed only once in the cluster.

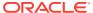

## Enabling, Disabling, and Setting Parameters for Encryption On an Oracle ACFS

To enable, disable, or set parameters for Oracle ACFS encryption, follow these steps:

- From the Oracle ASM home page, select the ASM Cluster File System tab to display the mount points in the cluster file system.
- 2. Click the **Mount Point** that contains the realms you want to view. The Oracle ACFS home page is displayed for this mount point.
- 3. Click the **Security/Encryption** tab.
- Click Encryption Configuration link to display the Encryption configuration section.

## Viewing Encryption Status

To view encryption status, follow these steps:

- From the Oracle ASM home page, select the ASM Cluster File System tab to display the mount points in the cluster file system.
  - For information about the Oracle ASM home page and how to access that page, see "Accessing the Oracle Automatic Storage Management Home Page".
- Click Show Security and Encryption to display the Security and Encryption section.

The section displays the mount points and the security and encryption settings for each.

# Managing Tagging Features with Oracle Enterprise Manager

This section describes how to manage tagging with Oracle Enterprise Manager.

- Adding a Tag in Oracle ACFS
- · Removing a Tag in Oracle ACFS
- Searching for Tags in Oracle ACFS

For more information about Oracle ACFS tagging, refer to "Oracle ACFS Tagging".

## Adding a Tag in Oracle ACFS

You can add tags to directories and files that reside in a single Oracle ACFS file system or across multiple Oracle ACFS file systems. With the tag names, you can organize your files or perform operations, such as search and replication.

To add tags for specific files or directories from the ASM Cluster File System Page, follow these steps:

1. From the Oracle ASM home page, select the ASM Cluster File System tab to display the mount points in the cluster file system.

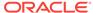

For information about the Oracle ASM home page and how to access that page, see "Accessing the Oracle Automatic Storage Management Home Page".

2. Select the file or directory you want to tag and select **Add Tag** from the Actions menu, then click **Go**.

Enterprise Manager displays the Add Tag page.

- Add a Tag Name (or a comma-delimited list of names) in the Tag Name box. Optionally, you can turn on the option that enables you to add tags recursively to subdirectories and files.
- 4. In the Directories and Files section, enter either the directory paths directly as a comma-delimited list in the Enter Directory box, or search for directory paths with the ASM Cluster File System by selecting Search Directory. You can add a directory path by clicking Add.
- 5. Click **OK** to add tags.

## Removing a Tag in Oracle ACFS

You can remove tags for specific files or directories in an Oracle ACFS file system. Optionally, you can recursively apply the remove operation to all subdirectories and files.

To remove tags, follow these steps:

- 1. From the Oracle ASM home page, select the ASM Cluster File System tab to display the mount points in the cluster file system.
  - For information about the Oracle ASM home page and how to access that page, see "Accessing the Oracle Automatic Storage Management Home Page".
- Select the file or directory from which you want to remove tags and select Remove Tag from the Actions menu, then click Go.

Enterprise Manager displays the Remove Tag page.

- 3. In the Tag Name box, enter the name of the tag you want to remove or specify a comma-delimited list of tag names to remove. Optionally, you can remove tags recursively from all directories and files that exist in the specified directory paths by turning on the option.
- 4. In the Directories and Files section, select Enter Directory to enter the directory paths directly as a comma-delimited list, or select Search Directory to search for directory paths within an Oracle ACFS file system. To add directory paths repeatedly from different Oracle ACFS file systems, choose the file system and click Add.
- Click **OK** to remove tags.

## Searching for Tags in Oracle ACFS

You can search for tags from selected files and directories in an Oracle ACFS file system. Optionally, you can recursively apply this operation to all subdirectories and files. To search for tags for specific files or directories in an Oracle ACFS file system, follow these steps:

1. From the Oracle ASM home page, select the ASM Cluster File System tab to display the mount points in the cluster file system.

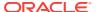

For information about the Oracle ASM home page and how to access that page, see "Accessing the Oracle Automatic Storage Management Home Page".

- 2. From the Action menu, select **Search Tags**, then click **Go**.
  - Enterprise Manager displays the Search Tags page.
- 3. In the Search Criteria section, specify a comma-delimited list of tag names in the Tag Name box. Optionally, you can search tags recursively in all directories and files by turning on the option.
- 4. In the Directories and Files section, select Enter Directory to enter the directory path as a comma-delimited list, or select Search Directory to choose the Oracle ACFS file system and click Add to add directory paths repeatedly from different Oracle ACFS file systems.
- 5. Click Search.
  - The results of the search appear in the Search Results table.
- Click Return to navigate back to the Oracle ASM home page displaying the ASM Cluster File System tab.

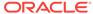

14

# Managing Oracle ACFS and Oracle ADVM With ASMCA

Oracle ASM Configuration Assistant (ASMCA) provides utilities for managing Oracle Automatic Storage Management Cluster File System (Oracle ACFS) and Oracle ASM Dynamic Volume Manager (Oracle ADVM).

Oracle ASM Configuration Assistant (ASMCA) supports installing and configuring Oracle ASM instances, Oracle ASM disk groups, Oracle ASM Dynamic Volume Manager (Oracle ADVM) volumes, and Oracle Automatic Storage Management Cluster File System (Oracle ACFS) file systems. In addition, you can use the ASMCA command-line interface.

This chapter discusses the following topics:

- ASMCA GUI Tool for Managing Oracle ACFS and Oracle ADVM
- ASMCA Command-Line Interface for Managing Oracle ACFS and Oracle ADVM

For information about managing Oracle ASM instances and disk groups with ASMCA, refer to Managing Oracle ASM With ASMCA.

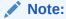

Some ASMCA functionality and menu options are only available in specific environments, such as an Oracle RAC configuration. For details about a specific ASMCA page, access the online help provided with the **Help** button.

# ASMCA GUI Tool for Managing Oracle ACFS and Oracle ADVM

This section contains the following topics:

- Managing Oracle ADVM Volumes with ASMCA
- Managing Oracle ACFS File Systems with ASMCA
- Managing Security and Encryption for Oracle ACFS with ASMCA
- Creating an Oracle ACFS File System for Database Use

## Managing Oracle ADVM Volumes with ASMCA

#### Note:

When creating an Oracle ADVM volume for an Oracle ACFS file system that is intended to store database files, use the ASMCMD volcreate command or the SQL ALTER DISKGROUP ADD VOLUME SQL statement rather than the ASMCA tool to ensure that the column striping is set to 1.

Oracle ASM Configuration Assistant enables you to create or configure an Oracle ADVM volume.

Right click a selected volume in the Oracle ASM Configuration Assistant screen to display the configuration options menu.

The menu includes options to:

- Enable disabled volumes and disable enabled volumes
- View status details
- Resize volumes that have not been mounted on an Oracle ACFS file system
- Delete volumes

There are options for creating a volume, enabling all volumes, and disabling all volumes.

Click **Create** to display the dialog for creating a volume. You must provide a unique volume name for the existing Oracle ASM disk group that you select from the list of disk groups. You must also specify the size for the volume. You can optionally choose to display advanced options for creating a volume which enables you to specify the redundancy level and striping characteristics.

The compatibility parameters COMPATIBLE.ASM and COMPATIBLE.ADVM must be set to 11.2 or higher for the disk group to contain an Oracle ADVM volume. To use Oracle ACFS encryption, replication, security, or tagging, the disk group on which the volume is created for the file system must have compatibility attributes for ASM and ADVM set to 11.2.0.2 or higher.

Before creating an Oracle ADVM volume on AIX, ensure that the necessary user authorizations have been created.

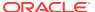

#### See Also:

- Managing Oracle ADVM Volumes in a Disk Group for information about the ALTER DISKGROUP ADD VOLUME statement
- volcreate for information about the advanced options when creating a volume
- Disk Group Compatibility Attributes for information about disk group compatibility
- Oracle ACFS Command-Line Tools for the AIX Environment for information about creating an Oracle ADVM volume on the AIX operating system
- Managing Oracle ADVM with ASMCMD for information about creating a volume with the ASMCMD volcreate command
- Introducing Oracle ACFS and Oracle ADVM for an overview of Oracle ACFS

## Managing Oracle ACFS File Systems with ASMCA

Oracle ASM Configuration Assistant enables you to create or configure an Oracle ACFS file system.

To configure an existing file system, right click a selected file system in the Oracle ASM Configuration Assistant screen to display the configuration options menu.

The menu includes options to:

- View status details
- Mount and dismount the file system
- Resize the file system
- Delete the file system
- Display or execute the security commands
- Create or delete snapshots

Some commands require root privileges, such as mounting a file system. ASMCA generates the command for you to run manually as root.

When creating Oracle ACFS file systems on Windows, run ASMCA as a Windows domain user who is also an administrator of the computer.

There are buttons for Create, Mount All, Dismount All, and Security and Encryption commands.

Oracle ASM Configuration Assistant enables you to create an Oracle ACFS file system.

Select **Create**, then select the type of Oracle ACFS file system you want to create and an existing Oracle ADVM volume from the lists. Specify the mount point field; the mount point must be an existing directory. The file system must be mounted to make it available. You can choose to enable the **Auto Mount** option. You can also provide a description of the file system in the **Description** field.

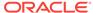

The mount command must be manually run as root or the Windows Administrator at an operating system prompt.

You can choose to create an Oracle ACFS file system for an Oracle Database.

#### See Also:

- acfsmountvol for information about mounting an Oracle ACFS file system on Windows
- mount for information about mounting an Oracle ACFS file system on Linux
- Creating an Oracle ACFS File System for Database Use for more information about creating a file system for a database home
- Introducing Oracle ACFS and Oracle ADVM for additional information about Oracle ACFS
- Basic Steps to Manage Oracle ACFS Systems for a summary of the basic steps for creating an Oracle ACFS file system

## Managing Security and Encryption for Oracle ACFS with ASMCA

Oracle ASM Configuration Assistant enables you to configure security and encryption for an Oracle ACFS file system.

You must initialize the security system as the first step in configuring security for an Oracle ACFS file system. You must also initialize the encryption system as the first step in encrypting an Oracle ACFS file system. You do not have to use both Oracle ACFS security and encryption on the same file system. If you decide to use both security and encryption, then encryption must be initialized and set before enabling encryption on a security realm.

In the dialog that displays, enter the information to specify the security administrator and the operating system group of the security administrator. You can choose to create a password protected wallet. After you complete the entry fields in the dialog, click **Show Command** to display the commands you must run as a root or Administrator user at an operating system prompt. For example:

```
# /sbin/acfsutil sec init -u grid -g asmadmin
# /sbin/acfsutil encr init
```

After security has been initialized, you can use the menu options to manage security and encryption for an Oracle ACFS file system.

The menu includes options to:

- Set encryption
- Enable and disable encryption
- Prepare and enable security
- Enable and disable security

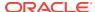

#### See Also:

- •
- acfsutil sec init and acfsutil encr init for information about the acfsutil sec init and acfsutil encr init commands
- Oracle ACFS Security for information about Oracle ACFS security
- Securing Oracle ACFS File Systems for a summary of the basic steps for setting up security on an Oracle ACFS file system
- Oracle ACFS Encryption for information about Oracle ACFS encryption
- Encrypting Oracle ACFS File Systems for a summary of the basic steps for setting up encryption on an Oracle ACFS file system
- Oracle ACFS Command-Line Utilities for information about the acfsutil encr and acfsutil sec commands

## Creating an Oracle ACFS File System for Database Use

To create an Oracle ACFS file system for database use, you can select the **Create ACFS for Database Use** from the disk group configuration options menu to display the dialog entry box.

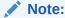

When creating an Oracle ADVM volume for an Oracle ACFS file system that is intended to store database files, use the ASMCMD volcreate command or the SQL ALTER DISKGROUP ADD VOLUME SQL statement rather than the ASMCA tool to ensure that the column striping is set to 1.

In this dialog, you must enter:

Volume Name

This is the name of the Oracle ADVM volume you want to create.

Mount Point

This is the mount point for the file system where you want to install the database home. The file system that contains the database home should not be located under the Oracle Grid Infrastructure base (ORACLE BASE for grid) directory.

Size in gigabytes (GB)

The default is 7 GB and the minimum recommended size.

Owner Name

This is the operating system name of the user that installs the database and owns the software in the database home.

Owner Group

This is the operating system group of the owner of the database home.

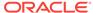

The mount point must be an existing directory. The file system must be mounted to make it available.

Select **Automatically run configuration commands** to run ASMCA configuration commands automatically. To use this option, you must provide the root credentials on the ASMCA Settings page.

The mount command may also be run manually as root or the Windows Administrator at an operating system prompt.

#### See Also:

- volcreate for information about the volcreate command
- Managing Oracle ADVM Volumes in a Disk Group for information about the ALTER DISKGROUP ADD VOLUME statement
- Overview of Oracle ASM Dynamic Volume Manager for information about Oracle ADVM volumes
- About Oracle ACFS and Oracle Database Homes for information about mount points and database homes
- mount for information about mounting an Oracle ACFS file system on Linux
- acfsmountvol for information about mounting an Oracle ACFS file system on Windows
- About the Oracle ACFS Mount Registry for information on the mount registry

# ASMCA Command-Line Interface for Managing Oracle ACFS and Oracle ADVM

The ASMCA command-line interface provides non-GUI support for configuring Oracle ASM disk groups, volumes, and Oracle ACFS.

ASMCA Commands for Oracle ACFS and Oracle ADVM

For general information about running ASMCA command-line interface, refer to "Running ASMCA Command-Line".

## ASMCA Commands for Oracle ACFS and Oracle ADVM

This section describes the commands that can be run with ASMCA command-line to manage Oracle ACFS objects.

- Create an Oracle ACFS Snapshot
- Delete an Oracle ACFS Snapshot
- Create a Volume
- Create an Oracle ACFS File System

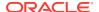

Run ASMCA commands as a Windows domain user.

## Create an Oracle ACFS Snapshot

-createACFSSnapshot creates an Oracle Automatic Storage Management Cluster File System (Oracle ACFS) snapshot.

#### **Syntax**

```
asmca -silent
  -createACFSSnapshot
          (-acfsMountPoint mount_path )
          (-snapshotName snapshot_name )
        [-snapshotMode { r | w } ]
          [-parentSnapshotName parent_snapshot_name ]
```

Table 14-1 contains the options available with the -createACFSSnapshot command.

Table 14-1 Options for the -createACFSSnapshot command

| Option                                   | Description                                                                                              |
|------------------------------------------|----------------------------------------------------------------------------------------------------|
| -acfsMountPoint mount_path               | Specifies an existing path to be used as the mount point. This is required in an Oracle RAC environment. |
| -snapshotName anapshot_name              | Specifies the name of the Oracle ACFS snapshot.                                                          |
| -snapshotModer w                         | Specifies the mode of the Oracle ACFS snapshot, either read-only (r) or read-write (w).                  |
| -parentSnapshotName parent_snapshot_name | Specifies the name of the Oracle ACFS parent snapshot.                                                   |

## Delete an Oracle ACFS Snapshot

#### **Syntax**

```
asmca -silent
  -deleteACFSSnapshot
                (-acfsMountPoint mount_path )
                 (-snapshotName snapshot_name )
```

Table 14-2 contains the options available with the -deleteACFSSnapshot command.

Table 14-2 Options for the -deleteACFSSnapshot command

| Option                      | Description                                                                                              |
|-----------------------------|----------------------------------------------------------------------------------------------------|
| -acfsMountPoint mount_path  | Specifies an existing path to be used as the mount point. This is required in an Oracle RAC environment. |
| -snapshotName anapshot_name | Specifies the name of the Oracle ACFS snapshot.                                                          |

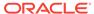

#### Create a Volume

-createVolume creates Oracle ADVM volumes.

#### **Syntax**

```
asmca -silent
   -createVolume
   { -volumeName volume_name
        -volumeDiskGroup diskgroup
        -volumeSizeGB size_GB
        [ -volumeRedundancy { INHERIT | HIGH | NORMAL | EXTERNAL } ] ... }
        [-sysAsmPassword sysasm_password ]
```

Table 14-3 contains the options available with the -createVolume command.

Table 14-3 Options for the -createVolume command

| Option                                                   | Description                                                               |
|----------------------------------------------------------|---------------------------------------------------------------------------|
| -volumeName volume_name                                  | Specifies the name of the volume to create.                               |
| -volumeDiskGroup diskgroup                               | Specifies the name of the disk group where you want to create the volume. |
| -volumeSizeGB size_GB                                    | Specifies the size of the volume in Gigabytes.                            |
| -volumeRedundancy { INHERIT   HIGH   NORMAL   EXTERNAL } | Specifies the redundancy setting for the volume.                          |

For additional options that are common to multiple commands, see Table 9-1.

#### **Examples**

To create an Oracle ADVM volume:

#### Example 14-1 Using asmca -silent -createVolume

Volume volume1 created successfully.

## Create an Oracle ACFS File System

-createACFS creates an Oracle Automatic Storage Management Cluster File System (Oracle ACFS).

This command does not mount the Oracle ACFS file system. For information about mounting an Oracle ACFS file system, see "mount" for Linux environments and "acfsmountvol" for Windows environments.

#### **Syntax**

```
asmca -silent
-createACFS
```

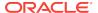

```
{ -acfsVolumeDevice volume_device }
{ -acfsMountPoint mount_path }
[-acfsUserName acfs_username ]
[-acfsUserGroup acfs_usergroup ]
[-sysAsmPassword sysasm_password ]
```

Table 14-4 contains the options available with the -createACFS command.

Table 14-4 Options for the -createACFS command

| Option                          | Description                                                                                              |
|---------------------------------|----------------------------------------------------------------------------------------------------|
| -acfsVolumeDevice volume_device | Specifies the name of the Oracle ADVM volume device.                                                     |
| -acfsMountPoint mount_path      | Specifies an existing path to be used as the mount point. This is required in an Oracle RAC environment. |
| -acfsUserName acfs_username     | Specifies the Oracle ACFS user name.                                                                     |
| -acfsUserGroup acfs_usergroup   | Specifies the Oracle ACFS group name.                                                                    |

For additional options that are common to multiple commands, see Table 9-1.

#### **Examples**

To create an Oracle ACFS file system:

#### Example 14-2 Using asmca -silent -createACFS

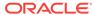

## Managing Oracle ADVM with ASMCMD

Oracle ASM Command-Line Utility (ASMCMD) provides commands for managing Oracle ADVM volumes.

This chapter describes the Oracle Automatic Storage Management (Oracle ASM) Command-Line Utility (ASMCMD) volume management commands.

• ASMCMD Volume Management Commands

#### See Also:

- Overview of Oracle ASM Dynamic Volume Manager for information about Oracle ASM Dynamic Volume Manager (Oracle ADVM)
- Managing Oracle ADVM Volumes in a Disk Group for information about using SQL statements to manage Oracle ADVM volumes
- About ASMCMD for information about using ASMCMD

## **ASMCMD Volume Management Commands**

This topic provides a summary of the Oracle ADVM volume management commands.

Table 15-1 lists the Oracle ADVM volume management commands with brief descriptions. To successfully run these commands, the local Oracle ASM instance must be running and the disk group required by this command must have been created and mounted in the Oracle ASM instance.

Table 15-1 Summary of ASMCMD volume management commands

| Command    | Description                                                      |
|------------|------------------------------------------------------------------|
| volcreate  | Creates an Oracle ADVM volume in the specified disk group.       |
| voldelete  | Deletes an Oracle ADVM volume.                                   |
| voldisable | Disables Oracle ADVM volumes in mounted disk groups.             |
| volenable  | Enables Oracle ADVM volumes in mounted disk groups.              |
| volinfo    | Displays information about Oracle ADVM volumes.                  |
| volresize  | Resizes an Oracle ADVM volume.                                   |
| volset     | Sets attributes of an Oracle ADVM volume in mounted disk groups. |
| volstat    | Reports volume I/O statistics.                                   |

### volcreate

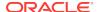

#### **Purpose**

Creates an Oracle ADVM volume in the specified disk group.

#### **Syntax and Description**

```
volcreate -G diskgroup -s size
   [ --column number ] [ --width stripe_width ]
   [--redundancy {high|mirror|unprotected}]
   [--primary {hot|cold}] [--secondary {hot|cold}] volume
```

Table 15-2 describes the options for the volcreate command.

Table 15-2 Options for the volcreate command

| Option                                | Description                                                                                                    |
|---------------------------------------|----------------------------------------------------------------------------------------------------|
| -G diskgroup                          | Name of the disk group containing the volume.                                                                                                    |
| -s size                               | Size of the volume to be created in units of K, M, G, or T. The value must be a positive integer. The unit designation must be appended to the number specified. A space is not allowed between the number and the unit designation. For example: 200M or 20G                                                                                                    |
| column number                         | Number of columns in a stripe set. Values range from ${\tt 1}$ to ${\tt 8}.$ The default value is ${\tt 8}.$                                                                                                    |
| width stripe                          | Stripe width of a volume in units of $K$ or $M$ . The value can range from 4 KB to 1 MB, at power-of-two intervals. The default is 1 $M$ .                                                                                                    |
| redundancy {high mirror  unprotected} | Redundancy of the Oracle ADVM volume which can be only specified for normal redundancy disk groups. If redundancy is not specified, the setting defaults to the redundancy level of the disk group and this is the recommended setting. The range of values is as follows: unprotected for non-mirrored redundancy, mirror for double-mirrored redundancy, or high for triple-mirrored redundancy. |
| primary {hot cold}                    | Data placement specification for primary extents, either hot or cold region.                                                                                                    |
| secondary {hot cold}                  | Data placement specification for secondary extents, either hot or cold region.                                                                                                    |
| volume                                | Name of the volume. Only alphanumeric characters and underscores are allowed. Hyphens are not allowed. The first character must be alphabetic.                                                                                                    |

#### • WARNING:

Specifying --redundancy unprotected means that Oracle ASM mirroring is not available for data recovery with the Oracle ADVM volume. The redundancy setting (normal) of the disk group does not provide mirroring for an unprotected Oracle ADVM volume. The unprotected configuration is not recommended for production environments as intermittent storage access failures can result in the loss of data. Backups are strongly recommended.

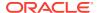

When creating an Oracle ADVM volume, a volume device name is created with a unique Oracle ADVM persistent disk group number that is concatenated to the end of the volume name. The unique number can be one to three digits.

On Linux, the volume device name is in the format <code>volume\_name-nnn</code>, such as <code>volume1-123</code>. On Windows the volume device name is in the format <code>asm-volume\_name-nnn</code>, such as <code>asm-volume1-123</code>.

On Linux platforms, the volume name must be less than or equal to eleven alphanumeric characters, starting with an alphabetic character. On AIX platforms, the volume name must be less than or equal to twenty three alphanumeric characters, starting with an alphabetic character. On Windows and Solaris platforms, the volume name must be less than or equal to thirty alphanumeric characters, starting with an alphabetic character.

You can determine the volume device name with the volinfo command.

If the --column option is set to 1, then striping is disabled and the stripe width equals the volume extent size. The volume extent size is 8 MB if the disk group allocation unit (AU) is less than or equal to 8 MB. If the AU size is greater than 8 MB, then the Oracle ADVM volume extent size is equivalent to the disk group AU size. Setting the --column option to 8 (the default) is recommended to achieve optimal performance with database data files and other files.

A successful volume creation automatically enables the volume device.

The volume device file functions as any other disk or logical volume to mount file systems or for applications to use directly.

When creating an accelerator volume, create the volume on a disk group with storage that is significantly faster than the primary volume's storage.

Before creating an Oracle ADVM volume on AIX, ensure that the necessary user authorizations have been created.

#### **Examples**

The following is an example of the volcreate command that creates volume1 in the data disk group with the size set to 10 gigabytes.

#### Example 15-1 Using the ASMCMD volcreate command

```
ASMCMD [+] > volcreate -G data -s 10G --width 1M --column 8 volume1

ASMCMD [+] > volinfo -G data volume1

Diskgroup Name: DATA

Volume Name: VOLUME1

Volume Device: /dev/asm/volume1-123

State: ENABLED

Size (MB): 10240

Resize Unit (MB): 64

Redundancy: MIRROR

Stripe Columns: 8

Stripe Width (K): 1024

Usage:

Mountpath:
```

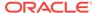

#### See Also:

- Creating an Oracle ACFS File System for information on mounting the volume device file
- volinfo for information about the volinfo command.
- Limits of Oracle ADVM for information about Oracle ADVM limits
- mkfs for information about the accelerator volume
- Mirroring, Redundancy, and Failure Group Options for information about redundancy settings
- Oracle ACFS Command-Line Tools for the AIX Environment for information about user authorizations on AIX

### voldelete

#### **Purpose**

Deletes an Oracle ADVM volume.

#### **Syntax and Description**

voldelete -G diskgroup volume

Table 15-3 describes the options for the voldelete command.

Table 15-3 Options for the voldelete command

| Option       | Description                                   |
|--------------|-----------------------------------------------|
| -G diskgroup | Name of the disk group containing the volume. |
| volume       | Name of the volume.                           |

To successfully run this command, the local Oracle ASM instance must be running and the disk group required by this command must be mounted in the Oracle ASM instance. Before deleting a volume, you must ensure that there are no active file systems associated with the volume.

#### **Examples**

The following is an example of the <code>voldelete</code> command that deletes <code>volume1</code> from the data disk group.

#### Example 15-2 Using the ASMCMD voldelete command

ASMCMD [+] > voldelete -G data volume1

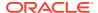

### voldisable

#### **Purpose**

Disables Oracle ADVM volumes in mounted disk groups and removes the volume device on the local node.

#### **Syntax and Description**

```
voldisable { --all |{ -G diskgroup { -a | volume } } }
```

Table 15-4 describes the options for the voldisable command.

Table 15-4 Options for the voldisable command

| Option       | Description                                            |
|--------------|--------------------------------------------------------|
| all          | Specifies all volumes within all disk groups.          |
| -G diskgroup | Name of the disk group containing the volume.          |
| -a           | Specifies all volumes within the specified disk group. |
| volume       | Name of the volume.                                    |

You can disable volumes before shutting down an Oracle ASM instance or dismounting a disk group to verify that the operations can be accomplished normally without including a force option due to open volume files. Disabling a volume also prevents any subsequent opens on the volume or device file because it no longer exists.

Before disabling a volume, you must ensure that there are no active file systems associated with the volume. You must first dismount the Oracle ACFS file system before disabling the volume. Refer to Deregistering, Dismounting, and Disabling Volumes and Oracle ACFS File Systems.

You can delete a volume without first disabling the volume.

#### **Examples**

The following is an example of the voldisable command that disables volume1 in the data disk group.

#### Example 15-3 Using the ASMCMD voldisable command

```
ASMCMD [+] > voldisable -G data volume1
```

### volenable

#### **Purpose**

Enables Oracle ADVM volumes in mounted disk groups.

#### **Syntax and Description**

```
volenable { --all |{ -G diskgroup { -a | volume } } }
```

Table 15-5 describes the options for the volenable command.

Table 15-5 Options for the volenable command

| Option       | Description                                            |
|--------------|--------------------------------------------------------|
| all          | Specifies all volumes within all disk groups.          |
| -G diskgroup | Name of the disk group containing the volume.          |
| -a           | Specifies all volumes within the specified disk group. |
| volume       | Name of the volume.                                    |

A volume is enabled when it is created.

#### **Examples**

The following is an example of the volenable command that enables volume1 in the data disk group.

#### Example 15-4 Using the ASMCMD volenable command

ASMCMD [+] > volenable -G data volume1

### volinfo

#### **Purpose**

Displays information about Oracle ADVM volumes.

#### **Syntax and Description**

```
\label{lem:condition} $$ volinfo { --all |{ -G \ diskgroup { -a | volume } } } $$ volinfo { --show_diskgroup | --show_volume } $$ volumedevice $$ volume $$ volumedevice $$ volume $$ volumedevice $$ volume $$ volumedevice $$ volume $$ volume $$
```

Table 15-6 describes the options for the volinfo command.

Table 15-6 Options for the volinfo command

| Option         | Description                                                         |
|----------------|---------------------------------------------------------------------|
| all            | Specifies all volumes within all disk groups.                       |
| -G diskgroup   | Name of the disk group containing the volume.                       |
| -a             | Specifies all volumes within the specified disk group.              |
| volume         | Name of the volume.                                                 |
| show_diskgroup | Returns only the disk group name. A volume device name is required. |
| show_volume    | Returns only the volume name. A volume device name is required.     |
| volumedevice   | Name of the volume device.                                          |

#### **Examples**

The first example displays information about the <code>volume1</code> volume in the <code>data</code> disk group. This example was produced in a Linux environment. The second example displays

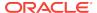

information about the volume1 volume in the data disk group and was produced in a Windows environment.

The Mountpath field contains the path where the volume is currently mounted or where the volume was last mounted.

#### Example 15-5 Using the ASMCMD volinfo command

```
ASMCMD [+] > volinfo -G data volume1
Diskgroup Name: DATA
        Volume Name: VOLUME1
        Volume Device: /dev/asm/volume1-123
        State: ENABLED
        Size (MB): 10240
        Resize Unit (MB): 64
        Redundancy: MIRROR
         Stripe Columns: 8
         Stripe Width (K): 1024
         Usage: ACFS
         Mountpath: /acfsmounts/acfs1
ASMCMD [+] > volinfo -G data -a
Diskgroup Name: DATA
        Volume Name: VOLUME1
        Volume Device: \\.\asm-volume1-311
        State: ENABLED
        Size (MB): 10240
        Resize Unit (MB): 64
        Redundancy: MIRROR
         Stripe Columns: 8
         Stripe Width (K): 1024
         Usage: ACFS
         Mountpath: C:\oracle\acfsmounts\acfs1
```

### volresize

#### **Purpose**

Resizes an Oracle ADVM volume.

#### Syntax and Description

```
volresize -G diskgroup -s size [ -f ] volume
```

Table 15-7 describes the options for the volresize command.

Table 15-7 Options for the volresize command

| Option       | Description                                                                                            |
|--------------|----------------------------------------------------------------------------------------------------|
| -G diskgroup | Name of the disk group containing the volume.                                                          |
| -f           | Forces the shrinking of a volume that is not an Oracle ACFS volume and suppresses any warning message. |
| volume       | Name of the volume.                                                                                    |
| -s size      | New size of the volume in units of $\mathbb{K}$ , $\mathbb{M}$ , $\mathbb{G}$ , or $\mathbb{T}$ .      |

If the volume is mounted on a non-Oracle ACFS file system, then dismount the file system first before resizing. If the new size is smaller than current, you are warned of

possible data corruption. Unless the -f (force) option is specified, you are prompted whether to continue with the operation.

If there is an Oracle ACFS file system on the volume, then you cannot resize the volume with the <code>volresize</code> command. You must use the <code>acfsutil size</code> command, which also resizes the volume and file system. For information, see "acfsutil size".

#### **Examples**

The following is an example of the volresize command that resizes volume1 in the data disk group to 20 gigabytes.

#### Example 15-6 Using the ASMCMD volresize command

```
ASMCMD [+] > volresize -G data -s 20G volume1
```

#### volset

#### **Purpose**

Sets attributes of an Oracle ADVM volume in mounted disk groups.

#### **Syntax and Description**

Table 15-8 describes the options for the volset command.

Table 15-8 Options for the volset command

| Option                    | Description                                                                                                    |
|---------------------------|----------------------------------------------------------------------------------------------------|
| -G diskgroup              | Name of the disk group containing the volume.                                                                                                    |
| usagestring <i>string</i> | Optional usage string to tag a volume which can be up to 30 characters. This string is set to ACFS when the volume is attached to an Oracle ACFS file system and should not be changed. |
| mountpath mount_path      | Optional string to tag a volume with its mount path string which can be up to 1024 characters. This string is set when the file system is mounted and should not be changed.            |
| primary {hot cold}        | Data placement specification for primary extents, either hot or cold region.                                                                                                    |
| secondary {hot cold}      | Data placement specification for secondary extents, either hot or cold region.                                                                                                    |
| volume                    | Name of the volume.                                                                                                    |

When running the mkfs command to create a file system, the usage field is set to ACFS and mountpath field is reset to an empty string if it has been set. The usage field should remain at ACFS.

When running the mount command to mount a file system, the mountpath field is set to the mount path value to identify the mount point for the file system. After the value is set by the mount command, the mountpath field should not be updated.

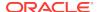

#### **Examples**

The following is an example of a volset command that sets the usage string for a volume that is not associated with a file system.

#### Example 15-7 Using the ASMCMD volset command

ASMCMD [+] > volset -G data --usagestring 'no file system created' volume1

#### volstat

#### **Purpose**

Reports I/O statistics for Oracle ADVM volumes.

#### **Syntax and Description**

volstat [-G diskgroup] [volume]

Table 15-9 describes the options for the volstat command.

Table 15-9 Options for the volstat command

| Option       | Description  Name of the mounted disk group containing the volume. |  |
|--------------|--------------------------------------------------------------------|--|
| -G diskgroup |                                                                    |  |
| volume       | Name of the volume.                                                |  |

The following apply when using the volstat command.

- If the disk group is not specified and the volume name is specified, all mounted disk groups are searched for the specified volume name.
- If the disk group name is specified and the volume name is omitted, all volumes are displayed for the named disk group.
- If both the disk group name and the volume name are omitted, all volumes on all disk groups are displayed.

#### **Examples**

The following is an example of the <code>volstat</code> command that displays information about volumes in the <code>data</code> disk group.

#### Example 15-8 Using the ASMCMD volstat command

ASMCMD [+] > volstat -G data
DISKGROUP NUMBER / NAME: 1 / DATA

| VOLUME_NAME<br>READS<br>WRITES | BYTES_READ BYTES_WRITTEN | READ_TIME<br>WRITE_TIME | READ_ERRS<br>WRITE_ERRS |
|--------------------------------|--------------------------|-------------------------|-------------------------|
| VOLUME1                        |                          |                         |                         |
| 10085                          | 2290573312               | 22923                   | 0                       |
| 1382                           | 5309440                  | 1482                    | 0                       |

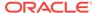

16

## Managing Oracle ACFS with Command-Line Tools

Numerous command-line tools are provided for managing Oracle ASM Cluster File System (Oracle ACFS) and Oracle ASM Dynamic Volume Manager (Oracle ADVM).

Command-line tools for managing and implementing Oracle Automatic Storage Management Cluster File System (Oracle ACFS), include the following:

- Basic Steps to Manage Oracle ACFS Systems
- Oracle ACFS Command-Line Tools for Linux Environments
- Oracle ACFS Command-Line Tools for the Solaris Environment
- · Oracle ACFS Command-Line Tools for Windows Environments
- Oracle ACFS Command-Line Tools for Tagging
- Oracle ACFS Command-Line Tools for Replication
- Oracle ACFS Command-Line Tools for Auditing
- Oracle ACFS Command-Line Tools for Security
- Oracle ACFS Command-Line Tools for Encryption
- Oracle ACFS Command-Line Tools for Snapshots
- Oracle ACFS Command-Line Tools for Compression
- Oracle ACFS Command-Line Tools for Oracle ACFS in the Cluster Domain
- Oracle ACFS Command-Line Utilities

#### **Note:**

Oracle does not recommend using identifiers for Oracle Database object names that must be quoted. While the use of quoted identifiers may be valid as names in some command-line tools or in SQL statements, the names may not be valid when using other tools that manage the object.

#### See Also:

- About Using Oracle ACFS Command-Line Tools for information about running Oracle ACFS acfsutil commands
- Oracle Database SQL Language Reference for more information about naming Oracle Database objects

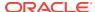

# Basic Steps to Manage Oracle ACFS Systems

This topic provides an overview of the basic steps when managing Oracle ACFS file systems using command-line utilities.

The examples in this section show operating system commands that are run in a Linux environment system. ASMCMD commands manage the Oracle ADVM volumes, but you can also use SQL\*PLus and Oracle ASM Configuration Assistant (ASMCA) to manage volumes.

This section contains these topics:

- About Using Oracle ACFS Command-Line Tools
- Creating an Oracle ACFS File System
- Accessing an Oracle ACFS File System on a Different Node in the Cluster
- Managing Oracle ACFS Snapshots
- Securing Oracle ACFS File Systems
- Encrypting Oracle ACFS File Systems
- Tagging Oracle ACFS File Systems
- Replicating Oracle ACFS File Systems
- Deregistering, Dismounting, and Disabling Volumes and Oracle ACFS File Systems
- Removing an Oracle ACFS File System and a Volume

## About Using Oracle ACFS Command-Line Tools

This topic provides an overview of the use of Oracle ACFS acfsutil commands.

The discussions include:

- Privileges to Run Oracle ACFS acfsutil Commands
- Displaying Help for Oracle ACFS acfsutil Commands
- · Running Oracle ACFS acfsutil Commands on Windows
- Displaying Oracle ACFS Version Information
- Managing Trace File Space for acfsutil Commands

#### Privileges to Run Oracle ACFS acfsutil Commands

To run many Oracle ACFS acfsutil commands, you must be a system administrator or an Oracle ASM administrator user that has been enabled to run the commands. These privileges are described as follows:

On Non-Windows systems:

- For system administrator privileges, you must be the root user.
- For Oracle ASM administrator user privileges, you must belong to the OSASM group and the Oinstall group (for the OINSTALL privilege).

On Windows systems:

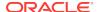

- For system administrator privileges, you must belong to the Administrators group.
- For Oracle ASM administrator user privileges, you must belong to the ORA\_ASMADMIN group and the ORA\_CRS\_USERS group.

#### **Displaying Help for Oracle ACFS acfsutil Commands**

You can display help and usage text for Oracle ACFS  ${\tt acfsutil}$  commands with the h option. When you include a command or a subcommand with the command, the help and usage display is specific to the command and subcommand entered.

The following example illustrates several different ways to display help and usage text, from the most general to more specific. This example shows the -h format to display help on a non-Windows platform. On Windows, use /h in place of -h.

#### Example 16-1 Displaying help for Oracle ACFS acfsutil commands

```
$ /sbin/acfsutil -h
$ /sbin/acfsutil -h compress
$ /sbin/acfsutil compress -h
$ /sbin/acfsutil -h repl info
$ /sbin/acfsutil repl info -h
$ /sbin/acfsutil -h sec admin info
$ /sbin/acfsutil sec admin info -h
```

#### **Running Oracle ACFS acfsutil Commands on Windows**

When the options are specified with Oracle ACFS acfsutil commands on a Windows platform, use / in place of - with the option. For example, you can display help for acfsutil commands on a Linux platform with acfsutil -h. On a Windows platform, use acfsutil /h.

A mount point on a Windows operating system can be a just the drive letter (M:) or a directory including the drive letter (M:) mount\_point).

When an acfsutil command on Windows targets the root of the file system that is mounted on a drive letter, include the backslash and a period (\.) with the drive letter (P:\.) to avoid the possibility of triggering a Windows path substitution to the last accessed path on the specified drive. For example:

```
C:\oracle> acfsutil info fs P:\.
```

#### **Displaying Oracle ACFS Version Information**

You can run acfsutil version to display the Oracle ACFS version. For example:

```
$ /sbin/acfsutil version
acfsutil version: 12.2.0.0.3
```

For more information about displaying Oracle ACFS version details, refer to acfsutil version.

#### **Managing Trace Files for acfsutil Commands**

The Automatic Diagnostic Repository (ADR) generates a separate internal file for each acfsutil command invocation to trace the operation of the command. The space

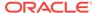

consumed by these trace files can increase significantly, and some features, such as snapshot-based replication, may generate a significant number of trace files.

To limit the number of trace files and the space consumed by them, you can set policy attributes with the Automatic Diagnostic Repository Command Interpreter (ADRCI) utility to purge trace files after a specified retention period. ADRCI considers trace files to be short-lived files and the retention period is controlled by the setting of the SHORTP\_POLICY attribute. You can view the current retention period for these trace files with the ADRCI show control command.

By default, the short-lived files are retained for 720 hours (30 days). The value in hours specifies the number of hours after creation when a given file is eligible for purging. To limit the number of these files and the space consumed by them, you can update the number of hours set for the SHORTP\_POLICY retention period, such as 240 hours (10 days).

The following steps summarize how to update the retention period for short-lived trace files.

Start the Automatic Diagnostic Repository Command Interpreter (ADRCI) utility.

\$ adcri

Display the ADR home directory paths (ADR homes):

ADRCI> show homes

• If more than one home is shown, then set the appropriate home for the trace files you want to administer:

```
ADRCI> set homepath my_specified_homepath
```

Display the current configuration values.

```
ADRCI> show control
```

 Update a specific ADRCI configuration value. For example, set SHORTP\_POLICY to 240 hours (10 days).

In the displayed show control output, check the value of the SHORTP\_POLICY attribute, which is the retention period in hours for short-lived files. If necessary, set a new retention period for short-lived trace files with the following:

```
ADRCI> set control (SHORTP_POLICY=240)
```

If you want to start an immediate purge of the trace files in the current ADR home path, you can use the following command:

```
ADRCI> purge -type TRACE -age number_of_minutes
```

The value *number\_of\_minutes* controls which files are purged based on the age of the files. Files older than the specified number of minutes are targeted for the purge operation.

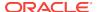

#### See Also:

- About Privileges for Oracle ASM for information about user privileges for Oracle ASM
- Oracle Database Utilities for information about the Automatic Diagnostic Repository Command Interpreter (ADRCI) utility

## Creating an Oracle ACFS File System

You can create an Oracle ACFS file system using the steps in this topic.

To create and verify a file system, perform the following steps:

1. Create an Oracle ADVM volume in a mounted disk group with the ASMCMD volcreate command.

The compatibility parameters COMPATIBLE.ABM and COMPATIBLE.ADVM must be set to 11.2 or higher for the disk group to contain an Oracle ADVM volume. To use Oracle ACFS encryption, replication, security, or tagging, the disk group on which the volume is created for the file system must have compatibility attributes for ASM and ADVM set to 11.2.0.2 or higher.

Start ASMCMD connected to the Oracle ASM instance. You must be a user in the OSASM operating system group.

When configuring Oracle ADVM volume devices within a disk group, Oracle recommends assigning the Oracle Grid Infrastructure user and Oracle ASM administrator roles to users who have root privileges.

To create a volume:

```
ASMCMD [+] > volcreate -G data -s 10G volume1
```

When creating an Oracle ADVM volume, a volume device name is created that includes a unique Oracle ADVM persistent disk group number. The volume device file functions in the same manner as any other disk or logical volume to mount file systems or for applications to use directly.

The format of the volume name is platform-specific.

2. Determine the device name of the volume that was created.

You can determine the volume device name with the ASMCMD volinfo command or from the  $volume_device$  column in the  $vsam_volume$  view.

#### For example:

```
ASMCMD [+] > volinfo -G data volume1

Diskgroup Name: DATA

Volume Name: VOLUME1

Volume Device: /dev/asm/volume1-123

State: ENABLED

...

SQL> SELECT volume_name, volume_device FROM V$ASM_VOLUME

WHERE volume name = 'VOLUME1';
```

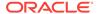

3. Create a file system with the Oracle ACFS mkfs command.

Create a file system using an existing volume device.

#### For example:

The root privilege is not required to run mkfs. The ownership of the volume device file dictates who can run this command.

**4.** Optionally register the file system with the acfsutil registry command.

#### For example:

```
$ /sbin/acfsutil registry -a /dev/asm/volume1-123 /acfsmounts/acfs1
acfsutil registry: mount point /acfsmounts/acfs1 successfully added
to Oracle Registry
```

The root or asmadmin privileges are required to modify the registry. The Windows Administrator privilege is equivalent to the root privilege on Linux.

Registering a file system is optional. After registering an Oracle ACFS file system in the cluster mount registry, the file system is mounted automatically on each cluster member listed in the registry entry during the next registry check action. This automatic process runs every 30 seconds and eliminates the requirement to manually mount the file system on each member of the cluster.

Registering an Oracle ACFS file system also causes the file system to be mounted automatically whenever Oracle Clusterware or the system is restarted.

#### Note:

In an Oracle Grid Infrastructure Clusterware configuration, you can run srvctl add filesystem to automount a file system; this method is required when an Oracle Database home is installed on an Oracle ACFS file system. However, that file system should not be added to the registry.

#### Note:

Oracle ACFS registration (acfsutil registry) is not supported in an Oracle Restart (standalone) configuration, which is a single-instance (non-clustered) environment.

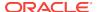

5. Mount the file system with the Oracle ACFS mount command. You can mount a file system before or after registering the file system. If the file system has been registered, you can wait for the file system to be mounted automatically.

#### For example:

```
# /bin/mount -t acfs /dev/asm/volume1-123 /acfsmounts/acfs1
```

The root privilege is required to run the mount command and the Windows Administrator privilege is required to run the acfsmountvol command.

After the file system has been mounted, ensure that the permissions are set to allow access to the file system for the appropriate users. For example:

```
# chown -R oracle:dba /acfsmounts/acfs1
```

6. Create a test file in the file system.

The user that creates the test file should be a user that is intended to access the file system. This test ensures that the appropriate user can write to the file system.

#### For example:

```
$ echo "Oracle ACFS File System" > /acfsmounts/acfs1/myfile
```

List the contents of the test file that was created in the file system.

#### For example:

```
$ cat /acfsmounts/acfs1/myfile
Oracle ACFS File System
```

### See Also:

- Disk Group Compatibility Attributes for information about disk group compatibility settings.
- About Privileges for Oracle ASM for information about operating system groups and privileges
- mkfs (Linux environments) or acfsformat (Windows) for information about commands to create an Oracle ACFS file system.
- Managing Oracle ADVM with ASMCMD for information about the volcreate command and the volinfo command
- acfsutil registry for information about the acfsutil registry command to register an Oracle ACFS file system
- About the Oracle ACFS Mount Registry for about information registering an Oracle ACFS file system
- mount (Linux environments) or acfsmountvol (Windows) for information about commands to mount an Oracle ACFS file system
- Oracle Database Reference for information about the V\$ASM\_VOLUME view
- Oracle Real Application Clusters Administration and Deployment Guide for information about Server Control Utility (SRVCTL)

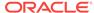

# Accessing an Oracle ACFS File System on a Different Node in the Cluster

If the node is part of a cluster, perform the following steps on node 2 to view the test file you created on node 1.

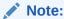

If the file system has been registered with the Oracle ACFS mount registry, you can skip steps 1 to 3.

1. Enable the volume that was previously created and enabled on node 1.

Start ASMCMD connected to the Oracle ASM instance. You must be a user in the OSASM operating system group.

For example:

```
ASMCMD [+] > volenable -G data volume1
```

2. View information about the volume that you created on node 1.

For example:

```
ASMCMD [+] > volinfo -G data volume1
```

3. Mount the file system using the Oracle ACFS mount command.

#### For example:

```
# /bin/mount -t acfs /dev/asm/volume1-123 /acfsmounts/acfs1
```

The root privilege is required run the mount command and the Windows Administrator privilege is required to run the acfsmountvol command.

After the file system has been mounted, ensure that the permissions are set to allow access for the appropriate users.

4. List the contents of the test file you previously created on the file system.

#### For example:

```
$ cat /acfsmounts/acfs1/myfile
Oracle ACFS File System
```

The contents should match the file created previously on node 1.

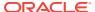

#### See Also:

- About Privileges for Oracle ASM for information about operating system groups and privileges.
- Managing Oracle ADVM with ASMCMDfor information about the volenable command
- Managing Oracle ADVM with ASMCMDfor information about the volinfo command
- mount (Linux environments) or acfsmountvol (Windows) for information about commands to mount Oracle ACFS file systems

## Managing Oracle ACFS Snapshots

To create and verify a snapshot on node 1:

1. Create snapshot of the new file system created on node 1.

#### For example:

```
$ /sbin/acfsutil snap create mysnapshot_20090725 /acfsmounts/acfs1
```

See "acfsutil snap create".

2. Update the test file in the file system so that it is different than the snapshot.

#### For example:

```
$ echo "Modifying a file in Oracle ACFS File System" > /acfsmounts/acfs1/myfile
```

3. List the contents of the test file and the snapshot view of the test file.

#### For example:

```
$ cat /acfsmounts/acfs1/myfile
```

```
$ cat /acfsmounts/acfs1/.ACFS/snaps/mysnapshot_20090725/myfile
```

The contents of the test file and snapshot should be different. If node 1 is in a cluster, then you can perform the same list operation on node 2.

## Securing Oracle ACFS File Systems

The basic operations to manage security for an Oracle ACFS file system on Linux are discussed in this topic.

The scenario in this topic shows how to use Oracle ACFS security to ensure that only the maintenance user can access medical history files during the maintenance period. Oracle ACFS encryption is also enabled on the same file system.

In this scenario, the disk group on which the volume is created for the file system has compatibility attributes for ASM and ADVM set to 11.2.0.3 or higher.

For the examples in this section, various operating system users, operating system groups, and directories must exist.

The basic steps to manage security are:

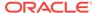

#### Initialize security for Oracle ACFS.

Run the acfsutil sec init command to configure storage for security credentials and identify an operating system user as the first security administrator and the operating system security group. The security administrator must belong to the operating system group. This command must be run before any other security command and requires root or Windows Administrator privileges to run.

The acfsutil sec init command is only run once to set up Oracle ACFS security for each cluster and can be run from any node in the cluster. Other security commands can also be run from any node in a cluster. Security administrators are common for all Oracle ACFS file systems in a cluster.

For example, the following command initializes security for a cluster and creates the first security administrator (medHistAdmin1).

# /sbin/acfsutil sec init -u medHistAdmin1 -g medHistAdminGrp

The medHistAdmin1 security administrator must belong to the medHistAdminGrp operating system group. That group is identified as the security group for the security administrators.

When the root user or Windows Administrator user runs the command, the user assigns a security password to the security administrator. The first security administrator can change the password with the acfsutil sec admin password command.

All acfsutil sec commands (other than acfsutil sec init) must be run by an Oracle ACFS security administrator and the administrator is prompted for the security administrator's password when each command is run.

#### Note:

When prompting for the security administrator's password, the following text displays: Realm management password

The password required is the Oracle ACFS security administrator's password, not the operating system password of the user.

Security administrators are allowed to browse all directories in an Oracle ACFS file system whether they have the underlying operating system permissions and whether any realm checks allow it. This functionality enables a security administrator to check the location of the files when securing them with Oracle ACFS security realms. However, a security administrator cannot view the contents of individual files without the appropriate operating system and security realm permissions.

2. Add additional security administrators as necessary.

The first security administrator can add additional security administrators to administer Oracle ACFS security with the acfsutil sec admin add command.

For example, add a new security administrator medHistAdmin2.

\$ /sbin/acfsutil sec admin add medHistAdmin2

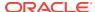

The medHistAdmin2 user must belong to the operating system group (medHistAdminGrp) identified as the security administrator group with the acfsutil sec init command.

The medHistAdmin2 security administrator should change the assigned temporary security password with the acfsutil sec admin password command. The medHistAdmin2 administrator can add new security administrators.

3. Prepare an Oracle ACFS file system for security.

Run the acfsutil sec prepare on an Oracle ACFS file system before adding any security realms.

For example, prepare the Oracle ACFS file system mounted on /acfsmounts/acfs1 for Oracle ACFS security.

```
$ /sbin/acfsutil sec prepare -m /acfsmounts/acfs1
```

By default, security is enabled for a file system after running this command. You can explicitly disable or enable security with the acfsutil sec disable or acfsutil sec enable commands.

This command automatically creates several security realms, such as the SYSTEM\_BackupOperators security realm. Administrators can add users to the SYSTEM\_BackupOperators realm which gives those users permissions to make backups of realm-secured files in the Oracle ACFS file system.

4. Provide encryption for this file system.

Encrypting the file system is optional, but is enabled in this scenario.

a. First, run the acfsutil encr init command to initialize encryption and create the storage necessary for the encryption keys. This command must be run one time for each cluster on which encryption is set up.

For example, the following command initializes encryption for a cluster.

```
# /sbin/acfsutil encr init
```

This command must be run before any other encryption command and requires root or administrator privileges to run.

**b.** Next, run the acfsutil encr set command to set encryption for the Oracle ACFS file system.

For example, the following command sets encryption for the file system mounted on the /acfsmounts/acfs1 directory.

```
# /sbin/acfsutil encr set -m /acfsmounts/acfs1/
```

The acfsutil encr set command transparently generates a volume encryption key which is stored in the key store that was previously configured with the acfsutil encr init command. This command requires root or administrator privileges to run.

5. Create a security realm on the file system.

Run the  ${\tt acfsutil}$   ${\tt sec}$  realm create command to create a security realm for a file system.

For example, create a security realm named medHistRealm which contains medical records files with all files encrypted in the realm.

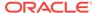

The -e option specifies that all the files in the realm are encrypted with the AES algorithm and the key length set to 128 bits. The file system must first be prepared for encryption with the acfsutil encr init and acfsutil encr set commands. You do not have to enter the same value for the -k option with acfsutil sec realm create as you have entered with the acfsutil encr set command.

#### 6. Create security rules.

Run the acfsutil sec rule create command to create rules which determine access to the files and directories of a security realm.

For example, create rules that can enable the <code>medMaintenance</code> user to access medical records for the time period 10 PM to 2 AM for file maintenance. Also, create rules that can deny operations during the time period 8 AM to 9 AM and deny operations to the <code>medBrowse</code> user.

```
$ /sbin/acfsutil sec rule create medHistRulela -m /acfsmounts/acfs1/
    -t time 22:00:00,02:00:00 -o ALLOW

$ /sbin/acfsutil sec rule create medHistRulelb -m /acfsmounts/acfs1/
    -t username medMaintenance -o ALLOW

$ /sbin/acfsutil sec rule create medHistRulelc -m /acfsmounts/acfs1/
    -t time 08:00:00,09:00:00 -o DENY

$ /sbin/acfsutil sec rule create medHistRuleld -m /acfsmounts/acfs1/
    -t username medBrowse -o DENY
```

You can edit rules with the acfsutil sec rule edit command.

#### 7. Create security rule sets and add rules to rule sets.

Run the acfsutil sec ruleset create command to create rule sets to which rules can be added.

For example, create rule sets named medRuleSet1 and medRuleSet2 that include rules for operations on the files and directories of the security medHistRealm realm.

```
$ /sbin/acfsutil sec ruleset create medRuleSet1 -m /acfsmounts/acfs1/
$ /sbin/acfsutil sec ruleset create medRuleSet2 -m /acfsmounts/acfs1/
```

Add existing rules to the rule sets.

The ALL\_TRUE option is the default action, but is added here to emphasize that both rules in each rule set must be true.

#### 8. Add objects to a security realm.

Run the <code>acfsutil</code> <code>sec</code> <code>realm</code> add command to add objects, such as command rules, rule sets, and files, to a security realm. For example, add the <code>medRuleSet1</code> and <code>medRuleSet2</code> rule sets and all the files in the <code>/acfsmounts/acfs1/medicalrecords</code> directory to the <code>medHistRealm</code>.

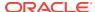

When adding a rule set to a realm, the rule set is added with a command rule, such as <code>DELETEFILE:medRuleSet1</code>. Only one rule set can be included with each command rule. To display a list of the command rules, use <code>acfsutil sec info</code> with the <code>-c</code> option.

The following acfsutil sec realm add command enables the medMaintenance user to delete medical records during the time period 10 PM to 2 AM, but blocks writing to files during 8 AM to 9 AM.

This acfsutil sec realm add command prevents the medBrowse user from writing or deleting medical records anytime.

This acfsutil sec realm add command adds backup operators to the SYSTEM\_BackupOperators security realm that was automatically created with the acfsutil sec prepare command.

```
$ /sbin/acfsutil sec realm add SYSTEM_BackupOperators -m /acfsmounts/acfs1/
    -G sysBackupGrp
```

Users that belong to the <code>sysBackupGrp</code> operating system group can now make backups of realm-secured files in the Oracle ACFS file system.

9. Display security information.

Run the  $acfsutil\ sec\ info\ command\ to\ display\ information\ for\ a\ security\ realm.$  For example, display security information for the  $medHistRealm\ realm$ .

```
$ /sbin/acfsutil sec info -m /acfsmounts/acfs1/ -n medHistRealm
```

To display the security realms to which a file or a directory belongs, run the acfsutil sec info file command. For example:

10. Save security metadata as a backup.

Run the acfsutil sec save command to save the security metadata of a file system.

For example, save the security metadata of the /acfsmounts/acfs1 file system to the  $acfs1\_backup.xml$  file.

```
$ /sbin/acfsutil sec save -m /acfsmounts/acfs1
-p acfs1_backup.xml
```

The acfs1\_backup.xml security metadata backup file is saved in the /acfsmounts/acfs1/.Security/backup/ directory. The saved XML file can be loaded with the acfsutil sec load Command.

You can run some acfsutil sec commands in a batch file with the acfsutil sec batch command. For example, you could create a batch file that contains a group of acfsutil sec rule and acfsutil sec ruleset commands.

Auditing and diagnostic data for Oracle ACFS security is saved to log files.

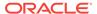

#### See Also:

- Oracle ACFS Security for more information about Oracle ACFS security, including security log files
- Disk Group Compatibility for information about disk group compatibility
- acfsutil sec prepare and acfsutil sec init for information about commands to set up security
- acfsutil sec disable and acfsutil sec enable for information about commands to enable and disable security
- acfsutil sec admin add and acfsutil sec admin passwordfor information about commands to manage security administration
- acfsutil encr init and acfsutil encr set for information about commands to manage encryption
- acfsutil sec realm create, acfsutil sec realm add, and acfsutil sec realm deletefor information about commands to manage security realms
- acfsutil sec rule create and acfsutil sec rule edit for information about commands to manage security rules
- acfsutil sec ruleset create and acfsutil sec ruleset edit for information about commands to manage security rule sets
- acfsutil sec info and acfsutil sec info file for information about commands to display security information
- acfsutil sec save and acfsutil sec load for information about commands to load and save security metadata
- acfsutil sec batch for information about running acfsutil sec commands in a batch file

## **Encrypting Oracle ACFS File Systems**

Basic operations to manage encryption on an Oracle ACFS file system on Linux are discussed in this topic.

The examples in this section show a scenario in which the medical history files are encrypted in an Oracle ACFS file system. The steps in this section assume Oracle ACFS security is not configured for the file system; however, you can use both Oracle ACFS security and encryption on the same file system. If you decide to use both security and encryption, then both encryption and security must be initialized for the cluster containing the file system. After security is initialized on the file system, then an Oracle ACFS security administrator runs <code>acfsutil sec</code> commands to provide encryption for the file system.

Because the acfsutil encr set and acfsutil encr rekey -v commands modify the encryption key store, you should back up the Oracle Cluster Registry (OCR) after running these commands to ensure there is an OCR backup that contains all of the volume encryption keys (VEKs) for the file system.

The disk group on which the volume is created for the file system has compatibility attributes for ASM and ADVM set to 11.2.0.3 or higher.

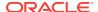

For the examples in this section, various operating system users, operating system groups, and directories must exist.

The basic steps to manage encryption are:

Initialize encryption.

Run the acfsutil encr init command to initialize encryption and create the storage necessary for the encryption keys. This command must be run one time for each cluster on which encryption is set up.

For example, the following command initializes encryption for a cluster.

```
# /sbin/acfsutil encr init
```

This command must be run before any other encryption command and requires root or administrator privileges to run.

2. Set encryption parameters.

Run the acfsutil encr set command to set the encryption parameters for the entire Oracle ACFS file system.

For example, the following command sets the AES encryption algorithm and a file key length of 128 for a file system mounted on the /acfsmounts/acfs1 directory.

```
# /sbin/acfsutil encr set -a AES -k 128 -m /acfsmounts/acfs1/
```

The acfsutil encr set command also transparently generates a volume encryption key which is stored in the key store that was previously configured with the acfsutil encr init command.

This command requires root or administrator privileges to run.

3. Enable encryption.

Run the acfsutil encr on command to enable encryption for directories and files.

For example, the following command enables encryption recursively on all files in the /acfsmounts/acfs1/medicalrecords directory.

```
 \begin{tabular}{ll} \# /sbin/acfsutil encr on -r /acfsmounts/acfs1/medicalrecords \\ -m /acfsmounts/acfs1/ \end{tabular}
```

For users that have appropriate permissions to access files in the /acfsmounts/acfs1/medicalrecords directory, they can still read the decrypted files.

This command can be run by an administrator or the file owner.

4. Display encryption information.

Run the  ${\tt acfsutil}$   ${\tt encr}$  info command to display encryption information for directories and files.

This command can be run by an administrator or the file owner.

Auditing and diagnostic data for Oracle ACFS encryption is saved to log files. .

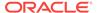

#### See Also:

- Oracle ACFS Encryption for more information about Oracle ACFS encryption, including log files
- Securing Oracle ACFS File Systems for information about setting up security with encryption
- Disk Group Compatibility for information about disk group compatibility
- acfsutil encr init for information about initializing encryption
- acfsutil encr set for information about setting encryption parameters
- acfsutil encr on for information about enabling encryption
- acfsutil encr info for information displaying encryption information

# Tagging Oracle ACFS File Systems

The operations to manage tagging on directories and files in an Oracle ACFS file system on Linux are discussed in this topic.

The disk group on which the volume is created for the file system has compatibility attributes for ASM and ADVM set to 11.2.0.3 or higher.

Oracle ACFS implements tagging with Extended Attributes. There are some requirements when using Extended Attributes that should be reviewed.

The steps to manage tagging are:

1. Specify tag names for directories and files.

Run the acfsutil tag set command to set tags on directories or files. You can use these tags to specify which objects are replicated.

For example, add the <code>comedy</code> and <code>drama</code> tags to the files in the subdirectories of the <code>/acfsmounts/repl\_data/films</code> directory.

```
$ /sbin/acfsutil tag set -r comedy /acfsmounts/repl_data/films/comedies
```

\$ /sbin/acfsutil tag set -r drama /acfsmounts/repl\_data/films/dramas

\$ /sbin/acfsutil tag set -r drama /acfsmounts/repl\_data/films/mysteries

In this example, the drama tag is purposely used twice and that tag is changed in a later step.

You must have system administrator privileges or be the file owner to run this command.

Display tagging information.

Run the acfsutil tag info command to display the tag names for directories or files in Oracle ACFS file systems. Files without tags are not be displayed.

For example, display tagging information for files in the <code>/acfsmounts/repl\_data/films</code> directory.

\$ /sbin/acfsutil tag info -r /acfsmounts/repl\_data/films

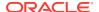

Display tagging information for files with the drama tag in the /acfsmounts/repl\_data/films directory.

\$ /sbin/acfsutil tag info -t drama -r /acfsmounts/repl\_data/films

You must have system administrator privileges or be the file owner to run this command.

3. Remove and change tag names if necessary.

Run the acfsutil tag unset command to remove tags on directories or files. For example, unset the drama tag on the files in the mysteries subdirectory of the / acfsmounts/repl\_data/films directory to apply a different tag to the subdirectory.

\$ /sbin/acfsutil tag unset -r drama /acfsmounts/repl\_data/films/mysteries

Add the mystery tag to the files in the mysteries subdirectory of the /acfsmounts/repl\_data/films directory.

\$ /sbin/acfsutil tag set -r mystery /acfsmounts/repl\_data/films/mysteries

You must have system administrator privileges or be the file owner to run these commands.

#### See Also:

- Disk Group Compatibility for information about disk group compatibility
- Oracle ACFS Tagging for information about tagging an Oracle ACFS file system, including requirements for using Extended Attributes in tagging
- acfsutil tag set for information about specifying tag names
- acfsutil tag info for information about displaying tag name and details
- acfsutil tag unset for information about changing and removing tag names

# Replicating Oracle ACFS File Systems

The operations to manage Oracle ACFS snapshot-based replication on an Oracle ACFS file system on Linux are discussed in this topic.

The disk groups on which volumes are created for the primary and standby file systems must have compatibility attributes for ASM and ADVM set to 12.2 or higher. To use a snapshot as a storage location, or to use replication role reversal, the compatibility attributes for Oracle ASM and Oracle ADVM must be set to 18.0 or higher.

The steps to manage replication are:

- 1. Ensure that ssh has been configured for replication.
  - Ensure that host keys and user keys for the ssh command have been configured on your primary and standby clusters.
  - On Windows, ensure that Cygwin is installed and ssh is configured as required for replication.

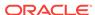

- 2. Ensure that the snapshots needed by replication can be created at all times. At any given point replication, may need to be able to use two concurrent snapshots of the primary location, and one snapshot of the standby location.
- 3. Ensure that there is adequate network connectivity between the primary and standby sites. You should verify that the achievable network data transfer rate from primary to standby is substantially larger than the rate of change of data on the primary location.

One way to estimate network data transfer rate is to start with an observed transfer rate, then reduce it to account for known sources of overhead. For example, you can calculate the elapsed time needed to FTP a 1 GB file from the primary location to the intended standby location, during a period when network usage is low. This provides an estimate of the maximum achievable transfer rate. This rate should be reduced to account for overheads inherent in replication transfers, as well as to allow for other demands on the network. For replication overhead, a reasonable approach is to reduce the measured rate by 20%, then by an additional 5% for each node in the primary cluster.

To estimate the average rate of change on the primary, you can use the command <code>acfsutilinfofs</code> with the <code>-s</code> option. This command should be run on each node where the file system that contains the primary location is mounted. The command displays the amount and rate of change to the file system on that node. To compute the total rate of change for the file system, the rate of changed for each node must be aggregated. A reasonable value to use for <code>-s</code> is <code>900</code>, which would yield a <code>15</code> minute sampling interval.

With the output from acfsutil info fs with the -s option, you can determine the average rate of change, the peak rate of change, and how long the peaks last. A conservative approach to using this data is to choose the peak rate of change as the target rate that must be accommodated.

Because replication must transfer all data changed on the primary to the standby, obviously the achievable network transfer rate must be higher, ideally significantly higher, than the target rate of change on the primary. If this is not the case, you should increase network capacity before implementing replication for this primary location and workload.

For example, assume you have a four node primary cluster and you determine that a 1 GB file can be transferred in 30 seconds, yielding a current FTP transfer rate of 33 MB per second. An estimate of the current replication transfer rate would be approximately 20 MB per second, calculated as follows:

```
33 MB/sec * (1 - 0.2 - (4 * 0.05)) = 33 * 0.6 = ~20 MB/sec
```

Also, you find that the average rate of change to the primary is 8 GB per hour, with a peak rate of 25 GB per hour. Using the peak rate, you can calculate a target rate of change of approximately 7 MB per second as follows:

```
(25 \text{ GB/hour} * 1024) / 3600 = ~7 \text{ MB/sec}
```

In the scenario that was discussed in this step, you can reasonably expect the network to be able to handle the additional workload from replication.

**4.** Ensure that there is adequate storage capacity on the primary and standby sites.

Estimate the storage capacity needed for replication on the sites hosting the primary and standby locations. In the general case, the primary site must store two snapshots of the primary location on an ongoing basis and the standby site must store a single snapshot of the standby location. The space occupied by these

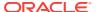

snapshots mostly consists of user data or metadata preserved in the snapshot, that has since been modified which triggers a new copy of the data to be created.

The space occupied by replication-related snapshots can be directly viewed using the command <code>acfsutil snap info</code>. On the primary, check for snapshots with the names starting with the string <code>REPL</code>. On the standby, look for snapshots for names starting with <code>SDBACKUP</code>.

If you use interval-based replication, the -i option to acfsutil repl init primary, and if the replication operations are successfully completing within the specified interval, then the size of replication-related snapshots is related to the rate of change of the primary and the length of the interval. For example, with an average rate of change of 8 GB per hour and a two hour replication interval, you would expect that snapshot storage usage is in the range of 16 GB per snapshot.

Snapshot size does vary with the rate of change of the primary. Another factor is that snapshot size depends in part on the number of files in the file system, as well as the rate of change. Potentially more importantly, if you use constant mode replication, the -c option to acfsutil repl init primary, or if replication operations are not completing successfully in the interval given with interval—based replication because the interval is too small, the size of replication-related snapshots is difficult to predict in advance. In these cases, observe the size of the snapshots being generated over time and adjust the file system size as needed with the acfsutil size command to accommodate normal storage needs in addition in the presence of the snapshots. When collecting this information, a good starting point is to accommodate space for the snapshots to contain the data that is multiple times larger than the collection period, at the average rate of change of the primary.

While collecting this information, choose a conservative starting point for the amount of space to allow for replication snapshots. For example, you can compute the space needed to store changes to the file system over the collection period as described previously, then you can allocate several times that space for future snapshots.

5. Determine the user to be employed for replication and optionally set up tags.

Choose or create the replication user who logs in with  ${\tt ssh}$  to the standby cluster to apply data replicated from the primary location to the standby location. This user is defined only at the OS level and not within Oracle. The user should belong to the groups defined for Oracle AM administrator access.

Optionally set tags on directories and files to replicate only selected files in an Oracle ACFS primary location. You can also add tags to files after replication has started.

**6.** Configure the site hosting the standby location.

Before replicating an Oracle ACFS a primary storage location, configure the site hosting the standby location by performing the following:

To use the file system as a standby location, create a new *standby* file system of adequate size to hold the files replicated from the primary location, as well as a single replication snapshot, and mount the file system. For example:

/standby/repl\_data

To use a snapshot of an existing file system as a standby location, create a
new read-write snapshot, and ensure that the file system is of adequate size to
hold the files replicated from the primary location, as well as a single
replication snapshot.

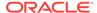

• For either kind of standby location, run the acfsutil repl init standby command on the site hosting the standby location. For example:

# /sbin/acfsutil repl init standby -u repluser /standby/repl\_data

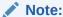

If the acfsutil repl init standby command is interrupted for any reason, the user must re-create the file system or snapshot used for the location, re-mount the file system if needed, and re-run the command.

This command requires the name of the replication user and the standby location. The specified user is the user under which ssh, invoked from the primary cluster, logs in to the standby cluster to apply changes. This user is specified with the **-u** option. For example: -u repluser.

If the standby location is a file system, it is named with its mount point. For example:  $/standby/repl_data$ .

If the standby location is a read-write snapshot, it is named with the snapshot name and the mount point of the containing file system, with the two separated by the @ character. For example: drsnap1101@/standby/repl\_data.

The acfsutil repl init standby command requires root or system administrator privileges to run.

7. After the standby location has been set up, configure the site hosting the primary location and start replication.

Run the acfsutil repl init primary command on the site hosting the primary location. For example:

 $\$  /sbin/acfsutil repl init primary -i 2h -s repluser@standby12\_vip -m /standby/ repl\_data /acfsmounts/repl\_data

This command requires the following configuration information.

• A replication interval, given with the option -i interval for interval mode or the option -C for constant mode replication. If an interval is specified, the option value is the minimum amount of time that elapses between replication operations. At the start of each operation, replication takes a new snapshot of the primary and compares it to the previous snapshot, if any. The changes needed to update the standby to match the primary are then sent to the standby. If -C is given instead of -i interval, a new replication operation is started as soon as the previous one completes.

For example, to set up a replication interval of two hours, specify -i 2h.

- The user name and network endpoint (VIP name or address, or host name or address) to be used to connect to the site hosting the standby location, specified with the -s option. For example: -s repluser@standby12\_vip
- If the primary location is a file system, then specify the name of the mount point of the file system. For example: /acfsmounts/repl\_data
- If the primary storage location is a snapshot, then specify the snapshot name plus the mount point of the containing file system, the two separated by the @ character. For example: drsnap1101@/acfsmounts/repl\_data

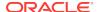

• If the mount point, or snapshot name with the mount point, is different on the site hosting the standby location than it is on the site hosting the primary location, then specify the name of the standby location with the -m option. For example: -m /standby/repl\_data

The acfsutil repl init primary command requires root or system administrator privileges to run.

8. Monitor information about replication on the location.

The  $acfsutil\ repl\ info$  command displays information about the state of the replication processing on the primary or standby location.

For example, you can run the following on the site hosting the primary location to display configuration information.

```
$ /sbin/acfsutil repl info -c -v /acfsmounts/repl_data
```

You must have system administrator (the user root on non-Windows systems or local SYSTEM on Windows) or Oracle AM administrator privileges to run this command.

9. Manage the replication background process.

Run the acfsutil repl bg command to start, stop, or retrieve information about the replication background process.

For example, run the following command to display information about the replication process for the /acfsmounts/repl\_data file system.

```
$ /sbin/acfsutil repl bg info /acfsmounts/repl_data
```

You must have system administrator or Oracle AM administrator privileges to run the acfsutil repl bg info command.

**10.** Pause replication momentarily if necessary.

Run the acfsutil repl pause to momentarily stop replication. Run the acfsutil repl resume command as soon as possible to resume replication.

For example, the following command pauses replication on the  $/acfsmounts/repl_data$  file system.

```
$ /sbin/acfsutil repl pause /acfsmounts/repl_data
```

The following command resumes replication on the  $/acfsmounts/repl_data$  file system.

```
$ /sbin/acfsutil repl resume /acfsmounts/repl_data
```

You must have system administrator or Oracle AM administrator privileges to run the acfsutil repl pause and acfsutil repl resume commands.

**11.** Failing over to a standby or turning a standby location into an active location.

If the primary location is inaccessible, you can run <code>acfsutil</code> repl terminate standby command to turn the standby location into read-write storage. If the primary location still exists, you should terminate the primary first with the <code>acfsutil</code> repl terminate primary command.

Before terminating replication with acfsutil repl terminate standby on the standby location, you can determine the point in time of the primary location that the standby location represents. This timestamp is displayed with acfsutil repl info -c as Last sync time with primary. If the failover action must be coordinated with

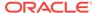

Oracle Data Guard, you can use the timestamp to set back the database if needed, or perform other necessary actions that are based on the timestamp.

The standby location may be in the process of being modified by replication. This could occur if:

- The primary location is available and a replication operation is currently in progress.
- The primary location is not available, but a replication operation was in progress when it became unavailable.

To be sure of obtaining the contents of the standby location when it was last identical to a snapshot from the primary, follow one of these procedures.

- If the primary location is available, run the acfsutil repl terminate primary command on the primary site to terminate replication. The command waits for any in-progress replication operation to complete before it returns. Then run acfsutil repl info -c to determine the point in time of the primary location represented on the standby. After you have this information, run acfsutil repl terminate standby on the standby site.
- If the primary location is not available, you should first compare two date strings from the acfsutil repl info -c output; these are the dates from the Receiving primary as of line and the Last sync time with primary line. If these dates are identical, then the standby location contains the most recent available point-in-time image of the primary. If they are not equal, you must use the backup snapshot recorded by replication to recover the last point-in-time image captured on the standby. When both the primary location and the standby location are file systems, you can find this snapshot using the acfsutil snap info command. Search for a snapshot with a name of the form:

```
SDBACKUP_tstamp1_REPL_0_tstamp2_0
```

where tstamp1 represents the time at which the backup snapshot was created, and tstamp2 represents the point in time when the primary contents in this snapshot were recorded. There should be only one backup snapshot present. The date of the backup snapshot corresponds to the date in the Last sync time with primary line output by acfsutil repl info -c. If there is no backup snapshot available, then the contents of the primary were never successfully transferred to the standby.

The date of the backup snapshot corresponds to the date in the Last sync time with primary line output by acfsutil repl info -c.

To use the backup snapshot, you must terminate replication and ensure that the snapshot is preserved because it is deleted by default. To ensure the snapshot is preserved, add the <code>-k</code> option to the command line for <code>acfsutil repl terminate standby</code>. After replication has been terminated, you optionally can run the <code>acfsutil snap remaster</code> command to use the snapshot as the new contents of the standby file system.

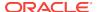

#### Note:

When replication is in use, replication snapshots can be viewed using the acfsutil snap info command, just as any other snapshot can. You can use this command to get an approximate idea of the space currently occupied by replication snapshots.

#### See Also:

- Oracle ACFS Replication for information about replicating Oracle ACFS file systems or snapshots
- Disk Group Compatibility for information about disk group compatibility
- Configuring ssh for Use With Oracle ACFS Replication and Installing ssh and Cygwin on Windows for information about configuring replication
- acfsutil repl init for information initiating replication
- About Privileges for Oracle ASM for information about user privileges for Oracle AM
- acfsutil repl bg for more information about managing replication background operations
- acfsutil repl pause and acfsutil repl resume for more information about pausing and resuming replication operations
- acfsutil repl info for information about displaying replication details
- Creating an Oracle ACFS File System for information about creating a file system
- Tagging Oracle ACFS File Systems for information about the steps to tag files

# Deregistering, Dismounting, and Disabling Volumes and Oracle ACFS File Systems

This topic discusses the operations to deregister or dismount a file system and disable a volume.

#### Deregistering an Oracle ACFS File System

You can deregister an Oracle ACFS file system if you do not want the file system to be automatically mounted.

#### For example:

\$ /sbin/acfsutil registry -d /acfsmounts/acfs1

If you deregister a file system, then you must explicitly mount the file system after Oracle Clusterware or the system is restarted.

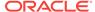

For more information about the registry, refer to About the Oracle ACFS Mount Registry. For information about acfsutil registry, refer to acfsutil registry.

#### Dismounting an Oracle ACFS File System

You can dismount a file system without deregistering the file system or disabling the volume on which the file system is mounted.

For example, you can dismount a file system and run fsck to check the file system.

```
# /bin/umount /acfsmounts/acfs1
```

```
# /sbin/fsck -a -v -y -t acfs /dev/asm/volume1-123
```

After you dismount a file system, you must explicitly mount the file system.

Use umount on Linux systems or acfsdismount on Windows systems. For information about the commands to dismount a file system, refer to umount or acfsdismount.

Use fsck on Linux systems or acfschkdsk on Windows systems to check a file system. For information about the commands to check a file system, refer to fsck or acfschkdsk.

#### Disabling a Volume

To disable a volume, you must first dismount the file system on which the volume is mounted.

#### For example:

```
# /bin/umount /acfsmounts/acfs1
```

After a file system is dismounted, you can disable the volume and remove the volume device file.

#### For example:

```
ASMCMD> voldisable -G data volume1
```

Dismounting the file system and disabling a volume does not destroy data in the file system. You can enable the volume and mount the file system to access the existing data. For information about <code>voldisable</code> and <code>volenable</code>, refer to Managing Oracle ADVM with ASMCMD.

## Removing an Oracle ACFS File System and a Volume

You can remove an Oracle ACFS file system and volume with acfsutil and ASMCMD commands.

To permanently remove a volume and Oracle ACFS file system, perform the following steps. These steps destroy the data in the file system.

1. Deregister the file system with acfsutil registry -d.

#### For example:

```
$ /sbin/acfsutil registry -d /acfsmounts/acfs1
acfsutil registry: successfully removed ACFS mount point
/acfsmounts/acfs1 from Oracle Registry
```

2. Dismount the file system.

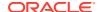

#### For example:

# /bin/umount /acfsmounts/acfs1

You must dismount the file system on all nodes of a cluster.

Use umount on Linux systems or acfsdismount on Windows systems.

3. Remove the file system with acfsutil rmfs.

If you were not planning to remove the volume in a later step, this step is necessary to remove the file system. Otherwise, the file system is removed when the volume is deleted.

#### For example:

\$ /sbin/acfsutil rmfs /dev/asm/volume1-123

4. Optionally you can disable the volume with the ASMCMD voldisable command.

#### For example:

ASMCMD> voldisable -G data volume1

5. Delete the volume with the ASMCMD voldelete command.

#### For example:

ASMCMD> voldelete -G data volume1

#### See Also:

- acfsutil registry for information about running acfsutil registry
- umount or acfsdismount for information about running the umount or acfsdismount commands
- acfsutil rmfs for information about running the acfsutil rmfs command
- Managing Oracle ADVM with ASMCMD for information about running the voldisable command
- Managing Oracle ADVM with ASMCMD for information about running the voldelete command

## Oracle ACFS Command-Line Tools for Linux Environments

This topic provides a summary of the Oracle ACFS commands for Linux environments.

Table 16-1 lists the Oracle ACFS commands for Linux environments with brief descriptions. The commands in Table 16-1 have been extended with additional options to support Oracle ACFS. All other Linux file system commands operate without change for Oracle ACFS.

For example, Oracle ACFS adds a set of Oracle ACFS-specific mount options to those provided with the base operating system platform. You should review both the mount options for the Linux platforms in addition to the Oracle ACFS-specific options for the complete set of file system mount options.

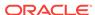

File systems on Oracle ADVM volumes that are not Oracle ACFS file systems, such as ext3, are managed with the same Linux commands that are listed in Table 16-1 using the file-specific options for the type of file system. You can refer to the man pages for options available for the Linux commands in Table 16-1.

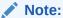

When using Security-Enhanced Linux (SELinux) in enforcing mode with Oracle ACFS, ensure that the Oracle ACFS file systems are mounted with an SELinux default context. Refer to your Linux vendor documentation for information about the context mount option.

Table 16-1 Summary of Oracle ACFS commands for Linux environments

| Command | Description                                    |
|---------|------------------------------------------------|
| fsck    | Checks and repairs an Oracle ACFS file system. |
| mkfs    | Creates an Oracle ACFS file system.            |
| mount   | Mounts an Oracle ACFS file system.             |
| umount  | Dismounts an Oracle ACFS file system.          |

### fsck

#### **Purpose**

Checks and repairs an Oracle ACFS file system.

#### **Syntax and Description**

```
fsck -t acfs -h /dev/null fsck [-a|-f] [-v] -t acfs [-n|-y] [-x file_name] volume_device
```

fsck -t acfs -h /dev/null displays usage text and exits.

Table 16-2 contains the options available with the fsck command.

Table 16-2 Options for the Linux fsck command

| Option | Description                                                                                                    |
|--------|----------------------------------------------------------------------------------------------------|
| -a     | Specifies to automatically repair the file system.                                                                         |
| -f     | Forces the file system into mountable state without completing a file system check or repair.                              |
| -v     | Specifies verbose mode. The progress is displayed as the operation occurs. Running in verbose mode can impact performance. |
| -h     | Displays the usage help text and exits.                                                                                    |
| -n     | Answers no to any prompts.                                                                                                 |
| -у     | Answers yes to any prompts.                                                                                                |

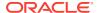

Table 16-2 (Cont.) Options for the Linux fsck command

| Option        | Description                                                                                 |
|---------------|---------------------------------------------------------------------------------------------|
| -x file_name  | Specified for accelerator data collected by acfsutil meta. Only used for this type of data. |
| volume_device | Specifies the primary Oracle ADVM volume device.                                            |

fsck checks and repairs an existing Oracle ACFS. This command can only be run on a dismounted file system. root privileges are required to run fsck. The Oracle ACFS driver must be loaded for fsck to work.

By default, fsck only checks for and reports any errors. The -a flag must be specified to instruct fsck to repair errors in the file system. Do not interrupt fsck during the repair operation.

In a few cases,  ${\tt fsck}$  prompts for questions before proceeding to check a file system. These cases include:

- If fsck detects that another fsck is in progress on the file system
- If fsck detects that the Oracle ACFS driver is not loaded
- If the file system does not appear to be Oracle ACFS

In checking mode, fsck also prompts if there are transaction logs that have not been processed completely due to an incomplete shutdown. To run in a non-interactive mode, include either the -y or -n options to answer yes or no to any questions.

fsck creates working files before it checks a file system. These working files are created in /usr/tmp if space is available. /tmp is used if /usr/tmp does not exist. If insufficient space is available in the tmp directory, fsck attempts to write to the current working directory. The files that fsck creates are roughly the size of the file system being checked divided by 32K. At most three such files are allocated. For example, a 2 GB file system being checked causes fsck to generate one to three 64K working files in the /usr/tmp directory. These files are deleted after fsck has finished.

In the event that fsck finds a file or directory in the file system for which it cannot determine its name or intended location (possibly due to a corruption in its parent directory), it places this object in the /lost+found directory when fsck is run in fix mode. For security reasons only the root user on Linux can read files in /lost+found. If the administrator can later determine the original name and location of the file based on its contents, the file can be moved or copied into its intended location.

The file names in the /lost+found directory are in the following formats:

```
parent.id.file.id.time-in-sec-since-1970
parent.id.dir.id.time-in-sec-since-1970
```

The id fields are the internal Oracle ACFS numeric identifiers for each file and directory in the file system.

You can use acfsutil info id <code>id mount\_point</code> to attempt to determine the directory associated with <code>parent.id</code>. This directory is assumed to be where the deleted object originated. For information about <code>acfsutil</code> info, see "acfsutil info file".

If the parent directory is not known, the parent id field is set to unknown.

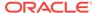

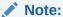

It is not possible to see the contents of the  ${\tt /lost+found}$  directory from a snapshot.

#### **Examples**

The following example shows how to check and repair an Oracle ACFS file system.

#### Example 16-2 Using the fsck command

```
# /sbin/fsck -a -y -t acfs /dev/asm/volume1-123
```

## mkfs

#### **Purpose**

Creates an Oracle ACFS file system.

#### **Syntax and Description**

```
mkfs -t acfs -h
mkfs [-v] [-f] -t acfs [-i {512 | 4096}] [-n name ] [-a accelerator_volume] [-c
release_version]
    volume_device [size]
```

 ${\tt mkfs}$  -t acfs -h displays usage text and exits.

Table 16-3 contains the options available with the mkfs command.

Table 16-3 Options for the Linux mkfs command

| Option          | Description                                                                                                    |
|-----------------|----------------------------------------------------------------------------------------------------|
| -t acfs         | Specifies the type of file system on Linux. acfs designates the Oracle ACFS type.                                                                                                    |
| -v              | Specifies verbose mode. The progress is displayed as the operation occurs.                                                                                                    |
| -i {512   4096} | Specifies a file system with metadata block size of 512 or 4096 bytes.                                                                                                    |
| -n name         | Specifies the name for the file system. A name can be a maximum of 64 characters. acfsutil info fs returns the name if one was specified.                                                                                                    |
| -f              | Specifies the force option. This action creates the file system even if there is an existing Oracle ACFS on the volume device, although only if the file system is dismounted. This option overwrites structures on the original file system. Use this option with caution. |
| -h              | Displays the usage help text and exits.                                                                                                    |

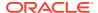

Table 16-3 (Cont.) Options for the Linux mkfs command

| Option                | Description                                                                                                    |
|-----------------------|----------------------------------------------------------------------------------------------------|
| size                  | Specifies the size that the file system should consume on the named device. The quantity specified can be in units of K (kilobytes), M (megabytes), G (gigabytes), T (terabytes), or P (petabytes). If a unit is not specified, the default is bytes. |
|                       | If this option is not specified, the entire device is consumed.                                                                                                    |
| -a accelerator_volume | Specifies a secondary Oracle ACFS accelerator volume that is used by Oracle ACFS to store critical metadata.                                                                                                    |
| -c release_version    | Creates an Oracle ACFS file system with Oracle ACFS release compatibility set to the value of <i>release_version</i> .                                                                                                    |
| volume_device         | Specifies an existing Oracle ADVM device file that is to be formatted. This device is the primary volume.                                                                                                    |

You can use mkfs to create the on disk structure needed for Oracle ACFS file system to be mounted. The mkfs command is the traditional Linux command used to build a file system. After mkfs runs successfully, the USAGE column in the V\$ASM\_VOLUME view displays ACFS. Oracle ADVM volumes are created with the ASMCMD volcreate command. For information about the volcreate command, refer to "volcreate".

The value specified with the -c release\_version option must be greater than or equal to the value of COMPATIBLE.ADVM for the disk group, and must be less than or equal to the running Oracle Grid infrastructure release version. If -c release\_version is not specified, the value of COMPATIBLE.ADVM is used. After the compatibility is set, it cannot be downgraded. The -c release\_version option can be used in situations where it is not possible, or desirable, to update COMPATIBLE.ADVM and COMPATIBLE.ASM for the disk group, but you want to use an Oracle ACFS feature that requires a compatibility increase. After the Oracle ACFS compatibility is updated, it is no longer possible to mount the file system with an older Oracle Grid infrastructure release. To change the compatibility of an existing file system, refer to "acfsutil compat set". For information about Oracle ASM disk group compatibility attributes, see "Disk Group Compatibility".

The minimum file system size is 200 MB for the 512 byte metadata block size format and 512 MB for the 4 KB metadata block size format.

The Oracle ACFS driver must be loaded for mkfs to operate successfully.

root privilege is not required. The ownership of the volume device file dictates who can run this command.

#### **Oracle ACFS Accelerator Volume**

Using an accelerator volume can improve performance by reducing the time to access and update Oracle ACFS metadata. You should create the accelerator volume on a disk group with storage that is significantly faster than the storage of the primary volume. The accelerator volume is created with the -a option of the mkfs command. For more information, refer to Oracle ACFS Accelerator Volume.

#### 4 KB Sector/Metadata

The following list summarizes the use of the -i option and metadata block size based on the value of the COMPATIBLE.ADVM disk group attribute.

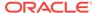

- If COMPATIBLE.ADVM is set to 12.2 or greater, then the metadata block size is 4096 bytes by default.
- If COMPATIBLE.ADVM is set to less than 12.2, then the block size is set to 512 bytes.
- If COMPATIBLE. ADVM is set to less than 12.2 and the logical sector size is not 512 bytes, then the command fails.

User data IO continues to support transfers as small as 512 bytes for normal user IO requests. When the Oracle ADVM volume of the file system has a logical disk sector size of 4 K, user Direct IO requests should be aligned on 4 K file offsets and be a multiple of 4 KB lengths for the best performance. Note that only 4 K metadata block size formats support ADVM volumes with 4 K logical disk sectors.

The COMPATIBLE.ADVM value must be set to 12.2 or greater to format an Oracle ADVM volume whose logical disk size is 4096 or to use the -i 4096 option to format an Oracle ADVM volume whose logical disk sector size is 512 bytes.

#### **Examples**

Before creating an Oracle ACFS file system, first determine which Oracle ADVM volume devices are available. You can use the ASMCMD <code>volimfo</code> command to display information about the volumes and volume devices. For example:

```
ASMCMD [+] > volinfo -a
...

Volume Name: VOLUME1

Volume Device: /dev/asm/volume1-123

State: ENABLED
...
```

For information about the volcreate and volinfo commands, refer to Managing Oracle ADVM with ASMCMD.

This command creates an Oracle ACFS file system on a volume device file.

#### Example 16-3 Using the mkfs command

```
$ /sbin/mkfs -t acfs /dev/asm/volume1-123
```

#### Example 16-4 Using the mkfs command to create an accelerator volume

This command creates an Oracle ACFS file system with an accelerator volume.

```
$ /sbin/mkfs -t acfs -a /dev/asm/volume2-130 /dev/asm/volume1-127
```

#### mount

#### **Purpose**

Mounts an Oracle ACFS file system.

#### Syntax and Description

```
mount -h
mount [-v] -n -t acfs [-o options] volume_device mount_point
mount
```

mount -h displays usage text and exits.

Table 16-4 contains the options available with the mount command.

Table 16-4 Options for the Linux mount command

| Option        | Description                                                                                                    |
|---------------|----------------------------------------------------------------------------------------------------|
| -h            | Displays the usage help text and exits.                                                                                                    |
| -t acfs       | Specifies the type of file system on Linux. acfs designates the Oracle ACFS type.                                                                                                    |
| -v            | Specifies verbose mode. The progress is displayed as the operation occurs.                                                                                                    |
| -n            | Specifies not to update the /etc/mtab file.                                                                                                    |
| -0            | Options are specified with the -o flag followed by a commadelimited string of options. The following options are available:                                                                                          |
|               | • all                                                                                                    |
|               | Reads the Oracle ACFS managed file systems in the Oracle Clusterware namespace, mounting all file systems with the AUTO_START=always.                                                                                |
|               | When the $-0$ all option is specified, other $-0$ options are ignored.                                                                                                    |
|               | To specify mount options for a registry entry, include those options with the acfsutil registry command when you add the entry to the registry.                                                                      |
|               | • ro                                                                                                    |
|               | Mounts the file system in read-only mode.                                                                                                    |
|               | <ul> <li>norootsuid</li> </ul>                                                                                                    |
|               | Fails the execution of binaries by non-root users whose permissions allow set user Id execution, and are owned by root. An attempt to run these executables as a non-root user fails with a permission denied error. |
|               | <ul> <li>rootsuid</li> </ul>                                                                                                    |
|               | Allows the execution of binaries by non-root users of set user Id files owned by root. This is the default action.                                                                                                   |
|               | • nodeleteopen                                                                                                    |
|               | Fails the deletion of any file that is open.                                                                                                    |
| volume_device | Specifies a primary Oracle ADVM volume device file that has been formatted by $mkfs.\ device$ is required but can be a dummy value.                                                                                  |
| mount_point   | Specifies the directory where the file system is mounted. This directory must exist before you run the ${\tt mount}$ command.                                                                                        |

mount attaches a file system to the Oracle ACFS hierarchy at the mount point that is the name of a directory. The mount happens on the node where the mount command was issued. The mount command returns an error if the file system is not in a dismounted state on this node.

It is not always possible to return the cause of a mount failure to the <code>mount</code> command. When this happens Oracle ACFS writes the cause of the failure to the system console and associated system log file.

After mount runs successfully, the MOUNTPATH field in the V\$ASM\_VOLUME view displays the directory name on which the file system is now mounted.

An Oracle ACFS file system should only be mounted on one mount point. The same mount point name should be used on all cluster members.

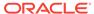

The  ${\tt mount}$  command lists all mounted file systems if it is run with no parameters.

root privilege is required to run mount.

#### **Examples**

The first example shows how to mount <code>volume1-123</code> on the mount point <code>/acfsmounts/acfs1</code>. The second example shows how to mount all the registered Oracle ACFS file systems. The dummy names (<code>none</code>) have been entered for the device and directory as they are required, but not used, when the <code>all</code> option is specified.

#### Example 16-5 Using the mount command

```
# /bin/mount -t acfs /dev/asm/volume1-123 /acfsmounts/acfs1
# /bin/mount -t acfs -o all none none
```

#### umount

#### **Purpose**

Dismounts an Oracle ACFS file system.

#### **Syntax and Description**

```
umount -h
umount [-v] -l -n volume_device |mount_point
umount -a -l -n [-t acfs]
```

umount -h displays usage text and exits.

Table 16-5 contains the options available with the umount command.

Table 16-5 Options for the Linux umount command

| Option        | Description                                                                                                    |
|---------------|----------------------------------------------------------------------------------------------------|
| -h            | Displays the usage help text and exits.                                                                                                    |
| -t acfs       | Specifies the type of file system on Linux. acfs designates the Oracle ACFS type.                                                                                   |
| -v            | Specifies verbose mode. The progress is displayed as the operation occurs.                                                                                          |
| -a            | Specifies to dismount all Oracle ACFS file systems on this node.                                                                                                    |
| -1            | Specifies a lazy unmount. The Oracle ACFS file system is dismounted, but the cleanup of all references to the file system occurs when the system is no longer busy. |
| -n            | Specifies not to update the /etc/mtab file.                                                                                                    |
| volume_device | Specifies an Oracle ADVM volume device file that has been formatted by $\mathtt{mkfs}. \\$                                                                          |
| mount_point   | Specifies the directory where the file system is mounted. This directory must exist before you run the mount command.                                               |

umount detaches an Oracle ACFS from the file system hierarchy on the current node.

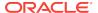

The umount command does not return control back to the operating system prompt until the file system has been completely unmounted.

If the file system is busy, umount fails.

root privileges are required to run the umount command.

#### **Examples**

The following examples show how to dismount an Oracle ACFS file system. The first example uses the volume device file and the second example uses the file system.

#### Example 16-6 Using the umount command

# /bin/umount /dev/asm/volume1-123

# /bin/umount /acfsmounts/acfs1

# Oracle ACFS Command-Line Tools for the Solaris Environment

This topic provides a summary of the Oracle ACFS commands for Solaris.

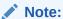

If a disk group is dismounted with the force option on Solaris, any Oracle ADVM volumes device files that were on that disk group remain on the system. These files are removed when the disk group is remounted.

Table 16-6 lists the Oracle ACFS commands for Solaris with brief descriptions. The commands in Table 16-6 have been extended with additional options to support Oracle ACFS on Solaris.

Table 16-6 Summary of Oracle ACFS commands for Solaris

| Command          | Description                                               |
|------------------|-----------------------------------------------------------|
| fsck             | Checks and repairs an Oracle ACFS file system on Solaris. |
| mkfs             | Creates an Oracle ACFS file system on Solaris.            |
| mount            | Mounts an Oracle ACFS file system on Solaris.             |
| umount/umountall | Dismounts an Oracle ACFS file system on Solaris.          |

## fsck

#### **Purpose**

Checks and repairs an Oracle ACFS file system on the Solaris operating system.

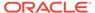

#### **Syntax and Description**

```
fsck -F acfs -o h /dev/null fsck -F acfs [\{-n|N\}|\{-y|Y\}] [-o options] volume_device
```

 ${\tt fsck}$  -F acfs -o h /dev/null displays usage text and exits.

Table 16-7 contains the options available with the fsck command.

Table 16-7 Options for the Solaris fsck command

| Option        | Description                                                                                                    |
|---------------|----------------------------------------------------------------------------------------------------|
| -F acfs       | Specifies the type of file system on Solaris. acfs designates the Oracle ACFS type.                                                                                                    |
| -n  N         | Answers no to any prompts.                                                                                                    |
| -y <b> </b> Y | Answers yes to any prompts.                                                                                                    |
| -0            | Specifies that options follow (a, f, h, v). Options are preceded with the $-\circ$ flag and entered as a comma-delimited string. For example: $-\circ$ a, v                                                                                                    |
|               | <ul> <li>a Specifies to automatically fix the file system.</li> <li>f Forces the file system into mountable state without completing a file system check or fix.</li> <li>h Displays the usage text and exits.</li> <li>v Specifies verbose mode. The progress is displayed as the operation occurs. Running in verbose mode can impact performance.</li> </ul> |
| volume_device | Specifies an Oracle ADVM device file.                                                                                                    |

fsck checks and repairs an existing Oracle ACFS file system. This command can only be run on a dismounted file system. root privileges are required to run fsck. The Oracle ACFS driver must be loaded for fsck to work.

By default, fsck only checks for and reports any errors. The -o a option must be specified to instruct fsck to fix errors in the file system. Do not interrupt fsck during the repair operation.

In a few cases, fsck prompts for questions before proceeding to check a file system. These cases include:

- If fsck detects that another fsck is in progress on the file system
- If fsck detects that the Oracle ACFS driver is not loaded
- If the file system does not appear to be Oracle ACFS

In checking mode, fsck also prompts if there are transaction logs that have not been processed completely due to an incomplete shutdown. To run in a non-interactive mode, include either the -y or -n options to answer yes or no to any questions.

fsck creates working files before it checks a file system. These working files are created in /usr/tmp if space is available. /tmp is used if /usr/tmp does not exist. If

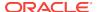

insufficient space is available in the tmp directory, fsck attempts to write to the current working directory. The files that fsck creates are roughly the size of the file system being checked divided by 32K. At most three such files are allocated. For example, a 2 GB file system being checked causes fsck to generate one to three 64K working files in the fsck has finished.

In the event that fsck finds a file or directory in the file system for which it cannot determine its name or intended location (possibly due to a corruption in its parent directory), it places this object in the /lost+found directory when fsck is run in fix mode. For security reasons only the root user on Linux can read files in /lost+found. If the administrator can later determine the original name and location of the file based on its contents, the file can be moved or copied into its intended location.

The file names in the /lost+found directory are in the following formats:

```
parent.id.file.id.time-in-sec-since-1970
parent.id.dir.id.time-in-sec-since-1970
```

The id fields are the internal Oracle ACFS numeric identifiers for each file and directory in the file system.

You can use acfsutil info id *id mount\_point* to attempt to determine the directory associated with parent.id. This directory is assumed to be where the deleted object originated. For information about acfsutil info, see "acfsutil info file".

If the parent directory is not known, the parent id field is set to unknown.

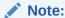

It is not possible to see the contents of the /lost+found directory from a snapshot.

#### **Examples**

The following example shows how to check and repair an Oracle ACFS file system.

#### Example 16-7 Using the fsck command

```
# /usr/sbin/fsck -F acfs -y -o a /dev/asm/volume1-123
```

### mkfs

#### **Purpose**

Creates an Oracle ACFS file system on the Solaris operating system.

#### **Syntax and Description**

```
mkfs -F acfs -o h /dev/null
mkfs -F acfs [-o options] [-c release_version] volume_device [size]
mkfs -F acfs -o h /dev/null displays usage text and exits.
```

Table 16-8 contains the options available with the mkfs command.

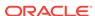

Table 16-8 Options for the Solaris mkfs command

| Option             | Description                                                                                                    |
|--------------------|----------------------------------------------------------------------------------------------------|
| -F acfs            | Specifies the type of file system on Solaris. acfs designates the Oracle ACFS type.                                                                                                    |
| -o options         | Specifies that options follow (f, h, n, v). Options are preceded with the $-\circ$ flag and entered as a comma-delimited string. For example: $-\circ$ f , v                                                                                                    |
|                    | • h                                                                                                    |
|                    | Displays the usage text and exits.                                                                                                    |
|                    | • f                                                                                                    |
|                    | Specifies the force option. This action creates the file system even if there is an existing Oracle ACFS on the volume device, although only if the file system is dismounted. This option overwrites structures on the original file system. Use this option with caution.  • i=512   i=4096 |
|                    | Specifies a file system with metadata block size of 512 or 4096 bytes.                                                                                                    |
|                    | • n=name                                                                                                    |
|                    | Specifies the name for the file system. A name can be a maximum of 64 characters. acfsutil info fs returns the name if one was specified.                                                                                                    |
|                    | • V                                                                                                    |
|                    | Specifies verbose mode. The progress is displayed as the operation occurs.                                                                                                    |
| -c release_version | Creates an Oracle ACFS file system with Oracle ACFS release compatibility set to the value of <i>release_version</i> .                                                                                                    |
| volume_device      | Specifies an Oracle ADVM device file.                                                                                                    |
| size               | Specifies the size of the file system in 512-byte units or in units of $K[M]G[T]P$ . Units specified are in $K$ (kilobytes), $M$ (megabytes), $M$ (gigabytes), $M$ (terabytes), or $M$ (petabytes).                                                                                           |

You can use mkfs to create the on disk structure needed for Oracle ACFS file system to be mounted. The mkfs command is the traditional Linux command used to build a file system. After mkfs runs successfully, the USAGE column in the V\$ASM\_VOLUME view displays ACFS. root privilege is not required. The ownership of the volume device file dictates who can run this command.

The value specified with the -c release\_version option must be greater than or equal to the value of COMPATIBLE.ADVM for the disk group, and must be less than or equal to the running Oracle Grid infrastructure release version. If -c release\_version is not specified, the value of COMPATIBLE.ADVM is used. After the compatibility is set, it cannot be downgraded. The -c release\_version option can be used in situations where it is not possible, or desirable, to update COMPATIBLE.ADVM and COMPATIBLE.ASM for the disk group, but you want to use an Oracle ACFS feature that requires a compatibility increase. After the Oracle ACFS compatibility is updated, it is no longer possible to mount the file system with an older Oracle Grid infrastructure release. To change the compatibility of an existing file system, refer to "acfsutil compat set". For information about Oracle ASM disk group compatibility attributes, see "Disk Group Compatibility".

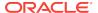

The minimum file system size is 200 MB for the 512 byte metadata block size format and 512 MB for the 4 KB metadata block size format.

The Oracle ACFS driver must be loaded for mkfs to work.

#### 4 KB Sector/Metadata

The following list summarizes the use of the -o i option and metadata block size based on the value of the COMPATIBLE. ADVM disk group attribute.

- If COMPATIBLE. ADVM is set to 12.2 or greater, then the metadata block size is 4096 bytes by default.
- If COMPATIBLE.ADVM is set to less than 12.2, then the block size is set to 512 bytes.
- If COMPATIBLE.ADVM is set to less than 12.2 and the logical sector size is not 512 bytes, then the command fails.

User data IO continues to support transfers as small as 512 bytes for normal user IO requests. When the Oracle ADVM volume of the file system has a logical disk sector size of 4 K, user Direct IO requests should be aligned on 4 K file offsets and be a multiple of 4 KB lengths for the best performance. Note that only 4 K metadata block size formats support ADVM volumes with 4 K logical disk sectors.

The COMPATIBLE. ADVM value must be set to 12.2 or greater to format an Oracle ADVM volume whose logical disk size is 4096 or to use the -o i=4096 option to format an Oracle ADVM volume whose logical disk sector size is 512 bytes.

#### **Examples**

Before creating an Oracle ACFS file system, first determine which Oracle ADVM volume devices are available. You can use the ASMCMD volinfo command to display information about the volumes and volume devices.

```
ASMCMD [+] > volinfo -a
...

Volume Name: VOLUME1
Volume Device: /dev/asm/volume1-123
State: ENABLED
```

See Managing Oracle ADVM with ASMCMD.

Next create an Oracle ACFS file system on the volume device file.

#### Example 16-8 Using the mkfs command

```
$ /usr/sbin/mkfs -F acfs /dev/asm/volume1-123
```

#### mount

#### **Purpose**

Mounts an Oracle ACFS file system on the Solaris operating system.

#### **Syntax and Description**

```
mount -F acfs -o h /tmp /dev/null
mount -F acfs [-r] [-o options] volume_device mount_point
```

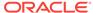

mount -F acfs -o h /tmp /dev/null displays usage text and exits.

Table 16-9 contains the options available with the  ${\tt mount}$  command.

Table 16-9 Options for the Solaris mount command

| Option  | Description                                                                         |
|---------|-------------------------------------------------------------------------------------|
| -F acfs | Specifies the type of file system on Solaris. acfs designates the Oracle ACFS type. |
| -r      | Mounts in read-only mode.                                                           |

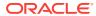

Table 16-9 (Cont.) Options for the Solaris mount command

#### Option

#### Description

-0

Specifies that options follow. Options are preceded with the  $-\circ$  flag followed by a comma-delimited string of options. For example:  $-\circ$  all, v

The following options are available:

all

Reads the Oracle ACFS managed file systems in the Oracle Clusterware namespace, mounting all file systems with the AUTO\_START=always.

The -o all option requires two placeholders to satisfy the command arguments: a dummy argument for the volume device and any valid directory.

When the  $-\circ$  all option is specified, other  $-\circ$  options are ignored.

To specify mount options for a registry entry, include those options with the acfsutil registry command when you add the entry to the registry.

devices/nodevices

Allows or disallows the opening of any character or block special devices from this mount.

exec/noexec

Allows or disallows the execution of programs in this file system.

h

Displays the usage help text and exits.

rootsuid/norootsuid

Allows or disallows the execution of setuid to root executables (binaries by non-root users whose permissions allow set user Id execution, and are owned by root). rootsuid is the default action. If norootsuid is specified, an attempt to run these executables as a non-root user fails with a permission denied error.

ro

Mounts the file system in read-only mode.

• r

Mounts the file system in read-write mode.

setuid/nosetuid

Allows or disallows the execution of setuid and setgid programs.

suid/nosuid

Allows or disallows the execution of setuid and setgid programs and the opening of any character or block special devices from this mount.

• v

Specifies verbose mode. The progress is displayed as the operation occurs.

volume\_device

Specifies an Oracle ADVM volume device file that has been formatted by  $mkfs.\ device$  is required but can be a dummy value.

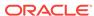

Table 16-9 (Cont.) Options for the Solaris mount command

| Option      | Description                                                                                                    |
|-------------|----------------------------------------------------------------------------------------------------|
| mount_point | Specifies the directory where the file system is mounted. This directory must exist before you run the mount command. |

mount attaches a file system to the Oracle ACFS hierarchy at the mount point that is the name of a directory. The mount occurs on the node where the mount command was issued. The mount command returns an error if the file system is not in a dismounted state on this node.

It is not always possible to return the cause of a mount failure to the <code>mount</code> command. When this happens Oracle ACFS writes the cause of the failure to the system console and associated system log file.

After mount runs successfully, the MOUNTPATH field in the V\$ASM\_VOLUME view displays the directory name on which the file system is now mounted.

An Oracle ACFS file system should only be mounted on one mount point. The same mount point name should be used on all cluster members.

root privilege is required to run mount.

#### **Examples**

The first example shows how to mount <code>volume1-123</code> on the mount point <code>/acfsmounts/acfs1</code>. The second example shows how to mount all the registered Oracle ACFS file systems. Placeholder arguments must be provided for the volume device name and mount point when specifying the <code>-o all</code> option. The volume device can be a dummy value, such as <code>none</code>. Any valid directory can be specified for the mount point, such as <code>/tmp</code>.

#### Example 16-9 Using the mount command

```
# /sbin/mount -F acfs /dev/asm/volume1-123 /acfsmounts/acfs1
# /sbin/mount -F acfs -o all none /tmp
```

## umount/umountall

#### **Purpose**

Dismounts an Oracle ACFS file system on the Solaris operating system.

#### **Syntax and Description**

```
umount -V [mount_point | volume_device]
umountall -F acfs
```

unmountall -F acfs dismounts all Oracle ACFS file systems.

Table 16-10 contains the options available with the umount command.

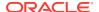

| Table 16-10 Options for the Solaris umount comman |
|---------------------------------------------------|
|---------------------------------------------------|

| Option        | Description                                                                                                    |
|---------------|----------------------------------------------------------------------------------------------------|
| -V            | Echoes the complete command line, but does not run the command. Use this option to verify and validate the command line before execution. Valid only with umount. |
| mount_point   | Specifies the directory where the file system is mounted. Valid only with umount.                                                                                 |
| volume_device | Specifies the Oracle ADVM volume device name associated with the file system. Valid only with ${\tt umount}$ .                                                    |
| -F acfs       | Specifies the type of file system on Solaris. acfs designates the Oracle ACFS type. Valid only with umountall.                                                    |

umount and umountall detach an Oracle ACFS from the file system hierarchy on the current node.

The umount and umountall commands do not return control back to the operating system prompt until the file system has been completely unmounted.

If a file system is busy, umount and umountall fail.

root privileges are required to run the umount and umountall commands.

#### **Examples**

The following examples show how to dismount an Oracle ACFS file system. The first example specifies the mount point of the file system to dismount. The second example specifies the volume device associated with the file system to dismount. The third example dismounts all Oracle ACFS file systems.

#### Example 16-10 Using the umount command

- # /sbin/umount /dev/asm/volume1-123
- # /sbin/umount /acfsmounts/acfs1
- # /sbin/umountall -F acfs

### Oracle ACFS Command-Line Tools for the AIX Environment

This topic provides a summary of the Oracle ACFS commands for the AIX operating system.

During the installation of Oracle ACFS and Oracle ADVM with Oracle Grid Infrastructure on AIX, several system security classes (authorizations) are created for Oracle ACFS and Oracle ADVM operations. These authorizations enable the following operations:

- Configuration of Oracle ACFS and Oracle ADVM devices
- Removal of Oracle ACFS and Oracle ADVM devices
- Definition of Oracle ACFS and Oracle ADVM devices

These authorizations are collected in a role (oracle\_devmgmt) which is assigned by default to the Oracle Grid Infrastructure user and Oracle ASM administrator. You can

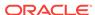

run the <code>lsrole</code> or <code>rolelist</code> command after installation to see this new role. These commands can be run at any time to ensure that the user has the proper authorization to manage Oracle ACFS and Oracle ADVM.

For example, run the following as the Oracle ASM administrator:

```
$ rolelist -e
  oracle_devmgmt
```

After the initial installation on an AIX operating system, the shell from which the root script was run does not inherit the new role. If the role is not present for the user, then the swrole command must be run before performing Oracle ACFS or Oracle ADVM operations.

For example, run the following as the Oracle ASM administrator:

```
$ swrole oracle_devmgmt
```

Alternatively, you can open a new shell to perform Oracle ACFS or Oracle ADVM operations.

During the removal of Oracle Grid Infrastructure, the <code>oracle\_devmgmt</code> role and its associated authorizations are deleted from the system.

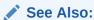

Oracle Grid Infrastructure on AIX, refer to *Oracle Grid Infrastructure Installation Guide for IBM AIX on POWER Systems (64-Bit)* for more information about installing

#### Note:

If a disk group is dismounted with the force option on AIX, any Oracle ADVM volumes device files that were on that disk group remain on the system. These files are removed when the disk group is remounted.

Table 16-11 lists the Oracle ACFS AIX commands with brief descriptions. The commands in Table 16-11 have been extended with additional options to support Oracle ACFS on AIX.

Table 16-11 Summary of Oracle ACFS commands for AIX

| Command          | Description                                           |
|------------------|-------------------------------------------------------|
| fsck             | Checks and repairs an Oracle ACFS file system on AIX. |
| mkfs             | Creates an Oracle ACFS file system on AIX.            |
| mount            | Mounts an Oracle ACFS file system on AIX.             |
| umount/umountall | Dismounts an Oracle ACFS file system on AIX.          |

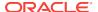

### fsck

#### **Purpose**

Checks and repairs an Oracle ACFS file system on the AIX operating system.

#### **Syntax and Description**

fsck -V acfs [-n|-y] [-o options] volume\_device

Table 16-12 contains the options available with the AIX fsck command.

Table 16-12 Options for the AIX fsck command

| Option        | Description                                                                                                    |
|---------------|----------------------------------------------------------------------------------------------------|
| -V acfs       | Specifies an Oracle ADVM volume on AIX. acfs designates the Oracle ACFS type.                                                                            |
| -n            | Answers no to any prompts.                                                                                                    |
| -y            | Answers yes to any prompts.                                                                                                    |
| -o options    | Specifies that options follow (a, f, v). Options are preceded with the $-\circ$ flag and entered as a comma-delimited string. For example: $-\circ$ a, v |
|               | • a                                                                                                    |
|               | Specifies to automatically fix the file system.  • f                                                                                                    |
|               | Forces the file system into mountable state without completing a file system check or fix.                                                               |
|               | • v                                                                                                    |
|               | Specifies verbose mode. The progress is displayed as the operation occurs. Running in verbose mode can impact performance.                               |
| volume_device | Specifies the primary Oracle ADVM volume device.                                                                                                    |

fsck checks and repairs an existing Oracle ACFS. This command can only be run on a dismounted file system. root privileges are required to run fsck. The Oracle ACFS driver must be loaded for fsck to work.

By default, fsck only checks for and reports any errors. The -a flag must be specified to instruct fsck to fix errors in the file system. Do not interrupt fsck during the repair operation.

In a few cases, fsck prompts for questions before proceeding to check a file system. These cases include:

- If fsck detects that another fsck is in progress on the file system
- If fsck detects that the Oracle ACFS driver is not loaded
- If the file system does not appear to be Oracle ACFS

In checking mode, fsck also prompts if there are transaction logs that have not been processed completely due to an incomplete shutdown. To run in a non-interactive mode, include either the -y or -n options to answer yes or no to any questions.

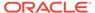

fsck creates working files before it checks a file system. These working files are created in /usr/tmp if space is available. /tmp is used if /usr/tmp does not exist. If insufficient space is available in the tmp directory, fsck attempts to write to the current working directory. The files that fsck creates are roughly the size of the file system being checked divided by 32K. At most three such files are allocated. For example, a 2 GB file system being checked causes fsck to generate one to three 64K working files in the /usr/tmp directory. These files are deleted after fsck has finished.

In the event that fsck finds a file or directory in the file system for which it cannot determine its name or intended location (possibly due to a corruption in its parent directory), it places this object in the /lost+found directory when fsck is run in fix mode. For security reasons only the root user on Linux can read files in /lost+found. If the administrator can later determine the original name and location of the file based on its contents, the file can be moved or copied into its intended location.

The file names in the /lost+found directory are in the following formats:

```
parent.id.file.id.time-in-sec-since-1970
parent.id.dir.id.time-in-sec-since-1970
```

The id fields are the internal Oracle ACFS numeric identifiers for each file and directory in the file system.

You can use <code>acfsutil</code> info id <code>id mount\_point</code> to attempt to determine the directory associated with <code>parent.id</code>. This directory is assumed to be where the deleted object originated. For information about <code>acfsutil</code> info, see "acfsutil info file".

If the parent directory is not known, the parent id field is set to unknown.

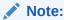

It is not possible to see the contents of the  ${\tt /lost+found}$  directory from a snapshot.

#### **Examples**

The following example shows how to check and repair an Oracle ACFS file system.

#### Example 16-11 Using the fsck command

```
# /usr/sbin/fsck -V acfs -y -o a /dev/asm/volume1-123
```

### mkfs

#### **Purpose**

Creates an Oracle ACFS file system on the AIX operating system.

#### **Syntax and Description**

mkfs -V acfs -o h /dev/null displays usage text and exits.

Table 16-13 contains the options available with the AIX  ${\tt mkfs}$  command.

Table 16-13 Options for the AIX mkfs command

| Option             | Description                                                                                                    |
|--------------------|----------------------------------------------------------------------------------------------------|
| -V acfs            | Specifies the type of file system on AIX. acfs designates the Oracle ACFS type.                                                                                                    |
| -v name            | Specifies the name for the file system. A name can be a maximum of 64 characters. acfsutil info fs returns the name if one was specified.                                                                                                    |
| -s size            | Specifies the size of the file system in 512-byte units or in units of $K[M]G[T]P$ . Units specified are in $K$ (kilobytes), $M$ (megabytes), $M$ (gigabytes), $M$ (terabytes), or $M$ (petabytes).                                                                         |
| -o options         | Specifies that options follow (f, h, v). Options are preceded with the $-\circ$ flag and entered as a comma-delimited string. For example: $-\circ$ f , v                                                                                                    |
|                    | • f                                                                                                    |
|                    | Specifies the force option. This action creates the file system even if there is an existing Oracle ACFS on the volume device, although only if the file system is dismounted. This option overwrites structures on the original file system. Use this option with caution. |
|                    | • h                                                                                                    |
|                    | Displays the usage text and exits.  • i=512   i=4096                                                                                                    |
|                    | Specifies a file system with metadata block size of 512 or 4096 bytes.                                                                                                    |
|                    | • V                                                                                                    |
|                    | Specifies verbose mode. The progress is displayed as the operation occurs.                                                                                                    |
| volume_device      | Specifies an Oracle ADVM device file that is to be formatted.                                                                                                    |
| -c release_version | Creates an Oracle ACFS file system with Oracle ACFS release compatibility set to the value of <i>release_version</i> .                                                                                                    |

You can use  ${\tt mkfs}$  to create the on disk structure needed for Oracle ACFS file system to be mounted. The  ${\tt mkfs}$  command is the traditional Linux command used to build a file system. After  ${\tt mkfs}$  runs successfully, the usage column in the v\$asm\_volume view displays acfs. root privilege is not required. The ownership of the volume device file dictates who can run this command.

The value specified with the -c release\_version option must be greater than or equal to the value of COMPATIBLE.ADVM for the disk group, and must be less than or equal to the running Oracle Grid infrastructure release version. If -c release\_version is not specified, the value of COMPATIBLE.ADVM is used. After the compatibility is set, it cannot be downgraded. The -c release\_version option can be used in situations where it is not possible, or desirable, to update COMPATIBLE.ADVM and COMPATIBLE.ASM for the disk group, but you want to use an Oracle ACFS feature that requires a compatibility increase. After the Oracle ACFS compatibility is updated, it is no longer possible to mount the file system with an older Oracle Grid infrastructure release. To change the compatibility of an existing file system, refer to "acfsutil compat set". For information about Oracle ASM disk group compatibility attributes, see "Disk Group Compatibility".

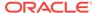

The minimum file system size is 200 MB for the 512 byte metadata block size format and 512 MB for the 4 KB metadata block size format.

The Oracle ACFS driver must be loaded for mkfs to work.

#### 4 KB Sector/Metadata

The following list summarizes the use of the -o i option and metadata block size based on the value of the COMPATIBLE.ADVM disk group attribute.

- If COMPATIBLE. ADVM is set to 12.2 or greater, then the metadata block size is 4096 bytes by default.
- If COMPATIBLE. ADVM is set to less than 12.2, then the block size is set to 512 bytes.
- If COMPATIBLE. ADVM is set to less than 12.2 and the logical sector size is not 512 bytes, then the command fails.

User data IO continues to support transfers as small as 512 bytes for normal user IO requests. When the Oracle ADVM volume of the file system has a logical disk sector size of 4 K, user Direct IO requests should be aligned on 4 K file offsets and be a multiple of 4 KB lengths for the best performance. Note that only 4 K metadata block size formats support ADVM volumes with 4 K logical disk sectors.

The COMPATIBLE. ADVM value must be set to 12.2 or higher to format an Oracle ADVM volume whose logical disk size is 4096 or to use the -o i=4096 option to format an Oracle ADVM volume whose logical disk sector size is 512 bytes.

#### **Examples**

Before creating an Oracle ACFS file system, first determine which Oracle ADVM volume devices are available. You can use the ASMCMD volinfo command to display information about the volumes and volume devices.

```
ASMCMD [+] > volinfo -a
...

Volume Name: VOLUME1
Volume Device: /dev/asm/volume1-123
State: ENABLED
```

See Managing Oracle ADVM with ASMCMD.

Next create an Oracle ACFS file system on the volume device file.

#### Example 16-12 Using the mkfs command

```
$ /usr/sbin/mkfs -V acfs /dev/asm/volume1-123
```

#### mount

#### **Purpose**

Mounts an Oracle ACFS file system on the AIX operating system.

#### **Syntax and Description**

```
mount -V acfs -o h /dev/null /xxx
mount -v acfs [-o options] volume_device mount_point
```

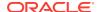

mount -V acfs -o h /dev/null /xxx displays usage text and exits.

Table 16-14 contains the options available with the  ${\tt mount}$  command.

Table 16-14 Options for the AIX mount command

| Option        | Description                                                                                                    |
|---------------|----------------------------------------------------------------------------------------------------|
| -v acfs       | Specifies the type of file system on AIX. acfs designates the Oracle ACFS type.                                                                                                    |
| -o options    | Specifies that options follow. Options are preceded with the -o flag followed by a comma-delimited string of options. For example: -o all,ro,v                                                                                                    |
|               | The following options are available:                                                                                                    |
|               | • all                                                                                                    |
|               | Reads the Oracle ACFS managed file systems in the Oracle Clusterware namespace, mounting all file systems with the AUTO_START=always.                                                                                                    |
|               | The -o all option requires two placeholders to satisfy the command arguments: a dummy argument for the volume device and directory.                                                                                                    |
|               | When the $-o$ all option is specified, other $-o$ options are ignored.                                                                                                    |
|               | To specify mount options for a registry entry, include those options with the acfsutil registry command when you add the entry to the registry.                                                                                                    |
|               | • h                                                                                                    |
|               | Displays the usage help text and exits.  • nosuid                                                                                                    |
|               | Specifies that the execution of setuid and setgid programs by way of this mount is not allowed.                                                                                                    |
|               | • nodev                                                                                                    |
|               | Specifies that you cannot open devices from this mount.                                                                                                    |
|               | <ul> <li>norootsuid</li> <li>Fails the execution of binaries by non-root users whose permissions allow set user Id execution, and are owned by root. An attempt to run these executables as a non-root use fails with a permission denied error.</li> <li>rootsuid</li> </ul> |
|               | Allows the execution of binaries by non-root users of set user Id files owned by root. This is the default action.                                                                                                    |
|               | • ro                                                                                                    |
|               | Mounts the file system in read-only mode.  • rw                                                                                                    |
|               | Mounts the file system in read-write mode.                                                                                                    |
|               | • v                                                                                                    |
|               | Specifies verbose mode. The progress is displayed as the operation occurs.                                                                                                    |
| volume_device | Specifies an Oracle ADVM volume device file that has been formatted by mkfs. device is required but can be a dummy value.                                                                                                    |
| mount_point   | Specifies the directory where the file system is mounted. This directory must exist before you run the mount command.                                                                                                    |

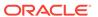

mount attaches a file system to the Oracle ACFS hierarchy at the mount point that is the name of a directory. The mount happens on the node where the mount command was issued. The mount command returns an error if the file system is not in a dismounted state on this node.

It is not always possible to return the cause of a mount failure to the mount command. When this happens Oracle ACFS writes the cause of the failure to the system console and associated system log file.

After mount runs successfully, the MOUNTPATH field in the V\$ASM\_VOLUME view displays the directory name on which the file system is now mounted.

An Oracle ACFS file system should only be mounted on one mount point. The same mount point name should be used on all cluster members.

root privilege is required to run mount.

#### **Examples**

The first example shows how to mount volume1-123 on the mount point /acfsmounts/acfs1. The second example shows how to mount all the registered Oracle ACFS file systems. The dummy names (none) have been entered as placeholders for the device and directory as these arguments are required, but not used, when the all option is specified.

#### Example 16-13 Using the mount command

```
# /usr/sbin/mount -v acfs /dev/asm/volume1-123 /acfsmounts/acfs1
```

# /usr/sbin/mount -v acfs -o all none none

### umount/umountall

#### **Purpose**

Dismounts an Oracle ACFS file system on the AIX operating system.

#### **Syntax and Description**

```
umount [mount_point | volume_device]
umountall -F acfs
```

unmountall -F acfs dismounts all Oracle ACFS file systems.

Table 16-15 contains the options available with the umount command.

Table 16-15 Options for the AIX umount command

| Option        | Description                                                                                                   |
|---------------|----------------------------------------------------------------------------------------------------|
| mount_point   | Specifies the directory where the file system is mounted. Valid only with umount.                             |
| volume_device | Specifies the Oracle ADVM volume device name associated with the file system. Valid only with ${\tt umount}.$ |
| -F acfs       | Specifies the type of file system on AIX. acfs designates the Oracle ACFS type. Valid only with umountall.    |

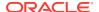

umount and umountall detach an Oracle ACFS from the file system hierarchy on the current node.

The umount and umountall commands do not return control back to the operating system prompt until the file system has been completely unmounted.

If a file system is busy, umount and umountall fail.

root privileges are required to run the umount and umountall commands.

#### **Examples**

The following examples show how to dismount an Oracle ACFS file system. The first example specifies the mount point of the file system to dismount. The second example specifies the volume device associated with the file system to dismount. The third example dismounts all Oracle ACFS file systems.

#### Example 16-14 Using the umount command

- # /usr/sbin/umount /dev/asm/volume1-123
- # /usr/sbin/umount /acfsmounts/acfs1
- # /usr/sbin/umountall -F acfs

# Oracle ACFS Command-Line Tools for Windows Environments

This topic provides a summary of the Oracle ACFS file system commands for Windows.

Table 16-16 lists the Oracle ACFS Windows file system commands with brief descriptions. These commands have been extended to support Oracle ACFS. All other Windows file system commands operate without change for Oracle ACFS.

Table 16-16 Summary of Oracle ACFS file system commands for Windows

| Command         | Description                                                   |
|-----------------|---------------------------------------------------------------|
| acfschkdsk      | Checks and repairs an Oracle ACFS file system on Windows.     |
| acfsdismount    | Dismounts an Oracle ACFS on Windows.                          |
| acfsformat      | Creates an Oracle ACFS file system on Windows.                |
| acfsmountvol    | Mounts an Oracle ACFS file system on Windows.                 |
| acfsutil detach | Prepares the Oracle ACFS driver for module unload on Windows. |

Table 16-17 lists the non-Oracle ACFS Windows file system commands with brief descriptions.

Table 16-17 Summary of Non-Oracle ACFS file system commands for Windows

| Command           | Description                                                                                |
|-------------------|--------------------------------------------------------------------------------------------|
| advmutil dismount | Dismounts Oracle ADVM volume devices for file systems that are not Oracle ACFS on Windows. |

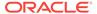

Table 16-17 (Cont.) Summary of Non-Oracle ACFS file system commands for Windows

| Command        | Description                                                                             |
|----------------|-----------------------------------------------------------------------------------------|
| advmutil list  | Lists Oracle ADVM volume devices for file systems that are not Oracle ACFS on Windows.  |
| advmutil mount | Mounts Oracle ADVM volume devices for file systems that are not Oracle ACFS on Windows. |

### acfschkdsk

#### **Purpose**

Checks and repairs an Oracle ACFS file system.

#### **Syntax and Description**

```
acfschkdsk /h
acfschkdsk [/a|/f] [/v] [/n|/y] volume_device
```

Table 16-18 contains the options available with the acfschkdsk command.

Table 16-18 Options for the acfschkdsk command

| Option        | Description                                                                                                    |
|---------------|----------------------------------------------------------------------------------------------------|
| /a            | Specifies to automatically repair the file system.                                                                         |
| /f            | Forces the file system into mountable state without completing a file system check or repair.                              |
| /v            | Specifies verbose mode. The progress is displayed as the operation occurs. Running in verbose mode can impact performance. |
| /h            | Displays the usage help text and exits.                                                                                    |
| /n            | Answers no to any prompts.                                                                                                 |
| /у            | Answers yes to any prompts.                                                                                                |
| volume_device | Specifies the Oracle ADVM volume device.                                                                                   |

acfschkdsk checks and repairs an existing Oracle ACFS. This command can only be run on a file system that has been dismounted clusterwide.

The Oracle ACFS driver must be loaded for acfschkdsk to work. If the driver is not loaded, the administrator is prompted to ensure this is intentional. For information about loading drivers, see "Oracle ACFS Drivers Resource Management".

The Oracle ACFS driver normally ensures that <code>acfschkdsk</code> is the only user of the file system clusterwide. In extreme cases it may be necessary to fix a file system without loading the driver if the file system automount causes the system to fail. The verifications that are normally done by the driver for exclusive access are bypassed in this case.

By default acfschkdsk only checks for and only reports errors. The /a flag must be specified to instruct acfschkdsk to repair errors in the file system. Do not interrupt acfschkdsk during the repair operation.

In a few cases, <code>acfschkdsk</code> prompts for questions before proceeding to check a file system. For example, if <code>acfschkdsk</code> detects that another <code>acfschkdsk</code> is in progress on the file system, or if <code>acfschkdsk</code> detects that the Oracle ACFS driver is not loaded, or if the file system does not appear to be Oracle ACFS. In checking mode, <code>acfschkdsk</code> also prompts if there are transaction logs that have not been processed completely due to an incomplete shutdown. To run in a non-interactive mode, include either the <code>/y</code> or <code>/n</code> options to answer yes or no to any questions.

acfschkdsk creates working files before it checks a file system. These working files are created in the temp directory if space is available. If insufficient space is available, acfschkdsk attempts to write in the current working directory. The files acfschkdsk creates are roughly the size of the file system being checked divided by 32K. At most three files are allocated. These files are deleted when acfschkdsk has finished.

In the event that acfschkdsk finds a file or directory in the file system for which it cannot determine its name or intended location (possibly due to a corruption in its parent directory), it places this object in the \lost+found directory when acfschkdsk is run in fix mode. For security reasons, only the Windows Administrator can read files in \lost+found. If the administrator can later determine the original name and location of the file based on its contents, the file can be moved or copied into its intended location.

The file names in the \lost+found directory are in the following formats:

```
parent.id.file.id.time-in-sec-since-1970
parent.id.dir.id.time-in-sec-since-1970
```

The id fields are the internal Oracle ACFS numeric identifiers for each file and directory in the file system.

You can use acfsutil info id *id mount\_point* to attempt to determine the directory associated with parent.*id*. This directory is assumed to be where the deleted object originated. For information about acfsutil info, see "acfsutil info file".

If the parent directory is not known, the parent id field is set to unknown.

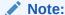

It is not possible to see the contents of the  $\loss$  +found directory from a snapshot.

#### **Examples**

The following example shows how to check an Oracle ACFS file system on Windows.

#### Example 16-15 Using the acfschkdsk command

C:\> acfschkdsk asm-volume1-311

### acfsdismount

#### **Purpose**

Dismounts an Oracle ACFS file system and removes its mount point (name space attachment).

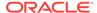

#### **Syntax and Description**

```
acfsdismount /h
acfsdismount [/v] {drive_letter | mount_point}
acfsdismount [/v] /all
```

Table 16-19 contains the options available with the acfsdismount command.

Table 16-19 Options for the acfsdismount command

| Option       | Description                                                                |
|--------------|----------------------------------------------------------------------------|
| /v           | Specifies verbose mode. The progress is displayed as the operation occurs. |
| /h           | Displays help text and exits.                                              |
| /all         | Specifies to dismount all Oracle ACFS file systems on this node.           |
| drive_letter | Specifies the drive letter followed by a colon.                            |
| mount_point  | Specifies the full path of the mount point including the drive letter.     |

acfsdismount removes the mount point (name space attachment) for the specified file system on the current node and dismounts the file system if it is mounted. When the file system is in the dismounted state, the data is preserved on the device and the file system can be re-mounted with the acfsmountvol command.

acfsdismount can fail in some circumstances because there are open file references from various programs, such as a virus scanner, Process Explorer, or Oracle Enterprise Manager.

Windows Administrator privileges are required to use the acfsdismount command.

#### **Examples**

The following examples show how to dismount an Oracle ACFS file system. The first example dismounts a file system using only the drive letter. The second example dismounts a file system using the full path name. The third examples dismounts all mounted file systems. All the examples enable the verbose mode.

#### Example 16-16 Using the acfsdismount command

```
C:\> acfsdismount /v 0:\mnt\
C:\oracle>acfsdismount /v /all
acfsdismount: valid path name: C:\oracle\acfsmounts\acfs1\
acfsdismount: opening handle to volume C:\oracle\acfsmounts\acfs1
acfsdismount: locking volume C:\oracle\acfsmounts\acfs1
acfsdismount: dismounting volume C:\oracle\acfsmounts\acfs1
acfsdismount: removing volume mount point on C:\oracle\acfsmounts\acfs1
acfsdismount: closing handle to volume C:\oracle\acfsmounts\acfs1 and exiting cleanly
```

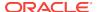

### acfsformat

#### **Purpose**

Creates an Oracle ACFS file system.

#### **Syntax and Description**

Table 16-20 contains the options available with the acfsformat command.

Table 16-20 Options for the acfsformat command

| Option             | Description                                                                                                    |
|--------------------|----------------------------------------------------------------------------------------------------|
| /v                 | Specifies verbose mode. The progress is displayed as the operation occurs.                                                                                                    |
| /i {512   4096}    | Specifies a file system with metadata block size of 512 or 4096 bytes.                                                                                                    |
| /n name            | Specifies the name for the file system. This is also known as a volume label. acfsutil info fs returns the name if one was specified. This can also be displayed from the VOL_LABEL column in the V\$ASM_ACFSVOLUMES view.                                                                                                    |
| /f                 | Specifies the force option. This action creates the file system even if there is an existing Oracle ACFS on the device, although only if the file system is dismounted. This option overwrites structures on the original file system. Use this option with caution.                                                                                           |
| /h                 | Displays the usage help text.                                                                                                    |
| volume_device      | Specifies an Oracle ADVM device file to be formatted.                                                                                                    |
| /c release_version | Creates an Oracle ACFS file system with Oracle ACFS release compatibility set to the value of <i>release_version</i> .                                                                                                    |
| blocks             | Specifies the number of blocks that the file system should consume on the named device. The quantity specified can be in units of $\mathbb{K}$ (kilobytes), $\mathbb{M}$ (megabytes), $\mathbb{G}$ (gigabytes), or $\mathbb{T}$ (terabytes). If a unit is not specified, the default is bytes. If this option is not specified, the entire device is consumed. |

acfsformat creates the on disk structure needed for Oracle ACFS to be mounted. acfsformat performs a quick format on the target volume. After acfsformat runs successfully, the USAGE column in the V\$ASM\_VOLUME view displays ACFS.

The value specified with the <code>/c release\_version</code> option must be greater than or equal to the value of <code>compatible.advm</code> for the disk group, and must be less than or equal to the running Oracle Grid infrastructure release version. If <code>/c release\_version</code> is not specified, the value of <code>compatible.advm</code> is used. After the compatibility is set, it cannot be downgraded. The <code>/c release\_version</code> option can be used in situations where it is not possible, or desirable, to update <code>compatible.advm</code> and <code>compatible.asm</code> for the disk group, but you want to use an Oracle ACFS feature that requires a compatibility increase. After the Oracle ACFS compatibility is updated, it is no longer possible to

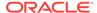

mount the file system with an older Oracle Grid infrastructure release. To change the compatibility of an existing file system, refer to "acfsutil compat set". For information about Oracle ASM disk group compatibility attributes, see "Disk Group Compatibility".

The minimum file system size is 200 MB for the 512 byte metadata block size format and 512 MB for the 4 KB metadata block size format.

The Oracle ACFS driver must be loaded for acfsformat to work.

Windows Administrator privileges are required to run this command.

#### 4 KB Sector/Metadata

The following list summarizes the use of the /i option and metadata block size based on the value of the COMPATIBLE.ADVM disk group attribute.

- If COMPATIBLE. ADVM is set to 12.2 or greater, then the metadata block size is 4096 bytes by default.
- If COMPATIBLE.ADVM is set to less than 12.2, then the block size is set to 512 bytes.
- If COMPATIBLE.ADVM is set to less than 12.2 and the logical sector size is not 512 bytes, then the command fails.

User data IO continues to support transfers as small as 512 bytes for normal user IO requests. When the Oracle ADVM volume of the file system has a logical disk sector size of 4 K, user Direct IO requests should be aligned on 4 K file offsets and be a multiple of 4 KB lengths for the best performance. Note that only 4 K metadata block size formats support ADVM volumes with 4 K logical disk sectors.

The COMPATIBLE.ADVM value must be set to 12.2 or higher to format an Oracle ADVM volume whose logical disk size is 4096 or to use the /i 4096 option to format an Oracle ADVM volume whose logical disk sector size is 512 bytes.

#### **Examples**

This example shows how to create an Oracle ACFS file system. The verbose option is specified in this example.

#### Example 16-17 Using the acfsformat command

```
C:\> acfsformat /v asm-volume1-311
```

### acfsmountvol

#### **Purpose**

Mounts an Oracle ACFS file system.

#### **Syntax and Description**

```
acfsmountvol /h
acfsmountvol
acfsmountvol [/v] /all
acfsmountvol [/v] { drive_letter | dir } volume_device
```

Table 16-21 contains the options available with the acfsmountvol command.

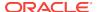

Table 16-21 Options for the acfsmountvol command

| Option        | Description                                                                                                    |
|---------------|----------------------------------------------------------------------------------------------------|
| /v            | Specifies verbose mode. The progress is displayed as the operation occurs.                                          |
| /h            | Displays the help usage text and exits.                                                                             |
| /all          | Reads the ACFS mount registry created with acfsutil registry and mounts the file systems listed in it on this node. |
| drive_letter  | The Windows drive letter to link to an Oracle ADVM volume device.                                                   |
| dir           | Specifies the full directory of the mount point including the drive letter.                                         |
| volume_device | Specifies an Oracle ADVM volume device file that has been formatted by acfsformat.                                  |

acfsmountvol attaches an Oracle ACFS to the file system hierarchy at the specified path name or drive letter. *dir* must be an empty directory. Oracle ACFS mount points can be created on any empty directory and they can be hierarchical (nested).

After acfsmountvol runs successfully, the MOUNTPATH column in the V\$ASM\_VOLUME view displays the full path or drive letter on which the file system is now mounted. If no arguments are specified, the command lists all mounted Oracle ACFS file systems on this node.

It is not always possible to return the cause of a mount failure to the acfsmountvol command. When this happens Oracle ACFS writes the cause of the failure to the Windows system event logger.

An Oracle ACFS file system should only be mounted on one mount point. The same mount point name should be used on all cluster members.

Windows Administrator privileges are required to mount an Oracle ACFS.

#### **Examples**

The first example shows how to mount asm-volume1-311 on the mount point identified as the F: drive. The second example shows how to mount asm-volume1-215 on the mount point specified by c:\oracle\acfsmounts\acfs1\. The first two examples enable verbose mode. The third example lists all the mounted file systems on the node.

#### Example 16-18 Using the acfsmountvol command

```
C:\> acfsmountvol /v F: asm-volume1-215
C:\> acfsmountvol /v c:\oracle\acfsmounts\acfs1 asm-volume1-311
C:\oracle>acfsmountvol
asm-volume1-311
C:\oracle\acfsmounts\acfs1
```

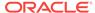

### acfsutil detach

#### **Purpose**

Prepares the Oracle ACFS driver for module unload.

#### **Syntax and Description**

```
acfsutil detach
```

acfsutil detach prepares Oracle ACFS for having its driver unloaded. Oracle ACFS registers itself as a base file system upon driver load. In order for the Windows service control manager to send a stop command to the driver, Oracle ACFS must unregister itself as a base file system in addition to deleting any device objects associated with the driver.

After acfsutil detach has completed successfully, and all volumes have been dismounted, then the administrator can run the Windows service control manager's stop command to the Oracle ACFS driver. If the acfsutil detach command is not used, then the stop command does not call the Oracle ACFS driver unload routine. This command can only be run by the Windows Administrator. It is called automatically by the Oracle ACFS shutdown scripts.

#### **Examples**

The following examples show how to detach all Oracle ACFS file systems and unload drivers on Windows. The first example dismounts all the Oracle ACFS file systems volume devices. The second example detaches the volume devices.

#### Example 16-19 Using the acfsutil detach command

```
C:\> acfsdismount /all
C:\> acfsutil detach
```

### advmutil dismount

#### **Purpose**

The advmutil dismount command dismounts Oracle ADVM volume devices for file systems that are not Oracle ACFS.

#### **Syntax and Description**

```
advmutil dismount [/unregister] {drive_letter | dir}
advmutil dismount [/unregister] [/all | /dq=disk_group]
```

Table 16-22 contains the options available with the Windows advmutil dismount command.

#### Table 16-22 Options for the advmutil dismount command

| Option       | Description                             |
|--------------|-----------------------------------------|
| drive_letter | Specifies the drive letter to dismount. |

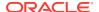

Table 16-22 (Cont.) Options for the advmutil dismount command

| Option         | Description                                                                                                    |
|----------------|----------------------------------------------------------------------------------------------------|
| dir            | Specifies the directory of the mount point, including the drive letter.                                                                                                    |
| /all           | Specifies to dismount all file systems on this node.                                                                                                    |
| /unregister    | Optionally unregister an Oracle ADVM volume device and its drive letter from the system registry. Upon startup of the Oracle ASM instance and Oracle ACFS, the unregistered drive letter and Oracle ADVM volume symbolic links are not created. |
| /dg=disk_group | Optional name of the disk group containing the registered Oracle ADVM volume devices to create drive letters or possibly mount or dismount file systems.                                                                                        |

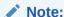

To format an Oracle ADVM volume device with NTFS, it must be mounted on a drive letter. After formatting, Oracle ADVM volume devices with NTFS can be mounted on either a drive letter or a directory.

To successfully run this command, the local Oracle ASM instance must be running and the disk groups required by this command must have been created and mounted in the Oracle ASM instance and volumes enabled.

The advmutil dismount command does not return control back to the operating system prompt until the file system has been completely unmounted.

#### **Examples**

These examples show how to dismount a file system that is not Oracle ACFS.

- 1. The first example shows how to remove a drive letter for an Oracle ADVM volume device which disallows access to the file system.
- The second example shows how to remove a drive letter for an Oracle ADVM volume device which disallows access to the file system and removes it from the registry.
- The third example shows how to remove a drive letter for all registered Oracle ADVM volume devices which disallows access to all file systems.
- 4. The fourth example shows how to remove a drive letter for all registered Oracle ADVM volume devices in a particular Oracle ASM disk group which disallows access to all related file systems.

#### Example 16-20 Using the advmutil dismount command

```
C:\> advmutil dismount H:
C:\> advmutil dismount H: /unregister
C:\> advmutil dismount /all
C:\> advmutil dismount /dg=data
```

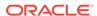

### advmutil list

#### **Purpose**

The advmutil list command lists the Oracle ADVM volume devices that were registered with advmutil mount /register.

#### **Syntax and Description**

```
advmutil list /registry
```

Table 16-23 contains the options available with the Windows advmutil list command.

Table 16-23 Options for the advmutil list command

| Option        | Description                                                                                                |
|---------------|----------------------------------------------------------------------------------------------------|
| list/registry | Lists the drive letter and corresponding Oracle ADVM volume device name contained in the Windows registry. |

To successfully run this command, the local Oracle ASM instance must be running and the disk groups required by this command must have been created and mounted in the Oracle ASM instance and volumes enabled.

For information about listing Oracle ADVM volume devices for Oracle ACFS, see "acfsutil info file".

#### **Examples**

The following example shows how to list all entries in the system registry.

#### Example 16-21 Using the advmutil list command

### advmutil mount

#### **Purpose**

The advmutil mount command mounts Oracle ADVM volume devices for file systems that are not Oracle ACFS.

#### **Syntax and Description**

```
advmutil mount [/register] { drive\_letter \mid dir } volume\_device advmutil mount /all
```

Table 16-24 contains the options available with the Windows advmutil mount command.

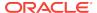

Table 16-24 Options for the advmutil mount command

| Option        | Description                                                                                                    |
|---------------|----------------------------------------------------------------------------------------------------|
| drive_letter  | Specifies the drive letter to mount.                                                                                                    |
| dir           | Specifies the directory of the mount point, including the drive letter.                                                                                                    |
| volume_device | Indicates the Oracle ADVM volume device.                                                                                                    |
| /all          | Specifies to mount all non-Oracle ACFS file systems on this node.                                                                                                    |
| /register     | Optionally register an Oracle ADVM volume device and its drive letter in the Windows system registry. After startup of the Oracle ASM instance and Oracle ACFS, all registered drive letters and Oracle ADVM volume symbolic links are created. This allows for automatic file system mounting by Windows as is also done for Oracle ACFS file systems. |

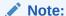

To format an Oracle ADVM volume device with NTFS, it must be mounted on a drive letter. After formatting, Oracle ADVM volume devices with NTFS can be mounted on either a drive letter or a directory.

To successfully run this command, the local Oracle ASM instance must be running and the disk groups required by this command must have been created and mounted in the Oracle ASM instance and volumes enabled.

For information about registering Oracle ADVM volume devices for Oracle ACFS, see "acfsutil registry".

#### **Examples**

These examples show how to mount a file system that is not Oracle ACFS.

- 1. The first example shows how to create a drive letter for an Oracle ADVM volume device for use as a non-Oracle ACFS access which you could then use to format the volume for use with NTFS.
- The second example shows how to create a drive letter for an Oracle ADVM volume device for use as a non-Oracle ACFS access which you could then use to format the volume for use with NTFS and save it in the Windows system registry.
- The third example shows how to create a drive letter for all Oracle ADVM volume devices which were saved in the system registry which also allows a file system to be accessible.

#### Example 16-22 Using the advmutil mount command

```
C:\> advmutil mount H: asm-volume1-123
C:\> advmutil mount H: asm-volume1-123 /register
C:\> advmutil mount /all
```

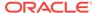

# Oracle ACFS Command-Line Tools for Tagging

This topic provides a summary of the Oracle ACFS tagging commands.

Table 16-25 lists the Oracle ACFS tagging commands with brief descriptions.

On Solaris, acfsutil tag commands can set tag names on symbolic link files, but backup and restore utilities do not save the tag names that are explicitly set on the symbolic link files. Also, symbolic link files lose explicitly set tag names if they have been moved, copied, tarred, or paxed.

Table 16-25 Summary of commands for Oracle ACFS tagging

| Command            | Description                                                                             |
|--------------------|-----------------------------------------------------------------------------------------|
| acfsutil tag info  | Displays the tags for directories or files in Oracle ACFS file systems.                 |
| acfsutil tag set   | Adds a tag to directories or files in an Oracle ACFS file system.                       |
| acfsutil tag unset | Removes a tag or all tag names from directories or files in an Oracle ACFS file system. |

### See Also:

- Oracle ACFS Tagging for an overview of Oracle ACFS tagging
- About Using Oracle ACFS Command-Line Tools for information about running Oracle ACFS acfsutil commands
- Oracle ACFS Tagging Generic Application Programming Interface for information about Oracle ACFS tagging application programming interfaces (APIs)

## acfsutil tag info

#### **Purpose**

Displays the tag names for tagged directories or file names in Oracle ACFS file systems.

#### **Syntax and Description**

```
acfsutil tag info -h
acfsutil tag info [-r] [-c -t tagname] path [path ...]
acfsutil tag info [-c -t tagname]
acfsutil tag info -h displays help text and exits.
```

Table 16-26 contains the options available with the acfsutil tag info command.

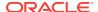

Table 16-26 Options for the acfsutil tag info command

| Option     | Description                                                                                            |
|------------|----------------------------------------------------------------------------------------------------|
| -t tagname | Specifies the tag name string to display. Enclose the string in quotes if the string contains a space. |
| path       | Specifies the path name to one or more files or directories.                                           |
| -r         | Specifies recursive action on a specified path.                                                        |
| -c         | Specifies case-insensitive partial matching on the tag name.                                           |

The acfsutil tag info command can recursively apply the operation to all child files and subdirectories if the -r option is included with specified directory path names.

If no path names are specified, the acfsutil tag info command searches all Oracle ACFS mount points for tagged files.

Only the paths of tagged files in an Oracle ACFS file system are displayed. If the -t tagname option is included, only paths of files with a tag name exactly matching the specified tagname are displayed. If the -c option is included, then tagname can be a case-insensitive substring of a tag name for a successful match. For example, the acfsutil tag info-c-t AG command would display path names of files with tag names such as tag1, ag, or AG.

Any user may use this command to display tag info on a directory to which the user has read access.

Running acfsutil tag info on a file or directory that is protected by a security realm fails. If a user runs acfsutil tag info with the -r option on a directory protected by a security realm and the user does not have browse permissions on the directory, then no output is displayed. To resolve this issue, the user must be added to the security realm and granted READDIR permissions. For information about adding objects to an Oracle ACFS security realm, refer to "acfsutil sec realm add".

#### **Examples**

The following example show the use of the acfsutil tag info command.

#### Example 16-23 Using the acfsutil tag info command

\$ /sbin/acfsutil tag info -r /acfsmounts/acfs1/myrepfiles/

# acfsutil tag set

#### **Purpose**

Adds the given tag to the specified files or directories in an Oracle ACFS file system

#### **Syntax and Description**

```
acfsutil tag set -h
acfsutil tag set [-v] [-r] tagname path [path ...]
```

acfsutil tag set -h displays help text and exits.

Table 16-27 contains the options available with the acfsutil tag set command.

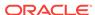

Table 16-27 Options for the acfsutil tag set command

| Option  | Description                                                                                                    |
|---------|----------------------------------------------------------------------------------------------------|
| tagname | Specifies a tag name string. Enclose the string in quotes if the string contains a space.                                                                                               |
|         | The tag string can be composed of ASCII characters that include: a-b, A-Z, 0-9, the space character, the hyphen, and the underscore. The maximum length of a tag name is 32 characters. |
|         | all is a reserved tag name and cannot be set on any file or directory.                                                                                                    |
| path    | Specifies the path string to one or more files or directories.                                                                                                    |
| -r      | Specifies recursive action on the specified path.                                                                                                    |
| -A      | Displays the progress of the operation.                                                                                                    |

The command can recursively apply the operation to all child files and subdirectories for the specified directory path names.

When adding a tag name to a file or directory, the existing tags on that file or directory remain unchanged. New files that are created after a directory is assigned a tag implicitly inherit tags from their parent directories. Existing files in the directory do not inherit the new tag; these files must be explicitly assigned the tag. Renaming a file or moving a file to a subdirectory within the same file system does not cause the file to inherit tag names from the new parent directory. Moving a file between file systems uses a copy operation and the newly created file does inherit the tag names of the parent directory.

There is no fixed maximum number of tag names for an Oracle ACFS file system or for each file and directory. However, the number of tag names is limited by the tag names that fit in up to 64 KB of special metadata storage for each file and directory. This metadata also contains information to manage the extended attributes. Longer tag names reduce the total of tag names that can be set on a file or directory. For example, if all tag names were 4 bytes long, then it is possible to hold approximately 1730 tag names, assuming no other extended attribute information is present.

Any user who has the privilege to modify the target file or directory may run this command.

If a user runs acfsutil tag set with the -r option on a directory protected by a security realm and does not have browse permissions on the directory, then no tags are applied. To resolve this issue, the user must be added to the security realm and granted READDIR permissions. For information about adding objects to an Oracle ACFS security realm, refer to "acfsutil sec realm add".

#### **Examples**

The following example show the use of the acfsutil tag set command.

#### Example 16-24 Using the acfsutil tag set command

\$ /sbin/acfsutil tag set repl\_grp1 -r /acfsmounts/acfs1/myrepfiles/\*.dat

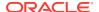

# acfsutil tag unset

#### **Purpose**

Removes the given tag name or all tag names from the specified file or directory.

#### **Syntax and Description**

```
acfsutil tag unset -h
acfsutil tag unset [-v] [-r] {all | tagname} path [path ...]
acfsutil tag unset -h displays help text and exits.
```

Table 16-28 contains the options available with the acfsutil tag unset command.

Table 16-28 Options for the acfsutil tag unset command

| Option  | Description                                                                               |
|---------|-------------------------------------------------------------------------------------------|
| all     | Specifies to remove all tags in the path string.                                          |
| tagname | Specifies a tag name string. Enclose the string in quotes if the string contains a space. |
| path    | Specifies the path string to one or more files or directories.                            |
| -r      | Specifies recursive action on the specified path.                                         |
| -v      | Displays the progress of the operation.                                                   |

The command can recursively apply the operation to all child files and subdirectories for the specified directory path names.

When removing a tag name from a file or directory, other existing tags on that file or directory remain unchanged.

Any user who has privilege to modify the target file or directory may run this command.

If a user runs <code>acfsutil</code> tag <code>unset</code> with the <code>-r</code> option on a directory protected by a security realm and does not have browse permissions on the directory, then no tags are removed. To resolve this issue, the user must be added to the security realm and <code>granted READDIR</code> permissions. For information about adding objects to an Oracle ACFS security realm, refer to "acfsutil sec realm add".

#### **Examples**

The following example show the use of the acfsutil tag unset command.

#### Example 16-25 Using the acfsutil tag unset command

```
$ /sbin/acfsutil tag unset repl_grp1 -r
/acfsmounts/acfs1/myrepfiles/*.log
```

# Oracle ACFS Command-Line Tools for Replication

This topic provides a summary of the commands for Oracle ACFS snapshot-based replication.

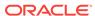

Table 16-29 lists the Oracle ACFS snapshot-based replication commands with brief descriptions. For an overview of Oracle ACFS replication, refer to Oracle ACFS Replication.

For information about running Oracle ACFS acfsutil commands, refer to About Using Oracle ACFS Command-Line Tools.

Table 16-29 Summary of commands for Oracle ACFS replication

| Command                 | Description                                                                                    |
|-------------------------|------------------------------------------------------------------------------------------------|
| acfsutil repl bg        | Starts, stops, or displays information about the Oracle ACFS replication background processes. |
| acfsutil repl compare   | Verifies that files have been replicated on an Oracle ACFS storage location.                   |
| acfsutil repl info      | Displays information about replication processing on an Oracle ACFS storage location.          |
| acfsutil repl init      | Initiates replication on files in an Oracle ACFS storage location.                             |
| acfsutil repl pause     | Pauses replication on an Oracle ACFS storage location.                                         |
| acfsutil repl resume    | Resumes replication on an Oracle ACFS storage location.                                        |
| acfsutil repl reverse   | Reverses the roles of the replication primary and standby storage location.                    |
| acfsutil repl sync      | Synchronizes primary and standby storage locations.                                            |
| acfsutil repl terminate | Stops all replication activity on the Oracle ACFS storage location.                            |
| acfsutil repl trace     | Specifies the trace level for replication information.                                         |
| acfsutil repl update    | Updates replication information while replication is running.                                  |
| acfsutil repl upgrade   | Upgrades an active, existing replication installation to use snapshot-based replication.       |

# acfsutil repl bg

#### **Purpose**

Starts, stops, or displays information about the Oracle ACFS replication background processes.

#### **Syntax and Description**

```
acfsutil repl bg -h
acfsutil repl bg {start | stop | info} [snap_shot@]mount_point
acfsutil repl bg -h displays help text and exits.
```

The following table contains the options available with the acfsutil repl bg command.

Table 16-30 Options for the acfsutil repl bg command

| Option | Description                                   |
|--------|-----------------------------------------------|
| start  | Starts the replication background processing. |
| stop   | Stops the replication background processing   |

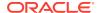

Table 16-30 (Cont.) Options for the acfsutil repl bg command

| Option                  | Description                                                                                                    |
|-------------------------|----------------------------------------------------------------------------------------------------|
| info                    | Displays information about the replication background process through the associated clusterware resource. If the resource is ONLINE on a node in the primary cluster, the process is running. Otherwise, the process is not running. |
| [snap_shot@]mount_point | Specifies a location being replicated, either the mount point or a snapshot of a mounted primary file system.                                                                                                    |

Oracle ACFS replication uses a background process on the primary cluster to transport file system changes to the standby location, either a file system or snapshot. This process must be running for replication to function. When replication is started with the acfsutil repl init command, the process is started and registered with Oracle Clusterware, enabling an automatic restart after a reboot or system crash. This process is clusterwide.

To determine if the Oracle ACFS replication background process is running at the primary site, you can run the acfsutil repl bg info command on the primary cluster. For examples of the use of the command, refer to Example 16-26.

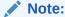

A primary file system containing a location participating in replication can always be unmounted, even if its replication background process is running. The umountcommand (the acfsdismount command on Windows) stops the background process if it is necessary to enable the unmount to proceed. Any in-progress replication operation is interrupted. When a primary file system containing a location participating in replication is remounted, replication automatically restarts and the background process is restarted.

A standby file system containing a location participating in replication can be unmounted only if a replication operation is not currently in progress on it. If a replication operation is in progress, then an attempt to unmount the file system fails with an indication that the file system is busy.

You must have system administrator privileges to run the acfsutil repl bg start or acfsutil repl bg stop commands. You must have system administrator or Oracle ASM administrator privileges to run the acfsutil repl bg info command.

#### **Examples**

Example 16-26 shows the use of the acfsutil repl bg command to display information about replication processes.

#### Example 16-26 Using the acfsutil repl bg command

\$ /sbin/acfsutil repl bg info /acfsmounts/acfs1
Resource: ora.repl.dupd.crsdg1.crsdg1vol1.acfs

Target State: ONLINE

Current State: ONLINE on primnodel

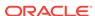

# acfsutil repl compare

#### **Purpose**

Verifies that files have been replicated on an Oracle ACFS storage location.

#### **Syntax and Description**

```
acfsutil repl compare -h
acfsutil repl compare [-v] [ -a [-s] | -t { all | tagname, ...} [-s] ]
[snap_shot@]primary_mount_point [snap_shot@]standby_mount_point
```

acfsutil repl compare -h displays help text and exits.

The following table contains the options available with the acfsutil repl compare command.

Table 16-31 Options for the acfsutil repl compare command

| Option                              | Description                                                                                                    |
|-------------------------------------|----------------------------------------------------------------------------------------------------|
| -a                                  | Compares all files and their extended attribute names.                                                                                                    |
| -t { all   <i>tagname</i> , }       | Compares files with all or some tag names specified in the acfsutil repl init operation. The all option specifies all tag names supplied in the acfsutil repl init operation. A commadelimited list of tag names must only use tag names specified during the acfsutil repl init operation. |
| -s                                  | Skips comparisons on symlinks for extended attributes and tags when using the -a or -t option. The symlinks are still checked for everything else, such as permissions and ownership.                                                                                                    |
| [snap_shot@]primary_moun<br>t_point | Specifies a location being replicated, either the mount point or a snapshot of a mounted primary file system.                                                                                                    |
| [snap_shot@]standby_moun<br>t_point | Specifies a location being replicated, either the mount point or a snapshot of a mounted standby file system.                                                                                                    |

The acfsutil repl compare command verifies all or part of the primary location has been replicated to the standby location. The standby location must be mounted locally for comparison. Best results are obtained when the primary location is changing as little as possible. The command always checks all files on the primary location against those on the standby location.

The -a option is typically used when no tag names were specified during the acfsutil repl init operation. The -a option compares all files on the primary location against those on the standby location. The -a option also enables tests for extra files on the standby location that do not exist on the primary. When testing for extra files, the command also attempts to check extended attributes. However, if NFS is used to mount the standby location locally, the standby cannot be checked for matching extended attributes due to limitations in the NFS protocol.

The -t option is used when tags were specified during the acfsutil repl init operation. The -t operation locates all file names on the primary location with the specified tag names and compares them to the corresponding files on the standby. The -t option takes as arguments either all option or a comma-delimited list of tag names. If the -t option is used with the all argument, then all tag names supplied

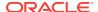

during the acfsutil repl init operation are selected. Otherwise, any specified tag names must exactly match a tag name supplied during the acfsutil repl init operation. The -t option also tests for extra files on the standby location that do not have an associated tag name that was specified during the acfsutil repl init operation. If NFS is used to mount the standby location locally, the standby cannot be checked for matching tag names and extended attributes due to limitations in the NFS protocol.

You can use the acfsutil repl info -c option to determine which tags were specified during the acfsutil repl init operation.

The -a and -t options cannot both be specified at that same time. When -a or -t is provided, the -s option can also be specified to skip extended attribute comparisons for symlinks. If neither the -a nor -t option is provided, a primary to standby file comparison is done without testing tag names nor extended attributes.

The -v option may be specified to output the name of each file after the file is compared.

You must have system administrator or Oracle ASM administrator privileges to run this command.

#### **Examples**

Example 16-27 shows the use of the acfsutil repl compare command.

#### Example 16-27 Using the acfsutil repl compare command

\$ /sbin/acfsutil repl compare /acfsmounts/acfs1 /nfs\_mounted\_standby

# acfsutil repl info

#### **Purpose**

Displays information about replication processing on an Oracle ACFS storage location.

#### **Syntax and Description**

acfsutil repl info -h displays help text and exits.

The following table contains the options available with the acfsutil repl info command.

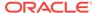

Table 16-32 Options for the acfsutil repl info command

| Option                              | Description                                                                                                    |
|-------------------------------------|----------------------------------------------------------------------------------------------------|
| -a                                  | Displays only apply records from the replication event log. An apply record contains the date and time that the set of replicated changes were captured on the primary location and the date and time that they were applied on the standby location. |
| -c                                  | Displays configuration information.                                                                                                    |
| -e                                  | Displays only error records from the replication event log.                                                                                                    |
| -f eventlog                         | Specifies the absolute path to the replication event log to be used as the source of the information. The default location is: mount_point/.ACFS/repl/logs/ReplicationEventsLog                                                                       |
| -h                                  | Displays help text.                                                                                                    |
| -1                                  | Displays last event only.                                                                                                    |
| -n number{m h d w y}                | Specifies the interval to display information. $number$ specifies the number of minutes (m), hours (h), days (d), weeks (w), or years (y). For example: -n 5d                                                                                         |
|                                     | The statistics are summarized in the units of time specified.                                                                                                    |
| -u <i>USer</i>                      | Validates the host and user keys currently configured between<br>the current host and each standby host specified with a <i>standby</i><br>argument, using <i>user</i> as the user for which access is validated.                                     |
| -o sshStrictKey= <b>yn_value</b>    | Specifies whether $ssh$ should use strict host-key checking. A value starting with $y$ enables this checking, which is the default setting. A value starting with $n$ disables the checking.                                                          |
| -s                                  | Displays statistical information. It is important that the primary and standby nodes are running a network time service to ensure that the statistics are meaningful.                                                                                 |
| -t                                  | Displays only transport records from the replication event log.                                                                                                    |
| -Λ                                  | Displays verbose output.                                                                                                    |
| standby_host                        | Specifies a hostname or IP address for one of the standby hosts to be processed when the $-\mathtt{u}$ option is specified.                                                                                                    |
| [snap_shot@]primary_mount<br>_point | Specifies a location participating in replication, either a directory or a snapshot where the primary file system is mounted.                                                                                                    |
| [snap_shot@]mount_point             | Specifies a location being replicated, either the mount point or a snapshot of a mounted primary or standby file system.                                                                                                    |

To display information about replication configuration, use acfsutil repl info with the c option. The configuration information includes a Applied primary as of timestamp that identifies the point in time on the primary location that the standby location represents. You can use this timestamp to set back a database to this point in time if it is necessary to keep the data in Oracle ACFS location synchronized with the database data replicated with Oracle Data Guard.

When specifying the -u option, the command should be run as root (or local SYSTEM) on each host of the primary cluster to confirm that ssh, as used by snapshot-based replication, can connect to all standby hosts and log in as user on each host. The user specified should be the same as the repluser specified in the  $acsfutil\ repl\ init$  command. Each  $standby\_host$  string specifies a hostname or host IP address for a standby node. The specified  $[snap\_shot@]primary\_mount\_point$  should be the active Oracle ACFS location in the primary cluster that is to be used for replication. If strict

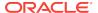

host-key checking was or is to be disabled for this use of <code>acsfutil repl init primary</code> using <code>-o sshStrictKey=no</code>, then the option should be specified here also to skip host-key validation. <code>acfsutil repl info -c -u</code> can be run at any time, whether or not replication is currently active on the <code>[snap\_shot@]primary\_mount\_point</code>.

To display information about replication statistics, use  ${\tt acfsutil\ repl\ info}$  with the  ${\tt -s}$  option.

To display information about all replication events, use  $acfsutil\ repl$  info with no options. To display information about a specific kind of event, use  $acfsutil\ repl$  info with the -a, -e, or -t option.

You must have system administrator or Oracle ASM administrator privileges to run this command.

#### **Examples**

Example 16-28 shows the use of the acfsutil repl info command.

#### Example 16-28 Using the acfsutil repl info command

The validation command has the following format:

```
# /sbin/acfsutil repl info -c -u repluser standby-addr1 [standby-addr2 ...]
my_primary_mountpoint
```

The command confirms that user repluser can use ssh to connect to each standby-addr given in the same way as replication does when initializing. The my\_primary\_mountpoint given should be the active Oracle ACFS mount point that is to be used for replication.

If you have two standby nodes named *standby1* and *standby2*, and also have a VIP named *standby12\_vip* that can designate either node, then you can validate the key setup for the *standby1 Istandby2* cluster by running the following command on each node of the primary cluster:

```
# /sbin/acfsutil repl info -c -u repluser standby1 standby2 my_primary_mountpoint
```

The same command would be used for validation using the VIP *standby12\_vip* to connect to the cluster.

If you plan to disable strict host key checking, you can skip this checking by adding the -o sshStrictKey=no option to the command line.

Additional commands for displaying statistics and apply records are the following:

```
$ /sbin/acfsutil repl info -s -n 5d /acfsmounts/acfsl
$ /sbin/acfsutil repl info -a -v /acfsmounts/acfsl
```

# acfsutil repl init

#### **Purpose**

Initiates replication on all the files in an Oracle ACFS storage location or only those files with a specified list of tags.

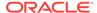

#### **Syntax and Description**

acfsutil repl init -h displays help text and exits.

The following table contains the options available with the  ${\tt acfsutil}\ {\tt repl}\ {\tt init}$  command.

Table 16-33 Options for the acfsutil repl init command

| Option                                    | Description                                                                                                    |
|-------------------------------------------|----------------------------------------------------------------------------------------------------|
| primary                                   | Specifies replication of the primary location.                                                                                                    |
| standby                                   | Specifies replication of the standby location.                                                                                                    |
| -srepluser@netname                        | Specifies a standard $\operatorname{ssh}$ connection string for the primary site to contact the standby site.                                                                                                    |
|                                           | The <i>repluser</i> in the connection string is the user that ssh logs in as on the standby node. Choose a minimally-privileged user identity. The user should have Oracle ASM administrator privileges and should belong to the Oracle DBA group.                                                                                                    |
|                                           | The <i>netname</i> in the connection string specifies a network endpoint, such as a host name, VIP name, or IP address.                                                                                                    |
| -C                                        | Specifies replication in constant mode. Snapshots are continuously generated and replicated to the standby site. As soon as the replication of each snapshot completes, the generation of a new snapshot is started.                                                                                                    |
| -M                                        | Specifies replication in manual mode. After the initial replication operation is performed, no further replication occurs until requested manually by running acfsutil repl sync.                                                                                                    |
| −i <i>interval</i>                        | Specifies replication in interval (scheduled) mode. A new snapshot is taken and replicated with the frequency specified, if possible. A suffix must be given to specify the units in which interval is measured. The suffix must be either s (seconds), m (minutes), h (hours), d (days), or w (weeks). For example, $30m$ is thirty minutes and $2h$ is two hours. |
| tag_name                                  | Specifies one or more tag names to be used in restricting replication. When tag names are specified, only files that are tagged with at least one of the those tag names are replicated. For information about Oracle ACFS tags, refer Oracle ACFS Tagging.                                                                                                    |
| -m<br>[snap_shot@]standby_moun<br>t_point | Specifies the standby storage location, if it is different than the primary location.                                                                                                    |
| -d trace_level                            | Specifies the trace level setting [06].                                                                                                    |

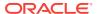

Table 16-33 (Cont.) Options for the acfsutil repl init command

| Option                              | Description                                                                                                    |
|-------------------------------------|----------------------------------------------------------------------------------------------------|
| -z on off                           | Turns on or off compression of the replication data stream sent from primary to standby.                                                                                                    |
| -o sshCmdPath=pathname              | Specifies the pathname to the ssh command.                                                                                                    |
| -o sshStrictKey= <i>ynvalue</i>     | Specifies whether $ssh$ should use strict host-key checking. A value starting with $y$ enables this checking, which is the default setting. A value starting with $n$ disables the checking. |
| -o sshCipher=ciphername             | Specifies the cipher that is passed to ssh to encrypt its sessions.                                                                                                    |
| -u                                  | Specifies the repluser.                                                                                                    |
| [snap_shot@]standby_moun<br>t_point | Specifies a location being replicated, either the mount point or a snapshot of a mounted standby file system.                                                                                |
| [snap_shot@]primary_moun<br>t_point | Specifies a location being replicated, either the mount point or a snapshot of a mounted primary file system.                                                                                |

The acfsutil repl init primary and standby commands initiate replication between a specified primary site and a specified standby site. The acfsutil repl init standby command must be run first. Next, run the acfsutil repl init primary command.

When the acfsutil repl init primary command completes successfully, processing begins to replicate initial copies of all specified files to the standby location. In addition, any changes to these files and any new files subsequently created in the primary storage location are captured and transported to the standby location. However, successful completion of the command does not indicate that the specified files have been copied in full to the standby location. To monitor the progress of the initial replication of all specified files to the standby location, users can run the acfsutil replinfo -c command.

The initial replication operation is based on a snapshot of the primary location, which is transferred to the standby location in its entirety. Each subsequent replication operation uses a later snapshot of the primary location, and only the differences between that snapshot and the last previous snapshot are transferred to the standby location.

All directories in the primary location are always replicated to the standby, even if tags are specified.

Symbolic link files are replicated as is. If the symbolic link resolves to an absolute path name, and that path name does not exist on the standby location, then referencing the symbolic link results in errors.

On platforms that support named sockets, character device files or block device files, these file types are not replicated.

The file system containing a primary or standby storage location can be mounted on only one mount point in its cluster. The file system does not have to be mounted on all of the nodes in a cluster, but if it is mounted, it must be mounted on the mount point specified with the <code>acfsutil repl init</code> command. In addition, no other file system can be mounted on that mount point on other nodes.

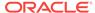

A single Oracle ACFS location cannot be configured both as a primary and a standby location. If replication is configured on the same host or within the same cluster, then the primary and standby locations cannot use the same named mount point.

If either site hosting the primary or standby location is running on Windows, then both sites must be running on Windows. Replication is allowed between sites running any combination of the Linux, Solaris or AIX operating systems.

You must have system administrator privileges to run this command.

#### **Examples**

Example 16-29 shows the use of the acfsutil repl init to initiate snapshot-based replication from the primary to standby site.

#### Example 16-29 Using the acfsutil repl init command

# acfsutil repl pause

#### **Purpose**

Pauses replication on an Oracle ACFS primary location.

#### **Syntax and Description**

```
acfsutil repl pause -h
acfsutil repl pause [snap_shot@]mount_point
acfsutil repl pause -h displays help text and exits.
```

The following table contains the options available with the  ${\tt acfsutil\ repl\ pause}$  command.

Table 16-34 Options for the acfsutil repl pause command

| Option                  | Description                                                                                                   |
|-------------------------|----------------------------------------------------------------------------------------------------|
| [snap_shot@]mount_point | Specifies a location being replicated, either the mount point or a snapshot of a mounted primary file system. |

The acfsutil repl pause command is issued at the primary replication site only. To continue replication operations, acfsutil repl resume should be run at a later time on the same primary site.

acfsutil repl pause stops the operation of the replication daemon temporarily. Subsequent running of acfsutil repl resume resumes the operation of the daemon.

If acfsutil repl pause is run while a replication operation is active, then the active replication operation completes regardless of the pause action. The pause operation is not effective in this case, and the command does not return, until the current data stream has been applied on the standby. After that, operations are not performed for this replication until the acfsutil repl resume is issued.

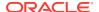

You must have system administrator or Oracle ASM administrator privileges to run this command.

#### **Examples**

Example 16-30 shows the use of the acfsutil repl pause command.

#### Example 16-30 Using the acfsutil repl pause command

\$ /sbin/acfsutil repl pause /acfsmounts/acfs1

# acfsutil repl resume

#### **Purpose**

Resumes replication on an Oracle ACFS location where replication has been paused.

#### **Syntax and Description**

```
acfsutil repl resume -h
acfsutil repl resume [snap_shot@]mount_point
acfsutil repl resume -h displays help text and exits.
```

The following table contains the options available with the <code>acfsutil repl resume</code> command.

Table 16-35 Options for the acfsutil repl resume command

| Option                  | Description                                                                                                   |
|-------------------------|----------------------------------------------------------------------------------------------------|
| [snap_shot@]mount_point | Specifies a location being replicated, either the mount point or a snapshot of a mounted primary file system. |

The acfsutil repl resume command resumes the replication process after the acfsutil repl pause command has been run. This command should be run on the same primary site soon after replication has been paused with the acfsutil repl pause command.

You must have system administrator or Oracle ASM administrator privileges to run this command.

#### **Examples**

Example 16-31 shows the use of the acfsutil repl resume command.

#### Example 16-31 Using the acfsutil repl resume command

\$ /sbin/acfsutil repl resume /acfsmounts/acfs1

# acfsutil repl reverse

#### **Purpose**

Reverses the roles of the replication primary and standby locations.

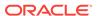

#### **Syntax and Description**

```
acfsutil repl reverse -h
acfsutil repl reverse primary [snap_shot@]mount_point
acfsutil repl reverse standby [-o sshCmdPath=path_name] [snap_shot@]mount_point
acfsutil repl reverse -h displays help text and exits.
```

The following table contains the options available with the acfsutil repl reverse command.

Table 16-36 Options for the acfsutil repl reverse command

| Option                  | Description                                                                                           |
|-------------------------|----------------------------------------------------------------------------------------------------|
| primary                 | Specifies the primary location.                                                                       |
| standby                 | Specifies the standby location.                                                                       |
| -o sshCmdPath=path_name | Specifies the <i>path_name</i> to the ssh command on the current standby location.                    |
| [snap_shot@]mount_point | Specifies a location being replicated, either the mount point or a snapshot of a mounted file system. |

The acfsutil repl reverse command reverses the roles of a replication primary and standby location without requiring replication to be terminated and restarted. First, complete the necessary configuration for role reversal replication that is described in Configuring Oracle ACFS Snapshot-Based Replication. After the configuration is completed, perform the following steps for role reversal of the primary and standby:

- 1. To begin the role reversal, run the acfsutil repl reverse primary operation in the primary cluster. This step ensures that the primary replication location, standby replication location, and the backup snapshot of the standby are all identical, and then converts the current primary to be a standby. Replication is now suspended until the final step is completed.
- To complete the role reversal, run the acfsutil repl reverse standby operation in the standby cluster. This step converts the current standby replication location to be a primary location, then resumes replication from the new primary to the new standby.

You should quiesce application updates to the current primary before running acfsutil repl reverse primary. Any updates attempted to the current primary after its conversion to a standby fail, just as updates would to any other standby. When application updates are resumed, they must be directed to the new primary.

#### **Examples**

The following example shows the use of the acfsutil repl reverse command.

#### Example 16-32 Using the acfsutil repl reverse command

```
acfsutil repl reverse primary /my_primary/repl_data
acfsutil repl reverse standby /my_standby/repl_data
```

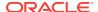

# acfsutil repl sync

#### **Purpose**

Synchronizes primary and standby locations.

#### **Syntax and Description**

```
acfsutil repl sync -h
acfsutil repl sync [apply] [snap_shot@]mount_point
acfsutil repl sync -h displays help text and exits.
```

The following table contains the options available with the <code>acfsutil repl</code> sync command.

Table 16-37 Options for the acfsutil repl sync command

| Option                  | Description                                                                                                    |
|-------------------------|----------------------------------------------------------------------------------------------------|
| apply                   | Specifies that all changes be applied to the standby location. Currently has no effect on the operation of the command. |
| [snap_shot@]mount_point | Specifies a location being replicated, either the mount point or a snapshot of a mounted primary file system.           |

The <code>acfsutil repl sync</code> command can be used to synchronize the state of the primary site and the standby site. This command can only be run on the primary site. Users should first quiesce their applications and issue a sync(1) call to ensure that the synchronized state is known and meaningful to the user. Running <code>acfsutil repl sync</code> then ensures all outstanding replication data is shipped from the primary site to the standby site. Specifically, the command enables any in-progress replication operation to complete, and then performs replication one final time to ensure that all changes on the primary have been replicated.

The command completes successfully when all of the changes have been successfully applied to the replication location on the standby site. At this point, unless an unmount of the last node on the primary site cluster is about to occur, applications may be restarted.

Successfully unmounting a replicated location on the primary site does not guarantee that all changes made prior to the unmount have been successfully sent to the standby site or applied to the standby location. If the primary location is on a file system that is unmounted on one primary site node, but remains mounted on one or more primary site nodes, changes to the location made before the unmount continue to be transported to the standby site from the other nodes after the unmount. However, if you are in the process of unmounting the primary location on the last primary site node where it is mounted, and if you want to know that all file system changes on the primary location up to that point have been successfully applied to the standby location, then you should perform the following operations to ensure that the standby location is up to date.

- Quiesce applications on the primary site which modify the replication location.
- Run acfsutil repl sync.

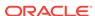

After acfsutil repl sync has returned successfully, you can unmount the file system which contains the participating replication location. Unmounting the file system stops the replication background process for that location.

You must have system administrator or Oracle ASM administrator privileges to run this command.

# **Examples**

**Example 16-33 shows the use of the** acfsutil repl sync **command**.

# Example 16-33 Using the acfsutil repl sync command

\$ /sbin/acfsutil repl sync /acfsmounts/acfs1

# acfsutil repl terminate

#### **Purpose**

Stops all replication activity on the Oracle ACFS location at the site where it is run.

#### **Syntax and Description**

```
acfsutil repl terminate -h
acfsutil repl terminate primary [-d trace_level] [snap_shot@]mount_point
acfsutil repl terminate standby [immediate] [-k] [-d trace_level]
[snap_shot@]mount_point
```

acfsutil repl terminate -h displays help text and exits.

The following table contains the options available with the  ${\tt acfsutil}\ {\tt repl}\ {\tt terminate}$  command.

Table 16-38 Options for the acfsutil repl terminate command

| Option                  | Description                                                                                                    |
|-------------------------|----------------------------------------------------------------------------------------------------|
| primary                 | Stops replication on the primary location.                                                                                                    |
| standby                 | Stops replication on the standby location.                                                                                                    |
| immediate               | Stops replication processing immediately on the standby location.                                                                                                    |
| -k                      | Specifies to keep any backup snapshot that is present for the standby. However, this option does not ensure that a backup snapshot exists, and the absence of such a backup snapshot is not an error. |
|                         | If this option is not specified, then any backup snapshot present is deleted.                                                                                                    |
| -d trace_level          | Specifies the trace level setting [06].                                                                                                    |
| [snap_shot@]mount_point | Specifies a location being replicated, either the mount point or a snapshot of a mounted file system.                                                                                                 |

The acfsutil repl terminate command stops all replication processing. When terminating replication, you should terminate replication for the primary location first, and then the standby location. If you want to ensure all changes are sent to the standby location before terminating the primary site, ensure that all applications are

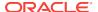

quiesced and run the acfsutil repl sync command. The terminate command must be run on both sites if both sites hosting the locations are available.

After acfsutil repl terminate standby has been run, you can use the standby location in read-write mode. If you want to restart replication after running acfsutil repl terminate, then you must restart replication from the beginning with the acfsutil repl init command.

The repl terminate standby command waits until replication data at the standby location has been applied. If you want to terminate replication immediately without applying all the replication data, use the immediate option. However, this option can leave some files at the standby location in an indeterminate state.

To momentarily stop Oracle ACFS replication, you can use the acfsutil repl pause command, followed soon after by the acfsutil repl resume command.

You must have system administrator privileges to run this command.

#### **Examples**

**Example 16-34 shows the use of the** acfsutil repl terminate **command**.

# Example 16-34 Using the acfsutil repl terminate command

\$ /sbin/acfsutil repl terminate /acfsmounts/acfs1

# acfsutil repl trace

#### **Purpose**

Sets the replication trace level for gathering trace information on an Oracle ACFS location.

### **Syntax and Description**

```
acfsutil repl trace -h
acfsutil repl trace level [snap_shot@]mount_point
acfsutil repl trace -h displays help text and exits.
```

The following table contains the options available with the acfsutil repl trace command.

Table 16-39 Options for the acfsutil repl trace command

| Option                  | Description                                                                                           |
|-------------------------|----------------------------------------------------------------------------------------------------|
| level                   | Specifies the trace level setting [06]. The default level is 2.                                       |
| [snap_shot@]mount_point | Specifies a location being replicated, either the mount point or a snapshot of a mounted file system. |

Increasing the trace level can have a performance impact and should be done at the recommendation of Oracle support services.

Trace files for Oracle ACFS replication are stored in the following location:

GRID\_BASE/diag/crs/hostname/crs/trace

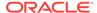

In the location above,  $\mbox{\tt GRID\_BASE}$  specifies the  $\mbox{\tt ORACLE\_BASE}$  of the Oracle Grid Infrastructure home.

You must have system administrator or Oracle ASM administrator privileges to run this command.

#### **Examples**

Example 16-35 shows the use of the acfsutil repl trace command.

#### Example 16-35 Using the acfsutil repl trace command

\$ /sbin/acfsutil repl trace 5 /acfsmounts/acfs1

# acfsutil repl update

#### **Purpose**

Updates replication information after replication has started and is running on an Oracle ACFS location.

#### **Syntax and Description**

The following table contains the options available with the  ${\tt acfsutil}$  repl update command.

Table 16-40 Options for the acfsutil repl update command

| Option             | Description                                                                                                    |
|--------------------|----------------------------------------------------------------------------------------------------|
| -srepluser@netname | Specifies a standard ssh connection string for the primary site to contact the standby site.                                                                                                    |
|                    | The <i>repluser</i> in the connection string is the user that ssh logs in as on the standby node. Choose a minimally-privileged user identity. The user should have Oracle ASM administrator privileges and should belong to the Oracle DBA group. |
|                    | The <i>netname</i> in the connection string specifies a network endpoint, such as a host name, VIP name, or IP address.                                                                                                    |
| -c                 | Specifies replication in constant mode. Snapshots are continuously generated and replicated to the standby site. As soon as the replication of each snapshot completes, the generation of a new snapshot is started.                               |

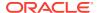

Table 16-40 (Cont.) Options for the acfsutil repl update command

| Option                              | Description                                                                                                    |
|-------------------------------------|----------------------------------------------------------------------------------------------------|
| −iinterval                          | Specifies replication in interval (scheduled) mode. A new snapshot is taken and replicated with the frequency specified, if possible. A suffix must be given to specify the units in which interval is measured. The suffix must be either $s$ (seconds), $m$ (minutes), $h$ (hours), $h$ (days), or $h$ (weeks). For example, $h$ 30 $h$ is thirty minutes and $h$ is two hours. |
| -d trace_level                      | Specifies the trace level setting [06].                                                                                                    |
| -z on off                           | Turns on or off compression of the replication data stream sent from primary to standby.                                                                                                    |
| -o sshCmdPath=pathname              | Specifies the pathname to the ssh command.                                                                                                    |
| -o sshStrictKey= <i>ynvalue</i>     | Specifies whether $ssh$ should use strict host-key checking. A value starting with $y$ enables this checking, which is the default setting. A value starting with $n$ disables the checking.                                                                                                    |
| -o sshCipher=ciphername             | Specifies the cipher that is passed to ${\tt ssh}$ to encrypt its sessions.                                                                                                    |
| -u                                  | Specifies the repluser.                                                                                                    |
| [snap_shot@]primary_mount<br>_point | Specifies a location being replicated, either the mount point or a snapshot of a mounted primary file system.                                                                                                    |
| [snap_shot@]standby_mount<br>_point | Specifies a location being replicated, either the mount point or a snapshot of a mounted standby file system.                                                                                                    |

The acfsutil repl update command updates replication information and configuration after replication has been started. For example, a system administrator can change the network interface that is currently being used by replication to connect to the remote site. Issuing the acfsutil repl update command to update the configuration in this situation enables replication to continue running uninterrupted.

If acfsutil repl update is run on the primary site, the command can be used to alter the use rname and network interface name (hostname or VIP name) that is used to connect to the standby site. The command can also be used to change the replication interval or tracing level, change the cipher used by or the pathname used for  $\mathfrak{ssh}$ , and turn compression on or off.

If acfsutil repl update is run on the standby site, the command can be used to alter either the tracing level or the user name used by the primary site to connect to the standby site.

At least one of the options must be specified when issuing this command; the command cannot be run with only the required location.

The acfsutil repl update command returns success when the updated information has been accepted on the local site. To change the user name, the command must be run on both the primary and the standby sites. If the replication interval is changed with the -c or -i option, a replication operation occurs at the point when acfsutil repl update is run. The next replication operation occurs based on the newly-specified interval.

You must have system administrator privileges to run this command.

#### **Examples**

Example 16-36 shows the use of the acfsutil repl update command.

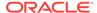

## Example 16-36 Using the acfsutil repl update command

\$ /sbin/acfsutil repl update -i 1h /my\_primary/repl\_data

# acfsutil repl upgrade

# **Purpose**

Upgrades an existing replication installation to snapshot-based replication.

# **Syntax and Description**

acfsutil repl upgrade -h displays help text and exits.

The following table contains the options available with the acfsutil repl upgrade command.

Table 16-41 Options for the acfsutil repl upgrade command

| Option              | Description                                                                                                    |
|---------------------|----------------------------------------------------------------------------------------------------|
| prepare             | Prepares an existing replication installation for upgrade to snapshot-based replication.                                                                                                    |
| -srepluser@netname  | Specifies a standard $\operatorname{ssh}$ connection string for the primary site to contact the standby site.                                                                                                    |
|                     | The <i>repluser</i> in the connection string is the user that ssh logs in as on the standby node. Choose a minimally-privileged user identity. The user should have Oracle ASM administrator privileges and should belong to the Oracle DBA group. |
|                     | The <i>netname</i> in the connection string specifies a network endpoint, such as a host name, VIP name, or IP address.                                                                                                    |
| -u (prepare option) | Undoes a completed acfsutil repl upgrade prepare operation.                                                                                                    |
|                     | This action restores the <code>primary_mount_point</code> to its state before the previously completed <code>acfsutil repl upgrade prepare operation</code> .                                                                                      |
| standby             | Specifies replication of the standby file system.                                                                                                    |
| standby_mount_point | Specifies the directory where the standby file system is mounted.                                                                                                    |
| primary             | Specifies replication of the primary file system.                                                                                                    |
| -C                  | Specifies replication in constant mode. Snapshots are continuously generated and replicated to the standby site. As soon as the replication of each snapshot completes, the generation of a new snapshot is started.                               |

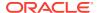

Table 16-41 (Cont.) Options for the acfsutil repl upgrade command

| Option                          | Description                                                                                                    |
|---------------------------------|----------------------------------------------------------------------------------------------------|
| -iinterval                      | Specifies replication in interval (scheduled) mode. A new snapshot is taken and replicated with the frequency specified, if possible. A suffix must be given to specify the units in which interval is measured. The suffix must be either $s$ (seconds), $m$ (minutes), $h$ (hours), $d$ (days), or $w$ (weeks). For example, $d$ is thirty minutes and $d$ is two hours. |
| -d trace_level                  | Specifies the trace level setting (06).                                                                                                    |
| -z on off                       | Turns on or off compression of the replication data stream sent from primary to standby.                                                                                                    |
| -o sshCmdPath=pathname          | Specifies the pathname to the ssh command.                                                                                                    |
| -o sshStrictKey= <i>ynvalue</i> | Specifies whether $ssh$ should use strict host-key checking. A value starting with $y$ enables this checking, which is the default setting. A value starting with $n$ disables the checking.                                                                                                    |
| -o sshCipher=ciphername         | Specifies the cipher that is passed to ssh to encrypt its sessions.                                                                                                    |
| primary_mount_point             | Specifies the directory where the primary file system is mounted.                                                                                                    |

The acfsutil repl upgrade command provides support for upgrading an active, existing replication relationship to use snapshot-based replication. The intent of the upgrade process is to provide an active snapshot-based replication relationship between the current primary and standby file systems without terminating or reinitiating replication and without losing any data in the replicating process.

Before you start the upgrade procedure, you must ensure that the primary file system is mounted on only one node of its cluster. You should quiesce any application activity targeting the primary or standby file system to ensure an optimal upgrade; however, the upgrade proceeds if this recommendation is ignored.

## Note:

After the upgrade has been started, the process must be completed. The acfsutil repl upgrade prepare operation can be undone using the -u option. However, after the acfsutil repl upgrade standby operation has been started, the entire upgrade process must be completed. From that point forward, there is no provision for stopping or undoing the upgrade.

To begin the upgrade process, first run the  $acfsutil\ repl\ upgrade\ prepare\ command$  on the primary cluster. This command specifies the user and host or interface name, as well as the primary mount point, that is used for snapshot-based replication. The user and host names are given with the -s option, the same as with the  $acfsutil\ repl\ init\ primary\ command\ option\ for\ snapshot-based\ replication.$ 

Next, upgrade the standby site. On the standby, run the acfsutil repl upgrade standby command. This command specifies the standby mount point that is used for snapshot-based replication.

After this command has been issued, the upgrade must be completed by issuing the acfsutil repl upgrade primary COMMand.

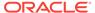

After the acfsutil repl upgrade standby command has been run on the standby site, the acfsutil repl upgrade primary command must be run on the primary site to complete the upgrade to snapshot-based replication. This command automatically terminates the original replication process and initiates snapshot-based replication. acfsutil repl upgrade primary accepts any of the command-line options accepted by the acfsutil repl init primary command for snapshot-based replication, except for the -m option, -s option, and tag names. The necessary information for the -m and -s options has been obtained from other sources. Any tag names that were specified for the original replication relationship are automatically transferred to the new relationship. For information about Oracle ACFS tags, refer to Oracle ACFS Tagging.

On platforms supporting named sockets, character device files or block device files, snapshot-based replication does not replicate these file types. However, the acfsutil repl upgrade process preserves any files of these types that already exist on the standby file system. They are not further updated, but are not deleted as part of the upgrade.

You must have system administrator privileges to run this command.

#### **Examples**

The following example shows the use of the acfsutil repl upgrade command.

## Example 16-37 Using the acfsutil repl upgrade command

- # /sbin/acfsutil repl upgrade prepare -s my\_repluser@my\_host /my\_primary/repl\_data
- # /sbin/acfsutil repl upgrade standby /my\_standby/repl\_data
- # /sbin/acfsutil repl upgrade primary -i 2h /my\_primary/repl\_data

# Oracle ACFS Command-Line Tools for Auditing

This topic provides a summary of the commands for Oracle ACFS auditing.

Table 16-42 lists the Oracle ACFS auditing commands with brief descriptions. For an overview of Oracle ACFS auditing, refer to Oracle ACFS Auditing.

For information about running Oracle ACFS acfsutil commands, refer to About Using Oracle ACFS Command-Line Tools.

Table 16-42 Summary of commands for Oracle ACFS auditing

| Command                | Description                                                           |
|------------------------|-----------------------------------------------------------------------|
| acfsutil audit archive | Forces an archival of the audit trail.                                |
| acfsutil audit disable | Disables auditing for Oracle ACFS encryption or security.             |
| acfsutil audit enable  | Enables auditing for Oracle ACFS encryption or security.              |
| acfsutil audit info    | Displays auditing information.                                        |
| acfsutil audit init    | Initializes auditing on an Oracle ACFS environment.                   |
| acfsutil audit purge   | Purges the audit trail for a specified file system.                   |
| acfsutil audit read    | Marks the audit trail to indicate that the audit trail has been read. |

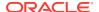

# acfsutil audit archive

# **Purpose**

Forces an archival of the audit trail for the current host on the specified Oracle ACFS file system.

# **Syntax and Description**

```
acfsutil audit archive -h
acfsutil audit archive -m mount_point
acfsutil audit archive -h displays help text and exits.
```

Table 16-43 contains the options available with the acfsutil audit archive command.

### Table 16-43 Options for the acfsutil audit archive command

| Option         | Description                                               |
|----------------|-----------------------------------------------------------|
| -m mount_point | Specifies the directory where the file system is mounted. |

You can use the acfsutil audit archive command to safely back up or remove audit data without the possibility of losing intermediate audit messages.

Only an audit manager can run this command.

#### **Examples**

The following example shows the use of the acfsutil audit archive command.

## Example 16-38 Using the acfsutil audit archive command

\$ /sbin/acfsutil audit archive -m /acfsmounts/acfs1

# acfsutil audit disable

# **Purpose**

Disables auditing for either Oracle ACFS encryption or security on a specified file system.

# **Syntax and Description**

```
acfsutil audit disable -h
acfsutil audit disable -m mount_point -s {encr |sec}
acfsutil audit disable -h displays help text and exits.
```

Table 16-44 contains the options available with the acfsutil audit disable command.

Table 16-44 Options for the acfsutil audit disable command

| Option         | Description                                               |
|----------------|-----------------------------------------------------------|
| -m mount_point | Specifies the directory where the file system is mounted. |

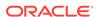

Table 16-44 (Cont.) Options for the acfsutil audit disable command

| Option          | Description                                                       |
|-----------------|-------------------------------------------------------------------|
| -s {encr   sec} | Specifies whether to disable auditing for encryption or security. |

Only an audit manager can run this command.

# **Examples**

The following example shows the use of the acfsutil audit disable command.

# Example 16-39 Using the acfsutil audit disable command

\$ /sbin/acfsutil audit disable -m /acfsmounts/acfs1 -s encr

# acfsutil audit enable

# **Purpose**

Enables auditing for either Oracle ACFS encryption or security on a specified file system.

## **Syntax and Description**

```
acfsutil audit enable -h acfsutil audit enable -m mount\_point -s \{encr \mid sec\}
```

acfsutil audit enable -h displays help text and exits.

Table 16-45 contains the options available with the acfsutil audit enable command.

Table 16-45 Options for the acfsutil audit enable command

| Option          | Description                                                      |
|-----------------|------------------------------------------------------------------|
| -m mount_point  | Specifies the directory where the file system is mounted.        |
| -s {encr   sec} | Specifies whether to enable auditing for encryption or security. |

The acfsutil audit enable command may also create the <code>mount\_point/.Security/audit</code> directory, which is a location for audit source files. The audit directory is created when auditing first is enabled for a file system, as a result of either the acfsutil encr set, acfsutil sec prepare, Or acfsutil audit enable command.

Only an audit manager can run this command.

#### **Examples**

The following example shows the use of the acfsutil audit enable command.

#### Example 16-40 Using the acfsutil audit enable command

\$ /sbin/acfsutil audit enable -m /acfsmounts/acfs1 -s encr

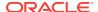

# acfsutil audit info

## **Purpose**

Displays auditing information.

# **Syntax and Description**

```
acfsutil audit info -h
acfsutil audit info [-m mount_point ]
acfsutil audit info -h displays help text and exits.
```

Table 16-46 contains the options available with the acfsutil audit info command.

Table 16-46 Options for the acfsutil audit info command

| Option         | Description                                                          |
|----------------|----------------------------------------------------------------------|
| -m mount_point | Optionally specifies the directory where the file system is mounted. |

Only an audit manager can run this command.

# **Examples**

The following example shows the use of the acfsutil audit info command.

## Example 16-41 Using the acfsutil audit info command

```
$ /sbin/acfsutil audit info -m /acfsmounts/acfs1
Auditing information for '/acfsmounts/acfs1':
Audit trail size: 10MB
Archive File: READ
Audit Sources:
Security: ENABLED
Encryption: ENABLED
```

# acfsutil audit init

#### **Purpose**

Initializes Oracle ACFS auditing.

## **Syntax and Description**

```
acfsutil audit init -h
acfsutil audit init -M audit_manager_group -A auditor_group
acfsutil audit init -h displays help text and exits.
```

Table 16-47 contains the options available with the acfsutil audit init command.

Table 16-47 Options for the acfsutil audit init command

| Option                 | Description                                                                                                    |
|------------------------|----------------------------------------------------------------------------------------------------|
| -M audit_manager_group | Specifies the operating system (OS) group which assigns users to the Oracle ACFS audit manager role. To achieve separation of duties, you should create a new group specifically for this purpose and this group should be different from the system administrator group, Oracle ACFS security administrator OS group, and the Oracle ACFS audit auditor OS group  |
| -A auditor_group       | Specifies the operating system (OS) group which assigns users to the Oracle ACFS audit auditor role. To achieve separation of duties, you should create a new group specifically for this purpose and this group should be different from the system administrator group, Oracle ACFS security administrator OS group, and the Oracle ACFS audit manager OS group. |

The acfsutil audit init command must be run by the system administrator before enabling auditing for any of the audit sources on a file system. The command sets up the required roles for auditing and must be run before any type of auditing can be enabled on a file system. After running the command, auditing is enabled by default for all features which use auditing.

Because you cannot choose a different OS group for either the Oracle ACFS audit manager or auditor after initialization, you should create new OS groups for these specific purposes before initializing Oracle ACFS auditing.

Only a system administrator can run this command.

# **Examples**

The following example shows the use of the acfsutil audit init command.

# Example 16-42 Using the acfsutil audit init command

# /sbin/acfsutil audit init -M myaudit\_mgr\_grp -A myauditor\_grp

# acfsutil audit purge

#### **Purpose**

Purges the audit trail for a specified file system.

## **Syntax and Description**

```
acfsutil audit purge -h
acfsutil audit purge -m mount_point [-f]
```

acfsutil audit purge -h displays help text and exits.

Table 16-48 contains the options available with the acfsutil audit purge command.

Table 16-48 Options for the acfsutil audit purge command

| Option         | Description                                               |
|----------------|-----------------------------------------------------------|
| -m mount_point | Specifies the directory where the file system is mounted. |

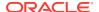

Table 16-48 (Cont.) Options for the acfsutil audit purge command

| Option | Description                                                                                                    |
|--------|----------------------------------------------------------------------------------------------------|
| -f     | Forces the removal of the audit trail even if the audit auditor has not marked the file as read using the acfsutil audit read command. |

Only an audit manager can run this command.

## **Examples**

The following example shows the use of the acfsutil audit purge command.

# Example 16-43 Using the acfsutil audit purge command

\$ /sbin/acfsutil audit purge -m /acfsmounts/acfs1 -f

# acfsutil audit read

# **Purpose**

Marks the audit trail to indicates to the audit manager that the log archive file for the current node has been reviewed, backed up as necessary, and is safe to purge.

### **Syntax and Description**

```
acfsutil audit read -h
acfsutil audit read -m mount_point
```

acfsutil audit read -h displays help text and exits.

Table 16-49 contains the options available with the acfsutil audit read command.

Table 16-49 Options for the acfsutil audit read command

| Option         | Description                                               |
|----------------|-----------------------------------------------------------|
| -m mount_point | Specifies the directory where the file system is mounted. |

Only an audit auditor can run this command.

### **Examples**

The following example shows the use of the acfsutil audit read command.

#### Example 16-44 Using the acfsutil audit read command

\$ /sbin/acfsutil audit read -m /acfsmounts/acfs1

# Oracle ACFS Command-Line Tools for Security

This topic provides a summary of the commands for Oracle ACFS security.

Table 16-50 lists the Oracle ACFS security commands with brief descriptions. For an overview of Oracle ACFS security, refer to Oracle ACFS Security.

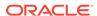

For more information about running Oracle ACFS  ${\tt acfsutil}$  commands, refer to About Using Oracle ACFS Command-Line Tools.

Table 16-50 Summary of commands for Oracle ACFS security

| Command                          | Description                                                                         |
|----------------------------------|-------------------------------------------------------------------------------------|
| acfsutil sec admin add           | Adds a security administrator.                                                      |
| acfsutil sec admin password      | Changes the password of a security administrator.                                   |
| acfsutil sec admin remove        | Removes a security administrator.                                                   |
| acfsutil sec batch               | Runs a batch file.                                                                  |
| acfsutil sec disable             | Disables Oracle ACFS security.                                                      |
| acfsutil sec enable              | Enables Oracle ACFS security.                                                       |
| acfsutil sec info                | Displays Oracle ACFS file system security information.                              |
| acfsutil sec info file           | Lists the security realms that a specified file or directory belongs to.            |
| acfsutil sec init                | Initializes Oracle ACFS file system security.                                       |
| acfsutil sec load                | Loads Oracle ACFS file system security metadata.                                    |
| acfsutil sec prepare             | Prepares an Oracle ACFS file system for security.                                   |
| acfsutil sec realm add           | Adds objects to an Oracle ACFS file system security realm.                          |
| acfsutil sec realm audit disable | Disables auditing of command rules for files in an Oracle ACFS security realm.      |
| acfsutil sec realm audit enable  | Enables auditing of command rules for files in an Oracle ACFS security realm.       |
| acfsutil sec realm audit info    | Displays the realm auditing information for a specified Oracle ACFS security realm. |
| acfsutil sec realm clone         | Clones an Oracle ACFS file system security realm.                                   |
| acfsutil sec realm create        | Creates an Oracle ACFS file system security realm.                                  |
| acfsutil sec realm delete        | Removes objects from an Oracle ACFS file system security realm.                     |
| acfsutil sec realm destroy       | Removes an Oracle ACFS file system security realm.                                  |
| acfsutil sec rule clone          | Clones an Oracle ACFS file system security rule.                                    |
| acfsutil sec rule create         | Creates an Oracle ACFS file system security rule.                                   |
| acfsutil sec rule destroy        | Removes an Oracle ACFS file system security rule.                                   |
| acfsutil sec rule edit           | Updates an Oracle ACFS file system security rule.                                   |
| acfsutil sec ruleset clone       | Clones an Oracle ACFS file system security rule set.                                |
| acfsutil sec ruleset create      | Creates an Oracle ACFS file system security rule set.                               |
| acfsutil sec ruleset destroy     | Removes an Oracle ACFS file system rule set.                                        |
| acfsutil sec ruleset edit        | Updates an Oracle ACFS file system rule set.                                        |
| acfsutil sec save                | Saves Oracle ACFS file system security metadata.                                    |

# acfsutil sec admin add

# **Purpose**

Adds a new security administrator for an Oracle ACFS file system.

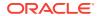

#### **Syntax and Description**

```
acfsutil sec admin add -h acfsutil sec admin add admin
```

acfsutil sec admin add -h displays help text and exits.

Table 16-51 contains the options available with the acfsutil sec admin add command.

Table 16-51 Options for the acfsutil sec admin add command

| Option | Description                                                                                                    |
|--------|----------------------------------------------------------------------------------------------------|
| admin  | Specifies a security administrator user name. The user specified must be an existing operating system user and a member of the security group specified with the acfsutil sec init command. |
|        | On Windows, a security administrator user name must be specified with a fully qualified domain user name in the form of domain_name\username.                                               |

Security administrators are common for all Oracle ACFS file systems in a cluster. A temporary password must be provided for the new security administrator. The password must conform to the format that is described in "acfsutil sec init".

The new security administrator can change the password with the acfsutil sec admin password command. For information, refer to "acfsutil sec admin password".

Security administrators are allowed to browse all directories in an Oracle ACFS file system whether they have the underlying operating system permissions and whether any realm checks allow it. This exception enables a security administrator to check the location of the files when securing them with Oracle ACFS security realms. However, a security administrator cannot view the contents of individual files without the appropriate operating system and security realm permissions.

Only an existing security administrator can run this command.

### **Examples**

The following example shows the use of the acfsutil sec admin add command.

# Example 16-45 Using the acfsutil sec admin add command

\$ /sbin/acfsutil sec admin add sec\_admin\_three

# acfsutil sec admin password

#### **Purpose**

Changes the password of a security administrator for an Oracle ACFS file system.

#### **Syntax and Description**

```
acfsutil sec admin password -h acfsutil sec admin password
```

acfsutil sec admin password -h displays help text and exits.

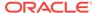

The acfsutil sec admin password command changes the security password for the administrator that is running the command. When you run this command, you are prompted to enter a new password. The password must conform to the format that is described in "acfsutil sec init".

Every time a security administrator runs an acfsutil sec command, the administrator is prompted for the security administrator's password.

Only a security administrator can run this command.

# **Examples**

The following example shows the use of the acfsutil sec admin password command.

### Example 16-46 Using the acfsutil sec admin password command

```
$ /sbin/acfsutil sec admin password
ACFS Security administrator password:
New password:
Re-enter new password:
```

# acfsutil sec admin remove

### **Purpose**

Removes a security administrator from an Oracle ACFS file system.

### **Syntax and Description**

acfsutil sec admin remove -h displays help text and exits.

Table 16-52 contains the options available with the acfsutil sec admin remove command.

Table 16-52 Options for the acfsutil sec admin remove command

| Option | Description                                                                                                    |
|--------|----------------------------------------------------------------------------------------------------|
| admin  | Specifies an existing security administrator user name.                                                                                  |
|        | On Windows, the security administrator user name must be specified with a fully qualified user name in the form of domain_name\username. |

Only a security administrator can run this command.

# **Examples**

The following example shows the use of the acfsutil sec admin remove command.

#### Example 16-47 Using the acfsutil sec admin remove command

\$ /sbin/acfsutil sec admin remove sec\_admin\_three

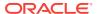

# acfsutil sec batch

## **Purpose**

Runs a specified batch file.

# **Syntax and Description**

```
acfsutil sec batch -h
acfsutil sec batch batch_file
```

acfsutil sec batch -h displays help text and exits.

Table 16-53 contains the options available with the acfsutil sec batch command.

Table 16-53 Options for the acfsutil sec batch command

| Option     | Description                                                                                     |
|------------|-------------------------------------------------------------------------------------------------|
| batch_file | Specifies an existing batch file name. The batch file contains a list of acfsutil sec commands. |

The batch file can only contain security realm management commands. Interactive commands are not recommended. The acfsutil sec admin add, acfsutil sec admin password, and acfsutil sec init commands are not supported in the batch file. Also, other acfsutil commands, such as acfsutil ener commands, are not allowed in the batch file. If a command in the batch file fails, subsequent commands in the batch file are not run.

The following are examples of commands that can be in a batch file:

```
acfsutil sec realm create my_realm1 -m /mnt1 -e off acfsutil sec realm create my_realm2 -m /mnt2 -e off
```

Only a security administrator can run this command. When the command is run, the administrator is prompted once for a password.

#### **Examples**

The following example shows the use of the acfsutil sec batch command.

## Example 16-48 Using the acfsutil sec batch command

```
$ /sbin/acfsutil sec batch my_batch_file
```

# acfsutil sec disable

#### **Purpose**

Disables Oracle ACFS security on a mount point or a realm in a mount point.

# **Syntax and Description**

```
acfsutil sec disable -h
acfsutil sec disable -m mount_point [-S snap_name] [realm]
```

acfsutil sec disable -h displays help text and exits.

Table 16-54 contains the options available with the acfsutil sec disable command.

Table 16-54 Options for the acfsutil sec disable command

| Option         | Description                                                              |
|----------------|--------------------------------------------------------------------------|
| -m mount_point | Specifies the directory where the file system is mounted.                |
| -S snap_name   | Disables security for the specified read-write snapshot.                 |
| realm          | Specifies the name of the security realm in the Oracle ACFS file system. |

The acfsutil sec disable -m  $mount\_point$  command disables security functionality on the Oracle ACFS file system specified by the mount point option. When security is disabled on the file system, security realms do not enforce realm authorization.

The acfsutil sec disable -m mount\_point realm command disables security for the realm specified in the command.

Only a security administrator can run this command.

# **Examples**

The following example shows the use of the acfsutil sec disable command.

## Example 16-49 Using the acfsutil sec disable command

\$ /sbin/acfsutil sec disable -m /acfsmounts/acfs1 my\_realm

# acfsutil sec enable

## **Purpose**

Enables Oracle ACFS security on a mount point or a realm in a mount point.

### **Syntax and Description**

```
acfsutil sec enable -h
acfsutil sec enable -m mount_point [-S snap_name] [realm]
```

acfsutil sec enable -h displays help text and exits.

Table 16-55 contains the options available with the acfsutil sec enable command.

Table 16-55 Options for the acfsutil sec enable command

| Option         | Description                                               |
|----------------|-----------------------------------------------------------|
| -m mount_point | Specifies the directory where the file system is mounted. |
| -S snap_name   | Enables security for the specified read-write snapshot.   |
| realm          | Specifies the name of the security realm.                 |

The acfsutil sec enable -m mount\_point command enables security functionality on the Oracle ACFS file system specified by the mount point option. When security is enabled on the file system, security realms that have been enabled enforce realm authorization. You should run this command before enabling any individual security realm.

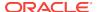

The acfsutil sec enable -m mount\_point realm command enables security for the realm specified in the command. The realm enforces authorization if security has been enabled on the file system.

Only a security administrator can run this command.

# **Examples**

These example shows the use of the acfsutil sec enable command.

#### Example 16-50 Using the acfsutil sec enable command

```
$ /sbin/acfsutil sec enable -m /acfsmounts/acfs1
$ /sbin/acfsutil sec enable -m /acfsmounts/acfs1 my_realm
```

# acfsutil sec info

## **Purpose**

Displays information about Oracle ACFS security.

### **Syntax and Description**

```
acfsutil sec info -h
acfsutil sec info -m mount_point
   [{-n [realm] | -l [rule] |-s [ruleset] |-c }] [-S snap_name]
```

acfsutil sec info -h displays help text and exits.

Table 16-56 contains the options available with the acfsutil sec info command.

Table 16-56 Options for the acfsutil sec info command

| Option         | Description                                                                                                    |
|----------------|----------------------------------------------------------------------------------------------------|
| -m mount_point | Specifies the directory where the file system is mounted.                                                                 |
| -n realm       | Displays information about the specified security realm. If the realm name is omitted, a list of all realms is displayed. |
| -l rule        | Displays information about the specified rule. If the rule name is omitted, a list of all rules is displayed.             |
| -s ruleset     | Displays information about the specified rule set. If the rule set name is omitted, a list of all rule sets is displayed. |
| -c             | Lists all the command rules.                                                                                              |
| -S snap_name   | Displays information about the realms, rules, and rule sets in the specified snapshot.                                    |

The acfsutil sec info command retrieves information about the list of realms, rules, and rule sets on the specified mount point. By specifying a particular realm, rule, or ruleset, you can retrieve information specific about the specified realm, rule, or ruleset. You can also display information about a specified snapshot.

If the -m option is specified without any other options, then the security enabled status and prepared status are displayed for the specified mount point.

To access files in the system security realms, the user should be assigned as a security administrator with the acfsutil sec admin add command. Only a security administrator can run this command.

#### **Examples**

The following example shows the use of the acfsutil sec info command.

# Example 16-51 Using the acfsutil sec info command

```
$ /sbin/acfsutil sec info -m /acfsmounts/acfs1 -n my_realm
```

# acfsutil sec info file

# **Purpose**

Lists the names of the Oracle ACFS security realms that the specified file or directory belongs to.

# **Syntax and Description**

```
acfsutil sec info file -h
acfsutil sec info file -m mount_point path
acfsutil sec info file -h displays help text and exits.
```

Table 16-57 contains the options available with the acfsutil sec info file command.

#### Table 16-57 Options for the acfsutil sec info file command

| Option         | Description                                                     |
|----------------|-----------------------------------------------------------------|
| -m mount_point | Specifies the directory where the file system is mounted.       |
| path           | Specifies the path of the file or directory in the file system. |

This command also displays the encryption status of files.

Only a security administrator can run this command.

# **Examples**

The following example shows the use of the acfsutil sec info file command.

# Example 16-52 Using the acfsutil sec info file command

# acfsutil sec init

### **Purpose**

Initializes Oracle ACFS security.

# **Syntax and Description**

```
acfsutil sec init -h
acfsutil sec init -u admin -g admin_sec_group
```

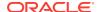

acfsutil sec init -h displays help text and exits.

Table 16-58 contains the options available with the acfsutil sec init command.

Table 16-58 Options for the acfsutil sec init command

| Option             | Description                                                                                                    |
|--------------------|----------------------------------------------------------------------------------------------------|
| -u admin           | Specifies the first security administrator user name. The user specified must be an existing operating system (OS) user and a member of the operating system group specified by the -g option.                                                  |
|                    | On Windows, the security administrator user name must be specified with a fully qualified user name in the form of <code>domain_name\username</code> .                                                                                          |
| -g admin_sec_group | Specifies the name of the security group for the administrator. The group specified must be an existing operating system (OS) group.                                                                                                    |
|                    | On Windows, the group name must be specified with a fully qualified domain group name in the form of <code>domain_name</code> \groupname. If the <code>domain_name</code> \groupname contains a space, then enclose the string in quotes (" "). |

The acfsutil sec init command creates the storage necessary for security credentials and identifies an operating system user as the first security administrator. The command also identifies the operating system group that is the designated security group. All users that are security administrators must be members of the designated security group. Security administrators are common for all Oracle ACFS file systems.

If you are setting up an OS user and OS group, refer to your operating system-specific (OS) documentation for information.

The acfsutil sec init command is run once to set up Oracle ACFS security for each cluster and can be run from any node in the cluster. Other security commands can also be run from any node in a cluster.

Only the root user or Windows Administrator user can run this command. The user specifies a password for the security administrator. The security administrator password must conform to the following format:

- The maximum number of characters is 20.
- The minimum number of characters is 8.
- The password must contain at least one digit.
- The password must contain at least one letter.

The new security administrator can change the password with the acfsutil sec admin password command. For information, refer to "acfsutil sec admin password".

Security administrators are allowed to browse all directories in an Oracle ACFS file system whether they have the underlying operating system permissions and whether any realm checks allow it. This exception enables a security administrator to check the location of the files when securing them with Oracle ACFS security realms. However, a security administrator cannot view the contents of individual files without the appropriate operating system and security realm permissions.

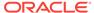

#### **Examples**

The following example shows the use of the acfsutil sec init command.

#### Example 16-53 Using the acfsutil sec init command

\$ /sbin/acfsutil sec init -u grid -g asmadmin

# acfsutil sec load

# **Purpose**

Loads Oracle ACFS security metadata into a file system identified by a mount point.

#### **Syntax and Description**

```
acfsutil sec load -h
acfsutil sec load -m mount_point -p file
```

acfsutil sec load -h displays help text and exits.

Table 16-59 contains the options available with the acfsutil sec load command.

Table 16-59 Options for the acfsutil sec load command

| Option         | Description                                                     |
|----------------|-----------------------------------------------------------------|
| -m mount_point | Specifies the directory where the file system is mounted.       |
| -p file        | Specifies the name of an existing saved security metadata file. |

The acfsutil sec load command loads the security metadata in a saved XML file into the specified Oracle ACFS file system. acfsutil sec load restores only user-created security policies; the command does not add files to the realms.

acfsutil sec load and acfsutil sec save can be used together to copy user-created policies from one file system to another. For example, if you have security policies on one file system that you want to replicate on other file systems, then use acfsutil sec save on the source file system to create an XML backup file. Next, use acfsutil sec load on the other destination file systems to load the saved security metadata and create the same policies. After creating the policies, you can choose to apply policies on different directories and files on that file system by adding directories and files in different realms, according to the policies you want to impose on those files.

To run the acfsutil sec load command, the destination mount point must have a file system that has been prepared for security and does not contain any user-created security objects.

If the file system mounted on destination mount point contains security objects, then you must run acfsutil sec prepare -u to remove all previously created security objects on the file system. After successfully running acfsutil sec prepare -u, you must run acfsutil sec prepare to prepare the file system for security. After successfully running acfsutil sec prepare, you can run acfsutil sec load on the file system. For information about preparing security on or removing security from a file system, refer to "acfsutil sec prepare".

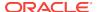

The acfsutil sec load command does not load system security realms from the backup file. System security realms are created with the acfsutil sec prepare command; acfsutil sec load does not re-create these realms. For information about the system-created security realms, refer to "acfsutil sec prepare".

Only a security administrator can run this command.

### **Examples**

The following example shows the use of the acfsutil sec load command.

# Example 16-54 Using the acfsutil sec load command

\$ /sbin/acfsutil sec load -m /acfsmounts/acfs1 -p my\_metadata\_file.xml

# acfsutil sec prepare

#### **Purpose**

Prepares an Oracle ACFS file system for security features.

#### **Syntax and Description**

```
acfsutil sec prepare -h
acfsutil sec prepare [-u] -m mount_point
```

acfsutil sec prepare -h displays help text and exits.

Table 16-60 contains the options available with the acfsutil sec prepare command.

Table 16-60 Options for the acfsutil sec prepare command

| Option         | Description                                                                                                    |
|----------------|----------------------------------------------------------------------------------------------------|
| -m mount_point | Specifies the directory where the file system is mounted.                                                                                                    |
| -u             | Backs out security for the specified mount point.                                                                                                    |
|                | This command removes security from in the file system and reverts the file system to the state before acfsutil sec prepare was run on the file system.                                                                                                    |
|                | This command removes all realm-secured files and directories from the realms and then destroys all Oracle ACFS security rules, rule sets and realms from the file system. However, the .Security directory and its contents, including log files and the security metadata backup files, are not deleted. |
|                | If you want to remove encryption and security is being used, then this command must be run before encryption is backed out. To back out encryption, refer to "acfsutil encr set".                                                                                                    |

The acfsutil sec prepare command must be run before any of the realm management commands. This command prepares the specified Oracle ACFS file system for security and by default turns security on for the file system.

When running acfsutil sec prepare -u, ensure that no other Oracle ACFS security commands are run until acfsutil sec prepare has completed.

If auditing is initialized on a cluster, this command also enables an Oracle ACFS security auditing source on the file system. The actions performed when enabling this

audit source are the same as those done when the acfsutil audit enable command is run directly. For more information, refer to "acfsutil audit enable".

This command creates the /mount\_point/.Security, /mount\_point/.Security/backup, and /mount\_point/.Security/realm/logs directories where mount\_point is the option specified in the command line.

This command creates the following system security realms:

SYSTEM\_Logs

This is a system-created realm to protect the Oracle ACFS security log files in the directory .Security/realm/logs/ directory.

SYSTEM Audit

This is a system-created realm to protect audit trail files. This realm is created if auditing has been initialized. If auditing has not been initialized, it is created when auditing is enabled for the security source through the acfsutil audit enable command. This realm secures the audit trail file so that the audit manager can read and write and the auditor can read the file, and no one else has access. This realm also protects the audit trail file so the audit manager cannot delete (without running the acfsutil audit purge command), truncate, overwrite, or chmod the file.

SYSTEM\_SecurityMetadata

This is a system-created realm to protect the Oracle ACFS metadata XML file in the directory .Security/backup/ directory.

SYSTEM Antivirus

This is a system-created realm that allows access for the antivirus software that is running on an Oracle ACFS file system. For every realm protected file or directory, the SYSTEM\_Antivirus realm is evaluated when authorization checks are performed to determine if the SYSTEM\_Antivirus realm allows access to the file or directory.

To allow the antivirus process to access realm-protected files or directories, you must add the LocalSystem or SYSTEM group to the realm with the acfsutil sec realm add command, as shown in Example 16-56. If other antivirus processes are running as Administrator, then the user Administrator must be added to the SYSTEM\_Antivirus realm to allow access to realm protected files and directories.

If no Antivirus products have been installed, do not add any users or groups to the SYSTEM\_Antivirus realm. Because users or groups added to the SYSTEM\_Antivirus realm have READ and READDIR access, limit the users or groups added to this realm. You can restrict the time window when the users or groups of this realm can access the realm protected files or directories with time-based rules. You can also have application-based rules if you can identify the process name for the antivirus installation that scans the files.

The SYSTEM\_Antivirus realm can only perform the following operations on a file or directory: OPEN, READ, READDIR, and setting time attributes. To remove or delete files or directories, you may need to disable security to clean up the infected files.

This realm is set up only for Windows systems.

SYSTEM BackupOperators

This is a system-created realm that enables you to authorize users that can back up realm-secured files and directories. You can add users, groups, rule sets, and command rules to this realm to provide fine-grain authorization for backing up

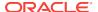

realm-secured files and directories. A user must be added to this realm to back up realm-secured files and directories.

Use caution when adding groups to this system realm. After you add a group to this system realm, all the users of the added group are able to override the realm protections to access files.

To access files in the system security realms, the user should be assigned as a security administrator with the acfsutil sec admin add command.

You can add users, groups, rule sets, and command rules to system-created realms with the acfsutil sec realm add command, the same as for user-created realms. However, adding files and directories to system realms is not recommended. You can use the acfsutil sec realm delete command to delete objects from the system-created realms.

System-created security realms cannot be removed by a security administrator with the  $acfsutil\ sec\ admin\ destroy\ command$ . These realms are only removed when security is backed out of a file system when executing the  $acfsutil\ sec\ prepare\ command\ with\ the\ -u\ option$ .

The acfsutil sec prepare -u command is not allowed if any snapshots exist in the file system.

Only a security administrator can run the acfsutil sec prepare command.

#### **Examples**

The following example shows the use of the acfsutil sec prepare command.

## Example 16-55 Using the acfsutil sec prepare command

\$ /sbin/acfsutil sec prepare -m /acfsmounts/acfs1

# acfsutil sec realm add

# **Purpose**

Adds objects to an Oracle ACFS security realm.

### **Syntax and Description**

```
acfsutil sec realm add -h
acfsutil sec realm add realm -m mount_point
    {[-u user, ...] [-G os_group,...]
    [-l commandrule:ruleset,commandrule:ruleset, ...]
    [-e [-a {AES}] [-k {128|192|256}]]
    [-f [ -r] path ...]}
```

acfsutil sec realm add -h displays help text and exits.

Table 16-61 contains the options available with the acfsutil sec realm add command.

Table 16-61 Options for the acfsutil sec realm add command

| Option         | Description                                               |
|----------------|-----------------------------------------------------------|
| realm          | Specifies the realm name to add.                          |
| -m mount_point | Specifies the directory where the file system is mounted. |

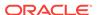

Table 16-61 (Cont.) Options for the acfsutil sec realm add command

| Option                 | Description                                                                                                    |
|------------------------|----------------------------------------------------------------------------------------------------|
| -u user                | Specifies user names to add.                                                                                                    |
| -G os_group            | Specifies the operating system groups to add.                                                                                                    |
| -l commandrule:ruleset | Specifies the filters to add. The <i>commandrule</i> switch is used to add one or more command rules to the realm with a rule set.                                                                              |
|                        | ruleset specifies the rule set associated with the command rule for this realm. Only one rule set can be included with each command rule.                                                                       |
|                        | For a list of command rules, refer to Table 16-62. To display a list of the command rules, use acfsutil sec info with the -c option. Refer to "acfsutil sec info".                                              |
| -e                     | Enables encryption on the realm. Turning encryption on for the realm causes all files contained in the realm to be encrypted. These files remain encrypted until they are no longer part of an encrypted realm. |
|                        | Files that are encrypted are not re-encrypted to match the new specified encryption parameters.                                                                                                    |
| -a {AES}               | Specifies the encryption algorithm for the realm.                                                                                                    |
| -k { 128 192 256}      | Specifies the encryption key length.                                                                                                    |
| -f [-r] path           | Adds files specified by <i>path</i> to the realmr specifies a recursive operation. File paths must be separated by spaces and must be placed at the end of the command.                                         |
|                        | If a specified file is not realm secured, the file is encrypted or decrypted to match the encryption status for the realm.                                                                                      |

The acfsutil sec realm add command adds objects to the specified realm. The objects to be added include users, groups, command rules, rule sets, and files. If the command encounters an error when adding an object, a message is displayed and the command continues processing the remaining objects.

Multiple entries can be added in a comma-delimited list when adding users, operating system groups, or command rules. Do not use spaces in the comma-delimited list. If spaces are added, then enclose the list in quotes.

If the -e option is specified, then encryption must have been initialized for the cluster and set on the file system. For more information, refer to "acfsutil encr init" and "acfsutil encr set".

If the entire mount point, which includes the <code>.security</code> directory, is added to the realm then the security administrator operating system group should be added to the realm to maintain security logging and backing up operations.

The supported command are rules listed in Table 16-62. These command rules restrict or protect against file system operations on realm-secured files and directories.

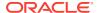

Table 16-62 Security Realm Command Rules

| Rule       | Description                                                                                                    |
|------------|----------------------------------------------------------------------------------------------------|
| ALL        | Protects against all file system operations on files and directories.                                                                                                    |
| APPENDFILE | Restricts against additions to the end of a file. Restrictions include writes that start within the current file size, but proceed beyond the end of the file.                                            |
| CHGRP      | Protects from changing the group ownership on a file or directory.                                                                                                    |
| CHMOD      | Protects from changing the permissions on a file or directory.                                                                                                    |
| CHOWN      | Protects from changing the owner information of a file or directory.                                                                                                    |
| CREATEFILE | Protects from creation of new file in a directory.                                                                                                    |
| DELETEFILE | Protects from deletion of a file from a directory.                                                                                                    |
| EXTEND     | Restricts the extension operation of a file size. A file size may still be modifiable with other operations. EXTEND does not protect against a truncate followed by an append operation.                  |
| IMMUTABLE  | Denies any changes to the files and directories in the realm except changes to extended attributes resulting from commands such as acfsutil tag and acfsutil encr.                                        |
|            | Includes the following protection for a file or directory: APPENDFILE, CHGRP, CHMOD, CHOWN, DELETEFILE, EXTEND, OVERWRITE, RENAME, RMDIR, TRUNCATE, and WRITE.                                            |
|            | IMMUTABLE does not deny any changes to the atime attribute. The atime attribute changes when a user accesses the file.                                                                                    |
|            | Can be set to archive the files and directories in a security realm.                                                                                                    |
| LINKFILE   | Restricts the creation of hard links to files.                                                                                                    |
| MKDIR      | Protects from the creation of new directory in a directory.                                                                                                    |
| MMAPREAD   | Protects a file from being memory mapped for a read operation using mmap() on Linux or using CreateFileMapping followed by MapViewOfFile() on Windows.                                                    |
| MMAPWRITE  | Protects a file from being memory mapped for a write operation. Setting MMAPWRITE also protects a file from mapping for read as the operating system maps a file for both read and write.                 |
| OPENFILE   | Protects from the opening of a file.                                                                                                    |
| OVERWRITE  | Prevents existing content in a file from being overwritten with a write operation whose start and end offsets are within the current file size.                                                           |
|            | If the operations on a file are truncate followed by append, OVERWRITE does not protect the file. To provide additional protection from both append and overwrite operations, use the WRITE command rule. |
| READDIR    | Restricts for a directory listing, except for use by the security administrator group.                                                                                                    |
| READ       | Protects from reading the contents of a file. READ also protects against read operations using $mmap(2)$ .                                                                                                |
| RENAME     | Protects against renaming a file or directory.                                                                                                    |

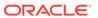

Table 16-62 (Cont.) Security Realm Command Rules

| Rule     | Description                                                                                                    |
|----------|----------------------------------------------------------------------------------------------------|
| RMDIR    | Protects against removing a directory.                                                                                                    |
| SYMLINK  | Restricts the creation of symbolic links in the directories protected by a security realm. When creating symbolic links, it does not matter whether the source file is protected by a security realm. |
| TRUNCATE | Restricts the truncation of a file.                                                                                                    |
| WRITE    | Protects a file against the write system call. WRITE also protects against append and overwrite operations, plus write operations using mmap(2).                                                      |
|          | A file may still be modifiable with other file operations. To protect the file from other modifications, also use the TRUNCATE and DELETEFILE command rules.                                          |

Only a security administrator can run this command.

## **Examples**

Example 16-56 shows the use of the acfsutil sec realm add command. The first acfsutil sec command adds a user group to a security realm. The second and third commands add the LocalSystem or SYSTEM group to the SYSTEM\_Antivirus realm in a Windows environment.

#### Example 16-56 Using the acfsutil sec realm add command

```
$ /sbin/acfsutil sec realm add my_security_realm -m /acfsmounts/acfs1
    -G my_os_group

C:\> acfsutil sec realm add SYSTEM_Antivirus /m e: /G "NT AUTHORITY\\SYSTEM"

C:\> acfsutil sec realm add SYSTEM Antivirus /m e: /G "SYSTEM"
```

# acfsutil sec realm audit disable

#### **Purpose**

Disables auditing of a specific command rule or all command rules for files in an Oracle ACFS security realm.

#### **Syntax and Description**

```
acfsutil sec realm audit disable -h
acfsutil sec realm audit disable realm -m mount_point
   [-1 commandrule,commandrule,...] {-a |-v }
```

acfsutil sec realm audit disable -h displays help text and exits.

Table 16-63 contains the options available with the acfsutil sec realm audit disable command.

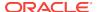

Table 16-63 Options for the acfsutil sec realm audit disable command

| Option         | Description                                                                                                    |
|----------------|----------------------------------------------------------------------------------------------------|
| realm          | Specifies the security realm name.                                                                                                    |
| -m mount_point | Specifies the directory where the file system is mounted.                                                                                                    |
| -l commandrule | Specifies the command rules on which to disable auditing. If this option is not specified, then the list of all command rules is the default.                      |
|                | For a list of command rules, refer to Table 16-62. To display a list of the command rules, use acfsutil sec info with the -c option. Refer to "acfsutil sec info". |
| -a   -v        | Specifies to disable audit realm authorizations (-a) or disable audit realm violations (-v). Either -a or -v must be specified.                                    |

Multiple entries can be added in a comma-delimited list when listing command rules. Do not use spaces in the comma-delimited list. If spaces are added, then enclose the list in quotes.

Only a security administrator can run this command. This command is authenticated using the Oracle ACFS security administrator password.

# **Examples**

Example 16-57 shows the use of the acfsutil sec realm audit disable command. This command disables auditing on the OPEN (all violations) and WRITE (all violations) command rules.

## Example 16-57 Using the acfsutil sec realm audit disable command

```
$ /sbin/acfsutil sec realm audit disable mySecureRealm
-m /acfsmounts/acfs1 -l OPEN,WRITE -v
```

# acfsutil sec realm audit enable

## **Purpose**

Enables auditing of a specific command rule or all command rules for files in an Oracle ACFS security realm.

#### **Syntax and Description**

```
acfsutil sec realm audit enable -h
acfsutil sec realm audit enable realm -m mount_point
    [-l commandrule,commandrule,...]
    [-a ] [-v [ -u] ]
```

acfsutil sec realm audit enable -h displays help text and exits.

Table 16-64 contains the options available with the acfsutil sec realm audit enable command.

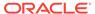

Table 16-64 Options for the acfsutil sec realm audit enable command

| Option         | Description                                                                                                    |
|----------------|----------------------------------------------------------------------------------------------------|
| realm          | Specifies the security realm name.                                                                                                    |
| -m mount_point | Specifies the directory where the file system is mounted.                                                                                                    |
| -l commandrule | Specifies the command rules on which to enable auditing.  If this option is not specified, then the list of all command rules is the default.                      |
|                | For a list of command rules, refer to Table 16-62. To display a list of the command rules, use acfsutil sec info with the -c option. Refer to "acfsutil sec info". |
| -a             | Specifies to audit realm authorizations.                                                                                                    |
| -v [-u]        | Specifies to audit realm violations. If $-u$ is also specified, only realm violations by users who are members of a realm are audited.                             |

If the acfsutil sec realm audit enable command is run multiple times, then the earlier configuration is not negated and the new settings are also applied. An exception to this behavior occurs when the command is run with the -v option and the specified command rule has auditing set for realm violations. In this case, the behavior is updated according to whether the -u flag was specified. For more information, see Example 16-60.

Multiple entries can be added in a comma-delimited list when listing command rules. Do not use spaces in the comma-delimited list. If spaces are added, then enclose the list in quotes.

If neither -a or -v are specified with the <code>acfsutil</code> sec realm audit enable command, the default is -v. Both -a and -v can be specified.

Only a security administrator can run this command. This command is authenticated using the Oracle ACFS security administrator password.

#### **Examples**

Example 16-58 shows how to enable auditing of the Oracle ACFS backup operators. Because these users are allowed access to files through the SYSTEM\_Backup realm and are granted special privileges that give them access to all files on the file system, a security administrator may want to audit their actions. After the command is executed, any time a member of the SYSTEM\_Backup realm opens a file an audit record is written to the Oracle ACFS Security audit trail on the file system.

### **Example 16-58** Auditing Oracle ACFS security backup operators

```
$ /sbin/acfsutil sec realm audit enable SYSTEM_Backup
-m /acfsmounts/acfs1 -1 OPEN -a
```

Example 16-59 shows how to use the -u option to audit realm violations by users who are part of the realm. In this scenario sensitive human resources information is stored in  ${\tt HumanResources}$  security realm and the  ${\tt hr}$  group is allowed to access this information. However, a ruleset applied to the  ${\tt ALL}$  command rule prevents access to this data from 6 PM to 8 AM. With this command, the security administrator could discover if any human resource employees are attempting to access sensitive data outside of the

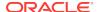

allowed time period. After this command is executed, only access violations by users who are members of the hr group are audited.

# Example 16-59 Auditing only security realm users

```
$ /sbin/acfsutil sec realm audit enable HumanResources
-m /acfsmounts/acfs1 -l ALL -v -u
```

Example 16-60 shows multiple runs of the acfsutil sec realm audit enable command. After run 1, the OPEN (all violations) and WRITE (all violations) command rules are audited. After run 2, the OPEN (all violations), WRITE (all violations), and DELETEFILE (authorizations) command rules are audited. After run 3, the OPEN (authorizations and realm user violations), WRITE (all violations), DELETEFILE (authorizations), and TRUNCATE (authorizations and realm user violations) command rules are audited. After run 4, all violations are audited on all command rules. In addition, authorizations are audited for OPEN, DELETEFILE, and TRUNCATE.

#### Example 16-60 Running acfsutil sec realm audit enable multiple times

```
$ echo run 1
$ /sbin/acfsutil sec realm audit enable mySecureRealm
    -m /acfsmounts/acfs1 -1 OPEN,WRITE -v

$ echo run 2
$ /sbin/acfsutil sec realm audit enable mySecureRealm
    -m /acfsmounts/acfs1 -1 DELETEFILE -a

$ echo run 3
$ /sbin/acfsutil sec realm audit enable mySecureRealm
    -m /acfsmounts/acfs1 -1 OPEN,TRUNCATE -a -v -u

$ echo run 4
$ /sbin/acfsutil sec realm audit enable mySecureRealm
    -m /acfsmounts/acfs1 -v
```

# acfsutil sec realm audit info

#### **Purpose**

Displays the realm auditing information for a specified Oracle ACFS security realm.

#### Syntax and Description

```
acfsutil sec realm audit info -h
acfsutil sec realm audit info -m mount_point -n realm
acfsutil sec realm audit info -h displays help text and exits.
```

Table 16-64 contains the options available with the acfsutil sec realm audit info command.

Table 16-65 Options for the acfsutil sec realm audit info command

| Option         | Description                                               |
|----------------|-----------------------------------------------------------|
| -m mount_point | Specifies the directory where the file system is mounted. |
| -n realm       | Specifies the security realm name.                        |

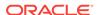

The acfsutil sec realm audit info command provides information about a specified Oracle ACFS security realm.

#### **Examples**

Example 16-61 shows an example of the acfsutil sec realm audit info command.

## Example 16-61 Running acfsutil sec realm audit info

```
$ /sbin/acfsutil sec realm audit info -m /acfsmounts/acfs1
    -n mySecureRealm

Command rule auditing information for realm 'mySecureRealm'
    on mount point '/acfsmounts/acfs1':

Realm authorization : 'READ, WRITE'
Realm violation for all users : 'READ, OPENFILE'
Realm violation for realm users: 'None'
```

# acfsutil sec realm clone

#### **Purpose**

Clones an Oracle ACFS security realm.

#### **Syntax and Description**

```
acfsutil sec realm clone -h
acfsutil sec realm clone realm -s src_mount_point new_realm
    [-e] [-f] [-G] [-1] [-u]
acfsutil sec realm clone realm -s src_mount_point
    [new_realm] -d destination_mount_point
    [-e] [-G] [-1] [-u]
```

acfsutil sec realm clone -h displays help text and exits.

Table 16-66 contains the options available with the acfsutil sec realm clone command.

Table 16-66 Options for the acfsutil sec realm clone command

| Option                        | Description                                                                |
|-------------------------------|----------------------------------------------------------------------------|
| realm                         | Specifies the realm name to be cloned.                                     |
| -s src_mount_point            | Specifies the directory where the source file system is mounted.           |
| new_realm                     | Specifies the new realm name.                                              |
| -d<br>destination_mount_point | Specifies the directory for the destination mount point for the new realm. |
| -e                            | Copy encryption attributes to the new realm.                               |
| -f                            | Copy file objects to the new realm.                                        |
| -G                            | Copy operating system groups to the new realm.                             |
| -1                            | Copy filters to the new realm.                                             |
| -u                            | Copy users to the new realm.                                               |

The acfsutil sec realm clone makes a copy of the specified realm in the destination mount point. If the source and mount points are different and the new realm name is

not specified, then the realm is cloned using the existing realm name in the Oracle ACFS file system specified by destination mount point. If the destination mount point is not specified, then the cloned realm is located in the source mount point and a new unique realm name must be specified.

If the -1 option is specified and the destination mount point is different than the source mount point, then the rules and rule sets must be cloned first.

If the -e option is specified and the destination mount point is different than the source mount point, then encryption must be set on destination mount point. For more information, refer to "acfsutil encr set".

The -f option can only be used if the destination mount point is the same as the source mount point.

Only a security administrator can run this command.

# **Examples**

The following example shows the use of the acfsutil sec realm clone command.

# Example 16-62 Using the acfsutil sec realm clone command

```
$ /sbin/acfsutil sec realm clone my_security_realm -s /acfsmounts/acfs1
    my_new_security_realm -d /acfsmounts/acfs2 -G
```

# acfsutil sec realm create

#### **Purpose**

Creates an Oracle ACFS security realm.

#### **Syntax and Description**

```
acfsutil sec realm create -h
acfsutil sec realm create realm -m mount_point
    -e { on -a {AES} -k {128|192|256} | off }
    [-o {enable|disable}] [-d "description"]
```

acfsutil sec realm create -h displays help text and exits.

Table 16-67 contains the options available with the acfsutil sec realm create command.

Table 16-67 Options for the acfsutil sec realm create command

| Option              | Description                                                                                             |
|---------------------|----------------------------------------------------------------------------------------------------|
| realm               | Specifies the realm name.                                                                               |
| -m mount_point      | Specifies the mount point for the file system. A mount point is specified as a path on Linux platforms. |
| -e {on off}         | Specifies encryption on or off for the realm.                                                           |
| -a {AES}            | Specifies the encryption algorithm.                                                                     |
| -k { 128 192 256}   | Specifies the encryption key length.                                                                    |
| -o {enable disable} | Specifies where security is on or off for the realm.                                                    |
| -d "description"    | Specifies a realm description.                                                                          |

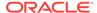

The acfsutil sec create realm creates a new realm in the specified Oracle ACFS file system. The new realm name must be unique in the file system identified by the mount point.

A maximum of 500 Oracle ACFS security realms can be created, including any default system realms created by the acfsutil sec prepare command.

The realm is enabled by default unless the -o disable option is specified.

If the <code>-e</code> on option is specified, then encryption must have been initialized for the cluster and set on the file system. For more information, refer to "acfsutil encr init" and "acfsutil encr set".

If the -e off option is specified, you cannot specify the -a and -k options.

Only a security administrator can run this command.

# **Examples**

The following example shows the use of the acfsutil sec realm create command.

## Example 16-63 Using the acfsutil sec realm create command

```
$ /sbin/acfsutil sec realm create my_security_realm -m /acfsmounts/acfs1
   -e on -a AES -k 192 -o enable
```

# acfsutil sec realm delete

#### **Purpose**

Deletes objects from an Oracle ACFS security realm.

#### **Syntax and Description**

```
acfsutil sec realm delete -h
acfsutil sec realm delete realm -m mount_point
    {[-u user, ...] [-G os_group, ...]
    [-1 :ruleset,commandrule:ruleset, ...]
    [-f [ -r] path, ...] ] [-e ]}
```

acfsutil sec realm delete -h displays help text and exits.

Table 16-68 contains the options available with the acfsutil sec realm delete command.

Table 16-68 Options for the acfsutil sec realm delete command

| Option                 | Description                                                                                                    |
|------------------------|----------------------------------------------------------------------------------------------------|
| realm                  | Specifies the realm name.                                                                                                    |
| -m mount_point         | Specifies the directory where the file system is mounted.                                                                                                    |
| -u user                | Specifies user names to delete.                                                                                                    |
| -G os_group            | Specifies the operating system groups to delete.                                                                                                    |
| -l commandrule:ruleset | Specifies the filters to delete from the realm. To display a list of the command rules, use acfsutil sec info with the -c option. ruleset specifies the rule set associated with the command rule for this realm. |

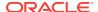

Table 16-68 (Cont.) Options for the acfsutil sec realm delete command

| Ontion       | Description                                                                                                    |
|--------------|----------------------------------------------------------------------------------------------------|
| Option       | Description                                                                                                    |
| -f [-r] path | Deletes files specified by path from the realmr specifies a recursive operation. File paths must be separated by spaces.                                                                                                    |
|              | If this is the last realm securing the file, the file is encrypted or decrypted to match the file system level encryption state.                                                                                                    |
| -e           | Disables encryption on the realm.                                                                                                    |
|              | When disabling encryption, this option decrypts any files in the realm that do not belong to any other encrypted realms. If a file is part of another realm which is encrypted or if encryption is turned on for the file system, then the file remains encrypted. |

The acfsutil sec realm delete command removes objects from the specified realm. The objects to be deleted include users, groups, rule sets, and files. If the command encounters an error when deleting an object, a message is displayed and the command continues processing the remaining objects.

Multiple entries can be added in a comma-delimited list when adding users, operating system groups, or command rules. Do not use spaces in the comma-delimited list. If spaces are added, then enclose the list in quotes.

Only a security administrator can run this command.

# **Examples**

The following example shows the use of the acfsutil sec realm delete command.

#### Example 16-64 Using the acfsutil sec realm delete command

\$ /sbin/acfsutil sec realm delete my\_security\_realm -m /acfsmounts/acfs1
-f -r /acfsmounts/acfs1/myoldfiles/\*.log

# acfsutil sec realm destroy

## **Purpose**

Destroys an Oracle ACFS security realm.

### **Syntax and Description**

```
acfsutil sec realm destroy -h
acfsutil sec realm destroy realm -m mount_point
```

acfsutil sec realm destroy -h displays help text and exits.

Table 16-69 contains the options available with the acfsutil sec realm destroy command.

Table 16-69 Options for the acfsutil sec realm destroy command

| Option | Description               |
|--------|---------------------------|
| realm  | Specifies the realm name. |

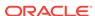

Table 16-69 (Cont.) Options for the acfsutil sec realm destroy command

| Option         | Description                                               |
|----------------|-----------------------------------------------------------|
| -m mount_point | Specifies the directory where the file system is mounted. |

The acfsutil sec destroy realm removes a security realm from the specified Oracle ACFS file system. Destroying the realm does not destroy the objects in the realm; this command simply removes the security associated with the realm from the objects.

Only a security administrator can run this command.

#### **Examples**

The following example shows the use of the acfsutil sec realm destroy command.

#### Example 16-65 Using the acfsutil sec realm destroy command

\$ /sbin/acfsutil sec realm destroy my\_security\_realm -m /acfsmounts/acfs1

### acfsutil sec rule clone

#### **Purpose**

Clones a security rule.

#### **Syntax and Description**

```
acfsutil sec rule clone -h
acfsutil sec rule clone rule -s src_mount_point new_rule
acfsutil sec rule clone rule -s src_mount_point
    [new_rule] -d mount_point
```

acfsutil sec rule clone -h displays help text and exits.

Table 16-70 contains the options available with the acfsutil sec rule clone command.

Table 16-70 Options for the acfsutil sec rule clone command

| Option             | Description                                                                                     |
|--------------------|-------------------------------------------------------------------------------------------------|
| rule               | Specifies the existing name of the rule. If the name contains a space, enclose in quotes (" "). |
| -s src_mount_point | Specifies the directory where the source file system is mounted.                                |
| -d mount_point     | Specifies the directory for the destination mount point of the file system.                     |
| new_rule           | Specifies the new name of the rule. If the name contains a space, enclose in quotes (" ").      |

If the source and mount points are different and the new rule name is not specified, then the rule is cloned using the existing rule name in the Oracle ACFS file system specified by destination mount point. If the destination mount point is not specified, then the cloned rule is located in the source mount point and a new unique rule name must be specified.

Only a security administrator can run this command.

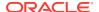

#### **Examples**

The following example shows the use of the acfsutil sec rule clone command.

#### Example 16-66 Using the acfsutil sec rule clone command

\$ /sbin/acfsutil sec rule clone my\_security\_rule -s /acfsmounts/acfs1
 my\_new\_security\_rule -d /acfsmounts/acfs2

### acfsutil sec rule create

#### **Purpose**

Creates a security rule.

#### **Syntax and Description**

```
acfsutil sec rule create -h
acfsutil sec rule create rule -m mount_point
    -t rule_type rule_value
    [-o {ALLOW|DENY}]
```

acfsutil sec rule create -h displays help text and exits.

Table 16-71 contains the options available with the acfsutil sec rule create command.

Table 16-71 Options for the acfsutil sec rule create command

| Option                  | Description                                                                                                    |
|-------------------------|----------------------------------------------------------------------------------------------------|
| rule                    | Specifies the name of the rule. If the name contains a space, enclose in quotes (" ").                                                                                                    |
| -m mount_point          | Specifies the directory where the file system is mounted.                                                                                                    |
| -t rule_type rule_value | Specifies a rule type and a rule value. The rule type can be application, hostname, time, or username. The rule value depends on the type of rule. The valid rule types and values are described in this section. |
| -o option               | Specifies options preceded by $-\circ$ . The option specified can be ALLOW or DENY. The default value is DENY.                                                                                                    |

The acfsutil sec rule create command creates a new rule in the Oracle ACFS file system specified by the mount point. The new rule can be added to a rule set and that rule set can be added to a security realm.

A maximum of 500 Oracle ACFS security rules can be created.

The rule types and associated rule values are:

application

This rule type specifies the name of an application which is allowed or denied access to the objects protected by a realm.

hostname

This rule type specifies the name of a computer from which a user accesses the objects protected by a realm. Access from a node can be allowed or denied using this rule. The hostname should be one of the cluster node names and not any other

external nodes which could have mounted the Oracle ACFS file system as a network File System (NFS) mount.

time

This rule type specifies the time interval in the form <code>start\_time,end\_time</code>. This time interval specifies access to a realm. Access can be allowed or denied to objects protected by a realm only during certain times of the day by setting this rule in a realm. The time is based on the local time of the host.

username

This rule type specifies the name of a user to be added or deleted from a realm. You can use this option to deny access for any user that belongs to a security group that is part of a realm.

Only a security administrator can run this command.

#### **Examples**

The following example shows the use of the acfsutil sec rule create command.

#### Example 16-67 Using the acfsutil sec rule create command

```
$ /sbin/acfsutil sec rule create my_security_rule -m /acfsmounts/acfs1
    -t username security_user_one -o ALLOW
```

# acfsutil sec rule destroy

#### **Purpose**

Removes a security rule.

#### **Syntax and Description**

```
acfsutil sec rule destroy -h
acfsutil sec rule destroy rule -m mount_point
```

acfsutil sec rule destroy -h displays help text and exits.

Table 16-72 contains the options available with the acfsutil sec rule destroy command.

Table 16-72 Options for the acfsutil sec rule destroy command

| Option         | Description                                                                            |
|----------------|----------------------------------------------------------------------------------------|
| rule           | Specifies the name of the rule. If the name contains a space, enclose in quotes (" "). |
| -m mount_point | Specifies the directory where the file system is mounted.                              |

The acfsutil sec rule destroy command removes a rule from the rule sets in the Oracle ACFS file system specified by the mount point. A rule set is not destroyed if all the rules are destroyed. The empty rule set must be explicitly destroyed.

Only a security administrator can run this command.

#### **Examples**

The following example shows the use of the acfsutil sec rule destroy command.

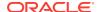

#### Example 16-68 Using the acfsutil sec rule destroy command

\$ /sbin/acfsutil sec rule destroy my\_security\_rule -m /acfsmounts/acfs1

### acfsutil sec rule edit

#### **Purpose**

Updates a security rule.

#### **Syntax and Description**

acfsutil sec rule edit -h displays help text and exits.

Table 16-73 contains the options available with the acfsutil sec rule edit command.

Table 16-73 Options for the acfsutil sec rule edit command

| Option                  | Description                                                                                                    |
|-------------------------|----------------------------------------------------------------------------------------------------|
| rule                    | Specifies the name of the rule. If the name contains a space, enclose in quotes (" ").                                                                                                    |
| -m mount_point          | Specifies the directory where the file system is mounted.                                                                                                    |
| -t rule_type rule_value | Specifies a rule type and a rule value. The rule type can be application, hostname, time, or username. Rule value depends on the type of rule. For information on the rule type and rule value, refer to "acfsutil sec rule create". |
| -o option               | Specifies options preceded by $-\circ$ . The option specified can be ALLOW or DENY.                                                                                                    |

The acfsutil sec rule edit updates a rule. The value that is associated with a rule can be updated, but not the rule type.

Only a security administrator can run this command.

#### **Examples**

The following example shows the use of the acfsutil sec rule edit command to update my\_security\_rule. The existing rule is of type username and that value cannot be changed.

#### Example 16-69 Using the acfsutil sec rule edit command

```
$ /sbin/acfsutil sec rule edit my_security_rule -m /acfsmounts/acfs1
    -t username security_user_three -o ALLOW
```

## acfsutil sec ruleset clone

#### **Purpose**

Clones a security rule set.

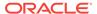

#### **Syntax and Description**

```
acfsutil sec ruleset clone -h
acfsutil sec ruleset clone ruleset -s mount_point new_ruleset
acfsutil sec ruleset clone ruleset -s mount_point
[new_ruleset] -d mount_point
```

acfsutil sec ruleset clone -h displays help text and exits.

Table 16-74 contains the options available with the acfsutil sec ruleset clone command.

Table 16-74 Options for the acfsutil sec ruleset clone command

| Option         | Description                                                                                         |
|----------------|----------------------------------------------------------------------------------------------------|
| rule_set       | Specifies the existing name of the rule set. If the name contains a space, enclose in quotes (" "). |
| -s mount_point | Specifies the directory where the source file system is mounted.                                    |
| -d mount_point | Specifies the directory for the destination mount point of the file system.                         |
| new_rule_set   | Specifies the new name of the rule set. If the name contains a space, enclose in quotes (" ").      |

If the source mount point is different from destination mount point, the rules in the rule set must be cloned first.

If the source and mount points are different and the new rule set name is not specified, then the rule set is cloned using the existing rule set name in the Oracle ACFS file system specified by destination mount point. If the destination mount point is not specified, then the cloned rule set is located in the source mount point and a new unique rule set name must be specified.

Only a security administrator can run this command.

#### **Examples**

The following example shows the use of the acfsutil sec ruleset clone command.

#### Example 16-70 Using the acfsutil sec ruleset clone command

```
$ /sbin/acfsutil sec ruleset clone
    my_security_ruleset -s /acfsmounts/acfs1
    my_new_security_ruleset -d /acfsmounts/acfs2
```

### acfsutil sec ruleset create

#### **Purpose**

Creates a security rule set.

#### **Syntax and Description**

```
acfsutil sec ruleset create -h
acfsutil sec ruleset create rule_set -m mount_point
[-o {ALL_TRUE|ANY_TRUE}]
```

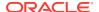

acfsutil sec ruleset create -h displays help text and exits.

Table 16-75 contains the options available with the acfsutil sec ruleset create command.

Table 16-75 Options for the acfsutil sec ruleset create command

| Option         | Description                                                                                                    |
|----------------|----------------------------------------------------------------------------------------------------|
| rule_set       | Specifies the name of the rule set. If the name contains a space, enclose in quotes (" ").                         |
| -m mount_point | Specifies the directory where the file system is mounted.                                                          |
| -o option      | Specifies options preceded by -o. The option specified can be ALL_TRUE or ANY_TRUE. The default value is ALL_TRUE. |

The acfsutil sec ruleset create command creates a new rule set in the specified mount point.

A maximum of 500 Oracle ACFS security rule sets can be created.

Only a security administrator can run this command.

#### **Examples**

The following example shows the use of the acfsutil sec ruleset create command.

#### Example 16-71 Using the acfsutil sec ruleset create command

```
$ /sbin/acfsutil sec ruleset create
my_security_ruleset -m /acfsmounts/acfs1 -o ANY_TRUE
```

# acfsutil sec ruleset destroy

#### **Purpose**

Removes a security rule set.

#### **Syntax and Description**

```
acfsutil sec ruleset destroy -h
acfsutil sec ruleset destroy rule_set -m mount_point
```

acfsutil sec ruleset destroy -h displays help text and exits.

Table 16-76 contains the options available with the acfsutil sec ruleset destroy command.

Table 16-76 Options for the acfsutil sec ruleset destroy command

| Option         | Description                                                                                |
|----------------|--------------------------------------------------------------------------------------------|
| rule_set       | Specifies the name of the rule set. If the name contains a space, enclose in quotes (" "). |
| -m mount_point | Specifies the directory where the file system is mounted.                                  |

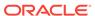

The acfsutil sec ruleset destroy command removes a rule set from the Oracle ACFS file system specified by the mount point. Only a security administrator can run this command.

#### **Examples**

The following example shows the use of the acfsutil sec ruleset destroy command.

#### Example 16-72 Using the acfsutil sec ruleset destroy command

```
$ /sbin/acfsutil sec ruleset destroy
    my_security_ruleset -m /acfsmounts/acfs1
```

### acfsutil sec ruleset edit

#### **Purpose**

Updates a security rule set.

#### **Syntax and Description**

```
acfsutil sec ruleset edit -h
acfsutil sec ruleset edit rule_set -m mount_point
{ [-a rule,...] [-d rule,...] [-o {ALL_TRUE|ANY_TRUE}]}
```

acfsutil sec ruleset edit -h displays help text and exits.

Table 16-77 contains the options available with the acfsutil sec ruleset edit command.

Table 16-77 Options for the acfsutil sec ruleset edit command

| Option         | Description                                                                                |
|----------------|--------------------------------------------------------------------------------------------|
| rule_set       | Specifies the name of the rule set. If the name contains a space, enclose in quotes (" "). |
| -m mount_point | Specifies the directory where the file system is mounted.                                  |
| -a rule        | Specifies the rule to add.                                                                 |
| -d rule        | Specifies the rule to remove.                                                              |
| -o option      | Specifies options preceded by $-0$ . The option specified can be ALL_TRUE or ANY_TRUE.     |

The acfsutil sec ruleset edit command updates a rule set in the Oracle ACFS file system specified by the mount point.

Only a security administrator can run this command.

#### **Examples**

The following example shows the use of the acfsutil sec ruleset edit command.

#### Example 16-73 Using the acfsutil sec ruleset edit command

```
$ /sbin/acfsutil sec ruleset edit
   my_security_ruleset -m /acfsmounts/acfs1
   -a my_new_rule -o ANY_TRUE
```

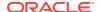

### acfsutil sec save

#### **Purpose**

Saves Oracle ACFS file system security metadata.

#### **Syntax and Description**

```
acfsutil sec save -h
acfsutil sec save -m mount_point -p file
```

acfsutil sec save -h displays help text and exits.

Table 16-78 contains the options available with the acfsutil sec save command.

Table 16-78 Options for the acfsutil sec save command

| Option         | Description                                                                                                    |
|----------------|----------------------------------------------------------------------------------------------------|
| -m mount_point | Specifies the directory where the file system is mounted.                                                                |
| -p file        | Specifies a file name to store the security metadata. The file is saved in the /mount_point/.Security/backup/ directory. |

The acfsutil sec save command saves the security metadata for an Oracle ACFS file system to an XML file. By default, the file is saved in the <code>/mount\_point/.Security/backup directory.</code>

This file can be backed up as a regular file by a backup application. System realms protect this file and allow only members of these realms to access this file and prevent all other users including the root user and system administrator from access. For information about the system-created security realms, refer to "acfsutil sec prepare".

Only a security administrator can run this command.

#### **Examples**

The following example shows the use of the acfsutil sec save command.

#### Example 16-74 Using the acfsutil sec save command

\$ /sbin/acfsutil sec save -m /acfsmounts/acfs1 -p my\_metadata\_file.xml

# Oracle ACFS Command-Line Tools for Encryption

This topic provides a summary of the commands for Oracle ACFS encryption.

Table 16-79 lists the Oracle ACFS encryption commands with brief descriptions. For an overview of Oracle ACFS encryption, refer to Oracle ACFS Encryption.

The acfsutil encr on, acfsutil encr off, and acfsutil encr rekey commands are not supported on files greater than 128 megabytes. The operation of those commands on a file greater than 128 megabytes fails and the resulting error message displays alternative actions.

For information about running Oracle ACFS acfsutil commands, refer to About Using Oracle ACFS Command-Line Tools.

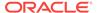

Table 16-79 Summary of commands for Oracle ACFS encryption

| Command                   | Description                                                             |
|---------------------------|-------------------------------------------------------------------------|
| acfsutil encr info        | Displays encryption-related information about Oracle ACFS file systems. |
| acfsutil encr init        | Creates storage for encryption keys.                                    |
| acfsutil encr off         | Disables encryption for an Oracle ACFS file system.                     |
| acfsutil encr on          | Encrypts an Oracle ACFS file system.                                    |
| acfsutil encr rekey       | Generates a new key and re-encrypts an Oracle ACFS file system.         |
| acfsutil encr set         | Sets or changes encryption parameters for an Oracle ACFS file system.   |
| acfsutil keystore migrate | Migrates the encryption keystore.                                       |

### acfsutil encr info

#### **Purpose**

Displays encryption-related information about Oracle ACFS file systems, directories, or files.

#### **Syntax and Description**

```
acfsutil encr info -h
acfsutil encr info -m mount_point [[-r] path [path ...]]
acfsutil encr info -h displays help text and exits.
```

Table 16-80 contains the options available with the acfsutil encr info command.

Table 16-80 Options for the acfsutil encr info command

| Option         | Description                                                                               |
|----------------|-------------------------------------------------------------------------------------------|
| -m mount_point | Specifies the directory where the file system is mounted.                                 |
| -r             | Specifies recursive action under an existing directory folder identified by $path$ .      |
| path           | Specifies the absolute or relative path of a directory. Multiple path values are allowed. |

If -m is specified without a path, the encryption status, algorithm, and key length are displayed for the file system level.

If -r is specified with a path, the encryption status, algorithm, and key length are displayed for all objects under the directory specified by path.

The acfsutil encr info command displays encryption status and parameters for files in a snapshot if the files are specified with the path option.

This command fails when it is run on realm-secured objects.

Any user can run this command to display encryption information about a file system, directory, or file.

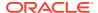

If the acfsutil encr info command is run as a system administrator, then the output displays the types of keystore used. The types are single-sign-on wallet in the OCR (SSO), password-protected wallet in the OCR (PKS), and Oracle Key Vault as the key store (OKV).

#### **Examples**

The following are examples of the use of acfsutil encr info.

#### Example 16-75 Using the acfsutil encr info command

### acfsutil encr init

#### **Purpose**

Creates storage for encryption keys.

#### **Syntax and Description**

```
acfsutil encr init -h
acfsutil encr init [-p ]
acfsutil encr init -h displays help text and exits.
```

Table 16-81 contains the options available with the acfsutil encr init command.

Table 16-81 Options for the acfsutil encr init command

| Option | Description                                         |
|--------|-----------------------------------------------------|
| -р     | Creates PKCS (password-protected) storage for keys. |

The acfsutil encr init command must be run before any other encryption acfsutil commands can be run. This command must be run once for each cluster on which Oracle ACFS encryption is run.

If you plan to use Oracle Key Vault as the key store, then you still must run acfsutil encr init first.

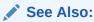

Oracle Key Vault Administrator's Guide for information about Oracle Key Vault

If the -p option is specified, you must provide a password when prompted. The password must conform to the format that is described in "acfsutil sec init".

If the -p option is not specified, a single sign-on (SSO) wallet is created.

Only a user with root or system administrator privileges can run this command.

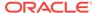

#### **Examples**

The following is an example of the use of acfsutil encr init.

#### Example 16-76 Using the acfsutil encr init command

# /sbin/acfsutil encr init

### acfsutil encr off

#### **Purpose**

Disables encryption for an Oracle ACFS file system, directories, or individual files.

#### **Syntax and Description**

```
acfsutil encr off -h
acfsutil encr off -m mount_point [[-r] path [ path ...]]
acfsutil encr off -h displays help text and exits.
```

Table 16-83 contains the options available with the acfsutil encr off command.

Table 16-82 Options for the acfsutil encr off command

| Option         | Description                                                                                 |
|----------------|---------------------------------------------------------------------------------------------|
| -m mount_point | Specifies the directory where the file system is mounted.                                   |
| -r             | Specifies to disable encryption recursively under an existing directory identified by path. |
| path           | Specifies the absolute or relative path of a directory. Multiple path values are allowed.   |

This command cannot be run on security realm-protected files.

Only an administrator can run this command on an Oracle ACFS file system (-m option without a path specified). When the -m option is specified without a path, all the files under the mount point are decrypted.

The path option can specify a path to a file or directory in a read-write snapshot. If the -r option is specified with the command on the root directory, the command does not transverse the snapshots under the .ACFS directory. If a decryption operation is specified at the file system level, then the operation does not process files and directories of snapshots in the .ACFS/snaps/ directory.

Only a user with root or system administrator privileges can run this command to disable encryption on a file system. The file owner can also run this command to disable encryption on a directory or file.

#### **Examples**

The following are examples of the use of acfsutil encr off.

#### Example 16-77 Using the acfsutil encr off command

# /sbin/acfsutil encr off -m /acfsmounts/acfs1

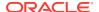

### acfsutil encr on

#### **Purpose**

Encrypts an Oracle ACFS file system, directories, or individual files.

#### Syntax and Description

```
acfsutil encr on -h acfsutil encr on -m mount\_point [-a {AES} -k {128|192|256}] [[-r] path [path...]]
```

acfsutil encr on -h displays help text and exits.

Table 16-83 contains the options available with the acfsutil encr on command.

Table 16-83 Options for the acfsutil encr on command

| Option                                 | Description                                                                                                    |
|----------------------------------------|----------------------------------------------------------------------------------------------------|
| —————————————————————————————————————— |                                                                                                    |
| -m mount_point                         | Specifies the directory where the file system is mounted.                                                                                                    |
| -a algorithm                           | Specifies the encryption algorithm type for a directory or file.<br>Advanced Encryption Standard (AES) is the only encryption<br>algorithm supported for this release. |
| -k key_length                          | Specifies the encryption key length for a directory or file.                                                                                                    |
| -r                                     | Specifies encryption recursively under existing directory folder identified by path.                                                                                   |
| path                                   | Specifies the absolute or relative path of a directory. Multiple path values are allowed.                                                                              |

This command cannot be run on realm-protected files.

The default values for the -a and -k are determined by the volume parameters specified when acfsutil encr set was run. To set the key length at the volume level, use the acfsutil encr set command.

Only an administrator can run this command on an Oracle ACFS file system (-m option without a path specified). When the -m option is specified without a path, all the files under the mount point are encrypted.

The path option can specify a path to a file or directory in a read-write snapshot. If the -r option is specified with the command on the root directory, the command does not transverse the snapshots under the .ACFS directory. If an encryption operation is specified at the file system level, then the operation does not process files and directories of snapshots in the .ACFS/snaps/ directory.

When you run acfsutil encr on with the -r option, the command encrypts the specified directory recursively, but does not enable encryption on the file system level.

Only a user with root or system administrator privileges can run this command to enable encryption on a file system. The file owner can also run this command to enable encryption on a directory or file.

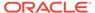

#### **Examples**

The following are examples of the use of acfsutil encr on.

#### Example 16-78 Using the acfsutil encr on command

# acfsutil encr rekey

#### **Purpose**

Generates a new key and re-encrypts volume or file.

#### **Syntax and Description**

acfsutil encr rekey -h displays help text and exits.

Table 16-84 contains the options available with the acfsutil encr rekey command.

Table 16-84 Options for the acfsutil encr rekey command

| Option         | Description                                                                                                    |
|----------------|----------------------------------------------------------------------------------------------------|
| -m mount_point | Specifies the directory where the file system is mounted.                                                                                                    |
| -f [-r] path   | Generates a new file encryption key for the specified path and then encrypts the data with the new key.                                                                                                    |
|                | If -r is specified, the rekey operation is performed recursively under path.                                                                                                    |
|                | <ul><li>path specifies the absolute or relative path of a directory.</li><li>Multiple path values are allowed.</li></ul>                                                                                                    |
| -v             | Generates a new volume encryption key (VEK) for the specified mount point and then encrypts all the file encryption keys in file system with the new key. Prompts for the wallet password because the wallet must be accessed to store the new VEK. |
|                | The generated key is stored in the key store that was previously configured with the acfsutil encr init command.                                                                                                    |
| -a algorithm   | Specifies the algorithm. Advanced Encryption Standard (AES) is the only encryption supported for this release.                                                                                                    |
| -k key_length  | Specifies the key length for the directory or file specified by path.                                                                                                    |

This command cannot be run on security realm-protected files.

The default values for the -a and -k are determined by the volume parameters specified when acfsutil encr set was run.

The path option can specify a path to a file or directory in a read-write snapshot. If the -r option is specified with the command on the root directory, the command does not

transverse the snapshots under the .ACFS directory. If a rekey operation is specified at the file system level, then the operation does not process files and directories of snapshots in the .ACFS/snaps/ directory.

If Oracle Key Vault is the key store for the file system, then the Oracle Key Vault home environmental variable ( $OKV\_HOME$ ) must be set when using the -v option to generate a new volume key. If the client was configured to use a password with Oracle Key Vault, then the same password must be entered when prompted.

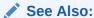

Oracle Key Vault Administrator's Guide for information about Oracle Key Vault

Only a user with root or system administrator privileges can run this command with the  $\neg v$  option. The file owner can also run this command with the  $\neg f$  option to rekey encryption on the directory or file.

#### **Examples**

The following are examples of the use of acfsutil encr rekey.

#### Example 16-79 Using the acfsutil encr rekey command

### acfsutil encr set

#### **Purpose**

Sets or changes encryption parameters for an Oracle ACFS file system.

#### **Syntax and Description**

```
acfsutil encr set -h acfsutil encr set [ [-a {AES} -k {128|192|256}] [-e] | -u ] -m mount_point acfsutil encr set -h displays help text and exits.
```

Table 16-85 contains the options available with the acfsutil encr set command.

Table 16-85 Options for the acfsutil encr set command

| Option           | Description                                                                                                    |
|------------------|----------------------------------------------------------------------------------------------------|
| -a algorithm     | Specifies the algorithm. Advanced Encryption Standard (AES) is the default value and the only encryption supported for this release. The algorithm must be specified if $-k$ is specified. |
| -k {128 192 256} | Specifies the key length. The key length is set at the volume level. The default is 192. Must be specified if -a is specified.                                                             |

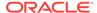

Table 16-85 (Cont.) Options for the acfsutil encr set command

| Option         | Description                                                                                                    |
|----------------|----------------------------------------------------------------------------------------------------|
| -e             | Specifies to use Oracle Key Vault as the key store.                                                                                                    |
| -u             | Backs out encryption. Decrypts all encrypted files in the file system and reverts the file system to the state before acfsutil encr set was run on the file system. If security is being used, then this command can only be run after security has been backed out. To remove security, refer to "acfsutil sec prepare". |
| -m mount_point | Specifies the directory where the file system is mounted.                                                                                                    |

Before running the acfsutil encr set command, you must first run the acfsutil encr init command.

The acfsutil encr set command configures encryption parameters for a file system, transparently generates a volume encryption key, and stores that the generated key in the key store that was previously configured with the acfsutil encr init command.

If auditing is initialized on a cluster, this command also enables an Oracle ACFS encryption auditing source on the file system. The actions performed when enabling this audit source are the same as those done when the acfsutil audit enable command is run directly. For more information, refer to "acfsutil audit enable".

In addition acfsutil encr set creates the <code>mount\_point/.Security/encryption/logs/directory</code> that contains the log file (encr-hostname\_fsid.log) that collects auditing and diagnostic data.

Password requirements when storing the key are dependent on how the encryption key storage was configured. If  $\neg p$  was specified with acfsutil encr init, then a password is required to run this command.

Before using the -e option to specify Oracle Key Vault as the key store, Oracle Key Vault must be configured first. If you want to choose Oracle Key Vault as the key store for the file system, then the Oracle Key Vault home environmental variable ( $OKV\_HOME$ ) must be set when running the command with the -e option. If the client was configured to use a password with Oracle Key Vault, then the same password must be entered when prompted.

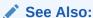

Oracle Key Vault Administrator's Guide for information about configuring Oracle Key Vault

The  $acfsutil\ encr\ set\ -u$  command is not allowed if any snapshots exist in the file system.

Only a user with root or system administrator privileges can run the acfsutil encr set command.

#### **Examples**

The following example shows the use of acfsutil encr set command.

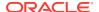

#### Example 16-80 Using the acfsutil encr set command

# /sbin/acfsutil encr set -a AES -k 256 -m /acfsmounts/acfs1

# acfsutil keystore migrate

#### **Purpose**

Migrates the encryption keystore.

#### **Syntax and Description**

```
acfsutil keystore migrate -h
acfsutil keystore migrate [-p ]
```

acfsutil keystore migrate -h displays help text and exits.

Table 16-81 contains the options available with the acfsutil keystore migrate command.

Table 16-86 Options for the acfsutil keystore migrate command

| Option | Description                                                          |
|--------|----------------------------------------------------------------------|
| -p     | Converts the encryption keystore from a SSO wallet to a PKCS wallet. |

If the -p option is specified, acfsutil keystore migrate converts the SSO wallet to a PKCS wallet. If the -p option is not specified, acfsutil keystore migrate converts the PKCS wallet to a SSO wallet.

Only a user with root or system administrator privileges can run this command.

#### **Examples**

The following is an example of the use of acfsutil keystore migrate.

#### Example 16-81 Using the acfsutil keystore migrate command

# /sbin/acfsutil keystore migrate

# Oracle ACFS Command-Line Tools for Snapshots

This topic provides a summary of commands to manage Oracle ACFS snapshots.

Table 16-87 lists Oracle ACFS snapshot commands with brief descriptions. For an overview of Oracle ACFS snapshots, refer to About Oracle ACFS Snapshots.

For more information about running Oracle ACFS acfsutil commands, refer to About Using Oracle ACFS Command-Line Tools.

Table 16-87 Summary of commands for Oracle ACFS snapshots

| Command               | Description                                |
|-----------------------|--------------------------------------------|
| acfsutil snap convert | Converts the type of an existing snapshot. |

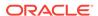

Table 16-87 (Cont.) Summary of commands for Oracle ACFS snapshots

| Command                        | Description                                                               |
|--------------------------------|---------------------------------------------------------------------------|
| acfsutil snap create           | Creates a snapshot of an Oracle ACFS file system or an existing snapshot. |
| acfsutil snap delete           | Deletes a snapshot of an Oracle ACFS file system.                         |
| acfsutil snap duplicate apply  | Updates a duplicate snapshot or file system.                              |
| acfsutil snap duplicate create | Creates a duplicate of an existing snapshot.                              |
| acfsutil snap info             | Displays information about Oracle ACFS file system snapshots.             |
| acfsutil snap link             | Creates or deletes a snapshot link.                                       |
| acfsutil snap quota            | Sets the quota limit for a specified snapshot.                            |
| acfsutil snap remaster         | Remasters a file system with a specified snapshot.                        |
| acfsutil snap rename           | Renames a snapshot.                                                       |

# acfsutil snap convert

#### **Purpose**

Converts the type of an existing snapshot image from read-only to read-write or read-write to read-only.

#### **Syntax and Description**

```
acfsutil snap convert -h acfsutil snap convert [-r|-w] snap_shot mount_point acfsutil snap convert -h displays help text and exits.
```

The following table contains the options available with the acfsutil snap convert command.

Table 16-88 Options for the acfsutil snap convert command

| Option      | Description                                               |
|-------------|-----------------------------------------------------------|
| -r          | Converts snapshot to read-only snapshot.                  |
| -M          | Converts snapshot to read-write snapshot.                 |
| snap_shot   | Specifies the name of the snapshot to be converted.       |
| mount_point | Specifies the directory where the file system is mounted. |

 ${\tt acfsutil}$  snap convert converts the type of an existing snapshot image from a read-only snapshot image to a read-write snapshot image, or from a read-write snapshot image to a read-only snapshot image.

The type option (-x or -w) is required for the convert operation. Specifying a type parameter that matches the type of the existing snapshot image results in no conversion and no failure. An 11.2 read-only snapshot image can be converted to a read-write snapshot image, but this conversion results in an update of the Oracle ACFS on-disk structure version. After the Oracle ACFS on-disk structure version has

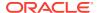

been updated, the updated version is not compatible with previous Oracle ACFS 11.2 versions.

Administrator privileges are required to use this command or you must be a member of the Oracle ASM administrator group.

#### **Examples**

Example 16-82 shows the use of the acfsutil snap convert command.

#### Example 16-82 Using the acfsutil snap convert command

```
$ acfsutil snap convert -w midday_test1 /acfsmounts/critical_apps
$ acfsutil snap convert -r midday_test2 /acfsmounts/critical_apps
```

## acfsutil snap create

#### **Purpose**

Creates a read-only or read-write snapshot of an Oracle ACFS file system or an existing snapshot.

#### **Syntax and Description**

```
acfsutil snap create -h acfsutil snap create [-r]-w [-p parent_snap_shot] snap_shot mount_point acfsutil snap create -h displays help text and exits.
```

The following table contains the options available with the  ${\tt acfsutil}$  snap create command.

Table 16-89 Options for the acfsutil snap create command

| Option              | Description                                                                                                    |
|---------------------|----------------------------------------------------------------------------------------------------|
| -r                  | Creates a read-only snapshot. This is the default setting.                                                                                                    |
| -W                  | Creates a read-write snapshot.                                                                                                    |
| snap_shot           | Specifies a name for the snapshot. The name provided must follow host operating system specific naming rules for directories. The .ACFS/snaps directory itself cannot be snapped. |
| -p parent_snap_shot | Specifies the name of an existing snapshot image within the Oracle ACFS file system.                                                                                              |
| mount_point         | Specifies the directory where the file system is mounted.                                                                                                    |

acfsutil snap create creates a read-only or read-write snapshot of the Oracle ACFS file system mounted on  $mount\_point$  or creates a snapshot of an existing snapshot if the -p option is specified. You can specify -r for read-only or -w for read-write; read-only is the default if neither -r or -w are specified.

The read-write snapshot enables the fast creation of an Oracle ACFS snapshot image that can be both read and written without impacting the state of the Oracle ACFS file system hosting the snapshot images. You can use the read-write functionality for testing new versions of application software or running test scenarios on production file data without modifying the original file system.

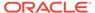

During the create snapshot operation duplicate data within the source file system or snapshot is copied to the new snapshot. The create operation makes a copy of a file system or snapshot whose last update was performed by an acfsutil snap duplicate apply operation. This updated file system or snapshot is known as the apply target. The data written to an apply target comes from the snapshot duplication stream of an acfsutil snap duplicate create operation. An apply target contains metadata that identifies the stream that updated the target. This metadata ensures that any future acfsutil snap duplicate apply operation for the apply target has a starting point that matches the endpoint of the previous stream that updated the target.

Snapshots are not separate file systems. The snapshot appears in the .acfs/snaps/snapshot directory and initially is a complete replica of the file system at the time the snapshot command was given. A read-only snapshot continues to preserve that initial point-in-time view. A read-write snapshot can be modified by updates written directly to the files located within the .acfs/snaps/snapshot hierarchy.

A symbol link (symlink) file is a pointer to a path specified at the time that the symlink is created. For any existing symlink in the source of the acfsutil snap create command, a new link is made in the snapshot; however, the stored path to the symlink target is not modified during snap creation time. When an absolute path is used as the target of the link, the link target of the snapshot still refers to the absolute path, outside the newly-created snapshot namespace. Future modifications to the targeted file can occur through the snapshot symlink, not to a new target inside the snapshot namespace. The contents of the targeted file can also be changed outside of the snapshot. Because of this behavior, you should use relative path targets for all symlinks that are within the same file system.

Any user can access the snapshot directory by specifying the path name. However, the .ACFS directory itself is hidden from directory listings of the root of the file system. This prevents recursive commands, such as rm - rf or acfsutil tag set - r, from the root of the file system inadvertently operating on snapshot files.

Snapshots usually use very little storage initially as they share file system blocks with the original file system until a file changes.

Tools such as  $\mathtt{du}$  report the total disk space usage of the snapshotted files, which includes the storage shared with the original versions of the files. To determine the total space used for the snapshots, use the <code>acfsutil snap info</code> or <code>acfsutil info</code> fs command.

Oracle ACFS snapshots are immediately available for use after they are created. They are always online under the <code>.ACFS/snaps</code> directory when the original file system is mounted. No separate command is needed to mount them.

The acfsutil snap create operation fails if the cluster is in rolling migration.

Creation from an existing snapshot is not permitted if there are:

- Any snapshots present in the file system that were created with the ADVM compatibility set to less than 12.1
- Any snapshots of the file system that were created after ADVM compatibility was set to 12.1 but while 11.2 snapshots existed
- Any snapshot deletion cleanup operations still running in the background for the above conditions

You can display pending snapshot operations with the  ${\tt acfsutil}$  snap info command.

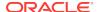

Administrator privileges are required to use this command or you must be a member of the Oracle ASM administrator group.

#### **Examples**

Example 16-83 shows the use of the acfsutil snap create command to create snapshots on a Linux platform.

#### Example 16-83 Using the acfsutil snap create command on Linux

```
$ /sbin/acfsutil snap create -w midday_test1 /acfsmounts/critical_apps
$ /sbin/acfsutil snap create -w midday_test2 /acfsmounts/critical_apps
$ /sbin/acfsutil snap create payroll_report1 /acfsmounts/critical_apps
$ /sbin/acfsutil snap create payroll_report2 /acfsmounts/critical_apps
$ ls /acfsmounts/critical_apps/.ACFS/snaps
midday_test1 midday_test2 payroll_report1 payroll_report2
```

Example 16-84 shows the use of the acfsutil snap create command to create snapshots on a Windows platform. This example shows the creation of a snapshot from an existing snapshot.

#### Example 16-84 Using the acfsutil snap create command on Windows

```
C:\oracle> acfsutil snap create /w snap_1 e:
C:\oracle> acfsutil snap create /w snap_1-1 /p snap_1 e:
```

#### See Also:

- About Oracle ACFS Snapshots for information about Oracle ACFS snapshots
- Oracle ACFS Disk Space Usage for information about the number of snapshots supported
- acfsutil snap info for information about displaying pending snapshots operations
- acfsutil info fs for information about displaying the space used for snapshots
- Oracle ACFS Command-Line Tools for Snapshots for information about the acfsutil snap duplicate apply and acfsutil snap duplicate create commands

# acfsutil snap delete

#### **Purpose**

Deletes a snapshot of an Oracle ACFS file system.

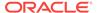

#### **Syntax and Description**

```
acfsutil -h snap delete
acfsutil snap delete snapshot mount_point
```

acfsutil -h snap delete displays help text and exits.

Table 16-90 contains the options available with the acfsutil snap delete command.

Table 16-90 Options for the acfsutil snap delete command

| Option      | Description                                               |
|-------------|-----------------------------------------------------------|
| snapshot    | Specifies a name for the snapshot.                        |
| mount_point | Specifies the directory where the file system is mounted. |

acfsutil snap delete deletes the snapshot named <code>snapshot</code> in the Oracle ACFS mounted on <code>mount\_point</code>. After successful completion of the command, the representation of the snapshot in the <code>.ACFS/snaps</code> directory is removed. The command succeeds even if there are open files or directory references; however, storage associated with the snapshot is not released until all such references are closed.

The disk space used by the snapshot being deleted is released by a background task after the completion of the acfsutil snap delete command or after the last close of a file in the snapshot. If one of these background threads is running to clean up a deleted snapshot, then the acfsutil snap info command shows a pending delete operation. For information about the acfsutil snap info command, refer to "acfsutil snap info".

The acfsutil snap delete operation fails if the cluster is in rolling migration.

Administrator privileges are required to use this command or you must be a member of the Oracle ASM administrator group.

#### **Examples**

Example 16-85 shows the use of the acfsutil snap delete command.

#### Example 16-85 Using the acfsutil snap delete command

\$ /sbin/acfsutil snap delete midday\_test1 /acfsmounts/critical\_apps
acfsutil snap delete: Snapshot operation is complete.

# acfsutil snap duplicate apply

#### **Purpose**

Applies a previously created duplicated snapshot to an Oracle ACFS snapshot or file system.

#### **Syntax and Description**

```
acfsutil snap duplicate apply -h
acfsutil snap duplicate apply [-b | -B snap_shot] [-d trace_level] [snap_shot]
mount_point
```

acfsutil snap duplicate apply -h displays help text and exits.

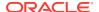

The following table contains the options available with the acfsutil snap duplicate apply command.

Table 16-91 Options for the acfsutil snap duplicate apply command

| Option         | Description                                                                                                    |
|----------------|----------------------------------------------------------------------------------------------------|
| -b             | Specifies that a backup snapshot is generated after a successful completion of the command. The name of the backup is generated in the format SDBACKUP_seccnt_sourcesnap_targetsnap, which is described in the text of this topic.                                |
| -B snap_shot   | Specifies that a backup snapshot with the name specified is generated after a successful completion of the command.                                                                                                    |
| -d trace_level | Specifies the trace level setting [06] for the command execution.                                                                                                    |
| snap_shot      | Specifies that the named snapshot of that file system is the target. The specified snapshot must exist and must be writable. If the <i>snap_shot</i> is not specified, the target for the apply operation is the file system currently mounted at the mount point |
| mount_point    | Specifies the directory where the duplicate snapshot is applied.                                                                                                    |

The acfsutil snap duplicate apply command uses the snapshot duplication stream produced by acfsutil snap duplicate create to update the specified target file system or snapshot. The stream of data is read from the standard input.

If the target has never been applied to by a acfsutil snap duplicate apply operation, this is an initial apply, and the target must be initially empty. If the target has been applied to by a previous apply operation, this is an incremental apply, and the initial contents of the target must match the contents of the older snapshot used to produce the snapshot duplication stream.

If the contents of the target no longer match the older snapshot for the stream, the command returns an error and the stream is not applied. The target must not be updated by other means while the apply operation is in progress. If another update occurs, the command returns an error and stops applying the snapshot duplication stream. If the data stream being applied is identical to the last data stream applied to the specified target, the command exits without writing anything to the target with a status value of 2.

If the  $\neg b$  or  $\neg B$  option is specified, then a backup snapshot is taken of the target after the apply operation completes the update. Because the snapshot taken for an apply operation is automatically deleted when the next apply operation completes, the snapshot present is the one from the last-completed apply operation. The backup snapshot provides a known and consistent version of the target for the last successful apply operation and a comparison point to identify the in-progress changes made by a acfsutil snap duplicate apply operation.

If a name was not specified with the <code>-B</code> option, then a backup snapshot has a name of the form <code>SDBACKUP\_seccnt\_sourcesnap</code> or <code>SDBACKUP\_seccnt\_sourcesnap\_targetsnap</code>. In the name string, <code>seccnt</code> is a local timestamp (number of seconds since the Unix epoch) indicating the point at which the target was captured by the backup snapshot. <code>sourcesnap</code> indicates the snapshot from the source file system that was applied by the last completed <code>acfsutil snap duplicate apply</code> operation. <code>targetsnap</code>, if present, indicates the snapshot name in the target file system that was updated by the last completed <code>acfsutil snap duplicate apply</code> operation.

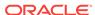

System administrator (root) privileges are required to use this command.

The acfsutil snap duplicate apply command produces an exit status of 0 on success, 1 if a fatal error occurs, or 2 if the data stream read matches the last previous data stream applied to the specified target.

For information about displaying snapshot information, refer to "acfsutil snap info".

#### **Examples**

Example 16-86 shows the use of the acfsutil snap duplicate apply command. Because the command expects to read a binary data stream from its standard input, this command is normally used in a pipeline with the acfsutil snap duplicate create command, as shown in the example.

#### Example 16-86 Using the acfsutil snap duplicate apply command

# acfsutil snap duplicate create

#### **Purpose**

Creates a duplicate snapshot of an existing snapshot.

#### **Syntax and Description**

acfsutil snap duplicate create -h displays help text and exits.

Table 16-92 contains the options available with the acfsutil snap duplicate create command.

Table 16-92 Options for the acfsutil snap duplicate create command

| Option             | Description                                                                                                    |
|--------------------|----------------------------------------------------------------------------------------------------|
| -r                 | Specifies to mark the snap duplication stream as a restart stream. This option is intended for use on the second or later attempt to create and apply a given stream. This option might be necessary if an earlier attempt terminated prematurely.                                                          |
| -d trace_level     | Specifies the trace level setting [06] for the command execution.                                                                                                    |
| -p parent_snapshot | Specifies the name of a parent snapshot image of which both the old_snapshot and new_snapshot are children.                                                                                                    |
|                    | This option ensures that both snapshots are children ( $snap$ -of- $snap$ ) of the same snapshot. If the $-p$ option is not specfied, then either the $new\_snapshot$ must be a child of the $old\_snapshot$ , or the two snapshots must be snapshots of the base file system at the specified mount point. |
| -i old_snapshot    | Specifies the name of an existing snapshot.                                                                                                    |
| new_snapshot       | Specifies a name for the new snapshot.                                                                                                    |

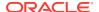

Table 16-92 (Cont.) Options for the acfsutil snap duplicate create command

| Option      | Description                                                                                                    |
|-------------|----------------------------------------------------------------------------------------------------|
| mount_point | Specifies the directory where the file system is mounted. This is the mount point of the file system of which the snapshots were taken. |

The acfsutil snap duplicate create command externalizes snapshot-related data in a form suitable for use by snap duplicate apply to create a different instance of a compatible snapshot. This externalized data is called a snapshot duplication stream.

If only the new snapshot name is specified, then this command encodes the entire contents of the named snapshot (the difference between an empty snapshot and this snapshot). This is an initial snap duplicate operation.

If both the old snapshot name and new snapshot name are given, this command encodes only the differences between the two snapshots. This is an incremental snap duplicate operation.

In either case, this command writes the snapshot duplication stream to its standard output.

System administrator (root) privileges are required to use this command.

The acfsutil snap duplicate create command produces an exit status of 0 on success or 1 if a fatal error occurs.

For information about displaying snapshot information, refer to "acfsutil snap info".

#### **Examples**

Example 16-87 shows the use of the acfsutil snap duplicate create command. Because the command writes a binary data stream to its standard output, this command is normally used in a pipeline with the acfsutil snap duplicate apply command, as shown in the example.

#### Example 16-87 Using the acfsutil snap duplicate create command

```
$ /sbin/acfsutil snap duplicate create new_snapshot_name /acfsmounts/critical_apps |
\
   /sbin/acfsutil snap duplicate apply /acfsmounts/ca_backups
```

# acfsutil snap info

#### **Purpose**

Displays information about Oracle ACFS file system snapshots.

#### Syntax and Description

```
acfsutil snap info -h
acfsutil snap info [-t] [snap_shot] mount_point
acfsutil snap info -h displays help text and exits.
```

The following table contains the options available with the acfsutil snap info command.

Table 16-93 Options for the acfsutil snap info command

| Option      | Description                                                           |
|-------------|-----------------------------------------------------------------------|
| -t          | Displays a tree structure for the specified snapshot and mount point. |
| snap_shot   | Specifies a name for the snapshot.                                    |
| mount_point | Specifies the directory where the file system is mounted.             |

The acfsutil snap info command displays information about an individual specified snapshot or all snapshots in the specified Oracle ACFS file system.

The snapshot name, snapshot type, parent name, creation date and time, and space used are displayed. The parent name is either the mount point, or the parent snapshot if the snapshot was created from an existing snapshot.

The type of a snapshot is indicated by one or more of the following strings. Any relevant strings are displayed on the same line.

- RO snapshot is read-only
- RW snapshot is read-write
- Primary snapshot is a primary storage location for replication
- Standby snapshot is a standby storage location for replication
- REPL snapshot is an internal snapshot used by replication
- DUP snapshot or its parent is a target of snap duplicate apply

The appearance of the string  $\mathtt{REPL}$  is not related to whether a snapshot is a replication primary or standby. This string appears only if the snapshot is one that was created by replication for its own internal use.

The string DUP appears if either of the following conditions is true:

- The snapshot is in use as the target of an apply operation.
- The parent of the snapshot was in use as the target of an apply operation at the point when the snapshot was created.

The snapshot space usage amount includes snapshot metadata. If all the files are deleted from a snapshot, some metadata still remains and that amount is displayed with acfsutil snap info.

When using an accelerator volume, the reported snapshot space usage amount can include space that is in use on the accelerator volume.

To reclaim the disk space used by snapshots, delete the snapshots. Deleting the files within the snapshots may not reclaim this disk space.

The acfsutil snap info command shows the status of a snapshot that is in the process of being deleted as follows:

When waiting on files to be closed:

```
snapshot_name (delete waiting for last close)
```

When freeing the storage for the snapshot in the background:

```
snapshot_name (delete in progress)
```

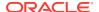

Oracle ACFS caches and asynchronously updates snapshot storage usage statistics. If an Oracle ASM instance is killed, power is lost to the machine, or the Oracle ACFS file system goes offline for any reason, one of these cached updates may be lost. This loss can result in the display of a message similar to Reported snapshot space usage is inaccurate When acfsutil snap info is run.

#### **Examples**

Example 16-88 shows the use of the acfsutil snap info command on a Linux platform. The command output contains information about a read-only (RO) snapshot, a read-write (RW) snapshot with quota information, a snapshot in delete waiting for last close status, and a snapshot in delete in progress status. After a delete operation completes on a snapshot and the background process finishes the clean up of a deleted snapshot, messages about the delete operation do not appear in the output.

#### Example 16-88 Using the acfsutil snap info command on Linux

```
$ /sbin/acfsutil snap info /acfsmounts/critical_apps/
snapshot name:
                           midday_test (delete waiting for last close)
snapshot creation time:
                           Tue Apr 5 10:52:55 2016
snapshot name:
                           payroll_report1
snapshot location:
                           /acfsmounts/critical_apps/.ACFS/snaps/payroll_report1
RO snapshot or RW snapshot: RW
                     /acfsmounts/critical_apps/
parent name:
snapshot creation time: Tue Apr 5 10:52:59 2016
storage added to snapshot: 95514624 ( 91.09 MB)
                            104857600 ( 100.00 MB )
quota:
quota usage:
                            91 %
                            midday_test2 (delete in progress)
snapshot name:
                            Mon Apr 11 11:40:13 2016
snapshot creation time:
snapshot name:
                            payroll_report2
snapshot location:
                           /acfsmounts/critical_apps/.ACFS/snaps/payroll_report2
RO snapshot or RW snapshot: RO
parent name: midday_test2
snapshot creation time: Mon Apr 11 12:05:42 2016
storage added to snapshot: 1081344 ( 1.03~\mathrm{MB})
    number of snapshots: 3 (active)
                         1 (delete in progress)
        snapshot space usage: 102084608 ( 97.36 MB )
$ /sbin/acfsutil snap info -t /acfsmounts/critical_apps
/acfsmounts/critical_apps RW
midday_test
                              /acfsmounts/critical_apps
payroll_report1
                       RW /acfsmounts/critical_apps
midday test2
                       RW
                              /acfsmounts/critical_apps
payroll_report2
                       RO
                              midday_test2
$ /sbin/acfsutil snap info -t midday_test2 /acfsmounts/critical_apps
```

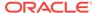

midday\_test2 RW

payroll\_report2 RO midday\_test2

Example 16-89 shows the use of the acfsutil snap info command on a Windows platform.

#### Example 16-89 Using the acfsutil snap info command on Windows

```
C:\oracle> acfsutil snap info e:
                           MIDDAY_TEST (delete waiting for last close)
snapshot name:
snapshot creation time:
                           Wed Apr 13 12:44:15 2016
snapshot name:
                          PAYROLL_REPORT1
snapshot location:
                           e:\.ACFS\snaps\PAYROLL_REPORT1
RO snapshot or RW snapshot: RW
parent name:
snapshot creation time:
                           Wed Apr 13 12:45:00 2016
storage added to snapshot: 18866176 ( 17.99 MB )
                           104857600 ( 100.00 MB )
quota:
quota usage:
snapshot name:
                           MIDDAY_TEST2 (delete in progress)
snapshot creation time:
                           Wed Apr 13 12:48:07 2016
                          PAYROLL_REPORT2
snapshot name:
snapshot location:
                         e:\.ACFS\snaps\PAYROLL_REPORT2
RO snapshot or RW snapshot: RO
parent name:
               MIDDAY_TEST2
snapshot creation time: Wed Apr 13 12:50:34 2016
storage added to snapshot: 1081344 ( 1.03 MB)
   number of snapshots: 3 (active)
                        1 (delete in progress)
       snapshot space usage: 362557440 ( 345.76 MB )
C:\oracle> acfsutil snap info /t e:
MIDDAY_TEST
                        RW
                             e:
                      RW
                             e:
PAYROLL_REPORT1
                        RW
MIDDAY_TEST2
                             e:
                      RO
PAYROLL_REPORT2
                            MIDDAY_TEST2
C:\oracle> acfsutil snap info /t MIDDAY_TEST2 e:
MIDDAY_TEST2
                       RW
PAYROLL_REPORT2
                        RO
                            MIDDAY_TEST2
```

# acfsutil snap link

#### **Purpose**

Creates or deletes a snapshot link.

#### **Syntax and Description**

```
acfsutil snap link -h
acfsutil snap link -s snap_shot path_to_link
acfsutil snap link -s snap_shot -d path_to_link
acfsutil snap link -h displays help text and exits.
```

The following table contains the options available with the acfsutil snap link command.

Table 16-94 Options for the acfsutil snap link command

| Option       | Description                                                                   |
|--------------|-------------------------------------------------------------------------------|
| -s snap_shot | Specifies the name of an Oracle ACFS snapshot in the Oracle ACFS file system. |
| -d           | Deletes the specified snapshot link.                                          |
| path_to_link | Specifies a directory in the Oracle ACFS file system.                         |

You can create or delete snapshot links with the <code>acfsutil snap link</code> command. A snapshot link provides access to the contents of a snapshot using an alternate path which does not include the <code>.ACFS/snaps</code> directory, the default location where snapshot are created.

A snapshot link is a specialized hard link that requires that only one snapshot link may exist for a snapshot. Snapshot links can only be created in the primary file system, not within another snapshot. Snapshot links can be recreated to change the name or location of the snapshot link. The name that you specify for a snapshot link does not have to be the same as the name or the snapshot to which it links. A snapshot link does require on disk changes and the COMPATIBLE.ADVM disk group attribute must be set to 18.0 or higher. Snapshot links can only be created and deleted with the acfsutil snap link command. The links cannot be moved or removed with normal operating system commands.

You can display information about snapshot links with the acfsutil snap info command. You can use acfsutil snap info snap\_shot to determine whether the specified snapshot has a link.

#### **Examples**

The following example shows the use of the acfsutil snap link command. After a new snapshot is created, a link is created to the new snapshot.

#### Example 16-90 Using the acfsutil snap link command

```
$ /sbin/acfsutil snap create -w snap1 /usmmnt
acfsutil snap create: Snapshot operation is complete.
$ /sbin/acfsutil snap link -s snap1 /usmmnt/dir1/link
acfsutil snap link: Snapshot operation is complete.
$ /sbin/acfsutil snap info /usmmnt
snapshot name: snap1
snapshot location: /usmmnt/.ACFS/snaps/snap1
snapshot link: /usmmnt/dir1/link
```

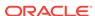

```
RO snapshot or RW snapshot: RW parent name: /usmmnt
```

# acfsutil snap quota

#### **Purpose**

Sets the quota limit for a specified snapshot.

#### **Syntax and Description**

The following table contains the options available with the acfsutil snap quota command.

Table 16-95 Options for the acfsutil snap quota command

| Option              | Description                                                                                                    |
|---------------------|----------------------------------------------------------------------------------------------------|
| [+ -]n<br>K M G T P | Specifies the quota limit size for the Oracle ACFS snapshot where $n$ is a valid positive whole number greater than zero. The number can be preceded by a + or - to indicate the amount to add or decrease. If no operand exists, the new size is the absolute size.        |
|                     | Specifies that the integer supplied for size is in the units of $K$ (Kilobytes), $M$ (Megabytes), $G$ (Gigabytes), $T$ (Terabytes), or $P$ (Petabytes). If the unit indicator is specified, then it must be appended to the integer. If omitted, the default unit is bytes. |
| snapshot            | Specifies a name of the snapshot.                                                                                                    |
| mount_point         | Specifies the directory where the file system is mounted.                                                                                                    |

The acfsutil snap quota command sets the quota limit for a specified snapshot on the specified Oracle ACFS file system.

The quota can be larger than the size of the file system because a file system can be resized or automatically resized.

The quota limit specified does not reserve space. The quota only establishes an upper limit on the amount of storage that can be added to the snapshot.

Only snapshots created after ADVM compatibility (COMPATIBLE.ADVM) has been set to 12.2 or greater have storage accounting tracking and the ability to have quotas set.

Snapshots can be converted from read-write (RW) to read-only (RO) and vice versa. Both RW and RO snapshots can have a quota.

There is a grace period and advanced warnings for quota usage. A warning message is written to both the alert log and the console if the requested storage allocation causes the local storage usage to be near or exceeding more than 90% of the quota. If an allocation exceeds the quota, then the write or other modifying operation fails as

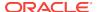

EDQUOT, or it may fail as ENOSPC, depending whether the quota limit is set larger than the size of the file system.

System administrator (root) privileges are required to use this command.

You can display snapshot information, including the quota limit and quota usage percentage, with the acfsutil snap info command. For information about acfsutil snap info, refer to "acfsutil snap info".

#### **Examples**

The following example shows the use of the acfsutil snap quota command.

#### Example 16-91 Using the acfsutil snap quota command

\$ /sbin/acfsutil snap quota +500M snap\_test /acfsmounts/acfs1

## acfsutil snap remaster

#### **Purpose**

Remasters an Oracle ACFS file system with a snapshot.

#### **Syntax and Description**

```
acfsutil snap remaster -h
acfsutil snap remaster { snapshot | -c } -f volume
```

acfsutil snap remaster -h displays help text and exits.

Table 16-96 contains the options available with the acfsutil snap remaster command.

Table 16-96 Options for the acfsutil snap remaster command

| Option   | Description                                                                                                    |
|----------|----------------------------------------------------------------------------------------------------|
| -с       | Continues the interrupted remaster operation. After the command has started, the remastering must run to completion. |
| -f       | Forces the operation and does not prompt for questions.                                                              |
| snapshot | Specifies the name of an existing snapshot.                                                                          |
| volume   | Specifies specifies the primary Oracle ADVM volume device path for the file system.                                  |

This command accepts a snapshot name or the -c option.

The specified snapshot is used for the base of the file system, replacing the current base of the file system. Using an existing read-only or read-write snapshot, the command reintegrates the snapshot extents into the base of the current file system creating a new remastered file system with the point in time state of the snapshot. The remastered file system is left with no snapshots. This operation must be done on an unmounted file system and it cannot be reversed.

Use the -c option, instead of the snapshot name, to complete an interrupted snapshot remastering.

You cannot remaster a file system on which replication, security, or encryption is running. You must terminate replication, security, or encryption before running the

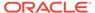

acfsutil snap remaster command. In addition, you cannot remaster a file system with plugins enabled.

Administrator privileges are required to use this command or you must be a member of the Oracle ASM administrator group.

#### **Examples**

Example 16-92 shows the use of the acfsutil snap remaster command.

#### Example 16-92 Using the acfsutil snap remaster command

\$ /sbin/acfsutil snap remaster snapshot volume

## acfsutil snap rename

#### **Purpose**

Renames an Oracle ACFS snapshot.

#### **Syntax and Description**

```
acfsutil snap rename -h acfsutil snap rename old_snapshot new_snapshot mount_point acfsutil snap rename -h displays help text and exits.
```

Table 16-97 contains the options available with the acfsutil snap duplicate create command.

Table 16-97 Options for the acfsutil snap rename command

| Option       | Description                                               |
|--------------|-----------------------------------------------------------|
| old_snapshot | Specifies the name of an existing snapshot.               |
| new_snapshot | Specifies a name for the new snapshot.                    |
| mount_point  | Specifies the directory where the file system is mounted. |

The acfsutil snap renamecommand is used to safely rename an existing snapshot in the filesystem.

While a snapshot with open files can be renamed, applications accessing files in that snapshot experience the same behavior as operating in a non-snap directory tree in which one of the parent directories was renamed.

Renaming snapshots used in conjunction with pluggable databases (PDBs) is not supported at this time. Such a snapshot should not be renamed.

Replication-specific snapshots cannot be renamed as this may cause complications and inconsistencies with replication.

Administrator privileges are required to use this command or you must be a member of the Oracle ASM administrator group.

For information about displaying snapshot information, refer to "acfsutil snap info".

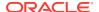

#### **Examples**

Example 16-93 shows the use of the acfsutil snap rename command.

#### Example 16-93 Using the acfsutil snap rename command

\$ /sbin/acfsutil snap rename old\_snapshot\_name new\_snapshot\_name /acfsmounts/ critical\_apps

# Oracle ACFS Command-Line Tools for Compression

This topic provides a summary of commands to manage Oracle ACFS compression.

Table 16-98 lists Oracle ACFS compression commands with brief descriptions. For an overview of Oracle ACFS compression, refer to Oracle ACFS Compression.

For more information about running Oracle ACFS acfsutil commands, refer to About Using Oracle ACFS Command-Line Tools.

Table 16-98 Summary of commands for Oracle ACFS compression

| Command                | Description                                           |
|------------------------|-------------------------------------------------------|
| acfsutil compress copy | Copies and compresses a file or files in a directory. |
| acfsutil compress info | Displays compression information about a file.        |
| acfsutil compress off  | Enables Oracle ACFS file compression.                 |
| acfsutil compress on   | Disables Oracle ACFS file compression.                |

# acfsutil compress copy

#### **Purpose**

Compresses and copies a file.

#### **Syntax and Description**

The following table contains the options available with the acfsutil compress copy command.

Table 16-99 Options for the acfsutil compress copy command

| Option         | Description                                                                                    |
|----------------|------------------------------------------------------------------------------------------------|
| -Λ             | Specifies verbose mode.                                                                        |
| -f             | Specifies to overwrite any existing copies.                                                    |
| -c size source | Copies a single source file and uses compression unit (CU) size for the copy.                  |
|                | The format of size is $n$ K. The CU sizes supported are: 4K, 8K, 16K, 32K, 64K and 128K bytes. |

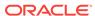

Table 16-99 (Cont.) Options for the acfsutil compress copy command

| Option     | Description                                                                                  |
|------------|----------------------------------------------------------------------------------------------|
| -n source  | Specifies that copies created are not compressed.                                            |
| -r source  | Specifies to recursively copy files and directories starting from a single source directory. |
| source []  | Specifies source files to be copy.                                                           |
| target_dir | Specifies the target directory to copy into.                                                 |

The  $acfsutil\ compress\ copy$  command does not copy over an existing files unless the -f option is used. If -f is not used, the copy operation terminates when the first existing target is found.

The command does not copy to an Oracle ACFS file system which is capable of supporting compression if compression is disabled unless the -n option is specified.

#### Example 16-94 Using the acfsutil compress copy command

\$ /sbin/acfsutil compress copy -v -f my\_file1 my\_file2 /my\_target\_directory

# acfsutil compress info

#### **Purpose**

Displays information about compressed files.

#### **Syntax and Description**

```
acfsutil compress info -h
acfsutil compress info pathname
```

The following table contains the options available with the acfsutil compress info command.

Table 16-100 Options for the acfsutil compress info command

| Option   | Description                       |
|----------|-----------------------------------|
| pathname | Specifies the pathname to a file. |

#### Example 16-95 Using the acfsutil compress info command

```
$ /sbin/acfsutil compress info /my_mount_point/testfile1
Compression Unit size: 8192
Disk storage used: ( 189.89 MB )
Disk storage saved: ( 810.20 MB )
Storage used is 18% of what the uncompressed file would use
```

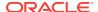

# acfsutil compress off

#### **Purpose**

Disables Oracle ACFS compression.

#### **Syntax and Description**

```
acfsutil compress off -h
acfsutil compress off mount_point
```

The following table contains the options available with the acfsutil compress off command.

Table 16-101 Options for the acfsutil compress off command

| Option      | Description                                               |
|-------------|-----------------------------------------------------------|
| mount_point | Specifies the directory where the file system is mounted. |

When running acfsutil compress off, the following apply:

- Files that are created after compression is disabled are created uncompressed.
- Any compressed files in the file system remain compressed.

#### Example 16-96 Using the acfsutil compress off command

\$ /sbin/acfsutil compress off /my\_mount\_point

# acfsutil compress on

#### **Purpose**

Enables Oracle ACFS compression.

#### **Syntax and Description**

```
acfsutil compress on -h
acfsutil compress on [-a algorithm] mount_point
```

The following table contains the options available with the  ${\tt acfsutil}$  compress on command.

Table 16-102 Options for the acfsutil compress on command

| Option       | Description                                                                                                    |
|--------------|----------------------------------------------------------------------------------------------------|
| -a algorithm | Specifies the default compression algorithm. Currently only $1zo$ is available and that is the default algorithm used. |
| mount_point  | Specifies the directory where the file system is mounted.                                                              |

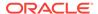

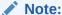

Oracle ACFS compression is not supported on Oracle Database files. Oracle ACFS file systems which are intended to hold database files should not be compressed with Oracle ACFS compression.

When running acfsutil compress on, the following apply:

- Files created after compression is enabled are compressed by default.
- Any uncompressed files in the file system remain uncompressed.

#### Example 16-97 Using the acfsutil compress on command

\$ /sbin/acfsutil compress on /my\_mount\_point

# Oracle ACFS Command-Line Tools for Oracle ACFS in the Cluster Domain

This topic provides a summary of commands to manage Oracle ACFS in the cluster domain.

Table 16-103 lists commands for managing Oracle ACFS in the cluster domain and provides brief descriptions. For information about Oracle ACFS in the cluster domain and Oracle ACFS remote service, refer to About Oracle ACFS in the Cluster Domain.

For more information about running Oracle ACFS commands, refer to About Using Oracle ACFS Command-Line Tools.

Table 16-103 Summary of commands for Oracle ACFS in the cluster domain

| Description                                                                                                    |
|----------------------------------------------------------------------------------------------------|
| Checks whether your current node has the Oracle ACFS remote service drivers and any applicable system transports installed. |
| Checks the status of system resources to determine if Oracle ACFS remote service is loaded.                                 |
| Checks to ensure that your current node is supported for Oracle ACFS remote service.                                        |
| Generates, updates, and imports the Oracle ACFS remote service credentials.                                                 |
| Displays the information on the type of cluster and internal information for the running cluster.                           |
| Creates the exports for a cluster and allocates their initial storage.                                                      |
| Queries information for export management.                                                                                  |
| Displays active files for all repositories or in a single repository.                                                       |
| Reexports all exports or only exports for a particular cluster.                                                             |
| Removes the configuration metadata of an export.                                                                            |
| Resizes storage to the underlying backing file for an export.                                                               |
|                                                                                                    |

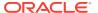

Table 16-103 (Cont.) Summary of commands for Oracle ACFS in the cluster domain

| Command                   | Description                                                                                                    |
|---------------------------|----------------------------------------------------------------------------------------------------|
| advmutil session list     | Lists the current state and description of Oracle ACFS remote service sessions on the Oracle Database member cluster. |
| advmutil transport create | Creates a transport on the Domain Services Cluster (DSC).                                                             |
| advmutil transport list   | Displays the configured transports on the system.                                                                     |
| advmutil transport remove | Removes a transport.                                                                                                  |

### acfsremote installed

#### **Purpose**

Checks whether your current node has the Oracle ACFS remote service drivers installed.

#### **Syntax and Description**

```
acfsremote installed -h
acfsremote installed [-trace trace_level] [-member] [-domain]
```

The following table contains the options available with the acfsremote installed command.

Table 16-104 Options for the acfsremote installed command

| Option             | Description                                           |
|--------------------|-------------------------------------------------------|
| -trace trace_level | Specifies the trace level.                            |
| -member            | Specifies to check the member cluster                 |
| -domain            | Specifies to check the Domain Services Cluster (DSC). |

 ${\tt acfsremote\ installed\ checks\ whether\ your\ current\ node\ has\ the\ Oracle\ ACFS\ remote}$  service drivers and any applicable system transports installed.}

This command is applicable on both member clusters and Domain Services Clusters (DSC).

#### Example 16-98 Using acfsremote installed

In this example the Oracle ACFS remote service drivers and an iSCSI transport have been installed.

#acfsremote installed
ACFS-9843: ACFS Remote installed: True
ACFS-9844: iSCSI installed: True

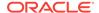

### acfsremote loaded

#### **Purpose**

Checks the status of system resources to determine if Oracle ACFS remote service is loaded.

#### **Syntax and Description**

```
acfsremote loaded -h
acfsremote loaded [-trace trace_level] [-member] [-domain]
```

The following table contains the options available with the acfsremote loaded command.

Table 16-105 Options for the acfsremote loaded command

| Option             | Description                                           |
|--------------------|-------------------------------------------------------|
| -trace trace_level | Specifies the trace level.                            |
| -member            | Specifies to check the member cluster                 |
| -domain            | Specifies to check the Domain Services Cluster (DSC). |

acfsremote loaded checks the status of system resources to determine if Oracle ACFS remote service is loaded. If all services are loaded, then Oracle ACFS remote service is loaded and running correctly. If a transport is not used or configured, then it may show as False.

This command is applicable on both member clusters and Domain Services Clusters (DSC).

#### Example 16-99 Using acfsremote loaded

In the following example, Oracle ACFS remote service drivers and configuration are determined to be correct and running. However, there are no iSCSI transports currently configured, so iSCSI has not been started.

```
#acfsremote loaded
ACFS-9846: ACFS Remote loaded: True
ACFS-9847: iSCSI loaded: False
```

### acfsremote supported

#### **Purpose**

Checks to ensure that your current node is supported for Oracle ACFS remote service.

#### **Syntax and Description**

```
acfsremote supported -h
acfsremote supported [-trace trace_level] [-member] [-domain]
```

The following table contains the options available with the acfsremote supported command.

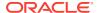

Table 16-106 Options for the acfsremote supported command

| Option             | Description                                           |
|--------------------|-------------------------------------------------------|
| -trace trace_level | Specifies the trace level.                            |
| -member            | Specifies to check the member cluster                 |
| -domain            | Specifies to check the Domain Services Cluster (DSC). |

 ${\tt acfsremote\ supported\ } checks\ to\ ensure\ that\ your\ current\ node\ is\ supported\ for\ Oracle\ ACFS\ remote\ service.$ 

This command is applicable on both member clusters and Domain Services Clusters (DSC).

#### Example 16-100 Using acfsremote supported

In this example, the node is supported for Oracle ACFS remote service with the correct kernels and package requirements, and also supported for the iSCSI transport.

```
#acfsremote supported
ACFS-9840: ACFS Remote supported: True
ACFS-9841: iSCSI supported: True
```

### acfsutil cluster credential

#### **Purpose**

Generates, updates, or imports the Oracle ACFS remote service credentials.

#### **Syntax and Description**

The following table contains the options available with the acfsutil cluster credential command.

Table 16-107 Options for the acfsutil cluster credential command

| Option                                                          | Description                                                                                                    |
|-----------------------------------------------------------------|----------------------------------------------------------------------------------------------------|
| -n                                                              | Suppresses headers when listing registered member clusters.                                                                                                    |
| -1 [cluster_name]                                               | Lists registered member clusters. Optionally, include a cluster name to list only a specific cluster or include the $-n$ flag to suppress the headers in the output.                                     |
| <pre>-g cluster_name-0 cluster_manifest_file [-C version]</pre> | Generate the member cluster's credentials with specified name and export the credentials to the specified file. Optionally, add the $-c$ flag to specify the version that the client cluster is running. |

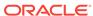

Table 16-107 (Cont.) Options for the acfsutil cluster credential command

| Option                   | Description                                                                                                    |
|--------------------------|----------------------------------------------------------------------------------------------------|
| -r cluster_name          | Deletes the credential for the specified cluster. Optionally, use -f to force the deletion.                                                                                                    |
| -s user_name:group_name  | Adds user_name and group_name to the credential file to enable permissions for access to Oracle ACFS remote service. The user_name and group_name must specify an existing operating system user and group. |
| -i cluster_manifest_file | Import the credentials contained in the <code>cluster_manifest_file</code> .                                                                                                    |

acfsutil cluster credential generates or imports the Oracle ACFS remote service credentials. In most cases, this command is not directly called by an end user.

This command is applicable on all cluster types.

#### Example 16-101 Using acfsutil cluster credential

In the following example, acfsutil cluster credential sets up the OCR for Oracle ACFS remote service, and then imports an existing credential file into it.

```
#/sbin/acfsutil cluster credential -s grid_user:asm_group
#/sbin/acfsutil cluster credential -s grid2:oinstall
#/sbin/acfsutil cluster credential -i my_credential_file
```

### acfsutil cluster info

#### **Purpose**

Displays the information on the type of cluster and internal information for the running cluster.

#### **Syntax and Description**

```
acfsutil cluster info -h
acfsutil cluster info
```

acfsutil cluster info is used to display the information on the type of cluster and internal information for the running cluster. It can be used to ensure that the kernel Oracle ACFS cluster is in sync with Oracle ASM. This command is applicable on all cluster types.

#### Example 16-102 Using acfsutil cluster info

# /sbin/acfsutil cluster info
Node Count: 2
Rebuild Master: 2
Local Node: 1
Current Incarnation: 10
ACFS DLM Interfaces: ENABLED
OKS DLM Interfaces: ENABLED
Cluster State: [ NORMAL\_OPERATION ]
ACFS Remote mode: [DOMAIN SERVICES]
ASM Storage mode: [LOCAL]
Oracle Appliance: [NONAPP]

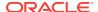

```
Nodes:
Node 1 - IP 10.0.0.2 - node1
Node 2 - IP 10.0.0.3 - node2
```

The output from the acfsutil cluster info command includes the following information about the current cluster.

Node Count: Number of nodes in the cluster.

In this example, this is a 2-node cluster.

Rebuild Master: Rebuild master node.

In this example, node 2 is in charge of rebuilding the cluster.

 Current Incarnation: An incarnation is any significant membership change in the cluster.

In this example, there have been 10 incarnations of the cluster.

- Cluster State: NORMAL\_OPERATION, MIGRATION, UNKNOWN
   In this example, the cluster is operating normally.
- ACFS Remote mode:
  - MEMBER a member cluster
  - DOMAIN SERVICES a domain services cluster
     In this example, the ACFS remote mode is set to a domain services cluster,
  - OFF a standalone cluster
- ASM Storage Mode:
  - LOCAL the cluster has locally attached storage
     In this example, the ASM Storage mode is set to local attached storage.
  - REMOTE the cluster is using storage served from a REMOTE Domain Services Cluster. REMOTE should only display when Oracle ACFS Remote mode is MEMBER.

# advmutil export create

#### **Purpose**

Creates exports and allocates their initial storage.

#### **Syntax and Description**

```
advmutil export create -h
advmutil export create -n export_name -c cluster_name -p storage_repos {-s file_size
| -f}
```

The following table contains the options available with the  ${\tt advmutil}$  export create command.

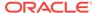

Table 16-108 Options for the advmutil export create command

| Option           | Description                                                                                                    |
|------------------|----------------------------------------------------------------------------------------------------|
| -n export_name   | Specifies the export name.                                                                                                    |
| -c cluster_name  | Specifies the member cluster name.                                                                                                    |
| -p storage_repos | Specifies the location of the repository where the backing file is stored.                                                                                          |
| -s file_size     | Specifies the file size in the format $n\{K M G T P E\}$ . The units are K (Kilobytes), M (Megabytes), G (Gigabytes), T (Terabytes), P (Petabytes) or E (Exabytes). |
| -f               | Specifies to reuse an existing storage repository.                                                                                                    |

advmutil export create manages the exports for a cluster. It is responsible for creating exports and allocating their initial storage. When creating an export, a fully-allocated (non-sparse) file is allocated for performance reasons.

When creating an export, the name provided with -n option also becomes the name of the volume on the member cluster. If -n expvol1 is provided, then that would result in device /dev/asm/expvol1-000 created on the member cluster.

The -p option must specify an Oracle ACFS file system for the storage repository. If an Oracle ACFS clusterware (CRS) resource exists, then it is modified to depend on any transport VIP resources registered to the cluster.

If the backing file already exists in a repository, then the -f option must be provided. After a backing file is created, Oracle ACFS lists it as in-use by Oracle ACFS remote service (with the Remote flag) and prevents various actions against the file.

Snapshots of exports are on the DSC only. Snapshots created on the member cluster of the Oracle ACFS file system mounted on the member cluster are accessible on the member cluster only.

This command is only applicable to the Domain Services Cluster (DSC).

#### Example 16-103 Using advmutil export create

In the following example, <code>export1</code> is created on <code>cluster1</code> with the repository located at <code>/repository1</code> and the size allocated is 512 M.

#/sbin/advmutil export create -n export1 -c cluster1 -p /repository1 -s 512M
Creating File Backed Volume.
Export and backing store for volume 'export1' for cluster 'cluster1' created.

To use Oracle ACFS remote service repositories with Oracle ACFS snapshots of the DSC repository, some manual steps must be performed on the DSC. When snapping a DSC repository, all backing files in the repository are snapped.

In the following example, a snapshot is exported to the same member cluster.

1. Create a backing file.

#/sbin/advmutil export create -c mcl -p /repo -n voll -s 2G

2. Snap the backing file.

\$/sbin/acfsutil snap create -w snap1 /repo

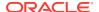

3. Create a snapshot link in the root of the repository:

```
$/sbin/acfsutil snap link -s snap1 /repo/snap1_link
```

4. Export the snap, using the -f option.

```
#/sbin/advmutil export create -f -n vol1 -p /repo/snap1_link -c mc1
```

In the following example, a snapshot is exported to a different member cluster.

1. Create a backing file.

```
#/sbin/advmutil export create -c mc1 -p /repo -n vol1 -s 2G
```

2. Snap the backing file.

```
$/sbin/acfsutil snap create -w snap3 /repo
```

3. Create a snapshot link in the root of the repository:

```
$/sbin/acfsutil snap link -s snap3 /repo/snap3_link
```

4. Use ln to link to the file from the new member cluster repository.

Note that f903... is the GUID of the old member cluster and 54633... is the GUID of the new member cluster.

```
$ln -sf /repo/54633dd2059d6f2cbff1217a6054564b/vol1 /repo/snap3_link/
f9038b6ff0d64f36fff4d345803dfacd/vol1
```

5. Add the new snapshot to the new member cluster.

```
#/sbin/advmutil export create -f -n vol1 -p //repo/ -c mc2
```

# advmutil export list

#### **Purpose**

Displays information about exports and member clusters.

#### **Syntax and Description**

```
advmutil export list -h
advmutil export list [-c cluster_name] [-o options] [-g group_type] [-a] [-n]
```

The following table contains the options available with the advmutil export list command.

Table 16-109 Options for the advmutil export list command

| Option          | Description                                                                                                    |
|-----------------|----------------------------------------------------------------------------------------------------|
| -c cluster_name | Specifies the name of the member cluster.                                                                                                    |
| -o options      | Specifies an options list, comma separated, with no spaces. The options are clientDev,clusterGUID,clusterName,storageRepo,exportName,fil ePath,state,exportSize,active,domainNode, and minor. |
| -g group_type   | Specifies the group type by <i>clusterName</i> , <i>clusterGUID</i> , or <i>storageRepo</i> .                                                                                                 |
| -a              | Displays only active exports.                                                                                                    |
| -n              | Specifies not to print column headers.                                                                                                    |

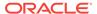

advmutil export list is a powerful query command for export management. It contains a default view that displays basic information, but can also be used to sort by different groups, and to display different pieces of information on different clusters.

By default, advmutil export list sorts by cluster name (the *clusterName* group sort option). Exports can also be sorted by storage repository (*storageRepo*) or by cluster GUID (*clusterGUID*).

The default view of the exports is meant to be easily readable with appropriate headers and informational queues. You can use the -n option to display all output on a single line with no headers so that the information can be used in a script.

The default view includes the *clientDev* option which displays the pathname to the device on the member cluster system. This default view can be provided to member cluster administrators to describe the information the administrators require to administer their systems.

This command is only applicable to the Domain Services Cluster (DSC).

#### Example 16-104 Using advmutil export list

The following example lists the export name, storage size, export minor, storage repository, and client ADVM volume device for the member cluster clusterl. Note the client ADVM volume device is displayed by default.

### advmutil export Isof

#### **Purpose**

Lists active files for in repositories.

#### **Syntax and Description**

```
advmutil export lsof -h
advmutil export lsof [-p path] [-a]
```

The following table contains the options available with the advmutil export lsof command.

Table 16-110 Options for the advmutil export Isof command

| Option  | Description                                      |
|---------|--------------------------------------------------|
| -p path | Specifies the location of the directory or file. |
| -a      | Displays only active exports.                    |

 ${\tt advmutil\ export\ lsof\ shows\ active\ files\ for\ all\ repositories,\ or\ a\ specified\ file\ or\ directory\ in\ a\ single\ repository.}$ 

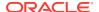

This command is only applicable to the Domain Services Cluster (DSC).

#### Example 16-105 Using advmutil export Isof

In the following example, the active files are displayed for the member cluster cluster1.

```
#/sbin/advmutil export lsof

EXPORT_NAME STATE CLUSTER_NAME REPO_ID REPO_PATH
exporta unknown cluster1 45057_2 /repo
exportb unknown cluster1 45057_2 /repo
exportc unknown cluster1 45057_2 /repo
```

### advmutil export mapping

#### **Purpose**

Reexports all exports or only exports for a particular cluster.

#### **Syntax and Description**

```
advmutil export mapping -h
advmutil export mapping [-c cluster_name]
```

The following table contains the options available with the advmutil export mapping command.

Table 16-111 Options for the advmutil export mapping command

| Option          | Description                               |
|-----------------|-------------------------------------------|
| -c cluster_name | Specifies the name of the member cluster. |

advmutil export mapping reexports all exports or only exports for a specified member cluster. It can be used to force Oracle ACFS remote service to reexport all configured exports in the event of a system administrator action that has removed access to a particular export.

This command is only applicable to the Domain Services Cluster (DSC).

#### Example 16-106 Using advmutil export mapping

In the following example, exports are reexported for the member cluster cluster1.

```
#/sbin/advmutil export mapping -c cluster1
```

### advmutil export remove

#### **Purpose**

Removes the configuration metadata of an export.

#### **Syntax and Description**

```
advmutil export remove -h
advmutil export remove -c cluster_name [-p storage_repos -n export_name] [-f] [-b] [-y]
```

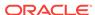

The following table contains the options available with the advmutil export remove command.

Table 16-112 Options for the advmutil export remove command

| Option           | Description                                                                |
|------------------|----------------------------------------------------------------------------|
| -c cluster_name  | Specifies the member cluster name.                                         |
| -p storage_repos | Specifies the location of the repository where the backing file is stored. |
| -n export_name   | Specifies the export name.                                                 |
| -f               | Forces removal whether or not export mapping is active.                    |
| -b               | Removes the backing file for this mapping.                                 |
| -у               | Does not prompt when removing the backing file for cluster.                |

advmutil export remove removes the configuration metadata of an export.

By default, the backing file remains after the removal operation. This file can be reused by running <code>advmutil export create</code> with the <code>-f</code> option. If the backing file is no longer required, then you can use the <code>-b</code> option to delete the backing file and return the storage space to the repository.

This command is only applicable to the Domain Services Cluster (DSC).

#### Example 16-107 Using advmutil export remove

In the following example, the metadata for export1 is removed.

#/sbin/advmutil export remove -c cluster1 -p /repository1 -n export1

### advmutil export resize

#### **Purpose**

Adds storage to the underlying backing file for an export.

#### **Syntax and Description**

```
advmutil export resize -h
advmutil export resize -c cluster_name -p storage_repos -n export_name -s file_size
```

The following table contains the options available with the  ${\tt advmutil}$  export resize command.

Table 16-113 Options for the advmutil export resize command

| Option           | Description                                                                |
|------------------|----------------------------------------------------------------------------|
| -c cluster_name  | Specifies the member cluster name.                                         |
| -p storage_repos | Specifies the location of the repository where the backing file is stored. |
| -n export_name   | Specifies the export name.                                                 |

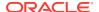

Table 16-113 (Cont.) Options for the advmutil export resize command

| Option       | Description                                                                                                    |
|--------------|----------------------------------------------------------------------------------------------------|
| -s file_size | Specifies the file size in the format $n\{K M G T P E\}$ . The units are K (Kilobytes), M (Megabytes), G (Gigabytes), T (Terabytes), P (Petabytes) or E (Exabytes). |

advmutil export resize adds storage to the underlying backing file for an export. After the backing file is grown, the device on the member cluster is also resized. To use the new size, an administrator must run acfsutil size on the member cluster mounted file system that is using the newly-sized device. Optionally, the new storage is used when needed if Oracle ACFS automatic resize functionality is configured on the mounted member cluster Oracle ACFS file system that is associated with this device.

To shrink a device, you must run acfsutil size on the member cluster to decrease the size of the file system. This action also shrinks the size of the associated backing file.

You can run <code>advmutil volinfo</code> on the member cluster to display the size of the underlying volume. However, this may be different than the size of the current Oracle ACFS file system that is using this device.

This command is only applicable to the Domain Services Cluster (DSC).

#### Example 16-108 Using advmutil export resize

In the following example, the size of the backing file for export1 has been increased to 1 G.

#/sbin/advmutil export resize -c cluster1 -p /repository1 -n export1 -s 1G

### advmutil session list

#### **Purpose**

Lists the current state and description of Oracle ACFS remote service sessions on the Oracle Database member cluster.

#### **Syntax and Description**

```
advmutil session list -h
advmutil session list [-n node_name] [[-i transport_id] [-v]]
```

The following table contains the options available with the  ${\tt advmutil}$  session list command.

Table 16-114 Options for the advmutil session list command

| Option          | Description                                                                |
|-----------------|----------------------------------------------------------------------------|
| -n node_name    | Specifies the node name.                                                   |
| -i transport_id | Specifies the transport Id in the format<br>`transport_type.sequence_num'. |
| -v              | Displays verbose output, including XML data.                               |

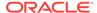

advmutil session list lists the current state and description of Oracle ACFS remote service sessions on the Oracle Database member cluster. This list is useful for debugging and informational purposes.

In the output of the command, the possible state value are:

ONLINE

Oracle ACFS remote service transport session is currently up and configured.

REFRESH

Oracle ACFS remote service transport session, that is associated with the configured transport of `transport\_type.sequence\_num' on the DSC, is being refreshed. A refresh logs out of all existing targets and attempts to reinitialize the underlying operating system transport sessions associated with the Oracle ACFS remote service transport configuration.

RESCAN

Oracle ACFS remote service transport session is currently being scanned. The rescan process only removes operating system transport sessions that no longer exist, or adds new sessions that have been added. Existing sessions are not scanned.

The advmutil session list command only applies to the Oracle Database member cluster.

#### Example 16-109 Using advmutil session list

In the following example, session information is displayed for  ${\tt Node1}$  and  ${\tt Node2}$  on the member cluster.

```
#/sbin/advmutil session list
nodeName transportType sequenceNum state
-----
Node1 iSCSI 0 ONLINE
Node2 iSCSI 0 ONLINE
```

# advmutil transport create

#### **Purpose**

Creates a transport on the Domain Services Cluster (DSC).

#### **Syntax and Description**

```
advmutil transport create -h
advmutil transport create -c cluster_name [-b binding [-n network_num ] | [-i
resource_id] [-f]
```

The following table contains the options available with the advmutil transport create command.

Table 16-115 Options for the advmutil transport create command

| Option          | Description                                                      |
|-----------------|------------------------------------------------------------------|
| -c cluster_name | Specifies the member cluster name that the transport belongs to. |

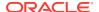

Table 16-115 (Cont.) Options for the advmutil transport create command

| Option         | Description                                                               |
|----------------|---------------------------------------------------------------------------|
| -b binding     | Specifies the transport VIP, either the host name or the network address. |
| -n network_num | Specifies the network number for the specified VIP. The default is 1.     |
| -i resource_id | Specifies an existing alternate resource identifier.                      |
| -f             | Forces the acceptance of the specified existing binding.                  |

advmutil transport create creates a transport on the Domain Services Cluster (DSC).

The cluster name can be discovered using the <code>crsctl query</code> <code>member\_cluster\_configuration</code> command. The transport VIP can be an IPv4 or IPv6 address, and can be either a resolvable DNS entry, or an IP address.

When creating a transport with additional features enabled, such as multipathing and failover, multiple transports must be enabled for a single member cluster. You can create multiple transports by running the advmutil transport create command multiple times, specifying additional VIP addresses.

Member clusters may share VIPs. You can accomplish this by specifying a common VIP name when registering a transport for a new member cluster. However, all member clusters must have the advmutil transport create command run at least once to specify their transport.

Transport IDs are created for each transport with the identifier of the form *cluster\_name\_transport\_type\_sequence#*, where *n* is an number starting from 0 and increased by 1 for each transport.

This command is only applicable on the Domain Services Cluster.

#### Example 16-110 Using advmutil transport create

In the following example, a transport is created for member cluster cluster1 with VIP havip1 using network 2.

#/sbin/advmutil transport create -c cluster1 -b havip1 -n 2

### advmutil transport list

#### **Purpose**

Displays the configured transports on the system.

#### **Syntax and Description**

```
advmutil transport list [-h]
advmutil transport list [-c cluster_name [-i transport_id] [-v]] | [-g cluster_guid
[-i transport_id [-v]]]
```

The following table contains the options available with the advmutil transport list command.

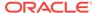

Table 16-116 Options for the advmutil transport list command

| Option          | Description                                                           |
|-----------------|-----------------------------------------------------------------------|
| -c cluster_name | Specifies the member cluster name that the transport belongs to.      |
| -i transport_id | Specifies the transport Id in the format transport_type.sequence_num. |
| -g cluster_guid | Specifies the cluster Globally Unique IDentifier (GUID).              |
| -v              | Specifies verbose output including XML data.                          |

advmutil transport list displays the configured transports on the system. The command can be configured to display information about specific clusters using the -c or -g options, as well as displaying the full configuration output.

This command is only applicable on the Domain Services Cluster.

#### Example 16-111 Using advmutil transport list

In the following example, the output shows a single iSCSI transport configured with sequence number  $\ \ 0.$ 

Using the information in the output above, the sequence number (0) can be used on the member cluster to display information about a specific transport. Additionally, you can retrieve the full transport specification using the transport Id (iscsi.0).

### advmutil transport remove

#### **Purpose**

Removes a transport.

#### **Syntax and Description**

```
advmutil transport remove [-h]
advmutil transport remove -c cluster_name -i transport_id
```

The following table contains the options available with the advmutil transport remove command.

Table 16-117 Options for the advmutil transport remove command

| Option          | Description                                                           |
|-----------------|-----------------------------------------------------------------------|
| -c cluster_name | Specifies the member cluster name that the transport belongs to.      |
| -i transport_id | Specifies the transport Id in the format transport_type.sequence_num. |

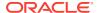

advmutil transport remove removes a transport. This also removes any associated transport VIP resources if the transport is the last transport using this ID.

This command is only applicable on the Domain Services Cluster.

#### Example 16-112 Using advmutil transport remove

In the following example, the transport with transport Id iscsi.0 is removed from cluster1.

#/sbin/advmutil transport remove -c cluster1 -I iSCSI.0

# **Oracle ACFS Command-Line Utilities**

This topic provides a summary of the Oracle ACFS command-line utilities.

Table 16-118 lists the Oracle ACFS command-line utilities with brief descriptions.

For information about running Oracle ACFS acfsutil commands, refer to About Using Oracle ACFS Command-Line Tools.

Table 16-118 Summary of Oracle ACFS command-line utilities

| Command                 | Description                                                                                                 |
|-------------------------|----------------------------------------------------------------------------------------------------|
| acfsutil accel replace  | Replaces an existing accelerator volume with a new one.                                                     |
| acfsutil compat get     | Displays the compatibility level of an Oracle ACFS file system.                                             |
| acfsutil compat set     | Changes the compatibility level of an Oracle ACFS file system.                                              |
| acfsutil defrag dir     | Defragments all the files in a specified directory.                                                         |
| acfsutil defrag file    | Defragments the specified files.                                                                            |
| acfsutil freeze         | Freezes modification activity temporarily in the file system.                                               |
| acfsutil info file      | Displays information for a file in an Oracle ACFS file system.                                              |
| acfsutil info fs        | Displays detailed Oracle ACFS file system information.                                                      |
| acfsutil info id        | Displays Oracle ACFS file system information for a specified file identifier and mount point.               |
| acfsutil info storage   | Displays space usage for the Oracle ASM, Oracle ACFS, and Oracle ADVM components in Oracle ASM disk groups. |
| acfsutil plugin disable | Disables the Oracle ACFS plug-in infrastructure.                                                            |
| acfsutil plugin enable  | Enables the Oracle ACFS plug-in infrastructure.                                                             |
| acfsutil plugin info    | Displays information about the Oracle ACFS plug-in infrastructure.                                          |
| acfsutil registry       | Adds, deletes, or displays entries in the Oracle ACFS mount registry.                                       |
| acfsutil rmfs           | Removes an Oracle ACFS file system.                                                                         |
| acfsutil scrub          | Checks for and reports any inconsistencies in the metadata or file data.                                    |
| acfsutil size           | Resizes an Oracle ACFS file system.                                                                         |
| acfsutil thaw           | Resumes activity after an acfsutil freeze command has been issued on a file system.                         |
| acfsutil version        | Displays Oracle ACFS version information.                                                                   |
| advmutil canonical      | Displays the canonical name of an Oracle ADVM volume.                                                       |
| advmutil volinfo        | Displays information about Oracle ADVM volumes.                                                             |

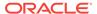

# acfsutil accel replace

#### **Purpose**

Replaces an existing accelerator volume with a new one.

#### **Syntax and Description**

```
acfsutil accel replace -h acfsutil accel replace -a new_accel_volume primary_volume acfsutil accel replace -h displays help text and exits.
```

The following table contains the options available with the acfsutil accel replace command.

Table 16-119 Options for the acfsutil accel replace command

| Option              | Description                                                                                 |
|---------------------|---------------------------------------------------------------------------------------------|
| -a new_accel_volume | Specifies the name of the new accelerator volume.                                           |
| primary_volume      | Specifies the name of the primary volume with which the Oracle ACFS file system is mounted. |

This command allows an administrator to replace an existing accelerator volume with a new accelerator volume. The command is useful if the current accelerator volume is full and cannot be grown, or to migrate an accelerator to a faster volume.

The file system must be unmounted on all nodes to use this command. The new accelerator must be at least as large as the existing accelerator. If new accelerator volume is larger than the existing accelerator volume, then the administrator should run acfsutil resize -d new\_accel\_volume after the file system is remounted following the acfsutil accel replace operation to enable Oracle ACFS to utilize the entire space of the new accelerator volume.

You must be the root user or an Oracle ASM administrator user to run this command.

The following example shows the use of the acfsutil accel replace command.

#### Example 16-113 Using the acfsutil accel replace command

\$ /sbin/acfsutil accel replace -a new\_accelerator\_volume my\_primary\_volume

# acfsutil compat get

#### **Purpose**

Displays the Oracle ACFS compatibility level for the file system and the COMPATIBLE.ADVM level for the disk group.

#### **Syntax and Description**

```
acfsutil compat get -h
acfsutil compat get mount_point
```

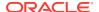

acfsutil compat get -h displays help text and exits.

The following table contains the options available with the acfsutil compat get command.

Table 16-120 Options for the acfsutil compat get command

| Option      | Description                                               |
|-------------|-----------------------------------------------------------|
| mount_point | Specifies the directory where the file system is mounted. |

The acfsutil compat get command displays the Oracle ACFS compatibility level for the file system that may have been set by the mkfs command or the acfsutil compat set command. acfsutil compat get also displays the COMPATIBLE.ADVM setting for the disk group, which is default compatibility level for the file system if not otherwise explicitly set. For information about Oracle ASM disk group compatibility attributes, see Disk Group Compatibility.

#### **Examples**

The following example shows the use of the acfsutil compat get command.

#### Example 16-114 Using the acfsutil compat get command

\$ /sbin/acfsutil compat get /acfsmounts/acfs1

### acfsutil compat set

#### **Purpose**

Change the compatibility level of an Oracle ACFS file system.

#### **Syntax and Description**

```
acfsutil compat set -h
acfsutil compat set -c release_version mount_point
acfsutil compat set -h displays help text and exits.
```

The following table contains the options available with the acfsutil compat set command.

Table 16-121 Options for the acfsutil compat set command

| Option             | Description                                                                                      |
|--------------------|--------------------------------------------------------------------------------------------------|
| -c release_version | Specifies the release version for the Oracle ACFS file system determined by <i>mount_point</i> . |
| mount_point        | Specifies the directory where the file system is mounted.                                        |

The value specified with the -c release\_version option must be greater than or equal to the value of COMPATIBLE.ADVM for the disk group, and must be less than or equal to the running Oracle Grid infrastructure release version. If -c release\_version is not specified, the value of COMPATIBLE.ADVM is used. After the compatibility is set, it cannot be downgraded. The -c release\_version option can be used in situations where it is not possible, or desirable, to update COMPATIBLE.ADVM and COMPATIBLE.ASM for the disk

group, but you want to use an Oracle ACFS feature that requires a compatibility increase. After the Oracle ACFS compatibility is updated, it is no longer possible to mount the file system with an older Oracle Grid infrastructure release. For information about Oracle ASM disk group compatibility attributes, see "Disk Group Compatibility".

The following example shows the use of the acfsutil compat set command.

#### Example 16-115 Using the acfsutil compat set command

\$ /sbin/acfsutil compat set -c 12.2 /acfsmounts/acfs1

### acfsutil defrag dir

#### **Purpose**

Defragments all the files in a specified directory.

#### **Syntax and Description**

```
acfsutil defrag dir -h
acfsutil defrag dir [-r] dir_path
```

acfsutil defrag dir -h displays help text and exits.

Table 16-122 contains the options available with the acfsutil defrag dir command.

Table 16-122 Options for the acfsutil defrag dir command

| Option   | Description                                                             |
|----------|-------------------------------------------------------------------------|
| -r       | Specifies recursive defragment operation.                               |
| dir_path | Specifies the directory where the files to be defragmented are located. |

The acfsutil defrag dir command is used to defragment files in the specified subdirectory. The -r option is used to recursively defragment files in the subdirectories of the specified directory.

You must have write access to the files to be defragmented.

Administrator privileges are required to use this command or you must be a member of the Oracle ASM administrator group.

#### **Examples**

Example 16-116 shows the use of the acfsutil defrag dir command.

#### Example 16-116 Using the acfsutil defrag dir command

\$ /sbin/acfsutil defrag dir /acfsmounts/critical\_apps/01jan1015

# acfsutil defrag file

#### **Purpose**

Defragments the specified files.

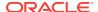

#### **Syntax and Description**

```
acfsutil defrag file -h
acfsutil defrag file [-i] file_path [file_path ... ]
```

acfsutil defrag file -h displays help text and exits.

Table 16-123 contains the options available with the acfsutil defrag file command.

Table 16-123 Options for the acfsutil defrag file command

| Option    | Description                                                                              |
|-----------|------------------------------------------------------------------------------------------|
| -r        | Estimates the reduction in number of extents possible. Requires read access to the file. |
| file_path | Specifies the file to be defragmented.                                                   |

The acfsutil defrag file command defragments files. The -i option displays the estimated reduction in the number of extents for the files to be defragmented.

You must have write access to the files to be defragmented.

Administrator privileges are required to use this command or you must be a member of the Oracle ASM administrator group.

#### **Examples**

Example 16-117 shows the use of the acfsutil defrag file command.

#### Example 16-117 Using the acfsutil defrag file command

\$ /sbin/acfsutil defrag file /acfsmounts/critical\_apps/testfile

### acfsutil freeze

#### **Purpose**

Freezes modification activity temporarily in the file system.

#### **Syntax and Description**

```
acfsutil freeze -h
acfsutil freeze [-f] mount_point
acfsutil freeze -h displays help text and exits.
```

The following table contains the options available with the acfsutil freeze command.

Table 16-124 Options for the acfsutil freeze command

| Option      | Description                                                                  |
|-------------|------------------------------------------------------------------------------|
| -f          | Specifies the command to flush data to disk before freezing the file system. |
| mount_point | Specifies the directory where the file system is mounted.                    |

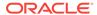

The acfsutil freeze command temporarily halts modification activity on a file system. You can use acfsutil freeze to create point-in-time images across different snapshots without stopping applications. To resume activity after the acfsutil freeze command has been issued on a file system, run the acfsutil thaw command. For information about acfsutil thaw, refer to acfsutil thaw.

Use the acfsutil freeze command with caution to prevent application timeouts and possible instance evictions.

Using the acfsutil freeze command on a file system where Oracle ACFS replication is active may block replication operations if the operations modify on-disk replication configuration information or if the operations are updates to a frozen standby file system. Replication operations that are likely to be affected are:

- acfsutil repl reverse standby
- acfsutil repl sync
- acfsutil repl terminate primary
- acfsutil repl terminate standby

#### **Examples**

The following example shows the use of the acfsutil freeze command.

#### Example 16-118 Using the acfsutil freeze command

\$ /sbin/acfsutil freeze -f /acfsmounts/acfs1

### acfsutil info file

#### **Purpose**

Displays information for a file in an Oracle ACFS file system.

#### **Syntax and Description**

```
acfsutil info file -h acfsutil info file [ [-d] [-o acfs_extent_offset] [-u] | [-c] ] path [path ... ] acfsutil info file -h displays help text and exits.
```

Table 16-125 contains the options available with the acfsutil info file command.

Table 16-125 Options for the acfsutil info file command

| Option                | Description                                                                                         |
|-----------------------|----------------------------------------------------------------------------------------------------|
| -d                    | Displays detailed extent information, from Oracle ACFS to the Oracle ASM devices in the disk group. |
| -o acfs_extent_offset | acfs_extent_offset — Filters the extent display to the Oracle ACFS file offset specified.           |
| -C                    | Display extent counts only.                                                                         |
| -u                    | Display extent usage information.                                                                   |
| path                  | Specifies the full path name of a file.                                                             |

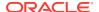

The acfsutil info file command displays information about a file in an Oracle ACFS file system. The information includes the extent map which details the locations of the blocks comprising the file and the used versus allocated storage for a file. Tagging information is also displayed for a file.

The -u option adds an additional column to the standard acfsutil info file output indicating whether or not the extent is inherited between a snapshot parent and child. The -c option displays the total extent count and the number of primary and accelerator volume extent nodes, while omitting the details of each individual extent. The output from the -c option is useful when you want to display the number of extents, and when using an accelerator, to ensure that the metadata is situated on the accelerator volume.

You must have read access to the specified file to run acfsutil info file.

#### **Examples**

The following is an example of the use of the acfsutil info file command.

#### Example 16-119 Using the acfsutil info file command

```
$ /sbin/acfsutil info file /usmmnt/.ACFS/snaps/s1/afile
 /usmmnt/.ACFS/snaps/s1/afile
   flags: File
              18014398509482029
   inode:
              root
   owner:
   group:
              root
              13013 ( 12.71 KB )
   size:
   allocated: 24576 ( 24.00 KB )
   hardlinks: 1
   device index: 1
   major, minor: 202,64
   access time: Thu Jan 7 14:13:24 2016
   modify time: Thu Jan 7 14:13:24 2016
   change time: Thu Jan 7 14:13:24 2016
   extents:
       -offset ----length | -dev -----offset
          0 24576 | 1
                                 142188544
        extent count: 1
        granularity level: -1
$ /sbin/acfsutil info file -c /usmmnt/.ACFS/snaps/s1/afile
 /usmmnt/.ACFS/snaps/s1/afile
   flags: File
           18014398509482029
   inode:
   owner:
              root
   group: root
   size:
              13013 ( 12.71 KB )
   allocated: 24576 ( 24.00 KB )
   hardlinks: 1
   device index: 1
   major, minor: 202,64
   access time: Thu Jan 7 14:13:24 2016
   modify time: Thu Jan 7 14:13:24 2016
   change time: Thu Jan 7 14:13:24 2016
   extents:
       extent count: 1
       primary volume extent nodes:
       accelerator volume extent nodes: 0
```

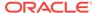

```
granularity level: -1
```

```
$ /sbin/acfsutil info file -u /usmmnt/.ACFS/snaps/s1/afile
 /usmmnt/.ACFS/snaps/s1/afile
               File
   flags:
               18014398509482029
   inode:
           root
   owner:
   group:
                root
               13013 ( 12.71 KB )
   size:
   allocated: 24576 ( 24.00 KB ) hardlinks: 1
   device index: 1
   major, minor: 202,64
   access time: Thu Jan 7 14:13:24 2016
   modify time: Thu Jan 7 14:13:24 2016
   change time: Thu Jan 7 14:13:24 2016
   extents:
       -offset ----length | -dev ------offset | inherited
            0 24576 | 1
                                   142188544 Yes
        extent count: 1
        added extent count: 0
        inherited extent count: 1
        granularity level: -1
```

### acfsutil info fs

#### **Purpose**

Displays detailed Oracle ACFS file system information.

#### **Syntax and Description**

acfsutil info fs -h displays help text and exits.

Table 16-126 contains the options available with the acfsutil info fs command.

Table 16-126 Options for the acfsutil info fs command

| Option | Description                                                                                                    |
|--------|----------------------------------------------------------------------------------------------------|
| -1     | Displays symbolic links for an Oracle ACFS file system specified by the mount point or displays symbolic links for all mounted |
|        | Oracle ACFS file systems if a mount point is not specified.                                                                    |

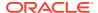

Table 16-126 (Cont.) Options for the acfsutil info fs command

#### Option Description Displays the specific file system option item from the following -0

- allvolumes [mount\_point | primary\_volume\_device | auxiliary\_volume\_device] — Lists all volumes that are associated with a file system.
- autoresize 1 if automatic resize is enabled, 0 if not.
- autoresizeincrement Lists the automatic resize increment for the file system.
- autoresizemax Lists the automatic resize maximum.
- auxvolume {mount\_point | primary\_volume\_device} Lists the auxiliary volumes associated with the file system. Can be run against a mount point or device.
- available Length of time the file system has been available.
- compatacfs Lists the ACFS compatibility setting
- compatadvm Lists the ADVM compatibility setting.
- diskgroup Name of the disk group associated with path.
- fetasize File entry table size which is the amount of storage consumed by the on disk metadata for inodes.
- freespace Amount of free space available in the file
- isadvm 1 if an Oracle ADVM volume is present, 0 if not.
- isauxvolume {volume\_device} 1 if a volume is an auxiliary volume or 0 if not. Must be run against a volume
- isavailable 1 if the file system is available, 0 if file system is not available.
- iscompression State of compression on the file system. 1 for enabled, 0 for disabled.
- iscorrupt 1 if the file system is corrupt, 0 if file system is not corrupt.
- isencryption State of encryption on the file system, 0 for disabled, 1 for enabled.

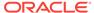

Table 16-126 (Cont.) Options for the acfsutil info fs command

| Option                     | Description                                                                                                    |  |
|----------------------------|----------------------------------------------------------------------------------------------------|--|
| -o (continued)             | <ul> <li>ismountpoint - 1 if path is the mount point, 0 if path is not a<br/>mount point.</li> </ul>                                                                                                    |  |
|                            | <ul> <li>isreplprimary - 1 if primary file system, 0 if not.</li> </ul>                                                                                                    |  |
|                            | • isreplstandby - 1 if standby file system, 0 if not.                                                                                                    |  |
|                            | <ul> <li>issecurity — State of security on the file system, 0 for<br/>disabled, 1 for enabled.</li> </ul>                                                                                                    |  |
|                            | <ul> <li>metablocksize — Size of metadata blocks on the file<br/>system.</li> </ul>                                                                                                    |  |
|                            | <ul> <li>mountpoints - Mount points associated with file systems.</li> </ul>                                                                                                    |  |
|                            | <ul> <li>primaryvolume - Path name of the device associated with<br/>file system.</li> </ul>                                                                                                    |  |
|                            | <ul> <li>redundancy - Type of redundancy used by the Oracle ADVM volume.</li> </ul>                                                                                                    |  |
|                            | <ul> <li>replication - 1 if file system has been initialized for<br/>replication as the primary or standby file system, 0 if not<br/>initialized for replication.</li> </ul>                                                                                                    |  |
|                            | • resizeincrement - Allocation unit size in bytes of the Oracle ADVM volume used by path.                                                                                                    |  |
|                            | <ul> <li>stripewidth - Stripe width for the Oracle ADVM volume<br/>used by path.</li> </ul>                                                                                                    |  |
|                            | <ul> <li>stripecolumns - Stripe set columns for the Oracle ADVM<br/>volume used by path.</li> </ul>                                                                                                    |  |
|                            | • totalspace - Size of the file system.                                                                                                    |  |
|                            | <ul> <li>volumes - Number of volumes associated with the file system.</li> </ul>                                                                                                    |  |
| -s [interval [count] [-d]] | Displays file system statistics.                                                                                                    |  |
|                            | The optional <i>interval</i> parameter specifies the amount of time in seconds between each report. The first report contains statistics for the time since the file system mount. Each subsequent report contains statistics collected during the interval since the previous report. |  |
|                            | The optional count parameter can be specified with the interval parameter. If the count parameter is specified, the value of count determines the number of reports generated at interval seconds apart.                                                                               |  |
|                            | If the <i>interval</i> parameter is specified without the <i>count</i> parameter, the command generates reports continuously until you break out of the command with Ctrl+c.                                                                                                    |  |
|                            | The optional -d option displays more detailed statistical information.                                                                                                    |  |
| -f [-v]                    | Displays file system fragmentation. The $-v$ option displays additional fragmentation information.                                                                                                    |  |
| mount_point                | Specifies the directory where the file system is mounted. Not a valid option for replication data.                                                                                                    |  |

acfsutil info fs displays information and statistics about Oracle ACFS file systems. If compression, encryption, security, or replication has been initiated on a file system, additional flags and status information are displayed.

The -o option\_item option displays file system information for the option\_item specified.

The -s option displays the amount and rate of change currently on a file system for the node that the command is run on.

With no option specified, the command displays file system information that includes the volume device name, the size of the file system, the amount of space available on the volume device, the file system mount time on this node, the state of the file system, the user specified block size, the number of Oracle ACFS snapshots, the space consumed by snapshots in the file system, and the optional name or volume label associated with the file system. The possible file system states are displayed in the flags line. These states include:

- Offline indicates that the underlying devices are not accessible, possibly due to an Oracle ASM instance failure, disk group forced dismount, or an irrecoverable I/O error. The file system on this node can only be dismounted. All other attempts at access result in errors.
- Available indicates that the file system is on line and operational.
- corrupt indicates that the file system should be checked and repaired at the
  earliest possible convenience to correct a detected inconsistency. For example,
  run the fsck command on Linux or the acfschkdsk command on Windows to check
  and repair the file system. Ensure that you run the command in repair mode to
  correct the problem. For more information, refer to "fsck" and "acfschkdsk".

When viewing space usage values with acfsutil info fs on Windows systems, the values may differ from sizes in Windows folders. The mechanism used by **Folder Properties** on Windows systems only accounts for files and should be considered an approximate value.

Any user can run acfsutil info fs.

#### **Examples**

The following are examples of the use of acfsutil info fs.

Example 16-120 displays information about an Oracle ACFS file system in a Linux environment.

#### Example 16-120 Using the acfsutil info fs command on Linux

```
$ /sbin/acfsutil info fs
/primary
   ACFS Version: 11.2.0.2.0
   flags: MountPoint, Available, Replication
   mount time: Mon Oct 25 12:11:03 2010
   volumes:
               1
   total size: 5368709120
   total free: 4144230400
   primary volume: /dev/asm/pvol-74
       label:
       flags:
                             Primary, Available, ADVM
       on-disk version: 40.0 allocation unit: 4096
       major, minor:
                           252, 37889
       size:
                            5368709120
       free:
                             4144230400
       ADVM diskgroup REPLDG
       ADVM resize increment: 268435456
```

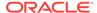

```
ADVM redundancy:
                              unprotected
       ADVM stripe columns:
       ADVM stripe width:
                              131072
    number of snapshots: 0
    snapshot space usage: 0
    replication status: primary
/standby
   ACFS Version: 11.2.0.2.0
   flags:
                MountPoint, Available, Replication
   mount time: Mon Oct 25 12:11:03 2010
   volumes:
                 1
   total size: 5368709120
   total free: 5263945728
   primary volume: /dev/asm/svol-74
       label:
       flags:
                              Primary, Available, ADVM
       on-disk version:
                             40.0
       allocation unit:
                              4096
       major, minor:
                             252, 37890
       size:
                             5368709120
       free:
                             5263945728
       ADVM diskgroup
                             REPLDG
       ADVM resize increment: 268435456
       ADVM redundancy:
                              unprotected
       ADVM stripe columns: 4
       ADVM stripe width:
                             131072
   number of snapshots: 0
    snapshot space usage: 0
    replication status: standby
$ /sbin/acfsutil info fs -o mountpoints,replication
/primary
1
/standby
$ /sbin/acfsutil info fs -o mountpoints,isreplprimary
/primary
1
/standby
$ /sbin/acfsutil info fs -o mountpoints,isreplstandby
/primary
0
/standby
```

Example 16-121 illustrates the use of acfsutil info fs in a Windows environment.

#### Example 16-121 Using the acfsutil info fs command on Windows

```
C:\oracle>acfsutil info fs /o freespace c:\oracle\acfsmounts\acfs1
968667136
C:\oracle>acfsutil info fs /o totalspace c:\oracle\acfsmounts\acfs1
1073741824
C:\oracle>acfsutil info fs /o volumes c:\oracle\acfsmounts\acfs1
1
```

```
C:\oracle>acfsutil info fs /o primaryvolume c:\oracle\acfsmounts\acfs1
asm-volume1-311
C:\oracle>acfsutil info fs /o diskgroup c:\oracle\acfsmounts\acfs1
DATA
C:\oracle>acfsutil info fs /o redundancy c:\oracle\acfsmounts\acfs1
mirror
```

Example 16-122 illustrates the use of acfsutil info fs with -s option to display the current amount and rate of change on a file system.

#### Example 16-122 Using the acfsutil info fs command with the -s option

### acfsutil info id

#### **Purpose**

Displays Oracle ACFS file system information for a specified file identifier number and mount point.

#### **Syntax and Description**

```
acfsutil info id -h
acfsutil info id file_identifier mount_point
acfsutil info id -h displays help text and exits.
```

Table 16-127 contains the options available with the acfsutil info id command.

Table 16-127 Options for the acfsutil info id command

| Option          | Description                                                                                                    |
|-----------------|----------------------------------------------------------------------------------------------------|
| mount_point     | Specifies the directory where the file system is mounted.                                                                                              |
| file_identifier | Specifies the Oracle ACFS file identifier number reported by the Oracle ACFS driver. The file identifier number should be specified in decimal format. |

You can use acfsutil info id to translate an internal numeric Oracle ACFS file identifier to a path name in the file system. This is useful when the Oracle ACFS driver reports I/O errors to the system event logger associated with a particular file in an Oracle ACFS and identifies it by its internal identifier. You must have administrator

privileges or you must be a member of the Oracle ASM administrator group to run acfsutil info id.

#### **Examples**

The following is an example of acfsutil info id.

#### Example 16-123 Using the acfsutil info id command

\$ /sbin/acfsutil info id 117 /acfsmounts/acfs1

### acfsutil info storage

#### **Purpose**

Displays space usage for the Oracle ASM, Oracle ACFS, and Oracle ADVM components in Oracle ASM disk groups.

#### **Syntax and Description**

```
acfsutil info storage -h acfsutil info storage [-u \{B|MB|GB|TB\}] [-1] [disk_group,...]
```

acfsutil info storage -h displays help text and exits.

The following table contains the options available with the acfsutil info storage command.

Table 16-128 Options for the acfsutil info storage command

| Option       | Description                                                                                                    |
|--------------|----------------------------------------------------------------------------------------------------|
| -u           | Specifies the unit of measurement.                                                                                                    |
| {B MB GB TB} | Specifies that the space usage values are in units of $\tt B$ (kilobytes), MB (megabytes), GB (gigabytes), or TB (terabytes).                                    |
| -1           | Displays more detailed space information for the Oracle ASM disk group, the Oracle ADVM volume, and the Oracle ACFS file system.                                 |
| disk_group   | Specifies the disk group or disk groups for which space usage is displayed. If a disk group is not specified, then information for all disk groups is displayed. |

acfsutil info storage provides a platform independent way to view how the space in an Oracle ASM disk group is being consumed by components of Oracle ASM, Oracle ACFS, and Oracle ADVM.

This command gathers the space information from multiple sources, including V\$ASM\_DISKGROUP, V\$ASM\_FILE, acfsutil snap info, and acfsutil info fs. Each line in the summary output displays the primary Oracle ACFS consumers of storage in a disk group.

For each disk group, all information for that disk group is grouped together. The % Free column is calculated using the Space and the Usable Free columns. For NORMAL and HIGH redundancy disk groups, the Usable Free column displays the unused portion of the disk group after accounting for mirroring. For FLEX or EXTENDED disk group, the Usable

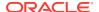

Free column reports the raw total free space as the redundancy is flexible and can vary.

The Consumer and Path columns are always empty on the line that displays information for the disk group. The Consumer column is populated on the lines for the consumers of storage in the disk group.

If a volume is enabled, then the volume name is displayed in the <code>consumer</code> column. The <code>space</code> column displays the current size of the volume. The <code>Usable Free</code> column displays the amount of free space in the file system if the volume is part of an Oracle ACFS file system or part of a mounted non-Oracle ACFS file system. The <code>Path</code> column displays the mount point if the volume is part of a mounted file system. The <code>Path</code> column displays <code>\*ACFS</code> file system.

If a snapshot exists in the Oracle ACFS file system associated with the previously listed volume, then the snapshot name is displayed on the next line in the <code>Consumer</code> column. The <code>Space</code> column associated with a snapshot is always marked with an asterisk (\*) because the space used by a snapshot in the file system has been accounted for in the volume line. The <code>SizeWithMirroing</code> column associated with a snapshot represents the space currently being used by that snapshot in the file system. If a snapshot quota has been established, then the <code>UsableFree</code> column displays the amount of free space left before for that snapshot reaches the quota. If a snapshot quota has not been set, then this column is empty. The <code>Path</code> column for a snapshot is a full path to the root of the snapshot. If a snapshot link has been established, then the snapshot link is displayed in the <code>Path</code> column.

root or users who are members of the asmadmin group can run this command. For information about operating system group privileges, see About Privileges for Oracle ASM.

#### **Examples**

The following example shows the use of acfsutil info storage to display space usage information in both summary and long format.

#### Example 16-124 Using the acfsutil info storage command

| \$ /sbin/acfsutil info storage -u MB |              |         |                     |             |       |      |
|--------------------------------------|--------------|---------|---------------------|-------------|-------|------|
| Diskgroup                            | Consumer     | Space   | Size With Mirroring | Usable Free | %Free | Path |
| DATA                                 |              | 4608.00 | 2304.00             | 895.00      | 38%   |      |
|                                      | VOL1         | 2048.00 | 1024.00             | 831.45      | 81%   | /    |
| acfsmnt                              |              |         |                     |             |       |      |
|                                      | 052317       | *       | 0.25                |             |       | /    |
| acfsmnt/lates                        | t            |         |                     |             |       |      |
|                                      | 052217       | *       | 131.26              | 893.00      | 87%   | /    |
| acfsmnt/.ACFS                        | /snaps/05221 | .7      |                     |             |       |      |
| FLASH                                |              | 2048.00 | 1024.00             | 147.00      | 14%   |      |
|                                      | ACCELVOL1    | 1024.00 | 512.00              | 260.92      | 50%   |      |
| ACCEL for VOL                        | 1 in DATA    |         |                     |             |       |      |
| TST                                  |              | 2048.00 | 1024.00             | 143.00      | 13%   |      |
|                                      | VOL1         | 1024.00 | 512.00              | 512.00      | 100%  |      |
|                                      |              |         |                     |             |       |      |
| unit of measurement: MB              |              |         |                     |             |       |      |
| \$ /sbin/acfsu                       | til info sto | rage -l |                     |             |       |      |
| Diskgroup: DA                        | TA (38% free | :)      |                     |             |       |      |
| total disk                           | space:       | 4.50    |                     |             |       |      |
| ASM file sp                          | ace:         | 2.05    |                     |             |       |      |
|                                      |              |         |                     |             |       |      |

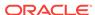

```
total free space: 2.25
 net free with mirroring: 1.12
  usable after reservation: 0.87
                      NORMAL
 redundancy type:
   Total space used by ASM non-volume files:
     used:
                              0.00
     mirror used:
                              0.00
   volume: /dev/asm/vol1-447
     total:
                              1.00
     free:
                              0.81
     redundancy type: mirror file system: /acfsmm
                           /acfsmnt
       snapshot: 052317 (/acfsmnt/latest)
                0.00
        used:
         quota limit: none
       snapshot: 052217 (/acfsmnt/.ACFS/snaps/052217)
        used: 0.13
         quota limit: 1.00
unit of measurement: GB
```

## acfsutil plugin disable

#### **Purpose**

Disables the Oracle ACFS plug-in infrastructure for an Oracle ACFS file system.

#### **Syntax and Description**

```
acfsutil plugin disable -h
acfsutil plugin disable mount_point
```

acfsutil plugin disable -h displays help text and exits.

Table 16-129 contains the options available with the acfsutil plugin disable command.

Table 16-129 Options for the acfsutil plugin disable command

| Option      | Description                                               |
|-------------|-----------------------------------------------------------|
| mount_point | Specifies the directory where the file system is mounted. |

acfsutil plugin disable disables the collection of Oracle ACFS plug-in metrics and the associated communication with a plug-in application.

Administrator privileges are required to use this command or you must be a member of the Oracle ASM administrator group.

#### **Examples**

Example 16-125 shows the use of the acfsutil plugin disable command. After monitoring has completed for the Oracle ACFS file metric data for the file system

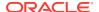

mounted on the /humanresources, the command in Example 16-125 disables the subsequent collection of summary data in the Oracle ACFS driver.

#### Example 16-125 Disabling the Oracle ACFS driver

# /sbin/acfsutil plugin disable /humanresource

#### See Also:

- About Using Oracle ACFS Command-Line Tools for information about running Oracle ACFS acfsutil commands
- Oracle ACFS Plugins for an overview of Oracle ACFS plug-ins
- Oracle ACFS Plug-in Generic Application Programming Interface for information about the Oracle ACFS plug-in application programming interface

# acfsutil plugin enable

#### **Purpose**

Enables the Oracle ACFS plug-in infrastructure for an Oracle ACFS file system.

#### **Syntax and Description**

acfsutil plugin enable -h displays help text and exits.

Table 16-130 contains the options available with the acfsutil plugin enable command.

Table 16-130 Options for the acfsutil plugin enable command

| Option        | Description                                                                                                    |
|---------------|----------------------------------------------------------------------------------------------------|
| -t tag,       | An optional list of tag names selecting Oracle ACFS files that you want to be monitored. The maximum number of tags is 12. The names are separated by commas. The default is to monitor all files in the Oracle ACFS file system. |
| -m metrictype | Selects the message payload to be transmitted from Oracle ACFS to the plug-in module with each call-out message. Oracle ACFS provides the acfsmetric1 pre-defined metric type.                                                    |

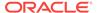

Table 16-130 (Cont.) Options for the acfsutil plugin enable command

| Option            | Description                                                                                                    |
|-------------------|----------------------------------------------------------------------------------------------------|
| -i interval [s m] | Selects posting message delivery and the posting interval. The Oracle ACFS plug-in mechanism posts a metrics message during each specified message interval.                                  |
|                   | An interval is the maximum amount of time which can pass<br>before metrics are posted. The application blocks in the API call<br>to retrieve metrics until a posting occurs.                  |
|                   | The interval can be specified as an integer value in ${\tt s}$ seconds or ${\tt m}$ minutes. The default is minutes. The maximum value allowed for an interval is 60 minutes or 3600 seconds. |
|                   | If an interval is specified, then Oracle ACFS is requested to post<br>metrics messages to the plug-in application on an interval basis.                                                       |
|                   | If an interval is not specified, then the application polls for metrics updates from the Oracle ACFS file system. This is the default action.                                                 |
| mount_point       | Specifies the directory where the file system is mounted.                                                                                                    |

acfsutil plugin enable enables an Oracle ACFS file system for application plug-in service. Oracle ACFS plug-ins are enabled for single nodes only, either a standalone host or one or more individual nodes of a Grid Cluster. After enabled for plug-ins, the Oracle ACFS file system begins collecting metric information for either the set of specified tagged files or all files in the Oracle ACFS file system, and transmits callout messages to the plug-in application based upon the selected message payload and delivery parameters. Metrics are reset after every delivery to the application (whether through polling or posting).

In general, metrics are collected from the point of view of a user application. I/O for metadata or internal Oracle ACFS activities; such as snapshot copy-on-writing, encrypting, and replicating files; are not included. Metrics are collected for user I/O to both files in the original file system and snapshot files. Memory mapping of files that results in I/O operations is recorded in the metrics. Replication related files under the .ACFS/rep1 directory are not included in the metrics.

Oracle ACFS provides the acfsmetric1 pre-defined metric type.

Administrator privileges are required to use this command or you must be a member of the Oracle ASM administrator group.

#### **Examples**

Example 16-126 shows the use of the acfsutil plugin enable command to provide additional storage usage metrics to a monitoring application.

# Example 16-126 Enabling the Oracle ACFS driver for storage visibility: poll model

# /sbin/acfsutil plugin enable -m acfsmetric1 -t HRDATA /humanresource

An Oracle ACFS file system mounted on <code>/humanresources</code> is to be enabled for plug-in service and configured with the objective of providing additional storage usage metrics to a monitoring application. The message payload type is <code>acfsmetric1</code>, the files to be monitored are human resource files that have been tagged with the Oracle ACFS file tag <code>HRDATA</code>, and the message delivery type is <code>pol1</code> which means that the application

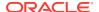

plug-in polls to request metric data update messages. No interval is specified with polled message delivery.

When the command in Example 16-126 completes, the Oracle ACFS file system mounted on the <code>/humanresources</code> mount point is enabled for plug-in communication and begins collecting Oracle ACFS file access metrics for files tagged with <code>HRDATA</code>. Oracle ACFS maintains metrics collecting a summary of read and write activity. Each time the associated application plug-in module polls for the metrics, Oracle ACFS sends a message with the data as defined in the <code>ACFS\_METRIC1</code> structure that is a summary of the selected Oracle ACFS activity since either the Oracle ACFS driver plug-in functionality was enabled or since the last delivery of metric data.

Example 16-127 shows the use of the acfsutil plugin enable command to monitor movie file updates.

# Example 16-127 Enabling the Oracle ACFS driver for storage visibility: post on interval model

# /sbin/acfsutil plugin enable -m acfsmetric1 -t FILECONTENT -i 120s /moviemods

An Oracle ACFS file system mounted on <code>/moviemods</code> is enabled for plug-in service and is configured to record and deliver storage usage messages to a monitoring application. On an interval basis, the Oracle ACFS file system sends a wakeup on a driver event on which the application API call is waiting. The application then collects a summary of read and write activity on the files.

The message payload type is acfsmetric1 and the files to be monitored are movie files that have been tagged with the FILECONTENT tag. The message delivery type is post, which means that Oracle ACFS posts messages containing the metrics to the plug-in application for the specified interval of 120 seconds.

When the command in Example 16-127 completes, the Oracle ACFS file system mounted on the <code>/moviemods</code> mount point is enabled for plug-in communication and begins collecting Oracle ACFS storage visibility metrics for files tagged with <code>FILECONTENT</code>. On each interval, Oracle ACFS posts one or more messages to the application plug-in containing the storage visibility information.

#### See Also:

- About Using Oracle ACFS Command-Line Tools for information about running Oracle ACFS acfsutil commands
- Oracle ACFS Plugins for an overview of Oracle ACFS plug-ins
- Oracle ACFS Pre-defined Metric Types for information about the predefined metric types
- Oracle ACFS Plug-in Generic Application Programming Interface for information about the Oracle ACFS plug-in application programming interface

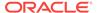

# acfsutil plugin info

#### **Purpose**

Displays information about the Oracle ACFS plug-in infrastructure for an Oracle ACFS file system.

#### **Syntax and Description**

```
acfsutil plugin info -h
acfsutil plugin info mount_point
acfsutil plugin info -h displays help text and exits.
```

Table 16-131 contains the options available with the acfsutil plugin info command.

Table 16-131 Options for the acfsutil plugin info command

| Option      | Description                                               |
|-------------|-----------------------------------------------------------|
| mount_point | Specifies the directory where the file system is mounted. |

acfsutil plugin info displays information about the state of the Oracle ACFS plug-in mechanism.

Administrator privileges are required to use this command or you must be a member of the Oracle ASM administrator group.

#### **Examples**

Example 16-128 shows the use of the acfsutil plugin info command.

#### Example 16-128 Displaying information about the Oracle ACFS driver

```
# /sbin/acfsutil plugin info /humanresource
Plug-in status: ENABLED
Metric type: acfsmetric1
Enabled tags: HRDATA
Delivery method: Poll
Post interval (seconds):
# /sbin/acfsutil plugin info /moviemods
Plug-in status: ENABLED
Metric type: acfsmetric1
```

Enabled tags: FILECONTENT
Delivery method: Post
Post interval (seconds): 120

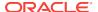

#### See Also:

- About Using Oracle ACFS Command-Line Tools for information about running Oracle ACFS acfsutil commands
- Oracle ACFS Plugins for an overview of Oracle ACFS plug-ins
- Oracle ACFS Plug-in Generic Application Programming Interface for information about the Oracle ACFS plug-in application programming interface

# acfsutil registry

#### **Purpose**

Adds, deletes, or displays entries in the Oracle ACFS mount registry.

#### **Syntax and Description**

acfsutil registry -h displays help text and exits.

If no options are specified, the command displays all the Oracle ACFS file systems that are configured for automatic start.

Table 16-132 contains the options available with the acfsutil registry command.

Table 16-132 Options for the acfsutil registry command

| Option | Description                                                                                                    |
|--------|----------------------------------------------------------------------------------------------------|
| -a     | Add the device, mount point, and associated moptions to the Oracle ACFS mount registry. The Oracle ADVM volume device specified must exist on the local node to add the information to the mount registry. |
|        | The arguments represent all the information needed to mount<br>the file system. At Oracle ACFS startup time these file systems<br>are automatically mounted.                                               |
|        | Duplicate device entries are not allowed. Duplicate mount points are allowed but must be include the $-n$ option for disjoint nodespecific mounts.                                                         |
| -c     | Changes an existing registry entry for the specified device or mount point.                                                                                                    |

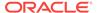

Table 16-132 (Cont.) Options for the acfsutil registry command

| Option                    | Description                                                                                                    |
|---------------------------|----------------------------------------------------------------------------------------------------|
| -d                        | Deletes the specified device or mount point from the Oracle ACFS mount registry. If a mount point is specified and it is not unique in the Oracle ACFS mount registry, the command fails and you must run the command again specifying the device.                                                                                                    |
| -f                        | This option is used in combination with -a when the specified device might exist in the registry and the administrator wants to replace the registration.                                                                                                    |
| -1 [device   mount_point] | Without specifying a device or mount point, the -1 option lists all the file systems currently in the registry on a single line, with fields separated by a colon (:). With a device specified, lists information about the device in the Oracle ACFS registry. With a mount point specified, lists information about the mount point in the Oracle ACFS registry.                                                                               |
| -m device                 | Lists the registered mount point, if one exists, associated with<br>the specified device. The mount point is only returned if the<br>Oracle ACFS file system has been registered or has been<br>previously mounted.                                                                                                    |
| -n { nodes   all}         | This option, used in combination with -a and -c, specifies an optional comma-delimited list of nodes, or the all keyword. This specifies which nodes should attempt to mount this device on the specified mount point. Host names should be specified. The all keyword is functionally equivalent to not specifying a list of nodes and indicates that the device should be mounted on all nodes. Mounting on all nodes is the default behavior. |
| -o moptions               | Specifies the mount options for use when mounting the file system. Valid for Linux, Solaris, and AIX. Used in combination with -a and -c. For specific -o moptions, refer to the mount command for each operating system. All the options for each operating system are available except the all option.                                                                                                    |
| -r                        | Displays all registered file systems, not just file systems with auto_start=always.                                                                                                    |
| -t description            | Adds a description of the mount. Used in combination with -a and -c. For example: -t "HR Exports share". This description can be seen later when looking at configured resources.                                                                                                    |
| -u user                   | Specifies a user that is allowed to mount or umount (start and stop) the file system. This option, used in combination with $-a$ and $-c$ , is useful for creating a registered file system that can be started or stopped by someone other than root.                                                                                                    |
| mount_point               | Specifies the directory where the file system is mounted.                                                                                                    |
| device                    | Specifies an Oracle ACFS device file that has been formatted.                                                                                                    |

acfsutil registry adds, deletes, or displays a file system from the Oracle ACFS persistent mount registry. The mount registry is a global registry that is used at Oracle ACFS startup on each node to mount all file systems specified in it. root or asmadmin privileges are required to modify the registry. For information about operating system group privileges, see "About Privileges for Oracle ASM".

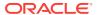

Any user is allowed to display the contents of the registry. To mount all the file systems in the Oracle ACFS mount registry, use the platform specific mount command with the all option. This is done automatically at Oracle ACFS startup on each node.

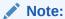

Oracle ACFS registration (acfsutil registry) is not supported in an Oracle Restart (standalone) configuration, which is a single-instance (non-clustered) environment.

See "About the Oracle ACFS Mount Registry".

#### **Examples**

The following examples show the use of acfsutil registry. The first example shows how to add the volume device file and file system mount point to the registry. The second example shows how to list the registered mount point associated with the specified volume device file. The third example shows how to delete the specified volume device file from the registry.

#### Example 16-129 Using the acfsutil registry command

```
$ /sbin/acfsutil registry -a /dev/asm/volume1-123 /acfsmounts/acfs1
$ /sbin/acfsutil registry -m /dev/asm/volume1-123
$ /sbin/acfsutil registry -d /dev/asm/volume1-123
```

### acfsutil rmfs

#### **Purpose**

Removes an Oracle ACFS file system.

#### Syntax and Description

```
acfsutil rmfs -h
acfsutil rmfs device
acfsutil rmfs device -b
```

acfsutil rmfs -h displays help text and exits.

Table 16-133 contains the options available with the acfsutil rmfs command.

Table 16-133 Options for the acfsutil rmfs command

| Option | Description                                                   |
|--------|---------------------------------------------------------------|
| device | Specifies an Oracle ACFS device file that has been formatted. |
| -b     | Specifies batch mode. No user interaction is required.        |

You can use  $acfsutil\ rmfs$  to remove an Oracle ACFS that is dismounted. When the command is run, the superblock of the file system is disabled. root or asmadmin

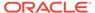

privileges are required to run this command. For information about operating system group privileges, see "About Privileges for Oracle ASM".

After acfsutil rmfs runs successfully, the MOUNTPATH and USAGE columns in the V\$ASM\_VOLUME view are cleared for the device. The removed Oracle ACFS can be restored using fsck or acfschkdsk. The device can be reformatted with a new Oracle ACFS using the mkfs or acfsformat commands.

#### **Examples**

The following example shows the use of acfsutil rmfs to remove the specified volume device file and associated file system.

#### Example 16-130 Using the acfsutil rmfs command

\$ /sbin/acfsutil rmfs /dev/asm/volume1-123

## acfsutil scrub

#### **Purpose**

Checks for and reports any inconsistencies in the metadata or file data.

#### **Syntax and Description**

```
acfsutil scrub [-h] [-m] [-m] [-q] [-e number] [-b ext1[,...]] [-z] [-a] [-p level] [-t level] \{file \mid directory\}
```

acfsutil -h scrub displays help text and exits.

The following table contains the options available with the acfsutil scrub command.

Table 16-134 Options for the acfsutil scrub command

| Option        | Description                                                                    |
|---------------|--------------------------------------------------------------------------------|
| -n            | Specifies not to scrub the directory recursively.                              |
| -m            | Specifies to scrub the metadata only.                                          |
| -d            | Specifies quiet mode. Only report inconsistencies to STDOUT.                   |
| -e number     | Specifies the number of inconsistencies encountered before program terminates. |
| -b ext1,ext2, | Specifies not to scrub files with the specified extensions.                    |
| -z            | Specifies not to scrub the Oracle ACFS snapshot directory.                     |
| -a            | Specifies to scrub extensions skipped by default (.dbf, .arc).                 |
| -p level      | Specifies I/O load level , from 0 (lowest) to 6 (highest).                     |
| -t level      | Specifies trace level verbosity, from 0 (terse) to 6 (verbose).                |
| file          | Specifies the full path name of a file.                                        |
| directory     | Specifies the full path name of a directory.                                   |

On Linux and AIX systems, the acfsutil scrub command checks the mirror consistency of Oracle ACFS directory metadata and file user data and metadata.

For paths with metadata inconsistencies, the scrubber displays the inconsistent path.

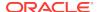

For file paths with user data inconsistencies, the scrubber provides the following information:

- Pathname
- Byte offset of inconsistency
- Byte length of inconsistency
- ADVM volume byte offset of inconsistency

You must have root privileges to run acfsutil scrub.

#### **Examples**

The following example illustrates the use of the acfsutil scrub command. The first command scrubs only the metadata of the specified file. The second command scrubs the specified directory and all nested files, except for snapshots, txt files, and pdf files. The third command scrubs the specified directory and all nested files with the power level set to 5 and trace level set to 3.

#### Example 16-131 Using the Oracle ACFS acfsutil scrub command

```
$ /sbin/acfsutil scrub -m /acfsmnt/textdoc1.txt
$ /sbin/acfsutil scrub -b txt,pdf -z /acfsmnt/dir1
$ /sbin/acfsutil scrub -p 5 -t 3 /acfsmnt/dir1
```

## acfsutil size

#### **Purpose**

Resizes an Oracle ACFS file system.

#### **Syntax and Description**

```
acfsutil size -h acfsutil size \{[[+|-]n[K|M|G|T|P]] [-d volume\_device] [-q]\} | \{[-a n[K|M|G|T] ] [-x n[K|M|G|T] ]\} mount\_point
```

acfsutil size -h displays help text and exits.

The following table contains the options available with the acfsutil size command.

Table 16-135 Options for the acfsutil size command

| Option              | Description                                                                                                    |
|---------------------|----------------------------------------------------------------------------------------------------|
| [+ -]n<br>K M G T P | Specifies the new size for the Oracle ACFS file system where $n$ is a valid positive whole number greater than zero. The number can be preceded by a + or - to indicate the amount to add or decrease. If no operand exists, the new size is the absolute size.             |
|                     | Specifies that the integer supplied for size is in the units of $K$ (Kilobytes), $M$ (Megabytes), $M$ (Gigabytes), $M$ (Terabytes), or $M$ (Petabytes). If the unit indicator is specified, then it must be appended to the integer. If omitted, the default unit is bytes. |
| -q                  | Provides an estimate of how much data may need to be moved to complete the command.                                                                                                    |

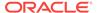

Table 16-135 (Cont.) Options for the acfsutil size command

| Option           | Description                                                                                                    |
|------------------|----------------------------------------------------------------------------------------------------|
| -an              | Specifies the increment by which an automatic resize increases the file system when the amount of free space falls below the amount specified by the increment. A nonnegative numeric value must be provided, and may optionally be followed by $\mathbb{K}$ (Kilobytes), $\mathbb{M}$ (Megabytes), $\mathbb{G}$ (Gigabytes), or $\mathbb{T}$ (Terabytes) to specify a value in kilobytes, megabytes, gigabytes, or terabytes. If the unit is omitted, the default is bytes. A value of 0 disables automatic resize. The minimum allowed increment is 1G.                                                                                                    |
| -xn              | Specifies the maximum size to which a file system automatically resizes. A nonnegative numeric value must be provided, and may optionally be followed by $K$ (Kilobytes), $M$ (Megabytes), $M$ (Gigabytes), or $M$ (Terabytes) to specify a value in kilobytes, megabytes, gigabytes, or terabytes. If the unit is omitted, the default is bytes. If this value is less than the current size of the file system then no error is returned, but automatic resize does not take place until the file system is shrunk (by manual action of the system administrator) below this value. A value of 0 indicates that no maximum size is configured, so the file system may continue to automatic resize until the underlying volume is out of space. |
| -d volume_device | Resizes only the specified device.                                                                                                    |
| mount_point      | Specifies the directory where the file system is mounted                                                                                                    |

At least one of the + or -, -a, or -x options must be specified.

The size value is rounded up based on the block size of the file system and the allocation unit of the Oracle ADVM volume device file. To determine the Oracle ADVM volume device resize increment, examine the RESIZE\_UNIT\_MB field in the V\$ASM\_VOLUME view, Resize Unit in the output of asmcmd volinfo, Or ADVM resize increment in the output of acfsutil info fs.

Before issuing an <code>acfsutil size</code> command to grow or shrink a file system, you can issue <code>acfsutil size -q</code> to report how much data may be needed to be moved to complete the command. This estimation can be helpful in predicting how long the command may take to complete. Using the -q option does not cause any resizing of the file system.

There is no limit to the number of times a file system can be expanded for a disk group with the ADVM compatibility attribute set to 11.2.0.4 or higher.

For a disk group with the ADVM compatibility attribute set to less than 11.2.0.4, there is a limit of 5 extents for the file system's internal storage bitmap. This causes any attempts to increase the file system to fail after it has been increased four or more times. However, if after increasing the file system four times or more times the file system size is decreased, then you may be able to increase the file system size again if the size of the increase is less than the size of the decrease. When the limit on a file system expansion has been reached, running fsck or acfschkdsk with the -a option may consolidate the internal storage bitmap, allowing future file system expansion.

root or users who are members of the asmadmin group can run this command. For information about operating system group privileges, see About Privileges for Oracle ASM.

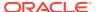

#### **Manual Resize Option**

The + or - option grows or shrinks the mounted Oracle ACFS and its underlying Oracle ADVM storage to match the new size specified. This operation also resizes the underlying Oracle ADVM volume file to match the new length that is specified. However, the disk group must have enough free storage to accommodate any requested increase to the file system size.

You can use acfsutil size to extend or shrink an entire file system or only a specified device.

Reducing a file system size returns unused storage space located at the end of the file system to the disk group.

Prior to Oracle ASM release 18c, the shrinking operation would only succeed if the operation did not require existing files in the file system to be moved. For Oracle ASM release 18c, the shrink process moves files as necessary when shrinking the file system. This process of moving files can be time consuming. In addition, a subsequent command to grow the file system may also need to move data, which may be time-consuming.

#### Note:

- An attempt to extend or shrink the file system may partially succeed, resulting in the file system having a larger or smaller size than before the acfsutil size command was issued. However, because of errors or environmental changes, the new size may not be the requested size. If a grow or shrink operation fails on a node for any reason, an error message is written to the USM event log and the OKS log.
- A shrink of the accelerator volume does not cause the migration of metadata from the accelerator volume to the primary volume. The process fails if there is too much data on the accelerator.
- A shrink command moves files out of the area of the volume that is to be removed and into a different part of the volume. This moving of files could change the fragmentation of these files. It could result in their becoming more fragmented than they were prior to the file system shrink operation. It could also result in their becoming less fragmented.

#### **Automatic Resize Option**

The automatic resize option (-a option) specifies an increment by which an Oracle ACFS file system grows automatically if the amount of available free space in the file system falls below the amount specified by the increment. You can also specify the maximum size (-x option) allowed when using the automatic resize option. The output of the  $acfsutil\ info\ fs$  command displays the automatic resize increment and maximum amounts. If only the -x option is provided without the -a option (and no automatic resize increment has previously been specified) then a warning is issued if the increment is still zero. If the increment had previously been set by an earlier invocation of the command, then the command succeeds. Automatic resize requires ADVM compatibility attribute set to 12.2 or higher.

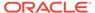

If an automatic resize fails on a node for any reason, automatic resizing on the node is temporarily disabled. An error message is written to the USM event log and the OKS log. Automatic resizing may still take place on another node; however, if the failure is due to the underlying volume being out of free space then all nodes quickly disable automatic resize. The file system does continue to periodically try to automatic resize, at increasingly longer intervals. After a resize succeeds, such as when more space is added to the underlying Oracle ASM disk group, then automatic resize becomes reenabled on the node. Note that other nodes may remain in the error state even after one node successfully auto-resizes the file system. Automatic resize can be manually re-enabled by either re-mounting the file system or running the acfsutil size command again with the -a or -x option to update automatic resize settings. When a file system has grown to the maximum size specified with acfsutil size -x, automatic resize remains enabled but does not grow the file system any further until the maximum is increased.

The -d argument is not compatible with the -a and -x automatic resize arguments. Unless a volume device is specified with -d, it is assumed that the caller is specifying an amount of storage that applies to the primary volume, which represents the size of the file system. When growing a file system with an accelerator volume, the acfsutilsize command determines if the accelerator size needs to be increased. If the accelerator must be larger and cannot be increased, the command fails and the primary volume remains at the same size. When shrinking a file system, only the primary volume is shrunk. If a volume device is specified with the -d option, then the size specified applies to either the primary volume or the accelerator volume, whichever is specified, and only that volume device is changed. The command warns the user if the resulting accelerator volume size is not large enough to accommodate the primary volume size.

When using an accelerator volume and automatic resize, the increment specified with the automatic resize  $_{-a}$  argument applies to the primary volume; however, both the primary volume and the accelerator volume are monitored. Automatic resize grows the primary volume by the specified increment, or greater if needed. Automatic resize monitors and grows the accelerator volume as needed as well by smaller increments. When automatic resize needs to grow the primary volume, it first attempts to grow the accelerator if insufficient space remains on the accelerator to accommodate the new growth, and if that fails the primary volume remains at the same size.

In addition to being triggered because the free space falls below the configured automatic resize increment, an automatic resize also takes place under other conditions, such as:

- If the free space in the file system falls below 10% of the current file system size or 5 GB, whichever is smaller.
- If a copy-on-write cannot find enough contiguous space in the file system to allocate new storage for the write.
- If the defragger cannot find enough contiguous space to allocate in order to defragment 8 MB worth of extents in a file.

These conditions protect against a large file system having enough total free space so that an automatic resize appears unnecessary, but the space is so fragmented that applications cannot use it.

When a non-sparse file is resized so that it grows by more than the configured autoresize interval, the file system automatic resizes by a multiple of the automatic resize increment so that the resize request can be satisfied.

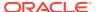

#### **Examples**

The following example shows the use of acfsutil size. This example increases the primary device file of /acfsmounts/acfs1 file system by 500 MB.

#### Example 16-132 Using the acfsutil size command

\$ /sbin/acfsutil size +500M /acfsmounts/acfs1

### acfsutil thaw

#### **Purpose**

Resumes activity after an acfsutil freeze command has been issued on a file system.

#### **Syntax and Description**

```
acfsutil thaw -h
acfsutil thaw mount_point
acfsutil thaw -h displays help text and exits.
```

The following table contains the options available with the acfsutil thaw command.

Table 16-136 Options for the acfsutil thaw command

| Oution      |                                                           |
|-------------|-----------------------------------------------------------|
| Option      | Description                                               |
| mount_point | Specifies the directory where the file system is mounted. |

You can use the acfsutil thaw command to resume activity after the acfsutil freeze command has been issued to temporarily halt modification activity on a file system. For information about acfsutil freeze, refer to acfsutil freeze.

#### **Examples**

The following example shows the use of the acfsutil thaw command.

#### Example 16-133 Using the acfsutil thaw command

\$ /sbin/acfsutil thaw /acfsmounts/acfs1

## acfsutil version

#### **Purpose**

Displays Oracle ACFS version information.

#### **Syntax and Description**

```
acfsutil version -h acfsutil version -v
```

acfsutil version -h displays help text and exits.

The following table contains the options available with the acfsutil version command.

Table 16-137 Options for the acfsutil version command

| Option | Description                                             |
|--------|---------------------------------------------------------|
| -v     | Displays verbose version information about Oracle ACFS. |

Administrator privileges are required to use this command or you must be a member of the Oracle ASM administrator group.

#### Example 16-134 Using acfsutil version

In the first example, basic information is displayed about the Oracle ACFS release version. In the second example, detailed version information is displayed about the installed Oracle ACFS components.

```
$ /sbin/acfsutil version
acfsutil version: 18.0.0.0.0

$ /sbin/acfsutil version -v
Kernel:
    Build version: 18.0.0.0.0
    Build full version: 18.1.0.0.0
Build hash: 9728583571
Bug numbers: 26947218

Commands:
    Build version: 18.0.0.0.0
Build full version: 18.1.0.0.0
Build hash: 9728583571
Bug numbers: 26947218
```

## advmutil canonical

#### **Purpose**

advmutil canonical displays the canonical name of the specified Oracle ADVM device name.

#### **Syntax and Description**

```
advmutil -h
advmutil canonical volume_device
advmutil -h displays help text and exits.
```

Table 16-138 contains the options available with the advmutil canonical command.

Table 16-138 Options for the advmutil canonical command

| Option        | Description                                                  |
|---------------|--------------------------------------------------------------|
| volume_device | Specifies a string identifying an Oracle ADVM volume device. |

There are several different formats that can identify an Oracle ADVM volume device, but a normalized, unambiguous (canonical) name should be used when the volume device name is used with other commands such as SRVCTL.

For example, on the Windows operating system you can use the following prefixes with a volume device name: \\.\, \??\, \\?\

The advmutil canonical command would return the canonical name that another utility would recognize without having to strip off extra characters. The command would most likely be used in a script.

#### **Examples**

The following examples show the use of advmutil canonical on a Windows operating system. For each example, the command returns the canonical name of the volume device.

#### Example 16-135 Using advmutil canonical

```
[C:\]advmutil canonical asm-volume1-274
asm-volume1-274

[C:\]advmutil canonical \\.\asm-volume1-274
asm-volume1-274

[C:\]advmutil canonical \\?\asm-volume1-274
asm-volume1-274

[C:\]advmutil canonical \\??\asm-volume1-274
asm-volume1-274
```

## advmutil volinfo

#### **Purpose**

advmutil volinfo displays information about Oracle ADVM volume devices.

#### **Syntax and Description**

```
advmutil -h advmutil volinfo [-1][-L] [volume_device] advmutil -h displays help text and exits.
```

Table 16-139 contains the options available with the advmutil volinfo command.

Table 16-139 Options for the advmutil volinfo command

| Option        | Description                                                                                       |
|---------------|---------------------------------------------------------------------------------------------------|
| volume_device | Specifies an optional volume device name.                                                         |
| -1            | Separates the Oracle ADVM volume device information by field descriptions and colons on one line. |
| -L            | Separates the Oracle ADVM volume device information by spaces on one line.                        |

advmutil volinfo displays information about Oracle ADVM volume devices in a list format by default. The -1 option on Linux (/1 on Windows) formats the display into a colon-separated string with field descriptions. The -L option on Linux (/L on Windows) formats the display into a space-separated string in a format suitable for scripting.

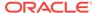

#### **Examples**

The first example displays information about an Oracle ADVM volume device, using the advmutil volinfo command with the volume device name. The second example displays information about the volume device using the -1 option. The third example displays information about the volume device using the -L option.

#### Example 16-136 Using advmutil volinfo

```
$ /sbin/advmutil volinfo /dev/asm/volume1-123
Device : /dev/asm/volume1-228
Interface Version: 1
Size (MB): 256
Resize Increment (MB): 32
Redundancy: mirror
Stripe Columns: 4
Stripe Width (KB): 128
Disk Group: DATA
Volume: VOLUME1
Compatible.advm : 11.2.0.0.0
$ /sbin/advmutil volinfo -l /dev/asm/volume1-228
Device : /dev/asm/volume1-228 : Interface Version : 1 : Size (MB) : 256 :
Resize Increment (MB) : 32 : Redundancy : mirror : Stripe Columns : 4 :
Stripe Width (KB) : 128 : Disk Group : DATA : Volume : VOLUME1 :
Compatible.advm : 11.2.0.0.0
$ /sbin/advmutil volinfo -L /dev/asm/volume1-228
/dev/asm/volume1-228 1 256 32 mirror 4 128 DATA VOLUME1 11.2.0.0.0
```

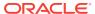

# Part IV

# **Advanced Topics**

#### Part IV contains the following chapters:

- Understanding Oracle ACFS Advanced Topics
- Configuring Oracle ACFS Snapshot-Based Replication
- Managing Oracle Flex ASM
- Administering Oracle ASM Filter Driver
- Creating Database Files in Oracle ASM Using SQL\*Plus

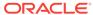

17

# Understanding Oracle ACFS Advanced Topics

Oracle ACFS advanced topics include discussions about more complex administrative issues.

This appendix discusses Oracle Automatic Storage Management Cluster File System (Oracle ACFS) advanced topics, including limits, advanced administration, and troubleshooting.

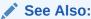

Articles available at My Oracle Support (https://support.oracle.com) for information about Oracle ACFS and Oracle ADVM.

This appendix contains the following topics:

- Limits of Oracle ACFS
- Limits of Oracle ADVM
- Oracle ACFS Loopback Support
- Oracle ACFS Drivers Resource Management
- Oracle ACFS Registry Resource Management
- Oracle ACFS File System Resource Management
- Oracle ACFS and Oracle Restart
- Oracle ACFS Driver Commands
- Oracle ACFS Plug-in Generic Application Programming Interface
- Oracle ACFS Tagging Generic Application Programming Interface
- Oracle ACFS Diagnostic Commands
- Understanding Oracle ACFS I/O Failure Console Messages

For an overview of Oracle ACFS, see Introducing Oracle ACFS and Oracle ADVM.

## Limits of Oracle ACFS

The limits of Oracle ACFS are discussed in this section.

The topics contained in this section are:

- Oracle ACFS Disk Space Usage
- Oracle ACFS Error Handling

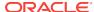

#### Oracle ACFS and NFS

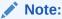

Oracle ACFS does not support hard links on directories.

## Oracle ACFS Disk Space Usage

Oracle ACFS supports 64 mounted file systems on 32-bit systems, and 256 mounts on 64-bit systems. However, more file systems can be mounted if there is adequate memory.

Oracle ACFS supports 2^40 (1 trillion) files in a file system. More than 4 billion files have been tested. There is no absolute limit to the number of directories in a file system; the limit is based on hardware resources.

Oracle ACFS preallocates large user files to improve performance when writing data. This storage is not returned when the file is closed, but it is returned when the file is deleted. Oracle ACFS also allocates local metadata files as nodes mount the file system for the first time. This can result in a mount failing due to an out of space error, and much of this storage must be contiguous. This storage is approximately 64-128 megabytes per node.

Oracle ACFS also keeps local bitmaps available to reduce contention on the global storage bitmap when searching for free space. This disk space is reported as in use by tools such as the Linux df command even though some space may not actually be allocated yet. This local storage pool can be as large as 128 megabytes per node and can allow space allocations to succeed, even though commands, such as df, report less space available than what is being allocated.

The maximum sizes that can be allocated to an Oracle ACFS file system are shown in Table 17-1. The storage limits for Oracle ACFS and Oracle ASM are dependent on disk group compatibility attributes.

Table 17-1 Maximum file sizes for Oracle ACFS file systems/Oracle ADVM volumes

| Redundancy | Disk Group with<br>COMPATIBLE.ASM <<br>12.2.0.1 | Disk Group with<br>COMPATIBLE.ASM =<br>12.2.0.1 | Disk Group with<br>COMPATIBLE.ASM =<br>18.1.0.0 |
|------------|-------------------------------------------------|-------------------------------------------------|-------------------------------------------------|
| External   | 128 TB                                          | 128 TB                                          | 1 PB                                            |
| Normal     | 64 TB                                           | 128 TB                                          | 1 PB                                            |
| High       | 42.6 TB                                         | 128 TB                                          | 1 PB                                            |

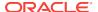

#### See Also:

- Considerations When Setting Disk Group Compatibility for information about file size limits and disk group compatibility settings
- Oracle ASM Storage Limits for information about storage limits for Oracle ASM files and disk groups
- Table 4-6 for information about Oracle ASM file size limits

# Oracle ACFS Error Handling

Oracle ASM instance failure or forced shutdown while Oracle ACFS or another file system is using an Oracle ADVM volume results in I/O failures. The volumes must be closed and re-opened to access the volume again. This requires dismounting any file systems that were mounted when the local Oracle ASM instance failed. After the instance is restarted, the corresponding disk group must be mounted with the volume enabled followed by a remount of the file system. See "Deregistering, Dismounting, and Disabling Volumes and Oracle ACFS File Systems".

If any file systems are currently mounted on Oracle ADVM volume files, the SHUTDOWN ABORT command should not be used to terminate the Oracle ASM instance without first dismounting those file systems. Otherwise, applications encounter I/O errors and Oracle ACFS user data and metadata being written at the time of the termination may not be flushed to storage before the Oracle ASM storage is fenced. If there is not time to permit the file system to dismount, then you should run two sync (1) commands to flush cached file system data and metadata to persistent storage before issuing the SHUTDOWN ABORT operation.

Oracle ACFS does not interrupt the operating system environment when a metadata write fails, whether due to Oracle ASM instance failure or storage failure. Instead, Oracle ACFS isolates errors to a specific file system, putting it in an offline error state. The only operation that succeeds on that node for that file system from that point forward is a dismount operation. Another node recovers any outstanding metadata transactions, assuming it can write the metadata out to the storage. It is possible to remount the file system on the offlined node after the I/O condition is resolved.

It might not be possible for an administrator to dismount a file system while it is in the offline error state if there are processes referencing the file system, such as a directory of the file system being the current working directory for a process. To dismount the file system in this case it would be necessary to identify all processes on that node with references to files and directories on the file system and cause them to exit. The Linux fuser or lsof commands or Window handle command list information about processes and open files.

If Oracle ACFS detects inconsistent file metadata returned from a read operation, based on checksum or expected type comparisons, Oracle ACFS takes the appropriate action to isolate the affected file system components and generate a notification that fsck or acfschkdsk should be run as soon as possible. Each time the file system is mounted a notification is generated with a system event logger message until fsck or acfschkdsk is run.

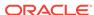

### Oracle ACFS and NFS

When exporting file systems through NFS on Linux, use the <code>-fsid=num</code> exports option. This option forces the file system identification portion of the file handle used to communicate with NFS clients to be the specified number instead of a number derived from the major and minor number of the block device on which the file system is mounted. You can use any 32-bit number for num, but it must be unique among all the exported file systems. In addition, num must be unique among members of the cluster and must be the same num on each member of the cluster for a given file system. This is needed because Oracle ASM DVM block device major numbers are not guaranteed to be the same across restarts of the same node or across different nodes in the cluster.

When using High Availability NFS for Grid Home Clusters (HANFS), HANFS automatically handles the situation described in the previous paragraph. For information about HANFS, refer to "High Availability Network File Storage for Oracle Grid Infrastructure".

# Limits of Oracle ADVM

The limits of Oracle ADVM and these discussed in this section.

The default configuration for an Oracle ADVM volume is 8 columns and a 1 MB stripe width. The volume extent size is 8 megabytes (MB) if the disk group allocation unit (AU) is less than or equal to 8 MB. If the AU size is greater than 8 MB, then the Oracle ADVM volume extent size is equivalent to the disk group AU size.

Oracle ADVM writes data as 1 megabyte (MB) stripe chunks in round robin fashion to each column and fills a stripe set of eight 8 MB extents with 64 stripe chunks before moving to a second stripe set of eight 8 MB extents for volumes greater than 64 MB. Setting the number of columns on an Oracle ADVM dynamic volume to 1 effectively turns off striping for the Oracle ADVM volume.

On Linux platforms Oracle ASM Dynamic Volume Manager (Oracle ADVM) volume devices are created as block devices regardless of the configuration of the underlying storage in the Oracle ASM disk group. Do not use raw (8) to map Oracle ADVM volume block devices into raw volume devices.

For information about ASMCMD commands to manage Oracle ADVM volumes, refer to Managing Oracle ADVM with ASMCMD .

# Oracle ACFS Loopback Support

Oracle ACFS supports loopback functionality on the Linux operating system, enabling Oracle ACFS files to be accessed as devices.

An Oracle ACFS loopback device is an operating system pseudo-device that enables an Oracle ACFS file to be accessed as a block device. This functionality can be used with Oracle Virtual Machines (OVM) in support of OVM images, templates, and virtual disks (vdisks) created in Oracle ACFS file systems and presented through Oracle ACFS loopback devices.

Oracle ACFS loopback functionality provides performance gains over NFS. Files can be sparse or non-sparse.

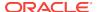

In addition to general loopback support, Oracle ACFS also provides support for loopback direct I/O (DIO) on sparse images.

# Oracle ACFS Drivers Resource Management

Oracle ACFS, Oracle ADVM, and OKS drivers are loaded during the start of the Oracle Grid Infrastructure stack, except in an Oracle Restart configuration. The drivers remain loaded until the system is rebooted, at which point, they are loaded again when the Oracle Grid Infrastructure stack restarts.

For information about commands to manage Oracle ACFS, Oracle ADVM, and OKS drivers, refer to "Oracle ACFS Driver Commands".

# **Oracle ACFS Registry Resource Management**

The Oracle ACFS registry resource is supported only for Oracle Grid Infrastructure cluster configurations; it is not supported for Oracle Restart configurations. See "Oracle ACFS and Oracle Restart".

With Oracle ASM 12c Release 1 (12.1), the Oracle ACFS registry uses the standard single file system resource available through the SRVCTL file system interface. For more information, refer to "Oracle ACFS File System Resource Management". Using SRVCTL enables applications to depend on registered file systems, such as for management of the registered file systems using srvctl filesystem. By default, acfsutil registry shows only file systems that are set to be always mounted, with the AUTO\_START attribute set to always.

The Oracle ACFS registry requires root privileges to register and delete file systems, however, other users can be entitled to start and stop (mount and unmount) the file systems by use of the user option.

# Oracle ACFS File System Resource Management

The Oracle ACFS file system resource is supported only for Oracle Grid Infrastructure cluster configurations; it is not supported for Oracle Restart configurations. See "Oracle ACFS and Oracle Restart".

Oracle ASM Configuration Assistant (ASMCA) facilitates the creation of Oracle ACFS file system resources (ora.diskgroup.volume.acfs). During database creation with Database Configuration Assistant (DBCA), the Oracle ACFS file system resource is included in the dependency list of its associated disk group so that stopping the disk group also attempts to stop any dependent Oracle ACFS file systems.

An Oracle ACFS file system resource is typically created for use with application resource dependency lists. For example, if an Oracle ACFS file system is configured for use as an Oracle Database home, then a resource created for the file system can be included in the resource dependency list of the Oracle Database application. This dependency causes the file system and stack to be automatically mounted due to the start action of the database application.

The start action for an Oracle ACFS file system resource is to mount the file system. This Oracle ACFS file system resource action includes confirming that the associated file system storage stack is active and mounting the disk group, enabling the volume file, and creating the mount point if necessary to complete the mount operation. If the

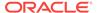

file system is successfully mounted, the state of the resource is set to online; otherwise, it is set to offline.

The check action for an Oracle ACFS file system resource verifies that the file system is mounted. It sets the state of the resource to online status if mounted, otherwise the status is set to offline.

The stop action for an Oracle ACFS file system resource attempts to dismount the file system. If the file system cannot be dismounted due to open references, the stop action displays and logs the process identifiers for any processes holding a reference.

Use of the srvctl start and stop actions to manage the Oracle ACFS file system resources maintains their correct resource state.

## **Oracle ACFS and Oracle Restart**

Oracle Restart does not support root-based Oracle ACFS resources for this release. Consequently, the following operations are not automatically performed:

Loading Oracle ACFS drivers

On Linux, drivers are automatically loaded and unloaded at system boot time and system shutdown time. If an action is required while the system is running or the system is running on other operating system (OS) versions, you can load or unload the drivers manually with the acfsload command. For more information, refer to acfsload.

Mounting Oracle ACFS file systems listed in the Oracle ACFS mount registry

The Oracle ACFS mount registry is not supported in Oracle Restart. However, Linux entries in the <code>/etc/fstab</code> file with a valid Oracle ASM device do have the associated volume enabled and are automatically mounted on system startup and unmounted on system shutdown. Note that high availability (HA) recovery is not applied after the file system is mounted; that functionality is a one time action.

A valid fstab entry has the following format:

device mount\_point acfs noauto 0 0

#### For example:

/dev/asm/dev1-123 /mntpoint acfs noauto 0 0

The last three fields in the previous example prevent Linux from attempting to automatically mount the device and from attempting to run other system tools on the device. This action prevents errors when the Oracle ASM instance is not available at times during the system startup. Additional standard fstab syntax options may be added for the file system mount.

Should a mount or unmount operation be required on other OS versions, or after the system is started, you can mount Oracle ACFS file systems manually with the mount command. For information, refer to Managing Oracle ACFS with Command-Line Tools.

Mounting resource-based Oracle ACFS database home file systems

The Oracle ACFS resources associated with these actions are not created for Oracle Restart configurations. While Oracle ACFS resource management is fully supported for Oracle Grid Infrastructure configurations, the Oracle ACFS resource-based management actions must be replaced with alternative, sometimes manual,

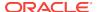

operations in Oracle Restart configurations. During an attempt to use commands, such as <code>srvctl</code>, that register a root-based resource in Oracle Restart configurations, an appropriate error is displayed.

# **Oracle ACFS Driver Commands**

This section describes the Oracle ACFS driver commands that are used during installation to manage Oracle ACFS, Oracle ADVM, and Oracle Kernel Services Driver (OKS) drivers. These commands are located in the /bin directory of the Oracle Grid Infrastructure home.

- acfsload
- acfsdriverstate

## acfsload

#### **Purpose**

acfsload loads or unloads Oracle ACFS, Oracle ADVM, and Oracle Kernel Services Driver (OKS) drivers.

#### **Syntax**

```
acfsload { start | stop } [ -s ]
```

acfsload -h displays help text and exits.

Table 17-2 contains the options available with the acfsload command.

Table 17-2 Options for the acfsload command

| Option | Description                                            |
|--------|--------------------------------------------------------|
| start  | Loads the Oracle ACFS, Oracle ADVM, and OKS drivers.   |
| stop   | Unloads the Oracle ACFS, Oracle ADVM, and OKS drivers. |
| -s     | Operate in silent mode.                                |

#### **Description**

You can use acfsload to manually load or unload the Oracle ACFS, Oracle ADVM, and OKS drivers.

Before unloading drivers with the stop option, you must dismount Oracle ACFS file systems and shut down Oracle ASM. For information about dismounting Oracle ACFS file systems, refer to Deregistering, Dismounting, and Disabling Volumes and Oracle ACFS File Systems.

root or administrator privilege is required to run acfsload.

#### **Examples**

The following is an example of the use of acfsload to stop (unload) all drivers.

# acfsload stop

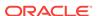

## acfsdriverstate

#### **Purpose**

acfsdriverstate provides information on the current state of the Oracle ACFS, Oracle ADVM, and Oracle Kernel Services Driver (OKS) drivers.

#### **Syntax**

```
acfsdriverstate [-orahome ORACLE_HOME ]
    { installed | loaded | version [-v] | supported [-v]} [-s]
```

acfsdriverstate —h displays help text and exits.

Table 17-3 contains the options available with the acfsdriverstate command.

Table 17-3 Options for the acfsdriverstate command

| Option               | Description                                                                                                    |
|----------------------|----------------------------------------------------------------------------------------------------|
| -orahome ORACLE_HOME | Specifies the Oracle Grid Infrastructure home in which the user has permission to execute the acfsdriverstate command. |
| installed            | Determines whether Oracle ACFS is installed on the system.                                                             |
| loaded               | Determines whether the Oracle ADVM, Oracle ACFS, and OKS drivers are loaded in memory.                                 |
| version              | Reports the currently installed version of the Oracle ACFS system software.                                            |
| supported            | Reports whether the system is a supported kernel for Oracle ACFS.                                                      |
| -s                   | Specifies silent mode when running the command.                                                                        |
| -v                   | Specifies verbose mode for additional details.                                                                         |

#### **Description**

You can use acfsdriverstate to display detailed information on the current state of the Oracle ACFS, Oracle ADVM, and OKS drivers.

#### **Examples**

The following is an example of the use of acfsdriverstate.

```
$ acfsdriverstate version
ACFS-9325: Driver OS kernel version = 3.8.13-13.el6uek.x86_64.
ACFS-9326: Driver build number = 171126.
ACFS-9212: Driver build version = 18.1.0.0 ()..
ACFS-9547: Driver available build number = 171126.
ACFS-9548: Driver available build version = 18.1.0.0 ()..
```

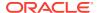

# Oracle ACFS Plug-in Generic Application Programming Interface

Oracle ACFS plug-in operations are supported through a common, operating system (OS) independent file plug-in (C library) application programming interface (API).

The topics contained in this section are:

- Oracle ACFS Pre-defined Metric Types
- Oracle ACFS Plug-in APIs

For more information about Oracle ACFS plug-ins, refer to "Oracle ACFS Plugins".

# Oracle ACFS Pre-defined Metric Types

Oracle ACFS provides the ACFSMETRIC1\_T and ACFSMETRIC2\_T pre-defined metric types.

The ACFSMETRIC1\_T metric set is defined for the storage virtualization model. The metrics are maintained as a summary record for either a selected set of tagged files or all files in the file system. Oracle ACFS file metrics include: number of reads, number of writes, average read size, average write size, minimum and maximum read size, minimum and maximum write size, and read cache (VM page cache) hits and misses.

#### Example:

```
typedef struct _ACFS_METRIC1 {
   ub2 acfs_version;
   ub2
          acfs_type;
   ub4
          acfs_seqno;
          acfs_nreads;
   บh8
   ub8
          acfs_nwrites;
          acfs_rcachehits;
   ub8
   ub4
          acfs_avgrsize;
   ub4
          acfs_avgwsize;
   ub4 acfs_minrsize;
   ub4 acfs_maxrsize;
         acfs_minwsize;
   ub4
          acfs maxwsize;
          acfs_rbytes_per_sec;
   ub4
   ub4
          acfs_wbytes_per_sec;
           acfs_timestamp;
   ub8
   ub8
           acfs_elapsed_secs;
} ACFS METRIC1;
```

The ACFSMETRIC2\_T is a list of Oracle ACFS write description records containing the fileID, starting offset, size, and sequence number of each write. The sequence number preserves the Oracle ACFS write record order as preserved by the plug-in driver. The sequence number provides a way for applications to order multiple message buffers returned from the API. It also provides detection of dropped write records due to the application not draining the message buffers fast enough through the API.

The write records are contained within multiple in-memory arrays. Each array of records may be fetched with the API with a buffer size currently set to 1 M. At the beginning of the fetched ioctl buffer is a struct which describes the array, including

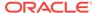

the number of records it contains. The kernel buffers drop the oldest write records if the buffers are filled because the buffers are not being read quickly enough.

#### Example:

```
typedef struct _ACFS_METRIC2 {
 ub2 acfs_version;
 ub2
              acfs_type;
 ub4
              acfs_num_recs;
               acfs_timestamp;
 ACFS_METRIC2_REC acfs_recs[1];
} ACFS_METRIC2;
typedef struct _ACFS_FILE_ID {
 ub8 acfs_fenum;
 ub4
               acfs_genum;
 ub4
               acfs_reserved1;
typedef struct _ACFS_METRIC2_REC {
 ACFS_FILE_ID acfs_file_id;
 ub8 acfs_start_offset;
              acfs_size;
 ub8
 ub8
               acfs_seq_num;
} ACFS_METRIC2_rec;
```

# Oracle ACFS Plug-in APIs

#### **Purpose**

The Oracle ACFS plug-in application programming interface (API) sends and receives messages to and from the local plug-in enabled Oracle ACFS driver from the application plug-in module.

#### **Syntax**

```
sb8 acfsplugin_metrics(ub4 metric_type,
  ub1 *metrics,
  ub4 metric_buf_len,
  oratext *mountp );

sb8 acfsfileid_lookup(ACFS_FILEID file_id,
  oratext *full_path,
  oratext *mountp );
```

#### Description

The acfsplugin\_metrics API is used by an Oracle ACFS application plug-in module to retrieve metrics from the Oracle ACFS driver. The Oracle ACFS driver must first be enabled for plug-in communication using the acfsutil plugin enable command. The selected application plug-in metric type model must match the plug-in configuration defined with the Oracle ACFS plug-in enable command. For information about the acfsutil plugin enable command, refer to "acfsutil plugin enable". The application must provide a buffer large enough to store the metric structures described in "Oracle ACFS Pre-defined Metric Types".

If the provided buffer is NULL and metric\_buf\_len = 0, the return value is the size required to hold all the currently collected metrics. The application can first query

Oracle ACFS to see how big a buffer is required, then allocate a buffer of the necessary size to pass back to Oracle ACFS.

The mount path must be provided to the API to identify the plug-in enabled Oracle ACFS file system that is being referenced.

A nonnegative value is returned for success: 0 for success with no more metrics to collect, 1 to indicate that more metrics are available, or 2 to indicate that no new metrics were collected during the interval. In the case of an error, a negative value is returned and error is set on Linux environments or setLastError is called on Windows.

When using metric type #2, the returned metrics include an ACFS\_FILE\_ID, which contains the fenum and genum pair. In order to translate from the fenum and genum pair to a file path, the application can use acfsfileid\_lookup. The application must provide a buffer of length ACFS\_FILEID\_MAX\_PATH\_LEN to hold the path. If there are multiple hard links to a file, the returned path is the first one. This is same behavior when using acfsutil info id.

System administrator or Oracle ASM administrator privileges are required to send and receive messages to and from the plug-in enabled Oracle ACFS file system driver.

#### **Writing Applications**

To use the plugin API, applications must include the C header file acfslib.h which defines the API functions and structures.

```
#include <acfslib.h>
```

When building the application executable, the application must be linked with the acfs12 library. Check the platform-specific documentation for information about environment variables that must be defined. For example:

```
export LD_LIBRARY_PATH=${ORACLE_HOME}/lib:$
{LD LIBRARY PATH}
```

Then when linking, add the -lacfs12 flag.

#### **Examples**

In Example 17-1, the command enables an Oracle ACFS file system mounted on / humanresources for the plug-in service.

#### Example 17-1 Application Plug-in for Storage Visibility: Poll Model

```
$ /sbin/acfsutil plugin enable -m acfsmetric1 -t HRDATA /humanresources
```

With this command, the application plug-in polls the Oracle ACFS plug-in enabled driver for summary metrics associated with files tagged with HRDATA. The application code includes the following:

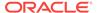

```
break;
}
/* print message data */
printf ("reads %8llu ", metrics->acfs_nreads);
printf("writes %8llu ", metrics->acfs_nwrites);
printf("avg read size %8u ", metrics->acfs_avgrsize);
printf("avg write size %8u ", metrics->acfs_avgwsize);
printf("min read size %8u ", metrics->acfs_minrsize);
printf("max read size %8u ", metrics->acfs_maxrsize);
...
sleep (timebeforenextpoll);
```

In Example 17-2, the command enables an Oracle ACFS file system mounted on / humanresources for the plug-in service.

#### Example 17-2 Application Plug-in for File Content: Post Model

```
$ /sbin/acfsutil plugin enable -m acfsmetric1 -t HRDATA -i 5m /humanresources
```

With this command, every 5 minutes the Oracle ACFS plug-in enabled driver posts file content metrics associated with files tagged with HRDATA. In the application code, the call to acfsplugin\_metrics() is blocked until the metrics are posted. The application code includes the following:

```
#include <acfslib.h>
ACFS_METRIC1 *metrics = malloc (sizeof(ACFS_METRIC1));
/* Wait for metric Data */
 while (condition) {
   /* Wait for next file content posting from ACFS driver */
   rc = ACFS_PLUGIN_MORE_AVAIL;
   /* A return code of 1 indicates that more metrics are available
   * in the current set of metrics.
   while( rc == ACFS_PLUGIN_MORE_AVAIL) {
     /* This call blocks until metrics are available. */
     rc = acfsplugin_metrics(ACFS_METRIC_TYPE1,(ubl*)metrics,sizeof(*metrics),
          mountp);
     if (rc < 0) {
       perror("....Receive failure ... ");
     } else if (rc == ACFS_PLUGIN_NO_NEW_METRICS) {
       printf("No new metrics available.");
       break;
    if (last_seqno != metrics->acfs_seqno-1 ) {
      printf("Warning: Unable to keep up with metrics collection.");
      printf("Missed %d sets of posted metrics.",
              (metrics->acfs_seqno-1)-last_seqno);
      /* print message data */
     printf ("reads %8llu ", metrics->acfs_nreads);
     printf("writes %8llu ", metrics->acfs_nwrites);
     printf("avg read size %8u ", metrics->acfs_avgrsize);
     printf("avg write size %8u ", metrics->acfs_avgwsize);
     printf("min read size %8u ", metrics->acfs_minrsize);
     printf("max read size %8u ", metrics->acfs_maxrsize);
```

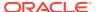

```
last_seqno = metrics->acfs_seqno;
}
free(metrics);
```

# Example 17-3 Application for Resolving the File Path from a Fenum and Genum Pair

The following example shows how an application resolves a file path from an Oracle ACFS Metric Type 2 record's fenum and genum pair.

```
#include <acfslib.h>
ACFS_FILE_ID file_id;
char path[ACFS_FILEID_MAX_PATH_LEN];
#ifdef WINDOWS
   file_id.acfs_fenum = atoi(argv[1]);
    file_id.acfs_genum = atoi(argv[2]);
#else
   file_id.acfs_fenum = strtoull(argv[1], 0, 0);
    file_id.acfs_genum = strtoul(argv[2], 0, 0);
#endif
mount_point = argv[3];
sts = acfsfileid_lookup(file_id, path, ACFS_FILEID_MAX_PATH_LEN,
                        mount_point, 0);
if (sts < 0)
 {
printf("%s\n", path)
```

# Oracle ACFS Tagging Generic Application Programming Interface

Oracle ACFS tagging operations are supported through a common operating system (OS) independent file tag (C library) application programming interface (API).

An Oracle ACFS tagging API demonstration utility is provided. The demo provides instructions to build the utility with a makefile on each supported platform.

On Solaris, Oracle ACFS tagging APIs can set tag names on symbolic link files, but backup and restore utilities do not save the tag names that are explicitly set on the symbolic link files. Also, symbolic link files lose explicitly set tag names if they have been moved, copied, tarred, or paxed.

The following files are included:

- \$ORACLE\_HOME/usm/public/acfslib.h
- \$ORACLE\_HOME/usm/demo/acfstagsdemo.c
- \$ORACLE\_HOME/usm/demo/Makefile

Linux, Solaris, or AIX makefile for creating the demo utility.

• \$ORACLE\_HOME/usm/demo/MAKEFILE

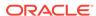

Windows demo utility MAKEFILE (for use by the nmake utility) to create the demo utility.

The topics contained in this section are:

- Oracle ACFS Tag Name Specifications
- Oracle ACFS Tagging Error Values
- acfsgettag
- acfslisttags
- acfsremovetag
- acfssettag

## Oracle ACFS Tag Name Specifications

An Oracle ACFS tag name can be from 1 to 32 characters in length and consist of a combination of the following set of characters only:

- uppercase and lowercase alphabetic characters (A-Z, a-z)
- numbers (0-9)
- hyphen (-)
- underscore ( )
- blank (space)

# **Oracle ACFS Tagging Error Values**

The following are the values for Linux, Solaris, or AIX errno in case of failure:

- EINVAL The tag name syntax is invalid or too long.
- ENODATA The tag name does not exist for this file or directory.
- ERANGE The value buffer is too small to hold the returned value.
- EACCES Search permission denied for a directory in the path prefix of path; or the user does not have permission on the file to read tag names.
- ENAMETOOLONG The file name is too long.
- ENOENT A component of path does not exist.

The following are the values that Windows GetlastError() returns in case of failure:

- ERROR\_INVALID\_PARAMETER The tag name does not exist for this file or directory or the tag name is syntactically incorrect.
- ERROR\_INSUFFICIENT\_BUFFER The value buffer is too small to hold the returned value.
- ERROR\_ACCESS\_DENIED Search permission denied for a directory in the path prefix of path; or the user does not have permission on the file to read tag names.
- ERROR\_INVALID\_NAME The file name or path name is too long or is malformed.
- ERROR\_FILE\_NOT\_FOUND The system cannot find the file specified.

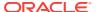

# acfsgettag

#### **Purpose**

Retrieves the value associated with an Oracle ACFS file tag name.

#### **Syntax**

Table 17-4 contains the options available with the acfsgettag command.

Table 17-4 Options for the acfsgettag command

| Option  | Description                                                                                                    |
|---------|----------------------------------------------------------------------------------------------------|
| path    | Specifies a pointer to a file or directory path name.                                                                              |
| tagname | Specifies a pointer to a NULL-terminated Oracle ACFS tag name in the format of a valid tag name for regular files and directories. |
| value   | Specifies the memory buffer to retrieve the Oracle ACFS tag value.                                                                 |
| size    | Specifies the byte size of the memory buffer that holds the returned Oracle ACFS tag value.                                        |
| flags   | Reserved for future use. Must be set to 0.                                                                                         |

#### Description

The acfsgettag library call retrieves the value string of the Oracle ACFS tag name. The return value is the nonzero byte length of the output *value* string on success or ACFS\_TAG\_FAIL on failure. For information about operating system-specific extended error information values that may be obtained when an ACFS\_TAG\_FAIL is returned, refer to "Oracle ACFS Tagging Error Values".

Because Oracle ACFS tag names currently use a fixed value string of 0 (the number zero character with a byte length of one) the value is the same for all Oracle ACFS tag name entries. The size of the value buffer can be determined by calling acfsgettag with a NULL value and 0 size. The library call returns the byte size necessary to hold the value string of the tag name. acfsgettag returns an enodata error when the tag name is not set on the file.

#### **Examples**

Example 17-4 is an example of the use of the acfsgettag function call.

#### Example 17-4 Retrieving a file tag value

```
sb8 rc;
size_t size;
oratext value[2];
const oratext *path = "/mnt/dir1/dir2/file2";
const oratext *tagname = "patch_set_11_1";
size = 1; (byte)
memset((void *)value, 0, 2*sizeof(oratext));
rc = acfsgettag (path, tagname, value, size, 0);
```

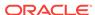

```
If (rc == ACFS_TAG_FAIL)
  /* check errno or GetLastError() to process error returns /*
```

# acfslisttags

#### **Purpose**

Lists the tag names assigned to an Oracle ACFS file. For additional information, refer to "acfsutil tag info".

#### **Syntax**

```
sb8 acfslisttags(const oratext *path, oratext *list, size_t size, ub4 flags);
```

Table 17-4 contains the options available with the acfslisttags command.

Table 17-5 Options for the acfslisttags command

| Option | Description                                                                                        |
|--------|----------------------------------------------------------------------------------------------------|
| path   | Specifies a pointer to a file or directory path name.                                              |
| list   | Specifies a pointer to a memory buffer containing the list of Oracle ACFS tag names.               |
| size   | Specifies the size (bytes) of the memory buffer that holds the returned Oracle ACFS tag name list. |
| flags  | Reserved for future use. Must be set to 0.                                                         |

#### Description

The acfslisttags library call retrieves all the tag names assigned to an Oracle ACFS file. acfslisttags returns a list of tag names into the <code>list</code> memory buffer. Each tag name in the list is terminated with a NULL. If a file has no tag names then the list is empty. The memory buffer must be large enough to hold all of the tag names assigned to an Oracle ACFS file.

An application must allocate a buffer and specify a list size large enough to hold all of the tag names assigned to an Oracle ACFS file. An application can optionally obtain the list buffer size needed by first calling acfslisttags with a zero value buffer size and NULL list buffer. The application then checks for nonzero, positive list size return values to allocate a list buffer and call acfslisttags to retrieve the actual tag name list.

On success, the return value is a positive byte size of the tag name list or 0 when the file has no tag names. On failure, the return value is ACFS\_TAG\_FAIL. For information about operating system-specific extended error information values that may be obtained when an ACFS\_TAG\_FAIL is returned, refer to "Oracle ACFS Tagging Error Values".

#### **Examples**

Example 17-5 is an example of the use of the acfslisttags function call.

#### Example 17-5 Listing file tags

```
sb8 listsize;
sb8 listsize2;
const oratext *path = "/mnt/dir1/dir2/file2";
oratext *list;
```

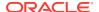

```
/* Determine size of buffer to store list */
listsize = acfslisttags (path, NULL, 0, 0);
if (listsize == ACFS_TAG_FAIL)
/* retrieve the error code and return */
if (listsize)
   list = malloc(listsize)
    /* Retrieve list of tag names */
   listsize2 = acfslisttags (path, list, listsize, 0);
    if (listsize2 == ACFS_TAG_FAIL)
        /* check errno or GetLastError() to process error returns */
    if (listsize2 > 0)
        /* file has a list of tag names to process */
   else
        /* file has no tag names. */
else
/* file has no tag names. */
```

# acfsremovetag

#### **Purpose**

Removes the tag name on an Oracle ACFS file.

#### **Syntax**

```
sb8 acfsremovetag(const oratext *path, const oratext *tagname, ub4 flags);
```

Table 17-6 contains the options available with the acfsremovetag command.

Table 17-6 Options for the acfsremovetag command

| Option  | Description                                                                                                    |
|---------|----------------------------------------------------------------------------------------------------|
| path    | Specifies a pointer to a file or directory path name.                                                                              |
| tagname | Specifies a pointer to a NULL-terminated Oracle ACFS tag name in the format of a valid tag name for regular files and directories. |
| flags   | Reserved for future use. Must be set to 0.                                                                                         |

#### **Description**

The acfsremovetag library call removes a tag name on an Oracle ACFS file. The return value is ACFS\_TAG\_SUCCESS or ACFS\_TAG\_FAIL. For information about operating system-specific extended error information values that may be obtained when an ACFS\_TAG\_FAIL is returned, refer to "Oracle ACFS Tagging Error Values".

#### **Examples**

Example 17-6 is an example of the use of the acfsremovetag function call.

#### Example 17-6 Removing file tags

```
sb8 rc;
const oratext *path= "/mnt/dir1/dir2/file2";
const oratext *tagname = "patch_set_11_1";
rc = acfsremovetag (path, tagname, 0);
```

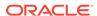

```
If (rc == ACFS_TAG_FAIL)
  /* check errno or GetLastError() to process error returns */
```

# acfssettag

#### **Purpose**

Sets the tag name on an Oracle ACFS file. For additional information, refer to "acfsutil tag set".

#### **Syntax**

Table 17-7 contains the options available with the acfssettag command.

Table 17-7 Options for the acfssettag command

| Option  | Description                                                                                                    |
|---------|----------------------------------------------------------------------------------------------------|
| path    | Specifies a pointer to a file or directory path name.                                                                              |
| tagname | Specifies a pointer to a NULL-terminated Oracle ACFS tag name in the format of a valid tag name for regular files and directories. |
| value   | Specifies the memory buffer to set the Oracle ACFS tag value.                                                                      |
| size    | Specifies the byte size of the Oracle ACFS tag value.                                                                              |
| flags   | Reserved for future use. Must be set to 0.                                                                                         |

#### **Description**

The acfssettag library call sets a tag name on an Oracle ACFS file. The return value is ACFS\_TAG\_SUCCESS or ACFS\_TAG\_FAIL. For information about operating system-specific extended error information values that may be obtained when an ACFS\_TAG\_FAIL is returned, refer to "Oracle ACFS Tagging Error Values".

Because Oracle ACFS tag names currently use a fixed value string of  $\mathfrak 0$  (the number zero character with a byte length of one) the value is the same for all Oracle ACFS tag name entries.

#### **Examples**

Example 17-7 is an example of the use of the acfssettag function call.

#### **Example 17-7** Setting file tags

```
sb8 rc;
size_t size;
const oratext *value ;
const oratext *path= "/mnt/dir1/dir2/file2";
const oratext *tagname = "patch_set_11_1";
value = "0"; /* zero */
size = 1; (byte)
rc = acfssettag (path, tagname, (oratext *)value, size, 0);
If (rc == ACFS_TAG_FAIL)
    /* check errno and GetLastError() to process error returns */
```

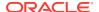

# Oracle ACFS Diagnostic Commands

This topic provides a summary of the Oracle ACFS command-line utilities for diagnostic purposes.

Oracle ACFS provides various acfsutil command-line utilities for diagnostic purposes.

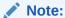

Run the diagnostic commands only when Oracle Support requests diagnostic data for analysis.

The following table lists the Oracle ACFS utilities with brief descriptions.

For information about running Oracle ACFS acfsutil commands, refer to About Using Oracle ACFS Command-Line Tools.

Table 17-8 Summary of Oracle ACFS diagnostic commands

| Command             | Description                                                                  |
|---------------------|------------------------------------------------------------------------------|
| acfsdbg             | Debugs an Oracle ACFS file system.                                           |
| acfsutil blog       | Writes text to a blog file.                                                  |
| acfsutil dumpstate  | Collects internal Oracle ACFS state information.                             |
| acfsutil log        | Retrieves memory diagnostic log files and manages debug settings.            |
| acfsutil meta       | Copies metadata from an Oracle ACFS file system into a separate output file. |
| acfsutil plogconfig | Manages Oracle ACFS persistent logging configuration settings.               |
| acfsutil tune       | Modifies or displays Oracle ACFS tunable parameters.                         |
| advmutil tune       | Modifies or displays Oracle ADVM parameters.                                 |

# acfsdbg

#### **Purpose**

Debugs an Oracle ACFS file system.

#### **Syntax and Description**

```
acfsdbg [-r] [-l] [-x] volume_device
acfsdbg -h
```

For information about running Oracle ACFS acfsutil commands, refer to About Using Oracle ACFS Command-Line Tools.

The following table contains the options available with the acfsdbg command.

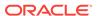

Table 17-9 Options for the acfsdbg command

| Option        | Description                                                                                                    |
|---------------|----------------------------------------------------------------------------------------------------|
| -h            | Prints out the usage message which displays the various options that are available when invoking the acfsdbg command, then exits.                                                                                                    |
| -r            | Operates in read-only mode. No data is modified on the file system and all write commands are disabled. If the device is mounted anywhere, acfsdbg may not display the latest data because some data is cached by the file system mounts. |
| -1            | Processes kernel log files. The default is to not process the log files.                                                                                                    |
| -x file_name  | Specified for accelerator data collected by acfsutil meta. Only used for this type of data.                                                                                                    |
| volume_device | Specifies the device name of the volume.                                                                                                    |

You must be the administrator or a member of the Oracle ASM administrator group to run acfsdbg.

#### **Subcommands**

Table 17-10 lists the subcommands of acfsdbg.

Table 17-10 Subcommands for acfsdbg

| Option    | Description                                                                                                    | Syntax                                                                                                    |
|-----------|----------------------------------------------------------------------------------------------------|----------------------------------------------------------------------------------------------------|
| calculate | Calculates simple arithmetic expressions  Valid operators: + - * / % &   ^ ~ << >>  White space starts a new expression  0-1 represents a negative 1                                                      | calculate [-v] expr []  -v Verbose mode  expr Simple 2+2 expression                                                                                                    |
| cksum     | Generates and replaces checksum in header<br>Header offset can be an expression as used<br>by the calculate subcommand<br>White space starts a new header offset<br>Command is disabled in read-only mode | cksum [-C   -CE] header_offset []  -C Regenerate for normal structure checksum  -CE Re-generate for Extent structure checksum  header_offset Offset of the on disk structure header. The value can be an expression as used by the calculate subcommand |
| close     | Closes the open handle to the device                                                                                                    | close                                                                                                    |
| echo      | Echoes text on command line to stdout                                                                                                    | echo                                                                                                    |

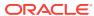

Table 17-10 (Cont.) Subcommands for acfsdbg

| Option   | Description                                                                                   | Syntax                                                                                                    |
|----------|-----------------------------------------------------------------------------------------------|----------------------------------------------------------------------------------------------------|
| fenum    | Displays the specified File Entry TAble (FETA) entry                                          | fenum [-f   -e   -d] FETA_entry_number  -f Displays all on disk structures related to this structure -e Displays all on disk extent information related to this structure -d Casts the structure as a directory and displays its contents  FETA_entry_number The File Entry Table number used to identify a file on the file system |
| help     | Displays help message                                                                         | help                                                                                                    |
| offset   | Displays structure at disk offset                                                             | offset [-c cast] [-f   -d] disk_offset                                                                                                    |
|          |                                                                                               | -f Displays all on disk structures related to this structure -d Casts the structure as a directory and displays its contents disk_offset Disk offset to display. The value can be an expression as used by the calculate subcommand                                                                                                 |
| open     | Opens a handle to a device. The default is the volume device name entered on the command line | open [volume_device]                                                                                                    |
| primary  | Sets the context of commands to the primary file system                                       | primary                                                                                                    |
| prompt   | Sets the prompt to the specified string                                                       | <pre>prompt "prompt_string"</pre>                                                                                                    |
| quit     | Exits the acfsdbg debugger command                                                            | quit                                                                                                    |
| read     | Reads value from offset                                                                       | read [-1   -2   -4   -8   -s] [count] offset                                                                                                    |
|          | The default size to read in is 8 bytes The default count to read is 1                         | -1 Read byte value -2 Read 2 byte (short) value -4 Read 4 byte (int) value -8 Read 8 byte (long) value -s Read null- terminated string count Number of values to read. If not specified, the default is 1 offset Disk offset to read. The value can be an expression as used by the calculate subcommand                            |
| snapshot | Sets the context of commands to the specified snapshot                                        | snapshot snapshot_name                                                                                                    |

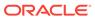

Table 17-10 (Cont.) Subcommands for acfsdbg

| Option | Description                                                                                                    | Syntax                                                                                                    |
|--------|----------------------------------------------------------------------------------------------------|----------------------------------------------------------------------------------------------------|
| write  | Writes hexadecimal, octal, or decimal values at the disk offset, estimating how many bytes to write based on value size or number of digits in leading 0 hexadecimal values  The disk offset can be an expression used by the calculate subcommand  Numeric values can also be an expression as used by the calculate subcommand  This command is disabled in read-only mode | write [-1   -2   -4   -8   -c   -s] [-C   -CE] offset value  -1 Write byte value -2 Write 2 byte (short) value -4 Write 4 byte (int) value -8 Write 8 byte (long) value -c Write text (no null termination). Enclose string in single-quotes (') -s Write null-terminated string. Enclose string in quotes (") -C Regenerate normal structure checksum -CE Regenerate extent structure checksum offset Disk offset to write. The value can be an expression used by the calculate subcommand  value The value to write. If numeric, the value can be an expression as used by the calculate subcommand |

#### **Examples**

Example 17-8 shows the use of the acfsdbg subcommand.

#### Example 17-8 Using the acfsdbg command

```
$ /sbin/acfsdbg /dev/asm/voume1-123
acfsdbg: version
                                  = 11.2.0.3.0
Oracle ASM Cluster File System (ACFS) On-Disk Structure Version: 39.0
The ACFS volume was created at Mon Mar 2 14:57:45 2011
acfsdbg>
acfsbdg> calculate 60*1024
    61,440
    61440
    61440
    0xf000
    0170000
    1111:0000:0000:0000
acfsdbg> prompt "acfsdbg test>"
acfsdbg test>
echo "offset 64*1024" | acfsdbg /dev/asm/volume1-123
```

# acfsutil blog

#### **Purpose**

Writes text to the blog file.

#### **Syntax and Description**

```
acfsutil [-h] blog
acfsutil blog {-t text | -u} mount_point
```

For information about running Oracle ACFS acfsutil commands, refer to About Using Oracle ACFS Command-Line Tools.

The following table contains the options available with the acfsutil blog command.

Table 17-11 Options for the acfsutil blog command

| Option      | Description                                                |
|-------------|------------------------------------------------------------|
| -t text     | Writes text to the blog file at the specified mount point. |
| -u          | Updates blog debug levels from dbg file.                   |
| mount_point | Specifies the mount point.                                 |

The acfsutil blog command enables you to write text to a blog file.

.

#### **Examples**

The following example illustrates how to run the  $acfsutil\ blog\ command$ . Running  $acfsutil\ blog\ with\ the\ -h$  option displays help.

#### Example 17-9 Using acfsutil blog

```
$ /sbin/acfsutil -h
$ /sbin/acfsutil -t "this is a blog test" blog my_mount_point
$ /sbin/acfsutil -u blog my_mount_point
```

## acfsutil dumpstate

#### **Purpose**

Collects internal Oracle ACFS state information for diagnosis by Oracle support.

#### **Syntax and Description**

```
acfsutil [-h] dumpstate
acfsutil dumpstate {acfs_path | [-d] [-z] [acfs_path]}
acfsutil -h dumpstate displays help text and exits.
```

For information about running Oracle ACFS acfsutil commands, refer to About Using Oracle ACFS Command-Line Tools.

The following table contains the options available with the acfsutil dumpstate command.

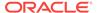

Table 17-12 Options for the acfsutil dumpstate command

| Option    | Description                                                 |
|-----------|-------------------------------------------------------------|
| acfs_path | Specifies the directory path to an Oracle ACFS file system. |
| -d        | Dump statistics to acfs.dumpstats in the current directory. |
| -z        | Clears all current statistics.                              |

The acfsutil dumpstate command collects internal Oracle ACFS state information for a specified file system. The state information is written to a binary incident file in a logging directory. The binary log incident file is specific to the file system mounted at the specified path. The acfs.dumpstats statistics file contains statistics for the entire Oracle ACFS kernel module.

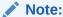

Run the acfsutil dumpstate command only when Oracle Support requests diagnostic and debugging data for analysis.

#### **Examples**

The following example shows the use of the acfsutil dumpstate command.

#### Example 17-10 Using the acfsutil dumpstate command

The following command execution creates a binary incident file for the specified file system.

\$ /sbin/acfsutil dumpstate /acfsmounts/acfs1/

The following command execution dumps file system statistics and creates a binary incident file for the specified file system.

\$ /sbin/acfsutil dumpstate -d /acfsmounts/acfs1/

The following command execution clears statistics for all file systems.

 $\$  /sbin/acfsutil dumpstate -z

The following command execution dumps file system statistics, creates a binary incident file, and clears all file system statistics for the specified file system.

\$ /sbin/acfsutil dumpstate -d -z /acfsmounts/acfs1/

# acfsutil log

#### **Purpose**

Retrieves memory diagnostic log files and manages debug settings.

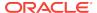

#### **Syntax and Description**

For information about running Oracle ACFS acfsutil commands, refer to About Using Oracle ACFS Command-Line Tools.

The following table contains the options available with the acfsutil log command.

Table 17-13 Options for the acfsutil log command

| Option                                  | Description                                                                                                    |
|-----------------------------------------|----------------------------------------------------------------------------------------------------|
| -f filename                             | Write the in-memory log to the specified file. The default file is oks.log in the current directory.                                                                                                    |
| -s                                      | Shows the size of the in-memory log file.                                                                                                    |
| -r $n\{K \mid M \mid G \mid T \mid P\}$ | Sets the size of the in-memory log file.                                                                                                    |
| -p {avd ofs oks}                        | Specifies the product for setting the level or querying settings. The is default all products: Oracle ADVM (avd), Oracle ACFS (ofs), and Oracle Kernel Services (oks)                                                                  |
| -1 debuglevel                           | Sets the in-memory debug level. The default debug level is 2. Valid values are 0-6.                                                                                                    |
| -n consolelevel                         | Sets the debug level for persistent logging . Other persistent log configuration settings are managed by the ${\tt acfsutil}$ plogconfig command.                                                                                      |
| -o wait_time                            | Sets the log size, the debug level, and the product values on all nodes; waits for the number of seconds specified by <code>wait_time</code> ; dumps in the memory log on all nodes; and then resets the debug level and the log size. |
| -q                                      | Queries the debug settings for a specified product.                                                                                                    |
|                                         | For example: acfsutil log -p avd -q                                                                                                    |
| -c debugcontext                         | Sets the debug context, internal only.                                                                                                    |
| -T file_type                            | Sets the debug file type, internal only.                                                                                                    |
| -m mount_point                          | Specifies to debug only the file system at the specified mount point.                                                                                                    |
| -a                                      | Resets the debug logging to log for all file systems.                                                                                                    |
| -C                                      | Dumps a memory log on all cluster nodes, and also can be added to -t option.                                                                                                    |
| -t                                      | Dumps all Hang Manager thread information to in-memory and persistent logs.                                                                                                    |

The <code>acfsutil log</code> command enables you to manage memory diagnostic log files. With none of the options specified, the <code>acfsutil log</code> command retrieves and writes the <code>./oks.log</code> memory log by default.

The -o option performs the following:

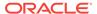

- 1. Sets the log size to 500M, the log level to 5, and the product to ofs (acfs) for the inmemory log on all nodes
- 2. Displays an informational message, such as *Blocking for 180 seconds, reproduce* problem now
- After waiting for the specified number of seconds, then displays Dumping log on all nodes
- 4. Initiates a clusterwide dump of logs
- 5. Resets the log level to 2 and resets the log size to the default

The  $-\circ$  option can be combined with the -p, -1, and -r options if the default product, debug level, or log size settings should be changed.

You must be the root user or an Oracle ASM administrator user to run this command.

#### **Examples**

The following example illustrates how to run the acfsutil log command to display help.

#### Example 17-11 Using acfsutil log

```
$ /sbin/acfsutil -h log
```

## acfsutil meta

#### **Purpose**

Copies metadata from an Oracle ACFS file system into a separate output file.

#### **Syntax and Description**

acfsutil meta -h displays help text and exits.

For information about running Oracle ACFS acfsutil commands, refer to About Using Oracle ACFS Command-Line Tools.

The following table contains the options available with the acfsutil meta command.

Table 17-14 Options for the acfsutil meta command

| Option                                   | Description                                                                   |
|------------------------------------------|-------------------------------------------------------------------------------|
| -f record_oriented_metadata_out put_file | Specifies the path name of the output file into which the metadata is copied. |
| volume_device                            | Specifies a volume device name of the file system which is to be copied.      |

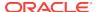

Table 17-14 (Cont.) Options for the acfsutil meta command

| Option                                                 | Description                                                                                                    |
|--------------------------------------------------------|----------------------------------------------------------------------------------------------------|
| -v                                                     | Specifies verbose mode to generate additional diagnostic messages.                                                                                                    |
| -q $nn[K M G T]$                                       | Invokes the metadata collector in <i>quick sccan</i> mode. The scanning of the volume stops at the specified size. The number specified must be a positive integer and the value must be at least 200 M. |
|                                                        | The units are K (Kilobytes), M (Megabytes), G (Gigabytes), or T (Terabytes). If the unit indicator is specified, then it must be appended to the integer. If omitted, the default unit is bytes.         |
| -l log_file_path                                       | Specifies the path to the log file. If not specified, the log file is generated in the current directory with a default name of acfs.meta.log.                                                           |
| -o acfs_extent_offsets                                 | Specifies a list of comma separated file offsets from which the meta collector additionally copies data.                                                                                                 |
| -a accel_device                                        | Specifies the location of any associated accelerator device, to be used if the file system is unmountable.                                                                                               |
| <pre>-e record_oriented_metadata_inp ut_file</pre>     | Expands the specified record-oriented metadata file into files that can be used with fsck or acfschkdsk.                                                                                                 |
| -i                                                     | The -i option with the -e option lists the metadata record headers (flags, volume, offset, size) for each record-oriented metadata file.                                                                 |
| <pre>-f output_filesystem_meta_file_ prefix_name</pre> | Specifies the path name of the output file from $-e$ option operation.                                                                                                    |

The acfsutil meta command operates as a metadata collector to partially copy an Oracle ACFS file system into a separate specified record-oriented output file. The metadata collector reads the contents of the file system specified by the volume device name of an Oracle ACFS file system. This input file system is searched for Oracle ACFS metadata and then all metadata found is written into the specified record-oriented output file. The generated record-oriented output file can be easily transferred to a another system, where it can expanded for diagnostics and analysis, without impact to the original file system at the customer site.

To obtain the best copy of the file system with acfsutil meta, unmount the file system before running acfsutil meta. If it is not possible to unmount the file system, avoid modifying the contents or performing a volume resizing operation while acfsutil meta is running.

If the original file system is very large, then the output file can also be very large. Compress the output file when possible to reduce storage space and transmission time.

If the file system has an accelerator device associated with it, acfsutil meta also copies the accelerator device data into the record-oriented output file. This operation occurs automatically.

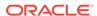

In most circumstances, <code>acfsutil</code> <code>meta</code> automatically copies the accelerator device into the record-oriented output file. However, if you have think that the meta collector is not able to find the accelerator device on its own, you can specify the name on the command line with the <code>-a</code> option. For example, this situation could occur if the file system is corrupt. Note that using the <code>-a</code> option overrides how the meta collector operates automatically, so <code>-a</code> should be used carefully.

The output file should not be placed on the Oracle ACFS device that is specified as the input device because the metadata command might process the output file also. The output file should be placed on a file system that can support an output file which is the size of the Oracle ACFS input volume device. The output file should not need all that storage unless the file system is full and contains all metadata and almost no user data, which is unlikely, but not impossible.

The  $_{-q}$  flag should be used with caution. When  $_{-q}$  is specified, the meta collector does not scan and copy the entire input file system. Instead, it only scans and copies a predetermined number of bytes and certain data structures which are considered important. The primary use for the  $_{-q}$  flag is for situations where there is not sufficient time to run the full version of the metadata collector. The  $_{-q}$  flag should not be used unless it is recommended by the support personnel investigating the problem.

Expanding the record-oriented output file should be performed on the system where diagnosis and analyzes is to be performed. For example, the following command expands record-oriented metadata file on another file system that has adequate storage space.

```
acfsutil meta -e record_oriented_metadata_input_file -f
output_filesystem_meta_file_prefix_name
```

The output of the command provides sparse files suitable for use with fsck or acfschkdsk. If the record oriented metadata input file includes an accelerator volume, a second sparse output file is created using the same output file name prefix with .acc suffix appended. The file system used for the expanded files should support sparse files. Otherwise, the resulting expanded files could be extremely large containing useless zeros where sparse holes could be saving space.

The acfsutil meta expanded output file can be read by the fsck command in most cases. However, the Oracle ACFS specific fsck command on some OS platforms might not access the output file correctly or might not work with a specified flag. You can use a slightly modified fsck command form in these cases. For example:

On Linux, run the command in this format if you are using the -x flag:

```
/sbin/fsck.acfs -x filesystem_meta_file.acc filesystem_meta_file
```

• On Solaris, run the command in this format if you are using the  $-\infty \times$  flag:

```
/usr/lib/fs/acfs/fsck -o x=filesystem_meta_file.acc filesystem_meta_file
```

On AIX, run the command in this format:

```
/sbin/helpers/acfs/fsck filesystem_meta_file
```

On Windows, run the command in this format:

```
acfschkdsk filesystem_meta_file
```

#### **Examples**

Example 17-12 shows the use of the acfsutil meta command to copy and expand metadata into output files.

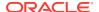

#### Example 17-12 Using the acfsutil meta command

```
$ /sbin/acfsutil meta -f /acfsmounts/critical_apps/
record_oriented_metadata_file /dev/asm/volume1-123
```

You can then expand the output file on the system where diagnostics and analysis are performed.

\$ /sbin/acfsutil meta -e record oriented metadata file -f filesystem meta file

### acfsutil plogconfig

#### **Purpose**

Manages Oracle ACFS persistent logging configuration settings.

#### **Syntax and Description**

acfsutil -h plogconfig displays help and exits.

For information about running Oracle ACFS acfsutil commands, refer to About Using Oracle ACFS Command-Line Tools.

The following table contains the options available with the acfsutil plogconfig command.

Table 17-15 Options for the acfsutil plogconfig command

| Option                      | Description                                                                                                    |
|-----------------------------|----------------------------------------------------------------------------------------------------|
| -d persistent_log_directory | Specifies an alternative logging directory. If not specified, the default directory is <code>\$ORACLE_BASE/crsdata/hostname/acfs</code> . |
| -t                          | Terminates logging.                                                                                                    |
| -d                          | Queries for and then displays the persistent logging configuration settings.                                                              |
| -i seconds                  | Specifies the number of seconds for the interval timer.                                                                                   |
| -s buffer_size              | Sets the log buffer size in kilobytes.                                                                                                    |
| -l low_water_pecent         | Sets the file write trigger as a percentage.                                                                                              |
| -u high_water_pecent        | Sets the file write throttle as a percentage.                                                                                             |
| -m max_logfile_size         | Sets the maximum log file size in megabytes.                                                                                              |
| -n max_logfile_number       | Sets the maximum number of log files.                                                                                                    |

The acfsutil plogconfig command provides a diagnostic tool to manage configuration settings for persistent logging.

All command arguments are optional, but at least one argument must be specified.

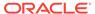

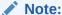

Run the acfsutil plogconfig command only when Oracle Support requests configuration of persistent logging settings.

You must be the root user or an Oracle ASM administrator user to run this command.

#### **Examples**

The following example illustrates the use of the acfsutil plogconfig command to display the current configuration settings.

#### **Example 17-13** Using the Oracle ACFS acfsutil plogconfig command

```
# /sbin/acfsutil plogconfig -q
Log Directory Name : /oracle/crsdata/my_host/acfs
Buffer Size (KB) : 64
Low Water Level (percent) : 50
High Water Level (percent) : 75
Timer Interval (Seconds) : 5
Maximum Number of Log Files : 10
Maximum Log File Size (MB) : 100
```

### acfsutil tune

#### **Purpose**

The  ${\tt acfsutil}$  tune command displays or sets the value of Oracle ACFS tunable parameters.

#### **Syntax and Description**

```
acfsutil tune -h
acfsutil tune [tunable_name]
acfsutil tune tunable_name=value
acfsutil tune -h displays help text and exits.
```

The following table contains the options available with the acfsutil tune command.

Table 17-16 Options for the acfsutil tune command

| Option       | Description                                  |
|--------------|----------------------------------------------|
| tunable_name | Specifies the name of the tunable parameter. |
| value        | Specifies the value for a tunable parameter. |

If a tunable parameter and value are specified, the acfsutil tune command sets the value of the tunable parameter in a persistent manner on a particular node.

If a tunable parameter is specified without a value, the acfsutil tune command displays the value that is currently assigned to the specified tunable parameter.

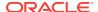

If no options are specified, the acfsutil tune command displays the tunable parameter values that are currently assigned.

The Oracle ACFS tunable parameter AcfsMaxOpenFiles limits the number of open Oracle ACFS files on Windows and AIX. Normally you do not have to change the value of this tunable parameter; however, you may want to consider increasing the value if you have a large working set of files in your Oracle ACFS file systems.

The Oracle ACFS tunable parameter AcfsMaxCachedFiles sets the maximum number of closed files that remain cached in memory on Windows and AIX. Normally you do not have to change value of this tunable parameter; however, you many to consider changing the value to get better performance.

Changing a tunable parameter has an immediate effect and persists across restarts.

You must be a root user or the Windows Administrator to change the value of a tunable parameter.

#### **Examples**

The first command displays Oracle ACFS tunable parameters with their values. The second command changes the value of the AcfsHMTimeOutIntervalSecs parameter.

#### Example 17-14 Using the acfsutil tune command

```
$ /sbin/acfsutil tune
AcfsHMTimeOutIntervalSecs = 60 (0x3c)
AcfsHMSilenceIntervalMins = 240 (0xf0)
# /sbin/acfsutil tune AcfsHMTimeOutIntervalSecs=120
```

### advmutil tune

#### **Purpose**

advmutil tune displays or sets the value of an Oracle ADVM parameter.

#### **Syntax and Description**

```
advmutil -h
advmutil tune [parameter]
advmutil tune parameter=value
advmutil -h displays help text and exits.
```

The following table contains the options available with the advmutil tune command.

Table 17-17 Options for the advmutil tune command

| Option    | Description                                                             |
|-----------|-------------------------------------------------------------------------|
| parameter | Specifies the parameter for which you want to set or display the value. |
| value     | Specifies the value of the specified parameter.                         |

If no options are specified, the advmutil tune command displays the parameter values that are currently assigned.

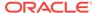

If a parameter is specified without a value, the advmutil tune command displays the value that is currently assigned to the specified parameter.

You must be a privileged user to set a parameter.

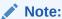

Parameters should be set with caution and usually only by Oracle Support Services.

#### **Examples**

A parameter that can be specified with advmutil tune is the maximum time in minutes for the deadlock timer (deadlock\_timer). The first command in the example changes the maximum time in minutes for the deadlock\_timer parameter. The second command displays the current settings of the Oracle ADVM parameters.

#### Example 17-15 Using advmutil tune

# Understanding Oracle ACFS I/O Failure Console Messages

Oracle ACFS logs information for I/O failures in the operating-specific system event log.

A console message has the following format:

```
[Oracle ACFS]: I/O failure (error_code) with device device_name during a operation_name op_type. file_entry_num Starting offset: offset. Length of data transfer: io_length bytes.

Impact: acfs_type   Object: object_type   Oper.Context: operation_context
Snapshot?: yes_or_no AcfsObjectID: acfs_object_id . Internal ACFS Location: code_location.
```

The italicized variables in the console message syntax correspond to the following:

I/O failure

The operating system-specific error code, in Hex, seen by Oracle ACFS for a failed I/O. This may indicate a hardware problem, or it might indicate a failure to initiate the I/O for some other reason.

Device

The device involved, usually the ADVM device file, but under some circumstances it might be a string indicating the device minor number

Operation name

The kind of operation involved:

```
user data, metadata, Or paging
```

Operation type

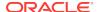

#### The type of operation involved:

synch read, synch write, asynch read, Of asynch write

File entry number

The Oracle ACFS File entry number of the file system object involved, as a decimal number. The acfsutil info fileid tool finds the corresponding file name.

Offset

The disk offset of the I/O, as a decimal number.

Length of I/O

The length of the I/O in bytes, as decimal number.

File system object impacted

An indication that the file system object involved is either node-local, or is a resource accessed clusterwide. For example:

Node Or Cluster

Type of object impacted

A string indicating the kind of file system object involved, when possible. For example:

Unknown, User Dir., User Symlink, User File, Sys.Dir, Sys.File, Of MetaData

Sys.Dir.

Oracle ACFS-administered directory within the visible namespace

sys.File

Oracle ACFS-administered file within the visible namespace

MetaData

Oracle ACFS-administered resources outside of the visible namespace

Operational context

A higher-level view of what code context was issuing the I/O. This is for use by Oracle Support Services. For example:

Unknown, Read, Write, Grow, Shrink, Commit, Of Recovery

Snapshot

An indication of whether, if possible to determine, the data involved was from a Snapshot. For example:

Yes, No, Or?

Object type of the file system

An internal identifier for the type of file system object. For use by Oracle Support Services.

· Location of the code

An internal identifier of the code location issuing this message. For use by Oracle Support Services.

The following is an example from /var/log/messages in a Linux environment:

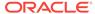

[Oracle ACFS]: I/O failure (0xc0000001) with device /dev/sdb during a metadata synch write .

Fenum Unknown. Starting offset: 67113984. Length of data transfer: 2560 bytes.

Impact: Node Object: MetaData Oper.Context: Write
Snapshot?: ? AcfsObjectID: 8 . Internal ACFS Location: 5 .

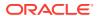

18

# Configuring Oracle ACFS Snapshot-Based Replication

The requirements for Oracle ACFS snapshot-based replication are discussed in this section.

This chapter describes how to configure Oracle ACFS snapshot-based replication available with release 12.2 or higher. As with Oracle ACFS replication installations before release 12.2, the overall functional goal of snapshot-based replication is to ensure that updates from a primary cluster are replicated to a standby cluster. However, the snapshot based replication technology uses snapshots of the primary storage location and transfers the differences between successive snapshots to the standby storage location using the standard  $_{\rm ssh}$  command. Oracle ACFS replication functionality before release 12.2 replicated changes continuously, building on Oracle networking technologies, notably Network Foundation Technologies (NFT), to ensure connectivity between the primary and standby clusters.

This change in the design and implementation of Oracle ACFS replication introduces some differences in how replication is configured and used. For example, the use of ssh requires setting up host and user keys appropriately on the primary and standby nodes where replication is performed.

Oracle ACFS replication also provides a role reversal capability that you can configure by enabling both the primary cluster and the standby cluster to communicate with the other as required. In role reversal, the standby assumes the role of the primary and the primary becomes the standby.

This chapter contains the following topics:

- Configuring ssh for Use With Oracle ACFS Replication
- Installing ssh and Cygwin on Windows
- Upgrading to Oracle ACFS Snapshot-Based Replication

For an overview of Oracle ACFS replication, refer to Oracle ACFS Replication. For information about Oracle ACFS replication commands, refer to Oracle ACFS Command-Line Tools for Replication.

## Configuring ssh for Use With Oracle ACFS Replication

This topic describes how to configure ssh for use by Oracle ACFS snapshot-based replication available with release 12.2 or higher.

Oracle ACFS snapshot-based replication uses  $_{\rm ssh}$  as the transport between the primary and standby clusters. To support the full capabilities of replication,  $_{\rm ssh}$  must be usable in either direction between the clusters — from the primary cluster to the standby cluster and from the standby to the primary.

The procedures in this topic describe how to configure ssh for replication in one direction — from the primary to the standby. To configure ssh completely, you must

perform the instructions a second time with the primary and standby roles reversed. When you perform the instructions the first time, complete the steps as written for the primary cluster and the standby cluster. The second time, reverse the primary and standby roles. Perform the steps marked as necessary on the *primary* cluster on your standby cluster and perform the steps marked as necessary on the *standby* cluster on your primary cluster. The procedures that must be performed twice are described in:

- Choosing an Oracle ACFS replication user
- Distributing keys for Oracle ACFS replication
- Getting a public key for root from the primary cluster
- Getting host keys for the standby cluster
- · Notes on permissions for ssh-related files
- Notes on sshd configuration

After you have completed all the necessary procedures, you can use the instructions described in Validating your ssh-related key configuration to confirm that you have configured ssh correctly in both directions.

#### Choosing an Oracle ACFS replication user

Oracle ACFS snapshot-based replication uses ssh as the transport between the primary and standby clusters, so the user identity under which replication is performed on the standby must be carefully managed. In the replication process, the root user (or local SYSTEM on Windows) on the primary node where replication is running uses ssh to log in to the standby node involved in replication.

Because it is not advisable for ssh to log in as root on the standby node, a minimally-privileged user identity should be used. The user chosen should have Oracle ASM administration privileges. Usually, the user specified to the Oracle installer when the Oracle software was first installed belongs to the needed groups, so can be convenient to choose as the replication user. In this discussion, the replication user is identified as *repluser*; however, you would replace *repluser* with the actual user name that you have selected. For information about user privileges for Oracle ASM, refer to About Privileges for Oracle ASM. For information about running Oracle ACFS acfsutil commands, refer to About Using Oracle ACFS Command-Line Tools.

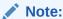

The same user must be specified as *repluser* on both your primary cluster and your standby cluster.

#### **Distributing keys for Oracle ACFS replication**

The process of distributing keys for Oracle ACFS replication includes getting a public key from the primary cluster, getting host keys for the standby cluster, ensuring permissions are configured properly for ssh-related files, configuring sshd as necessary, and lastly validating the ssh configuration.

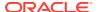

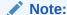

When creating host keys, ensure that you create keys for both fully-qualified domain hostnames and the local hostnames.

#### Getting a public key for root from the primary cluster

A public key for root defined on each node of your primary cluster must be known to *repluser* on each node of your standby cluster.

To make the key known, the directory <code>~repluser/.ssh</code> must exist on each standby node. If this directory does not exist, then create it with access only for *repluser*. Ensure that an <code>ls</code> command for the <code>.ssh</code> directory displays output similar to:

```
repluser@standby $ ls -ld ~/.ssh
drwx----- 2 repluser dba 4096 Jan 27 17:01 .ssh
```

If a public key for root is defined on a given primary node, then it resides in a .pub file, such as /root/.ssh/id\_rsa.pub. If a public key file exists, then add its contents to the set of keys authorized to log in as *repluser* on each node of the standby where replication is run. Append the key to the file ~repluser/.ssh/authorized\_keys2 on each standby node, creating this file if necessary.

If a public key file does not exist, generate a public and private key pair on the primary by running the following command as root.

```
# ssh-keygen -t rsa
```

You can press the enter key in response to each prompt issued by the command. Copy the resulting <code>.pub</code> file to each standby node.

You have the option to share the same public/private key pair for root across all of the nodes in your primary cluster, or to establish a different key pair for each primary node. If the same public key is valid for root across all nodes in your primary cluster, then only that key must be added to the file <code>repluser/.ssh/authorized\_keys2</code> on each node of your standby cluster. If each primary node has its own public key for root, then all the public keys must be added to the file. In either case, you can minimize work by copying the updated <code>authorized\_keys2</code> file on a given node of the standby to the other nodes of the cluster.

#### Getting host keys for the standby cluster

A host key for each standby node where replication may run must be known on each primary node where replication may run. One way to generate the correct key is to run ssh manually as root from each primary node to each standby node. If the correct host key is not known already, then a warning displays and you can enable ssh to add the key.

Note that there are two users involved in the ssh connection. While ssh on the primary node connects to the standby node as root, ssh logs in on the standby node as repluser. Any command run by ssh on the standby runs with the privileges of repluser, not with root privileges.

Because the primary node connects to the standby node as user root, the host key for the standby node must be added to the known\_hosts file of the root user, not the file for *repluser*. The following is an example of obtaining a host key:

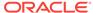

```
[root@primary usm]# ssh repluser@standby date
The authenticity of host 'standby (10.137.13.85)' can't be established.
RSA key fingerprint is 1b:a9:c6:68:47:b4:ec:7c:df:3a:f0:2a:6f:cf:a7:0a.
Are you sure you want to continue connecting (yes/no)?
```

If you respond with yes, then the ssh setup is complete. A host key for host standby is stored in the  $known_hosts$  file ( $root/.ssh/known_hosts$ ) on the host primary for the user root.

After the host key setup for standby nodes is complete on a given primary node, you need to perform an additional step if you use a Virtual IP address (VIP) to communicate with your standby cluster. You must add the VIP name or address at the start of each line of the known\_hosts file that refers to a host in the standby cluster. For example, if you use a VIP with the name standby12\_vip, and your known\_hosts file contains the following two lines that refer to your standby:

```
standby1,10.242.20.22 ssh-rsa
```

AAAAB3NzaClyc2EAAAADAQABAAABAQC3pM2YTd4UUiEWEOCKDGgaTgsmPkQToDrdtU+JtVIq/96muivUBaJUK83aqzeNIQkh+hUULsUdgKoKT5bxrWYqhY6AlTEqNgBHjBrJt9C73BbQd9y48jsc2G+WQWyuI/+s1Q+hIJdBNMxvMBQAfisPWWUcaIx9Y/Jz1PgF61RP2cbfqAzixDot9fqRrAKL3G6A75A/6TbwmEW07d1zqOv17ZGyeDYf5zQ72F/V0P9UgMEt/5DmcYTn3kTVGjOTbnRBe4A41Y4rVw5c+nZBDFre66XtORfQgwQB5ztW/Pi08GYbcIszKoZx2HST9AZxYIAgcrnNYG2Ae0K6QLxxxScP

standby2,10.242.20.23 ssh-rsa

AAAAB3NzaClyc2EAAAADAQABAAABAQDIszcjzNtKN03SY8Kl846skFTVP1HF/ykswbmkctEjL6KTWTW+NR U4MGbvkBqqdXxuPCR7aoG02U3PE0g1UVf3DWUoux8IRvqKU+dJcdTibMFkDAIhTnzb14gZ/lRTjn+GYsuP5 Qz2vgL/U0ki887mZCRjWVL1b5FNH8sXBUV2QcD7bjF98VXF6n4gd5UiIC3jv612nVTKDwtNHpUTS1dQAi+1D tr0AieZTsuxXMaDdUZHgKDotjciMB3mCkKm/u3IFoioDqdZE4+vITX9G7DBN4CVPXawp+b5Kg8X9P+08Eehu tMlBJ5lafy1bxoVlXUDLVIIFBJNKrsqBvxxxpS7

To enable the use of the VIP, you would modify these two lines to read as follows:

#### standby12\_vip,standby1,10.242.20.22 ssh-rsa

AAAAB3NzaClyc2EAAAADAQABAAABAQC3pM2YTd4UUiEWEoCKDGgaTgsmPkQToDrdtU+JtVIq/96muivUBaJUK83aqzeNIQkh+hUULsUdgKoKT5bxrWYqhY6AlTEqNgBHjBrJt9C73BbQd9y48jsc2G+WQWyuI/+slQ+hIJdBNMxvMBQAfisPWWUcaIx9Y/JzlPgF6lRP2cbfqAzixDot9fqRrAKL3G6A75A/6TbwmEW07dlzqOvl7ZGyeDYf5zQ72F/V0P9UgMEt/5DmcYTn3kTVGjOTbnRBe4A4lY4rVw5c+nZBDFre66XtORfQgwQB5ztW/Pi08GYbcIszKoZx2HST9AZxYIAqcrnNYG2Ae0K6QLxxxScP

#### standby12\_vip,standby2,10.242.20.23 ssh-rsa

Ultimately, the host key configuration performed on this first node of your primary cluster must be performed on every node in your primary cluster; the result of the above sequence, or an equivalent, must exist on each primary node. One way to minimize the manual effort required to achieve this configuration is to update the known\_hosts file on one node of the primary cluster, then copy the updated file to the other nodes of the cluster.

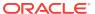

#### **Note:**

By default, replication enables strict host key checking by ssh, to ensure that the primary node connects to the intended standby node or cluster when it runs ssh. However, if you are certain that this checking is unneeded, such as the case when the primary and standby clusters communicate over a private network, the use of strict host key checking by ssh can be disabled. For information about disabling strict host key checking, refer to the -o sshStrictKey=no option of the acfsutil repl init primary command. If strict host key checking is disabled, then no host key setup is required. For information about the acfsutil repl init command, refer to acfsutil repl init.

#### Notes on permissions for ssh-related files

For ssh to work with the keys you have established, you must ensure that permissions are set properly on each node for the relevant .ssh directory and some of the files the directory contains. On each primary node, this refers to the .ssh directory for root. On each standby node, the .ssh directory to check is the one for *repluser*.

For details on the permissions that should be given to each .ssh directory and key files within the directory, refer to the documentation for your ssh implementation, such as the FILES section of the ssh(1) manual page.

#### Notes on sshd configuration

After you begin using replication, ssh is started frequently to perform replication operations. On some platforms, the ssh daemon sshd may be configured to log a message through syslog or a similar facility each time an ssh connection is established. To avoid this, the server configuration file /etc/ssh/sshd\_config can be modified to specify a lower frequency of logging. The parameter that controls logging is called LogLevel. Connection messages are issued at level INFO. Any lower LogLevel setting, such as ERROR, suppresses those messages. For example, you can suppress log messages by adding the following line to the file:

LogLevel ERROR

#### Validating your ssh-related key configuration

After you have established the host and user keys for ssh on both your primary and your standby clusters, you can use the command  $acfsutil\ repl\ info\ -c\ -u$  to validate the keys. You run this command as root on each node of each cluster. It takes as arguments all the hostnames or addresses on the remote cluster that the local cluster may use in the future to perform replication.

If you are not using a VIP to connect to your remote cluster, then for a given replication relationship, only one remote hostname or address is provided to  $acfsutil\ repl\ init\ primary$ . However, if future relationships involve other remote host addresses, specify the complete set of remote addresses when running the  $acfsutil\ repl\ info\ -c\ -u$  command.

If you are using a VIP to connect to your remote cluster, then you should specify the names or host-specific addresses of all remote hosts on which the VIP may be active. Do not specify the VIP name or an address associated with the VIP. When replication uses  $_{\rm SSh}$  to connect to a VIP, the host key returned is the key associated with the host

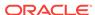

where the VIP is currently active. Only the hostnames or addresses of individual remote nodes are used by ssh in this situation.

The validation command to run on each node of your primary cluster has the following format:

```
# acfsutil repl info -c -u repluser standby1 [standby2 ...] standby-mountpoint
```

In the command, <code>standbyn</code> specifies the standby cluster hostname or address. The validation command confirms that user <code>repluser</code> can use <code>ssh</code> to connect to each standby hostname or address given, in the same manner as replication initialization. Use the same command format if you are using a VIP, such as <code>standby12\_vip</code>, to connect to the cluster. Do not specify the name of the VIP.

If you plan to disable strict host key checking, you can skip this checking by adding the -o sshStrictKey=no option to the command line.

After you have confirmed that each node of your primary cluster can connect to all nodes of your standby cluster, run the validation command again. This time run the command on each node of your standby cluster. Specify a hostname or IP address for all nodes of your primary cluster using the following format:

```
# acfsutil repl info -c -u repluser primary1 [primary2 ...] primary-mountpoint
```

In the command, primaryn specifies the primary cluster hostname or address.

### Installing ssh and Cygwin on Windows

This section describes how to install Cygwin and start the ssh daemon on Microsoft Windows hosts. This information is only applicable when you want to use Oracle ACFS snapshot-based replication on a Windows host.

#### Cygwin Requirement for Oracle ACFS Replication

Oracle ACFS snapshot-based replication uses  $_{\rm ssh}$  to transfer replication-related data from the primary cluster to the standby cluster. When you use replication on a host running on Microsoft Windows, you must install Cygwin and start the  $_{\rm ssh}$  daemon on the host, as described in this section.

Cygwin is essentially a utility that offers a Linux-like environment on a Microsoft Windows host. Technically, it is a DLL (cygwin1.dl1) that acts as a Linux API layer providing substantial Linux API functionality. After you install Cygwin, you can configure the ssh daemon on the host. Oracle ACFS replication is certified and supported with Cygwin 2.0.

The  $_{\rm ssh}$  daemon enables Oracle ACFS Replication to establish  $_{\rm ssh}$  connectivity from the primary cluster running replication to the standby cluster running replication.

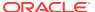

#### Note:

These instructions for installing the ssh daemon result in a daemon that is usable only to log in and run commands as the specific user *repluser*. The daemon is not intended to work correctly when logging in and running commands as any other user. This restriction results from two factors:

- Users defined for Oracle ACFS must be domain-based users.
- Enabling the general-purpose use of the ssh daemon for a domain-based user involves creating a domain policy that gives that user some very powerful privileges, including SeTcbPrivilege which lets the user act as part of the *Trusted Computing Base*. Creating such a policy would not likely be allowed in most corporate environments, so the use of such a policy is not included in these instructions.

#### **Steps Before Installing Cygwin**

Before starting with the ssh setup, ensure you are not using OpenSSH and MKSNT by performing the checks in the following steps.

Note that the navigational steps described in this section may vary for different Microsoft Windows operating systems.

- 1. Ensure OpenSSH\bin and any directory where mksnt executable files are stored are not in your PATH environment variable. If they are, remove them from the path string by performing the following:
  - a. Right-click on My Computer and go to Properties.
  - b. In the System Properties window, click Advanced.
  - c. In this tab, click Environment Variables.
  - d. Search for the PATH system variable, select it, and if OpenSSH\bin or mksnt-related values are present in PATH string, click **Edit**.
  - In the Edit System Variable dialog box, delete these values from PATH string, then click OK.
- 2. Stop and disable the ssh daemon if it is running from OpenSSH, MKS or any other source. If the ssh daemon is running, stop and disable it by doing the following:
  - a. Right-click on My Computer, and select Manage.
  - b. In the Computer Management window, in the left pane, expand Services and Applications, and select Services.
    - In the right pane, right-click the ssh daemon/MKS Secure Shell service, then click the **Stop** entry on the menu that appears.
    - In the same pane, right-click the ssh daemon/MKS Secure Shell Service, then click the **Properties** entry on the menu that appears. In the dialog box that opens, select **Disabled** as the **Startup** type, and click **OK**.

#### **Installing Cygwin**

To install Cygwin on a Microsoft Windows host, perform the following steps:

1. Access the following URL, then click Install Cygwin:

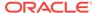

http://www.cygwin.com/

- 2. Depending on the version of Microsoft Windows you are running, download the 32-bit version or the 64-bit version of the Cygwin setup executable.
- 3. Run the setup executable, then click **Next** to proceed.
- On the Choose Installation Type screen, select Install from Internet, then click Next.
- 5. On the Choose Installation Directory screen, enter c:\cygwin as the Root Directory, then click Next.
- On the Select Local Package Directory screen, select a directory on your local machine where you want to store the downloaded installation files, then click Next.
- On the Select Connection Type screen, select appropriate settings to connect to the internet, then click Next.
- On the Choose Download Site(s) screen, select any site from the available list, then click Next.
- 9. On the select packages screen, ensure that you select the following packages, then click Next. From the Archive category, select unzip and zip. From the Net category, select openssh and openssl. After selecting the packages and clicking Next, the Resolving Dependencies screen is displayed. Click Next to proceed.
- **10.** On the **Installation Status and Create Icons** screen, do not make any changes. Click **Finish** to complete the installation process.

#### **Configuring ssh**

This section describes how to configure ssh for Oracle ACFS replication after installing Cygwin on a host.

#### **Choosing Replication Users**

Oracle ACFS Replication uses ssh as the transport between the primary and standby clusters, so the user identities under which replication is performed need to be explicitly specified. In the replication process, a privileged user on the primary node uses ssh to log in to the standby node involved in replication. It is not desirable for ssh to log in as a privileged user on the standby node. Instead, a minimally-privileged user identity should be used. The user chosen must be a domain-based user, and must be a member of the ORA\_ASMADMIN group.

In this discussion, *repladmin* and *repluser* are used to refer to the replication users; however, you would replace *repladmin* and *repladmin* with the actual user names that you have selected. The *repladmin* user refers to the user that runs the <code>acfsutil replinit</code> command on both the primary and the standby. This user must be a member of the <code>Administrators</code> group. The *repluser* user refers to the user that <code>ssh</code> uses to log in on the standby. This user must be a domain-based user, and must be a member of the <code>ORA\_ASMADMIN</code> group, but not a member of the <code>Administrators</code> group. If a suitable user already exists for the use of Oracle RAC, that user should be used as *repluser*.

For information about user privileges for Oracle ASM, refer to About Privileges for Oracle ASM. For information about running Oracle ACFS acfsutil commands, refer to About Using Oracle ACFS Command-Line Tools.

#### **Configuration Steps**

While configuring ssh, you may need to run the cygwin.bat script. While running cygwin.bat on Microsoft Windows Server 2008 and Microsoft Windows Vista, ensure

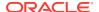

that you invoke the batch file in administrator mode. To do this, right-click the cygwin.bat file and select Run as administrator.

To configure ssh and test your Cygwin setup, follow these steps:

1. After you install Cygwin, navigate to the c:\cygwin directory, open the Cygwin.bat file in edit mode using any editor, and add the following line before invoking the bash shell.

```
set CYGWIN=binmode ntsec
```

The following lines are the possible contents of the Cygwin.bat file after adding the previous line:

```
@echo off
C:
chdir C:\cygwin\bin
set CYGWIN=binmode ntsec bash --login -i
```

2. To verify if Cygwin (cygrunsrv) is installed properly, run C:\cygwin\Cygwin.bat, and run the following command:

```
cygrunsrv -h
```

If Cygwin is installed properly, then all Cygwin help options are displayed on the screen. If the command returns an error message, then you may have to reinstall Cygwin.

3. Define the *repladmin* and *repluser* identities at the Windows level.

You can also use existing users instead for these roles. If you define new identities for these roles, note the following:

- The repladmin user must be a member of the Administrators group. It is recommended that repladmin also be a domain-based user. If repladmin is a local user, it should be defined with the same group memberships on all primary nodes.
- The repluser user must be a domain-based user, and must be a member of the ORA\_ASMADMIN group.
- 4. Configure the sshd service. Run C:\cygwin\Cygwin.bat, and execute the following command:

```
ssh-host-config
```

After running the command, you are prompted with the following questions. Appropriate responses are shown in bold. Other output may also appear, but is not shown here.

```
*** Query: Should StrictModes be used? (yes/no) yes

*** Query: Should privilege separation be used? <yes/no>: yes

*** Query: New local account 'sshd'? <yes/no>: yes

*** Query: Do you want to install sshd as a service?

*** Query: <Say "no" if it is already installed as a service> <yes/no>: yes

*** Query: Enter the value of CYGWIN for the daemon: [] binmode ntsec
```

Now ssh-host-config outputs some notes concerning the user account required to use passwordless logins. This capability is required by Oracle ACFS replication. The repluser account should be specified as this account.

```
*** Info: The following privileged accounts were found: 'cyg_server' .
*** Info: This script plans to use 'cyg_server'.
```

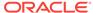

```
*** Info: 'cyg_server' will only be used by registered services.
*** Query: Do you want to use a different name? (yes/no) yes
```

You should respond **yes** to the prompt, and should specify *repluser* as the name under which you run sshd. You are then prompted with the following questions.

```
*** Query: Enter the new user name: repluser

*** Query: Reenter: repluser

***Warning: The specified account 'repluser' does not have the

***Warning: required permissions or group memberships. This may

***Warning: cause problems if not corrected; continuing...

*** Query: Please enter the password for user 'repluser':

*** Query: Reenter:
```

The above assumes that the user *repluser* already exists. You may ignore the warning output about missing permissions or group memberships. If the configuration is successful, the following message displays.

```
Host configuration finished. Have fun!
```

- **5.** Ensure that the directory /var/empty exists and is owned by *repluser*.
- **6.** Ensure that the *repluser* and *repladmin* users are known to Cygwin.

Backup the c:\cygwin\etc\passwd file and then open the file in edit mode. Remove any lines from this file that refer to the *repladmin* or *repluser* users. For each user, run the following command. Both users are assumed to be domain-based users.

```
/bin/mkpasswd -d -u repladmin >> /etc/passwd
```

Ensure that the home directory named for each user in /etc/passwd exists. If necessary, create it. For example, if /home/repladmin is the directory shown for user *repladmin*, perform the following to create the necessary directory.

```
mkdir -p /home/repladmin
chown repladmin /home/repladmin
```

- 7. Ensure that the ssh daemon starts, and is configured to start automatically:
  - a. Right-click on My Computer, and select Manage.
  - b. In the Computer Management window, in the left pane, expand Services and Applications, and select Services.
  - c. In the right pane, right-click the CYGWIN sshd service, then click the Properties entry on the menu that appears. In the dialog box that opens, select Automatic as the Startup type, and click OK.

If the ssh daemon does not start, view the c:\cygwin\var\log\sshd.log file for information that relates to the failure of the startup process.

#### Getting the public key for repladmin from the primary

A public key for *repladmin* defined on each node of your primary cluster must be known to *repluser* on each node of your standby cluster.

To make the key known, the directory <code>~repluser/.ssh</code> must exist on each standby node. If this directory does not exist, then create it with access only for *repluser*. Ensure that an <code>ls</code> command for the <code>.ssh</code> directory displays output similar to:

```
repluser@standby \ ls -ld ~/.ssh drwx----+ 1 repluser Domain Users 4096 2016-02-23 11:27 .ssh
```

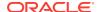

If a public key for *repladmin* is defined on a given primary node, then it resides in a .pub file, such as ~repladmin/.ssh/id\_rsa.pub. If a public key file exists, then add its contents to the set of keys authorized to log in as *repluser* on each node of the standby where replication is run. Append the key to the file ~repluser/.ssh/authorized\_keys2 on each standby node, creating this file if necessary.

If a public key file does not exist, generate a public and private key pair on the primary by running the following command as *repladmin*.

```
# ssh-keygen -t rsa
```

You can press the enter key in response to each prompt issued by the command. Copy the resulting <code>.pub</code> file to each standby node.

You have the option to share the same public/private key pair for *repladmin* across all of the nodes in your primary cluster, or to establish a different key pair for each primary node. If the same public key is valid for *repladmin* across all nodes in your primary cluster, then only that key must be added to the file <code>~repluser/.ssh/authorized\_keys2</code> on each node of your standby cluster. If each primary node has its own public key for *repladmin*, then all the public keys must be added to the file. In either case, you can minimize work by copying the updated <code>authorized\_keys2</code> file on a given node of the standby to the other nodes of the cluster.

#### Getting the standby host key

A host key for each standby node where replication may run must be known on each primary node where replication may run. One way to generate the correct key is to run ssh manually as the *repladmin* user from each primary node to each standby node. If the correct host key is not known already, then a warning displays and you can enable ssh to add the key.

Note that there are two users involved in the ssh connection. While ssh on the primary node connects to the standby node as *repladmin*, ssh logs in on the standby node as *repluser*. Any command run by ssh on the standby runs with the privileges of *repluser*, not with *repladmin* privileges.

Because the primary node connects to the standby node as user *repladmin*, the host key for the standby node must be added to the known\_hosts file of the *repladmin* user, not the file for *repluser*. The following is an example of obtaining a host key:

```
[repladmin@primary usm]# ssh repluser@standby date
The authenticity of host 'standby (10.137.13.85)' can't be established.
RSA key fingerprint is 1b:a9:c6:68:47:b4:ec:7c:df:3a:f0:2a:6f:cf:a7:0a.
Are you sure you want to continue connecting (yes/no)?
```

If you respond with yes, then the ssh setup is complete. A host key for host standby is stored in the  $known_hosts$  file ( $repladmin/.ssh/known_hosts$ ) on the host primary for the user repladmin.

After the host key setup for standby nodes is complete on a given primary node, you need to perform an additional step if you use a Virtual IP address (VIP) to communicate with your standby cluster. You must add the VIP name or address at the start of each line of the  $known_hosts$  file that refers to a host in the standby cluster. For example, if you use a VIP with the name  $standby12\_vip$ , and your  $known_hosts$  file contains the following two lines that refer to your standby:

```
standby1,10.242.20.22 ssh-rsa
AAAAB3NzaClyc2EAAAADAQABAAABAQC3pM2YTd4UUiEWEoCKDGgaTgsmPkQToDrdtU+JtVIq/96muivU
BaJUK83aqzeNIQkh+hUULsUdqKoKT5bxrWYqhY6AlTEqNqBHjBrJt9C73BbQd9y48jsc2G+WQWyuI/
```

+s1Q+hIJdBNMxvMBQAfisPWWUcaIx9Y/JzlPqF61RP2cbfqAzixDot9fqRrAKL3G6A75A/6TbwmEW07d1zqOv

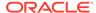

17Z GyeDYf5zQ72F/V0P9UgMEt/5DmcYTn3kTVGjOTbnRBe4A41Y4rVw5c+nZBDFre66XtORfQgwQB5ztW/Pi08GYbcIszKoZx2HST9AZxYIAgcrnNYG2Ae0K6QLxxxScP

standby2,10.242.20.23 ssh-rsa

AAAAB3NzaClyc2EAAAADAQABAAABAQDIszcjzNtKN03SY8Kl846skFTVP1HF/ykswbmkctEjL6KTWTW+NR U4MGbvkBqqdXxuPCR7aoGO2U3PEOg1UVf3DWUoux8IRvqKU+dJcdTibMFkDAIhTnzb14gZ/lRTjn+GYsuP5 Qz2vgL/U0ki887mZCRjWVL1b5FNH8sXBUV2QcD7bjF98VXF6n4gd5UiIC3jv612nVTKDwtNHpUTS1dQAi+1D tr0AieZTsuxXMaDdUZHgKDotjciMB3mCkKm/u3IFoioDqdZE4+vITX9G7DBN4CVPXawp+b5Kg8X9P+08Eehu tMlBJ5lafy1bxoVlXUDLVIIFBJNKrsqBvxxxpS7

To enable the use of the VIP, you would modify these two lines to read as follows:

#### standby12\_vip,standby1,10.242.20.22 ssh-rsa

AAAAB3NzaClyc2EAAAADAQABAAABAQC3pM2YTd4UUiEWEoCKDGgaTgsmPkQToDrdtU+JtVIq/96muivUBaJUK83aqzeNIQkh+hUULsUdgKoKT5bxrWYqhY6AlTEqNgBHjBrJt9C73BbQd9y48jsc2G+WQWyuI/+s1Q+hIJdBNMxvMBQAfisPWWUcaIx9Y/Jz1PgF61RP2cbfqAzixDot9fqRrAKL3G6A75A/6TbwmEW07d1zqOv17ZGyeDYf5zQ72F/V0P9UgMEt/5DmcYTn3kTVGjOTbnRBe4A41Y4rVw5c+nZBDFre66XtORfQgwQB5ztW/Pi08GYbcIszKoZx2HST9AZxYIAgcrnNYG2Ae0K6QLxxxScP

#### standby12\_vip,standby2,10.242.20.23 ssh-rsa

AAAAB3NzaClyc2EAAAADAQABAAABAQDIszcjzNtKN03SY8Kl846skFTVP1HF/ykswbmkctEjL6KTWTW+NR U4MGbvkBqqdXxuPCR7aoGO2U3PEOg1UVf3DWUoux8IRvqKU+dJcdTibMFkDAIhTnzb14gZ/lRTjn+GYsuP5 Qz2vgL/U0ki887mZCRjWVL1b5FNH8sXBUV2QcD7bjF98VXF6n4gd5UiIC3jv612nVTKDwtNHpUTS1dQAi+1D tr0AieZTsuxXMaDdUZHgKDotjciMB3mCkKm/u3IFoioDqdZE4+vITX9G7DBN4CVPXawp+b5Kg8X9P+08Eehu tMlBJ5lafylbxoVlXUDLVIIFBJNKrsqBvxxxpS7

Ultimately, the host key configuration performed on this first node of your primary cluster must be performed on every node in your primary cluster; the result of the above sequence, or an equivalent, must exist on each primary node. One way to minimize the manual effort required to achieve this configuration is to update the known\_hosts file on one node of the primary cluster, then copy the updated file to the other nodes of the cluster.

#### Note:

By default, replication enables strict host key checking by ssh, to ensure that the primary node connects to the intended standby node or cluster when it runs ssh. However, if you are certain that this checking is unneeded, such as the case when the primary and standby clusters communicate over a private network, the use of strict host key checking by ssh can be disabled. For information about disabling strict host key checking, refer to the /o sshStrictKey=no option of the acfsutil repl init primary command. If strict host key checking is disabled, then no host key setup is required. For information about the acfsutil repl init command, refer to acfsutil repl init.

#### Adding keys for the SYSTEM user

Oracle ACFS replication uses a daemon running on a node of the primary cluster to control the progress of replication. This daemon is automatically started using the identity NT\_AUTHORITY\SYSTEM. With this daemon, replication, using ssh, is able to transfer and apply primary data to the standby site.

The processes started by the daemon have the identity of the daemon. If the user is NT\_AUTHORITY\SYSTEM, that is the user actually contacting the standby through ssh. ssh searches in the home directory for the SYSTEM user for a public key to present to the standby, and checks there to verify the host key presented by the standby.

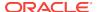

To enable the daemon's successful use of ssh, the contents of the .ssh directory set up for *repladmin* on the primary should be copied to a .ssh directory in the home directory for SYSTEM. Use a location for this directory that is parallel to the locations used for other home directories.

For instance, if the home directory for user *repladmin* is <code>/home/repladmin</code>, then use <code>/home/SYSTEM</code> as the home directory for <code>SYSTEM</code>. Create the <code>.ssh</code> directory like this, while logged in as *repladmin*.

First, create the home directory for SYSTEM if it does not already exist:

```
$ mkdir /home/SYSTEM
```

Next, copy the .ssh directory for repladmin into the directory for SYSTEM:

```
$ cd $HOME
$ cp -p -R .ssh /home/SYSTEM
```

#### **Testing Your Cygwin Setup**

Now test your Cygwin setup. Using a different computer that has the ssh client available, execute the following command as the user *repladmin*:

```
ssh -l repluser host-address date
```

where host-address refers to the host where you just configured ssh. For example:

```
ssh -l repluser standby1.us.example.com date
```

If you have completed the installation and configuring steps successfully, the previous command should run without prompting for a password.

If you experience a process fork failure, memory leak error, or a file access error after configuring ssh, view the following link for a workaround:

```
http://cygwin.com/faq.html
```

If you are unable to find a workaround for your problem, report your problem to the Cygwin community using the following link:

http://cygwin.com/problems.html

### Upgrading to Oracle ACFS Snapshot-Based Replication

This section describes the upgrade to Oracle ACFS snapshot-based replication. With Oracle Grid Infrastructure 12c release 2 (12.2), Oracle ACFS snapshot-based replication becomes the supported Oracle ACFS replication implementation. If you have a replication environment from a release before 12.2, then you must upgrade your existing replication installation to snapshot-based replication when you upgrade to Oracle Grid Infrastructure 12c release 2 (12.2).

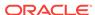

#### Note:

- After the replication upgrade process has started, it must be completed.
   The process cannot be rolled back.
- Oracle Flex ASM should be enabled, and if necessary a password file conversion performed, before upgrading to snapshot-based replication.

Oracle Flex ASM must be enabled for any existing instance when the instance is upgraded to Oracle Grid Infrastructure 12c release 2 (12.2). If a password file exists in the instance to support replication, the file must be enabled for use in the new Oracle Flex ASM instance. For example, if an instance had a previous <code>ORACLE\_SID</code> set to <code>ASM</code> and a current <code>ORACLE\_SID</code> set to <code>APX1</code>, then the following steps must be performed:

1. Copy the existing orapw+ASM file to an +APX1 version

```
$ cp /oraroot/app/12.2.0/has0626/dbs/orapw+ASM /oraroot/app/12.2.0/has0626/dbs/
orapw+APX1
```

2. Create a new text file called init+APX1.ora in the dbs directory and add only the following line to the new file:

```
remote_login_passwordfile = exclusive
```

3. Restart the Oracle ASM proxy (APX) instance.

```
$ asmcmd shutdown --target APX --immediate
```

Ensure that the environment variable <code>ORACLE\_SID</code> is set to the Oracle ASM proxy (APX) instance. Then restart the instance.

```
$ asmcmd startup --pfile init+APX1.ora
```

Snapshot-based replication uses ssh as the transport between the primary and standby clusters. Before starting the upgrade process, you must configure ssh as described in Configuring ssh for Use With Oracle ACFS Replication.

Before upgrading to snapshot-based replication, you must upgrade your standby cluster system to Oracle Grid Infrastructure 12c release 2 (12.2). This cluster upgrade should be completed within 24 hours. The standby cluster continues to run existing replication during this upgrade process. Next, upgrade to Oracle Grid Infrastructure 12c release 2 (12.2) on the primary cluster. This upgrade should also be completed within 24 hours. During this upgrade, the primary cluster continues to run existing replication that was installed before 12.2. After the completion of the Oracle Grid Infrastructure 12c release 2 (12.2) upgrade of the standby and primary clusters, the existing replication implementation installed before 12.2 is not supported.

Immediately following the upgrade of the two clusters, you must set the COMPATIBLE.ADVM disk group attribute associated with the file systems to be involved in replication to 12.2.0.0.0. Now you are ready to transition to snapshot-based replication. The transition can made with one of the following options:

Terminate your existing replication and initialize to use snapshot-based replication.
This option is recommended if the amount of data being replicated is small (less
than a few hundred gigabytes). This option may also be preferable if your primary
file system cannot easily be restricted to being mounted on only one node, or if
activity on the primary cannot easily be quiesced.

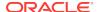

• Run the acfsutil repl upgrade command to upgrade your existing replication environment without terminating and initializing replication. This option avoids the need to transfer the entire contents of your primary file system to the standby by enabling snapshot-based replication to continue from the point where existing replication has stopped. This option is advantageous when larger amounts of data are being replicated. Because very little data is transferred by the upgrade process, you can expect the process to complete quickly.

The following list provides details on running the acfsutil repl upgrade command options to upgrade to snapshot-based replication.

- Before starting the replication upgrade process, you must ensure that your primary file system is mounted on only one node of the primary cluster. In addition, it is strongly recommended that you quiesce all application updates to the primary file system, then run acfsutil repl sync apply one final time to ensure all changes on the primary are replicated.
- The initial step in the upgrade process is to run the acfsutil repl upgrade prepare command on the primary cluster. This command specifies the user and host or interface name that will be used for snapshot-based replication, as well as the primary mount point. The user and host names are given with the -s option, exactly as they are for the acfsutil repl init primary command used for snapshot-based replication.
- The next step in the process is to upgrade replication on the standby cluster, by running the acfsutil repl upgrade standby command. This command specifies the user to be used for snapshot-based replication, as well as the standby mount point. The user name is given with the -u option, exactly as it is for the acfsutil repl init standby command used for snapshot-based replication.
- The final step in the process is to run the <code>aacfsutil repl upgrade primary</code> command on the primary cluster. This is the command that automatically terminates the previous replication deployment and initiates snapshot-based replication. This command accepts any of the command-line options accepted by the <code>acfsutil replinit primary</code> command for snapshot-based replication, except for the <code>-m</code> and <code>-s</code> options, as that information is obtained from the now-terminated previous replication environment.
- After the acfsutil repl upgrade primary command completes, snapshot-based replication should be active between the affected primary and standby clusters, exactly as though the acfsutil repl init commands had been run with snapshot-based replication in the 12.2 release. You can use the command acfsutil repl info -c on both the primary and standby cluster to confirm the status of replication on each cluster.

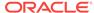

#### Note:

If an error occurs in running either <code>acfsutil</code> repl upgrade standby <code>Or</code> <code>acfsutil</code> repl upgrade <code>primary</code>, then consider the following:

- Depending on the error, replication may appear to be uninitialized (acfsutil repl info may indicate that) until the upgrade command has completed successfully.
- To continue with the upgrade, you should correct whatever error was indicated by the failing upgrade command, then simply re-issue the failing command. The command may be re-issued multiple times.

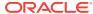

19

# Managing Oracle Flex ASM

Oracle Flex ASM enables Oracle ASM instances to run on a separate physical server from the database servers.

This section discusses Oracle Flex ASM in the following topics:

- Overview of Oracle Flex ASM
- About Setting Up Oracle Flex ASM
- Administering Oracle Flex ASM

#### See Also:

- Oracle Clusterware Administration and Deployment Guide for information about Oracle Flex Cluster support
- Articles at My Oracle Support (https://support.oracle.com) for information about configuring Oracle Flex ASM with Oracle ASM and Oracle ACFS
- ASMCMD Member Cluster Management Commands for information about ASMCMD commands to manage member clusters
- Oracle Grid Infrastructure Installation and Upgrade Guide for information about installing and upgrading Oracle Grid Infrastructure

### Overview of Oracle Flex ASM

Oracle Flex ASM enables an Oracle ASM instance to run on a separate physical server from the database servers. With this deployment, larger clusters of Oracle ASM instances can support more database clients while reducing the Oracle ASM footprint for the overall system.

When using Oracle Flex ASM, Oracle ASM clients are configured with direct access to storage.

With Oracle Flex ASM, you can consolidate all the storage requirements into a single set of disk groups. All these disk groups are mounted by and managed by a small set of Oracle ASM instances running in a single cluster. You can specify the number of Oracle ASM instances with a cardinality setting. The default is three instances.

A cluster is a set of nodes that provide group membership services. Each cluster has a name that is globally unique. Every cluster has one or more Hub nodes. The Hub nodes have access to Oracle ASM disks. Every cluster has at least one private network and one public network. If the cluster is going to use Oracle ASM for storage, it has at least one Oracle ASM network. A single network can be used as both a private and an Oracle ASM network. For security reasons, an Oracle ASM network

should never be public. There can be only one Oracle Flex ASM configuration running within a cluster.

An Oracle ASM instance can operate in several configurations in Oracle Flex ASM:

- Local Oracle ASM clients with direct access to Oracle ASM disks (Standard Oracle ASM cluster)
- Oracle Flex ASM clients with direct access to Oracle ASM disks
- Oracle ACFS access through the Oracle ASM proxy instance
- Network-based connectivity to Oracle ASM disk groups with Oracle IOServer (IOS)

These configurations are illustrated in Figure 19-1, Figure 19-2, and Figure 19-3.

# Local Oracle ASM clients with direct access to Oracle ASM disks (Standard Oracle ASM cluster)

With this mode, illustrated as **Hub Node A** in Figure 19-1, Oracle ASM continues to support existing standard architecture in which database clients are running with an Oracle ASM instance on the same host computer. The local client architecture is only supported on a Hub node.

Database Instance

Oracle ASM Instance

Oracle ASM Disk Storage

Oracle ASM Disk Storage

Figure 19-1 Oracle Flex ASM Client Configurations

In this configuration, the database instances are on the same Hub node as the Oracle ASM instance and are referred to as local Oracle ASM client instances. Oracle ASM

metadata moves between Oracle ASM and the database instances. This client has direct I/O access to Oracle ASM disks.

Local mode does not use Oracle Flex ASM, so clusters configured with local Oracle ASM do not require an Oracle ASM network, nor do they contain other Oracle Flex ASM services.

#### Oracle Flex ASM clients with direct access to Oracle ASM disks

With this mode, illustrated as **Hub Node B** in Figure 19-1, database clients that are running on Hub nodes of the Oracle ASM cluster access Oracle ASM remotely for metadata, but perform block I/O operations directly to Oracle ASM disks. The hosts running the Oracle ASM server and the remote database client must both be Hub nodes. A Hub node is a node in an Oracle ASM cluster that is tightly connected with other servers and has direct access to a shared disk.

In this configuration, the database instances are on different host computers than the nearby Oracle ASM instance, as shown on **Hub Node C** in Figure 19-1, and are referred to as Oracle ASM client instances.

The databases are in the same Oracle ASM cluster as the Oracle ASM instance and the database instances are located on a Hub node. Oracle ASM metadata moves between Oracle ASM and the database instance. This client has direct I/O access to Oracle ASM disks.

Depending on the distribution of database instances and Oracle ASM instances, a database client may access Oracle ASM locally on the same node or remotely over the Oracle ASM network. This mode of operation is used by database clients on Hub nodes in the Oracle ASM cluster. Direct access mode is also the only Oracle Flex ASM configuration supported by Oracle ASM cluster file system.

#### Oracle ACFS access through the Oracle ASM proxy instance

An Oracle ASM proxy instance is an Oracle instance running on a Hub node with a direct Oracle ASM client. An Oracle ASM proxy instance provides support for Oracle Automatic Storage Management Cluster File System (Oracle ACFS) and Oracle ASM Dynamic Volume Manager (Oracle ADVM).

Figure 19-2 shows the configuration of Oracle ACFS and Oracle ADVM with an Oracle ASM Proxy server in Oracle Flex ASM.

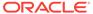

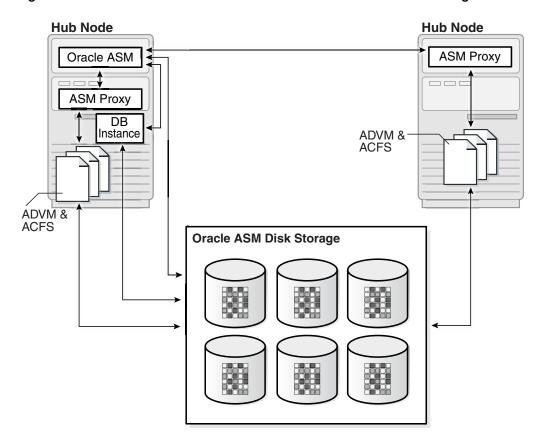

Figure 19-2 Oracle ACFS and Oracle ADVM in Oracle Flex ASM Configuration

The Instance\_Type initialization parameter is set to ASMPROXY for Oracle ASM proxy instances.

Oracle ACFS can also be used as a method of storage access for InDirect Storage Member Clusters. For information, refer to About Oracle ACFS in the Cluster Domain.

# Network-based connectivity to Oracle ASM disk groups with Oracle IOServer (IOS)

An Oracle IOServer instance provides Oracle ASM file access for Oracle Database instances on nodes of Oracle member clusters that do not have connectivity to Oracle ASM managed disks.

Figure 19-3 shows the relationship of Oracle IOServer and an Oracle Database in a member cluster.

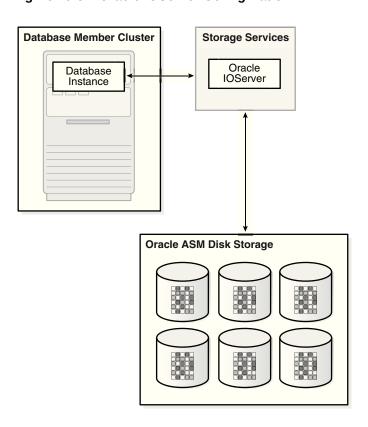

Figure 19-3 Oracle IOServer Configuration

In addition, IOS enables you to configure client clusters on such nodes. On the storage cluster, an IOServer instance opens up network ports to which clients send their IO. The IOServer instance receives data packets from the client and performs the appropriate IO to Oracle ASM disks similar to any other database client. On the client side, databases can use dNFS to communicate with an IOServer instance. However, there is no client side configuration so you are not required to provide a server IP address or any additional configuration information. On nodes and clusters that are configured to access Oracle ASM files through IOServer, the discovery of the Oracle IOS instance occurs automatically.

The IOS instance contains the following processes:

- Network processes: These processes open up network ports and receive dNFS
  requests from the client side. These requests are then placed in a queue for IO
  and Identifier processes to pick up and process. Network processes also pick up
  responses from those other types of processes and send the response back to the
  client.
- Identifier processes: These processes pick up dNFS requests to create, delete, identify, unidentify, and resize Oracle ASM files.
- IO processes: These processes perform the actual IO on files that are identified by the local IOS instance.

The ASM\_IO\_PROCESSES initialization parameter specifies the number of IO worker processes to be started in an Oracle IO server instance. For information about the ASM\_IO\_PROCESSES initialization parameter, refer to ASM\_IO\_PROCESSES.

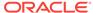

### About Setting Up Oracle Flex ASM

To install an Oracle Flex ASM deployment, categorize the networks and choose the list of networks for use as Oracle ASM networks.

If you choose Oracle Flex ASM during a new installation, OUI requires you to choose the Oracle ASM networks.

The Oracle ASM listener resource is automatically created for each Oracle ASM network and then started on all nodes.

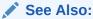

Oracle Grid Infrastructure Installation Guide for information about Oracle Clusterware installation

### Administering Oracle Flex ASM

Oracle Flex ASM components are administered with ASMCA, ASMCMD CRSCTL, SQL\*Plus, and SRVCTL. In addition, you can set the INSTANCE\_TYPE initialization parameter to specific instance types for use with Oracle Flex ASM.

- Displaying Information About Oracle Flex ASM
- SRVCTL and CRSCTL Commands to Administer Oracle Flex ASM
- Relocating a Client With ALTER SYSTEM
- ASMCMD Commands to Manage Member Clusters
- Initialization Parameters for Oracle Flex ASM

#### **Displaying Information About Oracle Flex ASM**

You can use the ASMCMD showclustermode command to determine whether Oracle Flex ASM is enabled. For example:

```
$ asmcmd showclustermode
ASM cluster : Flex mode enabled
```

You can view Oracle Flex ASM connections with SQL\*Plus and ASMCMD commands. Fore example:

```
SQL> SELECT instance_name, db_name, status FROM V$ASM_CLIENT;
INSTANCE_NAME DB_NAME STATUS
-----
+ASM1
           +ASM CONNECTED
       orcl CONNECTED orcl CONNECTED
orcl1
orcl2
$ asmcmd lsct data
DB Name Status Software Version Compatible version Instance Name Disk Group
+ASM CONNECTED 18.0.0.0.0 18.0.0.0.0 +ASM DATA
orcl CONNECTED
                 18.0.0.0.0
                                 18.0.0.0.0 orcl1
                                                     DATA
                 18.0.0.0.0
orcl CONNECTED
                                 18.0.0.0.0 orcl2
                                                      DATA
```

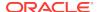

#### SRVCTL and CRSCTL Commands to Administer Oracle Flex ASM

SRVCTL is extended to enable an administrator to create or change attributes of Oracle Clusterware resources. You can use SRVCTL to determine the status of the instances in an Oracle Flex ASM configuration. For example:

```
$ srvctl status asm -detail
ASM is running on mynoden02,mynoden01
ASM is enabled.
```

You can also use SRVCTL to determine whether Oracle Flex ASM is enabled. If enabled, then <code>srvctl config asm</code> displays the number of Oracle ASM instances that has been specified for use with the Oracle Flex ASM configuration. For example:

```
$ srvctl config asm
ASM instance count: 3
```

You can modify the Oracle ASM instance count, or cardinality, with the SRVCTL modify asm command. For example:

```
$ srvctl modify asm -count 4
$ srvctl modify asm -count ALL
```

Clients are automatically relocated to another instance if an Oracle ASM instance fails. If necessary, clients can be manually relocated.

The SRVCTL UPDATE INSTANCE and SRVCTL UPDATE IOSERVER commands can change the Oracle ASM instance for a database, or the Oracle IOServer instance for a database, or the Oracle ASM instance for an Oracle IOServer. For example:

```
$ srvctl update instance -db my_orcl_db -instance my_instance_1 -targetinstance
my_asm_instance_1
$ srvctl update ioserver -instance my_instance_2 -targetinstance my_asm_instance_2
```

You can run the SRVCTL STATUS commands with the -detail option to display which Oracle ASM instance or Oracle IOserver instance each client is connected to.

Every database user must have a wallet with credentials to connect to Oracle ASM. CRSCTL commands can be used by the database user to manage this wallet. All Oracle ASM user names and passwords are system generated.

#### Relocating a Client With ALTER SYSTEM

You can use the ALTER SYSTEM RELOCATE CLIENT command to relocate a client. For example:

```
SQL> ALTER SYSTEM RELOCATE CLIENT 'client-id';
```

In the previous SQL statement, <code>client-id</code> is of the form <code>instance\_name:db\_name</code>. The <code>Instance\_name</code> and <code>DB\_name</code> columns are contained in the <code>v\$asm\_client</code> view. You must connect as <code>sysasm</code> to the Oracle ASM instance to run the SQL statement. When you issue this statement, the connection to the client is terminated and the client fails over to the least loaded instance. If the client is currently connected to the least loaded instance, then the connection to the client is terminated and the client fails over to that same instance.

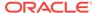

#### **ASMCMD Commands to Manage Member Clusters**

You can use ASMCMD commands to administer the configuration of member clusters.

You can list member clusters with the lscc command and remove member clusters with the rmcc command.

You create a member cluster with the <code>mkcc</code> command or change a member cluster with the <code>chcc</code> command. For example, you can change the storage method from direct Oracle ASM to indirect Oracle ASM, or change from indirect Oracle ASM to direct Oracle ASM using the ASMCMD <code>chcc</code> and <code>mkcc</code> commands.

#### **Initialization Parameters for Oracle Flex ASM**

There are no new initialization parameters specifically for instances in an Oracle Flex ASM configuration; however, the settings of existing parameters should be reviewed and possibly adjusted for the Oracle Flex ASM environment.

The value of the Instance\_Type initialization parameter specifies the type of instance, including Oracle ASM proxy instances. In addition to ASM and RDBMS values, the ASMPROXY value identifies Oracle ASM proxy instances.

#### See Also:

- Recommended Settings for Oracle ASM Initialization Parameters for information about initialization parameters related to Oracle ASM
- ASMCMD Member Cluster Management Commands for information about ASMCMD commands to manage member clusters
- Oracle Database Reference for more information about the INSTANCE\_TYPE initialization parameter
- Oracle Database SQL Language Reference for information about the ALTER SYSTEM Statement
- Oracle Clusterware Administration and Deployment Guide for information about CRSCTL commands
- Oracle Clusterware Administration and Deployment Guide for information about SRVCTL commands
- Oracle Real Application Clusters Administration and Deployment Guide for information about SRVCTL commands
- Oracle Grid Infrastructure Installation and Upgrade Guide for information about installing Oracle Clusterware

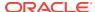

# Administering Oracle ASM Filter Driver

Oracle ASM Filter Driver (Oracle ASMFD) simplifies the configuration and management of disk devices by eliminating the need to rebind disk devices used with Oracle ASM each time the system is restarted.

This section contains the following topics:

- About Oracle ASM Filter Driver
- Configuring Oracle ASM Filter Driver
- About Migrating to Oracle ASM Filter Driver From an ASMLIB Environment
- Determining Whether Oracle ASM Filter Driver Has Been Configured
- Updating the Oracle ASM Filter Driver AFD\_DISKSTRING Parameter
- Updating the Oracle ASM ASM\_DISKSTRING Parameter for Oracle ASM Filter Driver Disks
- Setting, Clearing, and Scanning Oracle ASM Filter Driver Labels
- Deconfiguring Oracle ASM Filter Driver
- Oracle ASM Filter Driver Commands

#### Note:

- The configuration for Oracle ASMFD can now be enabled with a check box to be an automated process during Oracle Grid Infrastructure installation.
- If ASMLIB is installed and configured for an existing Oracle ASM installation, then you must explicitly uninstall the existing ASMLIB configuration before installing and configuring Oracle ASMFD.
- Oracle ASM Filter Driver (Oracle ASMFD) is available on Linux systems starting with Oracle Database 12c Release 1 (12.1.0.2). Oracle ASMFD is available on Solaris systems starting with Oracle Database 12c Release 2 (12.2.0.1).
- In the steps of the procedures described in the topics of this section, the \$ORACLE\_HOME environmental variable is set to the directory path of the Oracle Grid Infrastructure home. Commands that show # as the operating system prompt must be run as the root user. Commands that show \$ as the operating system prompt should be run as the owner of Oracle Grid Infrastructure home

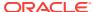

#### See Also:

- ASMCMD Oracle ASM Filter Driver Management Commands for information about the ASMCMD commands for administering Oracle ASMFD
- About ASMCMD for information about all the ASMCMD commands
- Managing Oracle ASM Filter Driver With Oracle Enterprise Manager for information about using Oracle Enterprise Manager to administer Oracle ASMFD
- Oracle Grid Infrastructure Installation and Upgrade Guide for your operating system for information about installing and configuring Oracle Grid Infrastructure
- Oracle Grid Infrastructure Installation and Upgrade Guide for your operating system for information about deinstalling Oracle ASMLIB
- Oracle Database 2 Day + Real Application Clusters Guide for information about installing and configuring Oracle Grid Infrastructure

### **About Oracle ASM Filter Driver**

Oracle ASM Filter Driver (Oracle ASMFD) is a kernel module that resides in the I/O path of the Oracle ASM disks. Oracle ASM uses the filter driver to validate write I/O requests to Oracle ASM disks.

Oracle ASMFD simplifies the configuration and management of disk devices by eliminating the need to rebind disk devices used with Oracle ASM each time the system is restarted.

Oracle ASM Filter Driver rejects any I/O requests that are invalid. This action eliminates accidental overwrites of Oracle ASM disks that would cause corruption in the disks and files within the disk group. For example, the Oracle ASM Filter Driver filters out all non-Oracle I/Os which could cause accidental overwrites.

#### About Oracle ASMLIB and Oracle ASM Filter Driver

Starting with Oracle Grid Infrastructure 12c Release 2 (12.2), Oracle ASM Filter Driver (Oracle ASMFD) cannot be installed and configured if Oracle ASMLIB has been installed on the system. If you want to install and configure Oracle ASMFD, you must first uninstall Oracle ASMLIB.

#### **About Partition Tables and Oracle ASM Filter Driver**

Extended partition tables are not supported with Oracle ASM filter driver (ASMFD) in Oracle Automatic Storage Management 12.2 Release 1 (12.2.0.1).

#### See Also:

Oracle Grid Infrastructure Installation and Upgrade Guide for your operating system for information about deinstalling Oracle ASMLIB

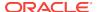

### Configuring Oracle ASM Filter Driver

You can configure Oracle ASM Filter Driver (Oracle ASMFD) for device persistence during the installation of Oracle Grid Infrastructure or after Oracle Grid Infrastructure has been installed.

- Configuring Oracle ASM Filter Driver During Installation
- Configuring Oracle ASM Filter Driver After Installation

#### Note:

- If ASMLIB is installed and configured for an existing Oracle ASM installation, then you must explicitly deinstall the existing ASMLIB configuration before installing and configuring Oracle ASMFD. Refer to Oracle Grid Infrastructure Installation and Upgrade Guide for your operating system for information about deinstalling Oracle ASMLIB and the installation of Oracle Grid Infrastructure.
- If ASMLIB has been previously installed on the system, then you must set the Oracle ASM disk string to '' (with ASMCMD dsset '') before running ASMCMD afd\_configure to configure Oracle ASMFD.
- For additional information about configuring Oracle ASM filter driver (ASMFD), refer to My Oracle Support articles about Oracle ASMFD available at My Oracle Support (https://support.oracle.com).

#### See Also:

- Oracle Grid Infrastructure Installation and Upgrade Guide for your operating system for information about installing and configuring Oracle Grid Infrastructure
- Oracle Database 2 Day + Real Application Clusters Guide for information about installing and configuring Oracle Grid Infrastructure

### Configuring Oracle ASM Filter Driver During Installation

During the installation of Oracle Grid Infrastructure, you can optionally enable automated installation and configuration of Oracle ASM Filter Driver for your system with the **Configure ASM Filter Driver** check box on the **Create ASM Disk Group** wizard page. When you enable the **Configure ASM Filter Driver** box, an automated process for Oracle ASMFD is launched during Oracle Grid Infrastructure installation.

If you do not use <code>udev</code> on the system where the Oracle Grid Infrastructure is installed, then you can also complete the following procedure to provision disks for Oracle ASMFD before the installer is launched. This procedure must be performed after the Oracle Grid Infrastructure installation zip files have been unzipped in the Oracle Grid Infrastructure home, but before you enable the **Configure ASM Filter Driver** check box during the installation process when the setup script is run.

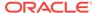

To configure shared disks for use with Oracle ASM Filter Driver, log in as the root
user and set the environment variable \$ORACLE\_HOME to the location of the Grid
home and the environment variable \$ORACLE\_BASE to a temporary location

```
su root
# set ORACLE_HOME=/u01/app/oracle/12.2.0/grid
# set ORACLE_BASE=/tmp
```

The ORACLE\_BASE variable is set to a temporary location to avoid creating diagnostic or trace files in the Grid home before the Oracle Grid Infrastructure installation.

Before running the commands in the following steps, ensure that you are in the <code>\$ORACLE\_HOME/bin directory</code>.

 Use the ASMCMD afd\_label command to provision disk devices for use with Oracle ASM Filter Driver as follows.

```
# asmcmd afd_label DATA1 /dev/disk1a --init
```

 Use the ASMCMD afd\_lslbl command to verify the device has been marked for use with Oracle ASMFD.

```
# asmcmd afd_lslbl /dev/diskla
```

 Unset the ORACLE\_BASE variable when you have finished provisioning disks for Oracle ASMFD.

```
# unset ORACLE_BASE
```

5. Run the setup installation script (gridSetup.sh) to install Oracle Grid Infrastructure and enable Oracle ASM Filter Driver configuration.

On the **Create ASM Disk Group** wizard page during the installation process, check the **Configure ASM Filter Driver** box to enable configuration of Oracle ASM Filter Driver and then add your provisioned disks to the initial disk group (typically named DATA).

For information about the ASMCMD commands for administering Oracle ASMFD, refer to "ASMCMD Oracle ASM Filter Driver Management Commands".

### Configuring Oracle ASM Filter Driver After Installation

If you did not enable configuration of Oracle ASM Filter Driver (ASMFD) during installation, you can manually configure your Oracle ASM devices to use Oracle ASMFD, as described in the following topics.

- "Configuring Oracle ASM Filter Driver in an Oracle Grid Infrastructure Clusterware Environment"
- "Configuring Oracle ASM in an Oracle Grid Infrastructure Standalone Environment"

#### See Also:

- My Oracle Support (https://support.oracle.com for articles about configuring Oracle ASM filter driver (ASMFD)
- Oracle Clusterware Administration and Deployment Guide for information about using CRSCTL commands

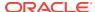

## Configuring Oracle ASM Filter Driver in an Oracle Grid Infrastructure Clusterware Environment

To configure Oracle ASMFD in an Oracle Clusterware environment after installation, perform the following steps.

1. As the Oracle Grid Infrastructure owner, update the Oracle ASM disk discovery string to enable Oracle ASMFD to discover devices in the future.

First retrieve the current value of the Oracle ASM disk discovery string.

```
$ $ORACLE_HOME/bin/asmcmd dsget
```

The value of <code>disk\_string</code> in the above command is the current Oracle ASM disk discovery string value retrieved by <code>dsget</code>. If the disks are in the default location for the operating system environment and disk discovery string has not been set, then the disk discovery string is empty.

Update the Oracle ASM disk discovery string. If the string is empty, update the value of the disk discovery string to include the default disk location.

```
$ $ORACLE_HOME/bin/asmcmd dsset 'disk_string,AFD:*'
```

As the Oracle Grid Infrastructure owner, list the nodes and node roles in your cluster.

```
$ $ORACLE_HOME/bin/olsnodes -a
```

- 3. On each Hub and Leaf node, perform this step either in rolling or non-rolling mode.
  - a. Log in as the root user and stop Oracle Grid Infrastructure.

```
# $ORACLE_HOME/bin/crsctl stop crs
```

If the command returns an error, then stop Oracle Grid Infrastructure forcibly.

```
# $ORACLE_HOME/bin/crsctl stop crs -f
```

**b.** As the root user, configure Oracle ASMFD to filter at the node level.

```
# $ORACLE_HOME/bin/asmcmd afd_configure
```

c. As the Oracle Grid Infrastructure owner, verify the status of Oracle ASMFD.

```
$ $ORACLE_HOME/bin/asmcmd afd_state
ASMCMD-9526: The AFD state is 'LOADED' and filtering is 'ENABLED' on host
'myhost'
```

d. Label all the Oracle ASM disks with the Oracle ASMFD label.

```
# $ORACLE_HOME/bin/asmcmd afd_label 'label_name' 'device_path' --migrate
```

e. As the root user, start the Oracle Clusterware stack on the node.

```
# $ORACLE HOME/bin/crsctl start crs
```

f. As the Oracle Grid Infrastructure owner, set the Oracle ASMFD discovery disk string to the updated Oracle ASM disk discovery string value from Step 1.

```
$ $ORACLE_HOME/bin/asmcmd afd_dsset disk_string
```

With the Oracle ASMFD discovery disk string properly set, Oracle ASM Filter Driver should identify and start managing disks, including those previously managed by Oracle ASMLIB.

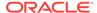

#### See Also:

- Updating the Oracle ASM ASM\_DISKSTRING Parameter for Oracle ASM Filter Driver Disks for information about updating the Oracle ASM discovery string
- Determining Whether Oracle ASM Filter Driver Has Been Configured for information about checking on the state of the Oracle ASM Filter Driver
- Updating the Oracle ASM Filter Driver AFD\_DISKSTRING Parameter for information about updating the Oracle ASM Filter Driver discovery disk discovery string

## Configuring Oracle ASM in an Oracle Grid Infrastructure Standalone Environment

To configure Oracle ASM filter driver (ASMFD) in a standalone (Oracle Restart) environment, perform the following steps.

 As the Oracle Grid Infrastructure standalone server owner, update the Oracle ASM disk discovery string to enable Oracle ASMFD to discover disk devices in the future.

First check the current value of the Oracle ASM disk discovery string, then update the value.

```
$ $ORACLE_HOME/bin/asmcmd dsget
$ $ORACLE_HOME/bin/asmcmd dsset 'disk_string,AFD:*'
```

The value of <code>disk\_string</code> in the above command is the disk discovery string value retrieved by <code>dsget</code>.

2. Log in as the root user and stop Oracle Grid Infrastructure for a standalone server using the following command:

```
# $ORACLE_HOME/bin/crsctl stop has -f
```

3. As the root user, configure Oracle ASMFD.

```
# $ORACLE_HOME/bin/asmcmd afd_configure
```

This command configures Oracle ASMFD and deconfigures Oracle ASMLIB, if it exists.

**4.** As the Oracle Grid Infrastructure standalone server owner, verify the Oracle ASMFD status.

```
$ $ORACLE_HOME/bin/asmcmd afd_state
ASMCMD-9526: The AFD state is 'LOADED' and filtering is 'ENABLED' on host
'myhost'
```

5. As the root user, start Oracle Grid Infrastructure for a standalone server.

```
# $ORACLE_HOME/bin/crsctl start has
```

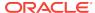

6. As the Oracle Grid Infrastructure standalone server owner, set the Oracle ASMFD disk discovery string to the value of the updated Oracle ASM disk discovery string from Step 1.

\$ \$ORACLE\_HOME/bin/asmcmd afd\_dsset disk\_string

Oracle ASM Filter Driver should identify and start managing disks previously managed by Oracle ASMLIB.

#### See Also:

- Updating the Oracle ASM ASM\_DISKSTRING Parameter for Oracle ASM Filter Driver Disks for information about updating the Oracle ASM discovery string
- Determining Whether Oracle ASM Filter Driver Has Been Configured for information about checking on the state of the Oracle ASM Filter Driver

# About Migrating to Oracle ASM Filter Driver From an ASMLIB Environment

If ASMLIB is installed and configured for an existing Oracle ASM installation, then you must explicitly uninstall the existing ASMLIB configuration before installing and configuring Oracle ASMFD.

Oracle recommends that you temporarily move Oracle Cluster Registry (OCR) and voting files to another disk group if one is available, as described in Migrating Oracle ASM Disk Groups without Oracle Cluster Registry or Voting Files, and migrate the disk group to use Oracle ASMFD. After migrating the disk group to use Oracle ASMFD, move OCR and voting files back to the disk group. You can similarly migrate any other disk groups if they contain OCR or voting files to ensure online migration of all disk groups to Oracle ASMFD.

This section contains the following topics:

- Migrating Oracle ASM Disk Groups without Oracle Cluster Registry or Voting Files
- Migrating Oracle ASM Disk Groups with Oracle Cluster Registry or Voting Files
- Migrating Oracle ASM Disk Groups in an Oracle Grid Infrastructure Standalone Environment

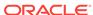

#### See Also:

- Oracle Clusterware Administration and Deployment Guide for information about replacing Oracle Cluster Registry locations and migrating voting files
- Oracle Clusterware Administration and Deployment Guide for information about using CRSCTL commands
- Oracle Clusterware Administration and Deployment Guide for information about managing voting files, Oracle Cluster Registry (OCR), and Oracle Local Registry (OLR)
- Oracle Real Application Clusters Administration and Deployment Guide for information about SRVCTL commands

## Migrating Oracle ASM Disk Groups without Oracle Cluster Registry or Voting Files

To migrate Oracle ASM disk groups without Oracle Cluster Registry (OCR) or voting files to Oracle ASMFD:

- 1. Log in as the Oracle Grid Infrastructure owner on any node to run the commands in this procedure.
- 2. List the existing disk groups:
  - \$ \$ORACLE\_HOME/bin/asmcmd lsdg
- 3. List the associated disks:
  - \$ \$ORACLE\_HOME/bin/asmcmd lsdsk -G diskgroup
- 4. Check if Oracle ASM is active:
  - \$ \$ORACLE\_HOME/bin/srvctl status asm
- 5. Stop the databases and dismount the disk group on all nodes:
  - $\$  \$ORACLE\_HOME/bin/srvctl stop diskgroup -diskgroup diskgroup -f
- 6. Label all existing disks in the disk group by running the following command for each disk on a Hub node:
  - \$ \$ORACLE\_HOME/bin/asmcmd afd\_label label disk\_path --migrate
- 7. Scan the disks on all Hub nodes:
  - \$ \$ORACLE\_HOME/bin/asmcmd afd\_scan
- 8. Start the databases and mount the disk group on all nodes:
  - \$ \$ORACLE\_HOME/bin/srvctl start diskgroup -diskgroup diskgroup

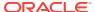

## Migrating Oracle ASM Disk Groups with Oracle Cluster Registry or Voting Files

To migrate Oracle ASM disk groups with Oracle Cluster Registry (OCR) or voting files to Oracle ASM Filter Driver (Oracle ASMFD):

- Log in as the root user and list the disk groups with OCR and voting files by running the following commands on one node:
  - # \$ORACLE\_HOME/bin/ocrcheck -config
  - # \$ORACLE\_HOME/bin/crsctl query css votedisk
- As the Oracle Grid Infrastructure owner list the disks associated with the disk groups:
  - \$ \$ORACLE\_HOME/bin/asmcmd lsdsk -G disk\_group
- 3. As root, stop the databases and Oracle Clusterware on all nodes:
  - # \$ORACLE\_HOME/bin/crsctl stop cluster -all
- **4.** As the Oracle Grid Infrastructure owner label all existing disks in the disk group by running the following command for each disk on a Hub node:
  - \$ \$ORACLE\_HOME/bin/asmcmd afd\_label label disk\_path --migrate
- As the Oracle Grid Infrastructure owner rescan the disks on all Hub nodes by running the following command on all of the Hub nodes:
  - \$ \$ORACLE\_HOME/bin/asmcmd afd\_scan
- **6.** As root, start the Oracle Clusterware stack on all nodes and mount the OCR and voting files disk groups and databases:
  - # \$ORACLE\_HOME/bin/crsctl start cluster -all

## Migrating Oracle ASM Disk Groups in an Oracle Grid Infrastructure Standalone Environment

To migrate your existing Oracle ASM disk groups to Oracle ASM Filter Driver in an Oracle Grid Infrastructure standalone (Oracle Restart) environment, perform the following steps:

- Log in as the Oracle Grid Infrastructure standalone server owner to run the steps in this procedure.
- 2. List the existing disk groups:
  - \$ \$ORACLE\_HOME/bin/asmcmd lsdg
- List the existing disks:
  - \$ \$ORACLE\_HOME/bin/asmcmd lsdsk -G diskgroup\_name
- 4. Check if the status of your Oracle ASM instance is active:
  - \$ \$ORACLE\_HOME/bin/srvctl status asm
- 5. Stop all the databases and dismount all disk groups. For each database, run the following commands:

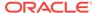

```
$ $ORACLE_HOME/bin/srvctl stop database -db db_unique_name
```

- \$ /\$ORACLE\_HOME/bin/srvctl stop diskgroup -diskgroup diskgroup\_name -f
- 6. Label all existing disks in the disk group by running the following command for each disk:
  - \$ \$ORACLE\_HOME/bin/asmcmd afd\_label label disk\_path --migrate
- 7. Rescan the disks:
  - \$ \$ORACLE\_HOME/bin/asmcmd afd\_scan
- 8. Start the database and mount the disk group:
  - $\$  \$ORACLE\_HOME/bin/srvctl start diskgroup -diskgroup diskgroup\_name

# Determining Whether Oracle ASM Filter Driver Has Been Configured

The value of the AFD\_STATE parameter of SYS\_ASMFD\_PROPERTIES specifies whether Oracle ASMFD is configured for the Oracle ASM instance.

You can check the state of Oracle ASMFD with the ASMCMD  ${\tt afd\_state}$  command. For example:

```
$ $ORACLE_HOME/bin/asmcmd afd_state
ASMCMD-9526: The AFD state is 'LOADED' and filtering is 'DEFAULT' on host 'myhost'
```

For information about using the ASMCMD afd\_state command to determine the state of Oracle ASMFD, refer to "afd\_state".

To determine if Oracles ASMFD is present on the host, you can also display the value of AFD\_STATE from SYS\_CONTEXT. You must run the query on the Oracle ASM instance.

If the value of AFD\_STATE is equal to NOT AVAILABLE, then Oracle ASMFD is not configured.

A value of CONFIGURED means that Oracle ASMFD is completely set up and the Oracle ASM instance can register with the driver.

# Updating the Oracle ASM Filter Driver AFD\_DISKSTRING Parameter

The AFD\_DISKSTRING parameter specifies the Oracle ASMFD disk discovery string that is used to identify the disks to be managed by Oracle ASMFD.

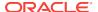

You can set and display the AFD\_DISKSTRING parameter with the ASMCMD afd\_dsset and afd\_dgset commands. For example:

```
$ $ORACLE_HOME/bin/asmcmd afd_dsset '/dev/rdsk/mydisks/*'
$ $ORACLE_HOME/bin/asmcmd afd_dsget
AFD discovery string: /dev/rdsk/mydisks/*
```

For information about ASMCMD commands to display and set the Oracle ASMFD disk discovery string, refer to "afd\_dsget" and "afd\_dsset".

You can also set the AFD\_DISKSTRING with the ALTER SYSTEM SQL statement. A label is created in the disk header of those disks identified by the Oracle ASMFD disk discovery string.

```
SQL> ALTER SYSTEM AFD_DISKSTRING SET '/dev/disk0','/dev/disk1','/devices/dsk/*'; System altered.
```

You can retrieve the value of AFD\_DISKSTRING parameter with the following query.

# Updating the Oracle ASM ASM\_DISKSTRING Parameter for Oracle ASM Filter Driver Disks

You can update the Oracle ASM disk discovery string to add or remove Oracle ASMFD disk label names to and from the ASM\_DIKSTRING initialization parameter.

For example, you can add the Oracle ASMFD disks to the ASM\_DIKSTRING initialization parameter as follows:

```
ASM_DISKSTRING = 'AFD:DISK0', 'AFD:DISK1', '/dev/rdsk/mydisks/*'
```

Or you can set the ASM\_DIKSTRING initialization parameter as follows:

```
ASM_DISKSTRING = 'AFD:*', '/dev/rdsk/mydisks/*'
```

You can display and set the Oracle ASM disk discovery string with the ASMCMD dasget and dasset commands. For example, you can set the Oracle ASM disk discovery string to add Oracle ASMFD disks as follows:

```
$ $ORACLE_HOME/bin/asmcmd dsset 'AFD:*,/dev/rdsk/mydisks/*'
```

You can remove previously added Oracle ASMFD disks as follows:

```
$ $ORACLE_HOME/bin/asmcmd dsset '/dev/rdsk/mydisks/*'
```

For information about ASMCMD commands to display and set the Oracle ASM disk discovery string, refer to "dsget" and "dsset".

For information about the ASM\_DISKSTRING initialization parameter, refer to "ASM\_DISKSTRING".

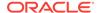

# Setting, Clearing, and Scanning Oracle ASM Filter Driver Labels

Setting a label provisions a disk to be used by Oracle ASMFD. After the label is set, the specified disk is managed by Oracle ASMFD.

You can add, remove, and scan labels with the ASMCMD afd\_label, afd\_unlabel, and afd\_scan commands. For example:

```
$ $ORACLE_HOME/bin/asmcmd afd_label 'disk0' '/dev/rdsk/mydisks/disk0'
$ $ORACLE_HOME/bin/asmcmd afd_unlabel 'disk0'
$ $ORACLE_HOME/bin/asmcmd afd scan '/dev/rdsk/mydisks/*'
```

For information about ASMCMD commands to add and remove labels on Oracle ASMFD disks, refer to "afd\_label", "afd\_unlabel", and "afd\_scan". In addition, ASMCA provides support for adding and removing labels on Oracle ASMFD disks. For information about using ASMCA to administer disk groups, refer to "Managing Disk Groups with ASMCA".

You can also manage labels with SQL statements. You can set a label with the ALTER SYSTEM LABEL SET SQL statement. For example:

When you run the statement, you can use the optional RENAME OF MIGRATE option. If a disk was previously provisioned for Oracle ASMFD, you can rename the label with the RENAME option. Note that the device should not be managed with Oracle ASMFD when the command is run. If a disk was previously used for an Oracle ASM disk group and the disk group has been dismounted, then you can label this disk using the MIGRATE option.

You can use ALTER SYSTEM LABEL CLEAR to remove the label from a device and stop Oracle ASMFD from managing the device. For example:

```
SQL> ALTER SYSTEM LABEL CLEAR 'disk0'; System altered.
```

You can use alter system label scan on remote nodes after the alter system label set command is run on the local node.

Because ALTER SYSTEM LABEL SET statement writes the label on the disk header and the disk is shared across nodes, the same statement is not run on other nodes of the cluster.

If the device-path is not specified, then the statement uses the AFD\_DISKSTRING parameter value to perform the scan operation.

```
SQL> ALTER SYSTEM LABEL SCAN
```

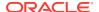

## Deconfiguring Oracle ASM Filter Driver

You can deconfigure Oracle ASM Filter Driver (Oracle ASMFD) if it has been configured on your system.

This section contains the following topics:

- "Deconfiguring Oracle ASM Filter Driver in an Oracle Grid Infrastructure Clusterware Environment"
- "Deconfiguring Oracle ASM Filter Driver in an Oracle Grid Infrastructure Standalone (Oracle Restart) Environment"

For information about the ASMCMD commands for administering Oracle ASMFD, refer to "ASMCMD Oracle ASM Filter Driver Management Commands".

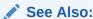

Oracle Clusterware Administration and Deployment Guide for information about using CRSCTL commands

## Deconfiguring Oracle ASM Filter Driver in an Oracle Grid Infrastructure Clusterware Environment

Perform the following steps to deconfigure Oracle ASM Filter Driver in an Oracle Clusterware environment:

- Update the Oracle ASM disk discovery string to enable Oracle ASM to discover disk devices after Oracle ASMFD is deconfigured.
- 2. As the Oracle Grid Infrastructure owner list the nodes and node roles in your cluster by running the following command on any node:

```
$ $ORACLE_HOME/bin/olsnodes -a
```

- 3. On each Hub and Leaf node, do the following, either in rolling or non-rolling mode:
  - a. Log in as the root user and stop Oracle Grid Infrastructure:

```
# $ORACLE_HOME/bin/crsctl stop crs
```

If the command returns any error, then stop Oracle Grid Infrastructure forcibly as follows:

```
# $ORACLE_HOME/bin/crsctl stop crs -f
```

- b. As root, stop Oracle ACFS kernel modules to ensure the most reliable shutdown:
  - # \$ORACLE\_HOME/bin/acfsload stop
- c. As root, deconfigure Oracle ASMFD:
  - # \$ORACLE\_HOME/bin/asmcmd afd\_deconfigure
- d. As root, start ACFS kernel modules:

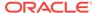

- # \$ORACLE\_HOME/bin/acfsload start
- e. As root, start the Oracle Clusterware stack on the node:
  - # \$ORACLE\_HOME/bin/crsctl start crs
- f. As the Oracle Grid Infrastructure owner verify the status of Oracle ASMFD:
  - \$ \$ORACLE\_HOME/bin/asmcmd afd\_state
- **4.** As the Oracle Grid Infrastructure owner update the Oracle ASM discovery string to remove the Oracle ASMFD path:
  - \$ \$ORACLE\_HOME/bin/asmcmd dsget
  - \$ \$ORACLE\_HOME/bin/asmcmd dsset old\_diskstring

Check the current value of the Oracle ASM disk discovery string before updating the value. The <code>old\_diskstring</code> value is the old disk discovery string value before updating with the <code>AFD</code>: (Oracle ASMFD) paths.

#### See Also:

- Updating the Oracle ASM ASM\_DISKSTRING Parameter for Oracle ASM Filter Driver Disks for information about updating the Oracle ASM disk discovery string
- Updating the Oracle ASM Filter Driver AFD\_DISKSTRING Parameter for information about updating the Oracle ASM Filter Driver discovery disk discovery string
- acfsload for information about the acfsload command
- Determining Whether Oracle ASM Filter Driver Has Been Configured for information about checking on the state of the Oracle ASM Filter Driver

# Deconfiguring Oracle ASM Filter Driver in an Oracle Grid Infrastructure Standalone (Oracle Restart) Environment

Perform the following steps to deconfigure Oracle ASM Filter Driver in an Oracle Grid Infrastructure standalone environment:

- 1. Update the Oracle ASM disk discovery string to enable Oracle ASM to discover disk devices after Oracle ASMFD is deconfigured.
- Log in as the root user and stop Oracle Grid Infrastructure for a standalone server using the following command:
  - # \$ORACLE\_HOME/bin/crsctl stop has

If the previous command returns an error, then use the following command:

- # \$ORACLE\_HOME/bin/crsctl stop has -f
- 3. As root, stop Oracle ACFS kernel modules to ensure the most reliable shutdown:
  - # \$ORACLE\_HOME/bin/acfsload stop
- 4. As root, deconfigure Oracle ASMFD:

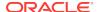

- # \$ORACLE\_HOME/bin/asmcmd afd\_deconfigure
- 5. As root, start ACFS kernel modules:
  - # \$ORACLE\_HOME/bin/acfsload start
- **6.** As root, start Oracle Grid Infrastructure for a standalone server:
  - # \$ORACLE HOME/bin/crsctl start has
- As the Oracle Grid Infrastructure standalone server owner verify the Oracle ASMFD status:
  - \$ \$ORACLE\_HOME/bin/asmcmd afd\_state
- 8. As the Oracle Grid Infrastructure standalone server owner update the Oracle ASM disk discovery string to remove the Oracle ASMFD paths:
- \$ \$ORACLE\_HOME/bin/asmcmd dsget
- \$ \$ORACLE\_HOME/bin/asmcmd dsset old\_diskstring

Check the current value of the Oracle ASM disk discovery string before updating the value. The <code>old\_diskstring</code> value is the old disk discovery string value before updating with the <code>AFD</code>: (Oracle ASMFD) paths.

#### See Also:

- Updating the Oracle ASM ASM\_DISKSTRING Parameter for Oracle ASM Filter Driver Disks for information about updating the Oracle ASM disk discovery string
- Updating the Oracle ASM Filter Driver AFD\_DISKSTRING Parameter for information about updating the Oracle ASM Filter Driver discovery disk discovery string
- acfsload for information about the acfsload command
- Determining Whether Oracle ASM Filter Driver Has Been Configured for information about checking on the state of the Oracle ASM Filter Driver

### **Oracle ASM Filter Driver Commands**

This section describes the Oracle ASM Filter Driver (ASMFD) commands that are used during installation to manage Oracle ASM Filter Driver. These commands are located in the /bin directory of the Oracle Grid Infrastructure home.

- afdload
- afddriverstate

### afdload

#### **Purpose**

afdload loads or unloads the Oracle ASM Filter Driver.

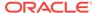

#### **Syntax**

```
afdload { start | stop } [ -s ]
```

Table 20-1 contains the options available with the afdload command.

Table 20-1 Options for the afdload command

| Option | Description                           |
|--------|---------------------------------------|
| start  | Loads the Oracle ASM Filter Driver.   |
| stop   | Unloads the Oracle ASM Filter Driver. |
| -s     | Operate in silent mode.               |

#### **Description**

You can use afdload to manually load or unload the Oracle ASM Filter Driver.

Before unloading driver with the  $\mathtt{stop}$  option, you must dismount disk groups and shut down Oracle ASM.

root or administrator privilege is required to run afdload.

#### **Examples**

The following is an example of the use of afdload to stop (unload) the Oracle ASM Filter Driver.

# afdload stop

#### afddriverstate

#### **Purpose**

afddriverstate provides information on the current state of the Oracle ASM Filter Driver.

#### **Syntax**

Table 20-2 contains the options available with the afddriverstate command.

Table 20-2 Options for the afddriverstate command

| Option               | Description                                                                                                    |
|----------------------|----------------------------------------------------------------------------------------------------|
| -orahome ORACLE_HOME | Specifies the Oracle Grid Infrastructure home in which the user has permission to execute the afddriverstate command. |
| installed            | Determines whether Oracle ASM Filter Driver is installed on the system.                                               |
| loaded               | Determines whether the Oracle ASM Filter Driver is loaded in memory.                                                  |

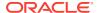

Table 20-2 (Cont.) Options for the afddriverstate command

| Option    | Description                                                                              |
|-----------|------------------------------------------------------------------------------------------|
| version   | Reports the currently installed version of the Oracle ASM Filter Driver system software. |
| supported | Reports whether the system is a supported kernel for Oracle ASM Filter Driver.           |
| -s        | Specifies silent mode when running the command.                                          |

#### **Description**

You can use afddriverstate to display detailed information on the current state of the Oracle ASM Filter Driver.

#### **Examples**

The following is an example of the use of afddriverstate.

AFD-9325: Driver operating system kernel version =

2.6.39-400.3.0.el6uek.x86\_64(x86\_64).

AFD-9326: Driver Oracle version = 150728. AFD-9212: Driver build version = MAIN.

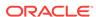

21

# Creating Database Files in Oracle ASM Using SQL\*Plus

Oracle Automatic Storage Management (Oracle ASM) can be deployed using SQL\*Plus.

This section contains the following topics:

- Creating a Database that Uses Oracle ASM
- Creating Tablespaces in Oracle ASM
- Creating Redo Logs in Oracle ASM
- Creating Control Files in Oracle ASM
- Creating Archive Log Files in Oracle ASM

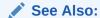

Oracle Database Administrator's Guide for information about using Oracle Managed Files (OMF)

## Creating a Database that Uses Oracle ASM

The recommended method of creating your database is to use Database Configuration Assistant (DBCA). However, if you create your database manually using the CREATE DATABASE statement, then Oracle ASM enables you to create a database and all of its underlying files with a minimum of input.

The following example shows the use of the CREATE DATABASE statement, where database files are created and managed automatically by Oracle ASM. This example creates a database with the following Oracle ASM files:

- A SYSTEM tablespace data file in disk group data.
- A SYSAUX tablespace data file in disk group data. The tablespace is locally managed with automatic segment-space management.
- A multiplexed online redo log with two online log groups, one member of each in data and fra (fast recovery area).
- If automatic undo management mode is enabled, then an undo tablespace data file in directory data.
- If you do not specify a value for the CONTROL\_FILES initialization parameter, then two
  control files, one in data and another in fra (fast recovery area). The control file in
  data is the primary control file.

The following initialization parameter settings are included in the initialization parameter file:

```
DB_CREATE_FILE_DEST = +data
DB_RECOVERY_FILE_DEST = +fra
DB_RECOVERY_FILE_DEST_SIZE = 10G
```

The following statement can be run at the SQL prompt:

SQL> CREATE DATABASE orcl;

## **Creating Tablespaces in Oracle ASM**

When Oracle ASM creates a data file for a permanent tablespace (or a temporary file for a temporary tablespace), the data file is set to auto-extensible with an unlimited maximum size and 100 MB default size. You can use the AUTOEXTEND clause to override this default extensibility and the SIZE clause to override the default size.

Oracle ASM applies attributes to the data file, as specified in the system default template for a data file as shown in the table in "Managing Disk Group Templates". You can also create and specify your own template.

Files in a tablespace might be in both Oracle ASM files and non-Oracle ASM files due to the tablespace history. RMAN commands enable non-Oracle ASM files to be relocated to an Oracle ASM disk group and enable Oracle ASM files to be relocated as non-Oracle ASM files.

For example, if there is a disk group named data, then you can create a tablespace tblspace in that disk group with the following SQL statement:

```
SQL> CREATE TABLESPACE tblspace DATAFILE '+data';
```

The following example illustrates the usage of Oracle ASM with defaults. This example enables Oracle ASM to create and manage the tablespace data file for you, using Oracle supplied defaults that are adequate for most situations.

Assume the following initialization parameter setting:

```
DB_CREATE_FILE_DEST = +data
```

The following statement creates the tablespace and its data file:

SQL> CREATE TABLESPACE tblspace;

### Creating Redo Logs in Oracle ASM

Online redo logs can be created in multiple disk groups, either implicitly in an initialization parameter file or explicitly in an ALTER DATABASE...ADD LOGFILE statement. Each online log should have one log member in multiple disk groups. The file names for log file members are automatically generated. All partially created redo log files, created because of a system error, are automatically deleted.

For example, if there are disk groups named data1 and data2, you can create a log file with a member in each disk group with the following SQL statement:

```
SQL> ALTER DATABASE ADD LOGFILE ('+data1','+data2');
```

The following example creates a log file with a member in each of the disk groups data1 and data2. These parameter settings are included in the initialization parameter file:

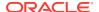

```
DB_CREATE_ONLINE_LOG_DEST_1 = +data1
DB_CREATE_ONLINE_LOG_DEST_2 = +data2
```

The following statement can be run at the SQL prompt:

```
SQL> ALTER DATABASE ADD LOGFILE;
```

### Creating Control Files in Oracle ASM

Control files can be explicitly created in multiple disk groups. The file names for control files are automatically generated.

If you must specify a control file by name, then you can use alias file names to reference Oracle ASM files and use easy to understand names. Using aliases in the specification of a control file during its creation enables you to later refer to the control file with a user-specified name. An alias can also be specified as a control file name in the CONTROL\_FILES initialization parameter.

When creating a control file, data files and log files that are stored in Oracle ASM disk groups should be given to the CREATE CONTROLFILE command using the file reference form of their Oracle ASM file names. However, the use of the RESETLOGS option requires the use of a file creation form for the specification of the log files.

#### Example 21-1 Creating control files in Oracle ASM using NORESETLOGS

The SQL statement in the following example is generated by an ALTER DATABASE BACKUP CONTROLFILE TO TRACE command for a database with data files and log files created on disk groups data and fra:

```
CREATE CONTROLFILE REUSE DATABASE "ORCL" NORESETLOGS ARCHIVELOG
   MAXLOGETLES 16
   MAXLOGMEMBERS 3
   MAXDATAFILES 100
   MAXINSTANCES 8
   MAXLOGHISTORY 292
LOGFILE
 GROUP 1 (
    '+DATA/orcl/onlinelog/group_1.261.685366203',
    '+FRA/orcl/onlinelog/group 1.257.685366205'
  ) SIZE 50M BLOCKSIZE 512.
 GROUP 2 (
    '+DATA/orcl/onlinelog/group_2.262.685366207',
    '+FRA/orcl/onlinelog/group_2.258.685366211'
  ) SIZE 50M BLOCKSIZE 512,
 GROUP 3 (
    '+DATA/orcl/onlinelog/group_3.263.685366213',
    '+FRA/orcl/onlinelog/group_3.259.685366215'
  ) SIZE 50M BLOCKSIZE 512
-- STANDBY LOGFILE
DATAFILE
  '+DATA/orcl/datafile/system.256.685366089',
  '+DATA/orcl/datafile/sysaux.257.685366089',
  '+DATA/orcl/datafile/undotbs1.258.685366091',
  '+DATA/orcl/datafile/users.259.685366091'
CHARACTER SET WE8MSWIN1252
```

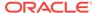

#### Example 21-2 Creating control files in Oracle ASM using RESETLOGS

The following example is a CREATE CONTROLFILE SQL statement for a database with data files, but uses a RESETLOGS clause, which uses the creation form for log files:

```
CREATE CONTROLFILE REUSE DATABASE "ORCL" RESETLOGS ARCHIVELOG
    MAXLOGFILES 16
    MAXLOGMEMBERS 3
    MAXDATAFILES 100
    MAXINSTANCES 8
    MAXLOGHISTORY 292
LOGFILE
  GROUP 1 (
    '+DATA/orcl/onlinelog/group_1.261.685366203',
    '+FRA/orcl/onlinelog/group_1.257.685366205
  ) SIZE 50M BLOCKSIZE 512,
  GROUP 2 (
    '+DATA/orcl/onlinelog/group_2.262.685366207',
    '+FRA/orcl/onlinelog/group_2.258.685366211'
  ) SIZE 50M BLOCKSIZE 512,
  GROUP 3 (
    '+DATA/orcl/onlinelog/group_3.263.685366213',
    '+FRA/orcl/onlinelog/group_3.259.685366215'
  ) SIZE 50M BLOCKSIZE 512
-- STANDBY LOGFILE
DATAFILE
  '+DATA/orcl/datafile/system.256.685366089',
  '+DATA/orcl/datafile/sysaux.257.685366089',
  '+DATA/orcl/datafile/undotbs1.258.685366091',
  '+DATA/orcl/datafile/users.259.685366091'
CHARACTER SET WE8MSWIN1252
```

## Creating Archive Log Files in Oracle ASM

Disk groups can be specified as archive log destinations in the  $log_{ARCHIVE\_DEST}$  and  $log_{ARCHIVE\_DEST\_n}$  initialization parameters. When destinations are specified in this manner, the archive log file names are created in default subdirectories with unique names. However, all  $log_{ARCHIVE\_DEST\_n}$  parameters must have a unique string. To enter the same disk group more than once, subdirectories must be used. For example, you can set  $log_{ARCHIVE\_DEST\_n}$  as follows:

```
LOG_ARCHIVE_DEST_1 = 'LOCATION=+FRA/orcl/arc_1'
LOG_ARCHIVE_DEST_2 = 'LOCATION=+FRA/orcl/arc_2'
...
```

If LOG\_ARCHIVE\_DEST is set to a disk group name, LOG\_ARCHIVE\_FORMAT is ignored. Unique filenames for archived logs are automatically created by Oracle Database under default subdirectories. If LOG\_ARCHIVE\_DEST is set to a directory in a disk group, LOG\_ARCHIVE\_FORMAT has its normal semantics for the file alias. The underlying file is still generated in the default directories for the disk group with a system generated name.

You can also set the <code>DB\_RECOVERY\_FILE\_DEST</code> initialization parameter to a disk group destination. In <code>Example 21-3</code>, archive log files are generated with <code>ARCHIVELOG</code> mode enabled, <code>DB\_RECOVERY\_FILE\_DEST</code> set to the <code>+FRA</code> disk group, and <code>ORCL</code> is the value of the <code>DB\_UNIQUE\_NAME</code> parameter.

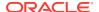

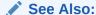

Oracle Database Administrator's Guide for information about managing archived redo log files

#### Example 21-3 Archived log files in an Oracle ASM disk group

SQL> SHOW PARAMETER DB\_RECOVERY\_FILE\_DEST

SQL> SELECT SUBSTR(name,1,64) name FROM V\$ARCHIVED\_LOG;

#### NAME

+FRA/ORCL/ARCHIVELOG/2013\_06\_24/thread\_1\_seq\_112.260.818960623 +FRA/ORCL/ARCHIVELOG/2013\_06\_24/thread\_1\_seq\_113.261.818978423 +FRA/ORCL/ARCHIVELOG/2013\_06\_25/thread\_1\_seq\_114.262.818993031 +FRA/ORCL/ARCHIVELOG/2013\_06\_25/thread\_1\_seq\_115.263.819032439 +FRA/ORCL/ARCHIVELOG/2013\_06\_25/thread\_1\_seq\_116.264.819047121 +FRA/ORCL/ARCHIVELOG/2013\_06\_25/thread\_1\_seq\_117.265.819064815 +FRA/ORCL/ARCHIVELOG/2013\_06\_25/thread\_1\_seq\_118.266.819079417

. . .

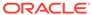

## Glossary

#### **ASMLIB**

ASMLIB is an application programming interface (API) developed by Oracle to simplify the operating system—to-database interface and to exploit the capabilities of vendors' storage arrays on Linux-based systems.

Oracle ASM Filter Driver is the recommended replacement for ASMLIB. For information about Oracle ASM Filter Driver, refer to "Oracle ASM Filter Driver".

#### Cluster File System (CFS)

A Cluster File System, or CFS, is a file system that is distributed across multiple computer systems. Generally, the computer systems share access to a disk connected through a Storage Area Network (SAN). The CFS component on each individual computer system coordinates access to the disks using a global communication mechanism.

#### Cluster Synchronization Services (CSS)

Cluster Synchronization Services (CSS) provide the foundation for coordinated, interprocess communication activities across a set of nodes. CSS services include group services, lock services, node information and cluster configuration services, and node monitoring services that detect nodes joining and leaving the cluster.

#### **CSS Cluster**

A CSS cluster is the cluster configuration defined by the CSS cluster membership services. CSS maintains the authoritative membership for an Oracle cluster and monitors nodes joining and leaving the cluster configuration. There is at most one CSS cluster defined for a given set of nodes.

#### disk group

An Oracle ASM disk group is a collection of disks that Oracle ASM manages as a unit. Within a disk group, Oracle ASM exposes a file system interface for Oracle Database files. The content of files that are stored in a disk group are evenly distributed, or striped, to eliminate hot spots and to provide uniform performance across the disks. Oracle ASM files may also be optionally mirrored within a disk group. The performance of disks in a disk group is comparable to the performance of raw devices.

#### **Direct Attached Storage (DAS)**

Direct Attached Storage, or DAS, consists of storage devices that attach directly to host without an intervening network. DAS generally costs less than SAN attached storage, but also offers less flexibility and functionality. Examples of DAS include

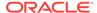

SATA disks, common to most desktop systems, and SCSI disks that are found on many servers.

#### extent

An extent, also called data extent, is the raw storage used to hold the contents of a file. Each extent consists of one or more allocation units (AU) on a specific disk.

#### extent map

An extent map is a list of extent pointers that point to all the data extents of a file. This is the raw storage for the file. Each extent pointer gives the disk and allocation unit of the data extent. For reliability, each extent pointer also includes a check byte to ensure it has not been damaged. This is particularly important when using an in-memory copy of the extent map to direct file I/O to a particular disk location.

#### fibre channel

Fibre channel is a set of standards that define the interface between computer systems and peripherals. The fibre channel interface is a serial bus interface originally designed to supersede the SCSI standard. However, both the fibre channel and SCSI interfaces have evolved independently of each other and have benefited from the existence of the other. Fibre is spelled with **re** rather than an **er** to indicate a distinction from terms such as *fiber optics*. Both copper and optical fiber are commonly used as a media for fibre channel.

#### file system

A file system is a software component providing structured access to disks. File systems present objects, such as files, to application programs. Access to files is generally specified with standard API defining operating system calls such as Open/Close and Read/Write that the application program uses for accessing files. File systems are usually provided as a component of an operating system, but may be provided as an independent software component.

#### file

A file is an object presented to an application program by a file system. A file is subdivided into blocks by the file system. A file system typically places what appears to the application program as consecutive blocks, into nonconsecutive locations on disks. The mapping of the file blocks to the locations on disks is kept in what is known as an extent map.

#### host bus adapter (HBA)

A host bus adapter (HBA), or host adapter, connects a host system to other network and storage devices, such as, eSATA, and SCSI devices.

#### Logical Unit Number (LUN)

In storage technology, the term LUN is often used to denote a disk presented to a computer system by a storage array. In SCSI terminology, a Logical Unit Number, or LUN, is a number representing a device address presented to a computer system.

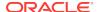

#### mirroring

In storage systems, mirroring is a means for protecting the integrity of data by storing copies of data on multiple disks. If a disk fails, then a secondary copy of the data is available on a second or third disk. Generally, mirroring can be deployed in one of two ways. In the most common case, as with a RAID storage array, a fixed amount of physical storage space on a single disk is uniformly copied on multiple disks. Through software on the storage array, the physically mirrored space on multiple devices is presented to the host as a single disk. Another approach to mirroring is to copy fixed segments of a file onto multiple disks. Oracle ASM uses the second approach for maximum flexibility.

#### **Network Attached Storage (NAS)**

Network Attached Storage, or NAS, comprises a class of systems providing file services to host computers. A device driver in the operating system accesses data using protocols such as NFS or Common Internet File System (CIFS). From the application program's point of view, Network Attached Storage appears as a file system local to the host computer on which the application program resides.

#### **Network File System (NFS)**

A network file system, or NFS, is an industry standard providing Network Attached Storage on many platforms. NFS extends the local file system framework to provide device sharing to users on an IP network. The user view of an NFS is that a remote file system on a host appears as if it were locally mounted.

#### **Oracle Automatic Storage Management Cluster**

An Oracle Automatic Storage Management (Oracle ASM) cluster is a collection of interconnected nodes, each with an Oracle ASM instance, operating as a unified cluster using Oracle Clusterware. An Oracle ASM cluster presents a shared pool of storage to one or more Oracle Databases that are also operating on the nodes. The databases can also be clustered using Oracle Real Application Clusters, but that is not a requirement. The disks that provide the shared storage pool must be accessible from all of the nodes in the Oracle ASM cluster.

#### partition

Operating systems typically provide a means for splitting a disk into sections called partitions. To an application, a partition appears as an independent disk, even though that is not the case. The operating system provides a command for managing the size and locations of partitions on a disk. This command writes a partition map onto the disk in an area that is not visible to the application program.

#### Redundant Array of Inexpensive Disks (RAID)

Redundant Array of Inexpensive Disks, or RAID, is a means for combining multiple disks through software and presenting them to a host as a collection of apparently distinct disks. Mirroring and striping are two means used for combining the disks as a collection. RAID can be implemented as a software component of a computer system or as software operating inside of a storage array. RAID operates on the physical

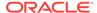

presentation of storage as opposed to Oracle ASM mirroring and striping at the logical file level.

#### Storage Area Network (SAN)

Storage Area Network, or SAN, is a specialized network designed for attaching storage devices, such as disk arrays and tape drives, to computer systems. The most common network infrastructure used in SANs is fibre channel. SANs provide great flexibility by allowing a common interconnect infrastructure in which any storage device can be connected to any computer system. Zoning and LUN masking are commonly used for access control for SANs. Zoning is a mechanism where the SAN infrastructure determines the access rights of storage devices to computer systems. LUN masking is a mechanism where the storage device determines the access rights of what computer systems are permitted to connect to the device.

#### **Small Computer System Interface (SCSI)**

Small Computer System Interface, or SCSI, is a standard defining the interface between computer systems and peripherals, most commonly storage devices. The SCSI standard defines both the logical and physical aspects of the interface between computer systems and peripherals.

#### striping

In storage systems, striping is a means for spreading data across multiple disks as opposed to storing the data on a single disk. Striping is usually done to improve performance. Generally, striping can be deployed in one of two ways. In the most common case, as with a RAID storage array, a fixed amount of physical storage space that could have been stored on a single disk is uniformly striped across multiple disks. Through software on the storage array, the physically striped space on multiple devices is presented to the host as a single disk. Another approach to striping is to stripe fixed segments of a file across multiple disks connected to the host. Oracle ASM uses the second approach for maximum performance.

#### volume

In the storage realm, the meaning of volume has many related definitions. Volumes are often thought of as the virtual entity represented as a Logical Unit Number (LUN). Volumes often are presented as an aggregation of pieces from several disks. A volume is managed by a software component called a volume manager.

#### volume manager

A volume manager is a software component that manages the mapping of the collection of the pieces of the disks into a volume.

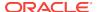

## Index

| Symbols                                 | acfssettag (continued) Oracle ACFS tagging API, 17-18 |
|-----------------------------------------|-------------------------------------------------------|
|                                         |                                                       |
| .ACFS directory                         | acfsutil accel replace command, 16-160                |
| Oracle ACFS snapshots, 11-14, 16-127    | acfsutil acfsdbg command, 17-19                       |
|                                         | acfsutil audit archive command, 16-83                 |
| A                                       | acfsutil audit disable command, 16-83                 |
|                                         | acfsutil audit enable command, 16-84                  |
| accelerator volume                      | acfsutil audit info command, 16-85                    |
| Oracle ADVM, 11-46, 16-28               | acfsutil audit init command, 16-85                    |
| access control                          | acfsutil audit purge command, 16-86                   |
| disk groups, 4-62                       | acfsutil audit read command, 16-87                    |
| ACCESS_CONTROL.ENABLED disk group       | acfsutil blog command, 17-22                          |
| attribute, 4-3, 4-64                    | acfsutil cluster credential command, 16-147           |
| ACCESS_CONTROL.UMASK disk group         | acfsutil cluster info command, 16-148                 |
| attribute, 4-3, 4-64                    | acfsutil command-line tools                           |
| ACFS                                    | running on Windows, 16-2                              |
| See Oracle Automatic Storage Management | acfsutil compat get command, 16-160                   |
| Cluster File System                     | acfsutil compat set command, 16-161                   |
| acfschkdsk command, 16-50               | acfsutil compress copy command, 16-141                |
| acfsdismount command, 16-51             | acfsutil compress info command, 16-142                |
| acfsdriverstate                         | acfsutil compress off command, 16-143                 |
| Oracle ACFS driver command, 17-8        | acfsutil compress on command, 16-143                  |
| acfsfileid_lookup                       | acfsutil defrag dir command, 16-162                   |
| Oracle ACFS Plug-in APIs, 17-10         | acfsutil defrag file command, 16-162                  |
| acfsformat command, 16-53               | acfsutil detach command, 16-56                        |
| acfsgettag                              | acfsutil dumpstate command, 17-23                     |
| Oracle ACFS tagging API, 17-15          | acfsutil encr command, 16-121                         |
| acfslisttags                            | acfsutil encr info command, 16-118                    |
| Oracle ACFS tagging API, 17-16          | acfsutil encr init command, 16-119                    |
| acfsload                                | acfsutil encr off command, 16-120                     |
| Oracle ACFS driver command, 17-7        | acfsutil encr rekey command, 16-122                   |
| Oracle ASM Filter Driver command, 20-15 | acfsutil fears a command, 16-123                      |
| AcfsMaxCachedFiles                      | acfsutil freeze command, 16-163                       |
| Oracle ACFS tunable parameter, 17-30    | acfsutil info file command, 16-164                    |
| AcfsMaxOpenFiles                        | acfsutil info fs command, 16-166                      |
| Oracle ACFS tunable parameter, 17-30    | acfsutil info id command, 16-171                      |
| acfsmountvol command, 16-54             | acfsutil info storage, 16-172                         |
| acfsplugin_metrics                      | acfsutil keystore migrate command, <i>16-125</i>      |
| Oracle ACFS Plug-in APIs, 17-10         | acfsutil log command, 17-24                           |
| acfsremote installed command, 16-145    | acfsutil meta command, 17-26                          |
| acfsremote loaded command, 16-146       | acfsutil plogconfig command, 17-29                    |
| acfsremote supported command, 16-146    | acfsutil plugin disable command, 16-174               |
| acfsremovetag                           | acfsutil plugin enable command, <i>16-175</i>         |
| Oracle ACFS tagging API, 17-17          | acfsutil plugin info command, 16-178                  |
| acfssettag                              | acfsutil registry command, 16-179                     |

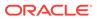

| acfsutil repl bg command, 16-64                        | acfsutil tag info command, 16-60           |
|--------------------------------------------------------|--------------------------------------------|
| acfsutil repl compare, 16-66                           | acfsutil tag set command, 16-61            |
| acfsutil repl info command, 16-67                      | acfsutil tag unset command, 16-63          |
| acfsutil repl init command, 16-69                      | acfsutil thaw command, 16-187              |
| acfsutil repl pause command, 16-72                     | acfsutil tune command, 17-30               |
| acfsutil repl resume command, 16-73                    | acfsutil version command, 16-187           |
| acfsutil repl reverse command, 16-73                   | active session history sampling            |
| acfsutil repl sync command, 16-75                      | Oracle Automatic Storage Management, 3-25  |
| acfsutil repl terminate command, 16-76                 | adding aliases                             |
| acfsutil repl trace command, 16-77                     | Oracle ASM, 5-15                           |
| acfsutil repl update command, 16-78                    | adding disks                               |
| acfsutil repl upgrade command, 16-80                   | disk groups, 4-23                          |
| acfsutil rmfs command, 16-181                          | adding disks to a disk group, 1-13         |
| acfsutil scrub command, 16-182                         | adding disks to a disk group with Oracle   |
| acfsutil sec admin add command, 16-88                  | Enterprise Manager, 7-6                    |
| acfsutil sec admin password command, <i>16-89</i>      | adding disks to an Oracle ASM disk group   |
| acfsutil sec admin remove command, 16-90               | Oracle ASM Configuration Assistant, 9-10   |
| acfsutil sec batch command, 16-91                      | adding objects to security realms          |
| acfsutil see disable command, 16-91                    | Oracle ACFS, 16-9                          |
| acfsutil sec enable command, 16-92                     | adding security administrators             |
| acfsutil sec info command, 16-93                       | Oracle ACFS file systems, 16-9             |
| acfsutil sec info file command, 16-94                  | adding templates to a disk group, 5-22     |
| acfsutil sec init command, 16-94                       | administering                              |
| acfsutil sec load command, 16-94                       | disk groups, <i>4-1</i>                    |
|                                                        | - ·                                        |
| acfsutil sec prepare command, 16-97                    | Oracle ACFS, 11-18                         |
| acfsutil sec realm add command, 16-99                  | advanced topics                            |
| acfsutil sec realm audit disable command,              | Oracle ACFS, 17-1                          |
| 16-102                                                 | advmutil canonical command, 16-188         |
| acfsutil sec realm audit enable command, <i>16-103</i> | advmutil dismount command, 16-56           |
| acfsutil sec realm audit info command, 16-105          | advmutil export create command, 16-149     |
| acfsutil sec realm clone command, 16-106               | advmutil export list command, 16-151       |
| acfsutil sec realm create command, 16-107              | advmutil export Isof command, 16-152       |
| acfsutil sec realm delete command, 16-108              | advmutil export mapping command, 16-153    |
| acfsutil sec realm destroy command, 16-109             | advmutil export remove command, 16-153     |
| acfsutil sec rule clone command, 16-110                | advmutil export resize command, 16-154     |
| acfsutil sec rule create command, 16-111               | advmutil list command, 16-58               |
| acfsutil sec rule destroy command, 16-112              | advmutil mount command, 16-58              |
| acfsutil sec rule edit command, 16-113                 | advmutil session list command, 16-155      |
| acfsutil sec ruleset clone command, 16-113             | advmutil transport create command, 16-156  |
| acfsutil sec ruleset create command, 16-114            | advmutil transport list command, 16-157    |
| acfsutil sec ruleset destroy command, 16-115           | advmutil tune command, 17-31               |
| acfsutil sec ruleset edit command, 16-116              | advmutil volinfo command, 16-189           |
| acfsutil sec save command, 16-117                      | advumutil transport remove command, 16-158 |
| acfsutil size command, 16-183                          | afd_configure command                      |
| automatic and manual resizing, 16-183                  | ASMCMD utility, 10-36                      |
| acfsutil snap convert command, 16-126                  | afd_deconfigure command                    |
| acfsutil snap create command, 16-127                   | ASMCMD utility, 10-37                      |
| acfsutil snap delete command, 16-129                   | afd_di command                             |
| acfsutil snap duplicate apply command, 16-130          | ASMCMD utility, 10-38                      |
| acfsutil snap duplicate create command, 16-132         | afd_dsget command                          |
| acfsutil snap info command, 16-133                     | ASMCMD utility, 10-38                      |
| acfsutil snap link, 16-136                             | afd_dsset command                          |
| acfsutil snap quota command, 16-138                    | ASMCMD utility, 10-39                      |
| acfsutil snap remaster command, 16-139                 | afd_filter command                         |
| acfsutil snap rename command, 16-140                   | ASMCMD utility, 10-39                      |

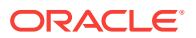

| afd_label command                             | ASMCMD utility (continued)            |
|-----------------------------------------------|---------------------------------------|
| ASMCMD utility, 10-40                         | afd_configure command, 10-36          |
| afd_lsdsk command                             | afd_deconfigure command, 10-37        |
| ASMCMD utility, 10-41                         | afd_di command, 10-38                 |
| afd_lslbl command                             | afd_dsget command, 10-38              |
| ASMCMD utility, 10-41                         | afd_dsset command, 10-39              |
| afd_refresh command                           | afd_filter command, 10-39             |
| ASMCMD utility, 10-42                         | afd_label command, 10-40              |
| afd_scan command                              | afd_lsdsk command, 10-41              |
| ASMCMD utility, 10-42                         | afd_lslbl command, 10-41              |
| afd_state command                             | afd_refresh command, 10-42            |
| ASMCMD utility, 10-43                         | afd_scan command, 10-42               |
| afd_unlabel command                           | afd_state command, 10-43              |
| ASMCMD utility, 10-44                         | afd_unlabel command, 10-44            |
| afddriverstate                                | aliases, and, 10-4                    |
| Oracle ASM Filter Driver command, 20-16       | amdu_extract command, 10-45           |
| AIX                                           | cd command, 10-46                     |
| Oracle ACFS command-line tools, 16-41         | chcc command, 10-31                   |
| alias file names                              | chdg command, 10-57                   |
| Oracle ASM, 5-6                               | chfg command, 10-82                   |
| aliases                                       | chgrp command, 10-93                  |
| adding for an Oracle ASM file name, 5-15      | chkdg command, 10-59                  |
| dropping from a disk group, 5-16              | chmod command, 10-94                  |
| ALL command rule, 16-99                       | chown command, 10-95                  |
| allocation units                              | chtmpl command, 10-89                 |
| Oracle ASM, 1-8                               | command-line utility, 10-1            |
| size for disk groups, 4-3                     | commands for Oracle ACFS and Oracle   |
| ALTER DISKGROUP command, 4-20                 | ADVM, <u>15-1</u>                     |
| altering disk groups                          | cp command, 10-46                     |
| replacing disks, 4-25                         | directories, and, 10-3                |
| amdu_extract command                          | disk group management commands, 10-56 |
| ASMCMD utility, 10-45                         | displaying the version number, 10-10  |
| APPENDFILE command rule, 16-99                | dropdg command, 10-60                 |
| archive log files                             | dsget command, 10-13                  |
| creating in Oracle ASM, 21-4                  | dsset command, 10-13                  |
| ASM                                           | du command, 10-48                     |
| See Oracle Automatic Storage Management       | exit command, 10-9                    |
| ASM_DISKGROUPS initialization parameter       | file access control commands, 10-92   |
| Oracle ASM instance, 3-9                      | file group commands, 10-81            |
| ASM_DISKSTRING initialization parameter       | file management commands, 10-44       |
| discovering disks, 1-13                       | find command, 10-49                   |
| Oracle ASM instance, <i>3-10</i>              | groups command, 10-96                 |
| ASM_IO_PROCESSES initialization parameter     | grpmod command, 10-97                 |
| Oracle IOServer, 3-11                         | help command, 10-11                   |
| ASM_POWER_LIMIT initialization parameter      | including directory in prompt, 10-9   |
| Oracle ASM instance, 3-11                     | instance management commands, 10-12   |
| rebalancing process, 3-11                     | iostat command, 10-60                 |
| ASM_PREFERRED_READ_FAILURE_GROUPS             | Is command, 10-50                     |
| initialization parameter                      | Isattr command, 10-62                 |
| Oracle ASM instance, 3-12                     | Iscc command, 10-33                   |
| asmadmin group, 3-30                          | lsct command, 10-14                   |
| ASMCA  See Oracle ASM Configuration Assistant | Isdg command, 10-64                   |
| See Oracle ASM Configuration Assistant        | Isdsk command, 10-65                  |
| ASMCMD utility about, 10-1                    | Isgrp command, 10-98                  |
| about, 10-1                                   | Isod command, 10-67                   |

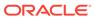

| ASMCMD utility (continued)                     | ASMCMD utility (continued)                    |
|------------------------------------------------|-----------------------------------------------|
| Isof command, 10-52                            | shutdown command, 10-24                       |
| Isop command, 10-15                            | spbackup command, 10-25                       |
| Ispwusr command, 10-16                         | spcopy command, 10-26                         |
| Istmpl command, 10-90                          | specifying the verbose mode, 10-9             |
| Isusr command, 10-98                           | spget command, 10-28                          |
| md_backup command, 10-68                       | spmove command, 10-28                         |
| md_restore command, 10-70                      | spset command, 10-29                          |
| member cluster management commands,            | stamp command, 10-79                          |
| 10-31                                          | stamplist command, 10-80                      |
| mkalias command, 10-53                         | startup command, 10-30                        |
| mkcc command, 10-34                            | syntax for starting in interactive mode, 10-8 |
| mkdg command, 10-72                            | SYSASM privilege, 10-9                        |
| mkdir command, 10-53                           | system-generated file names, and, 10-2        |
| mkfg command, 10-85                            | template management commands, 10-89           |
| mkgrp command, 10-99                           | type of connection, 10-9                      |
| mktmpl command, 10-91                          | types of commands, 10-2                       |
| mkusr command, 10-100                          | umount command, 10-80                         |
| mount command, 10-74                           | using quotes for wildcards in noninteractive  |
| offline command, 10-74                         | mode, <i>10-10</i>                            |
| online command, 10-75                          | using with absolute and relative paths, 10-4  |
| Oracle ADVM volume management                  | using with wildcard characters, 10-5          |
| commands, 15-1                                 | volcreate command, 15-1                       |
| Oracle ASM Filter Driver management            | voldelete command, 15-4                       |
| commands, <i>10-35</i>                         | voldisable command, 15-5                      |
| orapwusr command, 10-16                        | volenable command, 15-5                       |
| passwd command, 10-100                         | volinfo command, 15-6                         |
| preparing to run, 10-6                         | volresize command, 15-7                       |
| pwcopy command, 10-17                          | volset command, 15-8                          |
| pwcreate command, 10-18                        | volstat command, 15-9                         |
| pwd command, 10-54                             | asmdba group, 3-30                            |
| pwdelete command, 10-19                        | ASMFD                                         |
| pwget command, 10-20                           | configuring, 20-3                             |
| pwmove command, 10-20                          | configuring after installation, 20-4          |
| pwset command, 10-21                           | configuring during installation, 20-3         |
| rebal command, 10-76                           | asmoper group, 3-30                           |
| remap command, 10-77                           | ASMSNMP user                                  |
| rm command, <i>10-54</i>                       | for monitoring the Oracle ASM instance, 3-29  |
| rmalias command, 10-56                         | Oracle ASM, 9-2                               |
| rmcc command, 10-35                            | Oracle ASM in Oracle Enterprise Manager,      |
| rmgrp command, 10-101                          | 7-3                                           |
| rmtmpl command, 10-92                          | attributes                                    |
| rmusr command, 10-101                          | disk group compatibility, 4-52                |
| rpusr command, 10-102                          | disk groups, 4-2                              |
| running in a database home, 10-6               | DISK_REPAIR_TIME, 4-44                        |
| running in an Oracle grid infrastructure home, | for disk groups, 4-13                         |
| 10-6                                           | in templates for Oracle Automatic Storage     |
| running in interactive mode, 10-7              | Management, 5-21                              |
| running in noninteractive mode, 10-10          | list of for disk groups, 4-2                  |
| running without any options, 10-9              | setting for disk groups, 4-2                  |
| setattr command, 10-78                         | viewing for disk groups, 4-2                  |
| showclustermode command, 10-22                 | AU_SIZE disk group attribute, 1-8, 4-3, 4-13  |
| showclusterstate command, 10-22                | different sizes enabled by compatibility      |
| showpatches command, 10-23                     | attributes, 4-59                              |
| showversion command, 10-23                     | audit trail                                   |

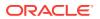

| audit trail (continued)                     | chown command                               |
|---------------------------------------------|---------------------------------------------|
| Oracle ASM, IOServer, or APX proxy          | ASMCMD utility, 10-95                       |
| instances, 3-37                             | CHOWN command rule, 16-99                   |
| auditing                                    | chtmpl command                              |
| Oracle ACFS audit trail file, 11-34         | ASMCMD utility, 10-89                       |
| Oracle ACFS command-line tools, 16-82       | cluster domain                              |
| Oracle ACFS evaluation result events, 11-38 | Oracle ACFS, <i>11-11</i> , <i>11-52</i>    |
| Oracle ACFS file access events, 11-36       | command rules                               |
| Oracle ACFS privilege use events, 11-37     | ALL, <i>16-99</i>                           |
| Oracle ACFS security and encryption, 11-32  | APPENDFILE, 16-99                           |
| Oracle ASM Cluster File System, 11-32       | CHGRP, 16-99                                |
| authentication                              | CHMOD, 16-99                                |
| operating system with Oracle ASM, 3-33      | CHOWN, 16-99                                |
| Oracle ASM, 3-28                            | CREATEFILE, 16-99                           |
| password file with Oracle ASM, 3-34         | DELETEFILE, 16-99                           |
| Automatic Storage Management                | EXTEND, 16-99                               |
| home page on Oracle Enterprise Manager,     | IMMUTABLE, <u>16-99</u>                     |
| 13-1                                        | LINKFILE, 16-99                             |
|                                             | MKDIR, 16-99                                |
| D                                           | MMAPREAD, 16-99                             |
| В                                           | MMAPWRITE, 16-99                            |
| backing up Oracle ASM files                 | OPENFILE, <u>16-99</u>                      |
| Oracle Enterprise Manager, 7-22             | Oracle ACFS security, 16-99                 |
| backup and restore                          | OVERWRITE, 16-99                            |
| Oracle ACFS, 11-16                          | READ, 16-99                                 |
| bad block recovery in Oracle ASM disks      | READDIR, 16-99                              |
| Oracle Enterprise Manager, 7-23             | RENAME, 16-99                               |
| Oracle Enterprise Manager, 7-23             | RMDIR, 16-99                                |
|                                             | SYMLINK, 16-99                              |
| C                                           | TRUNCATE, 16-99                             |
|                                             | WRITE, 16-99                                |
| capacity 200                                | command-line tools                          |
| managing in disk groups, 4-36               | Oracle ACFS, 16-1                           |
| cd command                                  | Oracle ACFS auditing, 16-82                 |
| ASMCMD utility, 10-46                       | Oracle ACFS compression, 16-141             |
| CELL.SMART_SCAN_CAPABLE disk group          | Oracle ACFS encryption, 16-117              |
| attribute, 4-3                              | Oracle ACFS for auditing, 16-82             |
| CELL.SPARSE_DG disk group attribute, 4-4    | Oracle ACFS in the cluster domain, 16-144   |
| changing tag names                          | Oracle ACFS remote service, 16-144          |
| Oracle ACFS, 16-16                          | Oracle ACFS security, 16-87                 |
| chec command                                | Oracle ACFS snapshots, 16-125               |
| ASMCMD utility, 10-31                       | command-line tools for replication          |
| chdg command                                | Oracle ACFS, 16-63                          |
| ASMCMD utility, 10-57                       | command-line tools for tagging              |
| checking Oracle ASM disk group integrity    | Oracle ACFS, 16-60                          |
| Oracle Enterprise Manager, 7-22             | command-line utilities                      |
| chfg command                                | Oracle ACFS, 16-159                         |
| ASMCMD utility, 10-82                       | commands                                    |
| chgrp command                               | Oracle ASM Filter Driver command, 20-15     |
| ASMCMD utility, 10-93                       |                                             |
| CHGRP command rule, 16-99                   | compatibility                               |
| chkdg command                               | disk groups, 4-52, 7-5                      |
| ASMCMD utility, 10-59                       | Oracle ASM and database instances, 3-1      |
| chmod command                               | reverting disk groups to previous settings, |
| ASMCMD utility, 10-94                       | 4-57                                        |
| CHMOD command rule, 16-99                   | COMPATIBLE                                  |

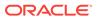

| COMPATIBLE (continued)                                                                        | creating disk groups and attributes, 4-11        |
|-----------------------------------------------------------------------------------------------|--------------------------------------------------|
| database initialization parameter, 4-52                                                       | creating disk groups and failure group types,    |
| COMPATIBLE.ADVM disk group attribute, 4-4,                                                    | 4-11                                             |
| 4-13, 4-52                                                                                    | creating disk groups and failure groups, 4-11    |
| default value, 4-52                                                                           | creating disk groups and redundancy level, 4-11  |
| COMPATIBLE.ASM disk group attribute, 4-4,                                                     | creating disk groups in a new installation, 4-14 |
| 4-13, 4-52                                                                                    | creating files in the database                   |
| default value, 4-52                                                                           | Oracle ASM, 5-9                                  |
| COMPATIBLE.RDBMS disk group attribute, 4-4,                                                   | creating files using a default file location     |
| 4-13, 4-52                                                                                    | Oracle ASM, 5-9                                  |
| default value, 4-52                                                                           | creating Oracle ACFS file systems, 16-5          |
| components                                                                                    | creating security realms                         |
| Oracle ASM, 1-3                                                                               | Oracle ACFS, 16-9                                |
| concepts                                                                                      | creating security rule sets                      |
| Oracle ASM, 1-1                                                                               | Oracle ACFS, 16-9                                |
| configuration page                                                                            | creating security rules                          |
| Oracle ASM on Oracle Enterprise Manager,                                                      | Oracle ACFS, 16-9                                |
| 7-2                                                                                           | Gradie 7101 G, 10 G                              |
| configuring an Oracle ASM instance                                                            |                                                  |
| Oracle ASM Configuration Assistant, 9-6                                                       | D                                                |
| Oracle Enterprise Manager, 7-2                                                                | data files                                       |
| configuring parameters for an Oracle ASM                                                      | data files                                       |
| instance                                                                                      | moving between disk groups, 5-11                 |
| Oracle ASM Configuration Assistant, 9-7                                                       | data files with alias names                      |
| configuring snapshot-based replication, 18-1                                                  | Oracle ASM, 5-7                                  |
| configuring shapshot-based replication, 18-1 configuring ssh with snapshot-based replication, | database files                                   |
| 18-1                                                                                          | Oracle ACFS on Oracle Exadata, 11-6              |
|                                                                                               | DB_CACHE_SIZE initialization parameter           |
| CONTENT_HARDCHECK.CHECK disk group                                                            | Oracle ASM instance, 3-14                        |
| attribute, 4-6                                                                                | default configuration                            |
| CONTENT. TYPE diels group attribute, 4-4                                                      | Oracle ADVM, 15-1, 17-4                          |
| CONTENT.TYPE disk group attribute, 4-5                                                        | DELETEFILE command rule, 16-99                   |
| control file                                                                                  | deleting an Oracle ACFS file system snapshot     |
| creating in Oracle ASM, 21-3                                                                  | Oracle ASM Configuration Assistant, 14-7         |
| cp command                                                                                    | deleting Oracle ASM instances                    |
| ASMCMD utility, 10-46                                                                         | Oracle ASM Configuration Assistant, 9-8          |
| CREATEFILE command rule, 16-99                                                                | deregistering file systems                       |
| createFileGroups, 9-12                                                                        | Oracle ACFS, 16-23                               |
| createLabel, 9-11                                                                             | determining the volume device name               |
| createQuotaGroups, 9-13                                                                       | Oracle ACFS, 16-5                                |
| creating a database home                                                                      | diagnostic commands                              |
| with Oracle ASMCA, 14-5                                                                       | Oracle ACFS, 17-19                               |
| creating a database using Oracle ASM, 21-1                                                    | diagnostic directory                             |
| creating a new directory                                                                      | Oracle ASM instance, 3-14                        |
| Oracle ASM, 5-17                                                                              | DIAGNOSTIC_DEST initialization parameter         |
| creating an Oracle ACFS file system                                                           | Oracle ASM instance, 3-14                        |
| Oracle ASM Configuration Assistant, 14-8                                                      | directories                                      |
| creating an Oracle ACFS file system snapshot                                                  | ACFS for snapshots, 11-14, 16-127                |
| Oracle ASM Configuration Assistant, 14-7                                                      | creating disk group, 5-17                        |
| creating an Oracle ADVM volume                                                                | dropping disk group, 5-17                        |
| Oracle ASM Configuration Assistant, 14-8                                                      | managing disk group, 5-16                        |
| creating an Oracle ASM disk group                                                             | Oracle ASM, 5-16                                 |
| Oracle ASM Configuration Assistant, 9-9                                                       | renaming disk group, 5-17                        |
| creating database files in Oracle ASM, 21-1                                                   | disabling a volume                               |
| creating disk groups, 4-10, 4-11                                                              | Oracle ACFS, 16-23                               |
| creating disk groups and adding disks, 4-11                                                   | disk discovery                                   |

| disk discovery (continued)                   | disk groups (continued)                     |
|----------------------------------------------|---------------------------------------------|
| about, 4-33                                  | converting to flex disk groups, 4-74        |
| improving time, 4-35                         | creating, 4-10                              |
| in Oracle ASM, 4-33                          | creating and adding disks, 4-11             |
| Oracle ASM, 1-13                             | creating and attributes, 4-11               |
| rules, 4-34                                  | creating and failure group types, 4-11      |
| disk failures                                | creating and failure groups, 4-11           |
| in Oracle Automatic Storage Management,      | creating and redundancy level, 4-11         |
| 4-42                                         | creating for a new installation, 4-14       |
| disk group compatibility                     | creating Oracle Enterprise Manager, 7-5     |
| configuring with Oracle Enterprise Manager,  | creating with Oracle ASM Configuration      |
| 7-13                                         | Assistant, 9-9                              |
| considerations about file sizes, 4-61        | creating with SQL*Plus, 4-11                |
| considerations in a replicated environments, | determining the number of, 4-49             |
| 4-61                                         | directories, 5-16                           |
| considerations when setting, 4-61            | discovering disks, 4-33                     |
| Oracle ACFS features enabled by settings,    | dismounting, 1-13                           |
| 4-58                                         | dismounting with Oracle Enterprise Manager  |
| Oracle ASM features enabled by settings,     | 7-12                                        |
| 4-58                                         | dropping, 4-70                              |
| setting, 4-54                                | dropping disks from, 4-26                   |
| setting in Oracle Enterprise Manager, 7-5    | dropping disks with Oracle Enterprise       |
| setting with ALTER DISKGROUP, 4-56           | Manager, 7-9                                |
| setting with CREATE DISKGROUP, 4-55          | dropping in Oracle Enterprise Manager, 7-11 |
| valid combinations, 4-54                     | failure groups, 4-39, 4-41                  |
| viewing compatibility settings, 4-56         | flex disk groups, 4-74                      |
| disk group management commands               | list of attributes, 4-2                     |
| ASMCMD utility, 10-56                        | logical sector size, 4-16                   |
| disk group properties                        | managing a shared password file, 3-35       |
| configuring with Oracle Enterprise Manager,  | managing capacity in, 4-36                  |
| 7-13                                         | manually rebalancing, 4-28                  |
| disk group repair time                       | migrating to flex disk groups, 4-74         |
| configuring with Oracle Enterprise Manager,  | mirroring, 4-38, 4-39                       |
| 7-14                                         | monitoring disk space usage in Oracle       |
| disk group smart scan compatibility          | Enterprise Manager, 7-12                    |
| configuring with Oracle Enterprise Manager,  | mounting, 1-13                              |
| 7-14                                         | mounting and dismounting, 4-68              |
| disk groups, 3-22                            | mounting at startup, 3-22                   |
| access control, 4-62                         | mounting with force, 4-68                   |
| ACCESS_CONTROL.ENABLED attribute,            | mounting with Oracle Enterprise Manager,    |
| 4-64                                         | 7-12                                        |
| ACCESS_CONTROL.UMASK attribute, 4-64         | moving data files between, 5-11             |
| adding disks, 4-23                           | names, 4-11                                 |
| adding disks to with Oracle ASM              | Oracle ASM, 1-6                             |
| Configuration Assistant, 9-10                | Oracle Cluster Registry (OCR), and, 4-19    |
| adding disks to with Oracle Enterprise       | performance and scalability, 4-49           |
| Manager, 7-6                                 | performance characteristics when grouping   |
| adding templates to, 5-22                    | disks, 4-50                                 |
| administering, 4-1                           | preferred read, 3-12                        |
| allocation unit size, 4-3                    | •                                           |
|                                              | quorum failure groups, 4-19                 |
| altering membership of, 4-20                 | rebalancing, 1-14                           |
| attributes, 4-2, 4-13                        | redundancy, 4-38, 4-39                      |
| checking internal consistency, 4-69          | renamedg, 4-71                              |
| compatibility, 4-52                          | renaming, 4-71                              |
| compatibility attributes, 4-52               | renaming disks, 4-26                        |

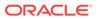

| disk groups (continued) replacing disks, 4-25 resizing disks in, 4-27 reverting compatibility, 4-57 scrubbing, 4-32 sector size, 4-16 setting attributes, 4-2 storage limits, 4-50 tracking the replication status, 4-7 undropping disks in, 4-28 validations for logical sector size, 4-16 validations for sector size, 4-16 viewing attributes, 4-2 voting files, and, 4-19 when to use external, normal, or high | dropping aliases from a disk group, 5-16 dropping disk groups, 4-70 dropping disks from a disk group, 1-13, 4-26 dropping disks from disk groups in Oracle Enterprise Manager, 7-9 dropping files from a disk group Oracle ASM, 5-16 dropping Oracle ASM templates, 5-24 dropQuotaGroups, 9-13 dsget command ASMCMD utility, 10-13 du command ASMCMD utility, 10-13 du command ASMCMD utility, 10-48 |
|----------------------------------------------------------------------------------------------------|----------------------------------------------------------------------------------------------------|
| redundancy, 4-42                                                                                                    | dynamic views, 12-1                                                                                                    |
| disk partitions                                                                                                    | Oracle ASM, 6-1                                                                                                    |
| storage resources, 2-1 DISK REPAIR TIME disk group attribute, 4-6                                                                                                    | _                                                                                                    |
| fast disk resync, 4-44                                                                                                    | E                                                                                                    |
| disks                                                                                                    | editDiskGroupAttributes, 9-11                                                                                                    |
| adding to a disk group, 1-13                                                                                                    | enabling encryption                                                                                                    |
| discovering, 1-13, 4-33                                                                                                    | Oracle ACFS, 16-14                                                                                                    |
| dropping from a disk group, 1-13                                                                                                    | encrypting file systems                                                                                                    |
| Oracle ASM, 1-8                                                                                                    | Oracle ACFS, 16-14                                                                                                    |
| dismounting disk groups, 1-13                                                                                                    | encrypting secure file systems                                                                                                    |
| dismounting file systems                                                                                                    | Oracle ACFS, 16-9                                                                                                    |
| Oracle ACFS, 16-23                                                                                                    | encryption                                                                                                    |
| dismounting or shutting down                                                                                                    | configuring with Oracle ASMCA, 14-4                                                                                                    |
| Oracle ACFS, 11-24                                                                                                    | Oracle ACFS, 11-28                                                                                                    |
| displaying encryption information Oracle ACFS, 16-14                                                                                                    | Oracle ACFS and snapshots, 11-14                                                                                                    |
| displaying security information                                                                                                    | Oracle ACFS command-line tools, 16-117                                                                                                    |
| Oracle ACFS, 16-9                                                                                                    | encryption keys                                                                                                    |
| displaying tagging information                                                                                                    | Oracle ACFS, 11-28 Enterprise Manager                                                                                                    |
| Oracle ACFS, 16-16                                                                                                    | See Oracle Enterprise Manager                                                                                                    |
| driver commands                                                                                                    | Enterprise Manager Cloud Control                                                                                                    |
| acfsdriverstate, 17-8                                                                                                    | See Oracle Enterprise Manager                                                                                                    |
| acfsload, 17-7                                                                                                    | error handling                                                                                                    |
| afddriverstate, 20-16                                                                                                    | Oracle ACFS, 17-3                                                                                                    |
| afdload, <i>20-15</i>                                                                                                    | exit command                                                                                                    |
| Oracle ACFS, 17-7                                                                                                    | ASMCMD utility, 10-9                                                                                                    |
| Oracle ASM Filter Driver, 20-15                                                                                                    | EXTEND command rule, 16-99                                                                                                    |
| driver model                                                                                                    | Extended Attributes                                                                                                    |
| Oracle ACFS, 11-10                                                                                                    | requirements for tagging, 11-42                                                                                                    |
| drivers resource                                                                                                    | extents                                                                                                    |
| Oracle ACFS, 17-5                                                                                                    | Oracle ASM, 1-8, 1-9                                                                                                    |
| dropdg command                                                                                                    | variable size, 1-8, 1-9, 4-36 external tables                                                                                                    |
| ASMCMD utility, 10-60                                                                                                    | and Oracle ACFS, 11-17                                                                                                    |
| dropFileGroups, 9-13<br>dropLabel, 9-12                                                                                                    | and Oracle ACI 3, 11-1/                                                                                                    |
| dropping a directory                                                                                                    | _                                                                                                    |
| Oracle ASM, 5-17                                                                                                    | F                                                                                                    |
| dropping aliases                                                                                                    | FAILGROUP_REPAIR_TIME disk group                                                                                                    |
| Oracle ASM, 5-15                                                                                                    | attribute, 4-6                                                                                                    |
|                                                                                                    | •                                                                                                    |

| FAILGROUP_REPAIR_TIME disk group attribute (continued) ully qualified file names |                                            |  |
|----------------------------------------------------------------------------------|--------------------------------------------|--|
| fast disk resync, 4-44                                                           | Oracle ASM, 5-5                            |  |
| failure groups                                                                   |                                            |  |
| about, <i>4-41</i>                                                               | G                                          |  |
| disk failures, 4-42                                                              | <u> </u>                                   |  |
| guidelines, 4-42                                                                 | grid infrastructure configuration          |  |
| how many to create, 4-42                                                         | Oracle ACFS, 11-19                         |  |
| minimum recommended, 4-41                                                        | grid infrastructure installation           |  |
| mirroring, 4-38                                                                  | Oracle ACFS, 11-19                         |  |
| mirroring, and, 4-39                                                             | grid plug and play (GPnP)                  |  |
| Oracle ASM, 1-7                                                                  | retrieving the location of an ASM SPFILE,  |  |
| preferred read, 4-47                                                             | 10-28                                      |  |
| quorum type, 4-19                                                                | setting the location of the ASM SPFILE,    |  |
| simultaneous failure, 4-42                                                       | 10-29                                      |  |
| when to use external, normal, or high                                            | groups                                     |  |
| redundancy, 4-42                                                                 | OSASM, <i>3-28</i> , <i>3-32–3-34</i>      |  |
| fast mirror resync, 4-44                                                         | groups command                             |  |
| managing with Oracle Enterprise Manager,                                         | ASMCMD utility, 10-96                      |  |
| 7-8, 7-9                                                                         | grpmod command                             |  |
| file access and security                                                         | ASMCMD utility, 10-97                      |  |
| Oracle ACFS, 11-18                                                               | •                                          |  |
| file access control                                                              | Н                                          |  |
| enabling with Oracle Enterprise Manager,                                         | П                                          |  |
| 7-14                                                                             | help command                               |  |
| managing with SQL statements, 4-65                                               | ASMCMD utility, 10-11                      |  |
| Oracle Automatic Storage Management, 4-62                                        | High Availability NFS for Oracle Grid Home |  |
| restricting access to files, 4-63                                                | notes, <u>11-47</u>                        |  |
| setting up for files in a disk group, 4-63                                       | Oracle ACFS, 11-47                         |  |
| setting with SQL statements, 4-64                                                | setting up for an Oracle ACFS file system, |  |
| file management commands                                                         | 11-47                                      |  |
| ASMCMD utility, 10-44                                                            |                                            |  |
| file names                                                                       |                                            |  |
| Oracle ASM, 5-3                                                                  | I                                          |  |
| Oracle Automatic Storage Management, 5-3                                         | I/O failure console messages               |  |
| file names in SQL statements                                                     | Oracle ACFS, 17-32                         |  |
| Oracle ASM, 5-10                                                                 | IDP.BOUNDARY disk group attribute, 4-7     |  |
| file names with template form                                                    | IDP.TYPE disk group attribute, 4-7         |  |
| Oracle ASM, 5-8                                                                  | IMMUTABLE command rule, 16-99              |  |
| file templates                                                                   | incomplete file name form                  |  |
| understanding, 1-12                                                              | Oracle ASM, 5-8                            |  |
| file types supported                                                             | incomplete file name template form         |  |
| Oracle ASM, 5-1                                                                  | Oracle ASM, 5-9                            |  |
| files                                                                            | individual file system resource            |  |
| Oracle ASM, 1-9                                                                  | Oracle ACFS, 17-5                          |  |
| templates, 1-12                                                                  | initialization parameter files             |  |
| filter driver                                                                    | backing up, copying, and moving, 3-4       |  |
| Oracle ASM, 20-2                                                                 | creating an SPFILE in a disk group, 3-5    |  |
| find command                                                                     | Oracle ASM, 3-3                            |  |
| ASMCMD utility, 10-49                                                            | search order for Oracle ASM, 3-3           |  |
| flex disk groups                                                                 | initialization parameters                  |  |
| Oracle ASM, 4-74                                                                 | COMPATIBLE, 4-52                           |  |
| fsck command                                                                     | database for use with Oracle ASM instance, |  |
| AIX, 16-43                                                                       | 3-17                                       |  |
| Linux environments, 16-26                                                        | Oracle ASM instance, 3-8                   |  |
| Solaris, 16-33                                                                   |                                            |  |

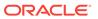

| initialization parameters (continued)                                            | Isdsk command                                |  |  |
|----------------------------------------------------------------------------------|----------------------------------------------|--|--|
| Oracle Automatic Storage Management, 3-2                                         | ASMCMD utility, 10-65                        |  |  |
| setting for Oracle ASM instance, 3-7                                             | Isgrp command ASMCMD utility, 10-98          |  |  |
| initializing encryption on file systems Oracle ACFS, 16-14 initializing security |                                              |  |  |
|                                                                                  | Isod command                                 |  |  |
|                                                                                  | ASMCMD utility, 10-67                        |  |  |
| Oracle ACFS file systems, 16-9                                                   | Isof command                                 |  |  |
| installing ssh and Cygwin for use with snapshot-                                 | ASMCMD utility, 10-52                        |  |  |
| based replication, 18-6                                                          | Isop command                                 |  |  |
| instance management commands                                                     | ASMCMD utility, 10-15                        |  |  |
| ASMCMD utility, 10-12                                                            | Ispwusr command                              |  |  |
| INSTANCE_TYPE initialization parameter                                           | ASMCMD utility, 10-16                        |  |  |
| Oracle ASM instance, 3-14                                                        | Istmpl command                               |  |  |
| instances                                                                        | ASMCMD utility, 10-90                        |  |  |
| Oracle ASM, 1-3                                                                  | Isusr command                                |  |  |
| iostat command                                                                   | ASMCMD utility, 10-98                        |  |  |
| ASMCMD utility, 10-60                                                            | Noments duity, 10 00                         |  |  |
| ACMOND duncy, 10 00                                                              | N. 4                                         |  |  |
|                                                                                  | M                                            |  |  |
| K                                                                                | managing aliases                             |  |  |
| kove                                                                             | Oracle ASM, 5-14                             |  |  |
| keys                                                                             |                                              |  |  |
| encryption, 11-28                                                                | managing capacity in disk groups, 4-36       |  |  |
|                                                                                  | managing file access control                 |  |  |
| L                                                                                | Oracle Enterprise Manager, 7-18              |  |  |
| <del></del>                                                                      | managing file access control for disk groups |  |  |
| LARGE_POOL_SIZE initialization parameter                                         | Oracle Enterprise Manager, 7-18              |  |  |
| Oracle ASM instance, 3-15                                                        | managing Oracle ASM files                    |  |  |
| limits                                                                           | Oracle Enterprise Manager, 7-19              |  |  |
| Oracle ACFS, 17-1                                                                | managing Oracle ASM templates                |  |  |
| Oracle ADVM, 17-4                                                                | Oracle Enterprise Manager, 7-19              |  |  |
| LINKFILE command rule, 16-99                                                     | managing Oracle ASM templates page           |  |  |
| Linux environments                                                               | Oracle Enterprise Manager, 7-19              |  |  |
| Oracle ACFS command-line tools, 16-25                                            | managing templates                           |  |  |
| logical sector size                                                              | Oracle Automatic Storage Management, 5-20    |  |  |
| disk groups, 4-16                                                                | managing users                               |  |  |
| validations for disk groups, 4-16                                                | Oracle ASM in Oracle Enterprise Manager,     |  |  |
| logical support for sector size of the Oracle                                    | 7-3                                          |  |  |
| ADVM volume                                                                      | md_backup command                            |  |  |
| enabled by compatibility attributes, 4-60                                        | ASMCMD utility, 10-68                        |  |  |
| logical unit number                                                              | md_restore command                           |  |  |
| storage resources, 2-1                                                           | ASMCMD utility, 10-70                        |  |  |
| logical volumes                                                                  | member cluster management commands           |  |  |
| storage resources, 2-1                                                           | ASMCMD utility, 10-31                        |  |  |
| LOGICAL SECTOR SIZE disk group attribute,                                        | Oracle ASM remote instances, 10-31           |  |  |
| 4-7                                                                              | memory management                            |  |  |
| Is command                                                                       | Oracle Automatic Storage Management, 3-7     |  |  |
| ASMCMD utility, 10-50                                                            | metadata block size                          |  |  |
| Isattr command                                                                   | Oracle ACFS, 16-28, 16-53                    |  |  |
| ASMCMD utility, 10-62                                                            | migrating a database                         |  |  |
| Iscc command                                                                     | to Oracle ASM, 3-38                          |  |  |
| ASMCMD utility, 10-33                                                            | migrating data                               |  |  |
| Isct command                                                                     | Oracle ASM with Recovery Manager, 8-1        |  |  |
| ASMCMD utility, 10-14                                                            | migrating data to alternative storage        |  |  |
| Isdg command                                                                     | Oracle ASM, 8-9                              |  |  |
| ASMCMD utility. 10-64                                                            | migrating data to Oracle ASM                 |  |  |

| migrating data to Oracle ASM (continued)                     | multiple file creation form Oracle ASM, 5-4    |
|--------------------------------------------------------------|------------------------------------------------|
| with Recovery Manager, 8-6                                   | Oracle ASIVI, 5-4                              |
| migrating to Oracle ASM                                      |                                                |
| Oracle Enterprise Manager, 7-24                              | N                                              |
| mirror                                                       |                                                |
| fast resync, <i>4-44</i> , <i>7-8</i> , <i>7-9</i> mirroring | namespace                                      |
| -                                                            | Oracle ACFS, 11-5                              |
| failure groups, 4-38<br>failure groups, and, 4-39            | naming                                         |
| Oracle ASM, 1-7                                              | disk groups, 4-11                              |
|                                                              | network file systems                           |
| with failure groups, 1-7 mkalias command                     | storage resources, 2-1                         |
| ASMCMD utility, 10-53                                        | NFS                                            |
| mkcc command                                                 | and Oracle ACFS, 17-4                          |
|                                                              | NOWAIT keyword                                 |
| ASMCMD utility, 10-34                                        | in REBALANCE clause, 4-20                      |
| mkdg command                                                 |                                                |
| ASMCMD utility, 10-72 mkdir command                          | 0                                              |
| ASMCMD utility, 10-53                                        |                                                |
| •                                                            | offline command                                |
| MKDIR command rule, 16-99                                    | ASMCMD utility, 10-74                          |
| mkfg command                                                 | online command                                 |
| ASMCMD utility, 10-85 mkfs command                           | ASMCMD utility, 10-75                          |
|                                                              | open files                                     |
| AIX, 16-44                                                   | and chgrp command, 10-94                       |
| Linux environments, 16-28                                    | and chmod command, 10-95                       |
| Solaris, 16-35                                               | and chown command, 10-96                       |
| mkgrp command ASMCMD utility, 10-99                          | OPENFILE command rule, 16-99                   |
| mktmpl command                                               | operating system authentication                |
| ASMCMD utility, 10-91                                        | for Oracle Automatic Storage Management,       |
| mkusr command                                                | 3-33                                           |
| ASMCMD utility, 10-100                                       | Oracle ASM, 3-33                               |
| MMAPREAD command rule, 16-99                                 | SYSASM, 3-33                                   |
| MMAPWRITE command rule, 16-99                                | ora.diskgroup.volume.acfs file system resource |
| monitoring Oracle ASM performance                            | Oracle ACFS, 11-21                             |
| Oracle Enterprise Manager, 7-22                              | ora.drivers.acfs drivers resource              |
| monitoring Oracle Flex ASM                                   | Oracle ACFS, 11-20                             |
| Oracle Enterprise Manager, 7-26                              | Oracle ACFS, 1-2                               |
| mount command                                                | command-line tools for replication, 16-63      |
| AIX, 16-46                                                   | command-line tools for tagging, 16-60          |
| ASMCMD utility, 10-74                                        | See also Oracle Automatic Storage              |
| Linux environments, 16-30                                    | Management Cluster File System                 |
| Solaris, <i>16-37</i>                                        | Oracle ACFS acfsutil command-line tools        |
| mount model                                                  | displaying help information, 16-2              |
| Oracle ACFS, 11-5                                            | managing trace files, 16-2                     |
| mount registry                                               | privileges to run, 16-2                        |
| Oracle ACFS, 11-11                                           | using, 16-2                                    |
| mounting and dismounting disk groups, 4-68                   | version information, 16-2                      |
| mounting disk groups, 1-13                                   | Oracle ACFS command-line tools                 |
| using force, 4-68                                            | in the cluster domain, 16-144                  |
| mounting Oracle ACFS file systems, 16-5                      | Oracle ACFS remote service, 16-144             |
| moving data between disk groups                              | Oracle ACFS Compression                        |
| Oracle ASM, 8-10                                             | overview, 11-31                                |
| multipathing                                                 | Oracle ACES NAS Maximum Availability           |
| with Oracle ASM, 2-3                                         | Oracle ACFS NAS Maximum Availability           |
| WILL OLUCIO ASIVI, 2 3                                       | eXtensions                                     |

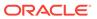

| Oracle ACFS NAS Maximum Availability eXtensions (contin               |                                             |
|-----------------------------------------------------------------------|---------------------------------------------|
| Oracle ACFS, 11-47                                                    | mounting or dismounting an Oracle ACFS,     |
| Oracle ACFS remote service                                            | 14-3                                        |
| Oracle ACFS, 11-52                                                    | running in command-line mode, 9-4           |
| Oracle ACFS replication                                               | running in silent mode, 9-4                 |
| configuring snapshot-based replication, 18-1                          | starting, 9-1                               |
| configuring ssh for use with snapshot-based                           | updating Oracle ASM instance parameters,    |
| replication, 18-1                                                     | 9-2                                         |
| installing ssh and Cygwin on Windows, 18-6                            | Oracle ASM directories                      |
| upgrading to snapshot-based replication,                              | administering, 5-1                          |
| 18-13                                                                 | Oracle ASM Dynamic Volume Manager           |
| Oracle ACFS security                                                  | overview, 11-1                              |
| command rules, 16-99                                                  | Oracle ASM Extended Disk Groups, 4-82       |
| Oracle ADVM                                                           | Oracle ASM file access control commands     |
| See Oracle Automatic Storage Management                               | ASMCMD utility, 10-92                       |
| Dynamic Volume Manager                                                | Oracle ASM file group commands              |
| Oracle ADVM volume devices                                            | ASMCMD utility, 10-81                       |
| creating, 16-5                                                        | Oracle ASM File Groups, 4-73, 4-75          |
| Oracle ADVM volumes                                                   | properties, 4-78                            |
| managing, 4-21                                                        | quota groups, 4-81                          |
| Oracle ASM, 1-1                                                       | Oracle ASM files                            |
| instance administration, 3-17                                         | administering, 5-1                          |
| See also Oracle Automatic Storage                                     | Oracle ASM Filter Driver                    |
| Management                                                            | about, 20-2                                 |
| Oracle ASM Cluster File System                                        | •                                           |
| cluster domain, 11-11, 11-52                                          | and extended partition tables, 20-2         |
| Oracle ACFS remote service, 11-52                                     | and Oracle ASMLIB, 20-2                     |
| remote service, 11-11                                                 | configuring, 20-3                           |
| Oracle ASM Configuration Assistant, 9-1, 14-1                         | configuring after installation, <i>20-4</i> |
| about, <i>9-1</i> , <i>14-1</i>                                       | configuring during installation, 20-3       |
| addDisk command, 9-10                                                 | deconfiguring, 20-13                        |
| commands to manage Oracle ACFS, 14-6                                  | determining the state, 20-10                |
| commands to manage Oracle ASM, 9-5                                    | managed by Oracle Enterprise Manager,       |
| configureASM command, 9-6                                             | 7-20                                        |
| configureParameter command, 9-7                                       | managing labels, 20-12                      |
| configuring an Oracle ACFS, 14-3                                      | migrating, 20-7                             |
| configuring an Oracle ADVM volume, 14-2                               | overview, 20-1                              |
| configuring disk groups, 9-3                                          | post-installation configuration, 20-4       |
| configuring disk groups, 9-3 configuring Oracle ACFS encryption, 14-4 | pre-installation configuration, 20-3        |
|                                                                       | updating AFD_DISKSTRING, 20-10              |
| configuring Oracle ACFS for a database                                | updating ASM_DISKSTRING, 20-11              |
| home, 14-5                                                            | Oracle ASM Filter Driver management         |
| configuring Oracle ACFS security, 14-4                                | commands                                    |
| createACFS command, 14-8                                              | ASMCMD utility, 10-35                       |
| createACFSSnapshot command, 14-7                                      | Oracle ASM flex disk groups                 |
| createDiskGroup command, 9-9                                          | point-in-time database clones, 4-83         |
| createVolume command, 14-8                                            | Oracle ASM Flex Disk Groups, 4-73           |
| creating a database home on Oracle ACFS,                              | about, <i>4-74</i>                          |
| 14-5                                                                  | Oracle ASM instances                        |
| creating an Oracle ACFS file system, 14-3                             | administration, 3-17                        |
| creating an Oracle ADVM volume, 14-2                                  | Oracle ASM performance                      |
| creating an Oracle ASM instance, 9-2                                  | Oracle Enterprise Manager, 7-22             |
| creating disk groups, 9-3                                             | Oracle ASM preferred read                   |
| deleteACFSSnapshot command, 14-7                                      | failure groups, 4-47                        |
| deleteASM command, 9-8                                                | Oracle ASM proxy instance                   |
|                                                                       | Oracle ACES and Oracle ADVM 19-1            |

| Oracle ASM Quota Groups, 4-73                                       | Oracle Automatic Storage Management (continued)     |
|---------------------------------------------------------------------|-----------------------------------------------------|
| Oracle ASM templates                                                | disks, 1-8                                          |
| administering, 5-1                                                  | dropping a directory, 5-17                          |
| Oracle Automatic Storage Management, 1-1                            | dropping aliases, 5-15                              |
| about audit trail, 3-37                                             | dropping files, 5-16                                |
| accessing files with the XML DB virtual folder,                     | extents, 1-9                                        |
| 5-18                                                                | failure groups, 4-41                                |
| active session history sampling, 3-25                               | failure groups recommendations, 4-41                |
| adding aliases, 5-15                                                | file access control, 4-62                           |
| administering, 3-1                                                  | file names, 5-3                                     |
| administering Oracle Flex ASM, 19-6                                 | file names with template form, 5-8                  |
| advanced topics, 1                                                  | file templates, 1-12                                |
| alias file names, 5-6                                               | file types supported, 5-1                           |
| aliases, 5-14                                                       | files, 1-9                                          |
| and Oracle Enterprise Manager, 7-1                                  | fully qualified file names, 5-5                     |
| ASM_POWER_LIMIT initialization parameter,                           | home page on Oracle Enterprise Manager, 7-1         |
| 3-11                                                                | incomplete file name form, 5-8                      |
| ASM_PREFERRED_READ_FAILURE_GROUPS                                   | incomplete file name template form, 5-9             |
| initialization parameter, 3-12                                      | initialization parameter files, 3-3                 |
| ASMSNMP, 9-2                                                        | initialization parameters, 3-8                      |
| ASMSNMP user in Oracle Enterprise Manager,                          | INSTANCE_TYPE initialization parameter, 3-14        |
| 7-3                                                                 | instances, 1-3                                      |
| authentication, 3-28                                                | integration with Oracle ACFS, 11-17                 |
| backing up initialization parameter files, 3-4                      | LARGE POOL SIZE initialization parameter,           |
| command-line utility, 10-1                                          | 3-15                                                |
| components, 1-3                                                     | logical volumes for storage resources, 2-1          |
| concepts, 1-1                                                       | LUNs for storage resources, 2-1                     |
| configuring initialization parameters, 3-2                          | managing aliases, 5-14                              |
| connecting to an instance, 3-19                                     | memory management, 3-7                              |
| copying initialization parameter files, 3-4                         | migrating a database to, 3-38                       |
| creating a database example, 21-1                                   | migrating data, 8-1, 8-3                            |
| creating a database in, 21-1                                        | migrating data to, 8-6                              |
| creating a new directory, 5-17                                      | migrating data to alternative storage, 8-9          |
| creating archive log files in, 21-4                                 | mirroring and failure groups, 1-7                   |
| creating control file example, 21-3                                 | moving data between disk groups, 8-10               |
| creating control file in, 21-3                                      | moving initialization parameter files, 3-4          |
| creating database files in, 21-1                                    | multipathing, 2-3                                   |
| creating database lies in, 22 2 creating files in the database, 5-9 | multiple file creation form, 5-4                    |
| creating files using a default file location, 5-9                   | network file systems for storage resources, 2-1     |
| creating redo logs in, 21-2                                         | new features, <i>xlvi</i> , <i>lii</i>              |
| creating SPFILE in a disk group, 3-5                                | one operating system group for all privileges,      |
| creating 31 1 122 in a disk group, 3 3                              | 3-30                                                |
| data files with alias names, 5-7                                    | operating system authentication for, 3-33           |
| database initialization parameters, 3-17                            | Oracle Database file mapping, 5-12                  |
| DB CACHE SIZE initialization parameter, <i>3-14</i>                 | Oracle Flex ASM, 19-1                               |
| diagnostic directory, 3-14                                          | Oracle IOServer, 19-1                               |
| DIAGNOSTIC_DEST initialization parameter,                           | ORACLE HOME, 3-19                                   |
| 3-14                                                                | ORACLE_SID, 3-19                                    |
| directories, 5-16                                                   | overview, 1-1                                       |
|                                                                     |                                                     |
| discovering disks, 1-13, 4-33<br>disk discovery, 4-33               | password file authentication for, 3-34              |
| · · · · · · · · · · · · · · · · · · ·                               | preparing storage resources, 2-1                    |
| disk discovery string, 1-13                                         | privileges, 3-29                                    |
| disk failures in, 4-42                                              | PROCESSES initialization parameter, <i>3-15</i>     |
| disk groups, 1-6                                                    | recommendations for storage preparation, <i>2-4</i> |
| disk partitions for storage resources, 2-1                          | Recovery Manager, and, 8-1, 8-3                     |

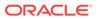

System (cor

| Oracle Automatic Storage Management (continued)                  | Oracle Automatic Storage Management Cluster File    |
|------------------------------------------------------------------|-----------------------------------------------------|
| referencing files in the database, 5-9 REMOTE_LOGIN_PASSWORDFILE | basic steps to manage with command-line tools, 16-2 |
| initialization parameter, 3-16                                   | basic steps to remove a file system and             |
| renaming a directory, 5-17                                       | volume, 16-24                                       |
| renaming aliases, 5-15                                           | changing tag names, 16-16                           |
| rolling patches, 3-27                                            | command-line tools, 16-1                            |
| rolling upgrades, 3-26                                           | command-line tools for auditing, 16-82              |
| search order for initialization parameter files, 3-3             | command-line tools for encryption, 16-117           |
| separate operating system groups for privileges,                 | command-line tools for security, 16-87              |
| 3-30                                                             | command-line tools for snapshots, 16-125            |
| setting initialization parameters, 3-7                           | creating file systems, 16-5                         |
| setting up Oracle Flex ASM, 19-6                                 | creating security realms, 16-9                      |
| SHARED_POOL_SIZE initialization parameter,                       | creating security rule sets, 16-9                   |
| 3-16                                                             | creating security rules, 16-9                       |
| shutting down an instance, 3-22                                  | creating snapshots with Oracle Enterprise           |
| shutting down an instance with OCR or voting                     | Manager, <i>13-4</i>                                |
| files in a disk group, 3-22                                      | creating volumes and file systems with              |
| shutting down an instance with Oracle ACFS,                      | Oracle Enterprise Manager, 13-2                     |
| 3-22                                                             | database files with Oracle Exadata, 11-6            |
| single file creation form, 5-4                                   | deregistering file systems, 16-23                   |
| starting up an instance, 3-19                                    | determining the Oracle ADVM volume device           |
| starting up an instance with incorrect SPFILE                    | name, <u>16-5</u>                                   |
| path, 3-21                                                       | disabling a volume, 16-23                           |
| storage considerations, 2-1                                      | disk group compatibility, 16-5                      |
| storage limits, 4-50                                             | dismount or shut down, 11-24                        |
| storage resources, 2-1                                           | dismounting file systems, 16-23                     |
| striping, 1-10                                                   | displaying encryption information, 16-14            |
| types of ASMCMD commands, 10-2                                   | displaying security information, 16-9               |
| users page in Oracle Enterprise Manager, 7-3                     | displaying tagging information, 16-16               |
| using file names in SQL statements, 5-10                         | driver commands, 17-7                               |
| views, <i>6-1</i>                                                | driver model, 11-10                                 |
| XML DB virtual folder, 5-18                                      | drivers resource, 17-5                              |
| Oracle Automatic Storage Management Cluster                      | enabling encryption, 16-14                          |
| File System, 1-2, 11-1                                           | encrypting file systems, 16-14                      |
| about, 11-5                                                      | encrypting secure file systems, 16-9                |
| about using, 16-2                                                | encryption, 11-28                                   |
| accelerator volume, <i>11-46</i> , <i>16-28</i>                  | encryption keys, 11-28                              |
| adding objects to security realms, 16-9                          | error handling, 17-3                                |
| adding security administrators, 16-9                             | file access and security, 11-18                     |
| administering, 11-18                                             | file mapping, 12-6                                  |
| advanced topics, 1, 17-1                                         | file systems on other nodes, 16-8                   |
| and external tables on Windows, 11-17                            | grid infrastructure configuration, <i>11-19</i>     |
| and NFS, 17-4                                                    | grid infrastructure installation, 11-19             |
| and Oracle Enterprise Manager, 13-1                              | High Availability NFS for Oracle Grid Home,         |
| and Oracle Restart, 17-6                                         | 11-47                                               |
| auditing, <i>11-32</i>                                           | I/O failure console messages, 17-32                 |
| auditing security and encryption, 11-32                          | important considerations with database files,       |
| backup and restore, 11-16                                        | 11-6                                                |
| basic steps to access a file system, 16-8                        | important general considerations, 11-1              |
| basic steps to create a file system, 16-5                        | individual file system resource, 17-5               |
| basic steps to deregister, dismount, and                         | initializing encryption on file systems, 16-14      |
| disable a volume and file system,                                | initializing security on file systems, 16-9         |
| 16-23                                                            | integration with Oracle ASM, 11-17                  |
| hasic steps to manage spanshots 16-9                             | limit on the number of snapshots. 11-14             |

System (cor

| Oracle Automatic Storage Management Cluster File System |                                               |
|---------------------------------------------------------|-----------------------------------------------|
| limits, 17-1                                            | viewing and modifying volumes and file        |
| managing encryption with Oracle Enterprise              | systems with Oracle Enterprise                |
| Manager, 13-16                                          | Manager, <i>13-3</i>                          |
| mount model, 11-5                                       | views, 12-1                                   |
| mount point and Oracle Database homes,                  | Oracle Automatic Storage Management Dynamic   |
| 11-8                                                    | Volume Manager, 11-57                         |
| mount registry, 11-11                                   | accelerator volume, 11-46, 16-28              |
| mounting file systems, 16-5                             | default configuration, 15-1, 17-4             |
| namespace, 11-5                                         | limits, 17-4                                  |
| new features, <i>xlix</i> , <i>liii</i>                 | Oracle ACFS, 11-57                            |
| ora.diskgroup.volume.acfs file system                   | overview, 11-10, 11-57                        |
| resource, <i>11-21</i>                                  | Oracle Cluster Registry (OCR)                 |
| ora.drivers.acfs drivers resource, 11-20                | in disk groups, 4-19                          |
| Oracle ACFS NAS Maximum Availability                    | Oracle Clusterware resource types             |
| eXtensions, 11-47                                       | Kernel Services Driver (OKS), 11-20           |
| Oracle ADVM, 11-57                                      | Oracle ACFS, 11-20                            |
| Oracle ADVM volume devices, 16-5                        | Oracle ADVM, 11-20                            |
| Oracle ASM proxy instance, 19-1                         | Oracle Database file mapping                  |
| Oracle Clusterware resource types, 11-20                | with Oracle ACFS, 12-6                        |
| Oracle Database homes, and, 11-8                        | with Oracle ASM, 5-12                         |
| overview, 1-2, 11-1                                     | Oracle Database homes                         |
| plug-in API, <i>17-9</i>                                | Oracle ACFS, and, 11-8                        |
|                                                         |                                               |
| plugins, 11-45                                          | Oracle Enterprise Manager, 7-1                |
| preparing security on file systems, 16-9                | accessing the Oracle ASM home page, 7-1,      |
| privileges to run acfsutil command-line tools,          | 13-1                                          |
| 16-2                                                    | adding disks to a disk group, 7-6             |
| read-only and read-write snapshots, 11-14               | and Oracle ACFS, 13-1                         |
| read-write snapshots, 11-14                             | and Oracle ASM, 7-1                           |
| registering file systems, 16-5                          | backing up Oracle ASM files, 7-22             |
| registry resource, 17-5                                 | bad block recovery in Oracle ASM disks,       |
| removing tag names, 16-16                               | 7-23                                          |
| replicating file systems, 16-17                         | checking Oracle ASM disk group integrity,     |
| replication, 11-38                                      | 7-22                                          |
| replication with auditing, encryption, and              | creating disk groups, 7-5                     |
| security, 11-44                                         | creating Oracle ACFS file systems, 13-2       |
| restrictions for storage resource, 2-1                  | creating Oracle ACFS snapshots, 13-4          |
| running acfsutil command-line tools on                  | creating Oracle ACFS volumes, 13-2            |
| Windows, 16-2                                           | disk group compatibility, 7-13                |
| saving security information, 16-9                       | disk group file access control, 7-14          |
| securing file systems, 16-9                             | disk group properties, 7-13                   |
| security, 11-25                                         | disk group repair time, 7-14                  |
| setting encryption parameters, 16-14                    | disk group smart scan compatibility, 7-14     |
| snapshots, 16-127, 16-130, 16-132                       | dismounting disk groups, 7-12                 |
| ·                                                       | - · · · · · · · · · · · · · · · · · · ·       |
| space usage, 17-2                                       | dropping disk groups, 7-11                    |
| specifying tag names for file systems, 16-16            | dropping disks from disk groups, 7-9          |
| supported file types, 11-1                              | managing fast mirror resync, 7-8              |
| system-created security realms, 16-98                   | managing file access control for disk groups, |
| tagging, 11-42                                          | 7-18                                          |
| tagging API, 17-13                                      | managing Oracle ACFS encryption, 13-16        |
| tagging file systems, 16-16                             | managing Oracle ASM files, 7-19               |
| viewing and modifying snapshots with Oracle             | managing Oracle ASM Filter Driver, 7-20       |
| Enterprise Manager, 13-4                                | managing Oracle ASM templates, 7-19           |
|                                                         | migrating to Oracle ASM, 7-24                 |

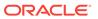

| OCDBA group 2 20                                                                                                    | Oracle Enterprise Manager (continued) | OSOPER group, 3-30                      |
|----------------------------------------------------------------------------------------------------|---------------------------------------|-----------------------------------------|
| monitoring Oracle Flex ASM, 7-26 mounting disk groups, 7-12 Oracle ASM configuration page, 7-2 Oracle ASM configuration page, 7-2 Oracle ASM users page, 7-3 setting disk group compatibility, 7-5 support workbench for Oracle ASM, 7-25 viewing and modifying Oracle ACFS snapshots, 13-4 viewing and modifying Oracle ACFS snapshots, 13-4 viewing and modifying Oracle ACFS snapshots, 13-4 viewing and modifying Oracle ACFS snapshots, 13-4 viewing and modifying Oracle ACFS volumes and file systems, 13-3 Oracle Flex ASM administering, 19-6 diatabase clients, 19-1 mountained adatabase clients, 19-1 multiple Oracle ASM clients, 19-1 multiple Oracle ASM instances, 19-1 overview, 19-1 relocating clients, 13-6 setting up, 19-6 Oracle Grid Infrastructure for a standalone server, 3-18 Oracle Grid Infrastructure for independent servers, 3-18 Oracle Restant, 3-18 See also Oracle Grid Infrastructure for a standalone server Oracle Home user on Windows lower privileged user, 3-25 Oracle IOServer ASM IO PROCESSES initialization parameter, 3-11 Oracle Flex ASM, 19-1 Oracle ASM, 3-19 Oracle ASM, 3-19 Oracle ASM, 3-19 Oracle ASM, 3-19 Oracle ASM, 3-19 orapwars command ASMCMD utility, 10-10 password file authentication for Oracle ASM, 1-1 Oracle ASM, 3-34 Oracle ASM, 3-18  See also Oracle Grid Infrastructure for a standalone server Oracle Home user on Windows lower privileged user, 3-25 Oracle IOServer ASM IO PROCESSES initialization parameter, 3-11 Oracle Flex ASM, 19-1 Oracle ASM, 3-19 Oracle ASM, 3-19  |                                       | overview                                |
| monitoring Oracle Flex ASM, 7-26 mounting disk groups, 7-12 Oracle ASM configuration page, 7-2 Oracle ASM configuration page, 7-2 Oracle ASM users page, 7-3 setting disk group compatibility, 7-5 support workbench for Oracle ASM, 7-25 viewing and modifying Oracle ACFS snapshots, 13-4 viewing and modifying Oracle ACFS snapshots, 13-4 viewing and modifying Oracle ACFS snapshots, 13-3 Oracle FIEX ASM administering, 19-6 diatabase clients, 19-1 managing, 19-1 multiple Oracle ASM instances, 19-1 overview, 19-1 relocating clients, 19-6 setting up, 19-6 Oracle ACFS, 17-9 Oracle ACFS, 17-9 Oracle ACFS, 17-9 Oracle ACFS, 17-9 Oracle ACFS, 17-9 Oracle ACFS, 17-9 Oracle ACFS, 17-9 Oracle ACFS, 17-9 Oracle ACFS, 17-9 oracle ACFS, 17-9 orac | usage, 7-12                           | ACFS                                    |
| mounting disk groups, 7-12 Oracle ASM configuration page, 7-2 Oracle ASM performance page, 7-2 Oracle ASM performance page, 7-22 Oracle ASM performance page, 7-22 Oracle ASM group compatibility, 7-5 support workbench for Oracle ASM, 7-25 viewing and modifying Oracle ACFS sangshots, 13-4 viewing and modifying Oracle ACFS volumes and file systems, 13-3 Oracle Flex ASM administering, 19-6 database clients, 19-1 direct Oracle ASM clients, 19-1 managing, 19-1 INSTANCE_TYPE initialization parameter, 19-1 Oracle ASM clients, 19-1 multiple Oracle ASM instances, 19-1 Oracle ASM sproxy instance, 19-1 overview, 19-1 relocating clients, 19-6 Oracle Grid Infrastructure for a standalone server, 3-18 Oracle Grid Infrastructure for independent servers, 3-18 Oracle Restart, 3-18 See also Oracle Grid Infrastructure for a standalone server Oracle Home user on Windows lower privileged user, 3-25 Oracle IOServer ASM_O_PROCESSES initialization parameter, 3-11 Oracle Restart, 3-18 and Oracle ACFS, 17-6 See also Oracle Grid Infrastructure for a standalone server Oracle Home according threat the properties of the properties of the prop |                                       | See Oracle Automatic Storage Management |
| Oracle ASM configuration page, 7-2 Oracle ASM performance page, 7-2 Oracle ASM users page, 7-3 setting disk group compatibility, 7-5 support workbench for Oracle ASM, 7-25 viewing and modifying Oracle ACFS snapshots, 13-4 viewing and modifying Oracle ACFS snapshots, 13-4 viewing and modifying Oracle ACFS volumes and file systems, 19-3 Oracle Flex ASM administering, 19-6 database clents, 19-1 direct Oracle ASM clients, 19-1 multiple Oracle ASM instances, 19-1 Oracle ASM proxy instance, 19-1 oracle ASM proxy instance, 19-1 oracle ASM proxy instance, 19-1 oracle Grid Infrastructure for a standalone server, 3-18 Oracle Grid Infrastructure for a standalone server Oracle Home user on Windows lower privileged user, 3-25 Oracle IOServer ASM (19-1) Oracle ASM, 3-19 Oracle ASM, 3-19 Oracle ASM, 3-19 Oracle ASM, 3-19 Oracle ASM, 3-19 Oracle ASM, 3-19 Oracle ASM, 3-19 Oracle ASM, 3-19 Oracle ASM, 3-19 Oracle ASM, 3-19 Oracle ASM, 3-29 orapwusr command ASMCMD utility, 10-9 foracle ACFS, 17-9 Dracle ACFS, 17-9 Oracle ACFS, 17-9 Oracle ACFS, 17-9 Oracle ACFS, 17-10 plugins Oracle ACFS, 17-10 plugins Oracle ACFS, 17-6 See aso Oracle Grid Infrastructure for a standalone server Oracle ACFS, 17-6 See aso Oracle Grid Infrastructure for a standalone server Oracle ACFS, 17-6 See aso Oracle Grid Infrastructure for a standalone server Oracle ACFS, 17-6 See aso Oracle Grid Infrastructure for a standalone server Oracle ACFS, 17-6 See aso Oracle Grid Infrastructure for a standalone server Oracle ACFS, 17-6 See aso Oracle Grid Infrastructure for a standalone server Oracle ACFS, 17-6 See aso Oracle Grid Infrastructure for a standalone server Oracle ACFS, 17-6 See aso Oracle Grid Infrastructure for a standalone server Oracle ACFS, 17-6 See aso Oracle Grid Infrastructure for a standalone server Oracle ACFS, 17-6 See aso Oracle Grid Infrastructure for a standalone server Oracle ACFS, 17-6 See aso Oracle Grid Infrastructure for a standalone server Oracle ACFS, 17-6 See aso Oracle Grid Infrastructure for a standalone server Oracle ACFS, 17-6 Se |                                       | Cluster File System                     |
| Oracle ASM performance page, 7-22 Oracle ASM users page, 7-3 setting disk group compatibility, 7-5 support workbench for Oracle ASM, 7-25 viewing and modifying Oracle ACFS snapshots, 13-4 viewing and modifying Oracle ACFS snapshots, 13-4 viewing and modifying Oracle ACFS solumes and file systems, 13-3 Oracle Flex ASM administering, 19-6 database clients, 19-1 direct Oracle ASM clients, 19-1 molatiple Oracle ASM clients, 19-1 multiple Oracle ASM instances, 19-1 Oracle ASM proxy instance, 19-1 overview, 19-1 relocating clients, 19-6 setting up, 19-6 Oracle Grid Infrastructure for a standalone server, 3-18 Oracle Restart, 3-18 See also Oracle Grid Infrastructure for a standalone server Oracle Home user on Windows lower privileged user, 3-25 Oracle Infrastructure for independent servers, 3-18 and Oracle ACFS, 17-6 See also Oracle Grid Infrastructure for a standalone server Oracle Restart, 3-18 and Oracle ACFS, 17-6 See also Oracle Grid Infrastructure for a standalone server Oracle ASM, 3-19 ORACLE, SID ORACLE, SID  |                                       | Oracle ACFS, <i>1-2</i> , <i>11-1</i>   |
| Oracle ASM users page, 7-3 setting disk group compatibility, 7-5 support workbench for Oracle ASM, 7-25 viewing and modifying Oracle ACFS snapshots, 3-4 viewing and modifying Oracle ACFS snapshots, 3-4 viewing and modifying Oracle ACFS volumes and file systems, 13-3  Oracle Flex ASM administering, 19-6 database clients, 19-1 direct Oracle ASM clients, 19-1 direct Oracle ASM clients, 19-1 multiple Oracle ASM instances, 19-1 oracle ASM proxy instance, 19-1 overview, 19-1 relocating clients, 19-6 setting up, 19-6  Oracle Grid Infrastructure for a standalone server, 3-18 with Oracle ASM, 3-18  Oracle Grid Infrastructure for a standalone server Sandalone server Sandalone server Oracle Horne user on Windows lower privileged user, 3-25  Oracle I OServer ASM 19-1 Oracle Restart, 3-18 and Oracle ACFS, 17-6 See also Oracle Grid Infrastructure for a standalone server Oracle ACFS, 17-6 See also Oracle Grid Infrastructure for a standalone server Oracle ACFS, 17-6 See also Oracle Grid Infrastructure for a standalone server Oracle ACFS, 17-6 See also Oracle Grid Infrastructure for a standalone server Oracle ACFS, 17-6 See also Oracle Grid Infrastructure for a standalone server Oracle ACFS, 17-6 See also Oracle Grid Infrastructure for a standalone server Oracle ACFS, 17-6 See also Oracle Grid Infrastructure for a standalone server Oracle ACFS, 17-6 See also Oracle Grid Infrastructure for a standalone server Oracle ACFS, 17-6 See also Oracle Grid Infrastructure for a Standalone server Oracle ACFS, 17-6 See also Oracle Grid Infrastructure for a standalone server Oracle ACFS, 17-6 See also Oracle Grid Infrastructure for a Standalone server Oracle ACFS, 17-9 Toracle ACFS, 17-9 Toracle ACFS, 17-9 |                                       | Oracle ACFS and Oracle ADVM, 11-1       |
| setting disk group compatibility, 7-5 support workbench for Oracle ASM, 7-25 viewing and modifying Oracle ACFS snapshots, 13-4 viewing and modifying Oracle ACFS snapshots, 13-3  Oracle Flex ASM oracle ASM collents, 19-1 direct Oracle ASM clients, 19-1 managing, 19-1 multiple Oracle ASM clients, 19-1 oracle ASM clients, 19-1 oracle ASM clients, 19-1 oracle ASM proxy instance, 19-1 overview, 19-1 oracle ASM instances, 19-1 oracle ASM proxy instance, 19-1 overview, 19-1 overview, 19-1 | · -                                   | Oracle ADVM, 11-10                      |
| support workbench for Oracle ASM, 7-25 viewing and modifying Oracle ACFS snapshots, 33-4 viewing and modifying Oracle ACFS volumes and file systems, 13-3 Oracle Flex ASM administering, 19-6 database clients, 19-1 direct Oracle ASM clients, 19-1 INSTANCE_TYPE initialization parameter, 19-1 multiple Oracle ASM dients, 19-1 multiple Oracle ASM instances, 19-1 Oracle ASM proxy instance, 19-1 overview, 19-1 relocating clients, 19-6 setting up, 19-6 Oracle Grid Infrastructure for a standalone server, 3-18 with Oracle ASM, 3-18 Oracle Restart, 3-18 See also Oracle Grid Infrastructure for a standalone server ASM_IO_PROCESSES initialization parameter, 3-11 Oracle Restart, 3-18 and Oracle ACFS, 17-6 See also Oracle Grid Infrastructure for a standalone server Oracle Home user on Windows lower privileged user, 3-25 Oracle IOServer ASM_IO_PROCESSES initialization parameter, 3-11 Oracle Restart, 3-18 Oracle Restart, 3-18 Oracle Restart, 3-18 Oracle ASM, 3-19 Oracle ASM, 3-19 |                                       | Oracle ASM, 1-1                         |
| viewing and modifying Oracle ACFS snapshots, 13-4 viewing and modifying Oracle ACFS volumes and file systems, 13-3  Oracle Flex ASM administering, 19-6 database clients, 19-1 (lirect Oracle ASM clients, 19-1 managing, 19-1) managing, 19-1 multiple Oracle ASM clients, 19-1 oracle ASM clients, 19-1 overview, 19-1 overview, 19-1 overview, 19-1 overview, 19-1 elocating clients, 19-6 setting up, 19-6 Oracle ASM provy instance, 19-1 overview, 19-1 source ASM, 3-18 Oracle Restart, 3-18 See also Oracle Grid Infrastructure for a standalone server, 3-18 oracle Restart, 3-18 See also Oracle Grid Infrastructure for a standalone server ASM_IO_PROCESSES initialization parameter, 3-11 Oracle Flex ASM, 19-1 Oracle ACFS, 17-6 See also Oracle Circle Infrastructure for a standalone server oracle ASM, 3-19 Oracle ASM, 3-19 Oracle ASM, 3-19 Oracle ASM, 3-19 Oracle ASM, 3-19 Oracle ASM, 3-19 Oracle ASM, 3-19 Oracle ASM, 3-19 Oracle ASM, 3-19 Oracle ASM, 3-19 Oracle ASM, 3-19 Oracle ASM group, 3-28, 3-30, 3-32-3-34 PROCESSES initialization parameter, 3-11 ASM oracle ASM, 3-19 Oracle ASM, 3-19 Oracle ASM, 3-19 Oracle ASM, 3-19 Oracle ASM, 3-19 Oracle ASM, 3-19 Oracle ASM, 3-19 Oracle ASM, 3-19 Oracle ASM, 3-19 Oracle ASM group, 3-28, 3-30, 3-32-3-34 PROCESSES initialization parameter and ASMCMD utility, 10-16 OSASM group, 3-28, 3-30, 3-32-3-34 PROCESSES initialization parameter and oracle Enterprise Manager, 7-5, 6-6 SASM group, 3-28, 3-30, 3-32-3-34 PROCESSES initialization parameter                                                                                                    |                                       | OVERWRITE command rule, 16-99           |
| snapshots, 13-4 viewing and modifying Oracle ACFS volumes and file systems, 13-3 Oracle Flex ASM administering, 19-6 database clients, 19-1 direct Oracle ASM clients, 19-1 INSTANCE_TYPE initialization parameter, 19-1 oracle ASM clients, 19-1 multiple Oracle ASM clients, 19-1 multiple Oracle ASM instances, 19-1 overview, 19-1 relocating clients, 19-6 setting up, 19-6 Oracle Grid Infrastructure for a standalone server, 3-18 Oracle Grid Infrastructure for independent servers, 3-18 Oracle Home user on Windows lower privileged user, 3-25 Oracle IOServer ASM_IO_PROCESSES initialization parameter, 3-11 Oracle Flex ASM, 19-1 Oracle Restart, 3-18 and Oracle ACFS, 17-6 See also Oracle Grid Infrastructure for a standalone server Oracle Support for ACFS Defragger enabled by compatibility attributes, 4-60 ORACLE_HOME Oracle ASM, 3-19 Oracle ASM, 3-19 Oracle ASM 3-29 Separate operating system groups, 3-30 SYSASM and Oracle Enterprise Manager, 7-5, 7-6 SYSDBA with Oracle ASM, 3-32 PROCESSES initialization parameter                                                                                                    |                                       |                                         |
| viewing and modifying Oracle ACFS volumes and file systems, 13-3  Oracle Flex ASM    administering, 19-6    database clients, 19-1    direct Oracle ASM clients, 19-1    inSTANCE_TYPE initialization parameter, 19-1    local Oracle ASM clients, 19-1    managing, 19-1    multiple Oracle ASM instances, 19-1    Oracle ASM proxy instance, 19-1    overview, 19-1    overview, 19-1    ovacle ASM proxy instance, 19-1    ovacle Grid Infrastructure for a standalone server, 3-18    Oracle Grid Infrastructure for independent servers, 3-18    Oracle Restart, 3-18    Oracle Restart, 3-18    Oracle Home user on Windows lower privileged user, 3-25    Oracle IOServer    ASM_IO_PROCESSEs initialization parameter, 3-11    Oracle ACFS, 17-6    See also Oracle Grid Infrastructure for a standalone server    Oracle Rossert, 3-18    and Oracle ACFS, 17-6    See also Oracle Grid Infrastructure for a standalone server    Oracle Rossert, 3-18    oracle Grid Infrastructure for a standalone server    Oracle ACFS, 17-6    See also Oracle Grid Infrastructure for a standalone server    Oracle ACFS, 17-6    See also Oracle Grid Infrastructure for a standalone server    Oracle ACFS, 17-6    See also Oracle Grid Infrastructure for a standalone server    Oracle ACFS, 17-6    See also Oracle Grid Infrastructure for a standalone server    Oracle ACFS, 17-6    See also Oracle Grid Infrastructure for a standalone server    Oracle ACFS, 17-6    See also Oracle Grid Infrastructure for a standalone server    Oracle ACFS, 17-6    See also Oracle Grid Infrastructure for a standalone server    Oracle ACFS, 17-6    See also Oracle Grid Infrastructure for a standalone server    Oracle ACFS, 17-6    See also Oracle Grid Infrastructure for a standalone server    Oracle ACFS, 17-6    See also Oracle Grid Infrastructure for a standalone server    Oracle ACFS, 17-6    See also Oracle Grid Infrastructure for a standalone server    Oracle ACFS, 17-6    See also Oracle Grid Infrastructure for a standalone server    Oracle ACFS, 17-6    See also Oracle Grid Infrastruct | , ,                                   | D                                       |
| and file systems, 13-3 Oracle Flex ASM administering, 19-6 database clients, 19-1 direct Oracle ASM clients, 19-1 INSTANCE_TYPE initialization parameter, 19-1 multiple Oracle ASM clients, 19-1 multiple Oracle ASM instances, 19-1 overview, 19-1 relocating clients, 19-6 setting up, 19-6 oracle ASM proxy instance, 19-1 overview, 19-1 relocating clients, 19-6 setting up, 19-6 setting up, 19-6 oracle Grid Infrastructure for a standalone server, 3-18 Oracle Grid Infrastructure for independent servers, 3-18 Oracle Restart, 3-18 Oracle Home user on Windows lower privileged user, 3-25 Oracle IOServer ASM_IO_PROCESSES initialization parameter, 3-11 Oracle Flex ASM, 19-1 Oracle ASM, 3-19 Oracle ASM, 3-19 Oracle ASM, 3-10 Oracle ASM, 3-10 Oracle ASM, 3-10  |                                       | P                                       |
| Oracle Flex ASM administering, 19-6 database clients, 19-1 direct Oracle ASM clients, 19-1 INSTANCE_TYPE initialization parameter, 19-1 local Oracle ASM clients, 19-1 multiple Oracle ASM instances, 19-1 overview, 19-1 relocating clients, 19-6 setting up, 19-6 Oracle Grid Infrastructure for a standalone server, 3-18 with Oracle ASM, 3-18 Oracle Restart, 3-18 Oracle Restart, 3-18 Oracle Grid Infrastructure for independent servers, 3-18 oracle Restart, 3-18 Oracle Restart, 3-18 Oracle Robert of the user on Windows lower privileged user, 3-25 Oracle IOServer ASM_IO_PROCESSES initialization parameter, 3-11 Oracle Restart, 3-18 and Oracle ACFS, 17-6 See also Oracle Grid Infrastructure for a standalone server Oracle Bupport for ACFS Defragger enabled by compatibility attributes, 4-60 ORACLE_HOME Oracle ASM, 3-19 Oracle ASM, 3-19 Oracle ACFS pricedefined metric type, 17-9 plugins Oracle ACFS, 17-10 acfspludjen_detrics, 17-10 acfspludjen_detrics, 17-10 boracle ASM, 3-18 Oracle ACFS, 11-45 Oracle ACFS, 11-45 Oracle ACFS, 11-45 Oracle ACFS, 11-45 Oracle ACFS, 11-45 Oracle ACFS, 11-47 Oracle ACFS, 11-49 Oracle ACFS, 11-45 Oracle ACFS, 11-45 Oracle ACFS, 11-45 Oracle ACFS, 11-45 Oracle ACFS, 11-45 Oracle ACFS, 11-45 Oracle ACFS, 11-45 Oracle ACFS, 11-69 preferred read failure groups, 3-12, 4-47 administering, 4-47 PREFERRED_READ_ENABLED disk group attribute, 4-7 plugin API: Oracle ACFS, 11-69 privileges ASMCMD utility, 10-10 oracle ACFS, 11-69 privileges ASMCMD utility, 10-10 oracle ACFS, 11-69 privileges ASMCMD utility, 10-10 oracle ACFS, 11-69 privileges  |                                       | nasswd command                          |
| administering, 19-6 database clients, 19-1 direct Oracle ASM clients, 19-1 INSTANCE_TYPE initialization parameter, 19-1 local Oracle ASM clients, 19-1 multiple Oracle ASM instances, 19-1 overview, 19-1 relocating clients, 19-6 setting up, 19-6 Oracle Grid Infrastructure for a standalone server, 3-18 Oracle Restart, 3-18 Oracle Restart, 3-18 Oracle Restart, 3-18 Oracle Restart, 3-18 Oracle Restart, 3-18 and Oracle ACFS, 17-6 See also Oracle Grid Infrastructure for a standalone server Oracle Restart, 3-18 and Oracle ACFS, 17-6 See also Oracle Grid Infrastructure for a standalone server Oracle Restart, 3-18 Oracle Restart, 3-18 Oracle Restart, 3-18 Oracle Restart, 3-19 Oracle ACFS, 17-6 See also Oracle Grid Infrastructure for a standalone server Oracle act or independent sandalone server Oracle ACFS, 17-6 See also Oracle Grid Infrastructure for a standalone server Oracle Support for ACFS Defragger enabled by compatibility attributes, 4-60 ORACLE HOME Oracle ASM, 3-19 Oracle ASM, 3-19 Oracle ASM, 3-19 Oracle ASM 3-19 Oracle ASM group, 3-28, 3-30, 3-32-3-34  PHYS_META_REPLICATED disk group attribute, 4-7 plug-in API Oracle ACFS, 17-9 Oracle ACFS, 17-9 Oracle ACFS pre-defined metric type, 17-9 plug-in API Oracle ACFS, 17-10 plugins Oracle ACFS, 11-45 Oracle ADVM, 11-45 point-in-time database clones and flex disk groups, 4-47 preferred read failure groups, 3-12, 4-47 administering, 4-47 PREFERRED_READ.ENABLED disk group attribute, 4-8 preparing security on file systems Oracle ACFS, 16-9 privileges ASMCMD utility, 10-9 for one operating system groups, 3-30 Oracle ASM, 3-19 Oracle ASM, 3-19 Oracle ASM, 3-19 Oracle ASM, 3-19 Oracle ACFS, 17-6 See also Oracle Grid Infrastructure for a standalone server Oracle ASM, 3-19 Oracle ACFS, 17-6 See also Oracle Grid Infrastructure for a standalone server Oracle ASM, 3-19 Oracle ASM, 3-19 Oracle ASM, 3-19 Oracle ASM, 3-19 Oracle ASM, 3-19 Oracle ASM, 3-19 Oracle ASM, 3-19 Oracle ASM, 3-19 Oracle ASM, 3-19 Oracle ASM, 3-19 Oracle ASM, 3-19 Oracle ASM, 3-19 Oracle ASM, 3-19 Oracle AS |                                       |                                         |
| database clients, 19-1 direct Oracle ASM clients, 19-1 INSTANCE_TYPE initialization parameter, 19-1 local Oracle ASM clients, 19-1 multiple Oracle ASM instances, 19-1 Oracle ASM proxy instance, 19-1 overview, 19-1 relocating clients, 19-6 Setting up, 19-6 Oracle Grid Infrastructure for a standalone server, 3-18 with Oracle ASM, 3-18 Oracle Restart, 3-18 Oracle Restart, 3-18 See also Oracle Grid Infrastructure for a standalone server Oracle Home user on Windows lower privileged user, 3-25 Oracle IOServer ASM, 10_PROCESSES initialization parameter, 3-11 Oracle Restart, 3-18 and Oracle ACFS, 17-6 See also Oracle Grid Infrastructure for a standalone server Oracle support for ACFS Defragger enabled by compatibility attributes, 4-60 ORACLE_HOME Oracle ASM, 3-19 Oracle ASM, 3-19 Oracle ASM, 3-19 Oracle ASM group, 3-28, 3-30, 3-32-3-34  For Oracle Automatic Storage Management, 3-3-3 Oracle ASM, 3-34 PHYS_META_REPLICATED disk group attribute, 4-7 plug-in API Oracle ACFS, 17-9 Oracle ACFS, 17-9 Oracle ACFS, 17-10 acfsplugin-metrics, 17-10 plugins Oracle ACFS, 11-45 Oracle ACFS, 11-45 Oracle ACFS, 11-47 Oracle ACFS, 11-9 plug-in API Oracle ACFS, 11-9 Oracle ACFS, 11-9 Oracle  |                                       |                                         |
| direct Oracle ASM clients, 19-1 INSTANCE_TYPE initialization parameter, 19-1 local Oracle ASM clients, 19-1 multiple Oracle ASM instances, 19-1 Oracle ASM proxy instance, 19-1 overview, 19-1 relocating clients, 19-6 setting up, 19-6 Oracle Grid Infrastructure for a standalone server, 3-18 Oracle Grid Infrastructure for independent servers, 3-18 Oracle Restart, 3-18 Oracle Home user on Windows lower privileged user, 3-25 Oracle IOServer ASM_IO_PROCESSES initialization parameter, 3-11 Oracle Restart, 3-18 and Oracle ACFS, 17-6 See also Oracle Grid Infrastructure for a standalone server Oracle Restart, 3-18 Oracle Restart, 3-19 Oracle Restart, 3-19 Oracle ACFS, 17-6 See also Oracle Grid Infrastructure for a standalone server Oracle IOServer ASM_IO_PROCESSES initialization parameter, 3-11 Oracle Flex ASM, 19-1 Oracle ACFS, 17-6 See also Oracle Grid Infrastructure for a standalone server Oracle ACFS, 17-9 Oracle ACFS, 11-45 Oracle ACFS, 11-45 Oracle ACFS |                                       |                                         |
| INSTANCE_TYPE initialization parameter, 19-1 local Oracle ASM clients, 19-1 managing, 19-1 multiple Oracle ASM instances, 19-1 Oracle ASM proxy instance, 19-1 overview, 19-1 relocating clients, 19-6 Setting up, 19-6 Oracle Grid Infrastructure for a standalone server, 3-18 Oracle ASM, 3-18 Oracle Restart, 3-18 Oracle Restart, 3-18 See also Oracle Grid Infrastructure for a standalone server Oracle Home user on Windows lower privileged user, 3-25 Oracle OServer ASM_IO_PROCESSES initialization parameter, 3-11 Oracle Restart, 3-18 and Oracle ACFS, 17-6 See also Oracle Grid Infrastructure for a standalone server Oracle Home user on Windows lower privileged user, 3-25 Oracle IOServer ASM_IO_PROCESSES initialization parameter, 3-11 Oracle Restart, 3-18 and Oracle ACFS, 17-6 See also Oracle Grid Infrastructure for a standalone server Oracle Support for ACFS Defragger enabled by compatibility attributes, 4-60 ORACLE_HOME Oracle ASM, 3-19 ORACLE_SID Oracle ASM, 3-19 ORACLE_SID Oracle ASM, 3-19 ORACLE_SID Oracle ASM, 3-19 ORACLE_SID Oracle ASM, 3-19 ORACLE_SID Oracle ASM, 3-30, 3-32-3-34 ORACLE_SID Oracle ASM, 3-19 ORACLE_SID Oracle ASM, 3-19 ORACLE_SID Oracle ASM, 3-19 ORACLE_SID Oracle ASM, 3-19 ORACLE_SID Oracle ASM, 3-19 ORACLE_SID Oracle ASM, 3-19 ORACLE_SID Oracle ASM, 3-19 ORACLE_SID Oracle ASM, 3-19 ORACLE_SID Oracle ASM, 3-19 ORACLE_SID Oracle ASM, 3-19 ORACLE_SID Oracle ASM, 3-28, 3-30, 3-32-3-34 ORACLE_SID Oracle ASM, 3-19 ORACLE_SID Oracle ASM, 3-19 ORACLE_SID ORACLE_SID ORACLE_SID ORACLE_SID ORACLE_SID ORACLE_SID ORACLE_SID ORACLE_SID ORACLE_S |                                       |                                         |
| 19-1 local Oracle ASM clients, 19-1 multiple Oracle ASM instances, 19-1 Oracle ASM proxy instance, 19-1 overview, 19-1 relocating clients, 19-6 setting up, 19-6 Oracle Grid Infrastructure for a standalone server, 3-18 with Oracle ASM, 3-18 Oracle Grid Infrastructure for independent servers, 3-18 Oracle Restart, 3-18 Oracle Home user on Windows lower privileged user, 3-25 Oracle IOServer ASM_10_PROCESSES initialization parameter, 3-11 Oracle Flex ASM, 19-1 Oracle Restart, 3-18 and Oracle ACFS, 17-6 See also Oracle Grid Infrastructure for a standalone server Oracle support for ACFS Defragger enabled by compatibility attributes, 4-60 ORACLE_HOME Oracle ASM, 3-19 ORACLE_SID Oracle ASM, 3-19 ORACLE SID Oracle ASM, 3-19 ORACLE SID Oracle ASM, 3-19 ORACLE MOME OSASM group, 3-28, 3-30, 3-32-3-34 OSASM group, 3-28, 3-30, 3-32-3-34 OSEDM group, 3-28, 3-30, 3-32-3-34 OSEDM group, 3-28, 3-30, 3-32-3-34  PHYS_META_REPLICATED disk group attribute, 4-7 plug-in API Oracle ACFS, 17-9 Oracle ACFS, 17-9 Oracle ACFS, 17-0 plug-in API Oracle ACFS, 17-10 plug-in API Oracle ACFS, 11-45 Oracle ADW, 11-45 Oracle ACFS, 11-45 Oracle ACFS, 11-47 Preferred read failure groups, 3-32 pre-defined metric type. Oracle ACFS, 11-47 Preferred read failure groups, 3-47 Preferred read failure groups, 3-30 Oracle ACFS, 11-45 Oracle ACFS, 11-45 Oracle ACFS, 11-45 Oracle ACFS, 11-45 Oracle ACFS, 11-45 Oracle ACFS, 11-45 Oracle ACFS, 11-45 Oracle ACFS, 11-4 |                                       |                                         |
| local Oracle ASM clients, 19-1 managing, 19-1 multiple Oracle ASM instances, 19-1 Oracle ASM proxy instance, 19-1 overview, 19-1 relocating clients, 19-6 setting up, 19-6 Oracle Grid Infrastructure for a standalone server, 3-18 with Oracle ASM, 3-18 Oracle Grid Infrastructure for independent servers, 3-18 Oracle Restart, 3-18 See also Oracle Grid Infrastructure for a standalone server Oracle Noserver ASM_IO_PROCESSES initialization parameter, 3-11 Oracle Flex ASM, 19-1 Oracle Restart, 3-18 and Oracle ACFS, 17-6 See also Oracle Grid Infrastructure for a standalone server Oracle Noserver Oracle Restart, 3-18 and Oracle ACFS, 17-6 See also Oracle Grid Infrastructure for a standalone server Oracle Restart, 3-18 Oracle ACFS plug-in API plug-in API acfsflieid_lookup, 17-10 acfsplugin_metrics, 17-10 plugins Oracle ACFS, 11-45 Oracle ACFS, 11-45 Oracle ACFS, 11-45 Oracle ACFS, 11-45 Oracle ACFS plug-in API plug-in API acfsflieid_lookup, 17-10 acfsplugin_metrics, 17-10 plugins Oracle ACFS, 11-45 Oracle ACFS, 11-45 Oracle ACFS, 11-45 Oracle ACFS, 11-45 Oracle ACFS, 11-45 Oracle ACFS, 11-45 Oracle ACFS plug-in API plug-in API acfsflieid_lookup, 17-10 acfsplugin_metrics, 17-10 plugins Oracle ACFS, 11-45 Oracle ACFS, 11-45 Oracle ACFS, 11-45 Oracle ACFS, 11-45 Oracle ACFS plug-in API plug-in API acfsflied_lookup, 17-10 acfsplugin_metrics, 17-10 plugins Oracle ACFS, 11-45 Oracle ACFS, 11-45 Oracle ACFS, 11-45 Oracle ACFS, 11-45 Oracle ACFS, 11-45 Oracle ACFS, 11-45 Point-in-time database clones and flex disk groups, 3-12, 4-47 administering, 4-47 preferred read failure groups, 3-12, 4-47 administering, 4-47 PREFERRED_READ_ENABLED disk group attribute, 4-7 plug-in API acfsflieid_lookup, 17-10 acfsplugin_metrics, 17-10 plugins Oracle ACFS, 11-45 Oracle ACFS, 11-45 Oracle ACFS, 11-45 Oracle ACFS, 11-45 Preferred read failure groups, 3-12, 4-47 administering, 4-47 preferred read failure groups, 3-12, 4-47 administering, 4-47 preferred read failure groups, 3-12, 4-47 administering, 4-47 preferred read failure groups, 3-12, 4-47 a | <del>_</del>                          |                                         |
| managing, 19-1 multiple Oracle ASM instances, 19-1 Oracle ASM proxy instance, 19-1 overview, 19-1 relocating clients, 19-6 setting up, 19-6 Oracle Grid Infrastructure for a standalone server, 3-18 with Oracle ASM, 3-18 Oracle Grid Infrastructure for independent servers, 3-18 Oracle Grid Infrastructure for independent servers, 3-18 Oracle Restart, 3-18 Oracle Restart, 3-18 Oracle Home user on Windows lower privileged user, 3-25 Oracle IDeserver ASM_IO_PROCESSES initialization parameter, 3-11 Oracle Flex ASM, 19-1 Oracle Restart, 3-18 and Oracle ACFS, 17-6 See also Oracle Grid Infrastructure for a standalone server Oracle Bestart, 3-18 and Oracle ACFS, 17-6 See also Oracle Grid Infrastructure for a standalone server Oracle Home user on Windows lower privileged user, 3-25 Oracle ASM, 3-19 Oracle ASM, 3-19 Oracle ASM, 3-19 Oracle ASM, 3-19 Oracle ASM, 3-19 Oracle ASM, 3-19 Oracle ASM, 3-19 Oracle ASM, 3-19 Oracle ASM, 3-19 Oracle ASM, 3-20 SYSASM group, 3-28, 3-30, 3-32-3-34  PROEDEA error privilege in APIs acfsflieid Jookup, 17-10 acfsplugin metrics, 17-10 plugins Oracle ACFS, 11-45 Oracle ACFS, 11-45 Oracle ACFS pilug-in APIs acfsflieid Jookup, 17-10 acfsplugin, metrics, 17-10 plugins Oracle ACFS, 11-45 Oracle ACFS pilug-in APIs acfsflieid, Jookup, 17-10 acfsplugin, metrics, 17-10 plugins Oracle ACFS, 11-45 Oracle ACFS plug-in API, 17-9 preferred read failure groups, 4-47 preferred read failure groups, 3-12, 4-47 administering, 4-47 PREFERRED_READ_ENABLED disk group attribute, 4-8 preparing security on file systems Oracle ACFS, 16-9 privileges ASMCMD utility, 10-9 for one operating system group, 3-30 SYSASM, 3-31, 3-32, 3-34 SYSASM and Oracle Enterprise Manager, 7-1, 7-3 SYSASM in Oracle ASM, 3-32 PROCESSES initialization parameter                                                                                                    |                                       |                                         |
| multiple Oracle ASM instances, 19-1 Oracle ASM proxy instance, 19-1 Oracle ASM proxy instance, 19-1 relocating clients, 19-6 setting up, 19-6 Oracle Grid Infrastructure for a standalone server, 3-18 with Oracle ASM, 3-18 Oracle Grid Infrastructure for independent servers, 3-18 Oracle Restart, 3-18 Oracle Restart, 3-18 Oracle Home user on Windows lower privileged user, 3-25 Oracle IOServer ASM_IO_PROCESSES initialization parameter, 3-11 Oracle Flex ASM, 19-1 Oracle See also Oracle Grid Infrastructure for a standalone server Oracle ACFS, 17-6 See also Oracle Grid Infrastructure for a standalone server Oracle ACFS, 17-6 See also Oracle Grid Infrastructure for a standalone server Oracle ACFS, 17-6 See also Oracle Grid Infrastructure for a standalone server Oracle Support for ACFS Defragger enabled by compatibility attributes, 4-60 ORACLE_HOME Oracle ASM, 3-19 ORACLE_SID Oracle ASM, 3-19 ORACLE_SID Oracle ASM, 3-19 ORACLE_SID Oracle ASM, 3-19 ORACLE_SID Oracle ASM, 3-29 Separate operating system groups, 3-30 SYSASM and Oracle Enterprise Manager, 7-5, 7-6 SYSDBA with Oracle ASM, 3-32 PROCESSES initialization parameter                                                                                                    |                                       |                                         |
| Oracle ASM proxy instance, 19-1 overview, 19-1 relocating clients, 19-6 setting up, 19-6 Oracle Grid Infrastructure for a standalone server, 3-18 with Oracle ASM, 3-18 Oracle Restart, 3-18 See also Oracle Grid Infrastructure for a standalone server Oracle Home user on Windows lower privileged user, 3-25 Oracle Restart, 3-18 and Oracle ACFS, 17-6 See also Oracle Grid Infrastructure for a standalone server Oracle Restart, 3-18 and Oracle ACFS, 17-6 See also Oracle Grid Infrastructure for a standalone server Oracle Restart, 3-18 and Oracle ACFS, 17-6 See also Oracle Grid Infrastructure for a standalone server Oracle Restart, 3-18 Oracle Restart, 3-18 See also Oracle Grid Infrastructure for a standalone server Oracle Restart, 3-18 Oracle Restart, 3-18 See also Oracle Grid Infrastructure for a standalone server Oracle Restart, 3-18 Oracle ACFS, 17-6 See also Oracle Grid Infrastructure for a standalone server Oracle ACFS, 17-6 Oracle ASM, 3-19 Oracle ASM, 3-19 Oracle |                                       | • •                                     |
| overview, 19-1 relocating clients, 19-6 setting up, 19-6 Oracle Grid Infrastructure for a standalone server, 3-18 with Oracle ASM, 3-18 Oracle Grid Infrastructure for independent servers, 3-18 Oracle Grid Infrastructure for independent servers, 3-18 Oracle Restart, 3-18 Oracle Restart, 3-18 Oracle Home user on Windows lower privileged user, 3-25 Oracle IOServer ASM_IO_PROCESSES initialization parameter, 3-11 Oracle Restart, 3-18 and Oracle ACFS, 17-6 See also Oracle Grid Infrastructure for a standalone server Oracle Restart, 3-18 and Oracle ACFS, 17-6 See also Oracle Grid Infrastructure for a standalone server Oracle ACFS, 17-6 See also Oracle Grid Infrastructure for a standalone server Oracle Support for ACFS Defragger enabled by compatibility attributes, 4-60 ORACLE_HOME Oracle ASM, 3-19 Oracle ASM, 3-19 Oracle ACFS, 17-10 plugins Oracle ACFS, 11-45 Oracle ACFS, 11-45 Oracle A | ·                                     |                                         |
| relocating clients, 19-6 setting up, 19-6 Oracle Grid Infrastructure for a standalone server, 3-18 with Oracle ASM, 3-18 Oracle Grid Infrastructure for independent servers, 3-18 Oracle Restart, 3-18 See also Oracle Grid Infrastructure for a standalone server Oracle Home user on Windows lower privileged user, 3-25 Oracle IOServer ASM_IO_PROCESSES initialization parameter, 3-11 Oracle Restart, 3-18 and Oracle ACFS, 17-6 See also Oracle Grid Infrastructure for a standalone server Oracle support for ACFS Defragger enabled by compatibility attributes, 4-60 ORACLE_HOME Oracle ASM, 3-19 ORACLE_SID Oracle ASM, 3-19 orapwusr command ASMCMD utility, 10-16 OSASM group, 3-28, 3-30, 3-32-3-34 OSASM group, 3-28, 3-30, 3-32-3-34 OSASM group, 3-28, 3-30, 3-32-3-34 OSASM group, 3-28, 3-30, 3-32-3-34 Oracle ASM, 3-19 Oracle ASM, 3-2 PROCESSES initialization parameter                                                                                                    | · ·                                   |                                         |
| setting up, 19-6 Oracle Grid Infrastructure for a standalone server, 3-18 with Oracle ASM, 3-18 Oracle Grid Infrastructure for independent servers, 3-18 Oracle Restart, 3-18 See also Oracle Grid Infrastructure for a standalone server Oracle Home user on Windows lower privileged user, 3-25 Oracle Ressart, 3-11 Oracle Rose ASM, 19-1 Oracle Restart, 3-12 ASM_IO_PROCESSES initialization parameter, 3-11 Oracle Restart, 3-18 and Oracle ACFS, 17-6 See also Oracle Grid Infrastructure for a standalone server Oracle Rose ASM, 3-19 Oracle ACFS, 17-6 See also Oracle Grid Infrastructure for a standalone server Oracle Sexpart, 3-18 Oracle Rose ASM, 3-19 Oracle ACFS, 17-6 See also Oracle Grid Infrastructure for a standalone server Oracle Sexpart, 3-18 Oracle ACFS, 16-9 privileges ASMCMD utility, 10-9 for one operating system group, 3-30 Oracle ASM, 3-29 separate operating system groups, 3-30 SYSASM and Oracle Enterprise Manager, 7-1, 7-3 SYSASM in Oracle Enterprise Manager, 7-5, 7-6 SYSDBA with Oracle ASM, 3-32 PROCESSES initialization parameter                                                                                                    |                                       |                                         |
| Oracle Grid Infrastructure for a standalone server, 3-18 With Oracle ASM, 3-18 Oracle Grid Infrastructure for independent servers, 3-18 Oracle Restart, 3-18 Oracle Restart, 3-18 See also Oracle Grid Infrastructure for a standalone server Oracle Home user on Windows lower privileged user, 3-25 Oracle IOServer ASM_IO_PROCESSES initialization parameter, 3-11 Oracle Restart, 3-18 and Oracle ACFS, 17-6 See also Oracle Grid Infrastructure for a standalone server Oracle Restart, 3-18 and Oracle ACFS, 17-6 See also Oracle Grid Infrastructure for a standalone server Oracle Support for ACFS Defragger enabled by compatibility attributes, 4-60 ORACLE_HOME Oracle ASM, 3-19 ORACLE_SID Oracle ASM, 3-19 Oracle ASM, 3-19 Oracle ASM, 3-19 Oracle ASM, 3-19 Oracle ASM, 3-29 Oracle ASM, 3-30, 3-32-3-34 OSASM group, 3-28, 3-30, 3-32-3-34 OSASM group, 3-28, 3-30, 3-32-3-34 ORACLE_SID OSASM group, 3-28, 3-30, 3-32-3-34 ORACLE_SID OSASM group, 3-28, 3-30, 3-32-3-34 ORACLE_SID OSASM group, 3-28, 3-30, 3-32-3-34 OSASM group, 3-28, 3-30, 3-32-3-34 Oracle ACFS, 11-45 Oracle ACFS, 11-45 Oracle ACFS, 12-47 administering, 4-47 PREFERRED_READ.ENABLED disk group attribute, 4-8 preparing security on file systems Oracle ACFS, 16-9 privileges ASMCMD utility, 10-9 for one operating system group, 3-30 Oracle ASM, 3-31, 3-32, 3-34 SYSASM and Oracle Enterprise Manager, 7-1, 7-3 SYSASM in Oracle Enterprise Manager, 7-5, 7-6 SYSDBA with Oracle ASM, 3-32 PROCESSES initialization parameter                                                                                                    |                                       |                                         |
| server, 3-18 with Oracle ASM, 3-18 Oracle Grid Infrastructure for independent servers, 3-18 Oracle Restart, 3-18 Oracle Restart, 3-18 See also Oracle Grid Infrastructure for a standalone server Oracle Home user on Windows lower privileged user, 3-25 Oracle IOServer ASM_IO_PROCESSES initialization parameter, 3-11 Oracle Restart, 3-18 and Oracle ACFS, 17-6 See also Oracle Grid Infrastructure for a standalone server Oracle Restart, 3-18 and Oracle ACFS, 17-6 See also Oracle Grid Infrastructure for a standalone server Oracle support for ACFS Defragger enabled by compatibility attributes, 4-60 ORACLE_HOME Oracle ASM, 3-19 ORACLE_SID Oracle ASM, 3-19 orapwus command ASMCMD utility, 10-16 OSASM group, 3-28, 3-30, 3-32-3-34 Oracle ACFS, 11-45 Oracle ACFS, 11-45 Oracle ACFS, 11-45 Oracle ACFS, 11-45 Oracle ACFS, 11-45 Oracle ACFS, 11-45 Oracle ACFS, 19 Oracle ACFS, 19 Oracle ACFS, plug-in API, 17-9 preferred read failure groups, 3-12, 4-47 administering, 4-47 PREFERRED_READ.ENABLED disk group attribute, 4-8 preparing security on file systems Oracle ACFS, 16-9 privileges ASMCMD utility, 10-9 for one operating system group, 3-30 Oracle ASM, 3-19 Oracle ASM, 3-19 Oracle ASM, 3-19 Oracle ASM, 3-19 Oracle ASM group, 3-28, 3-30, 3-32-3-34 OSSDAM group, 3-28, 3-30, 3-32-3-34 PROCESSES initialization parameter                                                                                                    |                                       | · · -                                   |
| with Oracle ASM, 3-18 Oracle Grid Infrastructure for independent servers, 3-18 Oracle Restart, 3-18 Oracle Restart, 3-18 Oracle Home user on Windows lower privileged user, 3-25 Oracle IOServer ASM_IO_PROCESSES initialization parameter, 3-11 Oracle Restart, 3-18 and Oracle ACFS, 17-6 See also Oracle Grid Infrastructure for a standalone server  Oracle Flex ASM, 19-1 Oracle Restart, 3-18 and Oracle ACFS, 17-6 See also Oracle Grid Infrastructure for a standalone server  Oracle support for ACFS Defragger enabled by compatibility attributes, 4-60 ORACLE_HOME Oracle ASM, 3-19 Oracle ASM, 3-19 Oracle ASM, 3-19 Oracle ASM, 3-19 Oracle ASM, 3-19 Oracle ASM, 3-29 Oracle ASM, 3-30 Oracle ASM, 3-30 Oracle ASM, 3-30 Oracle ASM, 3-30 Oracle ASM, 3-30 Oracle ASM, 3-30 Oracle ASM, 3-30 Oracle ASM, 3-30 Oracle ASM, 3-32 PROCESSES initialization parameter                                                                                                    |                                       | •                                       |
| Oracle Grid Infrastructure for independent servers, 3-18 Oracle Restart, 3-18 See also Oracle Grid Infrastructure for a standalone server Oracle Home user on Windows lower privileged user, 3-25 Oracle IOServer ASM_IO_PROCESSES initialization parameter, 3-11 Oracle Flex ASM, 19-1 Oracle Restart, 3-18 and Oracle ACFS, 17-6 See also Oracle Grid Infrastructure for a standalone server Oracle support for ACFS Defragger enabled by compatibility attributes, 4-60 ORACLE_HOME Oracle ASM, 3-19 ORACLE_SID Oracle ASM, 3-19 orapwusr command ASMCMD utility, 10-16 OSASM group, 3-28, 3-30, 3-32-3-34 OSSDRA group, 3-28, 3-30, 3-32-3-34 Oracle ASM, 3-30 Oracle ASM, 3-30 Oracle ASM, 3-32 PROCESSES initialization parameter                                                                                                    |                                       |                                         |
| servers, 3-18 Oracle Restart, 3-18 See also Oracle Grid Infrastructure for a standalone server Oracle Home user on Windows lower privileged user, 3-25 Oracle IOServer ASM_IO_PROCESSES initialization parameter, 3-11 Oracle Restart, 3-18 and Oracle ACFS, 17-6 See also Oracle Grid Infrastructure for a standalone server Oracle Restart, 3-18 and Oracle ACFS, 17-6 See also Oracle Grid Infrastructure for a standalone server Oracle support for ACFS Defragger enabled by compatibility attributes, 4-60 ORACLE_HOME Oracle ASM, 3-19 ORACLE_SID Oracle ASM, 3-19 orapwusr command ASMCMD utility, 10-16 OSASM group, 3-28, 3-30, 3-32-3-34  SYSASM groups, 4-83 pre-defined metric type Oracle ACFS plug-in API, 17-9 preferred read failure groups, 4-47 preferred read failure groups, 3-12, 4-47 administering, 4-47 PREFERRED_READ.ENABLED disk group attribute, 4-8 preparing security on file systems Oracle ACFS, 16-9 privileges ASMCMD utility, 10-9 for one operating system group, 3-30 Oracle ASM, 3-29 separate operating system groups, 3-30 SYSASM and Oracle Enterprise Manager, 7-1, 7-3 SYSASM in Oracle Enterprise Manager, 7-6 SYSDBA with Oracle ASM, 3-32 PROCESSES initialization parameter                                                                                                    |                                       |                                         |
| Oracle Restart, 3-18     See also Oracle Grid Infrastructure for a standalone server  Oracle Home user on Windows lower privileged user, 3-25  Oracle IOServer  ASM_IO_PROCESSES initialization parameter, 3-11  Oracle Flex ASM, 19-1  Oracle Restart, 3-18     and Oracle ACFS, 17-6     See also Oracle Grid Infrastructure for a standalone server  Oracle support for ACFS Defragger enabled by compatibility attributes, 4-60  ORACLE_HOME     Oracle ASM, 3-19  ORACLE_SID     Oracle ASM, 3-19  ORACLE_SID     Oracle ASM, 3-19  ORACLE_SID     Oracle ASM, 3-19  ORACLE_SID     Oracle ASM, 3-29  ORACLE_SID     Oracle ASM, 3-19  ORACLE_SID     Oracle ASM, 3-10  ORACLE_ |                                       | •                                       |
| See also Oracle Grid Infrastructure for a standalone server  Oracle Home user on Windows lower privileged user, 3-25  Oracle IOServer  ASM_IO_PROCESSES initialization parameter, 3-11  Oracle Flex ASM, 19-1  Oracle Restart, 3-18  and Oracle ACFS, 17-6  See also Oracle Grid Infrastructure for a standalone server  Oracle support for ACFS Defragger enabled by compatibility attributes, 4-60  ORACLE_HOME Oracle ASM, 3-19  ORACLE_SID Oracle ASM, 3-19  ORACLE_SID Oracle ASM, 3-19  ORACLE_SID Oracle ASM, 3-19  ORACLE_SID Oracle ASM, 3-19  ORACLE_SID Oracle ASM, 3-19  ORACLE_SID ORACLE_SID ORACLE_ |                                       |                                         |
| oracle Home user on Windows lower privileged user, 3-25 Oracle IOServer  ASM_IO_PROCESSES initialization parameter, 3-11 Oracle Flex ASM, 19-1 Oracle Restart, 3-18 and Oracle ACFS, 17-6 See also Oracle Grid Infrastructure for a standalone server  Oracle support for ACFS Defragger enabled by compatibility attributes, 4-60 ORACLE_HOME Oracle ASM, 3-19 ORACLE_SID Oracle ASM, 3-19 ORACLE_SID Oracle ASM, 3-19 ORACLE_SID Oracle ASM, 3-19 OSASM group, 3-28, 3-30, 3-32-3-34 OSSPBA group, 3-28, 3-30, 3-32-3-34 Oracle SID OSSPBA group, 3-28, 3-30, 3-32-3-34 Oracle ASM group, 3-28, 3-30, 3-32-3-34 Oracle ASM group, 3-28, 3-30, 3-32-3-34 Oracle ASM, 3-35 Oracle ASM, 3-35 Oracle ASM, 3-32 Oracle ASM, 3-32 O |                                       | •                                       |
| Oracle Home user on Windows lower privileged user, 3-25  Oracle IOServer  ASM_IO_PROCESSES initialization parameter, 3-11 Oracle Flex ASM, 19-1  Oracle Restart, 3-18 and Oracle ACFS, 17-6 See also Oracle Grid Infrastructure for a standalone server  Oracle support for ACFS Defragger enabled by compatibility attributes, 4-60  ORACLE_HOME Oracle ASM, 3-19  ORACLE_SID Oracle ASM, 3-19  ORACLE_SID ORACLE_SID ORACLE_SID OR |                                       |                                         |
| lower privileged user, 3-25 Oracle IOServer  ASM_IO_PROCESSES initialization     parameter, 3-11 Oracle Flex ASM, 19-1 Oracle Restart, 3-18     and Oracle ACFS, 17-6         See also Oracle Grid Infrastructure for a standalone server Oracle support for ACFS Defragger     enabled by compatibility attributes, 4-60 ORACLE_HOME     Oracle ASM, 3-19 ORACLE_SID     Oracle ASM, 3-19 Oracle ASM, 3-19 ORACMD utility, 10-16 OSASM group, 3-28, 3-30, 3-32-3-34 OSSDRA group, 3-28, 3-30, 3-32-3-34 Oracle ASM_datalization     preferred read failure groups, 3-12, 4-47     administering, 4-47 PREFERRED_READ.ENABLED disk group     attribute, 4-8 preparing security on file systems     Oracle ACFS, 16-9 privileges     ASMCMD utility, 10-9     for one operating system group, 3-30     Oracle ASM, 3-29     separate operating system groups, 3-30     SYSASM and Oracle Enterprise Manager, 7-1, 7-3     SYSASM in Oracle Enterprise Manager, 7-6     SYSDBA with Oracle ASM, 3-32 PROCESSES initialization parameter                                                                                                    |                                       | •                                       |
| Oracle IOServer  ASM_IO_PROCESSES initialization     parameter, 3-11 Oracle Flex ASM, 19-1 Oracle Restart, 3-18     and Oracle ACFS, 17-6     See also Oracle Grid Infrastructure for a standalone server Oracle support for ACFS Defragger     enabled by compatibility attributes, 4-60 ORACLE_HOME     Oracle ASM, 3-19 ORACLE_SID     Oracle ASM, 3-19 Oracle ASM, 3-19 Oracle ASM, 3-19 Oracle ASM, 3-19 Oracle ASM, 3-19 Oracle ASM, 3-19 Oracle ASM, 3-29 Separate operating system groups, 3-30 SYSASM and Oracle Enterprise Manager, 7-1, 7-3 SYSASM in Oracle Enterprise Manager, 7-1, 7-3 SYSASM in Oracle Enterprise Manager, 7-5, 7-6 SYSDBA with Oracle ASM, 3-32 PROCESSES initialization parameter                                                                                                    |                                       |                                         |
| ASM_IO_PROCESSES initialization     parameter, 3-11 Oracle Flex ASM, 19-1 Oracle Restart, 3-18 and Oracle ACFS, 17-6     See also Oracle Grid Infrastructure for a standalone server Oracle support for ACFS Defragger     enabled by compatibility attributes, 4-60 ORACLE_HOME     Oracle ASM, 3-19 ORACLE_SID     Oracle ASM, 3-19 Oracle ASM, 3-19 Oracle ASM, 3-19 Oracle ASM, 3-19 Oracle ASM, 3-19 Oracle ASM, 3-19 Oracle ASM, 3-19 Oracle ASM, 3-29 Oracle ASM, 3-30 Oracle ASM, 3-19 Oracle ASM, 3-19 Oracle ACFS, 16-9 privileges  ASMCMD utility, 10-9 for one operating system group, 3-30 Oracle ASM, 3-29 SYSASM and Oracle Enterprise Manager, 7-1, 7-3 SYSASM in Oracle Enterprise Manager, 7-5, 7-6 SYSDBA with Oracle ASM, 3-32 PROCESSES initialization parameter                                                                                                    |                                       | • •                                     |
| parameter, 3-11 Oracle Flex ASM, 19-1 Oracle Restart, 3-18 and Oracle ACFS, 17-6 See also Oracle Grid Infrastructure for a standalone server Oracle support for ACFS Defragger enabled by compatibility attributes, 4-60 ORACLE_HOME Oracle ASM, 3-19 ORACLE_SID Oracle ASM, 3-19 ORACLE_SID Oracle ASM, 3-19 ORACLE_SID Oracle ASM, 3-19 ORACLE_SID Oracle ASM, 3-19 ORACLE_SID Oracle ASM, 3-19 ORACLE_SID Oracle ASM, 3-19 ORACLE_SID Oracle ASM, 3-19 ORACLE_SID Oracle ASM, 3-29 SYSASM and Oracle Enterprise Manager, 7-1, 7-3 SYSASM in Oracle Enterprise Manager, 7-6 SYSDBA with Oracle ASM, 3-32 PROCESSES initialization parameter                                                                                                    |                                       |                                         |
| Oracle Flex ASM, 19-1  Oracle Restart, 3-18  Oracle ACFS, 17-6  and Oracle ACFS, 17-6  See also Oracle Grid Infrastructure for a standalone server  Oracle support for ACFS Defragger enabled by compatibility attributes, 4-60  ORACLE_HOME Oracle ASM, 3-19  ORACLE_SID Oracle ASM, 3-19  Oracle ASM, 3-19  Oracle ASM, 3-32  PROCESSES initialization parameter                                                                                                    |                                       | PREFERRED_READ.ENABLED disk group       |
| Oracle Restart, 3-18 and Oracle ACFS, 17-6 See also Oracle Grid Infrastructure for a standalone server  Oracle support for ACFS Defragger enabled by compatibility attributes, 4-60  ORACLE_HOME Oracle ASM, 3-19  ORACLE_SID Oracle ASM, 3-19  Oracle ASM, 3-19  Oracle ASM, 3-19  Oracle ACFS, 16-9 privileges ASMCMD utility, 10-9 for one operating system group, 3-30 Oracle ASM, 3-29 separate operating system groups, 3-30 SYSASM, 3-31, 3-32, 3-34 SYSASM and Oracle Enterprise Manager, 7-1, 7-3 SYSASM in Oracle Enterprise Manager, 7-5, 7-6 SYSDBA with Oracle ASM, 3-32 PROCESSES initialization parameter                                                                                                    | • •                                   | attribute, 4-8                          |
| and Oracle ACFS, 17-6  See also Oracle Grid Infrastructure for a standalone server  Oracle support for ACFS Defragger enabled by compatibility attributes, 4-60  ORACLE_HOME Oracle ASM, 3-19  ORACLE_SID Oracle ASM, 3-19  Oracle ASM, 3-19  Oracle ASM, 3-19  Oracle ASM, 3-19  Oracle ASM, 3-19  Oracle ASM, 3-19  Oracle ASM, 3-19  Oracle ASM, 3-19  OSASM group, 3-28, 3-30, 3-32-3-34  OSASM group, 3-28, 3-30, 3-32-3-34  OSASM group, 3-28, 3-30, 3-32-3-34  DSASM group, 3-28, 3-30, 3-32-3-34                                                                                                    |                                       | preparing security on file systems      |
| See also Oracle Grid Infrastructure for a standalone server  Oracle support for ACFS Defragger enabled by compatibility attributes, 4-60  ORACLE_HOME Oracle ASM, 3-19  ORACLE_SID Oracle ASM, 3-19  Oracle ASM, 3-19  Oracle ASM, 3-19  Oracle ASM, 3-19  Oracle ASM, 3-19  Oracle ASM, 3-19  Oracle ASM, 3-19  Oracle ASM, 3-19  Oracle ASM, 3-19  Oracle ASM, 3-19  Oracle ASM, 3-19  OSASM group, 3-28, 3-30, 3-32-3-34  OSASM group, 3-28, 3-30, 3-32-3-34  OSASM group, 3-28, 3-30, 3-32-3-34  OSASM group, 3-28, 3-30, 3-32-3-34                                                                                                    |                                       | Oracle ACFS, 16-9                       |
| standalone server  Oracle support for ACFS Defragger enabled by compatibility attributes, 4-60  ORACLE_HOME Oracle ASM, 3-19  ORACLE_SID Oracle ASM, 3-19  Oracle ASM, 3-19  orapwusr command ASMCMD utility, 10-16  OSASM group, 3-28, 3-30, 3-32-3-34  OSASM group, 3-28, 3-30, 3-32-3-34  FROCESSES initialization parameter                                                                                                    |                                       | privileges                              |
| Oracle support for ACFS Defragger enabled by compatibility attributes, 4-60 ORACLE_HOME Oracle ASM, 3-19 ORACLE_SID Oracle ASM, 3-19 Oracle ASM, 3-19 orapwusr command ASMCMD utility, 10-16 OSASM group, 3-28, 3-30, 3-32-3-34 OSDRA group, 2-20  Ior the operating system group, 3-30 Oracle ASM, 3-29 separate operating system groups, 3-30 SYSASM, 3-31, 3-32, 3-34 SYSASM and Oracle Enterprise Manager, 7-1, 7-3 SYSASM in Oracle Enterprise Manager, 7-5, 7-6 SYSDBA with Oracle ASM, 3-32 PROCESSES initialization parameter                                                                                                    |                                       | ASMCMD utility, 10-9                    |
| Oracle Support for ACFS Defragger enabled by compatibility attributes, 4-60 ORACLE_HOME Oracle ASM, 3-19 ORACLE_SID Oracle ASM, 3-19 Oracle ASM, 3-19 Oracle ASM, 3-19 Oracle ASM, 3-19 Oracle ASM, 3-19 Oracle ASM, 3-19 Oracle ASM, 3-19 Oracle ASM, 3-19 Oracle ASM, 3-19 Oracle ASM, 3-19 OSASM group, 3-28, 3-30, 3-32-3-34 OSASM group, 3-28, 3-30, 3-32-3-34 OSASM group, 3-28, 3-30, 3-32-3-34 OSASM group, 3-28, 3-30, 3-32-3-34                                                                                                    |                                       | for one operating system group, 3-30    |
| ORACLE_HOME Oracle ASM, 3-19 ORACLE_SID Oracle ASM, 3-19 Oracle ASM, 3-19 Oracle ASM, 3-19 Orapwusr command ASMCMD utility, 10-16 OSASM group, 3-28, 3-30, 3-32-3-34 OSDRA group, 2-20 OSDRA group, 2-20 OSDRA gro |                                       |                                         |
| ORACLE_HOME Oracle ASM, 3-19 ORACLE_SID Oracle ASM, 3-19 Oracle ASM, 3-19 Oracle ASM, 3-19 Orapwusr command ASMCMD utility, 10-16 OSASM group, 3-28, 3-30, 3-32-3-34 OSDRA group, 2-20 OSDRA group, 2-20 OSDRA group, 2-20 OSDRA group, 3-28, 3-30, 3-32-3-34 OSDRA group, 3-28, 3-30, 3-32-3-34                                                                                                    |                                       | •                                       |
| ORACLE_SID Oracle ASM, 3-19 Oracle ASM, 3-19 Oracle ASM, 3-19 Oracle ASM, 3-19 orapwusr command ASMCMD utility, 10-16 OSASM group, 3-28, 3-30, 3-32-3-34 OSDRA group, 2-20 SYSASM and Oracle Enterprise Manager, 7-1, 7-3 SYSASM in Oracle Enterprise Manager, 7-5, 7-6 SYSDBA with Oracle ASM, 3-32 PROCESSES initialization parameter                                                                                                    | <del>_</del>                          |                                         |
| ORACLE_SID Oracle ASM, 3-19 Oracle ASM, 3-19 orapwusr command ASMCMD utility, 10-16 OSASM group, 3-28, 3-30, 3-32-3-34 OSDRA group, 2-20 PROCESSES initialization parameter                                                                                                    |                                       |                                         |
| Oracle ASM, 3-19 orapwusr command ASMCMD utility, 10-16 OSASM group, 3-28, 3-30, 3-32-3-34 OSDBA group, 2-20 SYSASM in Oracle Enterprise Manager, 7-5, 7-6 SYSDBA with Oracle ASM, 3-32 PROCESSES initialization parameter                                                                                                    | ORACLE_SID                            | •                                       |
| orapwusr command  ASMCMD utility, 10-16  OSASM group, 3-28, 3-30, 3-32-3-34  OSDRA group, 2-20  PROCESSES initialization parameter                                                                                                    | Oracle ASM, 3-19                      |                                         |
| ASMCMD utility, 10-16  OSASM group, 3-28, 3-30, 3-32–3-34  PROCESSES initialization parameter                                                                                                    | orapwusr command                      | , , , , , , , , , , , , , , , , , , , , |
| OSASM group, 3-28, 3-30, 3-32–3-34  PROCESSES initialization parameter                                                                                                    | ASMCMD utility, 10-16                 |                                         |
| OCDBA group 2 20                                                                                                    | OSASM group, 3-28, 3-30, 3-32-3-34    |                                         |
|                                                                                                    | OSDBA group, 3-30                     | Oracle ASM instance, 3-15               |

| pwcopy command                          | redo logs                                     |
|-----------------------------------------|-----------------------------------------------|
| ASMCMD utility, 10-17                   | creating in Oracle ASM, 21-2                  |
| pwcreate command                        | redundancy                                    |
| ASMCMD utility, 10-18                   | disk groups, 4-38                             |
| pwd command                             | referencing files in the database             |
| ASMCMD utility, 10-54                   | Oracle ASM, 5-9                               |
| pwdelete command                        | registering                                   |
| ASMCMD utility, 10-19                   | Oracle ACFS file system, 16-5                 |
| pwget command                           | registry resource                             |
| ASMCMD utility, 10-20                   | Oracle ACFS, 17-5                             |
| pwmove command                          | remap command                                 |
| ASMCMD utility, 10-20                   | ASMCMD utility, 10-77                         |
| pwset command                           | remote instances                              |
| ASMCMD utility, 10-21                   | ASMCMD member cluster management              |
|                                         | commands, <i>10-31</i>                        |
| Q                                       | remote service                                |
| <del>*</del>                            | Oracle ACFS, 11-11                            |
| quorum failure group, 4-19              | REMOTE_LOGIN_PASSWORDFILE initialization      |
|                                         | parameter                                     |
| R                                       | Oracle ASM instance, 3-16                     |
|                                         | removing tag names                            |
| READ command rule, 16-99                | Oracle ACFS, 16-16                            |
| read errors                             | RENAME command rule, 16-99                    |
| recovery, 4-43                          | renamedg tool                                 |
| READDIR command rule, 16-99             | renaming disk groups, 4-71                    |
| realms                                  | updating resources, 4-73                      |
| system-created security, 16-98          | renaming a directory                          |
| rebal command                           | Oracle ASM, 5-17                              |
| ASMCMD utility, 10-76                   | renaming aliases                              |
| rebalance                               | Oracle ASM, 5-15                              |
| and CONTENT.CHECK disk group attribute, | renaming disk groups, 4-71                    |
| 4-31                                    | renamedg and updating resources, 4-73         |
| and THIN PROVISIONED disk group         | renaming disks in a disk group, 4-26          |
| attribute, 4-31                         | replacing disks                               |
| REBALANCE NOWAIT clause, 4-20           | altering disk groups, 4-25                    |
| REBALANCE WAIT clause, 4-20             | replacing disks in a disk group, 4-25         |
| rebalancing                             | replicated environments                       |
| BALANCE phase, 4-28                     | disk group compatibility considerations, 4-61 |
| COMPACT phase, 4-28                     | replicating file systems                      |
| disk groups, 1-14, 4-28                 | calculating storage requirements, 16-17       |
| phases of operation, 4-28               | Oracle ACFS, 16-17                            |
| PREPARE phase, 4-28                     | replication                                   |
| RESTORE phase, 4-28                     | initiating, 16-69                             |
| RESYNC, RESILVER, and REBUILD           | Oracle ACFS, 11-38                            |
| operations, 4-28                        | storage requirements for Oracle ACFS file     |
| rebalancing disk groups                 | systems, 16-17                                |
| tuning, <i>4-31</i>                     | using with Oracle ACFS auditing, encryption,  |
| rebalancing process                     | and security, 11-44                           |
| ASM_POWER_LIMIT initialization          | resizing disks in disk groups, 4-27           |
| parameter, 3-11                         | restricting at startup, 3-22                  |
| recommendations for storage preparation | resync                                        |
| for Oracle ASM, 2-4                     | fast mirror, 4-44, 7-8, 7-9                   |
| recovery                                | reverting compatibility settings              |
| read errors, 4-43                       | disk groups, 4-57                             |
| write errors. 4-43                      | rm command                                    |

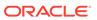

| rm command (continued)                      | showclusterstate command (continued)           |
|---------------------------------------------|------------------------------------------------|
| ASMCMD utility, 10-54                       | ASMCMD utility, 10-22                          |
| rmalias command                             | showpatches command                            |
| ASMCMD utility, 10-56                       | ASMCMD utility, 10-23                          |
| rmcc command                                | showversion command                            |
| ASMCMD utility, 10-35                       | ASMCMD utility, 10-23                          |
| RMDIR command rule, 16-99                   | shutdown command                               |
| rmgrp command                               | ASMCMD utility, 10-24                          |
| ASMCMD utility, 10-101                      | shutting down an Oracle ASM instance           |
| rmtmpl command                              | about, 3-22                                    |
| ASMCMD utility, 10-92                       | with OCR or voting files in a disk group, 3-22 |
| rmusr command                               | with Oracle ACFS file system mounted, 3-22     |
| ASMCMD utility, 10-101                      | single file creation form                      |
| rolling patches                             | Oracle ASM, 5-4                                |
| Oracle ASM, 3-27                            | snapshot-based replication                     |
| rolling upgrades                            | Oracle ACFS, 11-38                             |
| Oracle Automatic Storage Management, 3-26   | snapshots                                      |
| rpusr command                               | .ACFS directory, 11-14, 16-127                 |
| ASMCMD utility, 10-102                      | converting format of an existing Oracle ACFS   |
| running                                     | snapshot, <i>11-14</i>                         |
| ASMCMD utility, 10-6                        | creating from existing Oracle ACFS             |
| ASMCMD utility in a database home, 10-6     | snapshot, <i>11-14</i>                         |
| ASMCMD utility in an Oracle grid            | creating Oracle ACFS read-only, 16-127         |
| infrastructure, 10-6                        | creating Oracle ACFS read-write, 16-127        |
|                                             | duplicating, 16-130, 16-132                    |
| C                                           | limit on the number of, 11-14                  |
| S                                           | Oracle ACFS, 11-14, 16-127                     |
| saving security information                 | Oracle ACFS and encryption, 11-14              |
| Oracle ACFS, 16-9                           | Oracle ACFS and security, 11-14                |
| SCRUB_ASYNC_LIMIT disk group attribute, 4-8 | Oracle ACFS command-line tools, 16-125         |
| scrubbing disk groups, 4-32                 | read-write in Oracle ACFS, 11-14               |
| sector size                                 | snap directory, 11-14                          |
| disk groups, 4-16                           | snaps directory, 16-127                        |
| - ·                                         | Solaris                                        |
| validations for disk groups, 4-16           | Oracle ACFS command-line tools, 16-33          |
| SECTOR_SIZE disk group attribute, 4-9       | space usage                                    |
| securing file systems                       | Oracle ACFS, 17-2                              |
| Oracle ACFS, 16-9                           | spbackup command                               |
| security                                    | ASMCMD utility, 10-25                          |
| configuring with Oracle ASMCA, 14-4         | backing up an Oracle ASM SPFILE, 10-25         |
| Oracle ACFS, 11-25                          | <del>-</del> •                                 |
| Oracle ACFS and snapshots, 11-14            | spcopy command                                 |
| Oracle ACFS command-line tools, 16-87       | ASMCMD utility, 10-26                          |
| system-created realms, 16-98                | copying an Oracle ASM SPFILE, 10-26            |
| setattr command                             | specifying tag names for file systems          |
| ASMCMD utility, 10-78                       | Oracle ACFS, 16-16                             |
| setting encryption parameters               | spget command                                  |
| Oracle ACFS, 16-14                          | ASMCMD utility, 10-28                          |
| shared password file                        | retrieving the location of an ASM SPFILE,      |
| for Oracle ASM instance, 3-35               | 10-28                                          |
| managing in a disk group, 3-35              | spmove command                                 |
| SHARED_POOL_SIZE initialization parameter   | ASMCMD utility, 10-28                          |
| Oracle ASM instance, 3-16                   | moving an Oracle ASM SPFILE, 10-28             |
| showclustermode command                     | spset command                                  |
| ASMCMD utility, 10-22                       | ASMCMD utility, 10-29                          |
| showclusterstate command                    | setting the location of an ASM SPFILE, 10-29   |
|                                             |                                                |

| stamp command                                    | support for converting snapshots (continued)      |
|--------------------------------------------------|---------------------------------------------------|
| ASMCMD utility, 10-79                            | enabled by compatibility attributes, 4-60         |
| stamplist command                                | support for creating from existing snapshots      |
| ASMCMD utility, 10-80                            | enabled by compatibility attributes, 4-60         |
| standalone servers                               | support for encryption                            |
| Grid Infrastructure for a standalone server,     | enabled by compatibility attributes, 4-60         |
| 3-18                                             | support for Exadata storage                       |
| starting up an Oracle ASM instance               | enabled by compatibility attributes, 4-59         |
| about, <b>3-19</b>                               | support for extents                               |
| with incorrect SPFILE path, 3-21                 | variable size, 4-59                               |
| startup                                          | support for fast mirror resync                    |
| mounting disk groups, 3-22                       | enabled by compatibility attributes, 4-59         |
| restricting disk groups, 3-22                    | support for file access control                   |
| startup command                                  | enabled by compatibility attributes, 4-59         |
| ASMCMD utility, 10-30                            | support for greater than 2 TB Oracle ASM disks    |
| storage considerations                           | enabled by compatibility attributes, 4-59         |
| for Oracle ASM, 2-1                              | support for LOGICAL_SECTOR_SIZE                   |
| storage limits                                   | enabled by compatibility attributes, 4-59         |
| disk groups, 4-50                                | support for managing a shared password file in a  |
| Oracle ASM disks, 4-50                           | disk group                                        |
| Oracle Automatic Storage Management, 4-50        | enabled by compatibility attributes, 4-59         |
| storage resources                                | support for metadata on Oracle ADVM               |
| disk partitions and Oracle ASM, 2-1              | accelerator volume                                |
| for Oracle ASM, 2-1                              | enabled by compatibility attributes, 4-60         |
| logical volumes and Oracle ASM, 2-1              | support for OCR in disk groups                    |
| LUNs and Oracle ASM, 2-1                         | enabled by compatibility attributes, 4-59         |
| network file systems and Oracle ASM, 2-1         | support for Oracle ACFS automatic resize          |
| preparation for Oracle ASM, 2-1                  | enabled by compatibility attributes, 4-60         |
| restrictions for Oracle ACFS, 2-1                | support for Oracle ACFS compression               |
| STORAGE.TYPE disk group attribute, 4-9           | enabled by compatibility attributes, 4-60         |
| striping                                         | support for Oracle ACFS on Exadata (Linux)        |
| files, 1-10                                      | storage, 4-58                                     |
| Oracle ASM, 1-10                                 | support for Oracle ACFS replication role reversal |
| support for 1023 snapshots                       | enabled by compatibility attributes, 4-60         |
| enabled by compatibility attributes, 4-60        | support for Oracle ACFS snaphot-based             |
| support for allocation units                     | replication                                       |
| different sizes enabled by compatibility         | enabled by compatibility attributes, 4-60         |
| attributes, 4-59                                 | support for Oracle ACFS snapshot duplication      |
| support for altering sector size                 | enabled by compatibility attributes, 4-60         |
| enabled by compatibility attributes, 4-59        | support for Oracle ACFS snapshot links            |
| support for appliance mode                       | enabled by compatibility attributes, 4-61         |
| enabled by compatibility attributes, 4-59        | support for Oracle ACFS snapshot quotas           |
| support for ASM SPFILE in a disk group           | enabled by compatibility attributes, 4-60         |
| enabled by compatibility attributes, 4-59        | support for Oracle ACFS snapshot remastering      |
| support for ASM_POWER_LIMIT initialization       | enabled by compatibility attributes, 4-60         |
| parameter                                        | support for Oracle ACFS sparse files              |
| values enabled by compatibility attributes,      | enabled by compatibility attributes, 4-60         |
| 4-59                                             | support for Oracle ACFS support for 4 K sectors   |
| support for content type of a disk group         | enabled by compatibility attributes, 4-60         |
| enabled by compatibility attributes, 4-59        | support for Oracle ADVM accelerator volume        |
| support for converting normal or high redundancy | enabled by compatibility attributes, 4-60         |
| disk groups to flex disk groups without          | support for Oracle ASM flex and extended disk     |
| restricted mount                                 | groups                                            |
| enabled by compatibility attributes, 4-59        | enabled by compatibility attributes, 4-59         |
| support for converting snapshots                 |                                                   |

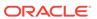

| support for Oracle ASM flex group multitenant     | SYSDBA privilege with Oracle ASM, 3-32                                     |
|---------------------------------------------------|----------------------------------------------------------------------------|
| cloning                                           | system-created realms                                                      |
| enabled by compatibility attributes, 4-59         | security, 16-98                                                            |
| support for performance and scalability           |                                                                            |
| improvements for Is and find                      | Т                                                                          |
| enabled by compatibility attributes, 4-60         | ·                                                                          |
| support for PREFERRED_READ.ENABLED                | tablespaces                                                                |
| enabled by compatibility attributes, 4-59         | creating in Oracle ASM, 21-2                                               |
| support for read-only snapshots                   | tagging                                                                    |
| enabled by compatibility attributes, 4-60         | Extended Attributes requirements, 11-42                                    |
| support for read-write snapshots                  | Oracle ACFS, 11-42                                                         |
| enabled by compatibility attributes, 4-60         | requirements for Oracle ACFS, 11-42                                        |
| support for reducing the size of an Oracle ACFS   | tagging API                                                                |
| file system                                       | Oracle ACFS, 17-13                                                         |
| enabled by compatibility attributes, 4-61         | tagging error values                                                       |
| support for replication                           | Oracle ACFS, 17-14                                                         |
| enabled by compatibility attributes, 4-60         | tagging file systems                                                       |
| support for replication status of a disk group    | Oracle ACFS, 16-16                                                         |
| enabled by compatibility attributes, 4-59         | tagging name specification                                                 |
| support for SCRUB_ASYNC_LIMIT                     | Oracle ACFS, 17-14                                                         |
| enabled by compatibility attributes, 4-59         | template management commands                                               |
| support for sector size                           | ASMCMD utility, 10-89                                                      |
| enabled by compatibility attributes, 4-59         | templates                                                                  |
| support for security                              | adding to a disk group, 5-22                                               |
| enabled by compatibility attributes, 4-60         | attributes, 5-21                                                           |
| support for space usage information by individual | dropping, 5-24                                                             |
| Oracle ACFS snapshots                             | for specifying redundancy and striping, 5-24                               |
| enabled by compatibility attributes, 4-60         | managing Oracle ASM, 5-20                                                  |
| support for storage conversion for member         | modifying an Oracle ASM, 5-23                                              |
| clusters                                          | Oracle ASM, 1-12                                                           |
| enabled by compatibility attributes, 4-59         | user-defined for Oracle ASM, 5-24                                          |
| support for storing data files and redo logs in   | THIN_PROVISIONED disk group attribute, 4-10                                |
| Oracle ACFS file systems                          | tracking the replication status                                            |
| enabled by compatibility attributes, 4-60         | for disk groups, 4-7                                                       |
| support for tagging                               | TRUNCATE command rule, 16-99                                               |
| enabled by compatibility attributes, 4-60         | tuning rebalance operations, 4-31                                          |
| support for unlimited file system expansion       | •                                                                          |
| enabled by compatibility attributes, 4-60         | U                                                                          |
| support for V\$ASM_ATTRIBUTE view                 | U                                                                          |
| enabled by compatibility attributes, 4-59         | umount command                                                             |
| support for Virtual Allocation Metadata (VAM) on  | AIX, 16-48                                                                 |
| non-sparse normal and high redundancy             | ASMCMD utility, 10-80                                                      |
| disk groups                                       | Linux environments, 16-32                                                  |
| enabled by compatibility attributes, 4-59         | Solaris, 16-40                                                             |
| support for volumes                               | umountall command                                                          |
| enabled by compatibility attributes, 4-60         | AIX, 16-48                                                                 |
| support workbench for Oracle ASM                  | Solaris, 16-40                                                             |
| Oracle Enterprise Manager, 7-25                   | undropping disks in disk groups, 4-28                                      |
| supported file types                              | unlimited file system expansion                                            |
| Oracle ACFS, 11-1                                 | acfsutil size command, 16-183                                              |
| SYMLINK command rule, 16-99                       | delodii 3120 command, 10 100                                               |
| SYSASM privilege, 3-31, 3-32, 3-34                | \ /                                                                        |
| accessing the Oracle ASM home page in             | V                                                                          |
| Oracle Enterprise Manager, 7-1                    | VEASM ACES ENCOVOTION INFO view 12.2                                       |
| Oracle Enterprise Manager, 7-3, 7-5, 7-6          | V\$ASM_ACFS_ENCRYPTION_INFO view, 12-2<br>V\$ASM_ACFS_SEC_ADMIN view, 12-2 |

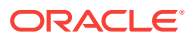

| V\$ASM_ACFS_SEC_CMDRULE view, 12-2       | variable size extents, 1-8, 1-9, 4-36                                                                                                    |
|------------------------------------------|----------------------------------------------------------------------------------------------------|
| V\$ASM_ACFS_SEC_REALM view, 12-2         | enabled by compatibility attributes, 4-59                                                                                                    |
| V\$ASM_ACFS_SEC_REALM_FILTER view,       | views                                                                                                    |
| 12-2                                     | displaying Oracle ACFS information, 12-1                                                                                                    |
| V\$ASM_ACFS_SEC_REALM_GROUP view,        | displaying Oracle ASM information, 6-1                                                                                                    |
| 12-2                                     | volcreate command                                                                                                    |
| V\$ASM_ACFS_SEC_REALM_USER view, 12-2    | ASMCMD utility, 15-1                                                                                                    |
| V\$ASM_ACFS_SEC_RULE view, 12-2          | voldelete command                                                                                                    |
| V\$ASM_ACFS_SEC_RULESET view, 12-2       | ASMCMD utility, 15-4                                                                                                    |
| V\$ASM_ACFS_SEC_RULESET_RULE view,       | voldisable command                                                                                                    |
| 12-2                                     | ASMCMD utility, 15-5                                                                                                    |
| V\$ASM_ACFS_SECURITY_INFO view, 12-2     | volenable command                                                                                                    |
| V\$ASM_ACFSREPL view, 12-2               | ASMCMD utility, 15-5                                                                                                    |
| V\$ASM_ACFSREPLTAG view, 12-2            | volinfo command                                                                                                    |
| V\$ASM_ACFSSNAPSHOTS view, 12-2          | ASMCMD utility, 15-6                                                                                                    |
| V\$ASM_ACFSTAG view, 12-2                | volresize command                                                                                                    |
| V\$ASM_ACFSVOLUMES view, 12-2            | ASMCMD utility, 15-7                                                                                                    |
| V\$ASM_ALIAS view, 6-1                   | volset command                                                                                                    |
| V\$ASM_ATTRIBUTE view, 4-56, 6-1         | ASMCMD utility, 15-8                                                                                                    |
| V\$ASM_AUDIT_CLEAN_EVENTS view, 6-2      | volstat command                                                                                                    |
| V\$ASM_AUDIT_CLEANUP_JOBS view, 6-2      | ASMCMD utility, 15-9                                                                                                    |
| V\$ASM_AUDIT_CONFIG_PARAMS view, 6-2     | volume management commands                                                                                                    |
| V\$ASM_AUDIT_LAST_ARCH_TS view, 6-2      | ASMCMD utility, 15-1                                                                                                    |
| V\$ASM_CLIENT view, 6-2                  | voting files in disk groups, 4-19                                                                                                    |
| V\$ASM_DBCLONE_INFO view, 6-2            | enabled by compatibility attributes, 4-59                                                                                                    |
| V\$ASM_DISK view, 6-2                    |                                                                                                    |
| V\$ASM_DISK_IOSTAT view, 6-2             | W                                                                                                    |
| V\$ASM_DISK_STAT view, 6-2               | v v                                                                                                    |
| V\$ASM_DISKGROUP view, 4-56, 6-2         | WAIT keyword                                                                                                    |
| V\$ASM_DISKGROUP_STAT view, 6-2          | in REBALANCE clause, 4-20                                                                                                    |
| V\$ASM_ESTIMATE view, 6-2                | wildcard characters                                                                                                    |
| V\$ASM_FILE view, 6-2                    | using quotes in ASMCMD commands, 10-10                                                                                                    |
| V\$ASM_FILEGROUP view, 6-2               | Windows                                                                                                    |
| V\$ASM_FILEGROUP_FILE view, 6-3          | Oracle ACFS command-line tools, 16-49                                                                                                    |
| V\$ASM_FILEGROUP_PROPERTY view, 6-3      | WRITE command rule, 16-99                                                                                                    |
| V\$ASM_FILESYSTEM view, 12-2             | write errors                                                                                                    |
| V\$ASM_OPERATION view, 6-3               | recovery, 4-43                                                                                                    |
| V\$ASM_QUOTAGROUP view, 6-3              | ,                                                                                                    |
| V\$ASM_TEMPLATE view, 6-3                | V                                                                                                    |
| V\$ASM_USER view, 6-3                    | X                                                                                                    |
| V\$ASM_USERGROUP view, 6-3               | XML DB                                                                                                    |
| V\$ASM_USERGROUP_MEMBER view, 6-3        | virtual folder for Oracle ASM, 5-18                                                                                                    |
| V\$ASM_VOLUME view, 12-2                 | VIII. TO THE OTHER PORT OF THE OTHER PORT OF THE OTHER PORT OTHER PORT OF THE OTHER PORT OF THE OTHER PORT OF THE OTHER PORT OTHER PORT OF THE OTHER PORT OF THE OTHER PORT OF THE OTHER PORT OF THE OTHER PORT OF THE OTHER PORT OF THE OTHER PORT OF THE OTHER PORT OF THE OTHER PORT OF THE OTHER PORT OF THE OTHER PORT OT |
| V\$ASM_VOLUME_STAT view, 12-2            |                                                                                                    |
| VAM_MIGRATION_DONE disk group attribute, |                                                                                                    |
| 4-10                                     |                                                                                                    |

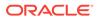